# LilyPond

# Referencia de la notación El equipo de desarrolladores de LilyPond

El tipografiador de música

Este manual ofrece una referencia para toda la notación musical que se puede producir con LilyPond versión 2.24.3. Da por sentado que el lector está familiarizado con el material que hay en Sección "Manual de aprendizaje" en Manual de Aprendizaje.

✡ ✠

 $\sqrt{2\pi}$ 

 $\sqrt{2\pi}$ 

Para mayor información sobre la forma en que este manual se relaciona con el resto de la documentación, o para leer este manual en otros formatos, consulte Sección "Manuales" en Información general.

Si le falta algún manual, encontrará toda la documentación en <https://lilypond.org/>.

Copyright  $\odot$  1998–2022 por los autores. La traducción de la siguiente nota de copyright se ofrece como cortesía para las personas de habla no inglesa, pero únicamente la nota en inglés tiene validez legal.

✡ ✠

The translation of the following copyright notice is provided for courtesy to non-English speakers, but only the notice in English legally counts.

Se otorga permiso para copiar, distribuir y/o modificar este documento bajo los términos de la Licencia de Documentación Libre de GNU, versión 1.1 o cualquier versión posterior publicada por la Free Software Foundation; sin ninguna de las secciones invariantes. Se incluye una copia de esta licencia dentro de la sección titulada "Licencia de Documentación Libre de GNU".

Permission is granted to copy, distribute and/or modify this document under the terms of the GNU Free Documentation License, Version 1.1 or any later version published by the Free Software Foundation; with no Invariant Sections. A copy of the license is included in the section entitled "GNU Free Documentation License".

Para la versión de LilyPond 2.24.3

# Índice General

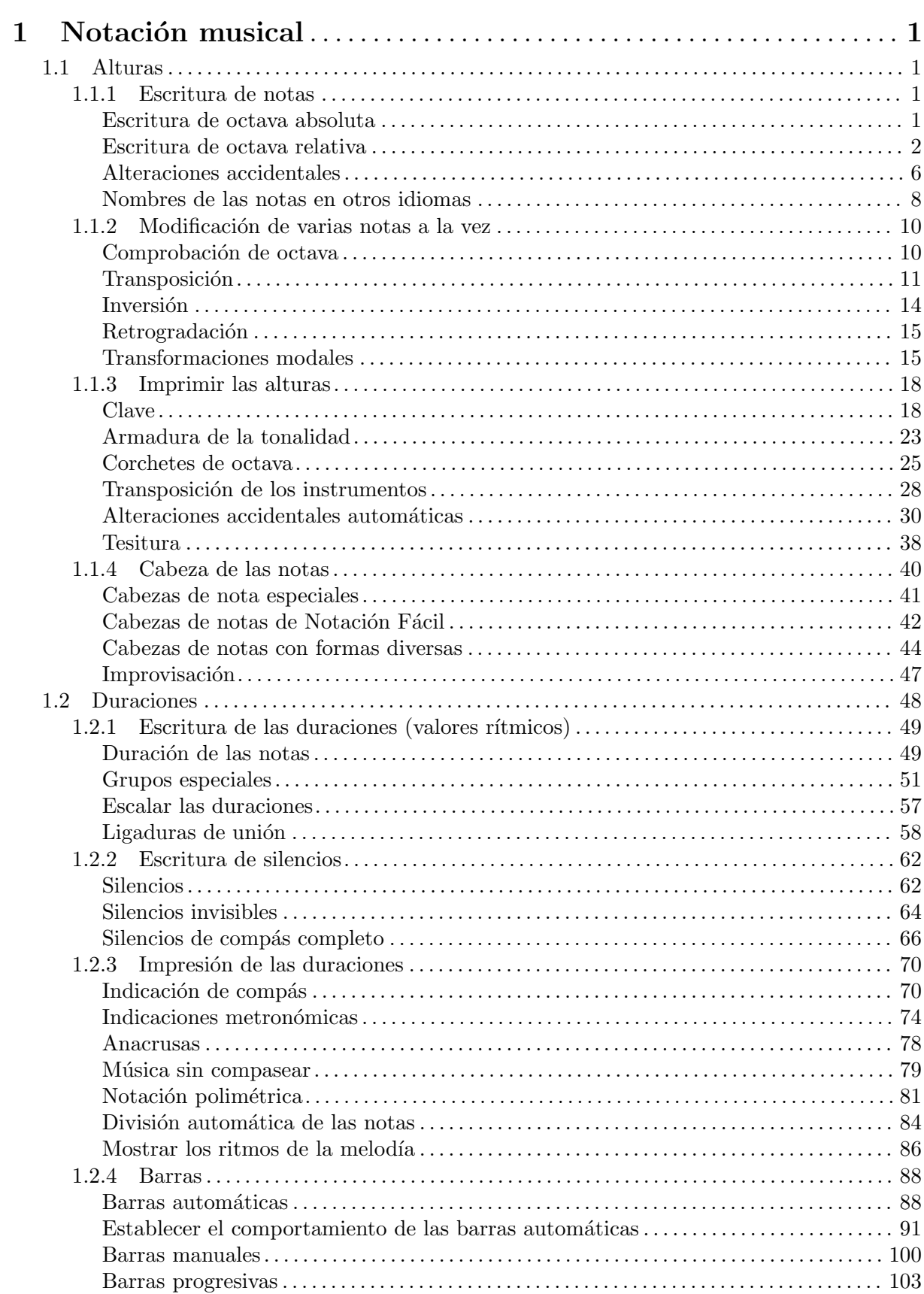

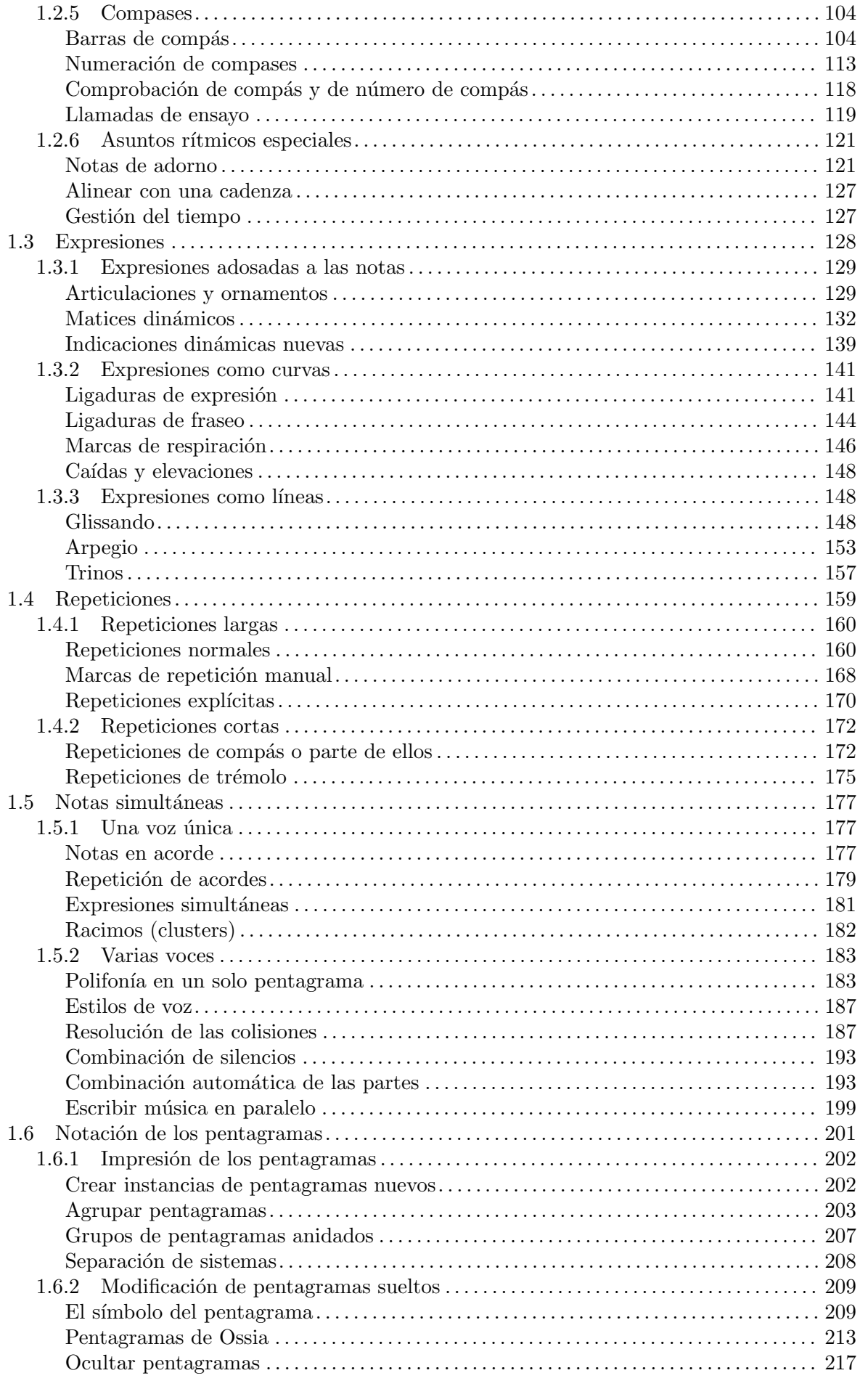

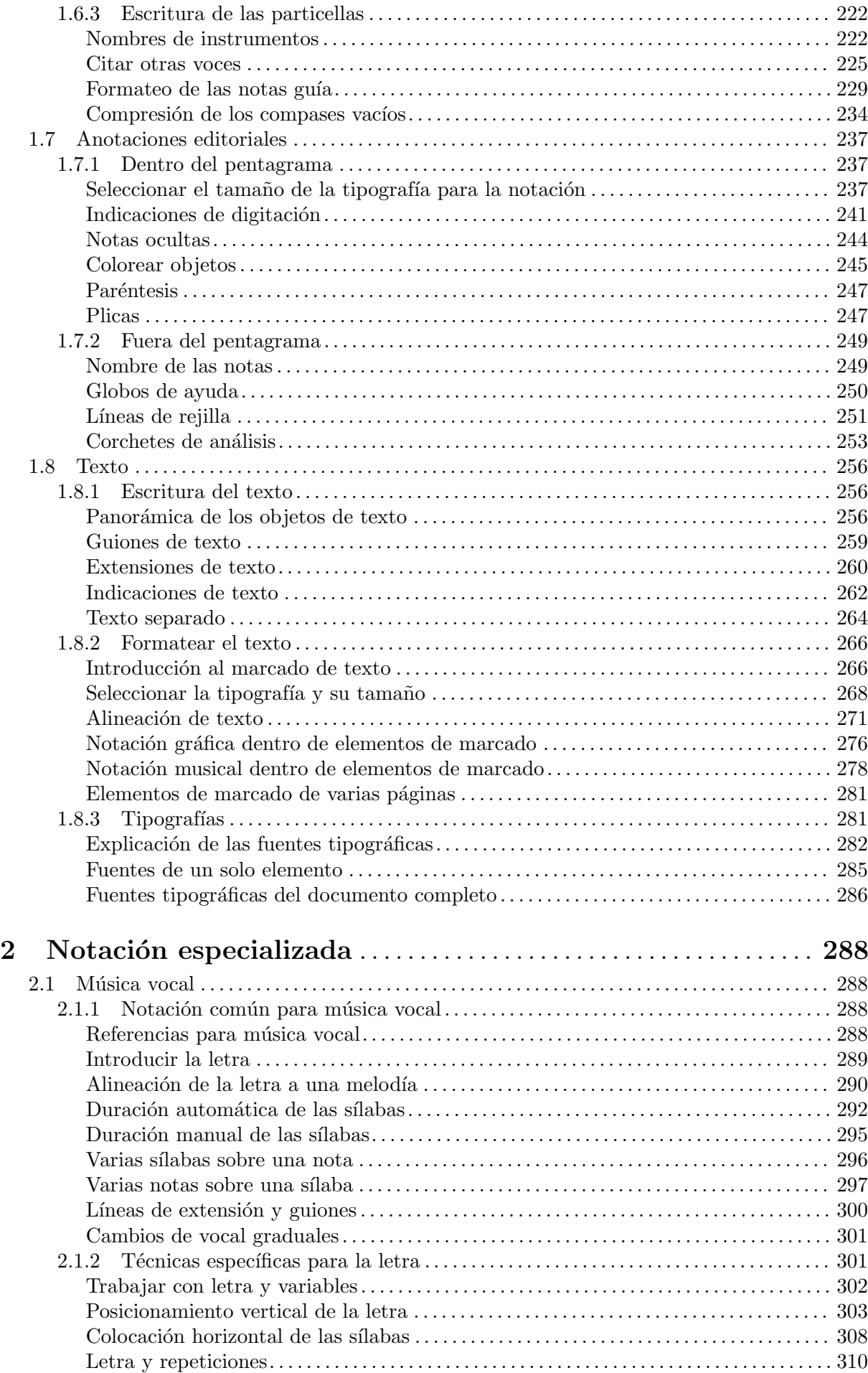

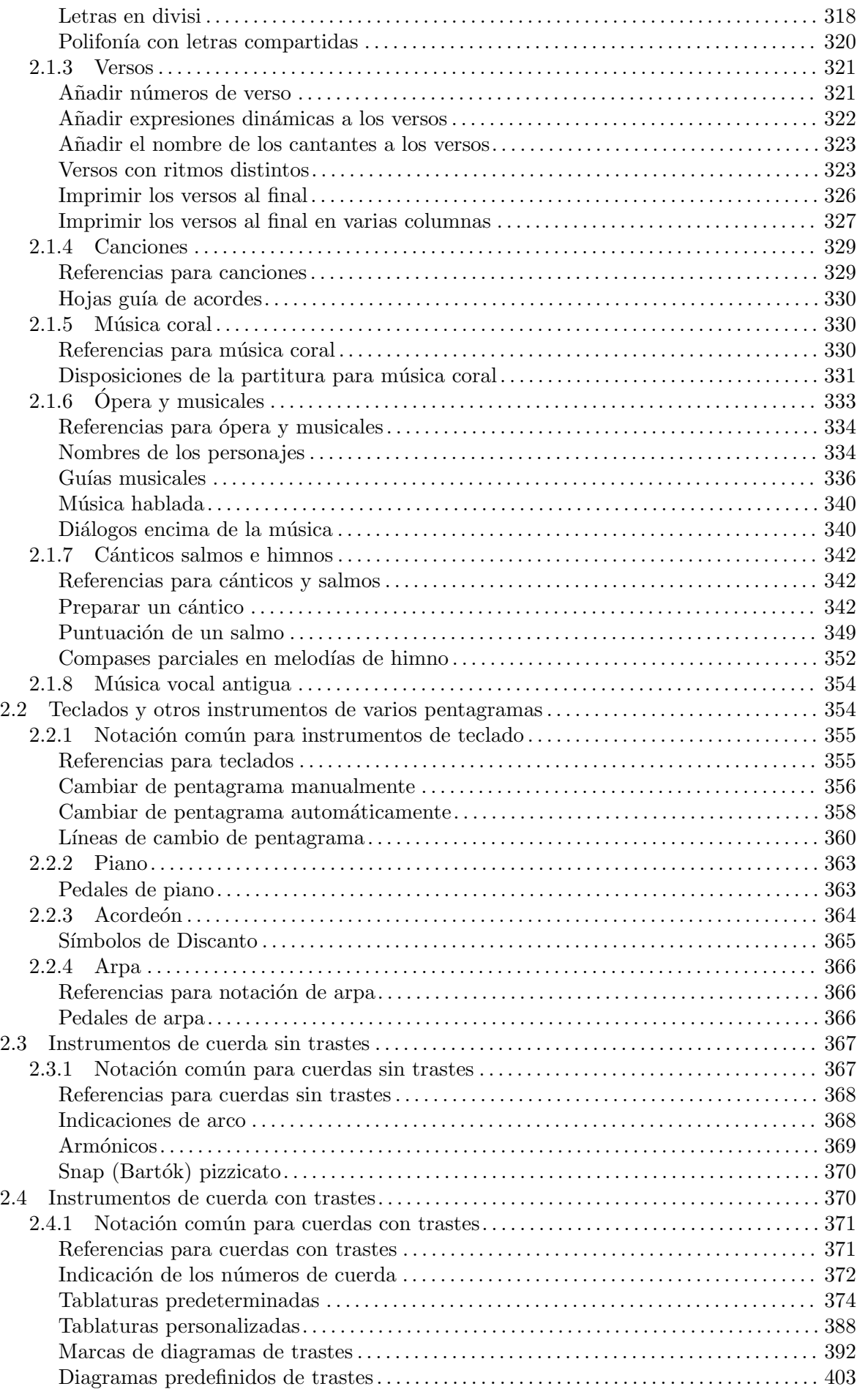

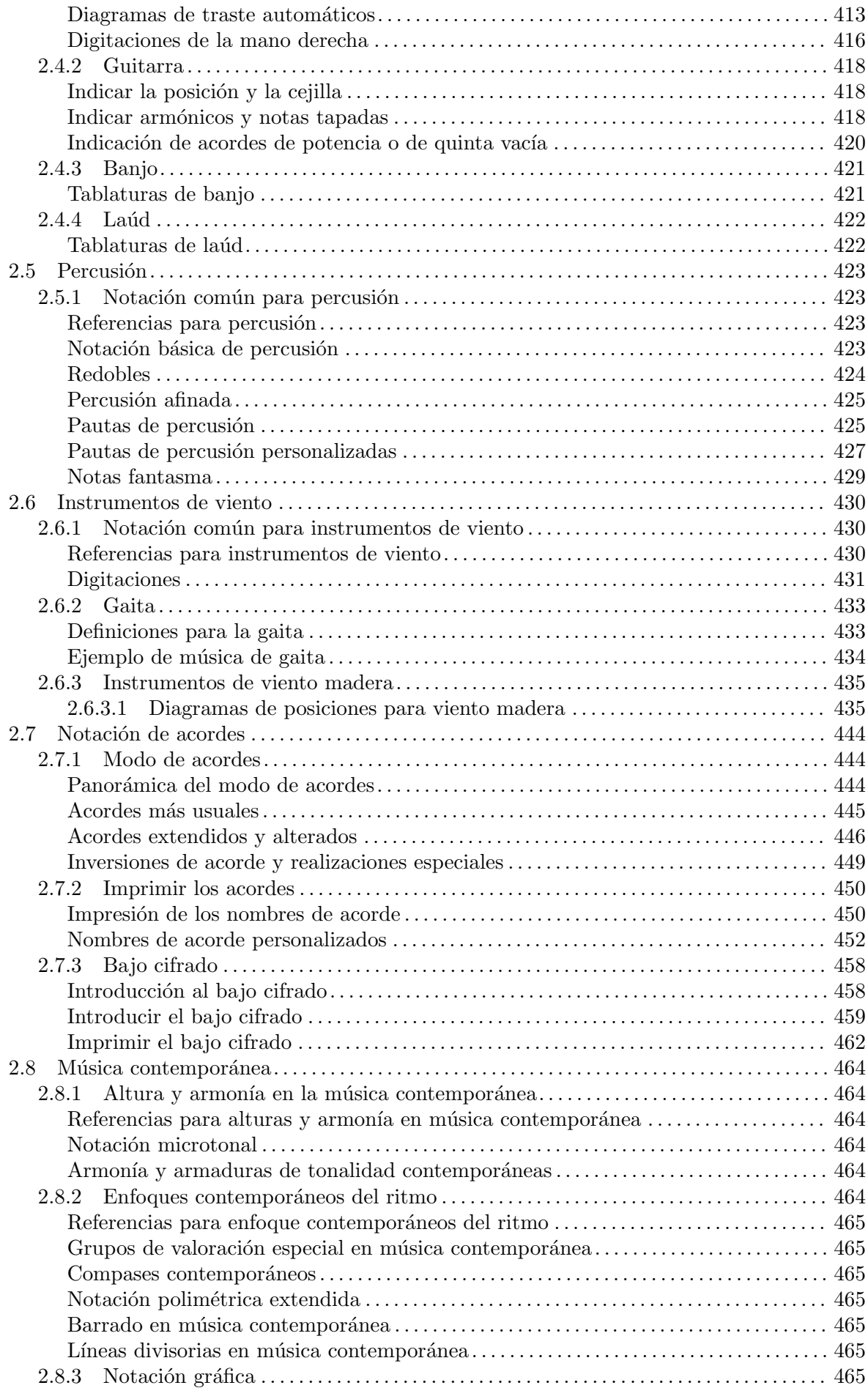

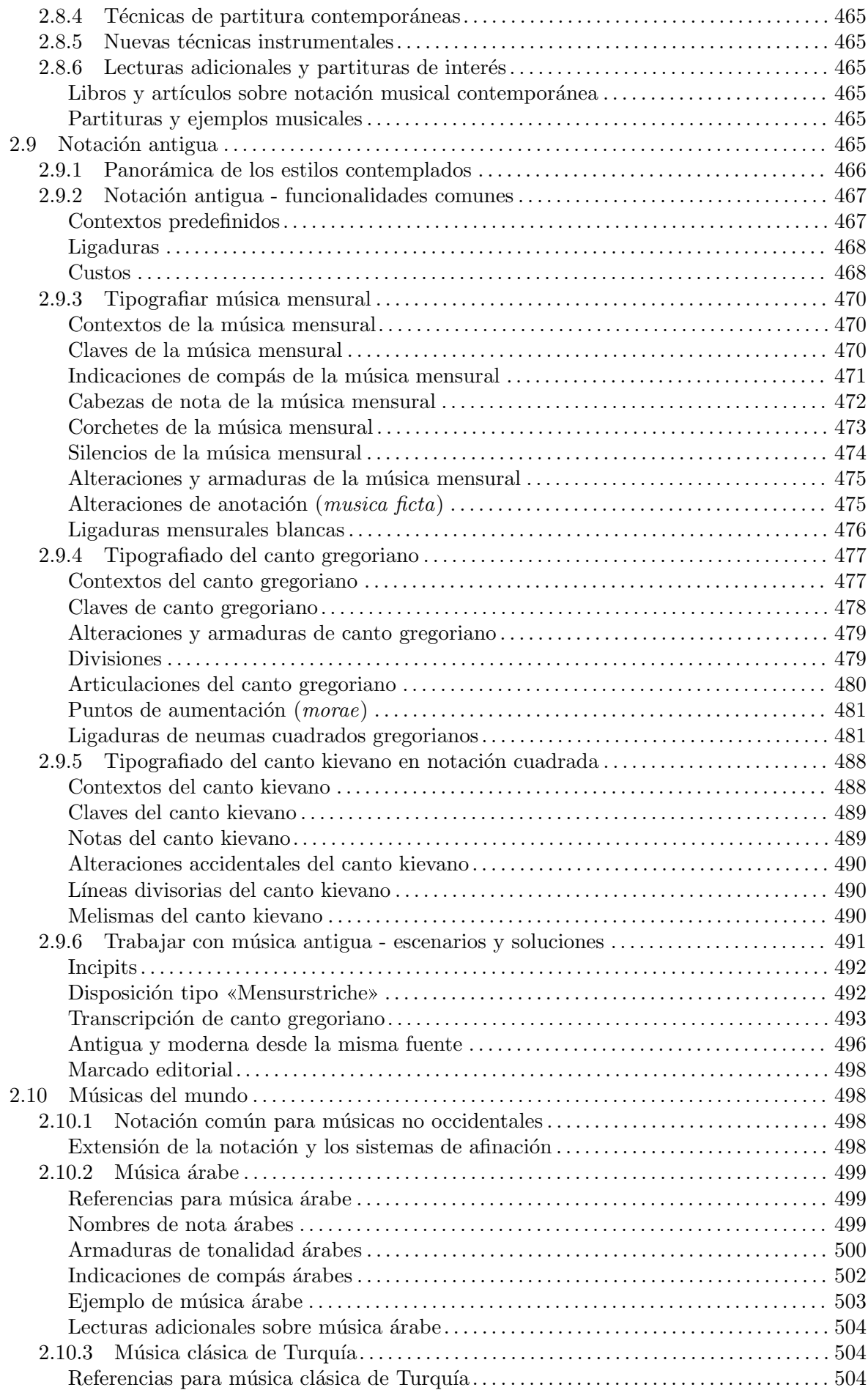

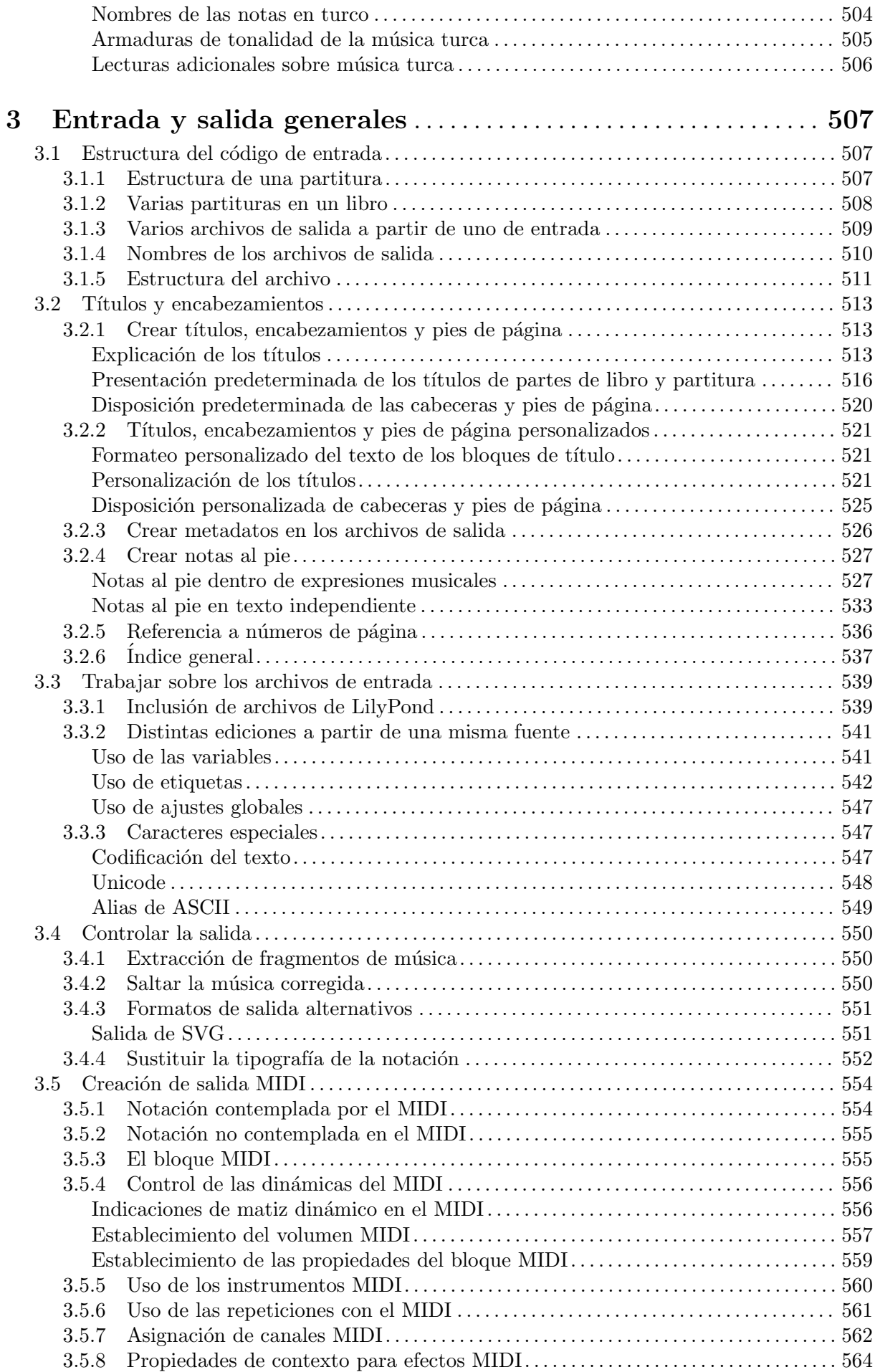

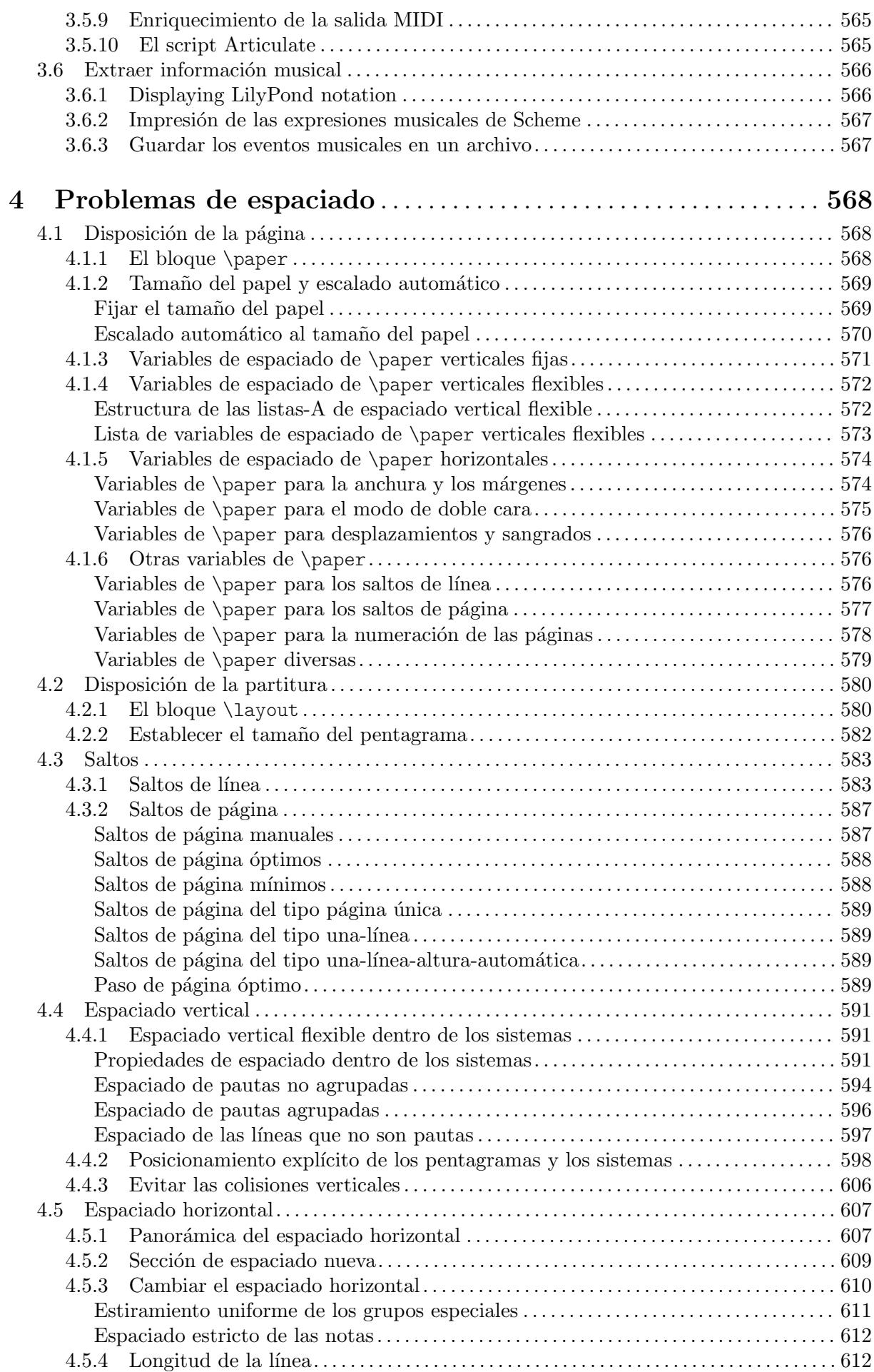

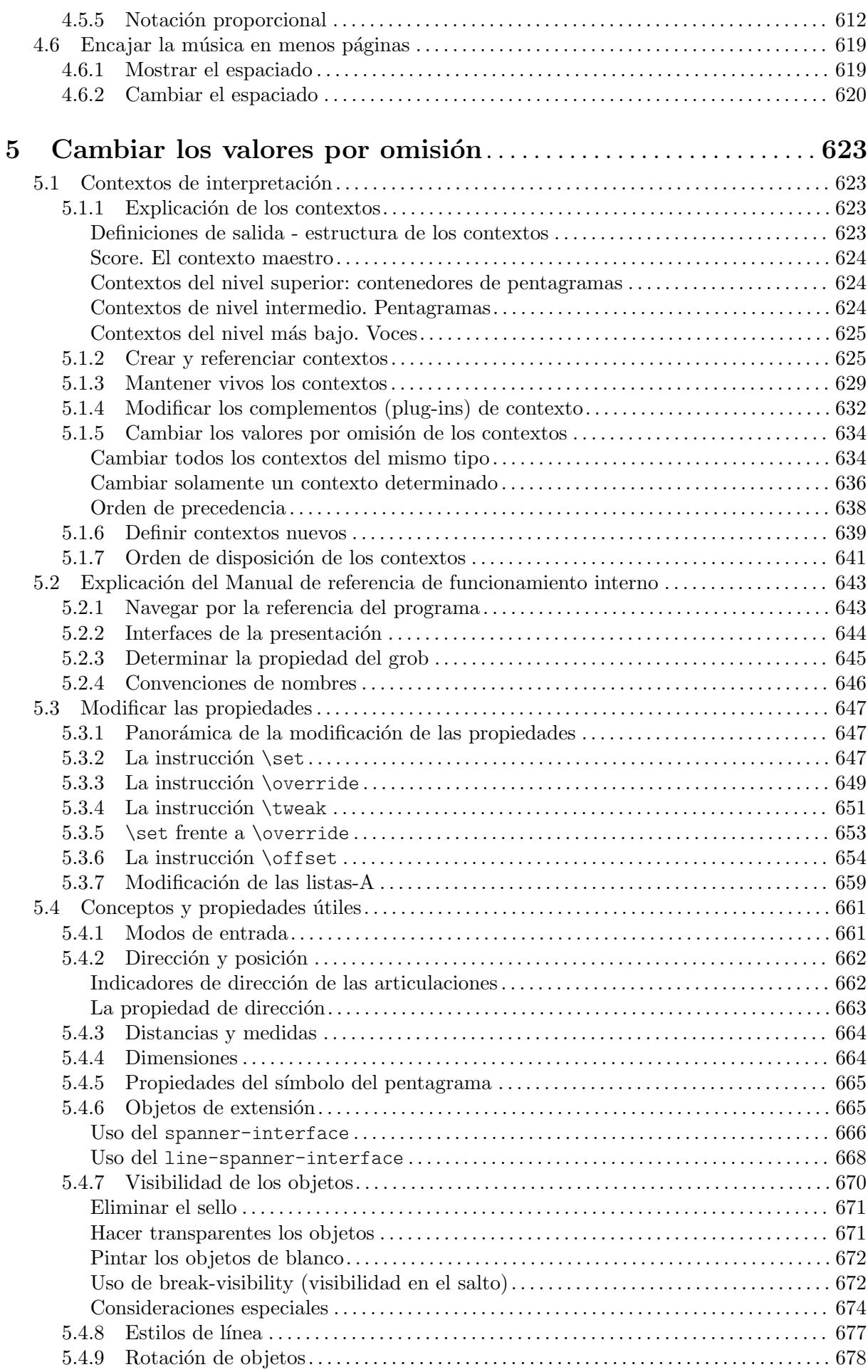

ix

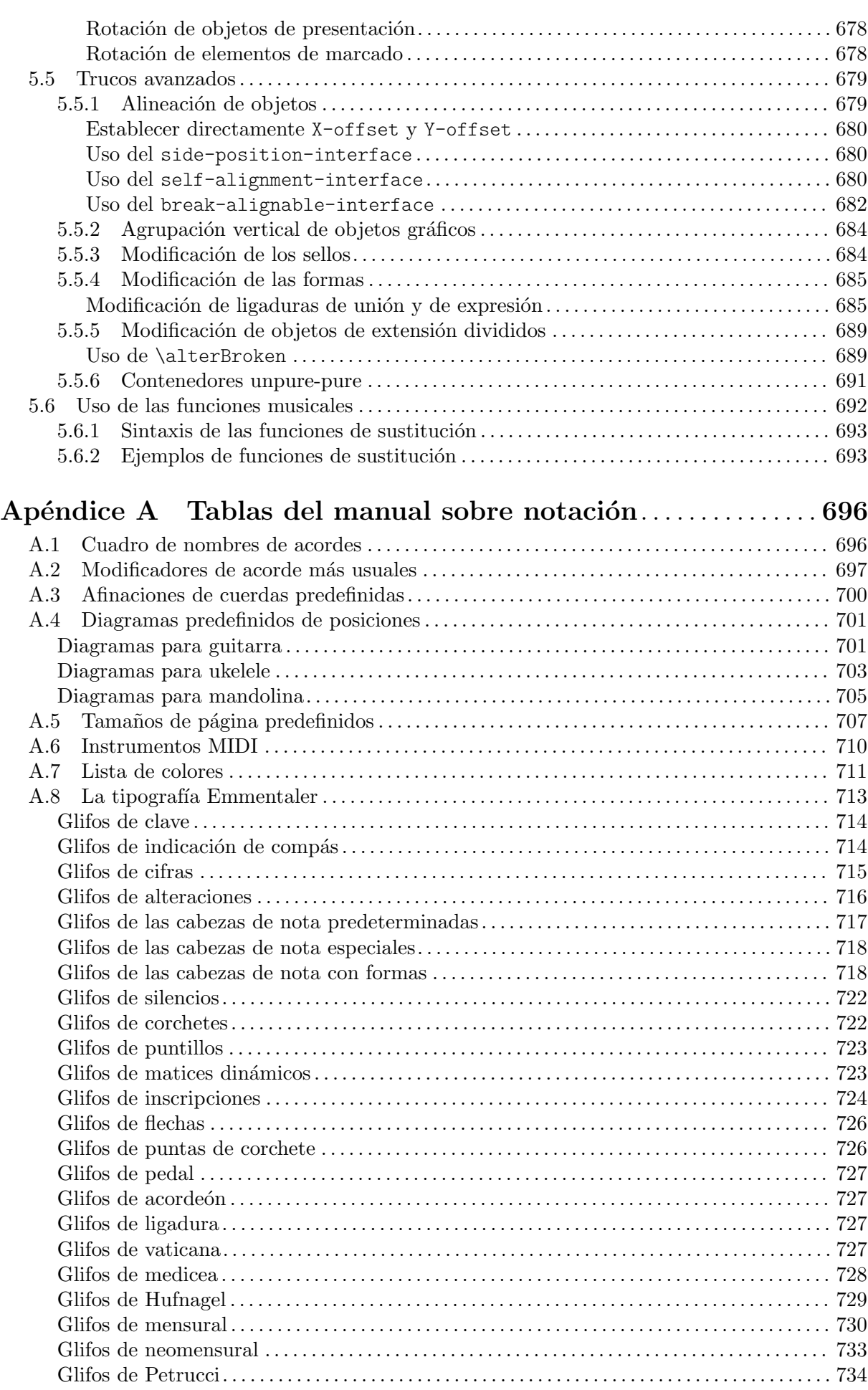

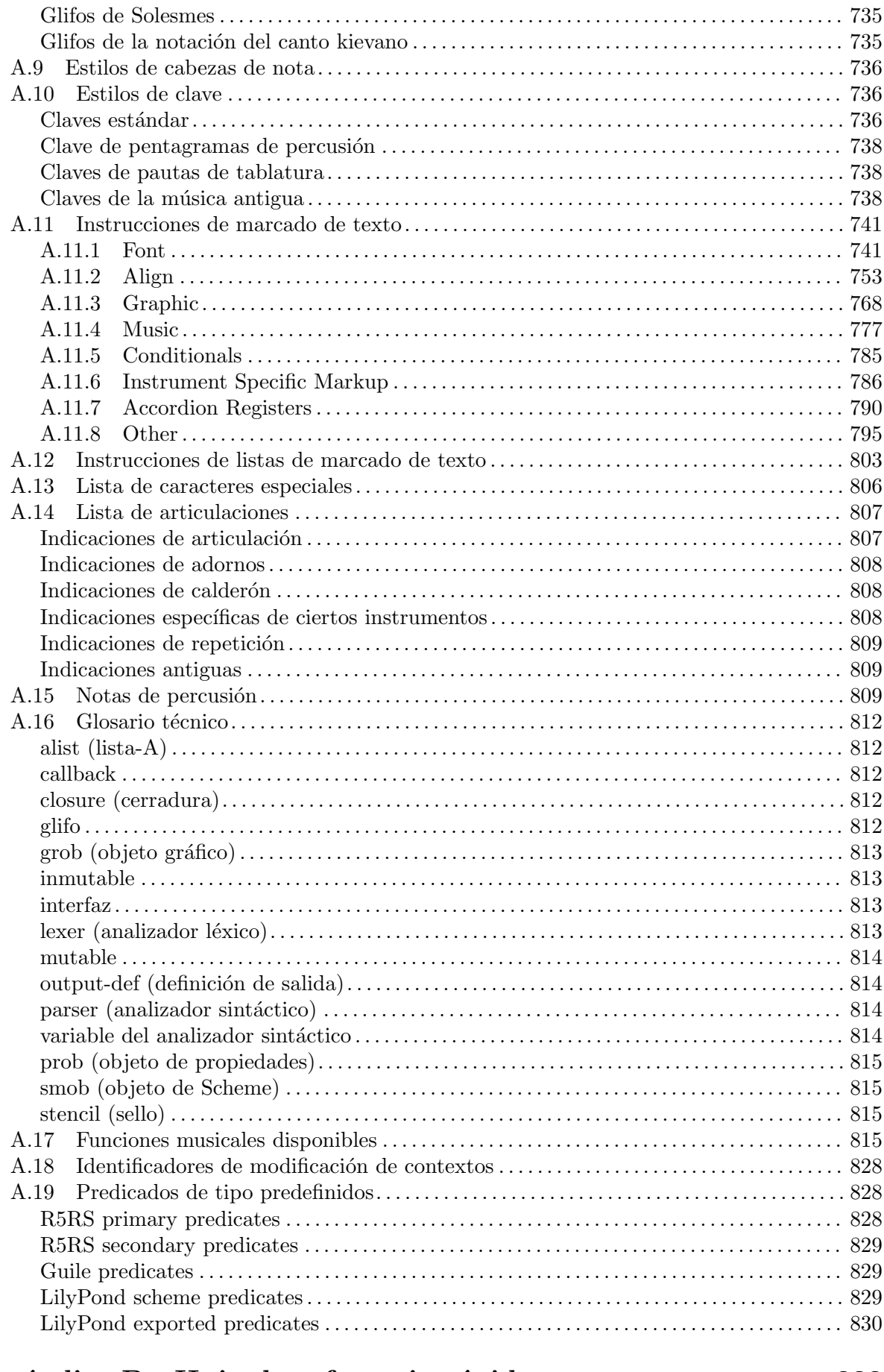

Apéndice B Hoja de referencia rápida ........................... 832

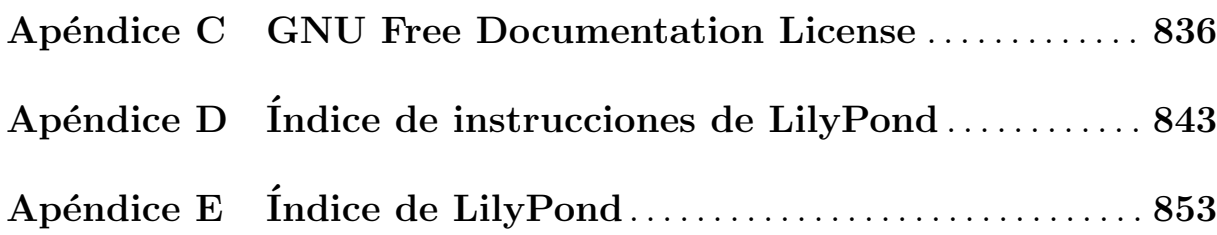

# <span id="page-13-0"></span>1 Notación musical

Este capítulo explica cómo crear notación musical.

# 1.1 Alturas

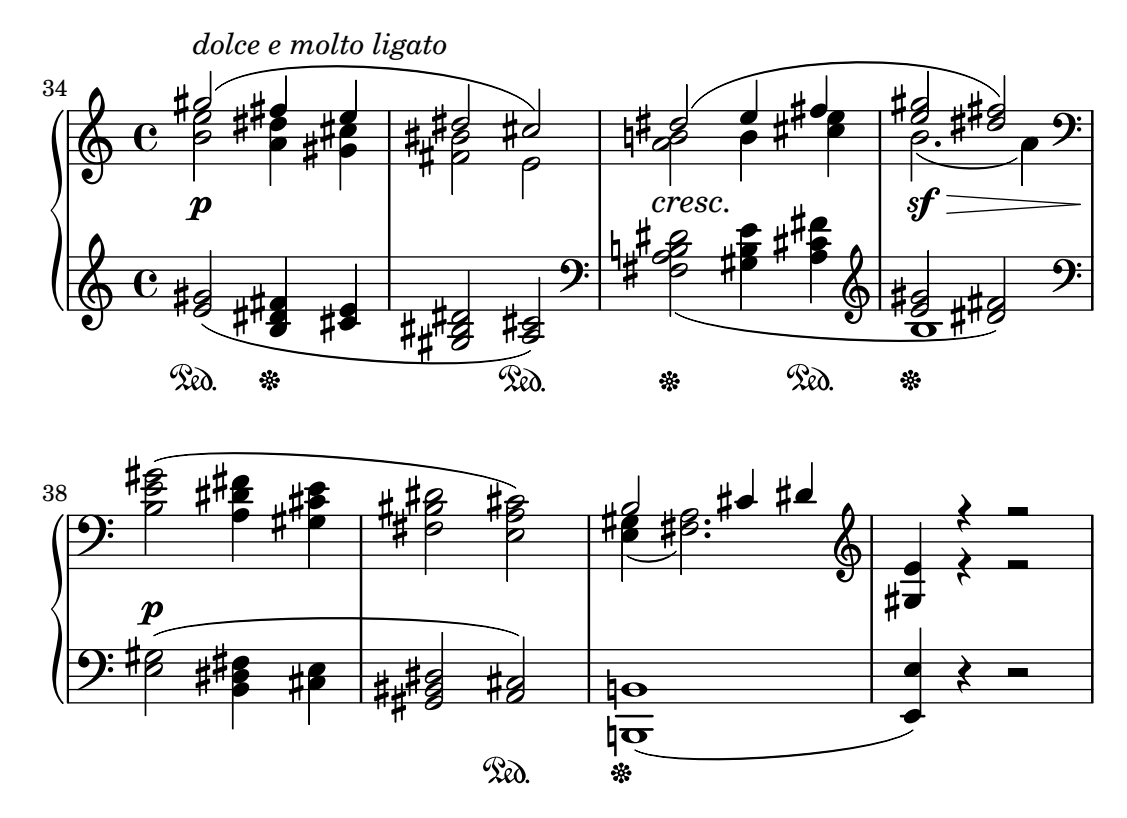

En esta sección se discute cómo especificar la altura de las notas. Este proceso se compone de tres fases: entrada, modificación y salida.

# 1.1.1 Escritura de notas

En esta sección se describe la manera de introducir la altura de las notas. Existen dos formas distintas de colocar las notas en su octava correspondiente: el modo absoluto y el relativo. En casi todas las ocasiones, será más práctico el modo relativo.

## Escritura de octava absoluta

El nombre de una nota se especifica usando las letras minúsculas de la a a la g. Las notas cuyos nombres van desde c hasta b se imprimen en la octava inferior al Do central.

```
{
   \clef bass
   c4 d e f
   g4 a b c
   d4 e f g
}
                                                     \overline{\phantom{a}}h
                                                                      \overline{\phantom{a}}h
    9.6 deep 10\overline{\phantom{a}}\overline{\phantom{a}}
```
<span id="page-14-0"></span>Se pueden especificar otras octavas mediante una comilla simplee (') o una coma (,) . Cada ' eleva la altura en una octava; cada , baja la altura una octava.

```
{
  \clef treble
  c'4 e' g' c''
  c'4 g b c'\clef bass
 c,4 e, g, c
  c,4 g,, b,, c,
}
```
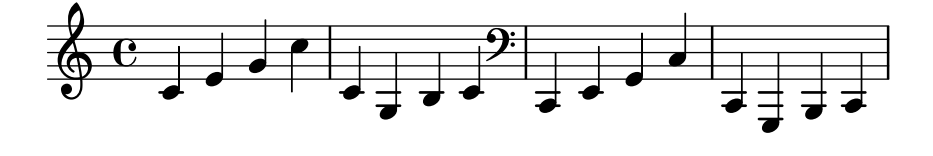

Las marcas de octava comunes se pueden escribir una sola vez sobre una nota de referencia si se emplea \fixed antes de la música. Las notas dentro de \fixed solo necesitan las marcas de ap´ostrofo ' o de coma , cuando est´an por encima o por debajo de la octava de la nota de referencia.

```
{
     \fixed c' {
           \clef treble
          c4 e g c'
           c4 g, b, c
     }
     \clef bass
     \fixed c, {
           c4 e g c'
           c4 g, b, c
     }
}
                                                                                                                  \overline{\bullet}\overline{\phantom{0}}\vec{r} \vec{r}\overline{\mathbf{r}}d
       \oint_{\mathbf{e}} \mathbf{e}\overline{\phantom{a}}h
                                           \overline{\bullet}\overline{\phantom{a}}\overrightarrow{e} \overrightarrow{+} \overrightarrow{+} \overrightarrow{+} \overrightarrow{0} \overrightarrow{0}\overline{\phantom{a}}
```
La altura de las notas de la expresión musical que sigue a  $\frac{1}{x}$  no reultan afectadas por un  $\relax{\text{v}$ relative circundante, que se estudia a continuación.

**d** 

 $\overline{\phantom{a}}$ **h** 

#### Véase también

Glosario musical: Sección "Pitch names" en Glosario Musical.

Fragmentos de código: Sección "Pitches" en Fragmentos de código.

# <span id="page-14-1"></span>Escritura de octava relativa

La entrada de octava absoluta requere que se especifique la octava para todas y cada una de las notas. En contraste con ello, el modo de entrada de octava relativa especifica cada octava en relación a la nota anterior: si se cambia la octava de una nota ello afectará a todas las notas siguientes.

El modo relativo de notas se debe introducir de forma explícita usando la instrucción \relative:

\relative *altura\_inicial expresion\_musical ´*

En el modo relativo, se supone que cada nota se encuentra lo más cerca posible de la nota anterior. Esto significa que la octava de una nota que está dentro de *expresión musical* se calcula como sigue:

- Si no se usa ninguna marca de cambio de octava en una nota, su octava se calcula de forma que el intervalo que forme con la nota anterior sea menor de una quinta. Este intervalo se determina sin considerar las alteraciones.
- Se puede a˜nadir una marca de cambio de octava ' o , para elevar o bajar la altura, respectivamente, en una octava más en relación con la altura calculada sin esta marca.
- Se pueden usar varias marcas de cambio de octava. Por ejemplo, '' y ,, alteran la altura en dos octavas.
- La altura de la primera nota es relativa a *altura\_inicial*. *altura\_inicial* se especifica en modo de octava absoluta. ¿Qué opciones tienen sentido?
	- c (Do), en cualquier octava

La identificación del Do central con c' es algo bastante básico, por lo que tiende a ser fácil encontrar octavas de c. Si nuestra música comienza con gis (un Sol sostenido) por encima de c''', tendríamos que escribir algo como \relative { gis''' ... }

una nota que está una o más octavas de la primera nota de dentro

Escribir \relative {  $g$ is''' ... } hace que sea fácil determinar la altura absoluta de la primera nota de dentro.

ninguna altura de inicio explícita

La forma \relative { gis'''  $\ldots$  } sirve como una versión más compacta de la opción anterior: la primera nota de dentro se escribe ella misma en altura absoluta (esto resulta ser equivalente a elegir f (Fa) como la altura de referencia).

La documentación suele utilizar esta última opción.

Aquí podemos ver el modo relativo en acción:

```
\relative {
  \clef bass
  c d e f
 g a b c
 d e f g
}
```
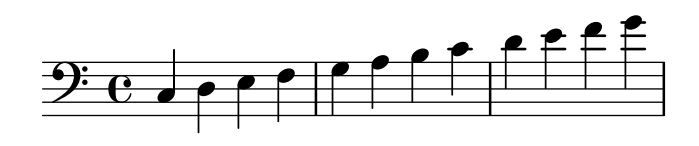

Las marcas de cambio de octava se utilizan para intervalos mayores de la cuarta:

```
\relative {
 c'' g c f,
 c' a, e'' c
}
```
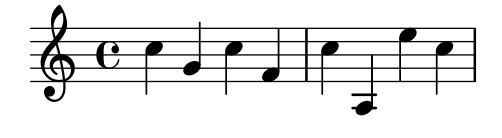

Una serie de notas sin ninguna marca de octava puede, a pesar de todo, abarcar intervalos muy grandes:

```
\relative {
      c f b e
      a d g c
}
                                                                                       h
                                                                                                           h
                                                                                                 h
                                           \overline{\bullet}\overline{\phantom{a}}\overline{\phantom{a}}\oint_{\mathbf{e}} \mathbf{e}d
                                                     \overline{\phantom{a}}
```
Cuando hay unos bloques \relative anidados dentro de otros, el bloque \relative más interno comienza con su propia nota de referencia independientemente del \relative exterior.

```
\relative {
  c' d e f
  \relative {
    c'' d e f
  }
}
```
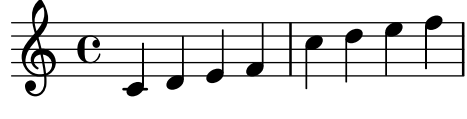

\relative no tiene efecto sobre los bloques \chordmode.

```
\new Staff {
  \relative c''' {
    \chordmode { c1 }
  }
  \chordmode { c1 }
}
```
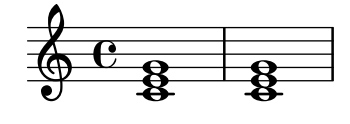

\relative no se permite dentro de los bloques \chordmode.

La música que está dentro de un bloque \transpose es absoluta, a no ser que se incluya una instrucción \relative.

```
\relative {
 d' e
  \transpose f g {
    d e
    \relative {
      d' e
```
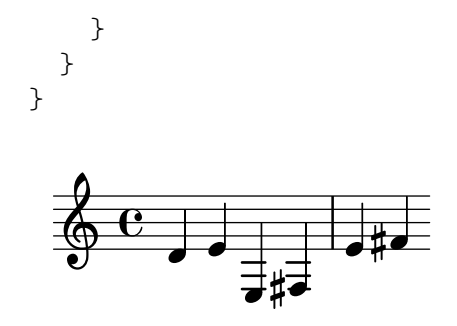

Si el elemento anterior es un acorde, la primera nota del acorde se utiliza para determinar la primera nota del siguiente acorde. Dentro de los acordes, la siguiente nota siempre está en relación a la anterior.

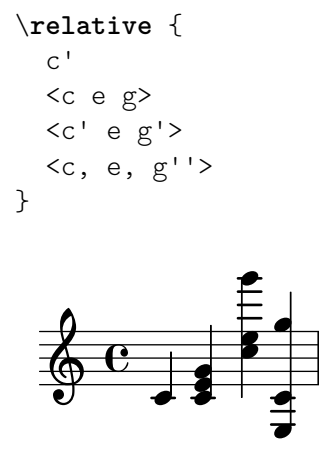

Como se explicó más arriba, la octava de las notas se calcula solamente a partir de sus nombres, sin tener en cuenta alteración alguna. Por tanto, un Mi doble sostenido después de un Si se escribir´a m´as agudo, mientras que un Fa doble sostenido se escribir´a m´as grave. En otras palabras, se considera a la cuarta doble aumentada un intervalo menor que la quinta doble disminuida, independientemente del n´umero de semitonos de cada uno de ellos.

```
\relative {
  c''2 fis
  c2 ges
 b2 eisis
 b2 feses
}
```
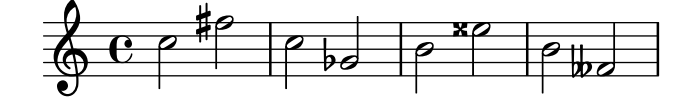

En situaciones complejas puede ser útil recuperar una determinada altura, independientemente de lo que hubiera ocurrido con anterioridad. Esto se puede hacer utilizando \resetRelativeOctave:

```
\relative {
  <<{ c''2 d }
     \setminus{ e,,2 f }
  \rightarrow\resetRelativeOctave c''
```
<span id="page-18-0"></span>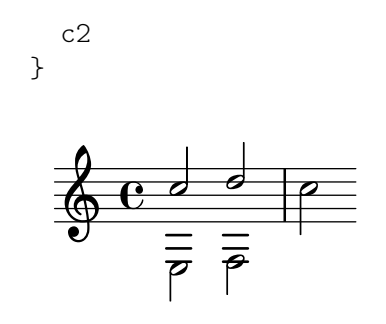

#### Véase también

Glosario musical: Sección "fifth" en Glosario Musical, Sección "interval" en Glosario Musical, Sección "Pitch names" en Glosario Musical.

Referencia de la notación: [Comprobación de octava], página 10.

Fragmentos de código: Sección "Pitches" en Fragmentos de código.

Referencia de funcionamiento interno: Sección "RelativeOctaveMusic" en Referencia de Funcionamiento Interno.

#### Alteraciones accidentales

Nota: Las alteraciones accidentales y las armaduras son una frecuente causa de confusión para los nuevos usuarios. En LilyPond, los nombres de las notas especifican las alturas; la armadura y la clave determinan de qué forma se presentan estas alturas. Una nota sin alteración como c significa 'Do natural', si que le afecten la armadura ni la clave. Para ver más información, consulte Sección "Alturas y armaduras" en Manual de Aprendizaje.

 $\overline{\phantom{a}}$ 

 $\sqrt{a^2 + b^2}$ 

Se escribe una nota *sostenida* añadiendo is al nombre de la nota, y un bemol añadiendo es. Como es de esperar, un dobles sostenido y un doble bemol se obtiene añadiendo isis o eses. Esta sintaxis deriva de los nombres de las notas en holandés. Para utilizar otros nombres para las alteraciones, consulte [Nombres de las notas en otros idiomas], página 8.

```
\relative c'' { ais1 aes aisis aeses }
```
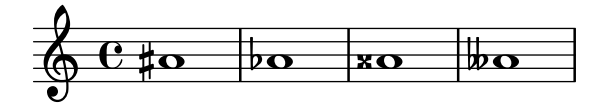

Una nota natural se introduce como el nombre de la nota, sin más; no se necesita ningún sufijo. Se impirime un símbolo de becuadro si es necesario para cancelar el efecto de una alteración o armadura anterior.

```
\relative c'' { a4 aes a2 }
```
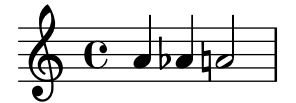

Se pueden escribir medios bemoles y los medios sostenidos; a continuación presentamos una serie de DOs cada vez más agudos:

\**relative** c'' { ceseh1 ces ceh c cih cis cisih }

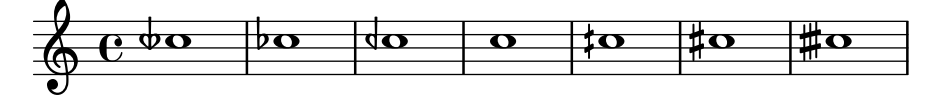

Normalmente las alteraciones accidentales se imprimen automáticamente, pero también puede imprimirlas manualmente. Un alteración recordatoria se puede forzar añadiendo un signo de admiración ! después de la altura de la nota. Se puede obtener una alteración de precaución (o sea, una alteración entre paréntesis) añadiendo el signo de interrogación ? después del nombre de la nota.

\**relative** c'' { cis cis cis! cis? c c c! c? }

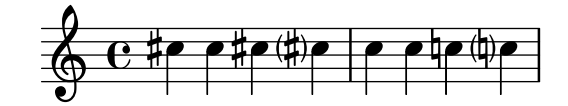

Las alteraciones sobre notas unidas por ligadura sólo se imprimen al comienzo de un sistema:

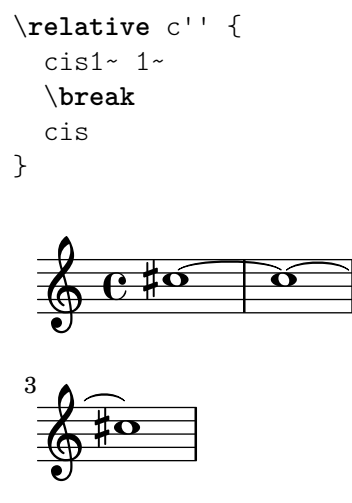

# Fragmentos de código seleccionados

# Ocultar las alteraciones sobre notas ligadas al principio de un sistema nuevo

Aqu´ı se muestra la manera de ocultar las alteraciones de las notas ligadas al comienzo de un sistema nuevo.

```
\relative c'' {
  \override Accidental.hide-tied-accidental-after-break = ##t
  cis1~ cis~
  \break
  cis
}
  \oint_C \frac{46}{10} o
  \oint_{\bullet}3
```
#### <span id="page-20-0"></span>Evitar que se añadan becuadros adicionales automáticamente

Según las reglas tradicionales de composición tipográfica, se imprime un becuadro antes de un sostenido o un bemol cuando se tiene que cancelar un doble sostenido o un doble bemol anterior en la misma nota. Para modificar este comportamiento a la práctica actual, establezca el valor de la propiedad extraNatural a ##f (falso) dentro del contexto de Staff.

```
\relative c'' {
    aeses4 aes ais a
    \set Staff.extraNatural = ##f
    aeses4 aes ais a
}
     \oint_C \frac{e}{b}\bullet \overset{\text{\tiny{A}}}{\bullet} \overset{\text{\tiny{A}}}{\bullet} \overset{\text{\tiny{A}}}{\bullet}\frac{1}{\sqrt{2}}
```
#### Véase también

Glosario musical: Sección "sharp" en Glosario Musical, Sección "flat" en Glosario Musical, Sección "double sharp" en Glosario Musical, Sección "double flat" en Glosario Musical, Sección "Pitch names" en Glosario Musical, Sección "quarter tone" en Glosario Musical.

Manual de aprendizaje: Sección "Alturas y armaduras" en Manual de Aprendizaje.

Referencia de la notación: [\[Alteraciones](#page-487-1) accidentales automáticas], página 30, [Alteraciones de anotación (*musica ficta*)], página 475, [Nombres de las notas en otros idiomas], página 8.

Fragmentos de código: Sección "Pitches" en Fragmentos de código.

Referencia de funcionamiento interno: Sección "Accidental engraver" en Referencia de Funcionamiento Interno, Sección "Accidental" en Referencia de Funcionamiento Interno, Sección "AccidentalCautionary" en Referencia de Funcionamiento Interno, Sección "accidental-interface" en Referencia de Funcionamiento Interno.

#### Advertencias y problemas conocidos

No existen estándares reconocidos ampliamente para denotar los bemoles de tres cuartos, de manera que los símbolos de LilyPond no se ajustan a ningún estándar.

#### <span id="page-20-1"></span>Nombres de las notas en otros idiomas

Existen conjuntos predefinidos de nombres de notas y sus alteraciones para algunos idiomas aparte del inglés. La selección del idioma de los nombres de las notas se suele hacer al principio del archivo; el ejemlo siguiente está escrito utilizando los nombres italianos de las notas:

```
\language "italiano"
\relative {
     do' re mi sib
}
                                     \overline{\phantom{a}}\overline{a} d d \overline{b}\overline{\phantom{a}}\oint_{\mathbf{e}}\overline{\phantom{a}}
```
Los idiomas disponibles y los nombres de las notas que definen son los siguientes:

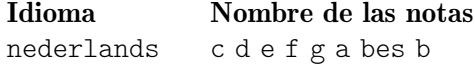

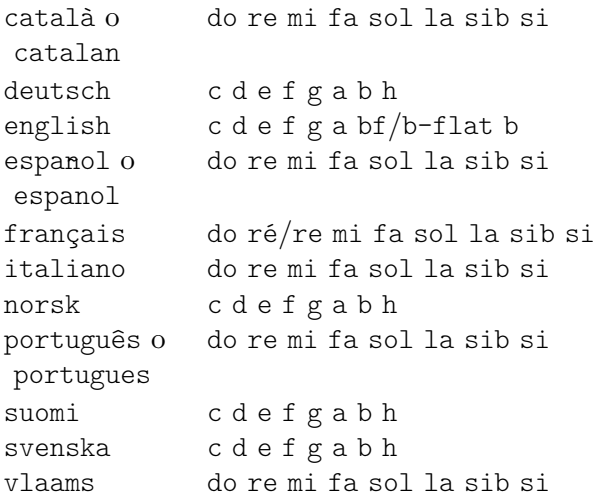

Además de los nombres de las notas, los sufijos de las alteraciones pueden también variar dependiendo del idioma:

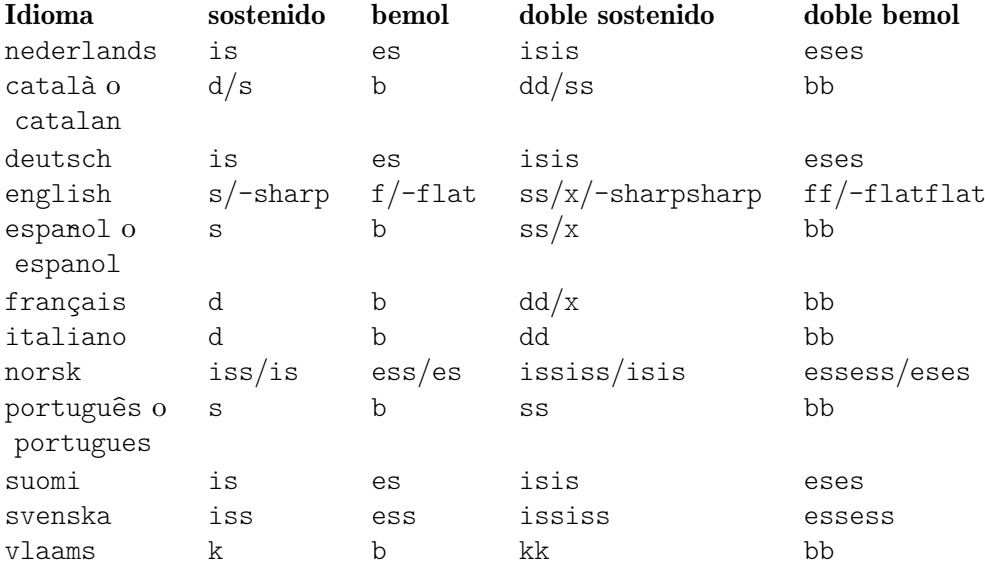

En holand´es, aes se contrae como as, pero las dos formas se aceptan en LilyPond. De forma similar, se aceptan tanto es como ees. Esto se aplica también a aeses / ases y a eeses / eses. A veces se definen solamente estos nombres contra´ıdos en los archivos de idioma correspondientes.

\**relative** c'' { a2 as e es a ases e eses }

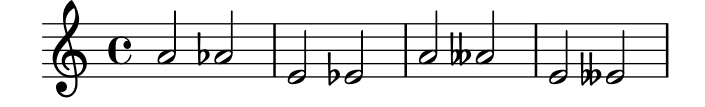

Algunas músicas utilizan microtonos cuyas alteraciones son fracciones de un sostenido o bemol 'normales'. La tabla siguiente relaciona los sufijos de los nombres de las notas para las alteraciones de un cuarto de tono; aquí, los prefijos semi- y sesqui- respectivamente significan 'medio' y 'uno y medio'.

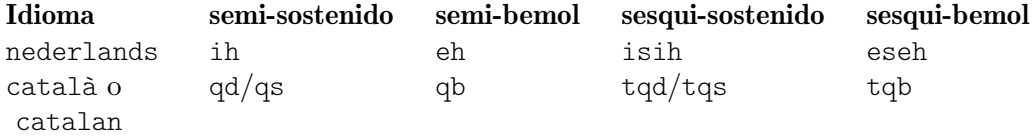

<span id="page-22-0"></span>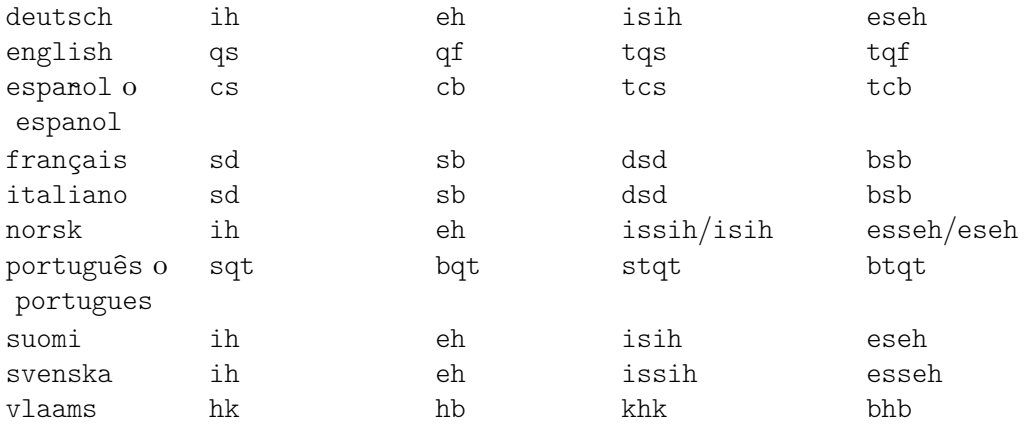

En alem´an existen contracciones similares del nombre para los microtonos como con las notas normales que se describen arriba.

\**language** "deutsch"

\**relative** c'' { asah2 eh aih eisih }

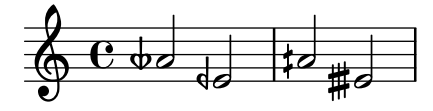

Casi todos los idiomas presentados aquí están asociados comúnmente con la música clásica occidental, también conocida como Período de la práctica común. Sin embargo, también están contempladas las alturas y los sistemas de afinación alternativos: véase Sección 2.10.1 [Notación] común para músicas no occidentales, página 498.

#### Véase también

Glosario musical: Sección "Pitch names" en Glosario Musical, Sección "Common Practice Period" en Glosario Musical.

Referencia de la notación: Sección 2.10.1 [Notación común para músicas no occidentales], página 498.

Archivos instalados: scm/define-note-names.scm.

Fragmentos de código: Sección "Pitches" en Fragmentos de código.

# 1.1.2 Modificación de varias notas a la vez

Esta sección trata de la manera de modificar las alturas.

#### <span id="page-22-1"></span>Comprobación de octava

En el modo relativo, es fácil olvidar una marca de cambio de octava. Las comprobaciones de octava hacen más fácil encontrar estos errores, mediante la presentación de una advertencia y corrigiendo la octava si la nota se encuentra en una octava distinta de lo esperado.

Para comprobar la octava de una nota, especifique la octava absoluta después del símbolo =. Este ejemplo genera un mensaje de advertencia (y corrige la altura) porque la segunda nota es la octava absoluta d'' en lugar de d' como indica la corrección de octava.

```
\relative {
  c''2 d='4 d
  e2 f
}
```
<span id="page-23-0"></span>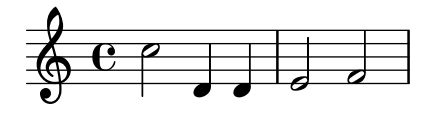

La octava de las notas se puede comprobar también con la instrucción \octaveCheck *altura\_de\_control*. *altura\_de\_control* se especifica en modo absoluto. Esto comprueba que el intervalo entre la nota anterior y la *altura\_de\_control* se encuentra dentro de una cuarta (es decir, el cálculo normal para el modo relativo). Si esta comprobación fracasa, se imprime un mensaje de advertencia. Aunque la nota previa no se modifica, las notas posteriores están en relación al valor corregido.

```
\relative {
  c''2 d
  \octaveCheck c'
  e2 f
}
```
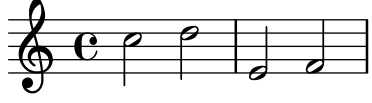

Compare los dos compases siguientes. La primera y tercera comprobaciones de \octaveCheck fracasan, pero la segunda es correcta.

```
\relative {
  c''4 f g f
  c<sub>4</sub>\octaveCheck c'
  f
  \octaveCheck c'
  g
  \octaveCheck c'
  f
}
```
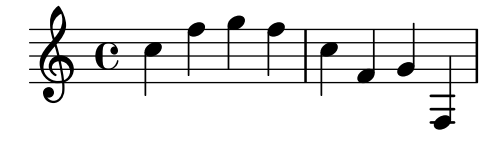

#### Véase también

Fragmentos de código: Sección "Pitches" en Fragmentos de código.

Referencia de funcionamiento interno: Sección "RelativeOctaveCheck" en Referencia de Funcionamiento Interno.

#### <span id="page-23-1"></span>Transposición

Una expresión musical se puede transportar mediante \transpose. La sintaxis es

\transpose *nota\_origen nota\_destino expresion\_musical ´*

Esto significa que la *expresión\_musical* se transporta el intervalo que hay entre las notas *nota\_origen* y *nota\_destino*: cualquier nota con la altura de *nota\_origen* se cambia por *nota\_destino* y cualquier otra nota se transporta el mismo intervalo. Las dos notas se introducen en modo absoluto.

Nota: La música que está dentro de un bloque \transpose es absoluta, a no ser que se incluya una instrucción \relative dentro del bloque.

 $\sqrt{1 - \frac{1}{2}}$ 

 $\overline{\phantom{a}}$ 

Por ejemplo, tomemos una pieza escrita en la tonalidad de Re mayor. Se puede transportar hacia arriba a Mi mayor; observe que también la armadura de la tonalidad se transporta automáticamente.

```
\transpose d e {
  \relative {
     \key d \major
     d'4 fis a d
  }
}
                          h
                              h
   \bigcirc \frac{176}{176}\frac{1}{4}Ħ
          Ħ
           \mathbf{e},
```
Si una particella escrita en Do (afinación de concierto normal) se debe tocar con un clarinete en La (para el que un La se escribe como un Do, y que suena una tercera menor por debajo de lo que está escrito), la particella correspondiente se produce mediante:

```
\transpose a c' {
   \relative {
      \key c \major
      c'4 d e g
   }
}
                          \overline{\bullet}\oint e\frac{1}{2}\frac{1}{2}\frac{1}{2} ª
                      h
```
Observe que especificamos  $\key c \major de forma explícita. Si no especificamos ninguna tona$ lidad, las notas se transportan pero no se imprime la armadura.

\transpose distingue entre notas enarm´onicas: tanto \transpose c cis como \transpose c des transportan un semitono hacia arriba. La primera versión imprime sostenidos y las notas no se mueven de su lugar en la escala, en cambio la segunda imprime bemoles de la nota siguiente.

```
music = \relaxleftive { c' d e f }\new Staff {
  \transpose c cis { \music }
  \transpose c des { \music }
}
```
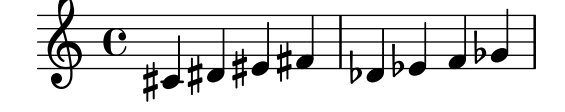

\transpose tambi´en se puede usar para introducir notas escritas para un instrumento transpositor. Los ejemplos anteriores muestran cómo escribir alturas en Do (o en afinación de concier $to$ ) y tipografiarlas para un instrumento transpositor, pero también es posible el caso contrario si, por ejemplo, tenemos un conjunto de partes instrumentales y quiere hacer un guión en Do para el director. Por ejemplo, al introducir m´usica para trompeta en Si bemol que comienza por un Mi en la partitura (Re de concierto), se puede escribir:

musicaEnSiBemol =  $\{ e4 ... \}$ 

\transpose c bes, \musicaEnSiBemol

Para imprimir esta música en Fa (por ejemplo, al arreglarla para trompa) puede envolver la música existente con otro \transpose:

musicaEnSiBemol =  $\{ e4 ... \}$ \transpose f c' { \transpose c bes, \musicaEnSiBemol }

Para ver más información sobre instrumentos transpositores, consulte [Transposición de los instrumentos, página 28.

#### Fragmentos de código seleccionados

#### Transportar música con el menor número de alteraciones

Este ejemplo utiliza código de Scheme para forzar las modificaciones enarmónicas de las notas, y así tener el menor número de alteraciones accidentales. En este caso se aplican las siguientes reglas:

- Se quitan las dobles alteraciones
- Si sostenido -> Do
- Mi sistenido -> Fa
- Do bemol -> Si
- Fa bemol -> Mi

De esta forma se selecciona el mayor número de notas enarmónicas naturales.

```
#(define (naturalize-pitch p)
   (let ((o (ly:pitch-octave p))
         (a (* 4 (ly:pitch-alteration p)))
         ;; alteration, a, in quarter tone steps,
         ;; for historical reasons
         (n (ly:pitch-notename p)))
     (cond
      ((and (> a 1) (or (eqv? n 6) (eqv? n 2)))
       (set! a (- a 2))
       (set! n (+ n 1)))
      ((and (< a -1) (or (eqv? n 0) (eqv? n 3)))
       (set! a (+ a 2))
       (set! n (- n 1))))
     (cond
      ((> a 2) (set! a (- a 4)) (set! n (+ n 1)))
      ((< a -2) (set! a (+ a 4)) (set! n (- n 1))))
     (if (< n 0) (begin (set! o (- o 1)) (set! n (+ n 7))))
     (if (> n 6) (begin (set! o (+ o 1)) (set! n (- n 7))))
     (ly:make-pitch o n (/ a 4))))
#(define (naturalize music)
   (let ((es (ly:music-property music 'elements))
         (e (ly:music-property music 'element))
         (p (ly:music-property music 'pitch)))
     (if (pair? es)
         (ly:music-set-property!
          music 'elements
          (map naturalize es)))
     (if (ly:music? e)
```

```
(ly:music-set-property!
           music 'element
            (naturalize e)))
      (if (ly:pitch? p)
           (begin
             (set! p (naturalize-pitch p))
             (ly:music-set-property! music 'pitch p)))
     music))
naturalizeMusic =
#(define-music-function (m)
    (ly:music?)
    (naturalize m))
music = \text{relative } c' \{ c4 d e g }\score {
  \new Staff {
    \transpose c ais { \music }
    \naturalizeMusic \transpose c ais { \music }
    \transpose c deses { \music }
    \naturalizeMusic \transpose c deses { \music }
  }
  \layout { }
}
                                            \overline{\mathbf{b}}\overline{\phantom{a}}\mathbf{b}\oint_{\Theta} \frac{e^{i\theta}}{i\theta}h
                                     h
```
# Véase también

Referencia de la notación: [Transposición de los instrumentos], página 28, [Inversión], página 14, [Transformaciones modales], página 15, [Escritura de octava relativa], página 2, [Retrogradación], página 15.

 $\frac{1}{\sqrt{2}}$  ,  $\frac{1}{\sqrt{2}}$  ,  $\frac{1}{\sqrt{2}}$  ,  $\frac{1}{\sqrt{2}}$  $\overline{\bullet}$ 

 $\overline{\bullet}$ 

 $\overline{\phantom{a}}$ 

Fragmentos de código: Sección "Pitches" en Fragmentos de código.

Referencia de funcionamiento interno: Sección "TransposedMusic" en Referencia de Funcionamiento Interno.

# Advertencias y problemas conocidos

La conversión relativa no afecta a las secciones \transpose, \chordmode ni \relative dentro de su argumento. Para usar el modo relativo dentro de música transportada, se debe colocar otro \relative dentro de \transpose.

No se imprimen alteraciones accidentales triples cuando se usa \transpose. En lugar de ello, se usará una nota 'equivalente enarmónicamente' (p.ej., Re bemol en lugar de Mi triple bemol).

# <span id="page-26-1"></span>**Inversión**

Una expresión musical se puede invertir y transportar en una sola operación con:

\inversion *nota-pivote nota-destino expresion\_musical ´*

La expresión musical se invierte intervalo a intervalo alrededor de *nota-pivote*, y después se transporta de manera que *nota-pivote* se hace corresponder con *nota-destino*.

 $music = \relaxleftive { c' d e f }$ 

```
\new Staff {
  \music
  \inversion d' d' \music
  \inversion d' ees' \music
}
```
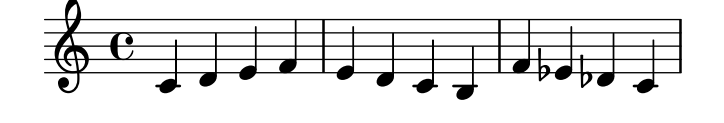

Nota: Los motivos a invertir deberían venir expresados en modo absoluto o convertirse previamente a la forma absoluta encerrándolos en un bloque \relative.

 $\overline{\phantom{a}}$ 

 $\sqrt{a^2 + b^2}$ 

## Véase también

Referencia de la notación: [Transformaciones modales], página 15, [Retrogradación], página 15, [Transposición], página 11.

# <span id="page-27-2"></span>Retrogradación

Se puede revertir una expresión musical para producir su retrogradación:

```
music = \relative { c'8. ees16( fis8. a16 b8.) gis16 f8. d16 }
```

```
\new Staff {
  \music
  \retrograde \music
}
```
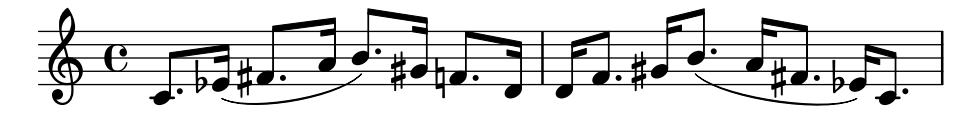

Advertencias y problemas conocidos

\retrograde es una herramienta m´as bien sencilla. Puesto que muchos eventos se invierten como en un espejo en lugar de intercambiarse, los trucajes y los modificadores direccionales tienen que añadirse en los elementos de cierre correspondientes:  $\hat{ }$  (debe terminar con  $\hat{ }$ ), todos y cada uno de los \< o \cresc han de terminar en \! o en \endcr, y todo \> o \decr debe terminar en \enddecr. Las instrucciones o sobreescrituras que cambien propiedades y que tengan un efecto duradero, probablemente produzcan sorpresas.

#### Véase también

Referencia de la notación: [Inversión], página 14, [Transformaciones modales], página 15, [Transposición], página 11.

# <span id="page-27-1"></span>Transformaciones modales

En una composición musical que está basada en una escala, con frecuencia se transforman los motivos de diversas formas. Un motivo se puede transportar para que comience en distintos lugares de la escala o puede *invertirse* alrededor de una nota pivote de la escala. También se puede revertir para producir una retrogradación, véase [Retrogradación], página 15.

Nota: Cualquier nota que no entre en la escada dada, se dejará sin transformar.

 $\sqrt{1 - \frac{1}{2}}$ 

 $\overline{\phantom{a}}$   $\overline{\phantom{a}}$   $\overline{\$ 

## Transposición modal

Se puede transportar un motivo dentro de una escala dada con:

\modalTranspose *nota-origen nota-destino escala motivo*

Las notas del motivo se desplazan dentro de la escala el número de grados de la escala dados por el intervalo entre nota-destino y nota-origen:

```
diatonicScale = \relative { c' d e f g a b }
motif = \relative { c'8 d e f g a b c }
\new Staff {
  \motif
  \modalTranspose c f \diatonicScale \motif
  \modalTranspose c b, \diatonicScale \motif
}
```
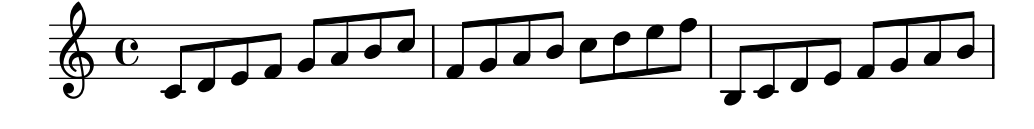

Se pueden especificar escalas ascendentes de cualquier longitud y con cualesquiera intervalos:

```
pentatonicScale = \relative { ges aes bes des ees }
\text{motif} = \text{relative} { ees'}8 des ges, 4 <ges' bes, > <ges bes, > }\new Staff {
  \motif
  \modalTranspose ges ees' \pentatonicScale \motif
}
```
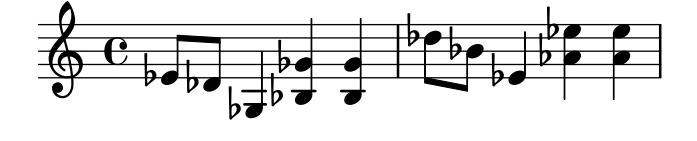

Cuando se utiliza con una escala cromática, \modalTranspose tiene un efecto similar a \transpose, pero con la posibilidad de especificar los nombres de las notas que se quieren usar:

```
chromaticScale = \relative { c' cis d dis e f fis g gis a ais b }
motif = \relative { c'8 d e f g a b c }
```

```
\new Staff {
  \motif
  \transpose c f \motif
  \modalTranspose c f \chromaticScale \motif
}
```
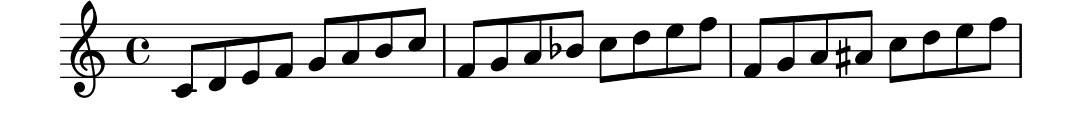

#### Inversión modal

Se puede invertir un motivo dentro de una escala dada alrededor de una nota pivote dada y transportada al mismo tiempo en una única operación, con:

\modalInversion *nota-pivote nota-destino escala motivo*

Las notas del motivo se colocan al mismo número de grados de distancia de la escala a partir de la nota-pivote dentro de la escala, pero en la dirección opuestoa, y el resultado se desplaza después dentro de la escala el número de grados de la escala dados por el intervalo entre la nota-destino y la nota-pivote.

Así pues, para invertir sencillamente alrededor de una nota de la escala, utilice el mismo valor para nota-pivote y nota-destino:

```
octatonicScale = \relative { ees' f fis gis a b c d }
motif = \relative { c'8. ees16 fis8. a16 b8. gis16 f8. d16 }
\new Staff {
  \motif
  \modalInversion fis' fis' \octatonicScale \motif
}
```
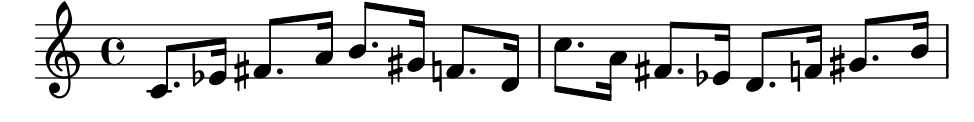

Para invertir alrededor de una nota pivote entre dos notas de la escala, invierta alrededor de una de las notas y despu´es transporte en un grado de la escala. Las dos notas especificadas se pueden interpretar como que horquillan entre ellas a la nota pivote:

```
scale = \text{relative} { c' g' }motive = \text{relative} { c' c g' c, }
\new Staff {
  \motive
  \modalInversion c' g' \scale \motive
}
```
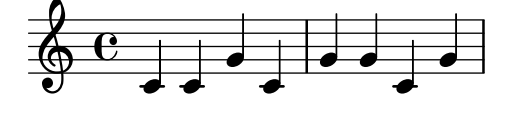

La operación combinada de inversión y retrogradación produce la inversión retrógrada:

```
octatonicScale = \relative { ees' f fis gis a b c d }
motif = \relative { c'8. ees16 fis8. a16 b8. gis16 f8. d16 }
```

```
\new Staff {
  \motif
  \retrograde \modalInversion c' c' \octatonicScale \motif
}
```
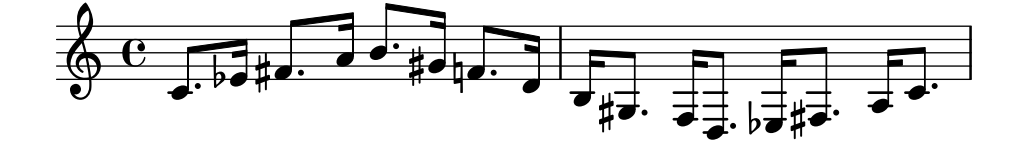

#### <span id="page-30-0"></span>Véase también

Referencia de la notación: [Inversión], página 14, [Retrogradación], página 15, [Transposición], página 11.

## 1.1.3 Imprimir las alturas

Esta sección trata de cómo alterar la presentación de la altura de las notas.

#### Clave

Sin ninugna instrucción explícita, la clave predeterminada en LilyPond es la clave "treble" (o clave de Sol).

c'2 c'

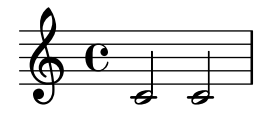

Sin embargo, se puede cambiar la clave usando la instrucción  $\text{cleft y}$  el nombre de la clave correspondiente. En los siguientes ejemplos se muestra la posición del  $Do$  central en distintas claves.

\**clef** treble c'2 c' \**clef** alto c'2 c' \**clef** tenor c'2 c' \**clef** bass c'2 c'

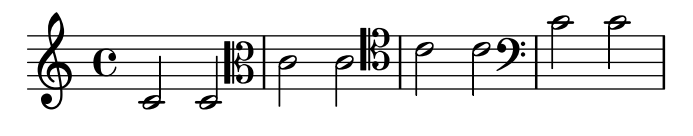

Para ver el repertorio completo de los posibles nombes para las cllaves, consulte Sección A.10 [Estilos de clave], página 736.

Las claves especiales como las utilizadas en la música antigua, se describen en [\[Claves de](#page-482-1) la música mensural, página 470, y en [Claves de canto gregoriano], página 478. La música que requiere claves de tablatura se estudia en [Tablaturas predeterminadas], página 374, y en [Tablaturas personalizadas], página 388.

Para emplear claves en las notas guía, véanse las instrucciones \cueClef y \cueDuringWithClef en [Formateo de las notas guía], página 229.

Al añadir  $\overline{8}$  o  $\hat{8}$  al nombre de la clave, la clave se transpone una octava hacia abajo o hacia arriba, respectivamente, y \_15 y ^15 la transpone dos octavas. Si es necesario se pueden usar otros números enteros. El argumento nombre de clave se debe encerrar entre comillas si contiene caracteres no alfabéticos:

```
\clef treble
c'2 c'
\clef "treble_8"
c'2 c'
\clef "bass^15"
c'2 c'
```

```
\clef "alto_2"
c'2 c'
\clef "G_8"
c'2 c'
\clef "F^5"
c'2 c'
```
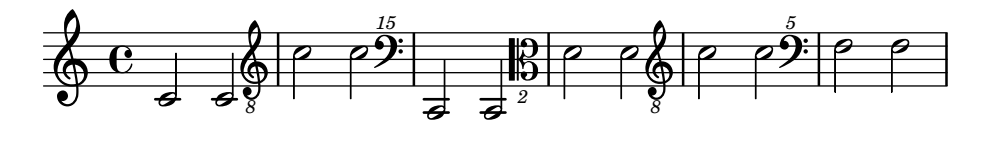

Se puede obtener una indicación de octavación opcional encerrando el argumento numérico entre paréntesis o corchetes rectos:

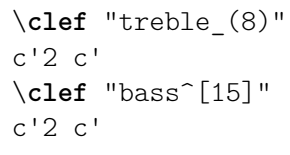

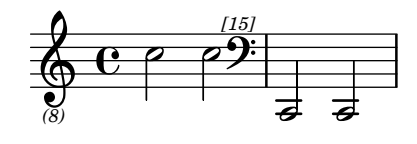

Las alturas se imprimen como si el argumento numérico no tuviera los paréntesis o corchetes.

De forma predeterminada, un cambio de clave que se produce en un salto de línea provoca que el símbolo de clave nuevo se imprima al final de la línea anterior, como una clave de cortesía, así como al principio del siguiente. Esta clave de cortesía se puede suprimir.

```
\clef treble { c'2 c' } \break
\clef bass { c'2 c' } \break
\clef alto
  \set Staff.explicitClefVisibility = #end-of-line-invisible
  { c'2 c' } \break
  \unset Staff.explicitClefVisibility
\clef bass { c'2 c' } \break
                                                   \overline{z}\overline{\mathbf{P}}\overline{\bullet}\oint_{\mathbf{e}} \mathbf{e}f
   \overline{\mathbf{r}}\overline{\mathbf{R}}rac{9}{5} rac{9}{5}3
         \overline{\overline{\mathcal{P}}}
```
De forma predeterminada, una clave que se ha impreso previamente no se vuelve a imprimir si se emplea de nuevo la misma instrucción \clef, y se ignora. La instrucción \set Staff.forceClef = ##t modifica este comportamiento.

```
\clef treble
  c<sup>1</sup>1\clef treble
  c<sup>1</sup>1\set Staff.forceClef = ##t
  c<sup>1</sup>1\clef treble
  c'1
```
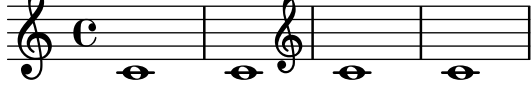

Para ser más exactos, no es la propia instrucción \clef la que imprime una clave. Más bien, fija o cambia una propiedad del grabador de clave Clef\_engraver, que a continuación decide por sí mismo si imprimir o no una clave en el pentagrama actual. La propiedad forceClef sobreescribe esta decisión localmente para reimprimir la clave una vez más.

Cuando hay un cambio de clave manual, el glifo de la clave modificada es pás pequeño de lo normal. Se puede sobreescribir este comportamiento.

```
\clef "treble"
  c'1\clef "bass"
  c'1
  \clef "treble"
  c<sup>1</sup>1\override Staff.Clef.full-size-change = ##t
  \clef "bass"
  c<sup>1</sup>1\clef "treble"
  c'1
  \revert Staff.Clef.full-size-change
  \clef "bass"
  c'1
  \clef "treble"
  c'1
```
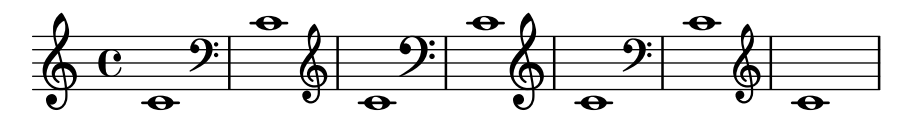

Fragmentos de código seleccionados

## Trucaje de las propiedades de clave

La modificación del glifo de la clave, su posición o su octavación, no cambian 'per se' la posición de las siguientes notas del pentagrama. Para conseguir armaduras de tonalidad sobre las líneas del pentagrama adecuadas, también debe especificarse middleCClefPosition, con valores positivos o negativos que mueven el Do central hacia arriba o hacia abajo, respectivamente, en relación con la línea central del pentagrama (usualmente la tercera).

Por ejemplo, la instrucción \clef "treble 8" equivale a un ajuste de clefGlyph, clefPosition (que controla la posición vertical de la clave sobre el pentagrama), middleCPosition y clefTransposition. Se imprime una clave cada vez que se modifica cualquiera de las propiedades excepto middleCPosition.

Los siguientes ejemplos muestran las posibilidades cuando se ajustan estas propiedades manualmente. En la primera l´ınea, los cambios manuales preservan el posicionamiento relativo estándar de las claves y las notas, pero no lo hacen en la segunda línea.

```
{
  % The default treble clef
  \key f \major
  c'1% The standard bass clef
  \set Staff.clefGlyph = #"clefs.F"
  \set Staff.clefPosition = #2
  \set Staff.middleCPosition = #6
  \set Staff.middleCClefPosition = #6
  \key g \major
  c<sup>1</sup>1% The baritone clef
  \set Staff.clefGlyph = #"clefs.C"
  \set Staff.clefPosition = #4
  \set Staff.middleCPosition = #4
  \set Staff.middleCClefPosition = #4
  \key f \major
  c<sup>1</sup>1% The standard choral tenor clef
  \set Staff.clefGlyph = #"clefs.G"
  \set Staff.clefPosition = #-2
  \set Staff.clefTransposition = #-7
  \set Staff.middleCPosition = #1
  \set Staff.middleCClefPosition = #1
  \key f \major
  c<sup>1</sup>1% A non-standard clef
  \set Staff.clefPosition = #0
  \set Staff.clefTransposition = #0
  \set Staff.middleCPosition = #-4
  \set Staff.middleCClefPosition = #-4
  \key g \major
  c'1 \break
  % The following clef changes do not preserve
  % the normal relationship between notes, key signatures
  % and clefs:
  \set Staff.clefGlyph = #"clefs.F"
  \set Staff.clefPosition = #2
  c'1
  \set Staff.clefGlyph = #"clefs.G"
```

```
c'1
  \set Staff.clefGlyph = #"clefs.C"
  c<sup>1</sup>1\set Staff.clefTransposition = #7
  c<sup>1</sup>1\set Staff.clefTransposition = #0
  \set Staff.clefPosition = #0
  c<sup>1</sup>1% Return to the normal clef:
  \set Staff.middleCPosition = #0
  c<sup>1</sup>1}
                                                   Ģ

                   2 + 1\triangleq\overline{\bigoplus_{i=1}^{n}} ª
             .
                                       İ
                                         \frac{1}{2}\frac{10}{10}\frac{1}{2}
```
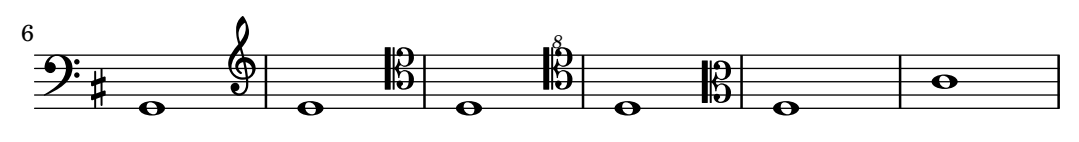

 $\frac{1}{2}$ 

*8*

# Véase también

*8*

Referencia de la notación: [Claves de la música mensural], página 470, [\[Claves de canto](#page-490-1) gregoriano], página 478, [Tablaturas predeterminadas], página 374, [\[Tablaturas personalizadas\],](#page-400-1) página 388, [Formateo de las notas guía], página 229.

Archivos instalados: scm/parser-clef.scm.

Fragmentos de código: Sección "Pitches" en Fragmentos de código.

Referencia de funcionamiento interno: Sección "Clef engraver" en Referencia de Funcionamiento Interno, Sección "Clef" en Referencia de Funcionamiento Interno, Sección "ClefModifier" en Referencia de Funcionamiento Interno, Sección "clef-interface" en Referencia de Funcionamiento Interno.

# Advertencias y problemas conocidos

Los números de octavación adjuntos a las claves se tratan como grobs distintos. Así pues, cualquier \override (sobreescritura) efectuada al objeto Clef deberá aplicarse también al grob ClefModifier como un \override diferente.

```
\new Staff \with {
  \override Clef.color = #blue
  \override ClefModifier.color = #red
}
\clef "treble_8" c'4
      ª
  $
         h
```
 $\overline{\mathbf{e}}$ 

 $\frac{64}{910}$  9

#### <span id="page-35-0"></span>Armadura de la tonalidad

Nota: Las alteraciones accidentales y las armaduras son una frecuente causa de confusión para los nuevos usuarios. En LilyPond, los nombres de las notas son el código de entrada en bruto; la armadura y la clave determinan de qué forma se presenta este código en bruto. Una nota sin alteración como c significa 'Do natural', si que le afecten la armadura ni la clave. Para ver más información, consulte Sección "Alturas y armaduras" en Manual de Aprendizaje.

 $\sqrt{a^2 + b^2 + c^2}$ 

La armadura indica la tonalidad en que se toca una pieza. Está denotada por un conjunto de alteraciones (bemoles o sostenidos) al comienzo del pentagrama. El establecimiento o modificación de la armadura se hace con la instrucción  $\key$ :

 $\overline{\phantom{a}}$   $\overline{\phantom{a}}$   $\overline{\$ 

\key *nota modo*

Aqu´ı, *modo* debe ser \major o \minor para obtener la tonalidad *nota* mayor o *nota* menor, respectivamente. También puede usar los nombres estándar de modo (también conocidos como modos eclesiásticos): \ionian (jónico), \dorian (dórico), \phrygian (frigio), \lydian (lidio), \mixolydian (mixolidio), \aeolian (eolio) y \locrian (locrio).

```
\relative {
    \key g \major
    fis''1
    f
    fis
}
                                                         \frac{\mathbf{O}}{2}ª
            \frac{1}{1}<u>ရှ</u>
                        \overline{\bullet} \overline{\bullet}
```
Se pueden definir modos adicionales, escribiendo una lista con la alteración que lleva cada nota de la escala cuando el modo comienza en Do.

```
freygish = #`((0 . ,NATURAL) (1 . ,FLAT) (2 . ,NATURAL)(3 . ,NATURAL) (4 . ,NATURAL) (5 . ,FLAT) (6 . ,FLAT))
\relative {
   \key c \freygish c'4 des e f
   \bar "||" \key d \freygish d es fis g
}
                                                      d
                                       þ
                                        İ
                                          \frac{1}{2}\frac{1}{2}\frac{1}{4}\overline{\phantom{a}}\overline{\phantom{a}}\frac{1}{2}\frac{1}{2}\frac{P}{C}\frac{1}{2}$
                   \overline{h} , \overline{h}
```
Las alteraciones de la armadura de tonalidad se pueden imprimir en distinta octava que en sus posiciones tradicionales, o en más de una octava, usando las propiedades flat-positions y sharp-positions de KeySignature. Las entradas en estas propiedades especifican el rango de posiciones de pentagrama en que se imprimirán las alteraciones. Si en una entrada se especifica una sola posición, las alteraciones se colocan dentro de la octava que termina en dicha posición del pentagrama.

```
\override Staff.KeySignature.flat-positions = #'((-5 . 5))
\override Staff.KeyCancellation.flat-positions = #'((-5 . 5))
```
```
\clef bass \key es \major es g bes d'
\clef treble \bar "||" \key es \major es' g' bes' d''
\override Staff.KeySignature.sharp-positions = #'(2)
\bar "||" \key b \major b' fis' b'2
                     h
```
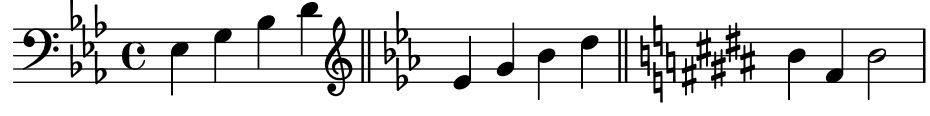

#### Fragmentos de código seleccionados

#### Evitar que se impriman becuadros cuando cambia la armadura

Cuando cambia la armadura de la tonalidad, se imprimen becuadros automáticamente para cancelar las alteraciones de las armaduras anteriores. Esto se puede evitar estableciendo al valor "falso" la propiedad printKeyCancellation del contexto Staff.

```
\relative c' {
  \key d \major
  a4 b cis d
  \key g \minor
  a4 bes c d
  \set Staff.printKeyCancellation = ##f
  \key d \major
  a4 b cis d
  \key g \minor
 a4 bes c d
}
```
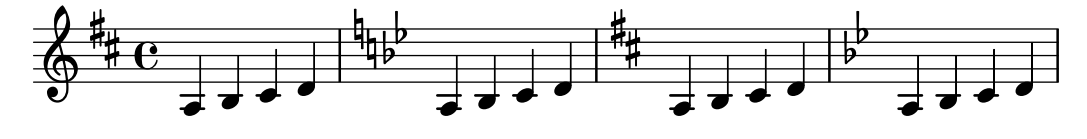

Armaduras de tonalidad no tradicionales

La muy utilizada instrucción \key establece la propiedad keyAlterations dentro del contexto Staff. Para crear armaduras de tonalidad no estándar, ajuste esta propiedad directamente.

El formato de esta instrucción es una lista:

\set Staff.keyAlterations =  $\#^{\circ}((\text{octava . paso}) \cdot \text{alteración}) ((\text{octava . paso})$ . alteración) ...)

donde, para cada elemento dentro de la lista, octava especifica la octava (siendo cero la octava desde el Do central hasta el Si por encima), paso especifica la nota dentro de la octava (cero significa Do y 6 significa Si), y alteración es , SHARP , FLAT , DOUBLE-SHARP etc.

De forma alternativa, el uso del formato más conciso (paso. alteración) para cada elemento de la lista especifica que la misma alteración debe estar en todas las octavas. Para escalas microtonales en las que un "sostenido" no son 100 cents, alteración se refiere a la proporción de un tono entero de 200 cents.

```
\include "arabic.ly"
\relative do' {
  \set Staff.keyAlterations = #`((0 . ,SEMI-FLAT)
                                 (1 . ,SEMI-FLAT)
```
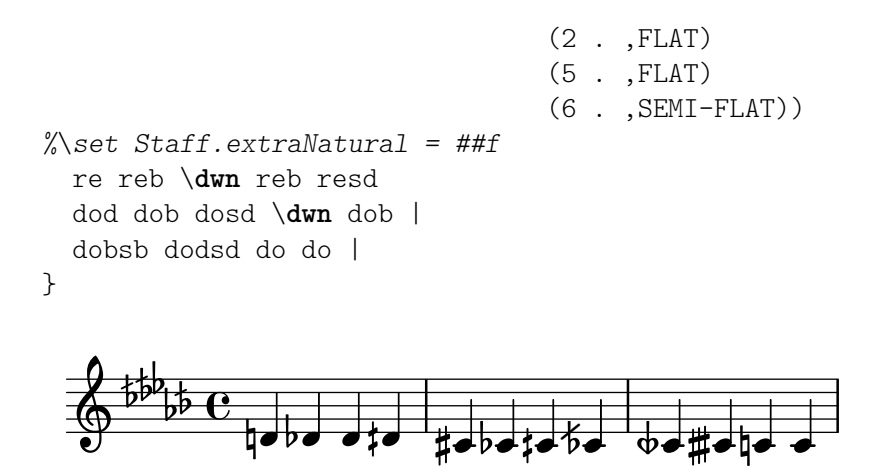

#### Véase también

Glosario musical: Sección "church mode" en Glosario Musical, Sección "scordatura" en Glosario Musical.

Manual de aprendizaje: Sección "Alturas y armaduras" en Manual de Aprendizaje.

Fragmentos de código: Sección "Pitches" en Fragmentos de código.

Referencia de funcionamiento interno: Sección "KeyChangeEvent" en Referencia de Funcionamiento Interno, Sección "Key engraver" en Referencia de Funcionamiento Interno, Sección "Key performer" en Referencia de Funcionamiento Interno, Sección "Key Cancellation" en Referencia de Funcionamiento Interno, Sección "KeySignature" en Referencia de Funcionamiento Interno, Sección "key-signature-interface" en Referencia de Funcionamiento Interno.

#### Corchetes de octava

Los corchetes de Ottava introducen un trasporte adicional de una octava para el pentagrama.

```
\relative c'' {
  a2 b
  \ottava #-2
  a2 b
  \ottava #-1
  a2 b
  \ottava #0
  a2 b
  \ottava #1
  a2 b
  \ottava #2
  a2 b
}
```
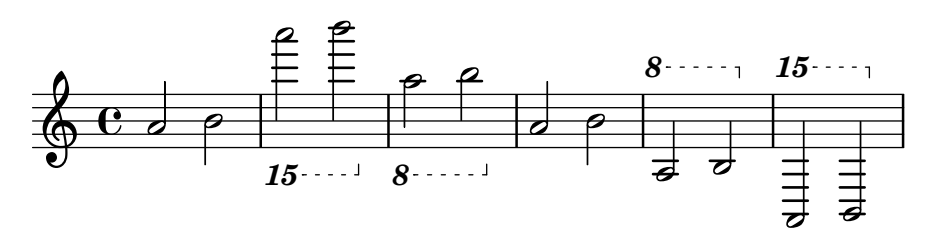

De forma predeterminada, solo se imprime un número al comienzo del corchete. Este ajuste se puede modificar para que incluya un ordinal abreviado, ya sea como superíndice o en letras de tipo normal (este último estilo se usaba anteriormente por defecto); la tipografía predeterminada en negrita de estos caracteres se puede también alterar, como se explica en [\[Seleccionar la](#page-280-0) tipografía y su tamaño], página 268.

El ejemplo siguiente muestra diversas opciones, así como la forma de volver al comportamiento predeterminado actualmente:

```
\relative c'' {
  \ottava #1
  a'2 b
  \ottava #2
  a'2 b
  \bar "||"
  \set Staff.ottavationMarkups = #ottavation-ordinals
  \ottava #1
  a,2 b
  \ottava #2
  a'2 b
  \bar "||"
  \override Staff.OttavaBracket.font-series = #'medium
  \set Staff.ottavationMarkups = #ottavation-simple-ordinals
  \ottava #1
  a,2 b
  \ottava #2
  a'2 b
  \bar "||"
  \revert Staff.OttavaBracket.font-series
  \set Staff.ottavationMarkups = #ottavation-numbers
  \ottava #1
  a,2 b
  \ottava #2
  a'2 b}
```
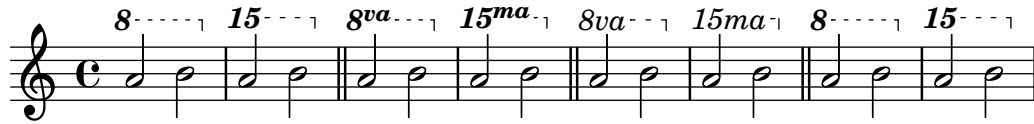

## Fragmentos de código seleccionados

#### Changing ottava text

Internally, \ottava sets the properties ottavation (for example, to 8va or 8vb) and middleCPosition. To override the text of the bracket, set ottavation after invoking \ottava.

Short text is especially useful when a brief ottava is used.

```
{
  c<sup>1</sup>2\ottava #1
  \set Staff.ottavation = #"8"
  c<sup>''2</sup>
  \ottava #0
  c'1
  \ottava #1
  \set Staff.ottavation = #"Text"
```
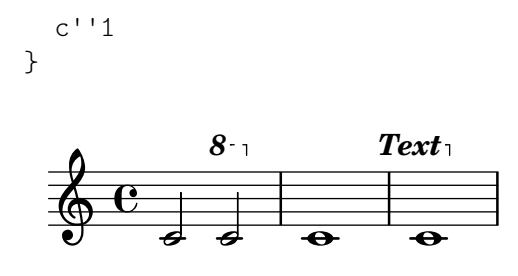

### Añadir una indicación de octava alta a una sola voz

Si tiene más de una voz en el mismo pentagrama, el cambio de octavación de una voz transportará la posición de las notas en todas las voces mientras dure el corchete de octava. Si la octavación se quiere aplicar a una voz solamente, se deben ajustar explícitamente la middleCPosition y el corchete de octava. En este fragmento de código, el valor de middleCPosition para la clave de Fa es normalmente 6, seis posiciones por encima de la línea del Do central, de manera que en la porción de 8va el valor de middleCPosition es aún 7 posiciones (una octava) más alta.

```
\layout {
   \context {
       \Staff
       \remove Ottava_spanner_engraver
   }
   \context {
      \Voice
       \consists Ottava_spanner_engraver
   }
}
{
   \clef bass
   << { <g d'>1~ q2 <c' e'> }
   \setminus{
          r2.
          \ottava -1
          ,, b,, >4 ~ |
          q2
          \ottava 0
          <sub>c</sub> e > 2</sub>
      }
   >>
}
                                    \overline{\mathbb{R}}\frac{2}{\pi}8
                   P
    9^{\circ} C
                -
                \frac{\mathbf{o}}{\mathbf{o}}\frac{1}{\Omega}\overline{\mathcal{P}}N
                             \mathbf S\frac{1}{2}h
                       h
```
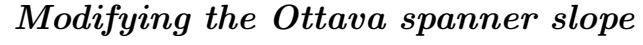

It is possible to change the slope of the Ottava spanner.

\**relative** c'' {

```
\override Staff.OttavaBracket.stencil = #ly:line-spanner::print
  \override Staff.OttavaBracket.bound-details =
    \#^((left . ((Y . 0))
                 (attach-dir . ,LEFT)
                 (padding . 0)
                 (stencil-align-dir-y . ,CENTER)))
       (right . ((Y . 5.0) ; Change the number here
                   (padding . 0)
                   (attach-dir . ,RIGHT)
                   (text . ,(make-draw-dashed-line-markup
                              (\text{cons } 0 -1.2)))))\override Staff.OttavaBracket.left-bound-info =
     #ly:horizontal-line-spanner::calc-left-bound-info-and-text
  \override Staff.OttavaBracket.right-bound-info =
     #ly:horizontal-line-spanner::calc-right-bound-info
  \ottava #1
  c1
  c'''1
}
          8
  \oint_{\mathbf{e}} \mathbf{e}\frac{1}{\mathbf{Q}}
```
#### Véase también

**.** 

Glosario musical: Sección "octavation" en Glosario Musical.

Referencia de la notación: [Seleccionar la tipografía y su tamaño], página 268.

Fragmentos de código: Sección "Pitches" en Fragmentos de código.

Referencia de funcionamiento interno: Sección "Ottava\_spanner\_engraver" en Referencia de Funcionamiento Interno, Sección "OttavaBracket" en Referencia de Funcionamiento Interno, Sección "ottava-bracket-interface" en Referencia de Funcionamiento Interno.

#### Transposición de los instrumentos

Al tipografiar partituras donde participan instrumentos transpositores, ciertas partes se pueden tipografiar en un tono distinto del tono de concierto. En estos casos, se debe especificar la tonalidad del instrumento transpositor; de otro modo, la salida MIDI y las notas guía en otras partes producirían alturas incorrectas. Para ver más información sobre partes citadas como guía, consulte [Citar otras voces], página 225.

#### \transposition *pitch*

El tono usado para \transposition debe corresponderse con el sonido real que se oye cuando el instrumento transpositor interpreta un Do central c' escrito en el pentagrama. Esta nota se escribe en altura absoluta, por tanto un instrumento que produce un sonido real un tono más agudo que la música impresa (un instrumento en Re) debe usar \transposition d'. La instrucción  $\tau$  instrucción se debe usar *solamente* si las notas no se van a escribir en afinación de concierto.

A continuación pueden verse algunas notas para violín y para clarinete en Si bemol, donde las partes se han introducido usando las notas y la armadura tal y como aparecen en la partitura del director. Lo que tocan los dos instrumentos está sonando al unísono.

```
\new GrandStaff <<
  \new Staff = "violin" \with {
    instrumentName = "Vln"
    midiInstrument = "violin"
  }
  \relative c'' {
    % not strictly necessary, but a good reminder
    \transposition c'
    \key c \major
    g4( c8) r c r c4
  }
  \new Staff = "clarinet" \with {
    \text{instrumentName} = \text{wap} \{ \text{Cl} (\text{B}\text{lat}) \}midiInstrument = "clarinet"
  }
  \relative c'' {
    \transposition bes
    \key d \major
    a4( d8) r d r d4
  }
>>
```
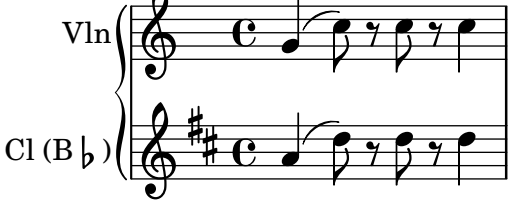

La \transposition se puede cambiar durante la pieza. Por ejemplo, un clarinetista puede cambiar del clarinete en La al clarinete en Si bemol.

```
flute = \text{relative c} {
  \key f \major
  \cueDuring "clarinet" #DOWN {
    R1 _\markup\tiny "clarinet"
    c4 f e d
    R1 _\markup\tiny "clarinet"
  }
}
clarinet = \relative c'' {
  \key aes \major
  \transposition a
  aes4 bes c des
  R1^\markup { muta in B\flat }
  \key g \major
  \transposition bes
  d2 g,
}
\addQuote "clarinet" \clarinet
\,<\new Staff \with { instrumentName = "Flute" }
```

```
\flute
     \new Staff \with { instrumentName = "Cl (A)" }
         \clarinet
>>
                                                                                     \bullet \bullet\blacksquareE
                                                                                                      Ħ
                                                                                              İ
                                                                                                \frac{1}{2}\mathbf{r}\overline{1}\blacksquareE
                                           clarinet muta in B \flat clarinet
                                                                                                                    P
                                                                                                                    \overline{\bullet}h
                                              h

Flute
Cl<sub>0</sub>5
               \bigoplus_{i=1}^{p}\frac{1}{2} ª
               \overline{\mathbb{P}}\frac{1}{2} \frac{1}{2} \frac{1}{2} \frac{1}{2}\frac{1}{2}\frac{1}{2}\frac{1}{2} ª
                                                          h
                                                          h
                                                                 \overline{\phantom{a}}h
                                                    h
```
#### Véase también

Glosario musical: Sección "concert pitch" en Glosario Musical, Sección "transposing instrument" en Glosario Musical.

Referencia de la notación: [Citar otras voces], página 225, [Transposición], página 11.

Fragmentos de código: Sección "Pitches" en Fragmentos de código.

## Alteraciones accidentales automáticas

Existen muchas convenciones distintas sobre la forma de tipografiar las alteraciones. LilyPond proporciona una función para especificar qué estilo de alteraciones usar. Esta función se invoca como sigue:

```
\new Staff <<
  \accidentalStyle voice
  { ... }
\rightarrow
```
El estilo de alteraciones se aplica al Staff en curso de forma predeterminada (con la excepción de los estilos piano y piano-cautionary, que se explican más adelante). Opcionalmente, la función puede tomar un segundo argumento que determina en qué ámbito se debe cambiar el estilo. Por ejemplo, para usar el mismo estilo en todos los pentagramas del StaffGroup en curso, use

```
\accidentalStyle StaffGroup.voice
```
Están contemplados los siguientes estilos de alteración. Para dar una muestra de cada uno de los estilos, utilizamos el ejemplo siguiente:

```
musicA = {<<\relative {
       cis''8 fis, bes4 <a cis>8 f bis4 |
       cis2. \langle c, g' \rangle4 |
    }
    \setminus\relative {
       ais'2 cis, |
       fis8 b a4 cis2 |
    }
  >>
}
musicB = \{
```

```
\clef bass
   \new Voice {
       \voiceTwo \relative {
           <fis a cis>8[ <fis a cis>
           \change Staff = up
           cis' cis
           \change Staff = down
           <fis, a> <fis a>]
           \showStaffSwitch
           \change Staff = up
           dis'4 |
           \change Staff = down
           <fis, a cis>4 gis <f a d>2 |
       }
   }
}
\new PianoStaff {
   <<\new Staff = "up" {
           \accidentalStyle default
           \musicA
       }
       \new Staff = "down" {
           \accidentalStyle default
           \musicB
       }
   >>
}
                                                             \frac{\sharp}{\bullet}ŧ
                                                            ŧ
                                                             \frac{1}{1}\frac{1}{\epsilon}h
                                                  d<br>H
                                                Ħ
                                                                \overline{\phantom{a}}h
                                                                P
                                                                h
                                                                h
                                                                             İ
                                                                                   \frac{1}{\bullet}\frac{1}{\epsilon}\overline{\mathbf{f}}te<br>11
                                                                               \overline{\epsilon}\overline{\mathbf{z}}E
                                                                               N
                \frac{1}{2}\frac{1}{1}d
                \frac{1}{1}h
                          h
                        Ħ
    \overline{\mathbf{r}}\overline{\phantom{a}}\oint_{0} \frac{44}{7}B
                     h
                     h
           ª
                  H
                                        N
                                        h
                                        h
                                      İ
                                             \overline{\phantom{a}}h
                                             h
                                           Ļ
                              |<br>|-<br>|-
                                \overline{\phantom{a}}h
                                        h
                                        \frac{2}{\pi}\overline{\mathbb{H}^{\bullet} \mathbb{P}}
```
Observe que las últimas líneas de este ejemplo se pueden sustituir por las siguientes, siempre y cuando queramos usar el mismo estilo en los dos pentagramas.

```
\new PianoStaff {
  <<\neq Staff = "up" {
      %%% cambie la línea siguiente como desee:
      \accidentalStyle Score.default
      \musicA
    }
    \new Staff = "down" {
      \musicB
    }
 >>
}
```
#### default (predeterminado)

Es el comportamiento de composición tipográfica predeterminado. Corresponde a la práctica común del s. XVIII: las alteraciones accidentales se recuerdan hasta el final del compás en el que aparecen y sólo en la misma octava. Así, en el ejemplo siguiente, no se imprimen becuadros antes del Si natural en el segundo compás ni en el último Do:

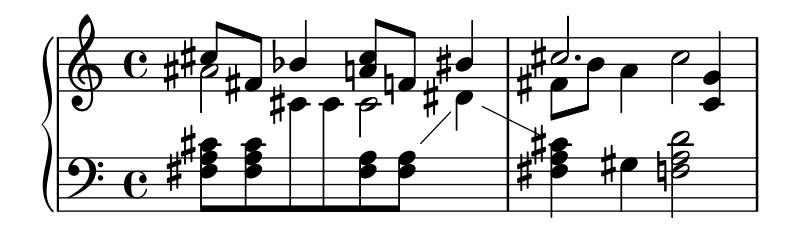

voice (voz)

El comportamiento normal es recordar las alteraciones accidentales al nivel de Staff. En este estilo, sin embargo, se tipograf´ıan las alteraciones individualmente para cada voz. Aparte de esto, la regla es similar a default.

Como resultado, las alteraciones de una voz no se cancelan en las otras voces, lo que con frecuencia lleva a un resultado no deseado: en el ejemplo siguiente, es difícil determinar si el segundo La se debe tocar natural o sostenido. Por tanto, la opción voice se debe usar sólo si las voces se van a leer individualmente por músicos distintos. Si el pentagrama va a utilizarse por parte de un solo músico (p.ej., un director, o en una partitura de piano), entonces se deben usar en su lugar los estilos modern o modern-cautionary.

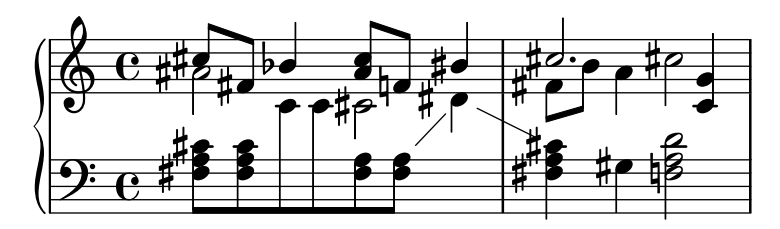

modern (moderno)

Esta regla corresponde a la práctica común del s. XX. Omite algunos becuadros adicionales, que tradicionalmente se imprimían precediendo a un sostenido que sigue a un doble sostenido, o a un bemol que sigue a un doble bemol. La regla modern imprime las mismas alteraciones que el estilo default, con dos adiciones que sirven para evitar la ambigüedad: después de alteraciones temporales se imprimen indicaciones de cancelación también en el compás siguiente (para notas en la misma octava) y, en el mismo comp´as, para notas en octavas distintas. De aqu´ı los becuadros antes del Si natural y del Do en el segundo compás del pentagrama superior:

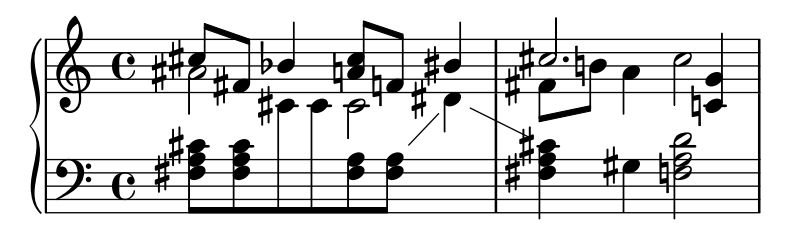

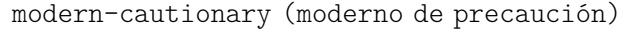

Esta regla es similar a modern, pero las alteraciones 'añadidas' se imprimen como alteraciones de precaución (entre paréntesis). También se pueden imprimir en un tama˜no distinto sobreescribiendo la propiedad font-size del objeto AccidentalCautionary.

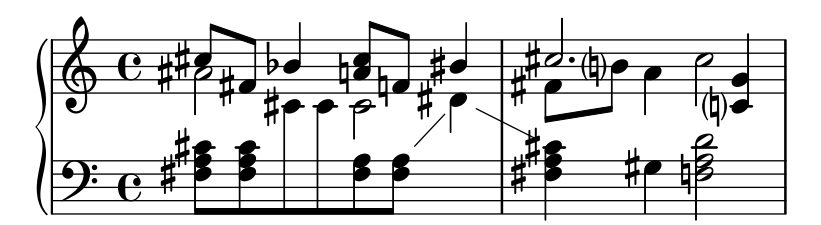

modern-voice (moderno, para voces)

Esta regla se usa para que puedan leer las alteraciones en varias voces, tanto músicos que tocan una voz como músicos que tocan todas las voces. Se imprimen las alteraciones para cada voz, pero se cancelan entre voces dentro del mismo Staff. Por tanto, el La en el último compás se cancela porque la cancelación anterior estaba en una voz distinta, y el Re en el pentagrama inferior se cancela a causa de la alteración en otra voz en el compás previo:

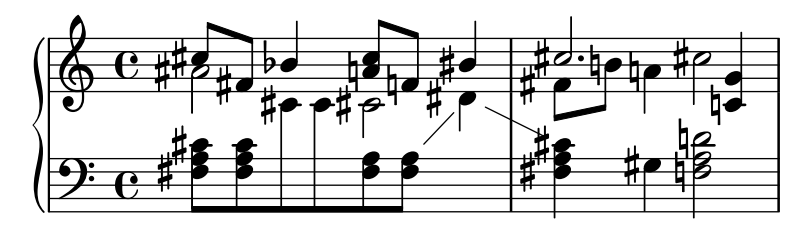

modern-voice-cautionary (moderno, voz, de precaución)

Esta regla es la misma que modern-voice, pero con las alteraciones a˜nadidas (las que el estilo voice no imprime) compuestas como de precaución. Incluso aunque todas las alteraciones impresas por el estilo default son impresas con esta regla, algunas de ellas se tipografían como de precaución.

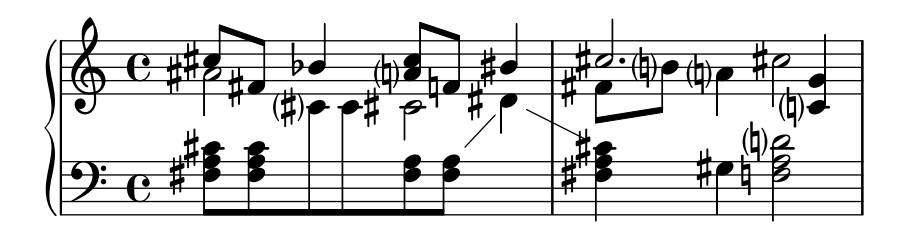

piano

Esta regla refleja la práctica del s.XX para la notación de piano. Su comportamiento es muy similar al estilo modern, pero aquí las alteraciones también se cancelan entre distintos pentagramas del mismo grupo GrandStaff o PianoStaff, de ah´ı todas las cancelaciones de las últimas notas.

Este estilo de alteración se aplica de manera predeterminada al grupo GrandStaff o PianoStaff en curso.

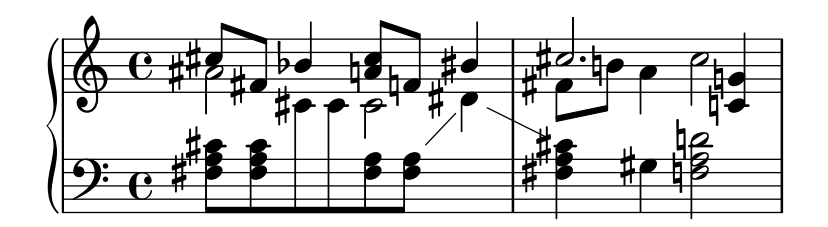

piano-cautionary (piano, de precaución)

Igual que \accidentalStyle piano pero con las alteraciones a˜nadidas compuestas como de precaución.

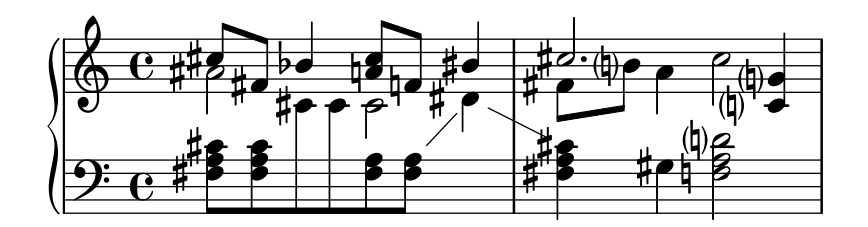

choral

Esta regla es una combinación de los estilos modern-voice y piano. Muestra todas las alteraciones accidentales requeridas para los cantantes que siguen solo su propia voz, así como las alteraciones adicionales necesarias para los lectores que siguen simultáneamente todas las voces de un ChoirStaff completo.

Este estilo de alteraciones se aplica de forma predeterminada al contexto ChoirStaff actual.

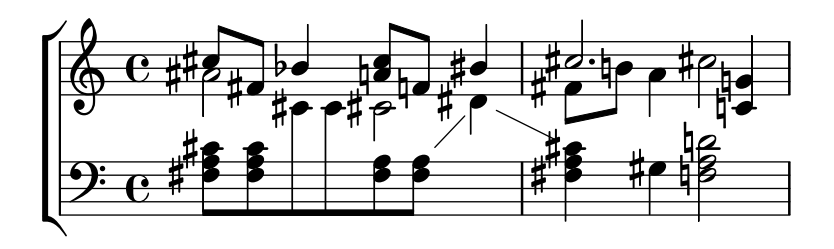

choral-cautionary

Es lo mismo que choral pero con las alteraciones adicionales impresas como de precaución (o cortesía).

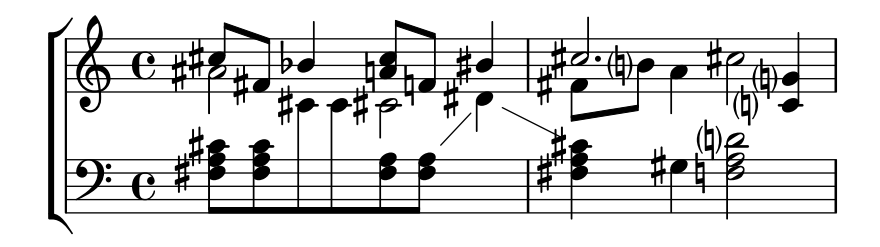

neo-modern

Esta regla reproduce una práctica común en la música contemporánea: las alteraciones accidentales se imprimen como en modern, pero se vuelven a imprimir si aparece la misma nota otra vez en el mismo compás (excepto si la nota se repite inmediatamente).

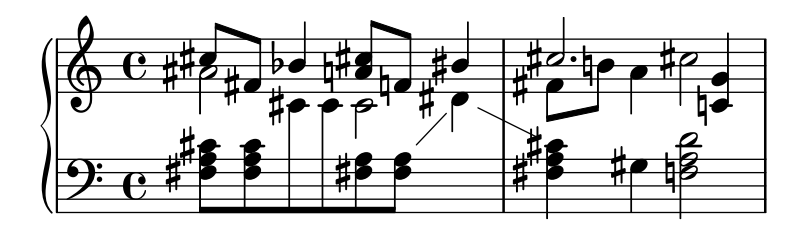

#### neo-modern-cautionary

Esta regla es similar a neo-modern, pero las alteraciones 'adicionales' se imprimen como alteraciones de precaución (con paréntesis). También se pueden imprimir en un tama˜no distinto sobreescribiendo la propiedad font-size del objeto AccidentalCautionary.

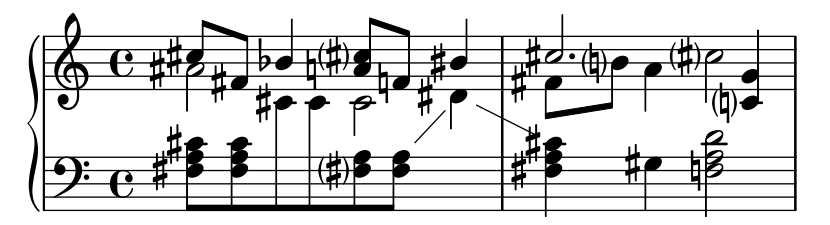

neo-modern-voice

Esta regla se usa para alteraciones accidentales sobre varias voces que se han de leer por parte de músicos que tocan una voz, así como por músicos que tocan todas las voces. Las alteraciones se imprimen para cada voz como con neo-modern, pero se cancelan para otras voces que están en el mismo pentagrama Staff.

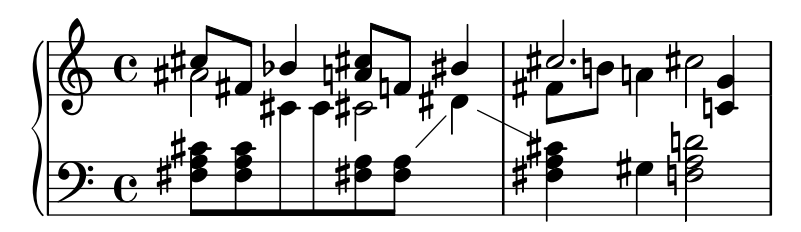

#### neo-modern-voice-cautionary

Esta regla es similar a neo-modern-voice, pero las alteraciones adicionales se imprimen como alteraciones de precaución.

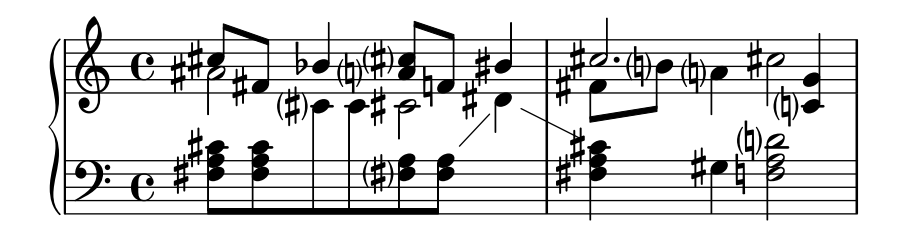

dodecaphonic

Esta regla refleja una práctica introducida por los compositores de principios del s.XX, en un intento de abolir la jerarquía entre notas naturales y alteradas. Con este estilo, todas las notas llevan alteración, incluso becuadros.

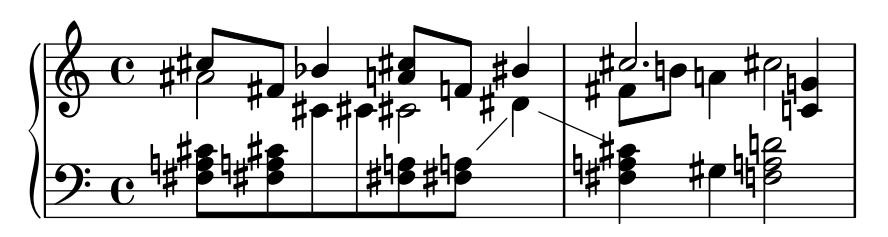

dodecaphonic-no-repeat

Como con el estilo de alteraciones dodecafónico todas las notas llevan una alteración de forma predeterminada, pero las alteriaciones se suprimen cuando hay notas repetidas inmediatamente en el mismo pentagrama.

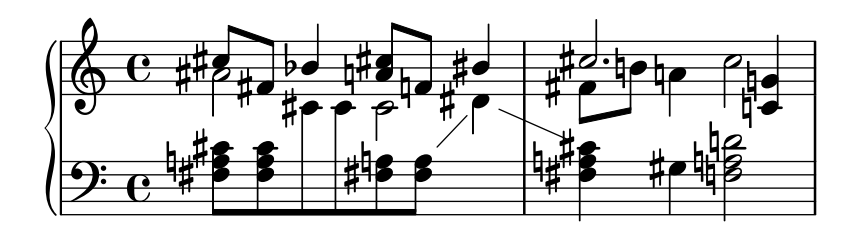

#### dodecaphonic-first

Similar al estilo de alteraciones dodecafónico, todas las notas llevan una alteración, pero solo la primera vez que se encuentran en el compás. Las alteraciones se recuerdan solamente para la octava actual pero a través de las voces.

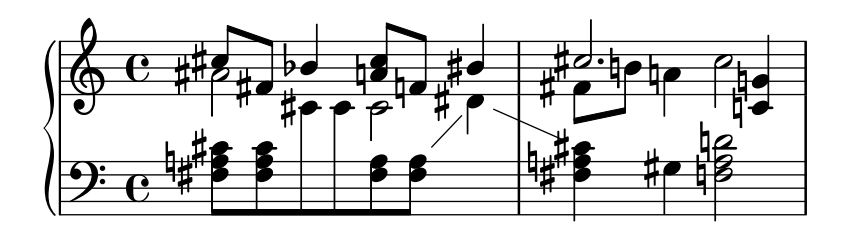

teaching (ensemanza)

Esta regla está pensada para estudiantes, y hace más sencillo crear hojas de escalas con alteraciones de precaución creadas automáticamente. Las alteraciones se imprimen como en el estilo modern, pero se añaden alteraciones de precaución para todas las notas sostenidas o bemoles especificadas por la armadura, excepto si la nota se repite inmediatamente.

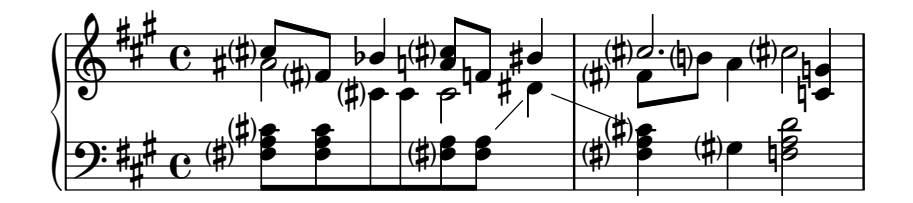

no-reset (no restablecer)

Es el mismo que default pero con alteraciones que duran 'para siempre' y no sólo dentro del mismo compás:

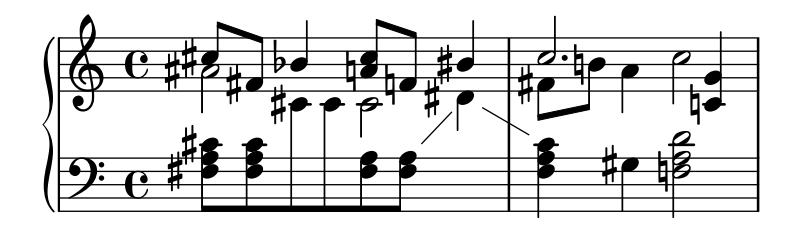

#### forget (olvidar)

Es lo opuesto a no-reset: Las alteraciones no se recuerdan en absoluto: de aquíque todas las alteraciones se compongan tipográficamente en relación a la armadura de la tonalidad, sin que estén afectadas por lo que viene antes.

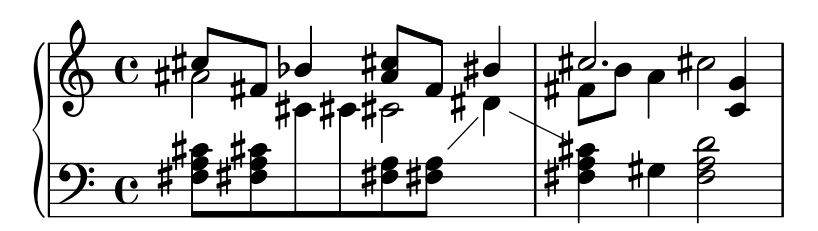

## Véase también

Fragmentos de código: Sección "Pitches" en Fragmentos de código.

Referencia de funcionamiento interno: Sección "Accidental" en Referencia de Funcionamiento Interno, Sección "Accidental engraver" en Referencia de Funcionamiento Interno, Sección "GrandStaff" en Referencia de Funcionamiento Interno, Sección "PianoStaff" en Referencia de Funcionamiento Interno, Sección "Staff" en Referencia de Funcionamiento Interno, Sección "AccidentalSuggestion" en Referencia de Funcionamiento Interno, Sección "Accidental-Placement" en Referencia de Funcionamiento Interno, Sección "accidental-suggestion-interface" en Referencia de Funcionamiento Interno.

### Advertencias y problemas conocidos

Las notas simultáneas no se tienen en cuenta para la determinación automática de las alteraciones accidentales; sólo se consideran las notas anteriores y la armadura de la tonalidad. Puede ser necesario forzar las alteraciones accidentales con with ! o ? cuando la misma nota, con el mismo nombre, ocurre simultáneamente con distintas alteraciones, como en ' $\leq f$ ! fis!>'.

La cancelación de precaución de alteraciones se hace mirando el compás previo. Sin embargo, en el bloque \alternative que sigue a una sección de repetición de primera y segunda vez  $\gamma$ ie esperaría que la cancelación se calculase utilizando el compás previo que se ha tocado, no el compás previo que se ha impreso. En el ejemplo siguiente, el Do natural de la casilla de segunda vez no necesita becuadro:

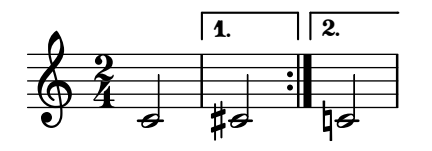

Se puede usar el siguiente rodeo del problema: definir una función que cambie localmente el estilo de alteraciones a forget:

```
forget = #(define-music-function (music) (ly:music?) #{
  \accidentalStyle forget
  #music
  \accidentalStyle modern
#})
{
  \accidentalStyle modern
  \time 2/4
  \repeat volta 2 {
    c'2
  }
  \alternative {
     cis'
     \forget c'
  }
}
```
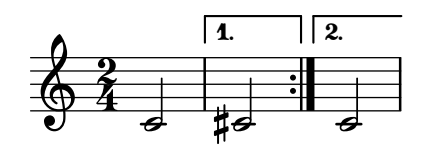

## Tesitura

El término *ambitus* o ámbito, denota el rango de notas que abarca una voz dada en una parte musical. También puede denotar el margen de notas que es capaz de tocar un determinado instrumento musical. Los ámbitos se imprimen en las partes vocales de tal manera que los intérpretes puedan determinar con facilidad si cumplen con sus propias posibilidades.

Los ámbitos se presentan al comienzo de la pieza junto a la clave inicial. El rango se especifica gráficamente mediante dos cabezas de nota que representan a las notas inferior y superior. Sólo se imprimen alteraciones si no forman parte de la armadura de la tonalidad.

```
\layout {
   \context {
      \Voice
      \consists Ambitus_engraver
   }
}
\relative {
   aes' c e2
   cis,1
}
                                    Ħ
                             N
      \bullet . \bullet . \bullet\oint_{\mathbf{e}}e<br>t
    Ħ
                     \overline{\phantom{a}}h
                   \frac{1}{2}
```
Fragmentos de código seleccionados

#### Añadir un ámbito por voz

Se puede añadir un ámbito por cada voz. En este caso, el ámbito se debe desplazar manualmente para evitar colisiones.

```
\new Staff <<
 \new Voice \with {
    \consists "Ambitus_engraver"
 } \relative c'' {
    \override Ambitus.X-offset = #2.0
    \voiceOne
   c4 a d e
   f1
 }
 \new Voice \with {
    \consists "Ambitus_engraver"
 } \relative c' {
    \voiceTwo
   es4 f g as
   b1
 }
```
>>

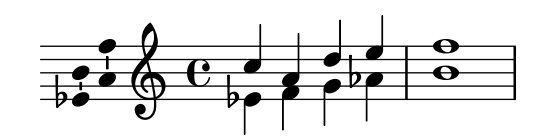

# Ambitos con varias voces ´

La adición del grabador Ambitus\_engraver al contexto de Staff crea un solo ámbito por pentagrama, incluso en el caso de pentagramas con varias voces.

```
\new Staff \with {
  \consists "Ambitus_engraver"
  }
<<\new Voice \relative c'' {
    \voiceOne
    c4 a d e
    f1
  }
  \new Voice \relative c' {
    \voiceTwo
    es4 f g as
    b1}
\rightarrow
```
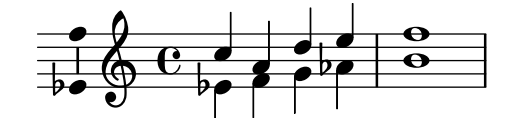

## Modificación de la separación en las indicaciones de tesitura

Es posible ajustar la separación predeterminada entre las notas de la indicación de tesitura y la línea que las une.

```
\layout {
  \context {
    \Voice
    \consists "Ambitus_engraver"
  }
}
\new Staff {
  \time 2/4
  % Default setting
  c'4 g'}
\new Staff {
  \time 2/4
  \override AmbitusLine.gap = #0
  c'4 g'
```

```
}
\new Staff {
  \time 2/4
  \override AmbitusLine.gap = #1
  c'4 g'}
\new Staff {
  \time 2/4
  \override AmbitusLine.gap = #1.5
  c'4 g''
}
   \frac{1}{2}\bullet \bullet \bullet\frac{2}{9}4
   \frac{1}{2}\frac{1}{2} \frac{1}{2} \frac{1}{2}\frac{2}{9}4
   \frac{1}{2}\bullet \bullet \bullet\frac{2}{9}4
   \frac{1}{2}\bullet \bullet \bullet\frac{2}{9}4
```
# Véase también

Glosario musical: Sección "ambitus" en Glosario Musical.

Fragmentos de código: Sección "Pitches" en Fragmentos de código.

Referencia de funcionamiento interno: Sección "Ambitus engraver" en Referencia de Funcionamiento Interno, Sección "Voice" en Referencia de Funcionamiento Interno, Sección "Staff" en Referencia de Funcionamiento Interno, Sección "Ambitus" en Referencia de Funcionamiento Interno, Sección "AmbitusAccidental" en Referencia de Funcionamiento Interno, Sección "AmbitusLine" en Referencia de Funcionamiento Interno, Sección "AmbitusNoteHead" en Referencia de Funcionamiento Interno, Sección "ambitus-interface" en Referencia de Funcionamiento Interno.

# Advertencias y problemas conocidos

No se efectúa un tratamiento de las posibles colisiones en caso de varias indicaciones de ámbito simultáneas en distintas voces.

# 1.1.4 Cabeza de las notas

Esta sección propone formas de alterar las cabezas de las figuras.

#### Cabezas de nota especiales

Se puede modificar la apariencia de la cabeza de las notas:

```
\relative c'' {
  c4 b
  \override NoteHead.style = #'cross
  c4 b
  \revert NoteHead.style
  a b
  \override NoteHead.style = #'harmonic
  a b
  \revert NoteHead.style
  c4 d e f
}
                              \circ \circ \circ\oint_0^1 \frac{e^{-\beta x} \cdot e^{-\beta x}}{\beta}
```
Para ver todos los estilos de cabeza de las notas, consulte Sección A.9 [Estilos de cabezas de notal, página 736.

El estilo cross (aspas) se usa para representar una amplia variedad de intenciones musicales. Las siguientes instrucciones genéricas predefinidas modifican la forma de la cabeza de las figuras tanto en el contexto de pentagrama normal como en el de tablatura, y se pueden usar para representar cualquier significado musical:

```
\relative {
  c''4 b
  \xNotesOn
   a b c4 b
  \xNotesOff
  c4 d
}
```
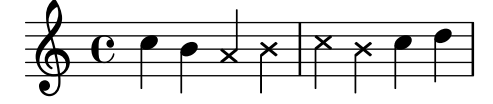

La forma de función musical de esta instrucción predefinida se puede usar dentro y fuera de los acordes para generar cabezas de nota en aspa, tanto en el contexto de pentagrama normal como en el de tablatura:

```
\relative {
  c''4 b
  \xNote { e f }
  c b < g \xNote c f > b
}
```
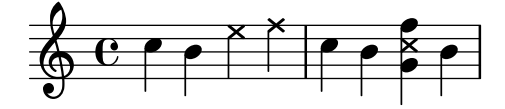

Como sinónimos de \xNote, \xNotesOn y \xNotesOff, se pueden usar \deadNote, \deadNotesOn y \deadNotesOff. El término dead note (nota muerta) se utiliza corrientemente por parte de los guitarristas.

También existe una abreviatura similar para las formas en rombo:

```
\relative c'' {
  <c f\harmonic>2 <d a'\harmonic>4 <c g'\harmonic> f\harmonic
}
```
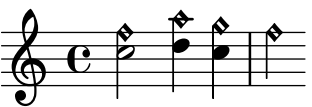

## Instrucciones predefinidas

\harmonic, \xNotesOn, \xNotesOff, \xNote.

## Véase también

Fragmentos de código: Sección "Pitches" en Fragmentos de código.

Referencia de la notación: Sección A.9 [Estilos de cabezas de nota], página 736, [\[Notas en](#page-189-0) acorde, página 177, [Indicar armónicos y notas tapadas], página 418.

Referencia de funcionamiento interno: Sección "note-event" en Referencia de Funcionamiento Interno, Sección "Note heads engraver" en Referencia de Funcionamiento Interno, Sección "Ledger line engraver" en Referencia de Funcionamiento Interno, Sección "NoteHead" en Referencia de Funcionamiento Interno, Sección "LedgerLineSpanner" en Referencia de Funcionamiento Interno, Sección "note-head-interface" en Referencia de Funcionamiento Interno, Sección "ledger-line-spanner-interface" en Referencia de Funcionamiento Interno.

## Cabezas de notas de Notación Fácil

Las notas con cabeza de 'notación facilitada' tienen el nombre de la nota (en inglés) dentro de la cabeza. Se usan en la música para principiantes. Para que las letras sean legibles, se deben imprimir en un tamaño grande de fuente tipográfica. Para imprimir con una fuente más grande, véase Sección 4.2.2 [Establecer el tamaño del pentagrama], página 582.

```
#(set-global-staff-size 26)
\relative c' {
 \easyHeadsOn
 c2 e4 f
 g1\easyHeadsOff
 c,1
}
               E .
  \oint_CC
                 G F
```
## Instrucciones predefinidas

\easyHeadsOn, \easyHeadsOff.

## Fragmentos de código seleccionados

## Números como notas de notación fácil

Las cabezas de nota de notación fácil utilizan la propiedad note-names del objeto NoteHead para determinar lo que aparece dentro de la cabeza. Mediante la sobreescritura de esta propiedad, es posible imprimir n´umeros que representen el grado de la escala.

Se puede crear un grabador simple que haga esto para la cabeza de cada nota que ve.

```
#(define Ez_numbers_engraver
   (make-engraver
    (acknowledgers
     ((note-head-interface engraver grob source-engraver)
      (let* ((context (ly:translator-context engraver))
     (tonic-pitch (ly:context-property context 'tonic))
     (tonic-name (ly:pitch-notename tonic-pitch))
     (grob-pitch
      (ly:event-property (event-cause grob) 'pitch))
     (grob-name (ly:pitch-notename grob-pitch))
     (delta (modulo (- grob-name tonic-name) 7))
     (note-names
      (make-vector 7 (number->string (1+ delta)))))
(ly:grob-set-property! grob 'note-names note-names))))))
#(set-global-staff-size 26)
\layout {
  ragged-right = ##t
  \context {
    \Voice
    \consists \Ez_numbers_engraver
  }
}
\relative c' {
  \easyHeadsOn
  c4 d e f
  g4 a b c \break
  \key a \major
  a,4 b cis d
  e4 fis gis a \break
  \key d \dorian
 d,4 e f g
  a4 b c d
}
                               6
                                          \frac{1}{4}.<br>#
                                            \sharp1
                                  7
                2
                           5
            1
  \oint_C4
                   3
                                    7
                                6
                                            þ
                                             Ę
                                              þ
                                       1
3
       \sharp.<br>H
         ł.
   4
```
**5**

**1**

**3 2**

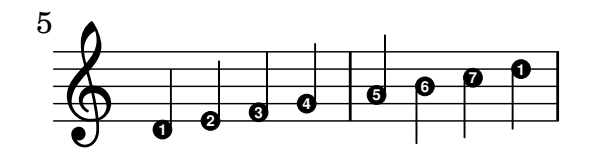

#### Véase también

Referencia de la notación: Sección 4.2.2 [Establecer el tamaño del pentagrama], página 582.

Fragmentos de código: Sección "Pitches" en Fragmentos de código.

Referencia de funcionamiento interno: Sección "note-event" en Referencia de Funcionamiento Interno, Sección "Note heads engraver" en Referencia de Funcionamiento Interno, Sección "NoteHead" en Referencia de Funcionamiento Interno, Sección "note-head-interface" en Referencia de Funcionamiento Interno.

## Cabezas de notas con formas diversas

En la notación de cabezas con forma, la forma de la cabeza corresponde a la función armónica de una nota dentro de la escala. Esta notación se hizo popular en los libros americanos de canciones durante el s.XIX. Las cabezas de nota con formas se pueden producir en los estilos 'Sacred Harp', 'Southern Harmony', Funk (Harmonia Sacra), Walker y Aiken '(Christian Harmony)':

```
\relative c'' {
       \aikenHeads
       c, d e f g2 a b1 c \break
       \aikenThinHeads
       c,4 d e f g2 a b1 c \break
       \sacredHarpHeads
       c,4 d e f g2 a b1 c \break
       \southernHarmonyHeads
       c,4 d e f g2 a b1 c \break
       \funkHeads
       c,4 d e f g2 a b1 c \break
       \walkerHeads
       c,4 d e f g2 a b1 c \break
}
                                                                                                                                      \begin{array}{|c|c|c|c|c|}\n\hline\n\multicolumn{1}{c|}{\mathbf{B}} & \multicolumn{1}{c|}{\mathbf{B}} & \multicolumn{1}{c|}{\mathbf{B}} & \multicolumn{1}{c|}{\mathbf{B}}\n\hline\n\multicolumn{1}{c|}{\mathbf{B}} & \multicolumn{1}{c|}{\mathbf{B}} & \multicolumn{1}{c|}{\mathbf{B}} & \multicolumn{1}{c|}{\mathbf{B}} & \multicolumn{1}{c|}{\mathbf{B}} & \multicolumn{1}{c|}{\mathbf{B}} & \multicolumn{1}{c|}{\mathbf{B}} & \multicolumn{1\oint_C \frac{e}{1 + e^{-t}}\overline{\phantom{a}}\overline{\phantom{a}}\begin{array}{|c|c|c|c|}\n\hline\n\multicolumn{1}{c|}{\sim} & \multicolumn{1}{c|}{\sim} & \multicolumn{1}{c|}{\sim} & \multicolumn{1}{c|}{\sim} & \multicolumn{1}{c|}{\sim} & \multicolumn{1}{c|}{\sim} & \multicolumn{1}{c|}{\sim} & \multicolumn{1}{c|}{\sim} & \multicolumn{1}{c|}{\sim} & \multicolumn{1}{c|}{\sim} & \multicolumn{1}{c|}{\sim} & \multicolumn{1}{c|}{\sim} & \multicolumn{1}{c|}{\sim} & \multicolumn{1}{c|}{\sim} & \multicolumn\frac{1}{\sqrt{2}}5
         \bigcirc \longrightarrow \longrightarrow \longrightarroww Ð
                                                                                                                                 \begin{array}{c|c|c|c|c} \hline \multicolumn{3}{c|}{\mathbf{b}} & \multicolumn{3}{c|}{\mathbf{b}} \\ \hline \multicolumn{3}{c|}{\mathbf{c}} & \multicolumn{3}{c|}{\mathbf{c}} & \multicolumn{3}{c|}{\mathbf{b}} \\ \hline \multicolumn{3}{c|}{\mathbf{d}} & \multicolumn{3}{c|}{\mathbf{c}} & \multicolumn{3}{c|}{\mathbf{d}} \\ \hline \multicolumn{3}{c|}{\mathbf{d}} & \multicolumn{3}{c|}{\mathbf{e}} & \multicolumn{3}{c|}{\mathbf{e}} & \multicolumn{3\overline{\phantom{a}}9
         \circ \circo Î
                                                                                                                                 W @ 
                         \overline{\phantom{a}}13 \circ \circq Ð
```
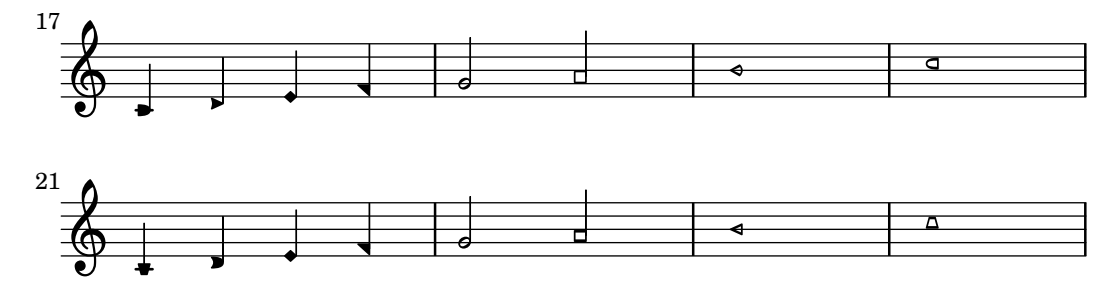

Las formas se determinan en función del grado de la escala, donde la tónica está determinada por la instrucción \key Cuando se escribe en un tono menor, la nota de la escala se puede determinar a partir del relativo mayor:

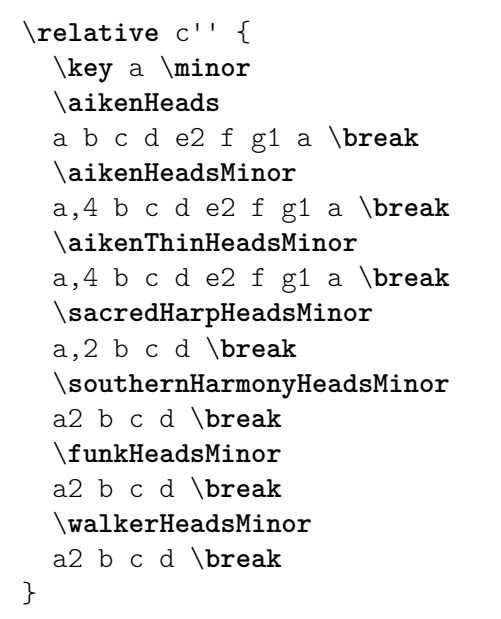

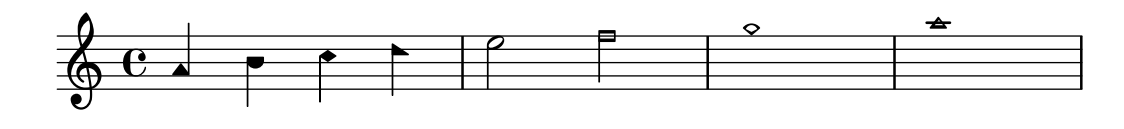

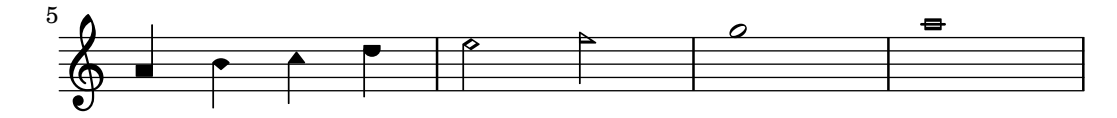

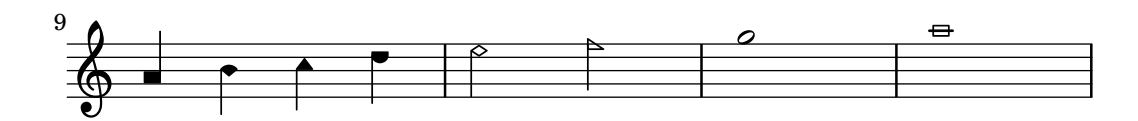

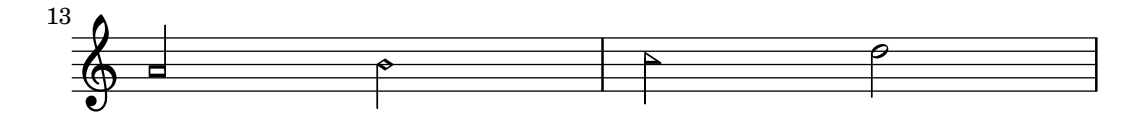

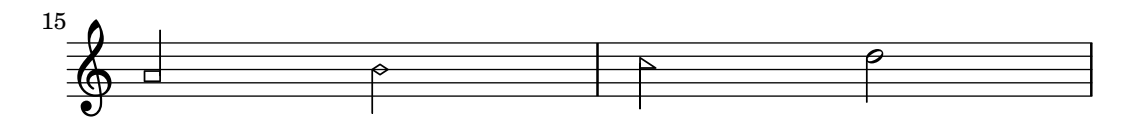

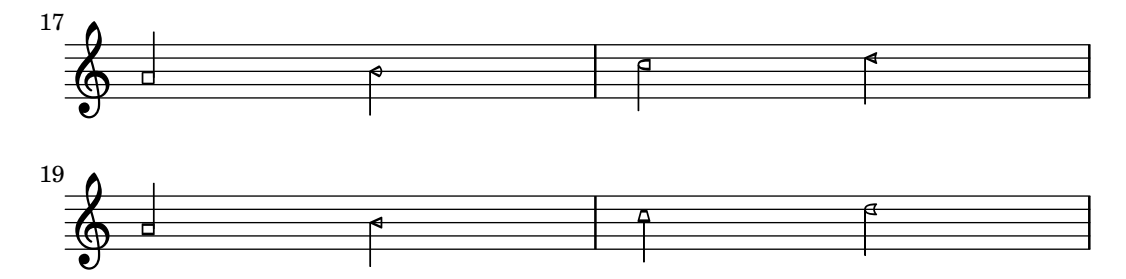

## Instrucciones predefinidas

\aikenHeads, \aikenHeadsMinor, \aikenThinHeads, \aikenThinHeadsMinor, \funkHeads, \funkHeadsMinor, \sacredHarpHeads, \sacredHarpHeadsMinor, \southernHarmonyHeads, \southernHarmonyHeadsMinor, \walkerHeads, \walkerHeadsMinor.

## Fragmentos de código seleccionados

## Aiken head thin variant noteheads

Aiken head white notes get harder to read at smaller staff sizes, especially with ledger lines. Losing interior white space makes them appear as quarter notes.

```
\score {
  {
     \aikenHeads
     c''2 a' c' a
     % Switch to thin-variant noteheads
     \set shapeNoteStyles = ##(doThin reThin miThin
                                      faThin sol laThin tiThin)
     c'' a' c' a
  }
}
                                           \overline{\phantom{a}}W
                                               E<br>E
                      \overline{\phantom{a}}\oint_C \frac{e}{e}u
```
## Aplicar estilos de cabeza según la nota de la escala

La propiedad shapeNoteStyles se puede usar para definir varios estilos de cabezas de nota para cada grado de la escala (según esté establecido por la armadura o por la propiedad tonic). Esta propiedad requiere un conjunto de símbolos, que pueden ser puramente arbitrarios (se permiten expresiones geométricas como triangle, triángulo, cross, aspas, y xcircle, círculo con aspas) o basados en una antigua tradición americana de grabado (ciertos nombres de nota latinos trambién se permiten).

Dicho esto, para imitar antiguos cancioneros americanos, existen varios estilos predefinidos de cabezas de nota disponibles a través de instrucciones de abreviatura como \aikenHeads o \sacredHarpHeads.

Este ejemplo muestra distintas formas de obtener cabezas de notas con forma, y muestra la capacidad de transportar una melodía sin perder la correspondencia entre las funciones armónicas y los estilos de cabezas de nota.

```
fragment = {
  \key c \major
```

```
c2 d
   e2 f
   g2 a
   b2 c}
\new Staff {
   \transpose c d
   \relative c' {
       \set shapeNoteStyles = ##(do re mi fa
                                                            #f la ti)
       \fragment
   }
   \break
   \relative c' {
       \set shapeNoteStyles = ##(cross triangle fa #f
                                                            mensural xcircle diamond)
       \fragment
   }
}
                                                                                          \begin{array}{ccc} \begin{array}{ccc} \text{p} & \text{p} & \text{p} \end{array} \end{array}\frac{1}{2}<del>△</del><br>Reduction
                                                  \overline{\bullet}\overline{\phantom{0}}`
                ª
          \frac{1}{4}\frac{1}{2}AL
                                                                            \overline{\bullet} \overline{\bullet} \overline{\bullet}P<br>P
             \frac{\frac{1}{2}}{2}5
    \begin{array}{ccc} \bullet & & \bullet & \bullet \\ \bullet & \ast & \bullet & \bullet \end{array}
```
Para ver todos los estilos de formas de cabeza de nota, consulte Sección A.9 [Estilos de cabezas de notal, página 736.

## Véase también

Fragmentos de código: Sección "Pitches" en Fragmentos de código.

Referencia de la notación: Sección A.9 [Estilos de cabezas de nota], página 736.

Referencia de funcionamiento interno: Sección "note-event" en Referencia de Funcionamiento Interno, Sección "Note heads engraver" en Referencia de Funcionamiento Interno, Sección "NoteHead" en Referencia de Funcionamiento Interno, Sección "note-head-interface" en Referencia de Funcionamiento Interno.

## Improvisación

La improvisación se denota a veces mediante cabezas de nota en forma de barra inclinada, donde el ejecutante puede elegir cualquier nota pero con el ritmo especificado. Estas cabezas de nota se crean así:

```
\new Voice \with {
  \consists Pitch_squash_engraver
} \relative {
  e''8 e g a a16( bes) a8 g
  \improvisationOn
```

```
e8 ~
 2 ~ 8 f4 f8 ~
 2
  \improvisationOff
 a16( bes) a8 g e
}
```
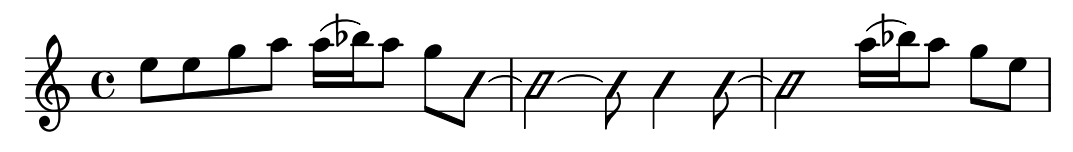

# Instrucciones predefinidas

\improvisationOn, \improvisationOff.

## Véase también

Fragmentos de código: Sección "Pitches" en Fragmentos de código.

Referencia de funcionamiento interno: Sección "Pitch\_squash\_engraver" en Referencia de Funcionamiento Interno, Sección "Voice" en Referencia de Funcionamiento Interno, Sección "RhythmicStaff" en Referencia de Funcionamiento Interno.

# 1.2 Duraciones

 $\frac{1}{2}$ 

**b** 

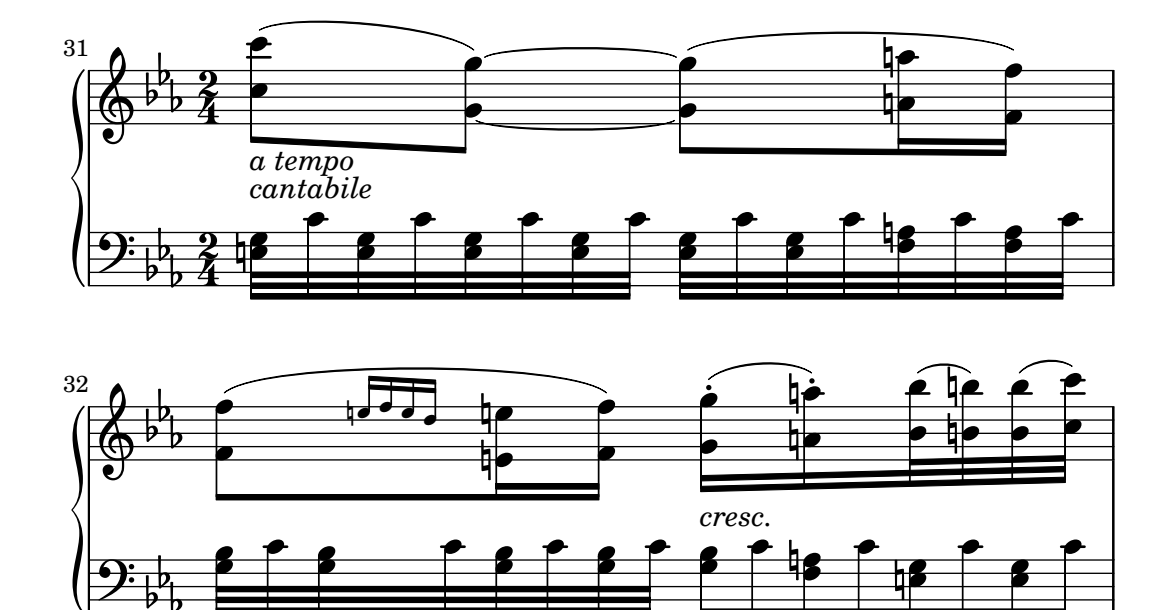

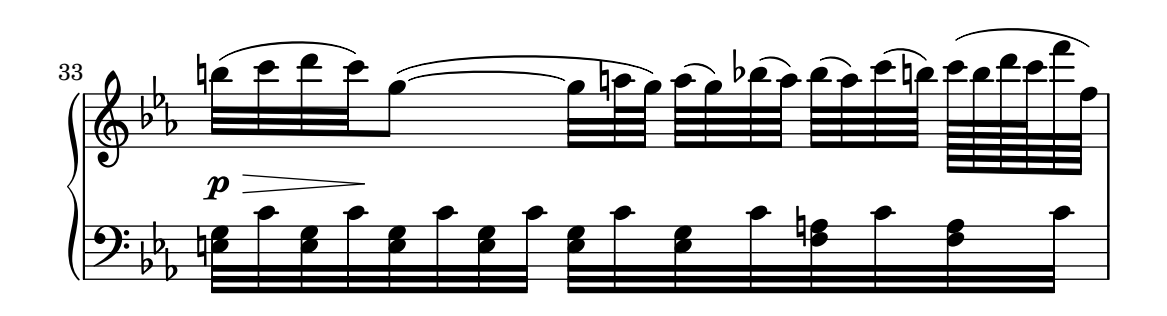

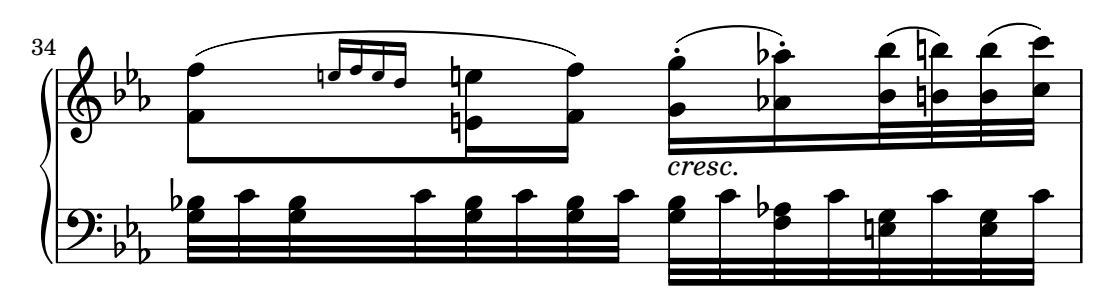

Esta sección trata de los ritmos, los silencios, las duraciones, las barras y los compases.

## <span id="page-61-0"></span>1.2.1 Escritura de las duraciones (valores rítmicos)

## Duración de las notas

La duración de las notas se introduce mediante números y puntos. El número que se escribe está basado en el valor recíproco de la longitud de la nota. Respecto a la redonda, esto es el número de veces que dicha nota cabe en una redonda. Por ejemplo, una negra se escribe usando un 4 (puesto que es 1/4 de redonda), mientras que una blanca se escribe con un 2 (por ser 1/2 de redonda), una corchea se escribe como 8 y así sucesivamente. Se pueden especificar duraciones tan cortas como  $1/1024$  de redonda (sin nombre en español) pero cualquier valor más corto, aunque sea posible, solo se puede introducir como grupos de notas unidas por una barra. Véase también Sección 1.2.4 [Barras], página 88.

Para notas mayores de la redonda se deben usar las instrucciones \longa (que es una breve doble) y  $\breve{\ }$  y  $\breve{\ }$  y  $\breve{\ }$  see puede escribir una nota con la duración de una cuádruple breve mediante  $\maxima$ , pero esto está contemplado solamente dentro de la notación musical antigua. Para ver más detalles, consulte Sección 2.9 [Notación antigua], página 465.

```
\relative {
  \time 8/1
  c''\longa c\breve c1 c2
  c4 c8 c16 c32 c64 c128 c128
}
```
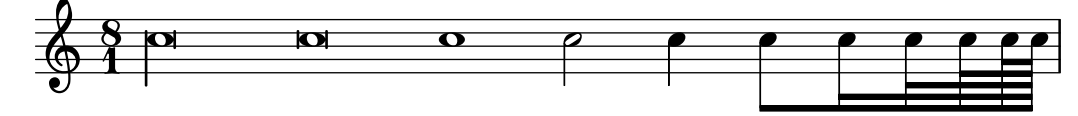

Aquí se pueden ver las mismas duraciones con el barrado automático desactivado.

```
\relative {
  \time 8/1
  \autoBeamOff
  c''\longa c\breve c1 c2
  c4 c8 c16 c32 c64 c128 c128
}
```
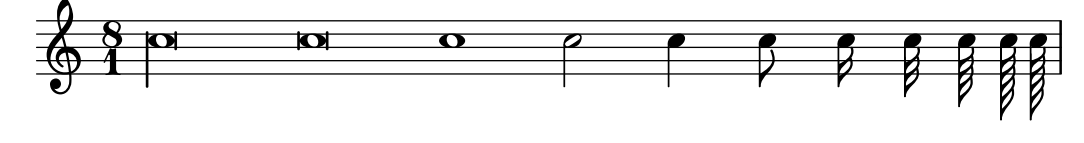

Las duraciones aisladas (aquellas que no especifican ninguna altura) en una secuencia musical toman la altura de la nota o acorde anterior.

\**relative** {

```
\time 8/1
  c'' \longa \breve 1 2
  4 8 16 32 64 128 128
}
```
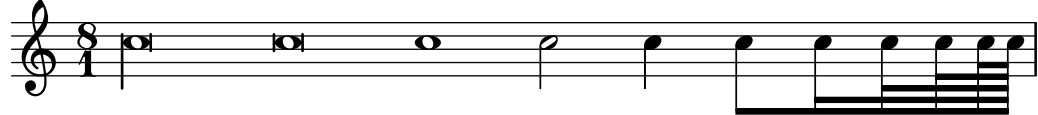

Las alturas aisladas (notas sin ninguna duración especificada) que aparecen dentro de una secuencia musical, obtienen su duración de la nota o acorde anterior. Si no hay ninguna duración anterior, entonces el valor predeterminado que se utiliza para la nota siempre es 4, una negra.

\**relative** { a' a a2 a a4 a a1 a }

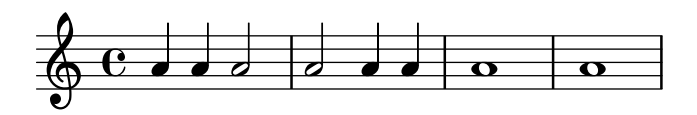

Para obtener duraciones de notas con puntillo, escriba un punto (.) después del número. Las notas con doble puntillo se especifican escribiendo dos puntos, y as´ı sucesivamente.

\**relative** { a'4 b c4. b8 a4. b4.. c8. }

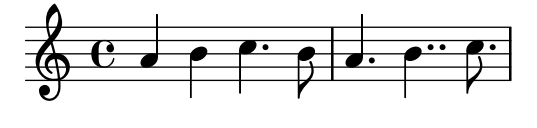

Para evitar la superposición con las líneas del pentagrama, los puntillos se desplazan normalmente hacia arriba. Sin embargo, en situaciones de polifonía, se pueden colocar manualmente por encima o por debajo según sea necesario. Véase Sección 5.4.2 [Dirección y posición], página 662.

Ciertas duraciones no se pueden representar solamente mediante números y puntillos; puede ser necesario emplear dos o más notas ligadas entre sí. Véase [Ligaduras de unión], página 58.

Para especificat duraciones que puedan alinear las notas con las sílabas de la letra, véase Sección 2.1 [Música vocal], página 288.

Las notas también se pueden espaciar proporcionalmente a su duración, véase Sección 4.5.5 [Notación proporcional], página 612.

### Instrucciones predefinidas

\autoBeamOn, \autoBeamOff, \dotsUp, \dotsDown, \dotsNeutral.

#### Fragmentos de código seleccionados

#### Formas alternativas de la figura breve

Las figuras de breve también están disponibles con dos líneas verticales a los lados de la cabeza en lugar de una sola línea y la forma en estilo barroco.

```
\relative c'' {
  \time 4/2
  c\breve |
  \override Staff.NoteHead.style = #'altdefault
 b\breve
  \override Staff.NoteHead.style = #'baroque
```

```
b\breve
  \revert Staff.NoteHead.style
  a\breve
}
   \frac{4}{9} \frac{4}{2} to \frac{1}{10} to \frac{1}{2} to \frac{1}{2}\Omega
```
# Modificar el número de puntillos de una nota

La cantidad de puntillos de una nota se puede modificar independientemente de los puntillos que se escriben después de la nota.

```
\relative c' {
    c4.. a16 r2 |
    \override Dots.dot-count = #4
    c4.. a16 r2 |
    \override Dots.dot-count = #0
    c4.. a16 r2 |
    \revert Dots.dot-count
    c4.. a16 r2 |
}
                                                                                         \overline{\bullet}v
                                                                                                            \overline{\bullet}\oint_C \left(\frac{1}{2}, \frac{1}{2}\right) \left(\frac{1}{2}, \frac{1}{2}\right) \left(\frac{1}{2}, \frac{1}{2}\right) \left(\frac{1}{2}, \frac{1}{2}\right)\overline{\phantom{a}}ª
                                                                               \overline{\bullet}
                    \overline{\cdot}\overline{\bullet}\sqrt{ }\overline{\bullet}\overline{\overline{\cdots}}
```
## Véase también

Glosario musical: Sección "breve" en Glosario Musical, Sección "longa" en Glosario Musical, Sección "maxima" en Glosario Musical, Sección "note value" en Glosario Musical, Sección "Duration names notes and rests" en Glosario Musical.

 $\sqrt{ }$ 

 $\overline{\bullet}$ 

Referencia de la notación: Sección 1.2.4 [Barras], página 88, [Ligaduras de unión], página 58, [Plicas], página 247, Sección 1.2.1 [Escritura de las duraciones (valores rítmicos)], página 49, Sección 1.2.2 [Escritura de silencios], página 62, Sección 2.1 [Música vocal], página 288, Sección 2.9 [Notación antigua], página 465, Sección 4.5.5 [Notación proporcional], página 612.

Fragmentos de código: Sección "Rhythms" en Fragmentos de código.

Referencia de funcionamiento interno: Sección "Dots" en Referencia de Funcionamiento Interno, Sección "DotColumn" en Referencia de Funcionamiento Interno.

## Advertencias y problemas conocidos

Aunque no existe un límite fundamental para las duraciones de los silencios (tanto para el más largo como para el más corto), pero el número de glifos es limitado: sólo se pueden imprimir desde el silencio de 1/1024 de redonda (sin nombre en español) hasta el de \maxima (8 redondas).

## <span id="page-63-0"></span>Grupos especiales

Los grupos especiales se obtienen a partir de una expresi´on musical con la instrucci´on \tuplet, multiplicando la rapidez de la expresión musical por una fracción:

```
\tuplet fraccion´ { m´usica }
```
El numerador de la fracción se imprime encima o debajo de las notas, opcionalmente con un corchete. El grupo especial más común es el tresillo, en el que 3 notas tienen el valor que normalmente tienen 2:

```
\relative {
 a'2 \tuplet 3/2 { b4 4 4 }
  c4 c \tuplet 3/2 { b4 a g }
}
                              3
```
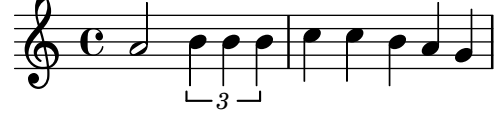

Si se están escribiendo pasajes con muchos grupos de valoración especial, resulta fastidioso tener que escribir una instrucción \tuplet distinta para cada grupo. Es posible especificar la duración de un conjunto de grupos directamente antes de la música para que así se agrupen automáticamente:

```
\relative {
 g'2 r8 \tuplet 3/2 8 { cis16 d e e f g g f e }
}
```
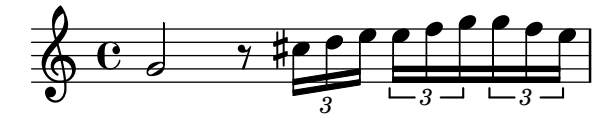

Se pueden colocar manualmente los corchetes de tresillo encima o debajo de la pauta:

```
\relative {
```

```
\tupletUp \tuplet 3/2 { c''8 d e }
  \tupletNeutral \tuplet 3/2 { c8 d e }
  \tupletDown \tuplet 3/2 { f,8 g a }
  \tupletNeutral \tuplet 3/2 { f8 g a }
}
```
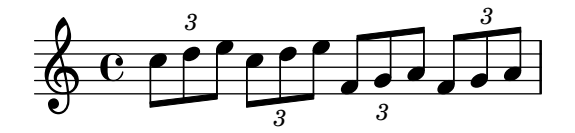

Los grupos pueden anidarse unos dentro de otros:

```
\relative {
  \autoBeamOff
  c''4 \tuplet 5/4 { f8 e f \tuplet 3/2 { e[ f g] } } f4
}
```
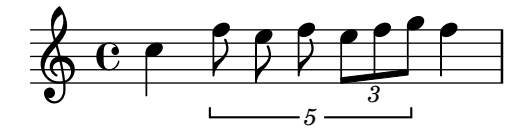

La modificación de los grupos especiales anidados que comienzan en el mismo instante musical se debe hacer con \tweak; véase Sección 5.3.4 [La instrucción \tweak], página 651.

Se puede sustituir el corchete recto de un grupo de valoración especial con una ligadura curva, a la manera de muchas ediciones antiguas:

```
\relative {
 \tuplet 3/2 4 {
```

```
\override TupletBracket.tuplet-slur = ##t
       c'4 e8 d4 f8
       \override TupletBracket.bracket-visibility = ##t
       e f g f e d
   } c1
}
                                                        \overline{\phantom{a}}\overline{\bullet} \overline{\bullet}3 3
                    3 3
                          \overline{\phantom{a}}\overline{K}\oint_a \frac{e}{e}\overline{\phantom{a}}d d d d
                                    \overrightarrow{ }.<br>A
```
De forma predeterminada, solo se imprime el corchete si no están unidas por una barra todas las notas que comprende el grupo; en ciertos casos (por ejemplo con las ligaduras, como en el ejemplo de arriba) podría ser preferible modificar este comportamiento, a través de la propiedad bracket-visibility tal y como se detalla en uno de los siguientes fragmentos de código.

De manera más general se pueden mostrar u ocultar los objetos TupletBracket o TupletNumber, o ambos, como se explica en Sección 5.4.7 [Visibilidad de los objetos], página 670; sin embargo, una forma más flexible de modificar la duración de las notas sin imprimir un grupo especial (ni un corchete) se explica también en [\[Escalar las duraciones\],](#page-69-0) página 57.

## Instrucciones predefinidas

\tupletUp, \tupletDown, \tupletNeutral.

## Fragmentos de código seleccionados

## Entering several tuplets using only one **\**tuplet command

The property tupletSpannerDuration sets how long each of the tuplets contained within the brackets after \tuplet should last. Many consecutive tuplets can then be placed within a single \tuplet expression, thus saving typing.

There are several ways to set tupletSpannerDuration. The command \tupletSpan sets it to a given duration, and clears it when instead of a duration \default is specified. Another way is to use an optional argument with \tuplet.

```
\relative c' {
  \time 2/4
  \tupletSpan 4
  \tuplet 3/2 { c8^"\\tupletSpan 4" c c c c c }
  \tupletSpan \default
  \tuplet 3/2 { c8^"\\tupletSpan \\default" c c c c c }
  \tuplet 3/2 4 { c8^"\\tuplet 3/2 4 {...}" c c c c c }
}
                                               \overrightarrow{e} \overrightarrow{e} \overrightarrow{e} \overrightarrow{e}\tuplet 3/2 4 {...}
                 3 3
                                           3
                                                           3 3
             h h h h h h h h
             \tupletSpan 4 \frac{2}{9}4
                \overrightarrow{a} \overrightarrow{a} \overrightarrow{a} \overrightarrow{a} \overrightarrow{a} \overrightarrow{a} \overrightarrow{a}\tupletSpan \default
```
#### Cambiar el número del grupo especial

De forma predeterminada sólo se imprime sobre el corchete de grupo el numerador del grupo especial, o sea, el numerador del argumento de la instrucci´on \tuplet.

De forma alternativa, se puede imprimr un quebrado en la forma numerador:denominador del número del grupo, o eliminar el número.

```
\relative c'' {
  \tuplet 3/2 { c8 c c }
  \tuplet 3/2 { c8 c c }
  \override TupletNumber.text = #tuplet-number::calc-fraction-text
  \tuplet 3/2 { c8 c c }
  \omit TupletNumber
  \tuplet 3/2 { c8 c c }
}
  \bigoplus_{i=1}^n C_i is the second second
```
## Números de agrupación especial distintos a los predeterminados

*3 3 3:2*

LilyPond también proporciona funciones de formato para imprimir números de grupo especial diferentes a la propia fracción, así como para añadir una figura al número o a la fracción de la agrupación.

```
\relative c'' {
 \once \override TupletNumber.text =
    #(tuplet-number::non-default-tuplet-denominator-text 7)
 \tuplet 3/2 { c4. c4. c4. c4. }
  \once \override TupletNumber.text =
    #(tuplet-number::non-default-tuplet-fraction-text 12 7)
  \tuplet 3/2 { c4. c4. c4. c4. }
  \once \override TupletNumber.text =
    #(tuplet-number::append-note-wrapper
      (tuplet-number::non-default-tuplet-fraction-text 12 7)
      (ly:make-duration 3 0))
 \tuplet 3/2 { c4. c4. c4. c4. }
 \once \override TupletNumber.text =
   #(tuplet-number::append-note-wrapper
      tuplet-number::calc-denominator-text
      (ly:make-duration 2 0))
 \tuplet 3/2 { c8 c8 c8 c8 c8 c8 }
 \once \override TupletNumber.text =
   #(tuplet-number::append-note-wrapper
      tuplet-number::calc-fraction-text
      (ly:make-duration 2 0))
 \tuplet 3/2 { c8 c8 c8 c8 c8 c8 }
 \once \override TupletNumber.text =
   #(tuplet-number::fraction-with-notes
      (ly:make-duration 2 1) (ly:make-duration 3 0))
 \tuplet 3/2 { c4. c4. c4. c4. }
 \once \override TupletNumber.text =
   #(tuplet-number::non-default-fraction-with-notes 12
      (ly:make-duration 3 0) 4 (ly:make-duration 2 0))
  \tuplet 3/2 { c4. c4. c4. c4. }
}
```
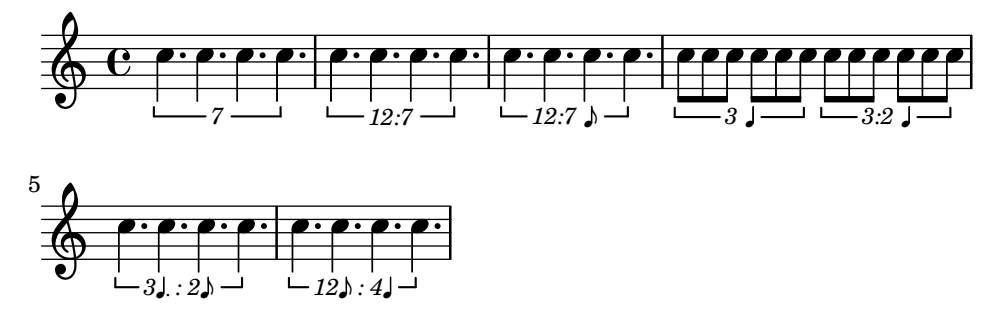

Controlar la visibilidad de los corchetes de grupo especial

El comportamiento predeterminado de la visibilidad de los corchetes de grupo de valoración especial es imprimir el corchete a no ser que haya una barra de la misma longitud que el grupo especial. Para controlar la visibilidad de los corchetes de grupo, establezca la propiedad 'bracket-visibility a #t (imprimir el corchete siempre), #'if-no-beam (imprimir el corchete solamente si no hay barra, el comportamiento predeterminado), o #f (no imprimir nunca el corchete). Este último equivale de hecho a omitir el objeto TupletBracket de la salida impresa.

```
music = \relative c'' {
  \tuplet 3/2 { c16[ d e } f8]
  \tuplet 3/2 { c8 d e }
  \tuplet 3/2 { c4 d e }
}
\new Voice {
  \relative c' {
    \override Score.TextMark.non-musical = ##f
    \textMark "default" \music
    \override TupletBracket.bracket-visibility = #'if-no-beam
    \textMark \markup \typewriter "'if-no-beam" \music
    \override TupletBracket.bracket-visibility = ##t
    \textMark \markup \typewriter "#t" \music
    \override TupletBracket.bracket-visibility = ##f
    \textMark \markup \typewriter "#f" \music
    \omit TupletBracket
    \textMark \markup \typewriter "omit" \music
 }
}
          \overline{\mathbf{e} \cdot \mathbf{f}}É
```
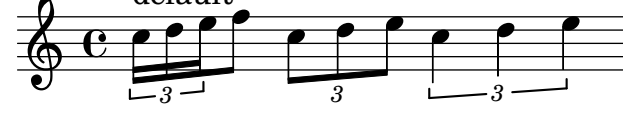

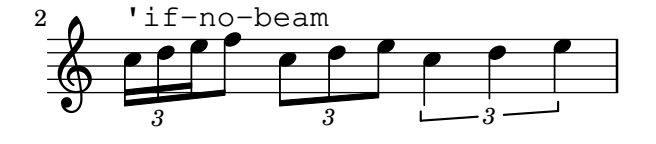

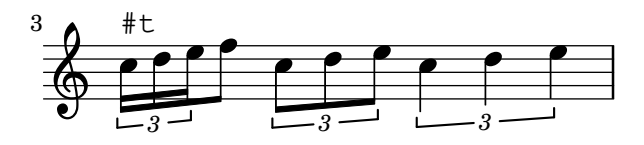

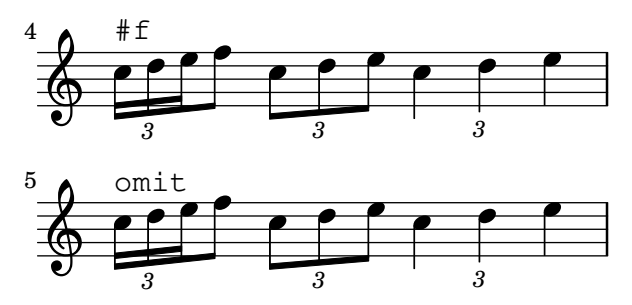

Permitir saltos de línea dentro de grupos especiales con barra

Este ejemplo artificial muestra cómo se pueden permitir tanto los saltos de línea manuales como los automáticos dentro de un grupo de valoración especial unido por una barra. Observe que estos grupos sincopados se deben barrar manualmente.

```
\layout {
  \context {
     \Voice
     % Permit line breaks within tuplets
     \remove "Forbid_line_break_engraver"
     % Allow beams to be broken at line breaks
     \override Beam.breakable = ##t
  }
}
\relative c'' {
  a8
  \repeat unfold 5 { \tuplet 3/2 { c[ b a] } }
  % Insert a manual line break within a tuplet
  \tuplet 3/2 { c[ b \bar "" \break a] }
  \repeat unfold 5 { \tuplet 3/2 { c[ b a] } }
  c8
}
                                                    h
                                                       \overline{\mathbf{f}}3
                                            \overline{\mathbf{f}}3 3 3 3
                                                             h
                \overline{\phantom{a}}h e de de la de de
                                                                   3
   \oint_C \mathbf{e}u
                            h h h
                                   \overline{\mathbf{f}}h
                                                   \overline{\mathbf{f}}\overline{\mathbf{f}}\overline{\mathbf{f}}h
                                                            \overline{\mathbf{b}}\overline{\mathbf{f}}\bigcirc f
                     h
                        \frac{\partial}{\partial t}
```
*3 3 3 3*

#### Véase también

*3*

Glosario musical: Sección "triplet" en Glosario Musical, Sección "tuplet" en Glosario Musical, Sección "polymetric" en Glosario Musical.

*3*

 $\overline{y}$ 

Manual de aprendizaje: Sección "Métodos de trucaje" en Manual de Aprendizaje.

Referencia de la notación: Sección 5.4.2 [Dirección y posición], página 662, Sección 5.4.7 [Visibilidad de los objetos], página 670, [Gestión del tiempo], página 127, [\[Escalar las duraciones\],](#page-69-0) página 57, Sección 5.3.4 [La instrucción \tweak], página 651, [Notación polimétrica], página 81.

Fragmentos de código: Sección "Rhythms" en Fragmentos de código.

Referencia de funcionamiento interno: Sección "TupletBracket" en Referencia de Funcionamiento Interno, Sección "TupletNumber" en Referencia de Funcionamiento Interno, Sección "TimeScaledMusic" en Referencia de Funcionamiento Interno.

#### <span id="page-69-0"></span>Escalar las duraciones

La duración de las figuras, silencios o acordes se puede multiplicar por un factor N/M añadiendo  $N/M$  (o  $N \sin M$  es 1) a la duración. También se pueden añadir factores usando expresiones de Scheme que se evalúan a un número o a una duración musical como  $**$ (ly:music-length music). Esto es muy útil para escalar una duración de '1' y que una nota o silencio multicompás se estire hasta una longitur derivada de una variable musical.

La adición de un factor no afectará a la apariencia de las notas o silencios que se producen, pero la duración alterada se usará para calcular la posición dentro del compás y para establecer la duración en la salida MIDI. Los factores de multiplicación se pueden combinar en la forma \*L\*M/N. Los factores son parte de la duración: si no especificamos una duración para las notas siguientes, la duración por omisión que se toma de la nota anterior incluirá cualquier factor de escala que se haya aplicado.

En el siguiente ejemplo las tres primeras notas duran exactamente dos partes, pero no se imprime ningún corchete de tresillo.

```
\relative {
  \time 2/4
  % Alter durations to triplets
  a'4*2/3 gis a
  % Normal durations
  a4 a% Double the duration of chord
  \langle a \rangle d \rangle 4*2% Duration of quarter, appears like sixteenth
  b16*4 c4
}
                            h
                                     h
```
La duración de los silencios espaciadores también se puede modificar mediante un multiplicador. Esto es útil para saltar muchos compases, como por ejemplo  $s1*23$ .

h

 $\overline{a}$ 

h

De la misma forma, se pueden comprimir por una fracción trozos de música más largos, como si cada nota, acorde o silencio tuviera la fracción como multiplicador. Esto dejará intacta la apariencia de la música, pero la duración interna de las notas se multiplicará por el factor de escala dado, habitualmente numerador/denominador. He aquí un ejemplo que muestra cómo se puede comprimir y expandir la música:

```
\relative {
  \time 2/4
  % Normal durations
  <c'' a>4 c8 a
  % Scale music by *2/3
  \scaleDurations 2/3 {
    <c a f>4. c8 a f
  }
  % Scale music by *2
  \scaleDurations 2 {
    cc' a>4 c8 b
  }
}
```
 $\oint_{0}$   $\frac{2}{4}$  d  $\oint_{0}$  d d d  $\frac{1}{\sqrt{2}}$ 

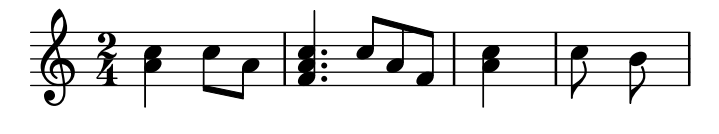

Una aplicación de esta instrucción se encuentra en la notación polimétrica, véase [Notación] polimétrica], página 81.

#### Véase también

Referencia de la notación: [Grupos especiales], página 51, [Silencios invisibles], página 64, [Notación polimétrica], página 81.

Fragmentos de código: Sección "Rhythms" en Fragmentos de código.

#### Advertencias y problemas conocidos

El cálculo de la posición dentro de un compás debe tener en cuenta todos los factores de escalado que se han aplicado a las notas dentro de ese comp´as, y cualquier acarreo fraccionado desde los compases anteriores. Este cálculo se efectúa utilizando números racionales. Si un numerador o denominador intermedio en dicho proceso de cálculo sobrepasa la cantidad de  $2^{\circ}30$ , la ejecución y el tipografiado se detendrán en ese punto sin indicar ningún error.

#### <span id="page-70-0"></span>Ligaduras de unión

Una ligadura de unión conecta dos notas adyacentes de la misma altura. La ligadura en efecto extiende la longitud de una nota.

 $\sqrt{1 - \frac{1}{2}}$ 

Nota: No deben confundirse las ligaduras de unión con las ligaduras de expresión, que indican articulación, ni con las ligaduras de fraseo, que indican el fraseo musical. Una ligadura de unión es tan sólo una manera de extender la duración de una nota, algo parecido a lo que hace el puntillo.

 $\overline{\phantom{a}}$   $\overline{\phantom{a}}$   $\overline{\$ 

Se introduce una ligadura de unión escribiendo el símbolo de la tilde curva  $(\gamma)$  después de la primera de cada pareja de notas que se quieren unir. Esto indica que la nota se une a la siguiente, que debe tener la misma altura.

{ a'2~ 4~ 16 r r8 }

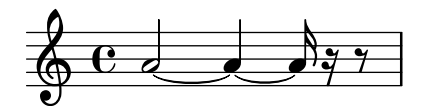

Las ligaduras de unión pueden hacer uso de la interpretación 'última altura explícita' para las duraciones aisladas:

{ a'2~ 4~ 16 r r8 }

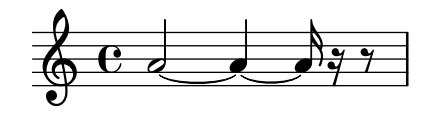

Se usan ligaduras de unión bien cuando la nota atraviesa la barra de compás o bien cuando no se pueden usar puntillos para denotar el ritmo. También se deben usar ligaduras cuando las notas atraviesan subdivisiones del compás de mayor duración:

#### \**relative** {

```
r8^"s´ı" c'4.~ 4 r4 |
    r8^"no" c2~ 8 r4
}
                                                           \overline{\mathbf{y}}\overline{K}\overline{\mathbf{f}}\oint_{\mathbf{e}} \mathbf{e}sí
                       \overline{1}no
                                             \frac{2}{3}h
```
Si necesitamos ligar muchas notas a través de las líneas divisorias, nos podría resultar más fácil utilizar la división automática de las notas, véase [División automática de las notas], página 84. Este mecanismo divide automáticamente las notas largas y las liga a través de las barras de compás.

Cuando se aplica una ligadura de unión a un acorde, se conectan todas las cabezas de las notas cuyas alturas coinciden. Si no coincide ning´un par de cabezas, no se crea ninguna ligadura. Los acordes se pueden ligar parcialmente colocando las ligaduras dentro del acorde.

```
\relative c' {
    \langle c \ e \ g \rangle 2^2 2 |
    \langle c \rangle e g>4~ \langle c \rangle e g c>
        \langle c - e g - b \rangle \langle c e g b \rangle}
                                                     h
                                                     h
                                                     h
                                                     h
                                               h
                                               h
                                               h
                                               h
                                          i<br>1
                                          h
                                          h
                                          h
                           NN
     \oint_{\mathcal{L}}NN
                                     h
                                     h
                                     h
```
Cuando la segunda vez de una repetición comienza con una nota ligada, es necesario especificar la ligadura repetida como sigue:

```
\relative {
  \repeat volta 2 { c'' g <c e>2~ }
  \alternative {
    % First alternative: following note is tied normally
    \{ <c \e22. r4 \}% Second alternative: following note has a repeated tie
    { <c e>2\repeatTie d4 c }
  }
}
                     \overline{\mathbf{1}}.
                              \sqrt{2}
```
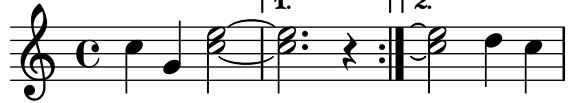

Las ligaduras L.v. (laissez vibrer, dejar vibrar) indican que las notas no se deben apagar al final. Se usan en la notación para piano, arpa y otros instrumentos de cuerda y percusión. Se pueden introducir de la siguiente manera:

```
<c' f' g'>1\laissezVibrer
```
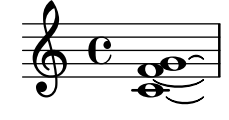
Es posible hacer manualmente que las ligaduras de unión se curven hacia arriba o hacia abajo; véase Sección 5.4.2 [Dirección y posición], página 662.

Se puede hacer que las ligaduras de expresión sean discontinuas, punteadas o una combinación de continuas y discontinuas.

```
\relative c' {
  \tieDotted
  c2 - 2\tieDashed
  c2 - 2\tieHalfDashed
  c2 - 2\tieHalfSolid
  c2 - 2\tieSolid
  c2 - 2}
```
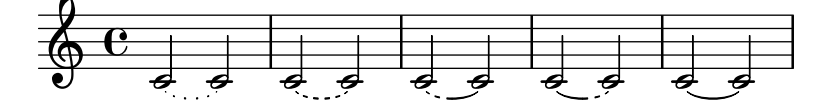

Se pueden especificar patrones de discontinuidad personalizados:

```
\relative c' {
  \tieDashPattern #0.3 #0.75
  c2 - 2\tieDashPattern #0.7 #1.5
  c2 - 2\tieSolid
  c2 - 2}
```
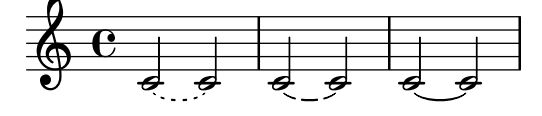

Las definiciones de patrones de discontinuidad para las ligaduras de unión tienen la misma estructura que las definiciones de patrones de discontinuidad para las ligaduras de expresión. Para ver más información acerca de los patrones de discontinuidad complejos, consulte los fragmentos de código bajo [Ligaduras de expresión], página 141.

Sobreescriba las propiedades de disposición whiteout y layer de los objetos que puedan causar una discontinuidad en las ligaduras de unión.

```
\relative {
  \override Tie.layer = #-2
  \override Staff.TimeSignature.layer = #-1
 \override Staff.KeySignature.layer = #-1
 \override Staff.TimeSignature.whiteout = ##t
  \override Staff.KeySignature.whiteout = ##t
 b'2 b~
 \time 3/4
 \key a \major
```
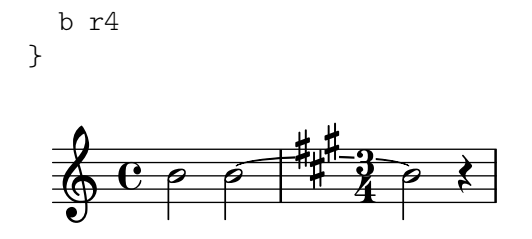

# Instrucciones predefinidas

\tieUp, \tieDown, \tieNeutral, \tieDotted, \tieDashed, \tieDashPattern, \tieHalfDashed, \tieHalfSolid, \tieSolid.

# Fragmentos de código seleccionados

## Uso de ligaduras en los arpegios

En ocasiones se usan ligaduras de unión para escribir los arpegios. En este caso, las dos notas ligadas no tienen que ser consecutivas. Esto se puede conseguir estableciendo la propiedad tieWaitForNote al valor #t. La misma funcionalidad es de utilidad, por ejemplo, para ligar un trémolo a un acorde, pero en principio también se puede usar para notas normales consecutivas.

```
\relative c' {
  \set tieWaitForNote = ##t
  \grace { c16[ ~ e ~ g] ~ } <c, e g>2
  \repeat tremolo 8 { c32 ~ c' ~ } <c c,>1
  e8 ~ c ~ a ~ f ~ <e' c a f>2
  \tieUp
  c8 ~ a
  \tieDown
  \tieDotted
 g8 ~ c g2
}
```
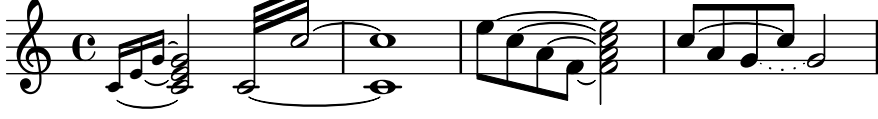

# Grabado manual de las ligaduras

Se pueden grabar a mano las ligaduras modificando la propiedad tie-configuration del objeto TieColumn. El primer número indica la distancia a partir de la tercera línea del pentagrama en espacios de pentagrama, y el segundo número indica la dirección (1 = hacia arriba,  $-1$  = hacia abajo).

Observe que LilyPond distingue entre valores exactos e inexactos para el primer n´umero. Si se está usando un valor exacto (p.ej., un entero o una fracción como  $(745)$ ), el valor sirve como una posición vertical aproximada que después se ajusta por parte de LilyPond para que la ligadura evite las líneas del pentagrama. Si se usa un valor inexacto, como un número de coma flotante, se toma como la posición vertical sin más ajustes posteriores.

```
\relative c' {
  \langle c \rangle e g>2~ \langle c \rangle e g>
  \override TieColumn.tie-configuration =
     \#'( (0.0 . 1) (-2.0 . 1) (-4.0 . 1))\langle c \ e \ g \rangle 2 \sim \langle c \ e \ g \rangle\override TieColumn.tie-configuration =
```

$$
\begin{array}{c}\n#((0.1) (-2.1) (-4.1)) \\
\text{& c e g} > 2 \sim (c e g) \\
\end{array}
$$

#### Véase también

Glosario musical: Sección "tie" en Glosario Musical, Sección "laissez vibrer" en Glosario Musical.

Referencia de la notación: [Ligaduras de expresión], página 141, [División automática de las notas], página 84.

Fragmentos de código: Sección "slurs" en Fragmentos de código, Sección "Rhythms" en Fragmentos de código.

Referencia de funcionamiento interno: Sección "LaissezVibrerTie" en Referencia de Funcionamiento Interno, Sección "LaissezVibrerTieColumn" en Referencia de Funcionamiento Interno, Sección "TieColumn" en Referencia de Funcionamiento Interno, Sección "Tie" en Referencia de Funcionamiento Interno.

## Advertencias y problemas conocidos

Un cambio de pentagrama cuando hay una ligadura activa no producirá una ligadura inclinada.

Los cambios de clave o de octava durante una ligadura de unión no están bien definidos realmente. En estos casos puede ser preferible una ligadura de expresión.

#### 1.2.2 Escritura de silencios

Los silencios se escriben como parte de la música dentro de las expresiones musicales.

#### Silencios

}

Los silencios se introducen como notas con el nombre r. Las duraciones mayores que la redonda utilizan las instrucciones predefinidas que se muestran aquí:

```
\new Staff {
   % These two lines are just to prettify this example
   \time 16/1
   \omit Staff.TimeSignature
   % Print a maxima rest, equal to four breves
   r\maxima
   % Print a longa rest, equal to two breves
   r\longa
   % Print a breve rest
   r\breve
   r1 r2 r4 r8 r16 r32 r64 r128
    \bigoplus_{i=1}^{\infty} \frac{1}{i} \bigoplus_{i=1}^{\infty} \frac{1}{i} \bigoplus_{i=1}^{\infty} \frac{1}{i} \bigoplus_{i=1}^{\infty} \frac{1}{i} \bigoplus_{i=1}^{\infty} \frac{1}{i} \bigoplus_{i=1}^{\infty} \frac{1}{i} \bigoplus_{i=1}^{\infty} \frac{1}{i} \bigoplus_{i=1}^{\infty} \frac{1}{i} \bigoplus_{i=1}^{\infty} \frac{1}{i} \bigoplus1
```
Los silencios de un compás, centrados en medio del compás, se deben hacer con silencios multicompás. Se pueden usar para un solo compás así como para muchos compases, y se tratan en [Silencios de compás completo], página 66.

Para especificar explícitamente la posición vertical de un silencio, escriba una nota seguida de \rest. Se colocar´a un silencio en la posici´on en que deber´ıa aparecer la nota. Esto posibilita la aplicación manual precisa de formato a la música polifónica, ya que el formateador automático de colisiones de silencios no mueve estos silencios.

```
\relative { a'4\rest d4\rest }
```
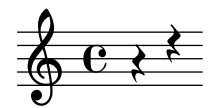

## Fragmentos de código seleccionados

# Estilos de silencios

\$

¥ ¢

Los silencios se pueden imprimir en distintos estilos.

```
\new Staff \relative c {
  \omit Score.TimeSignature
  \cadenzaOn
  \override Staff.Rest.style = #'mensural
  r\maxima^\markup \typewriter { mensural }
  r\longa r\breve r1 r2 r4 r8 r16 s32 s64 s128 s128
  \bar ""
  \break
  \override Staff.Rest.style = #'neomensural
 r\maxima^\markup \typewriter { neomensural }
  r\longa r\breve r1 r2 r4 r8 r16 s32 s64 s128 s128
  \bar ""
  \break
  \override Staff.Rest.style = #'classical
 r\maxima^\markup \typewriter { classical }
  r\longa r\breve r1 r2 r4 r8 r16 r32 r64 r128 s128
  \bar ""
  \break
  \override Staff.Rest.style = #'z
 r\maxima^\markup \typewriter { z-style }
  r\longa r\breve r1 r2 r4 r8 r16 r32 r64 r128 s128
  \bar ""
  \break
  \override Staff.Rest.style = #'default
 r\maxima^\markup \typewriter { default }
 r\longa r\breve r1 r2 r4 r8 r16 r32 r64 r128 s128
}
      mensural
```
 $\overline{1}$ 

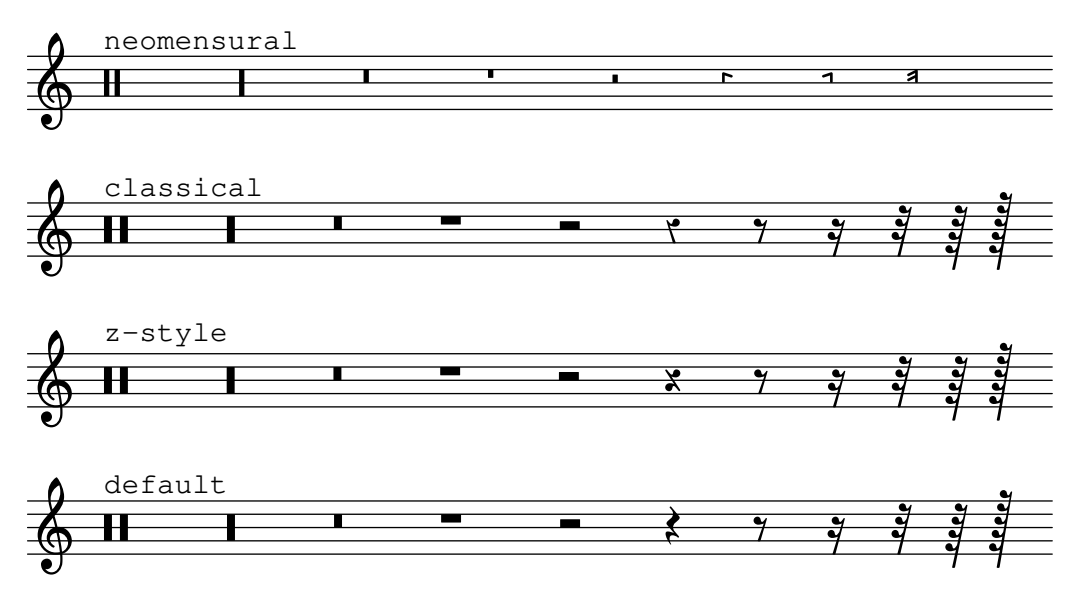

# Véase también

Glosario musical: Sección "breve" en Glosario Musical, Sección "longa" en Glosario Musical, Sección "maxima" en Glosario Musical.

Referencia de la notación: [Silencios de compás completo], página 66.

Fragmentos de código: Sección "Rhythms" en Fragmentos de código.

Referencia de funcionamiento interno: Sección "Rest" en Referencia de Funcionamiento Interno.

# Advertencias y problemas conocidos

No existe un límite fundamental respecto de las duraciones de los silencios (tanto para el más corto como para el más largo), pero el número de glifos es limitado: hay silencios desde  $1/1024$ de redonda (sin nombre en español) hasta la máxima (8 redondas).

#### Silencios invisibles

Un silencio invisible (también conocido como 'skip' o desplazamiento) se puede introducir como una nota con el nombre s:

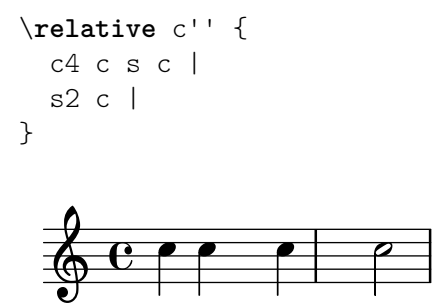

Los silencios de separación sólo están disponible en el modo de notas y en el modo de acordes. En otras situaciones, por ejemplo, cuando se introduce la letra, se usa la instrucción  $\skip$  para producir un desplazamiento de una cierta magnitud temporal.  $\scriptstyle\rm\brack$ Skip requiere una duración explícita, pero se ignora si las sílabas de la letra toman sus duraciones de las notas de una melodía asociada, a través de \addlyrics o de \lyricsto.

```
<<{
   a'2 \skip2 a'2 a'2
```
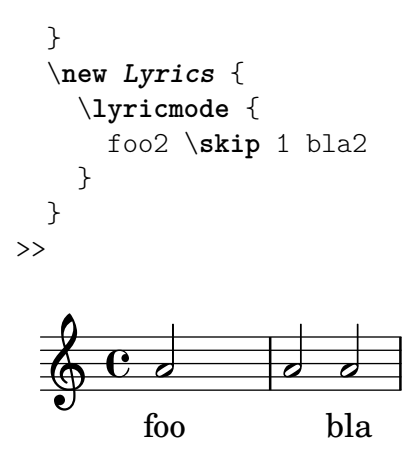

Dado que \skip es una instrucción, no afecta a las duraciones por omisión de las notas siguientes, a diferencia de s.

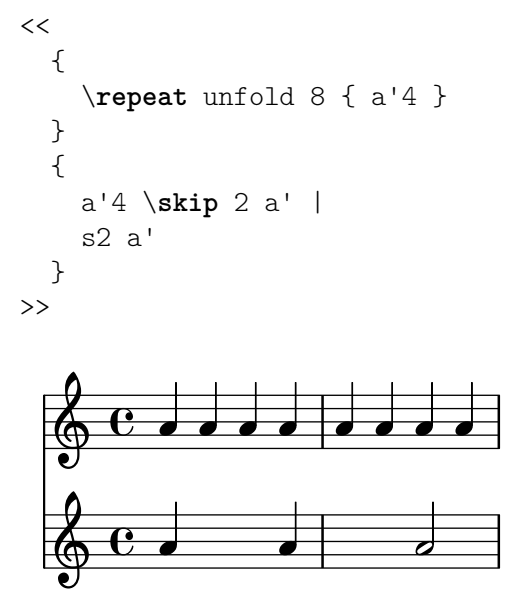

Un silencio de separación produce implícitamente contextos Staff y Voice si no existe ninguno, igual que las notas y los silencios normales:

{ s1 s s }

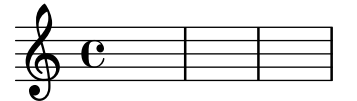

\skip tan sólo desplaza un tiempo musical; no produce ninguna salida, de ninguna clase.

*% This is valid input, but does nothing* { \**skip** 1 \**skip**1 \**skip** 1 }

#### Véase también

Manual de aprendizaje: Sección "Visibilidad y color de los objetos" en Manual de Aprendizaje.

Referencia de la notación: [Notas ocultas], página 244, Sección 5.4.7 [Visibilidad de los objetos], página 670.

Fragmentos de código: Sección "Rhythms" en Fragmentos de código.

Referencia de funcionamiento interno: Sección "SkipMusic" en Referencia de Funcionamiento Interno.

#### <span id="page-78-0"></span>Silencios de compás completo

Los silencios de uno o más compases completos se introducen como notas con el nombre R en mayúscula. Su duración se escribe de forma idéntica a la que se utiliza para las notas, incluso con la capacidad de utilizar factores multiplicadores de la duraci´on, como se explica en [\[Escalar](#page-69-0) las duraciones, página 57:

```
% Rest measures contracted to single measure
\compressMMRests {
      R1*4
      R1*24
      R1*4
      b'2^"Tutti" b'4 a'4
}
                                                                                                                                                           h
                                                                                                                         \frac{4}{1}¡
        \oint_C C \begin{array}{|c|c|c|c|c|}\n\hline\n\vdots & \multicolumn{3}{|c|}{|c|c|}\n\hline\n\vdots & \multicolumn{3}{|c|}{|c|c|}\n\hline\n\vdots & \multicolumn{3}{|c|}{|c|c|}\n\hline\n\vdots & \multicolumn{3}{|c|}{|c|c|}\n\hline\n\vdots & \multicolumn{3}{|c|}{|c|c|}\n\hline\n\vdots & \multicolumn{3}{|c|}{|c|c|}\n\hline\n\vdots & \multicolumn{3}{|c|}{|c|c|}\n\hline\n\vdots & \multicolumn4
                                         ¡
```
El ejemplo anterior también muestra cómo comprimir varios compases vacíos seguidos, como se explica en [Compresión de los compases vacíos], página 234.

La duración de un silencio multicompás siempre debe ser igual a la longitud de uno o varios compases. Por tanto, algunas indicaciones de compás requieren la utilización de puntillos o fracciones:

```
\compressMMRests {
 \time 2/4
 R1 | R2 |
 \time 3/4
 R2. | R2.*2 |
 \time 13/8
 R1*13/8 | R1*13/8*12 |
  \time 10/8
 R4*5*4 |
```

```
}
```
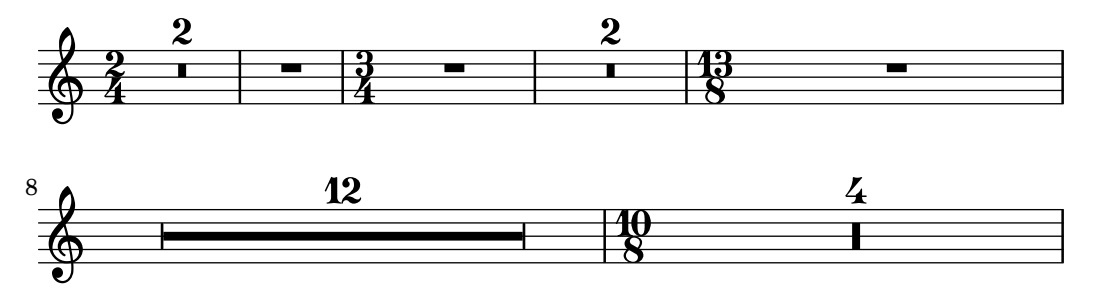

Un silencio de un compás completo se imprime como un silencio de redonda o de breve, centrado en el compás, según el tipo de compás vigente.

\**time** 4/4 R1 | \**time** 6/4 R1\*3/2 | \**time** 8/4 R1\*2 |

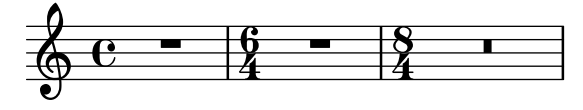

Se pueden añadir elementos de marcado a los silencios multicompás.

```
\compressMMRests {
  \time 3/4
 R2.*10^\markup { \italic "ad lib." }
}
```

```
\frac{3}{94} \frac{11}{9}ad lib.
               10
```
Nota: Los elementos de marcado y articulaciones que se añaden a un silencio multicompás son objetos del tipo MultiMeasureRestText y MultiMeasureRestScript, no TextScript y Script. Las sobreescrituras de propiedades deben ir dirigidas hacia el objeto correcto, o se ignorarán. Véase el ejemplo siguiente:

 $\overline{\phantom{a}}$ 

 $\sqrt{a^2 + b^2}$ 

```
% This fails, as the wrong object name is specified
\override TextScript.padding = #5
\override Script.color = #blue
R1^"wrong"
R1\fermata
% This is the correct object name to be specified
\override MultiMeasureRestText.padding = #5
\override MultiMeasureRestScript.color = #blue
R1^"right"
R1\fermata
```
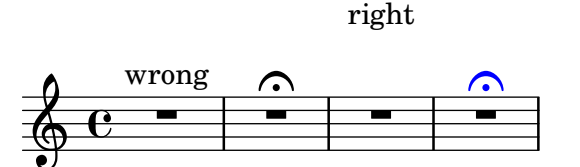

Cuando un silencio multicompás sigue inmediatamente al establecimiento de un compás parcial con \partial, es posible que no se emitan las advertencias correspondientes de comprobación de compás.

#### Instrucciones predefinidas

\textLengthOn, \textLengthOff, \compressMMRests.

# Fragmentos de código seleccionados

#### Multi-measure rest length control

Multi-measure rests have length according to their total duration which is under the control of MultiMeasureRest.space-increment. Note that the default value is 2.0.

\**relative** c' {

```
\compressEmptyMeasures
     R1*2 R1*4 R1*64 R1*16
      \override Staff.MultiMeasureRest.space-increment = 2.5
     R1*2 R1*4 R1*64 R1*16
}
        \oint_C \begin{array}{|c|c|c|c|c|}\n\hline\n0 & 1 & \multicolumn{1}{|c|}{|c|}\n\hline\n0 & 1 & \multicolumn{1}{|c|}{|c|}\n\hline\n0 & 1 & \multicolumn{1}{|c|}{|c|}\n\hline\n0 & 0 & 1 & \multicolumn{1}{|c|}{|c|}\n\hline\n0 & 1 & 1 & \multicolumn{1}{|c|}{|c|}\n\hline\n0 & 0 & 1 & \multicolumn{1}{|c|}{|c|}\n\hline\n0 & 0 & 0 & 1 & \multicolumn{1}{|c|}{|c|}\n\hline\n0 &\frac{2}{1}\overline{a}\frac{2}{1}\overline{a}64
                               ¡
        \begin{array}{|c|c|c|c|}\n\hline\n\end{array} 16<br>
\begin{array}{|c|c|c|}\n\hline\n\end{array} 16<br>
\begin{array}{|c|c|c|}\n\hline\n\end{array}89
```
## Posicionar los silencios multicompás

A diferencia de los silencios normales, no existe una instrucción predefinida para modificar la posición predeterminada de un símbolo de silencio multicompás sobre el pentagrama, adjuntándolo a una nota, independientemente de cuál sea su forma. Sin embargo, en la música polifónica los silencios multicompás de las voces de numeración par e impar están separados verticalmente. La colocación de los silencios multicompás se puede controlar como se ve a continuación:

```
\relative c'' {
 % Multi-measure rests by default are set under the fourth line
 R1
 % They can be moved using an override
 \override MultiMeasureRest.staff-position = #-2
 R1
 \override MultiMeasureRest.staff-position = #0
 R1
 \override MultiMeasureRest.staff-position = #2
 R1
 \override MultiMeasureRest.staff-position = #3
 R1
 \override MultiMeasureRest.staff-position = #6
 R1
  \revert MultiMeasureRest.staff-position
 \break
 % In two Voices, odd-numbered voices are under the top line
 << { R1 } \\ { a1 } >>
 % Even-numbered voices are under the bottom line
 << { a1 } \\ { R1 } >>
  % Multi-measure rests in both voices remain separate
 << { R1 } \\ { R1 } >>
 % Separating multi-measure rests in more than two voices
  % requires an override
 << { R1 } \\ { R1 } \\
    \once \override MultiMeasureRest.staff-position = #0
     { R1 }
 >>
```

```
% Using compressed bars in multiple voices requires another override
  % in all voices to avoid multiple instances being printed
  \compressMMRests
  \lt\lt\revert MultiMeasureRest.direction
     { R1*3 }
     \setminus\revert MultiMeasureRest.direction
     { R1*3 }
  \rightarrow}
             E

                               E
   \oint_C e \frac{e}{e} \frac{e}{e} \frac{e}{e}E
                                    \blacksquareī
                                    \overline{\phantom{0}}ī
                            5
                   \overline{\phantom{0}}7
    . 

         <u>3</u><br>————————————————————
                 \overline{\mathbf{o}}
```
## Marcado de silencios multicompás

Los elementos de marcado aplicados a un silencio multicompás se centran encima o debajo de éste. Los elementos de marcado extensos que se adjuntan a silencios multicompás no producen la expansión del compás. Para expandir un silencio multicompás de forma que quepa todo el marcado, utilice un acorde vacío con un marcado aplicado antes del silencio multicompás.

El texto aplicado a un siencio sparador de esta forma se alinea por la izquierda a la posición en que la nota estaría situada dentro del compás, pero si la longitud del compás está determinada por la longitud del texto, éste aparecerá centrado.

```
\relative c' {
  \compressMMRests {
    \textLengthOn
    <>^\markup { [MAJOR GENERAL] }
    R1*19
    <>_\markup { \italic { Cue: ... it is yours } }
    <>^\markup { A }
    R1*30^\markup { [MABEL] }
    \textLengthOff
    c4^\markup { CHORUS } d f c
  }
}
                                                        d
                                                     e
                                   [MABEL]
                                      30
                                 Cue: ... it is yours
                                 A
  \oint_{\mathbf{e}}[MAJOR GENERAL]
                  19 A 30 CHORUS
                                                  \overline{\bullet}
```
#### Véase también

Glosario musical: Sección "multi-measure rest" en Glosario Musical.

Referencia de la notación: Sección 1.2 [Duraciones], página 48, [\[Escalar las duraciones\],](#page-69-0) página 57, [Compresión de los compases vacíos], página 234, Sección 1.8 [Texto], página 256, Sección 1.8.2 [Formatear el texto], página 266, [Guiones de texto], página 259.

 $\overline{\bullet}$ 

Fragmentos de código: Sección "Rhythms" en Fragmentos de código.

Referencia de funcionamiento interno: Sección "MultiMeasureRest" en Referencia de Funcionamiento Interno, Sección "MultiMeasureRestNumber" en Referencia de Funcionamiento Interno, Sección "MultiMeasureRestScript" en Referencia de Funcionamiento Interno, Sección "MultiMeasureRestText" en Referencia de Funcionamiento Interno.

#### Advertencias y problemas conocidos

En las digitaciones encima de silencios multicompás (p. ej.,  $R1*10-4$ ), la cifra de la digitación puede chocar con el número del compás.

No hay ninguna forma de condensar automáticamente muchos silencios en un solo silencio multicompás.

Los silencios multicompás no toman parte en las colisiones de silencios.

#### 1.2.3 Impresión de las duraciones

# <span id="page-82-0"></span>Indicación de compás

La indicación de compás se establece como sigue:

```
\time 2/4 c''2
\time 3/4 c''2.
```
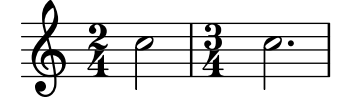

Se estudian los cambios de indicación de compás en el medio de un compás en [\[Anacrusas\],](#page-90-0) página 78.

La indicación de compás se imprime al comienzo de una pieza y siempre que hay un cambio de compás. Si se produce un cambio al final de una línea, se imprime una indicación de advertencia en dicho lugar. Se puede modificar este comportamiento predeterminado, véase Sección 5.4.7 [Visibilidad de los objetos], página 670.

```
\relative c'' {
   \time 2/4
   c2 c
   \break
   c c
   \break
   \time 4/4
   c c c c
}
   \frac{2}{9} \frac{2}{1} \frac{2}{1}4
                                                                  P
   <u>ရှ</u>
                                                              \rho and \theta3
          \overline{\mathcal{P}}\oint_C \frac{1}{2} \oint_C \frac{1}{2} \oint_C \frac{1}{2} \oint_C \frac{1}{2} \oint_C \frac{1}{2} \oint_C \frac{1}{2}5
              \rho
```
El símbolo de compás que se usa en  $2/2$  y  $4/4$  se puede cambiar a un estilo numérico:

```
\relative c'' {
  % Default style
  \time 4/4 c1
  \time 2/2 c1
  % Change to numeric style
  \numericTimeSignature
  \time 4/4 c1
  \time 2/2 c1
  % Revert to default style
  \defaultTimeSignature
  \time 4/4 c1
  \time 2/2 c1
}
```
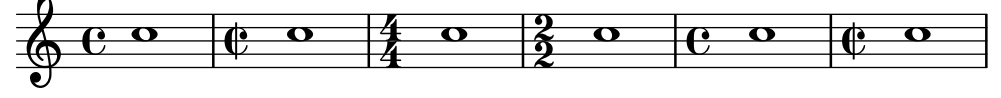

Las indicaciones de compás de la música mensural se tratan en [Indicaciones de compás de la música mensural, página 471.

Además de ajustar la indicación de compás que se imprime, la instrucción  $\theta$ establece también los valores de las propiedades basadas en el tipo de compás baseMoment, beatStructure y beamExceptions. Los valores predefinidos de estas propiedades están en scm/time-signature-settings.scm.

El valor predeterminado de beatStructure puede sobreescribirse dentro de la propia instrucción \time escribiéndolo como primer argumento opcional:

```
\score {
  \new Staff {
    \relative {
      \time 2,2,3 7/8
      \repeat unfold 7 { c'8 } |
      \time 3,2,2 7/8
      \repeat unfold 7 { c8 } |
    }
  }
}
```
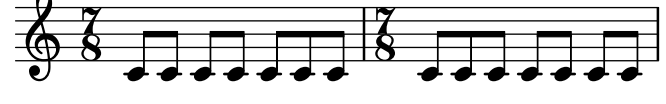

De forma alternativa, los valores predeterminados de todoas estas variables basadas en la indicación de compás, incluidas baseMoment y beamExceptions, se pueden establecer juntas. Los valores se pueden fijar independientemente para varios tipos de compás distintos. Los nuevos valores tienen efecto cuando se ejecuta una instrucción \time posterior con el mismo valor del tipo de compás:

```
\score {
 \new Staff {
    \relative c' {
      \overrideTimeSignatureSettings
```

```
4/4 % timeSignatureFraction
       1/4 % baseMomentFraction
       3,1 % beatStructure
       #'() % beamExceptions
     \time 4/4
     \repeat unfold 8 { c8 } |
   }
 }
}
  \oint_{\bullet}
```
d d d d d d a  $\overrightarrow{a}$   $\overrightarrow{b}$   $\overrightarrow{c}$ \overrideTimeSignatureSettings toma cuatro argumentos:

- 1. *timeSignatureFraction*, una fracción que describe el tipo de compás al que se aplican estos valores.
- 2. *baseMomentFraction*, una fracción que contiene el numerador y denominador de la unidad de medida básica de ese tipo de compás.
- 3. *beatStructure*, una lista de Scheme que indica la estructura de los pulsos del compás, en unidades del momento base.
- 4. *beamExceptions*, una lista-A que contiene cualesquiera reglas de barrado para el tipo de compás que vayan más allá de terminar en cada pulso, como se describe en [\[Establecer el](#page-103-0) comportamiento de las barras automáticas], página 91.

Los valores modificados de las propiedades predeterminadas del tipo de compás se pueden restaurar a los valores originales:

```
\score {
 \relative {
   \repeat unfold 8 { c'8 } |
   \overrideTimeSignatureSettings
     4/4 % timeSignatureFraction
     1/4 % baseMomentFraction
     3,1 % beatStructure
     #'() % beamExceptions
   \time 4/4
   \repeat unfold 8 { c8 } |
   \revertTimeSignatureSettings 4/4
   \time 4/4
   \repeat unfold 8 { c8 } |
 }
}
```
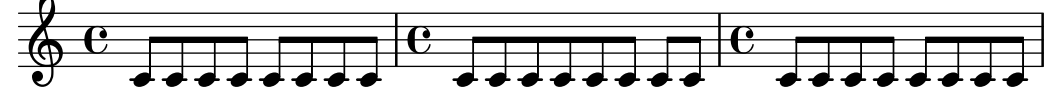

Se pueden establecer diferentes valores de las propiedades predeterminadas del tipo de compás para los distintos pentagramas moviendo el Timing\_translator y el Default\_bar\_line\_engraver del contexto Score al contexto Staff.

\**score** {

```
\new StaffGroup <<
      \new Staff {
          \overrideTimeSignatureSettings
            4/4 % timeSignatureFraction
            1/4 % baseMomentFraction
            3,1 % beatStructure
            #'() % beamExceptions
          \time 4/4
          \repeat unfold 8 {c''8}
      }
      \new Staff {
          \overrideTimeSignatureSettings
            4/4 % timeSignatureFraction
            1/4 % baseMomentFraction
            1,3 % beatStructure
            #'() % beamExceptions
          \time 4/4
          \repeat unfold 8 {c''8}
      }
  >>
  \layout {
     \context {
       \Score
       \remove Timing_translator
     }
     \context {
       \Staff
       \consists Timing_translator
     }
  }
}
                            h
                         \overline{\mathsf{H}}h
                       h
                       h
                               h
   \oint_{\Theta} \frac{\mathbf{e}}{\mathbf{e}} \, \mathbf{e} \, \mathbf{e} \, \mathbf{e} \, \mathbf{e} \, \mathbf{e} \, \mathbf{e} \, \mathbf{e} \, \mathbf{e}r
\mathcal{L}h
              h
       ª
   \oint_C \frac{e}{e}\overline{\mathsf{f}}h
```
Otro método para cambiar estas variables relacionadas con el tipo de compás, que evita la reimpresión de la indicación de compás en el momento del cambio, se muestra en [\[Establecer el](#page-103-0) comportamiento de las barras automáticas, página 91.

# Instrucciones predefinidas

\numericTimeSignature, \defaultTimeSignature.

# Fragmentos de código seleccionados

# Indicación de compás imprimiendo sólo el numerador (en lugar de  $la$  fracción)

A veces, la indicación de compás no debe imprimir la fracción completa (p.ej.  $7/4$ ), sino sólo el numerador (7 en este caso). Esto se puede hacer fácilmente utilizando \override

Staff.TimeSignature.style = #'single-digit para cambiar el estilo permanentemente. Usando \revert Staff.TimeSignature.style, se puede revertir el cambio. Para aplicar el estilo de un dígito único a una sola indicación de compás, utilice la instrucción \override y anteponga la instrucción \once.

```
\relative c'' {
  \time 3/4
  c4 c c
  % Change the style permanently
  \override Staff.TimeSignature.style = #'single-digit
  \time 2/4
  c4 c
  \time 3/4
  c4 c c
  % Revert to default style:
  \revert Staff.TimeSignature.style
  \time 2/4
  c4 c
  % single-digit style only for the next time signature
  \once \override Staff.TimeSignature.style = #'single-digit
  \time 5/4
  c4 c c c c
  \time 2/4
  c4 c
}
```
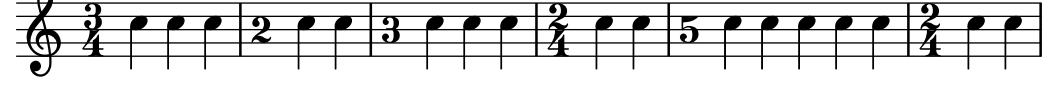

# Véase también

Glosario musical: Sección "time signature" en Glosario Musical

Referencia de la notación: [Indicaciones de compás de la música mensural], página 471, [Establecer el comportamiento de las barras automáticas], página 91, [Gestión del tiempo], página 127.

Archivos instalados: scm/time-signature-settings.scm.

Fragmentos de código: Sección "Rhythms" en Fragmentos de código.

Referencia de funcionamiento interno: Sección "TimeSignature" en Referencia de Funcionamiento Interno, Sección "Timing\_translator" en Referencia de Funcionamiento Interno.

# Indicaciones metronómicas

Es muy sencillo escribir una indicación metronómica básica:

```
\relative {
    \tempo 4 = 120
    c'2 d
    e4. d8 c2
}
                                                      \overline{K}\vec{r}_s\frac{1}{2} = 120\oint_{\mathbf{e}} \mathbf{e}\overline{\bullet}\overline{\phantom{a}}
```
También se pueden imprimir indicaciones metronómicas como un intervalo entre dos números:

```
\relative {
 \tempo 4 = 40 - 46
 c'4. e8 a4 g
 b,2 d4 r
}
```
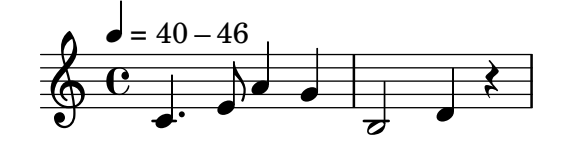

Se pueden usar indicaciones de tempo con texto:

```
\relative {
  \tempo "Allegretto"
   c''4 e d c
   b4. a16 b c4 r4
}
```
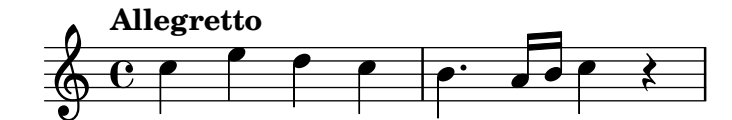

La combinación de una indicación metronómica y un texto hace que la marca de metrónomo se encierre entre paréntesis automáticamente:

```
\relative {
  \tempo "Allegro" 4 = 160
 g'4 c d e
 d4 b g2
}
```

$$
\frac{Allegro (d = 160)}{C}
$$

En general, el texto puede ser cualquier objeto de marcado:

```
\relative {
  \tempo \markup { \italic Faster } 4 = 132
  a'8-. r8 b-. r gis-. r a-. r
}
```

```
<u>#g"* g</u>
                                                             \frac{9}{1} .
            Faster (\phi = 132)
                                                       n
                                                     \frac{1}{\cdot}\overline{1}\oint_{\mathbf{e}} \mathbf{e}n
                       \ddot{\cdot}\overline{r}n
                              \frac{1}{2}
```
Se puede escribir una indicación metronómica entre paréntesis sin ninguna indicación textual, escribiendo una cadena vacía en la entrada:

\**relative** { \**tempo** "" 8 = 96

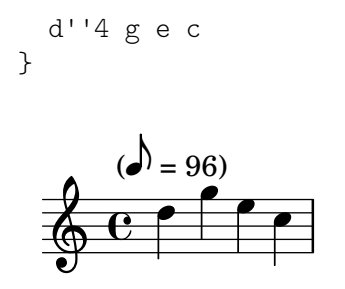

En una particella de un instrumento con períodos de silencio largos (véase [\[Silencios de](#page-78-0) [comp´as completo\], p´agina 66](#page-78-0)), en ocasiones se suceden muy cerca distintas indicaciones de tempo. La instrucción \markLengthOn aporta un espacio horizontal adicional para evitar que las indicaciones de tempo se superpongan, y \markLengthOff restablece el comportamiento predeterminado de ignorar las indicaciones de tempo para el espaciado horizontal.

```
\compressMMRests {
  \markLengthOn
  \tempo "Molto vivace"
 R1*12
  \tempo "Meno mosso"
 R1*16
  \markLengthOff
  \tempo "Tranquillo"
 R1*20
}
```
**Tranquillo Molto vivace Meno mosso**  $\oint_{\Theta}$  C  $\begin{array}{|c|c|c|c|c|}\n\hline\n0 & 20 \\
\hline\n0 & 1\n\end{array}$ 

# Fragmentos de código seleccionados

# Impresión de indicaciones metronómicas y letras de ensayo debajo del pentagrama

De forma predeterminada, las indicaciones metronómicas y las letras de ensayo se imprimen encima del pentagrama. Para colocarlas debajo del pentagrama, simplemente ajustamos adecuadamente la propiedad direction de MetronomeMark o de RehearsalMark.

```
\layout {
  \mathbf{indent} = 0ragged-right = ##f
}
{
  % Metronome marks below the staff
  \override Score.MetronomeMark.direction = #DOWN
  \tempo 8. = 120
  c''1
  % Rehearsal marks below the staff
  \override Score.RehearsalMark.direction = #DOWN
  \mark \default
  c''1
```
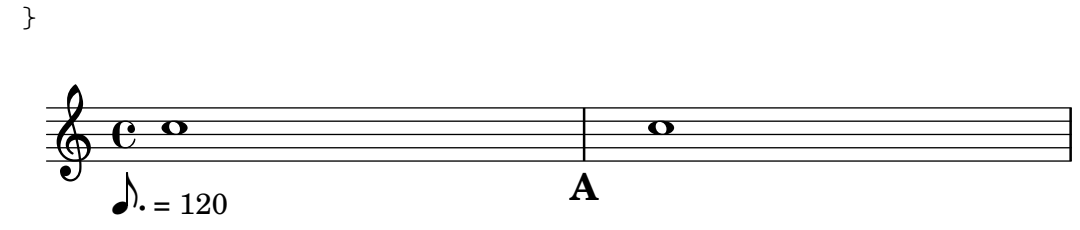

# Cambiar el tempo sin indicación metronómica

Para cambiar el tempo en la salida MIDI sin imprimir nada, hacemos invisible la indicación metronómica:

```
\score {
   \new Staff \relative c' {
       \tempo 4 = 160
       c4 e g b
       c4 b d c
       \set Score.tempoHideNote = ##t
       \tempo 4 = 96
       d,4 fis a cis
       d4 cis e d
   }
   \layout { }
   \midi { }
}
                                                                  \frac{1}{4}\overline{\bullet}<u>#e |e</u>
                                                                     d
                                                                                          #e
                                                                                                  \overline{\phantom{a}}h
                             \overline{\bullet}\overrightarrow{ }h
                  \overline{\phantom{a}}\oint_{\mathbf{e}} \mathbf{e}= 160\overline{\phantom{a}}h
                                                   \overline{\phantom{a}}
```
#### Crear indicaciones metronómicas en modo de marcado

Se pueden crear indicaciones metronómicas nuevas en modo de marcado, pero no cambian el tempo en la salida MIDI.

```
\relative c' {
   \tempo \markup {
      \concat {
        (
        \smaller \general-align #Y #DOWN \note {16.} #1
        " = "\smaller \general-align #Y #DOWN \note {8} #1
        )
     }
   }
   c1
  c4 c' c,2
}
                           h
             \overrightarrow{e} \overrightarrow{e}\oint_{\mathbf{e}} \mathbf{e}(
            P
           v
          h=
                  u
                h )
                      \overline{\phantom{a}}
```
Para ver más detalles, consulte Sección 1.8.2 [Formatear el texto], página 266.

#### Véase también

Glosario musical: Sección "metronome" en Glosario Musical, Sección "metronomic indication" en Glosario Musical, Sección "tempo indication" en Glosario Musical, Sección "metronome mark" en Glosario Musical.

Referencia de la notación: Sección 1.8.2 [Formatear el texto], página 266, Sección 3.5 [Creación de salida MIDI, página 554, [Silencios de compás completo], página 66.

Fragmentos de código: Sección "Staff notation" en Fragmentos de código.

Referencia de funcionamiento interno:: Sección "MetronomeMark" en Referencia de Funcionamiento Interno.

#### <span id="page-90-0"></span>Anacrusas

Los compases parciales como las *anacrusas* o partes *al alzar* se escriben usando la instrucción \partial:

```
\partial duracion´
```
Cuando se usa \partial al principio de la partitura, *duracion´* es el tiempo de anacrusa, la longitud de la música que precede al primer compás.

```
\relative {
  \time 3/4
  \partial 4.
  r4 e'8 | a4 c8 b c4 |
}
```
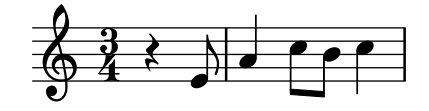

Cuando se usa \partial después del comienzo de la partitura, *duración* es la longitud restante del compás actual. No crea un nuevo compás con numeración.

```
\relative {
  \set Score.barNumberVisibility = #all-bar-numbers-visible
  \override Score.BarNumber.break-visibility =
    #end-of-line-invisible
  \time 9/8
  d''4.~ 4 d8 d( c) b | c4.~ 4. \bar "||"
  \time 12/8
  \partial 4.
  c8( d) e | f2.~ 4 f8 a,( c) f |
}
```
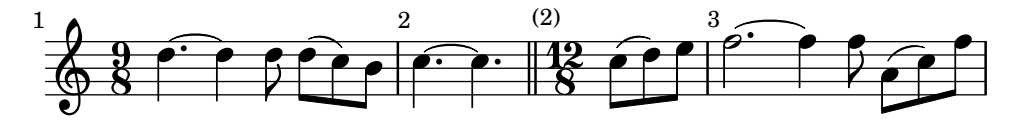

La instrucción \partial es *necesaria* cuando cambia la indicación de compás en medio de un compás, pero también puede usarse sola.

```
\relative {
  \set Score.barNumberVisibility = #all-bar-numbers-visible
 \override Score.BarNumber.break-visibility =
   #end-of-line-invisible
 \time 6/8
```

```
\partial 8
  e'8 | a4 c8 b[ c b] |
  \partial 4
  r8 e,8 | a4 \bar "||"
  \partial 4
  r8 e8 | a4
  c8 b[ c b] |
}
```
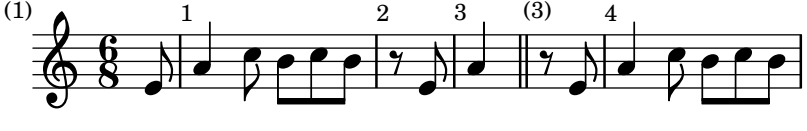

La instrucción \partial fija la propiedad Timing.measurePosition, que un número racional que indica cuánto tiempo ha transcurrido dentro del compás actual.

# Véase también

Glosario musical: Sección "anacrusis" en Glosario Musical.

Referencia de la notación: [Notas de adorno], página 121.

Fragmentos de código: Sección "Rhythms" en Fragmentos de código.

Referencia de funcionamiento interno: Sección "Timing\_translator" en Referencia de Funcionamiento Interno.

#### Música sin compasear

En la música medida se insertan líneas divisorias y se calculan los números de compás automáticamente. En música sin metro (es decir, cadencias), esto no es deseable y se puede 'desactivar' usando la instrucción \cadenza0n, para despúes 'reactivarlo' en el lugar adecuado usando \cadenzaOff.

```
\relative c'' {
  c4 d e d
  \cadenzaOn
  c4 c d8[ d d] f4 g4.
  \cadenzaOff
  \bar "|"
  d4 e d c
}
```
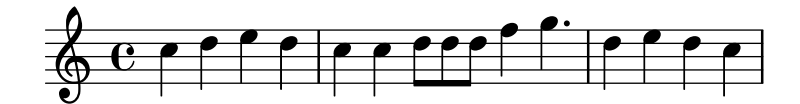

La numeración de compases se continúa al final de la cadencia.

```
\relative c'' {
  % Show all bar numbers
 \override Score.BarNumber.break-visibility = #all-visible
 c4 d e d
 \cadenzaOn
 c4 c d8[ d d] f4 g4.
 \cadenzaOff
 \bar "|"
```
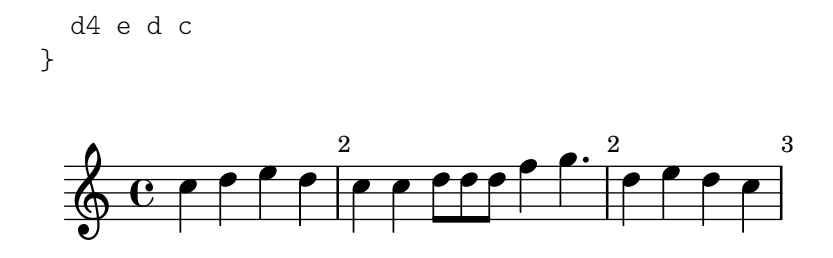

Al insertar una instrucción \bar dentro de una cadencia no se inicia un compás nuevo, incluso aunque se imprima una línea divisoria. Así pues, las alteraciones accidentales (cuyo efecto se suele suponer que permanece hasta el final del compás) serán válidas aún después de la línea divisoria que se imprime por parte de \bar. Si se quieren imprimir alteraciones accidentales posteriores tendrán que insertarse manualmente alteraciones forzadas o de cortesía, véase [\[Alteraciones](#page-18-0) accidentales, página 6.

```
\relative c'' {
  c4 d e d
  \cadenzaOn
  cis4 d cis d
  \bar "|"
  % First cis is printed without alteration even if it's after a \bar
  cis4 d cis! d
  \cadenzaOff
  \bar "|"
}
             h h h h h h h hh h
  \oint_C \frac{e^{\theta}}{\theta} e^{-\theta}
```
El barrado automático se desactiva mediante \cadenza0n. Por tanto, todo el barrado en las cadencias se debe introducir manualmente. Véase [\[Barras manuales\],](#page-112-0) página 100.

```
\relative {
  \repeat unfold 8 { c''8 }
  \cadenzaOn
  cis8 c c c c
  \bar"|"
  c8 c c
  \cadenzaOff
  \repeat unfold 8 { c8 }
}
```
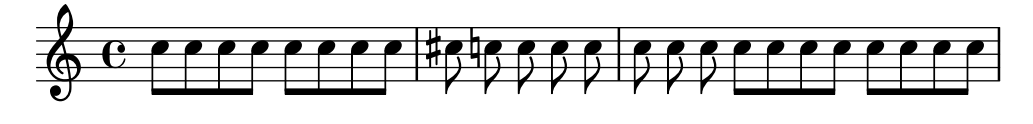

Estas instrucciones predefinidas afectan a todas las pautas de la partitura, aunque aparezcan en un solo contexto Voice. Para cambiar esto, traslade el Timing\_translator del contexto Score al contexto Staff, véase [Notación polimétrica], página 81.

# Instrucciones predefinidas

\cadenzaOn, \cadenzaOff.

#### Véase también

Glosario musical: Sección "cadenza" en Glosario Musical.

Referencia de la notación: Sección 5.4.7 [Visibilidad de los objetos], página 670, [Notación polimétrica], página 81, [Barras manuales], página 100, [Alteraciones accidentales], página 6.

Fragmentos de código: Sección "Rhythms" en Fragmentos de código.

#### Advertencias y problemas conocidos

Sólo se insertan saltos de línea y de página automáticamente en las líneas divisorias, por lo que es necesario insertar manualmente líneas divisorias 'invisibles' en fragmentos largos de música sin medir para permitir los saltos:

\bar ""

# <span id="page-93-0"></span>Notación polimétrica

Está contemplada la notación polimétrica, ya sea explícitamente o mediante la modificación manual de la indicación visible del compás  $y$ /o el escalado de la duración de las notas.

# Pentagramas con distintas indicaciones de compás y compases de igual longitud

Establezca una indicación de compás común para cada pentagrama, y fije timeSignatureFraction a la fracción deseada. Luego use la función \scaleDurations para escalar las duraciones de las notas en cada pauta a la indicación de compás común.

En el siguiente ejemplo, se usa en paralelo música con compases de  $3/4$ ,  $9/8$  y  $10/8$ . En el segundo pentagrama, las duraciones mostradas se multiplican por  $2/3$  (pues  $2/3 * 9/8 = 3/4$ ), y en el tercer pentagrama, las duraciones que se muestran están multiplicadas por  $3/5$  (pues  $3/5$  $*10/8 = 3/4$ ). Con frecuencia habrá que insertar las barras de forma manual, pues el escalado de las duraciones afecta a las reglas de barrado automático.

```
\relative <<
  \new Staff {
    \time 3/4
    c'4 c c |c4 c c |}
  \new Staff {
    \time 3/4
    \set Staff.timeSignatureFraction = 9/8
    \scaleDurations 2/3 {
      \repeat unfold 3 { c8[ c c] }
      \repeat unfold 3 { c4 c8 }
    }
  }
  \new Staff {
    \time 3/4
    \set Staff.timeSignatureFraction = 10/8
    \scaleDurations 3/5 {
      \repeat unfold 2 { c8[ c c] }
      \repeat unfold 2 { c8[ c] } |
      c4. c \tuplet 3/2 { c8[ c c] } c4
    }
 }
>>
```
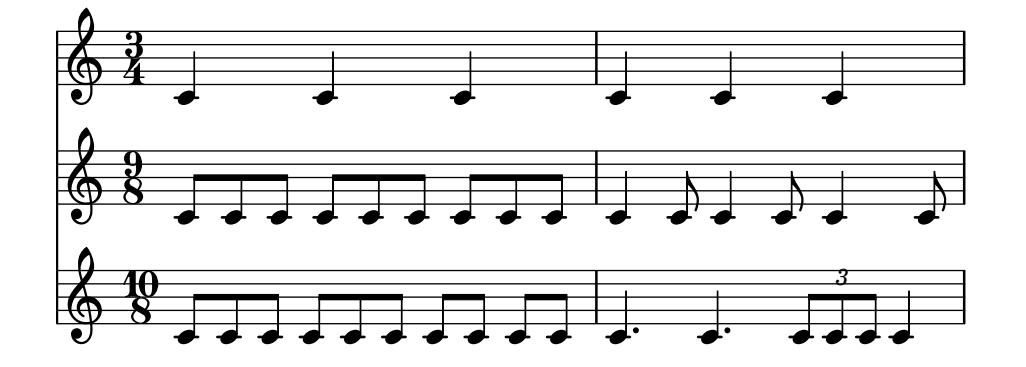

# Pentagramas con distintas indicaciones de compás y longitudes de compás distintas

Se puede dar a cada pentagrama su propia indicación de compás independiente trasladando los grabadores Timing\_translator y Default\_bar\_line\_engraver al contexto de Staff.

```
\layout {
  \context {
    \Score
    \remove Timing_translator
  }
  \context {
    \Staff
    \consists Timing_translator
  }
}
% Now each staff has its own time signature.
\relative <<
  \new Staff {
    \time 3/4
    c'4 c c \vertc4 c c \vert}
  \new Staff {
    \time 2/4
    c4 c |
    c4 c |
    c4 c |
  }
  \new Staff {
    \time 3/8
    c4. |
    c8 c c |
    c4.c8 c c |
  }
>>
```
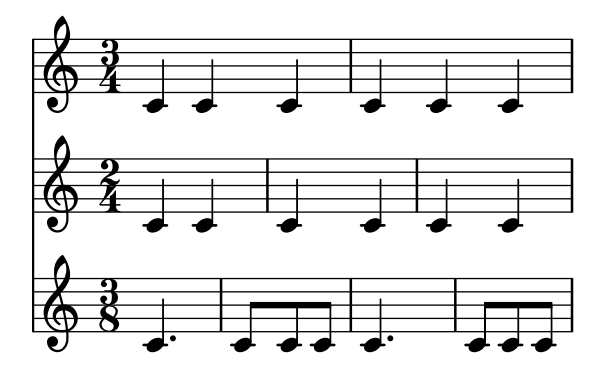

#### Indicaciones de compás compuesto

Se crean usando la función \compoundMeter. La sintaxis es:

\compoundMeter #'(lista de listas)

La construcción más simple es una lista única, en la que el último número indica el denominador de la indicación de compás y los anteriores son los numeradores.

```
\relative {
  \compoundMeter #'((2 2 2 8))
  \repeat unfold 6 c'8 \repeat unfold 12 c16
}
```
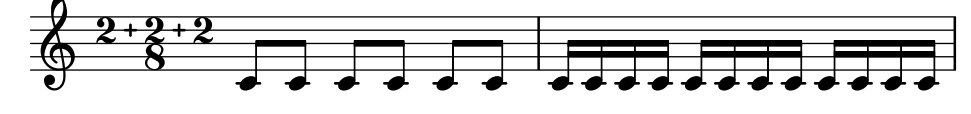

Se pueden construir compases más complejos utilizando listas adicionales. Asimismo, los ajustes de barrado se ajustarán dependiendo de los valores.

```
\relative {
    \compoundMeter #'((1 4) (3 8))
    \repeat unfold 5 c'8 \repeat unfold 10 c16
}
\relative {
    \compoundMeter #'((1 2 3 8) (3 4))
    \repeat unfold 12 c'8
}
                                                                            \overrightarrow{a} \overrightarrow{a} \overrightarrow{a} \overrightarrow{a} \overrightarrow{a} \overrightarrow{a}\frac{4}{4}4
                 \frac{+}{-}<u>ี่ฮู่</u><br>8
                     8
                           h h h h h h h
     \pmb{\phi}\overrightarrow{a} \overrightarrow{a} \overrightarrow{a} \overrightarrow{a} \overrightarrow{a} \overrightarrow{a} \overrightarrow{a}\frac{4+2+3+3}{8}8
                               +\begin{array}{c} \n\bigoplus \quad 1+2+3=3 \\
\bigoplus \quad 8 \qquad 4\n\end{array}h h h h h h h
```
#### Véase también

Glosario musical: Sección "polymetric" en Glosario Musical, Sección "polymetric time signature" en Glosario Musical, Sección "meter" en Glosario Musical.

Referencia de la notación: [Barras automáticas], página 88, [Barras manuales], página 100, [Indicación de compás], página 70, [Escalar las duraciones], página 57.

Fragmentos de código: Sección "Rhythms" en Fragmentos de código.

Referencia de funcionamiento interno: Sección "TimeSignature" en Referencia de Funcionamiento Interno, Sección "Timing\_translator" en Referencia de Funcionamiento Interno, Sección "Staff" en Referencia de Funcionamiento Interno.

# Advertencias y problemas conocidos

Aunque las notas que se producen en el mismo momento en distintos pentagramas se colocan en la misma posición horizontal, las barras de compás en cada pauta pueden hacer que el espaciado de notas sea menos regular según cada tipo de compás.

La utilización de un bloque midi con notación polimétrica puede causar advertencias inesperadas de comprobación de compás. En este caso traslade el Timing translator del contexto de Score al contexto de Staff dentro del bloque midi.

```
\midi {
  \context {
    \Score
    \remove Timing_translator
  }
  \context {
     \Staff
     \consists Timing_translator
  }
}
```
# <span id="page-96-0"></span>División automática de las notas

Las notas largas se pueden convertir automáticamente en notas ligadas. Se hace mediante la sustitución del Note heads engraver por el Completion heads engraver. De forma similar, los silencios largos que sobrepasan líneas de compás se dividen automáticamente sustituyendo el grabador Rest\_engraver con el grabador Completion\_rest\_engraver. En el ejemplo siguiente, las notas y los silencios que atraviesan la barra de compás se dividen, y además las notas se unen mediante una ligadura.

```
\new Voice \with {
   \remove Note_heads_engraver
   \consists Completion_heads_engraver
   \remove Rest_engraver
   \consists Completion_rest_engraver
}
\relative {
   c'2. c8 d4 e f g a b c8 c2 b4 a g16 f4 e d c8. c2 r1*2
}
                                                                                 \overline{h}V
                                                                    \overline{\phantom{a}}V
                                                                           \overline{\mathbf{e}^{\cdot}}\frac{1}{\lambda}\overline{K}\overline{\phantom{a}}\oint_{\mathbf{e}} \mathbf{e}\overline{\phantom{0}1}\frac{1}{\sqrt{2}}u
                                           \psi\overline{A}
```
Estos grabadores dividen todas las notas y silencios largos en la barra de compás, e inserta ligaduras en las notas. Uno de sus usos es depurar partituras complejas: si los compases no están completos, las ligaduras mostrarán exactamente cuánto le falta a cada compás.

h

 $\overline{\phantom{a}}$ 

P

**e** 

 $\overline{z}$ 

1

<u>.</u>

La propiedad completionUnit fija una duración preferida para las notas divididas.

 $\overline{y}$ 

```
\new Voice \with {
 \remove Note_heads_engraver
```
**d** 

 $\overline{\bullet}$ 

 $\overline{\cdot}$  ,  $\overline{\cdot}$ 

```
\consists Completion_heads_engraver
} \relative {
  \time 9/8 g\breve. d''4. \bar "||"
  \set completionUnit = #(ly:make-moment 3 8)
 g\breve. d4.
}
```
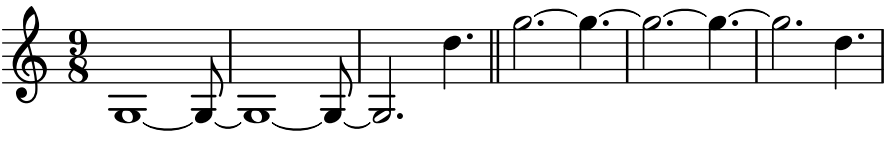

Estos grabadores dividen las notas que tienen la duración escalada, como las de los tresillos, en notas que tienen el mismo factor de escala que la nota original de la entrada.

```
\new Voice \with {
  \remove Note_heads_engraver
  \consists Completion_heads_engraver
} \relative {
  \time 2/4 r4
  \tuplet 3/2 {g'4 a b}
  \scaleDurations 2/3 {g a b}
  g4*2/3 a b
  \tuplet 3/2 {g4 a b}
 r4
}
```
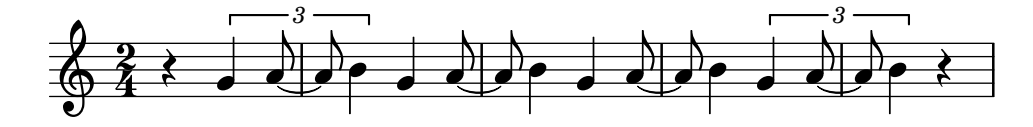

#### Véase también

Glosario musical: Sección "tie" en Glosario Musical

Manual de aprendizaje: Sección "Explicación de los grabadores" en Manual de Aprendizaje, Sección "Añadir y eliminar grabadores" en Manual de Aprendizaje.

Fragmentos de código: Sección "Rhythms" en Fragmentos de código.

Referencia de funcionamiento interno: Sección "Note\_heads\_engraver" en Referencia de Funcionamiento Interno, Sección "Completion heads engraver" en Referencia de Funcionamiento Interno, Sección "Rest engraver" en Referencia de Funcionamiento Interno, Sección "Completion\_rest\_engraver" en Referencia de Funcionamiento Interno, Sección "Forbid line break engraver" en Referencia de Funcionamiento Interno.

# Advertencias y problemas conocidos

Por consistencia con el comportamiento anterior, las notas y silencios que tienen una duración mayor de un compás, como  $c1*2$ , se dividen en notas sin ningún factor de escala, {  $c1 c1$  }. La propiedad completionFactor controla este comportamiento, y al darle el valor #f podemos hacer que las notas y silencios divididos tengan el mismo factor de escala que las duraciones de las notas originales de la entrada.

#### Mostrar los ritmos de la melodía

A veces podemos querer mostrar solamente el ritmo de una melodía. Esto se puede hacer con un pentagrama de ritmo. Todas las alturas de las notas se convierten en barras inclinadas, y el pentagrama tiene una sola línea:

```
<<\new RhythmicStaff {
    \new Voice = "myRhythm" \relative {
      \time 4/4
      c'4 e8 f g2
      r4 g g f
      g1
    }
  }
  \new Lyrics {
    \lyricsto "myRhythm" {
      This is my song
      I like to sing
    }
  }
\rightarrow.
                           I like to
                                  d
                              d
                          d
    This is my song I like to sing
          d
   6 d d d \frac{1}{2}\epsilon
```
Las tablas de acordes de guitarra ofrecen a menudo los ritmos de rasgueado. Esto se puede hacer con el grabador Pitch\_squash\_engraver y \improvisationOn.

```
<<\new ChordNames {
    \chordmode {
      c1 f g c
    }
  }
  \new Voice \with {
    \consists Pitch_squash_engraver
  } \relative c'' {
    \improvisationOn
    c4 c8 c c4 c8 c
    f4 f8 f f4 f8 f
    g4 g8 g g4 g8 g
    c4 c8 c c4 c8 c
 }
>>
```
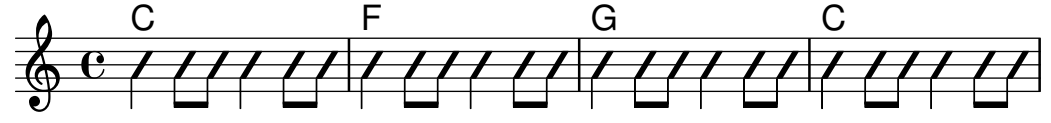

También se puede usar música que contenga acordes como entrada para RhythmicStaff y para usarla con el grabador Pitch\_squash\_engraver si los acordes se reducen primero a notas individuales con la función musical \reduceChords:

```
\new RhythmicStaff {
   \time 4/4
   \reduceChords {
       \langle c \rangle<e>2\langle c \ e \ g \rangle 2\langle c \rangle e g>4\langle c \rangle e g>4}
}
                  \frac{1}{2} \frac{1}{2} \frac{1}{2}
```
# Instrucciones predefinidas

\improvisationOn, \improvisationOff, \reduceChords.

## Fragmentos de código seleccionados

## Ritmos rasgueados de guitarra

Para la música de guitarra, es posible mostrar los ritmos de rasgueo, además de las notas de la melodía, acordes y diagramas de posiciones.

```
\include "predefined-guitar-fretboards.ly"
<<\,\new ChordNames {
    \chordmode {
      c1 | f | g | c
    }
 }
  \new FretBoards {
    \chordmode {
      c1 | f | g | c
    }
  }
  \new Voice \with {
    \consists "Pitch_squash_engraver"
 } {
    \relative c'' {
      \improvisationOn
      c4 c8 c c4 c8 c
      f4 f8 f f4 f8 f
      g4 g8 g g4 g8 g
      c4 c8 c c4 c8 c
    }
 }
  \new Voice = "melody" {
    \relative c'' {
      c2 e4 e4
      f2. r4
      g2. a4
      e4 c2.
```

```
}
}
\new Lyrics {
  \lyricsto "melody" {
    This is my song.
    I like to sing.
  }
}
```

```
\rightarrow
```
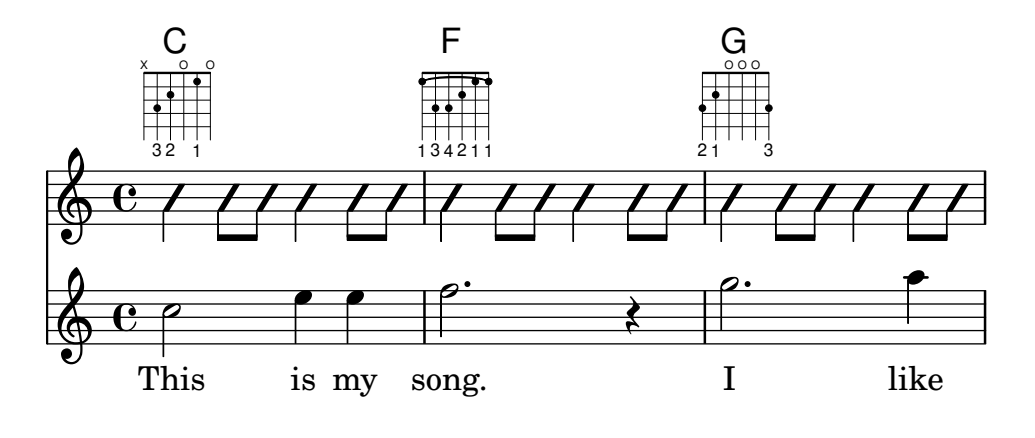

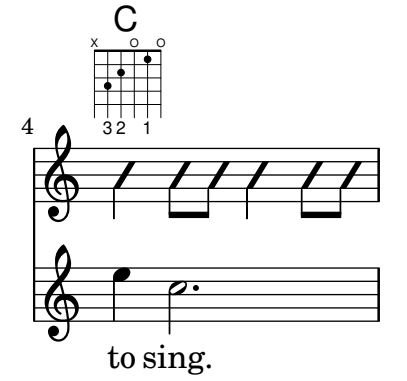

# Véase también

Fragmentos de código: Sección "Rhythms" en Fragmentos de código.

Referencia de funcionamiento interno: Sección "RhythmicStaff" en Referencia de Funcionamiento Interno, Sección "Pitch\_squash\_engraver" en Referencia de Funcionamiento Interno.

# 1.2.4 Barras

# <span id="page-100-0"></span>Barras automáticas

De manera predeterminada, las barras de corchea se insertan automáticamente:

```
\relative c'' {
  \time 2/4 c8 c c c
  \time 6/8 c8 c c c8. c16 c8
}
```
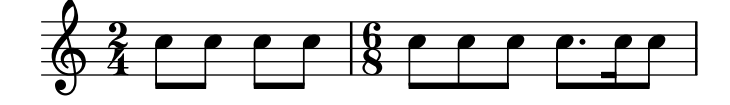

Cuando estas decisiones automáticas no son lo bastante buenas, se pueden escribir los barrados de forma explícita; véase [Barras manuales], página 100. Las barras se deben introducir manualmente si se quieren extender por encima de los silencios.

Si no se necesita el barrado automático, se puede desactivar con \autoBeamOff y activarse con \autoBeamOn:

```
\relative c' {
     c4 c8 c8. c16 c8. c16 c8
     \autoBeamOff
     c4 c8 c8. c16 c8.
     \autoBeamOn
     c16 c8
}
                                                                                                     \overline{}\overrightarrow{e}|<br>|<br>|
                                                                                                                    e
                                                                                                                       l<br>M
                                                      \overrightarrow{A} \overrightarrow{A} \overrightarrow{C} \overrightarrow{C} \overrightarrow{A} \overrightarrow{C} \overrightarrow{A} \overrightarrow{C}ª
                                            \overrightarrow{e} \overrightarrow{e} \overrightarrow{e} \overrightarrow{e} \overrightarrow{e}$
                        \overline{a} and \overline{a} and \overline{a}
```
Nota: Si se usan barras para indicar los melismas de las canciones, entonces se debe desactivar el barrado automático con \autoBeamOff e indicar las barras manualmente. La utilización de \partCombine con \autoBeamOff puede producir resultados no deseados. Véanse los fragmentos de código para mayor información.

 $\overline{\phantom{a}}$ 

 $\sqrt{a^2 + b^2 + c^2}$ 

 $\overline{\bullet}$   $\overline{\bullet}$ 

 $\overline{b}$ 

Se pueden crear patrones de barrado que difieran de los valores automáticos predeterminados; véase [Establecer el comportamiento de las barras automáticas], página 91.

#### Instrucciones predefinidas

\autoBeamOff, \autoBeamOn.

## Fragmentos de código seleccionados

#### Barras que atraviesan saltos de línea

Normalmente están prohibidos los saltos de línea si las barras atraviesan las líneas divisorias. Se puede cambiar este comportamiento como se muestra aquí:

```
\relative c'' {
   \override Beam.breakable = ##t
   c8 c[ c] c[ c] c[ c] c[ \break
   c8] c[ c] c[ c] c[ c] c
}
                              h h h h
               \epsilon\oint_C \frac{e}{e}\overline{\phantom{a}}\bullet \bullet \bullet \bullet \bullet \bullet \bullet \bullet2
    <u>ရှ</u>
               \overline{\phantom{a}}
```
 $\epsilon$ 

# Cambiar el salto de las barras en ángulo

Se insertan automáticamente barras en ángulo cuando se detecta un intervalo muy grande entre las notas. Se puede hacer un ajuste fino de este comportamiento a través de la propiedad auto-knee-gap. Se traza una barra doblada si el salto es mayor que el valor de auto-knee-gap más el ancho del objeto barra (que depende de la duración de las notas y de la inclinación de la barra). De forma predeterminada auto-knee-gap está establecido a 5.5 espacios de pentagrama.

```
{
 f8 f''8 f8 f''8
  \override Beam.auto-knee-gap = #6
  f8 f''8 f8 f''8
}
```
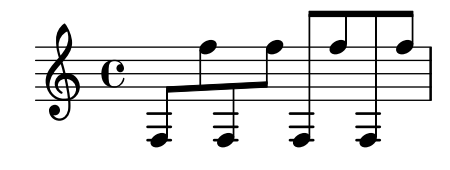

# PartCombine y autoBeamOff

Puede ser difícil comprender la función de \autoBeamOff cuando se usa con \partCombine.

Puede ser preferible usar

```
\set Staff.autoBeaming = ##f
```
en su lugar, para asegurarse de que el barrado automático se desactiva para todo el pentagrama.

\partCombine funciona aparentemente con tres voces: plica arriba cuando hay una sola voz, plica abajo con la otra, y plica arriba cuando está combinada.

Una llamada a \autoBeamOff en el primer argumento de partCombine se aplica a la voz que está activa en el momento en que se procesa la llamada, ya sea voz única con la plica hacia arriba, hacia abajo o combinadas. Una llamada a \autoBeamOff en el segundo argumento se aplica a la voz que está sola con la plica abajo.

Para pode usar \autoBeamOff con el objeto de detener todo el barrado automático cuando se usa con \partCombine, es necesario hacer tres llamadas a \autoBeamOff.

```
{
  %\set Staff.autoBeaming = ##f % turns off all autobeaming
  \partCombine
  {
    \autoBeamOff % applies to split up stems
    \repeat unfold 4 a'16
    %\autoBeamOff % applies to combined up stems
    \repeat unfold 4 a'8
    \repeat unfold 4 a'16
  }
  {
    \autoBeamOff % applies to down stems
    \repeat unfold 4 f'8
    \repeat unfold 8 f'16 |
 }
}
```
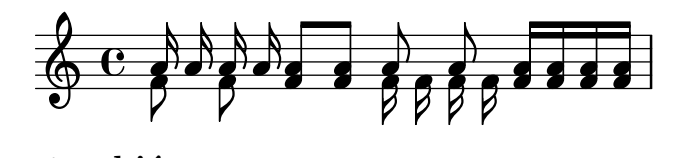

#### Véase también

Referencia de la notación: [Barras manuales], página 100, [Establecer [el comportamiento de](#page-103-0) las barras automáticas, página 91.

Archivos instalados: scm/auto-beam.scm.

Fragmentos de código: Sección "Rhythms" en Fragmentos de código.

Referencia de funcionamiento interno: Sección "Auto<sub>-</sub>beam<sub>-engraver" en Referencia de</sub> Funcionamiento Interno, Sección "Beam engraver" en Referencia de Funcionamiento Interno, Sección "Beam" en Referencia de Funcionamiento Interno, Sección "BeamEvent" en Referencia de Funcionamiento Interno, Sección "BeamForbidEvent" en Referencia de Funcionamiento Interno, Sección "beam-interface" en Referencia de Funcionamiento Interno, Sección "unbreakablespanner-interface" en Referencia de Funcionamiento Interno.

#### Advertencias y problemas conocidos

Las propiedades de una barra vienen determinadas al *comienzo* de su construcción y cualquier cambio adicional en las propiedades de la barra que se produzca antes de que la barra se ha completado no tendrá efecto hasta que inicie la siguiente barra nueva.

#### <span id="page-103-0"></span>Establecer el comportamiento de las barras automáticas

Cuando está habilitado el barrado automático, la colocación de las barras automáticas viene determinada por tres propiedades de contexto: baseMoment, beatStructure y beamExceptions. Los valores predeterminados de estas variables se pueden sobreescribir como se describe más abajo, o de forma alternativa los propios valores predeterminados se pueden cambiar como se explica en [Indicación de compás], página 70.

Si hay definida una regla de beamExceptions para el compás en curso, se usa dicha regla para determinar la colocación de las barras; se ignoran los valores de baseMoment y beatStructure.

Si no está definida ninguna regla de beamExceptions para el tipo de compás en curso, la colocación de las barras está determinada por los valores de baseMoment y beatStructure.

#### Barrado basado en **baseMoment** y **beatStructure**

De forma predeterminada, las reglas de beamExceptions están definidas para los compases más comunes, y así las reglas de beamExceptions se deben desactivar si pretendemos que el barrado automático esté basado en baseMoment y beatStructure. Las reglas de beamExceptions se desactivan mediante

\set Timing.beamExceptions = #'()

Cuando el valor de beamExceptions se ha fijado a  $# ($ ), ya sea debido a un ajuste explícito o a causa de que no hay ninguna regla de beamExceptions definida internamente para el compás actual, los puntos finales de las barras están en los pulsos según viene determinado por las propiedades de contexto baseMoment y beatStructure. beatStructure es una lista de Scheme que define la longitud de cada pulso dentro del compás en unidades de baseMoment. De forma predeterminada, baseMoment es una unidad más que el denominador del compás. De forma predeterminada también, cada unidad de longitud baseMoment es un único pulso.

Observe que existen valores de beatStructure y de baseMoment diferentes para cada indicación de compás. Los cambios que se hacen a estas variables se aplican solamente al tipo de compás en vigor, por lo que dichos cambios se deben escribir después de la instrucción \time que da comienzo a una sección nueva con un tipo de compás distinto, no antes. Los valores nuevos que se dan a una indicación de compás concreta se retienen y se vuelven a aplicar cuando ese tipo de compás vuelve a establecerse.

```
\relative c'' {
  \time 5/16
  c16<sup>^</sup>"default" c c c c |
  % beamExceptions are unlikely to be defined for 5/16 time,
  % but let's disable them anyway to be sure
  \set Timing.beamExceptions = #'()
  \set Timing.beatStructure = 2,3
  c16<sup>-"</sup>(2+3)" c c c c |
  \set Timing.beatStructure = 3,2
  c16<sup>\degree</sup>"(3+2)" c c c c |
}
                                          (3+2)
               h h h h h h h h h h h h h h h h
               r<br>-
                  \overline{\mathcal{B}}r<br>-
                    \overline{\mathcal{V}}\epsilon\overline{\mathcal{V}}default \oint16 p
                       \frac{\partial}{\partial t}(2+3)\epsilonh
\relative {
  \time 4/4
  a'8^"default" a a a a a a a
  % Disable beamExceptions because they are definitely
  % defined for 4/4 time
  \set Timing.beamExceptions = #'()
  \set Timing.baseMoment = #(ly:make-moment 1/4)
  \set Timing.beatStructure = 1,1,1,1
  a8^"changed" a a a a a a a
}
                                  changed
           default
```
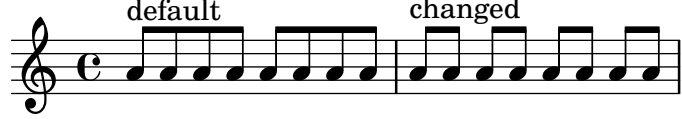

Los cambios en los ajustes de barrado se pueden limitar a contextos específicos. Si no se incluye ningún ajuste en un contexto de nivel más bajo, se aplican los ajustes del contexto circundante.

```
\new Staff {
 \time 7/8
 % No need to disable beamExceptions
 % as they are not defined for 7/8 time
 \set Staff.beatStructure = 2,3,2
 <<\new Voice = one {
     \relative {
       a'8 a a a a a a
     }
   }
    \new Voice = two {
     \relative {
        \voiceTwo
```

```
\set Voice.beatStructure = 1,3,3
                f'8 f f f f f f
            }
        }
   >>
}
                                        h
                                    \mathbf{f}h
                                             h
                                             h
                       h
                       h
                  \overline{\phantom{a}}\frac{1}{9} s \frac{1}{2}\overline{\blacktriangleleft}h
                           h
                           f
```
En caso de usar varias voces, se debe especificar el contexto Staff si queremos aplicar el barrado a todas las voces del pentagrama:

```
\time 7/8
% rhythm 3-1-1-2
% Change applied to Voice by default -- does not work correctly
% Because of autogenerated voices, all beating will
% be at baseMoment (1 . 8)
\setminusset beatStructure = 3,1,1,2
<< \relative {a'8 a a a16 a a a a8 a} \\ \relative {f'4. f8 f f f} >>
% Works correctly with context Staff specified
\set Staff.beatStructure = 3,1,1,2
<< \relative {a'8 a a a16 a a a a8 a} \\ \relative {f'4. f8 f f f} >>
```
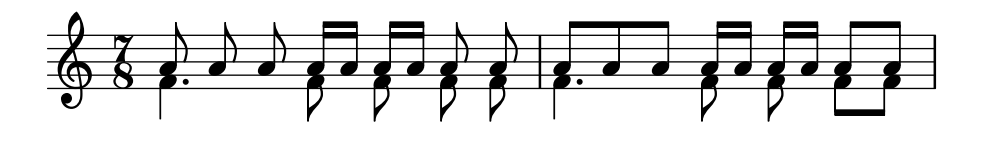

El valor de baseMoment se puede ajustar para cambiar el comportamiento de las barras, si se desea. Cuando se hace, el valor de beatStructure se debe fijar de manera que sea compatible con el nuevo valor de baseMoment.

```
\time 5/8
% No need to disable beamExceptions
% as they are not defined for 5/8 time
\set Timing.baseMoment = #(ly:make-moment 1/16)
\set Timing.beatStructure = 7,3
\repeat unfold 10 { a'16 }
```

$$
\frac{2}{9}
$$

baseMoment es un *momento*, una unidad de duración musical. Se crea una cantidad del tipo momento por medio de la función de Scheme ly: make-moment. Para ver más información acerca de esta función, consulte [Gestión del tiempo], página 127.

De forma predeterminada baseMoment está fijado a una unidad más que el denominador del compás. Todas las excepciones a este valor predeterminado están en scm/time-signature-settings.scm.

#### Barrado basado en **beamExceptions**

Las reglas de autobarrado especiales (distintas de terminar una barra sobre un pulso) están definidas en la propiedad beamExceptions.

El valor de beamExceptions, que es una estructura de datos de Scheme bastante compleja, se genera fácilmente con la función \beamExceptions. Esta función recibe uno o más patrones rítmicos barrados manualmente y con un compás de duración (los compases se deben separar por una barra de comprobación de compás | porque la función no tiene otra manera de discernir la longitud del compás). He aquí un ejemplo sencillo:

```
\relative c'' {
  \time 3/16
  \set Timing.beatStructure = 2,1
  \set Timing.beamExceptions =
    \beamExceptions { 32[ 32] 32[ 32] 32[ 32] }
  c16 c c \vert\repeat unfold 6 { c32 } |
}
```
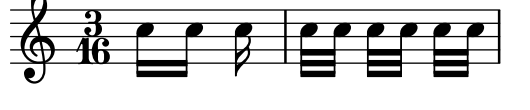

Nota: Un valor de beamExceptions debe ser una lista de excepciones completa. Esto es, toda excepción que se tenga que aplicar debe estar incluida en este ajuste. No es posible añadir, eliminar o cambiar sólo una de las excepciones. Aunque esto puede parecer engorroso, significa que no es necesario conocer los ajustes de barrado actuales para poder especificar un patrón de barrado nuevo.

 $\overline{\phantom{a}}$   $\overline{\phantom{a}}$   $\overline{\$ 

 $\sqrt{1 - \frac{1}{2}}$ 

Cuando cambia el compás, se fijan los valores predeterminados de Timing.baseMoment, Timing.beatStructure y Timing.beamExceptions. Un ajuste en el tipo de compás da como resultado un reinicio de los ajustes de barrado automático para el contexto Timing al comportamiento predeterminado.

```
\relative a' {
 \time 6/8
 \repeat unfold 6 { a8 }
 % group (4 + 2)
 \set Timing.beatStructure = 4,2
 \repeat unfold 6 { a8 }
 % go back to default behavior
 \time 6/8
  \repeat unfold 6 { a8 }
}
                                   6<br>8
  8  6 h h h h h h h h h h h h h
     8
          h h h h h
```
Los ajustes de barrado automático predeterminados para un tipo de compás están determinados en el archivo scm/time-signature-settings.scm. La forma de cambiar los ajustes predeterminados de barrado automático para un tipo de compás se describe en [Indicación de compás, página 70.

Muchos ajustes de barrado automáticos para un tipo de compás contienen una entrada para beamExceptions. Por ejemplo, el compás de  $4/4$  trata de unir el compás en dos partes si solo hay corcheas. La regla beamExceptions puede sobreescribir el ajuste beatStructure si no se reinicia beamExceptions.

```
\time 4/4
\set Timing.baseMoment = #(ly:make-moment 1/8)
\set Timing.beatStructure = 3,3,2
% This won't beam (3 3 2) because of beamExceptions
\repeat unfold 8 {c''8} |
% This will beam (3 3 2) because we clear beamExceptions
\set Timing.beamExceptions = #'()
\repeat unfold 8 {c''8}
```
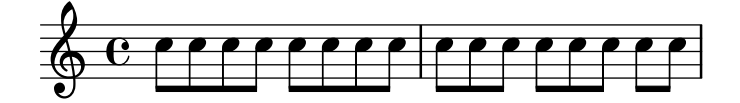

De forma similar, las corcheas en compás de  $3/4$  se unen mediante una sola barra para todo el comp´as, de forma predeterminada. Para unir las corcheas en 3/4 mediante una barra en cada parte, reinicie beamExceptions.

```
\time 3/4
% by default we beam in (6) due to beamExceptions
\repeat unfold 6 {a'8} |
% This will beam (1 1 1) due to default baseMoment and beatStructure
\set Timing.beamExceptions = #'()
\repeat unfold 6 {a'8}
```
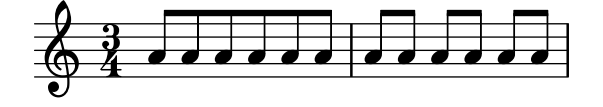

En la música tipografiada de los períodos clásico y romántico, con frecuencia las barras comienzan a mitad de un compás en  $3/4$ , pero la práctica moderna es evitar la falsa impresión de  $6/8$  (véase Gould, pág. 153). Se producen situaciones similares en el compás de  $3/8$ . Este comportamiento viene controlado mediante la propiedad de contexto beamHalfMeasure, que tiene efecto solamente sobre indicaciones de compás que tienen la cifra 3 en el numerador:

```
\relative a' {
    \time 3/4
    r4. a8 a a |
    \set Timing.beamHalfMeasure = ##f
    r4. a8 a a |
}
                                                          u
                                                       \overline{\phantom{a}}P
     \bigoplus_{k=1}^{\infty} \frac{3}{4} \bigoplus_{k=1}^{\infty} \frac{3}{4} \bigoplus_{k=1}^{\infty} \frac{3}{4}\left\langle \cdot \right\rangle and \left\langle \cdot \right\rangle
```
#### Cómo funciona el barrado automático

Cuando se habilita el barrado automático, la colocación de las barras de corchea automáticas viene determinada por las propiedades de contexto baseMoment, beatStructure y beamExceptions.

Son de aplicación las siguientes reglas, en orden de prioridad, cuando se determina el aspecto de las barras:

- $\bullet$  Si está especificada una barra manual con [...], fijar la barra tal y como se ha especificado; en caso contrario,
- si está definida en beamExceptions una regla de barrado para este tipo de barra, utilizarla para determinar los lugares válidos en que pueden terminar las barras; en caso contrario,
- $\bullet$  si está definida en beamExceptions una regla de final de barra para un tipo de barra más largo, utilizarla para determinar los lugares válidos en que pueden terminar las barras; en caso contrario,
- usar los valores de baseMoment y de beatStructure para determinar los finales de los pulsos dentro del compás, y terminar las barras al final de los pulsos.

En las reglas anteriores, el tipo de barra *beam-type* es la duración de la nota más breve dentro del grupo unido por una barra.

Las reglas de barrado predefinidas están en el archivo scm/time-signature-settings.scm.

#### Fragmentos de código seleccionados

#### Subdivisión de barras

Las barras de semicorchea, o de figuras más breves, no se subdividen de forma predeterminada. Esto es, las tres (o más) barras se amplían sin romperse sobre grupos completos de notas. Este comportamiento se puede modificar para subdividir las barras en subgrupos mediante el establecimiento de la propiedad subdivideBeams. Cuando está activada, las barras se subdividen a intervalos definidos por el valor actual de baseMoment mediante la reducción de las barras repetidas a una sola entre los subgrupos. Observe que el valor predeterminado de baseMoment es uno más que el denominador del tipo de compás actual, si no se fija explícitamente. Se debe ajustar a una fracción que da la duración del subgrupo de barras utilizando la función ly:make-moment, como se ve en este fragmento de código. Asimismo, cuando se modifica baseMoment, se debería cambiar también beatStructure para que corresponda al baseMoment nuevo:

```
\relative c'' {
 c32[ c c c c c c c]
 \set subdivideBeams = ##t
 c32[ c c c c c c c]
 % Set beam sub-group length to an eighth note
 \set baseMoment = #(ly:make-moment 1/8)
 \set beatStructure = 2,2,2,2
 c32[ c c c c c c c]
 % Set beam sub-group length to a sixteenth note
  \set baseMoment = #(ly:make-moment 1/16)
 \setminusset beatStructure = 4,4,4,4
 c32[ c c c c c c c]
 % Shorten beam by 1/32
 \set baseMoment = #(ly:make-moment 1/8)
```

```
\set beatStructure = 2,2,2,2
 c32[ c c c c c c] r32
 % Shorten beam by 3/32
 \set baseMoment = #(ly:make-moment 1/8)
 \set beatStructure = 2,2,2,2
 c32[ c c c c] r16.
 r2
}
  h h h h h h h h h h h h h h h h h h h h h h h  ª h h h h h h h h h
      h h h  h h h h h P 
2
  $
             h h h h
```
Barras que se atienen al pulso estrictamente

Se puede hacer que las barras secundarias apunten en la dirección del pulso o fracción a que pertenecen. La primera barra evita los corchetes sueltos (que es el comportamiento predeterminado); la segunda barra sigue el pulso o fracción estrictamente.

```
\relative c'' {
  \time 6/8
  a8. a16 a a
  \set strictBeatBeaming = ##t
  a8. a16 a a
}
```
 $\oint_{0}$   $\frac{6}{8}$  . ..... <u>d. d d d</u>

# Símbolos de dirección y símbolos de agrupación de compás

La agrupación de pulsos dentro de un compás está controlada por la propiedad de contexto beatStructure. Hay establecidos valores de beatStructure para muchos tipos de compases en scm/time-signature-settings.scm. Los valores de beatStructure se pueden cambiar o establecer con \set. Como alternativa, se puede usar \time para establecer tanto el compás como la estructura de pulsos. Para ello, especificamos la agrupación interna de los pulsos del compás como una lista de números (en la sintaxis de Scheme) antes de la indicación de compás.

\time se aplica al contexto Timing, por lo que no restablece los valores de beatStructure ni de baseMoment que se establezcan en otros contextos de nivel inferior, como Voice.

Si el grabador Measure grouping engraver está incluido en uno de los contextos de presentación, se imprimirán signos de agrupación de pulsos. Estos símbolos facilitan la lectura de música moderna rítmicamente compleja. En este ejemplo, el compás de  $9/8$  se agrupa según dos patrones distintos utilizando los dos métodos, mientras que el compás de 5/8 se agrupa de acuerdo con el ajuste predeterminado que está en scm/time-signature-settings.scm:

```
\score {
 \new Voice \relative c'' {
    \time 9/8
```

```
g8 g d d g g a( bes g) |
     \set Timing.beatStructure = 2,2,2,3
     g8 g d d g g a( bes g) |
     \time 4,5 9/8
     g8 g d d g g a( bes g) |
     \time 5/8
     a4. g4 |
   }
   \layout {
     \context {
        \Staff
        \consists "Measure_grouping_engraver"
     }
  }
}
         9<br>8
                                    d
                                  \frac{1}{2}\frac{1}{2}\overline{\bullet}h h 8  h h
                h
                             b
                                \frac{1}{\sqrt{2}}\overrightarrow{h}e
         8
                                                  \overline{\bullet}\wedge \sqcap3
                                  \frac{1}{2}\overline{\bullet}\bullet 8 \bullet \bullet\frac{5}{8} .
   \oint 8h h h
                          \overrightarrow{e}8
                      \overline{\phantom{a}}\overline{\phantom{a}}
```
Finales de barra en el contexto Score

Las reglas de final de barra especificadas en el contexto Score se aplican a todos los pentagramas, pero se pueden modificar tanto en los niveles de Staff como de Voice:

 $\frac{9}{8}$ 

```
\relative c'' {
  \time 5/4
  % Set default beaming for all staves
 \set Score.baseMoment = #(ly:make-moment 1/8)
  \set Score.beatStructure = 3,4,3
  <<\new Staff {
      c8 c c c c c c c c c
    }
    \new Staff {
      % Modify beaming for just this staff
      \set Staff.beatStructure = 6,4
      c8 c c c c c c c c c
    }
    \new Staff {
      % Inherit beaming from Score context
      <<{
          \voiceOne
          c8 c c c c c c c c c
        }
        % Modify beaming for this voice only
```
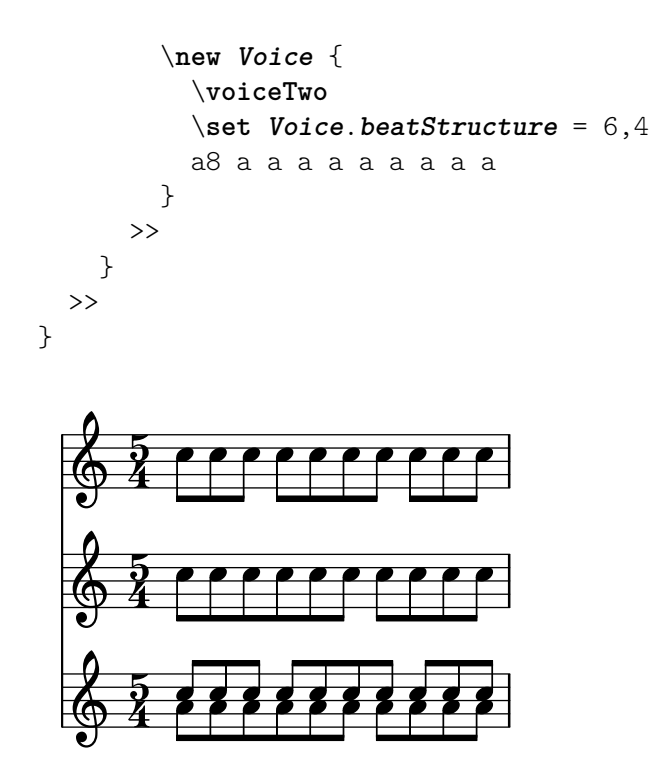

## Véase también

Referencia de la notación: [Indicación de compás], página 70.

Archivos de inicio: scm/time-signature-settings.scm.

Fragmentos de código: Sección "Rhythms" en Fragmentos de código.

Referencia de funcionamiento interno: Sección "Auto beam engraver" en Referencia de Funcionamiento Interno, Sección "Beam" en Referencia de Funcionamiento Interno, Sección "Beam-ForbidEvent" en Referencia de Funcionamiento Interno, Sección "beam-interface" en Referencia de Funcionamiento Interno.

# Advertencias y problemas conocidos

Si una partitura termina mientras una barra de corchea automática no ha terminado y aún acepta notas, esta última barra no se imprime en absoluto. Lo mismo sirve para las voces polifónicas introducidas con  $\langle \cdot, \cdot \rangle$ ,  $\langle \cdot, \cdot \rangle$ .  $\langle \cdot \rangle$  is una voz polifónica termina mientras una barra de corchea autom´atica a´un admite notas, no se imprime. El rodeo para estos problemas es aplicar el barrado manual a la última barra de la voz o partitura.

De forma predeterminada, el traductor Timing recibe el nombre del contexto Score como alias. Esto significa que el establecimiento del compás en ua pauta afectará al barrado de las otras pautas también. Así, un ajuste en el compás en un pentagrama tardío reiniciará el barrado personalizado que se había ajustado en un pentagrama más temprano. Una forma de evitar este problema es ajustar la indicación de compás en un pentagrama solamente.

```
<<\new Staff {
    \time 3/4
    \set Timing.baseMoment = #(ly:make-moment 1/8)
    \set Timing.beatStructure = 1,5
    \set Timing.beamExceptions = #'()
    \repeat unfold 6 { a'8 }
  }
  \new Staff {
```

```
\repeat unfold 6 { a'8 }
          }
>>
                                                                                         \overline{\phantom{a}}\overline{\phantom{a}}\overline{\phantom{a}}\overline{\phantom{a}}\overline{a}\overline{A}\frac{3}{9}\overline{\phantom{a}}\frac{3}{9}\overline{\phantom{a}}\overline{\phantom{a}}\overline{\bullet} \overline{\bullet}\overline{\phantom{a}}
```
Los ajustes de barrado predeterminados para dicho compás también se pueden cambiar, de forma que siempre se utilice siempre el barrado deseado. La manera de efectuar cambios en los ajustes de barrado automático para una indicación de compás se describe en [Indicación de compás], página 70.

```
<<\new Staff {
    \overrideTimeSignatureSettings
       3/4 % timeSignatureFraction
       1/8 % baseMomentFraction
       1,5 % beatStructure
       #'() % beamExceptions
     \time 3/4
     \repeat unfold 6 { a'8 }
  }
  \new Staff {
     \time 3/4
     \repeat unfold 6 { a'8 }
  }
>>
                      \overline{\phantom{a}}\overrightarrow{ }u
   \frac{3}{9}\overline{\phantom{a}}\overline{\bullet} \overline{\bullet}
```
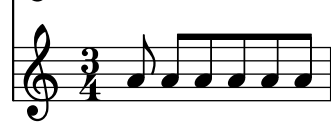

# <span id="page-112-0"></span>Barras manuales

En ciertos casos puede ser preciso sobreescribir el algoritmo de barrado autom´atico. Por ejemplo, el barrador automático no escribe barras por encima de los silencios o las líneas divisorias, y en las partituras corales el barrado se ajusta con frecuencia para que siga la medida de la letra en vez de la de las notas. Tales barras se especifican manualmente marcando los puntos de comienzo y final con [ y ]

```
\relative { r4 r8[ g' a r] r g[ | a] r }
```
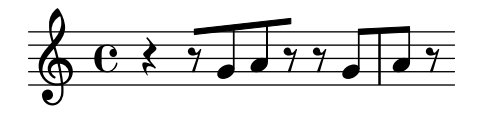

La dirección de las barras se puede establecer manualmente utilizando indicadores de dirección:

```
\relative { c''8^[ d e] c,_[ d e f g] }
```
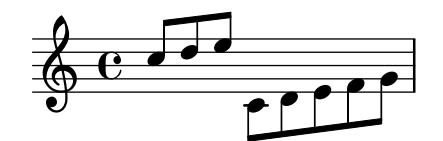

Se pueden marcar notas individuales con \noBeam para evitar que resulten unidas por una barra:

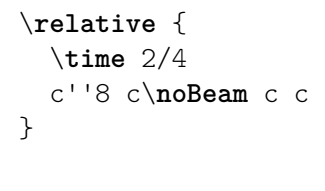

#### $\overline{\phantom{a}}$  $4 \overline{\smash{\big)}\ }$  $\overline{\mathbf{5}}$  $\overline{y}$

Se pueden producir al mismo tiempo barras de notas de adorno y barras normales. Las notas de adorno sin barra no se colocan dentro de las barras de notas normales.

```
\relative {
  c''4 d8[
  \grace { e32 d c d }
  e8] e[ e
  \grace { f16 }
  e8 e]
}
```
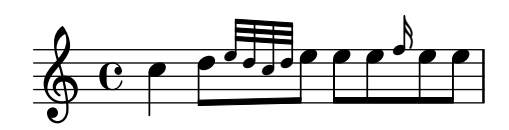

Se puede conseguir un control incluso más estricto sobre las barras estableciendo las propiedades stemLeftBeamCount y stemRightBeamCount. Especifican el número de barras que se dibujarán en los lados izquierdo y derecho, respectivamente, de la nota siguiente. Si cualquiera de estas dos propiedades está ajustada a un valor, dicho valor se usará una sola vez, y luego se borrará. En este ejemplo, el último Fa se imprime con sólo una barra en el lado izquierdo, es decir, la barra de corchea del grupo como un todo.

```
\relative a' {
  a8[ r16 f g a]
  a8[ r16
  \set stemLeftBeamCount = #2
  \set stemRightBeamCount = #1
  f16
  \set stemLeftBeamCount = #1
 g16 a]
}
```
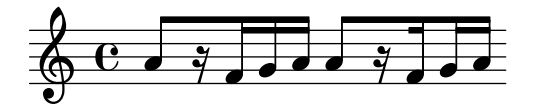

# Instrucciones predefinidas

\noBeam.

### Fragmentos de código seleccionados

## Corchetes rectos y extremos de barra sueltos

Son posibles tanto los corchetes rectos sobre notas sueltas como extremos de barra sueltos en figuras unidas, con una combinación de stemLeftBeamCount, stemRightBeamCount e indicadores de barra [] emparejados.

Para corchetes rectos que apunten a la derecha sobre notas sueltas, use indicadores de barra emparejados [] y establezca stemLeftBeamCount a cero (véase el ejemplo 1).

Para corchetes rectos que apunten a la izquierda, establezca en su lugar stemRightBeamCount (ejemplo 2).

Para extremos sueltos que apunten a la derecha al final de un conjunto de notas unidas, establezca stemRightBeamCount a un valor positivo. Y para extremos sueltos que apunten a la izquierda al principio de un conjunto de notas unidas, establezca stemLeftBeamCount en su lugar (ejemplo 3).

A veces, para una nota suelta rodeada de silencios tiene sentido que lleve los dos extremos sueltos del corchete plano, apuntando a derecha e izquierda. Hágalo solamente con indicadores de barra emparejados [ ] (ejemplo 4).

(Observe que \set stemLeftBeamCount siempre equivale a \once \set. En otras palabras, los ajustes de la cantidad de barras no se recuerdan, y por ello el par de corchetes planos aplicados a la nota Do semicorchea c'16[] del último ejemplo no tiene nada que ver con el \set de dos notas por detrás.)

```
\score {
  <<% Example 1
    \new RhythmicStaff {
      \set stemLeftBeamCount = #0
      c16[]
      r8.
    }
    % Example 2
    \new RhythmicStaff {
      r8.
      \set stemRightBeamCount = #0
      16[]
    }
    % Example 3
    \new RhythmicStaff {
      16 16
      \set stemRightBeamCount = #2
      16 r r
      \set stemLeftBeamCount = #2
      16 16 16
    }
```

```
% Example 4
        \new RhythmicStaff {
             16 16
             \set stemRightBeamCount = #2
             16 r16
             16[]
            r16
             \set stemLeftBeamCount = #2
             16 16
        }
    >>
}
                                \frac{9}{7}d
                                     \bullet\vec{y}\bullet\frac{9}{7}\partial\overline{z}d
                                               \bulletd
                                          d
            \overline{\tau}<u>.</u>
     \mathbf{e} \bullet\mathbf{e}\mathbf{e} .
     \mathbf{e} .
                      d
                      d
                 \overline{\tau}\blacklozenge\blacklozengeP
```
#### Véase también

Referencia de la notación: Sección 5.4.2 [Dirección y posición], página 662, [\[Notas de adorno\],](#page-133-0) página 121.

Fragmentos de código: Sección "Rhythms" en Fragmentos de código.

Referencia de funcionamiento interno: Sección "Beam" en Referencia de Funcionamiento Interno, Sección "BeamEvent" en Referencia de Funcionamiento Interno, Sección "Beam engraver" en Referencia de Funcionamiento Interno, Sección "beam-interface" en Referencia de Funcionamiento Interno, Sección "Stem engraver" en Referencia de Funcionamiento Interno.

#### Barras progresivas

Las barras progresivas se usan para indicar que un pequeño grupo de notas se debe tocar a una velocidad creciente (o decreciente), sin cambiar el tempo general de la pieza. El ámbito de la barra progresiva se debe indicar manualmente usando [ y ], el efecto de ´angulo de la barra se inicia especificando una dirección en la propiedad grow-direction del objeto Beam.

Si queremos que la colocación de las notas y el sonido de la salida MIDI refleje el ritardando o *accelerando* indicado por la barra progresiva, las notas se deben agrupar como una expresión musical delimitada por llaves y precedida de una instrucción featheredDurations que especifica la razón entre las duraciones de la primera y la última notas dentro del grupo.

Los corchetes rectos muestran el ámbito de la barra y las llaves muestran qué notas han de modificar sus duraciones. Normalmente delimitarían el mismo grupo de notas, pero no es un requisito: las dos instrucciones son independientes.

En el ejemplo siguiente las ocho semicorcheas ocupan exactamente el mismo tiempo que una blanca, pero la primera nota tiene la mitad de duración que la última, con las notas intermedias alarg´andose gradualmente. Las cuatro primeras fusas se aceleran gradualmente, mientras que las últimas cuatro fusas están a un tempo constante.

```
\relative c' {
  \override Beam.grow-direction = #LEFT
  \featherDurations 2/1
  { c16[ c c c c c c c] }
  \override Beam.grow-direction = #RIGHT
  \featherDurations 2/3
  { c32[ d e f] }
  % revert to non-feathered beams
  \override Beam.grow-direction = #'()
  { g32[ a b c] }
}
```
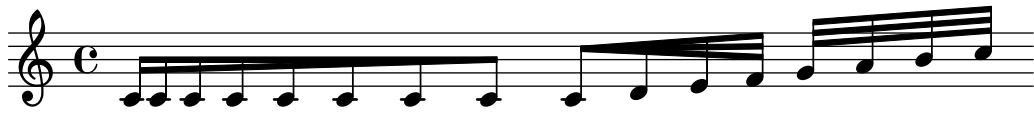

El espaciado en la salida impresa representa las duraciones de las notas de una forma sólo aproximada, pero la salida MIDI es exacta.

## Instrucciones predefinidas

\featherDurations.

#### Véase también

Fragmentos de código: Sección "Rhythms" en Fragmentos de código.

#### Advertencias y problemas conocidos

La instrucción \featherDurations sólo funciona con fragmentos musicales muy breves, y cuando los números de la fracción son pequeños.

# 1.2.5 Compases

#### Barras de compás

Las líneas divisorias delimitan a los compases pero también se pueden usar para indicar las repeticiones. Normalmente, las líneas divisorias normales se insertan de manera automática en la salida impresa en lugares que están basados en el compás actual.

Las barras de compás sencillas insertadas automáticamente se pueden cambiar por otros tipos con la instrucción \bar. Por ejemplo, se suele poner una doble barra de cierre al final de la pieza:

```
\relative { e'4 d c2 \bar "|." }
```
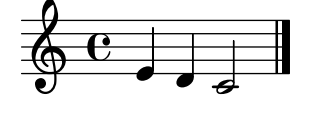

No deja de ser válida la última nota de un compás si no termina sobre la línea divisoria automática: se supone que la nota se prolonga sobre el compás siguiente. Pero una secuencia larga de dichos compases prolongados puede hacer que la música aparezca comprimida o incluso que se salga de la página. Esto es a causa de que los saltos de línea automáticos solamente se producen al final de compases completos, es decir, cuando todas las notas han finalizado antes de que el compás termine.

Nota: Una duración incorrecta puede hacer que se trate de evitar la producción de saltos de línea, dando como resultado una línea de música con una compresión exagerada o música que se sale de la página.

 $\overline{\phantom{a}}$ 

 $\sqrt{1 - \frac{1}{2}}$ 

También se permiten saltos de línea en las barras insertadas manualmente incluso dentro de compases incompletos. Para permitir un salto de línea donde no hay ninguna línea divisoria visible, utilice lo siguiente:

\bar ""

De esta manera se insertará una barra invisible de compás y se hará posible el salto de línea en este punto, sin forzarlo. No se incrementa el contador de los números de compás. Para forzar un salto de línea, consulte Sección 4.3.1 [Saltos de línea], página 583.

Esta y otras l´ıneas divisorias especiales se pueden insertar manualmente en cualquier punto. Cuando coinciden con el final de un compás, sustituyen a la línea divisoria simple que se habría insertado automáticamente en dicho lugar. Cuando no coinciden con el final de un compás, se inserta la línea especificada en ese punto en la salida impresa.

Observe que las l´ıneas divisorias manuales son puramente visuales. No afectan a ninguna de las propiedades que una barra normal afectaría, como a los números de compás, alteraciones, saltos de línea, etc. No afectan tampoco al cálculo y colocación de las líneas divisorias subsiguientes. Cuando una divisoria se coloca manualmente donde ya existe una divisoria normal, los efectos de la línea original no se alteran.

Están disponibles para su inserción manual dos tipos de líneas divisorias simples y cinco tipos de doble barra:

```
\relative {
  f'1 \bar "|"
  f1 \bar "."
  g1 \bar "||"
 a1 \bar ".|"
 b1 \bar ".."
  c1 \bar "|.|"
 d1 \bar "|."
  \sim 1
```
}

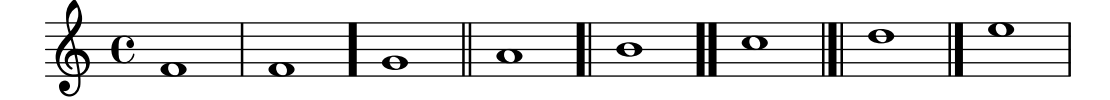

así como la barra de puntos y la discontinua:

```
\relative {
    f'1 \bar ";"
    g1 \bar "!"
    a1
}
                                   \ddot{\phantom{0}}\frac{1}{2}P
                                   \frac{1}{2}.  .
              \frac{e}{\textcolor{red}{\bullet}} \frac{\textcolor{red}{\bullet}}{\textcolor{red}{\bullet}}
```
y nueve tipos de barra de repetición:

\**relative** { f'1 \**bar** ".|:" g1 \**bar** ":..:" a1 \**bar** ":|.|:" b1 \**bar** ":|.:" c1 \**bar** ":.|.:" d1 \**bar** "[|:" e1 \**bar** ":|][|:" f1 \**bar** ":|]" g1 \**bar** ":|." a1

}

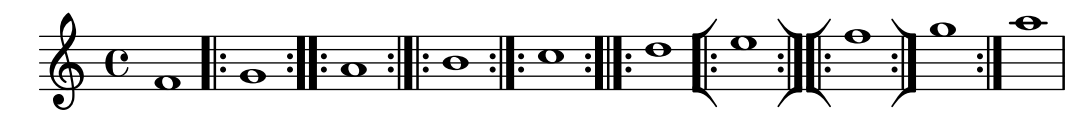

Además se puede imprimir una línea divisoria como una marca corta:

f'1 \**bar** "'" g'1  $\frac{1}{\sqrt{2}}$  .  $\frac{1}{\sqrt{2}}$ 

 $\oint_{0} \frac{c}{c}$ 

Sin embargo, dado que las mencionadas marcas se utilizan usualmente en el canto gregoriano, es preferible en este caso utilizar \divisioMinima, que se describe en la sección [\[Divisiones\],](#page-491-0) [p´agina 479,](#page-491-0) dentro de Canto gregoriano.

LilyPond contempla la notación del canto kievano y ofrece una línea divisoria especial kievana: f'1 \**bar** "k"

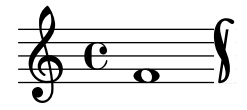

Pueden verse más detalles de esta notación explicados en Sección 2.9.5 [Tipografiado del canto kievano en notación cuadrada], página 488.

Para los símbolos de segno en línea, existen tres tipos de barras de compás que se diferencian en su comportamiento en los saltos de línea:

```
\fixed c' {
 c4 4 4 4
  \bar "S"
 d4 4 4 4 \break
 \bar "S"
 e4 4 4 4
 \bar "S-|"
 f4 4 4 4 \break
 \bar "S-|"
 g4 4 4 4
 \bar "S-||"
 a4 4 4 4 \break
 \bar "S-||"
 b4 4 4 4
 \bar "S-S"
 c'4 4 4 4 \break
```
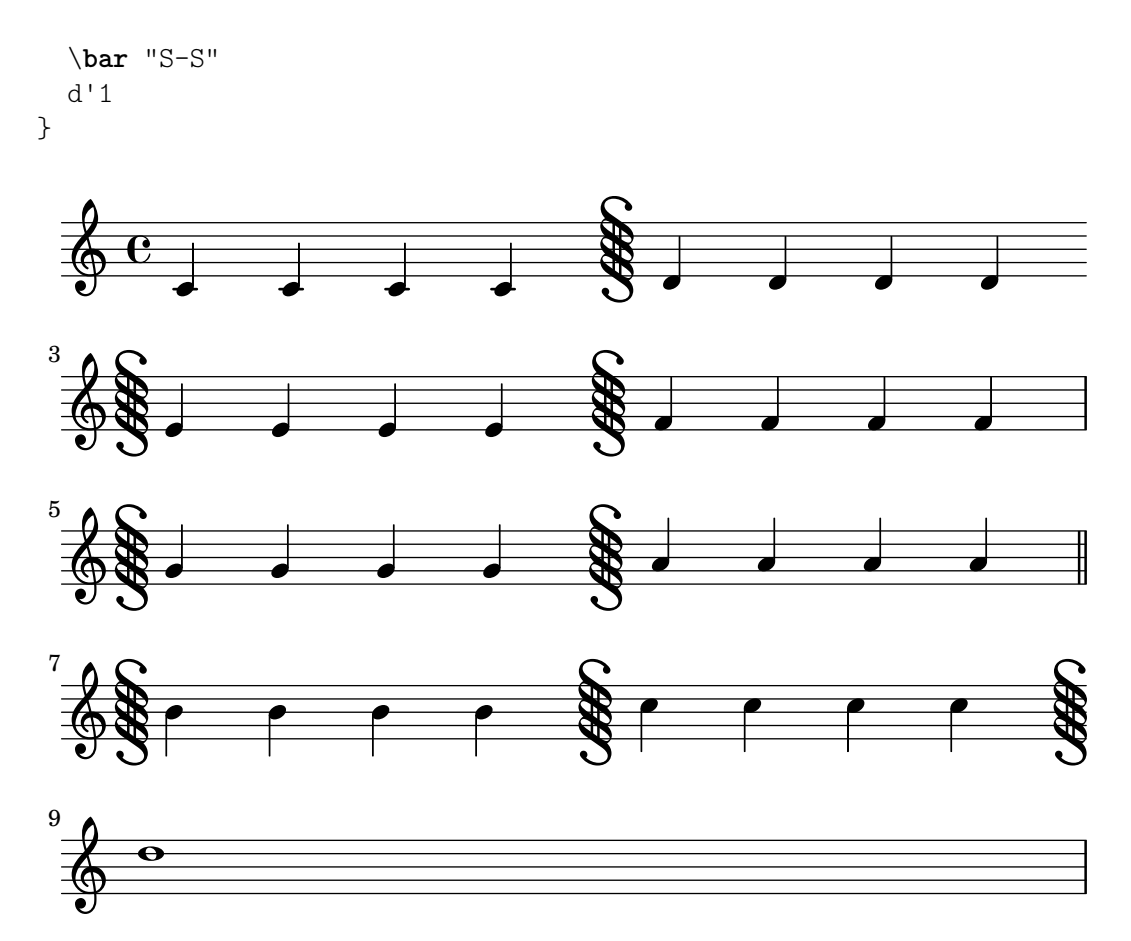

Aunque se pueden insertar manualmente barras de compás con significado de repeticiones, no se reconocen como repeticiones por parte de LilyPond. Las secciones repetidas se introducen mejor utilizando las diversas instrucciones de repetición (véase Sección 1.4 [Repeticiones], página 159), que imprimen automáticamente las barras correspondientes.

Además se puede especificar ".|:-||", que equivale a ".|:" excepto en los saltos de línea, en que produce una doble barra al final de la línea y una repetición izquierda (de comienzo) al principio de la línea siguiente.

```
\fixed c' {
  c4 4 4 4
  \bar ".|:"
  d4 4 4 4 \break
  \bar ".|:"
  e4 4 4 4
  \bar ".|:-|"
  f4 4 4 4 \break
  \bar ".|:-|"
  g4 4 4 4
  \bar ".|:-||"
  a4 4 4 4 \break
  \bar ".|:-||"
  b4 4 4 4
  \bar ".|:-|."
  c'4 4 4 4 \break
  \bar ".|:-|."
  d'4 4 4 4
}
```
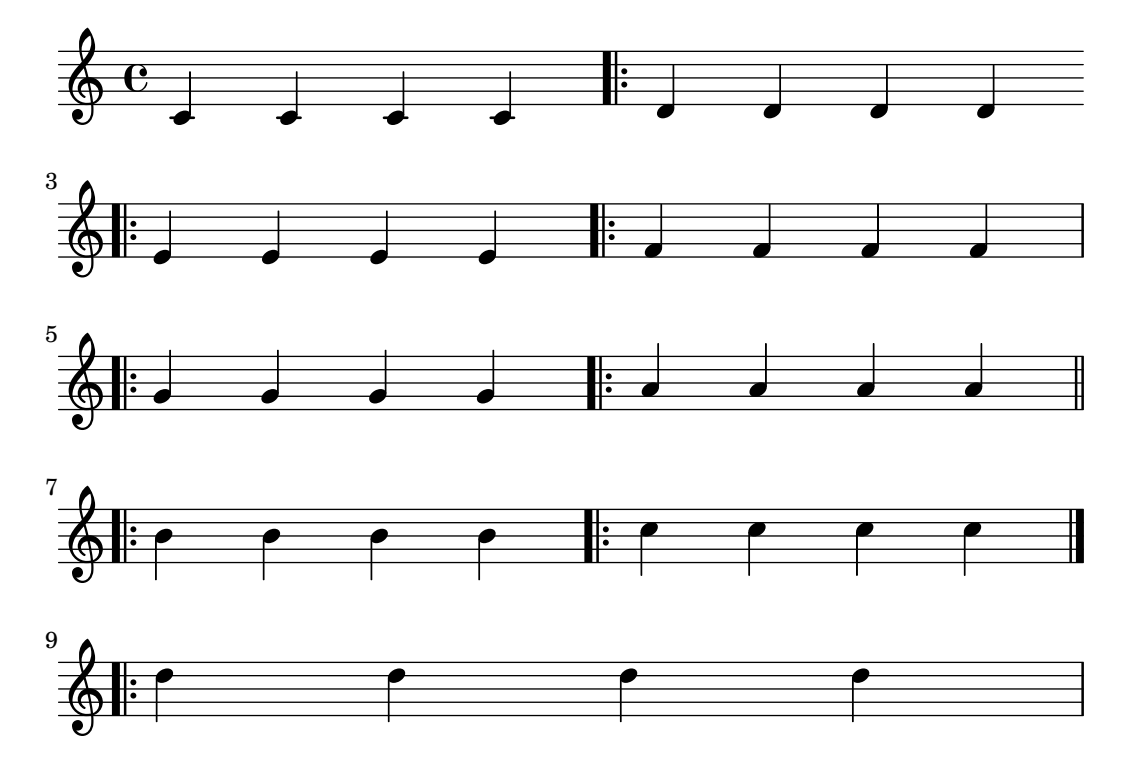

Para combinaciones de repeticiones con el símbolo de segno, existen seis variantes diferentes:

\**fixed** c' { g,4 4 4 4 \**bar** ":|.S" a,4 4 4 4 \**break** \**bar** ":|.S" b,4 4 4 4 \**bar** ":|.S-S" c4 4 4 4 \**break** \**bar** ":|.S-S" d4 4 4 4 \**bar** "S.|:-S" e4 4 4 4 \**break** \**bar** "S.|:-S" f4 4 4 4 \**bar** "S.|:" g4 4 4 4 \**break** \**bar** "S.|:" a4 4 4 4 \**bar** "S.|:-|" b4 4 4 4 \**break** \**bar** "S.|:-|" c'4 4 4 4 \**bar** "S.|:-||" d'4 4 4 4 \**break** \**bar** "S.|:-||" e'4 4 4 4 \**bar** ":|.S.|:" f'4 4 4 4 \**break** \**bar** ":|.S.|:"

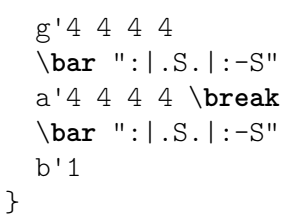

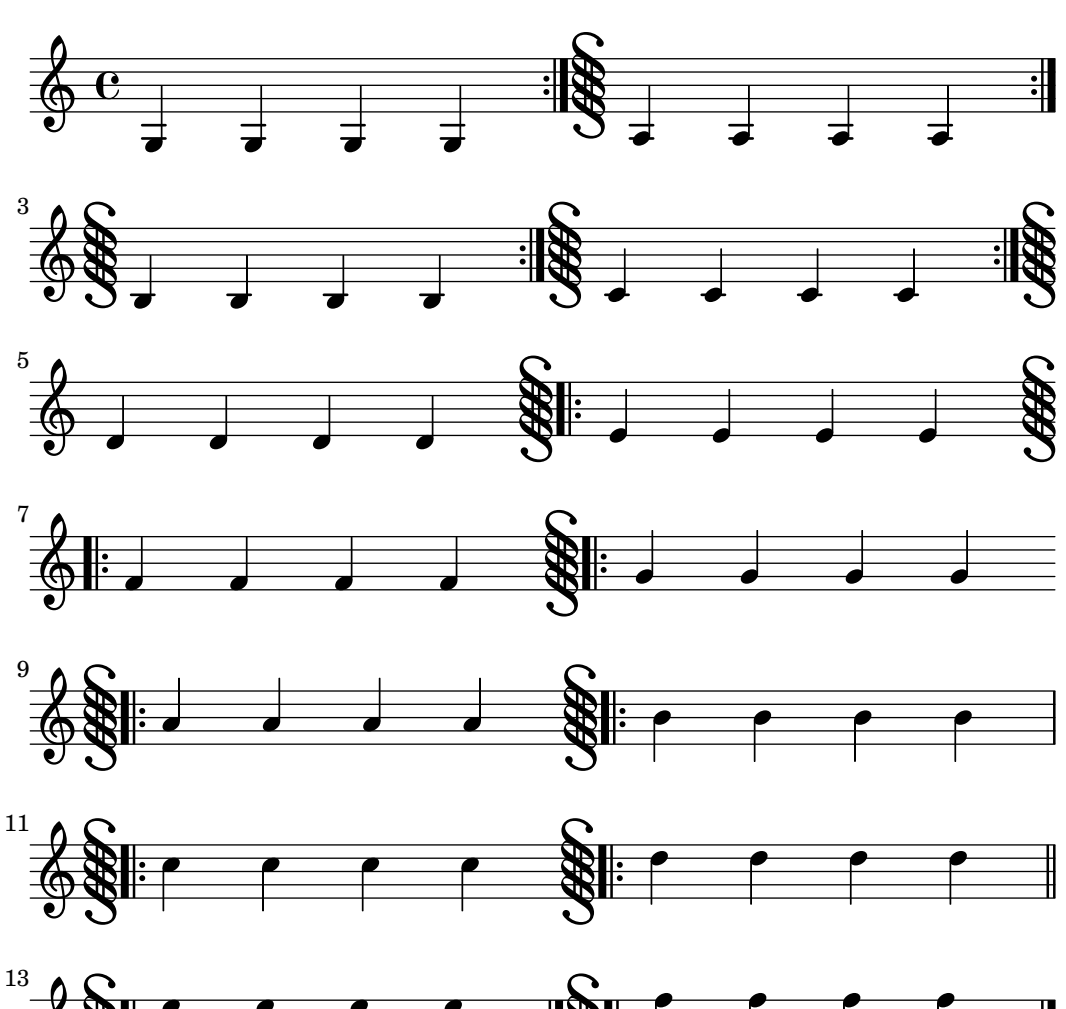

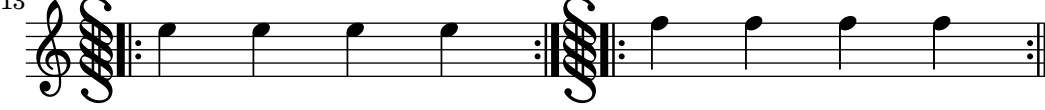

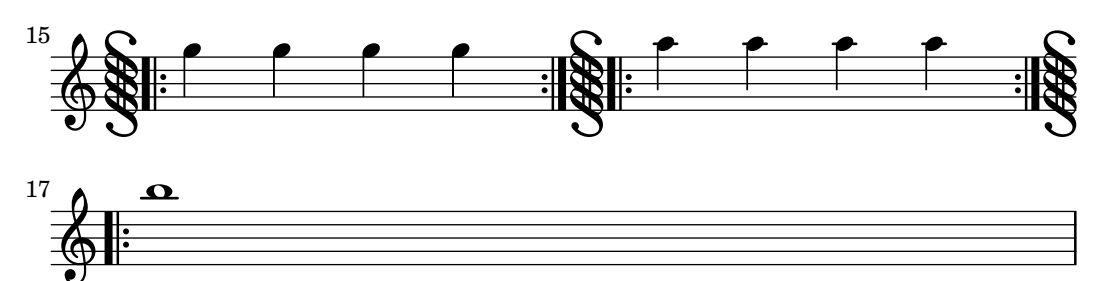

Además, existe una instrucción \inStaffSegno que crea una barra de compás con símbolo de segno, situada en conjunción con una línea de repetición adecuada si se utiliza con una instrucción \repeat volta, véase [Repeticiones normales], página 160.

Se pueden definir tipos nuevos de líneas divisorias con  $\def\in\def\operatorname{cl}$ 

\defineBarLine *tipo\_de\_barra* #'(*final comienzo extension´* )

Además de bartype (la cadena de caracteres que se usará después para referirnos a la nueva línea divisoria), admite tres valores: los dos primeros determinan la apariencia de la línea divisoria cuando se produce en el salto de línea, en cuyo caso los glifos dados primero y segundo se imprimen respectivamente al final del sistema y al principio del siguiente. El tercer glifo pro-porcionado solamente es de relevancia en sistemas de más de un pentagrama (véase [\[Agrupar](#page-215-0) pentagramas], página 203), donde se usa como una barra de extensión, que se imprime entre los pentagramas.

Las variables de \defineBarLine pueden incluir la cadena de caracteres 'vacía' "", que equivale a imprimir una línea divisoria invisible. También se puede establecer al valor falso #f que no imprime línea divisoria alguna.

Después de la definición, la nueva línea divisoria se puede utilizar mediante  $\bar{t}$ po de barra.

Actualmente están disponibles diez elementos de barra de compás:

```
\defineBarLine ":" #'("" ":" "")
\defineBarLine "=" #'("=" "" "")
\defineBarLine "[" #'("" "[" "")
\defineBarLine "]" #'("]" "" "")
\new Staff {
     s1 \bar "|"
     s1 \bar "."
     s1 \bar "!"
     s1 \bar ";"
     s1 \bar ":"
     s1 \bar "k"
     s1 \bar "S"
     s1 \bar "="
     s1 \bar "["
     s1 \bar "]"
     s1 \bar ""
}
                                                                          P 6
                                                                          \ddot{\bullet}P
                                                                          \mathbb{R} \mathbb{R} \mathbb{R} \mathbb{R} \mathbb{R} \mathbb{R} \mathbb{R} \mathbb{R} \mathbb{R} \mathbb{R} \mathbb{R} \mathbb{R} \mathbb{R} \mathbb{R} \mathbb{R} \mathbb{R} \mathbb{R} \mathbb{R} \mathbb{R} \mathbb{R} \mathbb{R} \mathbb{R} \mathbb{R} \mathbb{R} \mathbb{\left\langle 0 \right\rangle \left\langle 0 \right\rangle \left\langle 0 \right\rangle
```
La línea divisoria "=" proporciona la barra de doble extensión, usada en combinación con el símbolo de segno. No se recomienda usarla como una doble línea divisoria fina aislada; para ello es casi siempre preferible \bar "||".

 $\longrightarrow$ 

 $\overline{\mathbf{f}}$ 

El signo "-" inicia anotaciones a las barras de compás, que son útiles para distinguir entre aquellas que tienen idéntica apariencia pero distinto comportamiento en los saltos de línea  $y/\sigma$ diferentes barras de extensión. La parque que sigue al signo "-" no se usa para construir la barra de compás.

```
\defineBarLine "||-dashedSpan" #'("||" "" "!!")
\new StaffGroup <<
 \new Staff \relative c'' {
   c1 \bar "||"
   c1 \bar "||-dashedSpan"
    c1
```
 $\mathcal{L}$ 

 $\mathcal{L}$ 

```
}
     \new Staff \relative c'' {
          c1
          c<sub>1</sub>c1
     }
\rightarrow\bf{O}\overline{\mathbf{C}}\oint_C \frac{1}{2}\oint_C \frac{1}{2}r
                                          \mathbf \Omega\overline{\mathbf{C}}
```
Además, el carácter del espacio en blanco " " sirve como contenedor para definir barras de extensión correctamente alineadas a las barras principales:

```
\defineBarLine ":|.-wrong" #'(":|." "" "|.")
\defineBarLine ":|.-right" #'(":|." "" " |.")
\new StaffGroup <<
   \new Staff \relative c'' {
      c1 \bar ":|.-wrong"
      c1 \bar ":|.-right"
      c1
   }
   \new Staff \relative c'' {
      c1
      c<sub>1</sub>c<sub>1</sub>}
>>
                                      P
                                      P
                                      P
                                      P
                        \frac{1}{2}P
                        P
                        \frac{1}{1}\overline{\mathbf{o}}\overline{\mathbf{C}}\oint_C \frac{1}{2}\oint_C \frac{1}{2}r
                             \overline{\mathbf{C}}\overline{\mathbf{o}}
```
Los nuevos tipos de línea divisoria definidos mediante el uso de *\defineBarLine pueden*, a su vez, utilizarse dentro de una segunda definición de línea divisoria. Tales definiciones 'anidadas' hacen posible usar glifos personalizados en lugares en los que no sería posible hacerlo de otra forma, como en el extremo final de los sistemas:

```
\defineBarLine "||-dashEverywhere" #'("!!" "!!" "!!")
\defineBarLine "||-advancedDashSpan" #'("||-dashEverywhere" "" "!!")
\new StaffGroup <<
 \new Staff \relative c'' {
   c1 \bar "||"
   c1 \bar "||-advancedDashSpan"
```

```
c1 \bar "||-advancedDashSpan"
   }
   \new Staff \relative c'' {
       c<sub>1</sub>c1
       c1
   }
\rightarrow\overline{\mathbf{o}}\oint_C \frac{1}{2}r
                                \overline{\mathbf{o}}
```
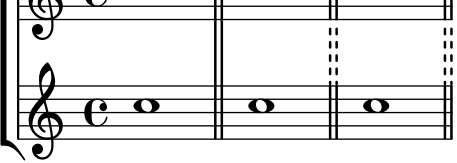

Si se necesitan elementos adicionales, LilyPond provee una forma sencilla de definirlos. Para ver más información sobre cómo modificar o añadir barras de compás, consulte el archivo scm/bar-line.scm.

En las partituras con muchos pentagramas, una instrucción  $\bar{e}$  en uno de ellos se aplica autom´aticamente a todos los dem´as. Las l´ıneas resultantes se conectan entre los distintos pentagramas de un StaffGroup, PianoStaff o GrandStaff.

```
<<\new StaffGroup <<
    \new Staff \relative {
      e'4 d
      \bar "||"
      f4 e
    }
    \new Staff \relative { \clef bass c'4 g e g }
  \rightarrow\new Staff \relative { \clef bass c'2 c2 }
\rightarrow
```
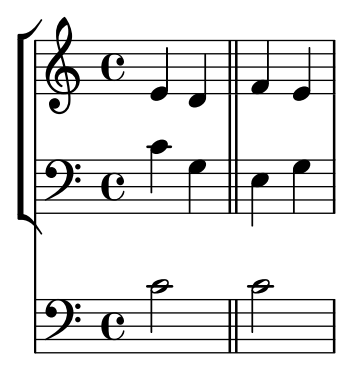

La instrucción '\bar *tipo de barra*' es una forma corta de hacer '\set Timing.whichBar = *tipo de barra*'. Cuando whichBar se establece con el valor de una cadena, se crea una l´ınea divisoria de ese tipo.

El tipo de barra predeterminado que se usa para las líneas divisorias insertadas automáticamente es "|". Se puede cambiar en cualquier momento con '\set Timing.measureBarType = *tipo de barra*'.

#### Véase también

Referencia de la notación: Sección 4.3.1 [Saltos de línea], página 583, Sección 1.4 [Repeticiones], página 159, [Agrupar pentagramas], página 203.

Archivos instalados: scm/bar-line.scm.

Fragmentos de código: Sección "Rhythms" en Fragmentos de código.

Referencia de funcionamiento interno: Sección "BarLine" en Referencia de Funcionamiento Interno (creada al nivel de Staff (pentagrama)), Sección "SpanBar" en Referencia de Funcionamiento Interno (a través de los pentagramas), Sección "Timing translator" en Referencia de Funcionamiento Interno (para las propiedades del contador de tiempo Timing).

# <span id="page-125-0"></span>Numeración de compases

Por defecto, los números de compás se imprimen al principio de la línea, excepto la primera. El n´umero propiamente dicho se almacena en la propiedad currentBarNumber, que normalmente se actualiza automáticamente para cada compás. También se puede establecer manualmente:

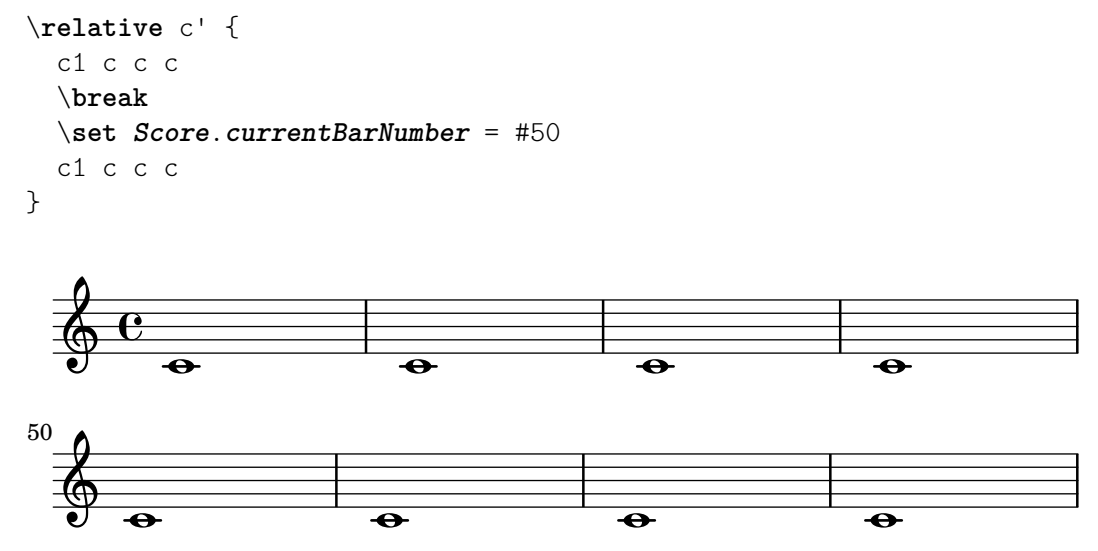

Los números de compás se pueden tipografiar a intervalos regulares en vez de al principio de cada l´ınea. Para hacerlo se debe sobreescribir el comportamiento predeterminado de forma que se puedan imprimir en otros lugares. Esto viene controlado por la propiedad break-visibility de BarNumber. Toma tres valores que se pueden fijar al valor #t o #f para especificar si el número de comp´as correspondiente es visible o no. El orden de los tres valores es visible al final de la línea, visible en mitad de la línea, visible al principio de la línea. En el ejemplo siguiente se imprimen los números de compás en todos los sitios posibles:

```
\relative c' {
 \override Score.BarNumber.break-visibility = ##(#t #t #t)
 \set Score.currentBarNumber = #11
 % Permit first bar number to be printed
 \bar ""
 c1 | c | c | c |
 \break
 c1 c c c c}
                                    \overline{e} \overline{e}11 \bullet 12 13 14 15\oint_{\mathbf{e}}e
                    12
                      .
```
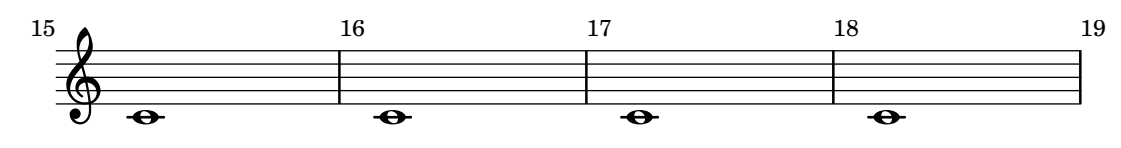

Fragmentos de código seleccionados

# Imprimir el número de compás en el primer compás

De forma predeterminada se suprime el número del primer compás de una partitura si es menor o igual a '1'. Al establecer el valor de barNumberVisibility a all-bar-numbers-visible, se puede imprimir cualquier número de compás para el primer compás y todos los siguientes. Observe que, para que esto funcione, se debe insertar una línea divisoria vacía antes de la primera nota.

```
\layout {
   \mathbf{indent} = 0ragged-right = ##t
}
\relative c' {
  \set Score.barNumberVisibility = #all-bar-numbers-visible
  c1 | d | e | f \break
  g1 | e | d | c
}
                        \overline{\circ} \overline{\circ} \overline{\circ}1
   \oint_{\Theta} \frac{c}{\Theta}.
                                          .
                    .
          \overline{\mathbf{e}}5
   \overset{\circ}{\bullet} . \overset{\circ}{\bullet}
```
# Imprimir números de compás a intervalos regulares

Se pueden imprimir los números de compás a intervalos regulares mediante el establecimiento de la propiedad barNumberVisibility. Aquí los números de compás se imprimen a cada dos compases excepto al final de la línea.

```
\relative c' {
  \override Score.BarNumber.break-visibility = #end-of-line-invisible
  \set Score.currentBarNumber = #11
  % Print a bar number every second measure
  \set Score.barNumberVisibility = #(every-nth-bar-number-visible 2)
  c1 | c | c | c | c
  \break
  c1 | c | c | c | c
}
                              14
               19
  \oint_{\bullet}
```
 $\overrightarrow{\theta}$   $\overrightarrow{\theta}$   $\overrightarrow{\theta}$ 

 $\overline{\bullet}$   $\overline{\bullet}$   $\overline{\bullet}$   $\overline{\bullet}$ 

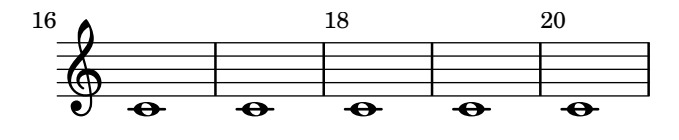

## Printing bar numbers with changing regular intervals

Using the set-bar-number-visibility context function, bar number intervals can be changed.

```
\relative c' {
  \override Score.BarNumber.break-visibility = #end-of-line-invisible
  \context Score \applyContext #(set-bar-number-visibility 4)
  \repeat unfold 10 c'1
  \context Score \applyContext #(set-bar-number-visibility 2)
  \repeat unfold 10 c
}
```
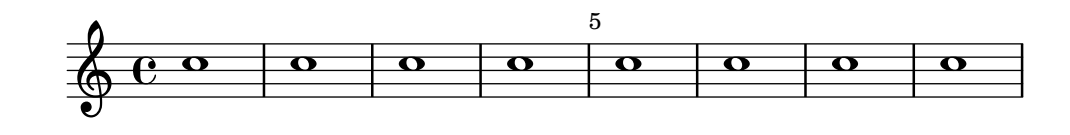

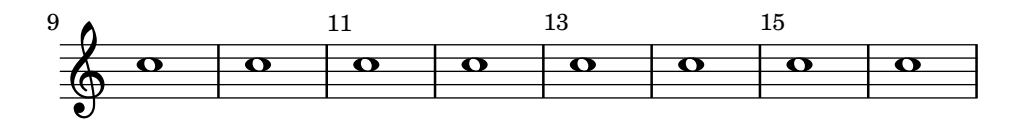

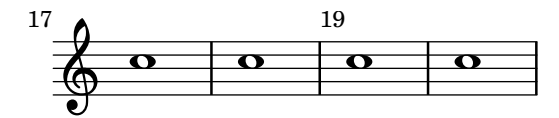

# Imprimir números de compás dentro de rectángulos o circunferencias

Los números de compás también se pueden imprimir dentro de rectángulos o de circunferencias.

```
\relative c' {
 % Prevent bar numbers at the end of a line and permit them elsewhere
 \override Score.BarNumber.break-visibility = #end-of-line-invisible
 \set Score.barNumberVisibility = #(every-nth-bar-number-visible 4)
 % Increase the size of the bar number by 2
 \override Score.BarNumber.font-size = #2
 % Draw a box round the following bar number(s)
 \override Score.BarNumber.stencil
    = #(make-stencil-boxer 0.1 0.25 ly:text-interface::print)
 \repeat unfold 5 { c1 }
 % Draw a circle round the following bar number(s)
  \override Score.BarNumber.stencil
   = #(make-stencil-circler 0.1 0.25 ly:text-interface::print)
  \repeat unfold 4 { c1 } \bar "|."
}
```
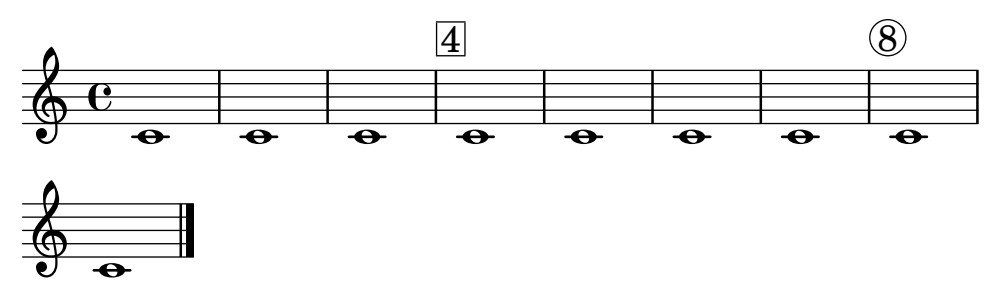

# Numeración de compases alternativa

Se pueden seleccionar dos métodos alternativos para la numeración de compases, especiales para cuando hay repeticiones.

```
\relative c'{
  \set Score.alternativeNumberingStyle = #'numbers
  \repeat volta 3 { c4 d e f | }
    \alternative {
       { c4 d e f | c2 d \break }
       { f4 g a b | f4 g a b | f2 a | \break }
       { c4 d e f | c2 d }
    }
  c1 \break
  \set Score.alternativeNumberingStyle = #'numbers-with-letters
  \repeat volta 3 { c,4 d e f | }
    \alternative {
       { c4 d e f | c2 d \break }
       { f4 g a b | f4 g a b | f2 a | \break }
       { c4 d e f | c2 d }
    }
  c1
}
                                                                                 P
                                                                                 P
                                                       d
                 \overrightarrow{a} \overrightarrow{b} \overrightarrow{c} \overrightarrow{d} \overrightarrow{d} \overrightarrow{c}\oint_{\mathbf{e}}d
                                   \sqrt{1}.
                                     \overline{\phantom{a}}\overline{\phantom{a}}P h P N h h h N h
 2
   $
     \sqrt{2}.
                                   d
                    \overrightarrow{ }\rho , \rho , \rho , \rho , \rho2
   $
    \sqrt{3}.
                                        \overline{\epsilon}h
               \overline{\phantom{a}}P
                                                                                 P
        P
        P
                                                              \overline{a}\overline{\phantom{a}}h h h N
 5
   $
                                  \overline{1}.
                                    \overrightarrow{ }\overline{\phantom{a}}P h P N h h h N h
6b $
     \mathbf{2}d
                    \overrightarrow{ }
```
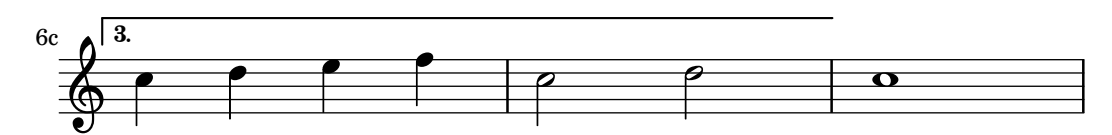

Alineación de los números de compás

Los números de compás se alinean de forma predeterminada por la derecha con su objeto padre. Este es por lo general el borde izquierdo de una línea o, si los números se imprimen dentro de la línea, el lado izquierdo de una línea divisoria. Los números también se pueden situar directamente sobre la barra de compás o alineados por la izquierda con ella.

```
\relative c' {
 \set Score.currentBarNumber = #111
 \override Score.BarNumber.break-visibility = #all-visible
 % Increase the size of the bar number by 2
 \override Score.BarNumber.font-size = #2
 % Print a bar number every second measure
 \set Score.barNumberVisibility = #(every-nth-bar-number-visible 2)
 c1 | c1% Center-align bar numbers
 \override Score.BarNumber.self-alignment-X = #CENTER
 c1 | c1% Left-align bar numbers
 \override Score.BarNumber.self-alignment-X = #LEFT
 c1 | c1}
```
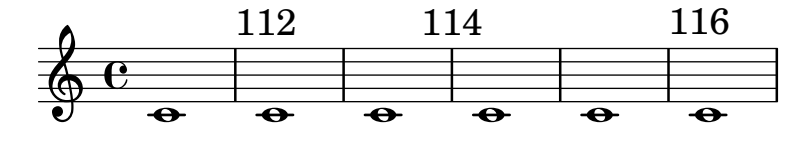

Suprimir los números de compás de toda la partitura

Se pueden eliminar completamente los números de compás quitando el grabador Bar\_number\_engraver del contexto de Score.

```
\layout {
  \context {
    \Score
    \omit BarNumber
    % or:
    %\remove "Bar_number_engraver"
  }
}
\relative c'' {
 c4 c c c \break
  c4 c c c
}
  \oint_C \frac{e}{e}
```
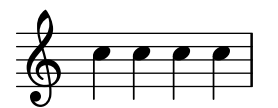

#### Véase también

Fragmentos de código: Sección "Rhythms" en Fragmentos de código.

Referencia de funcionamiento interno: Sección "BarNumber" en Referencia de Funcionamiento Interno, Sección "Bar number engraver" en Referencia de Funcionamiento Interno.

## Advertencias y problemas conocidos

Los números de compás pueden colisionar con el corchete StaffGroup, si hay uno en la parte de arriba. Para solucionarlo, se puede usar la propiedad de relleno padding de BarNumber para colocar el número correctamente. Consulte Sección "StaffGroup" en Referencia de Funcionamiento Interno y Sección "BarNumber" en Referencia de Funcionamiento Interno para ver más información.

# Comprobación de compás y de número de compás

Las comprobaciones de compás ayudan a detectar errores en las duraciones. Una comprobación de comp´as se escribe usando el s´ımbolo de la barra vertical, |, en cualquier lugar donde se espera que caiga una línea divisoria. Si se encuentran líneas de comprobación de compás en otros lugares, se imprime una lista de advertencias en el archivo log de registro, mostrando los números de línea y columna en que han fallado las comprobaciones de compás. En el siguiente ejemplo, la segunda comprobación de compás avisará de un error.

\time 3/4 c2 e4 | g2 |

Una duración incorrecta produce una partitura completamente desbaratada, especialmente si la partitura es polifónica, de manera que la mejor forma de empezar a corregir la entrada es buscar sistemáticamente la existencia de comprobaciones de compás fallidas y duraciones incorrectas.

Si se producen varias comprobaciones de compás seguidas por valor de la misma duración musical, solo aparece el primer mensaje de advertencia. Así se consigue que el mensaje esté concentrado en la fuente del error de pulso.

Las comprobaciones de compás también se pueden insertar dentro de la letra de las canciones:

```
\lyricmode {
  \time 2/4
  Twin -- kle | Twin -- kle |
}
```
Observe que las comprobaciones de compás dentro de la letra de las canciones se evalúan en el momento musical de la sílaba *siguiente* a la comprobación de compas que se procesa. Si la letra está asociada con las notas de una voz que tiene un silencio al principio del compás, no se puede poner ninguna s´ılaba al comienzo de ese comp´as y se imprimie un mensaje de advertencia si se escribe una comprobación de compás dentro de la letra, en esa posición.

También es posible redefinir la acción que se lleva a cabo cuando se encuentra una barra vertical o símbolo de comprobación de compás,  $\vert$ , en el código de entrada, de forma que haga algo distinto a una comprobación de compás. Se hace asignando una expresión musical a " $|$ ", el s´ımbolo de barra vertical. En el ejemplo siguiente se establece | de forma que inserte una doble línea divisoria cuando aparece en el código de entrada, en vez de comprobar el final de un compás.

"|" = \**bar** "||" {

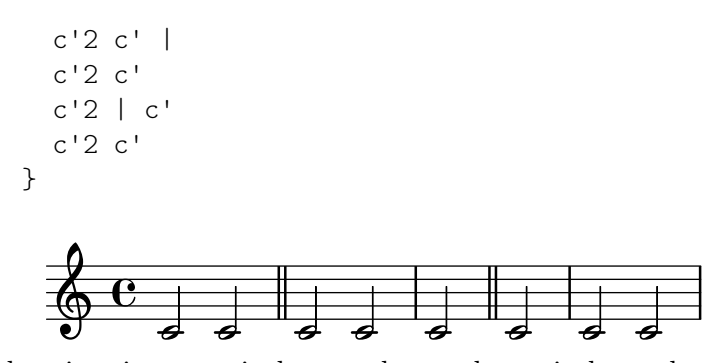

Al copiar piezas musicales grandes puede servir de ayuda comprobar que el número de compás de LilyPond corresponde al original desde el que está copiando. Esto se puede comprobar con \barNumberCheck, por ejemplo:

\barNumberCheck #123

imprime una advertencia si el currentBarNumber (número del compás actual) no es el 123 en el momento de la compilación.

#### Véase también

Fragmentos de código: Sección "Rhythms" en Fragmentos de código.

#### Llamadas de ensayo

Para imprimir una letra de ensayo, utilice la orden \mark.

```
\relative c'' {
 c1 \mark \default
 c1 \mark \default
 c1 \mark \default
 c1 \mark \default
}
                    B C
             A
```
 $\oint_C \frac{1}{2}$  $\overline{\mathbf{o}}$ 

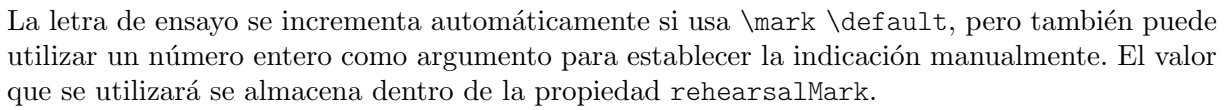

**D**

 $\mathbf \tau$ 

 $\overline{\mathbf{o}}$ 

```
\relative c'' {
  c1 \mark \default
  c1 \mark \default
  c1 \mark #8
  c1 \mark \default
  c1 \mark \default
}
                                                    \overline{\mathbf{o}}H
                                          \overline{\mathbf{o}}A J K
   \oint_C \frac{1}{2}\overline{\mathbf{o}}B
                                \overline{\mathbf{o}}
```
La letra 'I' se salta de acuerdo con las tradiciones de grabado. Si quiere incluir la letra 'I', use una de las instrucciones siguientes, según el estilo de marcas de ensayo que desee (sólo letras, letras dentro de un rectángulo o letras dentro de un círculo).

\set Score.rehearsalMarkFormatter = #format-mark-alphabet

```
\set Score.rehearsalMarkFormatter = #format-mark-box-alphabet
\set Score.rehearsalMarkFormatter = #format-mark-circle-alphabet
\relative c'' {
  \set Score.rehearsalMarkFormatter = #format-mark-box-alphabet
  c1 \mark \default
  c1 \mark \default
  c1 \mark #8
  c1 \mark \default
  c1 \mark \default
}
                                              \overline{\mathbf{o}}H
                                     \overline{\mathbf{o}}A I J
  \oint_C \frac{\partial}{\partial x}\overline{\mathbf{o}}B
                            \overline{\mathbf{o}}
```
El estilo se define por medio de la propiedad rehearsalMarkFormatter. Es una función que toma como argumentos la marca en curso (un n´umero entero) y el contexto actual. Debe devolver un objeto de marcado. En el ejemplo siguiente, se establece rehearsalMarkFormatter con el valor de un procedimiento enlatado. Después de algunos compases, se establece con el valor de una función que produce un número encerrado en una caja.

```
\relative c'' {
  \set Score.rehearsalMarkFormatter = #format-mark-numbers
  c1 \mark \default
  c1 \mark \default
  \set Score.rehearsalMarkFormatter = #format-mark-box-numbers
  c1 \mark \default
  \set Score.rehearsalMarkFormatter = #format-mark-circle-numbers
  c1 \mark \default
  \set Score.rehearsalMarkFormatter = #format-mark-circle-letters
  c1
}
```
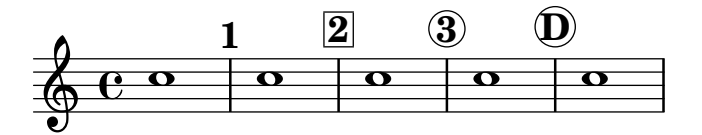

El archivo scm/translation-functions.scm contiene las definiciones de format-mark-letters (el formato por omisión), format-mark-box-letters, format-mark-numbers y format-mark-box-numbers. Se pueden usar éstos como inspiración para otras funciones de formateo.

Podemos utilizar format-mark-barnumbers, format-mark-box-barnumbers y format-mark-circle-barnumbers para obtener números de compás en lugar de números o letras secuenciales.

Se pueden especificar otros estilos de letra de ensayo de forma manual:

\mark "A1"

Observe que Score.rehearsalMarkFormatter no afecta a las marcas que se especifican de esta forma. Sin embargo, es posible aplicar un elemento \markup a la cadena.

\mark \markup { \box A1 }

Los glifos musicales (como el segno) se pueden imprimir dentro de un elemento  $\langle \text{mark} \rangle$ 

```
\relative c' {
  c1 \mark \markup { \musicglyph "scripts.segno" }
  c1 \mark \markup { \musicglyph "scripts.coda" }
  c1 \mark \markup { \musicglyph "scripts.ufermata" }
  c<sub>1</sub>}
```
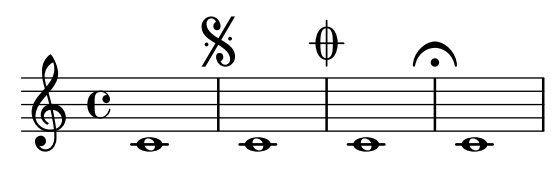

Consulte Sección A.8 [La tipografía Emmentaler], página 713, para ver una lista de los símbolos que se pueden imprimir con \musicglyph.

Para ver formas comunes de trucar la colocación de las letras de ensayo, consulte Sección 1.8.2 [Formatear el texto], página 266. Para un control más preciso, consulte break-alignable-interface en la sección Sección 5.5.1 [Alineación de objetos], página 679.

El archivo scm/translation-functions.scm contiene las definiciones de format-mark-numbers y de format-mark-letters. Se pueden utilizar como inspiración para escribir otras funciones de formateo.

#### Véase también

Referencia de la notación: Sección A.8 [La tipografía Emmentaler], página 713, Sección 1.8.2 [Formatear el texto], página 266, Sección 5.5.1 [Alineación de objetos], página 679.

Archivos de inicio: scm/translation-functions.scm.

Fragmentos de código: Sección "Rhythms" en Fragmentos de código.

Referencia de funcionamiento interno: Sección "MarkEvent" en Referencia de Funcionamiento Interno, Sección "Mark engraver" en Referencia de Funcionamiento Interno, Sección "Rehearsal-Mark" en Referencia de Funcionamiento Interno.

#### 1.2.6 Asuntos rítmicos especiales

#### <span id="page-133-0"></span>Notas de adorno

Los mordentes y notas de adorno son ornamentos musicales, impresos en un tipo más pequeño y no ocupan ningún tiempo lógico adicional en el compás.

```
\relative {
   c''4 \grace b16 a4(
    \grace { b16 c16 } a2)
}
                             \frac{1}{\sqrt{2}}\oint_C \frac{\partial^2 u}{\partial x^2} dxv
                     \overline{\phantom{a}}
```
Hay otros tres tipos posibles de notas de adorno; la acciaccatura o mordente de una nota (una nota de adorno sin medida que se indica mediante una nota ligada y con el corchete tachado) y la *appoggiatura*, que toma una fracción fija de la nota principal a la que se adjunta, y que se imprime sin tachar. Es posible escribir una nota de adorno con la plica tachada, como la

acciaccatura pero sin la ligadura, como para colocarla entre notas que están ligadas entre sí, utilizando la función \slashedGrace.

```
\relative {
    \acciaccatura d''8 c4
    \appoggiatura e8 d4
   \acciaccatura { g16 f } e2
    \slashedGrace a,8 g4
    \slashedGrace b16 a4(
    \slashedGrace b8 a2)
}
                                                   \overline{\phantom{a}}|v
                                               \frac{\partial}{\partial t}|u
                                                           \frac{d}{d}\blacksquareh
                          u
                        \overline{\phantom{a}}h
                  |u
    \oint_{\mathbf{e}}\vec{\bullet}\overline{\textbf{P}}\mathbf{L}\blacksquare
```
La colocación de notas de adorno se sincroniza entre los distintos pentagramas. En el siguiente ejemplo, hay dos semicorcheas de adorno por cada corchea de adorno:

```
<<\new Staff \relative { e''2 \grace { c16 d e f } e2 }
  \new Staff \relative { c''2 \grace { g8 b } c2 }
\rightarrow
```
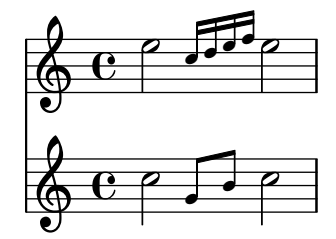

Si queremos terminar una nota con un adorno, usamos la instrucción \afterGrace. Toma dos argumentos: la nota principal, y las notas de adorno que siguen a la nota principal.

\**relative** { c''1 \**afterGrace** d1 { c16**[** d**]** } c1 }

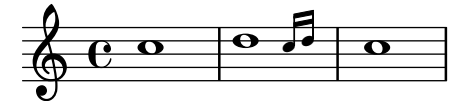

Esto sitúa las notas de adorno *después* del comienzo de la nota principal. El instante temporal en que se colocan las notas de adorno es una fracción dada de la duración de la nota principal. El ajuste predeterminado de

```
afterGraceFraction = 3/4
```
se puede redefinir en el nivel jerárquico superior. Las instrucciones \afterGrace individuales pueden, en vez de esto, llevar especificada la fracción directamente, después de la propia instrucción.

El siguiente ejemplo muestra el resultado de establecer el espacio a su valor predeterminado, establecerlo a 15/16, y finalmente a 1/2 de la nota principal.

```
<<\new Staff \relative {
   c''1 \afterGrace d1 { c16[ d] } c1
 }
```

```
\new Staff \relative {
    c''1 \afterGrace 15/16 d1 { c16[ d] } c1
  }
  \new Staff \relative {
    c''1 \afterGrace 1/2 d1 { c16[ d] } c1
  }
\rightarrow
```
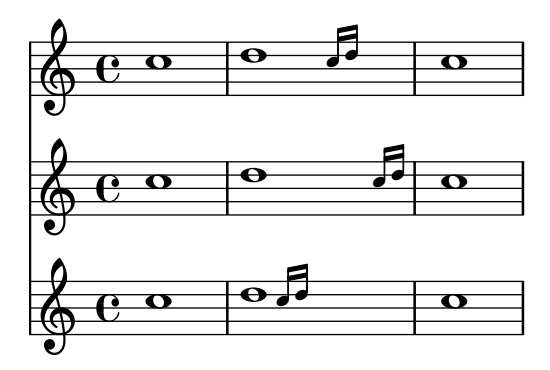

El efecto de \afterGrace también se puede obtener usando espaciadores. El ejemplo siguiente  $s$ itúa la nota de adorno después de un espacio que dura  $7/8$  de la nota principal.

```
\new Voice \relative {
   <<{ d''1^\trill_( }
       { s2 s4. \grace { c16 d } }
   >>
   c1)
}
    \oint_C \frac{\partial}{\partial t}\frac{1}{2}\stackrel{\cdot}{\sim} \stackrel{\cdot}{\sim}
```
Una expresión musical \grace introduce ajustes de tipografía especiales, por ejemplo para producir un tipo m´as peque˜no y para fijar las direcciones. Por ello, cuando se introducen trucos para la presentación, deben ir dentro de la expresión de adorno. Las sobreescrituras se deben también revertir dentro de la expresión de adorno. Aquí, la dirección predeterminada de la plica de la nota de adorno se sobreescribe y luego se revierte.

```
\new Voice \relative {
   \acciaccatura {
      \stemDown
      f''16->
      \stemNeutral
   }
  g4 e c2
}
                    \overline{\phantom{a}}^{\phantom{a}}h
              k
    \oint_C \mathbf{C}h
```
Fragmentos de código seleccionados

 $\oint_C \mathbf{e}$ 

# Utilizar la barra que tacha las notas de adorno con notas normales

Es posible aplicar la barrita que cruza la barra de las acciaccaturas, en otras situaciones.

```
\relative c'' {
  \override Flag.stroke-style = #"grace"
  c8( d2) e8( f4)
}
                     \widetilde{\mathbf{5}}h
```
 $\sum$ 

N

# $\overline{r}$ Trucar la disposición de las notas de adorno dentro de la música

La disposición de las expresiones de adorno se puede cambiar a lo largo de toda la música usando las funciones add-grace-property y remove-grace-property. El ejemplo siguiente borra la definición de la dirección de la plica para esta nota de adorno, de manera que las plicas no siemmpre apuntan hacia arriba, y cambia la forma predeterminada de las cabezas a aspas.

```
\relative c'' {
  \new Staff {
    $(remove-grace-property 'Voice 'Stem 'direction)
    $(add-grace-property 'Voice 'NoteHead 'style 'cross)
    \new Voice {
        \acciaccatura { f16 } g4
        \grace { d16 e } f4
        \appoggiatura { f,32 g a } e2
    }
 }
}
                  j j j N
           h
  \oint_C \frac{e}{u}j \rightarrow jj
```
# Redefinición de los valores globales predeterminados para notas de adorno

Los valores predeterminados para las notas de adorno están almacenados en los identificadores startGraceMusic, stopGraceMusic, startAcciaccaturaMusic, stopAcciaccaturaMusic, startAppoggiaturaMusic y stopAppoggiaturaMusic, que están definidos en el archivo ly/grace-init.ly. Redefiniendolos se pueden obtener otros efectos.

```
startAcciaccaturaMusic = {
  <>(
  \override Flag.stroke-style = #"grace"
  \slurDashed
}
stopAcciaccaturaMusic = {
  \revert Flag.stroke-style
  \slurSolid
  <>)
}
```

```
\relative c'' {
  \acciaccatura d8 c1
}
            \blacksquare
```
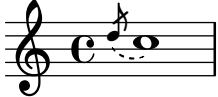

# Posicionamiento de las notas de adorno con espacio flotante

Al establecer la propiedad 'strict-grace-spacing hacemos que las columnas musicales para las notas de adorno sean 'flotantes', es decir, desacopladas de las notas que no son de adorno: primero se aplica el espaciado de las notas normales, y luego se ponen las columnas musicales de las notas de adorno a la izquierda de las columnas musicales de las notas principales.

```
\relative c'' {
   <<\override Score.SpacingSpanner.strict-grace-spacing = ##t
       \new Staff \new Voice {
          \afterGrace c4 { c16[ c8 c16] }
          c8[ \grace { b16 d } c8]
          c4 r
      }
       \new Staff {
          c16 c c c c c c c c4 r
       }
   >>
}
                                       h
                                       \overline{\mathsf{H}}\blacksquareh
                                     \overline{\phantom{a}}\frac{1}{2}h
                                               h
                    \begin{array}{c} \bullet \bullet \bullet \bullet \bullet \bullet \bullet \bullet \end{array}\overline{\bullet}<u>ရှ</u>
    \oint_C \frac{e}{r}e e e eh
                               h
                          \overline{\phantom{a}}
```
# Véase también

Glosario musical: Sección "grace notes" en Glosario Musical, Sección "acciaccatura" en Glosario Musical, Sección "appoggiatura" en Glosario Musical.

Referencia de la notación: [Escalar las duraciones], página 57, [Barras manuales], página 100.

Archivos de inicio: ly/grace-init.ly.

Fragmentos de código: Sección "Rhythms" en Fragmentos de código.

Referencia de funcionamiento interno: Sección "GraceMusic" en Referencia de Funcionamiento Interno, Sección "Grace<sub>-beam-engraver"</sub> en Referencia de Funcionamiento Interno, Sección "Grace auto beam engraver" en Referencia de Funcionamiento Interno, Sección "Grace engraver" en Referencia de Funcionamiento Interno, Sección "Grace spacing engraver" en Referencia de Funcionamiento Interno.

# Advertencias y problemas conocidos

Una acciaccatura de varias notas con una barra se imprime sin tachar, y tiene exactamente la misma apariencia que una appoggiatura de varias notas con barra.

La sincronización de las notas de adorno también puede acarrear sorpresas. La notación de pentagramas, como armaduras, líneas divisorias, etc., se sincronizan también. Ponga cuidado cuando mezcle pentagramas con adornos y sin adornos, por ejemplo

```
\overline{<}\new Staff \relative { e''4 \section \grace c16 d2. }
  \new Staff \relative { c''4 \section d2. }
>>
```
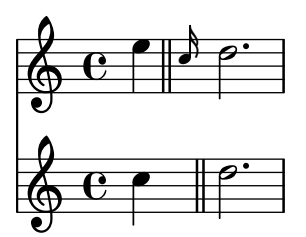

Esto se puede remediar insertando desplazamientos de adorno de las duraciones correspondientes en los otros pentagramas. Para el ejemplo anterior

```
\lt\lt\new Staff \relative { e''4 \section \grace c16 d2. }
  \new Staff \relative { c''4 \section \grace s16 d2. }
>>
```
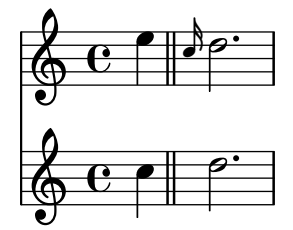

Es obligatorio usar la instrucción  $\gamma$ race para la parte de los desplazamientos, incluso si la parte visual usa \acciaccatura o \appoggiatura porque en caso contrario se imprime una fea ligadura que conecta a la nota de adorno invisible con la nota siguiente.

Las secciones de adorno sólo se deben usar dentro de expresiones de música secuenciales. No están contemplados el anidado ni la yuxtaposición de secciones de adorno, y podría producir caídas u otros errores.

Cada nota de adorno en la salida MIDI tiene una longitud que es  $1/4$  de su duración real. Si la duración combinada de las notas de adorno es mayor que la longitud de la nota precedente, se genera un error "Retrocediendo en el tiempo MIDI". Tiene dos opciones: en primer lugar, puede hacer más corta la duración de las notas de adorno, por ejemplo:

```
c'8 \acciaccatura { c'8[ d' e' f' g'] }
```
se convierte en:

c'8 \acciaccatura { c'16[ d' e' f' g'] }

Otra opción es cambiar explícitamente la duración musical:

c'8 \acciaccatura { \scaleDurations 1/2 { c'8[ d' e' f' g'] } }

Véase [Escalar las duraciones], página 57.

#### Alinear con una cadenza

En un contexto orquestal, las cadenzas presentan un problema especial: al construir una partitura que tiene una cadenza, todos los dem´as instrumentos deben saltar tantas notas como la longitud de la cadenza, pues en caso contrario empezar´an demasiado pronto o demasiado tarde.

Una solución a este problema son las funciones mmrest-of-length y skip-of-length. Estas funciones de Scheme toman un fragmento de música como argumento y generan un \skip o silencio multicompás, de la longitud exacta del fragmento.

```
MyCadenza = \relative {
  c'4 d8 e f g g4
  f2 g4 g
}
\new GrandStaff <<
  \new Staff {
    \MyCadenza c'1
    \MyCadenza c'1
  }
  \new Staff {
    #(mmrest-of-length MyCadenza)
    c'1
    #(skip-of-length MyCadenza)
    c'1
  }
>>
```
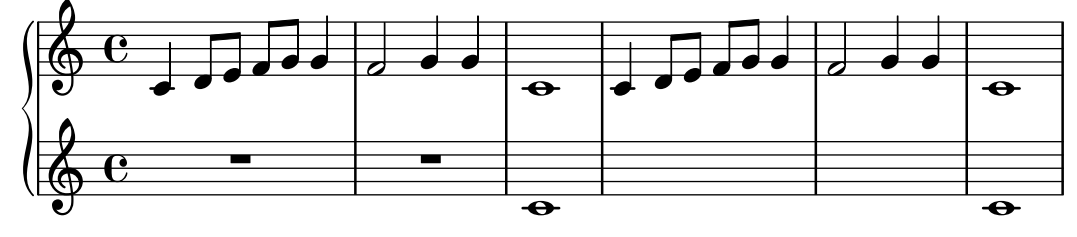

## Véase también

Glosario musical: Sección "cadenza" en Glosario Musical.

Fragmentos de código: Sección "Rhythms" en Fragmentos de código.

# Gestión del tiempo

El tiempo está administrado por el Timing\_translator, que de forma predeterminada vive en el contexto de Score. Se añade un alias, Timing, al contexto en que se coloca el Timing translator. Para asegurar que está disponible el alias Timing, quizá tenga que crear explícitamente una instancia del contexto contenedor (como Voice o Staff).

Se usan las siguientes propiedades de Timing para seguir la pista del tiempo dentro de la partitura.

currentBarNumber

El número de compás en curso. Para ver un ejemplo que muestra el uso de esta propiedad, consulte [Numeración de compases], página 113.

#### measureLength

La longitud de los compases dentro de la indicación actual de compás. Para un  $4/4$ esto es 1, y para el  $6/8$  es  $3/4$ . Su valor determina cuándo se insertan las líneas divisorias y cómo se generan las barras automáticas.

#### measurePosition

El punto en que nos encontramos dentro del compás. Esta cantidad se reinicia sustrayendo measureLength cada vez que se alcanza o se excede measureLength. Cuando eso ocurre, se incrementa currentBarNumber.

timing Si tiene un valor verdadero, las variables anteriores se actualizan a cada paso de tiempo. Cuando tiene un valor falso, el grabador se queda en el compás actual indefinidamente.

La cuenta del tiempo se puede cambiar estableciendo el valor de cualquiera de estas variables explícitamente. En el siguiente ejemplo, se imprime la indicación de compás predeterminada  $4/4$ , pero measureLength tiene está ajustado a  $5/4$ . En los  $4/8$  hasta el tercer compás, la posición measurePosition se adelanta en  $1/8$  hasta  $5/8$ , acortando ese compás en  $1/8$ . Entonces, la siguiente línea divisoria cae en  $9/8$  en vez de hacerlo en  $5/4$ .

```
\new Voice \relative {
  \set Timing.measureLength = #(ly:make-moment 5/4)
  c'1 c4c1 c4 |
  c4 c
  \set Timing.measurePosition = #(ly:make-moment 5/8)
 b4 b b8 |
  c4 c1 |
}
```
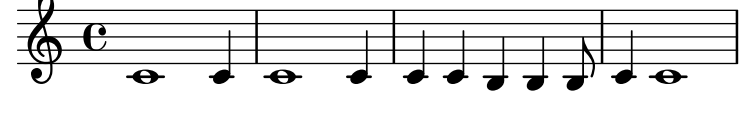

Como lo ilustra el ejemplo,  $1y : make-moment n/m$  construye una duración de la fracción  $n/m$  de una redonda. Por ejemplo,  $1y : make-moment 1/8$  es una duración de una corchea y ly: make-moment 7/16 es la duración de siete semicorcheas.

#### Véase también

Referencia de la notación: [Numeración de compases], página 113, [Música sin compasear], página 79.

Fragmentos de código: Sección "Rhythms" en Fragmentos de código.

Referencia de funcionamiento interno: Sección "Timing\_translator" en Referencia de Funcionamiento Interno, Sección "Score" en Referencia de Funcionamiento Interno.

# 1.3 Expresiones

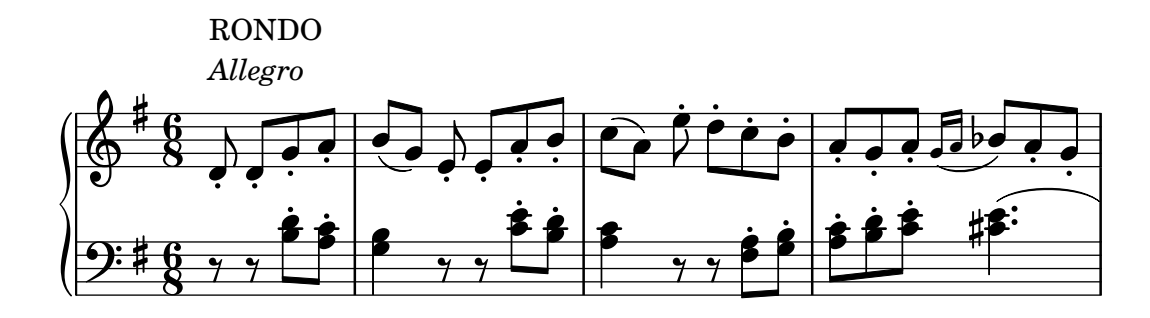

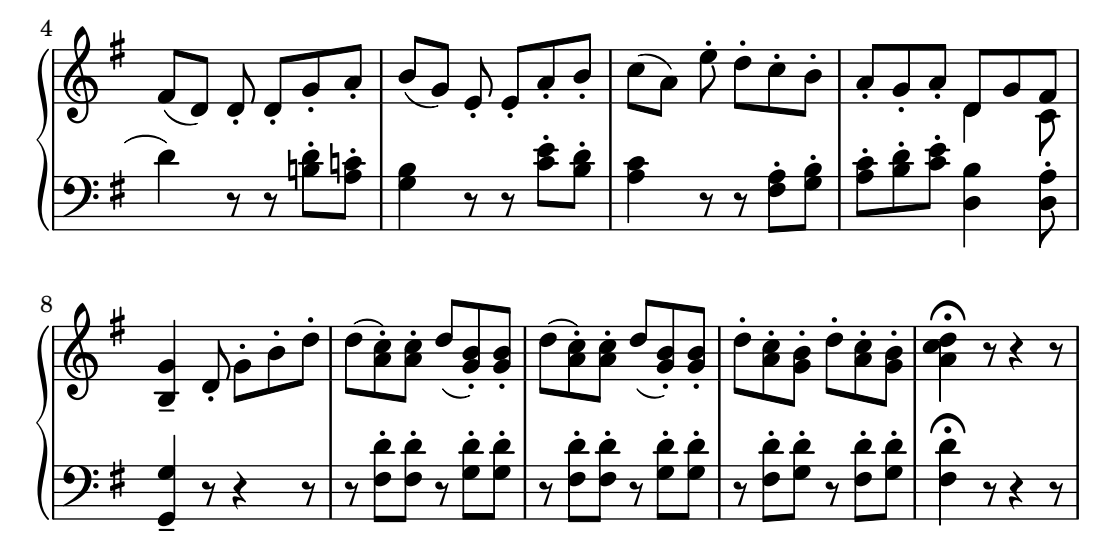

Esta sección relaciona diversas marcas de expresión que se pueden crear en un a partitura.

## 1.3.1 Expresiones adosadas a las notas

Esta sección explica cómo crear marcas expresivas que están aplicadas a notas: articulaciones, ornamentos y matices. También se tratan los métodos para crear las nuevas marcas dinámicas.

#### Articulaciones y ornamentos

Se pueden adjuntar a las notas un amplio abanico de símbolos para denotar articulaciones, adornos y otras indicaciones de ejecución, utilizando la sintaxis siguiente:

*nota*\*nombre*

La lista de los posibles valores de *nombre* está en Sección A.14 [Lista de articulaciones], [p´agina 807.](#page-819-0) Por ejemplo:

```
\relative {
  c''4\staccato c\mordent b2\turn
  c1\fermata
}
```
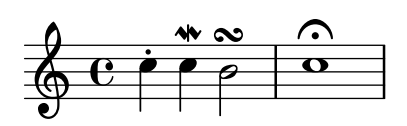

Algunas de estas articulaciones tienen abreviaturas que facilitan su escritura. Las abreviaturas se escriben detrás del nombre de la nota, y su sintaxis consiste en un guión - seguido de un símbolo que especifica la articulación. Existen abreviaturas predefinidas para el marcato, stopped (nota apagada), tenuto, staccatissimo, accent (acento), staccato (picado), y portato. La salida correspondiente a estas articulaciones aparece de la siguiente manera:

```
\relative {
      c''4-^ c-+ c-- c-!
      c4-> c-. c2-_
}
                                                                          n
                                                                \overline{\phantom{a} \phantom{a} \phantom{a} \phantom{a} \phantom{a} }\frac{1}{\epsilon}\frac{1}{1}\overline{\mathcal{P}}t<br>O
       \oint_C \overrightarrow{e}\frac{1}{\sqrt{2}}h
                                               p
                                             h
```
Las reglas para la colocación predeterminada de las articulaciones se encuentran definidas en el archivo scm/script.scm. Las articulaciones y ornamentos se pueden colocar manualmente por encima o por debajo del pentagrama; véase Sección 5.4.2 [Dirección y posición], página 662.

Las articulaciones son objetos Script. Sus propiedades se describen de forma más completa en Sección "Script" en Referencia de Funcionamiento Interno.

Se pueden aplicar articulaciones a los silencios normales y multi-compás, además de a las notas. La aplicación de una articulación a un silencio multi-compás crea un objeto MultiMeasureRestScript.

```
\override Script.color = #red
\override MultiMeasureRestScript.color = #blue
a'2\fermata r\fermata
R1\fermata
```
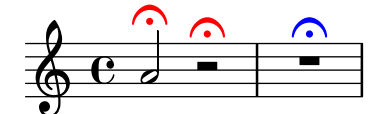

Además de articulaciones, se pueden adjuntar textos y elementos de marcado a las notas. Véase [Guiones de texto], página 259.

Para ver más información acerca de la ordenación de los elementos Script y TextScript que se adjuntan a las notas, consulte Sección "Colocación de los objetos" en Manual de Aprendizaje.

#### Fragmentos de código seleccionados

# Modificar los valores predeterminados para la notación abreviada de las articulaciones

Las abreviaturas se encuentran definidas dentro del archivo ly/script-init.ly, donde las variables dashHat, dashPlus, dashDash, dashBang, dashLarger, dashDot y dashUnderscore reciben valores predeterminados. Se pueden modificar estos valores predeterminados para las abreviaturas. Por ejemplo, para asociar la abreviatura -+ (dashPlus) con el s´ımbolo del semitrino en lugar del s´ımbolo predeterminado +, asigne el valor trill a la variable dashPlus:

```
\relative c'' { c1-+ }
dashPlus = \trill
\relative c'' { c1-+ }
    <u>ရှ</u>
                  \overline{\mathbf{o}}<u>r</u>
            ª
    <u>ရှ</u>
                  \overline{\mathbf{o}}\frac{r}{2}ª
```
#### Controlar la ordenación vertical de las inscripciones

El orden vertical que ocupan las inscripciones gráficas está controlado con la propiedad 'script-priority. Cuanto más bajo es este número, más cerca de la nota se colocará. En este ejemplo, el TextScript (el sostenido) tiene primero la prioridad más baja, por lo que se sitúa en la posición más baja en el primer ejemplo. En el segundo, el Script (el semitrino) es el que la tiene más baja, por lo que se sitúa en la parte interior. Cuando dos objetos tienen la misma prioridad, el orden en que se introducen determina cuál será el que aparece en primer lugar.

```
\relative c''' {
  \once \override TextScript.script-priority = #-100
  a2^\prall^\markup { \sharp }
  \once \override Script.script-priority = #-100
  a2^\prall^\markup { \sharp }
}
                y<br>D
                ŧ
                 ا<br>2
           i<br>E
           ŧ
            a
   \oint_{\mathbf{e}} \mathbf{e}
```
## Crear un grupeto de anticipación

La creación de un grupeto circular de anticipación entre dos notas, donde la nota inferior del grupeto utiliza una alteración, requiere varias sobreescrituras de propiedades. La propiedad outside-staff-priority se debe establecer al valor #f, pues en caso contrario tendría prioridad sobre la propiedad avoid-slur property. Cambiando las fracciones 2/3 y 1/3 puede ajustarse la posición horizontal.

```
\relative c'' {
 \after 2*2/3 \turn c2( d4) r |
 \after 4 \turn c4.( d8)
 \after 4
  {
    \once \set suggestAccidentals = ##t
    \once \override AccidentalSuggestion.outside-staff-priority = ##f
    \once \override AccidentalSuggestion.avoid-slur = #'inside
    \once \override AccidentalSuggestion.font-size = -3
    \once \override AccidentalSuggestion.script-priority = -1
    \once \hideNotes
   cis8\turn \noBeam
 }
 d4.( e8)
}
```
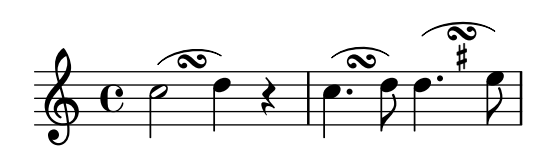

## Véase también

Glosario musical: Sección "tenuto" en Glosario Musical, Sección "accent" en Glosario Musical, Sección "staccato" en Glosario Musical, Sección "portato" en Glosario Musical.

Manual de aprendizaje: Sección "Colocación de los objetos" en Manual de Aprendizaje.

Referencia de la notación: [Guiones de texto], página 259, Sección 5.4.2 [Dirección y posición], página 662, Sección A.14 [Lista de articulaciones], página 807, [Trinos], página 157.

Archivos instalados: scm/script.scm.
Fragmentos de código: Sección "Expressive marks" en Fragmentos de código.

Referencia de funcionamiento interno: Sección "Script" en Referencia de Funcionamiento Interno, Sección "TextScript" en Referencia de Funcionamiento Interno.

## Matices dinámicos

Las marcas dinámicas de matiz absoluto se especifican usando una instrucción después de una nota: c4\ff. Las marcas dinámicas disponibles son \ppppp, \pppp, \ppp, \pp, \p, \mp, \mf, \f, \ff, \fff, \ffff, \fffff, \fp, \sf, \sff, \sp, \spp, \sfz, \rfz y \n. Las indicaciones din´amicas se pueden colocar manualmente por encima o por debajo del pentagrama; para ver más detalles, consulte Sección 5.4.2 [Dirección y posición], página 662.

```
\relative c'' {
    c2\ppp c\mp
    c2\rfz c^\mf
    c2 \sp{opp c^{\text{}}f}}
                                                      \overline{\mathcal{P}}\overline{\rho}mf ff
                    \stackrel{\shortparallel }{pp}\stackrel{\shortparallel }{pp}\stackrel{\shortparallel }{pp}p6e^{\rho}\overline{\rho}rfz
                                            p
```
Una indicación de crescendo se comienza con  $\leq v$  se termina con  $\leq v$ , con un matiz absoluto o con otra indicación de crescendo o de decrescendo. Una indicación de decrescendo comienza con  $\>$  y se termina también con  $\>$ !, con un matiz dinámico absoluto o con otra indicación de crescendo o de decrescendo. Se pueden usar  $\cr$  y  $\de c$  r en lugar de  $\c$  y  $\c$ . También es posible usar \endcr y \enddecr en lugar de \! para finalizar un crescendo o un decrescendo, respectivamente. De forma predeterminada, se tipografían reguladores en ángulo cuando se utiliza esta notación.

spp

 $\frac{1}{\rho}$ 

```
\relative c'' {
  c2\lt c\lt l!
  d2\< d\f
  e2 \le ef2\> f\!
  e2\& e\mpd2\rangle d\ranglec1!
}
```
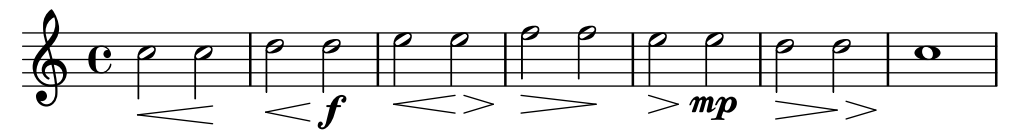

Un regulador terminado mediante \! finaliza en el borde derecho de la nota que lleva el \! adosado. En el caso en que esté terminado con el comienzo de otra indicación crescendo o decrescendo, terminará en el centro de la nota que tiene adosada la siguiente indicación  $\leq \leq$  $\&\geq$ . El regulador siguiente empezará entonces en el borde derecho de la misma nota en lugar del borde izquierdo, como ser´ıa usual si hubiese terminado con \! previamente. Si un regulador termina en el inicio de un compás, finalizará sobre la línea divisoria precedente.

```
\relative {
  c''1\< | c4 a c\< a | c4 a c\! a\< | c4 a c a\!
```
}

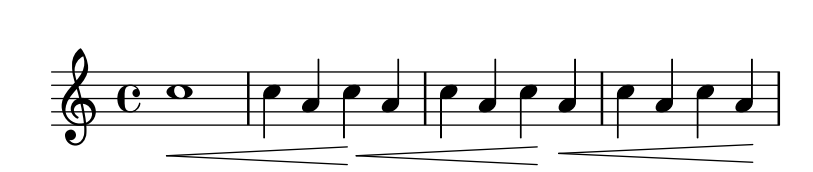

Los reguladores que terminan con indicaciones dinámicas absolutas en lugar de con  $\setminus$ ! también se tipografían de manera parecida. Sin embargo, la longitud de la propia indicación dinámica puede alterar el punto en que finaliza el regulador anterior.

```
\relative {
          c''1\< | c4 a c\mf a | c1\< | c4 a c\ffff a
}
                                                                                                                                                                                       h
                                                                                                                                                                                                    \overline{\phantom{a}}ffff
             \oint_C \frac{\partial}{\partial x} \left( \begin{array}{ccc} 0 & 0 \end{array} \right) \left( \begin{array}{ccc} 0 & 0 \end{array} \right) \left( \begin{array}{ccc} 0 & 0 \end{array} \right) \left( \begin{array}{ccc} 0 & 0 \end{array} \right) \left( \begin{array}{ccc} 0 & 0 \end{array} \right) \left( \begin{array}{ccc} 0 & 0 \end{array} \right) \left( \begin{array}{ccc} 0 & 0 \end{array} \right) \left( \begin{array}{ccc} 0 & 0 \end{array} \right) \left( \begin{array}{ccc} 0 & 0 \end{array} \right) \\overline{\mathbf{O}} . \overline{\mathbf{O}} . \overline{\mathbf{O}}m<sub>i</sub>h
                                                                                                 \overline{\phantom{a}}
```
Se requieren silencios espaciadores para tipografiar varias indicaciones dinámicas sobre una sola nota. Esto es útil especialmente para añadir un crescendo y un decrescendo a la misma nota:

```
\relative {
 c''4\< c\! d\> e\!
 << f1 \{ s4 s4 \} < s4 \}
```
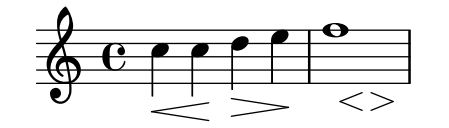

Se puede usar la instrucción \espressivo para indicar un crescendo y un decrescendo sobre la misma nota. Sin embargo, advierta que esta indicación está implementada como una articulación, no como una expresión dinámica.

```
\relative {
  c''2 b4 a
  g1\espressivo
}
```
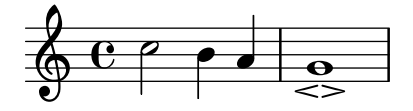

Las indicaciones de crescendo textuales se inician con \cresc. Los decrescendos textuales se inician con \decresc o con \dim. Se trazan l´ıneas extensoras cuando es necesario.

```
\relative {
  g'8\cresc a b c b c d e\mf |
 f8\decresc e d c e\> d c b |
 a1\dim \sim |
  a2. r4\! |
}
```
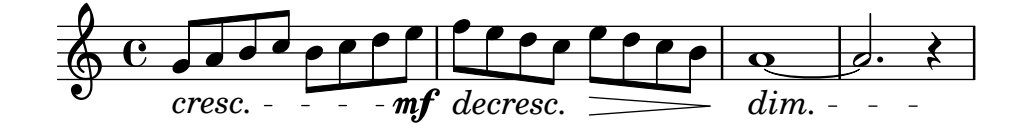

También pueden sustituirse los reguladores gráficos por cambios de dinámica textuales:

```
\relative c'' {
  \crescTextCresc
  c4\langle d e f\langle! |
  \dimTextDecresc
  g4 \rangle e d c\vert! |
  \dimTextDecr
  e4\> d c b\! |
  \dimTextDim
  d4 \> c b a\! |
  \crescHairpin
  \dimHairpin
  c4\< d\! e\> d\! |
}
```
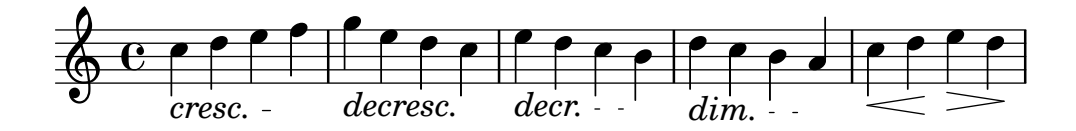

Para crear nuevas indicaciones de matiz absoluto o de texto que deba alinearse con los matices; véase [Indicaciones dinámicas nuevas], página 139.

La colocación vertical de las indicaciones de dinámica se maneja por parte de Sección "DynamicLineSpanner" en Referencia de Funcionamiento Interno.

Está disponible un contexto Dynamics para tipografiar las indicaciones de matiz dinámico en su propia línea horizontal. Utilice silencios de separación para indicar los tiempos (las notas que están dentro de un contexto Dynamics también ocupan tiempo musical, pero no se imprimen). El contexto Dynamics puede contener otros elementos como inscripciones textuales, objetos extensores de texto e indicaciones de pedal de piano.

```
<<\new Staff \relative {
    c'2 d4 e |
    c4 e e,2 |
    g'4 a g a |c1}
  \new Dynamics {
    s1 \leq 1s1\ f |
    s2\dim s2-"rit." |
    s1\ p |
  }
>>
```
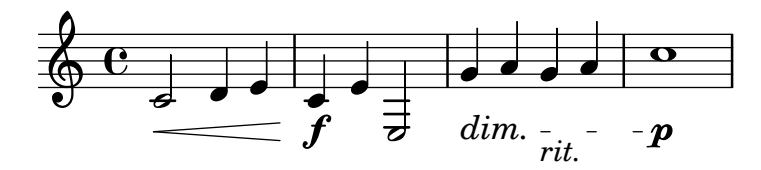

# Instrucciones predefinidas

\dynamicUp, \dynamicDown, \dynamicNeutral, \crescTextCresc, \dimTextDim, \dimTextDecr, \dimTextDecresc, \crescHairpin, \dimHairpin.

# Fragmentos de código seleccionados

# Establecer el comportamiento de los reguladores en las barras de  $comp\acute{a}s$

Si la nota que da fin a un regulador cae sobre la primera parte de un compás, el regulador se detiene en la línea divisoria inmediatamente precedente. Se puede controlar este comportamiento sobreescribiendo la propiedad 'to-barline.

```
\relative c'' {
  e4 \ c e2.
  e1\!
  \override Hairpin.to-barline = ##f
  e4 < e2.
  e1\!
}
```
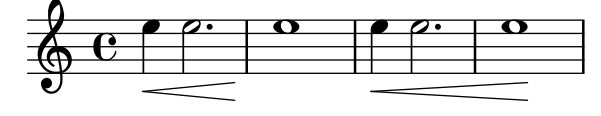

# Ajustar la longitud mínima de los reguladores

Si los reguladores son demasiado cortos, se pueden alargar modificando la propiedad minimum-length del objeto Hairpin.

```
<<{
       \after 4 \< \after 2 \> \after 2. \! f'1
       \override Hairpin.minimum-length = #8
       \after 4 \< \after 2 \> \after 2. \! f'1
   }
   {
       \repeat unfold 8 c'4
   }
>>
                                         \overrightarrow{a} \overrightarrow{a}\oint_{\mathbf{e}} \mathbf{e}\overline{\phantom{a}}\oint_{\mathbf{e}} \mathbf{e}.
                                     \overrightarrow{ }.
                     \overrightarrow{e} \overrightarrow{e}
```
# Moving the ends of hairpins

The ends of hairpins may be offset by setting the shorten-pair property of the Hairpin object. Positive values move endpoints to the right, negative to the left. Unlike the minimum-length property, this property only affects the appearance of the hairpin; it does not adjust horizontal spacing (including the position of bounding dynamics). This method is thus suitable for finetuning a hairpin within its allotted space.

```
{
  c'1~\<
  c'2~ c'\!
  \once \override Hairpin.shorten-pair = #'(2 . 2)
 c'1~\langlec'2~ c'\!
  \once \override Hairpin.shorten-pair = #'(-2 . -2)
  c'1~\<
  c'2~ c' \!
  c'1~\p-\tweak shorten-pair #'(2 . 0)\<
  c'2~ c' \ffff
}
```
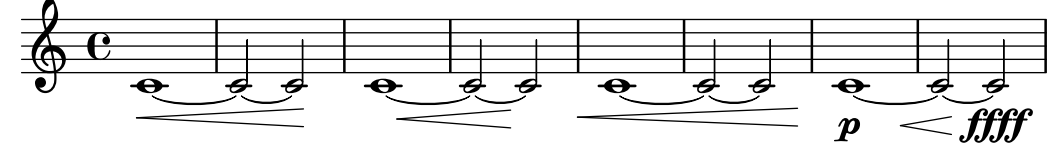

# $Impresión de reguladores utilizando la notación «al niente »$

Se pueden imprimir reguladores con un círculo en la punta (notación «al niente») estableciendo la propiedad circled-tip del objeto Hairpin al valor #t.

```
\relative c'' {
 \override Hairpin.circled-tip = ##t
 c2\< c\!
 c4\ < c2\
}
```
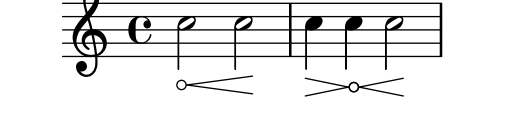

# Imprimir reguladores en diversos estilos

Los reguladores se pueden crear en una amplia variedad de estilos.

```
\relative c'' {
  \override Hairpin.stencil = #flared-hairpin
  a4 \le a a a fa4\pi a a a alff
  a4\sqrt{s}z a a a)!
  \override Hairpin.stencil = #constante-hairpin
  a4 \le a a a fa4\p\le a a a\text{tf}a4\sqrt{s}z a a a\sqrt{s}\override Hairpin.stencil = #flared-hairpin
```
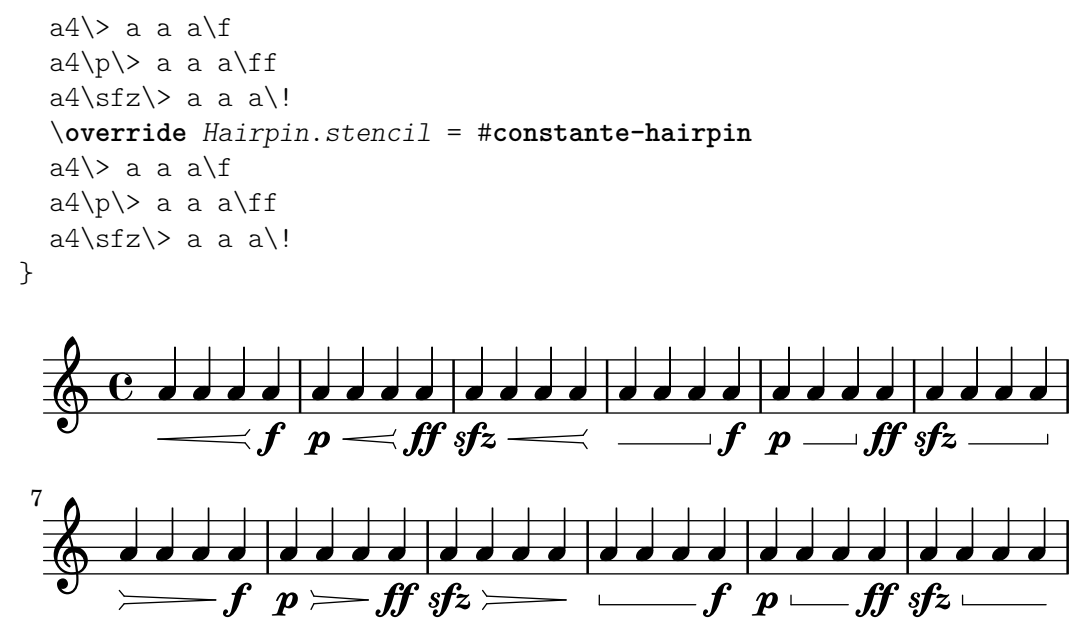

Indicaciones dinámicas y textuales alineadas verticalmente

Todos los objetos DynamicLineSpanner (reguladores e indicaciones dinámicas de texto) se sitúan con su l´ınea de referencia a una distancia de al menos 'staff-padding del pentagrama, a no ser que otros elementos de notación los fuerce a colocarse a más distancia. Si se ajusta 'staff-padding a un valor suficientemente grande, las indicaciones dinámicas quedarán alineadas.

Se usa una idea similar junto a \textLengthOn para alinear las inscripciones de texto a lo largo de su línea de base.

```
music = \relative c' {
  a'2\pp b\ffe4\p f\f\> g, b\p
  c2^\markup { \huge gorgeous } c^\markup { \huge fantastic }
}
{
  \music
  \break
  \override DynamicLineSpanner.staff-padding = #3
  \textLengthOn
  \override TextScript.staff-padding = #1
  \music
}
```
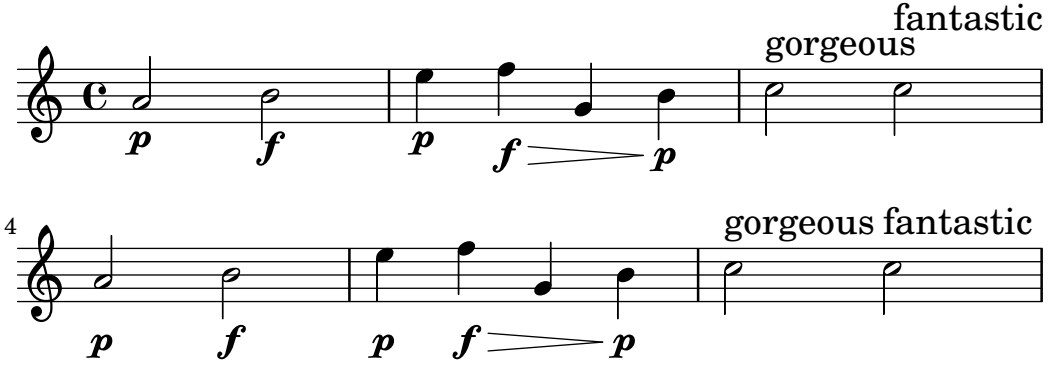

# Ocultar la línea de extensión de las expresiones textuales de  $dim\'amica$

Los cambios de dinámica con estilo de texto (como cresc. y dim.) se imprimen con una línea intermitente que muestra su alcance. Esta línea se puede suprimir de la siguiente manera:

```
\relative c'' {
   \override DynamicTextSpanner.style = #'none
   \crescTextCresc
   c1 \le |d| b | c \le!
}
                                                   \overline{\mathbf{o}}cresc.
                           \overline{\mathbf{e}}\oint_C \frac{\mathbf{c} \cdot \mathbf{o}}{r \cos \theta} .
```
## Cambiar el texto y los estilos de objeto de extensión para las indicaciones dinámicas textuales

Se puede modificar el texto empleado para los crescendos y decrescendos modificando las propiedades de contexto crescendoText y decrescendoText.

El estilo de la línea de extensión se puede cambiar modificando la propiedad 'style de DynamicTextSpanner. El valor predeterminado es 'dashed-line (línea discontinua), y entre otros valores posibles se encuentran 'line (l´ınea), 'dotted-line (l´ınea de puntos) y 'none (nada):

```
\relative c'' {
  \set crescendoText = \markup { \italic { cresc. poco } }
  \set crescendoSpanner = #'text
  \override DynamicTextSpanner.style = #'dotted-line
  a2 \le aa2 a
 a2 a
  a2 a\mf
}
                               \sigma \sigmacresc. poco mf
  \oint_C C > > |o| > |o| > |o| >
```
#### Véase también

Glosario musical: Sección "al niente" en Glosario Musical, Sección "crescendo" en Glosario Musical, Sección "decrescendo" en Glosario Musical, Sección "hairpin" en Glosario Musical.

Manual de aprendizaje: Sección "Articulaciones y matices dinámicos" en Manual de Aprendizaje.

Referencia de la notación: Sección 5.4.2 [Dirección y posición], página 662, [\[Indicaciones](#page-151-0) dinámicas nuevas], página 139, Sección 3.5.9 [Enriquecimiento de la salida MIDI], página 565, Sección 3.5.4 [Control de las dinámicas del MIDI], página 556.

Fragmentos de código: Sección "Expressive marks" en Fragmentos de código.

Referencia de funcionamiento interno: Sección "DynamicText" en Referencia de Funcionamiento Interno, Sección "Hairpin" en Referencia de Funcionamiento Interno, Sección "Dynamic-LineSpanner" en Referencia de Funcionamiento Interno, Sección "Dynamics" en Referencia de Funcionamiento Interno.

#### <span id="page-151-0"></span>Indicaciones dinámicas nuevas

La manera más fácil de crear indicaciones dinámicas es usar objetos de marcado ( $\mathrm{up}$ ).

```
moltoF = \markup { molto \dynamic f }
\relative {
  <d' e>16_\moltoF <d e>
  <d e>2..
}
```

```
\overline{\mathcal{F}}^{\mathbf{p}::\mathbf{p}}\frac{\cdot}{\cdot}\frac{1}{m}molto\boldsymbol{f}\oint_{\mathbf{e}} \mathbf{e}\frac{1}{1+\alpha}
```
En el modo de marcado se pueden crear indicaciones dinámicas editoriales (entre paréntesis o corchetes). La sintaxis del modo de marcado se describe en Sección 1.8.2 [Formatear el texto], página 266.

```
roundF = \mark markup {
    \center-align \concat { \bold { \italic ( }
           \dynamic f \bold { \italic ) } } }
boxF = \markup { \bracket { \dynamic f } }
\relative {
  c'1_\roundF
  c1_\boxF
}
```
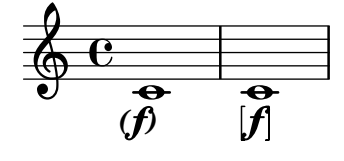

Las indicaciones dinámicas sencillas y centradas se crean fácilmente con la función make-dynamic-script.

```
sfzp = #(make-dynamic-script "sfzp")
\relative {
  c'4 c c\sfzp c
}
```

```
d<br>r
                                                          sfzp
                                      \frac{1}{\sigma} \frac{1}{\sigma} \frac{1}{\sigma}\oint_{\mathbf{e}} \mathbf{e}\overline{\phantom{a}}
```
En general make-dynamic-script toma cualquier objeto de marcado como argumento. La fuente tipográfica de matices sólo contiene los caracteres f, m, p, r, s y z, por lo que si se desea obtener una indicación dinámica que incluya texto normal o signos de puntuación, es necesario utilizar instrucciones de marcado que devuelvan los ajustes de la familia de fuente tipográfica y su codificación a las del texto normal, por ejemplo \normal-text. El interés de la utilización de make-dynamic-script en lugar de un elemento de marcado corriente está en asegurar la alineación vertical de los objetos de marcado y reguladores que se aplican a la misma cabeza de nota.

```
roundF = \markup { \center-align \concat {
            \normal-text { \bold { \italic ( } }
            \dynamic f
            \normal-text { \bold { \italic ) } } } }
boxF = \mark x { \text{ \dynamic f } }
mfEspress = \markup { \center-align \line {
               \hspace #3.7 mf \normal-text \italic espress. } }
roundFdynamic = #(make-dynamic-script roundF)
boxFdynamic = #(make-dynamic-script boxF)
mfEspressDynamic = #(make-dynamic-script mfEspress)
\relative {
  c'4_\roundFdynamic\< d e f
  g,1~_\boxFdynamic\>
  g1g'1~\mfEspressDynamic
  g1
}
                  h . .
  \oint_c \frac{e}{\epsilon}.
          \overline{\phantom{a}}\overline{\sigma} \overline{\sigma}
```
Se puede utilizar en su lugar la forma Scheme del modo de marcado. Su sintaxis se explica en Sección "Construcción de elementos de marcado en Scheme" en Extender.

mf *espress.*

```
moltoF = #(make-dynamic-script
               (markup #:normal-text "molto"
                         #:dynamic "f"))
\relative {
  <d' e>16 <d e>
  <d e>2..\moltoF
}
                  \frac{1}{\sqrt{2}}\overrightarrow{p}\bigoplus_{m \text{else}}ª
```
molto $\boldsymbol{f}$ 

f

 $\boldsymbol{\theta}$ 

Para alinear el texto del matiz dinámico a la izquierda en lugar de centrarlo sobre una nota, utilice un \tweak:

```
moltoF = \tweak DynamicText.self-alignment-X #LEFT
         #(make-dynamic-script
            (markup #:normal-text "molto"
                    #:dynamic "f"))
\relative {
  <d' e>16 <d e>
  <d e>2..\moltoF <d e>1
}
```
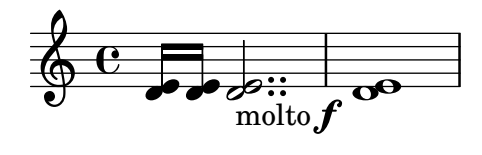

Los ajustes para las fuentes tipográficas en el modo de marcado se describen en [\[Seleccionar](#page-280-0) la tipografía y su tamaño], página 268.

#### Véase también

Referencia de la notación: Sección 1.8.2 [Formatear el texto], página 266, [\[Seleccionar la tipo](#page-280-0)grafía y su tamaño], página 268, Sección 3.5.9 [Enriquecimiento de la salida MIDI], página 565, Sección 3.5.4 [Control de las dinámicas del MIDI], página 556.

Extender LilyPond: Sección "Construcción de elementos de marcado en Scheme" en Extender.

Fragmentos de código: Sección "Expressive marks" en Fragmentos de código.

#### 1.3.2 Expresiones como curvas

Esta sección explica cómo crear varias marcas expresivas de forma curva: ligaduras de expresión y de fraseo, respiraciones, caídas y elevaciones de tono.

## <span id="page-153-0"></span>Ligaduras de expresión

Las Ligaduras de expresión se introducen utilizando paréntesis:

Nota: En música polifónica, las ligaduras de expresión deben terminar en la misma voz en la que empiezan.

 $\sqrt{a^2 + b^2 + c^2}$ 

```
\overline{\phantom{a}}\relative {
 f''4( g a) a8 b(
 a4 g2 f4)
 <c e>2( <b d>2)
}
```
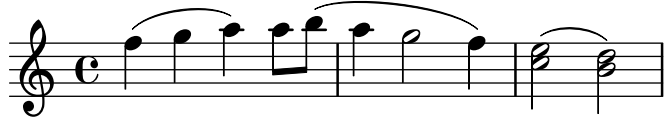

Las ligaduras de expresión se pueden colocar manualmente por encima o por debajo de las notas; véase Sección 5.4.2 [Dirección y posición], página 662.

Debe tenerse cuidado con las ligaduras de expresión simultáneas o superpuestas. En casi todos los casos, las ligaduras de expresión externas indican, ciertamente, fraseo, y las ligaduras de fraseo pueden superponerse a las ligaduras de expresión normales, véase [\[Ligaduras de fraseo\],](#page-156-0) página 144. Cuando se necesitan varias ligaduras de expresión normales dentro de una sola voz, los comienzos y finales correspondientes de las ligaduras deben etiquetarse precediéndolos por \= seguido de una clave identificativa (un s´ımbolo o un entero no negativo).

$$
\begin{array}{ccc}\n\text{fixed } c' < < < \\
 < c < f \equiv 1 & g \equiv 2 < 2 < c & e \equiv 1 & a \equiv 2 > \\
\end{array}
$$

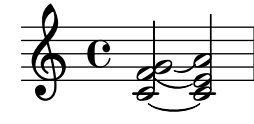

Las ligaduras de expresión pueden ser continuas, discontinuas o de puntos. El estilo predeterminado de las ligaduras de expresión es el continuo:

```
\relative {
   c'4( e g2)
   \slurDashed
   g4( e c2)
   \slurDotted
   c4( e g2)
   \slurSolid
   g4( e c2)
}
                                                                   \frac{1}{\sqrt{2}}\frac{1}{\sqrt{2}}\overline{\bullet}\frac{1}{2}\overline{\phantom{a}}\overline{\bullet}\oint_{\mathbf{e}} \mathbf{e}\frac{1}{\sqrt{2}}\overline{\bullet}
```
También se puede hacer que las ligaduras de expresión sean semi-discontinuas (la primera mitad discontinua y la segunda mitad continua) o semi-continuas (la primera mitad continua y la segunda discontinua):

```
\relative {
  c'4( e g2)
  \slurHalfDashed
  g4( e c2)
  \slurHalfSolid
  c4( e g2)
  \slurSolid
  g4( e c2)
}
```
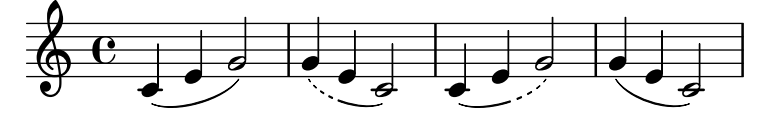

Se pueden definir patrones de discontinuidad para las ligaduras de expresión:

```
\relative {
  c'4( e g2)
  \slurDashPattern #0.7 #0.75
  g4( e c2)
  \slurDashPattern #0.5 #2.0
  c4( e g2)
  \slurSolid
  g4( e c2)
}
```
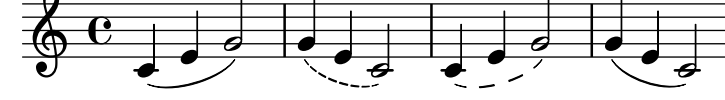

## Instrucciones predefinidas

\slurUp, \slurDown, \slurNeutral, \slurDashed, \slurDotted, \slurHalfDashed, \slurHalfSolid, \slurDashPattern, \slurSolid.

## Fragmentos de código seleccionados

## Utilizar ligaduras dobles para acordes legato

Algunos compositores escriben dos ligaduras cuando quieren acordes legato. Esto se puede conseguir estableciendo doubleSlurs.

```
\relative c' {
   \set doubleSlurs = ##t
   <c e>4( <d f> <c e> <d f>)
}
                      \bullet\overline{\mathbf{f}}t<br>S
              S
   \bigcirc t
         ª
                  g
                  t<br>S
```
## Situar los elementos de marcado de texto por dentro de las ligaduras

Los elementos de marcado de texto deben tener la propiedad outside-staff-priority establecida al valor falso para que se impriman por dentro de las ligaduras de expresión.

```
\relative c'' {
  \override TextScript.avoid-slur = #'inside
  \override TextScript.outside-staff-priority = ##f
  c2(\hat{\theta} + \theta + 10 \hat{\theta}) d4.) c8
}
```
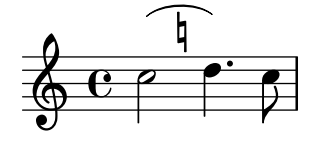

# Hacer ligaduras de expresión con estructura compleja de discontinuidad

Las ligaduras de expresión se pueden construir con patrones de discontinuidad complejos mediante la definición de la propiedad dash-definition. dash-definition es una lista de elementos de discontinuidad. Un elemento de discontinuidad es una lista de parámetros que definen el comportamiento de discontinuidad de un segmento de la ligadura de expresión.

La ligadura se define en términos del parámetro de bezier t cuyo rango va de 0 a la izquierda de la ligadura hasta 1 en el extremo derecho de la ligadura. Cada elemento de discontinuidad es una lista (t-inicio t-final fracción-discontinuidad período-discontinuidad). La región de la ligadura desde t-inicio hasta t-final tendrá una fracción fracción-discontinuidad de cada período-discontinuidad de color negro. período-discontinuidad se define en términos de espacios de pentagrama. fracci´on-discontinuidad se establece al valor de 1 para una ligadura continua.

```
\relative c' {
  \once \override
    Slur.dash-definition = #'((0 0.3 0.1 0.75)
                                (0.3 0.6 1 1)
                                 (0.65 1.0 0.4 0.75))
  c4( d e f)
  \once \override
    Slur.dash-definition = #'((0 0.25 1 1)
```
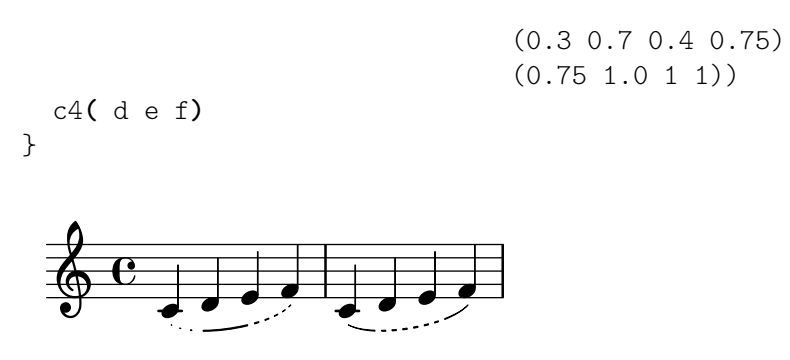

## Véase también

Glosario musical: Sección "slur" en Glosario Musical.

Manual de aprendizaje: Sección "Acerca de la no anidabilidad de llaves y ligaduras" en Manual de Aprendizaje.

Referencia de la notación: Sección 5.4.2 [Dirección y posición], página 662, [\[Ligaduras de](#page-156-0) fraseo, página 144.

Fragmentos de código: Sección "Expressive marks" en Fragmentos de código.

Referencia de funcionamiento interno: Sección "Slur" en Referencia de Funcionamiento Interno.

## <span id="page-156-0"></span>Ligaduras de fraseo

Las ligaduras de fraseo (o marcas de fraseo) que indican una frase musical se escriben usando las instrucciones  $\setminus (y \setminus)$  respectivamente:

$$
\begin{array}{c}\n\text{relative } {\n \quad c''4\\( d( e) f( \\ e2) d\n} \n}\n\end{array}
$$

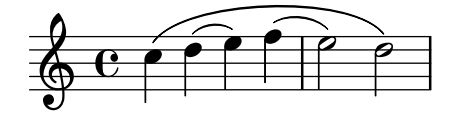

Tipogr´aficamente, la ligadura de fraseo se comporta casi exactamente igual que una ligadura de expresión normal. Sin embargo, se tratan como objetos diferentes. Una \slurUp no tendrá ning´un efecto sobre una ligadura de fraseo. El fraseo se puede situar manualmente por encima o por debajo de las notas; véase Sección 5.4.2 [Dirección y posición], página 662.

Las ligaduras de fraseo simultáneas o superpuestas se introducen usando  $\equiv$  igual que se hace con las ligaduras de expresión normales, véase [Ligaduras de expresión], página 141.

Las ligaduras de fraseo pueden ser continuas, de puntos o de rayas. El estilo predeterminado para las ligaduras de fraseo es el continuo:

```
\relative {
  c'4\( e g2\)
  \phrasingSlurDashed
  g4\( e c2\)
  \phrasingSlurDotted
  c4\( e g2\)
  \phrasingSlurSolid
  g4\( e c2\)
}
```
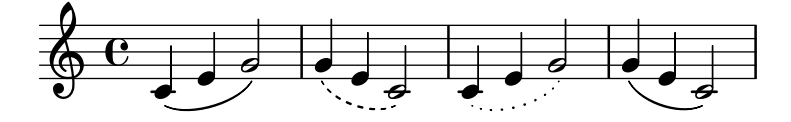

Se puede hacer también que las ligaduras de fraseo sean semi-discontinuas (la primera mitad) discontinua y la segunda mitad continua) o semi-continuas (la primera mitad continua y la segunda mitad discontinua):

```
\relative {
  c'4\( e g2\)
  \phrasingSlurHalfDashed
  g4\( e c2\)
  \phrasingSlurHalfSolid
  c4\( e g2\)
  \phrasingSlurSolid
 g4\( e c2\)
}
```
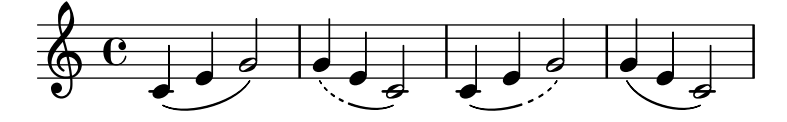

Se pueden definir patrones de discontinuidad para las ligaduras de fraseo:

```
\relative {
  c'4\( e g2\)
  \phrasingSlurDashPattern #0.7 #0.75
  g4\( e c2\)
  \phrasingSlurDashPattern #0.5 #2.0
  c4\( e g2\)
  \phrasingSlurSolid
  g4\( e c2\)
}
```
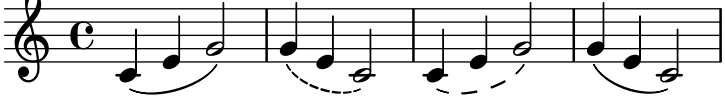

Las definiciones de patrones de discontinuidad tienen la misma estructura que las definiciones de patrones de discontinuidad de las ligaduras de expresión. Para ver más información acerca de patrones de discontinuidad complejos, consulte los fragmentos de c´odigo bajo [\[Ligaduras de](#page-153-0) expresión, página 141.

# Instrucciones predefinidas

```
\phrasingSlurUp, \phrasingSlurDown, \phrasingSlurNeutral, \phrasingSlurDashed,
\phrasingSlurDotted, \phrasingSlurHalfDashed, \phrasingSlurHalfSolid,
\phrasingSlurDashPattern, \phrasingSlurSolid.
```
## Véase también

Manual de aprendizaje: Sección "Acerca de la no anidabilidad de llaves y ligaduras" en Manual de Aprendizaje.

Referencia de la notación: Sección 5.4.2 [Dirección y posición], página 662, [\[Ligaduras de](#page-153-0) expresión, página 141.

Fragmentos de código: Sección "Expressive marks" en Fragmentos de código.

Referencia de funcionamiento interno: Sección "PhrasingSlur" en Referencia de Funcionamiento Interno.

## Marcas de respiración

Las respiraciones se introducen utilizando \breathe:

```
{ c''2. \breathe d''4 }
```
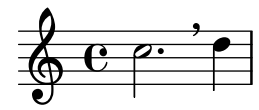

A diferencia de otras marcas de expresión, los símbolos de respiración no están asociados con la nota anterior, sino que son eventos independientes. Por ello, todas las marcas de expresión que están adjuntas a la nota anterior, cualquier corchete recto que indique barrado manual, y cualquier paréntesis que indique ligaduras de expresión y de fraseo, deben escribirse antes de \breathe.

Las marcas de respiración dan por terminadas las barras automáticas; para sobreescribir este comportamiento, consulte [Barras manuales], página 100.

```
\relative { c''8 \breathe d e f g2 }
```
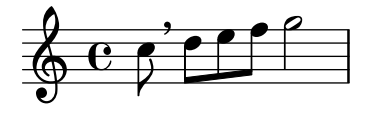

Están contemplados los indicadores musicales para las marcas de respiración en la notación antigua, o divisiones. Para ver más detalles, consulte [Divisiones], página 479.

## Fragmentos de código seleccionados

#### Cambiar el símbolo de la marca de respiración

El glifo de la marca de respiración se puede ajustar sobreescribiendo la propiedad de texto del objeto de presentación BreathingSign, con cualquier otro texto de marcado.

```
\relative c'' {
  c<sub>2</sub>\override BreathingSign.text =
     \markup { \musicglyph "scripts.rvarcomma" }
  \breathe
  d2
}
            \rho'\oint_{\mathbf{e}} \mathbf{e}i
```
## Usar una raya corta como símbolo de respiración

La música vocal y de viento usa con frecuencia una raya corta como signo de respiración. Esto indica una repiración que quita un poco de tiempo a la nota anterior en lugar de producir una corta pausa, lo que se indica con la marca de respiración en forma de coma. La marca se puede mover ligeramente hacia arriba para alejarla del pentagrama.

```
\relative c'' {
  c2\breathe
  d2
  \override BreathingSign.Y-offset = #2.6
  \override BreathingSign.text =
     \markup { \musicglyph "scripts.tickmark" }
  c2
  \breathe
  d2
}
                                 \overline{\mathsf{P}}\frac{1}{\sqrt{2}}\begin{array}{c} \circ \\ \circ \\ \circ \end{array}g
```
## Insertar una cesura

Las marcas de cesura se pueden crear sobreescribiendo la propiedad 'text del objeto BreathingSign. También está disponible una marca de cesura curva.

```
\relative c'' {
  \override BreathingSign.text = \markup {
    \musicglyph "scripts.caesura.straight"
  }
  c8 e4. \breathe g8. e16 c4
  \override BreathingSign.text = \markup {
    \musicglyph "scripts.caesura.curved"
  }
 g8 e'4. \breathe g8. e16 c4
}
```
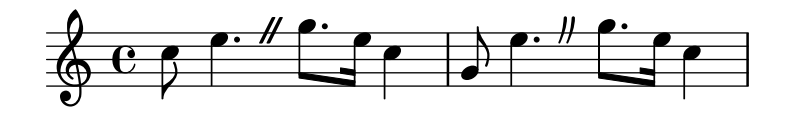

## Véase también

Glosario musical: Sección "caesura" en Glosario Musical.

Referencia de la notación: [Divisiones], página 479.

Fragmentos de código: Sección "Expressive marks" en Fragmentos de código.

Referencia de funcionamiento interno: Sección "BreathingEvent" en Referencia de Funcionamiento Interno, Sección "BreathingSign" en Referencia de Funcionamiento Interno, Sección "Breathing sign engraver" en Referencia de Funcionamiento Interno.

# Caídas y elevaciones

Se pueden expresar caídas y subidas de tono (falls y doits) añadidas a las notas mediante la instrucción \bendAfter. La dirección de la caída o elevación se indica con un signo más o menos (arriba o abajo). El número indica el intervalo de alturas sobre el que se extiende la caída o elevación *partiendo de* la nota principal.

```
\relative c'' {
  c2\bendAfter #+4
  c2\bendAfter #-4
  c2\bendAfter #+6.5
  c2\bendAfter #-6.5
  c2\bendAfter #+8
  c2\bendAfter #-8
}
```
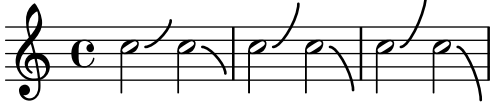

Fragmentos de código seleccionados

# Ajustar la forma de las subidas y caídas de tono

Puede ser necesario trucar la propiedad shortest-duration-space para poder ajustar el tamaño de las caídas y subidas de tono («falls» y «doits»).

```
\relative c'' {
  \override Score.SpacingSpanner.shortest-duration-space = #4.0
  c2-\bendAfter #5
  c2-\bendAfter #-4.75
  c2-\bendAfter #8.5
  c2-\bendAfter #-6
}
```
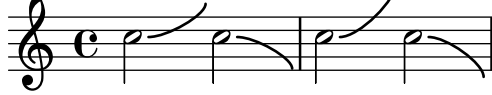

# Véase también

Glosario musical: Sección "fall" en Glosario Musical, Sección "doit" en Glosario Musical. Fragmentos de código: Sección "Expressive marks" en Fragmentos de código.

# 1.3.3 Expresiones como líneas

Esta sección explica cómo crear diversas marcas de expresión que siguen un camino lineal: glissandi, arpegios y trinos.

# <span id="page-160-0"></span>Glissando

Se crea un glissando añadiendo \glissando después de la nota:

```
\relative {
 g'2\glissando g'
 c2\glissando c,
 \afterGrace f,1\glissando f'16
```
}

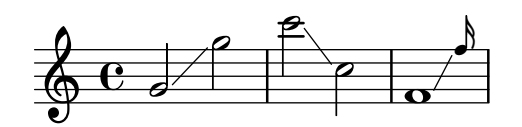

Un glissando puede conectar notas de un pentagrama a otro:

```
\new PianoStaff <<
  \new Staff = "right" {
    e'''2\glissando
    \change Staff = "left"
    a,,4\glissando
    \change Staff = "right"
    b''8 r |
  }
  \new Staff = "left" {
    \clef bass
    s1
  }
>>
```
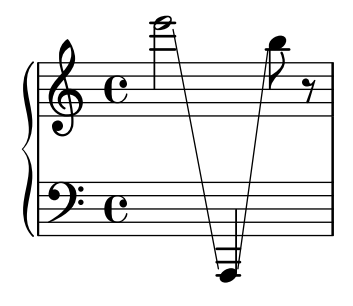

Un glissando puede conectar las notas dentro de un acorde. Si se necesita hacer algo que no sea una conexión de una nota con otra entre los dos acordes, las conexiones entre las notas vienen definidas por medio de \glissandoMap, donde las notas de un acorde se suponen numeradas, empezando en cero, en el orden en que aparecen en el código de entrada del archivo .ly.

```
\relative {
  <c' e>1\glissando g' |
  <c, e>1\glissando |
  \langle g' b> |
  \break
  \setminusset glissandoMap = #'((0 . 1) (1 . 0))
  <c, g'>1\glissando |
  < d a'> |
  \set glissandoMap = #'((0 . 0) (0 . 1) (0 . 2))
  c1\glissando |
  \langle d \text{ f a} \rangle |
  \set glissandoMap = #'((2 . 0) (1 . 0) (0 . 1))
  <f d a'>1\glissando |
  \langle c \ c' \rangle}
```
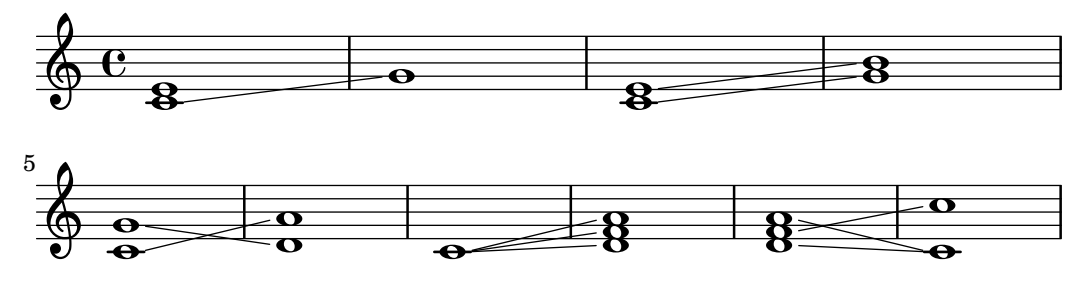

Se pueden crear distintos tipos de glissando. Para ver más detalles, consulte Sección 5.4.8 [Estilos de línea], página 677.

# Fragmentos de código seleccionados

# Glissando contemporáneo

Se puede tipografiar un gissando contemporáneo sin nota final utilizando una nota oculta y temporalización de cadenza.

```
\relative c'' {
  \time 3/4
  \override Glissando.style = #'zigzag
  c4 c
  \cadenzaOn
  c4\glissando
  \hideNotes
  c,,4
  \unHideNotes
  \cadenzaOff
  \bar "|"
}
  \frac{3}{9} \frac{3}{1}4
             h
```
# A˜nadir marcas de tiempo a glissandos largos

Los pulsos que se saltan en glissandos muy largos se indican a veces mediante marcas de tiempo, que a menudo consisten en figuras sin cabeza. Estas plicas se pueden usar también para albergar indicaciones expresivas intermedias.

Si las plicas no quedan bien alineadas con el glissando, podría ser necesario recolocarlas ligeramente.

```
glissandoSkipOn = {
  \override NoteColumn.glissando-skip = ##t
  \hide NoteHead
  \override NoteHead.no-ledgers = ##t
}
glissandoSkipOff = {
  \revert NoteColumn.glissando-skip
  \undo \hide NoteHead
  \revert NoteHead.no-ledgers
```

```
}
\relative c'' {
  r8 f8\glissando
  \glissandoSkipOn
  f4 g a a8\noBeam
  \glissandoSkipOff
  a8
  r8 f8\glissando
  \glissandoSkipOn
  g4 a8
  \glissandoSkipOff
  a8 |
  r4 f\glissando \<
  \glissandoSkipOn
  a4\ \rangle\glissandoSkipOff
  b8\! r |
}
```
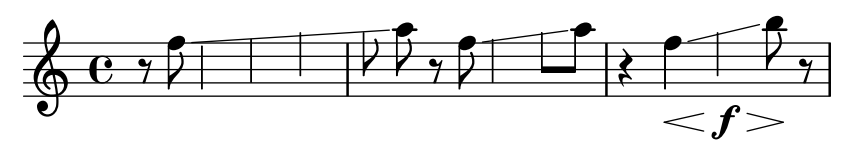

# Hacer que los glissandos se puedan dividir en el salto de línea

Si se ajusta la propiedad breakable al valor #t en combinación con after-line-breaking, podemos hacer que un glissando se divida en el salto de línea:

```
glissandoSkipOn = {
  \override NoteColumn.glissando-skip = ##t
  \hide NoteHead
  \override NoteHead.no-ledgers = ##t
}
\relative c'' {
  \override Glissando.breakable = ##t
  \override Glissando.after-line-breaking = ##t
  f1\glissando |
  \break
  a4 r2. |
  f1\glissando
  \once \glissandoSkipOn
  \break
  a2 a4 r4 |
}
          \frac{\mathbf{e}}{\mathbf{e}}
```
\$

ª

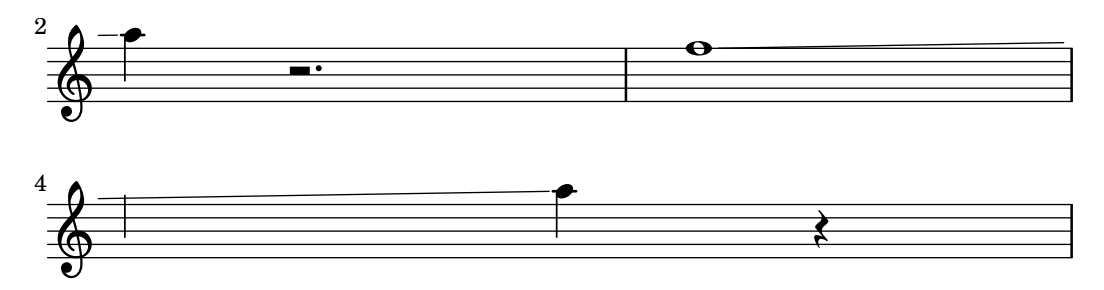

## Extender glissandos sobre repeticiones

Se puede simular un glissando que se extiende hasta el interior de varios bloques \alternative de primera y segunda vez mediante la adición de una nota de adorno oculta con un glissando al comienzo de cada bloque \alternative. La nota de adorno debe estar a la misma altura que la nota que da inicio al primer glissando. Esto se implementa aquí con una función musical que toma como argumento la altura de la nota de adorno.

Observe que en música polifónica la nota de adorno debe coincidir con las notas de adorno correspondientes en todas las otras voces.

```
repeatGliss = #(define-music-function (grace)
  (ly:pitch?)
  #{
    % the next two lines ensure the glissando is long enough
    % to be visible
    \once \override Glissando.springs-and-rods
      = #ly:spanner::set-spacing-rods
    \once \override Glissando.minimum-length = #3.5
    \once \hideNotes
    \grace $grace \glissando
  #})
\score {
  \relative c'' {
    \repeat volta 3 { c4 d e f\glissando }
    \alternative {
      { g2 d }
      { \repeatGliss f g2 e }
      { \repeatGliss f e2 d }
    }
  }
}
music = \relative c' {
  \voiceOne
  \repeat volta 2 {
    g a b c\glissando
  }
  \alternative {
    { d1 }
    { \repeatGliss c \once \omit StringNumber e1\2 }
  }
}
```

```
\score {
   \new StaffGroup <<
       \new Staff <<
          \new Voice { \clef "G_8" \music }
       >>
       \new TabStaff <<
          \new TabVoice { \clef "moderntab" \music }
       >>
   >>
}
                                                                    P
                                                                    P
                                                P
                                                P
                                                               N
                                                         N
                                  \boxed{1.} \boxed{2.}N N h h
                     h
    \oint_C \mathbf{e}\overline{\phantom{a}}\overline{\mathsf{P}}\epsilonP
                                                     P
                                                     P
                                                     P
                                           \overline{1}.
                                               \overline{\mathbf{e}}3
                                                             .
                                                              5
                      \overline{\phantom{a}}2
                \overline{\bullet}r
 \mathcal{L}\sqrt{2}.
    $
     8
          ª
               0
    T
    A
    B
                                     \overline{\mathbf{C}}1
                              \overline{\bullet}0
```
# Véase también

Glosario musical: Sección "glissando" en Glosario Musical.

Referencia de la notación: Sección 5.4.8 [Estilos de línea], página 677.

Fragmentos de código: Sección "Expressive marks" en Fragmentos de código.

Referencia de funcionamiento interno: Sección "Glissando" en [Referencia de Funcionamiento](#page-160-0) [Interno](#page-160-0).

# Advertencias y problemas conocidos

La impresión de texto sobre la línea (como gliss.) no está contemplada.

# Arpegio

Un signo de acorde arpegiado (conocido también como acorde quebrado) sobre un acorde, se denota adjuntando \arpeggio al acorde:

```
\relative { <c' e g c>1\arpeggio }
```

$$
\oint \frac{C}{3}
$$

Se pueden escribir distintos tipos de acordes arpegiados. \arpeggioNormal produce la vuelta al arpegio normal:

```
\relative {
  <c' e g c>2\arpeggio
```
\**arpeggioArrowUp**

```
<c e g c>2\arpeggio
  \arpeggioArrowDown
  <c e g c>2\arpeggio
  \arpeggioNormal
  <c e g c>2\arpeggio
}
```
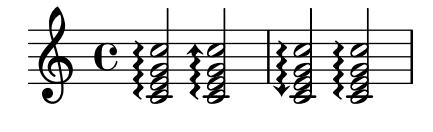

Estas instrucciones predefinidas modifican internamente la propiedad 'arpeggio-direction; véanse sus definiciones completas en el archivo ly/property-init.ly.

Se pueden crear símbolos especiales de arpegio con corchete:

```
\relative {
  \langle c' \rangle e g c>2\arpeggioBracket
  <c e g c>2\arpeggio
  \arpeggioParenthesis
  <c e g c>2\arpeggio
  \arpeggioParenthesisDashed
  <c e g c>2\arpeggio
  \arpeggioNormal
   <c e g c>2\arpeggio
}
                               C<br>Q
                               NNN
                                        \overline{\mathbf{s}}NNN
                                      ;
                                      ;
                                      }
                                      रे<br>}
   \oint_{0}^{0}NNN
                          O Q
                          NNN
                  O<br>Q
                  NNN
```
Estas instrucciones predefinidas sobreescriben internamente la propiedad 'stencil del objeto Arpeggio, y puede también adaptar su 'X-extent (esto es, la dimensión horizontal que le supone no colisionar con otros objetos).

Las propiedades de discontinuidad del paréntesis del arpegio se controlan mediante la propiedad 'dash-definition, que se describe en [Ligaduras de expresión], página 141.

Los acordes arpegiados se pueden desarrollar explícitamente utilizando ligaduras de unión. Véase [Ligaduras de unión], página 58.

## Instrucciones predefinidas

\arpeggio, \arpeggioArrowUp, \arpeggioArrowDown, \arpeggioNormal, \arpeggioBracket, \arpeggioParenthesis, \arpeggioParenthesisDashed.

## Fragmentos de código seleccionados

# Crear arpegios que se cruzan entre pentagramas dentro de un sistema de piano

Dentro de un PianoStaff, es posible hacer que un arpegio cruce entre los pentagramas ajustando la propiedad PianoStaff.connectArpeggios.

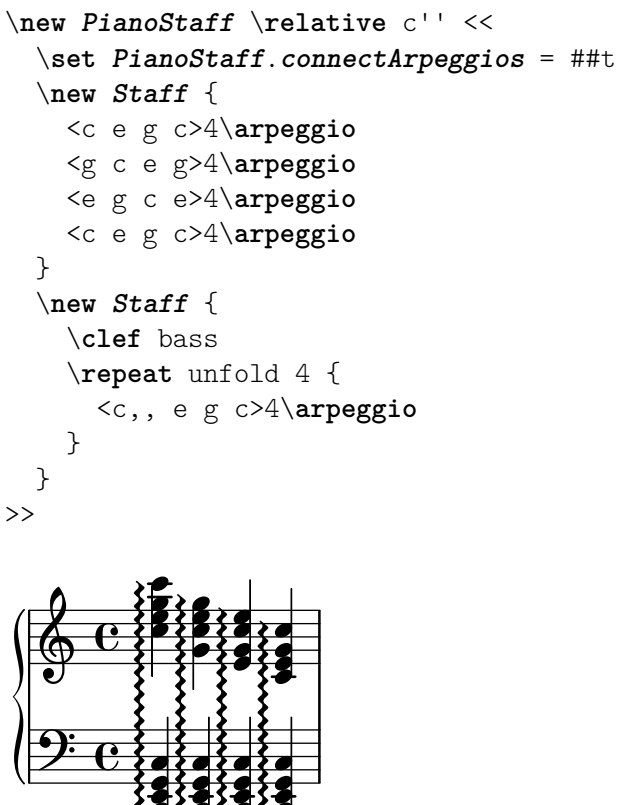

**} }** 

**} }**<br>} h h

h **h** 

**} }**  j h **} }**  h h

#### **} g } } g s s }** Creación de arpegios que se cruzan entre pentagramas dentro de otros contextos

Se pueden crear arpegios que se cruzan entre pentagramas dentro de contextos distintos a GrandStaff, PianoStaff y StaffGroup si se incluye el grabador Span\_arpeggio\_engraver en el contexto de Score.

```
\score {
  \new ChoirStaff {
    \set Score.connectArpeggios = ##t
    <<\new Voice \relative c' {
        <c e>2\arpeggio
        <d f>2\arpeggio
        <c e>1\arpeggio
      }
      \new Voice \relative c {
        \clef bass
        <c g'>2\arpeggio
        <b g'>2\arpeggio
        <c g'>1\arpeggio
      }
    >>
  }
  \layout {
    \context {
```
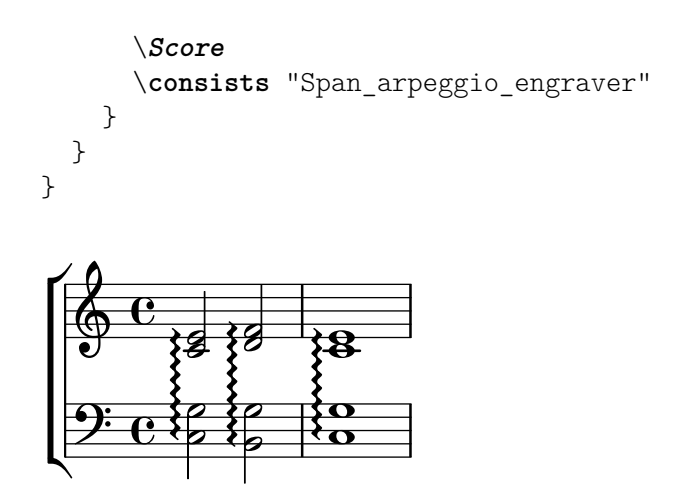

## Crear arpegios entre notas de voces distintas

Se puede trazar un símbolo de arpegio entre notas de distintas voces que están sobre el mismo pentagrama si el grabador Span\_arpeggio\_engraver se traslada al contexto de Staff:

```
\new Staff \with {
  \consists "Span_arpeggio_engraver"
}
\relative c' {
  \set Staff.connectArpeggios = ##t
  <<\,{ <e' g>4\arpeggio <d f> <d f>2 }
     \setminus{ <d, f>2\arpeggio <g b>2 }
  \rightarrow}
               \frac{1}{2}\frac{1}{2}<u>1,</u>
       ª
          }
          }
```
## Véase también

N

**} } }** 

 $\bigoplus$   $\mathbf{C}$ 

Glosario musical: Sección "arpeggio" en Glosario Musical.

Referencia de la notación: [Ligaduras de expresión], página 141, [Ligaduras de unión], página 58.

Archivos instalados: ly/property-init.ly.

Fragmentos de código: Sección "Expressive marks" en Fragmentos de código.

Referencia de funcionamiento interno: Sección "Arpeggio" en Referencia de Funcionamiento Interno, Sección "Slur" en Referencia de Funcionamiento Interno, Sección "PianoStaff" en Referencia de Funcionamiento Interno.

## Advertencias y problemas conocidos

Las instrucciones predefinidas como \arpeggioArrowUp solamente se aplican al contexto en curso, y por ello no afectan a los arpegios que abarcan varias voces o pentagramas. En tales casos, estas instrucciones requieren utilizarse en un bloque \context dentro de \layout, o en un bloque \with, como se explica en Sección 5.1.5 [Cambiar los valores por omisión de los contextos], página 634. De manera alternativa, en lugar de usar las abreviaturas predefinidas, se recomienda sebreescribir directamente las propiedades adecuadas para el objeto Arpeggio dentro del contexto correspondiente; por ejemplo:

\override Staff.Arpeggio.stencil = #ly:arpeggio::brew-chord-bracket

para imprimir corchetes de arpegio que comprenden m´as de una voz en el nivel de Staff, o bien \override PianoStaff.Arpeggio.arpeggio-direction = #UP

para imprimir arpegios con punta de flecha (hacia arriba) que comprendan más de un pentagrama dentro de un contexto PianoStaff.

No es posible mezclar arpegios conectados y no conectados en un PianoStaff en el mismo instante de tiempo.

La forma sencilla de especificar el corchete en los arpegios de paréntesis no funciona para los arpegios de pentagrama cruzado; see [Líneas de cambio de pentagrama], página 361.

## Trinos

Los trinos cortos sin línea extensora se imprimen con \trill; véase [\[Articulaciones y ornamen](#page-141-0)tos], página 129.

Los trinos largos mantenidos, con línea de extensión, se hacen con \startTrillSpan y \stopTrillSpan:

```
\relative {
  d''1\startTrillSpan
   d1
   c2\stopTrillSpan
  r2
}
                                    \overline{\rho}ttttttttttts
   \oint_{\Theta} \frac{e^{\Theta} - e}{e}\frac{1}{\bullet} \frac{1}{\bullet}
```
Un trino extendido que atraviesa un salto de línea recomienza exactamente encima de la primera nota de la nueva línea.

```
\relative {
 d''1\startTrillSpan
  \break
  d1
  c2\stopTrillSpan
 r2
}
```
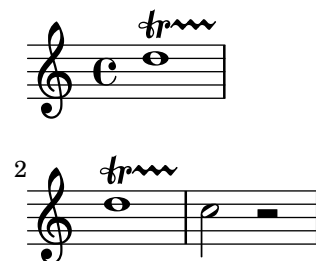

Los trinos extendidos consecutivos funcionan sin necesidad de instrucciones \stopTrillSpan explícitas, porque cada trino se convertirá automáticamente en el borde derecho del trino anterior.

\**relative** {

```
d''1\startTrillSpan
 d1
 b1\startTrillSpan
 d2\stopTrillSpan
 r2
}
```
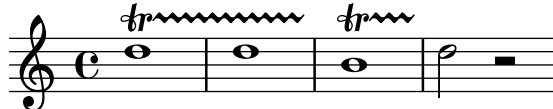

También se pueden combinar los trinos con notas de adorno. La sintaxis de esta construcción y el método para colocar las notas de adorno con precisión están descritos en [\[Notas de adorno\],](#page-133-0) página 121.

```
\relative {
   d''1~\afterGrace
   d1\startTrillSpan { c32[ d]\stopTrillSpan }
   c2 r2
}
                                   \frac{1}{\sqrt{2}}\frac{r}{r}
                           \dddot{\mathbf{\Theta}}\oint_{\mathbf{e}} \mathbf{e}\overrightarrow{0}.
```
Los trinos que se tienen que ejecutar sobre notas auxiliares explícitas se pueden tipografiar con la instrucción pitchedTrill. El primer argumento es la nota principal, y el segundo es la nota trinada, que se imprime como una cabeza de nota, sin plica y entre paréntesis.

```
\relative {
  \pitchedTrill
 d''2\startTrillSpan fis
 d2
  c2\stopTrillSpan
 r2
}
```
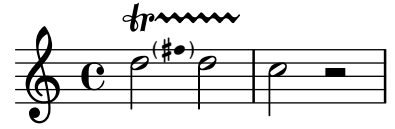

La alteración del primer trino con altura definida dentro de un compás siempre se imprime, incluso si es un becuadro.

```
{
  \key d \major
  \pitchedTrill
 d'2\startTrillSpan cis d\stopTrillSpan
  \pitchedTrill
 d2\startTrillSpan c d\stopTrillSpan
  \pitchedTrill
 d2\startTrillSpan e d\stopTrillSpan
}
```
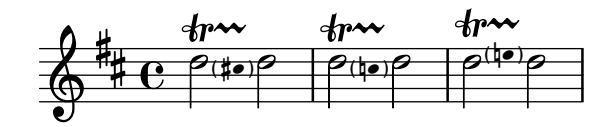

Es necesario a˜nadir manualmente las alteraciones subsiguientes (de la misma nota dentro del mismo compás).

```
\relative {
  \pitchedTrill
  eis''4\startTrillSpan fis
  eis4\stopTrillSpan
  \pitchedTrill
  eis4\startTrillSpan cis
  eis4\stopTrillSpan
  \pitchedTrill
  eis4\startTrillSpan fis
  eis4\stopTrillSpan
  \pitchedTrill
  eis4\startTrillSpan fis!
  eis4\stopTrillSpan
}
```
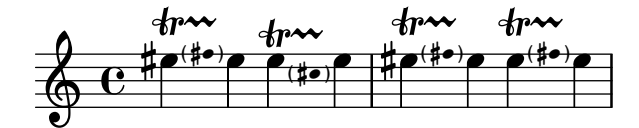

## Instrucciones predefinidas

\startTrillSpan, \stopTrillSpan.

## Véase también

Glosario musical: Sección "trill" en Glosario Musical.

Referencia de la notación: [Articulaciones y ornamentos], página 129, [\[Notas de adorno\],](#page-133-0) página 121.

Fragmentos de código: Sección "Expressive marks" en Fragmentos de código.

Referencia de funcionamiento interno: Sección "TrillSpanner" en Referencia de Funcionamiento Interno.

# 1.4 Repeticiones

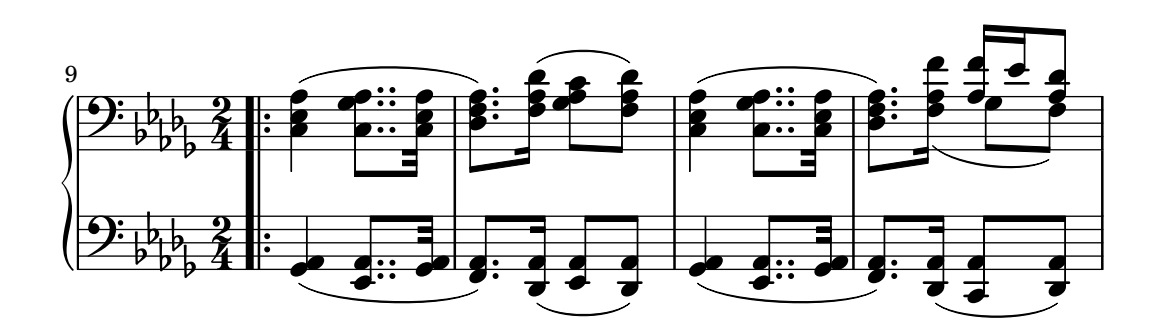

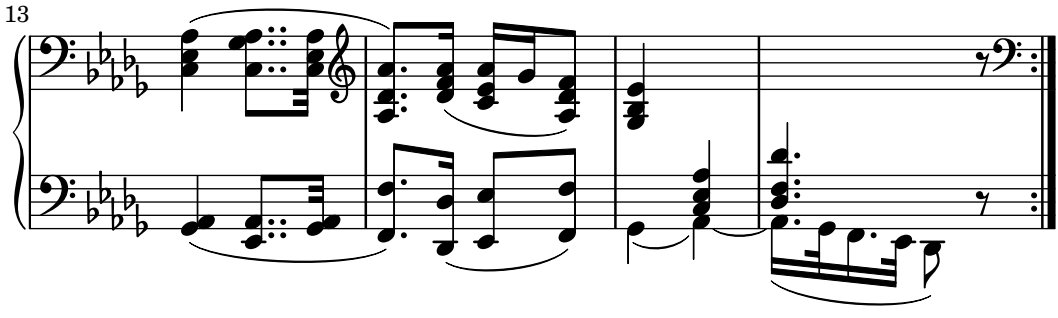

La repetición es un concepto fundamental en música, y existen varios tipos de notación para las repeticiones. LilyPond contempla los siguientes tipos de repetición:

volta (primera y segunda vez)

La repetición de la música no se imprime de forma desarrollada, sino que se indica encerrándola entre barras de repetición. Si el salto de la repetición se encuentra al comienzo de una pieza, la barra de repetición sólo se imprime al final del fragmento. Se imprimen una serie de finales alternativos (volte) de izquierda a derecha indicados mediante corchetes. Ésta es la notación estándar para las repeticiones con finales alternativos.

```
unfold (desplegada)
```
Las música repetida se escribe y se interpreta completamente tantas veces como especifique el valor *número\_de\_repeticiones*. Es útil cuando se está escribiendo música repetitiva.

percent (porcentaje)

Hacer repeticiones de compases o parte de ellos. Tienen un aspecto semejante a un signo de porcentaje. Las repeticiones de porcentaje se deben declarar dentro de un contexto Voice.

```
tremolo (trémolo)
```
Hacer barras de trémolo.

# 1.4.1 Repeticiones largas

Esta sección trata sobre la forma de introducir repeticiones largas, normalmente de varios compases. Las repeticiones adoptan dos formas: repeticiones encerradas entre signos de repetición, o repeticiones explícitas, que se usan para escribir música repetitiva. También se pueden controlar manualmente los signos de repetición.

# Repeticiones normales

La sintaxis de una repetición normal es

\repeat volta *n´umero\_de\_repeticiones expresion\_musical ´*

donde *expresión* musical es una expresión musical.

Una repetición simple sin finales alternativos:

```
\relative {
  \repeat volta 2 { c''4 d e f }
 c2 d
  \repeat volta 2 { d4 e f g }
}
```
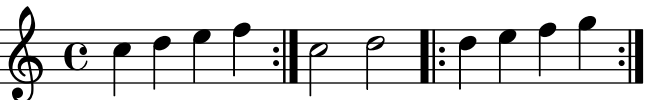

De forma predeterminada no se imprimen las dobles barras de apertura de repetición en el primer comp´as completo. Sin embargo es posible imprimirlas usando \bar ".|:" antes de la primera nota.

```
\relative {
    \repeat volta 2 { \bar ".|:" c''4 d e f }
    c2 d
    \repeat volta 2 { d4 e f g }
}
                     P
                     \ddot{\bullet}P
                                                                      P
                                               P
                                               P
                                                            \rho .
                                                                                    \overline{\phantom{a}}\bullet \bullet \bullet \bullet \bullet \bullet \bullet \bullet\oint_C e \left| \cdot \right|\begin{array}{c} \bullet \end{array} \begin{array}{c} \bullet \end{array}h
```
Los finales alternativos (casillas de primera y segunda vez) se pueden generar utilizando \alternative. Cada grupo de alternativas debe, a su vez, estar encerrado entre llaves curvas.

P P

```
\repeat volta n´umero_de_repeticiones expresion_musical ´
\alternative {
  { expresion_musical ´ }
}
```
donde *expresión\_musical* es una expresión musical.

Si existen más repeticiones que finales alternativos, se asigna el primer final alternativo a las repeticiones más antiguas.

Repetición única con primera y segunda vez:

```
\relative {
  \repeat volta 2 { c''4 d e f | }
  \alternative {
     { c2 e | }
     { f2 g | }
  }
  c1
}
                                     \frac{1}{2}\ddot{\phantom{0}}N
                                        2.<br>E
                           1. \sqrt{2} \theta\rho \rho \rho \rho\oint_C e e e e e e e
                      h
```
Varias repeticiones con primera y segunda vez:

```
\relative {
  \repeat volta 4 { c''4 d e f | }
  \alternative {
    { c2 e | }
    { f2 g | }
  }
  c1
}
                                 P
                                 P
                                        N
                                  \sqrt{4}T<br>E
                        1. –3. \frac{1}{4} . \frac{1}{2} .
              \rho \rho \rho \rho ª h N
                    h
```
Más de una repetición con más de un final alternativo:

```
\relative {
   \repeat volta 3 { c''4 d e f | }
   \alternative {
       { c2 e | }
      { f2 g | }
       { a2 g | }
   }
   c<sub>1</sub>}
                                                                  \frac{1}{2}P
                                                 \frac{1}{2}\ddot{\phantom{a}}\rho is \rho1. ||2. ||3.N
                    \overline{\phantom{a}}\oint_C \mathbf{e}\frac{1}{\sqrt{2}}\overline{\mathcal{C}}
```
Nota: Si hay dos o más alternativas, no debe aparecer nada entre la llave de cierre de una y la de apertura de la otra dentro de un bloque \alternative, pues en caso contrario no obtendremos el n´umero de finales esperado.

 $\overline{\phantom{a}}$  $\sqrt{2\pi}$ 

 $\sqrt{a^2 + b^2}$ 

 $\triangle$ 

Nota: Si incluimos \relative dentro de un \repeat sin instanciar el contexto Voice explícitamente, aparecerán pentagramas adicionales no deseados. Véase Sección "Aparece un pentagrama de más" en Utilización del Programa.

 $\overline{\phantom{a}}$   $\overline{\phantom{a}}$   $\overline{\$ 

Si una repetición sin casillas de primera y segunda vez comienza en medio de un compás, normalmente termina en el lugar correspondiente en mitad de otro compás posterior (de tal forma que los dos suman un compás completo). En este caso, los símbolos de repetición no son 'verdaderas' l´ıneas divisorias, por lo que no deben escribirse en este sitio comprobaciones de compás ni instrucciones \partial:

```
c'4 e g
\repeat volta 4 {
   e4 |
   c2 e |
   g4 g g
}
  g4 |
  a2 a |
  g1 |
                                                           \frac{1}{2}P
                           \ddot{\cdot}P
                      h h h h N N . h
   \oint_C \frac{e}{r}\bullet \bullet \bullet \bullet \bulleth
                                  \overline{\mathcal{P}}
```
Si una repetición que no tiene casillas de primera y segunda vez comienza con un compás parcial, entonces se aplica el mismo principio, excepto que se requiere una instrucción \partial al comienzo del compás:

\**partial** 4 \**repeat** volta 4 {

e'4 | c2 e |  $g4$  g g } g4 | a2 a |  $g1$  |

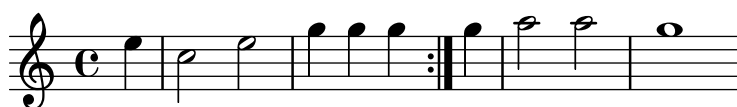

Se pueden añadir ligaduras de unión al segundo final:

```
\relative {
  c''1
  \repeat volta 2 { c4 d e f~ }
  \alternative {
     { f2 d }
     { f2\repeatTie f, }
  }
}
                                  \overline{1}.
                                             7\sqrt{2}.
```
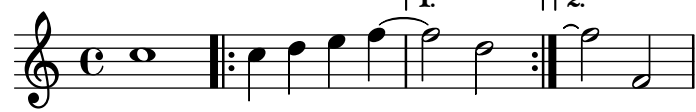

La instrucción \inStaffSegno se puede utilizar para generar una barra de compás combinada que incorpora el símbolo del segno junto con la barra de repetición, cuando se usa con la instrucción \repeat volta. Se selecciona automáticamente el tipo correcto de línea divisoria de repetición, ya sea de comienzo o fin de repeticion, o de doble repetición. Observe que la indicación "D.S." correspondiente se debe añadir manualmente.

Salida de una repetición:

```
\relative {
      e'1
      \inStaffSegno
      f2 g a b
      c1_"D.S." \bar "|."
   }
                         Ê
                                                     D.S.
                                             \rho 0
       \oint_C \frac{e}{e}\overline{\mathbf{e}}\overline{\sigma} \sigmaAl comienzo de una repetición:
```

```
\relative {
  e'1
  \repeat volta 2 {
    \inStaffSegno % start repeat
    f2 g a b
  }
```

```
c1_"D.S." \bar "|."
}
                                  P  P
                                        P
                                        \frac{1}{\cdot}D.\overline{S}.
                                                                     \rho : \circ\begin{array}{c} \circ & \circ & \circ \\ \circ & \circ & \circ \end{array}o
                                                  \overline{\sigma} | \sigma
```
Al final de una repetición:

```
\relative {
 e'1
  \repeat volta 2 {
   f2 g a b
    \inStaffSegno % end repeat
  }
 f2 g a b
  c1_"D.S." \bar "|."
}
```
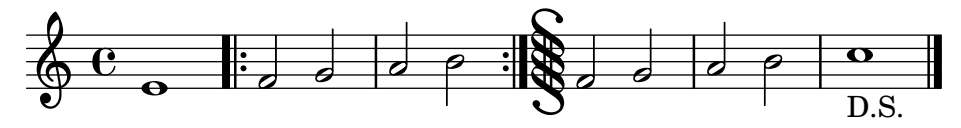

Entre dos repeticiones:

```
\relative {
 e'1
  \repeat volta 2 {
    f2 g a b
  }
  \inStaffSegno % double repeat
  \repeat volta 2 {
    f2 g a b
  }
  c1_"D.S." \bar "|."
}
```
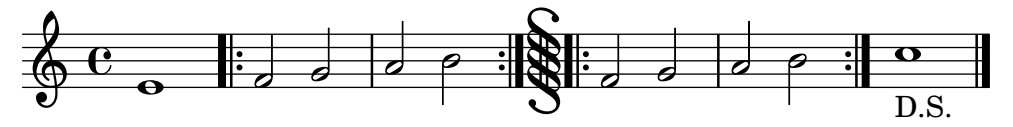

Se pueden obtener símbolos de línea divisoria alternativos mediante el establecimiento (en el contexto Score) de las propiedades segnoBarType, startRepeatSegnoBarType, endRepeatSegnoBarType o doubleRepeatSegnoBarType al tipo de línea requerido. Los tipos de línea divisoria alternativos deben seleccionarse a partir de los tipos predefinidos o de tipos definidos anteriormente con la instrucción \defineBarLine (véase [Barras de compás], página 104).

```
\defineBarLine ":|.S[" #'(":|." "S[" "")
\defineBarLine "]" #'("]" "" "")
\relative {
  e'1
  \repeat volta 2 {
    f2 g a b
    \once \set Score.endRepeatSegnoBarType = ":|.S["
```

```
\inStaffSegno
  }
 f2 g \bar "]" a b
  c1_"D.S." \bar "|."
}
```
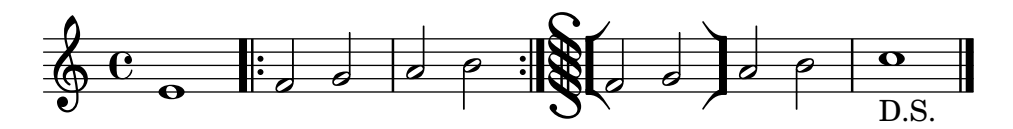

# Fragmentos de código seleccionados

## Acortar los corchetes de primera y segunda vez

De forma predeterminada, los corchetes de primera y segunda vez se trazan encima de los finales alternativos completos, pero es posible acortartlos estableciendo un valor cierto para voltaSpannerDuration. En el ejemplo siguiente, el corchete sólo dura un compás, que corresponde a una duración de  $3/4$ .

```
\relative c'' {
   \time 3/4
   c4 c c
   \set Score.voltaSpannerDuration = #(ly:make-moment 3/4)
   \repeat volta 5 { d4 d d }
   \alternative {
       {
          e4 e e
          f4 f f
      }
       { g4 g g }
   }
}
                                                                               P
                                                                               P
                                P
                                P
                                                      h h h h h h h h
                                               \overline{1,-4}.
                     \begin{array}{|c|c|c|c|c|}\hline \quad \bullet & \bullet & \bullet & \bullet \ \hline \end{array}\overline{5}.
    \frac{3}{9} \frac{3}{4} \frac{3}{7}4
                                       \overline{\phantom{a}}
```
## Añadir corchetes de primera y segunda vez a más pentagramas

El grabador Volta\_engraver reside de forma predeterminada dentro del contexto de Score, y los corchetes de la repetición se imprimen así normalmente sólo encima del pentagrama superior. Esto se puede a justar añadiendo el grabador Volta engraver al contexto de Staff en que deban aparecer los corchetes; véase también el fragmento de código "Volta multi staff".

```
\overline{\mathcal{C}}\new Staff { \repeat volta 2 { c'1 } \alternative { c' } }
  \new Staff { \repeat volta 2 { c'1 } \alternative { c' } }
  \new Staff \with { \consists "Volta_engraver" } { c'2 g' e' a' }
  \new Staff { \repeat volta 2 { c'1 } \alternative { c' } }
>>
```
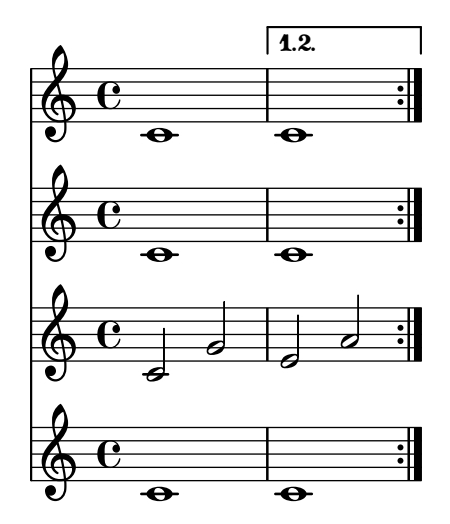

# Establecer el tipo de repetición doble predeterminado para la primera y segunda vez

Existen tres estilos distintos de repeticiones dobles para la primera y segunda vez, que se pueden ajustar utilizando doubleRepeatBarType.

```
\relative c'' {
     \repeat volta 2 { c1 }
     \set Score.doubleRepeatBarType = #":..:"
     \repeat volta 2 { c1 }
     \set Score.doubleRepeatBarType = #":|.|:"
     \repeat volta 2 { c1 }
     \set Score.doubleRepeatBarType = #":|.:"
     \repeat volta 2 { c1 }
}
                                                                                                                 P
                                      P
                                            P
                                                                                         P
                                                                                              P
                                                                P
                                                                      P
      \bigcirc \hspace{-3.5mm}\bigcirc \hspace{-3.5mm} \cdot \hspace{-3.5mm} \cdot \hspace{-3.5mm\overline{\mathbf{o}}
```
P

# Numeración de compases alternativa

 $\ddot{\phantom{0}}$ 

P

Se pueden seleccionar dos métodos alternativos para la numeración de compases, especiales para cuando hay repeticiones.

P

P

P

```
\relative c'{
  \set Score.alternativeNumberingStyle = #'numbers
  \repeat volta 3 { c4 d e f | }
    \alternative {
      { c4 d e f | c2 d \break }
      { f4 g a b | f4 g a b | f2 a | \break }
      { c4 d e f | c2 d }
    }
  c1 \break
  \set Score.alternativeNumberingStyle = #'numbers-with-letters
  \repeat volta 3 { c,4 d e f | }
    \alternative {
      { c4 d e f | c2 d \break }
      { f4 g a b | f4 g a b | f2 a | \break }
      { c4 d e f | c2 d }
```
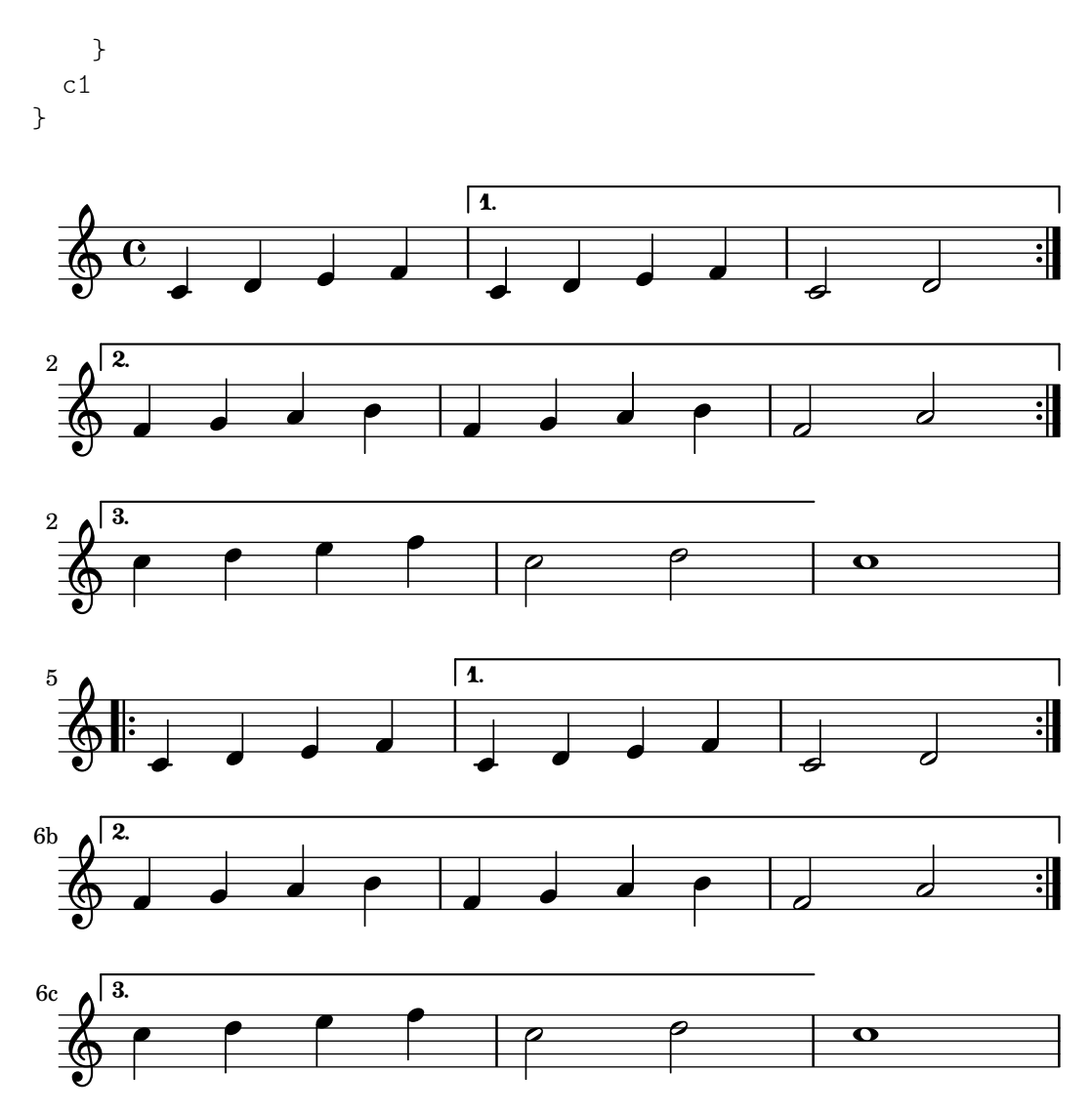

#### Véase también

Glosario musical: Sección "repeat" en Glosario Musical, Sección "volta" en Glosario Musical.

Referencia de la notación: [Barras de compás], página 104, Sección 5.1.4 [Modificar los complementos (plug-ins) de contexto], página 632, [Modificación de ligaduras de unión y de expresión], página 685, [Gestión del tiempo], página 127.

Archivos instalados: ly/engraver-init.ly.

Fragmentos de código: Sección "Repeats" en Fragmentos de código.

Referencia de funcionamiento interno: Sección "VoltaBracket" en Referencia de Funcionamiento Interno, Sección "RepeatedMusic" en Referencia de Funcionamiento Interno, Sección "VoltaRepeatedMusic" en Referencia de Funcionamiento Interno, Sección "UnfoldedRepeated-Music" en Referencia de Funcionamiento Interno.

## Advertencias y problemas conocidos

Las ligaduras de expresión que abarcan desde un bloque \repeat hasta un bloque \alternative sólo funcionan para la casilla de primera vez. La apariencia visual de una ligadura de expresión que se continúa introduciéndose en otras casillas de repetición puede simularse con \repeatTie si la ligadura se extiende hasta una sola nota dentro de la casilla de repetición, aunque este método no funciona en TabStaff. Otros métodos que pueden venir bien para indicar ligaduras que se continúan por encima de varias notas en las casillas de repetición, y que también funcionan
en contextos de tablatura TabStaff, están explicados en [Modificación de ligaduras de unión y de expresión], página 685.

Asimismo, no es posible hacer que las ligaduras de expresión se replieguen desde el final de una alternativa hasta el comienzo de la repetición.

Los glissandos que se extienden desde un bloque \repeat hasta un bloque \alternative solamente funcionan para la casilla de primera vez. Se puede indicar la apariencia visual de un glissando que se continúa hasta el interior de otras casillas de repetición mediante la codificación de un glissando que empieza en una nota de adorno oculta. Para ver un ejemplo, consulte "Extender los glissandos sobre las repeticiones" bajo el epígrafe Fragmentos de código seleccionados, en [Glissando], página 148.

Si una repetición que comienza con un compás incompleto tiene un bloque \alternative que contiene modificaciones a la propiedad measureLength, la utilización de \unfoldRepeats dará lugar a líneas divisorias erróneamente colocadas y advertencias de comprobación de compás.

Una repetición anidada como

```
\repeat ...
\repeat ...
\alternative
```
es ambigua porque no está claro a qué \repeat pertenece la \alternative. Esta ambigüedad se resuelve haciendo que la \alternative pertenezca siempre a la \repeat más interna. Para más claridad, se recomienda usar llaves en tales situaciones.

#### Marcas de repetición manual

Nota: Estos métodos sólo se utilizan para realizar construcciones de repetición poco usuales, y pueden tener un comportamiento distinto al esperado. En casi todas las situaciones, se deben crear las repeticiones utilizando la instrucción estándar \repeat o imprimiendo las barras de compás correspondientes. Para ver más información, consulte [\[Barras](#page-116-0)] de compás, página 104.

 $\sqrt{1 - \frac{1}{2}}$ 

Se puede usar la propiedad repeatCommands para controlar la disposición de las repeticiones. Su valor es una lista de Scheme de instrucciones de repetición.

 $\overline{\phantom{a}}$ 

```
start-repeat
```
Imprimir una barra de compás.

```
\relative {
  c''1
   \set Score.repeatCommands = #'(start-repeat)
  d4 e f g
  c1
}
                       P
                       P
                                           \triangle\overline{\phantom{a}}h
   \oint_C \frac{1}{2}h
```
En la práctica habitual del grabado no se imprimen signos de repetición al principio de la pieza.

```
end-repeat
```

```
Imprimir una barra de compás : | \cdot |.
      \relative {
```

```
c''1
  d4 e f g
  \set Score.repeatCommands = #'(end-repeat)
  c1
}
                                    P
                                    P
                                         \triangle\mathbf{f}h
   \oint_C \frac{1}{2}h
```
(volta *number*) ... (volta #f)

 $\oint_{\bullet}$ 

Crear una nueva casilla de repetición con el número que se especifica. El corchete de vez se debe terminar de forma explícita, pues en caso contrario no se imprime.

```
\relative {
  f''4 g a b
  \set Score.repeatCommands = #'((volta "2"))
  g4 a g a
  \set Score.repeatCommands = #'((volta #f))
  c1
}
                                             \triangle\rho \rho \rho \frac{\rho}{\sqrt{2}} \rho \rho \rho\rho \rho \rho \rho ^{12}h
```
Se pueden producir varias instrucciones de repetición en el mismo punto:

```
\relative {
 f''4 g a b
  \set Score.repeatCommands = #'((volta "2, 5") end-repeat)
 g4 a g a
 c1
  \set Score.repeatCommands = #'((volta #f) (volta "95") end-repeat)
 b1
  \set Score.repeatCommands = #'((volta #f))
}
```
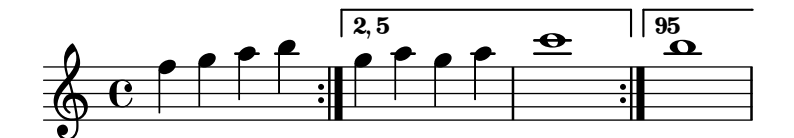

Se puede incluir texto dentro de la casilla de primera y segunda vez. El texto puede ser un número o números, o un elemento de marcado, véase Sección 1.8.2 [\[Formatear el texto\],](#page-278-0) página 266. La forma más fácil de usar texto de marcado es definir el marcado previamente, y luego incluirlo dentro de una lista de Scheme.

```
voltaAdLib = \markup { 1. 2. 3... \text \italic { ad lib. } }
\relative {
 c''1
 \set Score.repeatCommands =
   #(list(list 'volta voltaAdLib) 'start-repeat)
 c4 b d e
```

```
\set Score.repeatCommands = #'((volta #f) (volta "4.") end-repeat)
   f1
   \set Score.repeatCommands = #'((volta #f))
}
                          P
                                               P
                                      \begin{array}{c} \bullet \end{array} . \begin{array}{c} \bullet \\ \bullet \end{array}1.2.3... ad lib.
    \oint_C \frac{\partial}{\partial x}\sqrt{4}
```
#### Véase también

Referencia de la notación: [Barras de compás], página 104, Sección 1.8.2 [Formatear el texto], página 266.

Fragmentos de código: Sección "Repeats" en Fragmentos de código.

P

Referencia de funcionamiento interno: Sección "VoltaBracket" en Referencia de Funcionamiento Interno, Sección "RepeatedMusic" en Referencia de Funcionamiento Interno, Sección "VoltaRepeatedMusic" en Referencia de Funcionamiento Interno.

## Repeticiones explícitas

Mediante la utilización de la instrucción unfold se pueden usar las repeticiones para simplificar la escritura desplegada de música repetitiva. La sintaxis es:

```
\repeat unfold n´umero_de_repeticiones expresion_musical ´
```
donde *expresion\_musical ´* es una expresi´on musical y *n´umero\_de\_repeticiones* es el n´umero de veces que *expresión\_musical* se repite.

```
\relative {
                 \repeat unfold 2 { c''4 d e f }
                 c1
 }
                                                                                                                                                                                                                             \begin{array}{|c|c|c|c|}\n\hline\n\textcolor{red}{\bullet} & \textcolor{red}{\bullet} & \textcolor{red}{\bullet} \\
\hline\n\textcolor{red}{\bullet} & \textcolor{red}{\bullet} & \textcolor{red}{\bullet} & \textcolor{red}{\bullet} \\
\hline\n\textcolor{red}{\bullet} & \textcolor{red}{\bullet} & \textcolor{red}{\bullet} & \textcolor{red}{\bullet} & \textcolor{red}{\bullet} \\
\hline\n\textcolor{red}{\bullet} & \textcolor{red}{\bullet} & \textcolor{red}{\bullet} & \textcolor{red}{\bullet} & \textcolor{red}{\bullet} & \textcolor{red}{\bullet} & \textcolor{red}{\bulleth
                                                                                                      \frac{\partial f}{\partial x}\oint_C \mathbf{e}h
                                                                                                                                                                                h
```
P

En ciertos casos, especialmente dentro de un contexto  $\relax \text{lattice}$ , la función  $\relax$ repeat unfold no es exactamente igual que escribir la expresión musical varias veces. P. ej.:

\repeat unfold 2 { a'4 b c }

no equivale a

 $a'4 b c | a'4 b c$ 

Se pueden hacer repeticiones desplegadas con finales alternativos.

```
\relative {
  \repeat unfold 2 { c''4 d e f }
  \alternative {
     { c2 g' }
     { c,2 b }
  }
  c1
}
                                                    h
                                            \bullet \bullet \bullet \bulleth h N .
                    \overline{\phantom{a}}\oint_C \mathbf{e} \cdot \mathbf{e} \cdot \mathbf{e} \cdot \mathbf{e}N
                                         h
```
Si hay más repeticiones que finales alternativos, el primer final alternativo se aplica las veces necesarias hasta que las alternativas restantes completan el número total de repeticiones.

```
\relative {
  \repeat unfold 4 { c''4 d e f }
  \alternative {
     { c2 g' }
     { c,2 b }
     { e2 d }
    }
  c1
}
               N h h h h
h h N N
h h
h h h
N
                            N
   \oint_C \frac{e}{r}\begin{array}{c} \bullet \bullet \bullet & \circ \\ \bullet & \bullet \end{array}
```
Si existen más finales alternativos que repeticiones, se aplican solo los primeros finales alternativos. Las alternativas restantes se ignoran y no se imprimen.

 $\rho$  ,  $\rho$   $\rho$   $\rho$   $\rho$   $\rho$   $\rho$   $\rho$ 

```
\relative {
  \repeat unfold 2 { c''4 d e f }
  \alternative {
    { c2 g' }
    { c,2 b }
    { e2 d }
  }
  c1
}
                                              h
                  \overline{\phantom{a}}N
```
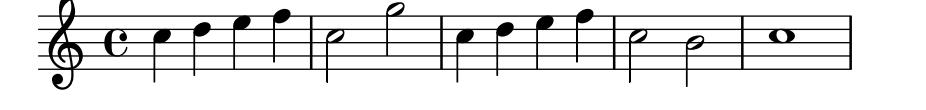

Es posible también anidar varias funciones unfold (con finales alternativos o sin ellos).

```
\relative {
   \repeat unfold 2 {
        \repeat unfold 2 { c''4 d e f }
       \alternative {
            { c2 g' }
            { c,2 b }
       }
   }
   c1
}
                                                                                                N
                                   h h h h
N N
h N N h
                                                                                           \frac{1}{\sqrt{2}} \frac{1}{\sqrt{2}} \frac{1}{\sqrt{2}} \frac{1}{\sqrt{2}} \frac{1}{\sqrt{2}} \frac{1}{\sqrt{2}} \frac{1}{\sqrt{2}} \frac{1}{\sqrt{2}} \frac{1}{\sqrt{2}}\mathbf{f}N
    \oint_C \mathbf{e}\overbrace{ }^{\rho \rho \rho }\begin{array}{c} \bullet \bullet & \circ \\ \hline \end{array}h
```
Las construcciones de acorde se pueden repetir mediante el símbolo de repetición de acordes q. Véase [Repetición de acordes], página 179.

Nota: Si pone \relative dentro de un bloque \repeat sin instanciar explícitamente el contexto Voice, aparecerán pentagramas no deseados. Véase Sección "Aparece un pentagrama de más" en Utilización del Programa.

 $\overline{\phantom{a}}$   $\overline{\phantom{a}}$   $\overline{\$ 

 $\sqrt{1 - \frac{1}{2}}$ 

## Véase también

Referencia de la notación: [Repetición de acordes], página 179.

Snippets: Fragmentos de código: Sección "Repeats" en Fragmentos de código.

Referencia de funcionamiento interno: Sección "RepeatedMusic" en Referencia de Funcionamiento Interno, Sección "UnfoldedRepeatedMusic" en Referencia de Funcionamiento Interno.

# 1.4.2 Repeticiones cortas

Esta sección trata de cómo introducir repeticiones cortas. Las repeticiones cortas pueden adoptar dos formas: barras inclinadas o signos de porcentaje si estamos representando repeticiones de una sola nota, un compás o dos compases, y trémolos en caso contrario.

# Repeticiones de compás o parte de ellos

Los patrones cortos que se repiten se imprimen una sola vez, y el patrón repetido se sustituye por un símbolo especial.

La sintaxis es:

```
\repeat percent n´umero expresion_musical ´
```
donde *expresión* musical es una expresión musical.

Los patrones más cortos que un compás se sustituyen por barras inclinadas.

```
\relative c'' {
  \repeat percent 4 { c128 d e f }
  \repeat percent 4 { c64 d e f }
  \repeat percent 5 { c32 d e f }
  \repeat percent 4 { c16 d e f }
  \repeat percent 4 { c8 d }
  \repeat percent 4 { c4 }
  \repeat percent 2 { c2 }
}
```
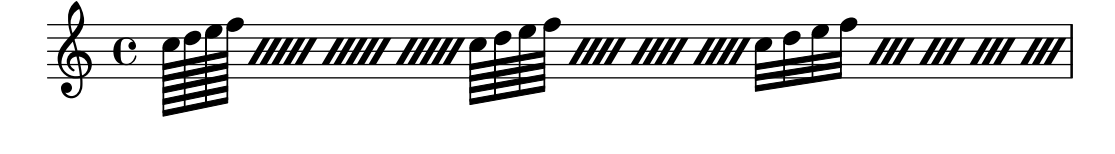

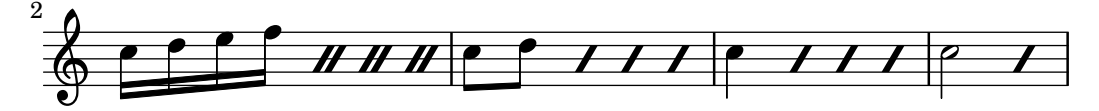

Los patrones de repetición de uno o dos compases se sustituyen por signos parecidos al símbolo de porcentaje.

```
\relative c'' {
  \repeat percent 2 { c4 d e f }
  \repeat percent 2 { c2 d }
  \repeat percent 2 { c1 }
}
```
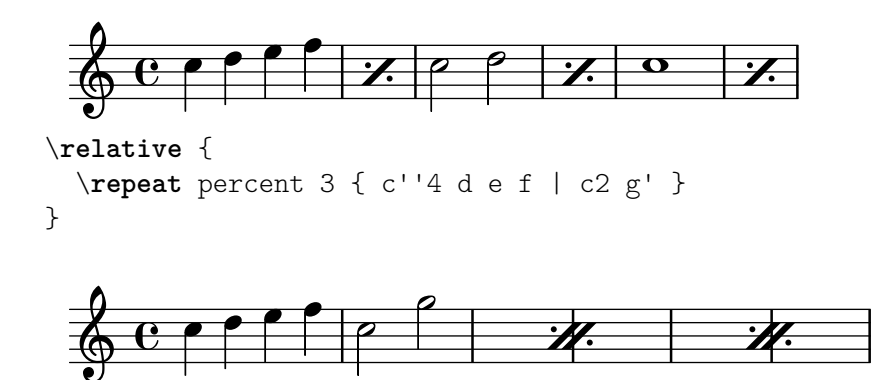

Los patrones más cortos que un compás pero que contienen duraciones mezcladas utilizan un símbolo de porcentaje doble.

```
\relative {
  \repeat percent 4 { c''8. <d f>16 }
  \repeat percent 2 { \tuplet 3/2 { r8 c d } e4 }
}
```
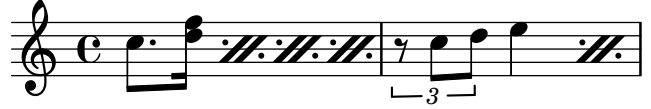

# Fragmentos de código seleccionados

# Contador de repeticiones de tipo porcentaje

Las repeticiones de compases completos de más de dos repeticiones pueden llevar un contador si se activa la propiedad adecuada, como se ve en este ejemplo:

```
\relative c'' {
   \set countPercentRepeats = ##t
   \repeat percent 4 { c1 }
}
                            \frac{2}{3}P
                                    P
                              P
    \oint_C \frac{\mathbf{e} \cdot \mathbf{e}}{|\mathbf{e}|^2}\frac{7}{4}P
                                            P
```
# Visibilidad del contador de repeticiones de tipo porcentaje

Se pueden mostrar los contadores de las repeticiones del tipo porcentaje a intervalos regulares mediante el establecimiento de la propiedad de contexto repeatCountVisibility.

```
\relative c'' {
  \set countPercentRepeats = ##t
  \set repeatCountVisibility = #(every-nth-repeat-count-visible 5)
  \repeat percent 10 { c1 } \break
  \set repeatCountVisibility = #(every-nth-repeat-count-visible 2)
  \repeat percent 6 { c1 d1 }
}
                                                                     P
                                                                    -<br>P
                      P
                    -<br>2
                            P
                           -<br>P
                                   P
                                  P
                                          P
                                        -<br>2
                                         5
                                                 P
                                               -<br>P
                                                        P
                                                      P
       C <sup>o</sup> 7 7 7 7 7 7
                                                                            P
                                                                          P
                                                                          10
   \oint_C \frac{1}{2}
```
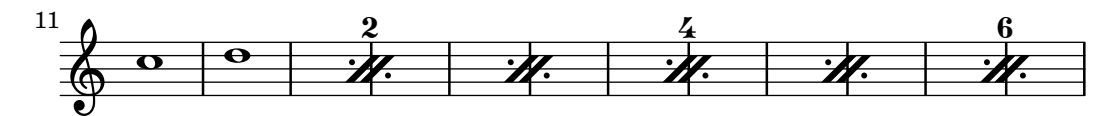

# Símbolos de porcentaje sueltos

También se pueden imprimir símbolos de porcentaje sueltos.

```
makePercent =
#(define-music-function (note) (ly:music?)
   "Make a percent repeat the same length as NOTE."
   (make-music 'PercentEvent
                 'length (ly:music-length note)))
\relative c'' {
  \makePercent s1
}
  \oint_C \epsilon \chi.
```
# Véase también

Glosario musical: Sección "percent repeat" en Glosario Musical, Sección "simile" en Glosario Musical.

Fragmentos de código: Sección "Repeats" en Fragmentos de código.

Referencia de funcionamiento interno: Sección "RepeatSlash" en Referencia de Funcionamiento Interno, Sección "RepeatSlashEvent" en Referencia de Funcionamiento Interno, Sección "DoubleRepeatSlash" en Referencia de Funcionamiento Interno, Sección "PercentRepeat" en Referencia de Funcionamiento Interno, Sección "PercentRepeatCounter" en Referencia de Funcionamiento Interno, Sección "PercentRepeatedMusic" en Referencia de Funcionamiento Interno, Sección "Percent repeat engraver" en Referencia de Funcionamiento Interno, Sección "DoublePercentEvent" en Referencia de Funcionamiento Interno, Sección "DoublePercent-Repeat" en Referencia de Funcionamiento Interno, Sección "DoublePercentRepeatCounter" en Referencia de Funcionamiento Interno, Sección "Double percent repeat engraver" en Referencia de Funcionamiento Interno, Sección "Slash repeat engraver" en Referencia de Funcionamiento Interno.

# Advertencias y problemas conocidos

Las repeticiones de porcentaje no contienen nada más aparte del propio signo de porcentaje; especialmente, los cambios de indicación de compás no se repiten.

\**repeat** percent 3 { \**time** 5/4 c2. 2 \**time** 4/4 2 2 }

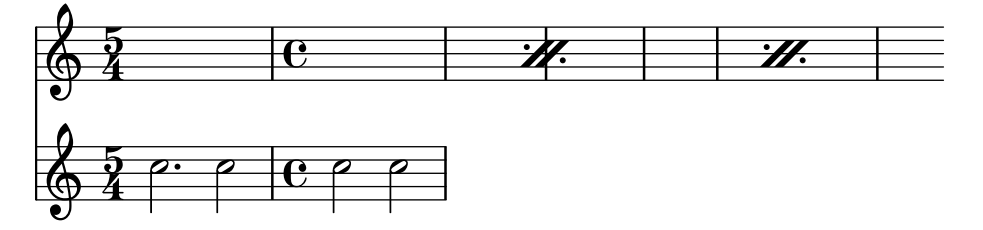

Cualquier cambio de compás o instrucción \partial se tiene que producir en pasajes paralelos fuera de la repetición de porcentaje, p. ej. en una pista especial para la gestión del compás.

```
<<\,\repeat percent 3 { c2. 2 2 2 }
    \repeat unfold 3 { \time 5/4 s4*5 \time 4/4 s1 }
>>
                                                                                               5<br>4
                                                                                               4
                                                                                               5<br>4
                                                                                               4
                                                                                 ª
                                                                                 e \frac{5}{4} \frac{7}{4}\mathscr{W} e
                                                                                                                        ª
                         \frac{1}{2} e \frac{1}{2}5<br>4
           4
    \frac{5}{9} \frac{2}{1}4
    \frac{5}{9} e
                    \cdot \rho \left|0\right\rangle \rho \rho \left|0\right\rangle4
                                                       5<br>4
                                                       4
                                                                         P
                                               \begin{array}{c} \circ \phantom{0}5 \ \hline \phantom{0}4 \end{array}
```
#### Repeticiones de trémolo

Los trémolos pueden adoptar dos formas: alternancia entre dos acordes o dos notas, y repetición rápida de una sola nota o acorde. Los trémolos que consisten en una alternancia se indican por medio de la adición de barras entre las notas o acordes que se alternan, mientras que los trémolos que consisten en la repetición rápida de una sola nota se indican mediante la adición de barras cruzadas a una nota única.

Para colocar marcas de trémolo entre las notas, use \repeat con el estilo tremolo (trémolo):

```
\relative c'' {
   \repeat tremolo 8 { c16 d }
   \repeat tremolo 6 { c16 d }
   \repeat tremolo 2 { c16 d }
}
                       \begin{array}{c|c} \mathbf{0} & \rho \cdot & \rho' & \mathbf{0} \end{array}\oint_C \frac{e^{i\omega}}{e^{i\omega}} e^{i\omega}
```
La sintaxis de \repeat tremolo espera que se escriban exactamente dos notas dentro de las llaves, y el n´umero de repeticiones debe corresponderse con un valor que se pueda expresar con figuras normales o con puntillo. Así, \repeat tremolo 7 es válido y produce una nota con doble puntillo, pero \repeat tremolo 9 no es válido.

La duración del trémolo es igual a la duración de la expresión entre llaves, multiplicada por el número de repeticiones: \repeat tremolo 8 { c16 d16 } da como resultado un trémolo de redonda, escrito como dos redondas unidas por barras de trémolo.

Existen dos maneras de colocar marcas de trémolo sobre una única nota. Incluso aquí se puede utilizar la sintaxis \repeat tremolo, en cuyo caso la nota no debe ir encerrada entre llaves:

\**repeat** tremolo 4 c'16

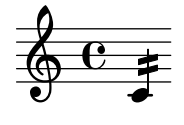

El mismo resultado se puede obtener escribiendo : *N* después de la nota, donde *N* indica la duración de la subdivisión (debe ser 8 como mínimo). Si *N* es 8, se añade una barra de corchea a la plica de la nota. Si *N* se omite, se utiliza el último valor:

\**relative** { c''2:8 c:32

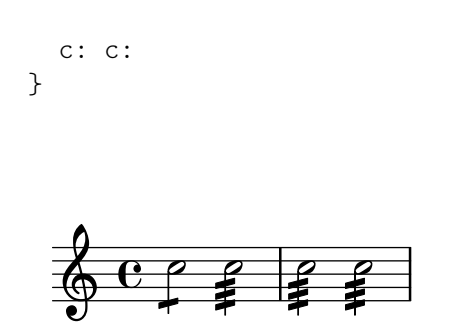

# Fragmentos de código seleccionados

# Trémolos de pentagrama cruzado

Dado que \repeat tremolo espera exactamente dos argumentos musicales para los trémolos de acorde, la nota o acorde que cambia de pentagrama en un trémolo que cruza el pentagrama se debe colocar dentro de llaves curvas junto a su instrucción  $\change$  Staff.

```
\new PianoStaff <<
  \new Staff = "up" \relative c'' {
    \key a \major
    \time 3/8
   s4.
  }
  \new Staff = "down" \relative c'' {
    \key a \major
    \time 3/8
    \voiceOne
    \repeat tremolo 6 {
      <a e'>32
      {
        \change Staff = "up"
        \voiceTwo
        <cis a' dis>32
      }
   }
 }
>>
```
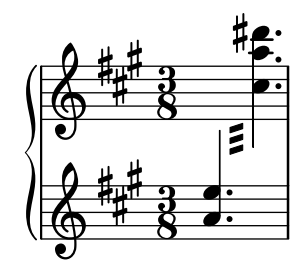

# Véase también

Fragmentos de código: Sección "Repeats" en Fragmentos de código.

# 1.5 Notas simultáneas

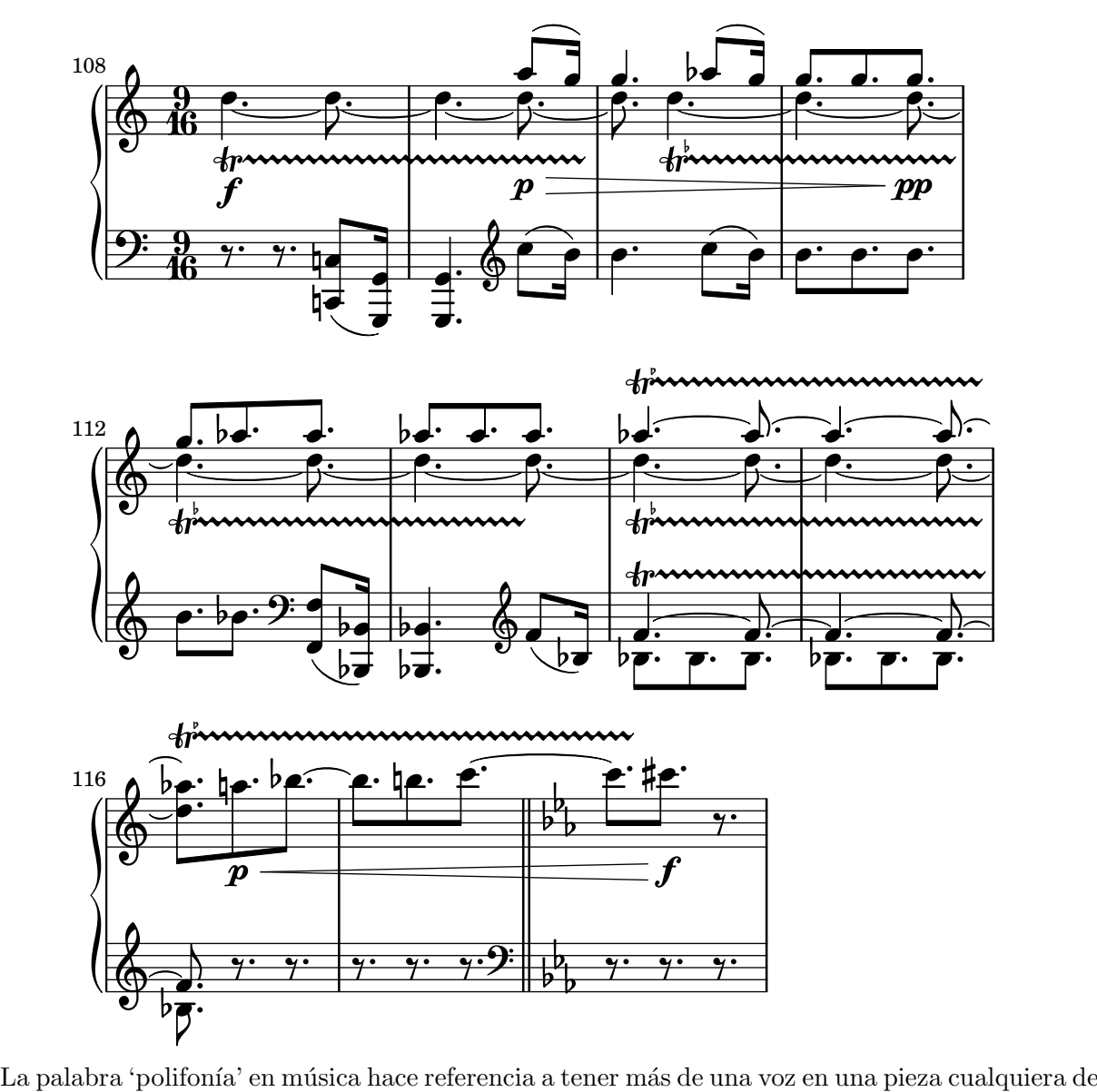

música. En LilyPond la polifonía hace referencia a tener más de una voz en el mismo pentagrama.

# $1.5.1$  Una voz única

Esta sección trata de la notas simultáneas dentro de la misma voz.

# Notas en acorde

Un acorde se forma encerrando un conjunto de notas entre < y >. Un acorde puede ir seguido de una duración, como si fueran simples notas.

```
\relative {
    \langle a' \rangle c e>1 \langle a \rangle c e>2 \langle f \rangle a c e>4 \langle a \rangle c>8. \langle g \rangle c e>16
}
                                                               P
                                                               P
                                                            h
                                                            h
                                                  h
                                                  h
                                                  h
                                                  h
                                                                    h
                                                                    f<br>P
     \bigoplus e 8 \bigoplus 8 \bigoplus 8 \bigoplus8<br>...<br>...
                                      NN
```
Los acordes también pueden ir seguidos de articulaciones, de nuevo como si fueran simples notas.

```
\relative {
   <a' c e>1\fermata <a c e>2-> <f a c e>4\prall <a c>8.^! <g c e>16-.
}
                                           P
                                           P
                                          ֧֖֖֖֧֧֧֧֧֧֧֚֚֚֚֚֚֚֚֚֚֚֝֝֝֝֝֓֝֬֝֓֝֬֝֓֝֬֝֬֝֓֝֬֝֓
                                         h
                                         h
                                   a
                                  h
                                  Ì
                                  h
                                               n
                                               h
                                               h
   6 \t 8 \t 2 \t 1w
              \hat{\text{8}}\frac{1}{2})<br>B
```
Las notas dentro del propio acorde también pueden ir seguidas de articulaciones y ornamentos.

```
\relative {
       <a' c\prall e>1 <a-> c-^ e>2 <f-. a c-. e-.>4
       <a-+ c-->8. <g\fermata c e\turn>16
}
                                                                                                           h
                                                                                          \stackrel{+}{\overline{\bullet}}\stackrel{+}{\overline{\bullet}} :
                                                                                                                 P
                                                                                                             <u>t</u>
                                                                                                           \bar{\pmb{\epsilon}}n
                                                                                            n
                                                                                            \frac{1}{\sqrt{2}} + \frac{1}{\sqrt{2}}\ddot{\bm{c}}.<br>B
                                                                                                                          h
                                                                                                                          i<br>P
                                                                    NN<br>N
                                        a
         \& e \stackrel{?}{\smash{\circ}} \qquad \qquad \qquad \qquad \qquad \qquad \qquad \qquad \qquad \qquad \qquad \qquad \qquad \qquad \qquad \qquad \qquad \qquad \qquad \qquad \qquad \qquad \qquad \qquad \qquad \qquad \qquad \qquad \qquad \qquad \qquad \qquad \qquad \\mathbf{\ddot{g}}h
                                                                                          h
                                                                    )<br>Ø
                                                                       \frac{1}{2}{
```
h

Sin embargo, algunos elementos de notación tales como las expresiones de matices dinámicos y los reguladores se deben unir al acorde y no a las notas que integran el mismo, pues en caso contrario no se imprimirán. Otros elementos de notación como las digitaciones y las ligaduras de expresión se posicionan de forma muy diferente cuando se adjuntan a las notas de un acorde en lugar de hacerlo a redondas o notas sueltas.

```
\relative {
      \langle a' \rangle f \rangle c(\ e \rangle 1 \langle a \rangle c) \ e \rangle f \langle a \rangle \langle c \rangle c \langle a \rangle ( \langle a \rangle c \rangle c)\langle a \ c \ e \rangle \langle \langle a \ c \ e \rangle \langle a \ c \ | \}
                                                                                                                       \begin{matrix} 8 \\ 8 \end{matrix}8
                                                                                                                       <u>អ្</u>
                                                                                                                                                                    \overline{\mathbf{B}}8
                                                                                                                                                                    <u>អ្</u>
                                                    \overline{\mathbf{B}}8
                                                    <u>អ្</u>
                                                     f
                             \overline{\mathbf{B}}8
                             <u>អ្</u>
       \frac{6688888}{6}8
                                                                                                 \mathbf{\hat{B}}\overline{\mathbf{B}}8
                                                                          \mathbf{\hat{g}}
```
Un acorde funciona como un mero contenedor para las notas que lo componen y sus articulaciones y otros elementos adjuntos. Como consecuencia, un acorde sin ninguna nota en su interior no tiene realmente ninguna duración. Cualqier articulación adjunta se producirá en el mismo momento musical que la nota o acorde siguiente y se puede combinar con ellos (para ver posibilidades más complejas de combinaciones de estos elementos, consulte [Expresiones simultáneas],  $p\acute{a}g$ ina 181):

```
\relative {
     \grace { g'8( a b }
     <> ) \p \< -. -\markup \italic "sempre staccato"
     \repeat unfold 4 { c4 e } c1\f
}
                                                                           \overline{\phantom{a}}h
                                                                                              f
                                                                     h
                            \overline{\phantom{a}}n
                               p
sempre staccato
                                \frac{\partial}{\partial t} \frac{\partial}{\partial x} + \frac{\partial}{\partial y} + \frac{\partial}{\partial z}\frac{1}{\sqrt{2}}h
      \oint_C \frac{\sqrt{1-\frac{1}{2}}\left(\frac{1}{2}-\frac{1}{2}\right)}{\sqrt{1-\frac{1}{2}}\left(\frac{1}{2}-\frac{1}{2}\right)}h
                ª
```
Se puede usar el modo relativo para la altura de las notas de los acordes. La primera nota del acorde siempre es relativa a la primera nota del acorde anterior, o en caso de que el elemento precedente no sea un acorde, la altura de la ´ultima nota que vino antes del acorde. El resto de las notas del acorde son relativas a la nota anterior dentro del mismo acorde.

\**relative** {  $\langle a' \ c \ e \rangle$ 1  $\langle f \ a \ c \rangle$   $\langle a \ c \ e \rangle$   $\langle f' \ a \ c \rangle$   $\langle b \ c \ b \rangle$ }

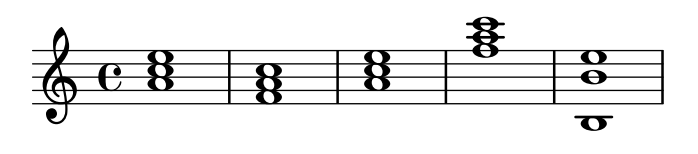

Para ver más información sobre los acordes, consulte Sección 2.7 [Notación de acordes], página 444.

## Véase también

Glosario musical: Sección "chord" en Glosario Musical.

Manual de aprendizaje: Sección "Combinar notas para formar acordes" en Manual de Aprendizaje.

Referencia de la notación: Sección 2.7 [Notación de acordes], página 444, [\[Articulaciones y](#page-141-0) ornamentos], página 129, [Escritura de octava relativa], página 2, Sección 1.5.2 [Varias voces], página 183.

Fragmentos de código: Sección "Simultaneous notes" en Fragmentos de código.

# Advertencias y problemas conocidos

Los acordes que contienen más de dos alturas en el mismo espacio de pentagrama, como ' $\epsilon$ e f! fis!>', crean notas cuyas cabezas se superponen. Dependiendo de la situación, una mejor representación puede requerir:

- el uso temporal de varias voces, véase Sección 1.5.2 [Varias voces], página 183, ' $\langle \xi | \rangle$  $\leq$  fis!> >>',
- la transcripci´on enarm´onica de una o m´as notas, '<e f ges>', or
- Culsters o racimos; véase [Racimos (clusters)], página 182.

# <span id="page-191-0"></span>Repetición de acordes

Para reducir el tecleo, se puede usar una abreviatura de repetición del acorde anterior. El símbolo de repetición de acordes es q:

\**relative** { <a' c e>1 q <f a c>2 q }

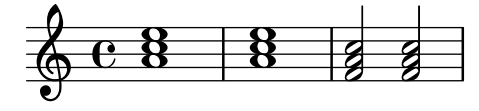

Como en los acordes normales, el símbolo de repetición de acordes puede usarse con duraciones, articulaciones, elementos de marcado, ligaduras de expresión, barras, etc., pues sólo se duplican las notas del acorde precedente.

```
\relative {
 <a' c e>1\p^"text" q2\<( q8)[-! q8.]\! q16-1-2-3 q8\prall
```
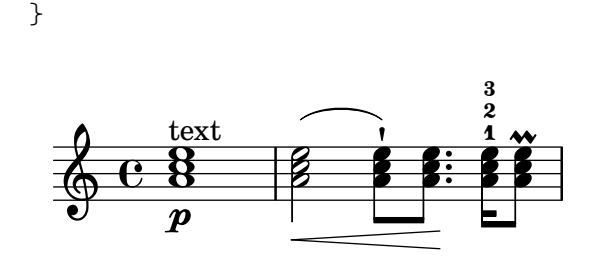

El símbolo de repetición de acordes siempre recuerda la última ocurrencia de un acorde, por lo que es posible repetir el acorde m´as reciente incluso si se han escrito en medio otras notas que no están en un acorde, o silencios.

```
\relative {
    <a' c e>1 c'4 q2 r8 q8 |
    q2 c, |
}
                                                   \overline{1}NN
                                                        T
                                                        h
                                                        h
                                                        h
                                                                        \overline{\rho}h
     \oint_{\mathbf{e}} \mathbf{e}8<br>...<br>...
                                          NN
```
Sin embargo, el símbolo de repetición de acordes no retiene los matices dinámicos, las articulaciones ni los ornamentos que contiene o que están adosados al acorde anterior.

```
\relative {
  <a'-. c\prall e>1\sfz c'4 q2 r8 q8 |
  q2 c, \Box}
```
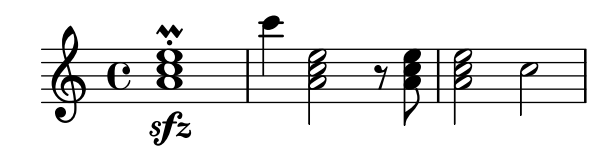

Para poder retener algunos de ellos, se puede llamar explícitamente a la función \chordRepeats con un argumento adicional que especifique una lista de tipos de evento que conservar, a no ser que los eventos de ese tipo ya estén presentes en el propio acorde q.

```
\relative {
   \chordRepeats #'(articulation-event)
   { <a'-. c\prall e>1\sfz c'4 q2 r8 q8-. } |
   q2 c, |}
                                              n
                                                   NNNNNNN
                                              \ddot{\cdot}\frac{9}{2}r:<br>B
                                             h
                                             h
                                                          f
                            h
                \overline{\mathbf{B}}ر<br>د
                 n
    \oint_C \frac{e}{a}sfz
                ።<br>8
                                   ر<br>ڈ
                                  nNNN
```
Aquí, el uso de \chordRepeats dentro de una construcción \relative produce un resultado inseperado: una vez se han expandido los eventos de acorde, no pueden distinguirse de aquellos introducidos como acordes normales, haciendo que \relative asigne una octava basada en su contexto actual.

Dado que las instancias anidadas de \relative no se afectan mutuamente, se puede usar otra instrucción \relative dentro de \chordRepeats para establecer las relaciones de octava antes de expandir los acordes repetidos. En tal caso, todo el contenido de la instrucción \relative interior no afecta a la exterior; de aquí la distinta escritura de octava en la última nota de este ejemplo.

```
\relative {
    \chordRepeats #'(articulation-event)
    \relative
    { <a'-. c\prall e>1\sfz c'4 q2 r8 q8-. } |
   q2 c'' |
}
                                                    i<br>i
                                                         NN
                                                    \ddot{\cdot}\overline{1}\overline{y}n
                                                   İ
                                                   h
                                                   h
                                                                  \overline{\rho}h
                  \overline{\mathbf{B}}ر<br>د
                    .<br>.<br>.
     \oint_C \frac{e}{2}sfz
                  <u>።</u><br>ፀ
                                       ر<br>ز
                                      nNNN
```
Las interacciones con \relative se producen solamente con las llamadas explícitas de \chordRepeats: la expansi´on impl´ıcita al comienzo del proceso de tipografiado se hace en un momento en que todas las instancias de \relative ya se han procesado.

## Véase también

Referencia de la notación: Sección 2.7 [Notación de acordes], página 444, [\[Articulaciones y](#page-141-0) [ornamentos\], p´agina 129](#page-141-0).

Archivos de inicio: ly/chord-repetition-init.ly.

#### <span id="page-193-0"></span>Expresiones simultáneas

Una o más expresiones musicales encerradas entre ángulos dobles se entienden como simultáneas. Si la primera expresión comienza con una sola nota o si toda la expresión simultánea aparece explícitamente dentro de una sola voz, la expresión completa se sitúa sobre un solo pentagrama; en caso contrario los elementos de la expresión simultánea se sitúan en pentagramas distintos.

Los ejemplos siguientes muestran expresiones simultáneas sobre un solo pentagrama:

```
\new Voice { % explicit single voice
  << \relative { a'4 b g2 }
      \relative { d'4 g c,2 } >>
}
                \frac{\bullet}{4}\breve{\vec{e}}i<br>A
            h
   \oint_C \frac{e}{e}\relative {
  % single first note
  a' << \relative { a'4 b g }
         \relative { d'4 g c, } >>
}
                   s
                   \frac{\bullet}{\bullet}h
   \oint_C \frac{e}{e}h
```
Esto puede ser de utilidad si las secciones simultáneas tienen idénticas duraciones, pero se producirán errores si se intentan poner notas de distinta duración sobre la misma plica. Las notas, articulaciones y cambios de propiedades que están dentro de un solo contexto 'Voice' se recolectan y se representan en el orden musical:

```
\relative {
  <a' c>4-. <>-. << c a >> << { c-. <c a> } { a s-. } >>
}
                 h
                 h
                 n
                    h
                    h
                     n
           h
           h
           n
  \oint_C e \neqh
              n
```
Tratar de poner m´as de una plica o barra de corchea, o distintas duraciones o propiedades en el mismo momento musical, requiere el uso de más de una voz.

El ejemplo siguiente muestra cómo las expresiones simultáneas pueden generar varios pentagramas de forma implícita:

```
% no single first note
<< \relative { a'4 b g2 }
   \relative { d'4 g2 c,4 } >>
```
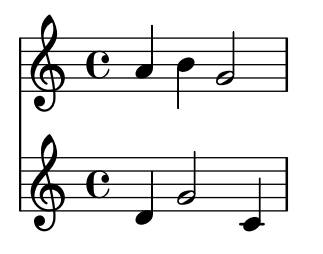

Aquí no hay problema en tener distintas duraciones porque se interpretan en voces distintas.

### Advertencias y problemas conocidos

Si hay notas que proceden de dos o más voces, sin especificar ningún desplazamiento horizontal, y tienen las plicas en la misma dirección, aparece el mensaje

Advertencia: esta voz requiere un ajuste de \voiceXx o \shiftXx

durante la compilación. Este mensaje se puede suprimir mediante

\override NoteColumn.ignore-collision = ##t

Sin embargo, esto no solamente suprime la advertencia sino que puede evitar cualquier resolución de colisiones y puede tener otros efectos no deseados (consulte también *Problemas conocidos* en [Resolución de las colisiones], página 187).

# <span id="page-194-0"></span>Racimos (clusters)

Un «cluster» o racimo indica que se deben tocar simultáneamente un conjunto de notas consecutivas. Se escriben aplicando la función \makeClusters a una secuencia de acordes, p.ej.:

```
\relative \makeClusters { <g' b>2 <c g'> }
```
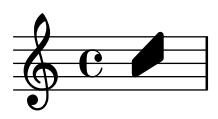

Se pueden mezclar en el mismo pentagrama notas normales y clusters, incluso al mismo tiempo. En tal caso, no se hace ningún intento de evitar automáticamente las colisiones entre clusters y notas normales.

#### Véase también

Glosario musical: Sección "cluster" en Glosario Musical.

Fragmentos de código: Sección "Simultaneous notes" en Fragmentos de código.

Referencia de funcionamiento interno: Sección "ClusterSpanner" en Referencia de Funcionamiento Interno, Sección "ClusterSpannerBeacon" en Referencia de Funcionamiento Interno, Sección "Cluster spanner engraver" en Referencia de Funcionamiento Interno.

#### Advertencias y problemas conocidos

Los clusters sólo tienen un buen aspecto cuando abarcan un mínimo de dos acordes. En caso contrario aparecerán excesivamente estrechos.

Los clusters no llevan plica y por sí mismos no pueden indicar las duraciones, pero la longitud del cluster que se imprime viene determinada por la duración de los acordes que lo definen. Los racimos separados necesitan silencios de separación entre ellos.

Los clusters no producen ninguna salida MIDI.

# <span id="page-195-0"></span>1.5.2 Varias voces

Esta sección trata las notas simultáneas en varias voces o varios pentagramas.

## Polifonía en un solo pentagrama

#### Instanciar las voces explícitamente

La estructura básica necesaria para obtener varias voces independientes en un mismo pentagrama se ilustra en el ejemplo siguiente:

```
\new Staff <<
  \new Voice = "first"
    \relative { \voiceOne r8 r16 g'' e8. f16 g8[ c,] f e16 d }
  \new Voice= "second"
    \relative { \voiceTwo d''16 c d8~ 16 b c8~ 16 b c8~ 16 b8. }
\rightarrow
```
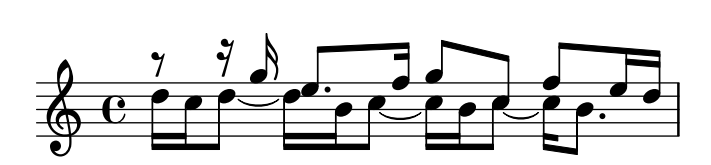

Aquí se crean explícitamente instancias de voces, cada una de las cuales recibe un nombre. Las instrucciones \voiceOne ... \voiceFour (voz uno hasta voz cuatro) preparan las voces de manera que la primera y segunda voces llevan las plicas hacia arriba, las voces segunda y cuarta llevan las plicas hacia abajo, las cabezas de las notas en las voces tercera y cuarta se desplazan horizontalmente, y los silencios de las voces respectivas se desplazan también automáticamente para evitar las colisiones. La instrucción \oneVoice (una voz) devuelve todos los ajustes de las voces al estado neutro predeterminado.

#### Pasajes polifónicos temporales

Se puede crear un pasaje polifónico temporal con la construcción siguiente:

```
<< { \voiceOne ... }
  \new Voice { \voiceTwo ... }
>> \oneVoice
```
Aquí, la primera expresión dentro de un pasaje polifónico temporal se coloca en el contexto Voice que estaba en uso inmediatamente antes del pasaje polifónico, y ese mismo contexto

Voice continua después de la sección temporal. Otras expresiones dentro de los ángulos se asignan a distintas voces temporales. Esto permite asignar la letra de forma continua a una voz antes, durante y después de la sección polifónica:

```
\relative <<
  \new Voice = "melody" {
    a'4
     <<{
          \voiceOne
          g f
       }
       \new Voice {
          \voiceTwo
          d2
       }
    \rightarrow\oneVoice
    e4
  }
  \new Lyrics \lyricsto "melody" {
  This is my song.
  }
>>
                         \overline{\phantom{a}}\oint e^+ e^-p
                h
```
Aquí, las instrucciones \voiceOne y \voiceTwo son necesarias para definir los ajustes de cada voz.

# La construcción de la doble barra invertida

This is my song.

La construcción  $\langle\langle \{.\,,.\,\}\rangle \setminus \{\ldots\} \rangle$ , en que las dos expresiones (o más) están separadas por doble barra invertida, se comporta de forma distinta a la construcción similar sin las dobles barras: todas las expresiones dentro de esta construcción se asignan a contextos Voice nuevos. Estos contextos Voice nuevos se crean implícitamente y reciben los nombres fijos "1", "2", etc.

El primer ejemplo podría haberse tipografiado de la manera siguiente:

```
<<\relative { r8 r16 g'' e8. f16 g8[ c,] f e16 d }
  \setminus\relative { d''16 c d8~ 16 b c8~ 16 b c8~ 16 b8. }
>>
                  v
```
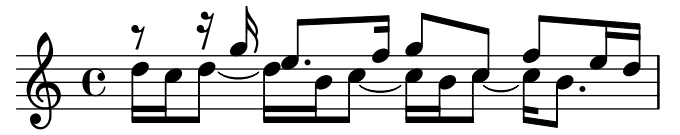

Esta sintaxis se puede usar siempre que no nos importe que se creen nuevas voces temporales que después serán descartadas. Estas voces creadas implícitamente reciben ajustes equivalentes al efecto de las instrucciones \voiceOne . . . \voiceFour, en el orden en que aparecen en el código.

En el siguiente ejemplo, la voz intermedia lleva las plicas hacia arriba, de manera que la introducimos en tercer lugar para que pase a ser la voz tres, que tiene las plicas hacia arriba tal y como queremos. Se usan silencios de separación para evitar la aparición de silencios duplicados.

```
\lt\lt\relative { r8 g'' g g g f16 ees f8 d }
  \setminus\relative { ees'8 r ees r d r d r }
  \setminus\relative { d''8 s c s bes s a s }
\rightarrow
```
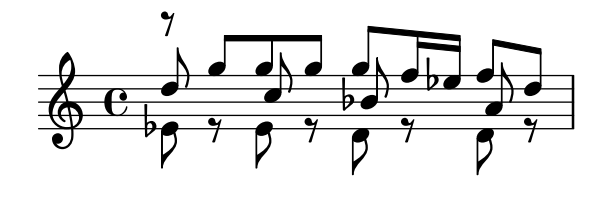

En todas las partituras excepto las m´as simples, se recomienda crear contextos Voice explícitos como aparece explicado en Sección "Contextos y grabadores" en Manual de Aprendizaje y en Sección "Voces explícitas" en Manual de Aprendizaje.

## Orden de las voces

Al escribir varias voces en el archivo de entrada, utilice el orden siguiente:

```
Voz 1: las más aguda
Voz 2: la más grave
Voz 3: la segunda más aguda
Voz 4: la segunda más grave
Voz 5: la tercera más aguda
Voz 6: la tercera más grave
etc.
```
A pesar de que esto puede parecer contrario a la intuición, simplifica el proceso de disposición automática de las figuras. Observe que las voces de numeración impar reciben plicas hacia arriba, y las de numeración par reciben plicas hacia abajo:

```
\new Staff <<
  \time 2/4
  { f''2 } % 1: highest
  \setminus{ c'2 } % 2: lowest
  \setminus{ d''2 } % 3: second-highest
  \setminus{ e'2 } % 4: second-lowest
  \setminus{ b'2 } % 5: third-highest
  \setminus{ g'2 } % 6: third-lowest
>>
```
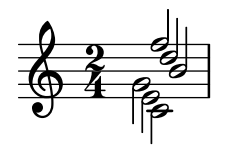

Si se desea introducir las voces en un orden distinto, puede ser de utilidad la instrucción \voices:

```
\new Staff \voices 1,3,5,6,4,2 <<
  \time 2/4
  { f''2 } % 1: highest
  \setminus{ d''2 } % 3: second-highest
  \setminus{ b'2 } % 5: third-highest
  \setminus{ g'2 } % 6: third-lowest
  \lambda\lambda{ e'2 } % 4: second-lowest
  \setminus{ c'2 } % 2: lowest
\rightarrow
```
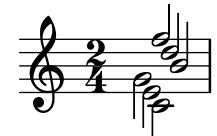

Nota: No se pueden crear letras ni elementos de extensión (como ligaduras, reguladores, etc.) que se crucen de una voz a otra.

 $\sqrt{a^2 + b^2}$ 

 $\overline{\phantom{a}}$ 

# Duraciones idénticas

En el caso especial en que queremos tipografiar fragmentos de música que discurre en paralelo y con las mismas duraciones, se pueden combinar en un solo contexto de voz, formando así acordes. Para conseguirlo, las incorporamos dentro de una construcción de música simultánea, dentro de una voz creada explícitamente:

```
\new Voice <<
  \relative { e''4 f8 d e16 f g8 d4 }
  \relative { c''4 d8 b c16 d e8 b4 }
>>
```
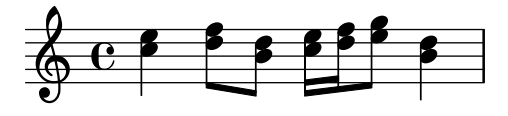

Este método conduce a barrados extraños y advertencias si los fragmentos de música no tienen las mismas duraciones exactas.

# Instrucciones predefinidas

\voiceOne, \voiceTwo, \voiceThree, \voiceFour, \oneVoice.

#### Véase también

Manual de aprendizaje: Sección "Las voces contienen música" en Manual de Aprendizaje, Sección "Voces explícitas" en Manual de Aprendizaje.

Referencia de la notación: [Pautas de percusión], página 425, [Silencios invisibles], página 64, [Plicas], página 247.

Fragmentos de código: Sección "Simultaneous notes" en Fragmentos de código.

### Estilos de voz

Se pueden aplicar colores y formas distintos a las voces para permitir identificarlas fácilmente:

```
<<\relative { \voiceOneStyle d''4 c2 b4 }
  \setminus\relative { \voiceTwoStyle e'2 e }
  \setminus\setminus\relative { \voiceThreeStyle b2. c4 }
  \setminus\relative { \voiceFourStyle g'2 g }
>>
```

```
\oint_C \frac{e^z}{\sqrt{2}}.<br>•
                   gyr
                   \frac{1}{3}
```
Para recuperar la presentación normal se utiliza la instrucción \voiceNeutralStyle.

#### Instrucciones predefinidas

```
\voiceOneStyle, \voiceTwoStyle, \voiceThreeStyle, \voiceFourStyle,
\voiceNeutralStyle.
```
### Véase también

Manual de aprendizaje: Sección "Oigo voces" en Manual de Aprendizaje, Sección "Otras fuentes de información" en Manual de Aprendizaje.

Fragmentos de código: Sección "Simultaneous notes" en Fragmentos de código.

### <span id="page-199-0"></span>Resolución de las colisiones

Las cabezas de notas que están en diferentes voces y tienen la misma altura, la misma forma de cabeza, y dirección opuesta de la plica, se combinan automáticamente, pero las que tienen cabezas distintas o la misma dirección de la plica no se combinan. Los silencios que se encuentran en el lado opuesto de una plica en otra voz se desplazan verticalmente. El ejemplo siguiente muestra tres circunstancias distintas, sobre los pulsos 1 y 3 en el primer compás y sobre el pulso 1 del segundo compás, donde la combinación automática falla.

```
\overline{\mathcal{C}}\relative {
     c''8 d e d c d c4
     g'2 fis
  } \\
  \relative {
     c''2 c8. b16 c4
     e,2 r
```

```
} \\
   \relative {
       \oneVoice
       s1
       e'8 a b c d2
   }
\rightarrow\overline{\phantom{a}}\overline{\phantom{a}}\overline{\rho}\frac{1}{4}Ē
                                                                                    \overline{\phantom{a}}g
                 h \rightarrow \infty\oint_{\Theta} \theta hepped at \theta and \theta and \theta
```
Las cabezas de notas diferentes se pueden combinar como se muestra más abajo. En este ejemplo las cabezas del pulso 1 del primer compás sí se combinan:

```
<<\relative {
    \mergeDifferentlyHeadedOn
    c''8 d e d c d c4
    g'2 fis
  } \\
  \relative {
    c''2 c8. b16 c4
    e,2 r
  } \\
  \relative {
    \oneVoice
    s1
    e'8 a b c d2
  }
>>
```
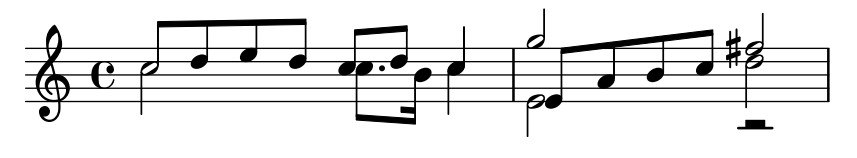

Las figuras negras y blancas no se combinan de esta manera, pues sería difícil poder distinguirlas.

También se pueden combinar cabezas con puntillos diferentes, como se muestra en el tercer pulso del primer compás:

```
\,<\relative {
    \mergeDifferentlyHeadedOn
    \mergeDifferentlyDottedOn
    c''8 d e d c d c4
    g'2 fis
  } \\
  \relative {
    c''2 c8. b16 c4
    e,2 r
  } \ \ \ \ \ \
```
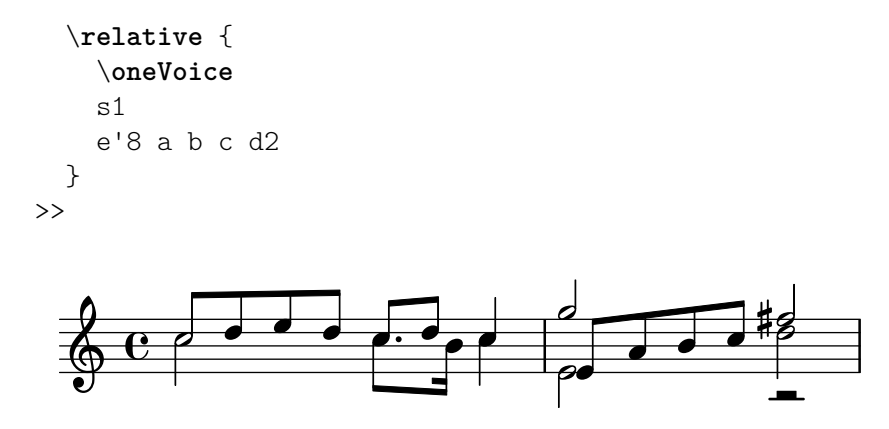

La blanca y la corchea en el comienzo del segundo compás no están correctamente combinadas porque la combinaci´on autom´atica no es capaz de completarse satisfactoriamente cuando se encuentran tres o m´as notas alineadas en la misma columna de notas, y en este caso la cabeza combinada es incorrecta. Para conseguir que la combinación seleccione la cabeza correcta, se debe aplicar un \shift o desplazamiento a la nota que no se debe combinar. Aquí, se aplica \shiftOn para mover el sol agudo fuera de la columna, y entonces \mergeDifferentlyHeadedOn hace su trabajo correctamente.

```
<<\relative {
    \mergeDifferentlyHeadedOn
    \mergeDifferentlyDottedOn
    c''8 d e d c d c4
    \shiftOn
    g'2 fis
  } \\
  \relative {
    c''2 c8. b16 c4
    e,2 r
  } \setminus\relative {
    \oneVoice
    s1
    e'8 a b c d2
  }
>>
                                           \overline{\phantom{a}}\overline{a}\frac{1}{2} d d d \frac{1}{2}. d d \frac{4}{2} ª h hP h h
```
La instrucción \shiftOn permite (aunque no fuerza) que las notas de una voz se puedan desplazar. Cuando\shiftOn se aplica a una voz, una nota o acorde de esta voz se desplaza solamente si su plica chocase en caso contrario con una plica de otra voz, y sólo si las plicas en colisión apuntan en la misma dirección. La instrucción \shiftOff evita la posibilidad de este tipo de desplazamiento.

 $\overline{\epsilon}$ 

 $\frac{1}{4}$ 

 $\overline{\phantom{a}}$ 

—<br>—

N

De forma predeterminada, las voces externas (normalmente las voces uno y dos) tienen \shiftOff especificado (desplazamiento desactivado), mientras que las voces interiores (tres y siguientes) tienen especificado \shiftOn (desplazamiento activado). Cuando se aplica un desplazamiento, las voces con plicas hacia arriba (voces de numeración impar) se desplazan hacia la derecha, y las voces con las plicas hacia abajo (voces con numeración par) se desplazarn a la izquierda.

He aquí un ejemplo que le ayudará a visualizar la forma en que se expanidría internamente una expresión polifónica.

> Nota: Observe que con tres o más voces, el orden vertical de las mismas dentro de su archivo de entrada ¡no sería el mismo que el orden vertical de las voces en el pentagrama!

 $\overline{\phantom{a}}$ 

 $\sqrt{a^2 + b^2}$ 

```
\new Staff \relative {
```

```
%% abbreviated entry
   <<{ f''2 } % 1: highest
       \setminus{ g,2 } % 2: lowest
       \setminus{ d'2 } % 3: upper middle
       \setminus{ b2 } % 4: lower middle
   \rightarrow%% internal expansion of the above
   \lt\lt\new Voice = "1" { \voiceOne \shiftOff f'2 }
        \neq Voice = "2" { \veeVoiceTwo \leftarrow \leftarrow \left\new Voice = "3" { \voiceThree \shiftOn d'2 } % shifts right
        \new Voice = "4" { \voiceFour \shiftOn b2 } % shifts left
   >>
}
                         _<br>P
                            a<br>P
                          j<br>P
                          a<br>P
    \oint_C \frac{e}{2}a<br>P
                   j<br>P
                   d<br>F
```
Dos instrucciones adicionales, \shiftOnn y \shiftOnnn, ofrecen niveles de desplazamiento mayores que se pueden especificar temporalmente para resolver colisiones en situaciones complejas; véase Sección "Ejemplos reales de música" en Manual de Aprendizaje.

S´olo se combinan las notas si tienen la plica en direcciones opuestas (como la tienen, por ejemplo, en las voces uno y dos de forma predeterminada o cuando las plicas se establecen explícitamente en direcciones opuestas).

# Instrucciones predefinidas

\mergeDifferentlyDottedOn, \mergeDifferentlyDottedOff, \mergeDifferentlyHeadedOn, \mergeDifferentlyHeadedOff.

\shiftOn, \shiftOnn, \shiftOnnn, \shiftOff.

#### Fragmentos de código seleccionados

#### Voces adicionales para evitar colisiones

En ciertos casos de polifon´ıa compleja, se necesitan voces adicionales para evitar colisiones entre las notas. Si se necesitan más de cuatro voces paralelas, las voces adicionales se añaden definiendo una variable que utiliza la función de Scheme context-spec-music.

```
voiceFive = #(context-spec-music (make-voice-props-set 4) 'Voice)
\relative c'' {
   \time 3/4
   \key d \minor
   \partial 2
   <<\new Voice {
          \voiceOne
          a4. a8
          e'4 e4. e8
          f4 d4. c8
       }
       \new Voice {
          \voiceTwo
          d,2
          d4 cis2
          d4 bes2
       }
       \new Voice {
          \voiceThree
          f'2
          bes4 a2
          a4 s2
       }
       \new Voice {
          \voiceFive
          s2
          g4 g2
          f4 f2
      }
   >>
}
                                                   h
                                                    i<br>C
                                   \frac{1}{4}\overline{\phantom{a}}\overline{a}\frac{1}{\sqrt{2}}\overline{\phantom{0}}\overline{a}\vec{p}h
                                                         ত<br>স
                                                            P
                        \overline{\phantom{a}}\overline{A}\frac{1}{\epsilon}h
                  \frac{1}{2} \frac{1}{2}F<br>P
    \bigoplus^p\frac{\gamma}{4}\frac{1}{2}\frac{3}{4}4
                                     N
                                     \frac{1}{\sqrt{2}}\frac{1}{2}P
                                t<br>E
```
Desplazar las notas con puntillo en polifonía

Cuando se puede una nota en la voz superior para evitar la colisión con una nota de otra voz, el comportamiento predeterminado es desplazar la nota superior a la derecha. Se puede cambiar usando la propiedad prefer-dotted-right de NoteCollision.

```
\new Staff \relative c' <<
 {
    f2. f4
    \override Staff.NoteCollision.prefer-dotted-right = ##f
    f2. f4
    \override Staff.NoteCollision.prefer-dotted-right = ##t
    f2. f4
 }
```
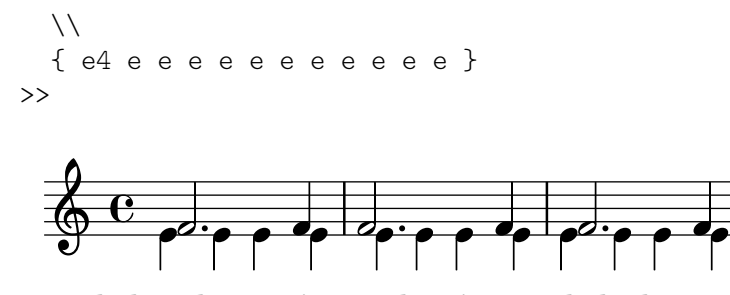

Forzar el desplazamiento horizontal de las notas

Cuando el motor de tipografiado no es capaz de todo, se puede usar la sintaxis siguiente para sobreescribir las decisiones de tipografía. Las unidades de medida que se usan aquí son espacios de pentagrama.

```
\relative c' <<
  {
     <d g>2 <d g>
  }
  \setminus{
     \langle h f' \rangle\once \override NoteColumn.force-hshift = #1.7

  }
\rightarrow
```
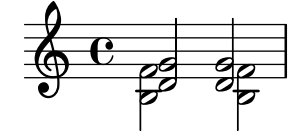

Véase también

Glosario musical: Sección "polyphony" en Glosario Musical.

Manual de aprendizaje: Sección "Varias notas a la vez" en Manual de Aprendizaje, Sección "Las voces contienen música" en Manual de Aprendizaje, Sección "Ejemplos reales de música" en Manual de Aprendizaje.

Fragmentos de código: Sección "Simultaneous notes" en Fragmentos de código.

Referencia de funcionamiento interno: Sección "NoteColumn" en Referencia de Funcionamiento Interno, Sección "NoteCollision" en Referencia de Funcionamiento Interno, Sección "RestCollision" en Referencia de Funcionamiento Interno.

# Advertencias y problemas conocidos

El uso de \override NoteColumn.ignore-collision = ##t hace que las notas con distinta cabeza en voces diferentes se mezclen incorrectamente.

```
\mergeDifferentlyHeadedOn
<< \relative { c'16 a' b a } \\ \relative { c'2 } >>
\override NoteColumn.ignore-collision = ##t
<< \relative { c'16 a' b a } \\ \relative { c'2 } >>
```
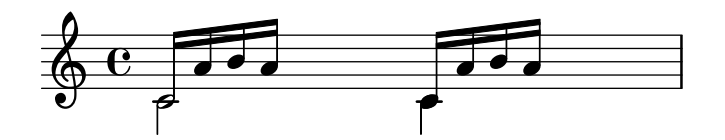

# Combinación de silencios

Al usar m´as de una voz, es frecuente combinar los silencios que aparecen en las dos partes. Esto puede hacerse mediante el uso del grabador Merge\_rests\_engraver.

```
voiceA = \relative { d''4 r d2 | R1 | }
voiceB = \text{relative} \{ fis'4 r g2 | R1 | }\score {
  <<\new Staff \with {
        instrumentName = "unmerged"
     }
     <<\new Voice { \voiceOne \voiceA }
        \new Voice { \voiceTwo \voiceB }
     \rightarrow\new Staff \with {
        instrumentName = "merged"
        \consists Merge_rests_engraver
     }
     <<\new Voice { \voiceOne \voiceA }
        \new Voice { \voiceTwo \voiceB }
     >>
  >>
}
                              \breve{\overline{\rho}}\frac{1}{2}\bar{\bar{e}}e \rightarrow eł
             \oint_{\mathbf{e}}h
                        \frac{1}{\epsilon}\oint_{0}\frac{1}{\epsilon}1
                                       ī
                                       1
   merged
unmerged
                           \frac{1}{2}≸
                           \frac{1}{2}ŧ
```
Al establecer el valor de la propiedad de contexto suspendRestMerging a ##t podemos desactivar temporalmente la combinación de silencios.

# Combinación automática de las partes

La combinación automática de particellas se usa para mezclar dos partes musicales distintas sobre un pentagrama. Esto puede ser de gran ayuda especialmente al tipografiar partituras orquestales. Se imprime una sola voz cuando la m´usica de las dos voces es la misma, pero en aquellos lugares en que difieren, se imprime una segunda voz. Las direcciones de las plicas se establecen hacia arriba o hacia abajo según proceda, al tiempo que se identifican y quedan marcadas las partes de solista y de dúo.

La sintaxis para la combinación automática de las partes es:

\partCombine *expresion\_musical\_1 expresi ´ on\_musical\_2 ´*

El ejemplo siguiente ejemplifica la funcionalidad básica, poniendo las partes en un solo pentagrama en forma polifónica, y estableciendo las direcciones de las plicas de forma adecuada. Se utilizan las mismas variables para las partes independientes y el pentagrama combinado.

```
instrumentOne = \relative {
 c'4 d e f |
 R1 |
```

```
d'4 c b a |b4 g2 f4 |
     e1 |
}
instrumentTwo = \relative {
    R1 |
    g'4 a b c |
    d4 c b ag4 f( e) d |
     e1 |
}
<<\new Staff \instrumentOne
     \new Staff \instrumentTwo
     \new Staff \partCombine \instrumentOne \instrumentTwo
>>
                                                                                                                  <u>s</u>
                                                                                                                         \overline{\bullet}\overline{a}\frac{1}{\sqrt{2}}\overline{\bullet}\overline{\phantom{a}}h
                                                                                                 h
                                                                                                 h
                                                                                                                  \overline{\bullet}h
                                                                                                        \overline{\bullet} s
                                                                 \overline{\phantom{0}}h
                                                                                                                                        \overline{\phantom{a}}d
                                                                                                                                 \overline{\phantom{a}}e
                                                                                                                                                    a2
                                                                                                                                                    \overline{\mathbf{e}}\overline{\mathbf{e}}.
                                                      \overline{\bullet}d
                                            d
                                     \overline{\phantom{a}}Solo II
                                                      \overline{\bullet}<u>ရှ</u>
      \oint_{\mathbf{e}} \mathbf{e}Solo
                        \overline{\phantom{a}}ª
      \oint_{\mathbf{e}} \mathbf{e}\overline{\phantom{a}}
                               \overline{\phantom{a}}\overline{\phantom{a}}a2
                                                                                    h
                                                                                    h
                                                                                    \overline{\phantom{a}}h
                                                                                          h
                                                                    h
                                                                    h
                                                             \overline{\phantom{a}}d
                                                                          h
                                                                          h
```
Las dos partes tienen notas idénticas en el tercer compás, por lo que aparecen solamente una vez. Las direcciones de las plicas y ligaduras se establecen de forma automática, según se trate de un solo o de un unísono. Cuando se necesita en situaciones de polifonía, la primera parte (que recibe el nombre de contexto one) recibe las plicas hacia arriba, mientras que la segunda (llamada two) siempre recibe las plicas hacia abajo. En los fragmentos de solo, las partes se marcan con "Solo" y "Solo II", respectivamente. Las partes en unísono (a due) se marcan con el texto "a2".

De forma predeterminada, el combinador de partes mezcla dos notas de la misma altura como una nota a due, combina las notas que tengan la misma duración y estén a menos de una novena de distancia como acordes, y dispone en voces separadas las notas que estén a más de una novena de distancia (o cuando hay cruce de voces). Este comportamiento se puede sobreescribir con un argumento opcional que consiste en una pareja de números después de la instrucción \partCombine: el primero especifica el intervalo donde las notas comienzan a estar combinadas (el valor predeterminado es cero) y el segundo donde las notas se dividen en voces distintas. El ajuste del segundo argumento al valor cero significa que el combinador de partes separa las notas que estén dentro de un intervalo de segunda o más, establecerlo al valor uno separa las notas de una tercera o más, y así sucesivamente.

```
instrumentOne = \relative {
 a4 b c de f g a |
 b c d e |
```

```
}
instrumentTwo = \relative {
  c'4 c c cc c c c |
  c c c c |
}
<<\new Staff \partCombine \instrumentOne \instrumentTwo
  \new Staff \partCombine #'(2 . 3) \instrumentOne \instrumentTwo
\rightarrow\blacksquare\overline{\bullet}a2
```
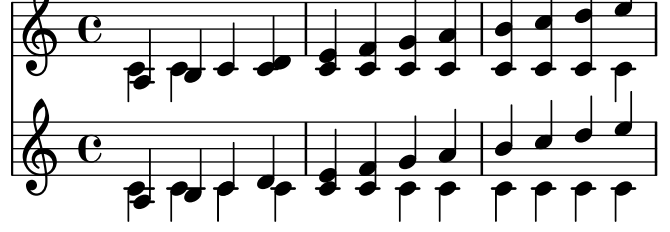

Los dos argumentos de \partCombine se interpretan como contextos de Sección "Voice" en Referencia de Funcionamiento Interno separados, por lo que si la música está escrita en modo relativo, entonces las dos partes han de incluir la función  $\relax \text{relative}$ , es decir:

```
\partCombine
  \relative ... expresion_musical_1 ´
 \relative ... expresion_musical_2 ´
```
Una sección \relative que se encuentra fuera de \partCombine no tiene ningún efecto sobre las notas de *expresion\_musical\_1 ´* y *expresion\_musical\_2 ´* .

En las partituras profesionales, las voces con frecuencia se mantienen separadas entre sí durante pasajes prolongados incluso si algunas notas coninciden entre ambas, y podrían escribirse fácilmente como un unísono. Por ello, la combinación de las notas en un acorde, o mostrar una voz como solo, no son soluciones ideales porque la función \partCombine considera cada nota de forma individual. En este caso, el resultado de la función \partCombine se puede alterar o corregir con una de las instrucciones siguientes. Todas las instrucciones se pueden anteceder por \once para que se apliquen solamente a la nota siguiente dentro de la expresión musical.

- \partCombineApart mantiene las notas como dos voces separadas incluso si se pueden combinar en un acorde o unísono.
- \partCombineChords combina las notas en un acorde.
- \partCombineUnisono combina las dos voces como un´ısono y marca el resultado como "unison".
- \partCombineSoloI muestra solo la voz uno y la marca como "Solo".
- \partCombineSoloII imprime solo la voz dos y la marca como "Solo".
- \partCombineAutomatic termina el efecto de las instrucciones anteriores y retorna a la funcionalidad estándar de \partCombine.

```
instrumentOne = \relative c' {
  \partCombineApart c2^"apart" e |
  \partCombineAutomatic e2^"auto" e |
  \partCombineChords e'2^"chord" e |
```

```
\partCombineAutomatic c2^"auto" c |
  \partCombineApart c2^"apart" \once \partCombineChords e^"chord once" |
  c2 c |}
instrumentTwo = \relative {
  c'2 c |
  e2 e |
  a.2 cc2 c' |
  c2 c |
  c2 c}
<<\new Staff { \instrumentOne }
  \new Staff { \instrumentTwo }
  \new Staff { \partCombine \instrumentOne \instrumentTwo }
>>
```
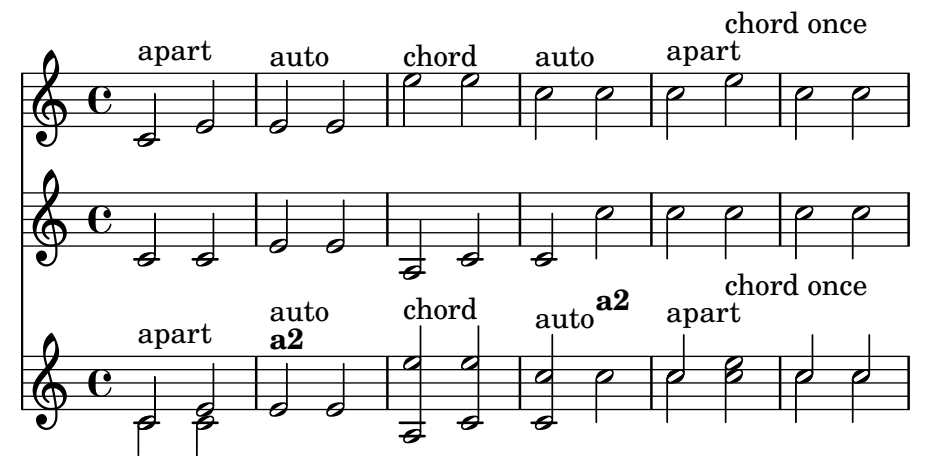

Uso de **\**partCombine con letra

La instrucción \partCombine no está diseñada para funcionar con la letra de las canciones; si una de las voces recibe un nombre expl´ıcito para poder adjuntar una letra, el combinador de partes no funciona. Sin embargo, se puede conseguir este efecto usando un contexto NullVoice. Véase [Polifonía con letras compartidas], página 320.

# Fragmentos de código seleccionados

# Combinar dos partes sobre el mismo pentagrama

La herramienta de combinación de partes (instrucción \partCombine) permite la combinación de varias partes diferentes sobre el mismo pentagrama. Las indicaciones textuales tales como "solo" o "a2" se a˜naden de forma predeterminada; para quitarlas, sencillamente establezca la propiedad printPartCombineTexts al valor "falso". Para partituras vocales (como himnos), no hay necesidad de añadir los textos "solo" o "a2", por lo que se deben desactivar. Sin embargo, podría ser mejor no usarlo si hay solos, porque éstos no se indicarán. En tales casos podría ser preferible la notación polifónica estándar.

Este fragmento de código presenta las tres formas en que se pueden imprimir dos partes sobre un solo pentagrama: polifonía estándar, \partCombine sin textos, y \partCombine con textos.

*%% Combining pedal notes with clef changes*

```
musicUp = \relative c'' {
  \time 4/4
  a4 c4.( g8) a4 |
  g4 e' g,( a8 b) |
  c b a2.
}
musicDown = \relative c'' {
  g4 e4.( d8) c4 |
  r2 g'4( f8 e) |
  d2 \stemDown a
}
\score {
    <<\new Staff \with { instrumentName = "Standard polyphony" }
      << \musicUp \\ \musicDown >>
    \new Staff \with {
      instrumentName = "PartCombine without text"
      printPartCombineTexts = ##f
    }
    \partCombine \musicUp \musicDown
    \new Staff \with { instrumentName = "PartCombine with text" }
      \partCombine \musicUp \musicDown
    >>
  \layout {
    \text{indent indent = 6.0\text{cm}\context {
      \Score
      \override SystemStartBar.collapse-height = #30
    }
 }
}
```
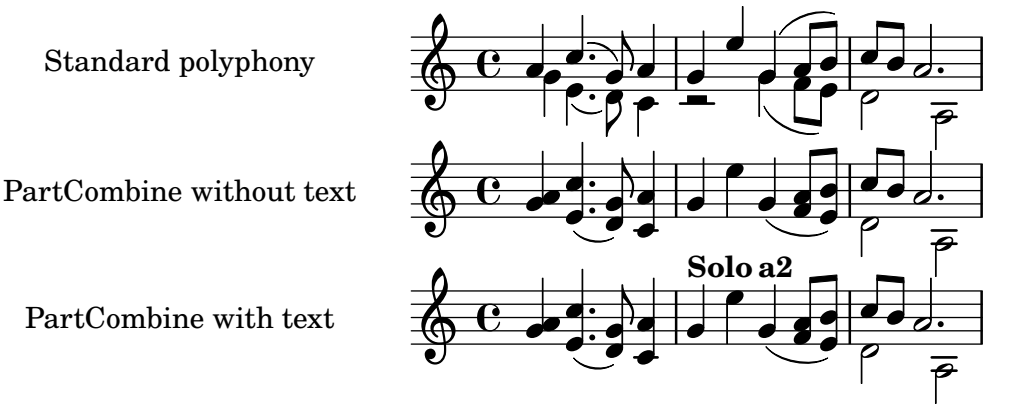

#### Cambiar los textos de partCombine

Al utilizar la posibilidad de combinación automática de partes, se puede modificar el texto que se imprime para las secciones de solo y de unísono:

```
\new Staff <<
  \set Staff.soloText = #"girl"
  \set Staff.soloIIText = #"boy"
  \set Staff.aDueText = #"together"
  \partCombine
    \relative c'' {
      g4 g r r
      a2 g
    }
    \relative c'' {
      r4 r a( b)
      a2 g
    }
\rightarrow
```
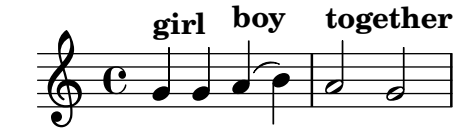

## Véase también

Glosario musical: Sección "a due" en Glosario Musical, Sección "part" en Glosario Musical. Referencia de la notación: Sección 1.6.3 [Escritura de las particellas], página 222.

Fragmentos de código: Sección "Simultaneous notes" en Fragmentos de código.

Referencia de funcionamiento interno: Sección "PartCombineMusic" en Referencia de Funcionamiento Interno, Sección "Voice" en Referencia de Funcionamiento Interno.

#### Advertencias y problemas conocidos

Todas las funciones \partCombine... admiten exclusivamente dos voces.

Las funciones \partCombine... no se pueden escribir dentro de los bloques \tuplet ni \relative.

Si printPartCombineTexts está establecido y las dos voces tocan y terminan las mismas notas en el mismo compás, el combinador de partes puede tipografiar a2 más de una vez en ese compás.

\partCombine solo tiene en cuenta el momento de inicio de las notas dentro de una voz Voice; por ejemplo, no puede recordar si una nota dentro de una voz ya ha comenzado cuando las notas que se combinan se han iniciado justo ahora en la otra voz. Esto puede conducir a cierto número de problemas inesperados entre los que se incluye la impresión incorrecta de marcas de "Solo" o de "Unison".

\partCombine conserva todos los elementos extensos (ligaduras, reguladores, etc.) dentro del mismo contexto Voice de forma que si uno cualquiera de estos elementos extensos inicia o termina en un contexto Voice diferente, puede no imprimirse o hacerlo incorrectamente.

Si la función \partCombine no puede combinar las dos expresiones musicales (es decir, cuando las dos voces tienen duraciones distintas), otorgará internamente sus propios nombres a las voces: one y two respectivamente. Esto significa que si se produce un cambio a un contexto Voice que tenga un nombre distinto, se ignorarán los eventos dentro del contexto Voice que tiene el nombre distinto.

Consulte también el apartado Advertencias y problemas conocidos en la sección [\[Tablaturas](#page-386-0)] [predeterminadas\], p´agina 374,](#page-386-0) al utilizar \partCombine con tablaturas, y la Nota de [\[Barras](#page-100-0) automáticas], página 88, al utilizar barrado automático.

# Escribir música en paralelo

La música para varias partes se puede intercalar dentro del código de entrada. La función \parallelMusic admite una lista que contiene los nombres de las variables que se van a crear, y una expresión musical. El contenido de los compases alternativos extraídos de la expresión se convierten en el valor de las variables respectivas, de manera que podemos utilizarlas más tarde para imprimir la música.

> Nota: Es obligatorio utilizar comprobaciones de compás  $\vert$ , y los compases deben tener la misma longitud.

 $\sqrt{a^2 + b^2}$ 

 $\overline{\phantom{a}}$ 

```
\parallelMusic voiceA,voiceB,voiceC {
 % Bar 1
 r8 g'16 c'' e'' g' c'' e'' r8 g'16 c'' e'' g' c'' e'' |
 r16 e'8.~ 4 r16 e'8.~ 4 |
 c'2 |
 % Bar 2
 r8 a'16 d'' f'' a' d'' f'' r8 a'16 d'' f'' a' d'' f'' |
 r16 d'8.~ 4 r16 d'8.~ 4 |
 c'2 |
}
\new StaffGroup <<
 \new Staff << \voiceA \\ \voiceB >>
 \new Staff { \clef bass \voiceC }
>>
```
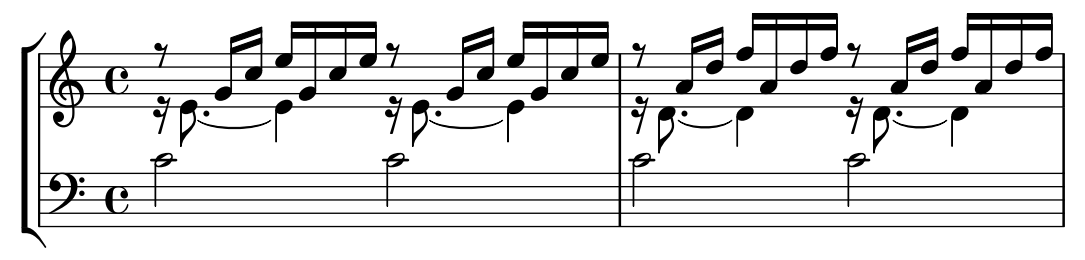

Se puede usar el modo relativo. Observe que la instrucción \relative no se utiliza dentro del propio bloque \parallelMusic. Las notas guardan relación con la nota anterior en la misma voz, no con la nota anterior dentro del c´odigo de entrada (dicho de otra manera, las notas relativas de vozA ignoran a las notas que hay en vozB.

\**parallelMusic** voiceA,voiceB,voiceC {

```
% Bar 1
r8 g16 c e g, c e r8 g,16 c e g, c e |
r16 e8.~ 4 r16 e8.~ 4 |
c c and \sim \mid% Bar 2
r8 a,16 d f a, d f r8 a,16 d f a, d f |
r16 d8.~ 4 r16 d8.~ 4 |
```
 $\mathcal{L}$ 

```
c2 c and c |
   }
\new StaffGroup <<
     \neq Staff << \relative c'' \voiceA \\ \relative c' \voiceB >>
      \new Staff \relative c' { \clef bass \voiceC }
\rightarrow\overline{\phantom{a}}\overline{\bullet}h
                                                                                                                                           \blacksquaref

                                                                                                                                                            \frac{\blacklozenge}{\blacktriangledown}\frac{1}{\bullet}\overline{\bullet}\overline{ }\overline{\mathcal{C}}\overline{\bullet}\overline{\bullet}\overline{ }\overline{\mathcal{D}}\overline{\bullet}h
                                                                                                                                                                                     \blacksquare\frac{1}{\bullet}h
                                                   \blacksquared
                                                                   \frac{1}{2}\overline{\bullet}d
                                                       \overline{\bullet}ª
       \frac{\partial^2}{\partial t^2}p
       \bigoplus_{i=1}^n \frac{C_i}{\gamma}72r\overline{\phantom{a}}\overline{\mathcal{P}}\overline{\bullet}h
                                                                                               \blacksquare
                                                                                         d
                                                                                                                       f

                                                                                                               \frac{1}{\sqrt{2}}d
                                                                             \overline{ }\overline{\mathcal{P}}f
                                                                                    \overline{\bullet}
```
Esto funciona aceptablemente bien para música de piano. El siguiente ejemplo asigna cada cuatro compases consecutivos a cuatro variables:

```
global = {
 \key g \major
 \time 2/4
}
\parallelMusic voiceA,voiceB,voiceC,voiceD {
 % Bar 1
 a8 b c d |
 d4 e |
 c16 d e fis d e fis g |
 a4 a |
 % Bar 2
 e8 fis g a |
 fis4 g |
 e16 fis g a fis g a b |
 a4 a |
 % Bar 3 ...
}
\score {
 \new PianoStaff <<
    \new Staff {
      \global
      <<\,\relative c'' \voiceA
       \setminus\relative c' \voiceB
     \rightarrow}
    \new Staff {
      \global \clef bass
      <<
```
 $\blacksquare$ 

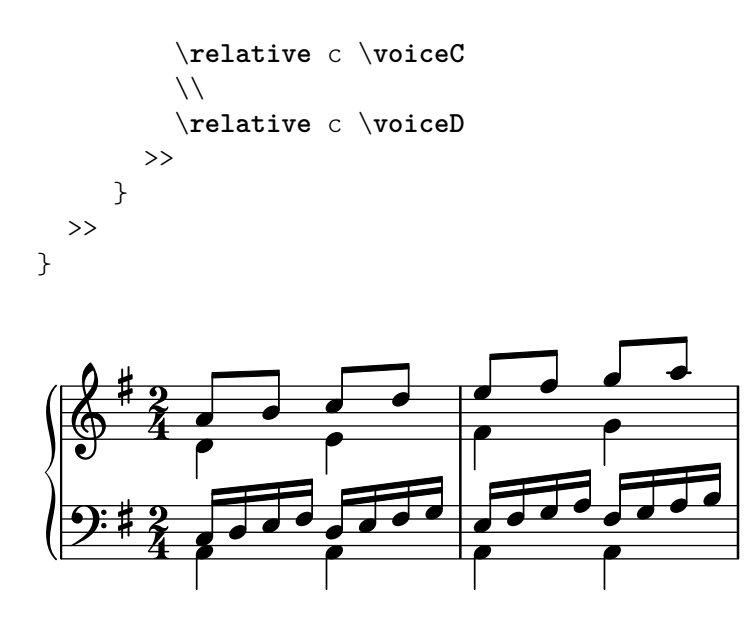

# Véase también

Manual de aprendizaje: Sección "Organizar las piezas mediante variables" en Manual de Aprendizaje

Fragmentos de código: Sección "Simultaneous notes" en Fragmentos de código.

# 1.6 Notación de los pentagramas

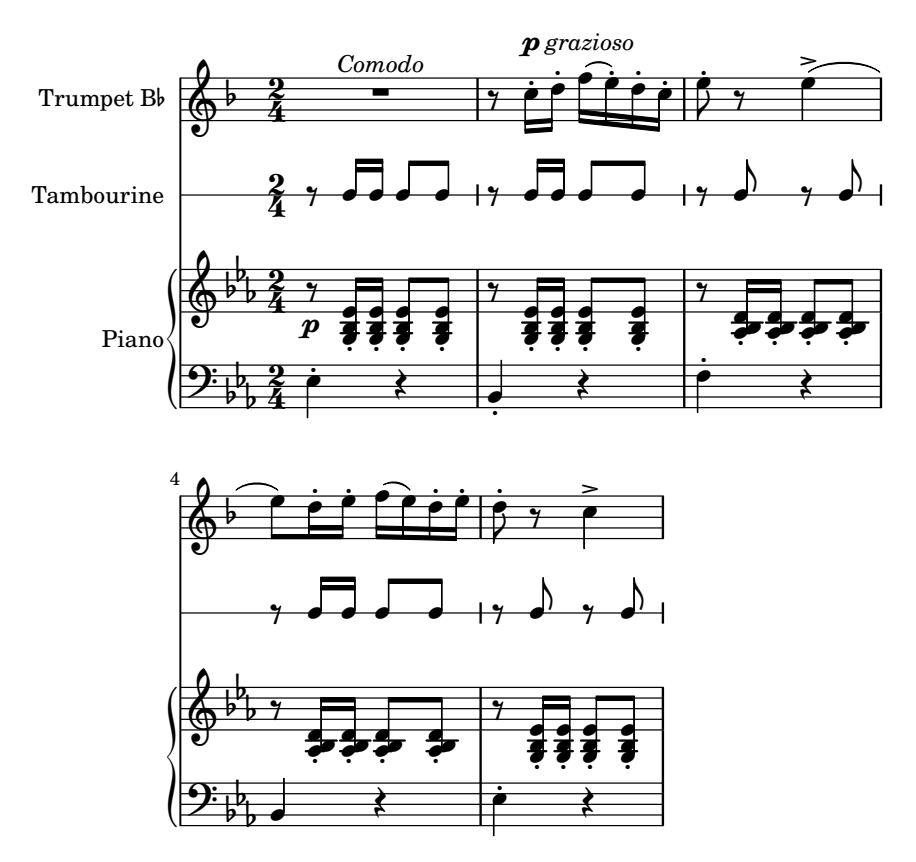

Esta sección explica cómo influir sobre la apariencia de los pentagramas, cómo imprimir partituras con más de un pentagrama y cómo añadir indicaciones de tempo y notas guía a los pentagramas.

#### 1.6.1 Impresión de los pentagramas

Esta sección describe los distintos métodos de creación de pentagramas y grupos de ellos.

#### Crear instancias de pentagramas nuevos

Las pautas y los pentagramas o pautas de cinco líneas se crean con las instrucciones \new o \context. Para ver más detalles, consulte Sección 5.1.2 [Crear y referenciar contextos], página 625.

El contexto básico de pentagrama es Staff:

\**new Staff** \**relative** { c''4 d e f }

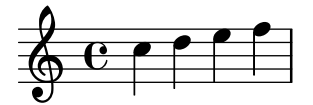

El contexto DrumStaff crea una pauta de cinco líneas preparada para un conjunto de batería t´ıpico. Cada instrumento se presenta con un s´ımbolo distinto. Los instrumentos se escriben en el modo de percusión que sigue a una instrucción \drummode, con cada instrumento identificado por un nombre. Para ver más detalles, consulte [Pautas de percusión], página 425.

```
\new DrumStaff {
  \drummode { cymc hh ss tomh }
}
          \frac{1}{\sqrt{2}}a<br>∎ €
              x
```
i<br>P RhythmicStaff crea una pauta de una sola línea que sólo muestra las duraciones de la entrada. Se preservan las duraciones reales. Para ver más detalles, consulte [\[Mostrar los ritmos](#page-98-0) de la melodía, página 86.

```
\new RhythmicStaff { c4 d e f }
```

$$
e \downarrow \downarrow \downarrow \downarrow
$$

TabStaff crea una tablatura con seis cuerdas en la afinación estándar de guitarra. Para ver más detalles, consulte [Tablaturas predeterminadas], página 374.

\**new TabStaff** \**relative** { c''4 d e f }

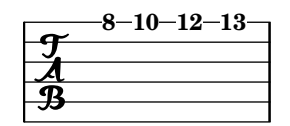

Existen dos contextos de pauta específicos para la notación de música antigua: MensuralStaff y VaticanaStaff. Se describen en [Contextos predefinidos], página 467.

GregorianTranscriptionStaff crea una pauta para la notación moderna de canto gregoriano. No muestra líneas divisorias.

\**new GregorianTranscriptionStaff** \**relative** { c''4 d e f e d }

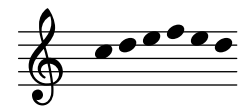

Se pueden definir contextos nuevos de pentagrama único. Para ver más detalles, consulte Sección 5.1.6 [Definir contextos nuevos], página 639.

#### Véase también

Glosario musical: Sección "staff" en Glosario Musical, Sección "staves" en Glosario Musical.

Referencia de la notación: Sección 5.1.2 [Crear y referenciar contextos], página 625, [\[Pautas de](#page-437-0) percusión], página 425, [Mostrar los ritmos de la melodía], página 86, [\[Tablaturas predetermina](#page-386-0)das], página 374, [Contextos predefinidos], página 467, [El símbolo del pentagrama], página 209, [\[Contextos del canto gregoriano\], p´agina 477](#page-489-0), [\[Contextos de la m´usica mensural\], p´agina 470,](#page-482-0) Sección 5.1.6 [Definir contextos nuevos], página 639.

Fragmentos de código: Sección "Staff notation" en Fragmentos de código.

Referencia de funcionamiento interno: Sección "Staff" en Referencia de Funcionamiento Interno, Sección "DrumStaff" en Referencia de Funcionamiento Interno, Sección "Gregorian-TranscriptionStaff" en Referencia de Funcionamiento Interno, Sección "RhythmicStaff" en Referencia de Funcionamiento Interno, Sección "TabStaff" en Referencia de Funcionamiento Interno, Sección "MensuralStaff" en Referencia de Funcionamiento Interno, Sección "VaticanaStaff" en Referencia de Funcionamiento Interno, Sección "StaffSymbol" en Referencia de Funcionamiento Interno.

#### Agrupar pentagramas

Existen varios contextos para agrupar pentagramas individuales formando sistemas. Cada contexto de agrupación establece el estilo del delimitador de comienzo del sistema y el comportamiento de las barras de compás.

Si no se especifica ningún contexto, se usan las propiedades predeterminadas: el grupo comienza con una línea vertical y las barras de compás no están conectadas.

```
<<\new Staff \relative { c''1 c }
  \new Staff \relative { c''1 c }
>>
```
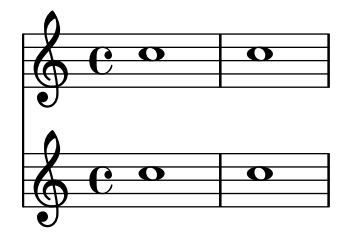

En el contexto StaffGroup, el grupo se inicia con un corchete y las barras de compás se dibujan atravesando todos los pentagramas.

```
\new StaffGroup <<
  \new Staff \relative { c''1 c }
  \new Staff \relative { c''1 c }
\rightarrow
```
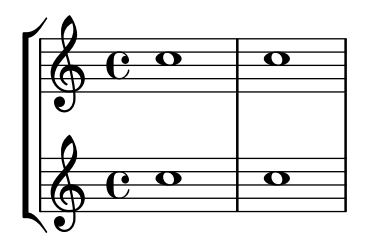
$\mathcal{L}$ 

En un ChoirStaff (sistema de coro), el grupo se inicia con un corchete, pero las barras de compás no están conectadas.

```
\new ChoirStaff <<
    \new Staff \relative { c''1 c }
    \new Staff \relative { c''1 c }
>>
                \overline{\mathbf{o}}\oint_C \frac{1}{2}\overline{\mathbf{o}}\oint_{\mathbf{e}} \mathbf{e}r
                             \overline{\mathbf{o}}
```
En un GrandStaff (sistema de piano), el grupo se inicia con una llave y las barras de compás se conectan entre los pentagramas.

```
\new GrandStaff <<
  \new Staff \relative { c''1 c }
  \new Staff \relative { c''1 c }
\rightarrow
```
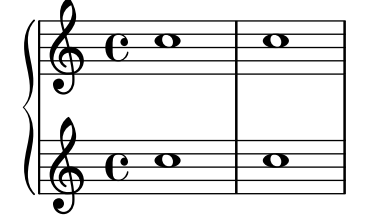

El PianoStaff (sistema de piano) es idéntico a GrandStaff, excepto que contempla direc-tamente la impresión del nombre del instrumento. Para ver más detalles, consulte [\[Nombres de](#page-234-0) instrumentos], página 222.

```
\new PianoStaff \with { instrumentName = "Piano" }
<<\new Staff \relative { c''1 c }
  \new Staff \relative { \clef bass c1 c }
\rightarrow
```
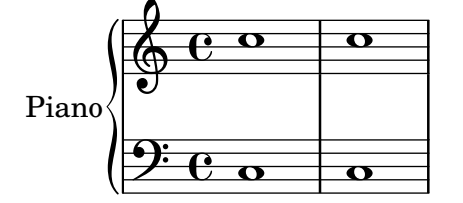

Cada contexto de grupo de pentagramas fija la propiedad del delimitador de inicio systemStartDelimiter a uno de los siguientes valores: SystemStartBar (l´ınea), SystemStartBrace (llave) o SystemStartBracket (corchete). También está disponible un cuarto delimitador, SystemStartSquare (corchete en ´angulo recto), pero se debe especificar explícitamente.

Se pueden definir contextos nuevos de grupo de pentagramas. Para ver más detalles, consulte Sección 5.1.6 [Definir contextos nuevos], página 639.

# Fragmentos de código seleccionados

## Uso del corchete recto al comienzo de un grupo de pentagramas

Se puede usar el delimitador de comienzo de un sistema SystemStartSquare estableciéndolo explícitamente dentro de un contexto StaffGroup o ChoirStaffGroup.

```
\score {
  \new StaffGroup { <<
  \set StaffGroup.systemStartDelimiter = #'SystemStartSquare
    \new Staff { c'4 d' e' f' }
    \new Staff { c'4 d' e' f' }
 >> }
}
```
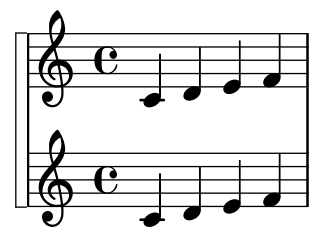

## Mostrar corchete o llave en grupos de un solo pentagrama

Si hay un solo pentagrama en un de los tipos de sistema ChoirStaff o StaffGroup, el comportamiento predeterminado es que no se imprima el corchete en la barra inicial. Esto se puede cambiar sobreescribiendo collapse-height para fijar su valor de manera que sea menor que el número de líneas en la pauta.

Observe que en contextos como PianoStaff y GrandStaff en que los sistemas empiezan con una llave en lugar de un corchete, se debe establecer el valor de una propiedad distinta, como se ve en el segundo sistema del ejemplo.

```
\score {
  \new StaffGroup <<
    % Must be lower than the actual number of staff lines
    \override StaffGroup.SystemStartBracket.collapse-height = #4
    \override Score.SystemStartBar.collapse-height = #4
    \new Staff {
      c'1
    }
 >>
}
\score {
  \new PianoStaff <<
    \override PianoStaff.SystemStartBrace.collapse-height = #4
    \override Score.SystemStartBar.collapse-height = #4
    \new Staff {
     c'1
    }
 >>
}
```
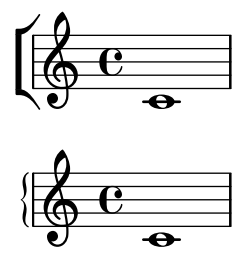

#### Disposición Mensurstriche (líneas divisorias entre pentagramas)

La disposición «mensurstriche» en que las líneas divisorias no están dibujadas sobre los pentagramas, sino entre ellos, se puede conseguir con un StaffGroup en vez de un ChoirStaff. La línea divisoria sobre los pentagramas se borra usando \hide.

```
\layout {
   \context {
     \Staff
     measureBarType = "-span|"
  }
}
music = \text{fixed } c' \text{ }c<sub>1</sub>d2 \section e2
  f1 \fine
}
\new StaffGroup <<
   \new Staff \music
   \new Staff \music
\rightarrow\mathcal{P} . Note that \mathcal{P}r
                            N
```
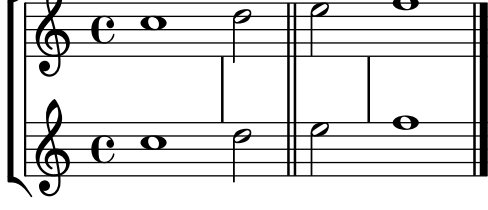

#### Véase también

Glosario musical: Sección "brace" en Glosario Musical, Sección "bracket" en Glosario Musical, Sección "grand staff" en Glosario Musical.

Referencia de la notación: [Nombres de instrumentos], página 222, Sección 5.1.6 [Definir contextos nuevos, página 639.

Fragmentos de código: Sección "Staff notation" en Fragmentos de código.

Referencia de funcionamiento interno: Sección "Staff" en Referencia de Funcionamiento Interno, Sección "StaffGroup" en Referencia de Funcionamiento Interno, Sección "ChoirStaff" en Referencia de Funcionamiento Interno, Sección "GrandStaff" en Referencia de Funcionamiento Interno, Sección "PianoStaff" en Referencia de Funcionamiento Interno, Sección "SystemStart-Bar" en Referencia de Funcionamiento Interno, Sección "SystemStartBrace" en Referencia de Funcionamiento Interno, Sección "SystemStartBracket" en Referencia de Funcionamiento Interno, Sección "SystemStartSquare" en Referencia de Funcionamiento Interno.

## Grupos de pentagramas anidados

Los contextos de grupos de pentagramas se pueden anidar hasta una profundidad arbitraria. En este caso, cada contexto descendiente crea un corchete nuevo adyacente al corchete de su grupo padre.

```
\new StaffGroup <<
   \new Staff \relative { c''2 c | c2 c }
   \new StaffGroup <<
       \new Staff \relative { g'2 g | g2 g }
       \new StaffGroup \with {
           systemStartDelimiter = #'SystemStartSquare
       }
       \lt\lt\new Staff \relative { e'2 e | e2 e }
           \new Staff \relative { c'2 c | c2 c }
       >>
   >>
>>
                                          \overline{\rho}\overline{\bullet}\overline{\bullet}\overline{\bullet}7
 \frac{1}{2}<u>ရှ</u>
   r
   \mathcal{R}\oint_C \frac{e}{r}\overline{\bullet}ª
       \oint_{0}^{1}ª
                   \overline{\bullet}\oint_{\mathbf{e}} \mathbf{e}\overline{\rho}\overline{\bullet}\overline{\bullet}\overline{\rho}\overline{\bullet}\overline{\bullet}\overline{\bullet}
```
Se pueden definir nuevos contextos de grupos de pentagramas anidados. Para ver más detalles, consulte Sección 5.1.6 [Definir contextos nuevos], página 639.

## Fragmentos de código seleccionados

#### Anidado de grupos de pentagramas

Se puede utilizar la propiedad systemStartDelimiterHierarchy para crear grupos de pentagramas anidados de forma más compleja. La instrucción \set StaffGroup.systemStartDelimiterHierarchy toma una lista alfabética del número de pentagramas producidos. Se puede proporcionar antes de cada pentagrama un delimitador de comienzo de sistema. Se debe encerrar entre corchetes y admite tantos pentagramas como encierren las llaves. Se pueden omitir los elementos de la lista, pero el primer corchete siempre abarca todos los pentagramas. Las posibilidades son SystemStartBar, SystemStartBracket, SystemStartBrace y SystemStartSquare.

```
\new StaffGroup
\relative c'' <<
  \override StaffGroup.SystemStartSquare.collapse-height = #4
  \set StaffGroup.systemStartDelimiterHierarchy
```

```
= #'(SystemStartSquare (SystemStartBrace (SystemStartBracket a
                                         (SystemStartSquare b) ) c ) d)
   \new Staff { c1 }
   \new Staff { c1 }
   \new Staff { c1 }
   \new Staff { c1 }
   \new Staff { c1 }
\rightarrow.
       \oint_C \frac{1}{2}\oint_C \overline{e}$
 7
 \blacktriangle\overline{\phantom{a}}ª
       \oint_C \frac{1}{2}\oint_C \frac{1}{2}
```
Referencia de la notación: [Agrupar pentagramas], página 203, [\[Nombres de instrumentos\],](#page-234-0) página 222, Sección 5.1.6 [Definir contextos nuevos], página 639.

Fragmentos de código: Sección "Staff notation" en Fragmentos de código.

Referencia de funcionamiento interno: Sección "StaffGroup" en Referencia de Funcionamiento Interno, Sección "ChoirStaff" en Referencia de Funcionamiento Interno, Sección "SystemStart-Bar" en Referencia de Funcionamiento Interno, Sección "SystemStartBrace" en Referencia de Funcionamiento Interno, Sección "SystemStartBracket" en Referencia de Funcionamiento Interno, Sección "SystemStartSquare" en Referencia de Funcionamiento Interno.

## Separación de sistemas

Si el número de sistemas por página varía de una página a otra, es costumbre separar los sistemas colocando una marca separadora entre ellos. De forma predeterminada, el separador de sistemas es nulo, pero se puede activar con una opción de  $\text{paper}$ .

```
\book {
  \score {
    \new StaffGroup <<
      \new Staff {
        \relative {
          c''4 c c c
          \break
          c4 c c c
        }
      }
```

```
\new Staff {
         \relative {
            c''4 c c c
            \break
            c4 c c c
         }
       }
    >>
  }
  \paper {
    system-separator-markup = \slashSeparator
     % following commands are needed only to format this documentation
    paper-width = 100\mmpaper-height = 100\mm
     tagline = ##f
  }
}
                           h
                           h
                       h
             e \rightarrow e\oint_C \mathbf{c}$
                 h
      r
      \mathcal{L}h
                    h
                        h
                        h
                    h
                    h
       2
         $
         $
      ן<br>I⊦
      \mathcal{L}h
                 h
              h
              h
```
Referencia de la notación: Sección 4.1 [Disposición de la página], página 568.

Fragmentos de código: Sección "Notación de los pentagramas" en Fragmentos de código.

## 1.6.2 Modificación de pentagramas sueltos

Esta sección explica cómo cambiar los atributos específicos de un pentagrama: por ejemplo, cambiar el número de líneas o el tamaño de la pauta. También se describen los métodos para comenzar y terminar los pentagramas, y establecer secciones de ossia.

## <span id="page-221-0"></span>El símbolo del pentagrama

Se pueden usar las instrucciones \stopStaff y \startStaff para detener y (re)iniciar, respectivamente, la impresión de las líneas de la pauta en cualquier punto de la partitura.

```
\relative {
  \stopStaff f''4 d \startStaff g, e
 f'4 d \stopStaff g, e
 f'4 d \startStaff g, e
}
```
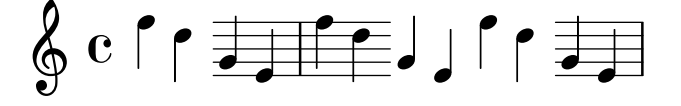

## Instrucciones predefinidas

\startStaff, \stopStaff.

Las líneas de la pauta pertenecen al grob StaffSymbol (incluidas las líneas adicionales) y se pueden modificar usando las propiedades de StaffSymbol, pero esas modificaciones deben hacerse antes de que el pentagrama se (re)inicie.

Se puede cambiar el número de líneas de la pauta:

```
\relative {
  f''4 d \stopStaff
  \override Staff.StaffSymbol.line-count = #2
  \startStaff g, e |
  f'4 d \stopStaff
  \revert Staff.StaffSymbol.line-count
   \startStaff g, e |
}
                                        \overline{\bullet}h
                                           \overline{\phantom{a}}h
   \oint_{\mathbf{e}} \mathbf{e}h
                          \overline{\phantom{a}}h
                      d
```
La posición de cada una de las líneas de la pauta también puede cambiarse. Una lista de números fija la posición de cada línea. 0 corresponde a la línea central normal, y las posiciones normales de las líneas son  $(-4 -2 0 2 4)$ . Se imprime una sola línea de pauta por cada valor que se introduce, de manera que el número de líneas así como su posición en la pauta pueden cambiarse con una sola operación de sobreescritura.

```
\relative {
  f''4 d \stopStaff
  \override Staff.StaffSymbol.line-positions = #'(1 3 5 -1 -3)
  \startStaff g, e |
  f'4 d \stopStaff
  \override Staff.StaffSymbol.line-positions = #'(8 6.5 -6 -8 -0.5)
  \startStaff g, e |
}
```
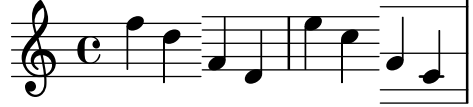

Para preservar las direcciones típicas de las plicas (hacia arriba para la mitad inferior del pentagrama y hacia abajo para la mitad superior), debemos alinear la l´ınea (o espacio) central de la pauta personalizada con la posición de la línea central normal (0). Puede ser necesario un ajuste de la posición de la clave y del Do central para que se correspondan a las líneas nuevas. Véase [Clave], página 18.

Puede cambiarse el grosor de las líneas de la pauta. También resultan afectadas, de forma predeterminada, las l´ıneas adicionales y no la plica de las figuras.

```
\new Staff \with {
```

```
\override StaffSymbol.thickness = #3
} \relative {
  f''4 d g, e
}
```
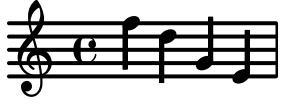

También es posible fijar el grosor de las líneas adicionales de forma independiente del de las líneas de la pauta.

```
\new Staff \with {
  \override StaffSymbol.thickness = #2
  \override StaffSymbol.ledger-line-thickness = #'(0.5 . 0.4)
} \relative {
  f'''4 a, a,, f
}
           h
   \oint \frac{\mathbf{e}}{\mathbf{e}}É
```
**d** El primer valor se multiplica por el grosor de las l´ıneas del pentagrama, el segundo por el ancho de un espacio del pentagrama, y después los dos valores se suman para obtener el grosor de las líneas adicionales.

Se pueden alterar las posiciones de las líneas adicionales:

**d** 

```
\new Staff \with {
   \override StaffSymbol.ledger-positions = #'(-3 -2 -1 2 5 6)
} \relative {
  f'''4 a, a,, f
}
                    d
                        \overline{\phantom{a}}h
   \oint_{\mathbf{e}} \mathbf{e}h
```
Puede hacerse que las líneas adicionales añadidas aparezcan por encima o por debajo de la cabeza de las figuras, dependiendo de la posición actual relativa a otras cabezas de figura que tienen asimismo sus propias líneas adicionales.

```
\new Staff \with {
  \override StaffSymbol.ledger-extra = #4
} \relative {
  f'''4 a, d, f,
}
         h
            h
```
h  $\overline{\phantom{a}}$ 

 $\oint_{\mathbf{e}} \mathbf{e}$ 

También puede hacerse que las líneas adicionales aparezcan dentro del pentagrama allí donde se requieren líneas de pauta personalizadas. El ejemplo muestra la posición predeterminada de las líneas adicionales cuando el valor de posición explícito ledger-position se ha fijado o no. La instrucción \stopStaff se necesita en el ejemplo para revertir la instrucción de sobreescritura \override para todo el StaffSymbol (el s´ımbolo de pauta).

```
\relative d' {
  \override Staff.StaffSymbol.line-positions = #'(-8 0 2 4)
  d4 e f g
  \stopStaff
  \startStaff
  \override Staff.StaffSymbol.ledger-positions = #'(-8 -6 (-4 -2) 0)
  d4 e f g
}
```
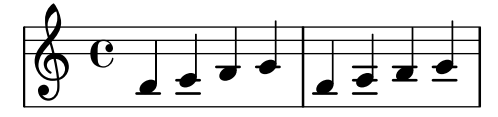

Puede alterarse la distancia entre líneas de la pauta. Esto afecta también al espaciado de las líneas adicionales.

```
\new Staff \with {
  \override StaffSymbol.staff-space = #1.5
} \relative {
  f'''4 d, g, e,
}
```
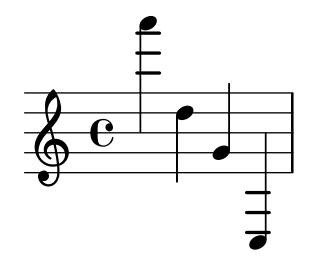

#### Fragmentos de código seleccionados

#### Hacer unas líneas del pentagrama más gruesas que las otras

Se puede engrosar una línea del pentagrama con fines pedagógicos (p.ej. la tercera línea o la de la clave de Sol). Esto se puede conseguir añadiendo más líneas muy cerca de la línea que se quiere destacar, utilizando la propiedad line-positions del objeto StaffSymbol.

```
{
    \override Staff.StaffSymbol.line-positions =
       #'(-4 -2 -0.2 0 0.2 2 4)
   d'4 e' f' g'
}
                            \overline{\phantom{a}}\overline{\phantom{a}}\oint_{\mathbf{e}} \mathbf{e}\overline{\phantom{a}}
```
Glosario musical: Sección "line" en Glosario Musical, Sección "ledger line" en Glosario Musical, Sección "staff" en Glosario Musical.

Referencia de la notación: [Clave], página 18.

Fragmentos de código: Sección "Staff notation" en Fragmentos de código.

Referencia de funcionamiento interno: Sección "StaffSymbol" en Referencia de Funcionamiento Interno, Sección "staff-symbol-interface" en Referencia de Funcionamiento Interno.

## <span id="page-225-0"></span>Pentagramas de Ossia

Los pentagramas Ossia se pueden preparar mediante la creación de un pentagrama simultáneo nuevo en la posición adecuada:

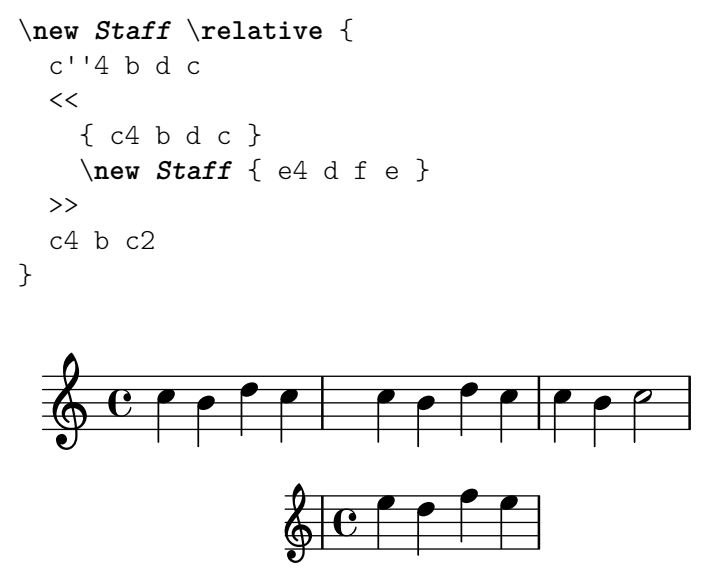

Sin embargo, el ejemplo anterior no es lo que normalmente se desea. Para crear pentagramas de ossia que estén encima del pentagrama original, que no tengan compás ni clave, y que tengan un tamaño menor de tipografía se deben usar varios trucos. El Manual de aprendizaje describe una técnica específica para llegar a este objetivo, empezando por Sección "Anidado de expresiones" musicales" en Manual de Aprendizaje.

El ejemplo siguiente utiliza la propiedad alignAboveContext para alinear el pentagrama de ossia. Este m´etodo es muy conveniente cuando se necesitan s´olo algunos pentagramas de ossia.

```
\new Staff = "main" \relative {
  c''4 b d c
  <<{ c4 b d c }
    \new Staff \with {
      \remove Time_signature_engraver
      alignAboveContext = "main"
      \magnifyStaff #2/3
      firstClef = ##f
    }
    { e4 d f e }
 \rightarrowc4 b c2
}
```
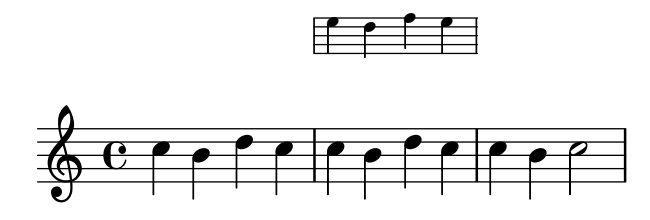

Si se requieren muchos pentagramas de ossia aislados, puede ser más conveniente la creación de un contexto Staff vacío con un identificador de contexto específico; después se pueden crear los pentagramas de ossia *llamando* a este contexto y usando \startStaff y \stopStaff en los puntos deseados. Las ventajas de este método son más patentes si la pieza es más larga que en ejemplo siguiente.

```
<<\new Staff = "ossia" \with {
    \remove Time_signature_engraver
    \hide Clef
    \magnifyStaff #2/3
  }
  { \stopStaff s1*6 }
  \new Staff \relative {
    c'4 b c2
    \lt{ e4 f e2 }
      \context Staff = "ossia" {
        \startStaff e4 g8 f e2 \stopStaff
      }
    >>
    g4 a g2 \break
    c4 b c2
    <<\,{ g4 a g2 }
      \context Staff = "ossia" {
        \startStaff g4 e8 f g2 \stopStaff
      }
    \rightarrowe4 d c2
  }
>>
```
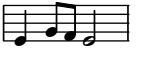

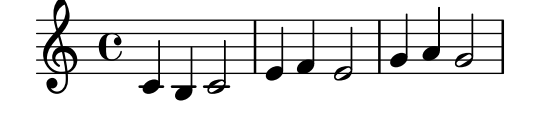

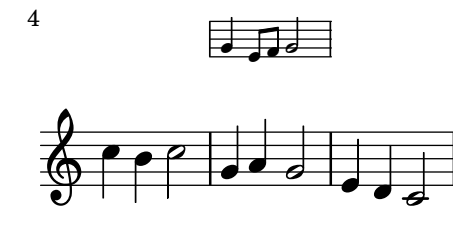

Como alternativa, se puede usar la instrucción \RemoveAllEmptyStaves para crear pentagramas de ossia. Este m´etodo es muy conveniente cuando los pentagramas de ossia aparecen inmediatamente después de un salto de línea. Para ver más información sobre \RemoveAllEmptyStaves, consulte [Ocultar pentagramas], página 217.

```
<<\new Staff = "ossia" \with {
       \remove Time_signature_engraver
       \hide Clef
       \magnifyStaff #2/3
       \RemoveAllEmptyStaves
   } \relative {
      R1*3
      c''4 e8 d c2
   }
   \new Staff \relative {
      c'4 b c2
      e4 f e2
      g4 a g2 \break
      c4 b c2
      g4 a g2
      e4 d c2
   }
\rightarrow\overrightarrow{e}\overline{\bullet}h
   \oint_{\mathbf{e}}\overrightarrow{ }\overrightarrow{ }\bullet\overline{\bullet}\overline{\bullet}_{\sigma}h
          \overline{\phantom{a}}h
   $
 4
                 \overline{\mathcal{P}}\overline{\mathsf{f}}
```
## Fragmentos de código seleccionados

## Alineación vertical de la letra y los compases de ossia

Este fragmento de código muestra el uso de las propiedades de contexto alignBelowContext y alignAboveContext para controlar la posición de la letra y los compases de ossia.

```
\paper {
  ragged-right = ##t
}
```

```
\relative c' <<
  \new Staff = "1" { c4 c s2 }
  \new Staff = "2" { c4 c s2 }
  \new Staff = "3" { c4 c s2 }
  { \skip 2
     <<\lyrics {
           \set alignBelowContext = #"1"
           lyrics4 below
        }
        \new Staff \with {
           alignAboveContext = #"3"
           fontSize = #-2\override StaffSymbol.staff-space = #(magstep -2)
           \remove "Time_signature_engraver"
        } {
           \tuplet 6/4 {
              \override TextScript.padding = #3
              c8[^"ossia above" d e d e f]
           }
        }
     >>
  }
>>
                                   \Boxlyrics below
                              \overline{\phantom{a}}6
                                         h
        ª
             \overline{\phantom{a}}\oint_{\mathbf{e}} \mathbf{e}\overline{\phantom{a}}\oint_{\mathbf{e}} \mathbf{e}\overline{\phantom{a}}<u>ရှ</u>
                        人命
                           ossia above
                           h
                  d
                  d
                  \overline{\phantom{a}}
```
Glosario musical: Sección "ossia" en Glosario Musical, Sección "staff" en Glosario Musical, Sección "Frenched staff" en Glosario Musical.

Manual de aprendizaje: Sección "Anidado de expresiones musicales" en Manual de Aprendizaje, Sección "Tamaño de los objetos" en Manual de Aprendizaje, Sección "Longitud y grosor de los objetos" en Manual de Aprendizaje.

Referencia de la notación: [Ocultar pentagramas], página 217.

Fragmentos de código: Sección "Staff notation" en Fragmentos de código.

Referencia de funcionamiento interno: Sección "StaffSymbol" en Referencia de Funcionamiento Interno.

#### <span id="page-229-0"></span>Ocultar pentagramas

Se pueden ocultar las líneas del pentagrama quitando el grabador Staff symbol engraver del contexto de Staff. Como alternativa se puede utilizar la instrucción \stopStaff.

```
\new Staff \with {
 \remove Staff_symbol_engraver
}
\relative { a''8 f e16 d c b a2 }
           h N
h
h
  \oint \nablaL
```
Se pueden ocultar los pentagramas vacíos (para hacer la que se conoce como 'partitura a la francesa') aplicando la instrucción \RemoveEmptyStaves sobre un contexto, lo cual se puede hacer globalmente (dentro del bloque \layout) así como para pautas específicas solamente  $(\text{dentro de un bloque }\with).$  Esta instrucción elimina todas las pautas vacías de la partitura excepto las del primer sistema. Si queremos ocultar también las del primer sistema, usamos \RemoveAllEmptyStaves.

```
\layout {
  \context {
    \Staff
    \RemoveEmptyStaves
  }
}
\relative <<
  \new Staff {
    e'4 f g a \break
    b1 \break
    a4 b c2
  }
  \new Staff {
    c,4 d e f \break
    R1 \break
    f4 g c,2
  }
>>
```
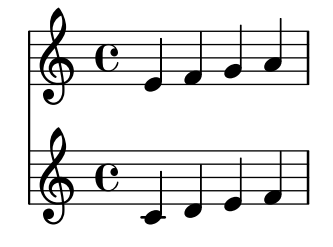

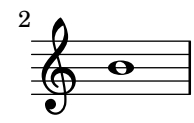

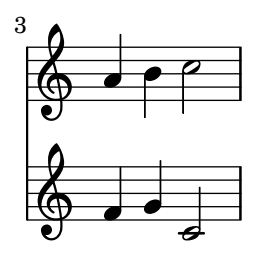

Se considera que un pentagrama está vacío cuando contiene solamente silencios multicompás, silencios normales, silencios oscultos o saltos, o una combinación de todos los elementos anteriores. Cualquier otro objeto musical (que hace que un pentagrama no se considere como vacío) está en la lista de la propiedad de contexto keepAliveInterfaces, como se establece inicialmente en el archivo ly/engraver-init.ly.

Tanto \RemoveEmptyStaves como \RemoveAllEmptyStaves son atajos predefinidos que establecen propiedades tales como remove-empty y remove-first para el objeto VerticalAxisGroup, como aparece explicado en Sección A.18 [Identificadores de modificación de contextos, página 828.

El grabador Keep\_alive\_together\_engraver solo permite que grupos de pentagramas se puedan eliminar juntos y no individualmente. Por defecto, forma parte del contexto PianoStaff: una parte de piano solo se oculta cuando sus dos pentagramas están vacíos. De forma semejante, es una práctica común del tipografiado de las partituras orquestales eliminar grupos de pentagramas vacíos en lugar de pautas individuales; esto es posible conseguirlo añadiendo el grabador Keep\_alive\_together\_engraver al contexto de agrupamiento de pentagramas adecuado, como aparece explicado en Sección 5.1.4 [Modificar los complementos (plug-ins) de contexto], página 632, (consulte [Agrupar pentagramas], página 203, para ver los nombres de los contextos).

```
\layout {
  \context {
    \StaffGroup
    \RemoveEmptyStaves
    \consists Keep_alive_together_engraver
 }
}
```
En el ejemplo siguiente, los pentagramas de instrumentos de viento son eliminados en el segundo sistema; sin embargo, el contrabajo no se elimina porque forma parte del grupo mayor de cuerda frotada, que está tocando en ese momento.

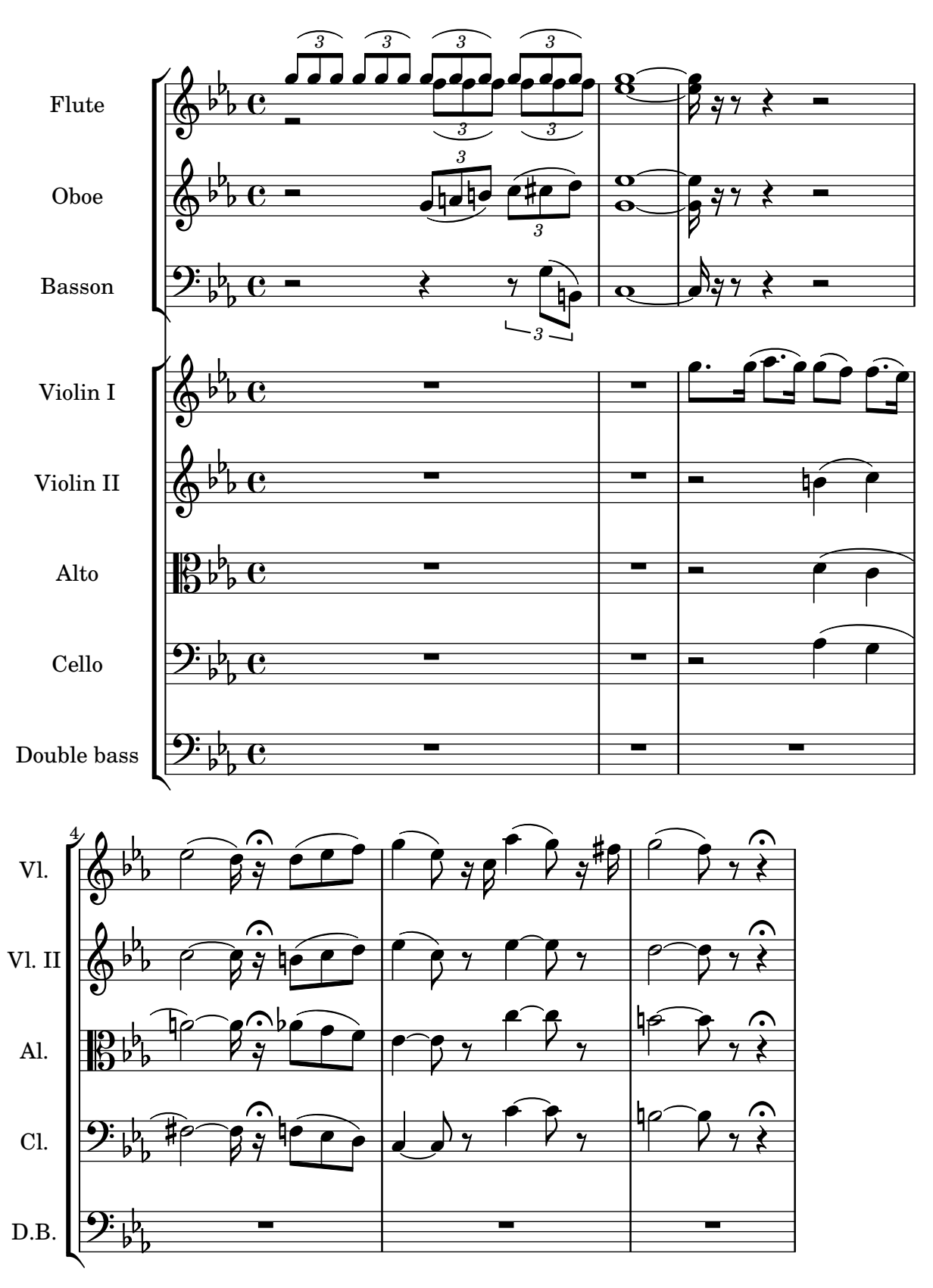

El grabador Keep\_alive\_together\_engraver usa internamente la propiedad remove-layer del VerticalAxisGroup de un pentagrama para decidir si imprimirlo o no, cuando se considera vacío. Dicha propiedad puede también establecerse directamente, en cuyo caso actúa como un índice de prioridad: los valores más cercanos a cero tienen precedencia frente a los números más

altos, y de esta forma los pentagramas cuyo remove-layer es más alto quedarán enmascarados en favor de los que tienen un número más bajo.

Esto es especialmente útil para los pentagramas en 'divisi', donde ciertas partes individuales (véase Sección 1.6.3 [Escritura de las particellas], página 222) a veces tienen que expandirse a m´as de un pentagrama. En el ejemplo siguiente, dos partes resultan dirigidas a un total de tres pentagramas; sin embargo, los tres pentagramas nunca se imprimen todos al mismo tiempo:

- en los primeros sistemas, solo uno de ellos se imprime, porque la propiedad keepAliveInterfaces se ha establecido a una lista vacía; por tanto, los otros dos pentagramas se considera que están vacíos y por ello ocultos, sin que importe su contenido;
- cuando la propiedad resulta des-establecida (volviendo así a su valor predeterminado), va no impide que los otros dos pentagramas se impriman; sin embargo, como el valor de remove-layer de ´estos es menor que el del pentagrama suelto, estos dos pentagramas se imprimen ahora en su lugar.

Tales sustituciones se aplican no solamente a notas, acordes y otros eventos musicales que tienen lugar inmediatamente después de cambiar el valor, sino a todo el sistema dentro del cual ocurre el cambio.

```
\layout {
  short-indent = 2\cm\text{index} = 3\text{cm}\context {
    \Staff
    keepAliveInterfaces = #'()
  }
}
\texttt{violI} = \{\repeat unfold 24 { d'4 }
  \once \unset Staff.keepAliveInterfaces
  <d' g''>2
  \repeat unfold 14 { d'4 }
  \bar "|."
}
violII = {
  \repeat unfold 24 { g4 }
  <g d'>2
  \repeat unfold 14 { g4 }
  \bar "|."
}
\new StaffGroup \with { \consists Keep_alive_together_engraver } <<
  \new Staff \with {
    instrumentName = "Violins"
    shortInstrumentName = "V I & II"
    \override VerticalAxisGroup.remove-layer = 2
  \} << \violI \\ \violII >>
  \new Staff \with {
    instrumentName = "Violin I"
    shortInstrumentName = "V I"
    \RemoveAllEmptyStaves
    \override VerticalAxisGroup.remove-layer = 1
```

```
} \violI
  \new Staff \with {
    instrumentName = "Violin II"
    shortInstrumentName = "V II"
    \RemoveAllEmptyStaves
    \override VerticalAxisGroup.remove-layer = 1
  } \violII
>>
```
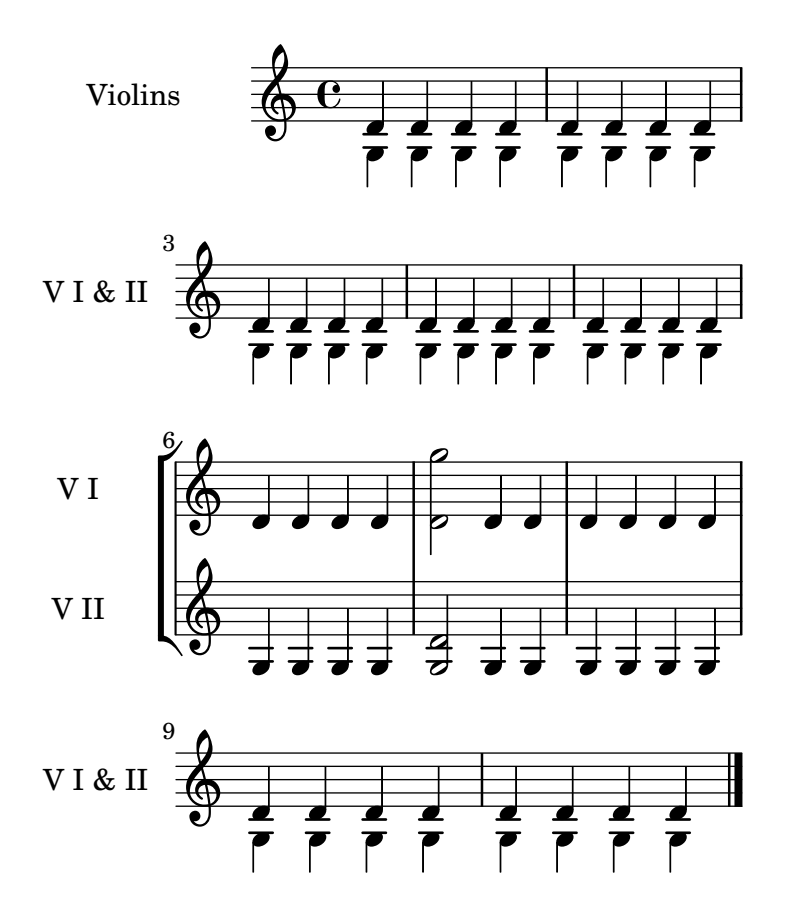

También se puede usar \RemoveAllEmptyStaves para crear secciones de ossia para un pentagrama. Para ver más detalles, consulte [Pentagramas de Ossia], página 213.

## Instrucciones predefinidas

\RemoveEmptyStaves, \RemoveAllEmptyStaves.

#### Véase también

Glosario musical: Sección "Frenched staff" en Glosario Musical.

Manual de aprendizaje: Sección "Visibilidad y color de los objetos" en Manual de Aprendizaje.

Referencia de la notación: Sección 5.1.5 [Cambiar los valores por omisión de los contextos], página 634, [El símbolo del pentagrama], página 209, [\[Pentagramas de Ossia\],](#page-225-0) página 213, [\[Notas](#page-256-0) ocultas], página 244, [Silencios invisibles], página 64, Sección 5.4.7 [Visibilidad de los objetos], página 670, Sección A.18 [Identificadores de modificación de contextos], página 828, [\[Agrupar](#page-215-0) pentagramas], página 203, Sección 5.1.4 [Modificar los complementos (plug-ins) de contexto], página 632.

Archivos instalados: ly/engraver-init.ly.

Fragmentos de código: Sección "Staff notation" en Fragmentos de código.

Referencia de funcionamiento interno: Sección "ChordNames" en Referencia de Funcionamiento Interno, Sección "FiguredBass" en Referencia de Funcionamiento Interno, Sección "Lyrics" en Referencia de Funcionamiento Interno, Sección "Staff" en Referencia de Funcionamiento Interno, Sección "VerticalAxisGroup" en Referencia de Funcionamiento Interno, Sección "Staff symbol engraver" en Referencia de Funcionamiento Interno, Sección "Axis\_group\_engraver" en Referencia de Funcionamiento Interno, Sección "Keep alive together engraver" en Referencia de Funcionamiento Interno.

## Advertencias y problemas conocidos

La eliminación del grabador Staff symbol engraver también oculta las barras de compás. Si se fuerza la visibilidad de la barra de compás, pueden ocurrir errores de formato visual. En este caso, utilice las siguientes sobreescrituras de valores en vez de quitar el grabador:

\omit StaffSymbol

\override NoteHead.no-ledgers = ##t

Para ver los fallos y problemas conocidos, así como las advertencias asociadas con \RemoveEmptyStaves, consulte Sección 5.1.5 [Cambiar los valores por omisión de los contextos], página 634.

## <span id="page-234-1"></span>1.6.3 Escritura de las particellas

Esta sección explica cómo preparar el papel de atril, o particellas, para música orquestal o de conjunto, lo que frecuentemente requiere insertar nombres de instrumentos en la partitura. También se describen métodos para citar otras voces y dar formato a las notas guía, así como una manera de contraer varios compases vacíos consecutivos dentro de las partes individuales.

Además, puede verse un método para la impresión de los pentagramas de *divisi*, que se usan a veces en las particellas, en [Ocultar pentagramas], página 217.

## <span id="page-234-0"></span>Nombres de instrumentos

Se pueden imprimir los nombres de los instrumentos en el lado izquierdo de los pentagramas dentro de los contextos Staff, PianoStaff, StaffGroup, GrandStaff y ChoirStaff. El valor de instrumentName se usa para el primer pentagrama, y el valor de shortInstrumentName se usa para todos los pentagramas siguientes.

```
\new Staff \with {
    instrumentName = "Violin "
   shortInstrumentName = "Vln. "
} \relative {
   c'4.. g'16 c4.. g'16 \break | c1 |
}
                                      \overline{\mathbf{P}_{\cdot\cdot\cdot}}h
Violin \overline{\mathcal{L}}\overline{\phantom{a}} ª
                           P P
                                    v
                                  \overline{\bullet}\frac{2}{\sqrt{2}}Vln. \frac{1}{\sqrt{2}}
```
También podemos usar  $\mark$ markup para construir nombres de instrumento más complicados:

```
\new Staff \with {
  instrumentName = \markup {
```

```
\column { "Clarinetti"
      \line { "in B" \smaller \flat }
    }
  }
} \relative {
  c''4 c,16 d e f g2
}
```
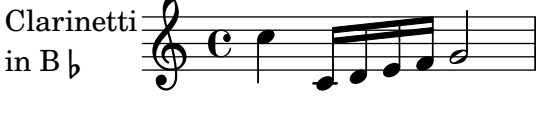

Cuando se agrupan dos o más contextos de pentagrama, los nombres de instrumento y los nombres cortos aparecen centrados de forma predeterminada. Para centrar nombres de instrumento de varias líneas, se debe utilizar \center-column:

```
<<\new Staff \with {
      instrumentName = "Flute"
   } \relative {
      f''2 g4 f
}
   \new Staff \with {
      instrumentName = \markup {
         \center-column { "Clarinet"
            \line { "in B" \smaller \flat }
         }
      }
   } \relative { c''4 b c2 }
>>
                                     h
                                 \overline{\mathcal{P}}\rhoClarinet \begin{array}{c} \bullet \ \bullet \end{array} in B \begin{array}{c} \bullet \ \bullet \end{array}Flute \bigoplus C
    in B\flath
```
Sin embargo, si los nombres de instrumento son más largos, éstos no se centran para un grupo de pentagramas a no ser que se aumenten los valores del sangrado, indent, y del sangrado corto, short-indent. Para ver más detalles sobre estos ajustes, consulte [\[Variables de](#page-588-0) \paper para desplazamientos y sangrados, página 576.

```
\epsilon\new Staff \with {
    instrumentName = "Alto Flute in G"
    shortInstrumentName = "Flt."
  } \relative {
    f''2 g4 f \break
    g4 f g2
  }
  \new Staff \with {
    instrumentName = "Clarinet"
```

```
shortInstrumentName = "Clar."
  } \relative {
     c''4 b c2 \break
     c2 b4 c
   }
>>
\layout {
   \text{indent} = 3.0\text{cm}short-indent = 1.5\cm}
                                              h
                                           \overline{\mathcal{C}}\sim\oint_C \mathbf{c}\oint_{\bullet}Clarinet
  Alto Flute in G
                                       h
                                h
                        h
                            h
                            N
              $
            2
    Clar. 
    Flt.
                    \overline{\rho}h
```
Para añadir nombres de instrumento a otros contextos (como ChordNames o FiguredBass), debemos añadir el grabador Instrument\_name\_engraver a dicho contexto. Para ver más detalles, consulte Sección 5.1.4 [Modificar los complementos (plug-ins) de contexto], página 632.

El nombre de instrumento corto shortInstrumentName se puede cambiar en mitad de una pieza, igual que otros ajustes que pueden ser necesarios para el instrumento nuevo; sin embargo, sólo el primer instrumentName se imprime y el resto de ellos se ignoran:

```
prepPiccolo = <>^\markup \italic { muta in Piccolo }
prepFlute = <math>\langle \hat{m} \times \hat{m} \rangle</math>setPiccolo = {
  <>^\markup \bold { Piccolo }
  \transposition c''
}
setFlute = {
  <>^\markup \bold { Flute }
  \transposition c'
}
\new Staff \with {
  instrumentName = "Flute"
  shortInstrumentName = "Flt."
}
```
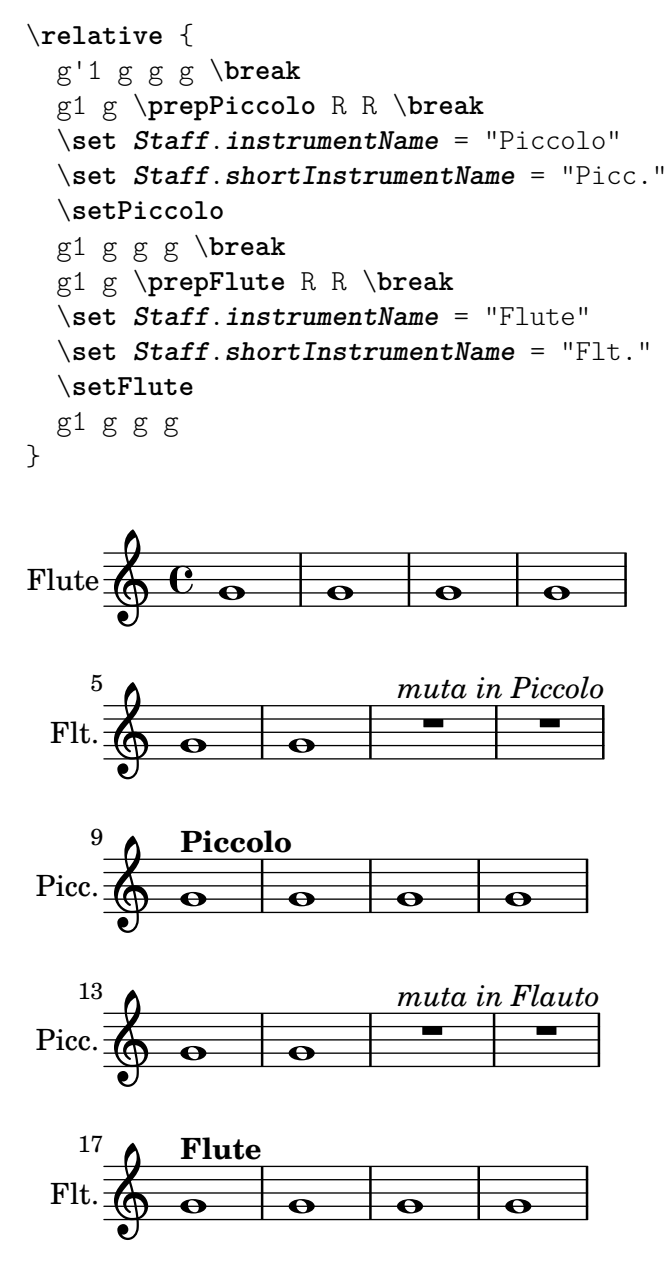

Referencia de la notación: [Variables de \paper [para desplazamientos y sangrados\],](#page-588-0) página 576, Sección 5.1.4 [Modificar los complementos (plug-ins) de contexto], página 632.

Fragmentos de código: Sección "Staff notation" en Fragmentos de código.

Referencia de funcionamiento interno: Sección "InstrumentName" en Referencia de Funcionamiento Interno, Sección "PianoStaff" en Referencia de Funcionamiento Interno, Sección "Staff" en Referencia de Funcionamiento Interno.

#### <span id="page-237-0"></span>Citar otras voces

Es muy frecuente que una voz use las mismas notas que otra voz. Por ejemplo, los violines primero y segundo tocando la misma frase durante un determinado pasaje musical. Esto se hace dejando que una voz cite a la otra, sin tener que volver a introducir la música para la segunda voz.

La instrucción \addQuote, utilizada en el ámbito del nivel sintáctico superior, define un flujo de música desde el que es posible citar fragmentos.

La instrucción \quoteDuring se usa para indicar el punto en que comienza la cita. Va seguida por dos argumentos: el nombre de la voz citada, tal y como se definió con \addQuote, y una expresión musical que indica la duración de la cita.

```
fluteNotes = \relative {
  a'4 gis g gis | b4^"quoted" r8 ais\p a4( f)
}
oboeNotes = \relative {
  c''4 cis c b \quoteDuring "flute" { s1 }
}
\addQuote "flute" { \fluteNotes }
\score {
  <<\new Staff \with { instrumentName = "Flute" } \fluteNotes
    \new Staff \with { instrumentName = "Oboe" } \oboeNotes
  >>
}
```
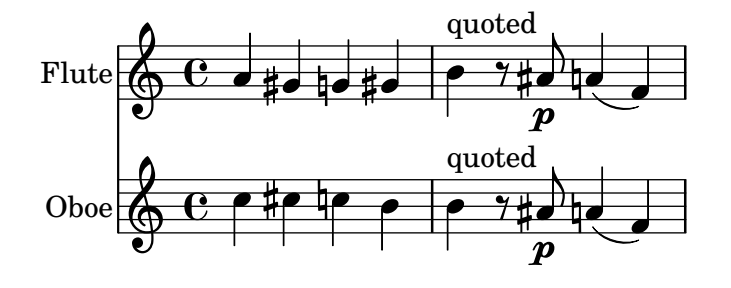

Si la expresión musical que se usa para \quoteDuring contiene cualquier cosa que no sea un silencio de separación o un silencio multicompás, se produce una situación de polifonía, lo que no suele ser deseable:

```
fluteNotes = \relative {
  a'4 gis g gis | b4^"quoted" r8 ais\p a4( f)
}
oboeNotes = \relative {
  c''4 cis c b \quoteDuring "flute" { e4 r8 ais b4 a }
}
\addQuote "flute" { \fluteNotes }
\score {
  <<\new Staff \with { instrumentName = "Flute" } \fluteNotes
    \new Staff \with { instrumentName = "Oboe" } \oboeNotes
 >>
}
```
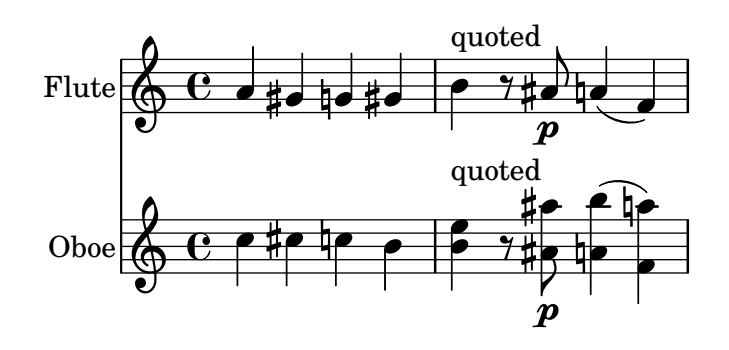

Si una instrucción \unfoldRepeats dentro de una expresión musical se necesita imprimir al usar \quoteDuring, entonces debe contener también su propia instrucción \unfoldRepeats;

```
fluteNotes = \relative {
   \repeat volta 2 { a'4 gis g gis }
}
oboeNotesDW = \relative {
   \repeat volta 2 \quoteDuring "incorrect" { s1 }
}
oboeNotesW = \relative {
   \repeat volta 2 \quoteDuring "correct" { s1 }
}
\addQuote "incorrect" { \fluteNotes }
\addQuote "correct" { \unfoldRepeats \fluteNotes }
\score {
   \unfoldRepeats
   <<\new Staff \with { instrumentName = "Flute" }
      \fluteNotes
      \new Staff \with { instrumentName = "Oboe (incorrect)" }
      \oboeNotesDW
      \new Staff \with { instrumentName = "Oboe (correct)" }
      \oboeNotesW
  >>
}
                                                    P
                                                    P
                                                    P
                                                    P
                                                    P
                                                    P
                                                             \overline{\bullet}\overline{\bullet}₿
                                              Ħ
                                              ₿
                                                        d
                                                        \overline{\phantom{a}}\sharp<u>#did#</u>
                                                                 \bullet\overline{\bullet}ţ
                                                               ţ
                                                                     \overline{\bullet}\overline{\bullet}\overline{\bullet}\overline{\bullet}\overline{\phantom{a}}Flute
Oboe (incorrect)
  Oboe (correct)
                        \oint_C \frac{e}{h}\oint_C \mathbf{e}\oint_C \mathbf{e}\overline{\bullet}İ
                                          ļ
                                                \overline{\bullet}\overline{\bullet}┇┙┇
                                     Ħ
                                     \sharp\overline{\bullet}\overline{\bullet}\overline{\bullet}
```
La instrucción \quoteDuring usa los ajustes de \transposition tanto de la parte citada como de la que cita, para producir notas que tienen la misma altura de sonido en la parte que cita y en las de la parte citada.

```
clarinetNotes = \relative c'' {
   \transposition bes
   \key d \major
  b4 ais a ais | cis4^"quoted" r8 bis\p b4( f)
}
oboeNotes = \relative {
  c''4 cis c b \quoteDuring "clarinet" { s1 }
}
\addQuote "clarinet" { \clarinetNotes }
\score {
   <<\new Staff \with { instrumentName = "Clarinet" } \clarinetNotes
      \new Staff \with { instrumentName = "Oboe" } \oboeNotes
  >>
}
                                                       r<br>P
                                                       \overline{\phantom{a}}p<br>P
                                                     h
                                                         \overline{A}Ħ
                                                   \overline{1}\overline{1}\frac{1}{2}\overline{\phantom{a}}h
                                                          Ļ
                                                                h
                                                                e
                                                               Ļ
                              \overline{\phantom{a}}h
                             \frac{1}{1}1
Clarinet
    Obo
            \oint^{\frac{\pi}{4}} C \int\frac{1}{2}\frac{1}{1}\oint equoted
                                      ł
                                              h
                                              h
                                              quoted
                                  Ļ
                                  h
                                   \overrightarrow{f}h
```
p De forma predeterminada, la música citada incluye todas las articulaciones, matices dinámicos, elementos de marcado, etc. de la expresión citada. Es posible elegir cuáles de estos objetos de la música que se cita se imprimen, mediante la propiedad de contexto quotedEventTypes.

```
fluteNotes = \relative {
  a'2 g2 |
 b4\<^"quoted" r8 ais a4\f( c->)
 }
oboeNotes = \relative {
  c''2. b4 |
  \quoteDuring "flute" { s1 }
}
\addQuote "flute" { \fluteNotes }
\score {
  <<\set Score.quotedEventTypes = #'(note-event articulation-event
                                      crescendo-event rest-event
```

```
slur-event dynamic-event)
        \new Staff \with { instrumentName = "Flute" } \fluteNotes
        \new Staff \with { instrumentName = "Oboe" } \oboeNotes
   >>
 }
                                                                |<br>|
                                                           ŧ
                                                                    \overline{\phantom{a}}f
                                                                    \overline{\phantom{a}}f
                                                                   þ
                                                              \overline{\phantom{a}}\overline{\phantom{a}}u
                                                           \frac{1}{1}\geqþ
                                                                           h
                                                                             \geq\cdot \rho \rho \gamma \mu \rho \rho\overline{\bullet}\overline{1}Flute 
Oboe
                    \mathbf{e} \mathbf{\overline{c}}\oint_C \frac{e}{r}\overline{1}\overline{\cdot} \overline{\cdot}quoted
                                                 h
```
Las citas también se pueden etiquetar, véase [Uso de etiquetas], página 542.

#### Véase también

Referencia de la notación: [Transposición de los instrumentos], página 28, [\[Uso de etiquetas\],](#page-554-0) página 542.

Archivos de inicio: scm/define-event-classes.scm.

Fragmentos de código: Sección "Staff notation" en Fragmentos de código.

Referencia de funcionamiento interno: Sección "Music classes" en Referencia de Funcionamiento Interno, Sección "QuoteMusic" en Referencia de Funcionamiento Interno, Sección "Voice" en Referencia de Funcionamiento Interno.

## Advertencias y problemas conocidos

Sólo el contenido de la primera voz de una instrucción \addQuote se tiene en cuenta para la cita, de manera que si la expresión musical contiene enunciados \new o \context Voice, sus contenidos no serían citados. La cita de notas de adorno no está contemplada y puede hacer que LilyPond termine de forma abrupta; la cita de unos tresillos dentro de otros puede dar como resultado una notación de pobre calidad.

## <span id="page-241-0"></span>Formateo de las notas guía

La manera más sencilla de dar formato a las notas guía es crear explícitamente un contexto CueVoice dentro de la parte.

 $\overline{\phantom{a}}$ 

```
\relative {
   R1
    <<{ e'2\rest r4. e8 }
        \new CueVoice {
            \stemUp d'8^"flute" c d e fis2
        }
   >>
   d,4 r a r
}
                                                        u
                                                            \overline{\phantom{a}}P
                                                      \overline{\phantom{a}}Ħ
                                                                               \blacklozenge\blacksquare\blacklozengeflute
                                               N
                                h
     \oint_{\Theta} \frac{e^{i\theta}}{1+i\theta}\overline{\phantom{a}}
```
La instrucción \cueClef puede usarse también con un contexto CueVoice explícito si se requiere un cambio de clave, e imprime una clave del tamaño adecuado para las notas guía. Después puede utilizarse la instrucción \cueClefUnset para volver a la clave original, de nuevo con un signo de clave del tama˜no adecuado.

```
\relative {
  \clef "bass"
  R1
  \epsilon{ e'2\rest r4. \cueClefUnset e,8 }
    \new CueVoice {
       \cueClef "treble" \stemUp d''8^"flute" c d e fis2
    }
  \rightarrowd,,4 r a r
}
```
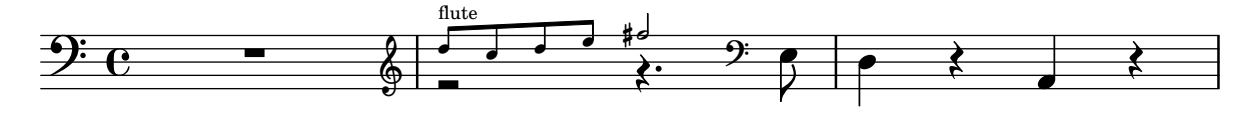

Las instrucciones \cueClef y \cueClefUnset se pueden usar también sin un CueVoice si es necesario.

```
\relative {
 \clef "bass"
 R1
  \cueClef "treble"
 d''8^"flute" c d e fis2
  \cueClefUnset
 d,,4 r a r
```

```
}
```
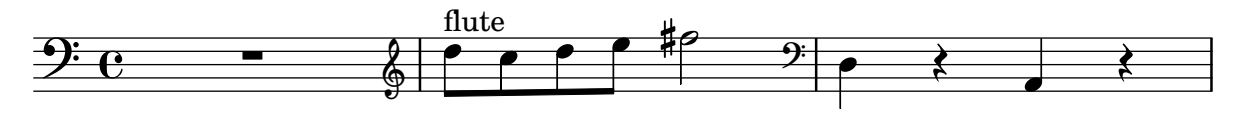

En casos de colocación más compleja de notas guía, por ejemplo con transposición o insertando notas guía procedentes de más de una fuente, pueden usarse las instrucciones \cueDuring o \cueDuringWithClef. Son una forma más especializada de \quoteDuring, véase [\[Citar otras](#page-237-0) voces, página 225, en la sección anterior.

La sintaxis es:

\cueDuring *nombre\_de\_la\_cita* #*direccion m ´ ´usica*

y

\cueDuringWithClef *nombre\_de\_la\_cita* #*direccion´* #*clave m´usica*

La música procedente de los compases correspondientes del elemento *nombre\_de\_la\_cita* se añade como un contexto CueVoice y ocurre simultáneamente con la música, lo que produce una situación polifónica. La *dirección* toma un argumento UP (arriba) o DOWN (abajo), y corresponde a las voces primera y segunda, respectivamente, determinando cómo se imprimen las notas guía en relación a la otra voz.

```
fluteNotes = \relative {
 r2. c''4 | d8 c d e fis2 | g2 d |
```

```
}
oboeNotes = \relative c'' {
   R1
    <>^\markup \tiny { flute }
    \cueDuring "flute" #UP { R1 }
   g2 c,
}
\addQuote "flute" { \fluteNotes }
\new Staff {
    \oboeNotes
}
                                                         \overline{a}N 
                                          \begin{array}{c|c} \hline \text{ } & \text{ } \text{ } & \text{ } \text{ } \\ \hline \text{ } & \text{ } & \text{ } \text{ } & \text{ } \text{ } \\ \end{array}h h h
                                flute \oint_{\mathbf{e}} \mathbf{e}\overline{\phantom{a}}
```
Es posible ajustar qué aspectos de la música se citan con \cueDuring estableciendo el valor de la propiedad quotedCueEventTypes. Su valor por omisión es '(note-event rest-event tie-event beam-event tuplet-span-event), lo que significa que solamente las notas, silencios, ligaduras de unión, barras y grupos especiales se citan, pero no las articulaciones, marcas dinámicas, elementos de marcado, etc.

> Nota: Cuando un contexto Voice da comienzo con \cueDuring, como en el ejemplo siguiente, el contexto Voice se debe declarar explícitamente, pues en caso contrario toda la expresión musical pertenecería al contexto CueVoice.

 $\overline{\phantom{a}}$ 

 $\sqrt{1 - \frac{1}{2}}$ 

```
oboeNotes = \relative {
  r2 r8 d''16(\f f e g f a)
  g8 g16 g g2.
}
\addQuote "oboe" { \oboeNotes }
\new Voice \relative c'' {
  \set Score.quotedCueEventTypes = #'(note-event rest-event tie-event
                                                  beam-event tuplet-span-event
                                                  dynamic-event slur-event)
  \cueDuring "oboe" #UP { R1 }
  g2 c,
}
                                       \overline{a}ī
                                \bullet\overline{f} \overline{g}f
                   \frac{1}{2}\overline{\phantom{a}}\oint_{\mathbf{e}} \mathbf{e}<u>-</u>
                              l
                           d
                         l
```
Se pueden usar elementos de marcado para mostrar el nombre del instrumento citado. Si las notas guía requieren un cambio de clave, puede hacerse manualmente pero la clave original se debe restaurar al final de las notas guía.

```
fluteNotes = \relative {
 r2. c''4 d8 c d e fis2 g2 d2
}
bassoonNotes = \relative c {
  \clef bass
  R1
  \clef treble
  <>^\markup \tiny { flute }
  \cueDuring "flute" #UP { R1 }
  \clef bass
  g4. b8 d2
}
\addQuote "flute" { \fluteNotes }
\new Staff {
  \bassoonNotes
}
```
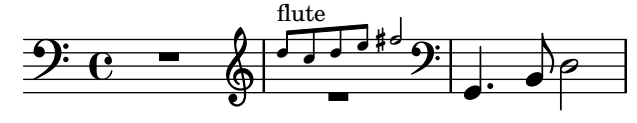

De forma alternativa, puede usarse la función \cueDuringWithClef en su lugar. Esta instrucci´on admite un argumento adicional para especificar el cambio de clave que se necesita imprimir para las notas guía, pero después imprime automáticamente la clave original una vez que ha finalizado la serie de notas guía.

```
fluteNotes = \relative {
  r2. c''4 d8 c d e fis2 g2 d2
}
bassoonNotes = \relative c {
  \clef bass
  R1
  <>^\markup { \tiny "flute" }
  \cueDuringWithClef "flute" #UP "treble" { R1 }
  g4. b8 d2
}
\addQuote "flute" { \fluteNotes }
\new Staff {
  \bassoonNotes
}
           \frac{1}{6}\overline{a}flute
  9e - 2\overline{\phantom{a}}
```
P

 $\overline{\mathcal{C}}$ 

 $\bullet$ 

 $\overline{\bullet}$ 

 $\overline{2}$ 

-

6

Como \quoteDuring, \cueDuring tiene en cuenta las transposiciones instrumentales. Las notas guía se producen en las alturas en que se escribirían para el instrumento que recibe la cita, para as´ı producir las alturas de sonido del instrumento original.

Para transportar las notas guía de forma diferente, use \transposedCueDuring. Esta instrucción acepta un argumento adicional para especificar (en modo absoluto) la altura impresa con que queremos representar el sonido de un Do central de concierto. Esto es útil para extraer citas de un instrumento que está en un registro completamente diferente.

```
piccoloNotes = \relative {
   \clef "treble^8"
   R1
   c'''8 c c e g2
   c4 g g2
}
bassClarinetNotes = \relative c' {
   \key d \major
   \transposition bes,
   d4 r a r
   \transposedCueDuring "piccolo" #UP d { R1 }
   d4 r a r
}
\addQuote "piccolo" { \piccoloNotes }
<<\new Staff \piccoloNotes
    \new Staff \bassClarinetNotes
\rightarrowh
                                                               \overline{\phantom{a}}h
                                                   \overline{\phantom{a}}N
                                                       \bullet\frac{1}{2}Ē
                            \overline{a}h
                                                                    \frac{1}{2}N
                                                                        e
                          \begin{array}{c} \uparrow \\ \uparrow \\ \downarrow \end{array}\overline{\phantom{a}}h
               \begin{array}{c} \text{c} \\ \text{d} \end{array}$
      8
               ª
                     \overline{\phantom{a}}$
          \frac{1}{4}ł
                                             h
                                             \overline{\phantom{a}}h
                                                \overline{\phantom{a}}
```
La instrucción \killCues elimina las notas guía de una expresión musical, de forma que la misma expresión musical pueda utilizarse para producir la particella instrumental (con notas guía) y la partitura de conjunto. La instrucción \killCues elimina solamente las notas y eventos que se han citado mediante  $\cu$ eDuring. Otros elementos de marcado asociados con las guías, como los cambios de clave o una etiqueta identificativa del instrumento fuente, pueden marcarse para su inclusión selectiva dentro de la partitura; véase [Uso de etiquetas], página 542.

```
fluteNotes = \relative {
  r2. c''4 d8 c d e fis2 g2 d2
}
bassoonNotes = \relative c {
  \clef bass
  R1
  \tag #'part {
```

```
\clef treble
    <>^\markup \tiny { flute }
  }
  \cueDuring "flute" #UP { R1 }
  \tag #'part \clef bass
  g4. b8 d2
}
\addQuote "flute" { \fluteNotes }
\new Staff {
  \bassoonNotes
}
\new StaffGroup <<
  \new Staff {
    \fluteNotes
  }
  \new Staff {
    \removeWithTag #'part { \killCues { \bassoonNotes } }
  }
>>
                   flute
```
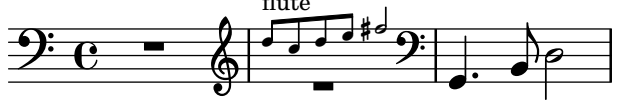

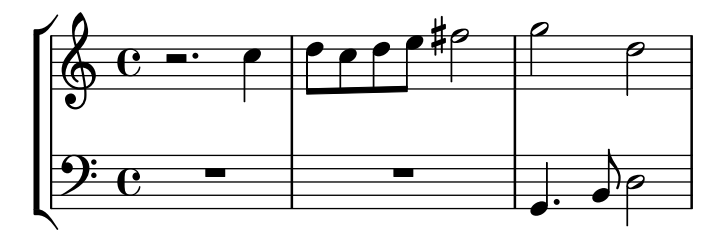

Referencia de la notación: [Citar otras voces], página 225, [Transposición de los instrumentos], página 28, [Nombres de instrumentos], página 222, [Clave], página 18, [Guías musicales], página 336, [Uso de etiquetas], página 542.

Fragmentos de código: Sección "Staff notation" en Fragmentos de código.

Referencia de funcionamiento interno: Sección "CueVoice" en Referencia de Funcionamiento Interno, Sección "Voice" en Referencia de Funcionamiento Interno.

## Advertencias y problemas conocidos

Pueden ocurrir colisiones con los silencios si se usa \cueDuring, entre los contextos de Voice y de CueVoice. Al usar \cueDuringWithClef o \transposedCueDuring el argumento adicional requerido para cada caso debe ir después de la cita y de la dirección.

## Compresión de los compases vacíos

De forma predeterminada, todos los compases se imprimen aunque estén vacíos (cosa que puede ocurrir si un evento r´ıtmico, como notas, silencios o saltos invisibles, es tan largo que abarca

varios compases. Este comportamiento se puede cambiar contrayendo todos los compases vacíos en uno solo, como se ilustra aqu´ı (la segunda parte del ejemplo, con compases expandidos, en realidad vuelve de nuevo al comportamiento predeterminado):

```
\override Score.BarNumber.break-visibility = ##(#f #t #t)
\time 2/4
\compressEmptyMeasures
c'1 d'1. e'\breve
\bar "||"
\expandEmptyMeasures
c'1 d'1. e'\breve
                                   13 14
                              12
           3 15 16 17 18
                6
                      10 11
```
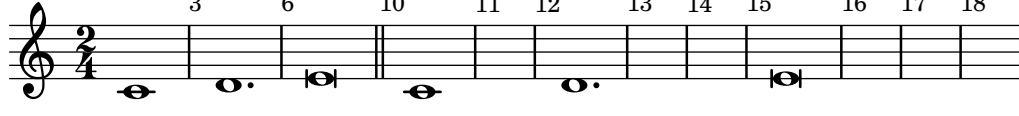

Aunque esta notación es correcta sintácticamente, puede dar lugar a confusión desde el punto de vista musical, como queda ilustrado en el ejemplo anterior; de ah´ı la necesidad de imprimir explícitamente los números de compás, usando la sintaxis que se describe en [\[Uso de break](#page-684-0)visibility (visibilidad en el salto), página 672.

Donde esta notación puede ser más útil es cuando se aplica a los [Silencios de compás completo], página 66. Un silencio multicompás se imprimirá entonces como un solo compás que contiene un símbolo de silencio multicompás, con el número de compases de duración de este silencio impreso encima del compás:

```
% Default behavior
\time 3/4 r2. | R2.*2 |
\time 2/4 R2 |
\time 4/4
% Rest measures contracted to single measure
\compressEmptyMeasures
r1 | R1*17 | R1*4 |
\expandEmptyMeasures
% Rest measures expanded again
\time 3/4
R2.*2 |
```
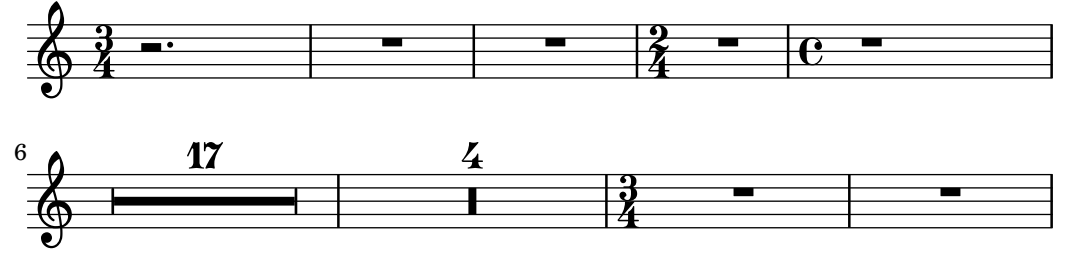

A diferencia de \compressEmptyMeasures, la función musical \compressMMRests solo se aplica a los silencios, dejando sin comprimir todos los demás eventos. Dado que es una función, y no un ajuste del valor de una propiedad, su sintaxis difiere ligeramente en que debe ir seguida de una expresión musical:

```
\compressMMRests {
  % Rests are compressed...
 R1*7
 % ... but notes can still span multiple measures.
```
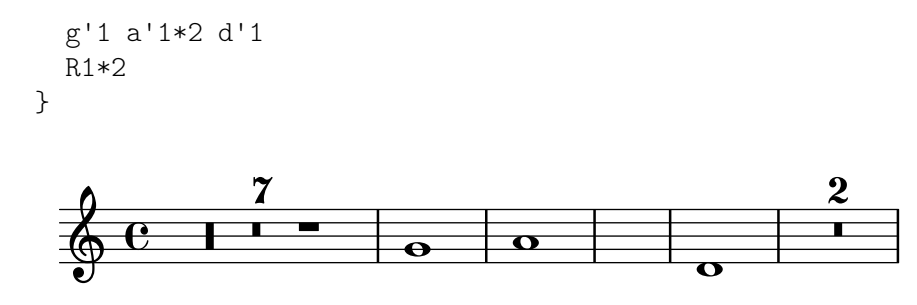

Todas las instrucciones descritas en esta sección, descansan en realidad en la propiedad interna skipBars, que se establece dentro del contexto de Score como se explica en Sección 5.3.2 [La instrucción \set], página 647.

## Instrucciones predefinidas

\compressEmptyMeasures, \expandEmptyMeasures, \compressMMRests.

## Fragmentos de código seleccionados

## Numbering single measure rests

Multi measure rests show their length by a number except for single measures. This can be changed by setting restNumberThreshold.

```
{
 \compressEmptyMeasures
 R1 R1*10 R1*11 \bar "||"
 \set restNumberThreshold = 0
 R1 R1*10 R1*11 \bar "||"
 \set restNumberThreshold = 10
 R1 R1*10 R1*11
}
         1
                   10 1
                 ¤ 
                               11
                                        \mathbf{=}\oint_{\mathbf{e}}10
                                                ¤ 
                  ¤  
\frac{34}{9} 11 11 11
        <u>11</u>
```
## Cambiar la forma de los silencios multicompás

Si hay diez compases de silencio o menos, se imprime en el pentagrama una serie de silencios de breve y longa (conocidos en alemán como "Kirchenpausen", «silencios eclesiásticos»); en caso contrario se muestra una barra normal. Este número predeterminado de diez se puede cambiar sobreescribiendo la propiedad expand-limit:

```
\relative c'' {
  \compressMMRests {
    R1*2 | R1*5 | R1*9
    \override MultiMeasureRest.expand-limit = #3
    R1*2 | R1*5 | R1*9
  }
}
```
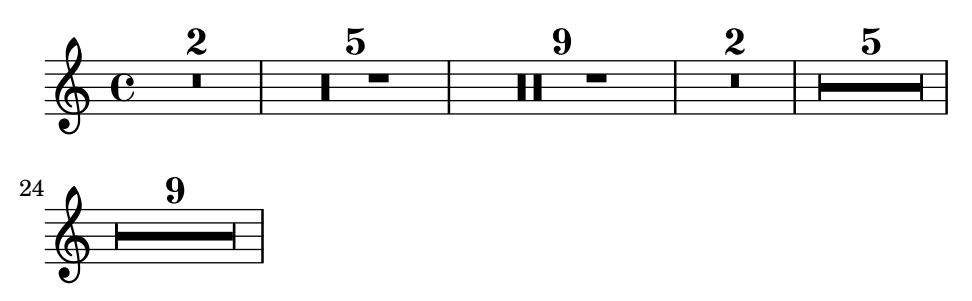

Referencia de la notación: [Uso de break-visibility (visibilidad en el salto)], página 672, [Silencios de compás completo], página 66, Sección 5.3.2 [La instrucción  $\setminus$ set], página 647.

Referencia de funcionamiento interno: Sección "MultiMeasureRest" en Referencia de Funcionamiento Interno, Sección "MultiMeasureRestNumber" en Referencia de Funcionamiento Interno, Sección "MultiMeasureRestScript" en Referencia de Funcionamiento Interno, Sección "MultiMeasureRestText" en Referencia de Funcionamiento Interno.

# 1.7 Anotaciones editoriales

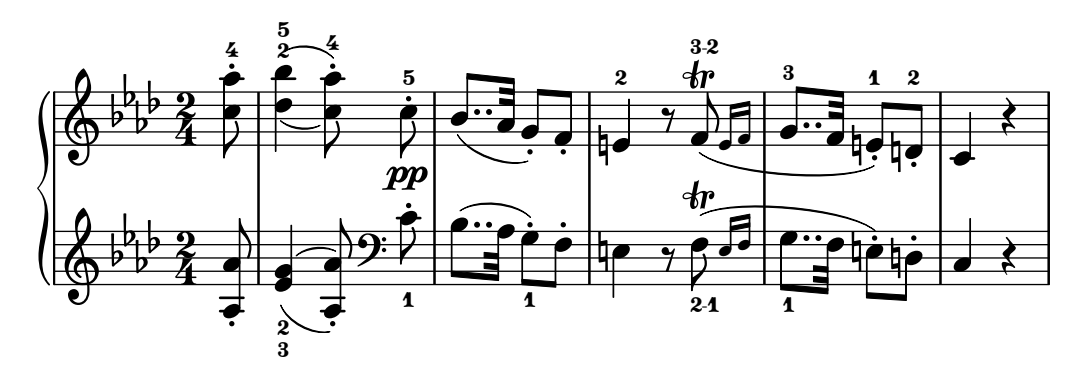

Esta sección trata de las diversas maneras de modificar el aspecto de las notas y de aplicar  $énfasis$  analítico o educativo.

## 1.7.1 Dentro del pentagrama

Esta sección trata sobre cómo aplicar énfasis a los elementos situados dentro del pentagrama.

## Seleccionar el tamaño de la tipografía para la notación

Nota:

Para el tamaño de la tipografía del texto, consulte [\[Seleccionar la](#page-280-0) tipografía y su tamaño, página 268. Para el tamaño del pentagrama, consulte Sección 4.2.2 [Establecer el tamaño del pentagrama], página 582. Para las notas guía, consulte [Formateo de las notas guía], página 229. Para los pentagramas de Ossia, consulte [\[Pentagramas de Ossia\],](#page-225-0) página 213.

 $\sqrt{1 - \frac{1}{2}}$ 

Para modificar el tamaño de la notación sin cambiar el tamaño del pentagrama, especifique un factor de ampliación con la instrucción  $\max$ ifyMusic:

 $\overline{\phantom{a}}$   $\overline{\phantom{a}}$   $\overline{\$ 

```
\new Staff <<
 \new Voice \relative {
```

```
\voiceOne
       <e' e'>4 <f f'>8. <g g'>16 <f f'>8 <e e'>4 r8
   }
   \new Voice \relative {
       \voiceTwo
       \magnifyMusic 0.63 {
          \override Score.SpacingSpanner.spacing-increment = #(* 1.2 0.63)
          r32 c'' a c a c a c r c a c a c a c
          r c a c a c a c a c a c a c a c
       }
   }
\rightarrowh
                                                                   h
                                                                   \frac{1}{\epsilon}\mathbf{f}h
                                                         \overline{\bullet}u
                                                         i
                                                         \blacksquareh h
                                                              h
                                                            h
                                                                                           h
                                                                                         \mathbf{f}h
                                                                               h
                                                                            h
                                                                                      \frac{9}{4}h
                                                                                    h
                         h
                       \overline{\phantom{a}}\blacksquare\overline{\phantom{a}}\oint_C \frac{e^{-\theta}}{\theta} \, d\theta1
                h
                \overline{\bullet}h
                     <u>efefefyfefe</u>
                                            \mathbf{f}h
                                      .<br>.
                                                    <u>i</u>
                                                    \overline{\bullet}h
                                      P
                                    i
                                          h
```
El \override del ejemplo anterior es una solución provisional para solventar un fallo del programa. Consulte el apartado de "Problemas y advertencias conocidos" al final de esta sección.

Si una figura con un tamaño normal de cabeza se mezcla con otra más pequeña, el tamaño de la menor podría necesitar reiniciarse (con '\once \normalsize') para que las plicas y las alteraciones accidentales mantengan una buena alineación:

```
\new Staff <<
  \key fis \minor
  \mergeDifferentlyDottedOn
  \new Voice \relative {
    \voiceOne
    \magnifyMusic 0.63 {
      \override Score.SpacingSpanner.spacing-increment = #(* 1.2 0.63)
      \once \normalsize cis'32( cis' gis b a fis \once \normalsize d d'
      \once \normalsize cis, cis' gis b a gis \once \normalsize fis fis'
      \once \normalsize fis, fis' ais, cis b gis \once \normalsize eis eis'
      \once \normalsize a, a' bis, d cis b \once \normalsize gis gis')
    }
  }
  \new Voice \relative {
    \voiceTwo
    cis'8. d16 cis8. fis16 fis8. eis16 a8. gis16
  }
>>
```
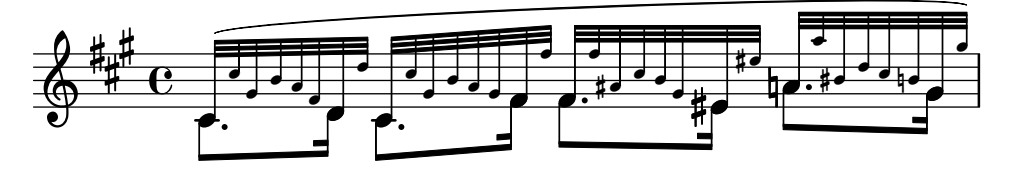

La instrucción \magnifyMusic no está pensada para las notas guía, de adorno, o para los pentagramas de Ossia; existen métodos más apropiados para la introducción de cada uno de esos elementos. En vez de ello, es útil cuando el tamaño de la notación cambia dentro de una

sola parte instrumental sobre un pentagrama, y cuando las notas de adorno no son adecuadas, como en pasajes de tipo cadencial o en casos como los de los ejemplos anteriores. Establecer el valor de \magnifyMusic a 0.63 duplica las dimensiones del contexto CueVoice.

> Nota: La instrucción  $\text{Music } no$  debe utilizarse si se está cambiando el tama˜no del pentagrama al mismo tiempo. Consulte Sección 4.2.2 [Establecer el tamaño del pentagrama], página 582.

 $\sqrt{a^2 + b^2}$ 

 $\overline{\phantom{a}}$ 

## Cambiar el temaño de los objetos individuales

Un objeto de presentación individual se puede cambiar de tamaño usando las instrucciones \tweak u \override para ajustar su propiedad font-size:

```
\relative {
  % resize a note head
  <f' \tweak font-size -4 b e>-5
  % resize a fingering
  bes-\tweak font-size 0 -3
  % resize an accidental
  \once \override Accidental.font-size = -4 bes!-^
  % resize an articulation
  \once \override Script.font-size = 4 bes!-^
}
```
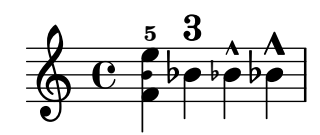

El valor predeterminado de font-size para cada objeto de presentación está relacionado en el Manual de Referencia de funcionamiento interno. La propiedad font-size solamente se puede fijar para los objetos de presentación que contemplan la interfaz de presentación font-interface. Si no está especificado font-size en la lista de 'Ajustes estándar' del objeto, su valor es 0. Véase Sección "All layout objects" en Referencia de Funcionamiento Interno.

## Comprensión de la propiedad fontSize

La propiedad de contexto fontSize ajusta el tamaño relativo de todos los elementos de notación basados en glifos dentro de un contexto:

```
\relative {
    \time 3/4
    d''4---5 c8( b a g) |
    \setminusset fontSize = -6
    e'4-- c!8-4( b a g) |
    \set fontSize = 0
   fis4---3 e8( d) fis4 |
   g2.
}
                                                                     Ħ
                                                                                   h
                                                            i
                                                                               \overline{\bullet}\frac{1}{\sqrt{1+\frac{1}{2}}}\frac{3}{2}p
             \frac{3}{4} \frac{9}{4} \frac{9}{4}\overline{\phantom{a}}\bigcirc 4 \bigcirc 6 \bigcirc\overline{\phantom{a}}\frac{5}{9}\overline{\bullet}<sup>4</sup>
                                                    \overline{\phantom{a}}\frac{5}{1}\overline{\phantom{a}}p
```
El valor de fontSize es un número que indica el tamaño relativo al tamaño estándar para la altura actual del pentagrama. El valor predeterminado de fontSize es 0; la adición de 6 a cualquier valor de fontSize duplica el tamaño impreso de los glifos, y la sustracción de 6 reduce el tama˜no a la mitad. Cada paso aumenta el tama˜no en un 12% aproximadamente.

La función de Scheme magnification->font-size se provee por conveniencia, pues las unidades logarítmicas de la propiedad font-size no son totalmente intuitivas. Por ejemplo, para ajustar la notación musical al  $75\%$  del tamaño predeterminado, usamos:

\set fontSize = #(magnification->font-size 0.75)

La función de Scheme magstep tiene el efecto opuesto: convierte un valor de font-size en un factor de ampliación.

La propiedad fontSize no afecta solamente a los elementos notacionales que se dibujan con glifos, como la cabeza de las figuras, las alteraciones accidentales, las inscripciones textuales, etc. No afecta al tama˜no de la propia pauta, ni cambia la escala de las plicas, barras, o espaciado horizontal. Para cambiar la escala de las plicas, barras y el espaciado horizontal junto con el tamaño de la notación (sin cambiar el tamaño de la pauta), use la instrucción \magnifyMusic que se ha explicado anteriormente. Para cambiar la escala del tamaño de todo, incluida la pauta, véase Sección 4.2.2 [Establecer el tamaño del pentagrama], página 582.

Siempre que se establece el valor de la *propiedad de contexto* fontSize, su valor se añade al valor de la propiedad de objeto gráfico font-size para los objetos de presentación individuales, antes de que se imprima cualquiera de los glifos. Esto puede causar confusión cuando se fija el valor de las propiedades font-size individuales mientras fontSize ya está fijado:

```
% the default font-size for NoteHead is 0
% the default font-size for Fingering is -5
c''4-3
\setminusset fontSize = -3
% the effective font size for NoteHead is now -3
% the effective font size for Fingering is now -8
c''4-3
\override Fingering.font-size = 0
```

```
% the effective font size for Fingering is now -3
c''4-3
```
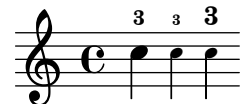

Las siguientes instrucciones de atajo también están disponibles:

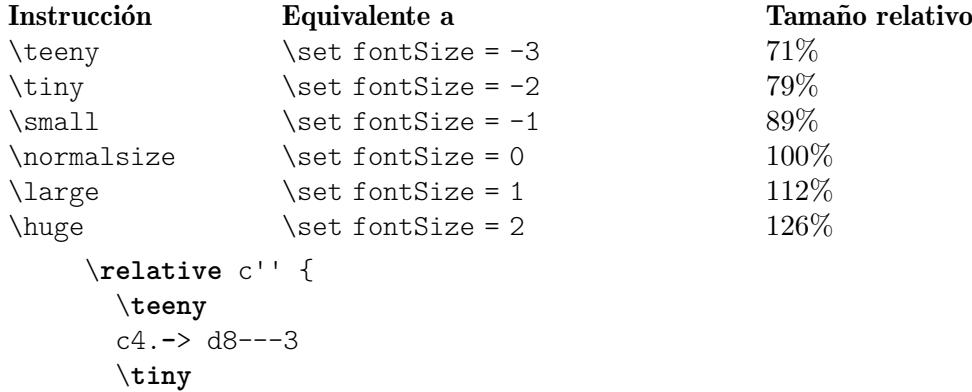

```
c4.-> d8---3
    \small
    c4.-> d8---3
    \normalsize
    c4.-> d8---3
    \large
    c4.-> d8---3
    \huge
    c4.-> d8---3
}
                                                              \begin{array}{ccc} & \geq & \frac{3}{2} & > \ \hline & \bullet \cdot & \bullet \end{array}\ddot{\phantom{0}}h
                             \frac{3}{2}\frac{1}{2}h
                                  k
                                    P
                                                         \overline{z}h h
 ª P P

h

                      \overline{a}\frac{3}{2}Z
                                                h
                                           \frac{3}{2} \rightarrow
```
 $\overline{a}$ 

Los cambios en el tamaño de la fuente se obtienen por medio del escalado del tamaño del diseño que se encuentra más cerca del tamaño deseado. El tamaño estándar para la tipografía (para font-size = 0) depende de la altura est´andar del pentagrama. Para un pentagrama de 20 puntos, se selecciona una fuente de 11 puntos.

T

 $\geq$ 

 $\frac{3}{2}$ 

Z  $\geq$  $\geq$ P

 $\frac{3}{9}$ 

Z

#### Instrucciones predefinidas

\magnifyMusic, \teeny (enano), \tiny (muy peque˜no), \small (peque˜no), \normalsize (normal), \large (grande), \huge (enorme).

#### Véase también

Notation Reference: [Seleccionar la tipografía y su tamaño], página 268, Sección 4.2.2 [Establecer el tamaño del pentagrama], página 582, [Formateo de las notas guía], página 229, [Pentagramas de Ossia], página 213.

Installed Files: ly/music-functions-init.ly, ly/property-init.ly.

Fragmentos de código: Sección "Editorial annotations" en Fragmentos de código.

Referencia de funcionamiento interno: Sección "font-interface" en Referencia de Funcionamiento Interno.

#### Advertencias y problemas conocidos

Actualmente hay dos fallos del programa que impiden un correcto espaciado horizontal al usar \magnifyMusic. Solamente existe una forma de esquivarlo, y su funcionamiento correcto no está garantizado en todos los casos. En el ejemplo que aparece a continuación, sustituya la variable mag con su valor preferido. También puede tratar de quitar una o ambas instrucciones \newSpacingSection, y/o las instrucciones \override y \revert:

```
\magnifyMusic mag {
  \newSpacingSection
  \override Score.SpacingSpanner.spacing-increment = #(* 1.2 mag)
  [music]
  \newSpacingSection
  \revert Score.SpacingSpanner.spacing-increment
}
```
# <span id="page-253-0"></span>Indicaciones de digitación

Las instrucciones de digitación se pueden introducir usando '*nota-dígito*':

```
\relative { c''4-1 d-2 f-4 e-3 }
```
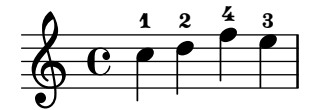

Para los cambios de dedo se pueden usar elementos de marcado de texto o de cadenas de caracteres.

```
\relative {
 c''4-1 d-2 f\finger \markup \tied-lyric "4~3" c\finger "2 - 3"
}
```

$$
\begin{array}{c|c}\n\mathbf{1} & 2 \end{array}
$$

Puede usar la digitación de pulgar para indicar que una nota se debe tocar con el pulgar  $(p.e., en música de violoncello).$ 

\**relative** { <a'**\_**\**thumb** a'-3>2 <b**\_**\**thumb** b'-3> }

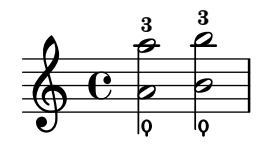

Las digitaciones para los acordes también se pueden añadir a las notas individuales escribiéndolas después de las alturas.

\**relative** { <c''-1 e-2 g-3 b-5>2 <d-1 f-2 a-3 c-5> }

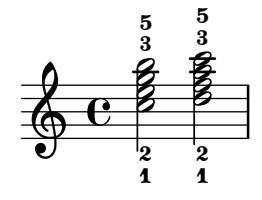

Las indicaciones de digitación se pueden situar manualmente encima o debajo del pentagrama, véase Sección 5.4.2 [Dirección y posición], página 662.

#### Fragmentos de código seleccionados

#### Controlar la colocación de las digitaciones de acordes

Se puede controlar con precisión la colocación de los números de digitación. Para que se tenga en cuenta la orientación de las digitaciones, se debe utilizar dentro de una construcción de acorde  $\langle \rangle$  aunque sea una sola nota. Se puede establecer la orientación para los números de cuerda y las digitaciones de la mano derecha de una forma similar.

```
\relative c' {
 \set fingeringOrientations = #'(left)
 <-1 e-3 a-5>4
 \set fingeringOrientations = #'(down)
 <-1 e-3 a-5>4
 \set fingeringOrientations = #'(down right up)
```
 $\mathbf{1}$ 3<br>4

```
<-1 e-3 a-5>4
   \set fingeringOrientations = #'(up)
   <-1 e-3 a-5>4
   \set fingeringOrientations = #'(left)
   <-1>2\set fingeringOrientations = #'(down)
   <e-3>2\set stringNumberOrientations = #'(up left down)
   <f\3 a\2 c\1>1
   \set strokeFingerOrientations = #'(down right up)
   <c\rightHandFinger #1 e\rightHandFinger #2 c'\rightHandFinger #4 >
}
                                                               \frac{\mathbf{B}}{\mathbf{a}}\overline{\mathbf{g}}\overline{\mathbf{R}}<u>ئ</u>
                                                            <u>ع</u>
                                                                \overline{\mathbf{1}}\mathbf{1}\frac{1}{3}3<br>Ö
                                                                            \bigotimes\limits_p\overline{\mathbf{g}}\frac{\mathbf{o}}{\mathbf{o}}p
                                                                                i
                                                                             a
                       j<br>4
                       g<br>5
                       g<br>S
                        5<br>3
                  S
    \oint_{1}^{6} \frac{c_5}{12}\mathbf{1}ง<br>1
                <u>៦</u><br>ខ្ព
                                 S
                                 s<br>S
                                 i<br>1
                                  \mathbf{1}3<br>4
                                 5
                                          \overline{\bullet}s<br>S
                            i<br>S
                            S
                             \mathbf{1}ö
                             \frac{5}{1}
```
## Permitir que las digitaciones se impriman dentro del pentagrama

Las cifras de digitación orientadas verticalmente se colocan de forma predeterminada fuera del pentagrama. Sin embargo, este comportamiento se puede cancelar. Hay que prestar atención en situaciones en las que las digitaciones y las plicas están en la misma dirección: por defecto, las digitaciones solo evitan la colisión con plicas unidas por una barra. Se puede cambiar este ajuste para no evitar ninguna plica o evitarlas todas; el ejemplo siguiente muestra las dos copciones, así como la manera de volver al comportamiento predeteminado.

```
\relative c' {
  <-1 e-2 g-3 b-5>2
  \override Fingering.staff-padding = #'()
  <-1 e-2 g-3 b-5>4 g'-0
  a8[-1 b]-2 g-0 r
  \override Fingering.add-stem-support = ##f
  a[-1 b]-2 g-0 r
  \override Fingering.add-stem-support = ##t
  a[-1 b]-2 g-0 r
  \override Fingering.add-stem-support = #only-if-beamed
  a[-1 b]-2 g-0 r
}
```
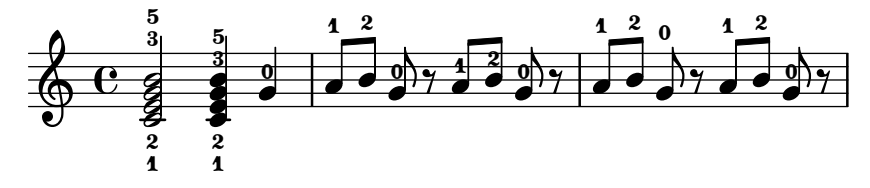

#### Véase también

Referencia de la notación: Sección 5.4.2 [Dirección y posición], página 662.

Fragmentos de código: Sección "Editorial annotations" en Fragmentos de código.

Referencia de funcionamiento interno: Sección "FingeringEvent" en Referencia de Funcionamiento Interno, Sección "fingering-event" en Referencia de Funcionamiento

Interno, Sección "Fingering engraver" en Referencia de Funcionamiento Interno, Sección "New fingering engraver" en Referencia de Funcionamiento Interno, Sección "Fingering" en Referencia de Funcionamiento Interno.

#### Notas ocultas

Las notas ocultas (o invisibles, o transparentes) pueden ser de utilidad en la preparación de ejercicios de teoría o de composición.

```
\relative {
  c''4 d
  \hideNotes
  e4 f
  \unHideNotes
  g a
  \hideNotes
  b
  \unHideNotes
  c
}
```
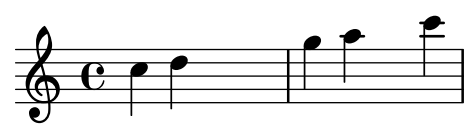

La cabeza, la plica y el corchete de las figuras, así como los silencios, son invisibles. Las barras son invisibles si comienzan en una nota oculta. Los objetos de notación que están anclados a notas invisibles, son a pesar de ello visibles.

```
\relative c'' {
  e8(\p f g a)--
  \hideNotes
  e8(\p f g a)--
}
```
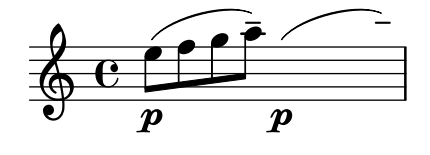

Instrucciones predefinidas

\hideNotes, \unHideNotes.

#### Véase también

Manual de aprendizaje: Sección "Visibilidad y color de los objetos" en Manual de Aprendizaje.

Notation Reference: [Silencios invisibles], página 64, Sección 5.4.7 [Visibilidad de los objetos], página 670, [Ocultar pentagramas], página 217.

Fragmentos de código: Sección "Editorial annotations" en Fragmentos de código.

Referencia de funcionamiento interno: Sección "Note\_spacing\_engraver" en Referencia de Funcionamiento Interno, Sección "NoteSpacing" en Referencia de Funcionamiento Interno.

 $\oint_C \frac{e}{e}$ 

#### Colorear objetos

Se pueden asignar colores a los objetos individuales. Los nombres de color válidos se encuentran relacionados en la Sección A.7 [Lista de colores], página 711.

```
\override NoteHead.color = #red
c''4 c''
\override NoteHead.color = #(x11-color 'LimeGreen)
d''
\override Stem.color = "deepskyblue"
e''
               \mathbf{f}
```
Además de un conjunto limitado de colores sencillos que están disponibles como variables predefinidas (véase 'Colores normales' dentro de Sección A.7 [Lista de colores], página 711), se puede introducir cualquier color como una cadena de caracteres. Dicha cadena puede ser un nombre predefinido de color al estilo de CSS (<https://www.w3.org/Style/CSS/>), o un código de color hexadecimal con el carácter # como prefijo (dentro de las comillas):

```
\override NoteHead.color = "lightsalmon"
\override Flag.color = "#E30074"
\override Beam.color = "#5e45ad"
\override Rest.color = "#3058"
g'8 \huge r4 a'16 f'
```
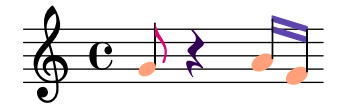

Si dicho color incluye un canal alfa para la semitransparencia mediante el uso de un código de ocho caracteres del tipo " $\#RRGGBBAA$ " o su forma abreviada " $\#RGBA$ ", se usará en la salida de SVG pero no en la salida de PostScript/PDF. En el ejemplo anterior, el silencio es semitransparente solo si el c´odigo se compila con el backend de SVG, como se explica en Sección 3.4.3 [Formatos de salida alternativos], página 551.

De manera completamente distinta, se puede acceder al rango de colores completo [definido](https://en.wikipedia.org/wiki/X11_color_names) para X11 ([https://en.wikipedia.org/wiki/X11\\_color\\_names](https://en.wikipedia.org/wiki/X11_color_names)) mediante el uso de la función de Scheme x11-color. Esta función admite un argumento que puede ser un símbolo, como 'DarkSeaGreen4, o una cadena de caracteres, como "DarkSeaGreen4". La primera manera es más rápida de escribir y ligeramente más eficiente; sin embargo la segunda forma permite además especificar colores de X11 como frases de varias palabras: en el ejemplo, "dark sea green 4".

Si x11-color no entiende el parámetro, el color predeterminado que se devuelve es el negro.

```
\new Staff \with {
  instrumentName = \markup {
    \with-color #(x11-color 'red) "Clarinet"
   }
 }
 \relative c'' {
 \override Staff.StaffSymbol.color = #(x11-color 'SlateBlue2)
 gis8 a
 \override Beam.color = #(x11-color "medium turquoise")
 gis a
```

```
\override Accidental.color = #(x11-color 'DarkRed)
  gis a
  \override NoteHead.color = #(x11-color "LimeGreen")
  gis a
  % this is deliberate nonsense; note that the stems remain black
  \override Stem.color = #(x11-color 'Boggle)
 b2 cis
}
```
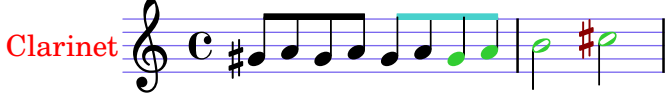

Se pueden especificar colores RGB exactos utilizando la función de Scheme rgb-color. Esta función admite tres argumentos que se utilizan respectivamente para los canales rojo, verde y azul, y un número de alfa opcional para la semitransparencia (todos los valores deben ser n´umeros entre 0 y 1). De nuevo, la transparencia solo se contempla en la salida de SVG; por ejemplo, en el fragmento siguiente la clave es semitransparente cuando se produce un documento SVG.

```
\new Staff \with {
    instrumentName = \markup {
      \with-color #(x11-color 'red) "Clarinet"
      }
    \override Clef.color = #(rgb-color 0 0 0 0.5)
  }
\relative c'' {
  \override Staff.StaffSymbol.color = #(x11-color 'SlateBlue2)
  \override Stem.color = #(rgb-color 0 0 0)
  gis8 a
  \override Stem.color = #(rgb-color 1 1 1)
  gis8 a
  \override Stem.color = #(rgb-color 0 0 0.5)
  gis4 a
}
Clarinet \oint_{0} \mathbf{C} \sharp
```
#### Véase también

Referencia de la notación: Sección A.7 [Lista de colores], página 711, Sección 5.3.4 [La instrucción  $\times$ kweak], página 651.

Fragmentos de código: Sección "Editorial annotations" en Fragmentos de código.

#### Advertencias y problemas conocidos

Un color de X11 no es necesariamente de la misma tonalidad exacta que un color normal de nombre similar.

No todos los colores de X11 se distinguen entre sí en un navegador web, es decir, un navegador de web podr´ıa no mostrar ninguna diferencia entre LimeGreen (verde lima) y ForestGreen (verde bosque). Para la web se recomiendan los colores de CSS, como aparece detallado en Sección A.7 [Lista de colores], página 711.

Las notas de un acorde no se pueden colorear individualmente con \override; en su lugar utilice \tweak o su equivalente \single\override antes de la nota respectiva. Consulte Sección 5.3.4 [La instrucción \tweak], página 651, para ver más detalles.

# Paréntesis

Los objetos se pueden encerrar entre paréntesis anteponiendo \parenthesize al evento musical. Si se aplica a un acorde, encierra cada nota dentro de un par de paréntesis. También se pueden poner entre paréntesis las notas individuales de un acorde.

```
\relative {
   c''2 \parenthesize d
   c2 \parenthesize <c e g>
   c2 <c \parenthesize e g>
}
                                  N
                                  \overset{2}{\longrightarrow}Ø
                                  \mathbb{Z} \overline{\mathbb{Z}}NN
         ª
   \oint_C C \rho^{(p)} \rho^{(p)}\overline{\mathcal{O}} \overline{\mathcal{O}}
```
Los objetos que no son notas también se pueden poner entre paréntesis. Para las articulaciones se necesita un guión antes de la instrucción  $\partial \Omega$ .

```
\relative {
  c''2-\parenthesize -. d
  c2 \parenthesize r
}
```
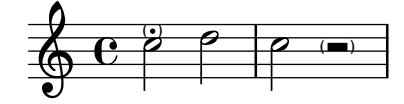

#### Véase también

Fragmentos de código: Sección "Editorial annotations" en Fragmentos de código.

Referencia de funcionamiento interno: Sección "Parenthesis\_engraver" en Referencia de Funcionamiento Interno, Sección "Parentheses" en Referencia de Funcionamiento Interno, Sección "parentheses-interface" en Referencia de Funcionamiento Interno.

#### Advertencias y problemas conocidos

Al poner un acorde entre paréntesis, se encierra cada una de las notas individuales entre paréntesis, en vez de un solo paréntesis grande rodeando al acorde completo.

# Plicas

Cuando se encuentra con una nota, se crea automáticamente un objeto Stem (plica). Para las redondas y los silencios, también se crean pero se hacen invisibles.

Se puede hacer manualmente que las plicas apunten hacia arriba o hacia abajo; véase Sección 5.4.2 [Dirección y posición], página 662.

# Instrucciones predefinidas

\stemUp, \stemDown, \stemNeutral.

# Fragmentos de código seleccionados

# Dirección predeterminada de las plicas sobre la tercera línea del pentagrama

La dirección predeterminada de las plicas sobre la tercera línea del pentagrama está determinada por la propiedad neutral-direction del objeto Stem.

```
\relative c'' {
  a4 b c b
  \override Stem.neutral-direction = #up
  a4 b c b
  \override Stem.neutral-direction = #down
  a4 b c b
}
                      \overrightarrow{e} d \overrightarrow{e}
```
# Cambiar la dirección de la plica de las notas de la tercera línea automáticamente, basado en la melodía

LilyPond puede alterar la dirección de la plica de las notas que van en la tercera línea de un pentagrama de forma que siga la melodía, mediante la adición del grabador Melody engraver al contexto Voice.

```
\relative c'' {
  \time 3/4
 a8 b g f b g\set suspendMelodyDecisions = ##t
  a b g f b g |
 \unset suspendMelodyDecisions
  c b d c b c |
}
\layout {
  \context {
    \Voice
    \consists "Melody_engraver"
    \autoBeamOff
 }
}
```
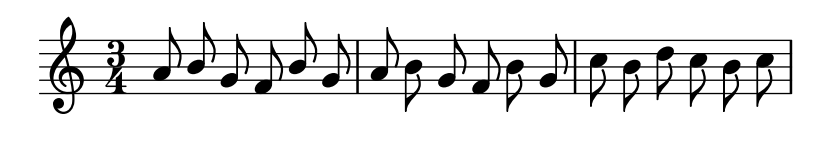

#### Véase también

Referencia de la notación: Sección 5.4.2 [Dirección y posición], página 662.

Fragmentos de código: Sección "Editorial annotations" en Fragmentos de código.

Referencia de funcionamiento interno: Sección "Stem engraver" en Referencia de Funcionamiento Interno, Sección "Stem" en Referencia de Funcionamiento Interno, Sección "steminterface" en Referencia de Funcionamiento Interno.

# 1.7.2 Fuera del pentagrama

Esta sección trata sobre cómo enfatizar elementos que están dentro del pentagrama, desde fuera del pentagrama.

# Nombre de las notas

Se pueden imprimir los nombres de las notas como texto, usando el contexto NoteNames. Si se usa simult´aneamente con una pauta ordinaria, es posible sincronizar cada nota con su nombre impreso por encima o por debajo de la pauta.

```
\language "italiano"
melody = \relative do'' {
  fad2 si,8 dod re mi fad4. re8 fad2
}
<<\new NoteNames { \melody }
  \new Staff { \key si \minor \melody }
  \new NoteNames {
    \set printNotesLanguage = "deutsch"
    \set printAccidentalNames = ##f
    \melody
  }
>>
            fa# si do#re mi fa# re fa#
```
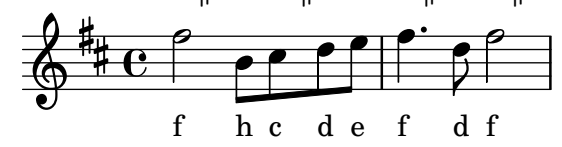

De manera predeterminada, los nombres de nota se imprimen en el mismo idioma que se ha usado para la entrada de la música; sin embargo, la propiedad printNotesLanguage permite seleccionar cualquier otro idioma disponible (véase [\[Nombres de las notas en otros idiomas\],](#page-20-0) página 8). A través de la propiedad printAccidentalNames se determina si las alteraciones se imprimen o no.

Estableciendo tanto la mencionada propiedad a un s´ımbolo, como la propiedad printOctaveNames al valor ##t (verdadero), se pueden obtener nombres de notas de una manera muy similar a la sintaxis de entrada de LilyPond. Para un resultado más general, es posible conseguir nombres de nota 'científicos'.

```
melody = \relative c'' {
  fis2 b,8 cis d e fis4. d8 fis2
}
\lt\lt\new NoteNames {
    \set printOctaveNames = ##t
    \set printAccidentalNames = #'lily
    \melody
  }
  \new Staff { \key b \minor \melody }
  \new NoteNames {
    \set printOctaveNames = #'scientific
```
\**melody**

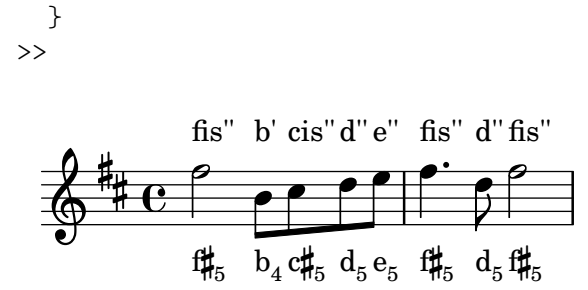

La propiedad noteNameSeparator define cómo se imprimen los acordes. Se pueden definir otras funciones de formateado como noteNameFunction; tales funciones deben admitir los argumentos altura y contexto, incluso si alguno de ellos puede ignorarse.

```
somechords = \relative c' {

}
<<\new NoteNames {
   \set noteNameSeparator = "+"
   \somechords
 }
 \new Staff { \key b \minor \somechords }
 \new NoteNames {
   \set noteNameFunction =
     #(lambda (pitch ctx)
        (alteration->text-accidental-markup
         (ly:pitch-alteration pitch)))
   \somechords
 }
>>
```
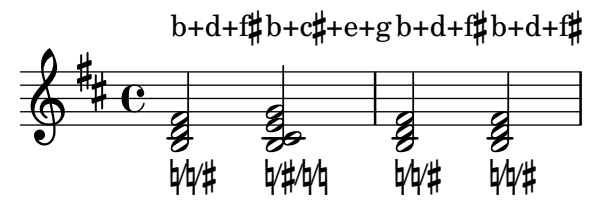

#### Véase también

Referencia de la notación: [Nombres de las notas en otros idiomas], página 8.

Referencia de funcionamiento interno: Sección "NoteName" en Referencia de Funcionamiento Interno, Sección "NoteNames" en Referencia de Funcionamiento Interno, Sección "Note name engraver" en Referencia de Funcionamiento Interno.

# <span id="page-262-0"></span>Globos de ayuda

Los elementos de notación se pueden marcar y nombrar con la ayuda de un cartel o globo de ayuda rectangular. El propósito principal de esta funcionalidad es la explicación de la notación.

```
\new Voice \with { \consists Balloon_engraver }
\relative c'' {
 \balloonGrobText #'Stem #'(3 . 4) \markup { "Soy una plica" }
 a8
```

```
\balloonGrobText #'Rest #'(-4 . -4) \markup { "Soy un silencio" }
 r
  <c, g'-\balloonText #'(-2 . -2) \markup { "Soy una cabeza" } c>2.
}
```
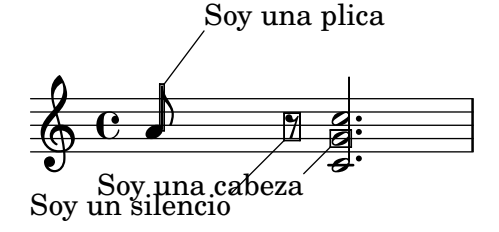

Existen dos funciones musicales, balloonGrobText y balloonText; el primero se usa como  $\overrightarrow{\ }$   $\overrightarrow{\ }$  adjuntar un texto a cualquier grob, y el último se usa como  $\text{'tweak},$ normalmente dentro de acordes, para adjuntar un texto a una nota individual.

Los textos de globo no influyen en el espaciado de las notas, pero esto puede cambiarse:

```
\new Voice \with { \consists Balloon_engraver }
\relative c'' {
  \balloonGrobText #'Stem #'(3 . 4) \markup { "Soy una plica" }
  a8
  \balloonGrobText #'Rest #'(-4 . -4) \markup { "Soy un silencio" }
 r
  \balloonLengthOn
  <c, g'-\balloonText #'(-2 . -2) \markup { "Soy una cabeza" } c>2.
}
```
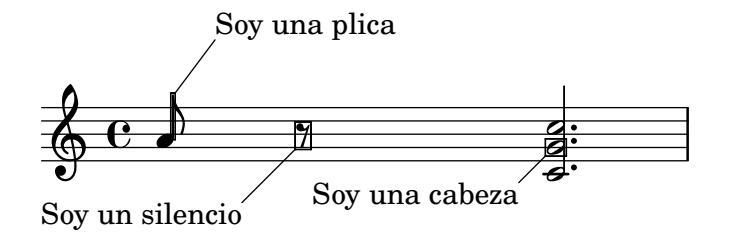

#### Instrucciones predefinidas

\balloonLengthOn, \balloonLengthOff.

#### Véase también

Fragmentos de código: Sección "Editorial annotations" en Fragmentos de código.

Referencia de funcionamiento interno: Sección "Balloon engraver" en Referencia de Funcionamiento Interno, Sección "BalloonText" en Referencia de Funcionamiento Interno, Sección "balloon-interface" en Referencia de Funcionamiento Interno.

#### Líneas de rejilla

Se pueden dibujar líneas verticales entre los pentagramas sincronizadas con las notas.

Se debe usar el grabador Grid\_point\_engraver para crear los puntos extremos de las líneas, mientras que el grabador Grid\_line\_span\_engraver se debe utilizar para trazar efectivamente las líneas. De forma predeterminada, esto centra las líneas de rejilla horizontalmente debajo y al lado izquierdo de la cabeza de las notas. Las líneas de rejilla se extienden a partir de línea media de los pentagramas. El intervalo gridInterval debe especificar la duración entre las líneas de rejilla.

```
\layout {
  \context {
     \Staff
     \consists Grid_point_engraver
     gridInterval = #(ly:make-moment 1/4)
  }
  \context {
     \Score
     \consists Grid_line_span_engraver
  }
}
\score {
  \new ChoirStaff <<
     \new Staff \relative {
       \stemUp
       c''4. d8 e8 f g4
     }
     \new Staff \relative {
       \clef bass
       \stemDown
       c4 g' f e
     }
  >>
}
                     \frac{\sqrt{2}}{2}\overline{\phantom{a}}P
   9^{\circ} C
   \oint_C e \rightarrowr
                    \overline{a}\blacksquareh
```
Fragmentos de código seleccionados

h

 $\mathcal{L}$ 

Líneas de rejilla: modificar su aspecto

Se puede cambiar el aspecto de las líneas de rejilla sobreescribiendo algunas de sus propiedades.

```
\score {
  \new ChoirStaff <<
    \new Staff {
      \relative c'' {
        \stemUp
        c'4. d8 e8 f g4
      }
    }
    \new Staff {
      \relative c {
        % this moves them up one staff space from the default position
```

```
\override Score.GridLine.extra-offset = #'(0.0 . 1.0)
          \stemDown
          \clef bass
          \once \override Score.GridLine.thickness = #5.0
          c4
          \once \override Score.GridLine.thickness = #1.0
         g'4
          \once \override Score.GridLine.thickness = #3.0
         f4\once \override Score.GridLine.thickness = #5.0
         e4
       }
    }
  >>
  \layout {
     \context {
       \Staff
       % set up grids
       \consists "Grid_point_engraver"
       % set the grid interval to one quarter note
       gridInterval = #(ly:make-moment 1/4)
    }
     \context {
       \Score
       \consists "Grid_line_span_engraver"
       % this moves them to the right half a staff space
       \override NoteColumn.X-offset = #-0.5
    }
  }
}
                   \frac{\sqrt{2}}{2}\overline{\phantom{a}}.<br>F
            P
   \frac{\partial^2}{\partial t^2}\oint_{\mathbf{e}} \mathbf{e}\blacksquarer
                  \overline{a}\blacktriangleh
```
# Véase también

 $\mathcal{L}$ 

Fragmentos de código: Sección "Editorial annotations" en Fragmentos de código.

Referencia de funcionamiento interno: Sección "Grid line span engraver" en Referencia de Funcionamiento Interno, Sección "Grid point engraver" en Referencia de Funcionamiento Interno, Sección "GridLine" en Referencia de Funcionamiento Interno, Sección "GridPoint" en Referencia de Funcionamiento Interno, Sección "grid-line-interface" en Referencia de Funcionamiento Interno, Sección "grid-point-interface" en Referencia de Funcionamiento Interno.

# Corchetes de análisis

Los corchetes se usan en análisis musical para indicar la estructura de las piezas musicales. Están contemplados los corchetes horizontales simples.

```
\layout {
  \context {
    \Voice
    \consists Horizontal_bracket_engraver
  }
}
\relative {
 c''2\startGroup
 d\stopGroup
}
```

```
\rho \rho\oint_{\mathbf{e}} \mathbf{e}
```
Los corchetes de análisis se pueden anidar.

```
\layout {
  \context {
    \Voice
    \consists Horizontal_bracket_engraver
  }
}
\relative {
  c''4\startGroup\startGroup
  d4\stopGroup
  e4\startGroup
  d4\stopGroup\stopGroup
}
```
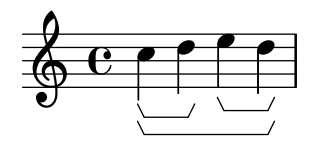

# Fragmentos de código seleccionados

# Corchetes de análisis encima del pentagrama

De forma predeterminada se añaden corchetes de análisis sencillos debajo del pentagrama. El ejemplo siguiente muestra una manera de colocarlos por encima.

```
\layout {
  \context {
    \Voice
    \consists "Horizontal_bracket_engraver"
  }
}
\relative c'' {
  \once \override HorizontalBracket.direction = #UP
  c2\startGroup
  d2\stopGroup
}
```
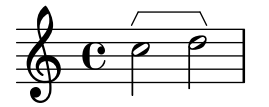

#### Analysis brackets with labels

Text markup may be added to analysis brackets through the text property of the HorizontalBracketText grob. Adding different texts to brackets beginning at the same time requires the \tweak command.

Bracket text will be parenthesized after a line break.

```
\paper { tagline = ##f }
\layout {
  \context {
    \Voice
    \consists "Horizontal_bracket_engraver"
    \override HorizontalBracket.direction = #UP
  }
}
{
  \once\override HorizontalBracketText.text = "a"
    c''\startGroup d''\stopGroup
    \once\override HorizontalBracketText.text = "a'"
    e''\startGroup d''\stopGroup |
  c''-\tweak HorizontalBracketText.text
         \markup \bold \huge "b" \startGroup
     -\tweak HorizontalBracketText.text "a" \startGroup
    d''\stopGroup
    e''-\tweak HorizontalBracketText.text "a'" \startGroup
    d''\stopGroup\stopGroup |
  c''-\tweak HorizontalBracketText.text foo \startGroup
    d'' e'' f'' | \break
  g'' a'' b'' c'''\stopGroup
}
                             \overrightarrow{p} \overrightarrow{p}a a'
                           b
            a a'
                                          \overline{\phantom{a}}\frac{1}{\sqrt{2}}\oint_C \frac{e}{r}foo
                       \overrightarrow{ }
```
 $\mathsf{f}$ (foo) \$ 4  $\mathbf{f}$ 

# Véase también

Referencia de funcionamiento interno: Sección "Horizontal bracket engraver" en Referencia de Funcionamiento Interno, Sección "HorizontalBracket" en Referencia de Funcionamiento Interno, Sección "horizontal-bracket-interface" en Referencia de Funcionamiento Interno, Sección

"HorizontalBracketText" en Referencia de Funcionamiento Interno, Sección "horizontal-brackettext-interface" en Referencia de Funcionamiento Interno, Sección "Staff" en Referencia de Funcionamiento Interno.

# 1.8 Texto

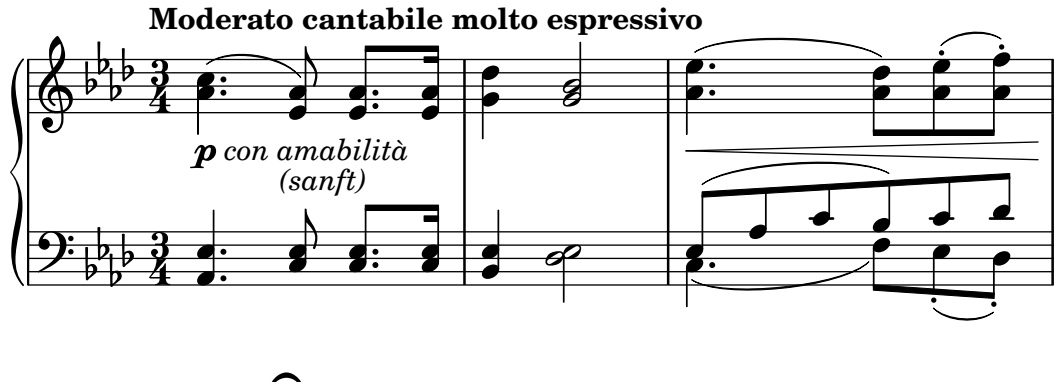

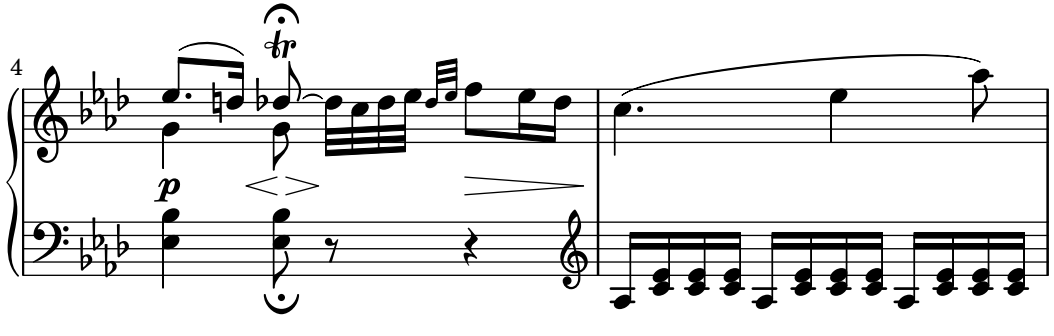

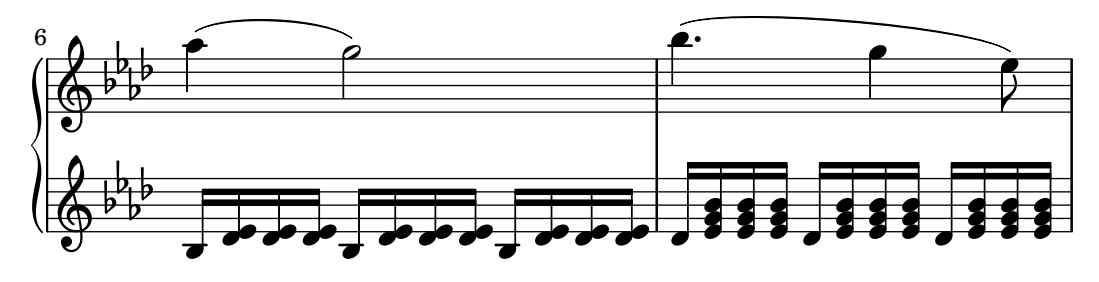

Esta sección explica cómo incluir texto (con diversos estilos de formateo) en las partituras.

# 1.8.1 Escritura del texto

Esta sección presenta las distintas formas de añadir texto a una partitura.

Nota: Para escribir texto con caracteres acentuados y especiales (como los de idiomas distintos del inglés), sencillamente inserte los caracteres directamente en el archivo de LilyPond. El archivo se debe guardar como UTF-8. Para ver más información, consulte [Codificación del texto], página 547.

 $\overline{\phantom{a}}$ 

 $\sqrt{2\pi}$ 

# <span id="page-268-0"></span>Panorámica de los objetos de texto

Los objetos de texto se introducen ya sea como simples cadenas entrecomilladas, o como bloques de \markup que pueden aceptar una variedad de posibilidades avanzadas de formato y gráficas, como se detalla en la sección Sección 1.8.2 [Formatear el texto], página 266.

Así, los bloques de marcado se pueden utilizar:

- dentro de cualquier objeto del tipo TextScript (aplicado a una nota con  $-$ ,  $\hat{o}$ ); véase [Guiones de texto], página 259;
- como 'spanners' u objetos extensos, cuando ciertas indicaciones se prolongan sobre varios pulsos o compases. Véase [Extensiones de texto], página 260;
- dentro de cualquier marca impresa por encima de los pentagramas, tales como obletos RehearsalMark (letras de ensayo) o MetronomeMark (indicaciones de tempo) introducidos respectivamente con las palabras clave  $\text{vark } \temp$ ; véase [\[Indicaciones de texto\],](#page-274-0) página 262;
- como bloques de marcado autosuficientes, que se introducen en el nivel jerárquico superior fuera de cualquier bloque \score (en este caso es obligatoria la instrucción \markup  $\{...$ }, y no se puede omitir en favor de una simple cadena de texto entrecomillada); véase [\[Texto](#page-276-0) separado], página 264;
- $\bullet$  en cualquier definición dentro del bloque \header (como title, subtitle, composer), o en elementos específicos definidos dentro del bloque \paper tales como evenHeaderMarkup para los números de página. Esto se explica en la sección Sección 3.2 [Títulos y encabezamientos], página 513.

Muchos otros objetos basados en texto se pueden escribir como bloques de marcado, incluso cuando este no sea su uso principal.

- Las digitaciones se pueden sustituir fácilmente con bloques de marcado, si se escriben con la instrucción  $\frac{e}{\text{Indicaciones de digitación}},$  página 241.
- Las sílabas de la letra de una cación se pueden formatear por medio de la instrucción \markup; véase Sección 2.1.1 [Notación común para música vocal], página 288.
- Los nombres de acordes están, de hecho, definidos como bloques de marcado, y por tanto se pueden redefinir de la misma forma para personalizar los modificadores o las excepciones de acorde; véase Sección 2.7.2 [Imprimir los acordes], página 450.
- Los matices dinámicos se escriben habitualmente de una forma sencilla; sin embargo, es posible definir [Indicaciones dinámicas nuevas], página 139, como objetos de marcado. Ciertas dinámicas como *crescendo* se imprimen como objetos extensos y se pueden redefinir a través de propiedades como crescendoText; véase [Matices dinámicos], página 132.
- Otros objetos menos frecuentes también están hechos con bloques de marcado, como las indicaciones del tipo [Globos de ayuda], página 250.

De hecho es posible usar la instrucción \markup para personalizar la apariencia de prácticamente cualquier objeto gráfico (o 'grob'), bien sea sobreescribiendo su propiedad text, si la tiene, o bien su propiedad stencil. Una parte de la lógica que hace posible todo esto, está explicada en Sección "Arquitectura flexible" en Ensayo.

El ejemplo que aparece a continuación ilustra la omnipresencia de los bloques de marcado, no solo como algunos de los objetos relacionados más arriba, sino también en sustitución de objetos musicales por objetos de texto a través de distintos métodos.

```
\header { title = \markup "Header" }
dyn =#(make-dynamic-script #{ \markup \text "DynamicText" #})
\markup \box "Top-level markup"
\score {
  <<
```

```
\new ChordNames
  \with {
    majorSevenSymbol = \markup "majorSevenSymbol"
  }
  \chordmode { c1:maj7 }
  \new Staff {
    \tempo \markup "MetronomeMark"
    \mark \markup \smaller "RehearsalMark"
    \once \override TupletNumber.text =
      \markup "TupletNumber"
    \tuplet 3/2 {
      \once \override NoteHead.stencil =
        #ly:text-interface::print
      \once \override NoteHead.text =
        \markup \lower #0.5 "NoteHead"
      c''8^\markup \italic "TextScript"
      a'\finger \markup \text "Fingering"
      \once \override Rest.stencil =
        #(lambda (grob)
           (grob-interpret-markup grob #{
             \markup "Rest"
             #}))
      r
    }
  }
  \new Lyrics \lyricmode {
    \markup \smallCaps "LyricText" 1
  }
  \new Dynamics { s1\dyn }
>>
```
# **Header**

Top-level markup h Fingering Rest *TupletNumber* \$ C majorSevenSymbol NoteHead *TextScript* ª **LYRICTEXT** DynamicText RehearsalMark **MetronomeMark**

# Véase también

}

Referencia de la notación: Sección 1.8.2 [Formatear el texto], página 266, [\[Guiones de tex-](#page-271-0)to], página 259, [Extensiones de texto], página 260, [Indicaciones de texto], página 262, [\[Texto](#page-276-0) separado], página 264, [Indicaciones de digitación], página 241, Sección 2.1.1 [Notación común para música vocal], página 288, Sección 2.7.2 [Imprimir los acordes], página 450, [\[Indicaciones](#page-151-0) dinámicas nuevas], página 139, [Matices dinámicos], página 132, [Globos de ayuda], página 250.

Ensayo sobre grabado musical automatizado: Sección "Arquitectura flexible" en Ensayo.

Fragmentos de código: Sección "Text" en Fragmentos de código.

#### <span id="page-271-0"></span>Guiones de texto

Es posible a˜nadir indicaciones de "texto entre comillas" a una partitura, como se muestra en el ejemplo siguiente. Estas indicaciones se pueden colocar manualmente por encima o por debajo del pentagrama, utilizando la sintaxis que se describe en Sección 5.4.2 [Dirección y posición], página 662.

```
\relative { a'8^"pizz." g f e a4-"scherz." f }
```
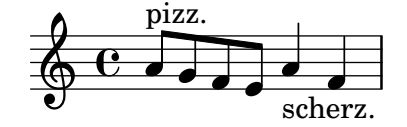

Esta sintaxis es en realidad una abreviatura; se puede añadir explícitamente a una nota un formateado de texto m´as complejo utilizando un bloque \markup, como se describe bajo Sección 1.8.2 [Formatear el texto], página 266.

```
\relative {
 a'8^\markup { \italic pizz. } g f e
  a4_\markup { \tiny scherz. \bold molto } f }
```
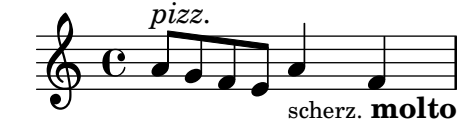

De forma predeterminada, las indicaciones de texto no afectan al espaciado de las notas. Sin embargo, su anchura sí podría tenerse en cuenta: en el siguiente ejemplo, la primera cadena de texto no afecta al espaciado, pero la segunda sí afecta.

```
\relative {
 a'8^"pizz." g f e
  \textLengthOn
  a4_"scherzando" f
}
```
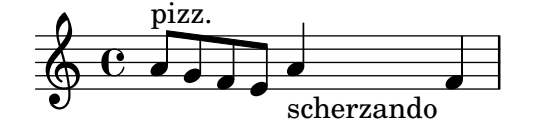

Se pueden adjuntar articulaciones a las notas, además de inscripciones de texto. Para ver más información, consulte [Articulaciones y ornamentos], página 129.

Para ver más información sobre el orden relativo de las inscripciones de texto y las articulaciones, consulte Sección "Colocación de los objetos" en Manual de Aprendizaje.

#### Instrucciones predefinidas

\textLengthOn, \textLengthOff.

#### Véase también

Manual de aprendizaje: Sección "Colocación de los objetos" en Manual de Aprendizaje.

Referencia de la notación: Sección 1.8.2 [Formatear el texto], página 266, Sección 5.4.2 [Dirección y posición], página 662, [Articulaciones y ornamentos], página 129.

Fragmentos de código: Sección "Text" en Fragmentos de código.

Referencia de funcionamiento interno: Sección "TextScript" en Referencia de Funcionamiento Interno.

#### Advertencias y problemas conocidos

La comprobación necesaria para asegurar que las inscripciones de texto y la letra de las canciones se mantienen dentro de los márgenes, requiere cálculos adicionales. En caso de que desee un proceso ligeramente m´as r´apido, puede utilizar

```
\override Score.PaperColumn.keep-inside-line = ##f
```
#### <span id="page-272-0"></span>Extensiones de texto

Ciertas indicaciones de ejecución, p.ej., *rallentando* o *accelerando*, se escriben como texto y se extienden sobre muchos compases mediante l´ıneas de puntos. Estos objetos, que reciben el nombre de 'spanners' u objetos de extensión, se pueden crear desde una nota hasta otra usando la siguiente sintaxis:

```
\relative {
  \override TextSpanner.bound-details.left.text = "rit."
 b'1\startTextSpan
 e,\stopTextSpan
}
```

$$
\begin{array}{c|c}\n & \text{rit.} & \dots \\
\hline\n\text{C} & \text{o} & \text{o}\n\end{array}
$$

La cadena de texto que imprimir se establece a través de propiedades de objeto. De forma predeterminada se imprime en estilo cursiva, pero se pueden conseguir distintos efectos de formato utilizando bloques \markup, como se describe en Sección 1.8.2 [Formatear el texto], página 266.

```
\relative {
  \override TextSpanner.bound-details.left.text =
    \markup { \upright "rit." }
 b'1\startTextSpan c
  e,\stopTextSpan
}
         rit.
```
 $\overline{\mathbf{e}}$ 

El estilo de la línea, así como la cadena de texto, se pueden definir como una propiedad de objeto. Esta sintaxis se describe en [Secci´on 5.4.8 \[Estilos de l´ınea\], p´agina 677](#page-689-0).

#### Instrucciones predefinidas

 $\oint_C \frac{\partial}{\partial x}$ 

\textSpannerUp, \textSpannerDown, \textSpannerNeutral.

# Advertencias y problemas conocidos

LilyPond sólo puede manejar un objeto de extensión de texto por cada voz.

# Fragmentos de código seleccionados

# Objetos extensores de texto postfijos para dinámica

Los objetos de extensión  $\csc$ ,  $\dim y \dec$ resc ahora se pueden redefinir como operadores postfijos y producir un solo objeto de extensión de texto. La definición de extensores personalizados también es fácil. Se pueden mezclar con facilidad los crescendi textuales y en forma de reguladores.  $\langle \langle y \rangle \rangle$  producen reguladores gráficos de forma predeterminada,  $\csc$  etc. producen elementos extensores de texto de forma predeterminada.

```
% Some sample text dynamic spanners, to be used as postfix operators
crpoco =
#(make-music 'CrescendoEvent
                            'span-direction START
                            'span-type 'text
                            'span-text "cresc. poco a poco")
\relative c' {
    c4\cresc d4 e4 f4 |
    g4 a4\! b4\crpoco c4 |
    c4 d4 e4 f4 |
   g4 a4\! b4\< c4 |
   g4\dim a4 b4\decresc c4\!
}
                                                                                                   \overbrace{ }h h h
                                                                                h
                                                                                                                     dim. decresc.
                                                                                                                                       h
                                                                                                                            \mathbf{f}\overline{\phantom{a}}\overline{h} \overline{h} \overline{\oint_{\mathbf{e}} \mathbf{e}\overline{\phantom{a}}\overline{\phantom{a}}h
```
# Objeto personalizado de extensión de texto de matices dinámicos, postfijo

Funciones postfijas para la creación de objetos de extensión de texto personalizados. Los objetos de extensión deben comenzar en la primera nota del compás. Hay que utilizar -\mycresc, en caso contrario el comienzo del eobjeto de extensión se asignará a la nota siguiente.

*cresc. cresc. poco a poco dim.*

```
% Two functions for (de)crescendo spanners where you can explicitly
% give the spanner text.
mycresc =
#(define-music-function (mymarkup) (markup?)
   (make-music 'CrescendoEvent
                'span-direction START
                'span-type 'text
                'span-text mymarkup))
mydecresc =
#(define-music-function (mymarkup) (markup?)
   (make-music 'DecrescendoEvent
                'span-direction START
                'span-type 'text
                'span-text mymarkup))
```

```
\relative c' {
      c4-\mycresc "custom cresc" c4 c4 c4 |
      c4 c4 c4 c4c4-\mydecresc "custom decresc" c4 c4 c4 |
      c4 c4\! c4 c4
}
                                                            h h h
custom decresc
h h
h h h h h
                                \overrightarrow{e} \overrightarrow{e} \overrightarrow{ª
        $
```
#### Véase también

Referencia de la notación: Sección 5.4.8 [Estilos de línea], página 677, [Matices dinámicos], página 132, Sección 1.8.2 [Formatear el texto], página 266.

Fragmentos de código: Sección "Text" en Fragmentos de código, Sección "Expressive marks" en Fragmentos de código.

Referencia de funcionamiento interno: Sección "TextSpanner" en Referencia de Funcionamiento Interno.

#### <span id="page-274-0"></span>Indicaciones de texto

Se pueden añadir a la partitura varios elementos de texto con la sintaxis que se describe en [Llamadas de ensayo], página 119:

```
\relative {
  \mark "Verse"
  c'2 g'
  \bar "||"
  \mark "Chorus"
 g2 c,
  \bar "|."
}
```
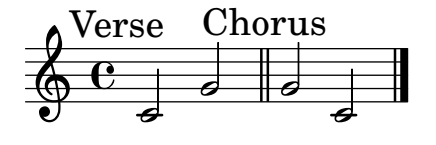

Esta sintaxis posibilita colocar cualquier texto sobre la línea divisoria; se pueden incorporar formatos más complejos para el texto usando un bloque  $\max$ up, como está explicado en Sección 1.8.2 [Formatear el texto], página 266:

```
\relative {
  \langle c' \rangle e>1
  \mark \markup { \italic { colla parte } }
  <d f>2 <e g>
  <c f aes>1
}
          colla parte
```
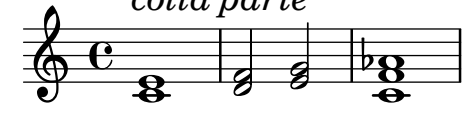

Esta sintaxis también permite imprimir símbolos especiales como llamadas, segno o calderones, especificando el nombre del símbolo correspondiente como se explica en [Notación musical dentro de elementos de marcado], página 278:

```
\relative {
   \epsilonbes' f>2 \epsilonaes d>
   \mark \markup { \musicglyph "scripts.ufermata" }
   <e g>1
}
                                \frac{1}{\sqrt{2}}8
                \frac{1}{2}\oint_C \frac{1}{2}\frac{c}{c} be b
                         \overline{\mathcal{E}}\frac{2}{3}
```
Estos objetos se tipografían solamente sobre el pentagrama superior de la partitura; dependiendo de si están especificados al final o en medio de un compás, se colocarán sobre la línea divisoria o entre las notas. Si se especifican en un salto de l´ınea, las llamadas se imprimen al principio de la línea siguiente.

```
\relative c'' {
 \mark "Allegro"
  c1 c
  \mark "assai" \break
  c c
}
```
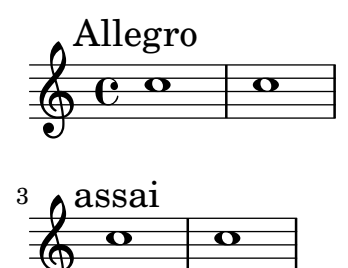

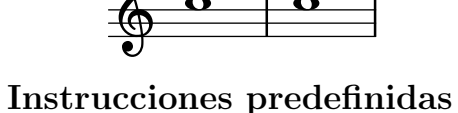

\markLengthOn, \markLengthOff.

# Fragmentos de código seleccionados

#### Imprimir marcas de ensayo en cualquier pentagrama

Aunque normalmente las marcas de ensayo textuales sólo se imprimen sobre el pentagrama superior, también se pueden imprimir en otro pentagrama cualquiera.

```
\score {
  <<\new Staff { \mark \default c''1 \textMark "molto" c'' }
    \new Staff { \mark \default c'1 \textMark "molto" c' }
 \rightarrow\layout {
    \context {
      \Score
      \remove Mark_engraver
      \remove Text_mark_engraver
```

```
\remove Staff_collecting_engraver
    }
     \context {
       \Staff
       \consists Mark_engraver
       \consists Text_mark_engraver
       \consists Staff_collecting_engraver
    }
  }
}
                  molto
     A
                    \bulletA
   \oint_{\mathbf{e}} \mathbf{e}.
   \oint_C \frac{1}{2}molto
                    .
```
#### Véase también

Referencia de la notación: [Llamadas de ensayo], página 119, Sección 1.8.2 [Formatear el texto], página 266, [Notación musical dentro de elementos de marcado], página 278, Sección A.8 [La tipografía Emmentaler], página 713.

Fragmentos de código: Sección "Text" en Fragmentos de código.

Referencia de funcionamiento interno: Sección "MarkEvent" en Referencia de Funcionamiento Interno, Sección "Mark engraver" en Referencia de Funcionamiento Interno, Sección "Rehearsal-Mark" en Referencia de Funcionamiento Interno.

#### <span id="page-276-0"></span>Texto separado

Un bloque  $\text{u}$  puede existir de forma independiente, fuera de cualquier bloque  $\text{score}$ , como una "expresión de nivel superior". Esta sintaxis se describe en Sección 3.1.5 [Estructura del archivo], página 511.

```
\markup {
  Tomorrow, and tomorrow, and tomorrow...
}
```
Tomorrow, and tomorrow, and tomorrow...

Esto hace posible imprimir texto separado de la música, lo que es especialmente útil cuando el archivo de entrada contiene varias piezas, tal y como se describe en Sección 3.1.2 [Varias partituras en un libro], página 508.

```
\score {
  c<sup>1</sup>1}
\markup {
  Tomorrow, and tomorrow, and tomorrow...
}
\score {
  c'1
}
```
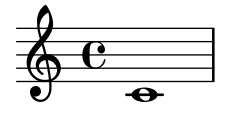

Tomorrow, and tomorrow, and tomorrow...

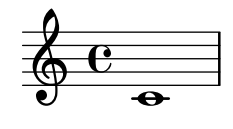

Los bloques de texto independientes pueden abarcar varias páginas, posibilitando la impresión de documentos de texto o libros ´ıntegramente desde LilyPond. Esta funcionalidad y la sintaxis que requiere se describen en [\[Elementos de marcado de varias p´aginas\], p´agina 281.](#page-293-0)

# Instrucciones predefinidas

\markup, \markuplist.

#### Fragmentos de código seleccionados

#### Elemento de marcado de texto independiente en dos columnas

Los textos independientes se pueden disponer en varias columnas utilizando instrucciones \markup:

```
\markup {
  \fill-line {
    \hspace #1
    \column {
      \line { O sacrum convivium }
      \line { in quo Christus sumitur, }
      \line { recolitur memoria passionis ejus, }
      \line { mens impletur gratia, }
      \line { futurae gloriae nobis pignus datur. }
      \line { Amen. }
    }
    \hspace #2
    \column \italic {
      \line { O sacred feast }
      \line { in which Christ is received, }
      \line { the memory of His Passion is renewed, }
      \line { the mind is filled with grace, }
      \line { and a pledge of future glory is given to us. }
      \line { Amen. }
    }
    \hspace #1
 }
}
```
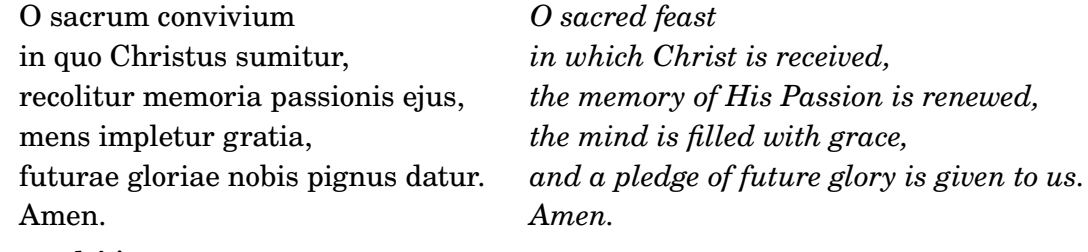

#### Véase también

Referencia de la notación: Sección 1.8.2 [Formatear el texto], página 266, Sección 3.1.5 [Estructura del archivo], página 511, Sección 3.1.2 [Varias partituras en un libro], página 508, [Elementos de marcado de varias páginas], página 281.

Fragmentos de código: Sección "Text" en Fragmentos de código.

Referencia de funcionamiento interno: Sección "TextScript" en Referencia de Funcionamiento Interno.

# <span id="page-278-0"></span>1.8.2 Formatear el texto

Esta sección presenta los formateados básico y avanzado de texto, usando la sintaxis específica del modo de \markup.

## Introducción al marcado de texto

Se usa un bloque \markup para tipografiar texto con una sintaxis ampliable que se denomina "modo de marcado". Tales bloques se pueden emplear en cualquier parte, como se explica en [Panorámica de los objetos de texto], página 256.

La sintaxis del marcado es similar a la sintaxis usual de LilyPond: una expresión  $\text{max}$ se encierra entre llaves { ... }. Una sola palabra se considera como una expresión mínima, y por tanto no necesita estar encerrada entre llaves.

A diferencia de las indicaciones de "texto entrecomillado" simples, los bloques \markup pueden contener expresiones anidadas o instrucciones de marcado, que se introducen utilizando el carácter de barra invertida  $\setminus$ . Estas instrucciones sólo afectan a la expresión que sigue inmediatamente.

```
\relative {
  a'1-\markup intenso
  a2^\markup { poco \italic più forte }
  c e1
  d2_\markup { \italic "string. assai" }
  e
 b1^\markup { \bold { molto \italic agitato } }
  c
}
```
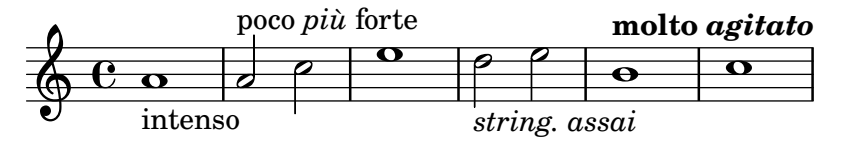

Un bloque  $\mathcal{U}$  puede contener también cadenas de texto entre comillas. Dichas cadenas se tratan como expresiones de texto mínimas, y por tanto cualquier instrucción de marcado o carácter especial (como  $\setminus y$  #) se imprimen literalmente sin afectar al formateo del texto. Se puede hacer que se impriman las propias comillas si se les antepone una barra invertida.

\**relative** {

```
a'1^"\italic markup..."
   a_\markup { \italic "... prints \"italic\" letters!" }
   a a
}
                                                     \overline{\mathbf{o}}\oint_C \frac{e}{2} .
                \italic markup...
               \begin{array}{|c|c|c|c|}\n\hline\n\text{o} & \text{o} & \text{o}\n\end{array}
```
*... prints "italic" letters!*

Para que se traten como una expresión distinta, es necesario que las listas de palabras estén encerradas entre comillas o precedidas de una instrucción. La forma en que están definidas las expresiones de marcado afecta a cómo se apilan, se centran y se alinean estas expresiones; en el ejemplo siguiente, la segunda expresión \markup se trata igual que la primera:

```
\relative c'' {
  c1^\markup { \center-column { a bbb c } }
  c1^\markup { \center-column { a { bbb c } } }
  c1^\markup { \center-column { a \line { bbb c } } }
  c1^\markup { \center-column { a "bbb c" } }
}
                                            a
                                          bbb c
                                          \overline{\mathbf{o}}a
                      bbb
                        c
   \oint_C \frac{\partial}{\partial x}a
            bbb
              c
            \begin{array}{c|c} \mathbf{0} & \mathbf{0} & \mathbf{0} \end{array}a
                                bbb c
```
Los marcados se pueden almacenar dentro de variables. Estas variables se pueden adjuntar directamente a las notas:

```
allegro = \markup { \bold \large Allegro }
{
   d''8.^\allegro
   d'16 d'4 r2
}
                             d
                                      \blacksquare\overline{\phantom{a}}Allegro
    \oint_{\mathbf{e}} \mathbf{e}-<br>-
                         \overline{\phantom{a}}
```
Se puede encontrar una lista exhaustiva de las instrucciones específicas de \markup en Sección A.11 [Instrucciones de marcado de texto], página 741. The inner workings of these commands, and how to implement new ones, is explained in Sección "Markup functions" en Extender.

#### Véase también

Referencia de la notación: [Panorámica de los objetos de texto], página 256, Sección A.11 [Instrucciones de marcado de texto], página 741.

Manual de extensión: Sección "Funciones de marcado" en Extender.

Fragmentos de código: Sección "Text" en Fragmentos de código.

Archivos de inicio: scm/markup.scm.

## Advertencias y problemas conocidos

Los mensajes de error de sintaxis para el modo de marcado a menudo producen confusión.

## <span id="page-280-0"></span>Seleccionar la tipografía y su tamaño

Está contemplado de forma básica el cambio de la fuente tipográfica en el modo de marcado:

```
\relative {
 d''1^\markup {
   \bold { Più mosso }
    \italic { non troppo \underline Vivo }
  }
 r2 r4 r8
 d,_\markup { \italic quasi \smallCaps Tromba }
 f1 d2 r
}
```
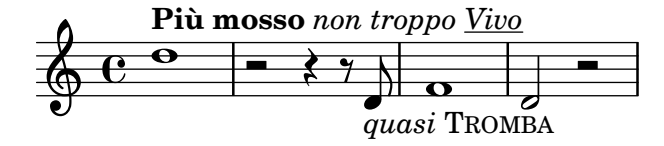

El tamaño de la fuente tipográfica se puede alterar en relación al tamaño global del pentagrama, de una serie de formas como se ve a continuación.

Se puede fijar a un tamaño predefinido:

```
\relative b' {
  b1_\markup { \huge Sinfonia }
  b1^\markup { \teeny da }
  b1-\markup { \normalsize camera }
}
```

```
\overline{\mathbf{e}}camera
\oint_{\mathbf{e}} \mathbf{e}Sinfonia
                           \overline{\mathbf{e}}da
                                                       \overline{\mathbf{e}}
```
Se puede establecer a un tamaño relativo al valor anterior:

```
\relative b' {
 b1_\markup { \larger Sinfonia }
 b1^\markup { \smaller da }
 b1-\markup { \magnify #0.6 camera }
}
```

$$
\begin{array}{c|c}\n & \text{da} \\
 \hline\n & \text{C} \\
 \hline\n & \text{Sinfonia}\n\end{array}
$$

Se puede aumentar o disminuir de forma relativa al valor fijado por el tamaño global del pentagrama:

```
\relative b' {
 b1_\markup { \fontsize #-2 Sinfonia }
 b1^\markup { \fontsize #1 da }
 b1-\markup { \fontsize #3 camera }
```
}

 $\overline{\mathbf{e}}$ camera  $\oint_{\mathbf{e}} \mathbf{e}$ Sinfonia  $\overline{\mathbf{e}}$ da  $\overline{\mathbf{e}}$ 

También se puede establecer a un tamaño de puntos fijo, independientemente del tamaño global del pentagrama:

```
\relative b' {
   b1_\markup { \abs-fontsize #20 Sinfonia }
  b1^\markup { \abs-fontsize #8 da }
  b1-\markup { \abs-fontsize #14 camera }
}
                                   \overline{\mathbf{e}}camera
   \oint_{\mathbf{e}} \mathbf{e}Sinfonia
              \overline{\mathbf{e}}da
                        \overline{\mathbf{e}}
```
Si el texto incluye espacios, es mejor escribir todo entre comillas, de forma que el tamaño de cada espacio sea correcto para el tama˜no de los otros caracteres.

```
\markup \fontsize #6 \bold { Sinfonia da camera }
\markup \fontsize #6 \bold { "Sinfonia da camera" }
```
# **Sinfoniadacamera Sinfonia da camera**

El texto se puede imprimir como subíndice o como superíndice. De forma predeterminada se imprimen en un tamaño menor, pero también se puede usar un tamaño normal:

```
\markup {
  \column {
    \line { 1 \super st movement }
    \line { 1 \normal-size-super st movement
       \sub { (part two) } }
  }
}
  1<sup>st</sup> movement
  1<sup>st</sup> movement _{(part two)}
```
El modo de marcado ofrece una manera fácil de elegir familias de tipografía alternativas. A no ser que se especifique de otro modo, se selecciona autom´aticamente la fuente predeterminada con serifa, de tipo romano: en la ´ultima l´ınea del ejemplo siguiente, no hay diferencia entre la primera y la segunda palabra.

```
\markup {
  \column {
    \line { Act \number 1 }
    \line { \sans { Scene I. } }
    \line { \typewriter { Verona. An open place. } }
```

```
\line { Enter \roman Valentine and Proteus. }
 }
}
 Act 1Scene I.
 Verona. An open place.
 Enter Valentine and Proteus.
```
Algunas de estas familias, usadas para elementos específicos como números o matices, no ofrecen todos los caracteres, como se explica en [Indicaciones dinámicas nuevas], página 139, y [\[Marcas](#page-180-0) de repetición manual, página 168.

Si se usan dentro de una palabra, algunas instrucciones de cambio de tipografía o de formateo pueden producir un espacio vacío no deseado. Esto se puede solucionar concatenando en uno solo los distintos elementos de texto:

```
\markup {
  \column {
    \line {
      \concat { 1 \super st }
      movement
    }
    \line {
      \concat { \dynamic p , }
      \italic { con dolce espressione }
    }
 }
}
 1
st movement
```
#### p, *con dolce espressione*

Se puede encontrar una lista exhaustiva de instrucciones de cambio y utilización personalizada de las fuentes tipográficas en Sección 1.8.3 [Tipografías], página 281.

También es posible definir conjuntos personalizados de fuentes, tal y como se explica en Sección 1.8.3 [Tipografías], página 281.

#### Instrucciones predefinidas

\teeny, \tiny, \small, \normalsize, \large, \huge, \smaller, \larger.

#### Véase también

Referencia de la notación: Sección 1.8.3 [Tipografías], página 281, [Indicaciones dinámicas nuevas], página 139, [Marcas de repetición manual], página 168, Sección 1.8.3 [Tipografías], página 281.

Archivos de inicio: scm/define-markup-commands.scm.

Fragmentos de código: Sección "Text" en Fragmentos de código.

Referencia de funcionamiento interno: Sección "TextScript" en Referencia de Funcionamiento Interno.

## Advertencias y problemas conocidos

La utilización de las instrucciones de tamaño de texto  $\text{e}, \tiny \text{suml}, \norm{normalsize},$ \large y \huge conducen a un espaciado de las l´ıneas inconsistente comparado con el uso de \fontsize.

## Alineación de texto

Esta subsección trata sobre cómo colocar texto en el modo de marcado. Los objetos de marcado también se pueden mover como un todo, usando la sintaxis que se describe en Sección "Mover objetos" en Manual de Aprendizaje.

Los objetos de marcado se pueden alinear de distintas maneras. De forma predeterminada, una indicaci´on de texto se alinea sobre el borde izquierdo: en el ejemplo siguiente, no existe diferencia entre los marcados primero y segundo. El ejemplo muestra también varias formas sintácticamente correctas de ubicar las instrucciones de alineación:

```
\relative {
  d''1-\markup { poco }
  f
 d-\markup { \left-align poco }
  f
 d-\markup { \center-align { poco } }
  f
  d-\markup \right-align { poco }
}
```
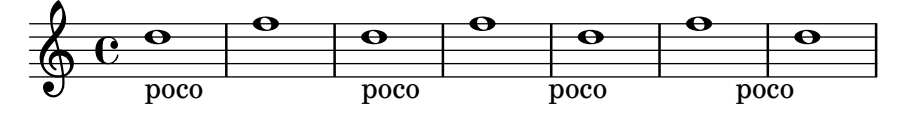

Se puede realizar un ajuste fino de la alineación horizontal usando un valor numérico:

```
\relative {
  a'1-\markup { \halign #-1 poco }
  e'
  a,-\markup { \halign #0 poco }
  \sima,-\markup { \halign #0.5 poco }
 e'
  a,-\markup { \halign #2 poco }
}
```
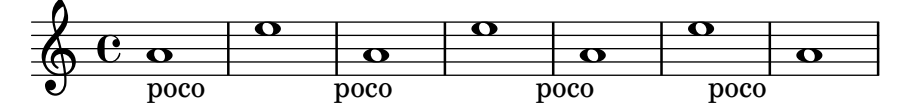

Por último, las palabras y otros objetos se pueden desplazar si los hacemos preceder de un relleno. También es posible usar un relleno negativo que hará moverse a los objetos subsiguentes en la dirección opuesta. Aunqe normalmente el relleno es invisible, en el ejemplo siguiente se han añadido instrucciones para poder verlo con más claridad:

```
\relative {
 d''1-\markup { poco }
 f
 d-\markup { \with-color #darkred \box \hspace #4 poco }
```

```
f
 d-\markup { \with-color #darkred \box \hspace #-4 poco }
 f
 d-\markup { \with-color #darkred \box \hspace #10 poco }
}
```
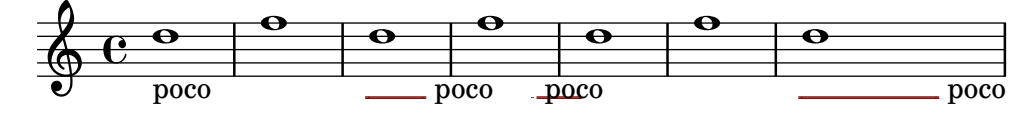

Ciertos objetos pueden poseer sus propios procedimientos de alineación, y por tanto no resultan afectados por estas instrucciones. Es posible mover estos objetos de marcado como un todo, como se muestra por ejemplo en [Indicaciones de texto], página 262.

La alineación vertical se puede establecer de una forma similar. Como se ha dicho más arriba, los objetos de marcado se pueden mover como un todo; sin embargo, también es posible mover elementos específicos dentro de un bloque de marcado.

```
\relative {
  d'2^\markup {
    Acte I
    \raise #2 { Scène 1 }
  }
  a'
  g_\markup {
    \lower #4 \bold { Très modéré }
  }
  a
  d,^\markup \raise #4 \italic {
    Une forêt.
  }
  a'4 a g2 a
}
```
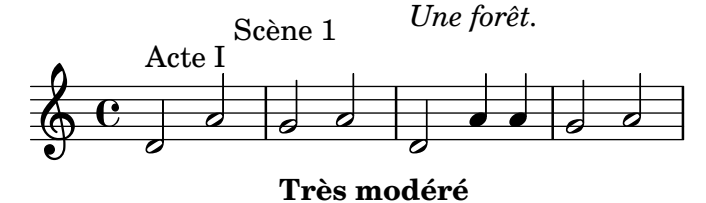

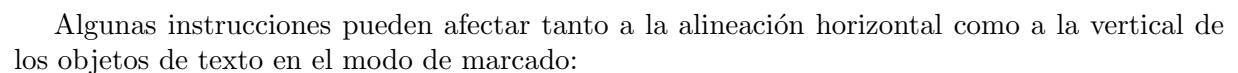

```
\relative {
 d'2^\markup {
    Acte I
    \translate #'(-1 . 2) "Scène 1"
  }
  a'
  g_\markup {
    \general-align #Y #3.2 \bold "Très modéré"
  }
 a
```
 $\overline{\phantom{a}}$ 

```
d,^\markup \translate-scaled #'(-1 . 2) \teeny {
             "Une for^et."
        }
        a'4 a g2 a
}
                                                                                                                                       \begin{array}{|c|c|c|c|c|}\n\hline\n\bullet\hspace{0.2cm}&\bullet\hspace{0.2cm}&\circ\hspace{0.2cm}&\circ\hspace{0.2cm}&\oint_C \frac{e}{e}Acte I
                                                                 Scène 1
                                                                                                                 Une forêt.
                                                                                                \overline{\phantom{a}}
```
**Très modéré**

 $\overline{\mathbf{c}}$ 

```
Una vez más resulta muy útil el relleno (ya sea positivo o negativo) para colocar los objetos
verticalmente, cuando van dentro de columnas de elementos de marcado:
```

```
\relative {
  d'2^\markup {
    Acte I
    \column {
      \with-color #darkred \box \vspace #-1
      "Scène 1"
    }
  }
  a'
  g_\markup \column {
    \with-color #darkred \box \vspace #1
    "Très modéré"
  }
  a
  d,^\markup \column {
   "Une forêt."
    \with-color #darkred \box \vspace #2
  }
  a'4 a g2 a
}
```
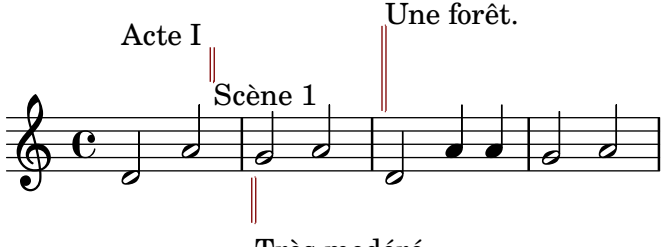

Très modéré

Un objeto de marcado puede incluir varias líneas de texto. En el ejemplo siguiente, cada elemento o expresión se sitúa en su propia línea, ya sea alineada por la izquierda o centrada:

```
\markup {
  \column {
    a
    "b c"
    \line { d e f }
  }
```

```
\hspace #10
  \center-column {
    a
    "b c"
    \line { d e f }
  }
}
 a
 b c
 d e f
                  a
                 b c
                d e f
```
De forma similar, una lista de elementos o expresiones se puede repartir de forma que rellene por completo el ancho de la l´ınea horizontal (si hay un solo elemento, se centra en el papel). A su vez, estas expresiones pueden incluir texto de varias líneas o cualquier otra expresión de marcado:

```
\markup {
 \fill-line {
    \line { William S. Gilbert }
    \center-column {
      \huge \smallCaps "The Mikado"
      or
      \smallCaps "The Town of Titipu"
    }
    \line { Sir Arthur Sullivan }
 }
}
\markup {
  \fill-line { 1885 }
}
```
William S. Gilbert THE MIKADO

Sir Arthur Sullivan

or

THE TOWN OF TITIPU

#### 1885

Los elementos se pueden extender para que cubran cualquier anchura especificada mediante la sobreescritura de la propiedad line-width. De forma predetermianda está establecida a #f lo que implica toda la línea:

```
\markup {
 \column {
   \fill-line { left center right }
   \null
   \override #'(line-width . 30)
   \fill-line { left center right }
 }
}
 left right center right
 left center right
```
Las indicaciones de texto largas se pueden también ajustar automáticamente según un ancho de línea dado. Estarán alineados por la izquierda o justificados, como se muestra en el ejemplo siguiente.

```
\markup {
  \column {
    \line \smallCaps { La vida breve }
    \line \bold { Acto I }
    \wordwrap \italic {
      (La escena representa el corral de una casa de
      gitanos en el Albaicín de Granada. Al fondo una
      puerta por la que se ve el negro interior de
     una Fragua, iluminado por los rojos resplandores
     del fuego.)
    }
    \hspace #0
    \line \bold { Acto II }
    \override #'(line-width . 50)
    \justify \italic {
      (Calle de Granada. Fachada de la casa de Carmela
      y su hermano Manuel con grandes ventanas abiertas
      a través de las que se ve el patio
     donde se celebra una alegre fiesta)
   }
 }
}
```
#### LA VIDA BREVE

#### **Acto I**

*(La escena representa el corral de una casa de gitanos en el Albaicín de Granada. Al fondo una puerta por la que se ve el negro interior de una Fragua, iluminado por los rojos resplandores del fuego.)*

#### **Acto II**

*(Calle de Granada. Fachada de la casa de Carmela y su hermano Manuel con grandes ventanas abiertas a través de las que se ve el patio donde se celebra una alegre fiesta)*

Hay una lista exhaustiva de instrucciones de alineación de texto en Sección A.11.2 [Align], página 753.

## Véase también

Manual de aprendizaje: Sección "Mover objetos" en Manual de Aprendizaje.

Referencia de la notación: Sección A.11.2 [Align], página 753, [\[Indicaciones de texto\],](#page-274-0) página 262.

Archivos de inicio: scm/define-markup-commands.scm.

Fragmentos de código: Sección "Text" en Fragmentos de código.

Referencia de funcionamiento interno: Sección "TextScript" en Referencia de Funcionamiento Interno.
#### Notación gráfica dentro de elementos de marcado

Se puede añadir diversos objetos gráficos a una partitura, utilizando instrucciones de marcado.

Ciertas instrucciones de marcado permiten la decoración de elementos de texto con gráficos, como se muestra en el ejemplo siguiente.

```
\markup \fill-line {
  \center-column {
    \circle Jack
    \box "in the box"
    \null
    \line {
      Erik Satie
      \hspace #3
      \bracket "1866 - 1925"
    }
    \null
    \rounded-box \bold Prelude
  }
}
```
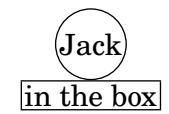

Erik Satie [1866 - 1925]

#### **Prelude**

Algunas instrucciones pueden requerir un aumento del relleno alrededor del texto: esto se puede conseguir con algunas instrucciones de marcado descritas exhaustivamente en Sección A.11.2 [Align], página 753.

```
\markup \fill-line {
  \center-column {
    \box "Charles Ives (1874 - 1954)"
    \null
    \box \pad-markup #2 "THE UNANSWERED QUESTION"
    \box \pad-x #8 "A Cosmic Landscape"
    \null
  }
}
\markup \column {
  \line {
    \hspace #10
    \box \pad-to-box #'(-5 . 20) #'(0 . 5)
      \bold "Largo to Presto"
  }
  \pad-around #3
      "String quartet keeps very even time,
Flute quartet keeps very uneven time."
}
```
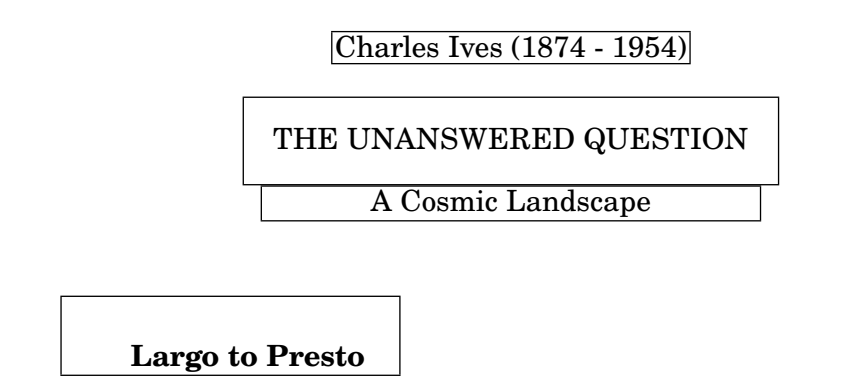

String quartet keeps very even time, Flute quartet keeps very uneven time.

Se pueden imprimir otros símbolos o elementos gráficos sin que se requiera ningún otro texto. De igual manera que en el caso de las expresiones de marcado, dichos objetos se pueden combinar:

```
\markup {
  \combine
    \draw-circle #4 #0.4 ##f
    \filled-box #'(-4 . 4) #'(-0.5 . 0.5) #1
  \hspace #5
  \center-column {
    \triangle ##t
    \combine
      \draw-line #'(0 . 4)
      \arrow-head #Y #DOWN ##f
 }
}
```
l<br>. Entre las funcionalidades gráficas avanzadas se encuentran la posibilidad de incluir archivos de imagen externos convertidos al formato de PostScript Encapsulado  $(eps)$ , y la inclusión directa de gráficos dentro del archivo de entrada, usando código PostScript nativo. En tal caso puede ser de utilidad la especificación explícita del tamaño del dibujo, como se ejemplifica a continuación:

```
c'1^\markup {
  \combine
    \epsfile #X #10 "./context-example.eps"
    \with-dimensions #'(0 . 6) #'(0 . 10)
    \postscript "
      -2 3 translate
     2.7 2 scale
     newpath
      2 -1 moveto
      4 -2 4 1 1 arct
      4 2 3 3 1 arct
      0 4 0 3 1 arct
      0 0 1 -1 1 arct
```
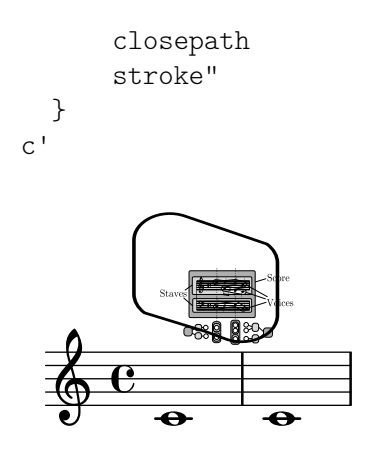

Hay una lista exhaustiva de instrucciones específicas de gráficos en Sección A.11.3 [Graphic], página 768.

## Véase también

Referencia de la notación: Sección A.11.2 [Align], página 753,  $\langle$ undefined $\rangle$  [ $\langle$ undefined $\rangle$ ], página (undefined), Sección 1.7 [Anotaciones editoriales], página 237, Sección A.11.3 [Graphic], página 768.

Archivos de inicio: scm/define-markup-commands.scm, scm/stencil.scm.

Fragmentos de código: Sección "Text" en Fragmentos de código.

Referencia de funcionamiento interno: Sección "TextScript" en Referencia de Funcionamiento Interno.

## <span id="page-290-0"></span>Notación musical dentro de elementos de marcado

Se pueden añadir a la partitura diversos elementos de notación musical, dentro de un objeto de marcado.

Las notas y las alteraciones se pueden escribir utilizando instrucciones de marcado:

```
a'2 a'^\markup {
  \note {4} #1
   =
  \note-by-number #1 #1 #1.5
}
b'1_\markup {
  \natural \semiflat \flat
  \sesquiflat \doubleflat
}
\glissando
a'1_\markup {
  \natural \semisharp \sharp
  \sesquisharp \doublesharp
}
\glissando b'
                                           \overline{\mathbf{e}}4##*
                 \sigma 0 0
                 \frac{1}{\sqrt{2}}\oint_C \frac{e}{2}┇╣╒<sub>Ҿ╠</sub>
                        \overline{\mathbf{e}}
```
Otros objetos de notación se pueden también imprimir en el modo de marcado:

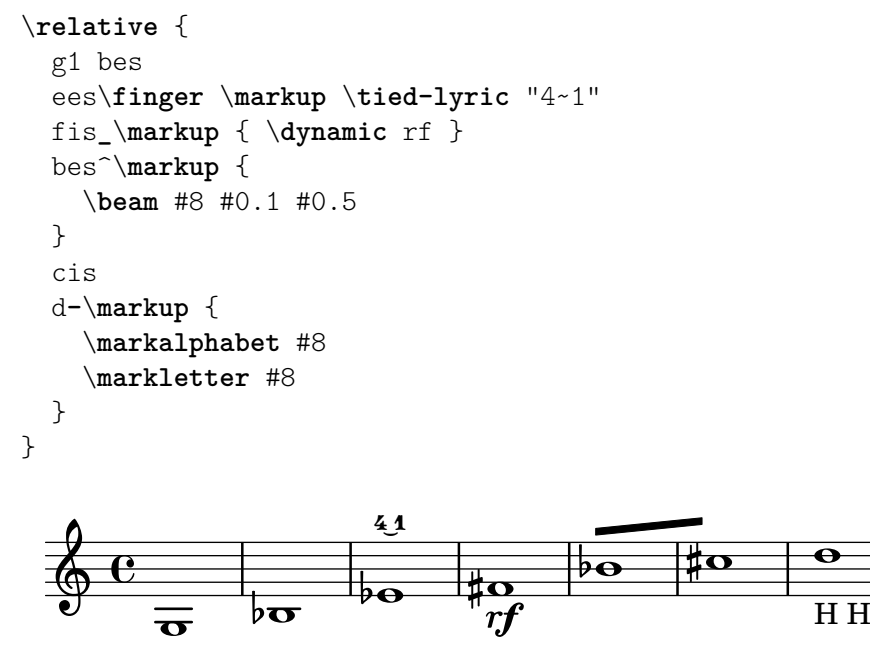

De forma más general, cualquier símbolo musical disponible se puede incluir por separado dentro de un objeto de marcado, como se ejemplifica a continuación; hay una lista exhaustiva de estos símbolos y sus nombres en Sección A.8 [La tipografía Emmentaler], página 713.

```
\relative {
  c''2
  c'^\markup { \musicglyph "eight" }
  c,4
  c,8._\markup { \musicglyph "clefs.G_change" }
  c16
  c2^\markup { \musicglyph "timesig.neomensural94" }
}
```
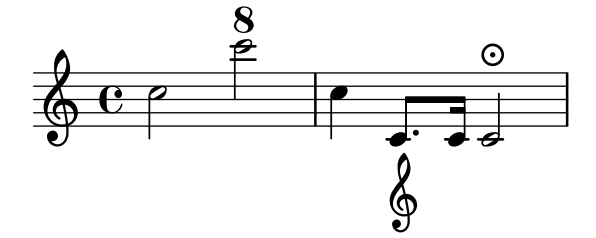

Otra forma de imprimir glifos que no son de texto se encuentra descrita en [Explicación de las fuentes tipográficas], página 282. Tiene la utilidad de imprimir llaves de distintos tamaños.

El modo de marcado también contempla diagramas para instrumentos específicos:

```
\relative {
 c''1^\markup {
   \fret-diagram-terse "x;x;o;2;3;2;"
 }
 c^\markup {
    \harp-pedal "^-v|--ov^"
 }
 c
 c^\markup {
```

```
\combine
          \musicglyph "accordion.discant"
          \combine
\raise #0.5 \musicglyph "accordion.dot"
\raise #1.5 \musicglyph "accordion.dot"
   }
}
                                                 \bigoplus(
    \oint_C \frac{\partial}{\partial \theta} e^{-i\theta} \frac{\partial}{\partial \theta} e^{-i\theta} d\thetaX X O
               \frac{1}{\mathbf{O}}
```
Dichos diagramas se encuentran documentados en Sección A.11.6 [Instrument Specific Markup], página 786.

Incluso una partitura completa se puede incluir dentro de un objeto de marcado:

```
\relative {
    c'4 d^\markup {
         \score {
               \relative { c'4 d e f }
         }
    }
    e f |
    c d e f
}
                                                          \overline{\phantom{a}}\overline{\phantom{a}}\frac{1}{\sqrt{2}}\oint_{\mathbf{e}}\overline{\phantom{a}}\overline{\phantom{a}}\oint_{\bullet}\overline{\phantom{a}}\overline{\bullet} \overline{\bullet}
```
Hay una lista exhaustiva de instrucciones relacionadas con la notación musical en Sección A.11.4 [Music], página 777.

#### Véase también

Referencia de la notación: Sección A.11.4 [Music], página 777, Sección A.8 [La tipografía Emmentaler], página 713, [Explicación de las fuentes tipográficas], página 282.

Archivos de inicio: scm/define-markup-commands.scm, scm/fret-diagrams.scm, scm/harp-pedals.scm.

Fragmentos de código: Sección "Text" en Fragmentos de código.

Referencia de funcionamiento interno: Sección "TextScript" en Referencia de Funcionamiento Interno.

#### Advertencias y problemas conocidos

El espaciado vertical de un *\score dentro de un objeto de marcado está controlado por* baseline-skip. Todo ajuste del bloque \paper se ignora.

## Elementos de marcado de varias páginas

Aunque los objetos de marcado estándar no se pueden dividir, una sintaxis específica hace posible la introducción de líneas de texto que pueden abarcar varias páginas:

```
\markuplist {
  \justified-lines {
    Un texto muy largo de líneas justificadas.
    ...
  }
  \wordwrap-lines {
    Otro párrafo muy largo.
    ...
 }
  ...
}
```
Un texto muy largo de líneas justificadas. ...

Otro párrafo muy largo. ...

...

Esta sintaxis acepta una lista de elementos de marcado, que pueden ser

- $\bullet$  el resultado de una instrucción de lista de marcado,
- una lista de marcados,
- o una lista de listas de marcado.

Hay una lista exhaustiva de las instrucciones de lista de marcado en Sección A.12 [Instrucciones de listas de marcado de texto, página 803.

## Véase también

Referencia de la notación: Sección A.12 [Instrucciones de listas de marcado de texto], página 803.

Archivos de inicio: scm/define-markup-commands.scm.

Manual de extensión: Sección "Definición de nuevas instrucciones de lista de marcado" en Extender.

Fragmentos de código: Sección "Text" en Fragmentos de código.

Referencia de funcionamiento interno: Sección "TextScript" en Referencia de Funcionamiento Interno.

## Instrucciones predefinidas

\markuplist.

## <span id="page-293-0"></span>1.8.3 Tipografías

Esta sección presenta la forma en que se manejan las fuentes tipográficas, y cómo se pueden cambiar en las partituras.

#### <span id="page-294-0"></span>Explicación de las fuentes tipográficas

Las fuentes tipográficas se manejan a través de distintas bibliotecas. FontConfig se utiliza para detectar las tipograf´ıas disponibles; las tipograf´ıas seleccionadas se trazan utilizando Pango.

Además de cualquier fuente tipográfica que ya esté instalada en el sistema operativo, se pueden a˜nadir fuentes adicionales al conjunto que detecta FontConfig (y por ello disponibles en las partituras de LilyPond) a través de las instrucciones siguientes:

```
#(ly:font-config-add-font "ruta/hacia/archivo-de-fuente.otf")
```

```
#(ly:font-config-add-directory "ruta/hacia/directorio/")
```
Las dos instrucciones admiten rutas absolutas y relativas, lo que permite compilar una partitura en cualquier sistema, simplemente copiando los archivos de fuente necesarios junto al código fuente de la partitura.

Cuando las fuentes han sido instaladas y detectadas, se pueden seleccionar usando los m´etodos que se describen en [Fuentes de un solo elemento], página 285, y en [Fuentes tipográficas [del documento completo\], p´agina 286](#page-298-0). Dado que imprime la lista completa de las fuentes tipográficas disponibles en el archivo de registro de la consola, puede ser de utilidad la instrucción #(ly:font-config-display-fonts) para verificar qué fuentes se están efectivamente detectando, y bajo qu´e nombres (ya que pueden ser diferentes de los propios nombres de archivo).

Las tipografías de notación musical se pueden describir como un conjunto de glifos específicos, ordenados en varias familias. La siguiente sintaxis permite usar directamente varios glifos de la tipograf´ıa Feta de LilyPond distintas a las de texto en el modo de marcado:

```
a'1^\markup {
  \vcenter {
    \override #'(font-encoding . fetaBraces)
    \lookup "brace120"
    \override #'(font-encoding . fetaText)
    \column { 1 3 sf }
    \override #'(font-encoding . fetaMusic)
    \lookup "noteheads.s0petrucci"
  }
}
           \ddot{\phantom{a}}1<br>ว
           3<br>..
           sf
              \Diamond
```
Sin embargo, todos estos glifos excepto las llaves de varios tamaños que están contenidas en la fuente tipográfica fetaBraces están disponibles utilizando la sintaxis más sencilla que se describe en Notación musical dentro de elementos de marcado, página 278.

Cuando se usan los glifos de la fuente de llaves fetaBraces, el tamaño de la llave se especifica por la parte num´erica del nombre del glifo, en unidades arbitrarias. Se puede especificar cualquier entero de 0 a 575 inclusive, siendo 0 el que produce la llave más pequeña. El valor óptimo se debe determinar por ensayo y error. Todos estos glifos son llaves izquierdas; las llaves derechas se pueden obtener mediante rotación, véase Sección 5.4.9 [Rotación de objetos], página 678.

Están disponibles tres familias de fuentes tipográficas para el texto: la fuente roman (romana, serif o con remates), la fuente sans (sin remates), y la fuente typewriter o monoespaciada.

Para el backend svg:

 $\oint_0 \frac{c}{c}$ 

ª

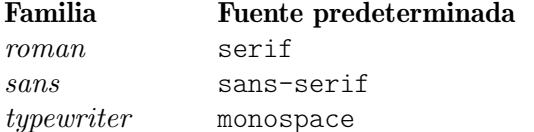

serif, sans-serif y monospace son generic-family (las familias estándar) en las especificaciones de SVG y CSS.

Para otros backends:

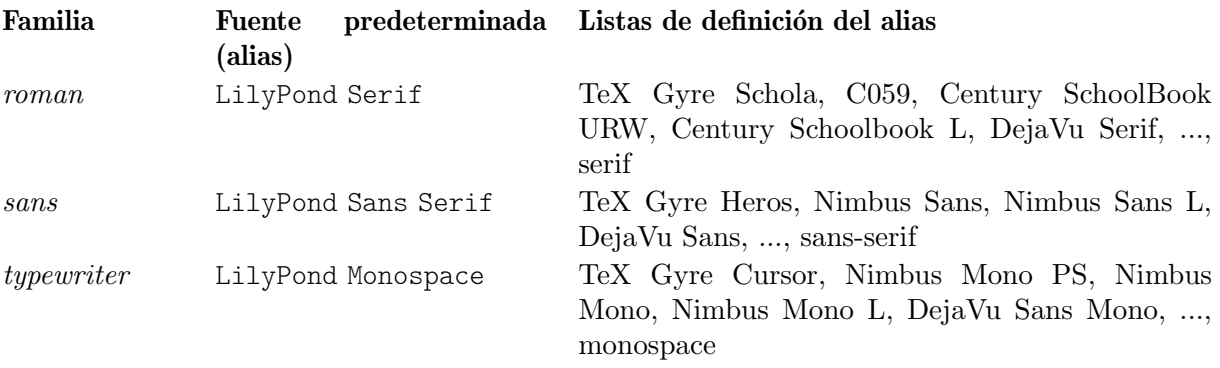

LilyPond Serif, LilyPond Sans Serif y LilyPond Monospace son alias de las fuentes tipográficas que están definidos en el archivo dedicado de configuración de LilyPond 00-lilypond-fonts.conf. Allí donde un carácter no exista en la primera fuente de la lista, será sustituido por el carácter correspondiente extraído de la siguiente fuente de la lista. Para ver m´as detalles acerca de las definiciones de los alias, consulte 00-lilypond-fonts.conf dentro de la carpeta de instalación del programa.

Cada familia puede incluir distintas formas y series. El ejemplo siguiente muestra la posibilidad de seleccionar familias, formas, series y tamaños alternativos. El valor que se da a font-size es el cambio requerido a partir del tamaño predeterminado.

```
\override Score.RehearsalMark.font-family = #'typewriter
\mark \markup "Ouverture"
\override Voice.TextScript.font-shape = #'italic
\override Voice.TextScript.font-series = #'bold
d''2.^\markup "Allegro"
\override Voice.TextScript.font-size = #-3
c''4^smaller
```

```
h
                    smaller
    Ouverture
             \overline{P}Allegro \oint_{\mathbf{e}}-<br>-
```
Se puede usar una sintaxis similar en el modo de marcado, aunque en este caso es preferible usar la sintaxis sencilla que se explica en [Seleccionar la tipografía y su tamaño], página 268:

```
\markup {
 \column {
    \line {
      \override #'((font-shape . italic) (font-size . 4))
      Idomeneo,
   }
    \line {
```

```
\override #'(font-family . typewriter)
      {
        \override #'(font-series . bold)
        re
        di
      }
      \override #'(font-family . sans)
      Creta
    }
 }
}
```
# *Idomeneo,*

**re** di Creta

Al usar fuentes tipográficas de OpenType, pueden usarse las funcionalidades de fuente o  $font$ features. No se pueden especificar los idiomas ni los scripts de OpenType. Nota: no todas las fuentes de OpenType tienen todas las funciones. Si se requiere una funcionalidad que no existe en la fuente seleccionada, la funcionalidad sencillamente se ignora.

```
% Versalitas autenticas ´
\markup { Estilo normal: Hola HOLA }
\markup { \caps { Falsa versalita: Hola } }
\markup { \override #'(font-features . ("smcp"))
           { Versalitas auténticas: Hola } }
% Estilos de n´umeros
\markup { Cifras de estilo normal: 0123456789 }
\markup { \override #'(font-features . ("onum"))
           { Cifras de estilo antiguo: 0123456789 } }
% Alternativas de estilo
\markup { \override #'(font-features . ("salt 0"))
           { Alternativa de estilo 0: \epsilon \phi \pi \rho \theta } }
\markup { \override #'(font-features . ("salt 1"))
           { Alternativa de estilo 1: \epsilon \phi \pi \rho \theta } }
% Acumulacion de funcionalidades ´
\markup { \override #'(font-features . ("onum" "smcp" "salt 1"))
           { Acumulación de funcionalidades: Hola 0123456789 \epsilon\phi\pi\rho\theta } }
 Estilo normal: Hola HOLA
 FALSA VERSALITA: HOLA
 Versalitas auténticas: Hola
```
Cifras de estilo normal: 0123456789

Cifras de estilo antiguo: 0123456789

Alternativa de estilo 0: εφπρθ

#### Alternativa de estilo 1: εφπρθ

#### Acumulación de funcionalidades: Hola 0123456789 εφπρθ

Para ver la lista completa de funcionalidades de fuente de OpenType font, consulte: [https://](https://www.microsoft.com/typography/otspec/featurelist.htm) [www.microsoft.com/typography/otspec/featurelist.htm](https://www.microsoft.com/typography/otspec/featurelist.htm)

Para la identificación de las funcionalidades de fuente de OpenType, consulte: [https://lists.](https://lists.gnu.org/archive/html/lilypond-devel/2017-08/msg00004.html) [gnu.org/archive/html/lilypond-devel/2017-08/msg00004.html](https://lists.gnu.org/archive/html/lilypond-devel/2017-08/msg00004.html)

Aunque es fácil cambiar entre las fuentes tipográficas preconfiguradas, también es posible usar otras fuentes, como se explica en las siguientes secciones: [\[Fuentes de un solo elemento\],](#page-297-0) página 285, y [Fuentes tipográficas del documento completo], página 286.

## Véase también

Referencia de la notación: Sección A.8 [La tipografía Emmentaler], página 713, [Notación] musical dentro de elementos de marcado, página 278, Sección 5.4.9 [Rotación de objetos], página 678, [Seleccionar la tipografía y su tamaño], página 268, Sección 1.8.3 [Tipografías], página 281.

#### <span id="page-297-0"></span>Fuentes de un solo elemento

Se puede usar en una partitura cualquier fuente tipográfica que esté instalada en el sistema operativo y reconocida por parte de FontConfig, usando la siguiente sintaxis:

```
\override Staff.TimeSignature.font-name = "Bitstream Charter"
\override Staff.TimeSignature.font-size = #2
\time 3/4
a'1_\markup {
  \override #'(font-name . "Bitstream Vera Sans,sans-serif, Oblique Bold")
    { Vera Oblique Bold }
}
```
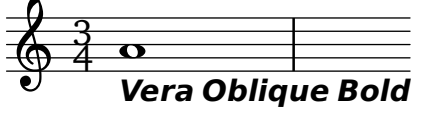

font-name puede describirse usando una lista de 'fuentes tipográfcias' separadas por comas y una lista de 'estilos' separados por espacios. En la medida en que la 'fuente tipográfica' de la lista esté instalada y contenga el glifo solicitado, se usará. En caso contrario, se usará como sustitución la *siguiente* fuente tipográfica de la lista.

La ejecución de lilypond con la opción siguiente presenta una lista de todas las tipografías disponibles en el sistema operativo:

```
lilypond -dshow-available-fonts
```
#### Véase también

Referencia de la notación: [Explicación de las fuentes tipográficas], página 282, [\[Fuentes](#page-298-0) tipográficas del documento completo], página 286.

Fragmentos de código: Sección "Text" en Fragmentos de código.

#### <span id="page-298-0"></span>Fuentes tipográficas del documento completo

Se pueden cambiar las fuentes tipográficas que se usan como tipografías predeterminadas en las familias romana, sans-serif y monoespaciada, especificándolas en este orden como se ve en el ejemplo de abajo, que escala las tipografías automáticamente con el valor fijado para el tamaño global del pentagrama. De forma parecida a [\[Fuentes de un solo elemento\],](#page-297-0) página 285, se puede describir usando una lista de 'fuentes tipográficas' separadas por comas. Sin embargo, los 'estilos' de fuente no se pueden describir. Para leer más explicaciones sobre las fuentes tipográficas, consulte [Explicación de las fuentes tipográficas], página 282.

```
\paper {
  #(define fonts
    (make-pango-font-tree "Linux Libertine O"
                           "Nimbus Sans, Nimbus Sans L"
                           "DejaVu Sans Mono"
                           (/ staff-height pt 20)))
}
\relative c'{
  c1-\markup {
    roman,
    \sans sans,
    \typewriter typewriter. }
}
  $
         .
roman, sans, typewriter.
      ª
```
Nota: make-pango-font-tree reinicia las fuentes tipográficas al tipo predeterminado Emmentaler.

La sintaxis siguiente nos permite cambiar las tipografías específicas, dejando el resto en sus valores predeterminados. El siguiente ejemplo tiene el mismo efecto que el ejemplo anterior de utilización de make-pango-font-tree. De igual manera que con make-pango-font-tree, podemos especificar una lista de valores separados por comas de 'fonts' para las categorías Romana, Sans serif y Monoespaciada (roman, sans y typewriter). Si no queremos cambiar el tama˜no del pentagrama a otro distinto del predeterminado de 20 pt, no es necesaria la parte #:factor (/ staff-height pt 20).

```
\paper {
 #(define fonts
    (set-global-fonts
     #:roman "Linux Libertine O"
     #:sans "Nimbus Sans, Nimbus Sans L"
     #:typewriter "DejaVu Sans Mono"
     #:factor (/ staff-height pt 20) ; innecesario si el tamano del pentagrama es el p
   ))
}
```
También se pueden especificar las fuentes de la notación. El ejemplo siguiente también tiene el mismo efecto que en los casos anteriores, porque establece las fuentes para la notación como las predeterminadas. Para más información, véase Sección 3.4.4 [Sustituir la tipografía de la notación, página 552.

\paper {

```
#(define fonts
   (set-global-fonts
    #:music "emmentaler" ; predeterminado
    #:brace "emmentaler" ; predeterminado
    #:roman "Linux Libertine O"
    #:sans "Nimbus Sans, Nimbus Sans L"
    #:typewriter "DejaVu Sans Mono"
    #:factor (/ staff-height pt 20) ; innecesario si el tamano del pentagrama es el p
   ))
}
```
Nota: cada llamada a set-global-fonts reinicia completamente tanto la fuente tipográfica de la notación como las de texto. Si se deja sin especificar una cualquiera de las categorías, entonces se utiliza la fuente predeterminada para dicha categoría. Cada llamada a set-global-fonts afecta a cada uno de los bloques \book que le siguen. Si existen varios bloques \book y queremos usar distintas fuentes tipográficas para cada uno de ellos, sencillamente llamamos de nuevo a set-global-fonts, así:

```
\paper {
  #(define fonts
    (set-global-fonts
     ...
    ))
}
\book {
  ...
}
\paper {
  #(define fonts
    (set-global-fonts
     ...
    ))
}
\book {
  ...
}
```
## Véase también

Referencia de la notación: [Explicación de las fuentes tipográficas], página 282, [\[Fuentes de](#page-297-0) un solo elemento], página 285, [Seleccionar la tipografía y su tamaño], página 268, Sección 1.8.3 [Tipografías], página 281, Sección 3.4.4 [Sustituir la tipografía de la notación], página 552.

# 2 Notación especializada

Este capítulo explica cómo crear notación musical para instrumentos de un tipo específico o dentro de estilos específicos.

La música orquestal y la de grupos menores no se estudian en ningún apartado distinto; sin embargo, varias nociones que son con frecuencia útiles en las partituras orquestales pueden verse en [Referencias para ópera y musicales], página 334.

# 2.1 Música vocal

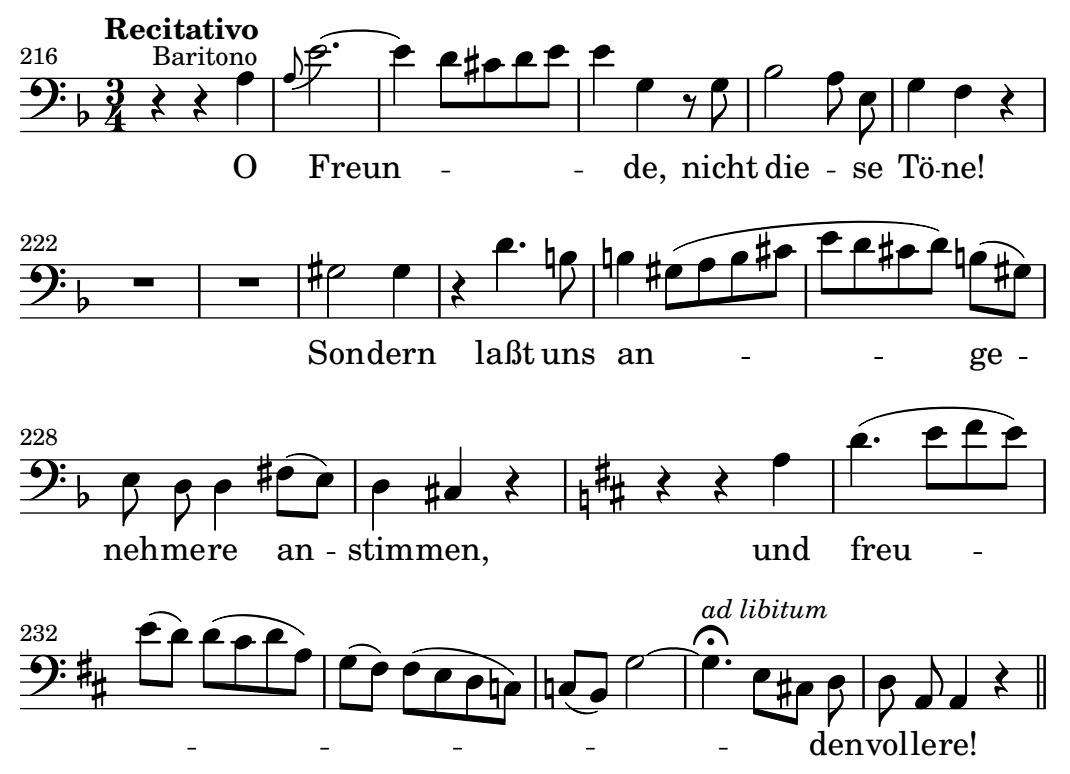

Esta sección explica cómo tipografiar música vocal, y cómo asegurarse de que la letra se alinea con las notas de su melodía correspondiente.

## 2.1.1 Notación común para música vocal

Esta sección se ocupa de las cuestiones comunes a la mayoría de los tipos de música vocal.

## Referencias para música vocal

Esta sección indica dónde encontrar los detalles de las cuestiones de notación que pueden surgir en cualquier tipo de música vocal.

- Casi todos los estilos de música vocal utilizan texto escrito como letra. Hay una introducción a esta notación en Sección "Elaborar canciones sencillas" en Manual de Aprendizaje.
- La m´usica vocal probablemente requiere el uso del modo de marcado o markup, ya sea para la letra o para otros elementos de texto (nombres de los personajes, etc.). Esta sintaxis está descrita en [Introducción al marcado de texto], página 266.
- Los ambitus o indicaciones de tesitura vocal se pueden a˜nadir al principio de los pentagramas vocales, como se explica en [Tesitura], página 38.
- De forma predeterminada, las indicaciones dinámicas se sitúan debajo del pentagrama, pero en la m´usica coral se suelen disponer por encima del pentagrama para evitar la letra, como se explica en [Disposiciones de la partitura para música coral], página 331.

#### Véase también

Glosario musical: Sección "ambitus" en Glosario Musical.

Manual de aprendizaje: Sección "Elaborar canciones sencillas" en Manual de Aprendizaje.

Referencia de la notación: [Introducción al marcado de texto], página 266, [\[Tesitura\],](#page-50-0) página 38, [Disposiciones de la partitura para música coral], página 331.

Fragmentos de código: Sección "Vocal music" en Fragmentos de código.

#### Introducir la letra

La letra de las canciones se introduce en un modo de entrada especial que se inicia mediante la palabra clave \lyricmode, o bien mediante \addlyrics ´o \lyricsto. En este modo especial de entrada, el carácter d no se analiza como una nota, sino más bien como una sílaba de una sola letra. Dicho de otra forma, las sílabas se introducen como las notas, pero la altura de las notas se sustituye por texto.

Por ejemplo:

\lyricmode { Three4 blind mice,2 three4 blind mice2 }

Existen dos métodos principales para especificar la colocación horizontal de las sílabas: mediante la indicación de la duración de cada sílaba explícitamente, como en el ejemplo anterior, o dejando que la letra se alinee automáticamente con una melodía u otra voz de música, utilizando  $\addlyrics o \lvert yricsto. El primer método se describe a continuación bajo el epígrafe [Duración"$ manual de las sílabas], página 295. El segundo método se describe en [Duración automática de las sílabas, página 292.

Una palabra o sílaba de la letra comienza con un carácter alfabético (y algunos otros caracteres, véase más abajo) y termina con un espacio o un dígito. El resto de los caracteres dentro de la sílaba pueden ser cualesquier caracteres que no sean dígitos o espacios.

A causa de que cualquier carácter que no es un dígito o un espacio se considera parte de la  $sílaba$ , una palabra es válida incluso si termina con  $\}$ , lo que a menudo lleva al siguiente fallo:

\lyricmode { la la la}

En este ejemplo, el símbolo } se encuentra incluido dentro de la sílaba final, por tanto la llave de apertura no se compensa con la correspondiente llave de cierre y el archivo de entrada probablemente no se podr´a procesar. En vez de ello, las llaves siempre deben ir rodeadas por espacios:

\lyricmode { la la la }

Los signos de puntuación, las letras con caracteres acentuados o de cualquier idioma distinto del ingl´es, o los caracteres especiales (como el s´ımbolo del coraz´on o las comillas inclinadas), se pueden insertar directamente en el archivo de entrada, siempre que éste se grabe con la codificación UTF-8. Para más información, consulte Sección 3.3.3 [Caracteres especiales], página 547.

\**relative** { d''8 c16 a bes8 f ees' d c4 } \addlyrics { ,,Schad' um das schö -- ne grü -- ne Band, }

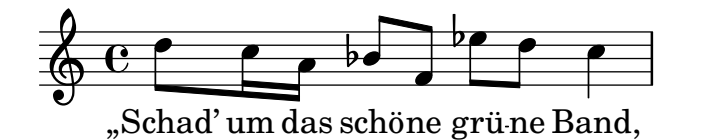

Se pueden usar las comillas normales dentro de la letra, pero deben ir precedidas por el carácter de barra invertida y la sílaba en su conjunto se debe encerrar en otro par de comillas. Por ejemplo,

\**relative** { \**time** 3/4 e'4 e4. e8 d4 e d c2. }

\**addlyrics** { "\"I" am so lone -- "ly,\"" said she }

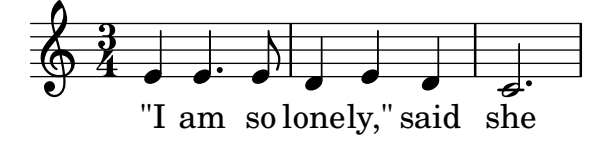

La definición completa del comienzo de una palabra en el modo Lyrics (letra) es algo más compleja. Una palabra en el modo Lyrics comienza por: un carácter alfabético,  $\ldots$ , ?, !,  $\ldots$ , los caracteres de control desde  $\hat{A}$  hasta  $\hat{B}$ , desde  $\hat{Q}$  hasta  $\hat{W}$ ,  $\hat{A}$ ,  $\hat{B}$ , cualquier carácter de 8 bits con código ASCII por encima del 127, o una combinación de dos caracteres consistente en la combinación de una barra invertida seguida por  $\cdot$ ,  $\cdot$ , " ó  $\hat{\cdot}$ .

Un enorme control sobre la apariencia de la letra proviene del uso de elementos de marcado  $\mathrm{char}$ kup dentro de la propia letra. Para ver una explicación de muchas de las opciones, consulte Sección 1.8.2 [Formatear el texto], página 266.

#### Fragmentos de código seleccionados

#### Dar formato a sílabas de la letra

Es posible usar el modo de marcado para dar formato a sílabas individuales dentro de la letra.

```
mel = \relative c'' { c4 c c c }
lyr = \lyricmode {
  Lyrics \markup { \italic can } \markup { \with-color #red contain }
  \markup { \fontsize #8 \bold Markup! }
}
<<\new Voice = melody \mel
  \new Lyrics \lyricsto melody \lyr
\rightarrowh
       Lyricscan contain Markup!
                                     h
  \oint_C \frac{e}{r}h
```
#### Véase también

Manual de aprendizaje: Sección "Canciones" en Manual de Aprendizaje.

Referencia de la notación: [Duración automática de las sílabas], página 292, Sección 1.8.3 [Tipografías], página 281, Sección 1.8.2 [Formatear el texto], página 266, Sección 5.4.1 [Modos de entrada], página 661, [Duración manual de las sílabas], página 295, Sección 3.3.3 [Caracteres especiales, página 547.

Referencia de funcionamiento interno: Sección "LyricText" en Referencia de Funcionamiento Interno.

Fragmentos de código: Sección "Text" en Fragmentos de código.

#### <span id="page-302-0"></span>Alineación de la letra a una melodía

La letra se interpreta en el modo \lyricmode y se imprime dentro del contexto llamado Lyrics, véase Sección 5.1.1 [Explicación de los contextos], página 623.

\new Lyrics \lyricmode { ... }

Dos variantes de *\lyricmode* además disponen un contexto asociado que se usa para sincronizar las sílabas de la letra con la música. \addlyrics, que es más conveniente, sigue inmediatamente al contenido musical del contexto de Voz con el que se debe sincronizar, creando implícitamente un contexto Lyrics completo. *\lyricsto* es más versátil y requiere tanto que se especifique el contexto Voice asociado por su nombre, como que se cree explícitamente un contexto contenedor Lyrics. Para ver más detalles, consulte [Duración automática de las sílabas], página 292.

La letra se puede alinear con la melodía de dos maneras principales:

• Se puede alinear la letra automáticamente, tomándose las duraciones de las sílabas de otra voz de música, o (en circunstancias especiales) una melodía asociada, usando \addlyrics, \lyricsto, o estableciendo el valor de la propiedad associatedVoice. Para ver m´as detalles, consulte [Duración automática de las sílabas], página 292.

```
<<\new Staff <<
     \time 2/4
     \new Voice = "one" \relative {
        \voiceOne
        c''4 b8. a16 g4. r8 a4 ( b ) c2
     }
     \new Voice = "two" \relative {
        \voiceTwo
         s2 s4. f'8 e4 d c2
     }
  >>
% takes durations and alignment from notes in "one"
  \new Lyrics \lyricsto "one" {
     Life is __ _ love, live __ life.
  }
% takes durations and alignment from notes in "one" initially
% then switches to "two"
  \new Lyrics \lyricsto "one" {
     No more let
     \set associatedVoice = "two" % must be set one syllable early
     sins and sor -- rows grow.
  }
\rightarrowh
           No more let sins and sor-rows grow.
                                                    \overline{a}N
                                      live life.
                 \overrightarrow{e} \overrightarrow{e} \overrightarrow{e}Life is love,
                   P
                       \overline{\phantom{a}}\overline{\bullet}\frac{2}{9} \frac{2}{4} \frac{2}{9}4
                                  \overline{1}\overline{\bm{5}}\mathbf{Y}i<br>P
                                       h
                             P
```
La primera línea de letra muestra la forma normal de introducir la letra.

La segunda línea de texto muestra cómo se puede cambiar la voz de la que se toman las duraciones para las sílabas. Esto es útil si el texto de las distintas estrofas corresponde a las mismas notas de formas diferentes, y todas las duraciones están disponibles dentro de contextos de voz. Para ver más detalles, consulte Sección 2.1.3 [Versos], página 321.

• El texto se puede alinear independientemente de la duración de cualquier nota si las duraciones de las sílabas se especifican explícitamente, y se escriben con  $\Iyri$ cmode.

```
\overline{\mathscr{C}}\new Voice = "one" \relative {
      \time 2/4
      c''4 b8. a16 g4. f8 e4 d c2
  }
% uses previous explicit duration of 2;
   \new Lyrics \lyricmode {
      Joy to the earth!
  }
% explicit durations, set to a different rhythm
   \new Lyrics \lyricmode {
     Life4 is love,2. live4 life.2
   }
>>
                                                          \frac{1}{\epsilon} earth!
                                                    \overline{\bullet}the
                                             e
                                        u
                    \overline{\bullet}P
                          \overline{\phantom{a}}\overline{\phantom{a}}Joy
   \frac{2}{9}h
                                  P
                              to
                               \overline{\bullet}
```
love,

El primer verso no está alineado con las notas porque no se especificaron las duraciones, y se utiliza el valor previo de 2 (blanca) para todas las sílabas.

live

life.

El segundo verso muestra cómo las palabras se pueden alinear de forma independiente de las notas. Esto es útil si el texto de los distintos versos se corresponde con las notas de maneras diferentes, pero las duraciones requeridas no están disponibles en un contexto de música. Para ver más detalles, consulte [Duración manual de las sílabas], página 295. Esta técnica también es útil cuando se quiere preparar un diálogo encima de la música; para ver ejemplos que lo muestran, consulte [Diálogos encima de la música], página 340.

#### Véase también

Manual de aprendizaje: Sección "Alineación de la letra a una melodía" en Manual de Aprendizaje.

Referencia de la notación: Sección 5.1.1 [Explicación de los contextos], página 623, [Duración automática de las sílabas], página 292, Sección 2.1.3 [Versos], página 321, [Duración manual de las sílabas], página 295, [Diálogos encima de la música], página 340, [Duración manual de las sílabas], página 295.

Referencia de funcionamiento interno: Sección "Lyrics" en Referencia de Funcionamiento Interno.

## <span id="page-304-0"></span>Duración automática de las sílabas

Life is

Las sílabas de la letra se pueden alinear automáticamente con las notas de una melodía de tres formas:

- $\bullet$  especificando por su nombre el contexto Voice que contiene la melodía, con  $\iota$ lyricsto,
- $\bullet$  introduciendo la letra con \addlyrics y colocándola inmediatamente después del contexto de voz que contiene la melodía,

• estableciendo un valor para la propiedad associatedVoice, la alineación de la letra se puede mover a un contexto de voz distinto, especificado por su nombre, en cualquier momento musical.

En los tres métodos se pueden trazar guiones de separación entre las sílabas de una palabra y líneas extensoras después del final de una palabra. Para ver más detalles, véase [Líneas de extensión y guiones, página 300.

El contexto Voice que contiene la melodía con que se está alineando la letra, no debe haber "muerto", o se perderá la letra a partir de este punto. Esto puede ocurrir si existen períodos en que dicha voz no tiene nada que hacer. Para ver m´etodos para mantener vivos los contextos, consulte Sección 5.1.3 [Mantener vivos los contextos], página 629.

## Uso de **\lyricsto**

Las sílabas de la letra se pueden alinear automáticamente bajo las notas de una melodía especificando por su nombre el contexto de voz que contiene la melodía, con  $\iota$ yricsto:

```
<<\new Voice = "melody" \relative {
    a'1 a4. a8 a2
  }
  \new Lyrics \lyricsto "melody" {
    These are the words
  }
\rightarrow
```
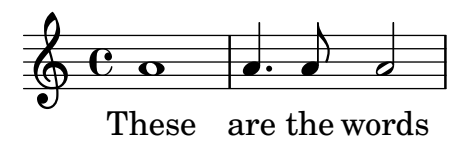

Esto alinea las sílabas con las notas del contexto Voice nombrado, que debe existir previamente. Por tanto, normalmente se especifica primero el contexto Voice seguido del contexto Lyrics. La letra en sísigue a la instrucción \lyricsto. La instrucción \lyricsto invoca automáticamente el modo de letra. De forma predeterminada, la letra se coloca por debajo de las notas. Para otras colocaciones, consulte [\[Posicionamiento vertical de la letra\], p´agina 303.](#page-315-0)

## Uso de **\addlyrics**

La instrucción \addlyrics es realmente tan sólo una forma cómoda de escribir una estructura de LilyPond m´as complicada que establece la letra.

```
{ M´USICA }
\addlyrics { LETRA }
```
es lo mismo que

 $\neq$  Voice = "blabla" { MÚSICA } \new Lyrics \lyricsto "blabla" { LETRA }

He aquí un ejemplo:

```
{
  \time 3/4
  \relative { c'2 e4 g2. }
  \addlyrics { play the game }
}
```
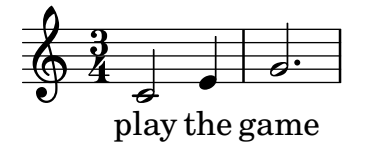

Se pueden añadir más versos poniendo más secciones \addlyrics:

```
{
     \time 3/4
     \relative { c'2 e4 g2. }
     \addlyrics { play the game }
     \addlyrics { speel het spel }
     \addlyrics { joue le jeu }
}
                                                     P
                    \frac{1}{e} \frac{1}{e} \frac{1}{e} \frac{1}{e} \frac{1}{e} \frac{1}{e} \frac{1}{e} \frac{1}{e} \frac{1}{e} \frac{1}{e} \frac{1}{e} \frac{1}{e} \frac{1}{e} \frac{1}{e} \frac{1}{e} \frac{1}{e} \frac{1}{e} \frac{1}{e} \frac{1}{e} \frac{1}{e} \frac{1}{e} \frac{1}{e} \frac{1}{2}\frac{3}{4}4
                                     t<br>.
```
joue le jeu spel speel het

La instrucción \addlyrics no es capaz de manejar situaciones de polifonía. Asimismo, no puede usarse para asociar letra a un contexto de tablatura TabVoice. Para estos casos debería usar \lyricsto.

#### Uso de **associatedVoice**

Se puede cambiar la melodía a la que se alinea la letra mediante el establecimiento de la propiedad associatedVoice,

```
\set associatedVoice = "lala"
```
El valor de la propiedad (aquí: "lala") debe ser el nombre de un contexto Voice. Por razones técnicas, la instrucción \set se debe escribir una sílaba antes de aquella a la que se quiere aplicar el cambio de voz.

He aquí un ejemplo que muestra su uso:

```
<<\new Staff <<
    \time 2/4
    \new Voice = "one" \relative {
      \voiceOne
      c''4 b8. a16 g4. r8 a4 ( b ) c2
    }
    \new Voice = "two" \relative {
      \voiceTwo
       s2 s4. f'8 e8 d4. c2
    }
 >>
% takes durations and alignment from notes in "one" initially
% then switches to "two"
  \new Lyrics \lyricsto "one" {
   No more let
    \set associatedVoice = "two" % must be set one syllable early
```
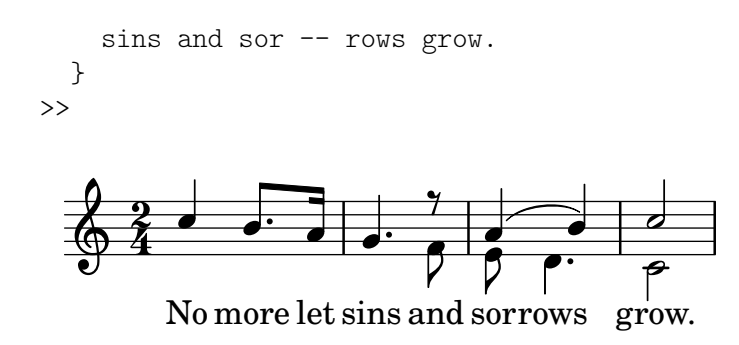

## Véase también

Referencia de la notación: [Líneas de extensión y guiones], página 300, Sección 5.1.3 [Mantener vivos los contextos, página 629, [Posicionamiento vertical de la letra], página 303.

#### <span id="page-307-0"></span>Duración manual de las sílabas

En ciertas m´usicas vocales complejas puede ser deseable colocar la letra de forma completamente independiente de las notas. En este caso, no use \lyricsto ni \addlyrics y no establezca un valor para associatedVoice. Las sílabas se escriben como notas – pero sustituyendo los nombres de las notas por texto – y la duración de cada sílaba se escribe explícitamente después de la sílaba.

Se pueden trazar líneas separadores entre las sílabas, como es usual, pero no se pueden trazar líneas extensoras cuando no hay una voz asociada.

He aquí dos ejemplos:

```
<<\new Voice = "melody" \relative {
     c''2 a f f e e
  }
  \new Lyrics \lyricmode {
     c4. -- a -- f -- f -- e2. -- e
  }
>>
                                   \overline{\bullet}e
                            \overline{c}c-a-f-f\vec{e}e
                 \overline{\phantom{0}}\oint_C \frac{e}{r}\overline{\phantom{a}}f
<<\new Staff {
     \relative {
        c''2 c2
        d1
     }
  }
  \new Lyrics {
     \lyricmode {
        I2 like4. my8 cat!1
     }
  }
  \new Staff {
     \relative {
        c'8 c c c c c c c
```
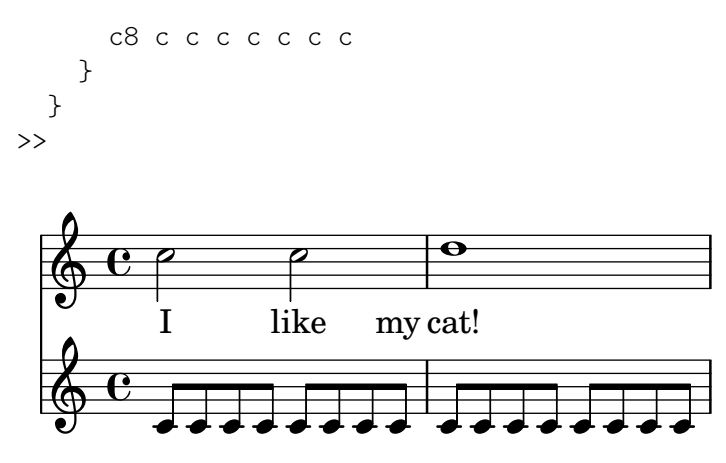

Esta técnica es muy útil cuando se escriben diálogos encima de la música, véase [Diálogos] encima de la música], página 340.

Para cambiar la alineación de las sílabas, simplemente sobreescriba la propiedad self-alignment-X:

```
<<\new Voice = "melody" \relative {
     \time 3/4
     c'2 e4 g2 f
  }
  \new Lyrics \lyricmode {
     \override LyricText.self-alignment-X = #LEFT
    play1 a4 game4
  }
>>
                         \overline{c}d<br>play
   \oint4
                \overline{\phantom{a}}
```
a game

#### Véase también

Referencia de la notación: Sección 5.1.3 [Mantener vivos los contextos], página 629.

Referencia de funcionamiento interno: Sección "Lyrics" en Referencia de Funcionamiento Interno, Sección "Voice" en Referencia de Funcionamiento Interno.

## Varias sílabas sobre una nota

Para asignar más de una sílaba a una única nota con espacios entre las sílabas, podemos encerrar la frase entre comillas o utilizar un carácter de guión bajo \_. De forma alternativa, podemos usar el símbolo de tilde curva  $(\sim)$  para obtener una ligadura de texto.

```
{
  \relative {
    \autoBeamOff
    r8 b' c fis, fis c' b e,
  }
  \addlyrics
  {
    \override LyricHyphen.minimum-distance = #1.0 % Ensure hyphens are visible
    Che_in ques -- ta_e_in quel -- l'al -- tr'on -- da
```

```
}
   \addlyrics { "Che in" ques -- "ta e in" quel -- l'al -- tr'on -- da }
   \addlyrics { Che~in ques -- ta~e~in quel -- l'al -- tr'on -- da }
}
             Che in ques-ta e in quel-l'al-tr'on-da
                                                                    \overline{K}Che in ques-ta e in quel-l'al-tr'on-da<br>Che in ques-ta e in quel-l'al-tr'on-da
                                                           \overline{a}<br>'on-da
             de in ques-ta e in quel-l'al-tr'on-da
                                                           \overline{\mathbf{5}}\overline{\mathbf{5}}u
   \oint_C \frac{e}{f}#d' ___
                                      u
                          \overline{\mathbf{b}}d
```
## Véase también

Referencia de funcionamiento interno: Sección "LyricCombineMusic" en Referencia de Funcionamiento Interno.

#### Varias notas sobre una sílaba

A veces, y sobre todo en la música medieval y del Barroco, varias notas se cantan sobre una sílaba única; tales vocalizaciones reciben el nombre de melismas, o melismata (véase Sección "melisma" en Glosario Musical). La sílaba de un melisma se suele alinear por la izquierda con la primera nota del melisma.

Cuando se produce un melisma sobre una sílaba distinta de la última de una palabra, dicha sílaba se suele unir a la siguiente con un guión separador. Esto se indica en el código de entrada escribiendo un doble guión,  $-$ , inmediatamente después de la sílaba.

De forma alternativa, cuando se produce un melisma sobre la última o sobre la única sílaba de una palabra, se suele trazar una línea extensora desde el final de la sílaba hasta la última nota del melisma. Esto se indica en el código de entrada escribiendo una doble barra baja o carácter de subrayado, \_\_, inmediatamente después de la palabra.

Existen cinco formas de indicar los melismas:

 $\bullet$  Se crean melismas automáticamente sobre las notas unidas mediante ligadura de unión:

```
<<\new Voice = "melody" \relative {
     \time 3/4
     f''4 g2 ~ |
     4 e2 ~ |
     8
  }
   \new Lyrics \lyricsto "melody" {
     Ky -- ri -- e __
  }
\rightarrow\overline{5}e
                         N
                                \epsilonKy
ri
   \frac{3}{9}\overrightarrow{P}
```
• Se pueden crear melismas automáticamente a partir de la música escribiendo ligaduras de expresión sobre las notas de cada melisma. Ésta es la forma usual de escribir la letra:

```
\new Voice = "melody" \relative {
    \time 3/4
    f''4 g8 ( f e f )
    e8 ( d e2 )
  }
  \new Lyrics \lyricsto "melody" {
    Ky -- ri -- e __
  }
\rightarrow
```
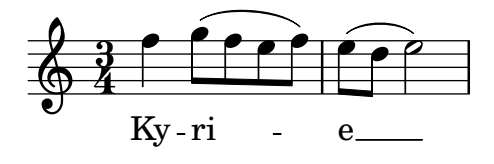

Observe que las ligaduras de fraseo no afectan a la creación de melismas.

• Se considera que las notas forman un melisma cuando se unen manualmente mediante barra, siempre y cuando el barrado automático esté desactivado. Véase [\[Establecer el comporta](#page-103-0)miento de las barras automáticas, página 91.

```
<<\new Voice = "melody" \relative {
    \time 3/4
    \autoBeamOff
   f''4 g8[ f e f]
   e2.
 }
  \new Lyrics \lyricsto "melody" {
   Ky -ri -e}
>>
```
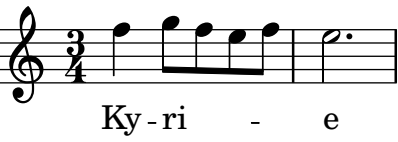

Claramente, esto no es adecuado para los melismas formados por notas de duración más larga que la corchea.

• Un grupo de notas sin ligadura de expresión se trata como un melisma si están comprendidas entre \melisma y \melismaEnd.

```
<<\new Voice = "melody" \relative {
    \time 3/4
   f''4 g8
    \melisma
    f e f
    \melismaEnd
   e2.
 }
  \new Lyrics \lyricsto "melody" {
   Ky -- ri -e
```
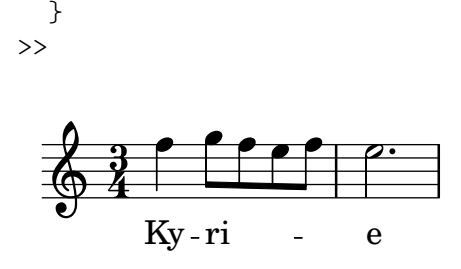

• Se puede definir un melisma enteramente dentro de la letra escribiendo un carácter de barra baja suelto, \_, por cada nota adicional que se quiere a˜nadir al melisma.

```
<<\new Voice = "melody" \relative {
      \time 3/4
     f''4 g8 f e f
     e8 d e2
  }
   \new Lyrics \lyricsto "melody" {
     Ky -- ri -- <sub>- -</sub> - e <sub>-- -</sub> -
  }
\rightarrowh
                                 \overline{\phantom{a}}h
   \frac{3}{9}\frac{\partial f}{\partial x}
```
e

Es posible tener ligaduras de unión o de expresión y barras manuales en la melodía sin que indiquen melisma. Para hacerlo, ajuste el valor de melismaBusyProperties:

```
<<\new Voice = "melody" \relative {
      \time 3/4
      \set melismaBusyProperties = #'()
      c'4 d ( e )
      g8 [ f ] f4 ~ 4
   }
   \new Lyrics \lyricsto "melody" {
      Ky - ri - e e - le - i - son
   }
>>
                              e-le-i-son
                                          d
                                     d
                                  \overline{\phantom{a}}ri
                   \overline{\phantom{a}}\overrightarrow{ky}-ri - e
   \frac{3}{9}\overline{\bullet}\overline{\phantom{a}}
```
Ky - ri

Se pueden usar otros valores para melismaBusyProperties si queremos incluir o excluir selectivamente las ligaduras de unión, ligaduras de expresión o barras de la detección automática de los melismas; véase melismaBusyProperties en el apartado Sección "Tunable context properties" en Referencia de Funcionamiento Interno.

Como alternativa, si todas las indicaciones de melismas se van a ignorar, se puede establecer ignoreMelismata al valor verdadero; véase [Versos con ritmos distintos], página 323.

Si se requiere un melisma en el transcurso de un pasaje en el que melismaBusyProperties está activo, puede indicarse colocando una sola barra baja en la letra por cada nota que se debe incluir dentro del melisma:

```
<<\new Voice = "melody" \relative {
    \time 3/4
    \set melismaBusyProperties = #'()
   c'4 d ( e )
   g8 [ f ] ~ 4 ~ f
 }
  \new Lyrics \lyricsto "melody" {
   Ky -- ri -- _ e __ _ _ _
  }
>>
```
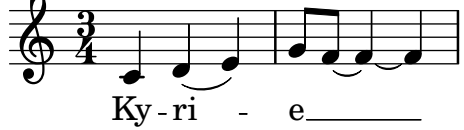

## Instrucciones predefinidas

\autoBeamOff, \autoBeamOn, \melisma, \melismaEnd.

## Véase también

Glosario musical: Sección "melisma" en Glosario Musical.

Manual de aprendizaje: Sección "Alineación de la letra a una melodía" en Manual de Aprendizaje.

Referencia de la notación: [Alineación de la letra a una melodía], página 290, [Duración automática de las sílabas], página 292, [Establecer el comportamiento de las barras automáticas], página 91, [Versos con ritmos distintos], página 323.

Referencia de funcionamiento interno: Sección "Tunable context properties" en Referencia de Funcionamiento Interno.

## Advertencias y problemas conocidos

No se crean automáticamente líneas extensoras bajo los melismas; se deben insertar manualmente con un doble guión bajo.

## <span id="page-312-0"></span>Líneas de extensión y guiones

Los melismas se indican mediante una línea horizontal centrada entre una sílaba y la siguiente. Esta línea recibe el nombre de línea de extensión, y se escribe como ' \_\_ ' (fíjese en los espacios antes y después de los dos guiones bajos).

> Nota: Los melismas se indican en la partitura con líneas extensoras, que se escriben con un doble guión bajo; pero también se pueden introducir melismas cortos mediante saltos de notas individuales, que se escriben como caracteres de guión bajo sueltos; de forma predeterminada éstos no producen la impresión de una línea de extensión.

 $\overline{\phantom{a}}$ 

 $\sqrt{a^2 + a^2 + a^2 + a^2 + a^2}$ 

Los guiones centrados se escriben como '-- ' entre sílabas de una misma palabra (fíjese en los espacios antes y después de los dos guiones). El guión quedará centrado entre las sílabas, y su longitud se ajustará en función del espacio que exista entre ellas.

En la música grabada de modo muy apretado, se pueden quitar los guiones. Se puede controlar si esto ocurre o no, mediante las propiedades minimum-distance (distancia m´ınima entre las dos s´ılabas) y la minimum-length (umbral por debajo del cual se suprimen los guiones) de LyricHyphen.

De manera predeterminada no se repiten los guiones después de un salto de sistema cuando la l´ınea siguiente comienza con una s´ılaba distinta. Si se establece la propiedad after-line-breaking al valor #t, se pueden imprimir los guiones en estas situaciones.

#### Véase también

Referencia de funcionamiento interno: Sección "LyricExtender" en Referencia de Funcionamiento Interno, Sección "LyricHyphen" en Referencia de Funcionamiento Interno.

#### Cambios de vocal graduales

Las transiciones de vocal (cambios graduales de una vocal o de una consonante mantenida), que pueden venir indicadas por flechas entre dos sílabas, se introducen con la instrucción \vowelTransition (v´ease Gould p´ags. 452–453). La flecha muestra la longitud de la transici´on, y por defecto siempre se imprime (se añade espacio en caso necesario si la música está muy apretada). Se indica que no hay ninguna articulación, a pesar del cambio de vocal, mediante ligaduras de unión o de expresión. La longitud mínima de las flechas puede ajustarse con la propiedad minimum-length del objeto VowelTransition.

```
{
  c'2 c'
  \set melismaBusyProperties = #'()
  c'2 - c'\time 3/2
  d'4( e' f' e' f'2
  e'2.)
}
\addlyrics
{
  Ah \vowelTransition oh,
  ah \vowelTransition oh,
  ah \vowelTransition
  oh.
}
                                            \bullet \bullet \circ \circoh.
                                                             \overline{\mathbf{e}}oh, ah
oh,
                  ब्रेण्ड्<br>न
           Ah
   \oint_{\mathbf{e}}ے<br>س
                                    \frac{1}{2}\frac{2}{\epsilon}ے<br>آ
                       ah
```
#### Véase también

GLosario musical: Sección "vowel transition" en Glosario Musical.

Referencia de funcionamiento interno: Sección "VowelTransition" en Referencia de Funcionamiento Interno.

## 2.1.2 Técnicas específicas para la letra

## Trabajar con letra y variables

Se pueden crear variables que contienen letra, pero la letra se debe introducir en el modo de letra:

```
musicOne = \relative {
   c''4 b8. a16 g4. f8 e4 d c2
}
verseOne = \lyricmode {
   Joy to the world, the Lord is come.
}
\score {
   <<\new Voice = "one" {
         \time 2/4
          \musicOne
      }
      \new Lyrics \lyricsto "one" {
          \verseOne
      }
   >>
}
                                                                \overrightarrow{a} come.
                                                \overrightarrow{Lord} is
                                                   \overrightarrow{ }u
                            \overline{\phantom{a}}P
             Joy to the world, the
                     \overline{\bullet}\frac{2}{9}h
                                            \overline{\phantom{a}}P
                                    \overline{\bullet}
```
No es necesario escribir las duraciones si la variables se va a invocar con \addlyrics o con \lyricsto.

Para disposiciones distintas o más complejas, la mejor forma es definir en primer lugar las variables de la música y de la letra, después preparar una jerarquía de pentagramas y letras, omitiendo la letra en sí, y después poner la letra utilizando \context por debajo. Esto asegura que las voces referenciadas por \lyricsto siempre han sido definidas previamente. Por ejemplo:

```
sopranoMusic = \text{relative} { c''^4 c c c }
contraltoMusic = \relative { a'4 a a a }
sopranoWords = \lyricmode { Sop -- ra -- no words }
contraltoWords = \lvert \text{Com} \rvert -- tral -- to words }
\score {
  \new ChoirStaff <<
    \new Staff {
      \new Voice = "sopranos" {
        \sopranoMusic
      }
    }
    \new Lyrics = "sopranos"
    \new Lyrics = "contraltos"
    \new Staff {
      \new Voice = "contraltos" {
        \contraltoMusic
      }
    }
```

```
\context Lyrics = "sopranos" {
         \lyricsto "sopranos" {
            \sopranoWords
         }
      }
      \context Lyrics = "contraltos" {
         \lyricsto "contraltos" {
            \contraltoWords
         }
      }
  >>
}
                               \overline{\phantom{a}}Contralto words
            Sop-ra-no words
                               h
                        \overline{\phantom{a}}\oint_C \frac{e}{r}\oint_C \mathbf{e}\overline{e} \overline{e}r
\mathcal{L}\overline{\phantom{a}}h
```
## Véase también

Referencia de la notación: [\[Posicionamiento vertical de la letra\],](#page-315-0) página 303.

Referencia de funcionamiento interno: Sección "LyricCombineMusic" en Referencia de Funcionamiento Interno, Sección "Lyrics" en Referencia de Funcionamiento Interno.

## <span id="page-315-0"></span>Posicionamiento vertical de la letra

Dependiendo del tipo de música, la letra puede colocarse sobre el pentagrama, debajo del pentagrama, o entre dos pentagramas. Lo más fácil es situar la letra debajo de la pauta asociada, y se puede conseguir simplemente definiendo el contexto Lyrics por debajo del contexto Staff:

```
\score {
  <<\,\new Staff {
      \new Voice = "melody" {
         \relative { c''4 c c c }
      }
    }
    \new Lyrics {
      \lyricsto "melody" {
         Here are the words
      }
    }
  >>
}
                   h
        Here are the words
                         h
  \oint_C \frac{e}{r}h
```
Se puede colocar la letra sobre el pentagrama usando uno de los dos m´etodos disponibles: el más sencillo (y preferible) es usar la misma sintaxis que se ha visto más arriba y especificar explícitamente la posición de la letra:

```
\score {
  \,<\new Staff = "staff" {
      \new Voice = "melody" {
         \relative { c''4 c c c }
      }
    }
    \new Lyrics \with { alignAboveContext = "staff" } {
      \lyricsto "melody" {
        Here are the words
      }
    }
  >>
}
                   h
        Here are the words
                        h
  \oint_C \frac{e}{r}h
```
Como alternativa, se puede usar un proceso en dos pasos. En primer lugar se declara el contexto Lyrics (sin ningún contenido) antes de los contextos Staff y Voice, y después se escribe la instrucción \lyricsto después de la declaración de Voice a que hace referencia, usando \context, como se ve a continuación:

```
\score {
  <<\new Lyrics = "lyrics" \with {
      % lyrics above a staff should have this override
      \override VerticalAxisGroup.staff-affinity = #DOWN
    }
    \new Staff {
      \new Voice = "melody" {
        \relative { c''4 c c c }
      }
    }
    \context Lyrics = "lyrics" {
      \lyricsto "melody" {
        Here are the words
      }
    }
 >>
}
        Here are the words
                  h
                        h
  \oint_C \frac{e}{r}h
```
Cuando hay dos voces sobre pentagramas separados, la letra se puede colocar entre ellos usando cualquiera de estos métodos. He aquí un ejemplo del segundo método:

```
\new ChoirStaff <<
     \new Staff {
       \new Voice = "sopranos" {
          \relative { c''4 c c c }
       }
    }
     \new Lyrics = "sopranos"
     \new Lyrics = "contraltos" \with {
       % lyrics above a staff should have this override
       \override VerticalAxisGroup.staff-affinity = #DOWN
    }
     \new Staff {
       \new Voice = "contraltos" {
         \relative { a'4 a a a }
       }
    }
     \context Lyrics = "sopranos" {
       \lyricsto "sopranos" {
         Sop -- ra -- no words
       }
    }
     \context Lyrics = "contraltos" {
       \lyricsto "contraltos" {
         Con -- tral -- to words
       }
    }
  >>
}
                         \overline{\phantom{a}}Contralto words
         Sop-ra-no words
                         h
                   \overline{\phantom{a}}\oint_C \frac{e}{r}\oint_C \mathbf{e}\overline{e} \overline{e}r
\mathcal{L}\overline{\phantom{a}}h
```
Es posible generar otras combinaciones de letra y pautas mediante la elaboración de los ejemplos anteriores, o examinando las plantillas del Manual de Aprendizaje, véase Sección "Plantillas de conjuntos vocales" en Manual de Aprendizaje.

## Fragmentos de código seleccionados

## Conseguir el espaciado de la letra de la versión 2.12

#### en versiones m´as recientes

El motor de espaciado vertical cambió en la versión 2.14. Esto puede hacer que se altere el espaciado de la letra de las canciones. Es posible fijar propiedades para los contextos Lyric y Staff de forma que el motor de espaciado se comporte como lo hacía en la versión 2.12.

```
global = {
  \key d \major
  \time 3/4
```

```
}
sopMusic = \relative c' {
  % VERSE ONE
  fis4 fis fis | \break
  fis4. e8 e4
}
altoMusic = \relative c' {
  % VERSE ONE
  d4 d dd4. b8 b4 |
}
tenorMusic = \relative c' {
  a4 a a |
 b4. g8 g4 |
}
bassMusic = \relative c {
  d4 d d |g,4. g8 g4 |
}
words = \lyricmode
{
  Great is Thy faith - ful - ness,
}\score
{
  \new ChoirStaff << \new Lyrics = sopranos \neq Staff = women <<
      \new Voice = "sopranos" { \voiceOne \global \sopMusic }\new Voice = "altos" { \voiceTwo \global \altoMusic }
    >>\new Lyrics = "altos" \new Lyrics = "tenors" \new Staff = men << \clef bass \new Voice = "tenors" { \voiceOne \global \tenorMusic }\new Voice = "basses" { \voiceTwo \global \bassMusic }
```

```
>>
    \new Lyrics = basses
    \context Lyrics = sopranos \lyricsto sopranos \words
    \context Lyrics = altos \lyricsto altos \words
    \context Lyrics = tenors \lyricsto tenors \words
    \context Lyrics = basses \lyricsto basses \words
  >>
  \layout {
    \context {
      \Lyrics
      \override VerticalAxisGroup.staff-affinity = ##f
      \override VerticalAxisGroup.staff-staff-spacing =
        #'((basic-distance . 0)
   (minimum-distance . 2)
   (padding . 2))
    }
    \context {
      \Staff
      \override VerticalAxisGroup.staff-staff-spacing =
        #'((basic-distance . 0)
   (minimum-distance . 2)
   (padding . 2))
    }
  }
}
```
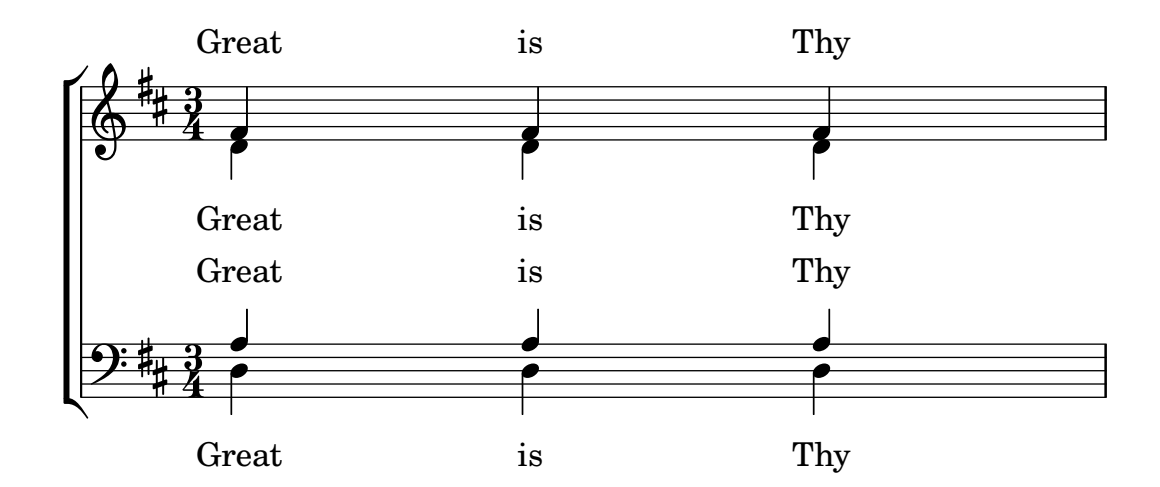

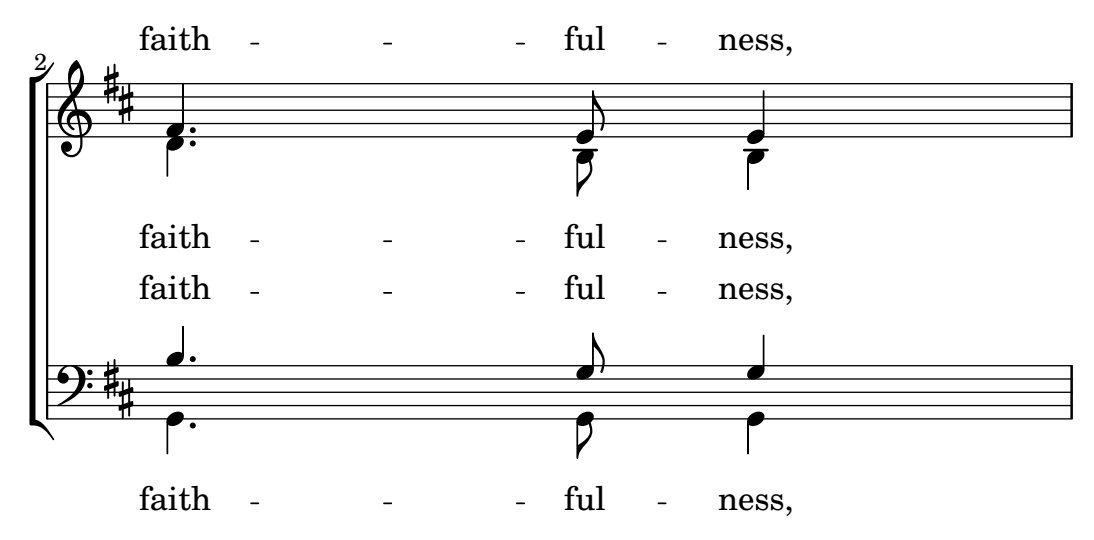

## Véase también

Manual de aprendizaje: Sección "Plantillas de conjuntos vocales" en Manual de Aprendizaje. Referencia de la notación: Sección 5.1.7 [Orden de disposición de los contextos], página 641, Sección 5.1.2 [Crear y referenciar contextos], página 625.

## Colocación horizontal de las sílabas

Para aumentar la separación entre las líneas de texto, establezca la propiedad minimum-distance de LyricSpace.

```
\relative c' {
     c c c c
     \override Lyrics.LyricSpace.minimum-distance = #1.0
     c c c c
}
\addlyrics {
     longtext longtext longtext longtext
     longtext longtext longtext longtext
}
               longtext longtext longtext
      \oint_{\mathbf{e}}\frac{1}{\sqrt{1-\frac{1}{\sqrt{1-\frac{1$
  2
```
Para efectuar este cambio en todas las letras de la partitura, ajuste la propiedad dentro del bloque \layout.

```
\score {
  \relative {
  c' c c c
  c c c c
  }
```

```
\addlyrics {
  longtext longtext longtext longtext
  longtext longtext longtext longtext
  }
  \layout {
    \context {
       \Lyrics
       \override LyricSpace.minimum-distance = #1.0
    }
  }
}
       longtext longtext longtext
  \oint_{\mathbf{e}} \mathbf{e}h
longtext
h
longtext
longtext
h
longtext
h
  <u>ရှ</u>
\overline{2}
```
Fragmentos de código seleccionados

# Alineación de la letra

La alineación horizontal de la letra se puede ajustar sobreescribiendo la propiedad self-alignment-X del objeto LyricText. #-1 es izquierda, #0 es centrado y #1 es derecha; sin embargo, podemos usar también #LEFT, #CENTER y #RIGHT.

```
\layout { ragged-right = ##f }
\relative c'' {
  c<sub>1</sub>c<sub>1</sub>c1
}
\addlyrics {
  \once \override LyricText.self-alignment-X = #LEFT
  "This is left-aligned"
  \once \override LyricText.self-alignment-X = #CENTER
  "This is centered"
  \once \override LyricText.self-alignment-X = #1
  "This is right-aligned"
}
  \oint_C \frac{1}{2}\overline{\mathbf{o}}
```
This is left-aligned This is centered This is right-aligned

 $\overline{\mathbf{o}}$ 

# Advertencias y problemas conocidos

La comprobación necesaria para asegurar que las inscripciones de texto están dentro de los márgenes, requiere cálculos adicionales. Para acelerar ligeramente el procesado, se puede desactivar esta funcionalidad:

```
\override Score.PaperColumn.keep-inside-line = ##f
Para hacer que el texto evite también las líneas divisorias, use
  \layout {
     \context {
       \Lyrics
         \consists Bar_engraver
         \consists Separating_line_group_engraver
         \hide BarLine
    }
  }
```
## Letra y repeticiones

## Repeticiones sencillas

Las repeticiones en la música se describen extensamente en alguna otra parte de este manual; véase Sección 1.4 [Repeticiones], página 159. Esta sección explica cómo añadir letra a secciones de música que se repiten.

La letra que va con una sección de música que se repite, debiera estar encerrada en la misma construcción de repeticiones exacta que la música, si el texto no cambia.

```
\score {
  <<\new Staff {
       \new Voice = "melody" {
          \relative {
            a'4 a a a
            \repeat volta 2 { b4 b b b }
          }
       }
     }
     \new Lyrics {
       \lyricsto "melody" {
          Not re - peat - ed.
          \repeat volta 2 { Re -- peat -- ed twice. }
       }
     }
  >>
}
                             P
                             P
                                                 P
                                                 P
                              Repeated twice.
                                        h
                                   h
                                             h
          Not repeated.
               \overline{\phantom{a}}\oint_C \mathbf{e}h
                    \overline{\phantom{a}}
```
El texto se expandirá correctamente de esta manera si las repeticiones se despliegan.

```
\score {
  \unfoldRepeats {
    <<\new Staff {
        \new Voice = "melody" {
          \relative {
            a'4 a a a
```

```
\repeat volta 2 { b4 b b b }
            }
          }
       }
       \new Lyrics {
          \lyricsto "melody" {
            Not re - peat - ed.
             \repeat volta 2 { Re -- peat -- ed twice. }
          }
       }
     >>
  }
}
                                                       h
          Not repeated.  Repeated twice. Repeated twice.
                                            h
                                                  h
                                                           h
                d d <u>d d d d d d d d d d</u>
                         \overrightarrow{e} \overrightarrow{e} \overrightarrow{e}\bigoplus \begin{array}{ccc} 0 & 0 & 0 & 0 \\ \end{array}h
```
Si la sección repetida ha de desplegarse y tiene distinta letra, escriba simplemente todo el texto:

```
\score {
  <<\new Staff {
      \new Voice = "melody" {
        \relative {
          a'4 a a a
          \repeat unfold 2 { b4 b b b }
        }
      }
    }
    \new Lyrics {
      \lyricsto "melody" {
        Not re - peat - ed.
        The first time words.
        Sec -- ond time words.
      }
    }
  >>
}
                                                  h
                                         h
                                               h
                                                       h
             h h h
                     \overrightarrow{e} \overrightarrow{e} \overrightarrow{e}\oint_{\Theta} \theta d d d d e e
                         h
```
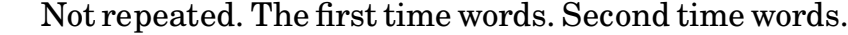

Cuando el texto de las secciones de primera o segunda vez es distinto, la letra de cada repetición se debe escribir dentro de contextos Lyrics diferentes, anidados correctamente en secciones paralelas:

```
\score {
 \lt<\new Staff {
```
```
\new Voice = "melody" {
         \relative {
           a'4 a a a
           \repeat volta 2 { b4 b b b }
         }
      }
    }
    \new Lyrics \lyricsto "melody" {
      Not re - peat - ed.
       <<{ The first time words. }
\new Lyrics {
  \set associatedVoice = "melody"
  Sec -- ond time words.
}
      >>
    }
  >>
}
                           P
                           P
                                                 P
                                                 P
                           Sec-ond time words.
              repeated. The first time words.
                                       h
                                 \bullet \bullet \bulletd
         Not repeated.
   \oint_C \mathbf{e}h
                  \overline{\phantom{a}}
```
Se pueden añadir más estrofas de una manera similar:

```
\score {
  <<\new Staff {
      \new Voice = "singleVoice" {
        \relative {
  a'4 a a a
  \repeat volta 3 { b4 b b b }
          c4 c c c
}
      }
    }
    \new Lyrics \lyricsto "singleVoice" {
     Not re - peat - ed.
      <<{ The first time words. }
\new Lyrics {
  \set associatedVoice = "singleVoice"
  Sec -- ond time words.
}
```

```
\new Lyrics {
   \set associatedVoice = "singleVoice"
   The third time words.
}
        >>
        The end sec - tion.
     }
  >>
}
                                  P
                                  P
                                                               P
                                                               P
                                  The first time words. The end section.
                                                                         h
                                                           \bullet if \bullet \bulletSec-ond time words.
                                  The third time words.
                                                                   h
                                                                                    h
                  \overline{\phantom{a}}Not repeated.
                       \overline{\phantom{a}}\overline{\phantom{a}}\oint_C \mathbf{e}h
                                                  h
                                    h
```
Sin embargo, si esta construcción se inserta dentro de un contexto de varios pentagramas tal como un ChoirStaff, la letra de los versos segundo y tercero aparecerán debajo del pentagrama inferior.

Para posicionarlos correctamente utilice alignBelowContext:

```
\score {
  <<\,\new Staff {
      \new Voice = "melody" {
        \relative {
  a'4 a a a
  \repeat volta 3 { b4 b b b }
          c4 c c c
}
      }
    }
    \new Lyrics = "firstVerse" \lyricsto "melody" {
     Not re - peat - ed.
      <<{ The first time words. }
\new Lyrics = "secondVerse"
        \with { alignBelowContext = "firstVerse" } {
  \set associatedVoice = "melody"
  Sec -- ond time words.
}
\new Lyrics = "thirdVerse"
        \with { alignBelowContext = "secondVerse" } {
  \set associatedVoice = "melody"
  The third time words.
```

```
}
           >>
           The end sec -- tion.
       }
       \new Voice = "harmony" {
           \relative {
               f'4 f f f \repeat volta 2 { g8 g g4 g2 } a4 a8. a16 a2
           }
       }
   >>
}
                                                                                            P
                                                                                            P
                                                                                            P
                                                                                            P
                                                  P
                                                  P
                                                  P
                                                  P
                                                                         \overline{\bullet}h
                        re-peated. The first time words. The end section.
                                                                                                        \overline{\phantom{a}}The third time words.
                                                  Sec - ond time words.
                                                                                    h
                                                                                                h
                                                                                                \overrightarrow{\phantom{a}}\hspace{0.1cm}\overrightarrow{\phantom{a}}\hspace{0.1cm}\overrightarrow{\phantom{a}}h
                                                                                                                 section.
                                                                                                                   \overline{\phantom{a}}h
                         d
                                d
               Not re-peated.
                                d
                         \overrightarrow{e}\overline{\phantom{a}}\oint_C \mathbf{e}\oint_{0}ª
                                                                h
                                                          \overline{\bullet}\overline{\bullet}\qquad \qquad \bulletThe
                                                    \overline{\bullet}
```
# Repeticiones con finales alternativos (primera y segunda vez)

Si el texto de la sección repetida es el mismo, y ninguno de los bloques \alternative comienza con un silencio, se puede usar exactamente la misma estructura tanto para la letra como para la música. Esto tiene la ventaja de que \unfoldRepeats expande correctamente tanto la música como la letra.

```
\score {
  <<\new Staff {
      \time 2/4
      \new Voice = "melody" {
        \relative {
          a'4 a a a
          \repeat volta 2 { b4 b }
          \alternative { { b b } { b c } }
        }
      }
    }
    \new Lyrics {
      \lyricsto "melody" {
        Not re -- peat -- ed.
        \repeat volta 2 { Re -- peat -- }
        \alternative { { ed twice. } { ed twice. } }
     }
    }
 >>
}
```
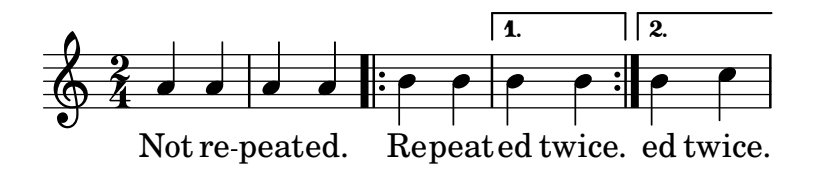

Pero cuando la sección repetida tiene un texto distinto, o cuando uno de los bloques \alternative comienza con un silencio, no se puede usar una construcción de repetición para el texto y es necesario insertar manualmente instrucciones \skip para saltar sobre las notas en las secciones alternativas que no correspondan.

Nota: no utilice un guión bajo, , para saltar notas: el guión bajo indica un melisma, y hace que la sílaba anterior resulte alineada por la izquierda.

 $\sqrt{a^2 + b^2}$ 

Nota: La instrucción \skip debe ir seguida por un número, pero este número se ignora dentro de la letra, que deriva las duraciones de las notas de una melodía asociada a través de \addlyrics o \lyricsto. Cada \skip salta una sola nota de cualquier valor, independientemente del valor del número que se escribe a continuación.

 $\overline{\phantom{a}}$ 

```
\score {
  \,<\,\new Staff {
      \time 2/4
      \new Voice = "melody" {
        \relative {
          \repeat volta 2 { b'4 b }
          \alternative { { b b } { b c } }
          c4 c
        }
      }
    }
    \new Lyrics {
      \lyricsto "melody" {
        The first time words.
        \repeat unfold 2 { \skip 1 }
        End here.
      }
    }
    \new Lyrics {
      \lyricsto "melody" {
        Sec -- ond
        \repeat unfold 2 { \skip 1 }
        time words.
      }
    }
 >>
}
```
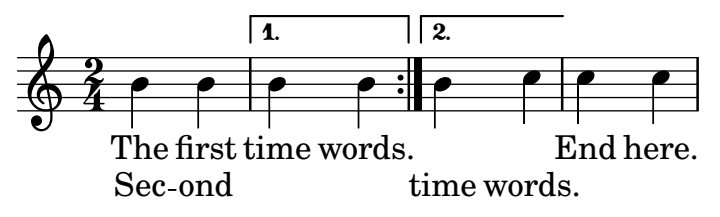

Cuando una nota está ligada sobre dos o más finales alternativos (sobre la primera nota de una casilla de primera y segunda vez), se usa una ligadura de unión para arrastrar la nota dentro del primer final alternativo y se usa una instrucción \repeatTie de ligadura de repetición en las casillas de repetición siguientes. Esta estructura produce problemas de alineación difíciles cuando hay letra de por medio; aumentar la longitud de las secciones alternativas de forma que las notas ligadas se vean contenidas completamente dentro de ellas, puede ofrecer un resultado más aceptable.

La ligadura de unión crea un melisma dentro de la casilla de primera vez pero no en la segunda vez y siguientes; por tanto, para alinear la letra correctamente es necesario inhabilitar la creación automática de melismas sobre la sección de finales alternativos e insertar saltos manuales.

```
\score {
  <<\new Staff {
       \time 2/4
       \new Voice = "melody" {
         \relative {
            \set melismaBusyProperties = #'()
           \repeat volta 2 { b'4 b ~}
            \alternative { { b b } { b \repeatTie c } }
           \unset melismaBusyProperties
           c4 c
         }
       }
    }
    \new Lyrics {
       \lyricsto "melody" {
         \repeat volta 2 { Here's a __ }
         \alternative {
           { \skip 1 verse }
           { \skip 1 sec }
         }
         ond one.
       }
    }
  >>
}
                          P
                          P
                               sec ond one.
                                     h
                                 h
                  \boxed{1.} \boxed{2.}h
       Here's a
               \blacktriangleright\frac{2}{9}\rho \rho \rho \rho \rightarrowverse
                       h
```
Observe que si se usa \unfoldRepeats sobre una sección que contiene alguna \repeatTie, la \repeatTie se debe eliminar para evitar que se impriman al mismo tiempo los dos tipos de ligadura.

Cuando la sección repetida tiene textos distintos, no se puede usar \repeat para la letra y se deben insertar instrucciones \skip manualmente, como se vio antes.

```
\score {
  <<\new Staff {
       \time 2/4
       \new Voice = "melody" {
          \relative {
            \repeat volta 2 { b'4 b ~}
            \alternative { { b b } { b \repeatTie c } }
            c4 c
          }
       }
     }
     \new Lyrics {
       \lyricsto "melody" {
          Here's a __ verse.
          \repeat unfold 2 { \skip 1 }
       }
     }
     \new Lyrics {
       \lyricsto "melody" {
          Here's one
          \repeat unfold 2 { \skip 1 }
          more to sing.
       }
     }
  >>
}
                            \frac{1}{2}\frac{1}{\cdot}more to sing.
                                        h
                                   h
                    \boxed{1.} \boxed{2.}\rho \rho : \rho \rho \rho \rhoHere's one
        a
Here's
                 h
   \frac{2}{9}\bullet \bullet \bullet \bullet \bullet \bullet \bulletverse.
                        h
```
Si queremos imprimir líneas extensoras y guiones que entran o salen de las casillas de primera y segunda vez, hemos de insertarlos manualmente.

```
\score {
 <<\new Staff {
      \time 2/4
      \new Voice = "melody" {
        \relative {
          \repeat volta 2 { b'4 b ~}
          \alternative { { b b } { b \repeatTie c } }
          c4 c
        }
      }
    }
    \new Lyrics {
```

```
\lyricsto "melody" {
          Here's a __ verse.
           \repeat unfold 2 { \skip 1 }
        }
     }
     \new Lyrics {
        \lyricsto "melody" {
          Here's "a_"
           \skip 1
           " " sec -- ond one.
        }
     }
  \rightarrow}
                             P
                             \ddot{\bullet}\_ sec ond one.
                                          h
                                     h
                     \boxed{1.} \boxed{2.}\rho \rho || \rho \rho || \rho\rm{Here's \, a\_}a
Here's
                  h
   \frac{2}{9}h
                                  h
                      verse.
                          h
```
# Véase también

Referencia de la notación: Sección 5.1.3 [Mantener vivos los contextos], página 629, Sección 1.4 [Repeticiones], página 159.

### Letras en divisi

Cuando solamente difieren las palabras y las duraciones de las dos partes mientras que la altura de las notas es la misma, el método adecuado puede ser la desactivación temporal de la detección automática de los melismas e indicar el melisma dentro de la letra:

```
\score {
  <<\new Voice = "melody" {
      \relative c' {
        \set melismaBusyProperties = #'()
        \slurDown
        \slurDashed
        e4 e8 ( e ) c4 c |
        \unset melismaBusyProperties
        c
      }
    }
    \new Lyrics \lyricsto "melody" {
      They shall not o -- ver - come
    }
    \new Lyrics \lyricsto "melody" {
      We will _
    }
 >>
}
```
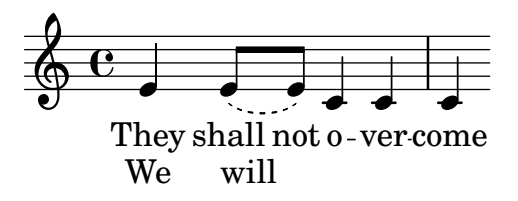

Cuando difieren tanto la música como las palabras, puede ser mejor imprimir la música y la letra que difieren mediante el nombrado de contextos de voz y adjuntando la letra a estos contextos específicos:

```
\score {
  <<\new Voice = "melody" {
        \relative {
           \,<{
                \voiceOne
                e'4 e8 e
             }
             \new Voice = "splitpart" {
                \voiceTwo
                c4 c
             }
           >>
           \oneVoice
           c4 c |
           c
        }
     }
     \new Lyrics \lyricsto "melody" {
        They shall not o -- ver - come
     }
     \new Lyrics \lyricsto "splitpart" {
        We will
     }
  >>
}
                          d
                                        \overline{\phantom{a}}They shall not o-ver come
                                  \overline{\phantom{a}}\overline{\phantom{a}}We
will
   \oint_{\mathbf{e}} \mathbf{e}h
            h
                    h
                    h
```
En la música coral es frecuente que una parte vocal se divida en dos durante varios compases. La construcción  $\langle\{\ldots\}\rangle\setminus\{\ldots\} \rangle$ , en la que dos (o más) expresiones musicales están separadas por dos barras invertidas, puede en principio parecer la forma más adecuada de realizar las voces divididas. Sin embargo, esta construcción asigna **todas** las expresiones que están dentro de ella a contextos de voz NUEVOS lo que hace que no se asigne a ellas ninguna letra porque la letra se asigna al contexto de voz original, que no es lo que pretendemos, en general. La construcción correcta que debemos usar es el pasaje polifónico temporal, véase la sección Pasajes polifónicos temporales dentro de [Polifonía en un solo pentagrama], página 183.

### Polifonía con letras compartidas

Cuando dos voces cuyas notas tienen distintas duraciones comparten la misma letra, la alineación de ´esta a una de las voces puede dar lugar a problemas en la otra voz. Por ejemplo, la segunda línea extensora que se ve debajo es demasiado corta, porque la letra está alineada solamente a la voz superior:

```
soprano = \relative { b'8( c d c) d2 }
alto = \relative { g'2 b8( a g a) }
words = \lyricmode { la __ la __ }
\new Staff <<
  \new Voice = "sopranoVoice" { \voiceOne \soprano }
  \new Voice { \voiceTwo \alto }
  \new Lyrics \lyricsto "sopranoVoice" \words
\rightarrow
```
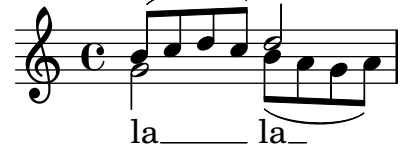

Para obtener el resultado deseado, alinee la letra con un contexto NullVoice ('Voz Nula') nuevo que contenga una combinación adecuada de las dos voces. Las notas del contexto NullVoice no aparecen en la p´agina impresa, pero pueden utilizarse para alinear la letra adecuadamente:

```
soprano = \relative { b'8( c d c) d2 }
alto = \relative { g'2 b8( a g a) }
aligner = \text{relative } { b'8( c d c) b( a g a) }words = \lyricmode { la __ la __ }
\new Staff <<
  \new Voice { \voiceOne \soprano }
  \new Voice { \voiceTwo \alto }
  \new NullVoice = "aligner" \aligner
  \new Lyrics \lyricsto "aligner" \words
>>
```
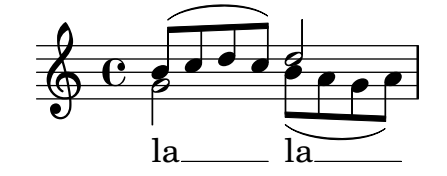

Este método se puede usar trambién con la función \partCombine, que en sí no permite incluir letra:

```
soprano = \relative { b'8( c d c) d2 }
alto = \relative { g'2 b8( a g a) }
aligner = \text{relative } {b'8(c d c) b(a g a)}words = \lyricmode { la __ la __ }
\new Staff <<
  \new Voice \partCombine \soprano \alto
  \new NullVoice = "aligner" \aligner
```
la

```
\new Lyrics \lyricsto "aligner" \words
>>
                                     \overline{\mathbf{S}}\overline{\phantom{a}}\frac{2}{\sqrt{2}}\oint_C \frac{e^{i\theta}}{i\theta}
```
la

### Advertencias y problemas conocidos

La función \addlyrics solo funciona con letras de Voice, por lo que no puede utilizarse con NullVoice.

La función \partCombine se describe en [Combinación automática de las partes], página 193.

Por último, este método se puede usar incluso si las voces están en distintos pentagramas, y no se limita a dos voces únicamente:

```
soprano = \text{relative } { b'8( c d c) d2 }altoOne = \text{relative} \{ g'2 b8( a b4) \}altoTwo = \text{relative} { d'2 g4( fis8 g) }aligner = \text{relative } { b'8( c d c) d( d d d) }words = \lyricmode { la __ la __ }
\new ChoirStaff \with {\accepts NullVoice } <<
  \new Staff \soprano
  \new NullVoice = "aligner" \aligner
  \new Lyrics \lyricsto "aligner" \words
  \new Staff \partCombine \altoOne \altoTwo
\rightarrow
```
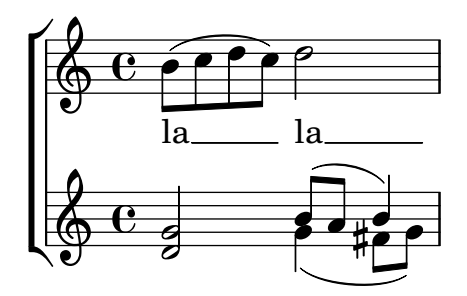

# <span id="page-333-0"></span>2.1.3 Versos

#### Añadir números de verso

Los números de los versos se pueden añadir estableciendo stanza, p.ej.,

```
\new Voice \relative {
 \time 3/4 g'2 e4 a2 f4 g2.
} \addlyrics {
  \set stanza = "1. "
 Hi, my name is Bert.
} \addlyrics {
  \set stanza = "2. "
 Oh, ché -- ri, je t'aime
}
```
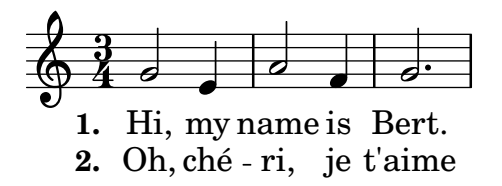

Estos números aparecerán inmediatamente antes de la primera sílaba. También pueden agruparse dos líneas de estrofa, por ejemplo en el caso de una repetición con letras diferentes:

```
leftbrace = \markup {
  \override #'(font-encoding . fetaBraces)
  \lookup "brace80"
}
stanzaOneOne = \lyricmode {
  \set stanza = \markup {
     \column { \vspace #.33 "1. "}
     \leftbrace
  }
  Child, you're mine and I love you.
  Lend thine ear to what I say.
}
stanzaOneThree = \lyricmode {
  Child, I have no great - er joy
  Than to have you walk in truth.
}
\new Voice {
  \repeat volta 2 {
     c'8 c' c' c' c' c' c'4
     c'8 c' c' c' c' c' c'4
  }
}
\addlyrics { \stanzaOneOne }
\addlyrics { \stanzaOneThree }
                                          love
you.
                         have no greater joy
                                            \overline{\phantom{a}}I
                                       \overline{\phantom{a}}\mathbf{1}Child,
         Child,
   \oint_{\mathbf{e}} \mathbf{e}\overline{\phantom{a}}and
                                  \overrightarrow{ }mine
                    \overrightarrow{ }you're
                   I
                                                P
                                                P
      Than to have you walk in truth.
                                          <del>√</del><br>say.
      \overrightarrow{L} and thine ear to what I
 2
   <u>ඉ</u>
```
Añadir expresiones dinámicas a los versos

Los versos que difieren en su sonoridad se pueden especificar escribiendo una indicación dinámica antes de cada verso. En LilyPond, todo lo que aparece delante de un verso está dentro del objeto

StanzaNumber; las indicaciones dinámicas no son diferentes. Por razones técnicas, tendrá que establecer el valor de la sección stanza (verso) fuera de *\lyricmode*:

```
text = {
  \set stanza = \markup { \dynamic "ff" "1. " }
  \lyricmode {
    Big bang
  }
}
<<\new Voice = "tune" {
    \time 3/4
    g'4 c'2
  }
\new Lyrics \lyricsto "tune" \text
>>
          \overline{B} bang
   \bigcirc \frac{1}{2}\frac{3}{4}4
```
 $ff$ <sup>1.</sup>

# A˜nadir el nombre de los cantantes a los versos

También se pueden poner los nombres de los cantantes. Se imprimen al comienzo de la línea, igual que los nombres de instrumento. Se crean estableciendo un valor para vocalName. Se puede definir una versión abreviada como shortVocalName.

```
\new Voice \relative {
  \time 3/4 g'2 e4 a2 f4 g2.
} \addlyrics {
  \set vocalName = "Bert "
  Hi, my name is Bert.
} \addlyrics {
  \set vocalName = "Ernie "
  Oh, ché -- ri, je t'aime
}
                                         P
                Oh, ché - ri, je t'aime
                Hi, my name is Bert.
                                       \overline{a}d
                      \overrightarrow{ }\oint \frac{3}{1}Ernie 
 Bert 
                            \overline{\phantom{a}}my name
```
### Versos con ritmos distintos

Con frecuencia, los distintos versos de una canción encajan de formas ligeramente diferentes con la misma melodía. Estas variaciones se pueden capturar con el uso de *\lyricsto*.

# Ignorar los melismas

Existe la posibilidad de que el texto tenga un melisma en un verso, pero varias sílabas en otro. Una solución es hacer que la voz más rápida ignore el melisma. Esto se consigue estableciendo ignoreMelismata en el contexto Lyrics.

```
\relative \new Voice = "lahlah" {
     \set Staff.autoBeaming = ##f
     c'4
     \slurDotted
     f8.[( g16])
     a4
  }
  \new Lyrics \lyricsto "lahlah" {
     more slow -- ly
  }
  \new Lyrics \lyricsto "lahlah" {
     go
     \set ignoreMelismata = ##t
     fas -- ter
     \unset ignoreMelismata
     still
  }
>>
                      \frac{1}{\epsilon}go fas-ter still
                           \overline{\phantom{a}}more slow - ly
   \oint_{\mathbf{e}} \mathbf{e}.<br>.
                 h
```
# Advertencias y problemas conocidos

A diferencia de casi todas las instrucciones \set, \set ignoreMelismata no funciona si va precedido de \once. Es necesario utilizar \set y \unset para delimitar la letra en que se quieren ignorar los melismas.

# Aplicar sílabas a notas de adorno

De forma predeterminada, las notas de adorno (p.ej. insertadas por medio de \grace) no pueden recibirla asignación de sílabas si se utiliza \lyricsto, pero este comportamiento puede cambiarse:

```
<<\new Voice = melody \relative {
    f'4 \appoggiatura a32 b4
    \grace { f16 a16 } b2
    \afterGrace b2 { f16[ a16] }
    \appoggiatura a32 b4
    \acciaccatura a8 b4
  }
  \new Lyrics
  \lyricsto melody {
   normal
    \set includeGraceNotes = ##t
    case,
    gra -- ce case,
    after -- grace case,
    \set ignoreMelismata = ##t
    app. case,
```
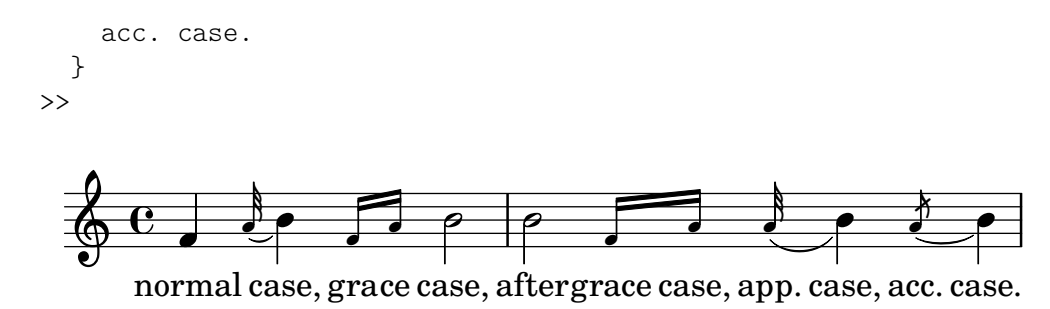

# Advertencias y problemas conocidos

Como ocurre con associatedVoice, includeGraceNotes se tiene que establecer al menos una sílaba antes de la que se va a colocar bajo una nota de adorno. En caso de una nota de adorno al comienzo mismo de una pieza, se recomienda usar un bloque \with o \context:

```
\,<\new Voice = melody \relative c' {
       \grace { c16( d e f }
      g1) f
   }
   \new Lyrics \with { includeGraceNotes = ##t }
   \lyricsto melody {
      Ah __ fa
   }
>>
                                  fa
                      \frac{\overline{0}}{2} .
              \mathbf{A}\oint_{\mathbf{e}} \mathbf{e}\overline{\phantom{a}}\overline{\phantom{a}}\frac{1}{\sqrt{2}}
```
# Cambio a una melodía alternativa

 $<<$ 

Son posibles variaciones más complejas en la coordinación de la letra y la música. La melodía a la que se está alineando la letra puede cambiarse desde dentro de la letra mediante el establecimiento de la propiedad associatedVoice:

```
\relative \new Voice = "lahlah" {
 \set Staff.autoBeaming = ##f
 c'4
  <<\new Voice = "alternative" {
      \voiceOne
      \tuplet 3/2 {
        % show associations clearly.
        \override NoteColumn.force-hshift = #-3
        f8 f g
      }
   }
    {
      \voiceTwo
      f8.[ g16]
      \oneVoice
    } >>
```

```
a8( b) c
}
\new Lyrics \lyricsto "lahlah" {
     Ju -- ras -- sic Park
}
\new Lyrics \lyricsto "lahlah" {
     % Tricky: need to set associatedVoice
     % one syllable too soon!
     \set associatedVoice = "alternative" % applies to "ran"
    Ty -ran --
    no --
     \set associatedVoice = "lahlah" % applies to "rus"
    sau -- rus Rex
} >>
                                                                    h
                                                               \overline{A}Tyran - nosau - rus
                                                            sic
                                                       h h
                                                    י<br>ג
                                                  \overline{\bullet}3
                                                                        ─<del>∤</del><br>Park
                                                                      Rex
                                                                             \overline{\mathbf{b}}\overline{r}\overrightarrow{p}<del>र</del><br>Ju
 \oint_{\mathbf{e}} \mathbf{e}ras
                                          \overline{\phantom{a}}\frac{1}{\sqrt{1-\frac{1}{2}}\sqrt{1-\frac{1}{2}}\sqrt{1-\fracP
```
El texto del primer verso se fija a la melodía llamada 'lahlah' de la forma usual, pero el segundo verso se fija inicialmente al contexto lahlah y después se cambia a la melodía alternative para las sílabas desde 'ran' hasta 'sau' mediante las líneas:

```
\set associatedVoice = "alternative" % se aplica a "ran"
Ty --
ran --
no --
\set associatedVoice = "lahlah" % se aplica a "rus"
sau -- rus Rex
```
Aquí, alternative es el nombre del contexto de Voice que contiene el tresillo.

Observe la posición de la instrucción \set associatedVoice: parece estar situada una sílaba antes de lo normal, pero está bien así.

> Nota: La instrucción \set associatedVoice se debe escribir una sílaba antes de aquella en la que queremos que se produzca el cambio a la voz nueva. Dicho de otra forma, el cambio de la voz asociada se produce una sílaba más tarde de lo esperado. Esto es por razones técnicas, y no es un fallo.

 $\overline{\phantom{a}}$ 

 $\sqrt{1 - \frac{1}{2}}$ 

# Imprimir los versos al final

En ocasiones es conveniente tener un verso ajustado a la música, y el resto añadido en forma de estrofa al final de la pieza. Esto se puede conseguir escribiendo los versos adicionales dentro de una sección \markup fuera del bloque Score principal de la partitura. Tenga en cuenta que existen dos formas distintas de forzar los saltos de línea al utilizar \markup.

```
melody = \relative {
e' d c d | e e e e |
d d e d | c1 |
}
```

```
text = \lyricmode {
\set stanza = "1." Ma- ry had a lit- tle lamb,
its fleece was white as snow.
}
\score {
   <<\neq Voice = "one" { \neq )
      \new Lyrics \lyricsto "one" \text
   >>
   \layout { }
}
\markup {
   \column {
      \line { Verse 2. }
      \line { All the children laughed and played }
      \line { To see a lamb at school. }
  }
}
\markup {
  \wordwrap-string "
  Verse 3.
  Mary took it home again,
  It was against the rule."
}
                                                                     \overline{\phantom{a}} was
                                                                               \overrightarrow{ }as the contract of the contract of the contract of the contract of the contract of the contract of the contract of the contract of the contract of the contract of the contract of the contract of the contract of the contra
   \oint_{-1}^{0}ª
            Ma-
                                          \overline{\bullet}tle lamb,
                                                 \overline{\phantom{a}}its
                                    \overrightarrow{a} \overrightarrow{a} \overrightarrow{a}lit-
```
Verse 2. All the children laughed and played To see a lamb at school.

Verse 3. Mary took it home again, It was against the rule.

## Imprimir los versos al final en varias columnas

Cuando una pieza tiene muchos versos, a menudo se imprimen en varias columnas a lo largo de toda la página. Con frecuencia un número de verso fuera del margen precede a cada verso. El ejemplo siguiente muestra cómo producir dicha salida en LilyPond.

```
melody = \relative {
  c'4 c c c | d d d d
}
text = \lyricmode {
```

```
\set stanza = "1." This is verse one.
  It has two lines.
}
\score {
  \lt\lt\neq Voice = "one" { \neq )
    \new Lyrics \lyricsto "one" \text
  \rightarrow\layout { }
}
\markup {
  \fill-line {
    \hspace #0.1 % moves the column off the left margin;
     % can be removed if space on the page is tight
     \column {
      \line { \bold "2."
        \column {
          "This is verse two."
          "It has two lines."
        }
      }
      \combine \null \vspace #0.1 % adds vertical spacing between verses
      \line { \bold "3."
        \column {
          "This is verse three."
          "It has two lines."
        }
      }
    }
    \hspace #0.1 % adds horizontal spacing between columns;
    \column {
      \line { \bold "4."
        \column {
          "This is verse four."
          "It has two lines."
        }
      }
      \combine \null \vspace #0.1 % adds vertical spacing between verses
      \line { \bold "5."
        \column {
          "This is verse five."
          "It has two lines."
        }
      }
    }
  \hspace #0.1 % gives some extra space on the right margin;
  % can be removed if page space is tight
  }
}
```
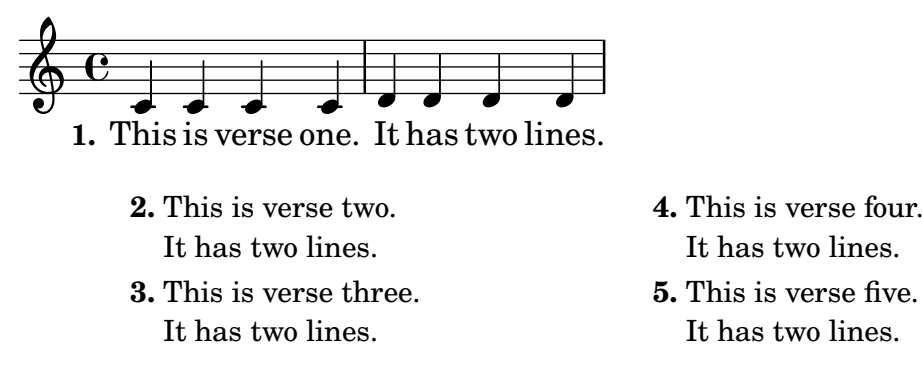

# Véase también

Referencia de funcionamiento interno: Sección "LyricText" en Referencia de Funcionamiento Interno, Sección "StanzaNumber" en Referencia de Funcionamiento Interno.

### 2.1.4 Canciones

#### Referencias para canciones

Por lo general, las canciones se escriben sobre tres pentagramas con la melodía del cantante en el pentagrama superior y dos pentagramas de acompañamiento de piano en la parte inferior. La letra del primer verso se imprime inmediatamente debajo del pentagrama superior. Si existe solamente una pequeña cantidad de versos adicionales, pueden imprimirse inmediatamente debajo del primero, pero si hay m´as versos de los que caben c´omodamente all´ı, el segundo verso y siguientes se imprimen después de la música, como texto independiente.

Todos los elementos notacionales necesarios para escribir canciones se describen completamente en otras secciones de la documentación:

- Para montar la disposición de las pautas, véase Sección 1.6.1 [Impresión de los pentagramas], página 202.
- Para escribir música para piano, véase Sección 2.2 [Teclados y otros instrumentos de varios pentagramas, página 354.
- $\bullet$  Para imprimir la letra de una línea melódica, véase Sección 2.1.1 [Notación común para música vocal, página 288.
- Para colocar la letra, véase [Posicionamiento vertical de la letra], página 303.
- Para escribir versos véase Sección  $2.1.3$  [Versos], página 321.
- Las canciones se imprimen frecuentemente con los acordes indicados mediante cifrado americano (los nombres de los acordes en letras mayúsculas) sobre las pautas. Esto se describe en Sección 2.7.2 [Imprimir los acordes], página 450.
- Para imprimir diagramas de posiciones de los acordes para el acompañamiento de guitarra o para otros instrumentos con trastes en el m´astil, consulte "Marcados de diagramas de posiciones de acorde" dentro de Sección 2.4.1 [Notación común para cuerdas con trastes], página 371.

## Véase también

Manual de aprendizaje: Sección "Canciones" en Manual de Aprendizaje.

Referencia de la notación: Sección 2.1.1 [Notación común para música vocal], página 288, Sección 2.7.2 [Imprimir los acordes], página 450, Sección 1.6.1 [Impresión de los pentagramas], página 202, Sección 2.2 [Teclados y otros instrumentos de varios pentagramas], página 354, [Posicionamiento vertical de la letra], página 303, Sección 2.1.3 [Versos], página 321.

Fragmentos de código: Sección "Vocal music" en Fragmentos de código.

# Hojas guía de acordes

Se pueden imprimir hojas guía de acordes combinando partes vocales y el 'modo de acordes'; esta sintaxis se explica en Sección 2.7 [Notación de acordes], página 444.

# Fragmentos de código seleccionados

### $Hoja$  guía de acordes o «lead sheet» sencilla

Al juntar nombres de acorde en cifrado americano, melodía y letra, obtenemos una hoja guía de acordes o «lead sheet»:

```
\lt\lt\chords { c2 g:sus4 f e }
  \new Staff \relative c'' {
    a4 e c8 e r4
    b2 c4( d)
  }
  \addlyrics { One day this shall be free __ }
\rightarrow
```
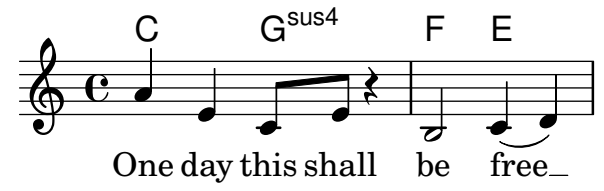

### Véase también

Referencia de la notación: Sección 2.7 [Notación de acordes], página 444.

### 2.1.5 Música coral

Esta sección trata los asuntos de notación más directamente relacionados con la música coral. Esto incluye los anthems, las canciones por partes, los oratorios, etc.

# Referencias para música coral

La notación de música coral se realiza normalmente sobre dos, tres o cuatro pentagramas dentro de un grupo de pautas ChoirStaff. Si se necesita un acompañamiento, se sitúa debajo dentro de un grupo PianoStaff, que se suele reducir de tamaño, para ensayar las obras corales a cappella. Las notas de cada parte vocal se sitúan dentro de un contexto Voice, y cara pentagrama recibe o una sola parte vocal (es decir, una Voice) o un par de partes vocales (es decir, dos Voices).

Los textos se disponen en contextos Lyrics, bien debajo de cada pauta de música correspondiente, o bien una encima y una debajo de la pauta de música, si ésta contiene la música de las dos partes.

En otras partes del manual se describen completamente algunos otros temas sobre m´usica coral:

- Hay una introducción a la creación de partituras vocales SATB en el Manual de aprendizaje, véase Sección "Partitura vocal a cuatro voces SATB" en Manual de Aprendizaje. También existe una plantilla incorporada que simplifica la introducción de música vocal SATB, véase see Sección "Plantillas incorporadas" en Manual de Aprendizaje.
- También en el Manual de aprendizaje hay varias plantillas adecuadas para diversos estilos de música coral, véase Sección "Plantillas de conjuntos vocales" en Manual de Aprendizaje.
- Para ver más información acerca de ChoirStaff y PianoStaff, consulte [\[Agrupar penta](#page-215-0)gramas, página 203.
- Las figuras con cabezas de formas, como las que se usan en la notación del estilo Arpa Sacra y otros similares, se describen en [Cabezas de notas con formas diversas], página 44.
- Cuando dos partes vocales comparten un pentagrama, las plicas, ligaduras, etc. de la parte aguda se orientan hacia arriba, y los de la parte grave hacia abajo. Para hacerlo, utilice \voiceOne y \voiceTwo. V´ease [\[Polifon´ıa en un solo pentagrama\], p´agina 183](#page-195-0).
- Cuando una parte vocal se divide temporalmente, debemos usar *Pasajes polifónicos tempo*rales (véase [Polifonía en un solo pentagrama], página 183).

### Instrucciones predefinidas

\oneVoice, \voiceOne, \voiceTwo.

# Véase también

Manual de aprendizaje: Sección "Partitura vocal a cuatro voces SATB" en Manual de Aprendizaje, Sección "Plantillas de conjuntos vocales" en Manual de Aprendizaje.

Referencia de la notación: Sección 5.1.7 [Orden de disposición de los contextos], página 641, [Agrupar pentagramas], página 203, [Cabezas de notas con formas diversas], página 44, [Polifonía en un solo pentagrama], página 183.

Fragmentos de código: Sección "Vocal music" en Fragmentos de código.

Referencia de funcionamiento interno: Sección "ChoirStaff" en Referencia de Funcionamiento Interno, Sección "Lyrics" en Referencia de Funcionamiento Interno, Sección "PianoStaff" en Referencia de Funcionamiento Interno.

### Disposiciones de la partitura para música coral

La música coral que contiene cuatro pentagramas, con o sin acompañamiento de piano, se suele disponer con dos sistemas por página. Dependiendo del tamaño de la página, conseguirlo puede requerir cambios en ciertos ajustes predeterminados. Se deben tener en cuenta los siguientes ajustes:

- Se puede modificar el tamaño global de pentagrama para alterar el tamaño general de los elementos de la partitura. Véase Sección 4.2.2 [Establecer el tamaño del pentagrama], página 582.
- Las diferentes distancias entre sistemas, pentagramas y l´ıneas de texto se pueden ajustar de manera independiente. Véase Sección 4.4 [Espaciado vertical], página 591.
- Se pueden imprimir las dimensiones de las variables de disposición verticales como ayuda para el ajuste del espaciado vertical. Esta y otras posibilidades para hacer encajar la m´usica en un número de páginas menor, se describen en Sección 4.6 [Encajar la música en menos páginas], página 619.
- Si el número de sistemas por página cambia de uno a dos, es costumbre indicarlo mediante una marca separadora de sistemas entre los dos sistemas. Véase [Separación de sistemas], página 208.
- Para ver más detalles sobre otras propiedades de formateo de las páginas, consulte Sección 4.1 Disposición de la página, página 568.

Las indicaciones dinámicas se colocan por omisión debajo del pentagrama, pero en la música coral se suelen situar encima del pentagrama para evitar las colisiones con el texto. La instrucción predefinida \dynamicUp hace esta tarea para las indicaciones dinámicas en un único contexto Voice. Si hay muchos contextos de voz, esta instrucción predefinida tendría que colocarse en cada uno de ellos. Como alternativa, se puede usar su forma expandida para poner las indicaciones dinámicas de toda la partitura encima de sus pautas respectivas, como se muestra aquí:

```
\score {
 \new ChoirStaff <<
```

```
\new Staff {
          \new Voice {
             \relative { g'4\f g g g }
          }
      }
      \new Staff {
          \new Voice {
             \relative { d'4 d d\p d }
          }
      }
   >>
   \layout {
      \context {
          \Score
          \override DynamicText.direction = #UP
          \override DynamicLineSpanner.direction = #UP
      }
   }
}
                             \overline{\phantom{a}}\overline{\bullet}\frac{p}{2}\overline{\phantom{a}}\bigoplus_{i=1}^n C_i\oint_{\mathbf{e}} \mathbf{e}\overline{\phantom{a}}ª
               \frac{1}{\sqrt{2}}\overline{\bullet}r
 \frac{1}{2}\overline{\bullet}
```
# Instrucciones predefinidas

\dynamicUp, \dynamicDown, \dynamicNeutral.

# Véase también

Referencia de la notación: Sección 4.6.2 [Cambiar el espaciado], página 620, Sección 4.6.1 [Mostrar el espaciado], página 619, Sección 4.6 [Encajar la música en menos páginas], página 619, Sección 4.1 [Disposición de la página], página 568, Sección 4.2 [Disposición de la partitura], página 580, [Separación de sistemas], página 208, Sección 4.2.2 [Establecer el tamaño del pentagrama], página 582, Sección 4.3 [Saltos], página 583, Sección 4.4 [Espaciado vertical], página 591.

Referencia de funcionamiento interno: Sección "VerticalAxisGroup" en Referencia de Funcionamiento Interno, Sección "StaffGrouper" en Referencia de Funcionamiento Interno.

# Fragmentos de código seleccionados

# Uso de arpeggioBracket para hacer más visible un divisi

El corchete de arpegios arpeggioBracket se puede usar para indicar la división de voces cuando no hay plicas que puedan ofrecer esta información. Se suele encontrar en la música coral.

```
\include "english.ly"
```

```
\score {
 \relative c'' {
    \key a \major
    \time 2/2
```

```
<<\,\new Voice = "upper"
            <<{ \voiceOne \arpeggioBracket
                    a2( b2
                    <b d>1\arpeggio)
                    <cs e>\arpeggio ~
                    <cs e>4}
                \addlyrics { \lyricmode { A -- men. } }
            >>
            \new Voice = "lower"
            { \voiceTwo
                a1 ~
                a
                a ~
                a4 \bar "|."
            }
        \rightarrow}
    \layout { ragged-right = ##t }
}
                                                             \mathbf{R}h
                                                                          h
                                                             men.
                                                             <u>អ្</u>
                                 \frac{1}{\sigma}A
                   ©
           \frac{1}{4}ł
               Ħ
     \frac{1}{9} \frac{1}{1} \frac{1}{1} \frac{1}{1} \frac{1}{1} \frac{1}{1} \frac{1}{1} \frac{1}{1} \frac{1}{1} \frac{1}{1} \frac{1}{1} \frac{1}{1} \frac{1}{1} \frac{1}{1} \frac{1}{1} \frac{1}{1} \frac{1}{1} \frac{1}{1} \frac{1}{1} \frac{1}{1} \frac{1}{1} \frac{1}{1} 8, 8
```
# Véase también

Referencia de la notación: Sección 1.3.3 [Expresiones como líneas], página 148.

# 2.1.6 Opera y musicales ´

La música, letra y diálogos de las óperas y musicales se disponen normalmente de una o más de las siguientes formas:

- Una Partitura del director que contiene todas las partes orquestales y vocales, junto a notas guía del libreto si existen pasajes hablados.
- Particellas orquestales que contienen la música de los instrumentos individuales de la orquesta o banda.
- Una Partitura vocal que contiene todas las partes vocales con acompañamiento de piano. El acompañamiento es normalmente una reducción de orquesta, y en este caso es frecuente indicar el nombre del instrumento original de la orquesta. Las partituras vocales a veces incluyen indicaciones de escena y notas guía del libreto.
- $\bullet$  Un *Libro vocal* que contiene sólo las partes vocales (sin acompañamiento), a veces en combinación con el libreto.
- $\bullet$  Un *Libreto* que contiene los diálogos completos que normalmente hay en los musicales, junto a la letra de las partes cantadas. Suelen incluirse también las indicaciones de escena. Se puede utilizar LilyPond para tipografiar libretos, pero dado que no contienen música, puede ser preferible algún método alternativo.

En la sección de referencias que aparece a continuación están relacionadas las secciones de la documentación de LilyPond que se ocupan de los temas necesarios para crear partituras en los estilos habituales de la ópera y los musicales. Después aparecen secciones que cubren las técnicas peculiares de la tipografía musical de las partituras de ópera y de musicales.

### Referencias para ópera y musicales

La gran mayoría de las nociones que aparecen a continuación se pueden aplicar a prácticamente cualquier música orquestal y de conjunto, además de a la música vocal y de escena:

- Una partitura de director contiene muchos pentagramas y legras agrupados. En [\[Agrupar](#page-215-0) pentagramas], página 203, se explican maneras de agrupar pentagramas. Para anidar unos grupos dentro de otros, consulte [\[Grupos de pentagramas anidados\], p´agina 207](#page-219-0).
- La impresión de pentagramas vacíos en las partituras del director y vocales se suele inhibir. Para crear estas partituras, conocidas como "Partituras francesas" consulte [\[Ocultar](#page-229-0) pentagramas, página 217.
- $\bullet$  La escritura de partituras orquestales se estudia en Sección 1.6.3 [Escritura de las particellas], página 222. Pueden ser de relevancia otras secciones del capítulo de Notación especializada, dependiendo de la orquestación utilizada. Muchos instrumentos son transpositores, consulte [Transposición de los instrumentos], página 28.
- Si el número de sistemas por página varía de una a otra página, es costumbre separar los sistemas con una marca separadora de sistemas. Véase See [Separación de sistemas], página 208.
- $\bullet$  Para ver detalles acerca de otras propiedades de formateo de las páginas, consulte Sección 4.1 [Disposición de la página], página 568.
- Se pueden insertar notas guía de diálogos, instrucciones de escena y notas al pie, véase Sección 3.2.4 [Crear notas al pie], página 527, y Sección 1.8 [Texto], página 256. También se pueden añadir indicaciones de escena extensas con una sección de elementos de marcado independientes entre dos bloques \score, véase [Texto separado], página 264.

### Véase también

Glosario musical: Sección "Frenched score" en Glosario Musical, Sección "Frenched staves" en Glosario Musical, Sección "transposing instrument" en Glosario Musical.

Referencia de la notación: Sección 3.2.4 [Crear notas al pie], página 527, [\[Agrupar penta](#page-215-0)gramas], página 203, [Ocultar pentagramas], página 217, [Transposición de los instrumentos], página 28, [Grupos de pentagramas anidados], página 207, Sección 4.1 [Disposición de la página], página 568, [Separación de sistemas], página 208, [Transposición], página 11, Sección 1.6.3 [Escritura de las particellas, página 222, Sección 1.8.1 [Escritura del texto], página 256.

Snippets: Sección "Vocal music" en Fragmentos de código.

# Nombres de los personajes

Se suelen mostrar los nombres de los personajes a la izquierda del pentagrama cuando éste está dedicado a dicho personaje solamente:

```
\score {
 <<\new Staff {
      \set Staff.vocalName = \markup \smallCaps Kaspar
      \set Staff.shortVocalName = \markup \smallCaps Kas.
      \relative {
        \clef "G_8"
        c'4 c c c
        \break
        c4 c c c
```

```
}
     }
     \new Staff {
        \set Staff.vocalName = \markup \smallCaps Melchior
        \set Staff.shortVocalName = \markup \smallCaps Mel
        \clef "bass"
        \relative {
          a4 a a a
           a4 a a a
        }
     }
  >>
}
                                  h
                                  h
                               h
                               h
               8
              \frac{\partial^2}{\partial t^2}h
              \oint_C \mathbf{e}MELCHIOR
   KASPAR
                           h
                           h
                               h
                               h
                           h
                           h
               8
            2
              \overline{\mathbf{r}}$
       MEL
       KAS
                        h
                        h
                    h
                    h
```
Cuando dos o m´as personajes comparten un pentagrama, el nombre del personaje se suele imprimir encima del pentagrama al principio de cada sección correspondiente a dicho personaje. Esto se puede hacer con elementos de marcado. Con frecuencia se usa un tipo de letra especial para este propósito.

```
\relative c' {
  \clef "G_8"
  c4^\markup \fontsize #1 \smallCaps Kaspar
  c c c
  \clef "bass"
  a4^\markup \fontsize #1 \smallCaps Melchior
  a a a
  \clef "G_8"
  c4^\markup \fontsize #1 \smallCaps Kaspar
  c c c
}
```
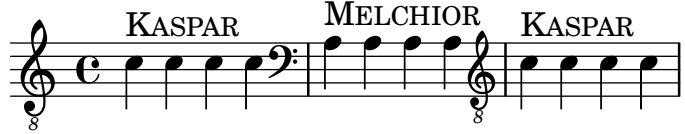

Como alternativa, si hay muchos cambios de personajes, puede ser más fácil establecer variables que contengan las definiciones de cada personaje, para as´ı poder indicar el cambio de personaje de manera fácil y concisa.

```
kaspar = \{
```

```
\clef "G_8"
  \set Staff.shortVocalName = "Kas."
  \set Staff.midiInstrument = "voice oohs"
  <>^\markup \smallCaps "Kaspar"
}
melchior = {
  \clef "bass"
  \set Staff.shortVocalName = "Mel."
  \set Staff.midiInstrument = "choir aahs"
  <>^\markup \smallCaps "Melchior"
}
\relative c' {
  \kaspar
  c4 c c c
  \melchior
  a4 a a a
  \kaspar
  c4 c c c
}
                                     8
                                    Ó,
                                        KASPAR
                                        h
                         MELCHIOR<br>Francia
                                           \overline{\phantom{a}}e \rightarrow e8
   Ģ
          KASPAR
          \rho \rho \rhoh
```
### Véase también

Manual de aprendizaje: Sección "Organizar las piezas mediante variables" en Manual de Aprendizaje.

Referencia de la notación: Sección 1.8 [Texto], página 256, Sección [A.11 \[Instrucciones de](#page-753-0) marcado de texto, página 741.

### Guías musicales

Se pueden insertar guías musicales en las partituras vocales, en los libros vocales y en las partes orquestales para indicar qué música de otra parte precede inmediatamente a una entrada. Asimismo, las guías se suelen insertar en la reducción de piano en las partituras vocales para indicar lo que está tocando cada parte orquestas. Esto sirve de ayuda al director cuando no está disponible una partitura del director.

El mecanismo básico para insertar guías se explica de forma exhaustiva en el texto principal, véase [Citar otras voces], página 225, y [Formateo de las notas guía], página 229. Pero cuando se deben insertar muchas guías, por ejemplo, como ayuda para el director en una partitura vocal, el nombre del instrumento se debe colocar cuidadosamente justo antes del comienzo de las notas guía, y cerca de ellas. El siguiente ejemplo muestra cómo se hace esto.

```
flute = \relative {
  s4 s4 e'' g
}
\addQuote "flute" { \flute }
pianoRH = \relative {
  c''4. g8
```

```
% position name of cue-ing instrument just before the cue notes,
       % and above the staff
       <>^\markup { \right-align { \tiny "Flute" } }
       \cueDuring "flute" #UP { g4 bes4 }
}
pianoLH = \relaxpoonleft \c4 \ccceq \c9 \text{ e} \egthinspace \cdot \egthinspace \cdot \egthinspace \cdot \egthinspace \cdot \egthinspace \cdot \egthinspace \cdot \negthinspace \cdot \neg\score {
       \new PianoStaff <<
              \new Staff {
                     \pianoRH
              }
              \new Staff {
                     \clef "bass"
                     \pianoLH
              }
      >>
}
                                                         h
                                                                    h
                                                                    h
                                                                    d
                                                                \frac{1}{2}h
         \overline{\mathbf{r}}\blacksquareP
                     \mathbf{e} .
         \oint_C \mathbf{e}\overline{\phantom{a}}Flute
                                                         h
                                                     te<br>H
                                                 \overline{\bullet}h
                                            h
```
Si un instrumento transpositor se está citando, la parte instrumental debe especificar la tonalidad de manera que la conversión de las notas citadas se realice automáticamente. El ejemplo de abajo muestra esta transposición para un clarinete en Si bemol. Las notas de este ejemplo son bajas en el pentagrama, por lo que se especifica DOWN en \cueDuring (para que las plicas se orienten hacia abajo) y el nombre del instrumento se coloca debajo del pentagrama.

```
clarinet = \relative c' {
  \transposition bes
  fis4 d d c
}
\addQuote "clarinet" { \clarinet }
pianoRH = \relative c'' {
  \transposition c'
  % position name of cue-ing instrument below the staff
  <>_\markup { \right-align { \tiny "Clar." } }
  \cueDuring "clarinet" #DOWN { c4. g8 }
  g4 bes4
}
pianoLH = \relaxpoonleft \c4 \ccceq \c> e, \c g \c> \}\score {
  <<\,\new PianoStaff <<
      \new Staff {
        \new Voice {
```
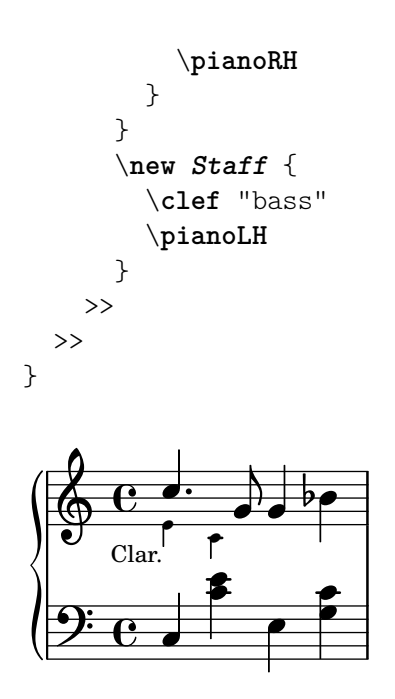

A partir de estos dos ejemplos debería quedar claro que insertar muchas notas guía en una partitura vocal puede ser tedioso, y la visión de las notas de la parte de piano quedaría entorpecida. Sin embargo, como muestra el siguiente fragmento de código, es posible definir una función musical para reducir la cantidad de texto que se teclea y para hacer que las notas del piano estén más claras.

# Fragmentos de código seleccionados

### Añadir notas guía orquestales a una partitura vocal

Este ejemplo muestra una forma de simplificar la adición de muchas notas guía orquestales a la reducción de piano en una partitura vocal. La función musical \cueWhile toma cuatro argumentos: la música de la que se toma la cita, como viene definida por  $\addQuote$ , el nombre que insertar antes de las notas guía, y después #UP o #DOWN para especificar \voiceOne con el nombre encima del pentagrama o bien \voiceTwo con el nombre debajo del pentagrama, y finalmente la música de piano con la que las notas guía deben aparecer en paralelo. El nombre del instrumento citado se posiciona a la izquierda de las notas guía. Se pueden citar muchos pasajes como guía, pero no se pueden superponer en el tiempo entre ellos.

```
cueWhile =
#(define-music-function
   (instrument name dir music)
   (string? string? ly:dir? ly:music?)
   #{
     \cueDuring $instrument #dir {
       \once \override TextScript.self-alignment-X = #RIGHT
       \once \override TextScript.direction = $dir
       <>-\markup { \tiny #name }
       $music
     }
   #})
flute = \relax{\text{relative}} c'' {
  \transposition c'
  s4 s4 e g
```

```
}
\addQuote "flute" { \flute }
clarinet = \relative c' {
  \transposition bes
  fis4 d d c
}
\addQuote "clarinet" { \clarinet }
singer = \relative c'' { c4. g8 g4 bes4 }
words = \lvert \lvert yricmode \rvert \text{ here's the lyr --ics }pianoRH = \relative c'' {
  \transposition c'
  \cueWhile "clarinet" "Clar." #DOWN { c4. g8 }
  \cueWhile "flute" "Flute" #UP { g4 bes4 }
}
pianoLH = \relative c { c4 <c' e> e, <g c> }
\score {
  \,<\new Staff {
      \new Voice = "singer" {
        \singer
      }
    }
    \new Lyrics {
      \lyricsto "singer"
      \words
    }
    \new PianoStaff <<
      \new Staff {
        \new Voice {
          \pianoRH
        }
      }
      \new Staff {
        \clef "bass"
        \pianoLH
      }
    >>
 >>
}
```
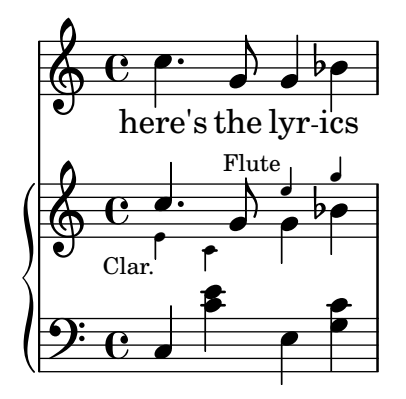

### Véase también

Glosario musical: Sección "cue-notes" en Glosario Musical.

Referencia de la notación: Sección 5.5.1 [Alineación de objetos], página 679, Sección 5.4.2 [Dirección y posición], página 662, [Formateo de las notas guía], página 229, [\[Citar otras voces\],](#page-237-0) página 225, Sección 5.6 [Uso de las funciones musicales], página 692.

Fragmentos de código: Sección "Vocal music" en Fragmentos de código.

Referencia de funcionamiento interno: Sección "CueVoice" en Referencia de Funcionamiento Interno.

# Advertencias y problemas conocidos

\cueDuring inserta automáticamente un contexto CueVoice y todas las notas guía se colocan dentro de este contexto. Ello significa que no es posible tener dos secuencias de notas guía superpuestas mediante esta técnica. Las secuencias superpuestas se podrían introducir declarando explícitamente contextos CueVoice separados y usando \quoteDuring para extraer e insertar las notas citadas.

# Música hablada

Efectos tales como el 'parlato' o el 'Sprechgesang' requieren que los intérpretes hablen sin altura definida pero con el ritmo adecuado; la notación de estos estilos se realiza mediante figuras con la cabeza en forma de cruz, como se muestra en [Cabezas de nota especiales], página 41.

# Diálogos encima de la música

Los diálogos sobre la música se imprimen normalmente por encima de los pentagramas en un estilo inclinado, con el comienzo de cada frase ligado a un momento musical en particular.

Para interjecciones cortas, basta un simple elemento de marcado.

```
\relative {
 a'4^\markup { \smallCaps { Alex - } \italic { He's gone } } a a a
 a4 a a^\markup { \smallCaps { Bethan - } \italic Where? } a
 a4 a a a
}
                           \overline{\phantom{a}}BETHAN - Where?  ª h h h h h h h
        ALEX - He's gone
         h h h
```
Para frases más largas puede ser necesario expandir la música de forma que que las palabras quepan holgadamente. No está previsto en LilyPond hacer esto de manera completamente automática, y puede ser necesaria cierta intervención manual sobre la disposición.

Para frases largas o pasajes con un diálogo en disposición apretada, puede dar mejores resultados la utilización de un contexto de letra. El contexto Lyrics no se debe asociar con una voz musical; en vez de ello, cada sección del diálogo recibe una duración explícita. Si hay una pausa en medio del diálogo, se debe separar la palabra final del resto y dividirse la duración entre ellas de forma que la m´usica subyacente reciba un espaciado continuo y adecuado.

Si el diálogo se extiende a más de una línea, será necesario insertar \breaks manualmente y ajustar la colocación del diálogo para evitar que se extienda más allá del margen derecho. La última palabra del último compás de una línea debe separarse también, como se ha visto antes.

He aquí un ejemplo que ilustra cómo puede hacerse.

```
music = \relative {
  \repeat unfold 3 { a'4 a a a }
}
dialogue = \lyricmode {
  \markup {
    \fontsize #1 \upright \smallCaps Abe:
    "Say this over measures one and"
  }4*7
  "two"4 |
  \break
  "and this over measure"4*3
  "three"4 |
}
\score {
  \,<\new Lyrics \with {
      \override LyricText.font-shape = #'italic
      \override LyricText.self-alignment-X = #LEFT
    }
    { \dialogue }
    \new Staff {
      \new Voice { \music }
    }
  >>
}
```
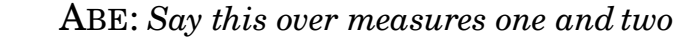

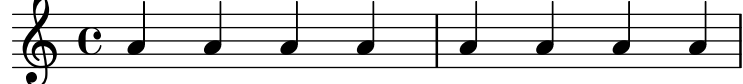

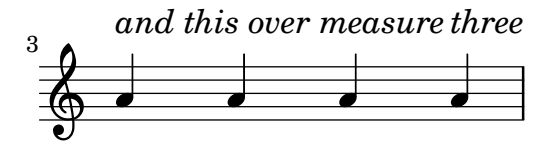

### Véase también

Referencia de la notación: [Duración manual de las sílabas], página 295, Sección 1.8 [Texto], página 256.

Referencia de funcionamiento interno: Sección "LyricText" en Referencia de Funcionamiento Interno.

# 2.1.7 Cánticos salmos e himnos

La música y la letra de los cánticos, salmos e himnos suelen seguir un formato bien establecido dentro de cualquier iglesia en particular. Aunque los formatos pueden diferir de una iglesia a otra, los problemas de tipografiado que surgen son bastante similares, y se estudian en esta sección.

### Referencias para cánticos y salmos

El tipografiado del canto gregoriano en distintos estilos de notación antigua se describe en Sección 2.9 [Notación antigua], página 465.

### Véase también

Referencia de la notación: Sección 2.9 [Notación antigua], página 465.

Snippets: Sección "Vocal music" en Fragmentos de código.

### Preparar un cántico

La preparación moderna de los cánticos utiliza notación moderna con un número variable de elementos tomados de la notación antigua. Algunos de los elementos y métodos que considerar se presentan aquí.

Los cánticos usan con frecuencia figuras negras sin plica para indicar la altura, tomando las duraciones del ritmo hablado del texto.

```
stemOff = { \hide Staff.Stem }
\relative c' {
  \stemOff
 a'4 b c2 l}
      e \rightarrow e
```
Los cánticos con frecuencia omiten las líneas divisorias o utilizan barras de compás recortadas o discontinuas para indicar pausas en la música. Para omitir todas las barras de compás de todos los pentagramas, suprima completamente el grabador de barras:

```
\score {
 \new StaffGroup <<
   \new Staff {
     \relative {
       a'4 b c2a4 b c2 la4 b c2 |
     }
   }
   \new Staff {
     \relative {
       a'4 b c2 |
       a4 b c2
```

```
a4 b c2 |
               }
          }
     >>
     \layout {
           \context {
                \setminusStaff
               \remove Bar_engraver
          }
    }
}
                                                                        \overline{\phantom{a}}\overline{\phantom{a}}\overline{\mathcal{C}}\overline{\epsilon}h
                                                                               h
                                                                                      \overline{\mathcal{C}}\overline{\mathcal{C}}h
                                h
                                      \overline{\rho}r
 \mathcal{L}\oint_C \mathbf{e}\oint_C \frac{e}{e}h
                                      \sim\overline{\phantom{a}}
```
Las líneas divisorias también se pueden quitar pentagrama a pentagrama:

```
\score {
   \new ChoirStaff <<
       \new Staff
       \with { \remove Bar_engraver } {
          \relative {
              a'4 b c2 |
              a4 b c2 |
              a4 b c2 |
          }
       }
       \new Staff {
          \relative {
              a'4 b c2 |
              a4 b c2a4 b c2 |
          }
       }
   >>
}
                                                     \overline{\phantom{a}}\overline{\phantom{a}}h
                                       h
                                            \overline{\rho}\overline{\mathcal{P}}h
                                                         h
                                                              \overline{\epsilon}N
                     h
                     h
           ª
 r
 \mathcal{L}\oint_C \mathbf{e}\oint_C \mathbf{e}\overline{\rho}\rho\overline{\phantom{a}}
```
Para suprimir las líneas divisorias sólo de una sección de música, trátela como si fuera una cadencia. Si la sección es larga, podría necesitar insertar líneas divisorias "mudas" con \bar "" para indicar dónde se debe producir el salto de línea.

\**relative** a' {

```
a4 b c2 |
\cadenzaOn
a4 b c2
a4 b c2
\bar ""
a4 b c2
a4 b c2
\cadenzaOff
a4 b c2a4 b c2
```
}

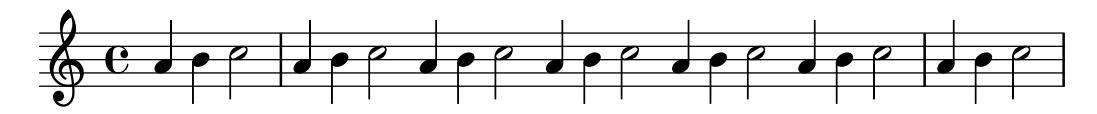

Los silencios o pausas en los cánticos pueden indicarse mediante barras de compás modificadas.

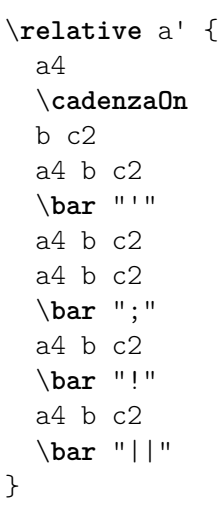

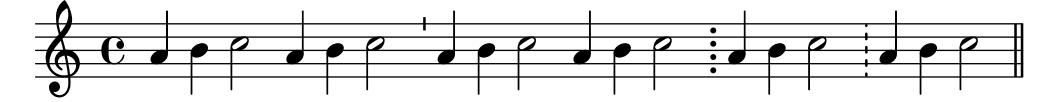

Como alternativa, se usa a veces la notación del canto gregoriano para las pausas o silencios, aunque el resto de la notación sea moderna. Este ejemplo utiliza una marca \breathe modificada:

```
divisioMinima = {
  \once \override BreathingSign.stencil = #ly:breathing-sign::divisio-
minima
  \once \override BreathingSign.Y-offset = #0
  \breathe
}
divisioMaior = {
  \once \override BreathingSign.stencil = #ly:breathing-sign::divisio-
maior
  \once \override BreathingSign.Y-offset = #0
  \breathe
}
divisioMaxima = {
```

```
\once \override BreathingSign.stencil = #ly:breathing-sign::divisio-
maxima
  \once \override BreathingSign.Y-offset = #0
  \breathe
}
finalis = {
  \once \override BreathingSign.stencil = #ly:breathing-sign::finalis
  \once \override BreathingSign.Y-offset = #0
  \breathe
}
\score {
  \relative {
    g'2 a4 g
    \divisioMinima
    g2 a4 g
    \divisioMaior
    g2 a4 g
    \divisioMaxima
    g2 a4 g
    \finalis
  }
  \layout {
    \context {
      \Staff
      \remove Bar_engraver
    }
  }
}
                                 \bullet \bullet \bullet \bullet \bulletª h h h
```
Los cánticos suelen omitir la indicación de compás y con frecuencia omiten la clave también.

```
\score {
```

```
\new Staff {
    \relative {
      a'4 b c2 |
      a4 b c2 |
      a4 b c2 |
    }
  }
  \layout {
    \context {
      \Staff
      \remove Bar_engraver
      \remove Time_signature_engraver
      \remove Clef_engraver
    }
 }
}
```
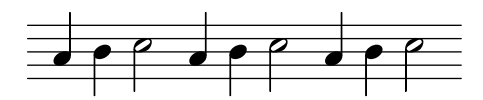

Los cánticos de salmos en la tradición anglicana suelen ser sencillos, con siete compases de música, o *dobles*, con dos períodos de siete compases. Cada grupo de siete compases se divide en dos mitades, que corresponden a las dos mitades de cada verso, normalmente separados mediante una doble línea divisoria. Sólo se utilizan redondas y blancas. El primer compás de cada mitad siempre contiene un único acorde en redondas. Ésta es la "nota de recitado". Los cánticos se suelen centrar sobre la página.

```
SopranoMusic = \relative {
  g'1 | c2 b | a1 | \bar "||"
  a1 | d2 c | c b | c1 | \bar "||"
}
AltoMusic = \relative {
  e'1 | g2 g | f1 |
  f1 | f2 e | d d | e1 |
}
TenorMusic = \relative {
  c'1 | c2 c | c1 |
  d1 | g, 2 g | g g | g1 |
}
BassMusic = \relative {
  c1 | e2 e | f1 |
  d1 | b2 c | g' g | c,1 |
}
global = {
  \time 2/2
}
% Use markup to center the chant on the page
\markup {
  \fill-line {
    \score { % centered
      <<\new ChoirStaff <<
          \new Staff <<
            \global
            \clef "treble"
            \new Voice = "Soprano" <<
               \voiceOne
               \SopranoMusic
            \rightarrow\new Voice = "Alto" <<
               \voiceTwo
               \AltoMusic
            >>
          >>
```

```
\new Staff <<
             \clef "bass"
             \global
             \new Voice = "Tenor" <<
               \voiceOne
               \TenorMusic
             \rightarrow\new Voice = "Bass" <<
               \voiceTwo
               \BassMusic
             >>
           >>
        \rightarrow>>
      \layout {
        \context {
           \Score
           \override SpacingSpanner.base-shortest-duration = #(ly:make-
moment 1/2)
        }
         \context {
           \Staff
           \remove Time_signature_engraver
        }
      }
    } % End score
  }
} % End markup
```
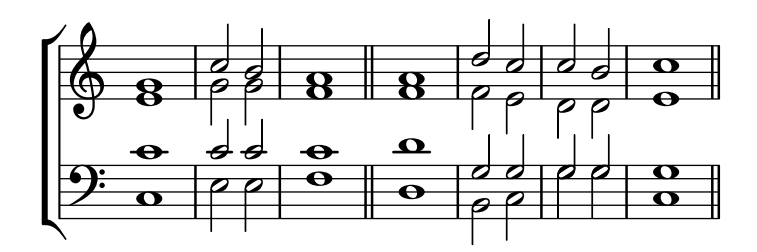

Otros enfoques para la preparación de este cántico se muestran en el primero de los siguientes fragmentos de código.

# Fragmentos de código seleccionados

# Notación de responsos o salmos

Este tipo de notación se utiliza para los cantos salmódicos, en que las estrofas no siempre tienen la misma longitud.

```
stemOff = \hide Staff.Stem
stemOn = \undo \stemOff
\score {
  \new Staff \with { \remove "Time_signature_engraver" }
  {
    \key g \minor
```
```
\cadenzaOn
     \stemOff a'\breve bes'4 g'4
     \stemOn a'2 \section
     \stemOff a'\breve g'4 a'4
     \stemOn f'2 \section
     \stemOff a'\breve^\markup { \italic flexe }
     \stemOn g'2 \fine
  }
}
                                                           flexe
                                            \bullet \bullet \circ \bullet \circ\overline{\bullet}\overline{\bullet}\frac{1}{2}\frac{1}{2}\bigoplus^p 101 \bullet \bullet \circ 101
```
Los cánticos y otros textos litúrgicos pueden disponerse de una forma más libre, y posiblemente usen elementos notacionales tomados de la música antigua. Con frecuencia la letra se imprime por debajo y alineada con las notas. En este caso, las notas se disponen espaciadas de acuerdo con las sílabas en vez de hacerlo con las duraciones de las notas.

# Plantilla para notación de música antigua (transcripción moderna de canto gregoriano)

Este ejemplo muestra cómo hacer una transcripción moderna de canto gregoriano. El canto gregoriano no tiene compás ni plicas; utiliza solamente cabezas de nota de blanca y de negra, y unas marcas especiales que indican silencios de distintas longitudes.

```
\include "gregorian.ly"
chant = \relative c' {
  \set Score.timing = ##f
  f4 a2 \divisioMinima
  g4 b a2 f2 \divisioMaior
  g4( f) f( g) a2 \finalis
}
verba = \lyricmode {
  Lo -- rem ip -- sum do -- lor sit a -- met
}
\score {
  \new GregorianTranscriptionStaff <<
    \new GregorianTranscriptionVoice = "melody" \chant
    \new GregorianTranscriptionLyrics = "one" \lyricsto melody \verba
  >>
}
               \bullet \bullet \circ \bullet \bulletLorem ipsum dolor sit a met
  \bigcirc .
           \overline{a}
```
### Véase también

Manual de aprendizaje: Sección "Visibilidad y color de los objetos" en Manual de Aprendizaje, Sección "Plantillas de conjuntos vocales" en Manual de Aprendizaje.

Referencia de la notación: Sección 2.9 [Notación antigua], página 465, [Barras de compás], página 104, Sección 5.1.4 [Modificar los complementos (plug-ins) de contexto], página 632, Sección 2.9.4 [Tipografiado del canto gregoriano], página 477, [Música sin compasear], página 79, Sección 5.4.7 [Visibilidad de los objetos], página 670.

## Puntuación de un salmo

El texto de un salmo anglicano se suele imprimir en versos separados debajo del canto.

Los cantos sencillos (con siete compases) se repiten para cada verso. Los cantos dobles (con 14 compases) se repiten para cada par de versos. Se insertan marcas dentro del texto para indicar la forma en que encajan con el canto. Cada verso se divide en dos mitades. Se suele utilizar un signo de dos puntos para indicar esta división. Esto corresponde a la doble línea divisoria de la música. El texto antes de los dos puntos se canta con los tres primeros compases de la música; el texto después de los dos puntos se canta con los últimos cuatro compases.

Se insertan líneas de compás simples (o en algunos casos una coma invertida u otro símbolo similar) entre el texto para indicar dónde caen las líneas divisorias de la música. En el modo de marcado, se puede introducir una línea de compás simple con el símbolo de comprobación de compás, la barra vertical,  $\vert$ .

```
\markup {
  \fill-line {
    \column {
      \left-align {
        \line { O come let us sing | unto the | Lord : let }
        \line { us heartily rejoice in the | strength of | our }
        \line { sal- | -vation. }
      }
    }
 }
}
                 O come let us sing | unto the | Lord : let
```
us heartily rejoice in the | strength of | our sal- | -vation.

Otros símbolos pueden requerir glifos de las fuentes tipográficas fetaMusic. Para ver más detalles, consulte Sección 1.8.3 [Tipografías], página 281.

```
\text{tick} = \text{markup}\raise #1 \fontsize #-5 \musicglyph "scripts.rvarcomma"
}
\markup {
  \fill-line {
    \column {
      \left-align {
        \line { O come let us sing \tick unto the \tick Lord : let }
        \line {
          us heartily rejoice in the \tick strength of \tick our
        }
        \line { sal \tick vation. }
      }
    }
 }
}
```
# O come let us sing ' unto the ' Lord : let us heartily rejoice in the 'strength of' our sal 'vation.

Donde hay una redonda en un compás, todo el texto que corresponde a ese compás se recita sobre esa nota en el ritmo de la palabra. Donde hay dos notas en un compás, suele haber solamente una o dos sílabas correspondientes. Si hay más de dos sílabas, se suele insertar un punto para indicar d´onde se produce el cambio de nota.

```
dot = \markmarkup {
  \raise #0.7 \musicglyph "dots.dot"
}
\text{tick} = \text{markup}\raise #1 \fontsize #-5 \musicglyph "scripts.rvarcomma"
}
\markup {
  \fill-line {
    \column {
      \left-align {
        \line {
          O come let us sing \tick unto \dot the \tick Lord : let
        }
        \line {
          us heartily rejoice in the \tick strength of \tick our
        }
        \line { sal \tick vation. }
      }
    }
 }
}
```
# O come let us sing ' unto  $\cdot$  the ' Lord : let us heartily rejoice in the 'strength of' our sal 'vation.

En algunos salterios (libros de salmos) se usa un asterisco para indicar un corte en una sección recitada en lugar de una coma y las sílabas acentuadas o ligeramente alargadas se indican en estilo negrita.

```
dot = \markmarkup {
  \raise #0.7 \musicglyph "dots.dot"
}
\text{tick} = \text{markup}\raise #1 \fontsize #-5 \musicglyph "scripts.rvarcomma"
}
\markup {
  \fill-line {
    \column {
      \left-align {
        \line { Today if ye will hear his voice * }
        \line {
          \concat { \bold hard en }
           | not your | hearts : as in the pro-
```

```
}
            \line { vocation * and as in the \bold day of tempt- | }
            \line { -ation | in the | wilderness. }
         }
       }
    }
  }
                     Today if ye will hear his voice *
                     harden | not your | hearts : as in the pro-
                     vocation * and as in the day of tempt- |
                     -ation | in the | wilderness.
En otros salterios se coloca un acento sobre la sílaba para indicar el énfasis.
  \text{tick} = \text{markup}\raise #2 \fontsize #-5 \musicglyph "scripts.rvarcomma"
  }
   \markup {
    \fill-line {
       \column {
         \left-align {
            \line {
              O come let us \concat {
                si \combine \tick ng
              }
              | unto the | Lord : let
            }
            \line {
              us heartily \concat {
                rejo \combine \tick ice
              }
              in the | strength of | our
            \mathfrak{g}\line { sal- | -vation. }
         }
       }
    }
  }
                     O come let us si
ng | unto the | Lord : let
                                     i
                     us heartily rejo
ice in the | strength of | our
                                    i
```
sal- | -vation.

El uso del marcado para centrar texto y para disponer las líneas en columnas se describe en Sección 1.8.2 [Formatear el texto], página 266.

Casi todos estos elementos se muestran en uno u otro de los dos versos en la plantilla, véase Sección "Salmos" en Manual de Aprendizaje.

#### Véase también

Manual de aprendizaje: Sección "Salmos" en Manual de Aprendizaje, Sección "Plantillas de conjuntos vocales" en Manual de Aprendizaje.

Referencia de la notación: Sección 1.8.3 [Tipografías], página 281, Sección 1.8.2 [Formatear el texto, página 266.

## Compases parciales en melodías de himno

Con frecuencia las melodías de himno comienzan y terminan cada línea de música con compases parciales de forma que cada línea de música corresponde exactamente con una línea de texto. Esto requiere una instrucción \partial al principio de la música e instrucciones \bar "|" ó \bar "||" al final de cada línea.

## Plantilla para himnos

Este fragmento de código muestra una forma de preparar un himno cuando cada línea comienza con un compás parcial. También muestra cómo añadir los versos como texto independiente debajo de la música.

```
Timeline = {
  \time 4/4
  \tempo 4=96
  \partial 2
 s2 | s1 | s2 \breathe s2 | s1 | s2 \caesura \break
 s2 | s1 | s2 \breathe s2 | s1 | s2 \fine
}
SopranoMusic = \relative g' {
 g4 g | g g g g | g g g g | g g g g | g2
 g4 g | g g g g | g g g g | g g g g}
AltoMusic = \relative c' {
 d4 d | d d d d | d d d d | d d d d | d2
 d4 d | d d d d | d d d d | d d d d | d2
}
TenorMusic = \relative a {
 b4 b | b b b b | b b b b | b b b b | b2
 b4 b | b b b b | b b b b | b b b b | b2
}
BassMusic = \relative g {
 g4 g | g g g g | g g g g | g g g g | g2
 g4 g | g g g g | g g g g | g g g g | g}
global = {
 \key g \major
}
\score { % Start score
  <<\new PianoStaff << % Start pianostaff
      \new Staff << % Start Staff = RH
        \global
        \clef "treble"
```

```
\new Voice = "Soprano" << % Start Voice = "Soprano"
          \Timeline
          \voiceOne
          \SopranoMusic
        >> % End Voice = "Soprano"
        \new Voice = "Alto" << % Start Voice = "Alto"
          \Timeline
          \voiceTwo
          \AltoMusic
        >> % End Voice = "Alto"
      >> % End Staff = RH
      \new Staff << % Start Staff = LH
        \global
        \clef "bass"
        \new Voice = "Tenor" << % Start Voice = "Tenor"
          \Timeline
          \voiceOne
          \TenorMusic
        >> % End Voice = "Tenor"
        \new Voice = "Bass" << % Start Voice = "Bass"
          \Timeline
          \voiceTwo
          \BassMusic
        >> % End Voice = "Bass"
      >> % End Staff = LH
    >> % End pianostaff
  >>
} % End score
\markup {
  \fill-line {
    ^{\circ}""
    {
      \column {
        \left-align {
          "This is line one of the first verse"
          "This is line two of the same"
          "And here's line three of the first verse"
          "And the last line of the same"
        }
     }
    }
    ^{\rm m}}
}
\layout {
  \context {
    \Score
    caesuraType = #'((bar-line . "||")fineBarType = "||"
  }
```

```
}
\paper { % Start paper block
  indent = 0 % don't indent first system
 line-width = 130 % shorten line length to suit music
} % End paper block
```
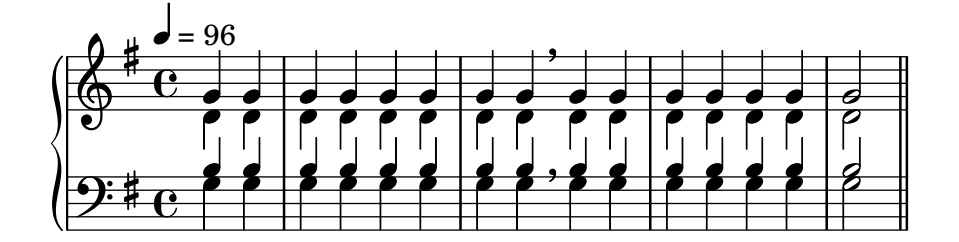

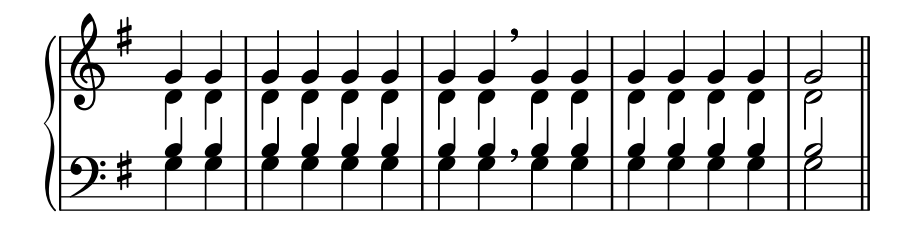

This is line one of the first verse This is line two of the same And here's line three of the first verse And the last line of the same

# 2.1.8 Música vocal antigua

Está contemplada la música vocal en estilo de tipografía antiguo, como se explica en Sección 2.9 [Notación antigua], página 465.

# Véase también

Referencia de la notación: Sección 2.9 [Notación antigua], página 465.

# 2.2 Teclados y otros instrumentos de varios pentagramas

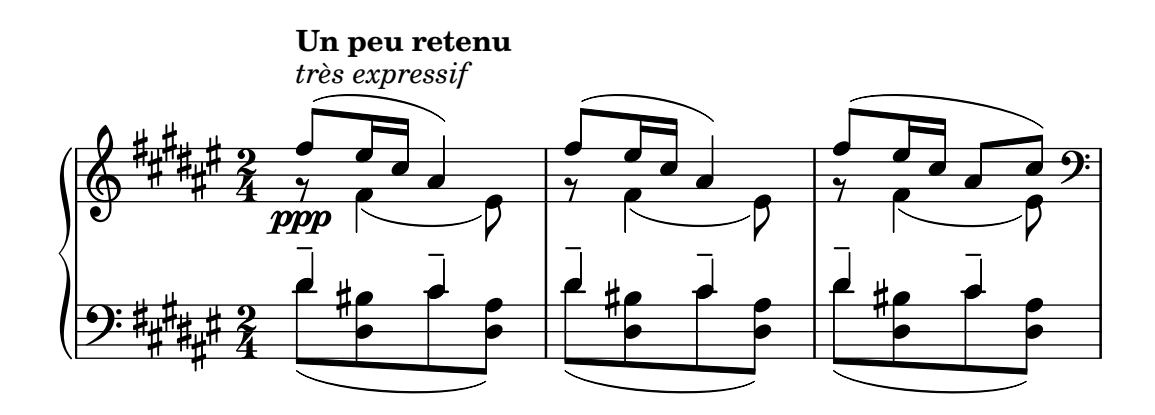

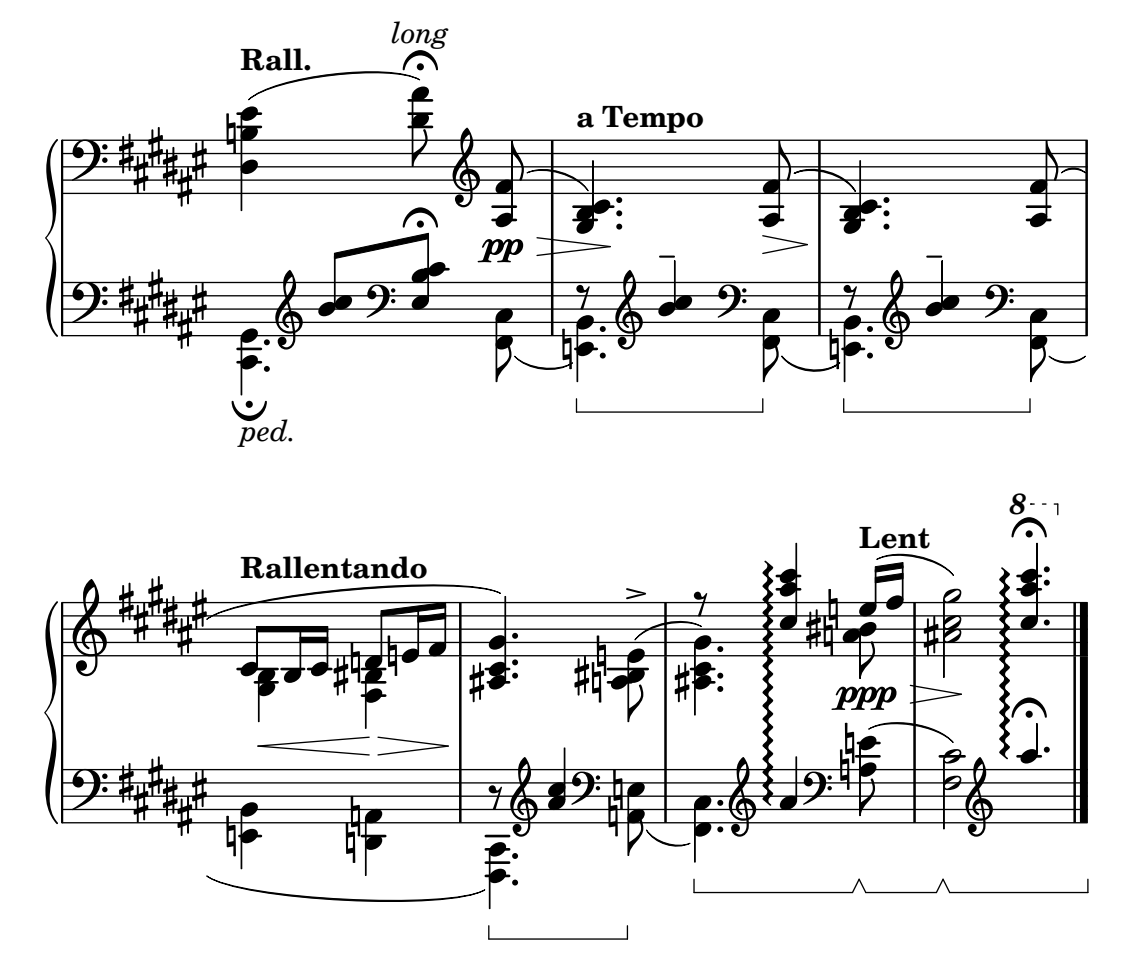

Esta sección se ocupa de varios aspectos de la notación musical que son exclusivos de los instrumentos de teclado y otros instrumentos cuya notación se realiza sobre varios pentagramas, como el arpa o el vibráfono. A los efectos de nomenclatura, en esta sección se denominan abreviadamente "teclados" a todo este grupo de instrumentos de varios pentagramas, aunque algunos de ellos no tienen teclado.

## 2.2.1 Notación común para instrumentos de teclado

Esta sección trata aspectos de notación que pueden aparecer en casi todos los instrumentos de teclado.

# Referencias para teclados

La notación de los instrumentos de teclado se suele realizar con sistemas de piano. Estos son dos pentagramas normales agrupados mediante una llave. También se utiliza esta notación para otros instrumentos de teclado. La m´usica de ´organo se escribe normalmente con dos pentagramas dentro de un grupo PianoStaff y un tercer pentagrama normal para los pedales.

Los pentagramas son hasta cierto punto independientes, pero a veces las voces pueden cruzarse entre los dos pentagramas. Esta sección trata técnicas de notación que son particulares de la música de teclado.

En otros lugares se tratan varios problemas comunes de la música de teclado:

- La música para teclado suele contener varias voces y el número de éstas puede variar ampliamente; esto se describe en [Resolución de las colisiones], página 187.
- La música para teclado se puede escribir en paralelo, como se describe en [Escribir música] en paralelo, página 199.
- Los matices dinámicos se pueden colocar en un contexto Dynamics, entre los dos contextos Staff para alinear las indicaciones de matiz sobre una línea horizontal equidistante de los dos pentagramas; véase [Matices dinámicos], página 132.
- Las digitaciones se indican como puede verse en [Indicaciones de digitación], página 241.
- Las indicaciones de pedal de órgano se insertan como articulaciones, véase Sección A.14 [Lista de articulaciones], página 807.
- Las l´ıneas verticales de rejilla se pueden mostrar como se describe en [\[L´ıneas de rejilla\],](#page-263-0) página 251.
- La música para teclado incluye con frecuencia ligaduras Laissez vibrer así como ligaduras sobre arpegios y trémolos, descritos en [Ligaduras de unión], página 58.
- $\bullet$  La colocación de arpegios a través de varias voces y pentagramas se cubre en [\[Arpegio\],](#page-165-0) página 153.
- Las indicaciones de trémolo se describen en [Repeticiones de trémolo], página 175.
- Varios de los trucos que pueden ser necesarios en música para teclado se muestran en Sección "Ejemplos reales de música" en Manual de Aprendizaje.
- Las notas ocultas se pueden usar para producir ligaduras de unión que se cruzan entre voces, como se explica en Sección "Otras aplicaciones de los trucos" en Manual de Aprendizaje.

# Véase también

Manual de aprendizaje: Sección "Ejemplos reales de música" en Manual de Aprendizaje, Sección "Otras aplicaciones de los trucos" en Manual de Aprendizaje.

Referencia de la notación: [Nombres de instrumentos], página 222, [Resolución de las colisiones], página 187, [Escribir música en paralelo], página 199, [Indicaciones de digitación], página 241, Sección A.14 [Lista de articulaciones], página 807, [Líneas de rejilla], página 251, [Ligaduras de unión], página 58, [Arpegio], página 153, [Repeticiones de trémolo], página 175.

Referencia de funcionamiento interno: Sección "PianoStaff" en Referencia de Funcionamiento Interno.

Fragmentos de código: Sección "Keyboards" en Fragmentos de código.

### <span id="page-368-0"></span>Cambiar de pentagrama manualmente

Las voces se pueden cambiar de pentagrama manualmente usando la instrucción

```
\change Staff = nombre_del_pentagrama
```
La cadena nombre del pentagrama es el nombre del pentagrama. Cambia la voz actual de su pentagrama en curso al pentagrama de nombre nombre del pentagrama. Los valores más corrientes para nombre del pentagrama son "arriba" y "abajo", o bien "MD" y "MI".

El pentagrama al que salta la voz debe existir en el momento del salto. Si es necesario, los pentagramas se tienen que "mantener con vida", véase Sección 5.1.3 [Mantener vivos los contextos], página 629, o instanciados explícitamente, por ejemplo mediante la utilización del acorde vacío,  $\langle \rangle$ , véase [Notas en acorde], página 177.

```
\new PianoStaff <<
  \new Staff = "up" {
    % enforce creation of all contexts at this point of time
    \leftrightarrow\change Staff = "down" c2
    \change Staff = "up" c'2
  }
  \new Staff = "down" {
    \clef bass
```

```
% keep staff alive
    s1
  }
>>
```
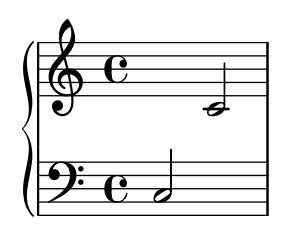

Las notas de pentagrama cruzado reciben la barra automáticamente:

```
\new PianoStaff <<
  \new Staff = "up" {
    <e' c'>8
    \change Staff = "down"
    g8 fis g
    \change Staff = "up"
    <g'' c''>8
    \change Staff = "down"
    e8 dis e
    \change Staff = "up"
  }
  \new Staff = "down" {
    \clef bass
    % keep staff alive
    s1
  }
>>
```
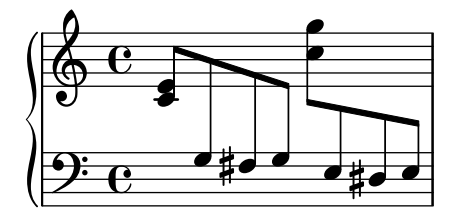

Si el barrado necesita algún trucaje, efectúe en primer lugar los cambios en las direcciones de las plicas. Las posiciones de las barras se miden posteriormente a partir del centro del pentagrama que está más cerca de la barra. Para ver un ejemplo sencillo de trucaje de las barras, consulte Sección "Arreglar notación con superposiciones" en Manual de Aprendizaje.

Se puede producir una superposición en la notación cuando las voces se cruzan de un pentagrama a otro:

```
\new PianoStaff <<
  \new Staff = "up" {
    \voiceOne
    % Make space for fingering in the cross-staff voice
    \once\override DynamicLineSpanner.staff-padding = #4
    e''2\p\< d''\>
    c''1\!
  }
```

```
\new Staff = "down" <<
       {
           \clef bass
           s4. e,8\rest g,2\rest
           c1
       } \\ {
           c8\( g c'
           \change Staff = "up"
           e' g' b'-3 a' g'\)
           f'<sup>1</sup>
        }
   >>
>>
                                                       .
                                                        \ddot{\mathbf{o}}\overline{\mathbf{C}}\overline{\mathbf{f}}<u>y</u>
                                                h
                      h
                           h
    $
                  \overline{\mathbf{C}}p
           ª
                  E
    \frac{1}{2}\frac{1}{\bullet}h
                                   -
                               h
                               \overline{7}
```
La plica y la ligadura de expresión se superponen a la línea del símbolo de dinámica porque la resolución automática de colisiones se suspende para las barras, ligaduras y otros objetos de extensión que conectan notas situadas en distintos pentagramas, así como para las plicas y articulaciones si su colocación está afectada por un objeto de extensión de pentagrama cruzado. Las colisiones resultantes se pueden resolver manualmente donde sea necesario, utilizando los métodos descritos en la sección Sección "Arreglar notación con superposiciones" en Manual de Aprendizaje.

## Véase también

Manual de aprendizaje: Sección "Arreglar notación con superposiciones" en Manual de Aprendizaje.

Referencia de la notación: [Plicas], página 247, [Barras automáticas], página 88, Sección 5.1.3 [Mantener vivos los contextos], página 629.

Fragmentos de código: Sección "Keyboards" en Fragmentos de código.

Referencia de funcionamiento interno: Sección "Beam" en Referencia de Funcionamiento Interno, Sección "ContextChange" en Referencia de Funcionamiento Interno.

## Advertencias y problemas conocidos

El mecanismo para evitar las colisiones de barras de corchea no funciona para las barras autom´aticas que terminan justo antes de un cambio de pauta. En este caso, utilice barras manuales.

### Cambiar de pentagrama automáticamente

Se puede hacer que las voces cambien automáticamente entre los pentagramas inferior y superior. La sintaxis para conseguir esto es

\autoChange ...*m´usica*...

Esto crear´a dos pentagramas dentro del grupo actual de pentagramas (normalmente un PianoStaff), llamados "up" (arriba) y "down" (abajo). El pentagrama inferior estará en clave de Fa de forma predeterminada. El cambiador automático hace el cambio basándose en la altura (el Do central es el punto de inflexi´on), y se adelanta saltando sobre los silencios para hacer cambios por adelantado.

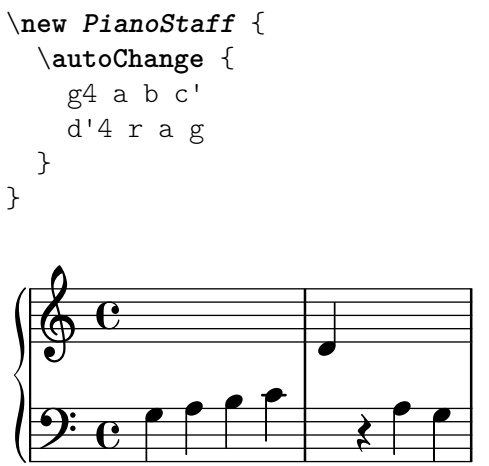

Se pueden especificar otras notas para el punto de corte. Si los pentagramas no han sido instanciados de forma explícita, se pueden usar otras claves.

```
music = {g8 b a c' b8 d' c'8 e'
  d'8 r f' g' a'2
}
\autoChange d' \music
\autoChange b \with { \clef soprano } \music
\autoChange d' \with { \clef alto } \with { \clef tenor } \music
```
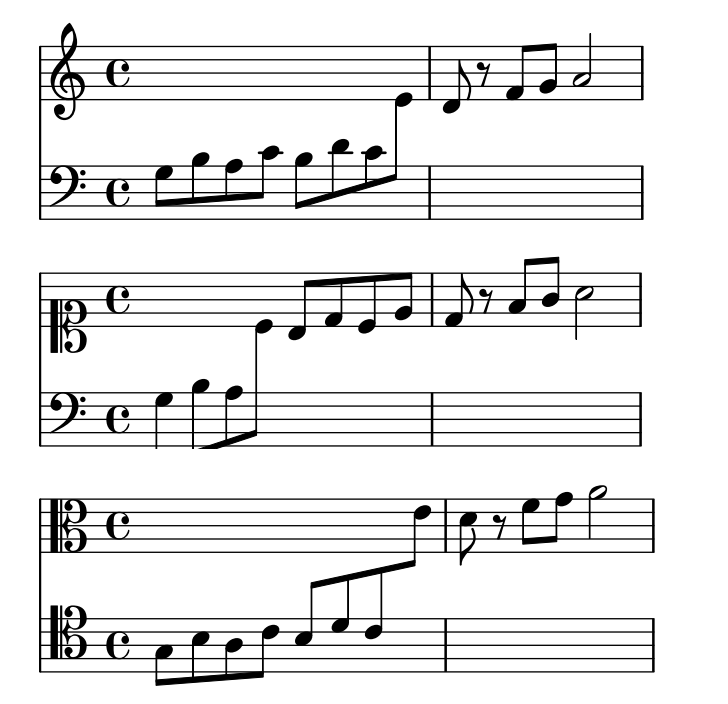

Una sección marcada \relative que se encuentra fuera de \autoChange no tiene efecto sobre las notas de la música; por tanto, en caso necesario escriba \relative dentro de \autoChange.

Si se necesita más control sobre los pentagramas individuales, se pueden crear manualmente con los nombres "up" y "down". Entonces, la instrucción \autoChange alternará su voz entre los pentagramas existentes.

```
Nota: Si se crean los pentagramas manualmente, se deben llamar "up"
y "down" (en inglés).
```
 $\sqrt{1 - \frac{1}{2}}$ 

 $\overline{\phantom{a}}$ 

Por ejemplo, esto es necesario para colocar una armadura de tonalidad en el pentagrama inferior:

```
\new PianoStaff <<
  \new Staff = "up" {
    \new Voice = "melodiaUno" {
       \key g \major
       \autoChange \relative {
         g8 b a c b d c e
         d8 r fis, g a2
       }
    }
  }
  \new Staff = "down" {
    \key g \major
    \clef bass
  }
>>
                                    \overline{1}\frac{1}{1}
```
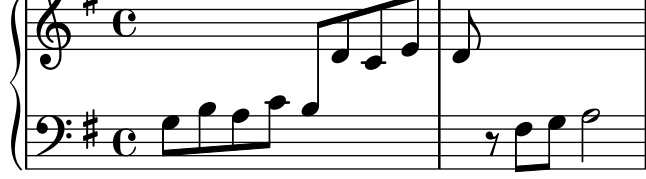

# Véase también

Referencia de la notación: [Cambiar de pentagrama manualmente], página 356.

Fragmentos de código: Sección "Keyboards" en Fragmentos de código.

Referencia de funcionamiento interno: Sección "AutoChangeMusic" en Referencia de Funcionamiento Interno.

## Advertencias y problemas conocidos

Los cambios de pentagrama pueden no acabar en lugares óptimos. Para conseguir una salida de alta calidad es mejor especificar manualmente los cambios de pentagrama.

Los acordes no se dividen entre los pentagramas; se asignan a un pentagrama en función de la primera nota nombrada dentro de la construcción del acorde.

## Líneas de cambio de pentagrama

Cuando una voz cambia a otro pentagrama, se puede imprimir automáticamente una línea que conecte las notas:

```
\new PianoStaff <<
 \new Staff = "one" {
   \showStaffSwitch
   c'1\change Staff = "two"
   b2 a
 }
 \new Staff = "two" {
   \clef bass
```
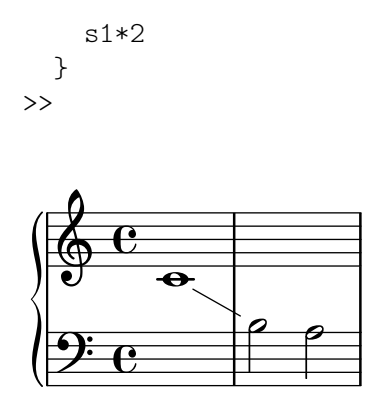

Una línea de cambio de pauta entre acordes conecta las "últimas notas" de cada uno de ellos según se han escrito en el archivo de entrada; Esto se puede usar para ajustar rápidamente las posiciones verticales del comienzo y el final de la línea.

```
\new PianoStaff <<
  \new Staff = "one" {
    \langle c' e' | g' \rangle\showStaffSwitch
    \change Staff = "two"
    <a<sub>c</sub>' f>1
    \hideStaffSwitch
    \change Staff = "one"
    <e' g' c'>1
    \showStaffSwitch
    \change Staff = "two"
    \leqf a c'>1
  }
  \new Staff = "two" {
    \clef bass
    s1*4
  }
>>
```
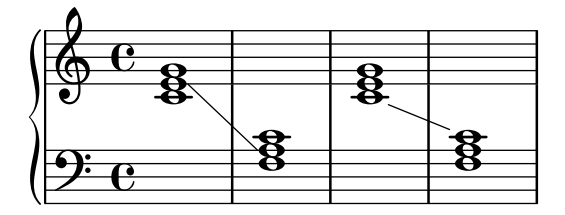

## Instrucciones predefinidas

\showStaffSwitch, \hideStaffSwitch.

# Véase también

Fragmentos de código: Sección "Keyboards" en Fragmentos de código.

Referencia de funcionamiento interno: Sección "Note<sub>-head-line-engraver</sub>" en Referencia de Funcionamiento Interno, Sección "VoiceFollower" en Referencia de Funcionamiento Interno.

## Fragmentos de código seleccionados

## Plicas de pentagrama cruzado

Este fragmento de código muestra el uso del grabador Span\_stem\_engraver y de \crossStaff para conectar autom´aticamente plicas de un pentagrama a otro. No es necesario especificar la longitud de la plica porque la distancia variable entre las cabezas de las notas y los pentagramas se calcula automáticamente.

```
\layout {
   \context {
       \PianoStaff
       \consists "Span_stem_engraver"
   }
}
{
    \new PianoStaff <<
       \new Staff {
           <b d'>4 r d'16\> e'8. g8 r\!
           e'8 f' g'4 e'2
       }
       \new Staff {
           \clef bass
           \voiceOne
           \autoBeamOff
           \crossStaff { <e g>4 e, g16 a8. c8} d
           \autoBeamOn
           g8 f g4 c2
       }
   >>
}
                                                 \overline{1}\overline{\phantom{a}}\overline{\bullet}\overline{\bullet}u
                                                         \overline{\bullet}\bullet\overline{\bullet}\blacksquare\overline{\bullet}\overline{\phantom{a}}\blacklozenged
                                h
                                \overline{\phantom{a}}g
  \parallelh
                 h
    \oint_{\mathbf{e}}9:6 : \bullete^{\bullet}P
                                           h
                                             \overline{K}i
                                    \blacksquareP
```
Por el momento no se puede especificar este grabador por su nombre entre comillas, sino prefijando el nombre con un símbolo de almohadilla (#), a causa de la manera en que está implementado.

### Indicar acordes de pentagrama cruzado con corchetes de arpegio

Un corchete de arpegio puede indicar que se tienen que tocar con la misma mano notas que est´an en dos pentagramas distintos. Para hacerlo, el PianoStaff se debe configurar para que acepte s´ımbolos de arpegio de pentagrama cruzado y los s´ımbolos de arpegio se deben configurar a la forma de corchete en el contexto de PianoStaff.

(Debussy, Les collines d'Anacapri, m. 65)

```
\new PianoStaff <<
 \set PianoStaff.connectArpeggios = ##t
 \override PianoStaff.Arpeggio.stencil =
   #ly:arpeggio::brew-chord-bracket
```

```
\new Staff {
        \relative c' {
           \key b \major
           \time 6/8
           b8-.(\arpeggio fis'-.\> cis-.
               e-. gis-. b-.)\!\fermata^\laissezVibrer \bar "||"
       }
   }
   \new Staff {
       \relative c' {
           \clef bass
           \key b \major
           <<{
                   <a e cis>2.\arpeggio
               }
               \setminus{
                   (a, e, a, >2).
               }
           \rightarrow}
   }
>>
                                             n
                                                \frac{1}{\cdot}n
                                   \overline{\cdot} .
                                        n
                                    \overline{\cdot}\frac{1}{\cdot}\ddot{ }n
                      \frac{6}{8} \frac{12}{8}8
          \sharp—<br>∦
              \sharp\overline{1}†<br>∤
    9:
                              P<br>P
                              M<br>P
                              5000
                              \tilde{g}\mathbf{S}6
                      8
          \frac{1}{4}ï<br>₩
              ł.
                \frac{1}{4}EX 14114
                                n
                              .ell
                             Ļ
                             ţ
                             L
                                  .<br>.
                                  \overline{\phantom{0}}P
                                  P
                                  \frac{1}{2}P
```
## Véase también

Fragmentos de código: Sección "Keyboards" en Fragmentos de código.

Referencia de funcionamiento interno: Sección "Stem" en Referencia de Funcionamiento Interno.

# 2.2.2 Piano

Esta sección trata de aspectos de la notación directamente relacionados con el piano.

# Pedales de piano

En general, los pianos tienen tres pedales que alteran la forma de producir el sonido: el pedal de mantenimiento (pedal derecho o pedal forte), el pedal sostenuto (sos., pedal central) y el pedal una corda (U.C., pedal izquierdo). Los pedales de mantenimiento como el pedal derecho del piano se encuentran también en el vibráfono y en la celesta.

```
\relative {
  c''4\sustainOn d e g
  <c, f a>1\sustainOff
```

```
c4\sostenutoOn e g c,
   <bes d f>1\sostenutoOff
   c4\unaCorda d e g
   <d fis a>1\treCorde
}
                                                                         una corda
                                                                      \frac{8}{\sqrt{2}}\bf{g}<u>ទ្</u>ន
                                                                    \frac{1}{2}\frac{8}{1}\frac{1}{18}<u>ន្ត្</u>
                                                                                                tre corde
                                     \frac{5}{1}h
                              \begin{array}{c} 8 \\ 0 \end{array}\frac{8}{5}}
    \oint_C \frac{e}{r}\chi_{0}\bullet \bullet \frac{3}{5}h
                                                \overline{\phantom{a}}Sost. Ped.
```
Existen tres estilos de indicaciones de pedal: textual, corchete y mixta. El pedal derecho y el pedal de una corda utilizan el estilo textual de forma predeterminada, mientras que el pedal sostenuto utiliza el método mixto de forma predeterminada.

```
\relative {
   c''4\sustainOn g c2\sustainOff
   \set Staff.pedalSustainStyle = #'mixed
   c4\sustainOn g c d
   d\sustainOff\sustainOn g, c2\sustainOff
   \set Staff.pedalSustainStyle = #'bracket
   c4\sustainOn g c d
   d\sustainOff\sustainOn g, c2
   \bar "|."
}
                                                                   \overline{\bullet}\overline{\mathbf{f}}\overline{\bullet}\rho \rho \rho \rho \rho \rho\overline{\bullet}\rho \vert \rho \vert}
                  \overline{\bullet}\mathcal{R}\oint_C \frac{e}{r}\mathcal{R}a.
                                      \frac{\cdot}{\cdot}\overline{\bullet}
```
La colocación de las instrucciones de pedal se corresponden con el movimiento físico del pedal derecho en el transcurso de la ejecución. La pedalización hasta la barra final de compás se indica mediante la omisión de la instrucción final de levantar el pedal.

Las indicaciones de pedal se pueden poner dentro de un contexto Dynamics, que los alinea sobre una línea horizontal.

## Véase también

Referencia de la notación: [Ligaduras de unión], página 58.

Fragmentos de código: Sección "Keyboards" en Fragmentos de código.

Referencia de funcionamiento interno: Sección "SustainPedal" en Referencia de Funcionamiento Interno, Sección "SustainPedalLineSpanner" en Referencia de Funcionamiento Interno, Sección "SustainEvent" en Referencia de Funcionamiento Interno, Sección "SostenutoPedal" en Referencia de Funcionamiento Interno, Sección "SostenutoPedalLineSpanner" en Referencia de Funcionamiento Interno, Sección "SostenutoEvent" en Referencia de Funcionamiento Interno, Sección "UnaCordaPedal" en Referencia de Funcionamiento Interno, Sección "UnaCordaPedal-LineSpanner" en Referencia de Funcionamiento Interno, Sección "UnaCordaEvent" en Referencia de Funcionamiento Interno, Sección "PianoPedalBracket" en Referencia de Funcionamiento Interno, Sección "Piano pedal engraver" en Referencia de Funcionamiento Interno.

### 2.2.3 Acordeón

Esta sección se ocupa de la notación que es exclusiva del acordeón.

### Símbolos de Discanto

Los acordeones se suelen construir con más de un conjunto de lengüetas que pueden estar al un´ısono, una octava por encima, o una octava por debajo de la altura escrita. Cada fabricante de acordeones utiliza distintos nombres para los cambios que seleccionan las distintas combinaciones de lengüetas, como oboe, musette o bandoneón, de manera que ha entrado en uso un sistema de signos para simplificar las instrucciones de ejecución.

Puede verse una lista completa de todos los registros de acordeón disponibles en Sección "Registros de acordeón" en Referencia de la Notación

### Fragmentos de código seleccionados

## Accordion register symbols

Accordion register symbols are available as \markup as well as as standalone music events (as register changes tend to occur between actual music events). Bass registers are not overly standardized. The available commands can be found in 'Discant symbols' in the Notation Reference.

```
#(use-modules (lily accreg))
\new PianoStaff
<<\new Staff \relative {
    \clef treble
    \discant "10"
    r8 s32 f'[ bes f] s e[ a e] s d[ g d] s16 e32[ a]
    <<{ r16 <f bes> r <e a> r <d g> }
      \setminus{ d r a r bes r }
    \gg |
    <cis e a>1
  }
  \new Staff \relative {
    \clef treble
    \freeBass "1"
    r8 d'32 s16. c32 s16. bes32 s16. a32[ cis] s16
    \clef bass \stdBass "Master"
    <<{r16 < f, bes d>^"b" r <e a c>^"am" r <d g bes>^"gm" |
      <e a cis>1^"a" }
      \setminus{ d8_"D" c_"C" bes_"B" | a1_"A" }
    >>
 }
>>
```
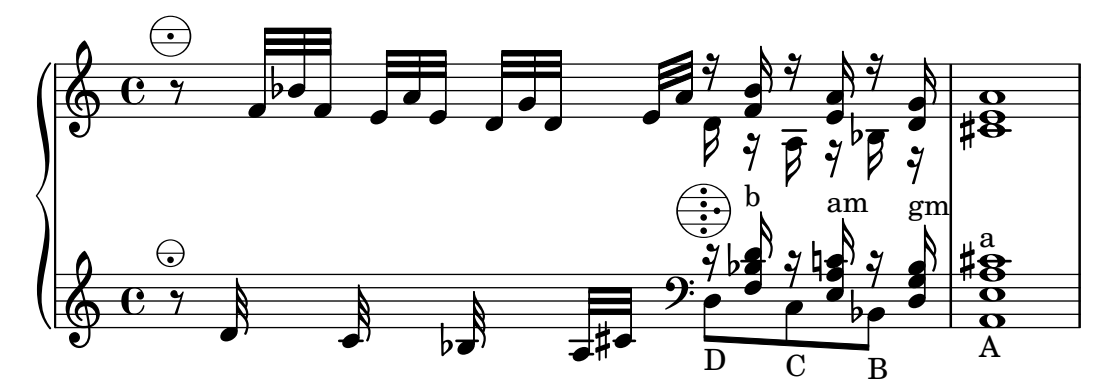

# Véase también

Fragmentos de código: Sección "Keyboards" en Fragmentos de código.

# 2.2.4 Arpa

Esta sección trata sobre asuntos de notación específicos del arpa.

# Referencias para notación de arpa

Ciertas características comunes de la música de arpa se estudian en otras partes de la documentación:

- El glissando es la técnica más característica del arpa, [Glissando], página 148.
- El bisbigliando se escribe como un trémolo,  $[Repeticiones de trémolo], página 175.$
- Los armónicos naturales se estudian bajo el epígrafe [Armónicos], página 369.
- Para los arpegios dirigidos y los no arpegios, véase [Arpegio], página 153.

# Véase también

Referencia de la notación: [Repeticiones de trémolo], página 175, [Glissando], página 148, [Arpegio], página 153, [Armónicos], página 369.

# Pedales de arpa

Las arpas tienen siete cuerdas por octava que pueden sonar a la altura natural, bemol o sostenido. En el arpa de palancas o arpa celta, cada cuerda se ajusta individualmente, pero en las arpas de pedales todas las cuerdas con igual nombre de nota se controlan por un ´unico pedal. Visto de izquierda a derecha desde la posición del ejecutante, los pedales son Re, Do y Si a la izquierda y Mi, Fa, Sol y La a la derecha. La posición de los pedales se puede indicar con indicaciones textuales:

```
\textLengthOn
cis''1_\markup \concat \vcenter {
  [D \flat C \sharp B|E \sharp F \sharp G A \flat] }
c''!1_\markup \concat \vcenter {
  [ C \natural ] }
          \overrightarrow{O}[DbC#B|E#F#GAb]
  \oint_C e \frac{\mu}{\hbar}[CL]
                               þ
```
o mediante diagramas de pedal:

\**textLengthOn**

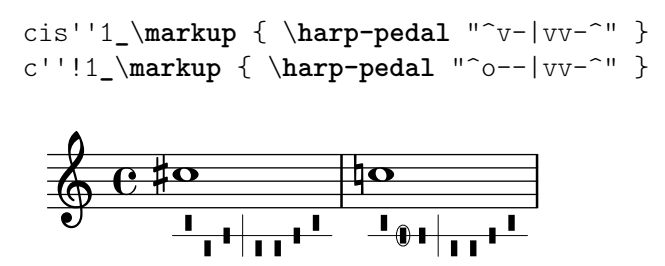

La instrucción  $\hbar$ pedal acepta una cadena de caracteres en la que  $\hat{ }$  es la posición alta del pedal (altura bemol), - es la posición intermedia (altura natural),  $\nu$  es la posición baja (altura sostenido),  $y \mid$  es la línea vertical separadora. Si se antepone o, el siguiente símbolo de pedal se rodea por una elipse.

### Véase también

Referencia de la notación: [Guiones de texto], página 259, Sección A.11.6 [Instrument Specific Markup], página 786.

# 2.3 Instrumentos de cuerda sin trastes

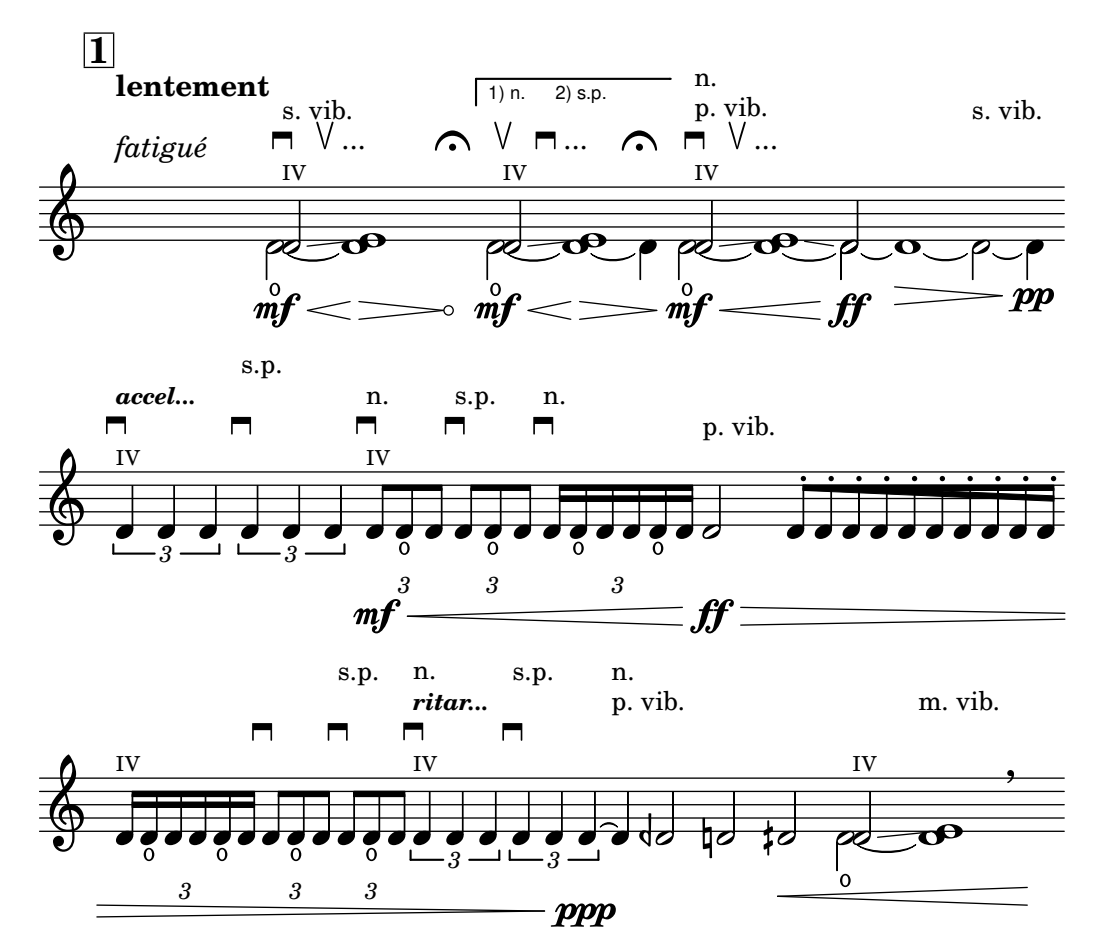

Esta sección aporta información y referencias que resultan útiles si se escribe música para instrumentos de cuerda sin trastes, principalmente instrumentos de cuerda orquestales.

## 2.3.1 Notación común para cuerdas sin trastes

Hay poca notación especializada para los instrumentos de cuerdas sin trastes. La notación de la música se realiza en un solo pentagrama, y se suele usar una sola voz. Se pueden necesitar dos voces para algunos pasajes en dobles cuerdas o en divisi.

### <span id="page-380-0"></span>Referencias para cuerdas sin trastes

La mayor parte de la notación que resulta de utilidad para las cuerdas orquestales y otros instrumentos de arco se estudia en otras partes del manual:

- Las indicaciones textuales como "pizz." y "arco" se añaden como texto simple: véase [Guiones de texto], página 259.
- Las digitaciones, entre ellas la indicación de pulgar, se describen en [\[Indicaciones de digita](#page-253-0)ción], página 241.
- Se pueden añadir números de cuerda (en general como números romanos para los instrumentos de cuedra frotada) como se explica en [Indicación de los números de cuerda], página 372.
- Las dobles cuerdas se indican normalmente escribiendo un acorde, véase [\[Notas en acorde\],](#page-189-0) página 177. Hay otras indicaciones que se pueden añadir para la interpretación de acordes, véase [Arpegio], página 153.
- Hay plantillas para cuarteto de cuerda en Sección "Plantillas de cuarteto de cuerda" en Manual de Aprendizaje. Otras se muestran en la sección de fragmentos de código.

### Véase también

Manual de aprendizaje: Sección "Plantillas de cuarteto de cuerda" en Manual de Aprendizaje.

Referencia de la notación: [Guiones de texto], página 259, [Indicaciones de digitación], página 241, [Notas en acorde], página 177, [Arpegio], página 153.

Fragmentos de código: Sección "Unfretted strings" en Fragmentos de código.

### Indicaciones de arco

Las indicaciones de arco se crean como articulaciones, que se describen en [\[Articulaciones y](#page-141-0) ornamentos, página 129.

Las instrucciones de arco \upbow (arco arriba) y \downbow (arco abajo) se usan con ligaduras de expresión de la siguiente manera:

\**relative** { c''4**(**\**downbow** d**)** e**(**\**upbow** f**)** }

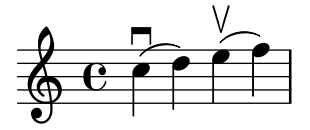

Se pueden usar números romanos para los números de cuerda (en sustitución de la opción predeterminada, que son cifras arábigas rodeadas por un círculo), tal y como se explica en [Indicación de los números de cuerda], página 372.

Como alternativa, se pueden imprimir las indicaciones de cuerda mediante instrucciones de marcado; los símbolos de articulación también pueden indicar cuerdas al aire.

```
a'4 \open
\romanStringNumbers
a'\2
a'2^\markup { \small "sul A" }
```
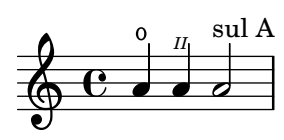

### Instrucciones predefinidas

\downbow, \upbow, \open, \romanStringNumbers.

### Véase también

Referencia de la notación: [Articulaciones y ornamentos], página 129, [Indicación de los números de cuerda, página 372, [Ligaduras de expresión], página 141.

### <span id="page-381-0"></span>Armónicos

#### Armónicos naturales

La notación de los armónicos naturales se puede realizar de varias formas. Generalmente, una nota con la cabeza en forma de rombo significa tocar (sin apretar) la cuerda en el lugar donde se pisaría la nota si no fuese un rombo.

```
\relative d'' {
          d4 e4.
           \harmonicsOn
          d8 e e
         d4 e4.
          \harmonicsOff
          d8 e e
}
                                                                  \overline{P} , and \overline{Q} and \overline{Q} , and \overline{Q}\oint_{\mathbf{e}} \mathbf{e}\overline{\phantom{a}} \overline{\phantom{a}} \overline{\
```
Como posibilidad alternativa está la de mostrar una cabeza normal de nota en la altura de la nota que debe sonar, con un pequeño círculo que indica que se debe tocar como armónico:

```
d''2^\flageolet d''_\flageolet
```

$$
\oint_C \vec{c} \cdot \vec{e}
$$

Se puede hacer un círculo de menor tamaño, véase la lista de fragmentos de código en [Referencias para cuerdas sin trastes], página 368.

#### Armónicos artificiales

La notación de los armónicos artificiales se realiza con dos notas, una con una cabeza normal que indica la posición donde se pisa, y otra con una cabeza en forma de rombo hueco para indicar la posición donde se roza la cuerda (sin pisar) para producir el armónico.

Los armónicos artificiales indicados con \harmonic no presentan los puntillos. La propiedad de contexto harmonicDots se debe activar si se necesitan los puntillos.

```
\relative e' {
   <e a\harmonic>2. <c g'\harmonic>4
   \set harmonicDots = ##t
   <e a\harmonic>2. <c g'\harmonic>4
}
                                   h
                              P
   \oint_C \frac{C_3}{2}, \oint_C \frac{S_3}{2}-<br>•
                            \frac{1}{2})<br>O
                      \frac{\blacklozenge}{\blacklozenge}d
```
## Véase también

Glosario musical: Sección "harmonics" en Glosario Musical.

Referencia de la notación: [Cabezas de nota especiales], página 41, [\[Referencias para cuerdas](#page-380-0) sin trastes], página 368.

# Snap (Bartók) pizzicato

El snap pizzicato (conocido también como "pizzicato de Bartók") es un tipo de pizzicato en el que la cuerda se pulsa hacia arriba (y no lateralmente) de forma deliberada, de forma que golpea la madera del diapasón.

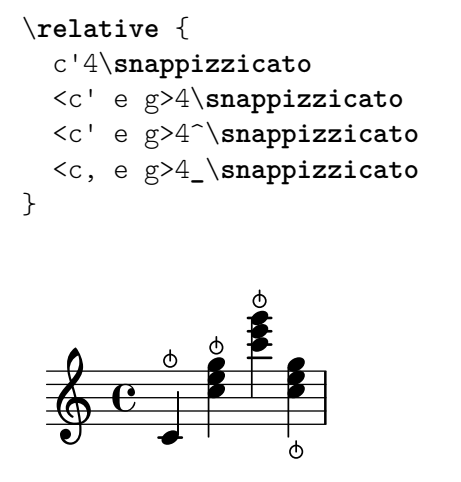

# 2.4 Instrumentos de cuerda con trastes

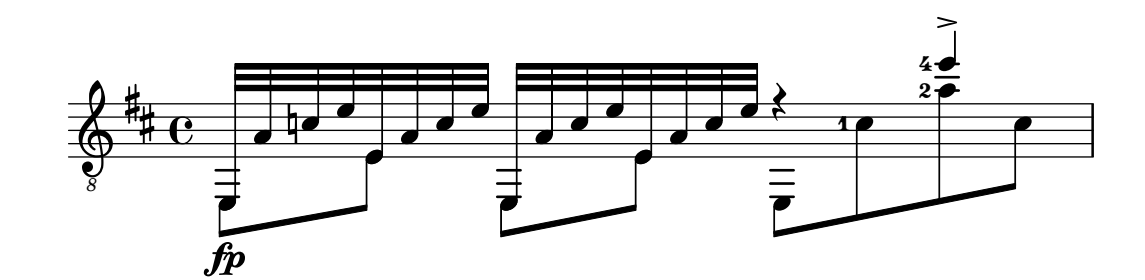

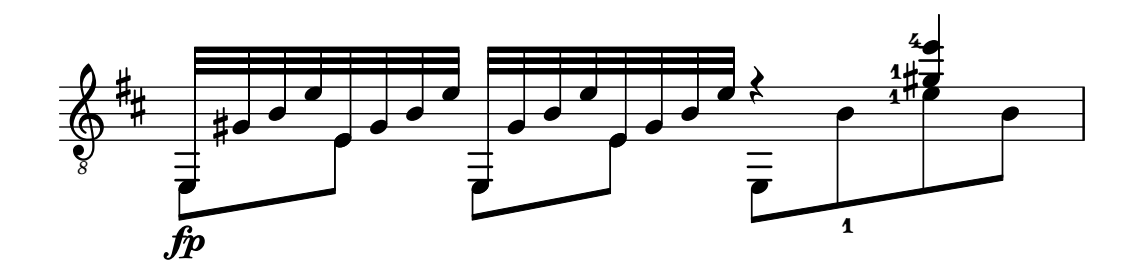

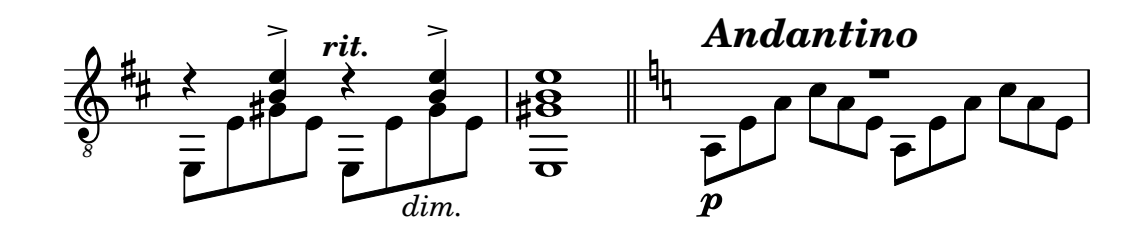

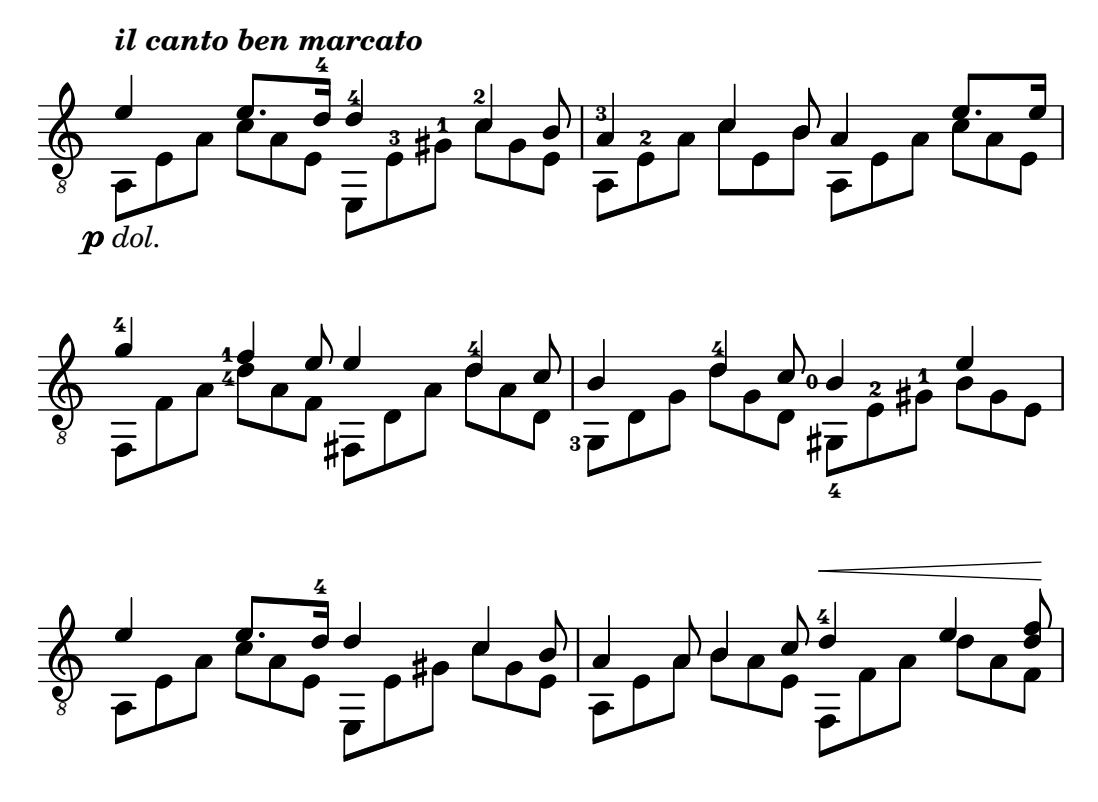

Esta sección trata varios aspectos de la notación musical que son exclusivos de los instrumentos de cuerda con trastes.

## 2.4.1 Notación común para cuerdas con trastes

Esta sección se ocupa de la notación común exclusiva de los instrumentos de cuerda con trastes.

## Referencias para cuerdas con trastes

La notación musical para instrumentos de cuerda con trastes se realiza normalmente en una sola pauta, ya sea en notación musical tradicional o en tablatura. A veces se combinan los dos tipos, y es común en música popular utilizar diagramas de acordes por encima de un pentagrama de notación tradicional. La guitarra y el banjo son instrumentos transpositores, que suenan una octava por debajo de lo escrito. Las partituras para estos instrumentos deben usar la clave de Sol octava baja "treble\_8" (o \transposition c para obtener una salida MIDI correcta). Otros elementos relativos a los instrumentos de cuerda con trastes se estudian en otras partes de manual:

- Las digitaciones se indican como se explica en [Indicaciones de digitación], página 241.
- Las instrucciones para ligaduras Laissez vibrer así como ligaduras de unión sobre arpegios y trémolos están en [Ligaduras de unión], página 58.
- Las instrucciones para el manejo de varias voces se encuentran en [Resolución de las colisiones, página 187.
- Las instrucciones para la indicación de armónicos está en [Armónicos], página 369.

## Véase también

Referencia de la notación: [Indicaciones de digitación], página 241, [Ligaduras de unión], página 58, [Resolución de las colisiones], página 187, [Nombres de instrumentos], página 222, [Escribir música en paralelo], página 199, [Arpegio], página 153, Sección A.14 [Lista de articulaciones], página 807, [Clave], página 18, [Transposición de los instrumentos], página 28.

### <span id="page-384-0"></span>Indicación de los números de cuerda

Se puede indicar la cuerda en que se debe tocar una nota añadiendo  $\setminus$  número a una nota.

```
\clef "treble_8"
c4\5 e\4 g2\3
<c\5 e\4 g\3>1
```
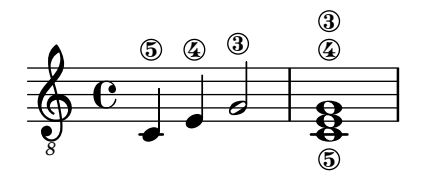

Cuando se usan al mismo tiempo digitaciones e indicaciones del número de cuerda, su colocación se puede controlar por el orden en que aparecen estos elementos en el código solamente si aparecen dentro de un acorde explícito: aplicado a acordes completos o notas individuales fuera de acordes, las digitaciones se colocan usando un mecanismo distinto.

\**clef** "treble\_8" g4\**3**-0 g-0\**3** <g\**3**-0> <g-0\**3**>

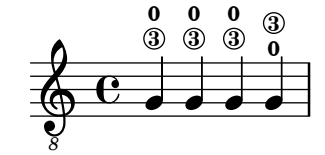

Los números de cuerda también pueden (así como en los instrumentos sin trastes, donde es obligatorio) imprimirse en n´umeros romanos y colocarse bajo el pentagrama, en lugar de encima de él.

```
\clef "treble_8"
c'2\2
a\3
\romanStringNumbers
c'\2
\set stringNumberOrientations = #'(down)
a\3
\arabicStringNumbers
g1\4
```
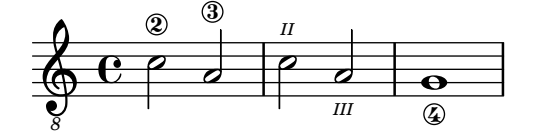

Fragmentos de código seleccionados

## Controlar la colocación de las digitaciones de acordes

Se puede controlar con precisión la colocación de los números de digitación. Para que se tenga en cuenta la orientación de las digitaciones, se debe utilizar dentro de una construcción de acorde

 $\leq$  aunque sea una sola nota. Se puede establecer la orientación para los números de cuerda y las digitaciones de la mano derecha de una forma similar.

```
\relative c' {
  \set fingeringOrientations = #'(left)
  <-1 e-3 a-5>4
  \set fingeringOrientations = #'(down)
  <-1 e-3 a-5>4
  \set fingeringOrientations = #'(down right up)
  <-1 e-3 a-5>4
  \set fingeringOrientations = #'(up)
  <-1 e-3 a-5>4
  \set fingeringOrientations = #'(left)
  <-1>2\set fingeringOrientations = #'(down)
  <e-3>2\set stringNumberOrientations = #'(up left down)
  \langle f \setminus 3 \rangle a\setminus 2 \rangle c\setminus 1 > 1\set strokeFingerOrientations = #'(down right up)
  <c\rightHandFinger #1 e\rightHandFinger #2 c'\rightHandFinger #4 >
}
```
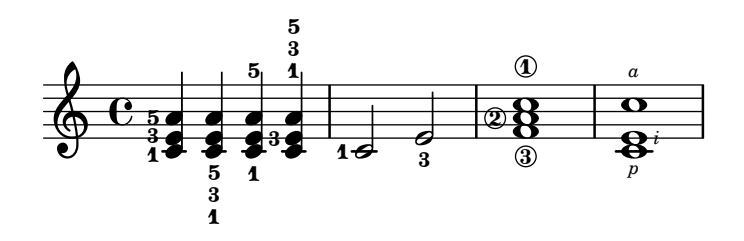

# Permitir que las digitaciones se impriman dentro del pentagrama

Las cifras de digitación orientadas verticalmente se colocan de forma predeterminada fuera del pentagrama. Sin embargo, este comportamiento se puede cancelar. Hay que prestar atención en situaciones en las que las digitaciones y las plicas están en la misma dirección: por defecto, las digitaciones solo evitan la colisión con plicas unidas por una barra. Se puede cambiar este ajuste para no evitar ninguna plica o evitarlas todas; el ejemplo siguiente muestra las dos copciones, así como la manera de volver al comportamiento predeteminado.

```
\relative c' {
 <-1 e-2 g-3 b-5>2
 \override Fingering.staff-padding = #'()
  <-1 e-2 g-3 b-5>4 g'-0
 a8[-1 b]-2 g-0 r
 \override Fingering.add-stem-support = ##f
 a[-1 b]-2 g-0 r
 \override Fingering.add-stem-support = ##t
 a[-1 b]-2 g-0 r
 \override Fingering.add-stem-support = #only-if-beamed
 a[-1 b]-2 g-0 r
}
```
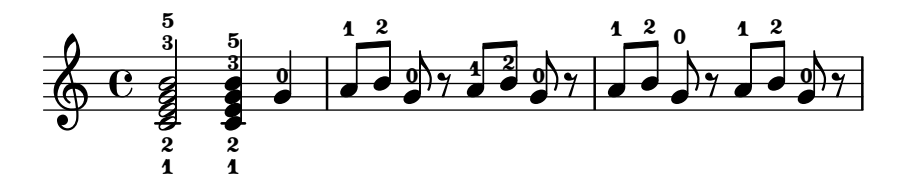

### Instrucciones predefinidas

\arabicStringNumbers, \romanStringNumbers.

### Véase también

Referencia de la notación: [Indicaciones de digitación], página 241.

Fragmentos de código: Sección "Fretted strings" en Fragmentos de código.

Referencia de funcionamiento interno: Sección "StringNumber" en Referencia de Funcionamiento Interno, Sección "Fingering" en Referencia de Funcionamiento Interno.

#### Tablaturas predeterminadas

La notación para instrumentos de cuerda pulsada se realiza con frecuencia utilizando un sistema de dedos y cifras, o tablatura. A diferencia de la notación tradicional, las notas no se designan mediante figuras, sino mediante n´umeros (o s´ımbolos semejantes a letras en la intavolatura histórica). Las líneas de la tablatura indican sobre qué cuerda se debe tocar la nota, y el número sobre una línea indica el traste en que la cuerda correspondiente debe pisarse. Las notas que se deben tocar simultáneamente se alinean en sentido vertical.

De forma predeterminada, la cuerda 1 es la más aguda y corresponde a la línea superior de la pauta TabStaff. La afinación predeterminada de las cuerdas del TabStaff es la afinación estándar de guitarra (con 6 cuerdas). Las notas se imprimen como tablatura, usando los contextos TabStaff y TabVoice. Se añade automáticamente una clave caligráfica de tablatura.

```
\new TabStaff \relative {
 a,8 a' <c e> a
 d,8 a' <d f> a
}
                    1
           0
```
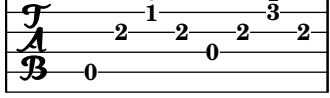

Las tablaturas predeterminadas no contienen símbolos para la duración de las notas ni ningún otro s´ımbolo musical, como p.ej. indicaciones expresivas.

```
symbol{s} = {
  \time 3/4
  c4-.^"Allegro" d( e)
  f4-.\f g a^\fermata
  \mark \default
  c8_.\<\( c16 c~ 2\!
  c'2.\prall\)
}
\score {
  \lt\lt\new Staff { \clef "G_8" \symbols }
    \new TabStaff { \symbols }
```
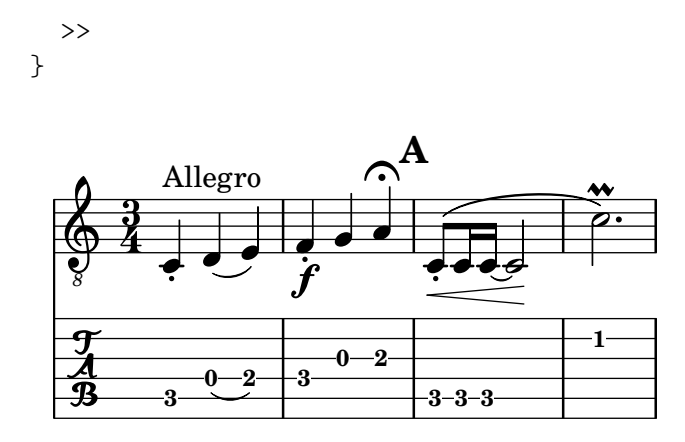

Si queremos que todos los símbolos musicales que se usan en la notación tradicional aparezcan también en la tablatura, tenemos que aplicar la instrucción \tabFullNotation dentro de un contexto TabStaff. Tenga en cuenta que, en la tablatura, las blancas tienen doble plica para poder distinguirlas de las negras.

```
symbols = {
  \time 3/4
  c4-.^"Allegro" d( e)
  f4-.\f g a^\fermata
  \mark \default
  c8_.\<\( c16 c~ 2\!
  c'2.\prall\)
}
\score {
  \new TabStaff {
     \tabFullNotation
     \symbols
  }
}
                                     3 3
3
                                                1
                                                \ddot{\phantom{0}}P
                                A
                   2 3
                        Normal
                      f
        \frac{3}{4}\frac{4}{3} 0
            \frac{1}{f}3
                              2
            Allegro
                           0
            3
   \frac{1}{\mathbf{A}}
```
De forma predeterminada, las notas se asignan a la posición más baja del mástil (primera posición). Las cuerdas al aire se toman como preferencia, automáticamente. Si queremos que una nota determinada se toque sobre una cuerda concreta, podemos añadir una indicación de número de cuerda al nombre de la nota. Si no queremos que las indicaciones de número de cuerda aparezcan en la notación tradicional, podemos sobreescribir el sello correspondiente. Generalmente es mucho más cómodo definir la posición utilizando el valor de minimumFret. El valor predeterminado de es 0.

Incluso si minimumFret está establecido, se usan las cuerdas al aire siempre que sea posible. Este comportamiento se puede cambiar fijando restrainOpenStrings al valor #t.

```
\layout { \omit Voice.StringNumber }
\new StaffGroup <<
  \new Staff \relative {
```
 $\mathcal{L}$ 

 $\mathcal{L}$ 

```
\clef "treble_8"
         \time 2/4
         c16 d e f g4
        c,16\5 d\5 e\4 f\4 g4\4
         c,16 d e f g4
     }
     \new TabStaff \relative {
        c16 d e f g4
         c,16\5 d\5 e\4 f\4 g4\4
         \set TabStaff.minimumFret = #5
         \set TabStaff.restrainOpenStrings = ##t
         c,16 d e f g4
     }
>>
                                                                \overrightarrow{ }d
                                                   3
5
                                                       \overline{\bullet}\blacksquare5
                                                                       7
                                                                    \overline{\bullet}5
                                                                       \overline{\phantom{a}}8
                   0
                       \overline{\phantom{a}}2
                   \overline{\phantom{a}}\overline{\phantom{a}}3 2
 r
                d
    $
     8
           \frac{2}{4}4
                3
    \frac{1}{\mathbf{A}}d
                                           5
                                               d
                              \blacksquare0
                                        \overline{\phantom{a}}3
```
Las construcciones de acorde se pueden repetir mediante el símbolo de repetición de acordes q. En combinación con las tablaturas, su comportamiento de eliminar números de cuerda y de dedos junto a otros eventos es fastidioso, por lo que quizá quiera ejecutar

**8**

\chordRepeats #'(string-number-event fingering-event)

explícitamente sobre expresiones musicales en las tablaturas que utilicen [Repetición de acordes], página 179. Esta instrucción en particular es tan común que está disponible como \tabChordRepeats.

```
guitar = \relative {
   r8 <gis-2 cis-3 b-0>~ q4 q8~ 8 q4
}
\new StaffGroup <<
   \new Staff {
      \clef "treble_8"
      \guitar
   }
   \new TabStaff {
      \tabChordRepeats \guitar
   }
>>
                                      s
                                      hh
                                      6
6
0
                             6
6
0
                                  s
                                  h
                    \frac{2}{\pi}h
                    6
                    6
0
                             S
    8
 r
    \oint_C \frac{e}{2}\frac{1}{\mathbf{A}}s
                        h
                    \ddot{\phantom{0}}<u>s</u>
                               h
                ‡
                      \rm \AA\overline{a}Ħ
```
Las ligaduras de unión que cruzan saltos de línea llevan paréntesis de forma predeterminada. Lo mismo rige para la casilla de segunda vez de una repetición.

```
ties = \relative {
  \repeat volta 2 {
    e'2. f4~
    2 g2~
  }
  \alternative {
     { g4 f2. }
     { g4\repeatTie c,2. }
  }
 b1~\break
 b1
  \bar "|."
}
\score {
  \,<\new StaffGroup <<
      \new Staff {
        \clef "treble_8"
        \ties
      }
      \new TabStaff {
        \ties
      }
    >>
  >>
  \layout {
  \textbf{indent} = #0ragged-right = ##t
  }
}
```
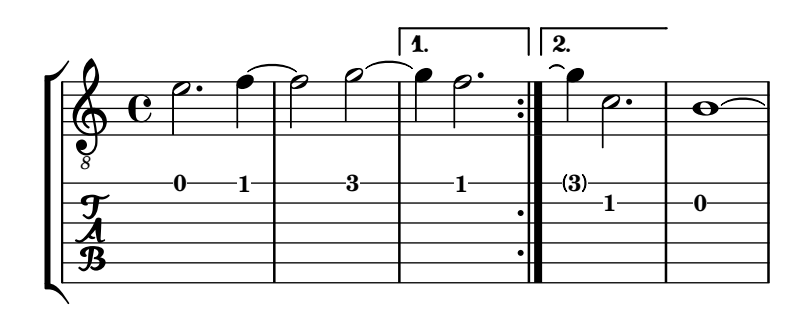

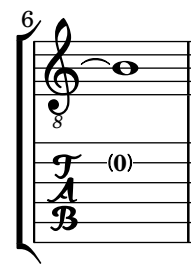

La instrucción \hideSplitTiedTabNotes cancela el comportamiento de imprimir los números de traste entre paréntesis:

```
ties = \relative {
  \repeat volta 2 {
    e'2. f4~
    2 g2~}
  \alternative {
    { g4 f2. }
    { g4\repeatTie c,2. }
  }
 b1~\break
 b1
  \bar "|."
}
\score {
  \,<\,\new StaffGroup <<
      \new Staff {
        \clef "treble_8"
        \ties
      }
      \new TabStaff {
      \hideSplitTiedTabNotes
        \ties
      }
    >>
  >>
  \layout {
  indent = #0
  ragged-right = ##t
  }
}
```
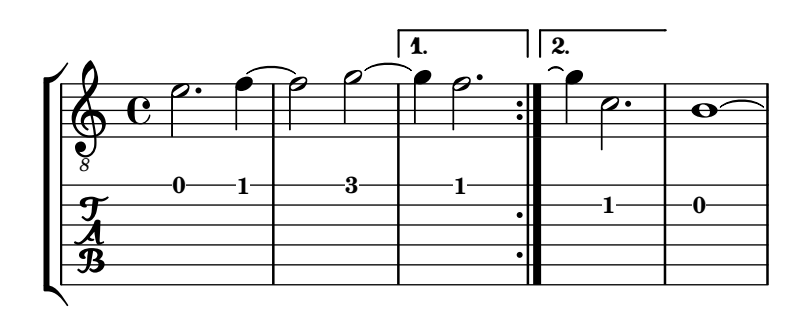

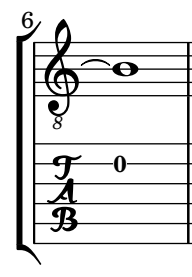

Se pueden añadir indicaciones de armónicos a la notación de tablatura como sus alturas de sonido:

```
\layout { \omit Voice.StringNumber }
firstHarmonic = {
  d'4\4\harmonic
  g'4\3\harmonic
  b'2\2\harmonic
}
\score {
  \,<\,\new Staff {
      \clef "treble_8"
      \firstHarmonic
    }
    \new TabStaff { \firstHarmonic }
  >>
}
```
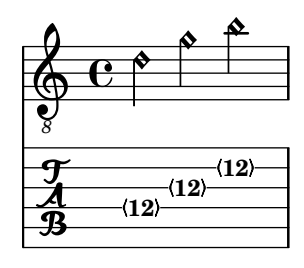

Observe que la instrucción \harmonic se debe adjuntar siempre a notas individuales (posiblemente dentro de un acorde) en lugar de a acordes completos. Sólo tiene sentido para armónicos sobre una cuerda abierta en el duodécimo traste. Cualquier otro armónico debe estar calculado por parte de LilyPond. Se puede conseguir esto indicando el traste en que debe rozar la cuerda el dedo de la mano que pisa.

```
fretHarmonics = {
  \harmonicByFret #5 d16\4
  \harmonicByFret #4 d16\4
  \harmonicByFret #3 d8\4
  \harmonicByFret #5 <g\3 b\2>2.
}
\score {
  <<\new Staff {
      \clef "treble_8"
      \fretHarmonics
    }
    \new TabStaff { \fretHarmonics }
 >>
}
```
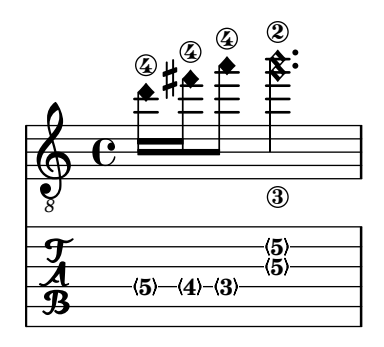

De forma alternativa, se pueden calcular los armónicos definiendo la razón de las longitudes de cuerda por encima y por debajo de la digitación de armónico.

```
ratioHarmonics = {
   \harmonicByRatio #1/2 <g\3 b\2 e'\1>4
   \harmonicByRatio #1/3 <g\3 b\2 e'\1>4
    \harmonicByRatio #1/4 { g8\3 b8\2 e'4\1 }
}
\score {
   \,<\,\new Staff {
           \clef "treble_8"
           \ratioHarmonics
       }
       \new TabStaff { \ratioHarmonics }
   \rightarrow}
                                 <u>بع</u>
                             \stackrel{3}{\blacktriangle} \stackrel{\blacktriangleright}{\blacktriangle}\check{\bullet}\frac{1}{\epsilon}\breve{\mathbf{f}}\frac{1}{2}<u>بع</u>
           ª
    Ģ
                n
                n
                x
                    \sharp<u>1</u><br>ล
                       <u>بع</u>
                      n
                      n
                      n
```
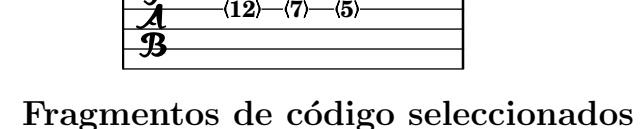

**7**

 $\overline{3}$ **7 7**

**12**

**12 12**

3

*8*

**5**

**5**

**5**

# Comportamiento de las plicas y las barras de corchea en tablaturas

La dirección de las plicas se controla de la misma forma en la tablatura que en la notación tradicional. Las barras se pueden poner horizontales, como se muestra en este ejemplo.

```
\new TabStaff {
  \relative c {
    \tabFullNotation
    g16 b d g b d g b
    \stemDown
    \override Beam.concaveness = #10000
   g,,16 b d g b d g b
  }
```
} **0 0 0 2 3 3 7 3 0 2**  $\frac{A}{B} C \frac{1}{2} 0$ **3 3 7 0 3**

# Polifonía en tablaturas

La polifonía se crea de la misma forma en un TabStaff que en una pauta normal.

```
upper = \relative c' {
   \time 12/8
   \key e \minor
   \voiceOne
  r4. r8 e, fis g16 b g e e' b c b a g fis e
}
lower = \text{relative } c \{\key e \minor
   \voiceTwo
  r16 e d c b a g4 fis8 e fis g a b c
}
\score {
   <<\new StaffGroup = "tab with traditional" <<
         \new Staff = "guitar traditional" <<
            \clef "treble_8"
            \new Voice = "upper" \upper
            \new Voice = "lower" \lower
         >>
         \new TabStaff = "guitar tab" <<
             \new TabVoice = "upper" \upper
             \new TabVoice = "lower" \lower
         >>
      >>
  >>
}
                                                                    0
1
0
                                                                    \overline{\bullet}0
                                                                       h
                                                                       \overline{\bullet}2
                                                          0
                                                          h
                                                          \blacksquare3
                                                                 0
                                                                 h
                                                                 d
                                                              2
                                                             d
                                                                              h
                                                                              2
                                                                              2
                                                                              \overline{\phantom{0}}\blacksquare0
                                                                                 \overline{\bullet}3
                           h
                        0
                        h
                                  0
                                  h
                              2
                               h
           <u>12</u><br>8
            8
                   P
    \frac{1}{4}\sharp8
    \oint_{0}^{\frac{\pi}{3}} \frac{12}{3}\sqrt{27}\mathcal{L}2
                     h
                                                    0
                                                    0
                                                    h
                                                    \overline{\bullet}\overline{ }0
                                                       \overline{\bullet}3
                                     h
                                     \frac{9}{2}\overline{\overline{\mathcal{O}}}\frac{1}{\epsilon}2 4
                                               2
```
Referencia para armónicos sobre cuerdas al aire

Referencia para armónicos sobre cuerdas al aire (armónicos naturales): **openStringHarmonics** = {

**2**

**3 4**

h **h** 

 $\overline{\bullet}$ 

```
\textSpannerDown
\override TextSpanner.staff-padding = #3
\override TextSpanner.dash-fraction = #0.3
\override TextSpanner.dash-period = #1
%first harmonic
\override TextSpanner.bound-details.left.text =
  \markup\small "1st harm. "
\harmonicByFret #12 e,2\6\startTextSpan
\harmonicByRatio #1/2 e,\6\stopTextSpan
%second harmonic
\override TextSpanner.bound-details.left.text =
  \markup\small "2nd harm. "
\harmonicByFret #7 e,\6\startTextSpan
\harmonicByRatio #1/3 e,\6
\harmonicByFret #19 e,\6
\harmonicByRatio #2/3 e,\6\stopTextSpan
%\harmonicByFret #19 < e,\6 a,\5 d\4 >
%\harmonicByRatio #2/3 < e,\6 a,\5 d\4 >
%third harmonic
\override TextSpanner.bound-details.left.text =
  \markup\small "3rd harm. "
\harmonicByFret #5 e,\6\startTextSpan
\harmonicByRatio #1/4 e,\6
\harmonicByFret #24 e,\6
\harmonicByRatio #3/4 e,\6\stopTextSpan
\break
%fourth harmonic
\override TextSpanner.bound-details.left.text =
  \markup\small "4th harm. "
\harmonicByFret #4 e,\6\startTextSpan
\harmonicByRatio #1/5 e,\6
\harmonicByFret #9 e,\6
\harmonicByRatio #2/5 e,\6
\harmonicByFret #16 e,\6
\harmonicByRatio #3/5 e,\6\stopTextSpan
%fifth harmonic
\override TextSpanner.bound-details.left.text =
  \markup\small "5th harm. "
\harmonicByFret #3 e,\6\startTextSpan
\harmonicByRatio #1/6 e,\6\stopTextSpan
\break
%sixth harmonic
\override TextSpanner.bound-details.left.text =
  \markup\small "6th harm. "
\harmonicByFret #2.7 e,\6\startTextSpan
\harmonicByRatio #1/7 e,\6\stopTextSpan
```

```
%seventh harmonic
  \override TextSpanner.bound-details.left.text =
    \markup\small "7th harm. "
  \harmonicByFret #2.3 e,\6\startTextSpan
  \harmonicByRatio #1/8 e,\6\stopTextSpan
  %eighth harmonic
  \override TextSpanner.bound-details.left.text =
    \markup\small "8th harm. "
  \harmonicByFret #2 e,\6\startTextSpan
  \harmonicByRatio #1/9 e,\6\stopTextSpan
}
\score {
  \lt\new Staff
    \with { \omit StringNumber } {
      \new Voice {
        \clef "treble_8"
        \openStringHarmonics
      }
    }
    \new TabStaff {
      \new TabVoice {
        \openStringHarmonics
      }
    }
 >>
}
```
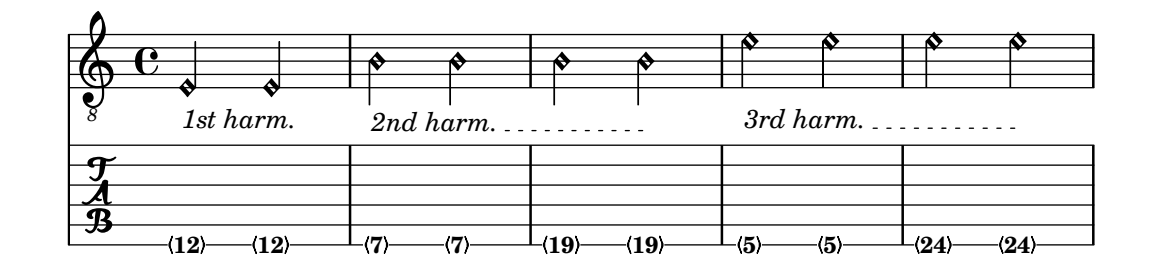

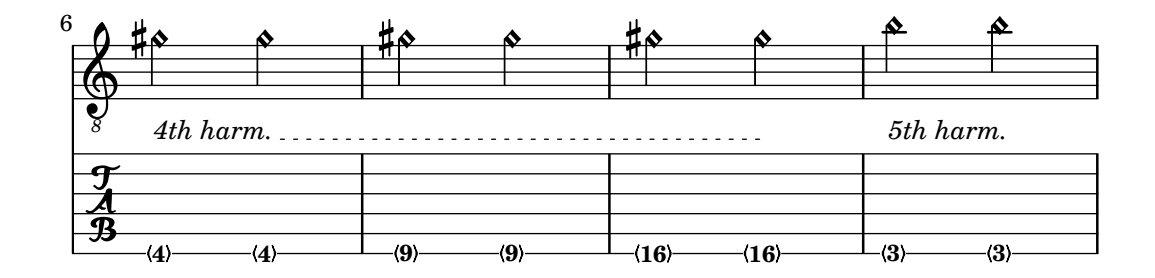
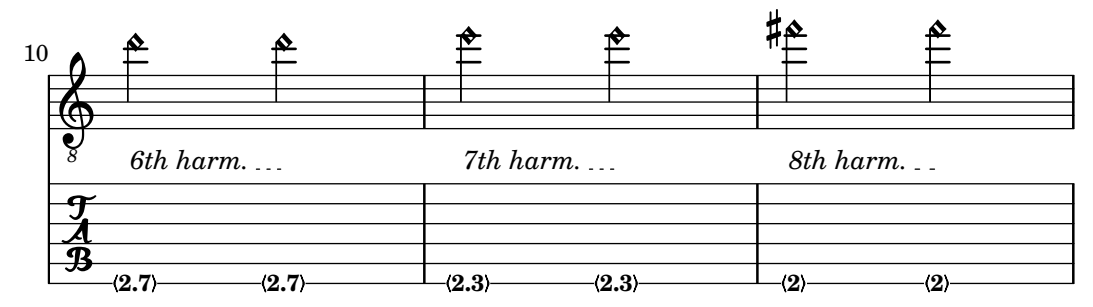

## Armónicos sobre cuerdas pisadas en tablatura

Armónicos sobre cuerdas pisadas (armónicos artificiales):

```
pinchedHarmonics = {
   \textSpannerDown
   \override TextSpanner.bound-details.left.text =
      \markup {\halign #-0.5 \teeny "PH" }
      \override TextSpanner.style =
         #'dashed-line
   \override TextSpanner.dash-period = #0.6
   \override TextSpanner.bound-details.right.attach-dir = #1
   \override TextSpanner.bound-details.right.text =
      \markup { \draw-line #'(0 . 1) }
   \override TextSpanner.bound-details.right.padding = #-0.5
}
harmonics = {
  %artificial harmonics (AH)
  \textLengthOn
  <\parenthesize b b'\harmonic>4_\markup { \teeny "AH 16" }
  <\parenthesize g g'\harmonic>4_\markup { \teeny "AH 17" }
  <\parenthesize d' d''\harmonic>2_\markup { \teeny "AH 19" }
  %pinched harmonics (PH)
  \pinchedHarmonics
  <a'\harmonic>2\startTextSpan
  <d''\harmonic>4
  <e'\harmonic>4\stopTextSpan
  %tapped harmonics (TH)
  <\parenthesize g\4 g'\harmonic>4_\markup { \teeny "TH 17" }
  <\parenthesize a\4 a'\harmonic>4_\markup { \teeny "TH 19" }
  <\parenthesize c'\3 c''\harmonic>2_\markup { \teeny "TH 17" }
  %touch harmonics (TCH)
  a4( <e''\harmonic>2. )_\markup { \teeny "TCH" }
}
frettedStrings = {
  %artificial harmonics (AH)
  \harmonicByFret #4 g4\3
  \harmonicByFret #5 d4\4
  \harmonicByFret #7 g2\3
  %pinched harmonics (PH)
  \harmonicByFret #7 d2\4
  \harmonicByFret #5 d4\4
```

```
\harmonicByFret #7 a4\5
   %tapped harmonics (TH)
   \harmonicByFret #5 d4\4
   \harmonicByFret #7 d4\4
   \harmonicByFret #5 g2\3
   %touch harmonics (TCH)
   a4 \harmonicByFret #9 g2.\3
}
\score {
   <<\new Staff
      \with { \omit StringNumber } {
         \new Voice {
            \clef "treble_8"
            \harmonics
         }
      }
      \new TabStaff {
         \new TabVoice {
            \frettedStrings
         }
      }
  >>
}
                                                            \bulletTH 17
                                                                    N
                                                                    \mathbf{r}5
                                                    -(5) -(7)\bullet\mathbf{\hat{P}}TH 19
                                                                            9
2
                                     PH TCH
                                                                   \boldsymbol{\varphi}\overline{\phantom{a}}\hat{\mathbf{r}}h
                     \frac{1}{\sqrt{2}}AH 17
                    5
                     \bullet\overline{\phantom{0}}\frac{2}{\sqrt{2}}AH 19
                            7
              h
              \frac{2}{\sqrt{2}}AH 16
   Ģ
    8
         \mathbf{e}\frac{4}{3} ^{4}\rightarrow\overline{\mathbf{P}^+}\triangle5
                                               \mathbf{P}7
                                                     TH 17
                                                     \triangleh
                                     \bullet7
```
# Deslizamientos en tablatura

Los deslizamientos se pueden componer tipográficamente tanto en los contextos de Staff como en los de TabStaff:

```
slides = {
  c'8\3(\glissando d'8\3)
  c'8\3\glissando d'8\3
  \hideNotes
  \grace { g16\glissando }
  \unHideNotes
  c'4\3
  \afterGrace d'4\3\glissando {
  \stemDown \hideNotes
  g16 }
  \unHideNotes
}
```

```
\score {
  \,<\,\new Staff { \clef "treble_8" \slides }
    \new TabStaff { \slides }
  >>
  \layout {
    \context {
       \Score
       \override Glissando.minimum-length = #4
       \override Glissando.springs-and-rods =
                              #ly:spanner::set-spacing-rods
       \override Glissando.thickness = #2
       \omit StringNumber
       % or:
      %\override StringNumber.stencil = ##f
    }
  }
}
                              h
                              7
                          h
                          5
              è
              7
  \oint_C \overline{e}8
  \frac{1}{2} \frac{5}{2}h
                     7
                h
                 5
```
## Glissando de acordes en tablatura

Los deslizamientos para acordes se indican por omisión tanto en el contexto Staff como en TabStaff. Los números de cuerda son necesarios para TabStaff porque los cálculos de cuerda autom´aticos son diferentes para los acordes y para notas sueltas.

```
myMusic = \relative c' {
  <c e g>1 \glissando <f a c>
\lambda\score {
  \,<\,\new Staff {
       \clef "treble_8"
       \myMusic
    }
    \new TabStaff \myMusic
  \rightarrow}
\score {
  \overline{<}\new Staff {
       \clef "treble_8"
       \myMusic
    }
    \new TabStaff \with { \override Glissando.style = #'none } {
```
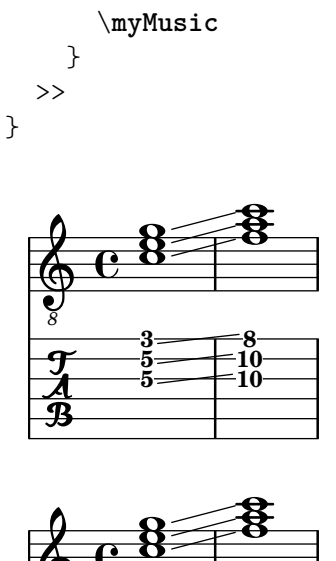

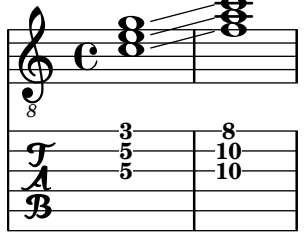

# Hammer on and pull off

Hammer-on and pull-off can be obtained using slurs.

```
\new TabStaff {
  \relative c' {
    d4( e\2)
    a( g)
 }
}
```
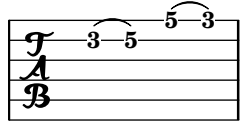

# Hammer on and pull off using voices

The arc of hammer-on and pull-off is upwards in voices one and three and downwards in voices two and four:

```
\new TabStaff {
  \relative c' {
    << { \voiceOne g2( a) }
    \\ { \voiceTwo a,( b) }
    >> \oneVoice
  }
}
```
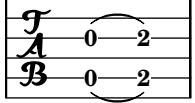

#### Hammer on and pull off using chords

When using hammer-on or pull-off with chorded notes, only a single arc is drawn. However "double arcs" are possible by setting the doubleSlurs property to #t.

```
\new TabStaff {
  \relative c' {
    % chord hammer-on and pull-off
    \set doubleSlurs = ##t
    <g' b>8( <a c> <g b>)
  }
}
```
**10 8 8 7 8 7**  $\frac{1}{\mathbf{A}}$ 

#### Véase también

Referencia de la notación: [Repetición de acordes], página 179, [Repeticiones explícitas], página 170, [Plicas], página 247, [Armónicos], página 369, [Glissando], página 148.

Fragmentos de código: Sección "Fretted strings" en Fragmentos de código.

Referencia de funcionamiento interno: Sección "TabNoteHead" en Referencia de Funcionamiento Interno, Sección "TabStaff" en Referencia de Funcionamiento Interno, Sección "Tab-Voice" en Referencia de Funcionamiento Interno, Sección "Beam" en Referencia de Funcionamiento Interno.

#### Advertencias y problemas conocidos

Los acordes no se tratan de una forma especial, y de aquí que el selector automático de la cuerda puede elegir fácilmente la misma cuerda para dos notas del acorde.

Para manejar \partCombine, es necesario que TabStaff utilice voces especialmente creadas:

```
melodia = \partial \theta = \theta \cdot \theta eq g g \theta { eq e e }
<<\new TabStaff <<
     \new TabVoice = "one" s1
     \new TabVoice = "two" s1
     \new TabVoice = "shared" s1
     \new TabVoice = "solo" s1
     { \melodia }
  >>
\rightarrow0
               2
                  0
                  2
        a2
   \frac{A}{R} 2
            0
            2
```
Los efectos especiales de guitarra se limitan a armónicos y slides.

#### <span id="page-400-0"></span>Tablaturas personalizadas

La tablatura en LilyPond calcula automáticamente el traste para cada nota, basándose en la cuerda a que está asignada la nota. Para hacerlo, es necesario especificar la afinación de las cuerdas. La afinación de las cuerdas se da en la propiedad stringTunings.

LilyPond trae afinaciones predefinidas para el banjo, la mandolina, la guitarra, el bajo, el ukelele, el violín, la viola, el violoncello y el contrabajo. LilyPond establece automáticamente la transposición correcta para las afinaciones predefinidas. El ejemplo siguiente es para bajo, que suena una octava por debajo de lo escrito.

```
<<\new Voice \with {
     \omit StringNumber
  } {
     \clef "bass_8"
     \relative {
        c,4 d e f
     }
  }
  \new TabStaff \with {
     stringTunings = #bass-tuning
  } {
     \relative {
        c,4 d e f
     }
  }
\rightarrow3
                      h
                  2
        e \rightarrow e\frac{1}{2} \frac{3}{2}8
   \frac{1}{\cdot} e \cdot0
               h
```
La afinación por omisión es guitar-tuning (la afinación estándar Mi-La-Re-Sol-Si-Mi). Otras afinaciones predefinidas son guitar-open-g-tuning (Sol Mayor al aire, Re-Sol-Re-Sol-Si-Re), mandolin-tuning (mandolina) y banjo-open-g-tuning (banjo con Sol Mayor al aire). Las afinaciones predefinidas están en ly/string-tunings-init.ly.

Es posible crear cualquier afinación de cuerdas que se desee. Se puede usar la función \stringTuning para definir una afinación de cuerdas y que puede usarse para establecerla como el valor de stringTunings para el contexto actual.

Su argumento es una construcción de acorde que define la altura de las notas de cada cuerda al aire en dicha afinación. La construcción de acorde debe estar en el modo de octava absoluto, véase [Escritura de octava absoluta], página 1. La cuerda con el número más alto (generalmente la más grave) debe ir primero en el acorde. Por ejemplo, podemos definir una afinación para un instrumento de cuatro cuerdas con las alturas a'', d'', g' y c':

```
mynotes = {
  c'4 e' g' c'' |
  e''4 g'' b'' c'''
}
<<\new Staff {
    \clef treble
    \mynotes
  }
```
**4**

**4**

**5**

**0**

**0**

**0**

```
\new TabStaff {
        \set Staff.stringTunings = \stringTuning <c' g' d'' a''>
        \mynotes
    }
>>
                                                h
                                                2 5
                                                            3
                                                           h
                                                      2
                                                      h
                        \overline{\phantom{a}}\frac{1}{\mathbf{A}}\oint_{\mathbf{e}} \mathbf{e}\overline{\phantom{a}}h
                                   5
                                   h
                              \overline{\bullet}0
```
La propiedad stringTunings también se utiliza por parte de FretBoards para calcular los diagramas de posición automáticos.

Las afinaciones de cuerdas se utilizan como parte de la clave de asociación para los diagramas de posición predefinidos (véase [\[Diagramas predefinidos de trastes\],](#page-415-0) página 403).

El ejemplo anterior también se podría haber escrito como sigue:

```
custom-tuning = \stringTuning <c' g' d'' a''>
mynotes = {
  c'4 e' g' c'' |
  e''4 g'' b'' c'''
}
<<\new Staff {
      \clef treble
      \mynotes
   }
   \new TabStaff {
      \set TabStaff.stringTunings = #custom-tuning
      \mynotes
   }
\rightarrowh
                               2 5
                                           3
                                           h
                                       2
                                       h
                 \overline{\phantom{a}}\frac{1}{\mathbf{A}}\oint_{\mathbf{e}}\overline{\phantom{a}}h
                         h
                     \overline{\bullet}
```
Internamente, una afinación de las cuerdas es una lista de Scheme de alturas, una por cada cuerda, ordenadas de 1 a N, donde la cuerda 1 está arriba en la pauta de tablatura y la cuerda N está abajo. Esto resulta generalmente en un orden de la nota más aguda a la más grave, pero algunos instrumentos (p.ej. el ukelele) no tienen las cuerdas dispuestas en orden de altura.

La altura de una cuerda dentro de una lista de alturas de cuerdas es un objeto altura de LilyPond. Los objetos altura se crean con la función de Scheme ly:make-pitch (véase Sección "Funciones de Scheme" en Referencia de Funcionamiento Interno).

\stringTuning crea dicho objeto a partir de la entrada de acordes.

LilyPond calcula automáticamente el número de líneas dentro del TabStaff y el número de cuerdas dentro de un FretBoard calculado automáticamente como el número de elementos de stringTunings.

Para permitir a todos los contextos TabStaff usar la misma afinación personalizada por omisión, podemos usar

```
\layout {
  \context {
    \TabStaff
    stringTunings = \stringTuning <c' g' d'' a''>
  }
}
```
También se puede usar una clave moderna de tablatura.

```
\new TabStaff {
   \clef moderntab
   \langle a, e \ a \rangle1
   \break
   \clef tab
   \langle a, e \rangle
```
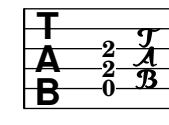

}

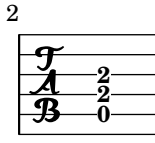

La clave moderna de tablatura contempla tablaturas de 4 a 7 cuerdas.

Ua pauta de tablatura TabStaff puede contener intervalos microtonales como cuartos de tono, que se pueden reproducir mediante eventos de la rueda de cambio de tono. Es necesario fijar el valor supportNonIntegerFret = ##t dentro del contexto Score. Sin embargo, los microtonos no están contemplados en los diagramas FretBoards.

```
\layout {
  \context {
    \Score
    supportNonIntegerFret = ##t
  }
}
custom-tuning = \stringTuning <e, a, d ges beh eeh'>
mus = \relative {
  eeses'4
  eeseh
  ees
  eeh
  e
```

```
eih
   eis
   eisih
   eisis
}
<<\new Staff << \clef "G_8" \mus >>
    \new TabStaff \with { stringTunings = \custom-tuning } \mus
\rightarrow\frac{1}{2}1
                                                           h
                                                         11/2
                                                     <del>ۅ⋕ۅ⋕⋹⋾</del>
                                                                        21/2
                                                              <u>#e</u>
                                                                  2
                                                                          h
    <u>ရှ</u>
                    \frac{\epsilon}{\sqrt{2}}4
                       ╇
     8
           ª
    \frac{5}{4} \frac{3^{1/2}}{2}<del>be hoe hee h</del>d
                                         0
                                                h
                                               1/2
                                  \overline{\phantom{a}}^{\overline{\phantom{a}}\phantom{a}}41/2
                               <u>ip</u>
```
## Véase también

Referencia de la notación: [Escritura de octava absoluta], página 1, [\[Diagramas predefinidos](#page-415-0) de trastes, página 403.

Archivos instalados: ly/string-tunings-init.ly, scm/tablature.scm.

Fragmentos de código: Sección "Fretted strings" en Fragmentos de código.

Referencia de funcionamiento interno: Sección "Tab note heads engraver" en Referencia de Funcionamiento Interno, Sección "Funciones de Scheme" en Referencia de Funcionamiento Interno.

## Advertencias y problemas conocidos

Los cálculos de tablatura automáticos no funcionan bien en la mayoría de los casos para instrumentos en que la afinación de las cuerdas no varía de forma monótona con el número de cuerda, como el ukelele.

## Marcas de diagramas de trastes

Se pueden añadir diagramas de trastes a la música como elementos de marcado sobre la nota deseada. El marcado contiene información sobre el diagrama de trastes deseado. Existen tres interfaces distintos de marcado de diagramas de trastes: standard (estándar), terse (escueto) y verbose (prolijo). Los tres interfaces producen marcados equivalentes, pero tienen cantidades variables de información en la cadena de marcado. Hay más detalles sobre la sintaxis de las distintos cadenas de marcado que se usan para definir diagramas de posiciones en Sección A.11.6 [Instrument Specific Markup], página 786.

La cadena de marcado de los diagramas estándar de trastes indica el número de la cuerda y el número de traste en que se coloca cada uno de los puntos sobre la cuerda. Además se pueden indicar cuerdas al aire y cuerdas mudas (que no se tocan).

```
\overline{\mathcal{C}}\new ChordNames {
      \chordmode {
         c1 d:m
      }
   }
```

```
\new Staff {
         \clef "treble_8"
         <c e g c' e'>1^\markup {
               \fret-diagram "6-x;5-3;4-2;3-o;2-1;1-o;"
         }
         <d a d' f'>1^\markup {
              \fret-diagram "6-x;5-x;4-o;3-2;2-3;1-1;"
         }
    }
>>
                                        \frac{8}{9}X X O
                                        \overset{\shortparallel}{\mathbf{g}}8
                       C
                       \ddot{a}\bf{g}ន<br>ខ្ល
                       \mathbf{g}\overline{\mathbf{g}}X O O
      \begin{array}{|c|c|c|c|c|}\n\hline\n\oplus & \mathbf{e} & \mathbf{e} & \mathbf{e}\n\hline\n\mathbf{e} & \mathbf{e} & \mathbf{e}\n\hline\n\mathbf{e} & \mathbf{e} & \mathbf{e}\n\hline\n\hline\n\end{array}\ddot{\bullet}Dm
```
Las indicaciones de cejilla se pueden añadir al diagrama a partir de la cadena de marcado del diagrama de trastes.

```
<<\new ChordNames {
          \chordmode {
              f1 g
          }
    }
    \new Staff {
        \clef "treble_8"
        <f, c f a c' f'>1^\markup {
            \fret-diagram "c:6-1-1;6-1;5-3;4-3;3-2;2-1;1-1;"
        }
        <g, d g b d' g'>1^\markup {
            \fret-diagram "c:6-1-3;6-3;5-5;4-5;3-4;2-3;1-3;"
        }
   }
\rightarrow\frac{8}{5}iii
                                  \overset{\shortparallel}{\mathbf{a}}ន<br>ខ្ល
      8
                   F
                   \breve{\overline{\mathbf{e}}}\frac{\mathbf{a}}{\mathbf{a}}8<br>0
                   \overline{g}\bf \ddot{g}\overset{\shortparallel}{\mathbf{a}}\begin{array}{|c|c|c|c|c|}\n\hline\n\oplus & \mathbf{e} & \mathbf{g} \\
\hline\n\end{array}8<br>0
                                  \ddot{\overline{\sigma}}G
```
El tamaño del diagrama de trastes y el número de trastes del diagrama, se puede cambiar en la cadena de marcado fret-diagram.

```
<<\new ChordNames {
     \chordmode {
       f1 g
     }
```

```
}
   \new Staff {
       \clef "treble_8"
       <f, c f a c' f'>1^\markup {
           \fret-diagram "s:1.5;c:6-1-1;6-1;5-3;4-3;3-2;2-1;1-1;"
       }
       <g, b, d g b g'>1^\markup {
           \fret-diagram "h:6;6-3;5-2;4-o;3-o;2-o;1-3;"
       }
   }
>>
                               <u>ន្ត្</u>
                                O O O
                               \frac{1}{\Omega}\overline{\mathbf{g}}8
                 F
                 \breve{\overline{\mathbf{e}}}\frac{\mathbf{c}}{\mathbf{a}}8<br>0
                 \overline{\mathbf{g}}\mathbf{\tilde{g}}\overset{\shortmid}{\mathbf{p}}\frac{1}{9} \frac{6}{9} \frac{8}{9} \frac{8}{9}ª
                               8
                               G
```
Se puede cambiar el número de cuerdas de un diagrama de trastes para que se adapte a distintos instrumentos como el bajo y el ukelele, con la cadena de marcado del diagrama.

```
<<\new ChordNames {
    \chordmode {
       a1
    }
  }
  \new Staff {
    % An 'A' chord for ukulele
    a'1^\markup {
       \fret-diagram "w:4;4-2-2;3-1-1;2-o;1-o;"
    }
  }
>>
           O O
          A
  \oint_C \frac{e}{2}
```
Se pueden añadir indicaciones de digitación, y la posición de las etiquetas de los dedos se puede controlar mediante la cadena de marcado del diagrama.

```
<<\new ChordNames {
    \chordmode {
      c1 d:m
    }
  }
```

```
\new Staff {
       \clef "treble_8"
       <c e g c' e'>1^\markup {
            \fret-diagram "f:1;6-x;5-3-3;4-2-2;3-o;2-1-1;1-o;"
       }
       <d a d' f'>1^\markup {
           \fret-diagram "f:2;6-x;5-x;4-o;3-2-2;2-3-3;1-1-1;"
       }
   }
>>
                                \frac{8}{9}2 3 1
                             X X O
                                \mathbf{g}^28
                  \mathsf{C}\ddot{a}\bf{g}ន្ត្រី<br>ខ្លី
                  \mathbf{g}\mathbf{\overline{g}}3
                      1
               X O O
     \begin{array}{c|c|c}\n\bullet & \bullet & \bullet \\
\bullet & \bullet & \bullet \\
\bullet & \bullet & \bullet\n\end{array}\ddot{\mathbf{o}}Dm
```
Se puede controlar el radio y la posición de los puntos con la cadena de marcado fret-diagram.

```
<<\new ChordNames {
    \chordmode {
      c1 d:m
    }
  }
  \new Staff {
    \clef "treble_8"
    <c e g c' e'>1^\markup {
      \fret-diagram "d:0.35;6-x;5-3;4-2;3-o;2-1;1-o;"
    }
    <d a d' f'>1^\markup {
      \fret-diagram "p:0.2;6-x;5-x;4-o;3-2;2-3;1-1;"
    }
 }
>>
               X X O
         C
        X O O
                 Dm
```
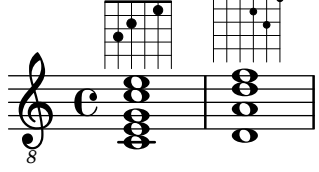

Se pueden imprimir diagramas de trastes de acordes invertidos para personas zurdas.

```
\markup
```

```
\center-column {
  "C"
  "(left-handed)"
  \override #`(fret-diagram-details . ((handedness . ,LEFT)))
   \fret-diagram "6-x;5-3-3;4-2-2;3-o;2-1;1-o;"
```
}

C (left-handed) OO X

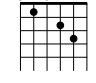

La cadena de marcado de diagrama de trastes escueta, fret-diagram-terse, omite los números de la cuerda; el número de cuerda viene implícito por la presencia del punto y coma. Hay un punto y coma por cada cuerda del diagrama. El primer punto y coma corresponde al número de cuerda más alto, y el último punto y coma corresponde a la primera cuerda. Se pueden indicad cuerdas mudas, al aire y números de traste.

```
<<\new ChordNames {
    \chordmode {
      c1 d:m
    }
  }
  \new Staff {
    \clef "treble_8"
    <c e g c' e'>1^\markup {
      \fret-diagram-terse "x;3;2;o;1;o;"
    }
    <d a d' f'>1^\markup {
      \fret-diagram-terse "x;x;o;2;3;1;"
    }
  }
>>
```
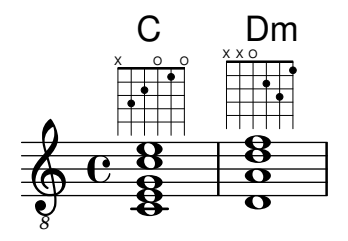

Se pueden incluir números de cejilla en la cadena de marcado escueta fret-diagram-terse.

```
<<\,\new ChordNames {
    \chordmode {
      f1 g
    }
  }
  \new Staff {
    \clef "treble_8"
    <f, c f a c' f'>1^\markup {
      \fret-diagram-terse "1-(;3;3;2;1;1-);"
    }
    <g, d g b d' g'>1^\markup {
      \fret-diagram-terse "3-(;5;5;4;3;3-);"
```
}

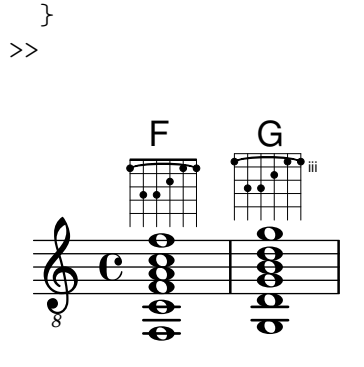

Se pueden incluir indicaciones de digitación en la cadena de marcado escueta fret-diagram-terse

```
<<\new ChordNames {
      \chordmode {
         c1 d:m
      }
   }
   \new Staff {
      \override Voice.TextScript.fret-diagram-details.finger-code = #'below-string
      \clef "treble_8"
      <c e g c' e'>1^\markup {
         \fret-diagram-terse "x;3-3;2-2;o;1-1;o;"
      }
      <d a d' f'>1^\markup {
         \fret-diagram-terse "x;x;o;2-2;3-3;1-1;"
      }
  }
>>
                          \frac{8}{9}2 3 1
                        X X O
                          \mathbf{g}^2C
               \ddot{a}\bf{g}ន<br>ឱ
               \mathbf{g}\frac{2}{\mathbf{8}}3 2 1
            X O O
   \begin{array}{c|c|c}\n\bullet & \bullet & \bullet \\
\bullet & \bullet & \bullet \\
\bullet & \bullet & \bullet\n\end{array}\ddot{\bullet}Dm
```
Otras propiedades de los diagramas de trastes se deben ajustar usando \override al utilizar el marcado escueto con fret-diagram-terse.

Solo se puede incluir una indicación por cada cuerda en un marcado del tipo fret-diagramterse. Para tener más de una indicación por cuerda, utilice un marcado de diagrama normal o del tipo prolijo.

La cadena de marcado prolija fret-diagram-verbose está en el formato de una lista de Scheme. Cada elemento de la lista indica la colocación un elemento sobre el diagrama de trastes.

```
<<\new ChordNames {
      \chordmode {
        c1 d:m
      }
```
*8*

```
}
  \new Staff {
    \clef "treble_8"
    <c e g c' e'>1^\markup {
      \fret-diagram-verbose #'(
        (mute 6)
        (place-fret 5 3)
        (place-fret 4 2)
        (open 3)
        (place-fret 2 1)
        (open 1)
      )
    }
    <d a d' f'>1^\markup {
      \fret-diagram-verbose #'(
        (mute 6)
        (mute 5)
        (open 4)
        (place-fret 3 2)
        (place-fret 2 3)
        (place-fret 1 1)
      )
    }
  }
>>
          C
                 Dm
```
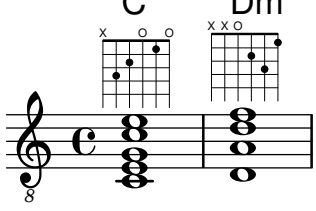

Se pueden incluir digitaciones y cejillas en una cadena de marcado prolija fret-diagram-verbose. Es exclusiva del interfaz de fret-diagram-verbose la indicación 'capo' que se puede colocar sobre el diagrama de posición. La indicación de capo es una barra gruesa que cubre todas las cuerdas. El traste que tiene el capo es el más bajo del diagrama de posición.

Los puntos que indican las digitaciones se pueden tanto colorear como imprimir entre paréntesis; asimismo, es posible alterar independientemente el color de los paréntesis.

También se pueden insertar elementos de marcado dentro de los puntos.

```
<<\new ChordNames {
      \chordmode {
        f1 g c c b
      }
    }
  \new Staff {
    \clef "treble_8"
    \override Voice.TextScript
      .fret-diagram-details.finger-code = #'below-string
    <f, c f a c' f'>1^\markup {
```

```
\fret-diagram-verbose #'(
    (place-fret 6 1)
    (place-fret 5 3)
    (place-fret 4 3)
    (place-fret 3 2)
    (place-fret 2 1)
    (place-fret 1 1)
    (barre 6 1 1)
  )
}
<g, b, d g b g'>1^\markup {
  \fret-diagram-verbose #'(
    (place-fret 6 3 2)
    (place-fret 5 2 1)
    (open 4)
    (open 3)
    (open 2)
    (place-fret 1 3 3)
  )
}
<c g c' e' g'>1^\markup {
  \fret-diagram-verbose #'(
    (capo 3)
    (mute 6)
    (place-fret 4 5 1)
    (place-fret 3 5 2)
    (place-fret 2 5 3)
  )
}
\override Voice.TextScript.size = 1.4
<c g c' e' g'>1^\markup {
  \fret-diagram-verbose #'(
    (place-fret 6 3 1 red parenthesized default-paren-color)
    (place-fret 5 3 1 inverted)
    (place-fret 4 5 2 blue parenthesized)
    (place-fret 3 5 3 blue)
    (place-fret 2 5 4 blue)
    (place-fret 1 3 1 inverted)
  )
}
\override Voice.TextScript.size = 1.5
<b, fis b dis' fis'>1^\markup
  \override #'(fret-diagram-details . ((finger-code . in-dot)))
  \fret-diagram-verbose #`(
    (place-fret 5 2 1)
    (place-fret 4 4 "fis" red)
    (place-fret 3 4 "b" red)
    (place-fret
      2 4
      ,#{ \markup
            \concat {
              \vcenter "d"
```
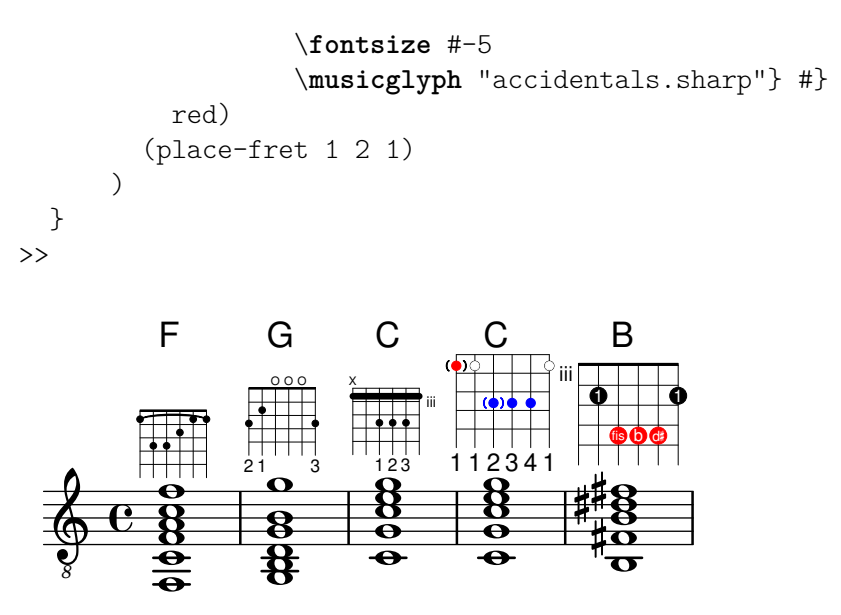

Todas las otras propiedades de diagrama de trastes se deben ajustar utilizando \override cuando se usa el marcado prolijo con fret-diagram-verbose.

El aspecto gráfico de un diagrama de trastes se puede personalizar según las preferencias del usuario a través de las propiedades del interface fret-diagram-interface. Los detalles están en Sección "fret-diagram-interface" en Referencia de Funcionamiento Interno. Para un marcado de diagrama de trastes, las propiedades del interface pertenecen a Voice.TextScript.

### Fragmentos de código seleccionados

#### Modificar la orientación de los trastes

Los diagramas de posiciones de acordes se pueden orientar de tres formas. De manera predeterminada se alinena la cuerda o traste superior en las distintas alineaciones.

\**include** "predefined-guitar-fretboards.ly"

```
<<\chords {
    c1
    c1
    c1}
  \new FretBoards {
    \chordmode {
      c1
      \override FretBoard.fret-diagram-details.orientation =
        #'landscape
      c<sub>1</sub>\override FretBoard.fret-diagram-details.orientation =
        #'opposing-landscape
      c1
    }
  }
  \new Voice {
    c'1
    c'1
    c'
```
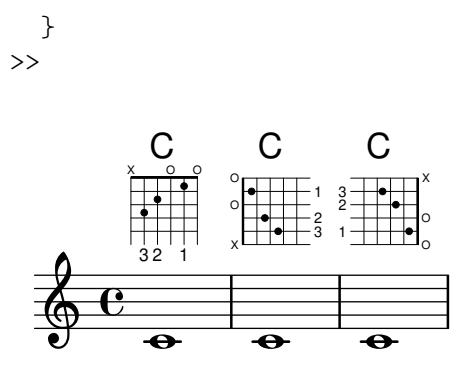

### Personalizar diagramas de posiciones de marcado

Se pueden establecer las propiedades de los diagramas de posiciones a través de 'fret-diagram-details. Para los diagramas de posiciones de marcado, se pueden aplicar overrides (sobreescrituras) al objeto Voice.TextScript o directamente al elemento de marcado.

```
<<\chords { c1 | c | c | d }
  \new Voice = "mel" {
    \textLengthOn
    % Set global properties of fret diagram
    \override TextScript.size = #'1.2
    \override TextScript.fret-diagram-details.finger-code = #'in-dot
    \override TextScript.fret-diagram-details.dot-color = #'white
    %% C major for guitar, no barre, using defaults
       % terse style
    c'1^\markup { \fret-diagram-terse "x;3-3;2-2;o;1-1;o;" }
    %% C major for guitar, barred on third fret
       % verbose style
       % size 1.0
       % roman fret label, finger labels below string, straight barre
    c'1^\markup {
      % standard size
      \override #'(size . 1.0) {
        \override #'(fret-diagram-details . (
                     (number-type . roman-lower)
                     (finger-code . in-dot)
                     (barre-type . straight))) {
          \fret-diagram-verbose #'((mute 6)
                                   (place-fret 5 3 1)
                                   (place-fret 4 5 2)
                                   (place-fret 3 5 3)
                                   (place-fret 2 5 4)
                                   (place-fret 1 3 1)
                                   (barre 5 1 3))
        }
     }
    }
```

```
%% C major for guitar, barred on third fret
        % verbose style
       % landscape orientation, arabic numbers, M for mute string
        % no barre, fret label down or left, small mute label font
    c'1^\markup {
      \override #'(fret-diagram-details . (
                     (finger-code . below-string)
                     (number-type . arabic)
                     (label-dir -1)(mute-string . "M")
                     (orientation . landscape)
                     (barre-type . none)
                     (xo-font-magnification . 0.4)
                     (xo-padding . 0.3))) {
         \fret-diagram-verbose #'((mute 6)
                                     (place-fret 5 3 1)
                                     (place-fret 4 5 2)
                                     (place-fret 3 5 3)
                                     (place-fret 2 5 4)
                                     (place-fret 1 3 1)
                                     (barre 5 1 3))
      }
    }
    %% simple D chord
       % terse style
        % larger dots, centered dots, fewer frets
       % label below string
    d'1^\markup {
      \override #'(fret-diagram-details . (
                     (finger-code . below-string)
                     (dot-radius . 0.35)
                     (dot-position . 0.5)
                     (fret-count . 3))) {
         \fret-diagram-terse "x;x;o;2-1;3-2;2-3;"
      }
    }
  }
>>
                                       1 2 3
                                   X X O
                                     \overline{\bullet}D
                   .
                   C
                            .
  \oint_{\mathbf{e}} \mathbf{e}3
            2
              1
         X O O
           e
           C
                                 1
                                 4
                                 3
                                 2
                                 1
                          M
                            3
                            C
                      1
                    2 3 4
                  X
                       iii
```
#### Véase también

Referencia de la notación: Sección A.11.6 [Instrument Specific Markup], página 786. Fragmentos de código: Sección "Fretted strings" en Fragmentos de código.

Referencia de funcionamiento interno: Sección "fret-diagram-interface" en Referencia de Funcionamiento Interno.

## <span id="page-415-0"></span>Diagramas predefinidos de trastes

Se pueden imprimir los diagramas de trastes usando el contexto FretBoards. De forma predeterminada, el contexto FretBoards imprime diagramas de trastes que están almacenados en una tabla de búsqueda:

```
\include "predefined-guitar-fretboards.ly"
\new FretBoards {
  \chordmode {
    c1 d
  }
}
  3 2 1
  X O O
           1 3 2
        X X O
```
Los diagramas de traste predefinidos están en el archivo predefined-guitar-fretboards.ly. Los diagramas de trastes se almacenan tomando como base las notas de un acorde y el valor de stringTunings que se está utilizando en cada momento. predefined-guitar-fretboards.ly contiene diagramas de traste predefinidos sólo para guitar-tuning. Los diagramas de traste predefinidos se pueden añadir para otros instrumentos u otras afinaciones siguiendo los ejemplos que aparecen en predefined-guitar-fretboards.ly.

Los diagramas de posiciones para el ukelele están en el archivo predefined-ukulele-fretboards.ly.

\**include** "predefined-ukulele-fretboards.ly"

```
myChords = \chordmode { a1 a:m a:aug }
\new ChordNames {
  \myChords
}
\new FretBoards {
  \set Staff.stringTunings = #ukulele-tuning
  \myChords
}
  A Am A+
               O
        O O O
   O O
```
Los diagramas de posiciones para la mandolina están contenidos en el archivo predefined-mandolin-fretboards.ly.

\**include** "predefined-mandolin-fretboards.ly"

**myChords** = \**chordmode** { c1 c:m7.5- c:aug }

3 1 2

2

2 1

```
\new ChordNames {
  \myChords
}
\new FretBoards {
  \set Staff.stringTunings = #mandolin-tuning
  \myChords
}
  C^{\circ} C^{\circ} C^+4 1 2 3
                   ii
  4 1 2 3 1 4 2
     O
      ii
```
Las notas de los acordes se pueden introducir como música simultánea o bien usando el modo de acordes (véase [Panorámica del modo de acordes], página 444).

```
\include "predefined-guitar-fretboards.ly"
\new FretBoards {
  \chordmode { c1 }
  <c' e' g'>1
}
 X O O
        X O O
```
3 2 1

3 2 1

Es corriente que se impriman juntos los nombres de acorde y los diagramas de traste. Esto se puede hacer poniendo un contexto de nombres de acorde ChordNames en paralelo con un contexto de trastes FretBoards y dando a los dos contextos el mismo contenido musical.

```
\include "predefined-guitar-fretboards.ly"
mychords = \chordmode {
  c1 f g
}
<<\new ChordNames {
    \mychords
  }
  \new FretBoards {
    \mychords
  }
>>
                 O O O
          \mathsf FX O O
   C
```
Los diagramas de traste predefinidos se pueden transportar, en la medida en que esté almacenado un diagrama para el acorde transportado, en la tabla de diagramas de traste.

```
\include "predefined-guitar-fretboards.ly"
```
1 3 4 2 1 1 2 1 3

3 2 1

```
mychords = \chordmode{
  c1 f g
}
mychordlist = {
  \mychords
  \transpose c e { \mychords }
}
<<\new ChordNames {
    \mychordlist
  }
  \new FretBoards {
    \mychordlist
  }
>>
                              X O O
                  O O O
                         E
                       \circ \circ \circ\mathsf BX
          F G
  X O O
    C
```
2 1 3

1 3 4 2 1 1

3 2 1

3 2 1

2 3 1

La tabla de diagramas de traste predefinidos para la guitarra contiene ocho acordes (mayor, menor, aumentado, disminuido, séptima dominante, séptima mayor, menor séptima y novena domniante) para 17 tonalidades distintas. La tabla de diagramas predefinidos para el ukelele contiene estos acordes y además otros tres (sexta mayor, segunda suspendida y cuarta suspendida). Se puede ver una lista completa de los diagramas de traste predefinidos en [\[Diagramas prede](#page-415-0)finidos de trastes, página 403. Si no hay una entrada en la tabla para un acorde, el grabador FretBoards calcula un cadena de diagrama fret-diagram usando la funcionalidad de diagramas automáticos que se describe en [Diagramas de traste automáticos], página 413.

1 2 3 4 1

1 2 3

```
\include "predefined-guitar-fretboards.ly"
mychords = \chordmode {
  c1 c:maj9
}
<<\new ChordNames {
     \mychords
  }
  \new FretBoards {
     \mychords
  }
>>
         X X
                x
           \textsf{C}^{\vartriangle\, 9}X O O
    C
```
Se pueden añadir diagramas de posiciones a la tabla de diagramas de posiciones. Para añadir un diagrama debemos especificar la tabla de correspondencias para el diagrama, el acorde del diagrama, la afinación utilizada y una definición del diagrama. Normalmente la tabla de correspondencias será default-fret-table. La definición del diagrama puede ser una cadena de definición escueta fret-diagram-terse o una lista de marcados prolija fret-diagram-verbose.

\**include** "predefined-guitar-fretboards.ly"

```
\storePredefinedDiagram #default-fret-table
                            \chordmode { c:maj9 }
                            #guitar-tuning
                            "x;3-2;o;o;o;o;"
mychords = \chordmode {
  c1 c:maj9
}
<<\,\new ChordNames {
    \mychords
  }
  \new FretBoards {
    \mychords
  }
>>
         X O O O O
          \rm C^{\vartriangle\,9}X O O
   C
```
Se pueden almacenar distintos diagramas de traste para el mismo acorde usando distintas octavas para las notas. Las octavas de diferencia deben ser al menos dos por encima o por debajo de la octava predeterminada, porque las octavas inmediatas superior e inferior de la predeterminada se utilizan para los trasteros transpositores.

```
\include "predefined-guitar-fretboards.ly"
```
2

3 2 1

```
\storePredefinedDiagram #default-fret-table
                           \chordmode { c'' }
                           #guitar-tuning
                           #(offset-fret 2 (chord-shape 'bes guitar-tuning))
mychords = \chordmode {
  c1 c''
}
\overline{\mathcal{C}}\new ChordNames {
    \mychords
  }
  \new FretBoards {
    \mychords
  }
>>
```
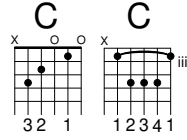

Adem´as de los diagramas de traste, LilyPond almacena una lista interna de formas de acorde. Las formas de acorde son diagramas de traste que se pueden desplazar por el mástil para dar acordes distintos. Se pueden a˜nadir formas de acorde a la lista interna y luego usarlas para definir diagramas de posición predefinidos. Dado que se pueden mover a distintas posiciones dentro del m´astil, las formas de acorde normalmente no contienen cuerdas al aire. Como los diagramas de posiciones, las formas de acorde se pueden introducir como cadenas escuetas fret-diagram-terse o como listas de marcado prolijas fret-diagram-verbose.

\**include** "predefined-guitar-fretboards.ly"

```
% Add a new chord shape
\addChordShape #'powerf #guitar-tuning "1-1;3-3;3-4;x;x;x;"
% add some new chords based on the power chord shape
\storePredefinedDiagram #default-fret-table
                          \chordmode { f'' }
                          #guitar-tuning
                          #(chord-shape 'powerf guitar-tuning)
\storePredefinedDiagram #default-fret-table
                          \chordmode { g'' }
                          #guitar-tuning
                          #(offset-fret 2 (chord-shape 'powerf guitar-tuning))
mychords = \chordmode {
  f1 f'' g g''
}
\overline{\mathcal{C}}\new ChordNames {
    \mychords
  }
  \new FretBoards {
    \mychords
  }
>>
                     1 3 4
                        X X X
                           iii
                       G
               2 1 3
                 O O O
   F F G
  1 3 4 2 1 1 1 3 4
           X X X
```
El aspecto gráfico de un diagrama de traste se puede personalizar según las preferencias del usuario a través de las propiedades del interface fret-diagram-interface. Los detalles están en Sección "fret-diagram-interface" en Referencia de Funcionamiento Interno. Para un diagrama de trastes predefinido, las propiedades de interface pertenecen a FretBoards.FretBoard.

## Fragmentos de código seleccionados

## Personalizar los diagramas de posiciones

Se pueden establecer las propiedades de los diagramas de posiciones de acordes por medio de 'fret-diagram-details. Para los diagramas de posiciones de FretBoard, se aplican los overrides (sobreescrituras) al objeto FretBoards.FretBoard. Como Voice, FretBoards es un contexto del nivel inferior, y por tanto se puede omitir su nombre en la sobreescritura de propiedades.

```
\include "predefined-guitar-fretboards.ly"
\storePredefinedDiagram #default-fret-table \chordmode { c' }
                        #guitar-tuning
                        \sharp"x; 1-1-(; 3-2; 3-3; 3-4; 1-1-);"
% shorthand
oo = #(define-music-function
       (grob-path value)
       (list? scheme?)
       #{ \once \override $grob-path = #value #})
<<\new ChordNames {
    \chordmode { c1 | c | c | d }
  }
  \new FretBoards {
    % Set global properties of fret diagram
    \override FretBoards.FretBoard.size = #'1.2
    \override FretBoard.fret-diagram-details.finger-code = #'in-dot
    \override FretBoard.fret-diagram-details.dot-color = #'white
    \chordmode {
      c
      \oo FretBoard.size #'1.0
      \oo FretBoard.fret-diagram-details.barre-type #'straight
      \oo FretBoard.fret-diagram-details.dot-color #'black
      \oo FretBoard.fret-diagram-details.finger-code #'below-string
      c'
      \oo FretBoard.fret-diagram-details.barre-type #'none
      \oo FretBoard.fret-diagram-details.number-type #'arabic
      \oo FretBoard.fret-diagram-details.orientation #'landscape
      \oo FretBoard.fret-diagram-details.mute-string #"M"
      \oo FretBoard.fret-diagram-details.label-dir #LEFT
      \oo FretBoard.fret-diagram-details.dot-color #'black
      c'
      \oo FretBoard.fret-diagram-details.finger-code #'below-string
      \oo FretBoard.fret-diagram-details.dot-radius #0.35
      \oo FretBoard.fret-diagram-details.dot-position #0.5
      \oo FretBoard.fret-diagram-details.fret-count #3
      d
    }
  }
  \new Voice {
    c'1 | c' | c' | d'
  }
```
>>

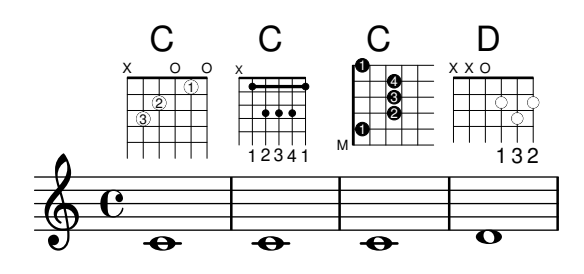

### Definición de posiciones predefinidas para otros instrumentos

Se pueden añadir diagramas de posiciones predefinidas para instrumentos nuevos además de los estándar que se usan para la guitarra. Este archivo muestra cómo se hace, definiendo una afinación nueva y unas cuantas posiciones para el cuatro venezolano.

Este archivo también muestra cómo se pueden incluir las digitaciones en los acordes que se usan como puntos de referencia para la b´usqueda de acordes en la tabla, y mostrarse en el diagrama de posiciones y la tablatura TabStaff, pero no en la música.

Estas posiciones no se pueden transportar porque contienen información de las cuerdas. Hay planes para corregir esto en un futuro.

```
% add FretBoards for the Cuatro
% Note: This section could be put into a separate file
% predefined-cuatro-fretboards.ly
% and \included into each of your compositions
cuatroTuning = #`(,(ly:make-pitch 0 6 0)
                      ,(ly:make-pitch 1 3 SHARP)
  ,(ly:make-pitch 1 1 0)
  ,(ly:make-pitch 0 5 0))
dSix = { \langle a \rangle 4 b\langle 1 \rangle d \langle 3 \rangle fis\langle 2 \rangle }
dMajor = {\langle a \rangle4 d\langle 1 d \rangle3 fis \langle 2 \rangle }
aMajSeven = {\langle a \rangle4 cis\langle 1 e \rangle3 g\langle 2 \rangle }
dMajSeven = { \langle a \rangle 4 c\langle 1 \rangle d\langle 3 \rangle fis\langle 2 \rangle }
gMajor = { 
\storePredefinedDiagram #default-fret-table \dSix
                             #cuatroTuning
                             #"o;o;o;o;"
\storePredefinedDiagram #default-fret-table \dMajor
                             #cuatroTuning
                             #"o;o;o;3-3;"
\storePredefinedDiagram #default-fret-table \aMajSeven
                             #cuatroTuning
                             #"o;2-2;1-1;2-3;"
\storePredefinedDiagram #default-fret-table \dMajSeven
                             #cuatroTuning
                             #"o;o;o;1-1;"
\storePredefinedDiagram #default-fret-table \gMajor
                             #cuatroTuning
                             #"2-2;o;1-1;o;"
```

```
% end of potential include file /predefined-cuatro-fretboards.ly
#(set-global-staff-size 16)
primerosNames = \chordmode {
  d:6 d a:maj7 d:maj7
  g
}
primeros = {
  \dSix \dMajor \aMajSeven \dMajSeven
  \gMajor
}
\score {
  <<\new ChordNames {
      \set chordChanges = ##t
      \primerosNames
    }
    \new Staff {
      \new Voice \with {
        \remove "New_fingering_engraver"
      }
      \relative c'' {
        \primeros
      }
    }
    \new FretBoards {
      \set Staff.stringTunings = #cuatroTuning
% \override FretBoard
% #'(fret-diagram-details string-count) = 4
      \override FretBoard.fret-diagram-details.finger-code = #'in-dot
      \primeros
    }
    \new TabStaff \relative c'' {
      \set TabStaff.stringTunings = #cuatroTuning
      \primeros
    }
  >>
  \layout {
    \context {
      \Score
      \override SpacingSpanner.base-shortest-duration =
        #(ly:make-moment 1 16)
    }
  }
```
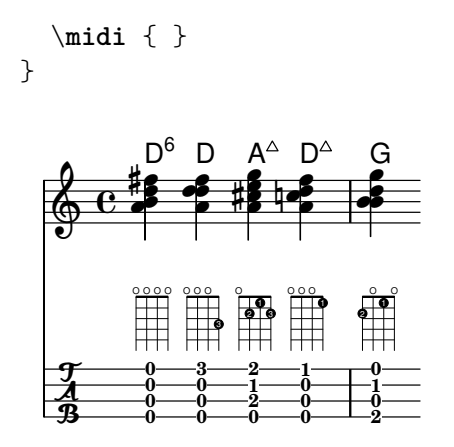

## Cambios de acorde de posiciones de trastes

Se puede hacer que los diagramas de posiciones se muestren sólo cuando el acorde cambia o al  $\,$ comienzo de una nueva línea.

```
\include "predefined-guitar-fretboards.ly"
```

```
myChords = \chordmode {
   c1 c1 \break
   \set chordChanges = ##t
  c1 c1 \break
   c1 c1
}
\,<\new ChordNames { \myChords }
   \new FretBoards { \myChords }
   \new Staff { \myChords }
\rightarrow..
                       3 2 1
                      X O O
         ª
              C
             3 2 1
           X O O
              \ddot{a}\bigcirc \frac{1}{3}.
                        C
                     ...
   $
 3
          C
         3 2 1
        X O O
          \ddot{a}\bf{g}\overline{\mathbf{g}}...
   $
 5
          C
         3 2 1
        X O O
          \ddot{a}\bf{g}\overline{\mathbf{g}}
```
#### Tablas alternativas de diagramas de posiciones

\**include** "predefined-guitar-fretboards.ly"

Se pueden crear tablas alternativas de diagramas de posiciones. Se utilizarían para tener diagramas altenativos para un acorde dado.

Para usar una tabla alternativa de diagramas de posiciones, se debe crear la tabla primero. Después se añaden los diagramas a la tabla.

La tabla de diagramas de posiciones que se crea puede estar vacía o se puede copiar a partir de una tabla existente.

La tabla a usar en la impresión de los diagramas predefinidos se selecciona por medio de la propiedad \predefinedDiagramTable.

```
% Make a blank new fretboard table
#(define custom-fretboard-table-one
   (make-fretboard-table))
% Make a new fretboard table as a copy of default-fret-table
#(define custom-fretboard-table-two
   (make-fretboard-table default-fret-table))
% Add a chord to custom-fretboard-table-one
\storePredefinedDiagram #custom-fretboard-table-one
                        \chordmode {c}
                        #guitar-tuning
                        "3-(;3;5;5;5;3-);"
% Add a chord to custom-fretboard-table-two
\storePredefinedDiagram #custom-fretboard-table-two
                        \chordmode {c}
                        #guitar-tuning
                        "x;3;5;5;5;o;"
\lt\lt\chords {
    c1 | d1 |
    c1 | d1 |
    c1 | d1 |
  }
  \new FretBoards {
    \chordmode {
      \set predefinedDiagramTable = #default-fret-table
      c1 | d1 |
      \set predefinedDiagramTable = #custom-fretboard-table-one
      c1 | d1 |
      \set predefinedDiagramTable = #custom-fretboard-table-two
      c1 | d1 |
    }
  }
  \new Staff {
    \clef "treble_8"
    <<\chordmode {
```
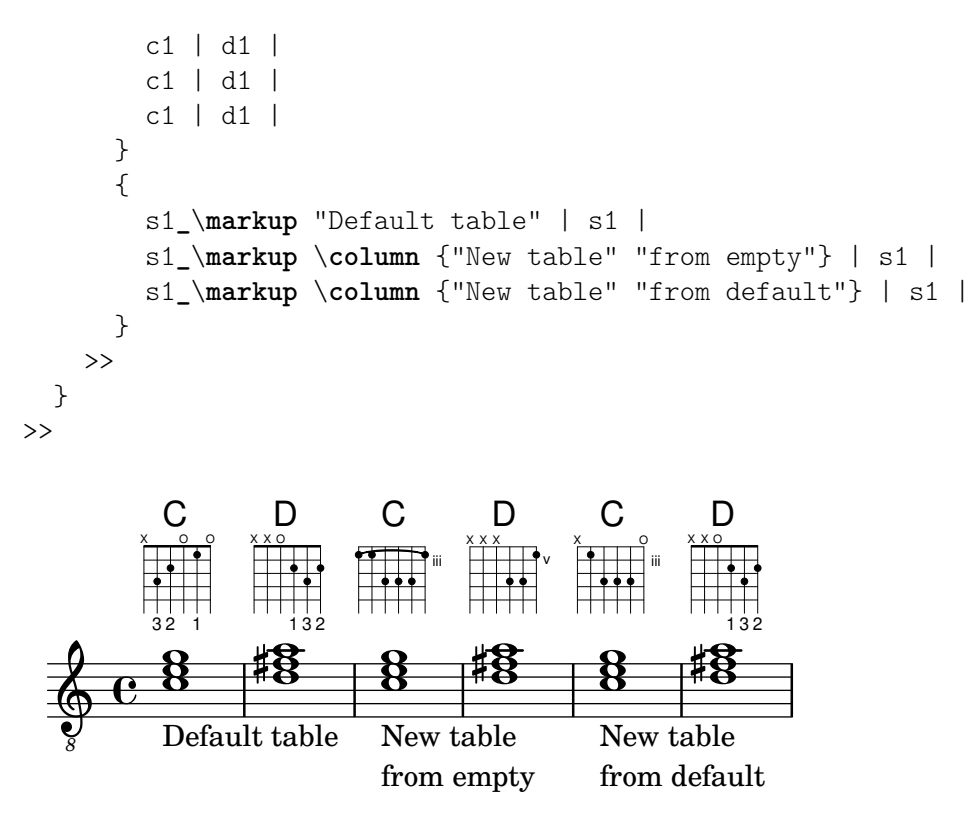

#### Véase también

Referencia de la notación: [Tablaturas personalizadas], página 388, [\[Diagramas de traste au-](#page-425-0)tomáticos], página 413, [Panorámica del modo de acordes], página 444, [\[Diagramas predefinidos](#page-415-0) de trastes], página 403.

```
Archivos de inicio: ly/predefined-guitar-fretboards.ly,
ly/predefined-guitar-ninth-fretboards.ly,
ly/predefined-ukulele-fretboards.ly,
ly/predefined-mandolin-fretboards.ly.
```
Fragmentos de código: Sección "Fretted strings" en Fragmentos de código.

Referencia de funcionamiento interno: Sección "fret-diagram-interface" en Referencia de Funcionamiento Interno.

#### <span id="page-425-0"></span>Diagramas de traste automáticos

Se pueden crear diagramas de traste automáticamente a partir de las notas introducidas usando el contexto FretBoards. Si no está disponible ningún diagrama predefinido para las notas introducidas en la afinación stringTunings activa, este contexto calcula las cuerdas y los trastes que se pueden usar para tocar las notas.

```
<<\new ChordNames {
    \chordmode {
      f1 g
    }
  }
  \new FretBoards {
    \leq f, c f a c' f'>1
    <g,\6 b, d g b g'>1
  }
  \new Staff {
```
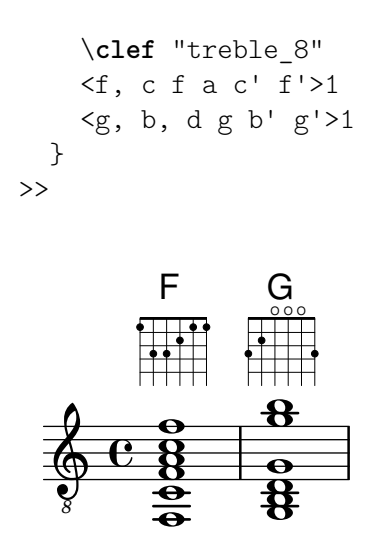

Puesto que de forma predeterminada no se carga ningún diagrama predefinido, el comportamiento predeterminado es el cálculo automático de los diagramas de traste. Una vez que los diagramas predeterminados se han cargado, se puede habilitar e inhabilitar el cálculo automático con instrucciones predefinidas:

```
\storePredefinedDiagram #default-fret-table
                                    <c e g c' e'>
                                    #guitar-tuning
                                    "x;3-1-(;5-2;5-3;5-4;3-1-1-);"
<<\new ChordNames {
      \chordmode {
         c1 c c
      }
   }
   \new FretBoards {
      \langle c \ e \ g \ c' \ e' \rangle 1\predefinedFretboardsOff
      \langle c \ e \ g \ c' \ e' \rangle 1\predefinedFretboardsOn
      \leq c e g c' e'>1
   }
   \new Staff {
     \clef "treble_8"
      \langle c \rangle e g c' \rangle e'>1
      \langle c \ e \ g \ c' \ e' \rangle1
      <c e g c' e'>1
   }
>>
                                   \Gamma..
                                  1 2 3 4 1
                                 X
                                        iii
         \frac{e-8}{8}\frac{1}{8}1 2 3 4 1
           X
                   iii
              C
                        \mathbf{g}\overline{\mathbf{g}}X O O
                        \cap
```
...

*8* <u>ရှ</u> ...

...

A veces el calculador de trastes es incapaz de encontrar un diagrama aceptable. Esto se puede remediar generalmente mediante la asignación manual de una nota a una cuerda. En muchos casos s´olo hay que colocar manualmente una nota sobre una cuerda; el resto de las notas se situará en el lugar adecuado por parte del contexto FretBoards.

Se pueden a˜nadir digitaciones a los diagramas de traste del contexto FretBoard.

```
<<\new ChordNames {
    \chordmode {
       c1 d:m
    }
  }
  \new FretBoards {
    <-3 e-2 g c'-1 e'>1
     <d a-2 d'-3 f'-1>1
  }
  \new Staff {
    \clef "treble_8"
    \langle c \ e \ g \ c' \ e' \rangle 1<d a d' f'>1
  }
>>
```
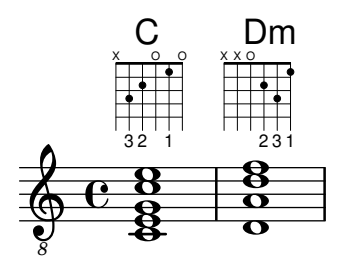

El traste mínimo que usar en el cálculo de cuerdas y trastes para el contexto FretBoard se puede fijar con la propiedad minimumFret.

```
<<\new ChordNames {
    \chordmode {
      d1:m d:m
    }
  }
  \new FretBoards {
    <d a d' f'>1
    \set FretBoards.minimumFret = #5
    <d a d' f'>1
  }
  \new Staff {
    \clef "treble_8"
    <d a d' f'>1
    <d a d' f'>1
  }
>>
```
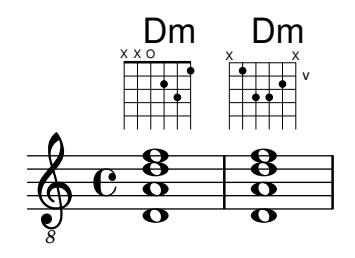

Las cuerdas y los trastes para el contexto FretBoards dependen de la propiedad stringTunings, que tiene el mismo significado que en el contexto de tablatura TabStaff. Consulte [Tablaturas personalizadas], página 388, para ver más información sobre la propiedad stringTunings.

El aspecto gráfico de un diagrama de trastes se puede personalizar de acuerdo a las preferencias del usuario a trav´es de las propiedades del interface fret-diagram-interface. Los detalles están en Sección "fret-diagram-interface" en Referencia de Funcionamiento Interno. Para un diagrama de FretBoards, las propiedades del interface pertenecen a FretBoards.FretBoard.

#### Instrucciones predefinidas

\predefinedFretboardsOff, \predefinedFretboardsOn.

#### Véase también

Referencia de la notación: [Tablaturas personalizadas], página 388.

Fragmentos de código: Sección "Fretted strings" en Fragmentos de código.

Referencia de funcionamiento interno: Sección "fret-diagram-interface" en Referencia de Funcionamiento Interno.

### Advertencias y problemas conocidos

Los cálculos de tablatura automáticos no funcionan bien para instrumentos con afinaciones no monótonas.

#### Digitaciones de la mano derecha

Las digitaciones de la mano derecha p-i-m-a se deben introducir usando \rightHandFinger seguido de un número.

> Nota: Si el número se introduce en notación de Scheme, recuerde escribir al final un espacio seguido de un ángulo de cierre > o similar.

 $\sqrt{a^2 + b^2}$ 

 $\overline{\phantom{a}}$   $\overline{\phantom{a}}$   $\overline{\$ 

```
\clef "treble_8"
c4\rightHandFinger #1
e\rightHandFinger #2
g\rightHandFinger #3
c'\rightHandFinger #4
<c\rightHandFinger #1 e\rightHandFinger #2
g\rightHandFinger #3 c'\rightHandFinger #4 >1
```
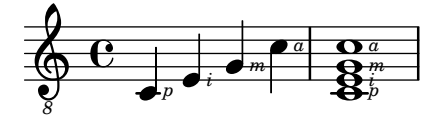

Por brevedad, se puede escribir \rightHandFinger como algo más corto, como por ejemplo RH:

RH=#rightHandFinger

## Fragmentos de código seleccionados

# Posicionamiento de digitaciones de mano derecha

Es posible ejercer un mayor control sobre la colocación de las digitaciones de la mano derecha estableciendo el valor de una propiedad específica, como se muestra en el ejemplo siguiente.

```
#(define RH rightHandFinger)
\relative c {
  \clef "treble_8"
  \set strokeFingerOrientations = #'(up down)
  <c\RH #1 e\RH #2 g\RH #3 c\RH #4 >4
  \set strokeFingerOrientations = #'(up right down)
  <c\RH #1 e\RH #2 g\RH #3 c\RH #4 >4
  \set strokeFingerOrientations = #'(left)
  <c\RH #1 e\RH #2 g\RH #3 c\RH #4 >2
  \set strokeFingerOrientations = #'(right)
  c\RH #1
}
               i
                 a
                 m
                  i
                   N<br>N
                   NNN
              a
               m
                        \frac{1}{e^p}a
          m
       ª
  $
          i<br>4
          j
          h
          heim
             i<br>4
             j
             h
             S<br>P
```
# Digitaciones - indicación del número de cuerda y digitaciones de mano derecha

En este ejemplo se combinan las digitaciones de la mano izquierda, indicaciones del n´umero de cuerda y digitaciones de la mano derecha.

#(**define** RH rightHandFinger)

h *m*

 $\overline{\bullet}$ 

 $e^a$ *p*

*p*

*i p* *p*

*8*

*8* \$

```
\relative c {
   \clef "treble_8"
   <c-3\5\RH #1 >4
   <e-2\4\RH #2 >4
   <g-0\3\RH #3 >4
   <c-1\2\RH #4 >4
}
                                  \overline{1}ن<br>م
                            \overline{0}<u>ع</u>
                  <u>5</u><br>ก
                  \frac{3}{2}\frac{4}{3}\frac{2}{\pi}
```
 $\overline{\phantom{a}}$  $\overrightarrow{e_i}$ 

#### Véase también

Fragmentos de código: Sección "Fretted strings" en Fragmentos de código.

Referencia de funcionamiento interno: Sección "StrokeFinger" en Referencia de Funcionamiento Interno.

### 2.4.2 Guitarra

Casi todos los asuntos de notación relacionados con la música para guitarra están suficientemente cubiertos en la sección general sobre ajustes de instrumentos de trastes, pero hay algunos más de los que merece la pena hablar aqu´ı. De forma ocasional, los usuarios quieren crear documentos del tipo de cancioneros que tengan sólo la letra de las canciones con indicaciones de acordes sobre ella. Dado que LilyPond es un tipografiador de m´usica, no se recomienda para documentos que no tienen notación musical. Una alternativa mejor es un procesador de texto, editor de texto o, para usuarios con experiencia, un tipografiador como GuitarTeX.

#### Indicar la posición y la cejilla

Este ejemplo muestra cómo incluir indicaciones de posición y cejilla de guitarra:

```
\relative {
  \clef "treble_8"
  b,16 d g b e
  \textSpannerDown
  \override TextSpanner.bound-details.left.text = "XII "
  g16\startTextSpan
 b16 e g e b g\stopTextSpan
  e16 b g d
}
```
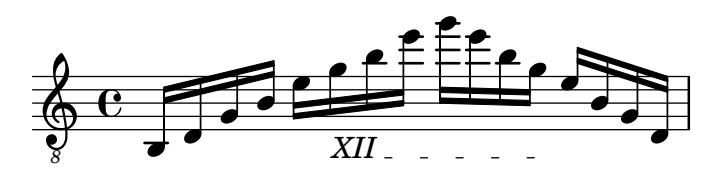

#### Véase también

*8*

Referencia de la notación: [Extensiones de texto], página 260.

Fragmentos de código: Sección "Fretted strings" en Fragmentos de código, Sección "Expressive marks" en Fragmentos de código.

#### Indicar armónicos y notas tapadas

Se pueden usar cabezas de nota especiales para indicar notas apagadas o armónicos. Los armónicos se suelen explicar de forma más completa con un marcado de texto.

```
\relative {
  \clef "treble_8"
  \override NoteHead.style = #'harmonic-mixed
  d'8^\markup { \italic \fontsize #-2 "harm. 12" } <g b>4
}
             j.
             n
           T
       ª
  Ģ
          harm. 12
          \overline{\bm{5}}
```
Las notas tapadas (llamadas también notas muertas) están contempladas dentro de los pentagramas normales y de tablatura:

```
music = \relative {
  < a\3 \deadNote c\2 a'\1 >4
  < b\3 \deadNote d\2 b'\1 >
  < c\3 \deadNote e\2 c'\1 >
  \deadNotesOn
  \tuplet 3/2 { g8 b e }
  \deadNotesOff
  < a,\3 c\2 e\1 >1
}
\new StaffGroup <<
  \new Staff {
    \clef "treble_8"
    \music
  }
  \new TabStaff {
    \music
  }
>>
                 ^\circledR
```
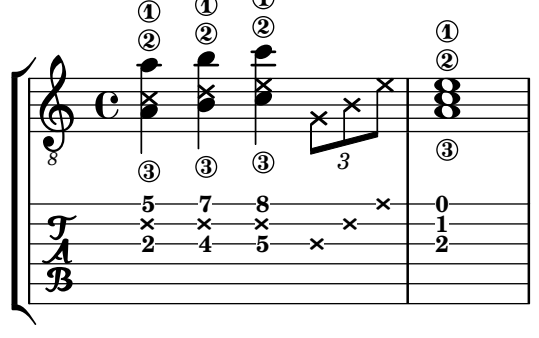

Otra téctnica de ejecución (utilizada especialmente en la guitarra eléctrica) se llama tapado de palma. La cuerda es parcialmente tapada por la palma de la mano que pulsa (de ah´ı el nombre). LilyPond contempla la notación de las notas de estilo de tapado de palma mediante el cambio de la forma de la cabeza de nota a un triángulo.

```
\new Voice { % Warning: explicit Voice instantiation is
             % required to have palmMuteOff work properly
             % when palmMuteOn comes at the beginning of
             % the piece.
 \relative c, {
   \clef "G_8"
    \palmMuteOn
   e8^\markup { \musicglyph "noteheads.s2do" = palm mute }
    \leq e b' e > e
    \palmMuteOff
   e e \palmMute e e e |
   e8 \palmMute { e e e } e e e e |
    < \palmMute e b' e >8 \palmMute { e e e } < \palmMute e b' e >2
 }
}
```
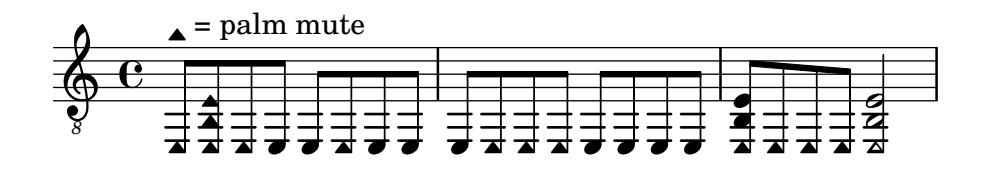

## Véase también

Fragmentos de código: Sección "Fretted strings" en Fragmentos de código.

Referencia de la notación: [Cabezas de nota especiales], página 41, Sección A.9 [Estilos de cabezas de notal, página 736.

#### Indicación de acordes de potencia o de quinta vacía

Los acordes de quinta vacía o acordes de potencia (power chords) y sus símbolos se pueden tipografiar en el modo de acordes o como construcciones de acorde normales. Como excepción, se especifica la quinta en estos nombres de acorde, meintras que habitualmente se omite en otros acordes (p. ej. en las tríadas mayores o menores).

```
ChordsAndSymbols = {
  \chordmode {
    e,,1:5
    a,,:5.8
    \set TabStaff.restrainOpenStrings = ##t
    \set minimumFret = #8
    c,:5
    f,:5.8
  }
  \set minimumFret = #2
  \set restrainOpenStrings = ##f
  \langle a, e \rangle \langle a \text{ cis'} e' \rangle<g d' g'>
}
\score {
  \,<\,\new ChordNames {
    \ChordsAndSymbols
    }
    \new Staff {
       \clef "treble_8"
       \ChordsAndSymbols
    }
    \new TabStaff {
       \ChordsAndSymbols
    }
  >>
}
```
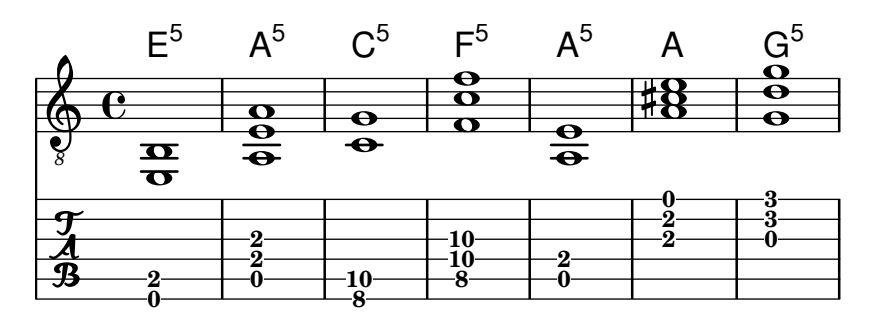

## Véase también

Glosario musical: Sección "power chord" en Glosario Musical.

Referencia de la notación: [Acordes extendidos y alterados], página 446, [Impresión de los nombres de acorde, página 450.

Fragmentos de código: Sección "Fretted strings" en Fragmentos de código.

## 2.4.3 Banjo

#### Tablaturas de banjo

LilyPond contempla el banjo de cinco cuerdas de una manera básica. Cuando haga tablaturas para banjo de cinco cuerdas, utilice la función de formato de tablatura de banjo para obtener los números correctos de los trastes para la quinta cuerda:

```
music = {g8 d' g'\5 a b g e d' |
   g4 d''8\5 b' a'\2 g'\5 e'\2 d' |
   g4
}
<<\new Staff \with { \omit StringNumber }
   { \clef "treble_8" \music }
   \new TabStaff \with {
      tablatureFormat = #fret-number-tablature-format-banjo
      stringTunings = #banjo-open-g-tuning
   }
   { \music }
>>
                                                    9
                                                    \overset{\bullet}{\rightarrow}10
                                           0
                                                h
                                                                       \overline{\bullet}0
                                                              h
                                                              5
                                                                  h
                                                                  0
                     h
                  0
                         h
                         2
    \oint_{\mathbf{e}} \mathbf{e}8
          ª
    \frac{\lambda}{\mathcal{R}} 0
                  h
                                  \overline{\phantom{a}}\blacksquare0
                                           \overline{\bullet}0
                            \overline{\bullet}\overline{\bullet}0
```
Se encuentran predefinidas varias afinaciones comunes para el banjo de cinco cuerdas: banjo-c-tuning (sol-Do-Sol-Si-Re), banjo-modal-tuning (sol-Re-Sol-Do-Re), banjo-open-d-tuning (Re Mayor al aire, la-Re-Fa#-La-Re) y banjo-open-dm-tuning (Re menor al aire, la-Re-Fa-La-Re).

**0**

**12**

**0**

**2**

Estas afinaciones se pueden convertir a afinaciones para banjo de cuatro cuerdas utilizando la función four-string-banjo:

\set TabStaff.stringTunings = #(four-string-banjo banjo-c-tuning)

## Véase también

Archivos de inicio: ly/string-tunings-init.ly

Fragmentos de código: Sección "Fretted strings" en Fragmentos de código.

#### $2.4.4$  Laúd

#### Tablaturas de laúd

LilyPond contempla las tablaturas para laúd.

Para obtener las cuerdas graves adicionales, utilice additionalBassStrings, donde se determinan las notas correspondientes a dichas cuerdas. Se imprimen por debajo de la línea inferior como: a, /a, //a, ///a, 4, 5, etc.

Se debe usar el valor fret-letter-tablature-format para la propiedad de contexto tablatureFormat y probablemente también ajustar la propiedad fretLabels para una mayor personalización.

```
m = { f'4 d' a f d a, g, fis, e, d, c, \bar "|." }
\score {
  <<\new Staff { \clef bass \cadenzaOn \m }
     \new TabStaff \m
  \rightarrow\layout {
     \context {
       \Score
       tablatureFormat = #fret-letter-tablature-format
     }
     \context {
       \TabStaff
       stringTunings = \stringTuning <a, d f a d' f'>
       additionalBassStrings = \stringTuning <c, d, e, fis, g,>

     }
  }
}
                                \overline{\phantom{a}}/a
//a
///a
                              \sharp\bullet\bulleta
                            \overline{\bullet}a
                                      h
                                          \overline{\phantom{a}}4
              a
              h
                         d
           a
           h
   \frac{\partial^2}{\partial t^2}\frac{1}{\mathbf{A}}a
                      h
                 h
                a
                    h
                   a
```
#### Advertencias y problemas conocidos

No se contempla el uso de FretBoards con additionalBassStrings; de utilizarse, puede dar lugar a un resultado poco satisfactorio.

# 2.5 Percusión

## 2.5.1 Notación común para percusión

La notación rítmica se emplea primordialmente para la percusión y la batería, pero también se puede utilizar para mostrar los valores rítmicos una melodía.

## Referencias para percusión

- La notación de algunas percusiones se puede hacer sobre una pauta de ritmo; esto se estudia en [Mostrar los ritmos de la melodía], página 86, y [\[Crear instancias de pentagramas nuevos\],](#page-214-0) página 202.
- La salida MIDI se trata en una sección aparte; véase Sección 3.5 [Creación de salida MIDI], página 554.

## Véase también

Referencia de la notación: [Mostrar los ritmos de la melodía], página 86, [\[Crear instancias de](#page-214-0) pentagramas nuevos], página 202, Sección 3.5 [Creación de salida MIDI], página 554.

Fragmentos de código: Sección "Percussion" en Fragmentos de código.

## Notación básica de percusión

Las notas de percusión se pueden escribir en el modo \drummode, que es similar al modo estándar para introducir notas. La manera más fácil de escribir notas de percusión es utilizar la instrucción \drums, que crea el contexto y el modo de entrada apropiados para percusión:

```
\drums {
      hihat4 hh bassdrum bd
   }
                      \overline{\phantom{a}}+e.<br>ح
Esto es una abreviatura de
```

```
\new DrumStaff \drummode {
 hihat4 hh bassdrum bd
}
```
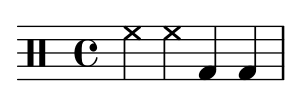

Cada elemento de un set de percusión lleva un nombre completo y un nombre abreviado, y los dos se pueden usar en la entrada. La lista completa de nombre de instrumentos de percusión se encuentra en Sección A.15 [Notas de percusión], página 809.

Observe que la notación normal de las notas con altura determinada (como cis4) en un contexto DrumStaff producen un mensaje de error. Las claves de percusión se añaden automáticamente al contexto DrumStaff pero también se pueden establecer explícitamente o utilizar otras claves.

```
\drums {
  \clef percussion
  bd4 4 4 4
  \clef treble
 hh4 4 4 4
}
```
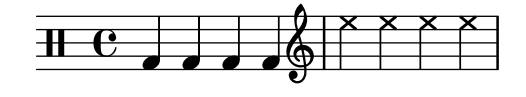

Hay ciertos detalles respecto a cómo está contemplado el MIDI para los instrumentos de percusión; para ver los detalles consulte Sección 3.5 [Creación de salida MIDI], página 554.

#### Véase también

Referencia de la notación: Sección 3.5 [Creación de salida MIDI], página 554, Sección A.15 [Notas de percusión], página 809.

Archivos de inicio: ly/drumpitch-init.ly.

Fragmentos de código: Sección "Percussion" en Fragmentos de código.

#### Redobles

Los redobles se indican mediante tres barras cruzadas en la plica. Para las negras o notas más largas, las tres barras se muestran explícitamente, las corcheas se presentan con dos barras cruzadas (siendo la barra de corchea la tercera), y los redobles m´as breves que las corcheas tienen una barra cruzada para complementar las barras normales. Esto se consigue mediante la notación de trémolo, véase [Repeticiones de trémolo], página 175.

```
\drums {
  \time 2/4
  sn16 8 16 8 8:32 ~
 8 8 4:32 ~
 4 8 16 16
  4 r4
}
```
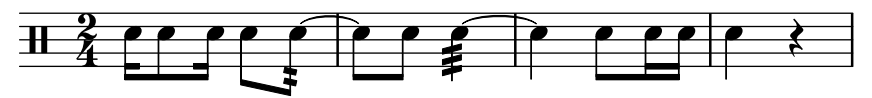

Los golpes de baqueta se pueden indicar mediante la colocación de los elementos de marcado "R" o "L" encima o debajo de las notas, como se estudia en Sección 5.4.2 [Dirección y posición], [p´agina 662.](#page-674-0) La propiedad staff-padding se puede sobreescribir para conseguir una l´ınea de base satisfactoria.

```
\drums {
  \repeat unfold 2 {
    sn16^"L" 16^"R" 16^"L" 16^"L" 16^"R" 16^"L" 16^"R" 16^"R"
    \stemUp
    sn16_"L" 16_"R" 16_"L" 16_"L" 16_"R" 16_"L" 16_"R" 16_"R"
 }
}
```
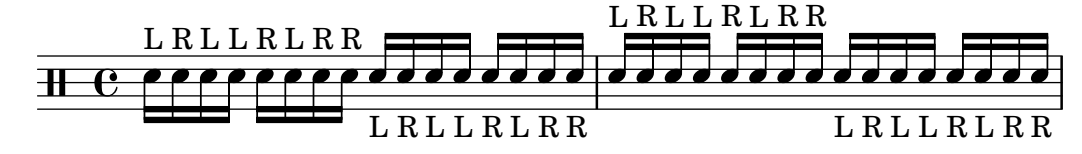

## Véase también

Referencia de la notación: [Repeticiones de trémolo], página 175. Fragmentos de código: Sección "Percussion" en Fragmentos de código.

## Percusión afinada

Ciertos instrumentos de percusión de altura determinada (p.ej.: el xilófono, el vibráfono y los timbales) se escriben usando pentagramas normales. Esto se estudia en otras secciones del manual.

## Véase también

Referencia de la notación: Sección A.6 [Instrumentos MIDI], página 710.

Fragmentos de código: Sección "Percussion" en Fragmentos de código.

## Pautas de percusión

Una parte de percusión para más de un instrumento, normalmente utiliza una pauta de varias líneas donde cada posición dentro de la pauta se refiere a un elemento de percusión. Para tipografiar la música, se deben interpretar las notas dentro de los contextos Sección "DrumStaff" en Referencia de Funcionamiento Interno y Sección "DrumVoice" en Referencia de Funcionamiento Interno.

```
up = \drummode {
  crashcymbal4 hihat8 halfopenhihat hh hh hh openhihat
}
down = \drummode {
  bassdrum4 snare8 bd r bd sn4
}
\new DrumStaff <<
   \new DrumVoice { \voiceOne \up }
   \new DrumVoice { \voiceTwo \down }
>>
                            X
                         \frac{\mathbf{x}}{2}`
 \frac{\text{H } \text{C}}{\text{H } \text{C}}\infty^{\circ}
```
ě

 $\overline{\mathcal{P}}$   $\overline{\mathcal{P}}$ 

 $\bar{\bar{\phantom{a}}}$ 

h

 $\overline{\phantom{a}}$ El ejemplo anterior muestra una notación polifónica prolija. La notación polifónica abreviada, descrita en Sección "Oigo voces" en Manual de Aprendizaje, también se puede usar. Por ejemplo,

```
\new DrumStaff <<
  \drummode {
    bd4 sn4 bd4 sn4
    << {
      \repeat unfold 16 hh16
    } \\ {
      bd4 sn4 bd4 sn4
    } >>
  }
>>
```
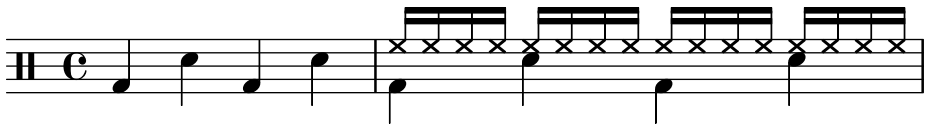

También existen otras posibilidades en lo referente a la disposición. Para usarlas, establezca la propiedad drumStyleTable en el contexto Sección "DrumVoice" en Referencia de Funcionamiento Interno. Se han predefinido las siguientes variables:

#### drums-style

Es la opción por defecto. Se usa para tipografiar una batería típica sobre pentagrama:

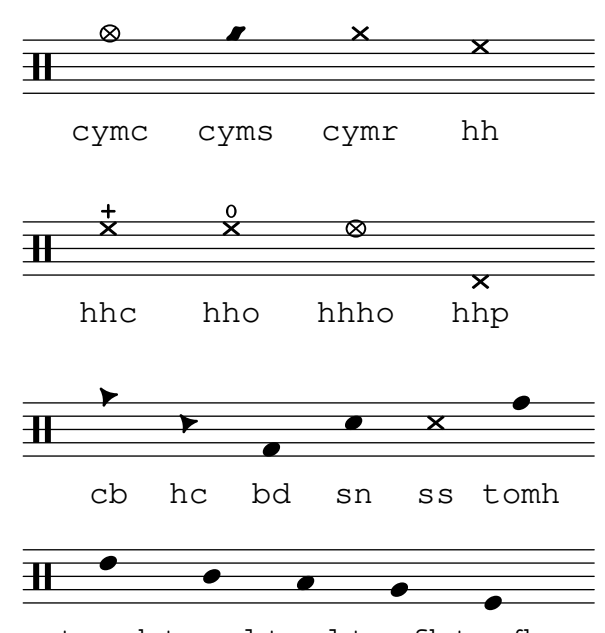

tomfl tommh tomml toml tomfh

El esquema de percusión contempla seis tambores graves (toms) distintos. Cuando haya menos toms, sencillamente seleccione aquellos que producen el resultado deseado, es decir, para tener toms en las tres líneas centrales utilizará tommh, tomml y tomfh.

#### agostini-drums-style

Inventado por el percusionista francés Dante Agostini en 1965, esta notación se emplea normalmente en Francia pero también en muchos otros lugares.

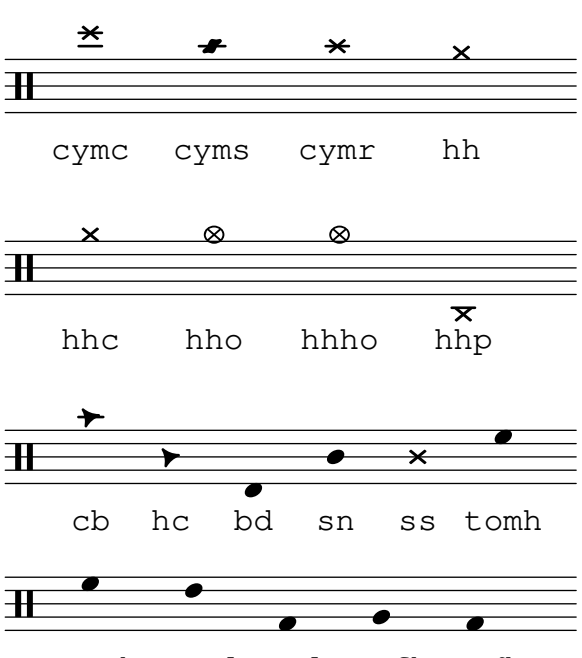

tommh tomml toml tomfh tomfl

timbales-style

Se usa para tipografiar timbales en una pauta de dos líneas:

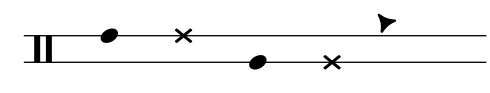

timh ssh timl ssl cb

congas-style

Se usa para tipografiar congas en una pauta de dos líneas:

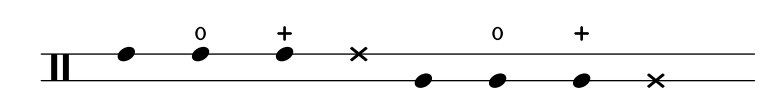

cgh cgho cghm ssh cgl cglo cglm ssl

bongos-style

Se usa para bongos sobre una pauta de dos líneas:

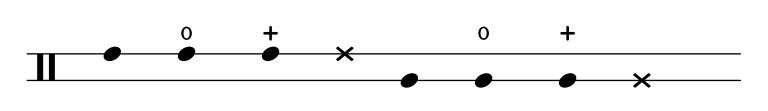

boh boho bohm ssh bol bolo bolm ssl

#### percussion-style

Para tipografiar toda clase de percusiones simples sobre pautas de una línea:

$$
\mathsf{H} \times \mathsf{R} \times \mathsf{R} \bullet \bullet \bullet \bullet \bullet \bullet \bullet \bullet \bullet \bullet \bullet \bullet \bullet
$$

tritriotrim gui guis guil cb cltamb cab marho

También se pueden definir estilos de percusión personalizados como se explica en [\[Pautas de](#page-439-0) percusión personalizadas, página 427.

## Véase también

Manual de aprendizaje: Sección "Oigo voces" en Manual de Aprendizaje.

Referencia de la notación: [Pautas de percusión personalizadas], página 427.

Archivos instalados: ly/drumpitch-init.ly.

Fragmentos de código: Sección "Percussion" en Fragmentos de código.

#### <span id="page-439-0"></span>Pautas de percusión personalizadas

Se pueden definir estilos de percusión personalizados, a los que después puede establecerse la propiedad drumStyleTable. Las notaciones existentes se pueden redefinir como una lista de asociación en la que cada entrada debe estar compuesta de cuatro elementos: un nombre, el estilo de cabezas de nota (o default), un símbolo de articulación si es necesario (o #f en caso contrario), y la posición de la cabeza sobre la pauta. Dicha lista se debe entonces convertir a una tabla de hash de Scheme usando la función alist->hash-table.

```
#(define mydrums '(
```
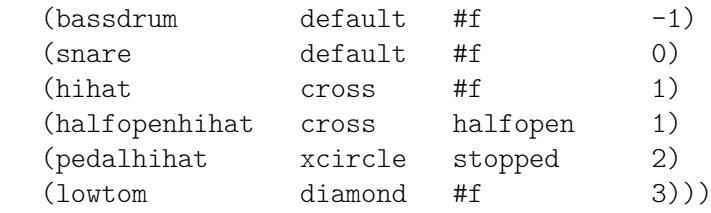

```
up = \drummode { hh8 hh hhho hhho hhp4 hhp }
down = \d{trummode} \{ bd4 \text{sn} bd \text{toml} \}\new DrumStaff <<
     \set DrumStaff.drumStyleTable = #(alist->hash-table mydrums)
     \new DrumVoice { \voiceOne \up }
     \new DrumVoice { \voiceTwo \down }
\rightarrowW
                                                   \overline{f}t<br>|
                                                     \frac{1}{\infty}h
                                            t
    \frac{1}{\sqrt{2}} \frac{1}{\sqrt{2}} 
                     h
                     \frac{1}{2} x x,
                                 W
                               j
```
También se pueden añadir nombres nuevos a dichas notaciones personalizadas mediante la variable drumPitchNames, que se puede redefinir como una lista de asociación (o aumentada añadiendo al final una lista nueva a su valor existente, como se muestra más abajo), pero también a través de sus entradas individuales. Esto también hace posible definir nombres alternativos o alias.

```
drumPitchNames =
   #(append
       '((leftsnap . sidestick)
          (rightsnap . ridecymbal))
      drumPitchNames)
drumPitchNames.ls = #'sidestick
drumPitchNames.rs = #'ridecymbal
\drums {
   leftsnap4. rightsnap8 leftsnap4 rightsnap
   ls8 rs ls rs ls4 rs
}
                                                  j
                                             —<br>|<br>├
                                          \begin{array}{c} \times \times \times \times \times \end{array}—<br>|<br>├
                      \overline{\phantom{a}})<br>H
  \overline{1}\overline{1}\overline{0}.<br>م
                         \overline{\mathsf{x}} \overline{\mathsf{y}}
```
De manera similar, la propiedad drumPitchTable asocia una altura específica (con el significado de un sonido instrumental distinto, tal y como lo proveen las fuentes de sonido MIDI) a cada notaci´on. Dicha propiedad necesita definirse como una tabla de hash, que es de nuevo convertida a partir de una lista de asociación (almacenada de forma predeterminada como la variable midiDrumPitches). La redefinición de estas asociaciones se consigue como se ha explicado más arriba, ya sea definiendo una lista de asociación completa o mediante las entradas individuales. El siguiente ejemplo muestra c´omo crear un conjunto completo de notaciones con su propia sintaxis de entrada, su propia notación personalizada y la salida MIDI correspondiente.

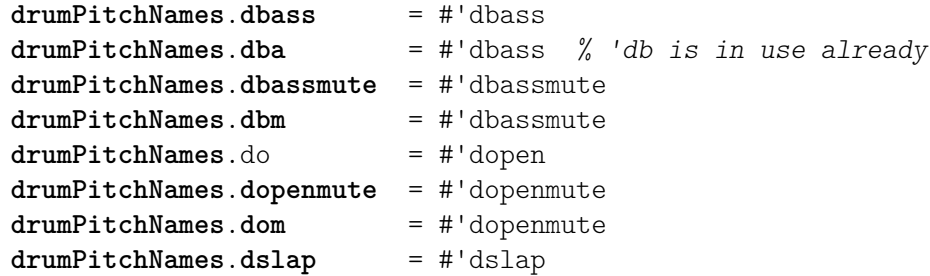

```
drumPitchNames.ds = #'dslap
drumPitchNames.dslapmute = #'dslapmute
drumPitchNames.dsm = #'dslapmute
#(define djembe-style
  \lq\lq ((dbass default #f -2)
    (dbassmute default stopped -2)
    (dopen default #f 0)
    (dopenmute default stopped 0)
    (dslap default #f 2)
    (dslapmute default stopped 2)))
midiDrumPitches.dbass = g
midiDrumPitches.dbassmute = fis
midiDrumPitches.dopen = a
midiDrumPitches.dopenmute = gis
midiDrumPitches.dslap = b
midiDrumPitches.dslapmute = ais
test = \drummode { dba4 do ds dbm dom dsm }
\score {
  \new DrumStaff \with {
    \override StaffSymbol.line-count = #3
    instrumentName = "Djembé "
    drumStyleTable = #(alist->hash-table djembe-style)
    drumPitchTable = #(alist->hash-table midiDrumPitches)
  } {
    \time 3/4
    \test
  }
  \layout {}
  \midi {}
\lambda<u>t</u>
           \frac{3}{4} \frac{1}{2} \frac{1}{2} \frac{1}{2} \frac{1}{2}o
                             o
Djembé \frac{3}{4}
```
#### Véase también

Fragmentos de código: Sección "Percussion" en Fragmentos de código.

Referencia de funcionamiento interno: Sección "DrumStaff" en Referencia de Funcionamiento Interno, Sección "DrumVoice" en Referencia de Funcionamiento Interno.

#### Notas fantasma

Las notas fantasma para la batería e instrumentos de percusión, también conocidas como notas muertas, tapadas, silenciadas o falsas, se pueden crear utilizando la instrucción \parenthesize, véase [Paréntesis], página 247.

```
\new DrumStaff <<
 \new DrumVoice = "1" { s1 }
 \new DrumVoice = "2" { s1 }
```

```
\drummode {
       <<{
              hh8<sup>[ 8]</sup> <hh sn> hh16
              \parenthesize sn hh
              \parenthesize sn hh8 <hh sn> hh
          } \\
          {
              bd4 r4 bd8 8 r8 bd
           }
       >>
   }
\rightarrowj
                                                      h<br>M
                                            \overline{\phantom{a}}h
                                            \bullet\frac{\mathbf{x}}{2}\overline{\bm{5}}* * * * * * * *
                           ă<br>Vi
               \mathbf{z}h
   ª
                           )<br>š
                                         h
                                         j
                                    \overline{\phantom{a}}j
```
## Véase también

Referencia de la notación: [Paréntesis], página 247. Fragmentos de código: Sección "Percussion" en Fragmentos de código.

 $\overline{\overline{7}}$ 

 $\mathbf{Y}$ 

## 2.6 Instrumentos de viento

₹

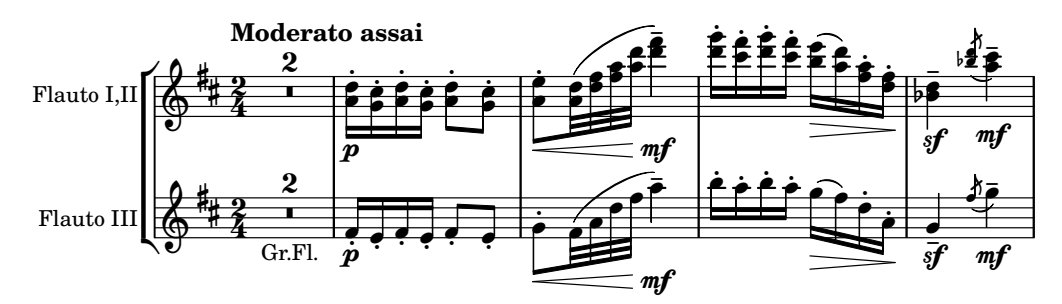

Esta sección incluye elementos de notación musical que afloran al escribir para instrumentos de viento.

## 2.6.1 Notación común para instrumentos de viento

Esta sección trata la notación común para casi todos los instrumentos de viento.

## Referencias para instrumentos de viento

Muchas cuestiones de la notación para instrumentos de viento tienen que ver con las respiraciones y los golpes de lengua:

- Las respiraciones se pueden especificar mediante silencios o marcas de respiración, véase [Marcas de respiración], página 146.
- La ejecución ligada se indica mediante ligaduras de expresión, véase [\[Ligaduras de expre](#page-153-0)sión], página 141.
- Los distintos golpes de lengua, desde legato hasta staccato pasando por non legato, se presentan por lo general mediante articulaciones, en ocasiones combinadas con ligaduras de expresión, véase [Articulaciones y ornamentos], página 129, y Sección A.14 [Lista de articulaciones, página 807.

• El frullato se indica generalmente mediante una indicación de trémolo y una marca textual sobre la nota. Véase [Repeticiones de trémolo], página 175.

También existen otros aspectos de la notación musical que son de aplicación a los instrumentos de viento:

- $\bullet$  Muchos instrumentos de viento son transpositores, véase [Transposición de los instrumentos], página 28.
- El portamento es característico del trombón, pero otros instrumentos de viento pueden realizar glissandos con llaves o válvulas. Véase [Glissando], página 148.
- Los glissandos de serie armónica, que son posibles en todos los metales pero bastante es-pecíficos de las trompas, se escriben en general como notas de adorno, véase [\[Notas de](#page-133-0) adorno], página 121.
- Las inflexiones de tono al final de una nota se tratan en [Caídas y elevaciones], página 148.
- Los golpes de llave o de v´alvula se suelen indicar con el estilo cross (aspas) de cabezas de nota, véase [Cabezas de nota especiales], página 41.
- Los instrumentos de viento-madera pueden sobreinflar las notas graves para producir armónicos. Éstos se muestran por medio de la articulación  $f$ lageolet. Véase Sección A.14 [Lista de articulaciones], página 807.
- El uso de sordinas para los metales se suele indicar mediante marcas de texto, pero en los lugares donde se suceden muchos cambios rápidos es mejor utilizar las articulaciones stopped (tapado) y open (abierto). Véase [Articulaciones y ornamentos], página 129, y Sección A.14 [Lista de articulaciones], página 807.
- Las trompas tapadas se indican por medio de la articulación stopped. Véase [\[Articulaciones](#page-141-0) y ornamentos, página 129.

#### Véase también

Referencia de la notación: [Marcas de respiración], página 146, [Ligaduras de expresión], página 141, [Articulaciones y ornamentos], página 129, Sección A.14 [Lista de articulaciones], página 807, [Repeticiones de trémolo], página 175, [Transposición de los instrumentos], página 28, [Glissando], página 148, [Notas de adorno], página 121, [Caídas y elevaciones], página 148, [Cabezas de nota especiales], página 41.

Fragmentos de código: Sección "Winds" en Fragmentos de código.

## Digitaciones

Todos los instrumentos de viento aparte del tromb´on requieren el uso de los distintos dedos para producir cada nota. En los fragmentos de código que aparecen a continuación pueden verse algunos ejemplos de digitaciones.

Se pueden producir diagramas de posiciones para instrumentos de viento madera,como se describe en Sección 2.6.3.1 [Diagramas de posiciones para viento madera], página 435.

#### Fragmentos de código seleccionados

#### Símbolos de digitación para instrumentos de viento

Se pueden conseguir símbolos especiales combinando glifos existentes, lo que es de utilidad para la notación de instrumentos de viento.

```
centermarkup = {
  \once \override TextScript.self-alignment-X = #CENTER
  \once \override TextScript.X-offset =#(lambda (g)
  (+ (ly:self-alignment-interface::centered-on-x-parent g)
     (ly:self-alignment-interface::x-aligned-on-self g)))
```

```
}
\score {
  \relative c'{
     g\open
     \once \override TextScript.staff-padding = #-1.0
     \centermarkup
     g^\markup {
        \combine
          \musicglyph "scripts.open"
          \musicglyph "scripts.tenuto"
     }
     \centermarkup
     g^\markup {
        \combine
          \musicglyph "scripts.open"
          \musicglyph "scripts.stopped"
     }
     g\stopped
  }
}
                   \overline{\phantom{a}}`o
                       \overline{\phantom{a}}<u>t</u>
            e
             <u>`</u>
   \oint \mathbf{e}d
                 \frac{1}{2}
```
## Diagramas de digitación para la flauta dulce

El ejemplo siguiente muestra cómo se pueden realizar diagramas de digitación para instrumentos de viento.

```
% range chart for paetzold contrabass recorder
centermarkup = {
  \once \override TextScript.self-alignment-X = #CENTER
  \once \override TextScript.X-offset = #(lambda (g)
    (+ (ly:self-alignment-interface::centered-on-x-parent g)
       (ly:self-alignment-interface::x-aligned-on-self g)))
}
\score {
  \new Staff \with {
    \remove "Time_signature_engraver"
    \omit Stem
    \omit Flag
    \consists "Horizontal_bracket_engraver"
  }
  {
    \clef bass
    \set Score.timing = ##f
    f,1*1/4 \glissando
    \clef violin
    gis'1*1/4
```

```
\stemDown a'4^\markup {1)}
   \centermarkup
   \once \override TextScript.padding = #2
   bes'1*1/4_\markup {\override #'(baseline-skip . 1.7) \column
      { \fontsize #-5 \slashed-digit #0 \finger 1 \finger 2
         \finger 3 \finger 4 \finger 5 \finger 6 \finger 7} }
   b'1*1/4
   c''4^\markup {1)}
   \centermarkup
   \once \override TextScript.padding = #2
   cis''1*1/4
   deh''1*1/4
   \centermarkup
   \once \override TextScript.padding = #2
   \once \override Staff.HorizontalBracket.direction = #UP
   e''1*1/4_\markup {\override #'(baseline-skip . 1.7) \column
      { \fontsize #-5 \slashed-digit #0 \finger 1 \finger 2
         \finger 4 \finger 5} }\startGroup
   f''1*1/4^\markup {2)}\stopGroup
}
                       \frac{1}{2}\overline{\textbf{o}} \overline{\textbf{o}} \overline{\textbf{o}} \overline{\textbf{o}}1)
                            \overline{\bullet} \overline{\bullet}2)
                                                    \frac{\mathbf{e}}{\mathbf{e}}9<br>1
                                                1<br>2
                                                \frac{2}{\kappa}\frac{4}{5}5<br>D
                                         \overline{\mathbf{a}}\frac{1}{2}.
       \overline{\mathbf{o}}9<br>1
                         1<br>9
                         2<br>จ
                         3<br>Z
                         4<br>5
                         5<br>6<br>7
                         7
              \frac{1}{6}.
                    1)
                    \overline{\phantom{0}}
```
## Véase también

}

Referencia de la notación: Sección 2.6.3.1 [Diagramas de posiciones para viento madera], página 435.

Fragmentos de código: Sección "Winds" en Fragmentos de código.

## 2.6.2 Gaita

Esta sección trata de la notación común para gaita.

## Definiciones para la gaita

LilyPond contiene definiciones especiales para la música de gaita escocesa de las tierras altas; para usarlas, escriba

```
\include "bagpipe.ly"
```
al principio del archivo de entrada. De esta forma podrá escribir las notas de adorno especiales que son usuales en la música de gaita, mediante instrucciones breves. Por ejemplo, puede escribir \taor en lugar de

```
\grace { \small G32[ d G e] }
```
bagpipe.ly también contiene definiciones de alturas para las notas de la gaita en las octavas adecuadas, de forma que no se tenga que preocupar por \relative o por \transpose.

\**include** "bagpipe.ly"

```
{ \grg G4 \grg a \grg b \grg c \grg d \grg e \grg f \grA g A }
```
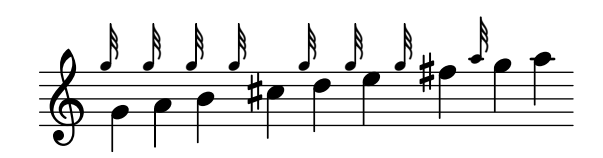

La música de gaita utiliza siempre la tonalidad de Re mayor (aunque esto no es completamente cierto). Sin embargo, puesto que es la ´unica tonalidad que se puede utilizar, normalmente la armadura no se escribe. Para configurar esto de forma correcta, comience la m´usica siempre con \hideKeySignature (ocultar armadura). Si, por algún motivo, quiere mostrar la armadura, puede usar \showKeySignature en su lugar.

Alguna música moderna utiliza digitaciones cruzadas sobre el Do y el Fa para bemolizar estas notas. Se puede indicar esto mediante c-flat o f-flat. De forma parecida, el sol agudo piobaireachd se puede escribir g-flat cuando aparece en música ligera.

#### Véase también

Fragmentos de código: Sección "Winds" en Fragmentos de código.

## Ejemplo de música de gaita

La conocida melodía Amazing Grace tiene este aspecto en notación de gaita.

```
\include "bagpipe.ly"
\layout {
  \text{indent} = 0.0\text{cm}\context { \Score \remove Bar_number_engraver }
}
\header {
  title = "Amazing Grace"
 meter = "Hymn"
 arranger = "Trad. arr."
}
{
  \hideKeySignature
  \time 3/4
  \grg \partial 4 a8. d16
  \slurd d2 \grg f8[ e32 d16.]
  \grg f2 \grg f8 e
  \thrwd d2 \grg b4
  \grG a2 \grg a8. d16
  \slurd d2 \grg f8[ e32 d16.]
  \grg f2 \grg e8. f16
  \dblA A2 \grg A4
  \grg A2 f8. A16
  \grg A2 \hdblf f8[ e32 d16.]
  \grg f2 \grg f8 e
  \thrwd d2 \grg b4
  \grG a2 \grg a8. d16
  \slurd d2 \grg f8[ e32 d16.]
  \grg f2 e4
```

```
\thrwd d2.
  \slurd d2
  \bar "|."
}
```
# **Amazing Grace**

Hymn Trad. arr.

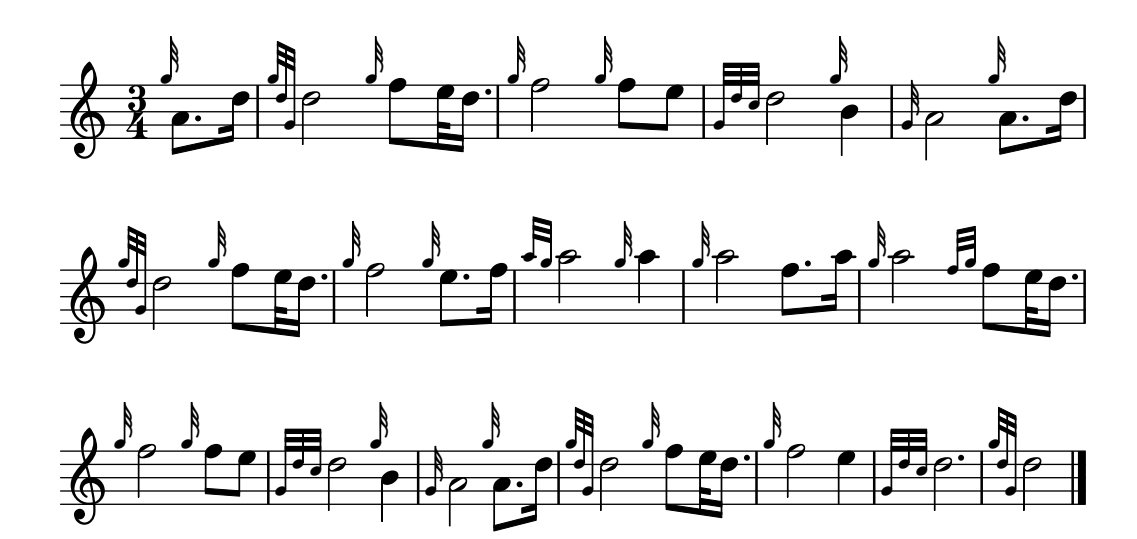

## Véase también

Fragmentos de código: Sección "Winds" en Fragmentos de código.

## 2.6.3 Instrumentos de viento madera

Esta sección estudia la notación específica para instrumentos de viento madera.

## <span id="page-447-0"></span>2.6.3.1 Diagramas de posiciones para viento madera

Se pueden utilizar diagramas de posiciones para los instrumentos de viento madera para indicar la digitación que usar al tocar ciertas notas, y están disponibles para los siguientes instrumentos:

- $\bullet$  flautín
- flauta
- oboe
- clarinete
- clarinete bajo
- $\bullet$  saxofón
- fagot
- contrafagot

Los diagramas se crean como elementos de marcado:

```
c''1^\markup {
  \woodwind-diagram #'piccolo #'((lh . (gis))
                                  (cc . (one three))
                                  (rh . (ees)))
```
}

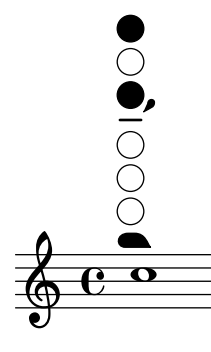

Las llaves pueden estar abiertas, parcialmente cubiertas, con el anillo pulsado o totalmente apretadas:

```
\textLengthOn
c''1^\markup {
  \center-column {
    "one quarter"
    \woodwind-diagram #'flute #'((cc . (one1q))
                                    (\mathrm{lh}~.~))(rh \cdot ()))}
}
c''1^\markup {
  \center-column {
    "one half"
    \woodwind-diagram #'flute #'((cc . (one1h))
                                    (lh . ())
                                    (rh \cdot ()))}
}
c''1^\markup {
  \center-column {
    "three quarter"
    \woodwind-diagram #'flute #'((cc . (one3q))
                                    (\ln . ())(rh \cdot ()))}
}
c''1^\markup {
  \center-column {
    "ring"
    \woodwind-diagram #'flute #'((cc . (oneR))
                                    (lh . ())
                                    (\text{rh} \cdot ()))}
}
c''1^\markup {
  \center-column {
```
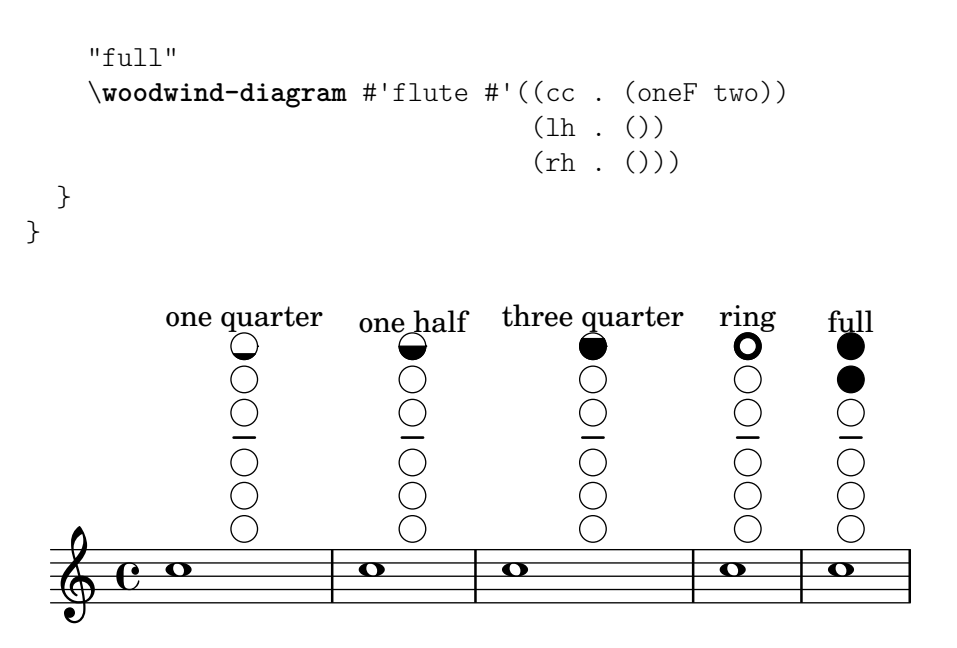

Los trinos se indican mediante llaves sombreadas:

```
c''1^\markup {
     \woodwind-diagram #'bass-clarinet
                          #'((cc . (threeT four))
                             (lh . ())
                             (rh . (b fis)))
  }
            POIOOO
     \oint_C \frac{1}{2}Es posible imprimir una amplia variedad de trinos:
  \textLengthOn
  c''1^\markup {
```

```
\center-column {
    "one quarter to ring"
    \woodwind-diagram #'flute #'((cc . (one1qTR))
                                    (\mathrm{lh}~.~))(rh \cdot ()))}
}
c''1^\markup {
  \center-column {
    "ring to shut"
    \woodwind-diagram #'flute #'((cc . (oneTR))
```

```
(\ln . () )(\text{rh} \cdot ()))}
}
c''1^\markup {
   \center-column {
      "ring to open"
      \woodwind-diagram #'flute #'((cc . (oneRT))
                                                   (lh . ())
                                                   (\text{rh} \cdot ()))}
}
c''1^\markup {
   \center-column {
      "open to shut"
      \woodwind-diagram #'flute #'((cc . (oneT))
                                                  (\mathrm{lh}~.~))(rh \cdot ()))}
}
c''1^\markup {
   \center-column {
      "one quarter to three quarters"
      \woodwind-diagram #'flute #'((cc . (one1qT3q))
                                                  (lh . ())
                                                  (rh \cdot ()))}
}
                                                                             ring to open<br>
\bigcirc<br>
\bigcirc<br>
\bigcirc<br>
\bigcirc<br>
\bigcirc<br>
\bigcircone quarter to ring
                                             ring to shut
                         0001000
                                                    0001000
   \oint_{\mathbf{e}} \mathbf{e}\overline{\mathbf{o}}\overline{\mathbf{C}}\overline{\mathbf{C}}one quarter to three quarters
          open to shut
 4
          \overline{\mathbf{o}}.$
```
La lista de todas las tonalidades y ajustes posibles para un instrumento dado se puede imprimir en la consola usando #(print-keys-verbose 'flute) o en el archivo de registro usando #(print-keys-verbose 'flute (current-error-port)), aunque no se pueden mostrar en la salida de música impresa.

Es posible crear diagramas nuevos, aunque requiere conocimientos de Scheme y quizá no esté al alcance de todos los usuarios. Los patrones de los diagramas están en scm/define-woodwind-diagrams.scm y en scm/display-woodwind-diagrams.scm.

## Instrucciones predefinidas

## Fragmentos de código seleccionados

#### Listado de los diagramas para viento madera

El fragmento de música que aparece a continuación presenta todos los diagramas de viento madera que se encuentran definidos en LilyPond por el momento.

```
\layout {
  \mathbf{indent} = 0}
\relative c' {
  \textLengthOn
  c1<sup>^</sup>\markup {
     \center-column {
        'tin-whistle
        \bar{0} " \bar{0}\woodwind-diagram
                        #'tin-whistle
                        #'()
     }
  }
  c1<sup>~</sup>
  \markup {
     \center-column {
        'piccolo
        \bar{0} " \bar{0}\woodwind-diagram
                        #'piccolo
                        #'()
     }
  \mathbf{r}c1<sup>^</sup>\markup {
     \center-column {
         'flute
         \mathbf{u} \mathbf{u}\woodwind-diagram
             #'flute
             #'()
```

```
} }
c1^\markup
{
   \center-column
{
     'oboe
     \mathbf{u}=\mathbf{u}\woodwind-diagram
       #'oboe
       #'()
  }
}
c1^\markup
{
   \center-column
{
     'clarinet
     \mathbf{u}=\mathbf{u}\woodwind-diagram
       #'clarinet
       #'()
  }
}
c1^\markup
{
   \center-column
{
     'bass-clarinet
     \mathbf{H}=\mathbf{H}\woodwind-diagram
       #'bass-clarinet
       #'()
  }
}
c1^\markup
{
   \center-column
{
     'saxophone
     \mathbf{u}=\mathbf{u}\woodwind-diagram
       #'saxophone
       #'()
  }
}
c1^\markup
{
   \center-column
{
     'bassoon
     \bar{0} " \bar{0}\woodwind-diagram
       #'bassoon
       #'()
  }
}
```

```
c1^\markup {
  \center-column {
     'contrabassoon
     \mathbf{u} = \mathbf{u}\woodwind-diagram
       #'contrabassoon
       #'()
  }
}
```
}

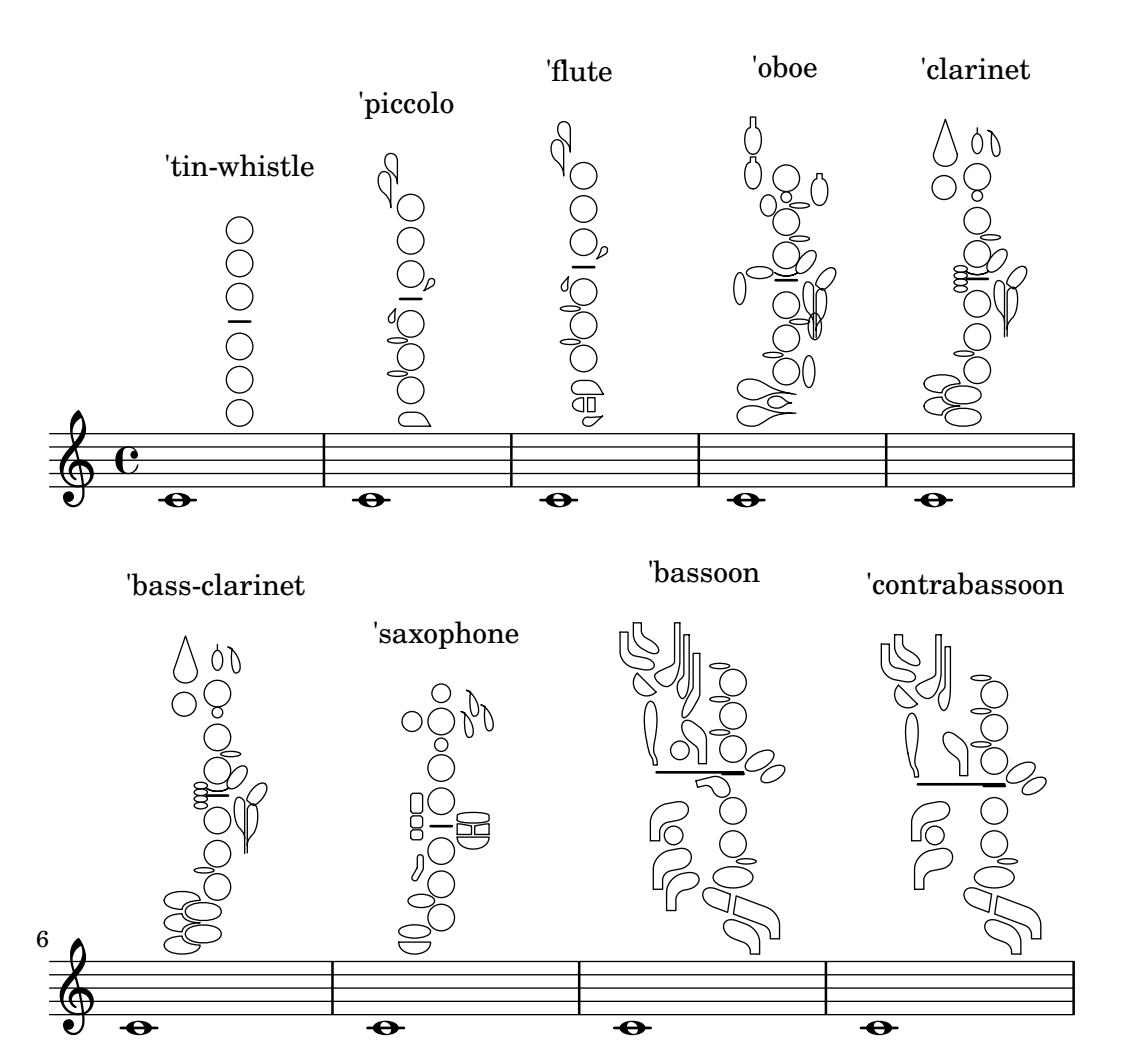

Diagramas para viento madera gráficos y textuales

En muchos casos, las llaves que no están en la columna central se pueden presentar por el nombre de la llave así como de forma gráfica.

```
\relative c'' {
  \textLengthOn
  c1^\markup
    \woodwind-diagram
      #'piccolo
      #'((cc . (one three))
         (lh . (gis))
         (rh . (ees)))
```

```
c^\markup
     \override #'(graphical . #f) {
        \woodwind-diagram
           #'piccolo
           #'((cc . (one three))
                (lh . (gis))
                (rh . (ees)))
     }
}
            \overline{O}G\sharp\flat\mathrm{E}^\flat\oint_C \frac{\mathbf{c} \cdot \mathbf{c}}{2}
```
## Modificar el tamaño de los diagramas de viento madera

Se puede cambiar el tamaño y grosor de las líneas de los diagramas de posiciones para instrumentos de viento madera.

```
\relative c'' {
  \textLengthOn
  c1^\markup
    \woodwind-diagram
      #'piccolo
      #'()
  c^\markup
    \override #'(size . 1.5) {
      \woodwind-diagram
        #'piccolo
        #'()
    }
  c^\markup
    \override #'(thickness . 0.15) {
      \woodwind-diagram
        #'piccolo
        #'()
    }
}
```
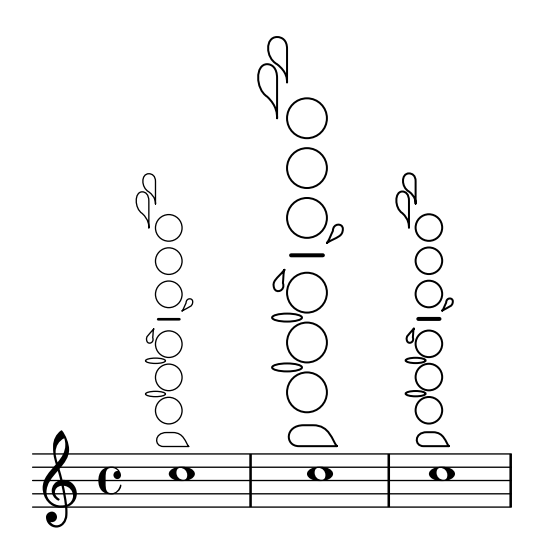

#### Listas de llaves para los diagramas de viento madera

El fragmento de código que aparece a continuación produce una lista de todas las llaves y disposiciones de llave posibles para los diagramas de posiciones de instrumentos de viento madera, tal y como están definidos en scm/define-woodwind-diagrams.scm. La lista se muestra en el archivo de registro, pero no en la m´usica. Si desea una salida por la consola, omita el (current-error-port) de las instrucciones.

```
#(print-keys-verbose 'piccolo (current-error-port))
#(print-keys-verbose 'flute (current-error-port))
#(print-keys-verbose 'flute-b-extension (current-error-port))
#(print-keys-verbose 'tin-whistle (current-error-port))
#(print-keys-verbose 'oboe (current-error-port))
#(print-keys-verbose 'clarinet (current-error-port))
#(print-keys-verbose 'bass-clarinet (current-error-port))
#(print-keys-verbose 'low-bass-clarinet (current-error-port))
#(print-keys-verbose 'saxophone (current-error-port))
#(print-keys-verbose 'soprano-saxophone (current-error-port))
#(print-keys-verbose 'alto-saxophone (current-error-port))
#(print-keys-verbose 'tenor-saxophone (current-error-port))
#(print-keys-verbose 'baritone-saxophone (current-error-port))
#(print-keys-verbose 'bassoon (current-error-port))
#(print-keys-verbose 'contrabassoon (current-error-port))
```
\**score** {c''1}

$$
\begin{array}{c}\n\sqrt{1} \\
\sqrt{1} \\
\sqrt{1} \\
\sqrt{1}\n\end{array}
$$

#### Véase también

Archivos de inicio: scm/define-woodwind-diagrams.scm, scm/display-woodwind-diagrams.scm.

Fragmentos de código: Sección "Winds" en Fragmentos de código.

Referencia de funcionamiento interno: Sección "TextScript" en Referencia de Funcionamiento Interno, Sección "instrument-specific-markup-interface" en Referencia de Funcionamiento Interno.

## 2.7 Notación de acordes

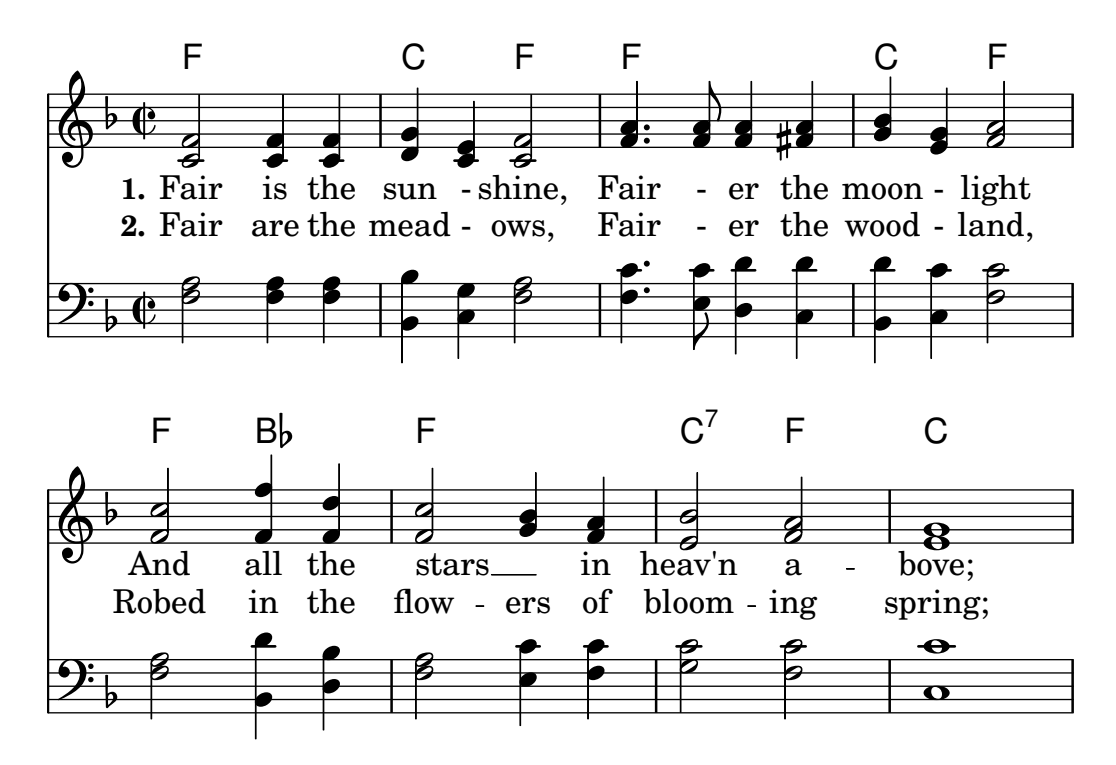

Los acordes se pueden escribir en el modo de acordes, que reconoce ciertas convenciones europeas tradicionales de nomenclatura de acordes. También se pueden imprimir los nombres de los acordes. Además se puede imprimir notación de bajo cifrado.

#### 2.7.1 Modo de acordes

Para introducir acordes se utiliza el modo de acordes. Se usa un indicador de la estructura del acorde en lugar de la altura de sus notas.

#### Panorámica del modo de acordes

Los acordes se pueden escribir como música simultánea, como se explica en [\[Notas en acorde\],](#page-189-0) página 177.

También se pueden escribir los acordes en el "modo de acordes", que es un modo de entrada que se centra en las estructuras de los acordes dentro de la m´usica europea tradicional (donde se conoce como «cifrado americano») más que en las notas concretas. Esto es muy práctico para los que están familiarizados con la utilización de nombres para describir los acordes. Hay más información sobre los distintos modos de entrada en Sección 5.4.1 [Modos de entrada], página 661.

\**chordmode** { c1 g a g c }

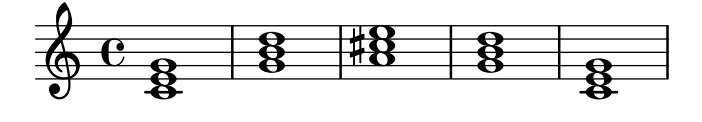

Los acordes escritos con el modo de acordes son elementos musicales, y se pueden transportar igual que los acordes escritos mediante construcciones de música simultánea.  $\ch{ordm}$ ode es absoluto, pues \relative no tiene ningún efecto sobre los bloques chordmode. Sin embargo, dentro de \chordmode las alturas absolutas son una octava m´as agudas que en el modo de notas.

Se pueden mezclar los modos de acorde y de nota en la música secuencial:

```
\relative {
  \langle c' \rangle e g>2 \langle g \rangle b d>
  \chordmode { c2 f }
  <c e g>2 <g' b d>
  \chordmode { f2 g }
}
```
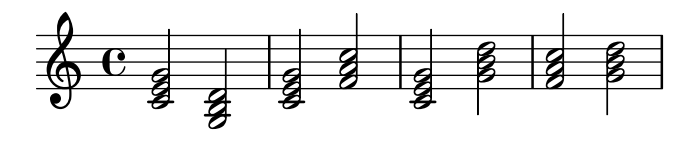

## Véase también

Glosario musical: Sección "chord" en Glosario Musical.

Referencia de la notación: [Notas en acorde], página 177, Sección 5.4.1 [Modos de entrada], página 661.

Fragmentos de código: Sección "Chords" en Fragmentos de código.

## Advertencias y problemas conocidos

No se pueden usar las abreviaturas predefinidas de articulaciones y adornos sobre notas dentro del modo de acordes; véase [Articulaciones y ornamentos], página 129.

#### Acordes más usuales

Las tríadas mayores se introducen escribiendo la fundamental y una duración opcional:

```
\chordmode { c2 f4 g }
```
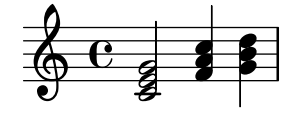

Las tríadas menores, aumentadas y disminuidas se escriben poniendo : y una cadena modificadora de variante después de la duración:

\**chordmode** { c2:m f4:aug g:dim }

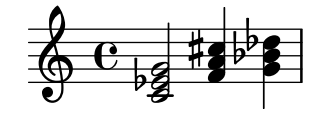

Se pueden crear acordes de séptima:

\**chordmode** { c1:7 c:m7 c:maj7 c:dim7 c:aug7 }

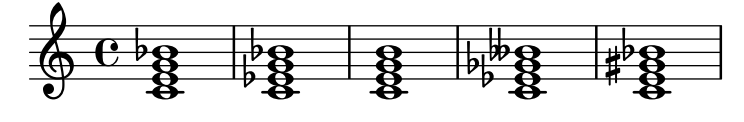

La tabla que aparece más abajo muestra el efecto de los modificadores de variante sobre los acordes de tríada y de séptima. La séptima añadida de forma predeterminada a los acordes es menor, lo que hace del acorde de séptima dominante el acorde básico de séptima. Todas las alteraciones se consideran en relación con la séptima dominante. Hay una tabla más completa

donde aparecen los usos de los modificadores en Sección A.2 [Modificadores de acorde más usuales, página 697.

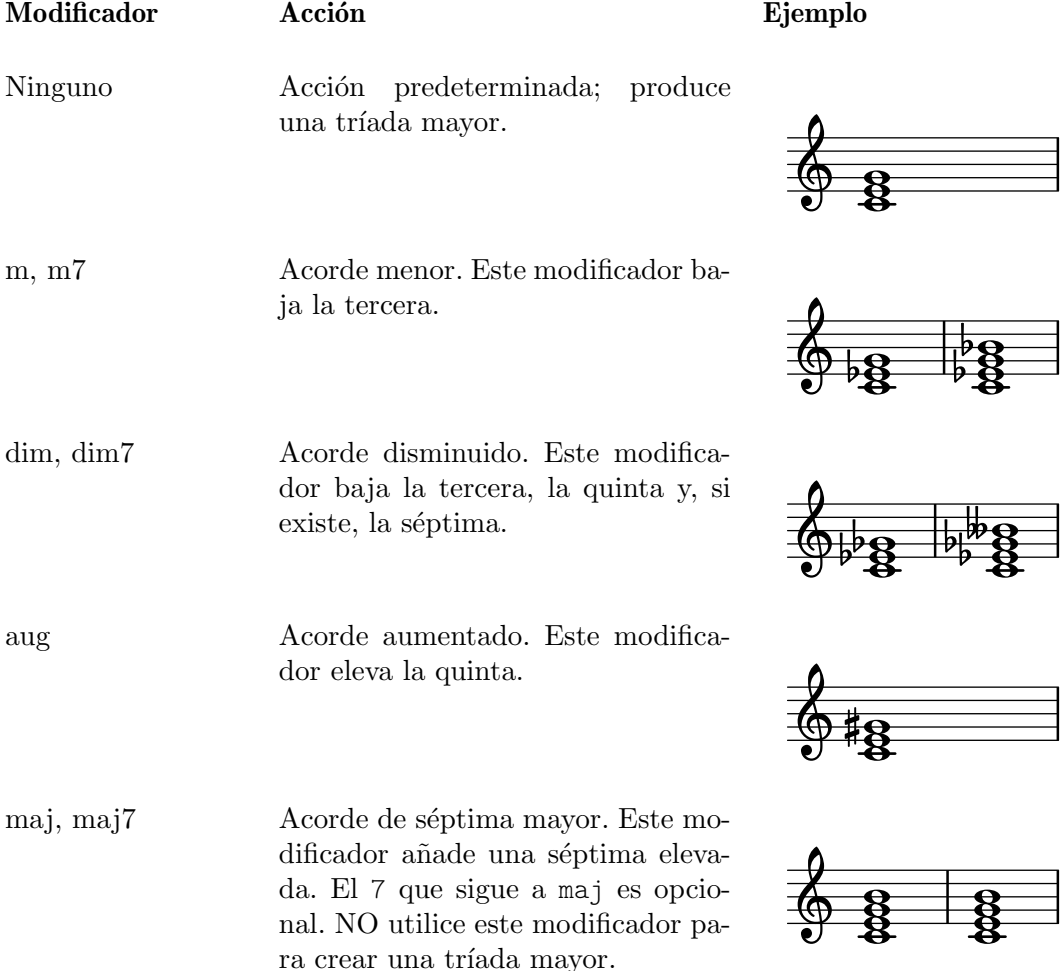

## Véase también

Referencia de la notación: Sección A.2 [Modificadores de acorde más usuales], página 697, [Acordes extendidos y alterados], página 446.

Fragmentos de código: Sección "Chords" en Fragmentos de código.

#### Advertencias y problemas conocidos

Sólo se puede usar un modificador por cada acorde, normalmente sobre la nota más aguda del mismo. Los acordes con más de un modificador se analizan sin producir errores ni advertencias, pero el resultado es impredecible. Los acordes que no se pueden conseguir con un solo modificador se deben alterar en sus notas individuales como se describe en [\[Acordes extendidos y alterados\],](#page-458-0) página 446.

#### <span id="page-458-0"></span>Acordes extendidos y alterados

Se pueden crear estructuras de acorde de complejidad arbitraria dentro del modo de acordes. Se puede usar la cadena modificadora para extender un acorde, añadir o quitar notas, elevar o bajar notas del acorde y añadir un bajo distinto o crear una inversión.

El primer n´umero que sigue al : se considera que es el ´ambito del acorde. El acorde se construye secuencialmente añadiendo terceras a la fundamental hasta que se alcanza el número especificado. Observe que la séptima añadida como parte de un acorde extendido es la séptima menor, no mayor. Si el ámbito no es una tercera (p.ej. 6), se añaden terceras hasta la tercera más alta inferior al ámbito, y después se añade la nota del ámbito. El mayor valor posible para el ámbito es 13. Cualquier valor mayor se interpreta como 13.

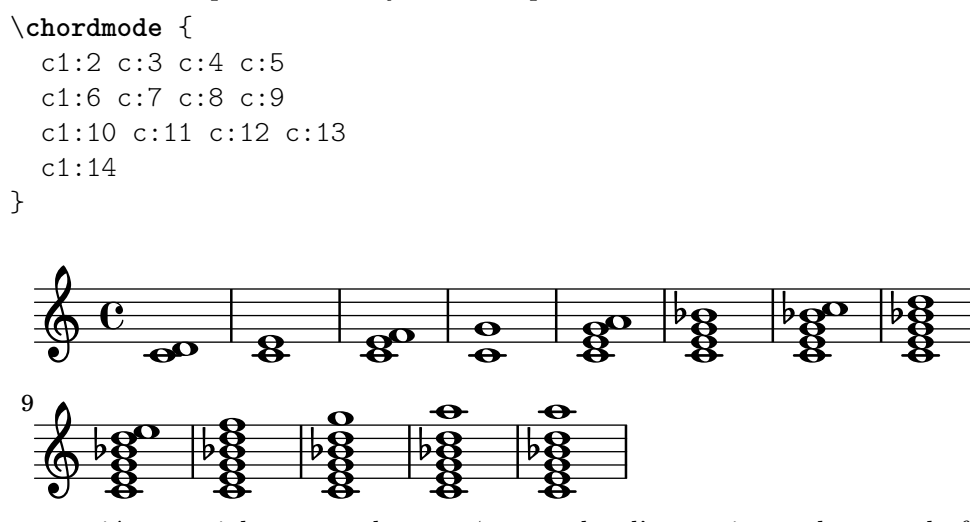

Como excepción especial, c:5 produce un 'power chord', que tiene solamente la fundamental y la quinta.

Puesto que una oncena sin alteración no suena bien cuando se combina con una trecena sin alteración, se elimina la oncena de los acordes de :13 (a no ser que se añada explícitamente).

```
\chordmode {
      c1:13 c:13.11 c:m13
}
                                                                                      8<br>8
                                                                                      ....
                                                                                      ..
                                                                                   \frac{1}{2}\bigoplus_{i=1}^{\infty} \bigoplus_{i=1}^{\infty} \bigoplus_{j=1}^{\infty} \bigoplus_{j=1}^{\infty} \bigoplus_{j=1}^{\infty}\overline{e^+}\frac{3}{8} \frac{1}{2}\frac{\mathbf{e}}{\mathbf{a}}\frac{1}{2}.......
```
Se pueden añadir notas individuales a un acorde. Las adiciones siguen el ámbito y van prefijadas por un punto  $(.)$ . La séptima normal que se añade a un acorde es la séptima menor, no mayor.

```
\chordmode {
  c1:3.5.6 c:3.7.8 c:3.6.13
}
```
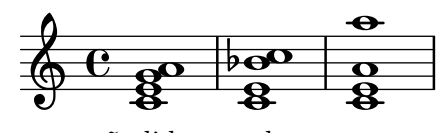

Las notas añadidas pueden ser tan agudas como se desee.

\**chordmode** { c4:3.5.15 c:3.5.20 c:3.5.25 c:3.5.30 }

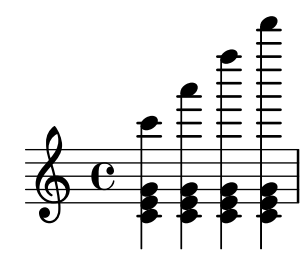

Las notas añadidas a los acordes se pueden alterar mediante la adición de los sufijos - o + al número. Para alterar una nota que se ha incluido automáticamente como parte de la estructura básica del acorde, añádala como una nota alterada.

```
\chordmode {
  c1:7+ c:5+.3- c:3-.5-.7-
}
```
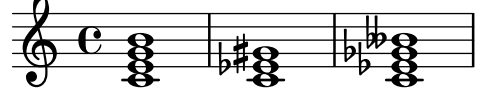

Una nota que se quiere suprimir de un acorde se indica dentro de la cadena modificadora prefijándola por un acento circunflejo  $\hat{\ }$ . Sólo se permite una supresión con  $\hat{\ }$  dentro de una cadena modificadora.

```
\chordmode {
  c1^3 c:7^5 c:9^3 c:9^3.5 c:13.11^3.7
}
```
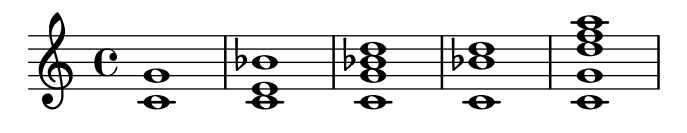

Se puede añadir el modificador sus a la cadena modificadora para crear acordes suspendidos. Esto elimina la tercera del acorde. Escriba bien 2 o bien 4 para a˜nadir la segunda o la cuarta al acorde, respectivamente. Cuando sus va seguido de una segunda o una cuarta, es equivalente a ^3, y en caso contrario a sus4, o sea, 5.4.

```
\chordmode {
  c1:sus c:sus2 c:sus4 c:5.4
}
```
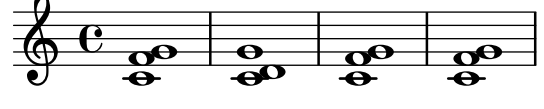

Se pueden especificar notas añadidas en el bajo (colocar en el bajo una nota distinta de la fundamental del acorde) mediante la adición de /nota al acorde.

```
\chordmode {
  c'1 c'/e c'/f
}
```
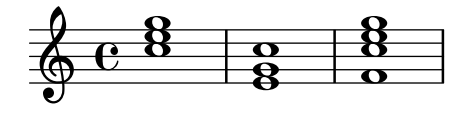

Si la nota a˜nadida ya forma parte del acorde, esto se puede aprovechar para imprimir inversiones de acorde, en cuyo caso la nota no se a˜nade realmente sino que se desplaza a la base del acorde. Sin embargo, se puede tratar como una nota añadida (imprimiéndose así dos veces), mediante la sintaxis /+nota.

$$
\label{cor:cond:conv} \begin{array}{cc}\n\text{chordmode} & \{\\ \nc \text{'}1 \ c \text{'}\/g \ c \text{'}\text{+e}\\ \}\n\end{array}
$$

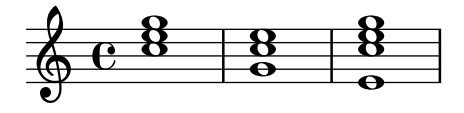

Las inversiones y realizaciones de acorde automáticas se explican en [\[Inversiones de acorde y](#page-461-0) realizaciones especiales, página 449.

Los modificadores de acorde que se pueden utilizar para producir una amplia variedad de acordes estándar se muestran en Sección A.2 [Modificadores de acorde más usuales], página 697.

#### Véase también

Referencia de la notación: [Inversiones de acorde y realizaciones especiales], página 449, Sección A.2 [Modificadores de acorde más usuales], página 697.

Fragmentos de código: Sección "Chords" en Fragmentos de código.

#### Advertencias y problemas conocidos

Cada nota sólo puede estar presente en el acorde una sola vez. Lo que sigue produce simplemente el acorde aumentado, porque 5+ se interpreta en último lugar.

```
\chordmode { c1:3.5.5-.5+ }
```
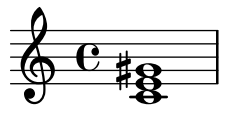

#### <span id="page-461-0"></span>Inversiones de acorde y realizaciones especiales

Además de los modificadores de acorde y las notas añadidas en el bajo, se pueden usar varias funciones para imprimir automáticamente acordes en una inversión o realización especial (por ejemplo la realización conocida como 'drop 2' que se usa habitualmente en el jazz).

```
\chordmode {
  \dropNote 2 {
    c2:maj7 d:m7
  }
  \invertChords 1 d1:maj7
}
```
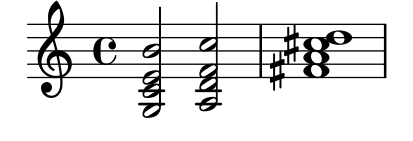

A diferencia de las notas añadidas en el bajo que se ven en [\[Acordes extendidos y alterados\],](#page-458-0) [p´agina 446,](#page-458-0) esto afecta solamente a la manera en que los acordes se imprimen en un pentagrama, y no a los nombres de acorde escritos con letras. Es m´as, estas funciones se pueden usar no solo en el modo de acordes sino también con la construcción de acorde habitual  $\langle \ldots \rangle$  que se explica en [Notas en acorde], página 177.

#### Véase también

Referencia de la notación: [Acordes extendidos y alterados], página 446, [\[Notas en acorde\],](#page-189-0) página 177.

Fragmentos de código: Sección "Chords" en Fragmentos de código.

## 2.7.2 Imprimir los acordes

Los acordes se pueden imprimir por su nombre, además de la impresión estándar como notas sobre un pentagrama.

## <span id="page-462-0"></span>Impresión de los nombres de acorde

Los nombres de acorde se imprimen dentro del contexto ChordNames:

```
\new ChordNames {
  \chordmode {
    c2 f4. g8
  }
}
```
## C F G

Los acordes se pueden escribir como notas simultáneas o a través del uso del modo de acordes. El nombre de acorde que se imprime es el mismo independientemente del modo de entrada, a no ser que existan inversiones o bajos a˜nadidos:

```
chordmusic = \relative {
    \langle c' \rangle e g>2 \langle f \rangle bes c>
    <f c' e g>1
    \chordmode {
        c2 f: sus4 c1:/f}
}
<<\new ChordNames {
         \chordmusic
    }
    {
         \chordmusic
    }
\rightarrowF<sup>sus4</sup> C/F\frac{6}{5}\frac{1}{2}NN
                                                       N
                                                       \overline{\mathbf{g}}\overline{\mathbf{g}}\breve{\overline{\mathbf{e}}}Z
                            gg
                            \frac{a}{b}C F^{\text{sus4}} F^{\vartriangle 9} C\oint_{\mathcal{C}}NN
                          \frac{1}{2}\frac{1}{\Omega}8<br>n
                                         8
                                         .<br>ខ្ព
```
Los silencios pasados a un contexto ChordNames hacen que se imprima el elemento de marcado noChordSymbol (símbolo de N.C., Sin Acorde).

\**new ChordNames** \**chordmode** {  $c<sub>1</sub>$ r1  $g1$ c1 } \**chordmode** { c1 r1

 $\epsilon$ 

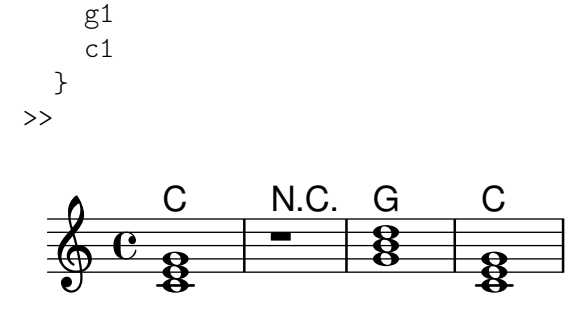

\chords { ... } es una forma abreviada de escribir \new ChordNames \chordmode { ... }.

```
\chords {
  c2 f4.:m g8:maj7
}
  C Fm G^{\triangle}\new ChordNames {
  \chordmode {
    c2 f4.:m g8:maj7
  }
}
```
C Fm  $G^{\triangle}$ 

## Fragmentos de código seleccionados

## Imprimir los acordes cuando se produce un cambio

De forma predeterminada se imprimen todos los acordes que aparecen en el código de entrada; se puede modificar este comportamiento de tal manera que los acordes se impriman exclusivamente al comienzo de las líneas y cuando cambia el acorde.

```
harmonies = \chordmode {
   c1:m c:m \break c:m c:m d
}
<<\new ChordNames {
      \set chordChanges = ##t
      \harmonies
   }
   \new Staff {
      \relative c' { \harmonies }
   }
\rightarrow.-
              Cm
              g
    \bigoplus_{{\mathbf{C}}} \mathbf{C} \bigoplusª
             \frac{1}{2}\frac{1}{3}\frac{1}{2}...
                               \Gamma\frac{1}{2}\ddot{a}Cm
          \overline{\mathbf{g}}3
    .1.1.1\frac{1}{2}
```
#### $Hoja$  guía de acordes o «lead sheet» sencilla

Al juntar nombres de acorde en cifrado americano, melodía y letra, obtenemos una hoja guía de acordes o «lead sheet»:

```
<<\chords { c2 g:sus4 f e }
  \new Staff \relative c'' {
    a4 e c8 e r4
    b2 c4( d)
  }
  \addlyrics { One day this shall be free __ }
>>
```
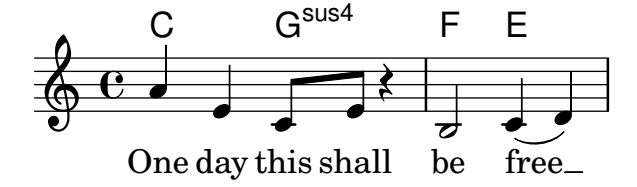

## Véase también

Glosario musical: Sección "chord" en Glosario Musical.

Referencia de la notación: [Escribir música en paralelo], página 199.

Fragmentos de código: Sección "Chords" en Fragmentos de código.

Referencia de funcionamiento interno: Sección "ChordNames" en Referencia de Funcionamiento Interno, Sección "ChordName" en Referencia de Funcionamiento Interno, Sección "Chord\_name\_engraver" en Referencia de Funcionamiento Interno, Sección "Volta\_engraver" en Referencia de Funcionamiento Interno, Sección "Bar engraver" en Referencia de Funcionamiento Interno.

#### Advertencias y problemas conocidos

Los acordes que contienen inversiones o bajos alterados no reciben un nombre adecuado si se escriben usando música simultánea.

#### Nombres de acorde personalizados

No hay un sistema único para nombrar acordes. Las distintas tradiciones musicales usan distintos nombres para el mismo conjunto de acordes. También hay distintos símbolos impresos para un nombre de acorde dado. Los nombres y símbolos que se imprimen para los nombres de acorde dados se pueden personalizar.

El esquema de nomenclatura de acordes predeterminado es un sistema para música de Jazz, propuesto por Klaus Ignatzek (véase Sección "Lista de referencias bibliográficas" en Ensayo. Se pueden implementar otros sistemas de nomenclatura de acordes mediante funciones de Scheme, como se muestra en el fragmento de código "Chord names alternative" dentro de la sección Sección "Chords" en Fragmentos de código.)). Hay una lista de notaciones comunes para acordes de jazz en la tabla de la sección Sección A.1 [Cuadro de nombres de acordes], página 696.

Se puede trucar fácilmente el sistema de nomenclatura de acordes predeterminado. Para empezar, ciertas órdenes predefinidas permiten la utilización de distintos idiomas para la nota fundamental. Entre ellos están \germanChords, \semiGermanChords, \italianChords y \frenchChords:

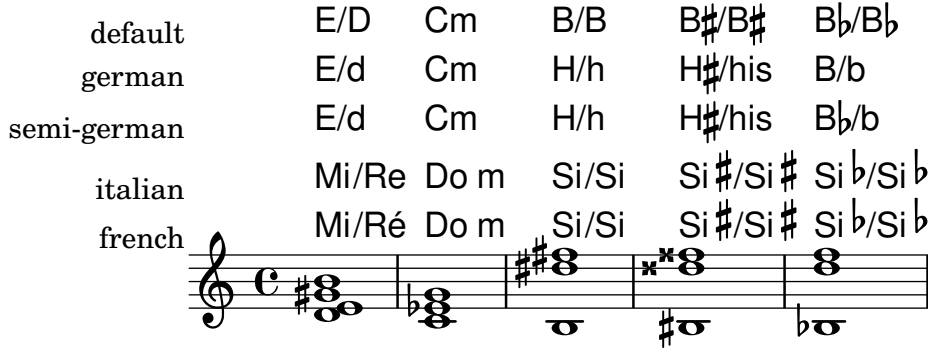

Algunos cancioneros alemanes indican los acordes menores como letras minúsculas, sin el sufijo m. Esto se puede conseguir estableciendo la propiedad chordNameLowercaseMinor:

```
\chords {
  \set chordNameLowercaseMinor = ##t
  c2 d:m e:m f
}
```
## C d e F

También se puede afinar la presentación de los nombres de acorde a través de las siguientes propiedades.

chordRootNamer

El nombre de acorde se imprime normalmente como una letra para la fundamental con una alteración opcional. La transformación de la nota en la letra se realiza por parte de esta funci´on. Los nombres de nota especiales (por ejemplo, la 'H' alemana para un acorde de Si) se pueden producir almacenando una función nueva en esta propiedad.

majorSevenSymbol

Esta propiedad contiene el objeto de marcado que se usa para hacer el seguimiento de la salida de chordRootNamer para identificar un acorde de séptima mayor. Las opciones predefinidas son whiteTriangleMarkup (triángulo blanco) y blackTriangleMarkup (triángulo negro).

additionalPitchPrefix

Cuando el acorde contiene notas a˜nadidas, se pueden prefijar opcionalmente por un texto. Por omisión no hay ningún prefijo, para evitar la sobrecarga visual, pero para peque˜nas cantidades de notas a˜nadidas puede ser visualmente efectivo.

```
\new ChordNames {
 <c e g d'> % add9
 \set additionalPitchPrefix = "add"
  <c e g d'> % add9
}
```

```
C<sup>9</sup> C<sup>add9</sup>
```
chordNoteNamer

Cuando el nombre del acorde contiene notas adicionales aparte de la fundamental (p.ej., un bajo a˜nadido), se utiliza esta funci´on para imprimir la nota adicional. De forma predeterminada se imprime la nota usando chordRootNamer. La propiedad chordNoteNamer se puede establecer a una función especializada para cambiar este comportamiento. Por ejemplo, el bajo se puede imprimir en minúscula.

#### chordNameSeparator

Las diferentes partes del nombre de un acorde se separan normalmente mediante un pequeño espacio en blanco. Mediante el ajuste de chordNameSeparator, podemos usar cualquier marcado que deseemos como separador. Esto no afecta al separador entre un acorde y la nota del bajo: para personalizar eso, utilice slashChordSeparator.

```
\chords {
  c4:7.9- c:7.9-/g
  \set chordNameSeparator = \markup { "/" }
  \break
  c4:7.9- c:7.9-/g
}
  C^{7}<sup>b9</sup> C^{7}<sup>b9</sup>/G
  C^{7/b9} C^{7/b9}/G
```
slashChordSeparator

Los acordes se pueden tocar sobre una nota del bajo distinta a la fundamental. Se llaman "inversiones" o "acordes de barra inclinada" porque la manera predeterminada de efectuar su notación es con una barra inclinada entre el acorde y la nota del bajo. Por tanto, el valor de slashChordSeparator es, por omisión, una barra inclinada, pero podemos cambiarlo a cualquier elemento de marcado que queramos.

```
\chords {
  c4:7.9 - c:7.9 - /g\set slashChordSeparator = \markup { " over " }
  \break
  c4:7.9 - c:7.9 - /g}
```
 $C^{7}$ <sup>b9</sup>  $C^{7}$ <sup>b9</sup>/G

 $C^{7\,b9}$   $C^{7\,b9}$  over G

chordNameExceptions

Esta propiedad es una lista de parejas. El primer elemento de cada pareja es un conjunto de notas utilizadas para identificar los elementos presentes en el acorde. El segundo elemento es un elemento de marcado que sigue a la salida de chordRootNamer para crear el nombre del acorde.

#### minorChordModifier

La notación de los acordes menores se suele hacer por medio del sufijo 'm' a la derecha de la letra que indica la fundamental del acorde. Sin embargo, otras convenciones dan preferencia a sufijos diferentes, como un signo menos.

```
\chords {
 c4:min f:min7
  \set minorChordModifier = \markup { "-" }
  \break
  c4:min f:min7
}
```
# Cm  $\text{Fm}^7$

 $C - F<sup>-7</sup>$ 

chordPrefixSpacer

El modificador de los acordes menores tal y como viene determinado por minorChordModifier se imprime por lo general inmediatamente a la derecha de la fundamental. Se puede insertar un s´ımbolo separador entre la fundamental y el modificador estableciendo chordPrefixSpacer. El símbolo separador no se usa cuando el acorde está alterado.

## Instrucciones predefinidas

\whiteTriangleMarkup, \blackTriangleMarkup, \germanChords, \semiGermanChords, \italianChords, \frenchChords.

#### Fragmentos de código seleccionados

#### Excepciones para los nombres de acorde

Se puede usar la propiedad chordNameExceptions para almacenar una lista de notaciones espaciales para acordes específicos.

```
% modify maj9 and 6(add9)
% Exception music is chords with markups
chExceptionMusic = {
  <c e g b d'>1-\markup { \super "maj9" }
  <c e g a d'>1-\markup { \super "6(add9)" }
}
% Convert music to list and prepend to existing exceptions.
chExceptions = #(append
   (sequential-music-to-chord-exceptions chExceptionMusic #t)
  ignatzekExceptions)
theMusic = \chordmode {
  g1:maj9 g1:6.9
  \set chordNameExceptions = #chExceptions
  g1:maj9 g1:6.9
}
\layout {
  ragged-right = ##t
}
<<\new ChordNames \theMusic
    \new Voice \theMusic
>>
                                 \frac{1}{3}<br>\frac{1}{3}<br>\frac{1}{3}G<sup>6</sup><sup>(add9)</sup>0<br>Q
                                   ...
                                             \frac{\mathbf{c}}{\mathbf{c}}\mathsf{G}^{\mathsf{6}\,9}\frac{1}{1}\frac{66666}{9} \frac{66666}{9} \frac{188}{9}.....
              \mathsf{G}^{\vartriangle \, 9}\vec{B}G
maj9
                        8<br>.
                        \frac{\mathbf{c}}{\mathbf{c}}\frac{1}{2}\frac{8}{8}
```
### Nombre de acorde maj7

La presentación del acorde de séptima mayor se puede ajustar mediante majorSevenSymbol.

```
\chords {
  c:7+
  \set majorSevenSymbol = \markup { j7 }
  c:7+
}
```
 $C^{\triangle}$   $C^{j7}$ 

## Añadir barras de compás al contexto de nombres de acorde (ChordNames)

Para añadir indicaciones de línea divisoria dentro del contexto de los nombres de acorde ChordNames, incluya el grabador Bar\_engraver.

```
\new ChordNames \with {
  \override BarLine.bar-extent = #'(-2 . 2)
  \consists "Bar_engraver"
}
\chordmode {
  f1:maj7 f:7 bes:7
}
               B_{p}F^{\triangle} | F^7 | Bb^7
```
## Corchetes de primera y segunda vez debajo de los acordes

Mediante la adición del grabador Volta engraver al pentagrama pertinente, se pueden poner los corchetes de primera y segunda vez debajo de los acordes.

```
\score {
  <<\chords {
      c1
      c1
    }
    \new Staff \with {
      \consists "Volta_engraver"
    }
    {
      \repeat volta 2 { c'1 }
      \alternative { c' }
    }
 >>
  \layout {
    \context {
      \Score
      \remove "Volta_engraver"
    }
 }
}
```
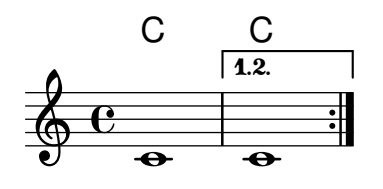

## Modificación del separador de acordes

Se puede establecer el separador entre las distintas partes del nombre de un acorde para que sea cualquier elemento de marcado.

```
\chords {
  c:7sus4
  \set chordNameSeparator
    = \markup { \typewriter | }
  c:7sus4
}
```
# $\textsf{C}^{\textsf{7} \, \textsf{sus4}}$   $\textsf{C}^{\textsf{7} \, \vert \, \textsf{sus4}}$

#### Véase también

Referencia de la notación: Sección A.1 [Cuadro de nombres de acordes], página 696, Sección A.2 [Modificadores de acorde más usuales], página 697.

El ensayo sobre grabado musical automatizado: Sección "Lista de referencias bibliográficas" en Ensayo.

Archivos instalados: scm/chords-ignatzek-names.scm, scm/chord-entry.scm, ly/chord-modifiers-init.ly.

Fragmentos de código: Sección "Chords" en Fragmentos de código.

#### Advertencias y problemas conocidos

Los nombres de acorde se determinan a partir de las notas que están presentes en el mismo y de la información acerca de la estructura del acorde que ha podido ser introducida en \chordmode. Si el método de las notas simultáneas se usa para introducir los acordes, pueden resultar nombres no deseados a partir de las inversiones o de las notas del bajo.

 $\frac{6}{5}$ 

 $\breve{\overline{\mathbf{e}}}$ 

```
myChords = \relative c' {
   \chordmode { c1 c/g c/f }
   \langle c \rangle e g>1 \langle g \rangle c e> \langle f \rangle c' e g>
}
<<\new ChordNames { \myChords }
   \new Staff { \myChords }
\rightarrow8<br>0
                                                      \frac{2}{3}\overline{\mathbf{g}}C/G C/F C G^{6\,{\rm sus}4} F^{\vartriangle\,9}ន្ត្<u>រី</u><br>គ
                             \mathbf{g}\frac{1}{8} \frac{1}{8} \frac{1}{8}\oint_{a} \frac{e}{3}8
                C C/G C/F C
                                         \frac{8}{5}\overline{\overline{\mathbf{g}}}
```
 $\breve{\overline{\mathbf{e}}}$ 

 $\frac{6}{5}$ 

## 2.7.3 Bajo cifrado

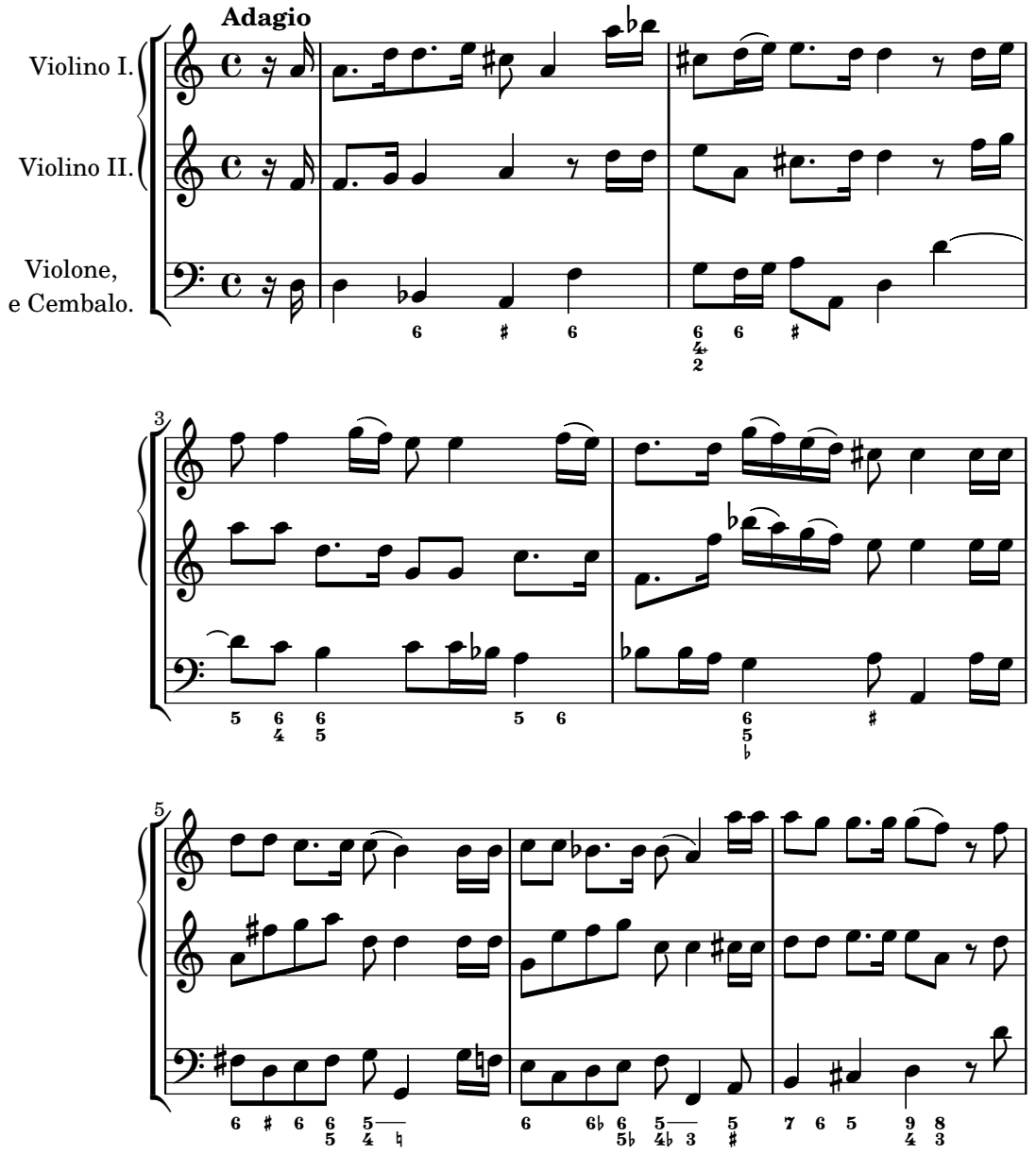

Se puede imprimir notación de bajo cifrado.

## Introducción al bajo cifrado

LilyPond contempla el bajo cifrado, también conocido como basso continuo:

```
<<\new Voice { \clef bass dis4 c d ais g fis}
  \new FiguredBass {
    \figuremode {
      < 6 >4 < 7\+ >8 < 6+ [_!] >
      < 6 >4 <6 5 [3+] >
      \langle _ >4 < 6 5/>4
    }
 }
>>
```
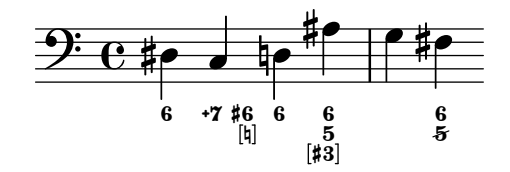

El soporte para bajo cifrado se compone de dos partes: hay un modo de entrada, presentado por \figuremode, que admite la entrada de las cifras del bajo, y hay un contexto llamado FiguredBass que se ocupa de la impresión de los objetos del tipo BassFigure. El bajo cifrado también se puede imprimir dentro de contextos de Staff.

\figures { ... } es una notación abreviada de \new FiguredBass \figuremode { ... }.

Aunque el soporte para bajo cifrado puede parecerse superficialmente al de los acordes, realmente es mucho m´as simple. El modo \figuremode simplemente almacena las cifras y el contexto FiguredBass las imprime tal y como se han introducido. No hay ninguna conversión a notas.

#### Véase también

Glosario musical: Sección "figured bass" en Glosario Musical.

Fragmentos de código: Sección "Chords" en Fragmentos de código.

## Introducir el bajo cifrado

Se usa  $\sigma$ iguremode para cambiar el modo de entrada al modo de cifras. Hay más información sobre los distintos modos de entrada en Sección 5.4.1 [Modos de entrada], página 661.

En el modo de cifras, un grupo de cifras del bajo está delimitado mediante ángulos simples,  $\langle y \rangle$ . La duración se escribe después del  $\rangle$ .

```
\new FiguredBass {
  \figuremode {
     <6 4>2
  }
}
  6<br>4
```
Se pueden usar alteraciones accidentales (incluso becuadros) para modificar grados de la escala. Se escriben a˜nadiendo + (para los sostenidos), - (para los bemoles) o ! (para los becuadros) después del número. Para obtener alteraciones dobles, se aplica el modificador dos veces seguidas. Con frecuencia, para la modificación del tercer grado se omite el número, lo que puede obtenerse utilizando \_ en lugar de un número.

```
\figures {
  <7! 6+ 4-> <5++> <3--> < _+ > < 7 _!>
}
  ካ7 ×5 |b3 | # 7<br>#6 |<br>|b4
```
Se pueden indicar elementos del acorde aumentados y disminuidos:

```
\figures {
  <6 \ + 5/> <7/}
```
#### $\boldsymbol{r}$ +6<br>5

Se puede crear una barra invertida cruzando una cifra (usada normalmente para sextas elevadas):

```
\figures {
    \langle 6 \rangle \langle 6 \rangle}
```
 $6\quad \tilde{6}$ 

Se pueden incluir corchetes en las cifras:

```
\figures {
  <[12] 8 [6 4]>
}
```

```
\frac{8}{6}[12]
```
 $\check{5}$ 

Se puede insertar cualquier elemento de marcado de texto como una cifra:

```
\figures {
  <\markup { \tiny \number 6 \super (1) } 5>
}
  \frac{6}{5}^{(1)}
```
Se pueden usar líneas de continuación para indicar cifras que se repiten:

```
<<{
      \clef bass
      e4 d c b,
      e4 d c b,
   }
   \figures {
      \bassFigureExtendersOn
      <6 4>4 <6 3> <7 3> <7 3>
      \bassFigureExtendersOff
      <6 4>4 <6 3> <7 3> <7 3>
   }
>>
                                               \frac{7}{3}\bullet\frac{7}{3}\overline{\phantom{a}}\frac{6}{3}\overrightarrow{e}\mathbf{R}h
               4
               6
    9e e \epsilon6<br>4
                                  h
                        7
                            \overline{\bullet}
```
En este caso, las líneas de extensión sustituyen a las cifras existentes, a no ser que las líneas de continuación hayan sido terminadas explícitamente.

 $<<$ \**figures** { \**bassFigureExtendersOn**

```
\langle 6 \rangle 4>4 \langle 6 \rangle 4> \langle 6 \rangle! 4\langle 1 \rangle \langle 6 \rangle 4>
   }
    {
        \clef bass
       d4 d c c
   }
>>
    9:6 e e e e
                  4 - 46
                            6
                       h
```
La siguiente tabla resume los modificadores de cifrado disponibles.

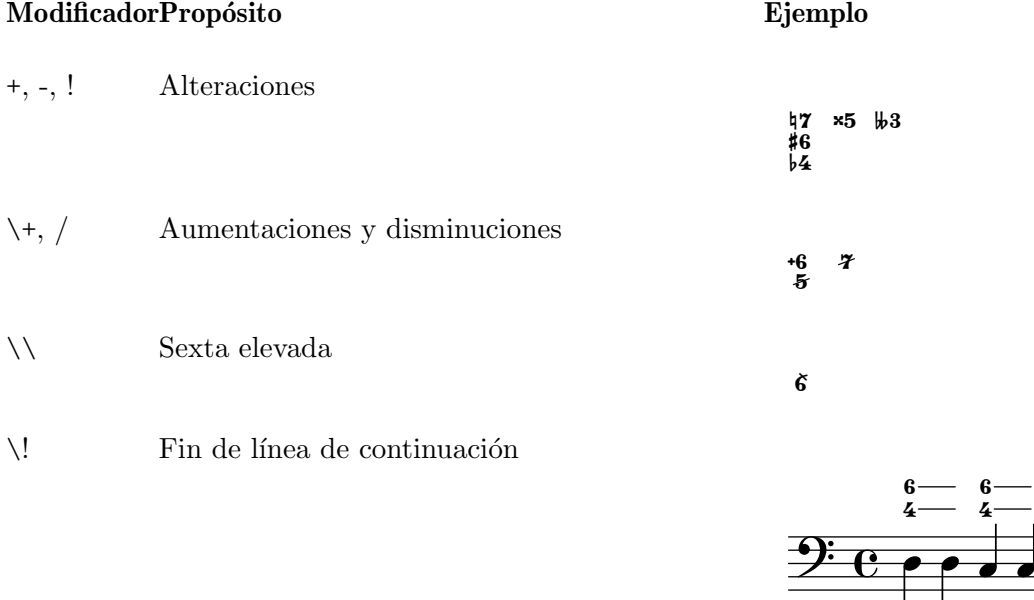

# Instrucciones predefinidas

\bassFigureExtendersOn, \bassFigureExtendersOff.

## Fragmentos de código seleccionados

## Cambiar las posiciones de las alteraciones del bajo cifrado

Las alteraciones y los signos «más» pueden aparecer antes o después de los números, según el valor de las propiedades figuredBassAlterationDirection y figuredBassPlusDirection.

```
\figures {
  5\+> 5+ 4\+> 6 4- 2\+> r\set figuredBassAlterationDirection = #RIGHT
  <5\+> <5+ 4\+> <6 4- 2\+> r
  \set figuredBassPlusDirection = #RIGHT
  <5\+> <5+ 4\+> <6 4- 2\+> r
  \set figuredBassAlterationDirection = #LEFT
  <5\+> <5+ 4\+> <6 4- 2\+> r
}
```
#### Véase también

Fragmentos de código: Sección "Chords" en Fragmentos de código.

Referencia de funcionamiento interno: Sección "BassFigure" en Referencia de Funcionamiento Interno, Sección "BassFigureAlignment" en Referencia de Funcionamiento Interno, Sección "BassFigureLine" en Referencia de Funcionamiento Interno, Sección "BassFigureBracket" en Referencia de Funcionamiento Interno, Sección "BassFigureContinuation" en Referencia de Funcionamiento Interno, Secci´on "FiguredBass" en Referencia de Funcionamiento Interno.

#### Imprimir el bajo cifrado

El bajo cifrado se puede imprimir usando el contexto FiguredBass, o dentro de la mayoría de los contextos de pentagrama.

Cuando se presenta dentro de un contexto de FiguredBass, la ubicación vertical de las cifras es independiente de las notas que están en el pentagrama.

```
<<\relative {
     c''4 c'8 r8 c,4 c'
  }
  \new FiguredBass {
     \figuremode {
       <4>4 <10 6>8 s8
       <6 4>4 <6 4>
     }
  }
>>
                     h
                          \ddot{\mathbf{e}}h
           4 \t 10 \t 6\oint_C \frac{e}{r}10
                h
```
En el ejemplo de arriba, el contexto FiguredBass se debe instanciar explícitamente para evitar crear un segundo pentagrama vacío.

El bajo cifrado se puede añadir también a contextos de Staff directamente. En este caso, la posición vertical de las cifras se ajusta automáticamente.

```
\lt\new Staff = "myStaff"
  \figuremode {
    <4>4 <10 6>8 s8
    <6 4>4 <6 4>
  }
  %% Put notes on same Staff as figures
  \context Staff = "myStaff" {
    \clef bass
    c4 c'8 r8 c4 c'
  }
>>
```
 $\check{4}$ 

 $\zeta$ 

 $\ddot{6}$ 

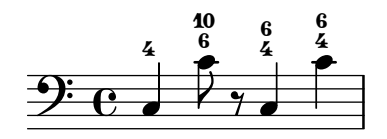

Cuando se escribe dentro de un contexto de pentagrama, el bajo cifrado se puede presentar encima o debajo del mismo.

```
<<\new Staff = "myStaff"
  \figuremode {
    <4>4 <10 6>8 s8
    \bassFigureStaffAlignmentDown
    <6 4>4 <6 4>
  }
  %% Put notes on same Staff as figures
  \context Staff = "myStaff" {
    \clef bass
    c4 c'8 r8 c4 c'
  }
>>
```
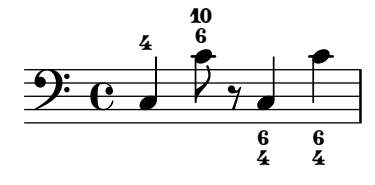

## Instrucciones predefinidas

\bassFigureStaffAlignmentDown, \bassFigureStaffAlignmentUp, \bassFigureStaffAlignmentNeutral.

## Véase también

Fragmentos de código: Sección "Chords" en Fragmentos de código.

Referencia de funcionamiento interno: Sección "BassFigure" en Referencia de Funcionamiento Interno, Sección "BassFigureAlignment" en Referencia de Funcionamiento Interno, Sección "BassFigureLine" en Referencia de Funcionamiento Interno, Sección "BassFigureBracket" en Referencia de Funcionamiento Interno, Sección "BassFigureContinuation" en Referencia de Funcionamiento Interno, Sección "FiguredBass" en Referencia de Funcionamiento Interno.

## Advertencias y problemas conocidos

Para asegurar que las líneas extensoras funcionan adecuadamente, lo más seguro es utilizar las mismas duraciones en la línea de cifras y en la línea del bajo.

```
<<{
    \clef bass
    \repeat unfold 4 { f16. g32 } f8. es16 d8 es
  }
  \figures {
    \bassFigureExtendersOn
    % The extenders are correct here, with the same rhythm as the bass
    \repeat unfold 4 { <6 4->16. <6 4->32 }
```

```
<5>8. r16 <6>8 <6\! 5->
   }
>>
<<{
      \clef bass
      \repeat unfold 4 { f16. g32 } f8. es16 d8 es
   }
   \figures {
      \bassFigureExtendersOn
      % The extenders are incorrect here, even though the timing is the same
      <6 4->4 <6 4->4
      <5>8. r16 <6>8 <6\! 5->
   }
>>
                                                        P
                                                           \frac{1}{2}\overline{\phantom{a}}\boldsymbol{6}\cdot \cdot5
                                                     \bullet help \bullet\frac{6}{5}<mark>. . . . . .</mark> .
              \mathsf{b}4
    9e6
                 <u>. . . . . .</u>
                                                           \frac{1}{2}\overline{\phantom{a}}\bf{6}\overline{\phantom{a}}\overline{5}P
                                                                         h
                                                                         G
                                                                        \mathsf{b}\check{5}\overline{\phantom{a}}6
    9e\mathsf{b}4
                 <u>. Lo. Lo. Lo.</u>
```
# 2.8 Música contemporánea

A partir de comienzos del s.XX se ha producido una expansión masiva de los estilos y técnicas composicionales. Los nuevos desarrollos armónicos y rítmicos, una expansión del espectro de alturas y el desarrollo de un amplio abanico de nuevas técnicas instrumentales han venido acompañadas de una evolución y expansión paralelas de la notación musical. El objetivo de esta sección es proporcionar referencias e información relevante para el trabajo con estas nuevas técnicas notacionales.

## 2.8.1 Altura y armonía en la música contemporánea

Esta sección destaca los problemas de la notación de las alturas y la armonía en la música contemporánea.

## Referencias para alturas y armonía en música contemporánea

- La notaci´on est´andar de cuartos de tono se estudia en [\[Nombres de las notas en otros](#page-20-0) idiomas, página 8.
- Las armaduras de tonalidad no estándar se estudian en [\[Armadura de la tonalidad\],](#page-35-0) página 23.
- Las prácticas contemporáneas en la presentación de las alteraciones accidentales se estudian en [Alteraciones accidentales automáticas], página 30.

## Notación microtonal

## Armonía y armaduras de tonalidad contemporáneas

## 2.8.2 Enfoques contemporáneos del ritmo

Esta sección destaca los problemas de la notación de las duraciones en la música contemporánea.

## Referencias para enfoque contemporáneos del ritmo

- Los tipos de compás de amalgama se estudian en [Indicación de compás], página 70.
- La notación polimétrica básica se estudia en [Notación polimétrica], página 81.
- Las barras en ángulo progresivas se estudian en [Barras progresivas], página 103.
- Las líneas divisorias de estilo Mensurstriche (líneas que están solamente entre los pentagramas) se estudian en [Agrupar pentagramas], página 203.

## Grupos de valoración especial en música contemporánea

## Compases contemporáneos

Notación polimétrica extendida

Barrado en música contemporánea

Líneas divisorias en música contemporánea

2.8.3 Notación gráfica

2.8.4 Técnicas de partitura contemporáneas

## 2.8.5 Nuevas técnicas instrumentales

## 2.8.6 Lecturas adicionales y partituras de interés

Esta sección sugiere libros, ejemplos musicales y otros recursos de utilidad en el estudio de la notación musical contemporánea.

## Libros y artículos sobre notación musical contemporánea

- Music Notation in the Twentieth Century: A Practical Guidebook de Kurt Stone [W. W. Norton, 1980]
- Music Notation: A Manual of Modern Practice de Gardner Read [Taplinger, 1979]
- Instrumentation and Orchestration de Alfred Blatter [Schirmer, 2nd ed. 1997]

## Partituras y ejemplos musicales

## 2.9 Notación antigua

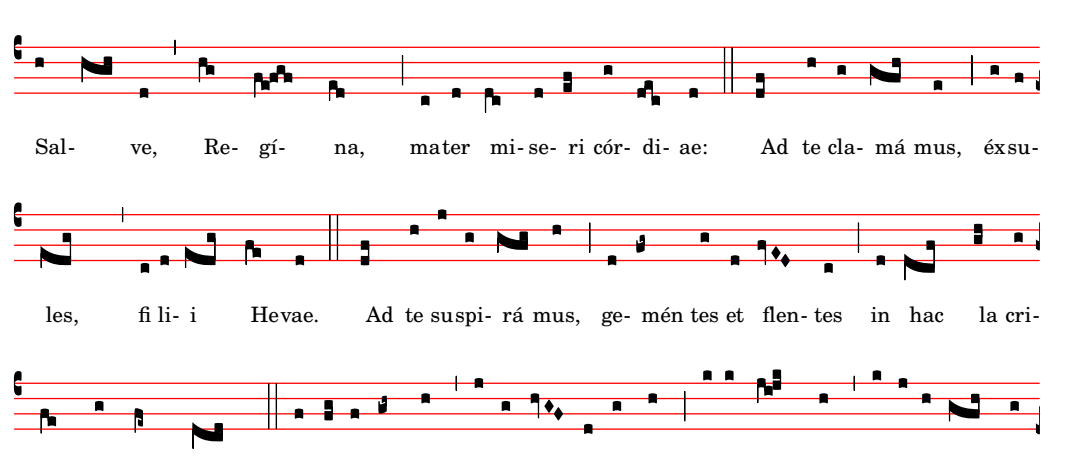

- le. E- ia er go, Advo- cá- ta nostra, illos tu- os mise ri- cór-des  $E$ márum val

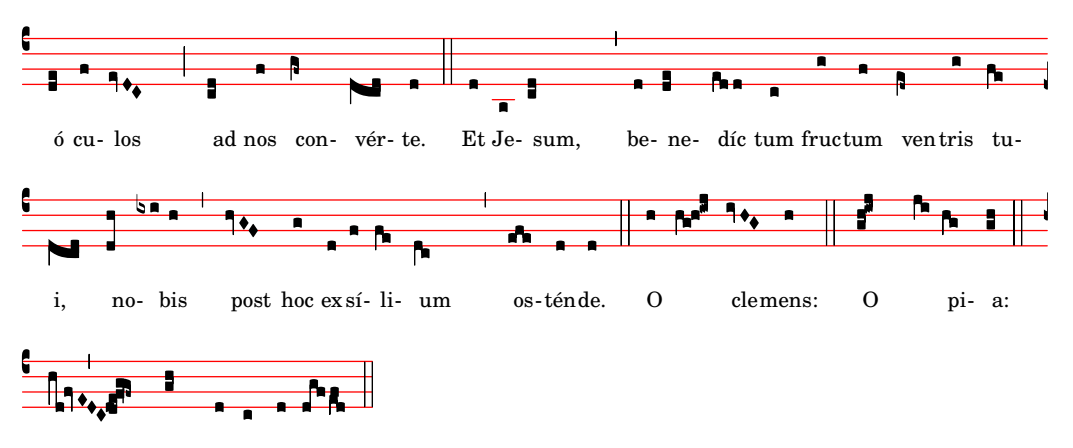

dul-cis Virgo Ma-rí-a. O

Entre las formas en que está contemplada la notación antigua se encuentra la posibilidad de tipografiar notación mensural, canto gregoriano y canto kievano en notación cuadrada. Se puede acceder a estas funcionalidades mediante la modificación de propiedades de estilo de objetos gráficos como la cabeza de las notas o los silencios, o bien mediante la utilización de uno de los contextos predefinidos para estos estilos.

Muchos objetos gráficos, como la cabeza y el corchete de las figuras, las alteraciones, la indicación de compás y los silencios ofrecen una propiedad style (estilo), que se puede cambiar para emular varios estilos diferentes de notación antigua. Véase

- [Cabezas de nota de la música mensural], página 472,
- [Alteraciones y armaduras de la música mensural], página 475,
- $\bullet$  [Silencios de la música mensural], página 474,
- $\bullet$  [Claves de la música mensural], página 470,
- [Claves de canto gregoriano], página 478,
- [Corchetes de la música mensural], página 473,
- [Indicaciones de compás de la música mensural], página 471.

Ciertos conceptos de notación se incluyen específicamente para la notación antigua:

- [Custos], página 468,
- [Divisiones], página 479,
- [Ligaduras], página 468.

#### Véase también

Glosario musical: Sección "custos" en Glosario Musical, Sección "ligature" en Glosario Musical, Sección "mensural notation" en Glosario Musical.

Referencia de la notación: [Cabezas de nota de la música mensural], página 472, [\[Alteraciones](#page-487-0) y armaduras de la música mensural, página 475, [Silencios de la música mensural], página 474, [Claves de canto gregoriano], página 478, [Corchetes de la música mensural], página 473, [Indicaciones de compás de la música mensural], página 471, [Custos], página 468, [\[Divisiones\],](#page-491-0) página 479, [Ligaduras], página 468.

#### 2.9.1 Panorámica de los estilos contemplados

Están disponibles tres estilos para la composición tipográfica del canto gregoriano:

• Editio Vaticana es un estilo completo para canto gregoriano, que sigue la apariencia de las ediciones de Solesmes, los libros de canto oficiales del Vaticano desde 1904. LilyPond contempla todos los signos de notación que se utilizan en este estilo, entre ellos las ligaduras, custodias y símbolos especiales como el quilisma y el oriscus.

- El estilo Editio Medicaea ofrece ciertas funcionalidades que se usan en las ediciones Medicaea (o de Ratisbona) que se usaban con anterioridad a las ediciones de Solesmes. Las diferencias m´as significativas con respecto al estilo Vaticana son las claves, que tienen trazos descendentes, y la cabeza de las figuras, que son cuadradas y regulares.
- El estilo *Hufnagel* (en "uña de herradura") o *gótico* reproduce el estilo de escritura en los manuscritos de canto medievales de Alemania y Centro Europa. Recibe el nombre de la forma de la nota básica (la virga), que parece una pequeña uña.

Tres estilos emulan la apariencia de los manuscritos y ediciones impresas de música mensural tardomedievales y renacentistas:

- El estilo Mensural se asemeja bastante al estilo de escritura utilizado en los manuscritos tardomedievales y renacentistas tempranos, con la cabeza de sus figuras en forma de rombo peque˜nas y estrechas, y los silencios que imitan un estilo dibujado a mano.
- El estilo Neomensural es una versi´on modernizada y estilizada del anterior: la cabeza de las figuras es más ancha y los silencios están formados por trazos rectilíneos. Este estilo está particularmente indicado, p.ej., para los *incipits* de transcripciones de fragmentos de música mensural.
- El estilo Petrucci recibe su nombre de Ottaviano Petrucci (1466-1539), el primer impresor en utilizar tipos móviles para la música (en su *Harmonice musices odhecaton*, 1501). Este estilo utiliza para las figuras una cabeza más grande que los otros estilos mensurales.

Baroque y Classical no son estilos completos, sino que difieren del estilo predeterminado solamente en ciertos detalles: algunas cabezas de nota (Baroque) y el silencio de negra (Classical).

Sólo el estilo mensural tiene alternativas para todos los aspectos de la notación. Así, no existen silencios ni corchetes en los estilos gregorianos, pues estos símbolos no se usan en la notación del canto llano, y el estilo Petrucci no posee corchetes ni alteraciones por sí mismo.

Cada elemento de la notación se puede cambiar independientemente de los otros, y así podemos usar corchetes mensurales, cabezas de petrucci, silencios de classical y claves de vaticana en la misma pieza, si queremos.

#### Véase también

Glosario musical: Sección "mensural notation" en Glosario Musical, Sección "flag" en Glosario Musical.

### 2.9.2 Notación antigua - funcionalidades comunes

#### Contextos predefinidos

Para el canto gregoriano y la notación mensural, están a nuestra disposición contextos predefinidos de voz y de pauta, que establecen todos los símbolos de notación a unos valores adecuados para estos estilos. Si nos satisfacen estos valores predeterminados, podemos a continuación introducir directamente las notas sin la necesidad de preocuparnos de los detalles sobre cómo personalizar un contexto. Véanse uno de los contextos predefinidos VaticanaVoice, VaticanaStaff, MensuralVoice y MensuralStaff.

- $\bullet$  [Contextos del canto gregoriano], página 477,
- [Contextos de la música mensural], página 470.

#### Véase también

Glosario musical: Sección "mensural notation" en Glosario Musical.

Referencia de la notación: [Contextos del canto gregoriano], página 477, [\[Contextos de la](#page-482-1) música mensural, página 470.

#### <span id="page-480-1"></span>Ligaduras

Una ligadura es un símbolo gráfico que representa al menos dos notas distintas. Las ligaduras aparecieron originalmente en los manuscritos de la notación del canto gregoriano para denotar secuencias de notas ascendentes o descendentes en la misma sílaba. Se usan también en notación mensural.

Las ligaduras se escriben *encerrándolas* dentro de un par  $\{y\}$ . Ciertos estilos de ligadura podrían necesitar una sintaxis de entrada adicional específica para este tipo de ligadura en particular. De forma predeterminada, el grabador LigatureBracket se limita a colocar un corchete recto sobre la ligadura:

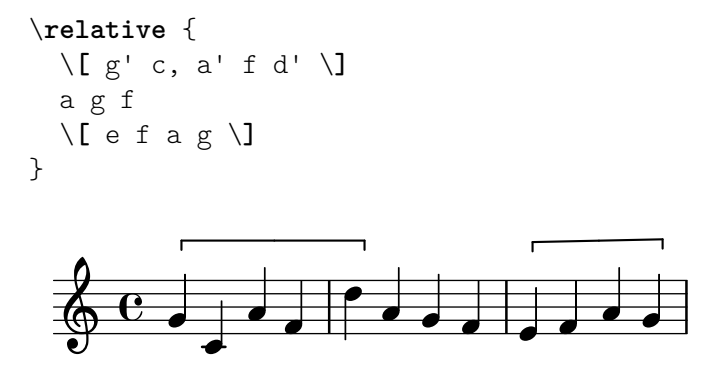

Están disponibles otros dos estilos de ligaduras: el Vaticana para canto gregoriano, y el Mensural para música mensural (sólo están contempladas las ligaduras mensurales blancas para la música mensural, y con ciertas limitaciones). Para usar cualquiera de estos estilos, se debe sustituir el grabador predeterminado Ligature\_bracket\_engraver por uno de los grabadores especializados en ligaduras del contexto Voice, como se explica en [\[Ligaduras mensurales blan](#page-488-0)[cas\], p´agina 476,](#page-488-0) y [\[Ligaduras de neumas cuadrados gregorianos\], p´agina 481](#page-493-0).

#### Véase también

Glosario musical: Sección "ligature" en Glosario Musical.

Referencia de la notación: [Ligaduras mensurales blancas], página 476, [\[Ligaduras de neumas](#page-493-0) cuadrados gregorianos, página 481.

#### Advertencias y problemas conocidos

El espacio que las ligaduras necesitan no está implementado actualmente, y como resultado, puede producirse una separación excesiva entre ellas. Los saltos de línea podrían también ser poco satisfactorios.

La estra podría no alinearse con la música de la forma esperada cuando se utilizan ligaduras.

No se deben imprimir alteraciones accidentales dentro de una ligadura, sino acumularse e imprimirse delante de ella.

La sintaxis aún utiliza el estilo obsoleto "infijo"  $\lceil$  expresión musical  $\lceil$ . Por motivos de consistencia, se cambiará tarde o temprano al estilo "postfijo" nota $\lceil \dots \text{nota} \rceil$ .

#### <span id="page-480-0"></span>Custos

Un custos (en plural: custodias, que en latín significa "guarda") es un símbolo que aparece al final de una pauta. Anticipa la altura de la primera o primeras notas de la l´ınea siguiente, ayudando al intérprete con los saltos de línea durante la ejecución.

Las custodias se utilizaron mucho en la notación musical hasta el siglo XVII. En nuestros días, sobreviven sólo en algunas formas particulares de notación musical como las ediciones contemporáneas de canto gregoriano como la Editio Vaticana. Hay distintos glifos para el custos que se utilizan en las diferentes variaciones de estilo notacional.

Para tipografiar las custodias, simplemente coloque un grabador Custos\_engraver dentro del contexto Staff (el contexto del pentagrama) al declarar el bloque de \layout (el bloque de disposición de la página), y modifique el estilo del custos con una instrucción \override si lo desea, como se muestra en el ejemplo siguiente:

```
\score {
  \relative {
    a'1
     \break
    g
  }
  \layout {
     \context {
       \Staff
       \consists Custos_engraver
       \override Custos.style = #'mensural
    }
  }
}
   \oint_C \mathbf{e} \cdot \mathbf{e}\bigcirc .
 2
```
El glifo del custos se selecciona mediante la propiedad style. Los estilos contemplados son vaticana, medicaea, hufnagel y mensural.

```
\new Lyrics \lyricmode {
  \markup { \column {
    \typewriter "vaticana "
    \line { " " \musicglyph "custodes.vaticana.u0" }
  } }
  \markup { \column {
    \typewriter "medicaea "
    \line { " " \musicglyph "custodes.medicaea.u0" }
  }}
  \markup { \column {
    \typewriter "hufnagel "
    \line { " " \musicglyph "custodes.hufnagel.u0" }
  }}
  \markup { \column {
    \typewriter "mensural "
    \line { " " \musicglyph "custodes.mensural.u0" }
  }}
}
  vaticana medicaea hufnagel mensural<br>
\begin{pmatrix} 1 & 1 \end{pmatrix}Mا<br>ا
                               ;;<br>♦
   \pmb{\downarrow}\mathbf{I}\checkmark
```
#### Véase también

Glosario musical: Sección "custos" en Glosario Musical.

Fragmentos de código: Sección "Ancient notation" en Fragmentos de código.

Referencia de funcionamiento interno: Sección "Custos" en Referencia de Funcionamiento Interno.

## 2.9.3 Tipografiar música mensural

#### <span id="page-482-1"></span>Contextos de la música mensural

Los contextos predefinidos de voz MensuralVoice y de pauta MensuralStaff se pueden usar para grabar una pieza en estilo mensural. Estos contextos establecen a unos valores iniciales adecuados todas las propiedades relevantes de los contextos y de los objetos gráficos, de manera que pueda comenzar inmediatamente a escribir el canto, como lo demuestra el siguiente fragmento:

```
\score {
   \overline{<}\new MensuralVoice = "discantus" \relative {
         \hide Score.BarNumber {
             c''1\melisma bes a g\melismaEnd
             f\breve
             \[ f1\melisma a c\breve d\melismaEnd \]
             c\longa
             c\breve\melisma a1 g1\melismaEnd
             fis\longa^\signumcongruentiae
         }
      }
      \new Lyrics \lyricsto "discantus" {
         San -- ctus, San -- ctus, San -- ctus
      }
   \rightarrow}
                                                     \overline{\mathbf{F}}E
               =
                                                  F
          \epsilon \frac{1}{2} \frac{1}{2} \frac{1}{2} \frac{1}{2} \frac{1}{2} \frac{1}{2} \frac{1}{2} \frac{1}{2} \frac{1}{2} \frac{1}{2}\frac{1}{\sqrt{2}}\frac{1}{2}E
                                                 \blacksquare\mathbf{z}San
                                      ctus, San
                                                                                   ctus,
                                \frac{1}{1}\blacksquare\frac{1}{3} = \frac{1}{3}\frac{1}{2} á
          San
                             ctus
                      \overline{a}
```
#### Véase también

Glosario musical: Sección "mensural notation" en Glosario Musical.

### <span id="page-482-0"></span>Claves de la música mensural

Están contempladas las claves mensurales usando la instrucción  $\c{left.$  Algunas de las claves utilizan el mismo glifo, pero se diferencian solamente respecto a la l´ınea en la que se imprimen. En tales casos, se utiliza un sufijo numérico en el nombre para denominar dichas claves, contando las líneas desde la inferior hasta la superior.

\**override** *NoteHead*.*style* = #'vaticana.punctum

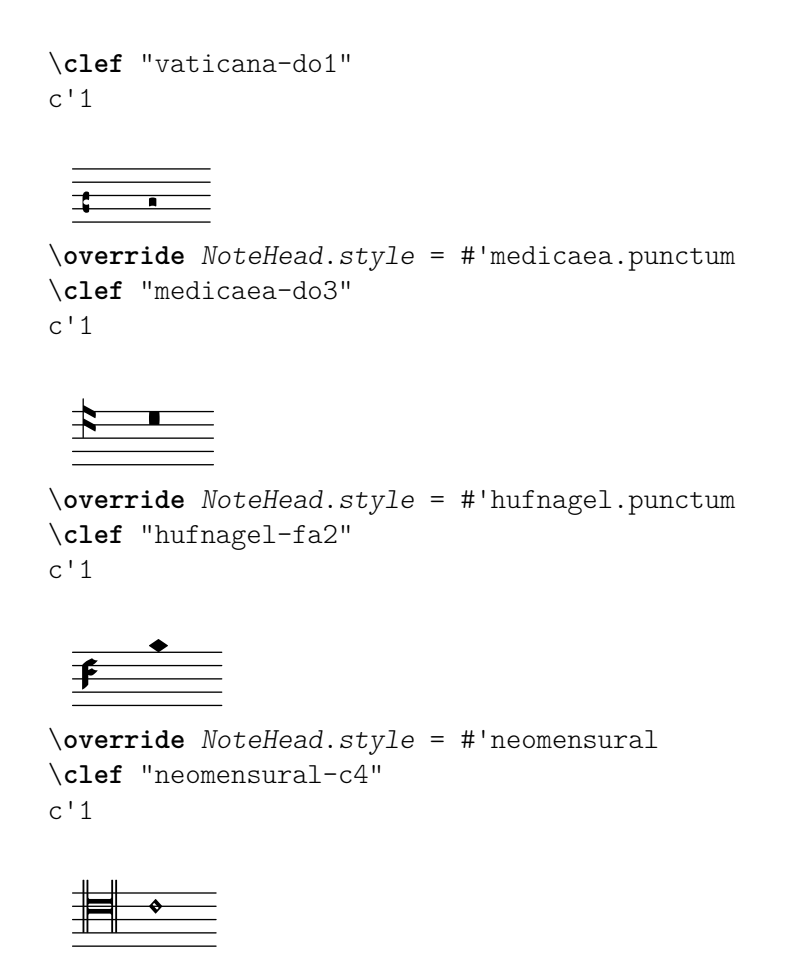

Se puede forzar manualmente la composición tipográfica de un glifo de clave sobre cualquier línea seleccionada arbitrariamente, según se describe en [Clave], página 18. Para ver el abanico completo de las claves posibles, consulte Sección A.10 [Estilos de clave], página 736.

## Véase también

Glosario musical: Sección "mensural notation" en Glosario Musical, Sección "clef" en Glosario Musical.

Referencia de la notación: [Claves de canto gregoriano], página 478, [Clave], página 18.

Archivos instalados: scm/parser-clef.scm.

Fragmentos de código: Sección "Pitches" en Fragmentos de código.

Referencia de funcionamiento interno: Sección "Clef engraver" en Referencia de Funcionamiento Interno, Sección "Clef" en Referencia de Funcionamiento Interno, Sección "ClefModifier" en Referencia de Funcionamiento Interno, Sección "clef-interface" en Referencia de Funcionamiento Interno.

## Advertencias y problemas conocidos

La clave de Sol Mensural está asignada a la clave de Sol de Petrucci.

#### <span id="page-483-0"></span>Indicaciones de compás de la música mensural

Los símbolos de mensuración (que son algo similar, pero no exactamente igual que las indicaciones de compás) están contemplados de forma limitada. Los glifos están configurados de forma fija para determinadas fracciones de tiempo. En otras palabras, para obtener un s´ımbolo de mensuración determinado con la instrucción \time n/m, se tienen que escoger n y m según la siguiente tabla

```
\time 4/4 \time 2/2 \time 6/4 \time 6/8<br>
C \mathbb{C} C \mathbb{C}\odot\time 3/2 \time 3/4 \time 9/4 \time 9/8
                                                       À
      \circ\Phi\time \frac{4}{8} \times \frac{2}{4}<br>
\bigcirc
```
Utilice la propiedad style del elemento gráfico TimeSignature para seleccionar las indicaciones de compás de la música antigua. Los estilos contemplados son neomensural y mensural. La tabla anterior utiliza el estilo neomensural. Los ejemplos siguientes muestran las diferencias que existen entre los estilos:

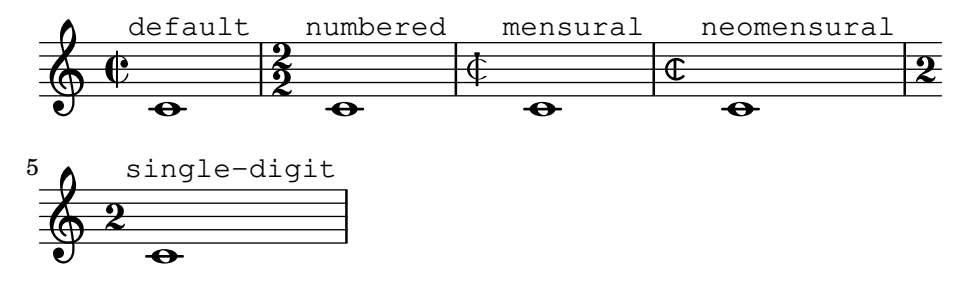

[Indicación de compás], página 70, ofrece una introducción general al uso de las indicaciones de compás.

#### Véase también

Glosario musical: Sección "mensural notation" en Glosario Musical. Referencia de la notación: [Indicación de compás], página 70.

#### Advertencias y problemas conocidos

Las relaciones de duración de las notas no pueden cambiar con la indicación de compás, porque no son constantes. Por ejemplo, la razón de 1 breve = 3 semibreves (*tempus perfectum*) se puede hacer a mano mediante el establecimiento de

```
breveTP = \#(ly:make-duration -1 0 3/2)...
{ c\breveTP f1 }
```
Esto fija un valor para breveTP de  $3/2$  multiplicado por  $2 = 3$  veces una redonda.

Los símbolos mensural68alt y neomensural68alt (alternativos al símbolo de  $6/8$ ) no se puede seleccionar directamente con  $\times$  En su lugar, utilice  $\mark$ markup  ${\max_{g}$ "timesig.mensural68alt" }.

## <span id="page-484-0"></span>Cabezas de nota de la música mensural

Para la notación antigua, se puede elegir un estilo de cabezas de notas distinto al default (estilo predeterminado). Esto se consigue estableciendo la propiedad style del objeto NoteHead a los valores baroque, neomensural, mensural, petrucci, blackpetrucci o semipetrucci.

El estilo baroque se diferencia del estilo predeterminado default en que:

- Proporciona una cabeza de nota para la maxima, y
- Usa una forma cuadrada para las cabezas de \breve.

Los estilos neomensural, mensural y petrucci se diferencian del estilo baroque en que:

• Usan cabezas romboidales para las semibreves y todas las notas más cortas, y

• Centran las plicas sobre las cabezas.

El estilo blackpetrucci produce notas con una cabeza que puede usarse en notación mensural negra o en secciones de coloratio dentro de la notación mensural blanca. A causa de que el estilo de la cabeza de las notas no influye en el número de corchetes, en este estilo la notación de la semimínima debe hacer como  $a8*2$ , no como  $a4$ , pues de lo contrario tendrá el aspecto de una mínima. El multiplicador puede ser distinto si se usa la coloratio, es decir, para la notación de tresillos.

Utilice el estilo semipetrucci para dibujar notas con cabeza semi-rellena (breves, longas y máximas).

El ejemplo siguiente muestra el estilo petrucci:

```
\compressEmptyMeasures
\autoBeamOff
\override NoteHead.style = #'petrucci
a'\maxima a'\longa a'\breve a'1 a'2 a'4 a'8 a'16 a'
\override NoteHead.style = #'semipetrucci
a'\breve*5/6
\override NoteHead.style = #'blackpetrucci
a'8*4/3 a'
\override NoteHead.style = #'petrucci
a'\longa
```
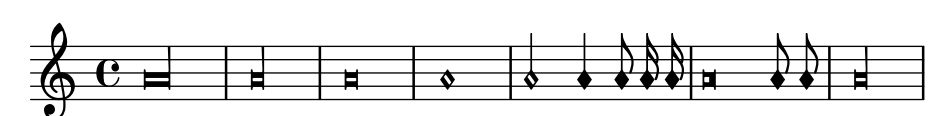

Sección A.9 [Estilos de cabezas de nota], página 736, ofrece una visión de conjunto sobre la totalidad de los estilos de cabeza disponibles.

#### Véase también

Glosario musical: Sección "mensural notation" en Glosario Musical, Sección "note head" en Glosario Musical.

Referencia de la notación: Sección A.9 [Estilos de cabezas de nota], página 736.

#### <span id="page-485-0"></span>Corchetes de la música mensural

Utilice la propiedad flag-style del elemento gráfico Stem para seleccionar los corchetes de estilo antiguo. Aparte del estilo de corchete por defecto default, sólo está contemplado el estilo mensural

s

s

```
\relative c' {
  \override Flag.style = #'mensural
  \override Stem.thickness = #1.0
  \override NoteHead.style = #'mensural
  \autoBeamOff
  c8 d e f c16 d e f c32 d e f s8
  c'8 d e f c16 d e f c32 d e f
}
                                                j<br>R
                                            i<br>R
                                            s
                                         m
                                        s
                                     i
                                                       j
                                                      s
                                                    l<br>K
                                                    s
                                                  j<br>R
                       \ddaggerl<br>D
                  s
   \frac{9}{9} e p
             s
                                     s
                                 –<br>D
                                 s
                            h
                       l<br>D
                            s
```
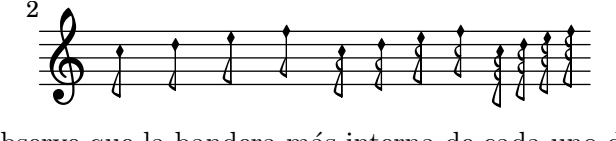

Observe que la bandera más interna de cada uno de los corchetes mensurales se alinea verticalmente con una línea de la pauta.

No existe un estilo particular de corchete para la notación neo-mensural ni Petrucci. No existen corchetes en la notación del canto gregoriano.

#### Véase también

Glosario musical: Sección "mensural notation" en Glosario Musical, Sección "flag" en Glosario Musical.

#### Advertencias y problemas conocidos

La alineación vertical de cada uno de los corchetes con una línea de la pauta da por supuesto que las plicas siempre terminan exactamente encima o bien exactamente en el medio de dos l´ıneas de la pauta. Esto puede no ser siempre cierto cuando se utilizan las posibilidades de disposición avanzadas de la notación clásica (que, de todas formas, por lo común se encuentra fuera del ámbito de la notación mensural).

#### <span id="page-486-0"></span>Silencios de la música mensural

Utilice la propiedad style del elemento gráfico Rest para seleccionar silencios antiguos. Los estilos de música antigua contemplados son classical, neomensural y mensural.

El ejemplo siguiente muestra estos estilos:

```
\compressEmptyMeasures
\override Rest.style = #'mensural
r\longa^"mensural" r\breve r1 r2 r4 r8 r16 s \break
\override Rest.style = #'neomensural
r\longa^"neomensural" r\breve r1 r2 r4 r8 r16
```
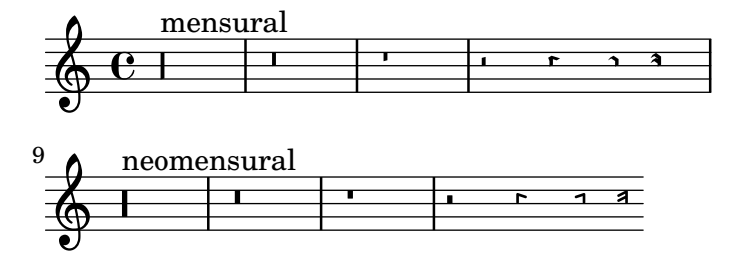

No existen silencios de fusa y semifusa específicos para los estilos mensural ni neo-mensural. Se usan los silencios del estilo predeterminado.

### Véase también

Glosario musical: Sección "mensural notation" en Glosario Musical. Referencia de la notación: [Silencios], página 62. Fragmentos de código: Sección "Ancient notation" en Fragmentos de código.

#### Advertencias y problemas conocidos

El glifo para el silencio de máxima en el estilo mensural es en realidad un silencio de longa perfecta; use dos (o tres) silencios de longa para imprimir un silencio de m´axima. Los sliencions de longa no se agrupan autom´aticamente, por lo que debe hacerse manualmente utilizando silencios con altura determinada.

#### <span id="page-487-0"></span>Alteraciones y armaduras de la música mensural

El estilo mensural ofrece unos s´ımbolos de sostenido y bemol distintos de los del estilo predeterminado. La notación mensural rara vez utilizaba el becuadro: en su lugar, se usaba el sostenido o bemol correspondiente. Por ejemplo, un Si natural en la tonalidad de Fa mayor se indicar´ıa con un sostenido. Sin embargo, si se solicita explícitamente, el símbolo de becuadro se extrae del estilo vaticana.

## mensural

 $\mathbf{L}$  w

El estilo de las alteraciones y de la armadura de la tonalidad se controlan a través de la propiedad alteration-glyph-name-alist de los elementos gráficos Accidental y KeySignature, respectivamente; p.ej.:

```
\override Staff.Accidental.alteration-glyph-name-alist =
 #alteration-mensural-glyph-name-alist
```
#### Véase también

Glosario musical: Sección "mensural notation" en Glosario Musical, Sección "Pitch names" en Glosario Musical, Sección "accidental" en Glosario Musical, Sección "key signature" en Glosario Musical.

Referencia de la notación: Sección 1.1 [Alturas], página 1, [\[Alteraciones accidentales\],](#page-18-0) página 6, [Alteraciones accidentales automáticas], página 30, [Armadura [de la tonalidad\],](#page-35-0) página 23.

Referencia de funcionamiento interno: Sección "KeySignature" en Referencia de Funcionamiento Interno.

## Alteraciones de anotación (musica ficta)

En la música europea de hasta aprox. 1600, se esperaba de los cantantes que alterasen cromáticamente ciertas notas según su propia iniciativa y de acuerdo a ciertas reglas. Esto recibe el nombre de musica ficta. En las transcripciones modernas, estas alteraciones accidentales se imprimen normalmente encima de la nota.

Están contempladas estas alteraciones sugeridas, y se pueden activar estableciendo suggestAccidentals al valor verdadero.

```
\relative {
  fis' gis
  \set suggestAccidentals = ##t
  ais bis
}
```

```
to o
                          Ħ
                               h
                               H
\oint_{0}^{t}ª
            \sharpd\sharpd\sharp
```
Esto hará que se traten *todas* las alteraciones siguientes como musica ficta hasta que se desactive con \set suggestAccidentals = ##f. Una forma más práctica es usar \once \set suggestAccidentals = ##t, que puede incluso definirse como una forma breve muy conveniente:

```
ficta = \{ \onearrow\ set suggestAccidentals = ##t \}\score { \relative
  \new MensuralVoice {
```

```
\once \set suggestAccidentals = ##t
         bes'4 a2 g2 \ficta fis8 \ficta e! fis2 g1
    }
}
                                           $
                                                Y
                                         K<br>F
                                           \downarrow\frac{1}{2}×
                                                       \frac{1}{2}\frac{1}{2}\overline{\mathbf{f}}rac{\delta}{\delta} \in\mathsf{L}s
                                         k<br>D
                                 \frac{1}{2}
```
### Véase también

Referencia de funcionamiento interno: Sección "Accidental engraver" en Referencia de Funcionamiento Interno, Sección "AccidentalSuggestion" en Referencia de Funcionamiento Interno.

## <span id="page-488-0"></span>Ligaduras mensurales blancas

Las ligaduras mensurales blancas están contempladas de forma limitada.

Para grabar ligaduras mensurales blancas, en el bloque layout o de diseño de página reemplace el grabador Ligature\_bracket\_engraver por el grabador Mensural\_ligature\_engraver en el contexto Voice:

```
\layout {
  \context {
   \Voice
    \remove Ligature_bracket_engraver
    \consists Mensural_ligature_engraver
 }
}
```
No existe ningún lenguaje de entrada adicional para describir la forma de una ligadura mensural blanca. Más bien la forma se determina exclusivamente a partir de la altura y duración de las notas comprendidas. Si bien este enfoque podr´ıa hacer que un usuario con poca experiencia tardase un tiempo en acostumbrarse a él, tiene la gran ventaja de que toda la información musical de la ligadura se conoce internamente. Esto no se requiere solamente para una salida MIDI correcta, sino que también permite la transcripción automática de las ligaduras.

En algunos lugares, dos notas consecutivas se pueden representar bien como dos cuadrados, bien como un paralelogramo oblicuo (forma de flexa). En tales casos la forma por omisión es dos cuadrados, pero puede requerirse una flexa fijando la propiedad ligature-flexa de la segunda cabeza. La longitud de una flexa se puede fijar mediante la propiedad flexa-width de la cabeza.

Por ejemplo:

```
\score {
  \relative {
    \set Score.timing = ##f
    \set Score.measureBarType = ""
    \override NoteHead.style = #'petrucci
    \override Staff.TimeSignature.style = #'mensural
    \clef "petrucci-g"
    \[ c''\maxima g \]
    \[ d'\longa
       \override NoteHead.ligature-flexa = ##t
       \once \override NoteHead.flexa-width = #3.2
       c\breve f e d \]
    \[ c\maxima d\longa \]
    \[ e1 a, g\breve \]
```
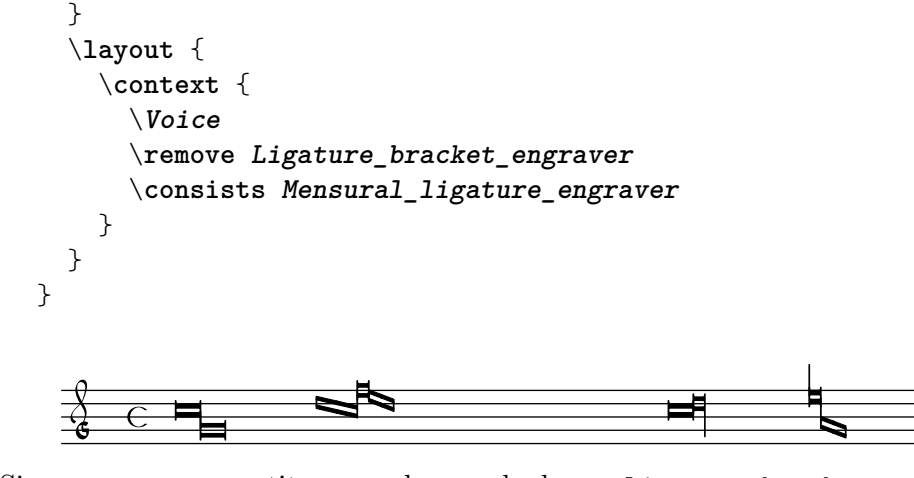

Si no se sustituye el grabador Ligature\_bracket\_engraver por el Mensural ligature engraver, la misma música presenta la siguiente apariencia:

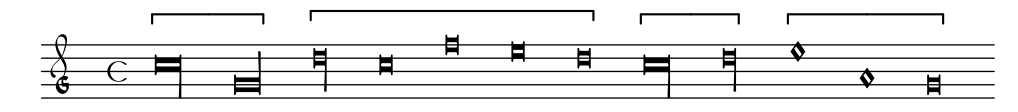

## Véase también

Glosario musical: Sección "ligature" en Glosario Musical.

Referencia de la notación: [Ligaduras de neumas cuadrados gregorianos], página 481, [Ligaduras], página 468.

## Advertencias y problemas conocidos

El espaciado horizontal de las ligaduras puede ser algo pobre. Las alteraciones accidentales pueden colisionar con las notas previas.

## 2.9.4 Tipografiado del canto gregoriano

Al componer tipográficamente una pieza en notación de canto gregoriano, el grabador Vaticana ligature engraver selecciona automáticamente la cabeza adecuada de las figuras, de manera que no es necesario establecer explícitamente el estilo de las cabezas. A pesar de ello se puede establecer el estilo de las cabezas, p.ej.: a vaticana\_punctum para producir neumas de punctum. De forma similar, el grabador Mensural\_ligature\_engraver construye ligaduras mensurales automáticamente. Consulte [Ligaduras], página 468, para ver cómo funcionan los grabadores de ligaduras.

## Véase también

Glosario musical: Sección "ligature" en Glosario Musical.

Referencia de la notación: [Ligaduras mensurales blancas], página 476, [\[Ligaduras\],](#page-480-1) página 468.

## <span id="page-489-0"></span>Contextos del canto gregoriano

El contexto predefinido de voz VaticanaVoice y el de pauta VaticanaStaff se pueden utilizar para grabar una pieza de canto gregoriano en el estilo de la Editio Vaticana. Estos contextos establecen a unos valores iniciales adecuados todas las propiedades relevantes de los contextos y de los objetos gráficos, de forma que pueda inmediatamente comenzar a escribir el canto en sí, como lo demuestra el siguiente fragmento:

\**include** "gregorian.ly"

```
\score {
  \,<\,\new VaticanaVoice = "cantus" {
      \[ c'\melisma c' \flexa a \]
      \[ a \flexa \deminutum g\melismaEnd \]
      f \divisioMinima
      \[ f\melisma \pes a c' c' \pes d'\melismaEnd \]
      c' \divisioMinima \break
      \[ c'\melisma c' \flexa a \]
      \[ a \flexa \deminutum g\melismaEnd \] f \divisioMinima
    }
    \new Lyrics \lyricsto "cantus" {
      San- ctus, San- ctus, San- ctus
    }
  >>
}
                µ
                ° ·
                 ¹
    San-
ctus,
San-
ctus,
                ®
                        \overline{\phantom{a}}°
    °
          ¨
 \Box´
            −<br>●
           °
          ´
 7 °
        \equiv°
```
 $\operatorname{San-ctus}$ 

## <span id="page-490-0"></span>Claves de canto gregoriano

La tabla siguiente muestra todas las claves gregorianas contempladas a través de la instrucción \clef. Algunas de las claves usan el mismo glifo, pero se diferencian solamente en la l´ınea en que se imprimen. En estos casos, para enumerar estas claves se usa un número a continuación del nombre de la clave, contando desde la línea inferior. Aún se puede forzar manualmente la composición tipográfica de un glifo de clave sobre una línea arbitraria, como se describe en [\[Clave\], p´agina 18.](#page-30-0) La nota que se imprime a la derecha junto a cada una de las claves en la columna de los ejemplos, denota el Do central (c') respecto a dicha clave.

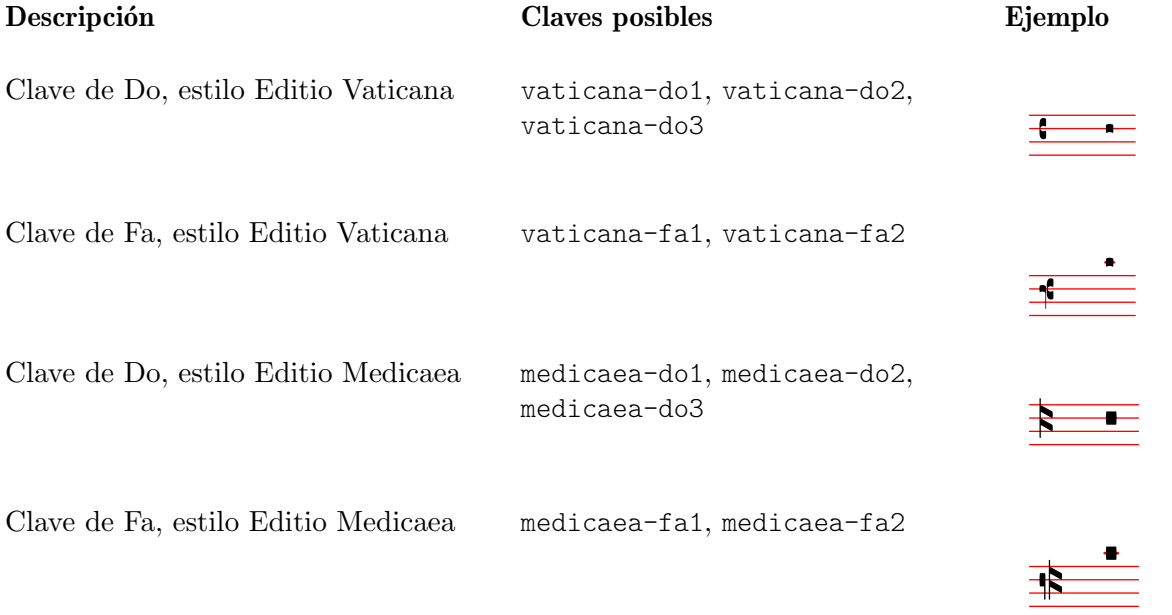

Clave de Do, estilo hufnagel hufnagel-do1, hufnagel-do2, hufnagel-do3

Clave de Fa, estilo hufnagel hufnagel-fa1, hufnagel-fa2

Clave combinada de Do y Fa, estilo hufnagel-do-fa hufnagel

#### Véase también

Glosario musical: Sección "clef" en Glosario Musical. Referencia de la notación: [Clave], página 18.

### Alteraciones y armaduras de canto gregoriano

Están disponibles las alteraciones de los tres estilos gregorianos:

## vaticana medicaea hufnagel

 $\flat$  $\downarrow$  $\mathsf{L}$  $b$   $h$  $\mathbf b$ 

Como se ve en el ejemplo, cada estilo no contempla todas las alteraciones. Al intentar acceder a una alteración que no está contemplada, LilyPond cambia a un estilo diferente.

El estilo de las alteraciones y las armaduras de tonalidad se controla a través de la propiedad alteration-glyph-name-alist de los grobs (objetos gráficos) Sección "Accidental" en Referencia de Funcionamiento Interno y Sección "KeySignature" en Referencia de Funcionamiento Interno, respectivamente; p.ej.:

```
\override Staff.Accidental.alteration-glyph-name-alist =
 #alteration-mensural-glyph-name-alist
```
#### Véase también

Glosario musical: Sección "accidental" en Glosario Musical, Sección "key signature" en Glosario Musical.

Referencia de la notación: Sección 1.1 [Alturas], página 1, [\[Alteraciones accidentales\],](#page-18-0) página 6, [Alteraciones accidentales automáticas], página 30, [Armadura [de la tonalidad\],](#page-35-0) página 23.

Referencia de funcionamiento interno: Sección "KeySignature" en Referencia de Funcionamiento Interno.

#### <span id="page-491-0"></span>Divisiones

En la notación del canto gregoriano no existen silencios, sino [Divisiones], página 479.

Una divisio (en plural: divisiones, que en latín significa 'división') es un símbolo del contexto del pentagrama que se usa para estructurar la música gregoriana en frases y secciones. El significado musical de *divisio minima, divisio maior y divisio maxima* se podrían caracterizar como una pausa corta, media y larga (respectivamente), algo así como las marcas de respiración de [Marcas de respiración], página 146. El signo de *finalis* no sólo marca el final de un canto, sino

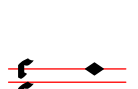

 $\bullet$ 

£

que se usa también con frecuencia dentro de un único canto antifonal o responsorial para marcar el final de cada una de las secciones.

Para usar divisiones, incluya el archivo gregorian.ly. Contiene definiciones que podrá aplicar con tan sólo escribir \divisioMinima, \divisioMaior, \divisioMaxima y \finalis en los lugares adecuados de la entrada. Algunas ediciones usan virgula o caesura en vez de divisio minima. Por ello, gregorian.ly define también las instrucciones \virgula y \caesura.

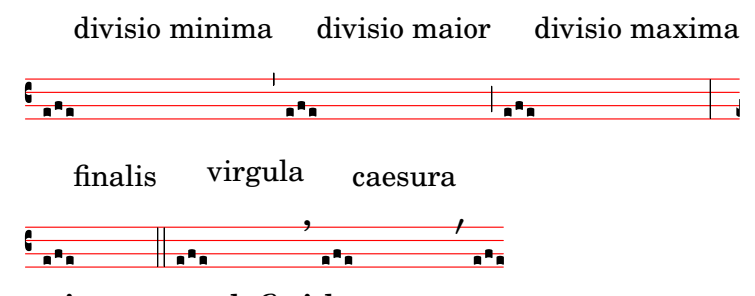

## Instrucciones predefinidas

\virgula, \caesura, \divisioMinima, \divisioMaior, \divisioMaxima, \finalis.

#### Véase también

Glosario musical: Sección "caesura" en Glosario Musical, Sección "divisio" en Glosario Musical.

Referencia de la notación: [Marcas de respiración], página 146.

Archivos de inicio: ly/gregorian.ly.

## Articulaciones del canto gregoriano

Además de los signos de articulación estándar que se hallan descritos en la sección [\[Articulaciones](#page-141-0) y ornamentos], página 129, se proveen signos de articulación diseñados específicamente para utilizarlos con la notación en el estilo de la Editio Vaticana.

```
\include "gregorian.ly"
\score {
  \new VaticanaVoice {
    \override TextScript.font-family = #'typewriter
    \override TextScript.font-shape = #'upright
    \override Script.padding = #-0.1
    a\ictus_"ictus " \bar "" \break
    a\circulus_"circulus " \bar "" \break
    a\semicirculus_"semicirculus " \bar "" \break
    a\accentus_"accentus " \bar "" \break
    \[ a_"episema" \episemInitium \pes b \flexa a b \episemFinis \flexa a \]
  }
}
          N
 7
   °
   ictus 
   .<br>.<br>.
   circulus 
   A
              N
 7
   °
   semicirculus 
   O
                   N
 7
   °
```
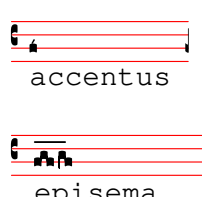

episema

#### Véase también

Referencia de la notación: [Articulaciones y ornamentos], página 129.

Fragmentos de código: Sección "Ancient notation" en Fragmentos de código.

Referencia de funcionamiento interno: Sección "Episema" en Referencia de Funcionamiento Interno, Sección "EpisemaEvent" en Referencia de Funcionamiento Interno, Sección "Episema engraver" en Referencia de Funcionamiento Interno, Sección "Script" en Referencia de Funcionamiento Interno, Sección "ScriptEvent" en Referencia de Funcionamiento Interno, Sección "Script engraver" en Referencia de Funcionamiento Interno.

## Advertencias y problemas conocidos

Ciertas articulaciones se colocan demasiado cerca verticalmente de las cabezas de nota correspondientes.

## Puntos de aumentación (*morae*)

Los puntos de aumentación, llamados también morae, se escriben con la función musical \augmentum. Observe que \augmentum está programado como una función musical unaria y no como un prefijo de cabeza. Se aplica solamente a la expresión musical que sigue inmediatamente. Esto es, *\augmentum \virga c no tendrá ningún efecto visible*. En su lugar, escriba \virga \augmentum c o \augmentum {\virga c}. Tenga en cuenta tambi´en que puede escribir \augmentum {a g} como abreviatura de \augmentum a \augmentum g.

```
\include "gregorian.ly"
\score {
   \new VaticanaVoice {
       \[ \augmentum a \flexa \augmentum g \]
       \augmentum g
   }
}
       R
     °
   7<br>7<br>7<br>7<br>7<br>7<br>7<br>7<br>7<br>7<br>7<br>1<br><br><br>7
```
#### R ° Véase también

 $\frac{1}{\sqrt{2}}$ 

Referencia de la notación: [Marcas de respiración], página 146.

Referencia de funcionamiento interno: Sección "BreathingSign" en Referencia de Funcionamiento Interno.

Fragmentos de código: Sección "Ancient notation" en Fragmentos de código.

#### <span id="page-493-0"></span>Ligaduras de neumas cuadrados gregorianos

La notación de neumas cuadrados gregorianos está contemplada de forma limitada (siguiendo el estilo de la Editio Vaticana). El núcleo principal del conjunto de las ligaduras ya se pueden tipografiar, pero aún faltan aspectos esenciales para una composición tipográfica seria, como (entre otros) la alineación horizontal de varias ligaduras, la alineación de la letra y un correcto manejo de las alteraciones accidentales.

Se habilita el soporte de los neumas gregorianos por medio de la inclusión con  $\iota$ include del archivo gregorian. Ly al principio del archivo. Esto hace que estén disponibles una cierta cantidad de instrucciones adicionales para producir los símbolos de los neumas que se usan en la notación de canto llano.

Las cabezas de las notas se pueden modificar  $y/\sigma$  unir.

- La forma de la cabeza se puede modificar precediendo el nombre de la nota con una cualquiera de las instrucciones siguientes: \virga, \stropha, \inclinatum, \auctum, \descendens, \ascendens, \oriscus, \quilisma, \deminutum, \cavum, \linea.
- Las ligaduras hablando en propiedad, (es decir, notas unidas), se producen escribiendo una de las instrucciones de unión  $\pes$  o  $\flexa$ , para el movimiento ascendente y descendente, respectivamente, intercaladas entre las notas que se han de unir.

Una nota sin modificaciones produce un *punctum*. Todos los demás neumas, incluso los neumas de una nota con forma distinta como la virga, se consideran en principio como ligaduras y por ello se deben escribir dentro de  $\setminus$ [... $\setminus$ ].

Neumas de una nota:

- El punctum es la forma básica de nota (en el estilo Vaticana: un cuadrado con una ligera curvatura a modo de excelencia tipográfica). Además del *punctum* normal, están el *punctum* inclinatum, oblicuo, producido con el prefijo \inclinatum. El punctum normal se puede modificar con  $\ca$ um, que produce una nota vacía, y  $\line{\a}$  que traza líneas verticales a ambos lados de la nota.
- La virga tiene una plica descendente en el lado derecho. Se produce mediante el modificador \virga.

#### Ligaduras

A diferencia de casi todos los otros sistemas de notación de neumas, el aspecto tipográfico de las ligaduras no viene dictado directamente por las instrucciones de la entrada, sino que sigue unas convenciones que dependen del significado musical. Por ejemplo, una ligadura de tres notas con la forma musical bajo-alto-bajo, como  $\{ a \pmb{\in} f\}$ , produce un Torculus que consiste en tres cabezas de Punctum, mientras que la forma alto-bajo-alto, como \[ a \flexa g \pes b \], produce un Porrectus con una forma de flexa curvada y una sola cabeza de Punctum. No existe ninguna instrucción para tipografiar explícitamente la forma de flexa curvada; la decisión de cuándo tipografiar una forma de flexa curvada está basada en la entrada musical. La idea de este enfoque es separar los aspectos musicales de la entrada, del estilo de notación de la salida. De esta forma, la misma entrada se puede reutilizar para tipografiar la misma música en un estilo diferente de notación de canto gregoriano. Neumas licuescentes

Otra categoría fundamental de notas en el canto gregoriano es la de los llamados neumas licuescentes. Se utilizan bajo ciertas circunstancias al final de una sílaba que acaba en una letra 'licuescente', es decir, consonantes sonoras que pueden tener una altura tonal, (nasales, l, r, v, j, y sus diptongos equivalentes). As´ı, los neumas licuescentes nunca se utilizan aisladamente (aunque se pueden producir algunos de ellos), y siempre están al final de una ligadura.

Los neumas licuescentes se representan gráficamente de dos formas distintas más o menos intercambiables: con una nota pequeña o 'girando' la nota principal hacia arriba o hacia abajo. La primera forma se produce haciendo un pes o una flexa normales y modificando la forma de la segunda nota:  $\{ \simeq \dagger \}$ , mientras que la segunda se hace modificando la forma de un neuma de una nota con \auctum y uno de los generadores de dirección \descendens o \ascendens, p.ej.  $\{ \auchm \dscendens a \}$ .

#### Símbolos especiales

Hay una tercera categoría de símbolos que se hace a partir de un pequeño número de símbolos que tienen un significado especial (que, por cierto, casi siempre se conocen s´olo vagamente): el

quilisma, el oriscus y el strophicus. Todos ellos se producen anteponiendo al nombre de la nota el modificador correspondiente, \quilisma, \oriscus o \stropha.

Dentro de los delimitadores de ligadura  $\{y \}\$ , se pueden acumular prácticamente cualquier cantidad de cabezas de nota para formar una sola ligadura, y los prefijos de cabeza como \pes, \flexa, \virga, \inclinatum, etc. se pueden mezclar libremente. El uso del conjunto de reglas que subyace a la construcción de ligaduras en la tabla anterior está consecuentemente extrapolada. De esta manera se pueden crear un número infinito de ligaduras distintas.

Observe que el uso de esos s´ımbolos en la propia m´usica sigue ciertas reglas que LilyPond no comprueba. P.ej., el quilisma siempre es la nota intermedia de una ligadura ascendente, y suele caer sobre un intervalo de semitono, pero es perfectamente posible, si bien incorrecto, hacer un quilisma de una nota.

Además de los símbolos de nota, el archivo gregorian. Ly define también las instrucciones \versus, \responsum, \ij, \iij, \IJ y \IIJ, que producen los caracteres correspondientes, p.ej. para utilizarlos en la letra, como marcas de sección, etc. Estas instrucciones utilizan caracteres de Unicode especiales y sólo funcionan si se usa una fuente tipográfica que los contemple.

La tabla siguiente muestra un conjunto limitado, pero representativo, de ligaduras gregorianas, junto a los fragmentos de código que las producen. La tabla está basada en la tabla de neumas extendidos del segundo volumen del Antiphonale Romanum (Liber Hymnarius), publicado en 1983 por los monjes de Solesmes. La primera columna da el nombre de la ligadura, con la forma principal en tipo negrita y las formas licuescentes en cursiva. La tercera forma muestra el fragmento de c´odigo que produce dicha ligadura, utilizando Sol, La y Si como alturas de ejemplo.

#### Neumas de una nota

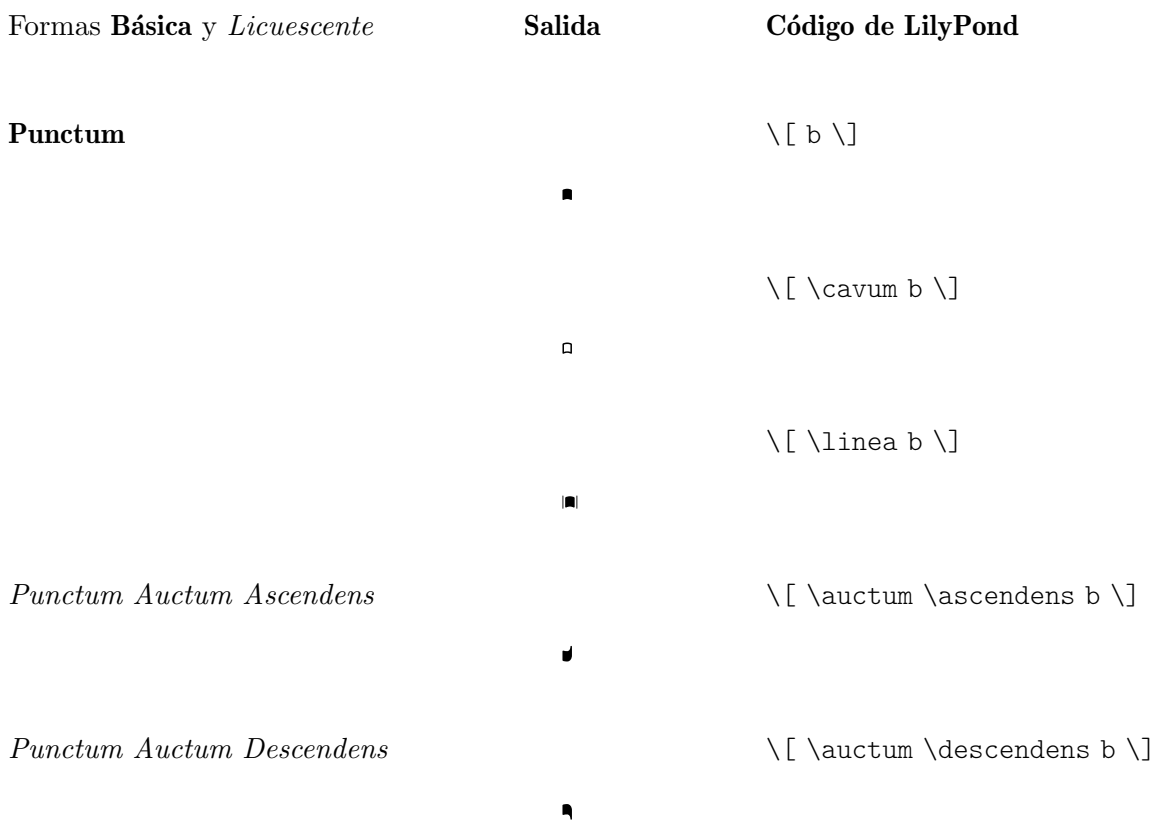

 $\blacksquare$ 

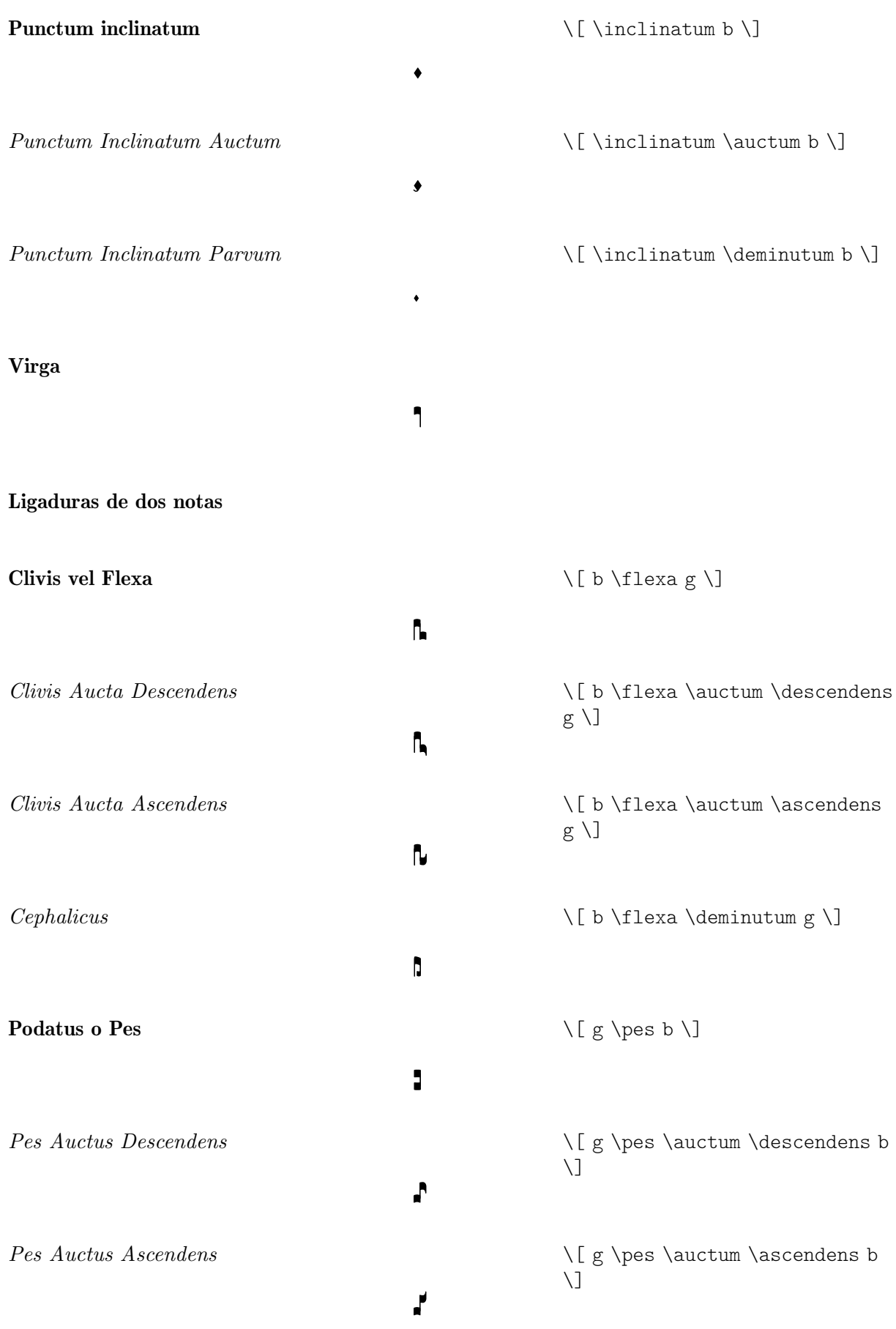

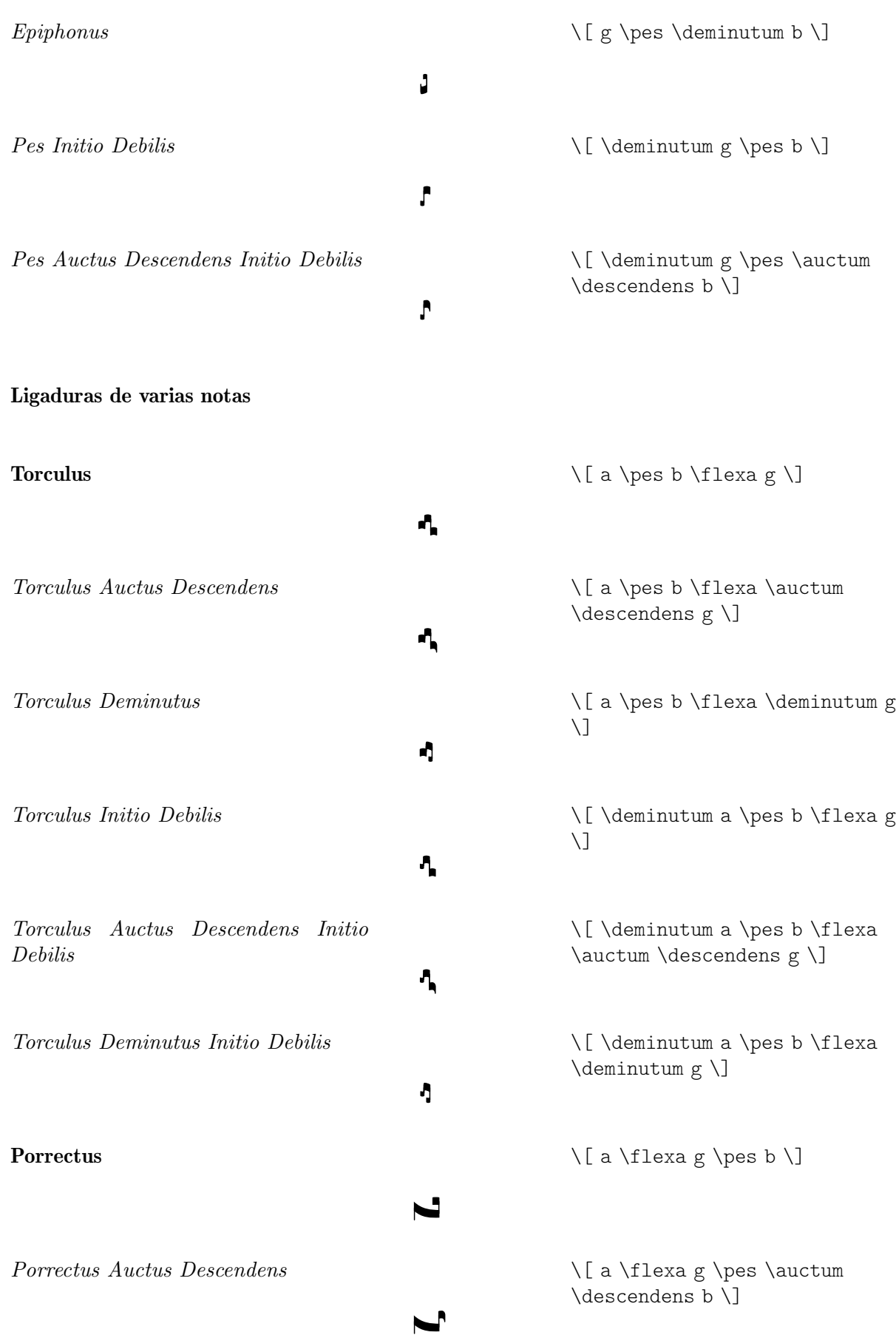

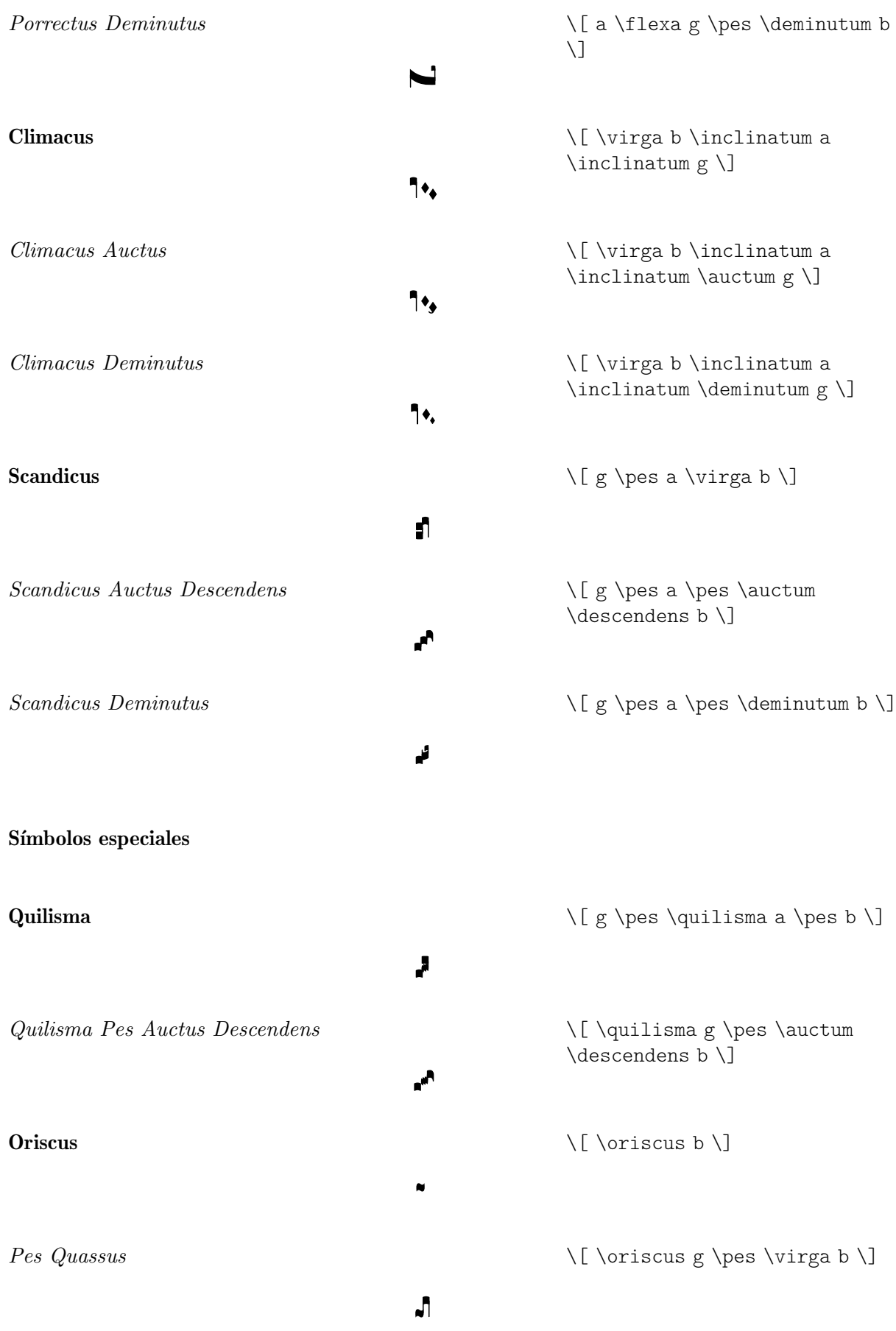

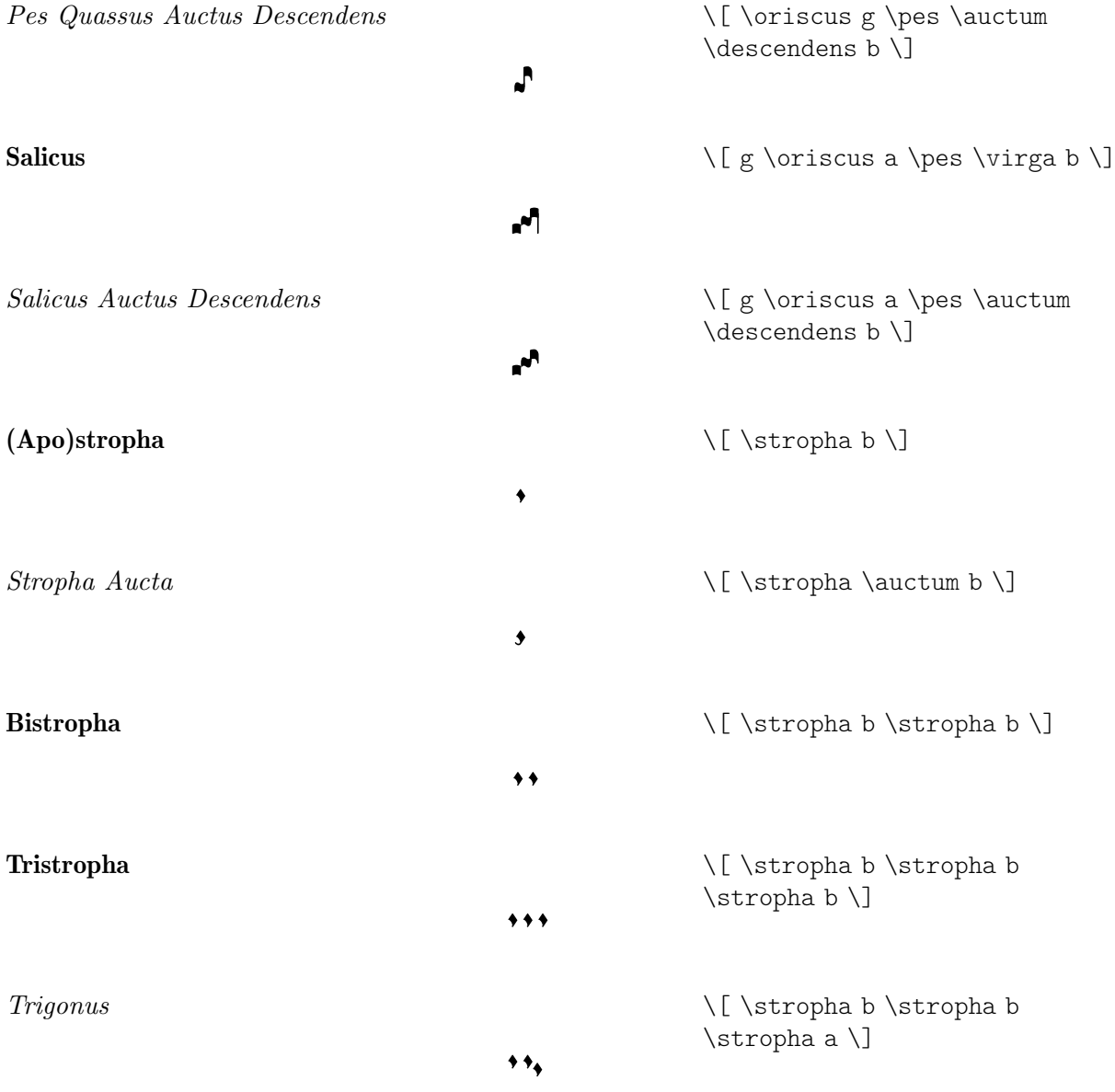

#### Instrucciones predefinidas

Están contemplados los siguientes prefijos de cabeza: \virga, \stropha, \inclinatum, \auctum, \descendens, \ascendens, \oriscus, \quilisma, \deminutum, \cavum, \linea.

Se pueden acumular los prefijos de cabeza, aunque con ciertas restricciones. Por ejemplo, se pueden aplicar \descendens o \ascendens a una cabeza, pero no los dos a la misma cabeza.

Se pueden ligar dos cabezas adyacentes con las instrucciones infijas \pes y \flexa para una línea melódica ascendente y descendente, respectivamente.

Utilice la función musical unaria \augmentum para añadir puntos de augmentum.

### Véase también

Glosario musical: Sección "ligature" en Glosario Musical.

Referencia de la notación: [Ligaduras de neumas cuadrados gregorianos], página 481, [Ligaduras mensurales blancas], página 476, [Ligaduras], página 468.

## Advertencias y problemas conocidos

Cuando aparece un punto de \augmentum al final de la ´ultima pauta dentro de una ligadura, a veces se posiciona defectuosamente en el sentido vertical. Para rodear el problema, escriba una nota adicional de salto (p.ej. s8) como última nota de la pauta.

\augmentum debería estar implementado como un prefijo de cabeza en vez de una función musical unaria, de forma que \augmentum se pudiera entremezclar con los prefijos de cabeza en un orden arbitrario.

## 2.9.5 Tipografiado del canto kievano en notación cuadrada

## Contextos del canto kievano

De la misma manera que con las notaciones mensural y gregoriana, pueden usarse los contextos predefinidos KievanVoice y KievanStaff para tipografiar una pieza en notación cuadrada. Estos contextos inician todas las propiedades de contexto necesarias a sus valores adecuados, de manera que pueda ponerse manos a la obra inmediatamente con la introducción del propio canto:

```
% Font settings for Cyrillic
\paper {
  #(define fonts
    (set-global-fonts
     #:roman "Linux Libertine O,serif"
   ))
}
\score {
  \lt\lt\new KievanVoice = "melody" \relative c' {
       \cadenzaOn
         c4 c c c c2 b\longa
         \bar "k"
    }
    \new Lyrics \lyricsto "melody" {
      Го -- спо -- ди по -- ми -- луй.
    }
  >>
}
                     T
                          >
                  \overline{\mathbf{1}}7 - 7 - 7\overline{\mathbf{1}}
```
Господи помилуй.

## Véase también

Glosario musical: Sección "kievan notation" en Glosario Musical.

## Advertencias y problemas conocidos

LilyPond contempla la notación del canto kievano en el estilo sinodal, tal y como se usa en los cantorales impresos por el Sacro S´ınodo Ruso en la d´ecada de 1910 y recientemenre reimpreso por la Casa de Publicaciones del Patriarcado de Mosc´u. LilyPond no contempla las formas anteriores (menos corrientes) de notación kievana que se usaban en Galitzia para la notación del canto llano ruteno.

## Claves del canto kievano

En la notación kievana solamente se utiliza una clave (la clave Tse-fa-ut). Se utiliza para indicar la posición del Do:

```
\clef "kievan-do"
  \kievanOn
  c'
  \overline{1}
```
#### Véase también

Glosario musical: Sección "kievan notation" en Glosario Musical, Sección "clef" en Glosario Musical.

Referencia de la notación: [Clave], página 18.

## Notas del canto kievano

Para la notación cuadrada del canto kievano, debe escogerse el estilo apropiado para la forma de la cabeza de las notas y se deben suprimir los corchetes y las plicas. Esto se consigue mediante una llamada a la función \kievanOn, que establece las propiedades adecuadas para la cabeza, plica y corchete de las notas. Una vez que las notas de estilo kievano ya no se necesiten, pueden revertirse estas propiedades llamando a la función \kievanOff.

La nota final del canto kievano, que suele ir al final de una pieza musical, puede seleccionarse estableciendo la duración al valor \longa. La marca kievana de recitativo, utilizada para indicar la entonación de varias sílabas sobre una sola nota, se puede seleccionar estableciendo la duración al valor \breve. El siguiente ejemplo muestra las diversas formas de la cabeza de las notas del canto kievano:

```
\autoBeamOff
\cadenzaOn
\kievanOn
b'1 b'2 b'4 b'8 b'\breve b'\longa
\kievanOff
h'?
```
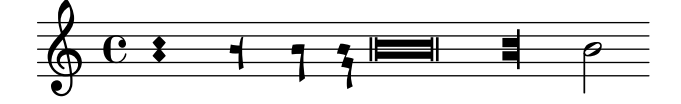

### Véase también

Glosario musical: Sección "kievan notation" en Glosario Musical, Sección "note head" en Glosario Musical.

Referencia de la notación: Sección A.9 [Estilos de cabezas de nota], página 736.

## Advertencias y problemas conocidos

LilyPond determina de forma automática si debe trazarse la forma de una nota con la plica hacia arriba o hacia abajo. Sin embargo, cuando se está tipografiando un canto en notación cuadrada, es preceptivo que las plicas estén orientadas en la misma dirección dentro de un melisma. Esto puede hacerse manualmente fijando la propiedad direction del objeto Stem.

## Alteraciones accidentales del canto kievano

El estilo kievan para las alteraciones accidentales se selecciona con la propiedad alteration-glyph-name-alist del grob Accidental. El estilo kievan provee unos signos de sostenido y de bemol diferentes del estilo predeterminado. No esiste el becuadro en la notación kievana. El símbolo del sostenido no se utiliza en la música sinodal pero puede aparecer en manuscritos m´as antiguos. Se ha incluido principalmente a efectos de compatibilidad.

```
\clef "kievan-do"
\override Accidental.alteration-glyph-name-alist =
 #alteration-kievan-glyph-name-alist
bes' dis'
```
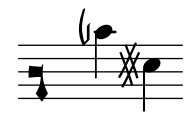

## Véase también

Glosario musical: Sección "kievan notation" en Glosario Musical, Sección "accidental" en Glosario Musical.

Referencia de la notación: [\[Alteraciones accidentales](#page-42-0)], página 6, [Alteraciones accidentales automáticas], página 30, Sección A.8 [La tipografía Emmentaler], página 713.

#### Líneas divisorias del canto kievano

Normalmente se coloca una figura decorativa al final de una pieza de notación kievana, que puede denominarse como «doble barra final del canto kievano». Se puede invocar como \bar "k".

```
\kievanOn
 \clef "kievan-do"
 c' \bar "k"
```
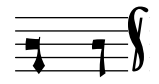

#### Véase también

[Barras de compás], página 104, Sección A.8 [La tipografía Emmentaler], página 713.

## Melismas del canto kievano

Las notas que están dentro de un melisma del canto kievano se suelen colocar a poca distancia entre sí y cada melisma está separado de los demás por un espacio vacío. Esto se hace para permitir al cantor la identificación rápida de las estructuras melódicas del canto Znamenny. En LilyPond, los melismas se tratan como ligaduras y el especiado está implementado por el grabador Kievan\_ligature\_engraver.

Cuando se usan los contextos KievanVoice y KievanStaff, se habilita el grabador Kievan\_ligature\_engraver de forma predeterminada. En otros contextos, se puede invocar sustituyendo el grabador Ligature\_bracket\_engraver por Kievan\_ligature\_engraver en el bloque layout:

```
\layout {
  \context {
    \Voice
```
}

```
\remove Ligature_bracket_engraver
  \consists Kievan_ligature_engraver
}
```
El espaciado entre las notas que están dentro de una misma ligadura kievana puede controlatse estableciendo la propiedad padding de KievanLigature.

El ejemplo siguiente muestra el uso de las ligaduras del canto kievano:

```
% Font settings for Cyrillic
\paper {
     #(define fonts
          (set-global-fonts
            #:roman "Linux Libertine O,serif"
       ))
}
\score {
     <<\new KievanVoice = "melody" \relative c' {
               \cadenzaOn
                    e2 \[ e4( d4 ) \] \[ c4( d e d ) \] e1 \bar "k"
          }
          \new Lyrics \lyricsto "melody" {
              Га -- врі -- и -- лу
          }
    >>
\mathcal{L}лу
                                            \frac{1}{\sqrt{1-\frac{1}{\sqrt{1-\frac{1Га - врі - и
                           \overline{\mathbf{1}}5
                 \overline{\mathbf{1}}\overline{\phantom{a}}
```
#### Véase también

Glosario musical: Sección "ligature" en Glosario Musical.

Referencia de la notación: [Ligaduras mensurales blancas], página 476, [\[Ligaduras de neumas](#page-493-0) cuadrados gregorianos, página 481, [Ligaduras], página 468.

## Advertencias y problemas conocidos

El espaciado horizontal de las ligaduras es mediocre.

## 2.9.6 Trabajar con música antigua - escenarios y soluciones

El trabajo con música antigua implica con frecuencia tareas adicionales que difieren considerablemente de la notación moderna para la que se diseñó LilyPond. En el resto de esta sección se perfilan unos cuantos escenarios típicos, con sugerencias de soluciones. Entre ellos están los siguientes:

- cómo hacer incipits (o sea, material a modo de prefacio que indica cómo era el original) a las transcripciones modernas de música mensural;
- cómo conseguir el diseño *Mensurstriche* que se usa con frecuencia para las transcripciones modernas de música polifónica;
- $\bullet$  cómo transcribir canto gregoriano en notación moderna;
- cómo generar notación antigua y moderna a partir de la misma fuente.
# Incipits

Al transcribir música mensural a la notación moderna, es costumbre poner una indicación de la forma en que aparecían en la versión original los silencios y la nota o notas iniciales (incluso con las claves originales). Esto recibe el nombre de *incipit*. La instrucción  $\infty$ el usa el valor de indent del pentagrama principal para fijar el espacio horizontal que ocupa el incipit, y incipit-width para establecer la anchura del pentagrama del propio incipit.

```
\score {
  \new Staff <<
    \new Voice = Tenor {
       \set Staff.instrumentName = "Tenor"
       \override Staff.InstrumentName.self-alignment-X = #RIGHT
       \incipit { \clef "mensural-c4" \key f \major r\breve r1 c'1 }
       \clef "treble_8"
       \key f \major
       R1 r2 c'2 |
       a4. c'8
    }
    \new Lyrics \lyricsto Tenor { Cyn -- thia your }
  \rightarrow\layout
  {
    \text{indent} = 5\cmincipit-width = 3\cm
  }
}
                                                       \rhothia
Cyn
T
your
                                                             \overline{\phantom{a}} h
                                    \frac{1}{2}\frac{1}{2}8
                                $
                            \frac{1}{2}Tenor 
              \frac{1}{\sqrt{2}}\overline{ }
```
# Advertencias y problemas conocidos

Observe que se debe configurar el contenido de instrumentName dentro de la música, para que aparezca el incipit. Si no quiere que aparezca ning´un nombre para el instrumento, utilice \set Staff.instrumentName = "".

# Disposición tipo «Mensurstriche»

Mensurstriche ('líneas de mensuración') es el término aceptado para las barras de compás que se trazan entre los pentagramas de un sistema pero no dentro de los propios pentagramas. Es una forma com´un de preservar el aspecto visual de las duraciones del original, es decir, sin tener que dividir las notas sincopadas en las barras de comp´as, y al mismo tiempo ofrecer la ayuda orientativa que proporcionan las barras de compás.

La disposición «mensurstriche» en que las líneas divisorias no están dibujadas sobre los pentagramas, sino entre ellos, se puede conseguir con un StaffGroup en vez de un ChoirStaff. La línea divisoria sobre los pentagramas se borra usando \hide.

```
\layout {
  \context {
    \Staff
    measureBarType = "-span|"
 }
```

```
}
music = \text{fixed } c' \text{ }c<sub>1</sub>d2 \section e2
   f1 \fine
}
\new StaffGroup <<
   \new Staff \music
   \new Staff \music
\rightarrow\mathcal{P} \mathcal{P} \mathcal{P}\oint_C \frac{1}{2}r
                                N
```
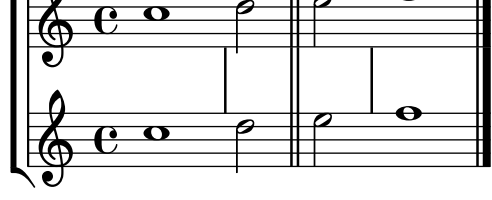

### Transcripción de canto gregoriano

El canto gregoriano se puede transcribir a notación moderna con ciertos trucos sencillos.

Plicas. Todas las plicas se pueden eliminar de una vez retirando el grabador Stem\_engraver del contexto de voz:

```
\layout {
  ...
  \context {
    \Voice
      \remove Stem_engraver
  }
}
```
Compás. Para el canto no medido, existen diversas alternativas.

Se puede eliminar el grabador Time signature engraver del contexto de Staff sin ningún efecto secundario negativo. La alternativa, que es hacer transparente la indicación de compás, deja un espacio en blanco en la partitura, pues la indicación invisible sigue ocupando un espacio.

En muchos casos da un buen resultado \set Score.timing = ##f. Otra alternativa es utilizar \cadenzaOn y \cadenzaOff.

Para quitar las barras de compás, el enfoque radical consiste en retirar (mediante la instrucción  $\rm v$ engrabador Bar engraver del contexto de pentagrama Staff. Una vez más, en vez de ello podemos usar *\hide BarLine si se necesita ocasionalmente una barra de compás*.

Un tipo de transcripción muy común es el canto de recitativo, en el que la nota repetida se indica con una breve. Se puede tratar el texto del tono de recitativo de dos maneras. Podemos ponerlo como una sola s´ılaba alineada por la izquierda:

```
\include "gregorian.ly"
chant = \relative {
  \clef "G_8"
  c'\breve c4 b4 a c2 c4 \divisioMaior
  c\breve c4 c f, f \finalis
}
```

```
verba = \lyricmode {
  \once \override LyricText.self-alignment-X = #-1
  "Noctem quietam et" fi -- nem per -- fec -- tum
  \once \override LyricText.self-alignment-X = #-1
  "concedat nobis Dominus" om -- ni -- po -- tens.
}
\score {
  \new Staff <<
  \new Voice = "melody" \chant
  \new Lyrics = "one" \lyricsto melody \verba
  \rightarrow\layout {
     \context {
       \Staff
       \remove Time_signature_engraver
       \remove Bar_engraver
     }
     \context {
       \Voice
       \remove Stem_engraver
     }
  }
}
                                                                                        \bullet \bullettum concedat nobis Dominus omni
                                                        \overline{\mathbf{o}}\frac{\partial}{\partial t})<br>|}
                                                                                              e
        Noctem quietam et finem perfectum concedat nobis Dominus omnipo
                                    \overline{\bullet}\frac{1}{\phi} or
   8
                                d
                                             \overline{\mathscr{O}} \overline{\mathscr{O}}h
        d
   $
```
tens. *8*

Esto funciona bien en la medida en que el texto no comprenda un salto de línea. Si es el caso, una alternativa sería añadir notas ocultas a la partitura, en combinación con cambios en la visibilidad de las plicas:

En ciertos estilos de transcripción, se usan plicas de forma ocasional, por ejemplo para indicar la transición a partir de un recitativo monotónico a un gesto melódico fijo. En estos casos podemos usar bien \hide Stem o bien \override Stem.length = #0 en lugar de eliminar el grabador Stem engraver con \remove, y restaurar la plica cuando sea necesario, con el correspondiente \undo \hide Stem.

```
\include "gregorian.ly"
chant = \relative {
  \clef "G_8"
 \set Score.timing = ##f
  \hide Stem
  c'\breve \hide NoteHead c c c c c
  \undo \hide NoteHead
  \undo \hide Stem \stemUp c4 b4 a
```

```
\hide Stem c2 c4 \divisioMaior
  c\breve \hide NoteHead c c c c c c c
  \undo \hide NoteHead c4 c f, f \finalis
}
verba = \lyricmode {
  No -- ctem qui -- e -- tam et fi -- nem per -- fec -- tum
  con - ce - dat no - bis Do - mi - nus om - ni - po - tens.
}
\score {
  \new Staff <<
     \new Voice = "melody" \chant
     \new Lyrics \lyricsto "melody" \verba
  \rightarrow\layout {
     \context {
        \Staff
        \remove Time_signature_engraver
        \hide BarLine
     }
  }
}
                                                           cedat nobis Dominus om
                                                                                        \overline{\bullet}d
                                                                                           \overline{\bullet}ni
                                                                                              d
    <sup>8</sup> Noctem quietam et finem perfectum concedat nobis Dominus omnipotens.
                                 \overline{\phantom{a}}\frac{1}{\phi}s
                                              \overline{\mathscr{O}} \overline{\mathscr{O}}' to
                                                    \H'.\<br>//
                                     \blacksquare\overline{\phantom{a}}
```
Otra situación común es la transcripción de cantos neumáticos o melismáticos, es decir, cantos con un número variable de notas en cada sílaba. En este caso, podemos establecer los grupos de sílabas claramente separados, normalmente también las subdivisiones de un melisma mayor. Una forma de conseguirlo es usar un  $\time$  fijo, p.e.  $1/4$ , y dejar que cada sílaba o grupo de notas llene uno de esos compases, con la ayuda de grupos de valoración especial o duraciones más breves. Si las líneas divisorias y todas las demás indicaciones rítmicas se hacen transparentes, y el espacio que rodea las líneas divisorias se aumenta, ello proporciona una aceptable representación del original, en notación moderna.

Para evitar que las sílabas de distinta anchura (como "-ri" y "-rum") dispongan los grupos de notas de las s´ılabas de forma irregular, se puede ajustar la propiedad 'X-extent del objeto LyricText a un valor fijo. Otra forma más engorrosa sería añadir las sílabas como elementos de \markup. Si se necesitan m´as ajustes posteriormente, esto se puede hacer f´acilmente con 'notas' s.

```
spiritus = \relative {
 \time 1/4
 \override Lyrics.LyricText.X-extent = #'(0 . 3)
 d'4 \tuplet 3/2 { f8 a g } g a a4 g f8 e
 d4 f8 g g8 d f g a g f4 g8 a a4 s
  \tuplet 3/2 { g8 f d } e f g a g4
}
spirLyr = \lyricmode {
```

```
Spi -- ri -- _ _ tus _ Do -- mi -- ni _ re -- ple -- _ vit _
   or -- _ bem _ ter -- ra -- _ rum, al -- _ _ le -- _ lu
   -- _ ia.
}
\score {
   \new Staff <<
       \new Voice = "chant" \spiritus
       \new Lyrics = "one" \lyricsto "chant" \spirLyr
   \rightarrow\layout {
       \context {
           \Staff
           \remove Time_signature_engraver
           \override BarLine.X-extent = #'(-1 . 1)
           \hide Stem
           \hide Beam
           \hide BarLine
           \hide TupletNumber
       }
   }
}
                                                                                                         d
                                                                               ni re - ple - vit
             \overrightarrow{b} \overrightarrow{b} \overrightarrow{b} \overrightarrow{c} \overrightarrow{d} \overrightarrow{b} \overrightarrow{b} \overrightarrow{b} \overrightarrow{b} \overrightarrow{b} \overrightarrow{b} \overrightarrow{b} \overrightarrow{b} \overrightarrow{b} \overrightarrow{c} \overrightarrow{d} \overrightarrow{b} \overrightarrow{b} \overrightarrow{c} \overrightarrow{d} \overrightarrow{b} \overrightarrow{d} \overrightarrow{b} \overrightarrow{b} \overrightarrow{\bullet\bullet \bullettus
    $
           Spi
                        d
                        ri - tus Do - mi
                                                                    \bullet \bullet\bullet \bullet\overline{\bullet}le
                                                                                                  \overline{\bullet} \overline{\bullet}\frac{1}{\text{al}}d
                                                                                \overline{\phantom{a}}\phantom{a} , , , , , ,
                                                                                                    - lu - ia.
                                                                                                                         \overline{\bullet}bem ter - ra - rum, al - le - lu - ia.
                         \begin{array}{c} \bullet \\ \bullet \\ \bullet \end{array}$
10
             d
            or
                h h
                                                  \overline{\bullet}
```
Antigua y moderna desde la misma fuente

# Using tags to produce mensural and modern music from the same source

Using tags, it is possible to produce both mensural and modern notation from the same music. In this snippet, a function menrest is introduced, allowing mensural rests to be pitched as in the original, but with modern rests in the standard staff position. Tags can also be used where other differences are needed: for example using "whole measure rests" (R1, R\breve, etc.) in modern music, but normal rests  $(r1, r\breve{\iota})$  in the mensural version. Converting mensural music to its modern equivalent is usually referred to as "transcription".

```
menrest = #(define-music-function (note)
  (ly:music?)
#{
    \tag #'mens $(make-music 'RestEvent note)
    \tag #'mod $(make-music 'RestEvent note 'pitch '())
#})
MenStyle = {
  \autoBeamOff
```

```
\override NoteHead.style = #'petrucci
  \override Score.BarNumber.transparent = ##t
  \override Stem.neutral-direction = #up
}
finalis = \section
Music = \relative c'' {
  \set Score.tempoHideNote = ##t
  \key f \major
  \time 4/4
  g1 d'2 \menrest bes4 bes2 a2 r4 g4 fis2.
  \finalis
}
MenLyr = \lyricmode { So farre, deere life, deare life }
ModLyr = \lyricmode { So far, dear life, dear life }
\score {
  \keepWithTag #'mens {
    <<\new MensuralStaff
      {
        \new MensuralVoice = Cantus
          \clef "mensural-c1" \MenStyle \Music
      }
      \new Lyrics \lyricsto Cantus \MenLyr
    \rightarrow}
}
\score {
  \keepWithTag #'mod {
    \new ChoirStaff <<
      \new Staff
      {
        \new Voice = Sop \with {
          \remove "Note_heads_engraver"
          \consists "Completion_heads_engraver"
          \remove "Rest_engraver"
          \consists "Completion_rest_engraver" }
        {
          \shiftDurations #1 #0 { \autoBeamOff \Music }
        }
      }
      \new Lyrics \lyricsto Sop \ModLyr
    >>
 }
}
```
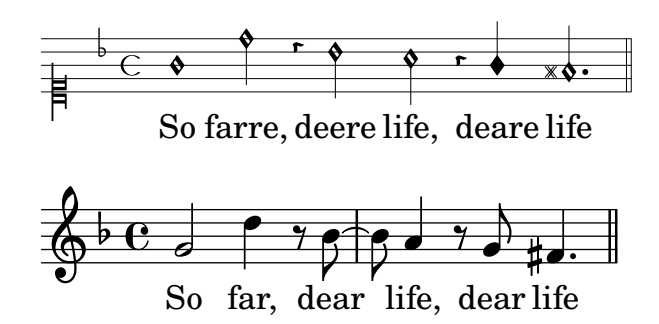

#### Marcado editorial

Continuará...

# 2.10 Músicas del mundo

El propósito de esta sección es remarcar los problemas de notación que son de relevancia a las tradiciones musicales distintas a la occidental.

#### <span id="page-510-0"></span>2.10.1 Notación común para músicas no occidentales

Esta sección estudia la forma de introducir e imprimir partituras musicales que no pertenecen a la tradición clásica occidental, también conocida como Período de la práctica común.

#### Extensión de la notación y los sistemas de afinación

La notación clásica estándar (también conocida como la notación del Período de la práctica común) se usa normalmente en todo tipo de música, sin limitación a la música occidental 'clásica'. Esta notación se estudia en Sección 1.1.1 [Escritura de notas], página 1, y los distintos nombres de las notas que se pueden utilizar están explicados en [\[Nombres de las notas en otros idiomas\],](#page-20-0) página 8.

Ciertos tipos de música no occidental, folk y tradicional con frecuencia emplean sistemas de afiniación altenativos o extendidos que no encajan fácilmente dentro de la notación clásica estándar.

Muchas veces se usa la notación estándar, pero con algunas diferencias de afinación implícitas. Por ejemplo, la notación de la música árabe se realiza con alteraciones accidentales de semitono y de cuarto de tono, estando determinadas por el contexto las exactas variaciones en la entonación. En el caso de la música árabe, el archivo de inicio arabic. Ly proporciona un conjunto adecuado de macros y definiciones que extienden la notación estándar que emplea los nombres de nota italianos. Para ver más detalles, consulte Sección 2.10.2 [Música árabe], página 499.

Otros tipos de música requieren notaciones extendidas o singulares; por ejemplo, la música clásica turca o música clásica otomana, por ejemplo, emplea formas melódicas conocidas como makamlar cuyos intervalos están basados en divisiones de  $1/9$  de tono. Se siguen usando las notas del pentagrama occidental, pero con alteraciones accidentales que están definidas de forma inequívoca en el archivo turkish-makam.ly. Para ver más información sobre la música clásica turca y los makamlar, consulte Sección 2.10.3 [Música clásica de Turquía], página 504.

También están disponibles otros archivos de inicio relacionados, hel-arabic.ly and makam.ly.

Para localizar estos archivos de inicio en su sistema, consulte Sección "Otras fuentes de información" en Manual de Aprendizaje.

#### Véase también

Glosario musical: Sección "Common Practice Period" en Glosario Musical, Sección "makamlar" en Glosario Musical.

Manual de aprendizaje: Sección "Otras fuentes de información" en Manual de Aprendizaje.

Referencia de la notación: Sección 1.1.1 [Escritura de notas], página 1, [\[Nombres de las notas](#page-20-0) en otros idiomas, página 8, Sección 2.10.2 [Música árabe], página 499, Sección 2.10.3 [Música clásica de Turquía, página 504.

#### <span id="page-511-0"></span> $2.10.2$  Música árabe

Esta sección destaca asuntos relativos a la música árabe.

#### Referencias para música árabe

La música árabe ha sido principalmente una tradición oral hasta el momento. Cuando se transcribe la música, se suele hacer en la forma de un esbozo sobre el que los intérpretes deben improvisar ampliamente. En una medida creciente, se está adoptando la notación occidental con ciertas variantes para preservar y transmitir la música árabe.

Algunos elementos de la notación musical occidental como la transcripción de acordes o las particellas independientes, no se necesitan para tipografiar las piezas árabes, más tradicionales. Sin embargo hay ciertos problemas, como la necesidad de indicar intervalos que tienen una medida intermedia entre el semitono y el tono, adem´as de los intervalos mayores y menores de la música occidental. También existe la necesidad de agrupar e indicar los numerosos maqams (modos) que forman parte de la música árabe.

Por lo general la notación musical árabe no trata de indicar con precisión los elementos microtonales que se encuentran presentes en la práctica musical.

Son de relevancia para la música árabe ciertos asuntos que se encuentran cubiertos en otras partes del manual:

- Los nombres de las notas y sus alteraciones (entre ellos, cuartos de tono) se pueden realizar como se estudia en Sección 2.10.1 [Notación común para músicas no occidentales], página 498.
- Las armaduras adicionales también pueden realizarse como se describe en [\[Armadura de la](#page-35-0) tonalidad, página 23.
- Los compases complejos pueden requerir agrupaciones manuales de las notas tal y como se describe en [Barras manuales], página 100.
- Los takasim o improvisaciones libres desde el punto de vista rítmico se pueden escribir omitiendo las barras de comp´as como aparece en [\[M´usica sin compasear\], p´agina 79](#page-91-0).

#### Véase también

Referencia de la notación: Sección 2.10.1 [Notación común para músicas no occidentales], [p´agina 498,](#page-510-0) [\[Armadura de la tonalidad\], p´agina 23,](#page-35-0) [\[Barras manuales\], p´agina](#page-112-0) 100.

Fragmentos de código: Sección "World music" en Fragmentos de código.

#### Nombres de nota árabes

Los nombres tradicionales de las notas en árabe pueden ser bastante largos y por ello no siempre son adecuados para el propósito de escribir música.

El archivo hel-arabic.ly permite usar los nombres de nota ingleses. He aquí una escala rast que usa hel-arabic.ly;

```
\include "hel-arabic.ly"
\relative {
\key c \rast
  c' d edb f | g a bdb c | c bb a g | f d c
}
```
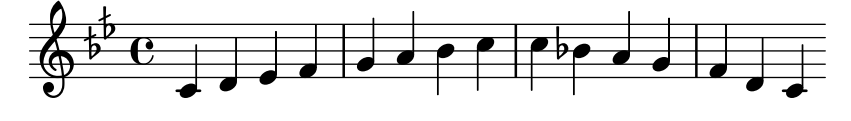

En lugar de ello se pueden usar los nombres de las notas en italiano (o Solfege) gracias al archivo arabic.ly. He aquíuna escala rast que usa arabic.ly;

```
\include "arabic.ly"
\relative {
  do' re misb fa | sol la sisb do | sisb la sol fa | misb re do
}
```
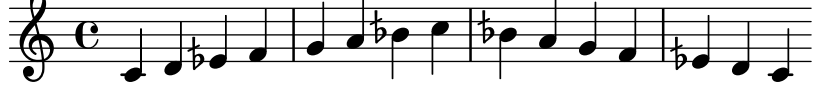

"Rast" es una escala heptatónica que usa intervalos en cuartos de tono y se considera la escala central y más importante del "Maqamat árabe". Para ver la lista completa de las escalas árabes contempladas, consulte los archivos hel-arabic.ly o arabic.ly que están incluidos en la distribución de LilyPond.

El uso de notación occidental estándar para música no occidental se discute en Sección 2.10.1 [Notación común para músicas no occidentales], página 498. Véase también [\[Nombres de las notas](#page-20-0) en otros idiomas, página 8.

El símbolo del semi-bemol no coincide con el símbolo que se utiliza en la notación árabe. Se puede usar el símbolo \dwn definido en arabic.ly precediendo a un bemol como vía alternativa si es importante usar el símbolo árabe específico del semi-bemol. El aspecto del símbolo del semi-bemol dentro de la armadura no se puede alterar mediante este método.

```
\include "arabic.ly"
\relative {
  \set Staff.extraNatural = ##f
  dod' dob dosd \dwn dob dobsb dodsd do do
}
```
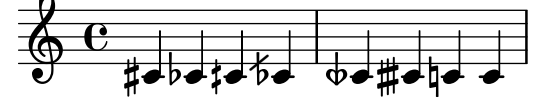

#### Véase también

Referencia de la notación: [Nombres de las notas en otros idiomas], página 8, Sección 2.10.1 [Notación común para músicas no occidentales], página 498, Sección 3.3.1 [Inclusión de archivos de LilyPond, página 539.

Archivos instalados: ly/arabic.ly ly/hel-arabic.ly

Fragmentos de código: Sección "World music" en Fragmentos de código.

#### Armaduras de tonalidad árabes

Adem´as de las armaduras de tonalidad mayores y menores, las armaduras de tonalidad de la música árabe vienen definidas en los archivos hel-arabic.ly o arabic.ly y definen muchos grupos de maqam distintos.

En general, un maqam usa la armadura de su grupo o la de un grupo vecino, y las alteraciones que difieren se van marcando a lo largo de la música. Los maqams árabes admiten sólo modulaciones limitadas, a causa de la naturaleza de los instrumentos musicales árabes.

He aquí un ejemplo de armadura de tonalidad para una pieza del tipo "maqam muhayer":

\key re \bayati

Aqu´ı, re es la altura predeterminada del maqam muhayer, y bayati es el nombre del maqam básico dentro del grupo.

Al tiempo que la armadura indica el grupo, el título suele indicar el maqam específico, y así en este ejemplo el nombre del "maqam muhayer" debe aparecer también en el título.

Se pueden indicar de la misma forma otros maqams dentro del mismo grupo bayati, como aparece en la tabla a continuación, (p. ej. bayati, hussaini, saba y ushaq). Todos ellos son variantes del maqam básico y más común dentro del grupo, que es bayati. Normalmente se diferencian del magam básico en su tetracordo superior, o en ciertos detalles de discurso que no cambian su naturaleza fundamental como parientes.

El otro maqam del grupo  $(nawa)$  se relaciona con el bayati a través de una modulación y se indica en la tabla entre paréntesis para aquellos que son modulaciones de su maqam básico. El Nawa, por ejemplo, se puede indicar de la siguiente forma:

\key sol \bayati

En la música árabe, el mismo término (p.ej. bayati) que se utiliza para indicar un grupo de maqam, es también un maqam que normalmente es el más importante del grupo, y podemos verlo como el maqam básico.

A continuación presentamos una posibilidad de agrupación que asigna los maqams más comunes a armaduras de tonalidad:

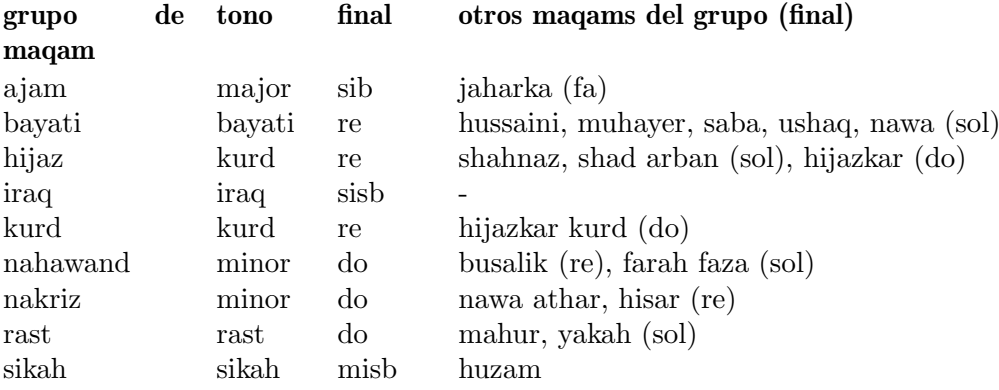

#### Fragmentos de código seleccionados

#### Armaduras de tonalidad no tradicionales

La muy utilizada instrucción \key establece la propiedad keyAlterations dentro del contexto Staff. Para crear armaduras de tonalidad no estándar, ajuste esta propiedad directamente.

El formato de esta instrucción es una lista:

```
\set Staff.keyAlterations = #`(((octava . paso) . alteraci´on) ((octava . paso) .
alteración) ...)
```
donde, para cada elemento dentro de la lista, octava especifica la octava (siendo cero la octava desde el Do central hasta el Si por encima), paso especifica la nota dentro de la octava (cero significa Do y 6 significa Si), y alteración es , SHARP , FLAT , DOUBLE-SHARP etc.

De forma alternativa, el uso del formato más conciso (paso. alteración) para cada elemento de la lista especifica que la misma alteración debe estar en todas las octavas. Para escalas microtonales en las que un "sostenido" no son 100 cents, alteración se refiere a la proporción de un tono entero de 200 cents.

\**include** "arabic.ly"

```
\relative do' {
  \set Staff.keyAlterations = #`((0 . ,SEMI-FLAT)
                                           (1 . ,SEMI-FLAT)
                                           (2 . ,FLAT)
                                           (5 . ,FLAT)
                                           (6 . ,SEMI-FLAT))
%\set Staff.extraNatural = ##f
  re reb \dwn reb resd
  dod dob dosd \dwn dob |
  dobsb dodsd do do |
}
                                             |<br>|<br>|
                   \overline{\phantom{a}}hdbd dtd Habataba ba#aha a
   <u>ရှ</u>
       \frac{1}{2}\frac{1}{2}<u>b</u>
          \frac{1}{2}\frac{1}{2}
```
Glosario musical: Sección "maqam" en Glosario Musical, Sección "bayati" en Glosario Musical, Sección "rast" en Glosario Musical, Sección "sikah" en Glosario Musical, Sección "iraq" en Glosario Musical, Sección "kurd" en Glosario Musical.

Manual de aprendizaje: Sección "Alturas y armaduras" en Manual de Aprendizaje.

Referencia de la notación: [Armadura de la tonalidad], página 23.

Archivos instalados: ly/arabic.ly ly/hel-arabic.ly

Fragmentos de código: Sección "World music" en Fragmentos de código, Sección "Pitches" en Fragmentos de código.

Referencia de funcionamiento interno: Sección "KeySignature" en Referencia de Funcionamiento Interno.

### Indicaciones de compás árabes

Ciertas formas clásicas de música árabe y turca como el Semai utilizan compases poco comunes como el 10/8. Ello puede derivar en una agrupación automática de las notas muy distinta a la de las partituras impresas existentes, donde las notas pueden no estar agrupadas sobre el pulso, sino de una forma difícil de emular ajustando el barrado automático. La alternativa sería desactivar el barrado autom´atico y realizar un barrado manual de las notas. Incluso si no es necesaria una correspondencia con m´usica escrita ya existente, puede seguir siendo deseable ajustar el comportamiento del barrado automático  $y/\sigma$  utilizar indicaciones de compás compuestas.

### Fragmentos de código seleccionados

### Improvisación de música árabe

Para las improvisaciones o taqasim que son libres durante unos momentos, se puede omitir la indicación de compás y se puede usar \cadenzaOn. Podría ser necesario ajustar el estilo de alteraciones accidentales, porque la ausencia de líneas divisorias hará que la alteración aparezca una sola vez. He aquí un ejemplo de cómo podría ser el comienzo de una improvisación hijaz:

```
\include "arabic.ly"
```

```
\relative sol' {
 \key re \kurd
  \accidentalStyle forget
 \cadenzaOn
```

```
sol4 sol sol sol fad mib sol1 fad8 mib re4. r8 mib1 fad sol
}
                                                                                                \overline{\phantom{a}}\overline{K}\sharpd\frac{1}{\epsilon}u
                                                                        \overrightarrow{e} \overrightarrow{h} . \overrightarrow{0} \overrightarrow{h} . \overrightarrow{0} \overrightarrow{0}\overline{1}\overrightarrow{\cdot}\frac{1}{2}\frac{1}{2}\frac{1}{2} h h h h
```
Glosario musical: Sección "semai" en Glosario Musical, Sección "taqasim" en Glosario Musical.

Referencia de la notación: [Barras manuales], página 100, [Barras automáticas], página 88, [Música sin compasear], página 79, [Alteraciones accidentales automáticas], página 30, [Establecer el comportamiento de las barras automáticas], página 91, [Indicación de compás], página 70.

Archivos instalados: ly/arabic.ly ly/hel-arabic.ly

Fragmentos de código: Sección "World music" en Fragmentos de código.

#### Ejemplo de música árabe

A continuación aparece una plantilla que emplea también el comienzo de un Semai turco muy común en la educación musical árabe con el objeto de ilustrar algunas de las peculiaridades de la notación árabe, como los intervalos intermedios y los modos poco usuales que tratamos en esta sección.

```
\include "arabic.ly"
\score {
    \header {
       title = "Semai Muhayer"
       composer = "Jamil Bek"
   }
   \relative {
       \set Staff.extraNatural = ##f
       \set Staff.autoBeaming = ##f
       \key re \bayati
       \time 10/8
       re'4 re'8 re16 [misb re do] sisb [la sisb do] re4 r8
       re16 [misb do re] sisb [do] la [sisb sol8] la [sisb] do [re] misb
       fa4 fa16 [misb] misb8. [re16] re8 [misb] re [do] sisb
       do4 sisb8 misb16 [re do sisb] la [do sisb la] la4 r8
   }
}
                                                                                         \frac{b}{\sqrt{2}}\overline{\phantom{a}}h
                                                                                  \overline{\mathcal{P}^{\mathsf{b}}_{\mathsf{P}}\mathsf{P}^{\mathsf{b}}_{\mathsf{P}}\mathsf{P}^{\mathsf{c}}_{\mathsf{p}}}} , \overline{\mathcal{P}^{\mathsf{b}}_{\mathsf{P}}\mathsf{P}^{\mathsf{b}}_{\mathsf{p}}}}\epsilon\overline{\bullet}\overline{\cdot}<u>efezi<sub>e el</sub>ef y efective de de l</u>
                                                  h
                       \overline{\phantom{a}}\overline{\mathbb{P}}\frac{1}{2}10<br>8
                8
                              \overline{\mathbf{5}}T
                                                            \overline{\mathbf{f}}\overline{1}h
                                                \frac{1}{2}\overline{\mathbf{5}}\overline{\phantom{a}}\overline{r}\frac{1}{2}h
                                                                                                           h h h h 
                             <u>p p: p</u>
    \overline{\mathbb{P}}\frac{1}{2}3
                  \overline{\phantom{a}}\mathsf{P}^\daggerg
                                            h
                                                                   \overline{r}h
                                                                \frac{1}{2}h
```
## Véase también

Archivos instalados: ly/arabic.ly ly/hel-arabic.ly

Fragmentos de código: Sección "World music" en Fragmentos de código.

#### Lecturas adicionales sobre música árabe

Existen ciertas variantes en los detalles sobre la forma en que se agrupan los maqams, a pesar del relativo acuerdo existente acerca de los criterios de agrupación de maqams en función de los tetracordos inferiores comunes, o por medio de la modulación. No es completamente consistente, incluso a veces dentro del mismo texto, la forma en que se deben especificar las armaduras para los magams concretos. Sin embargo, es usual utilizar una armadura por 'grupo' de magams, más que una armadura distinta para cada maqam concreto.

• The music of the Arabs, de Habib Hassan Touma [Amadeus Press, 1996], contiene un tratado de los magams y sus formas de agrupación.

También existen algunos sitios web que explican los maqams e incluso ofrecen ejemplos de audio:

- <https://www.maqamworld.com/>
- <https://www.turath.org/>
- Varios métodos de los siguientes autores para el Ud, el laúd árabe, contienen ejemplos de composiciones turcas y árabes, principalmente.
	- Charbel Rouhana
	- George Farah
	- Ibrahim Ali Darwish Al-masri

#### <span id="page-516-0"></span>2.10.3 Música clásica de Turquía

Esta sección destaca los problemas de relevancia para la notación de la música clásica de Turquía.

#### Referencias para música clásica de Turquía

La música clásica de Turquía se desarrolló en el imperio Otomano durante un período aproximadamente contemporáneo con la música clásica de Europa, y se ha prolongado hasta los ss.XX y XXI como una viva y característica tradición con sus propias formas composicionales, teorías y estilos de interpretación. Entre sus características más sobresalientes está el uso de intervalos microtonales basados en 'comas' de 1/9 de tono, a partir de los que se construyen las formas melódicas conocidas como makam (en plural makamlar).

Ciertos asuntos de relevancia respecto a la música clásica de Turquía se tratan en otras partes. Los nombres especiales de las notas y las alteraciones se dan en Sección 2.10.1 [Notación común para músicas no occidentales, página 498.

#### Nombres de las notas en turco

Las notas en la música clásica de Turquía tienen tradicionalmente nombres únicos, y la base de las alturas sobre divisiones de 1/9 de tono significan que los makamlar utilizan un conjunto de intervalos completamente diferente de las escalas y modos occidentales.

Desde el punto de vista de la notación moderna, es conveniente utilizar las notas occidentales  $(do, re, mi, \ldots 6c, d, e, \ldots)$  con alteraciones especiales que elevan o bajan las notas en intervalos de 1/9, 4/9, 5/9 y 8/9 de tono.

Estas alteraciones personalizadas están definidas en el archivo makam.ly.

Para ver una explicación más general sobre la notación musical no occidental, consulte Sección 2.10.1 [Notación común para músicas no occidentales], página 498.

Glosario musical: Sección "makam" en Glosario Musical, Sección "makamlar" en Glosario Musical.

Referencia de la notación: Sección 2.10.1 [Notación común para músicas no occidentales], página 498.

## Armaduras de tonalidad de la música turca

Lilypond da soporte a más de 200 definiciones de armaduras de makam (mucho más de las que se utilizan en la música clásica turca), teniendo cada makam su propia tónica o finalis (conocida en turco como 'karar').

Es importante tener en cuenta la nota finalis de cada maqam. He aquí un ejemplo en el que  $g$  es la tónica predeterminada y rast es el nombre del maqam.

\key g \rast

Las alteraciones correctas, bemol de coma  $(b1)$  y sostenido de coma  $(f4)$ , (ambos en relación a la tónica  $g$ ), se imprimen automáticamente.

#### Fragmentos de código seleccionados

#### Turkish Makam example

This template uses the start of a well-known Turkish Saz Semai that is familiar in the repertoire in order to illustrate some of the elements of Turkish music notation.

```
\paper { tagline = ##f }
% Initialize makam settings
\include "turkish-makam.ly"
\header {
    title = "H¨useyni Saz Semaisi"
    composer = "Lavtacı Andon"
}
\relative {
  \set Staff.extraNatural = ##f
  \set Staff.autoBeaming = ##f
  \key a \huseyni
  \time 10/8
 a'4 g'16 [fb] e8. [d16] d [c d e] c [d c8] bfc |
 a16 [bfc a8] bfc c16 [d c8] d16 [e d8] e4 fb8 |
 d4 a'8 a16 [g fb e] fb8 [g] a8. [b16] a16 [g] |
 g4 g16 [fb] fb8. [e16] e [g fb e] e4 r8 |
}
```
# **Hüseyni Saz Semaisi**

Lavtacı Andon

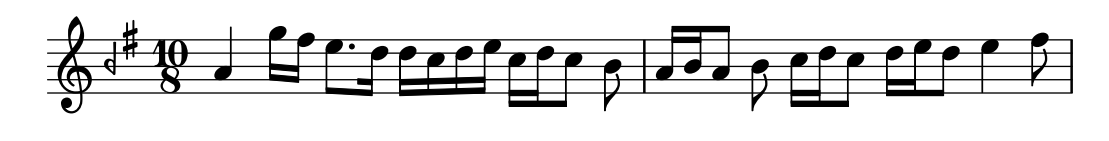

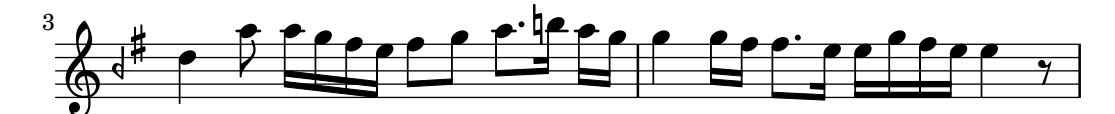

# Lecturas adicionales sobre música turca

- Turk Musikisi Nazariyati ve Usulleri: Kudum Velveleleri de Ismail Hakki Ozkan [(Kultur serisi, 41) (Turkish) Paperback – 1986] contiene información acerca de la teoría de los maqams y los usul.
- *Music of the Ottoman Court de Walter Feldman* [VWB Hardback 1996] contiene información sobre la historia de la música cortesana otomana.
- Turkish Music Makam Guide de Murat Aydemir [Pan Paperback 2010] contiene información en inglés concerniente al maqam turco, incluyendo dos CDs.

# 3 Entrada y salida generales

Esta sección trata de asuntos relacionados con la entrada y salida generales de LilyPond, más que con la notación específica.

# 3.1 Estructura del código de entrada

El formato principal de entrada para LilyPond son archivos de texto. Por convenio, el nombre de estos archivos termina en .ly.

### 3.1.1 Estructura de una partitura

Un bloque \score debe contener una expresión musical única delimitada por un par de llaves:

\score {

... }

> Nota: Sólo puede haber una expresión musical dentro del bloque \score, y debe estar encerrada entre llaves.

 $\sqrt{1 - \frac{1}{2}}$ 

 $\overline{\phantom{a}}$   $\overline{\phantom{a}}$   $\overline{\$ 

Esta expresión musical única puede tener cualquier tamaño, y puede contener otras expresiones musicales hasta cualquier grado de complejidad. Todos los siguientes ejemplos son expresiones musicales:

```
{ c'4 c' c' c' }
{
   { c'4 c' c' c' }
   { d'4 d' d' d' }
}
                 h h h h h h
    \oint_{\mathbf{e}}\overline{\bullet} \overline{\bullet}<<\new Staff { c'4 c' c' c' }
    \new Staff { d'4 d' d' d' }
>>
                                \overline{\phantom{a}}\overline{\bullet}\overline{\phantom{a}}\overline{\phantom{a}}\overline{\phantom{a}}\oint_{\mathbf{e}} \mathbf{e}\oint_{\mathbf{e}} \mathbf{e}\overline{\phantom{a}}\overline{\phantom{a}}\overline{\phantom{a}}{
    \new GrandStaff <<
       \new StaffGroup <<
           \new Staff { \flute }
           \new Staff { \oboe }
       >>
       \new StaffGroup <<
           \new Staff { \violinI }
```

```
\new Staff { \violinII }
  >>
>>
```
Los comentarios son una excepción a esta regla general (para ver otras excepciones, consulte Sección 3.1.5 [Estructura del archivo], página 511). Tanto los comentarios de una línea como los que están delimitados por  $\mathcal{K} \dots \mathcal{K}$  se pueden escribir en cualquier lugar dentro del archivo de entrada. Se pueden escribir dentro o fuera del bloque \score, y dentro o fuera de la expresión musical única dentro del bloque \score.

Recuerde que incluso dentro de un archivo que contenga solamente un bloque \score, éste se encuentra incluido implícitamente dentro de un bloque \book. Un bloque \book dentro de un archivo fuente produce al menos un archivo de salida, y de forma predeterminada el nombre del archivo de salida que se produce está derivado del nombre del archivo de entrada, de forma que fandangoforelephants.ly da como resultado fandangoforelephants.pdf.

(Para ver más detalles acerca de los bloques \book, consulte Sección  $3.1.2$  [Varias partituras en un libro], página 508, Sección 3.1.3 [Varios archivos de salida a partir de uno de entrada], página 509, y Sección 3.1.5 [Estructura del archivo], página 511.)

#### Véase también

}

Manual de aprendizaje: Sección "Trabajar sobre los archivos de entrada" en Manual de Aprendizaje, Sección "Explicación de las expresiones musicales" en Manual de Aprendizaje, Sección "La partitura es una (única) expresión musical compuesta" en Manual de Aprendizaje.

#### <span id="page-520-0"></span>3.1.2 Varias partituras en un libro

Un documento puede contener varias piezas de música y texto. Son ejemplos un libro de estudios o una parte orquestal con varios movimientos. Cada movimiento se introduce con un bloque \score:

```
\score {
  ...m´usica...
}
```
y los textos se introducen con un bloque \markup:

```
\markup {
  ...texto...
}
```
Todos los movimientos y textos que aparecen en el mismo archivo .ly se tipografían normalmente en la forma de un solo archivo de salida.

```
\score {
  ...
}
\markup {
  ...
}
\score {
  ...
}
```
Una excepción importante se da dentro de los documentos de lilypond-book, en los que tenemos que escribir explícitamente un bloque \book, pues en caso contrario sólo aparecerá en la salida el primer \score o \markup.

El encabezamiento de cada pieza se puede poner dentro del bloque \score. Antes de cada movimiento, se imprime el nombre de la pieza (piece) extraído del encabezamiento. El título del libro entero se puede poner dentro del bloque \book, pero si no está presente se inserta el encabezamiento \header que está al principio del archivo.

```
\header {
  title = "Ocho miniaturas"
  composer = "Igor Stravinsky"
}
\score {
  \header { piece = "Romanze" }
  ...
}
\markup {
   ...texto de la segunda estrofa...
}
\markup {
   ...texto de la tercera estrofa...
}
\score {
  \header { piece = "Menuetto" }
  ...
}
```
Se pueden agrupar distintas piezas de música en partes de un libro utilizando bloques \bookpart. Las partes de libro se separan por medio de saltos de p´agina, y pueden dar comienzo con un título, como el libro propiamente dicho, mediante la especificación del bloque \header.

```
\bookpart {
  \header {
    title = "Título del libro"
    subtitle = "Primera parte"
  }
  \score { ... }
  ...
}
\bookpart {
  \header {
    subtitle = "Segunda parte"
  }
  \score { ... }
  ...
}
```
#### <span id="page-521-0"></span>3.1.3 Varios archivos de salida a partir de uno de entrada

Si queremos varios archivos de salida a partir del mismo archivo .ly, podemos escribir varios bloques \book, donde cada uno de estos bloques \book dar´a como resultado un archivo de salida distinto. Si no especificamos ningún bloque \book en el archivo, LilyPond trata implícitamente todo el archivo como un solo bloque \book, véase Sección 3.1.5 [Estructura del archivo], página 511.

Al producir varios archivos a partir de un solo archivo fuente, LilyPond se asegura de que ninguno de los archivos de salida de ning´un bloque \book sobreescribe el archivo de salida producido por un \book anterior del mismo archivo de entrada.

Lo hace añadiendo un sufijo al nombre de la salida para cada libro \book que utiliza el nombre del archivo de salida predeterminado, derivado del archivo fuente de entrada.

El comportamiento predeterminado es añadir un sufijo con el número de versión para cada nombre que pueda coincidir; así:

```
\book {
  \score { ... }
  \paper { ... }
}
\book {
  \score { ... }
  \paper { ... }
}
\book {
  \score { ... }
  \paper { ... }
}
```
en el archivo fuente eightminiatures.ly, produce

- eightminiatures.pdf,
- eightminiatures-1.pdf y
- eightminiatures-2.pdf.

#### 3.1.4 Nombres de los archivos de salida

LilyPond le ofrece unos mecanismos que le permiten controlar los nombres de archivo que se utilizan por parte de los diversos motores finales al producir los archivos de salida.

En la sección anterior vimos cómo LilyPond evita las coincidencias de nombres al producir varias salidas a partir de un único archivo fuente de entrada. También podemos especificar nuestros propios sufijos para cada bloque \book, de manera que podemos producir, por ejemplo, archivos con los nombres eightminiatures-Romanze.pdf, eightminiatures-Menuetto.pdf y eightminiatures-Nocturne.pdf añadiendo una declaración \bookOutputSuffix dentro de cada bloque \book.

```
\book {
  \bookOutputSuffix "Romanze"
  \score { ... }
  \paper { ... }
}
\book {
  \bookOutputSuffix "Menuetto"
  \score { ... }
  \paper { ... }
}
\book {
  \bookOutputSuffix "Nocturne"
  \score { ... }
  \paper { ... }
}
```
También podemos especificar un nombre de archivo de salida diferente para cada bloque book, mediante la utilización de declaraciones \bookOutputName:

```
\book {
  \bookOutputName "Romanze"
  \score { ... }
  \paper { ... }
}
```

```
\book {
  \bookOutputName "Menuetto"
  \score { ... }
  \paper { ... }
}
\book {
  \bookOutputName "Nocturne"
  \score { ... }
  \paper { ... }
}
```
El código anterior produce los siguientes archivos de salida:

- Romanze.pdf,
- Menuetto.pdf y
- Nocturne.pdf.

### <span id="page-523-0"></span>3.1.5 Estructura del archivo

Un archivo. Ly puede contener cualquier número de expresiones del nivel superior, donde una expresión del nivel superior es una de las siguientes posibilidades:

- Una definición de salida, como \paper, \midi y \layout. Tal definición en el nivel más alto cambia los ajustes predeterminados para todo el libro. Si se introduce más de una de estas definiciones del mismo tipo en el nivel más alto, las definiciones se combinan, pero en situaciones de conflicto las definiciones m´as tard´ıas tienen preferencia. Para ver los detalles sobre cómo afecta al bloque  $\lceil \text{layer} \rceil$ , consulte Sección 4.2.1 [El bloque  $\lceil \text{layer} \rceil$ , página 580.
- Una expresión directa de Scheme, como #(set-default-paper-size "a7" 'landscape) o #(ly:set-option 'point-and-click #f).
- Un bloque \header. Esto establece el bloque de encabezamiento global (es decir, al principio del archivo). Es el bloque que contiene los ajustes predeterminados de los campos de encabezamientos como el compositor, título, etc. para todos los libros que están dentro del archivo (véase [Explicación de los títulos], página 513).
- $\bullet$  Un bloque \score. Esta partitura se reúne con otras partituras del nivel superior, y se combina con ellas formando un \book (libro) único. Este comportamiento se puede cambiar estableciendo el valor de la variable toplevel-score-handler en el nivel superior (el handler predeterminado se define en el archivo ../scm/lily-library.scm y su valor se establece en el archivo ../ly/declarations-init.ly.)
- Un bloque \book combina lógicamente varios movimientos (es decir, varios bloques \score) en un solo documento. Si hay varias partituras \score, se crea un solo archivo de salida para cada bloque \book, en el que se concatenan todos los movimientos correspondientes. La única razón para especificar explícitamente bloques \book en un archivo de entrada  $\lceil \log n \rceil$  es si queremos crear varios archivos de salida a partir de un único archivo de entrada. Una excepción se da dentro de los documentos de lilypond-book, en los que tenemos que escribir explícitamente un bloque \book si queremos tener más de una única partitura \score o marcado \markup en el mismo ejemplo. Se puede cambiar este comportamiento estableciendo el valor de la variable toplevel-book-handler en el nivel superior. El handler predeterminado se define en el archivo de inicio ../scm/lily.scm.
- Un bloque \bookpart. Un libro puede dividirse en varias partes, utilizando bloques \bookpart, con objeto de facilitar la inserción de saltos de página o usar distintos ajustes de \paper en las distintas partes.
- Una expresión musical compuesta, como { c'4 d' e'2 }

Esto añade la pieza al \score y la conforma dentro de un libro único junto a todas las demás partituras \score y expresiones musicales del nivel superior. En otras palabras, un archivo que contiene sólo la expresión musical anterior se traduce a

```
\book {
  \score {
    \new Staff {
      \new Voice {
        { c'4 d' e'2 }
      }
    }
    \layout { }
  }
  \paper { }
  \header { }
}
```
Se puede cambiar este comportamiento estableciendo el valor de la variable toplevel-music-handler en el nivel más alto. El handler predeterminado se define en el archivo de inicio ../scm/lily.scm.

• Un texto de marcado, por ejemplo una estrofa

```
\markup {
  2. Estrofa dos, línea uno
}
```
Los textos de marcado se colocan encima, en medio o debajo de las partituras o expresiones musicales, según donde aparezcan escritos.

• Una variable, como

fulano = { $c4 d e d$ }

Esto se puede utilizar más tarde en el archivo escribiendo  $\tau$ ulano. El nombre de las variables ha de ser exclusivamente alfabético; sin números, guiones ni barras bajas.

El ejemplo siguiente muestra tres cosas que se pueden introducir en el nivel superior:

```
\layout {
 % No justificar la salida
 ragged-right = ##t
}
\header {
   title = "Do-re-mi"
}
```
{ c'4 d' e2 }

En cualquier punto del archivo se pueden introducir cualquiera de las instrucciones léxicas siguientes:

- \version
- \include
- \sourcefilename
- \sourcefileline
- $\bullet$  Un comentario de una línea, determinado por un símbolo  $\%$  al principio.
- Un comentario de varias líneas, delimitado por  $\frac{1}{6}$  ...  $\frac{1}{6}$ .

Por lo general se ignoran los espacios entre elementos del flujo de entrada, y se pueden omitir o aumentar tranquilamente para mejorar la legibilidad. Sin embargo, los espacios se deben utilizar siempre para evitar errores, en las siguientes situaciones:

- Alrededor de todas y cada una de las llaves curvas de apertura y cierre.
- A continuación de las instrucciones y variables, es decir, todos los elementos que comienzan con un signo \ de barra invertida.
- A continuación de todo elemento que se deba interpretar como expresión de Scheme, es decir, todo elemento que comience por un signo #.
- Para separar los elementos de una expresión de Scheme.
- Dentro de lyricmode antes y después de las instrucciones \set y \override.

#### Véase también

Manual de aprendizaje: Sección "Cómo funcionan los archivos de entrada de LilyPond" en Manual de Aprendizaje.

Referencia de la notación: [Explicación de los títulos], página 513, Sección 4.2.1 [El bloque \layout], página 580.

# 3.2 Títulos y encabezamientos

Casi toda la música impresa tiene un título y el nombre del compositor; ciertas piezas tienen mucha más información.

### 3.2.1 Crear títulos, encabezamientos y pies de página

#### <span id="page-525-0"></span>Explicación de los títulos

Cada bloque \book de un solo archivo de entrada produce un archivo de salida distinto, véase Sección 3.1.5 [Estructura del archivo], página 511. Dentro de cada archivo de salida están disponibles tres tipos de zonas para títulos: Títulos de libro al principio de cada libro, Títulos de parte de libro al principio de cada parte de un libro y Títulos de partitura al comienzo de una partitura.

Los valores de los campos para encabezamientos tales como title (para el título) y composer (para el autor) se establecen en bloques \header (para ver la sintaxis de los bloques \header y una lista completa de los campos disponibles de forma predeterminada, consulte [Presentación] predeterminada de los títulos de partes de libro y partitura, página 516). Tanto los títulos de libro como los títulos de parte de libro y los títulos de partitura pueden contener los mismos campos, aunque de forma predeterminada los campos de los títulos de partitura se limitan a piece (pieza) y opus.

Los bloques *\header se pueden situar en cuatro lugares distintos para formar una jerarquía* descendente de bloques \header:

- Al principio del archivo de entrada, antes de cualquier otro bloque \book, \bookpart o \score.
- Dentro de un bloque  $\boxtimes$  pero fuera de los bloques  $\boxtimes$  bookpart y  $\sc$  score que están dentro de ese libro.
- Dentro de un bloque \bookpart pero fuera de cualquier bloque \score dentro de dicha parte de libro.
- Dentro de un bloque \score.

Los valores de los campos se filtran a través de esta jerarquía, persistiendo aquellos que se establecen más arriba a no ser que se sobreescriban por un valor establecido más abajo en la jerarquía, y así:

- El título de un libro deriva de los campos establecidos al principio del archivo de entrada, modificado por campos establecidos en el bloque \book. Los campos resultantes se usan para imprimir el t´ıtulo de libro para dicho libro, siempre y cuando haya otro material que genere una p´agina al comienzo del libro, antes de la primera parte de libro. Es suficiente una sola instrucción  $\pa$ geBreak.
- Un t´ıtulo de parte de libro se deriva de los campos fijados al principio del archivo de entrada, modificado por los campos establecidos dentro del bloque \book, y posteriormente modificado por los campos que se fijan dentro del bloque \bookpart. Los valores resultantes se usan para imprimir el título de parte de libro para esa parte.
- Un título de partitura se deriva de los campos que se fijan al principio del archivo de entrada, modificados por los campos fijados dentro del bloque \book, posteriormente modificados por los campos que se fijan dentro del bloque \bookpart y finalmente modificados por los campos establecidos dentro del bloque \score. Los valores resultantes se utilizan para imprimir el t´ıtulo de partitura. Observe, sin embargo, que de forma predeterminada solamente se imprimen los campos piece y opus en los títulos de partitura a no ser que la variable de \paper, print-all-headers, tenga el valor #t.

No es necesario aportar bloques \header en los cuatro lugares: cualquiera de ellos o incluso todos pueden omitirse. De forma similar, los archivos de entrada sencillos pueden omitir los bloques  $\boldsymbol{\times}$   $\boldsymbol{\times}$   $\boldsymbol{\times}$ , dejando que se creen de forma implícita.

Si el libro solamente tiene una partitura, el bloque \header debiera situarse normalmente al principio del archivo de forma que solamente se produce una zona de título de parte de libro, haciendo que estén disponibles para su uso todos los títulos de encabezamientos.

Si el libro tiene varias partituras, son posibles distintas combinaciones de bloques \header, según los distintos tipos de publicaciones musicales. Por ejemplo, si la publicación contiene varias piezas del mismo autor, un bloque \header colocado al principio del archivo que especifique el título del libro y el autor, con bloques \header en cada bloque \score que especifique la piece  $y/\sigma$  el opus sería lo más adecuado, como aquí:

```
\header {
  title = "SUITE I."
  composer = "J. S. Bach."
}
\score {
  \header {
   piece = "Pr\{e1ude."}
  \new Staff \relative {
    \clef bass
    \key g \major
    \repeat unfold 2 { g,16( d' b') a b d, b' d, } |
    \repeat unfold 2 { g,16( e' c') b c e, c' e, } |
 }
}
\score {
  \header {
    piece = "Allemande."
  }
  \new Staff \relative {
    \clef bass
```

```
\key g \major
    \partial 16 b16 |
    <g, d' b'~>4 b'16 a( g fis) g( d e fis) g( a b c) |
    d16( b g fis) g( e d c) b(c d e) fis( g a b) |
 }
}
```
# **SUITE I.**

J. S. Bach.

Prélude.

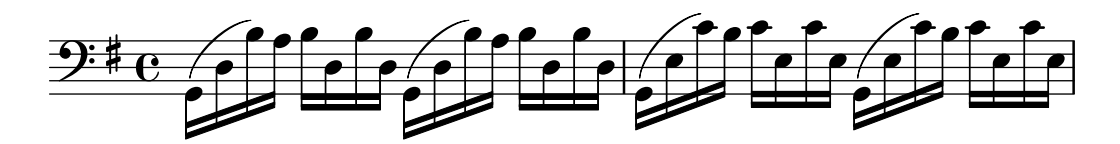

Allemande.

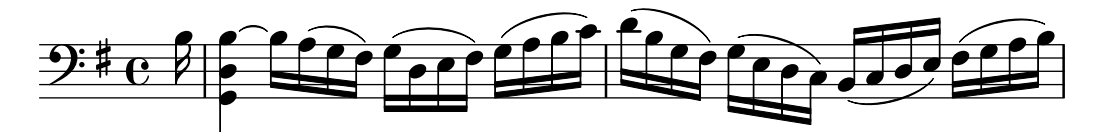

Son posibles disposiciones más complejas. Por ejemplo, los campos de texto extraídos del bloque *\header de un libro se pueden imprimir en todos los títulos de partitura, con ciertos* campos sobreescritos y otros suprimidos manualmente:

```
\book {
  \paper {
   print-all-headers = ##t
 }
  \header {
    title = "DAS WOHLTEMPERIRTE CLAVIER"
    subtitle = "TEIL I"
    % Do not display the default LilyPond footer for this book
    tagline = ##f
  }
  \markup { \vspace #1 }
  \score {
    \header {
      title = "PRAELUDIUM I"
      opus = "BWV 846"
      % Do not display the subtitle for this score
      subtitle = ##f
    }
    \new PianoStaff <<
      \new Staff { s1 }
      \new Staff { \clef "bass" s1 }
   >>
  }
  \score {
```

```
\header {
    title = "FUGA I"
    subsubtitle = "A 4 VOCI"
    opus = "BWV 846"
    % Do not display the subtitle for this score
    subtitle = ##f
  }
  \new PianoStaff <<
    \new Staff { s1 }
    \new Staff { \clef "bass" s1 }
  >>
}
```
# **DAS WOHLTEMPERIRTE CLAVIER TEIL I**

# **PRAELUDIUM I**

BWV 846

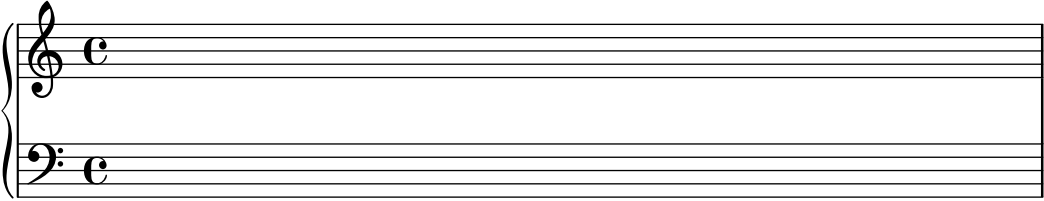

# **FUGA I**

**A 4 VOCI**

BWV 846

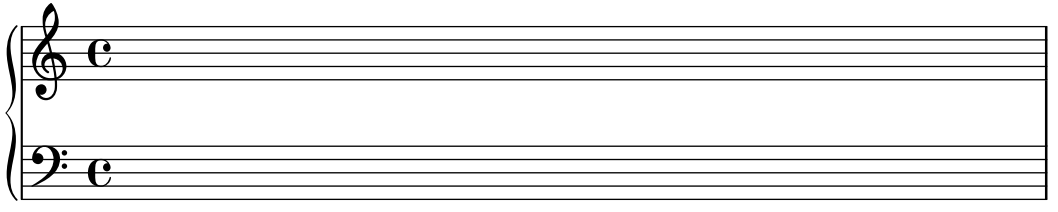

#### Véase también

}

Referencia de la notación: Sección 3.1.5 [Estructura del archivo], página 511, [Presentación predeterminada de los títulos de partes de libro y partitura], página 516, [Personalización de los títulos], página 521.

# <span id="page-528-0"></span>Presentación predeterminada de los títulos de partes de libro y partitura

Este ejemplo muestra todas las variables impresas de \header:

```
\book {
 \header {
```

```
% Los siguientes campos estan centrados ´
    dedication = "Dedication (dedicatoria)"
    title = "Title (título)"
    subtitle = "Subtitle (subtitulo)"
    subsubtitle = "Subsubtitle (sub-subtítulo)"
      % Los siguientes campos se distribuyen regularmente sobre una l´ınea
      % el campo "instrument" tambien aparece en las siguientes p ´ aginas ´
    instrument = \markup \with-color #green "Instrument (instrumento)"
    poet = "Poet (poeta)"
    composer = "Composer (autor)"
      % Los siguientes campos se sit´uan en los extremos opuestos de la mis-
ma l´ınea
    meter = "Meter (metro)"
    arranger = "Arranger (arreglista)"
      % Los siguientes campos estan centrados en la parte inferior ´
    tagline = "La tagline o línea de etiqueta va al final de la última página"
    copyright = "El copyright va al final de la primera página"
  }
  \score {
    \header {
        % Los siguientes campos se colocan en los extremos de una l´ınea
      piece = "Piece (pieza) 1"
      opus = "Opus 1"
    }
    { s1 }
  }
  \score {
    \header {
        % Los siguientes campos se sit´uan en los extremos de una l´ınea
      piece = "Piece (pieza) 2 en la misma página"
      opus = "Opus 2"
    }
    { s1 }
  }
  \pageBreak
  \score {
    \header {
        % Los siguientes campos se sit´uan en los extremos de una l´ınea
      piece = "Piece (pieza) 3 en una página nueva"
      opus = "Opus 3"
    }
    { s1 }
 }
}
```
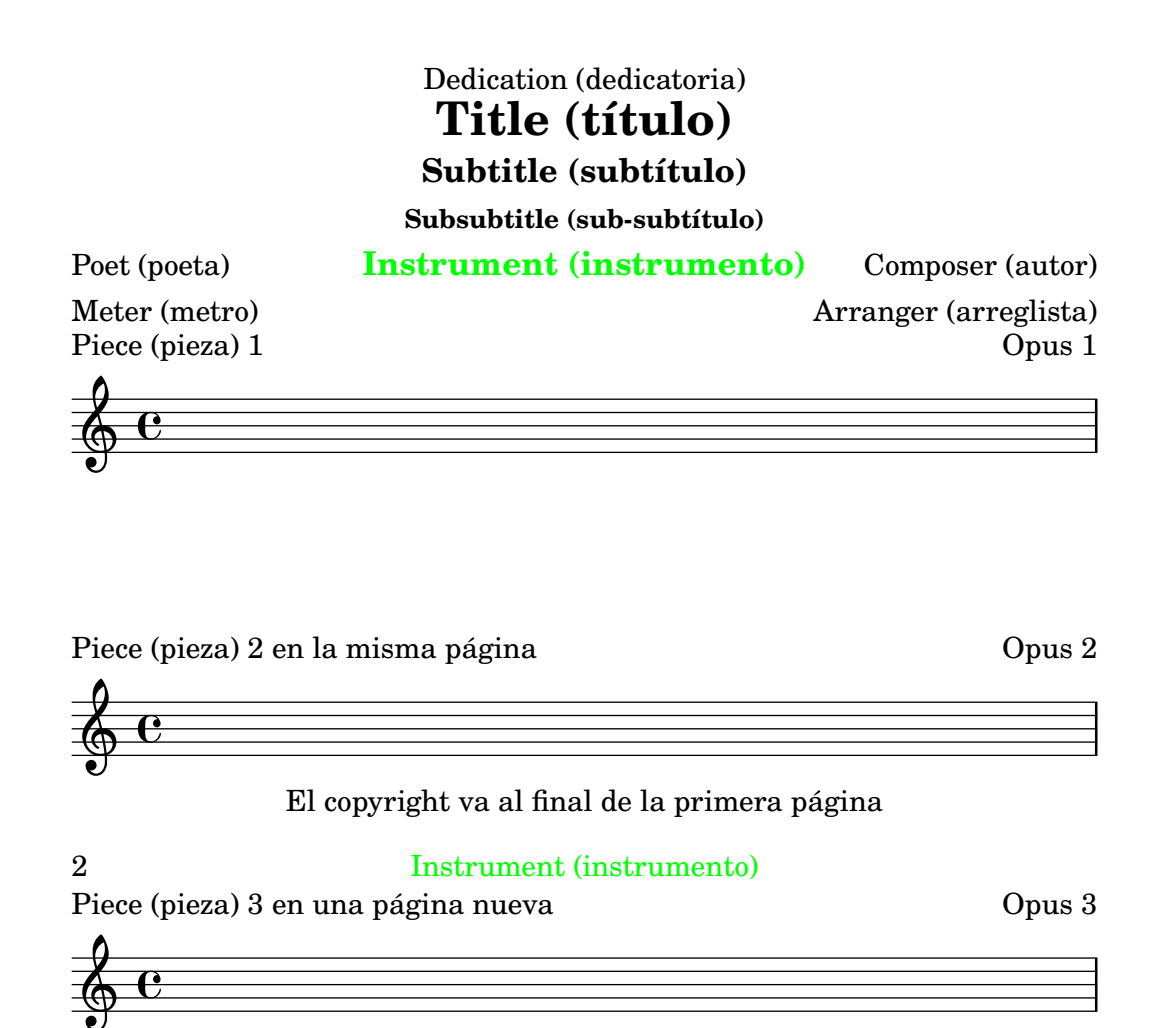

#### La tagline o línea de etiqueta va al final de la última página

Observe que

- $\bullet$  El nombre de instrumento se repite en todas las páginas.
- Solamente piece (la pieza) y opus se imprimen en una \score cuando la variable de papel print-all-headers se establece a ##f (el valor predeterminado).
- Los campos de texto que se dejan sin establecer dentro de un bloque \header se sustituyen por elementos de marcado nulos \null de manera que no ocupen espacio innecesariamente.

• Los ajustes predeterminados para scoreTitleMarkup sitúan los campos de texto piece y opus en extremos opuestos de la misma línea.

Para cambiar la disposición predeterminada, véase [Personalización de los títulos], página 521.

Si un bloque \book comienza inmediatamente con un bloque \bookpart, no se imprime ningún título de libro, pues no existe ninguna página en que imprimirlo. Si es necesario un título de libro, inicie el bloque \book con algún material de marcado o con una instrucción \pageBreak.

Utilice la variable breakbefore dentro de un bloque \header que está propiamente dentro de un bloque \score para hacer que los títulos del bloque \header del nivel superior aparezcan ocupando toda la primera p´agina, empezando la m´usica (definida en el bloque \score) en la p´agina siguiente.

```
\book {
  \header {
    title = "Este es mi Title (título)"
    subtitle = "Este es mi Subtitle (subtítulo)"
    copyright = "Este es el final de la primera página"
  }
  \score {
    \header {
     piece = "Esto es la música"
      breakbefore = ##t
    }
   \repeat unfold 4 { e'' e'' e'' e'' }
  }
}
```
# **Este es mi Title (título) Este es mi Subtitle (subtítulo)**

 $\mathcal{P}$ Esto es la música

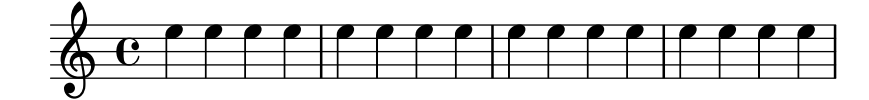

#### Music engraving by LilyPond 2.24.3—www.lilypond.org

#### Véase también

Manual de aprendizaje: Sección "Cómo funcionan los archivos de entrada de LilyPond" en Manual de Aprendizaje

Referencia de la notación: [Personalización de los títulos], página 521, Sección 3.1.5 [Estructura del archivo, página 511.

Archivos de inicio: ly/titling-init.ly.

## Disposición predeterminada de las cabeceras y pies de página

Las *cabeceras* y los *pies* de página son líneas de texto que aparecen en la parte más alta y en la más baja de las páginas separadas del texto principal de un libro. Se controlan mediante las siguientes variables de \paper:

- oddHeaderMarkup (marcado de cabecera impar)
- evenHeaderMarkup (marcado de cabecera par)
- oddFooterMarkup (marcado de pie impar)
- evenFooterMarkup (marcado de pie par)

Estas variables de marcado sólo pueden acceder a los campos de texto extraídos de bloques \header del nivel superior (que se aplican a todas las partituras del libro) y se definen en el archivo ly/titling-init.ly. De forma predeterminada:

- los números de página se sitúan automáticamente en el extremo superior izquierdo (si es par) o superior derecho (si es impar), a partir de la segunda página.
- $\bullet$  el campo de texto instrument se sitúa en el centro en cada página, a partir de la segunda página.
- $\bullet$  el texto de copyright se centra en la parte baja de la primera página.
- la línea tagline se centra al final de la última página, y debajo del texto de copyright si sólo hay una página.

La línea predeterminada de pie de página de LilyPond se puede cambiar añadiendo un campo tagline en el bloque \header del nivel superior.

```
\book {
  \header {
    tagline = "... music notation for Everyone"
```
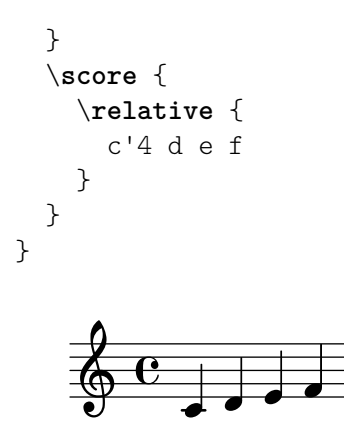

#### ... music notation for Everyone

Para eliminar la línea de pie de página predeterminada de LilyPond, establezca el valor de tagline a ##f.

## 3.2.2 Títulos, encabezamientos y pies de página personalizados

#### Formateo personalizado del texto de los bloques de título

Se pueden usar instrucciones \markup estándar para personalizar el texto de cualquier cabecera, pie o título dentro del bloque \header.

```
\score {
  \header {
    piece = \markup { \fontsize #4 \bold "PRAELUDIUM I" }
    opus = \markup { \italic "BWV 846" }
  }
  { s1 }
}
```
# **PRAELUDIUM I** *BWV 846*

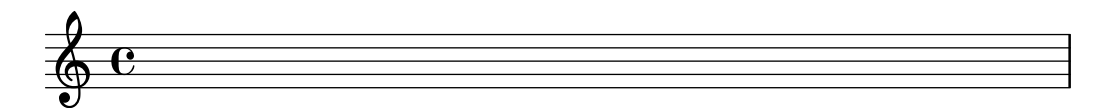

#### Véase también

Referencia de la notación: Sección 1.8.2 [Formatear el texto], página 266.

## <span id="page-533-0"></span>Personalización de los títulos

Las instrucciones \markup dentro del bloque \header son útiles para dar un formato simple al texto, pero no permiten un control preciso sobre la colocación de los títulos. Para personalizar la colocación de los campos de texto, cambie una o las dos variables de  $\text{paper}$  siguientes:

- $\bullet$  bookTitleMarkup (marcado de título del libro)
- scoreTitleMarkup (marcado de título de la partitura)

La colocación de los títulos cuando se utilizan los valores predeterminados de estas variables de \markup se muestra en los ejemplos de [Presentación predeterminada de los títulos de partes de libro y partitural, página 516.

Los ajustes predeterminados para scoreTitleMarkup tal y como están definidos en el archivo ly/titling-init.ly son:

```
scoreTitleMarkup = \markup { \column {
  \if \should-print-all-headers { \bookTitleMarkup \hspace #1 }
  \fill-line {
    \fromproperty #'header:piece
    \fromproperty #'header:opus
  }
}
}
```
Esto sitúa los campos de texto piece y opus en extremos opuestos de la misma línea:

```
\score {
 \header {
    piece = "PRAELUDIUM I"
    opus = "BWV 846"
  }
  { s1 }
}
```
#### PRAELUDIUM I BWV 846

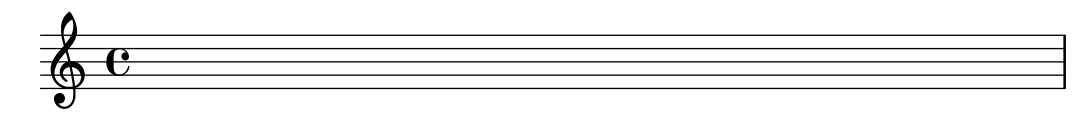

Este ejemplo redefine scoreTitleMarkup de manera que el campo de texto piece aparece centrado y en un tipo de letra grande y en negrita.

```
\book {
  \paper {
    \text{indent} = 0\text{mm}scoreTitleMarkup = \markup {
      \fill-line {
        \null
        \fontsize #4 \bold \fromproperty #'header:piece
        \fromproperty #'header:opus
      }
    }
  }
  \header { tagline = ##f }
  \score {
    \header {
      piece = "PRAELUDIUM I"
      opus = "BWV 846"
    }
    { s1 }
  }
}
```
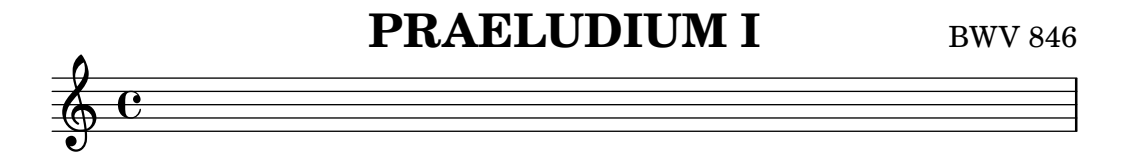

Los campos de texto que normalmente no son efectivos dentro de los bloques \header de una partitura se pueden imprimir en la zona del T´ıtulo de la partitura si se coloca print-all-headers dentro del bloque \paper. Una desventaja de la utilización de este método es que los campos de texto que están orientados específicamente para la zona del título de parte de libro han de suprimirse manualmente en cada uno de los bloques \score. Véase [Explicación] de los títulos, página 513.

Para evitarlo, añada el campo de texto deseado a la definición de scoreTitleMarkup. En el ejemplo siguiente, el campo de texto composer (asociado normalmente con bookTitleMarkup) se añade a scoreTitleMarkup, permitiendo que cada partitura muestre un compositor diferente:

```
\book {
  \paper {
    indent = 0\mmscoreTitleMarkup = \markup {
      \fill-line {
        \null
        \fontsize #4 \bold \fromproperty #'header:piece
        \fromproperty #'header:composer
      }
    }
  }
  \headr \{ tagline = #ff \}\score {
    \header {
      piece = "MENUET"
      composer = "Christian Petzold"
    }
    { s1 }
  }
  \score {
    \header {
      piece = "RONDEAU"
      composer = "François Couperin"
    }
    { s1 }
 }
}
```
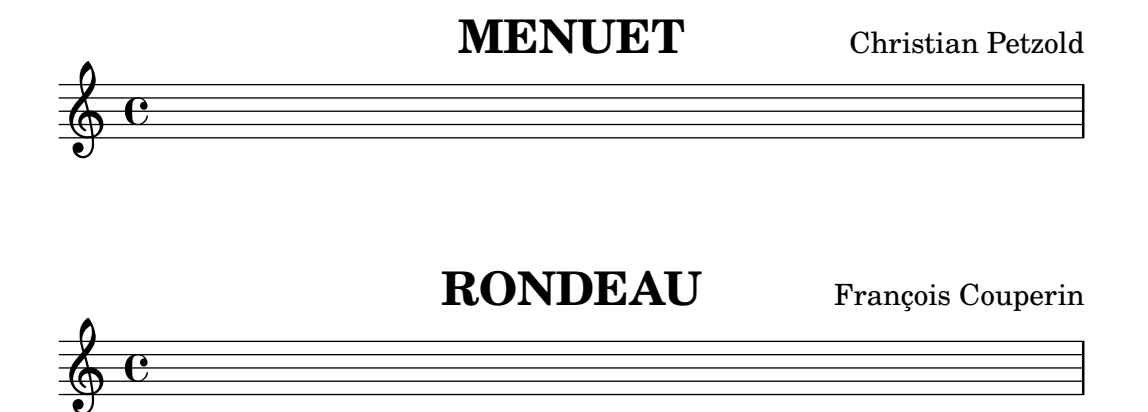

También podemos crear nuestros propios campos de texto personalizados, y referirnos a ellos en la definición del elemento de marcado.

```
\book {
  \paper {
    \text{indent} = 0\text{mm}scoreTitleMarkup = \markup {
      \fill-line {
        \null
        \override #`(direction . ,UP)
        \dir-column {
          \center-align \fontsize #-1 \bold
            \fromproperty #'header:mycustomtext %% User-defined field
          \center-align \fontsize #4 \bold
            \fromproperty #'header:piece
        }
        \fromproperty #'header:opus
      }
    }
  }
  \header { tagline = ##f }
  \score {
    \header {
      piece = "FUGA I"
      mycustomtext = "A 4 VOCI" %% User-defined field
      opus = "BWV 846"
    }
    { s1 }
  }
}
```
# **FUGA I**

**A 4 VOCI**

BWV 846

# Véase también

 $\oint_{\mathbf{e}}$ 

Referencia de la notación: [Explicación de los títulos], página 513.

#### Disposición personalizada de cabeceras y pies de página

Las instrucciones \markup dentro del bloque \header son de utilidad para dar formato al texto de una manera sencilla, pero no permiten un control preciso sobre la colocación de las cabeceras y los pies de página. Para personalizar la colocación de los campos de texto, use una o más de las siguientes variables de \paper:

- oddHeaderMarkup (marcado de encabezamiento impar)
- evenHeaderMarkup (marcado de encabezamiento par)
- $\bullet$  oddFooterMarkup (marcado de pie de página impar)
- evenFooterMarkup (marcado de pie de página par)

La instrucción de marcado \on-the-fly se puede utilizar para añadir elementos de forma condicional al texto de encabezamiento y pie de página definido dentro del bloque \paper, usando la sintaxis siguiente:

```
variable = \markmarkup {
  ...
  \on-the-fly \procedimiento marcado
  ...
}
```
El procedimiento se llama cada vez que se evalúa la instrucción  $\mathrm{c}$ arkup en que ésta aparece. El procedimiento debería comprobar si se cumple una condición determinada e interpretar (es decir: imprimir) el argumento marcado si, y sólo si, la condición es verdadera.

Se proveen un cierto número de procedimientos ya hechos para la comprobación de diversas condiciones:

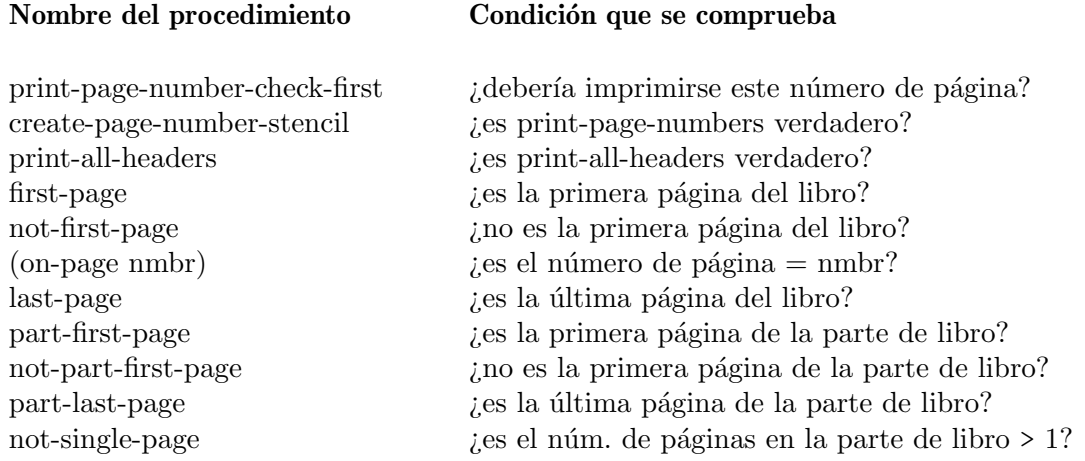

El ejemplo siguiente centra los números de página en la parte baja de las páginas. En primer lugar, los ajustes predeterminados para oddHeaderMarkup y evenHeaderMarkup se eliminan definiéndolos como un marcado nulo. Después de esto, se redefine oddFooterMarkup con el número de página centrado. Finalmente, evenFooterMarkup recibe la misma disposición definiéndola como \oddFooterMarkup:

```
\book {
  \paper {
   print-page-number = ##t
   print-first-page-number = ##t
    oddHeaderMarkup = \markup \null
    evenHeaderMarkup = \markup \null
    oddFooterMarkup = \markup {
```

```
\fill-line {
         \if \should-print-page-number
         \fromproperty #'page:page-number-string
       }
    }
    evenFooterMarkup = \oddFooterMarkup
  }
  \score {
    \new Staff { s1 \break s1 \break s1 }
  }
}
    \oint_{\mathbf{e}} \mathbf{e}2
    $
  3
    $
```
1

Se pueden combinar varias condiciones de \on-the-fly con un operador 'and', por ejemplo:

```
\if \on-first-page
```
\if \on-last-page

```
{ \markup ... \fromproperty #'header: ... }
```
determina si la salida es una sola página.

### Véase también

Referencia de la notación: [Explicación de los títulos], página 513, [Presentación predeterminada de los títulos de partes de libro y partitura, página 516.

Archivos instalados: ../ly/titling-init.ly.

#### 3.2.3 Crear metadatos en los archivos de salida

Adem´as de mostrarse en la salida impresa, las variables de encabezamiento de \header se usan para establecer los metadatos para los archivos de salida. Por ejemplo, con los archivos PDF, estos metadatos pueden mostrarse por parte de los lectores de documentos como propiedades del PDF. Para cada tipo de archivo de salida, solamente se consultan las definiciones de \header de los bloques que definen archivos separados de ese tipo, y los bloques más altos en la jerarquía de bloques. Por tanto, para los archivos PDF, solo afectan a los metadatos de PDF de cada documento las definiciones de \header de los niveles de \book y de nivel superior, mientras que para archivos MIDI, se usan todas las cabeceras que están por encima o al nivel de \score.

Por ejemplo, si se establece la propiedad title del bloque header como 'Sinfonía núm. 1', el documento PDF llevará también este título, y lo usará como el nombre de la secuencia del archivo MIDI.

```
\header {
 title = "Sinfonía núm. 1"
}
```
Si quiere fijar el título de la salida impresa con un texto pero quiere que la propiedad de título del PDF tenga un texto diferente, puede usar pdftitle como se muestra a continuación.

```
\header {
  title = "Sinfonía núm. 1"pdftitle = "Sinfonía núm. 1 de Beethoven"
}
```
Todas las variables title, subject, keywords, subtitle, composer, arranger, poet, author y copyright establecen propiedades del PDF y pueden hacerse preceder de 'pdf' para fijar una propiedad del archivo PDF a un valor distinto del de la salida impresa.

La propiedad de PDF Creator se fija automáticamente a 'LilyPond' más la versión actual de LilyPond, y las variables CreationDate y ModDate se fijan a la fecha y hora actuales. Se puede sobreescribir ModDate mediante el establecimiento de un valor para la variable de cabecera moddate (o pdfmoddate) a una cadena de fecha de PDF válida.

La variable title establece también el nombre de la secuencia para el archivo MIDI. Se puede usar la variable midititle para fijar el nombre de la secuencia independientemente del valor usado para la salida impresa.

#### 3.2.4 Crear notas al pie

Se pueden crear dos tipos de notas al pie: automáticas y manuales.

#### Notas al pie dentro de expresiones musicales

#### Panorámica de las notas al pie

Las notas al pie dentro de expresiones musicales caen dentro de dos categorías:

Notas al pie basadas en eventos

Se adjuntan a un evento en particular. Son ejemplos de tales eventos las notas sueltas, las articulaciones (como indicaciones de digitación, acentos, indicaciones dinámicas) y los post-eventos (como las ligaduras de expresión y las barras de corchea manuales). La forma general de las notas al pie basadas en eventos es como sigue:

[*direccion´* ] \footnote [*marca*] *desplazamiento texto-de-la-nota m´usica*

Notas al pie basadas en tiempo

Se ligan a un punto temporal determinado, dentro de un contexto musical. Algunas instrucciones como \time y \clef en realidad no usan eventos para crear objetos como la indicación de compás y la clave. Un acorde tampoco crea un evento por sí mismo: su plica o corchete se crea al final de un paso de tiempo (nominalmente, a trav´es de uno de los eventos de nota que contiene). Una nota al pie basada en tiempo permite anotar tales objetos de presentación sin referirse a ningún evento.

Una nota al pie basada en tiempo permite que tales objetos de presentación se puedan anotar sin hacer referencia a un evento. La forma general para las notas al pie basadas en tiempo es:

\footnote [*marca*] *desplazamiento texto-de-la-nota* [*Contexto*].*Nombredel-Grob*

Los elementos para las dos formas son como sigue:

dirección Si (y sólo si) el \footnote se está aplicando a un post-evento o articulación, debe ir precedida de un indicador de dirección  $(-, \_ , \hat{ } )$  con el objeto de adjuntar la música (con una marca de nota al pie) a la nota o silencio precedente.
marca es un elemento de marcado o cadena de caracteres que especifica la marca de nota al pie que se usa para marcar tanto el punto de referencia como la propia nota al pie en la parte inferior de la p´agina. Se puede omitir (o, de forma equivalente, sustituirse por  $\det\left( \det\left( \frac{1}{\det\left( \det\left( \frac{1}{\det\left( \det\left( \frac{1}{\det\left( \det\left( \frac{1}{\det\left( \det\left( \frac{1}{\det\left( \det\left( \frac{1}{\det\left( \det\left( \frac{1}{\det\left( \det\left( \frac{1}{\det\left( \det\left( \frac{1}{\det\left( \det\left( \frac{1}{\det\left( \det\left( \frac{1}{\det\left( \det\left( \frac{1}{\det\left( \det\left( \frac{1}{\det\left( \det\left( \det\left( \det\left( \det\left( \$ Tales secuencias numéricas se reinician en cada página que contiene una nota al pie.

#### desplazamiento

es una pareja de números tal como ' $\#(2 \cdot 1)$ ' que especifica los desplazamientos en X y en Y en unidades de espacios de pentagrama a partir del límite del objeto en que se desea situar la marca. Los valores de desplazamiento positivos se toman a partir del borde superior derecho, los valores negativos a partir del borde inferior izquierdo y cero implica que la marca se centra sobre el borde.

Contexto es el contexto en que se crea el grob que recibe la nota al pie. Se puede omitir si el grob está en un contexto del nivel inferior, p. ej. un contexto Voice.

#### Nombre-del-Grob

especifica un tipo de grob que marcar (como 'Flag' para el corchete). Si se da, la nota al pie no se adjunta a una expresión musical en particular, sino a todos los grobs del tipo especificado que ocurren en dicho momento de tiempo musical.

texto-de-la-nota

es el elemento de marcado o cadena de caracteres que especifica el texto de la nota al pie que utilizar en la parte baja de la página.

música es el evento musical, post-evento o articulación que se está anotando.

#### Notas al pie basadas en eventos

Una nota al pie se adjunta a un objeto de presentación causado directamente por el evento que corresponde a música, con la sintaxis siguiente:

```
\footnote [marca] desplazamiento texto-de-la-nota m´usica
```

```
\book {
  \header { tagline = ##f }
  \relative c'' {
     \footnote #'(-1 . 3) "Una nota" a4
     a4
     \footnote #'(2 . 2) "Un silencio" r4
     a4
  }
}
                     \frac{1}{2}2
     \oint_C \frac{e^x}{e^x}1
                  \overline{\phantom{a}}
```
### $2$ Un silencio <sup>1</sup>Una nota

No es posible marcar un acorde completo con una nota al pie basada en evento: un acorde, incluso aquel que contiene una sola nota, no produce un verdadero evento por sí mismo. Sin embargo, las notas individuales que están *dentro* del acorde sí se pueden marcar:

```
\book {
  \header { tagline = ##f }
  \relative c'' {
     \footnote #'(2 . 3) "No funciona" <a-3>2
     <\footnote #'(-2 . -3) "Funciona" a-3>4
     <a-3 \footnote #'(3 . 1/2) "Tambi´en funciona" c-5>4
  }
}
                 2
                        h
                        h
                        \overline{3}5
                             3
      \oint_C \frac{e}{2}\overline{\mathbf{3}}1
                    d
                     \overline{\mathbf{3}}
```
<sup>3</sup>También funciona <sup>2</sup>Funciona <sup>1</sup>No funciona

Si se desea que la nota al pie se adjunte a un post-evento o articulación, la instrucción  $\text{footnote}$  debe ir precedida por un indicador de dirección, -, \_, ^, y seguida por el postevento o articulación que se desea anotar como argumento música. En esta forma, la \footnote se puede considerar como una simple copia de su último argumento con una marca de nota al pie adjunta. La sintaxis es:

```
direccion´ \footnote [marca] desplazamiento texto-de-la-nota m´usica
\book {
  \header { tagline = ##f }
  \relative {
    a'4_\footnote #'(0 . -1) "Ligadura forzada hacia abajo" (
    b8^\footnote #'(1 . 0.5) "Barra manual forzada hacia arriba" [
    b8 ]
    c4 )
    c-\footnote #'(1 . 1) "Tenuto" --
  }
}
                           3
                     \overline{\phantom{0}}p
                     2
                 1
     \oint_C \leftarrow \leftarrow
```
<sup>3</sup>Tenuto <sup>2</sup>Barra manual forzada hacia arriba <sup>1</sup>Ligadura forzada hacia abajo

## notas al pie basadas en tiempo

Si el objeto de presentación que recibe la nota al pie está causado indirectamente por un evento (como un objeto Accidental, alteración, o Stem, plica, causados por un evento NoteHead, cabeza

de nota), el nombre del grob GrobName del objeto de presentación es necesario después del texto de la nota al pie, en lugar de música:

```
\book {
  \header { tagline = ##f }
  \relative c'' {
     \footnote #'(-1 . -3) "Un bemol" Accidental
     aes4 c
     \footnote #'(-1 . 0.5) "Otro bemol" Accidental
     ees
     \footnote #'(1 . -2) "Una plica" Stem
     aes
  }
}
                     \frac{1}{2}h
                  2
                        \frac{b}{2}h
                           3
     \oint_C \frac{\mathbf{c}}{ }\overline{\phantom{a}}1
   3Una plica
   2Otro bemol
   1Un bemol
```
Sin embargo, observe que cuando se especifica el nombre de un grob, se adjunta una nota al pie a todos los grobs de ese tipo dentro del instante de tiempo actual:

```
\book {
   \header { tagline = ##f }
   \relative c' {
      \footnote #'(-1 . 3) "Un bemol" Accidental
      <ees ges bes>4
      \footnote #'(2 . 0.5) "Articulación" Script
      c'->-.
  }
}
                  \frac{1}{2}\overline{\bullet}\ddot{\phi}\geq 5i<br>i
                             .<br>م
                    š<br>1
      \oint_C \frac{\partial^2 h}{\partial x^2}\frac{1}{2}\frac{1}{2}4Articulación
    3Un bemol
    2Un bemol
    1Un bemol
```
<sup>5</sup>Articulación

Una nota dentro de un acorde puede recibir una nota al pie individual, basada en evento. El ´unico grob causado directamente por una nota de un acorde es 'NoteHead', por lo que la instrucción de nota al pie basada en evento *solamente* es apta para añadir una nota al pie a la 'NoteHead' dentro de un acorde. Todos los demás grobs de notas de acorde están causados indirectamente. La propia instrucción  $\footnotesize\big\}$ footnote no ofrece ninguna sintaxis para especificar al mismo tiempo un tipo concreto de grob  $y$  también un evento concreto al que adjuntar la nota. Sin embargo, se puede usar una instrucción  $\footnotesize\big\}$ footnote basada en tiempo para especificar el tipo de grob, y luego añadir la instrucción \single como prefijo, con el objeto de que se aplique solamente al evento siguiente:

```
\book {
  \header { tagline = ##f }
  \relative c'' {
     < \footnote #'(1 . -2) "Un La" a
       \single \footnote #'(-1 . -1) "Un sostenido" Accidental
       cis
       \single \footnote #'(0.5 . 0.5) "Un bemol" Accidental
       ees fis
    >2
  }
}
               \overline{a}\overline{2}3
             <u>|</u>
              ∕<br>∰
     \oint_{2}NN
                  \frac{8}{3}
```
<sup>3</sup>Un La <sup>2</sup>Un sostenido  $\rm{^{1}Un}$  bemol

> Nota: Cuando las notas al pie se adjuntan a varios elementos musicales que están dentro del mismo momento musical, como ocurre en el ejemplo anterior, las notas al pie se numeran desde los elementos m´as altos a los m´as bajos tal y como aparecen en la salida impresa, no en el orden en que se escriben en el flujo de entrada.

 $\overline{\phantom{a}}$ 

 $\sqrt{a^2 + b^2}$ 

Los objetos de presentación como las claves y las armaduras de cambio de tonalidad están, más bien, causadas por propiedades que cambian, y no por eventos. Otros, como las líneas divisorias y los números de compás, son una consecuencia directa del paso del tiempo. Por esta raz´on, las notas al pie sobre tales objetos tienen que basarse en su tiempo musical. Las notas al pie basadas en tiempo so preferibles también cuando se marcan cosas como las plicas y las barras de corchea en *acordes*: dado que estas funcionalidades de cada acorde individual están asignadas normalmente a un solo evento dentro del acorde, sería imprudente descansar en una elección particular.

En las notas al pie basadas en tiempo, siempre se debe especificar explícitamente el objeto de presentación en cuestión, y si el grob se crea dentro de un contexto distinto al de nivel más bajo, debe especificarse el contexto apropiado.

```
\book {
  \header { tagline = ##f }
  \relative c'' {
```

```
r1 |
    \footnote #'(-0.5 . -1) "Cambio de comp´as" Staff.TimeSignature
    \time 3/4
    \footnote #'(1 . -1) "Plica de acorde" Stem
    <c e g>4 q q
    \footnote #'(-0.5 . 1) "L´ınea divisoria" Staff.BarLine
    q q
    \footnote #'(0.5 . -1) "Cambio de tonalidad" Staff.KeySignature
    \key c\minor
    q
 }
}
                          3
                               h
                               h
                             h h
                             h
                             h
                                    4
                                     Ļ
                                 \frac{1}{2}\frac{1}{2}\frac{1}{2}f
                                      h
                 3 h
                 4
                     h
                     h
    \oint_C \frac{e - 3}{4}-3/2h
                         h
                         h
                       h
                       h
                      2
                1
   4Cambio de tonalidad
  3Línea divisoria
  2Plica de acorde
   1Cambio de compás
```
Se pueden usar marcas personalizadas como alternativas a las marcas numéricas, y se puede suprimir la línea de anotación que une el objeto marcado con su marca:

```
\book {
  \header { tagline = ##f }
  \relative c' {
    \footnote "*" #'(0.5 . -2) \markup { \italic "* La primera nota" } a'4
    b8
    \footnote \markup { \super "$" } #'(0.5 . 1)
      \markup { \super "$" \italic " La segunda nota" } e
    c4\once \override Score.Footnote.annotation-line = ##f
    b-\footnote \markup \tiny "+" #'(0.1 . 0.1)
      \markup { \super "+" \italic " Editorial" } \p
 }
}
                        p
                     \overline{\phantom{a}}\ddot{\phi}+
    \oint_C \frac{e}{e}*
                   h
                h
```
*\* La primera nota*

\$  *La segunda nota*

+  *Editorial*

Se muestran más ejemplos de marcas personalizadas en [\[Notas al pie en texto](#page-545-0) independiente], página 533.

#### <span id="page-545-0"></span>Notas al pie en texto independiente

Se utilizan dentro de un elemento de marcado fuera de cualquier expresión musical. No se traza una l´ınea hasta el punto de referencia: la marca simplemente sigue al elemento de marcado que se referencia. Se pueden insertar las marcas automáticamente, en cuyo caso son numéricas. De forma alternativa, se pueden aportar manualmente marcas personalizadas.

Las notas al pie para texto independiente con marcas automáticas y personalizadas se crean de distintas formas.

#### Notas al pie en texto independiente con marcas automáticas

La sintaxis de una nota al pie sobre texto independiente con marcas automáticas es

```
\markup { ... \footnote texto nota ... }
```
Los elementos son:

texto es el elemento de marcado o cadena de caracteres que se desea anotar.

nota es el elemento de marcado o cadena de caracteres que especifica el texto de la nota al pie que utilizar en la parte baja de la página.

Por ejemplo:

```
\book {
  \header { tagline = ##f }
  \markup {
    "A simple"
    \footnote "tune" \italic " By me"
    "is shown below. It is a"
    \footnote "recent" \italic " Aug 2012"
    "composition."
  }
  \relative {
    a'4 b8 e c4 d
  }
}
```
A simple tune is shown below. It is a recent composition.

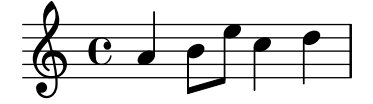

 *Aug 2012 By me*

#### Notas al pie sobre texto independiente con marcas personalizadas

La sintaxis de una nota al pie sobre texto independiente con marcas personalizadas es

```
\markup { ... \footnote marca nota ... }
```
Los elementos son:

- marca es un elemento de marcado o cadena de caracteres que especifica la marca que se usa para señalar el punto de referencia. Observe que esta marca no se inserta autom´aticamente antes de la propia nota al pie.
- nota es el elemento de marcado o cadena de caracteres que especifica el texto de la nota que aparece en la parte baja de la página, precedida por la marca especificada.

Se puede usar como marca un carácter fácil de teclear, como  $*$  ó +, según se muestra en [Notas al pie dentro de expresiones musicales], página 527. De forma alternativa, se pueden usar alias en ASCII (véase [Alias de ASCII], página 549):

```
\book {
  \paper { #(include-special-characters) }
  \header { tagline = ##f }
 \markup {
    "A simple tune"
   \footnote "*" \italic "* By me"
    "is shown below. It is a recent"
   \footnote \super † \concat {
     \super † \italic " Aug 2012"
   }
    "composition."
 }
 \relative {
   a'4 b8 e c4 d
 }
}
```
A simple tune  $*$  is shown below. It is a recent  $^{\dagger}$  composition.

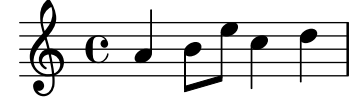

*\* By me*

```
†
 Aug 2012
```
También pueden utilizarse códigos de caracteres Unicode para especificar las marcas (véase [Unicode], página 548):

```
\book {
  \headr \{ tagline = #ff \}
```

```
\markup {
    "A simple tune"
    \footnote \super \char##x00a7 \concat {
      \super \char##x00a7 \italic " By me"
    }
    "is shown below. It is a recent"
    \footnote \super \char##x00b6 \concat {
      \super \char##x00b6 \italic " Aug 2012"
    }
    "composition."
  }
  \relative {
   a'4 b8 e c4 d
 }
}
```
A simple tune  $\delta$  is shown below. It is a recent  $\mathbb{I}$  composition.

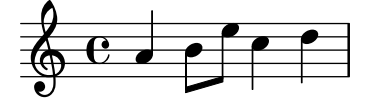

¶  *Aug 2012* §  *By me*

### Véase también

Manual de aprendizaje: Sección "Objetos e interfaces" en Manual de Aprendizaje.

Referencia de la notación:  $\langle$ undefined $\rangle$  [ $\langle$ undefined $\rangle$ ], página  $\langle$ undefined $\rangle$ , [\[Globos de ayuda\],](#page-262-0) página 250, Sección A.13 [Lista de caracteres especiales], página 806, [\[Indicaciones de texto\],](#page-274-0) página 262, [Guiones de texto], página 259, [Unicode], página 548.

Referencia de funcionamiento interno: Sección "FootnoteEvent" en Referencia de Funcionamiento Interno, Sección "Footnote" en Referencia de Funcionamiento Interno, Sección "Footnote engraver" en Referencia de Funcionamiento Interno.

### Advertencias y problemas conocidos

Varias notas al pie en la misma página solo pueden ir apiladas unas sobre otras; no se pueden imprimir en la misma línea.

Las notas al pie no se pueden adjuntar a MultiMeasureRests (silencios multicompás), a barras de corchea automáticas ni a la letra de las canciones.

Las notas al pie pueden colisionar con las pautas, objetos \markup, otras marcas de notas al pie y líneas de anotación.

### 3.2.5 Referencia a números de página

Un lugar determinado de una partitura puede señalizarse usando la instrucción \label (etiqueta), ya sea en el nivel superior o dentro de la música. Podemos referirnos a esta etiqueta más tarde dentro de un elemento de marcado, para obtener el número de la página en la que se sitúa el punto señalizado, usando la instrucción de marcado \page-ref.

```
\header { tagline = ##f }
\book {
  \label #'firstScore
  \score {
    {
      c'1
      \pageBreak \mark A \label #'markA
      c<sup>1</sup>1}
  }
  \markup { La primera partitura comienza en la p´agina \page-ref #'firstScore "0" "?" }
  \markup { La marca A está en la página \page-ref #'markA "0" "?" }
}
```
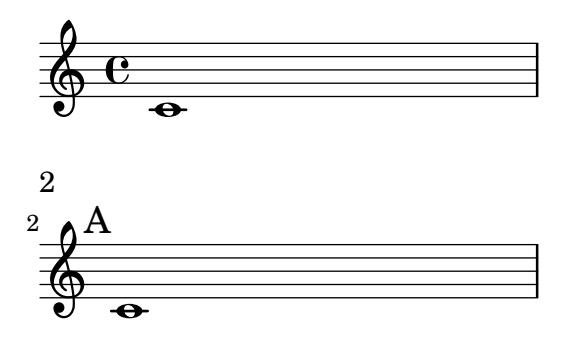

La primera partitura comienza en la página 1 La marca A está en la página 2

La instrucción de marcado  $\page{page{}$ ref toma tres argumentos:

- 1. la etiqueta, un símbolo de Scheme, p.ej. #'firstScore;
- 2. un elemento de marcado que se usará como medidor para estimar las dimensiones del marcado;
- 3. un elemento de marcado que se utilizará en sustitución del número de página si la etiqueta es desconocida.

El motivo de que se necesite un medidor es que en el momento en que se están interpretando los marcados, los saltos de página aún no se han producido y por tanto los números de página no se conocen todavía. Para sortear este inconveniente, la interpretación real del marcado se retrasa hasta un momento posterior; sin embargo, las dimensiones del marcado se tienen que conocer de antemano, as´ı que se usa el medidor para decidir estas dimensiones. Si el libro tiene entre 10 y 99 páginas, el medidor puede ser "00", es decir, un número de dos dígitos.

# Instrucciones predefinidas

\label, \page-ref.

# 3.2.6 Indice general

Se puede insertar un índice general o tabla de contenidos utilizando la instrucción \markuplist \table-of-contents. Los elementos que deben aparecer en la tabla de contenidos se introducen con la instrucción \tocItem, que se puede usar en el nivel más alto de la jerarquía del código, o dentro de una expresión musical.

```
\markuplist \table-of-contents
\pageBreak
\tocItem \markup "Primera partitura"
\score {
  {
    c'4 % ...
    \tocItem \markup "Un punto concreto dentro de la primera partitura"
    d'4 \frac{9}{6} \ldots}
}
\tocItem \markup "Segunda partitura"
\score {
  {
    e'4 \ \text{\textdegree} ...
    \tocItem actI \markup "Act I"
    f'4 % ...
    \tocItem actI.sceneI \markup "Scene 1"
    g'4 \ \frac{9}{6} \ldots\tocItem actI.sceneI.recitativo \markup "Recit."
    a'4 \; \% \; ...}
}
```
De manera opcional se puede asociar una etiqueta con un elemento en particular o con una lista jer´arquica de etiquetas existentes, terminando con la etiqueta de ese elemento. Esta ´ultima posibilidad nos permite marcar el elemento como un 'hijo' de los elementos etiquetados precedentes, haciendo as´ı aparente la estructura de la partitura en el ´ındice general.

Los elementos de marcado que se usan para dar formato al índice general o tabla de contenidos se encuentran definidos dentro del bloque \paper. Hay tres elementos de marcado 'predefinidos' disponibles:

```
• tocTitleMarkup
```
Utilizado para dar formato al título del índice general.

```
tocTitleMarkup = \markup \huge \column {
  \fill-line { \null "Indice general" \null }
  \null
}
```
• tocItemMarkup

Usado para dar formato a los elementos del índice general.

```
tocItemMarkup = \markmarkup \{\fromproperty #'toc:text \fromproperty #'toc:page
}
```

```
• tocFormatMarkup
```
C´omo se formatean las entradas del nivel superior de la tabla (si existen varios niveles jerárquicos). Esto es un procedimiento en realidad, como se explica en Sección "Construcción de elementos de marcado en Scheme" en Extender.

tocFormatMarkup = #make-bold-markup

• tocIndentMarkup

Usado para definir cómo la jerarquía del esquema general se hace aparente. Este elemento de marcado se imprime ninguna, una o varias veces dependiendo del nivel de cada entrada.

```
tocIndentMarkup = \markup \hspace #4
```
Cualquiera de estas variables puede modificarse.

He aquí un ejemplo que traduce el título del índice general al francés:

```
\paper {
 tocTitleMarkup = \markup \huge \column {
    \fill-line { \null "Table des matières" \null }
    \hspace #1
  }
```
A continuación aparece un ejemplo que modifica el tamaño de fuente tipográfica de los elementos del índice general:

```
tocItemMarkup = \markmarkup \left\{ \fill-line {
  \fromproperty #'toc:text \fromproperty #'toc:page
}
```
Observe la forma en que nos referimos al texto y al número de página del elemento de índice, dentro de la definición tocItemMarkup.

La instrucción \tocItemWithDotsMarkup se puede incluir dentro de tocItemMarkup para llenar la línea con puntos entre un elemento del índice general y su número de página correspondiente:

```
\header { tagline = ##f }
\paper {
  tocItemMarkup = \tocItemWithDotsMarkup
}
```

```
\book {
  \markuplist \table-of-contents
  \tocItem \markup { Allegro }
  \tocItem \markup { Largo }
  \markup \null
}
```
# Table of Contents

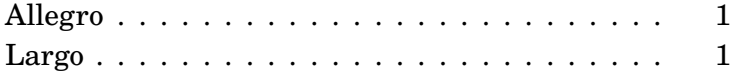

Además del mecanismo incorporado de construcción del índice general, las instrucciones predefinidas pueden definirse también para que construyan un índice general más personalizado con diferentes elementos de marcado. En el ejemplo siguiente se define un estilo nuevo para introducir los actos y escenas de una ópera en el índice general:

Una nueva variable de marcado (llamada tocActMarkup) se define en el bloque \paper:

\paper {

```
tocActMarkup = \markup \large \column {
    \hspace #1
    \fill-line { \null \italic \fromproperty #'toc:text \null }
    \hspace #1
  }
}
```
A continuación se crea una función musical personalizada (tocAct), que usa la nueva definición de marcado tocActMarkup, y permite especificar una etiqueta para cada acto.

```
tocAct =#(define-music-function (label text) (symbol? markup?)
     (add-toc-item! 'tocActMarkup text label))
```
Usando estas definiciones personalizadas y modificando algunas de las definiciones existentes, el archivo fuente se podría escribir entonces de la manera siguiente:

# Table of Contents

#### *Atto Primo*

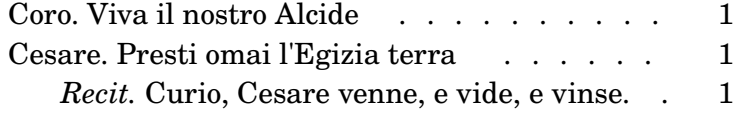

### *Atto Secondo*

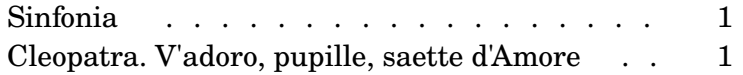

El ejemplo anterior muestra también cómo usar la instrucción de marcado  $\tilde{\iota}_l$ dentro del contexto de un índice general o tabla de contenidos.

### Véase también

Archivos de inicio: ly/toc-init.ly.

### Instrucciones predefinidas

\table-of-contents, \tocItem, tocItemMarkup, tocTitleMarkup, tocFormatMarkup, tocIndentMarkup.

## 3.3 Trabajar sobre los archivos de entrada

### <span id="page-551-0"></span>3.3.1 Inclusión de archivos de LilyPond

Un proyecto grande se puede dividir en varios archivos. Para referirse a otro archivo, utilice

\include "otroarchivo.ly"

La línea \include "otroarchivo.ly" equivale a pegar todo el contenido de otroarchivo.ly en el archivo actual en el lugar en que aparece el \include. Por ejemplo, en un proyecto grande podr´ıamos querer archivos distintos para cada parte instrumental y crear un archivo de "partitura completa" que reúne los archivos individuales de los instrumentos. Normalmente el archivo incluido define un cierto número de variables que a partir de entonces quedan disponibles para poderlas utilizar en el archivo de la partitura completa. En los archivos incluidos se pueden

marcar las secciones etiquetadas para ayudar a hacerlas utilizables en distintos lugares de la partitura, véase Sección 3.3.2 [Distintas ediciones a partir de una misma fuente], página 541.

Los archivos que están en el directorio de trabajo actual se pueden referenciar simplemente especificando el nombre después de la instrucción \include. Los archivos en otros lugares se pueden incluir proporcionando una referencia de ruta completa o una ruta relativa (pero utilice la barra inclinada normal del UNIX, /, no la barra invertida de DOS/Windows, \, como separador de directorio). Por ejemplo, si material. Ly está situado un directorio por encima del directorio de trabajo actual, utilice

\include "../material.ly"

o si los archivos de las partes orquestales incluidas están todos situados en un subdirectorio llamado partes dentro del directorio actual, use

```
\include "partes/VI.ly"
\include "partes/VII.ly"
... etc.
```
Los archivos de inclusión también pueden contener enunciados \include a su vez. Estos enunciados \include de segundo nivel se interpretan de manera relativa a la ruta del archivo que contiene dicha instrucción, lo que es conveniente para varios archivos ubicados dentro del mismo subdirectorio. Por ejemplo, una biblioteca general, bibA, puede a su vez usar sub-archivos que son incluidos por el archivo principal de dicha biblioteca, así:

bibA/ bibA.ly A1.ly A2.ly ...

entonces el archivo de entrada, bibA.ly, contiene

```
\include "A1.ly"
\include "A2.ly"
...
```
Cualquier archivo .ly puede entonces incluir la biblioteca completa, simplemente con

```
\include "~/bibA/bibA.ly"
```
Sin embargo, este comportamiento se puede modificar de forma global pasando la opción -drelative-includes=#f en la línea de órdenes (o añadiendo  $\#(\text{ly:set-option})$ 'relative-includes #f) al principio del archivo principal de entrada). En tal caso, cada archivo se incuirá relativamente a la ubicación del archivo principal, sin importar dónde está situado su instrucción \include. Estructuras de archivo complejas que requieren realizar la inclusión tanto de archivos relativos al directorio principal como de archivos relativos a algún otro directorio, pueden incluso configurarse estableciendo relative-includes a los valores #f o #t en los lugares adecuados dentro de dichos archivos.

También se pueden incluir archivos de un directorio que está en una ruta de búsqueda especificada como opción al invocar a LilyPond desde la línea de órdenes. Los archivos incluidos se especifican usando solamente su nombre de archivo. Por ejemplo, para compilar mediante este m´etodo un archivo principal.ly que incluye archivos situados en un subdirectorio llamado partes, cambie al directorio que contiene principal.ly e introduzca

```
lilypond --include=partes principal.ly
y en principal.ly escriba
  \include "VI.ly"
  \include "VII.ly"
  ... etc.
```
Los archivos que se incluyen en muchas partituras se pueden poner en el directorio de Lily-Pond ../ly (la localización de este directorio depende de la instalación: véase Sección "Otras fuentes de información" en Manual de Aprendizaje). Estos archivos se pueden incluir sencillamente por su nombre en un enunciado \include. De esta forma se incluyen los archivos dependientes del idioma como espanol.ly.

LilyPond incluye de forma predeterminada ciertos archivos cuando se inicia el programa. Estas inclusiones no son visibles para el usuario, pero los archivos se pueden identificar ejecutando lilypond --verbose desde la línea de órdenes. Esto presentará una lista de rutas y archivos que utiliza LilyPond, junto a muchas otras indicaciones. De forma alternativa, pueden verse explicaciones sobre los archivos más importantes de este conjunto en Sección "Otras fuentes de información" en Manual de Aprendizaje. Estos archivos se pueden editar, pero los cambios realizados sobre ellos se perderán al instalar una nueva versión de LilyPond.

Pueden verse ejemplos sencillos sobre el uso de \include en Sección "Partituras y particellas" en Manual de Aprendizaje.

### Véase también

Manual de aprendizaje: Sección "Otras fuentes de información" en Manual de Aprendizaje, Sección "Partituras y particellas" en Manual de Aprendizaje.

### Advertencias y problemas conocidos

Si un archivo incluido recibe un nombre igual al de uno de los archivos de instalación de LilyPond, el archivo que tiene prioridad es el de los archivos de instalación de LilyPond.

#### <span id="page-553-0"></span>3.3.2 Distintas ediciones a partir de una misma fuente

Se pueden usar varios métodos para generar la producción de distintas versiones de una partitura a partir de la misma fuente musical. Las variables son quizá el más útil para combinar secciones extensas de música  $y/\sigma$  anotaciones. Las etiquetas son más útiles para seleccionar una sección de entre varias secciones de música alternativas, más cortas, y se pueden usar también para dividir piezas de música en distintos trozos.

Cualquiera que sea el método utilizado, la separación de la notación de la estructura de la partitura hará que sea más fácil cambiar la estructura dejando intacta la notación.

#### Uso de las variables

Si las secciones de la música se definen dentro de variables, se pueden reutilizar en distintas partes de la partitura, véase Sección "Organizar las piezas mediante variables" en Manual de Aprendizaje. Por ejemplo, una partitura vocal a cappella con frecuencia incluye una reducción de piano de las partes para ensayar que es idéntica a la música vocal, por lo que ésta sólo se tiene que escribir una vez. Se puede combinar sobre un solo pentagrama la m´usica de dos variables, véase [Combinación automática de las partes], página 193. He aquí un ejemplo:

```
sopranoMusic = \text{relative} { a'4 b c b8( a) }altoMusic = \text{relative } {\e'}4 \text{ } e \text{ } ftenorMusic = \text{relative} { c'4 b e d8(c) }bassMusic = \relative { a4 gis a d, }
allLyrics = \lvert \text{V} \rvert = \lvert \text{V} \rvert<<\new Staff = "Soprano" \sopranoMusic
  \new Lyrics \allLyrics
  \new Staff = "Alto" \altoMusic
  \new Lyrics \allLyrics
  \new Staff = "Tenor" {
```

```
\clef "treble_8"
     \tenorMusic
  }
   \new Lyrics \allLyrics
  \new Staff = "Bass" {
     \clef "bass"
     \bassMusic
  }
   \new Lyrics \allLyrics
  \new PianoStaff <<
     \new Staff = "RH" {
        \partCombine \sopranoMusic \altoMusic
     }
     \new Staff = "LH" {
        \clef "bass"
        \partCombine \tenorMusic \bassMusic
     }
  >>
\rightarrow\frac{1}{2}h
                           \overline{\phantom{a}}King of glo-ry
                           \overline{\phantom{a}}king of glo-ry
          King of glo-ry
                           h
   \oint_C \mathbf{e}ª
    8
             h
   \oint_C \frac{e}{r}\oint_{\mathbf{e}} \mathbf{e}h
                      h
                      h
                  h
                  h
```
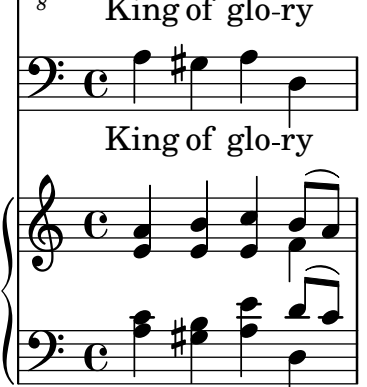

Se pueden producir partituras distintas que presenten sólo las partes vocales o sólo la parte de piano, cambiando solamente los enunciados estructurales, sin modificar la notación musical.

Para partituras extensas, las definiciones de variable se pueden poner en archivos separados que se incluyen más tarde, véase Sección 3.3.1 [Inclusión de archivos de LilyPond], página 539.

### Uso de etiquetas

La instrucción \tag #'parteA marca una expresión musical con el nombre parteA. Las expresiones etiquetadas de esta manera se pueden seleccionar o filtrar m´as tarde por su nombre, usando bien \keepWithTag #'*nombre* o bien \removeWithTag #'*nombre*. El resultado de la aplicación de estos filtros a la música etiquetada es como sigue:

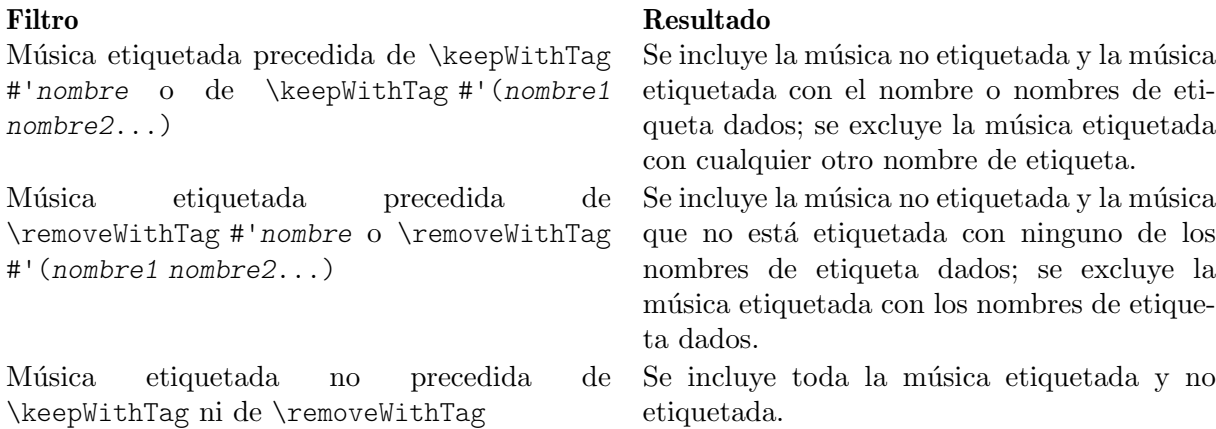

Los argumentos de las instrucciones \tag, \keepWithTag y \removeWithTag deben ser un símbolo o lista de símbolos (como #'score o #'(violinI violinII), seguida de una expresión musical. Si y solo si los símbolos son identificadores de LilyPond válidos (caracteres alfabéticos solamente, sin números, guiones bajos ni guiones normales) que no puedan confundirse con notas, la porción #' se puede omitir y, como abreviatura, una lista de símbolos puede usar el separador de punto, es decir: \tag #'(violinI violinII) se puede escribir como \tag violinI.violinII. Lo mismo vale para \keepWithTag y \removeWithTag.

En el ejemplo siguiente vemos dos versiones de una pieza musical, una que muestra trinos con la notación usual y otra con los trinos expandidos explícitamente:

```
music = \relative {
   g'8. c32 d
   \tag #'trills { d8.\trill }
   \tag #'expand { \repeat unfold 3 { e32 d } }
   c32 d
 }
\score {
   \keepWithTag #'trills \music
}
\score {
   \keepWithTag #'expand \music
}
                        \mathbf{P}\frac{1}{2}\begin{array}{c} \bullet \\ \bullet \\ \hline \end{array}\oint_{0}^{0}e_{\color{blue}\bullet}h
```
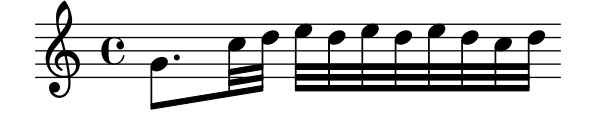

De forma alternativa, a veces es más fácil excluir secciones de música:

```
music = \relative {
  g'8. c32 d
  \tag #'trills { d8.\trill }
```

```
\tag #'expand {\repeat unfold 3 { e32 d } }
  c32 d
 }
\score {
   \removeWithTag #'expand
   \music
}
\score {
   \removeWithTag #'trills
   \music
}
                          \mathbf{P}\frac{1}{2}\frac{\cdot}{\cdot} \frac{\cdot}{\cdot}\oint_{0}^{0}\rm e \overline{\mathbf{e}}h
                      h h h h h h h h
   \oint_C \mathbf{e} \cdot \mathbf{e}\mathbf{f}
```
El filtrado con etiquetas se puede aplicar a articulaciones, textos, etc. anteponiendo

-\tag #'*mi-etiqueta*

a una articulación. Por ejemplo, esto define una nota con una indicación opcional de digitación y una nota con una anotación condicional:

```
c1-\tag{4}c1-\tag{Ojo}!"
```
Se pueden poner varias etiquetas sobre expresiones con varias entradas de \tag, o combinando varias etiquetas en una lista de símbolos:

```
music = \relative c'' {
  \tag #'a \tag #'both { a4 a a a }
  \tag #'(b both) { b4 b b b }
}
\,<\keepWithTag #'a \music
\keepWithTag #'b \music
\keepWithTag #'both \music
>>
```
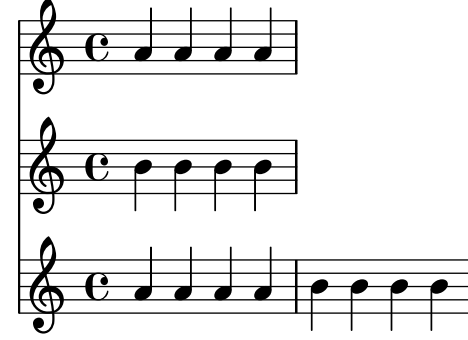

Se pueden aplicar varios filtros \removeWithTag a una sola expresión musical para quitar varias secciones etiquetadas con nombres distintos. De forma alternativa, podemos usar una sola instrucción \removeWithTag con una lista de etiquetas.

```
music = \relative c'' {
  \tag #'A { a4 a a a }
  \tag #'B { b4 b b b }
  \tag #'C { c4 c c c }
  \tag #'D { d4 d d d }
}
\new Voice {
  \removeWithTag #'B
  \removeWithTag #'C
  \music
  \removeWithTag #'(B C)
  \music
}
```
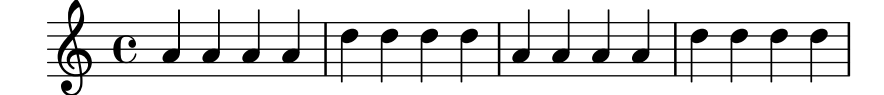

El uso de dos o más filtros \keepWithTag sobre una sola expresión musical produce la eliminación de *todas* las secciones etiquetadas. El primer filtro quita todas excepto la que se nombra, y cualquier filtro posterior elimina el resto. Usando una sola instrucción \keepWithTag con una lista de varias etiquetas se suprimirán solamente las secciones etiquetadas que no aparezcan especificadas en la lista.

```
music = \relative c'' {
  \tag #'violinI { a4 a a a }
  \tag #'violinII { b4 b b b }
  \tag #'viola { c4 c c c }
  \tag #'cello { d4 d d d }
}
\new Staff {
  \keepWithTag #'(violinI violinII)
  \music
}
```
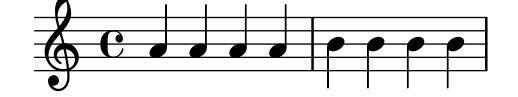

will print \tags violinI and violinII but not viola or cello.

Aunque  $\kappa$  is  $\kappa$  it is para el manejo de un solo conjunto de alternativas, la eliminación de música etiquetada con otras etiquetas no relacionadas es problemática si se utilizan para m´as de un prop´osito. En ese caso pueden declararse 'grupos de etiquetas':

```
\tagGroup #'(violinI violinII viola cello)
```
Ahora todas las etiquetas pertenecen a un solo 'grupo de etiquetas'. Observe que las etiquetas individuales no pueden ser miembros de más de un *grupo de etiquetas*.

\keepWithTag #'violinI ...

mostrará solamente la música etiquetada a partir del grupo de etiquetas de violinI y cualquier fragmento musical etiquetado con una de las *otras* etiquetas resultará suprimido.

```
music = \relative {
  \tagGroup #'(violinI violinII viola cello)
  \tag #'violinI { c''4^"violinI" c c c }
  \tag #'violinII { a2 a }
  \tag #'viola { e8 e e2. }
  \tag #'cello { d'2 d4 d }
  R1^"untagged"
}
\new Voice {
  \keepWithTag #'violinI
  \music
}
                    h 
                      untagged
           h
           violinI \oint_C \left( \begin{array}{c} 0 \\ 0 \end{array} \right)
```
Al usar la instrucción \keepWithTag solo son visibles las etiquetas de los grupos de aquellas etiquetas se se incluyen en la instrucción.

A veces podemos desear dividir la música en un determinado lugar dentro de una expresión musical existente. Podemos usar \pushToTag y \appendToTag para a˜nadir material delante o al final de los elements de una construcción musical existente. No toda construcción musical tiene la parte elements, pero las músicas secuenciales y simultáneas son dos apuestas seguras:

```
music = { \text{ there } {\tag{ } \tag{ } \text{ there } <<c' >> } }
```

```
{
  \pushToTag #'here c'
  \pushToTag #'here e'
   \pushToTag #'here g' \music
   \appendToTag #'here c'
  \appendToTag #'here e'
   \appendToTag #'here g' \music
}
                                   \overline{\bullet}h
                               \frac{1}{2} \frac{1}{2}\frac{1}{2} is the set of \frac{1}{2}\oint_C \frac{e}{e}\overline{a} \overline{a}h
                          i<br>2
                          h
                          h
                      \overline{\bullet}
```
Las dos instrucciones admiten una etiqueta, el material que dividir en cada ocurrencia de la etiqueta, y la expresión etiquetada.

### Véase también

Manual de aprendizaje: Sección "Organizar las piezas mediante variables" en Manual de Aprendizaje.

Referencia de la notación: [Combinación automática de las partes], página 193, Sección 3.3.1 [Inclusión de archivos de LilyPond], página 539.

#### Advertencias y problemas conocidos

Al llamar a \relative sobre una expresión musical obtenida mediante el filtrado de música con las instrucciones \keepWithTag o \removeWithTag, podría ocurrir que cambiaran las relaciones de octava, dado que solo se tendrán en cuenta las alturas de las notas que efectivamente permanecen en la expresión filtrada. La aplicación de \relative en primer lugar, antes de \keepWithTag o de \removeWithTag, evita este peligro porque en este caso \relative actúa sobre todas las notas tal y como se introducen.

### Uso de ajustes globales

Se pueden incluir ajustes globales a partir de un archivo distinto:

lilypond -dinclude-settings=MIS\_AJUSTES.ly MI\_PARTITURA.ly

En archivos diferentes se pueden almacenar grupos de ajustes como el tamaño de la página o las fuentes tipográficas. Ello permite hacer diferentes ediciones de la misma partitura así como aplicar ajustes estándar a muchas partituras, simplemente por medio de la especificación del archivo de ajustes adecuado.

Esta técnica también funciona bien con el uso de hojas de estilo, como se estudia en Sección "Hojas de estilo" en Manual de Aprendizaje.

#### Véase también

Manual de aprendizaje: Sección "Organizar las piezas mediante variables" en Manual de Aprendizaje, Sección "Hojas de estilo" en Manual de Aprendizaje.

Referencia de la notación: Sección 3.3.1 [Inclusión de archivos de LilyPond], página 539.

### 3.3.3 Caracteres especiales

### Codificación del texto

LilyPond usa el conjunto de caracteres definido por el consorcio Unicode y la norma ISO/IEC 10646. Define un nombre único y un código para los conjuntos de caracteres que se utilizan en prácticamente todos los idiomas modernos y también en muchos otros. Unicode se puede implementar utilizando varios esquemas de codificación distintos. LilyPond usa la codificación UTF-8 (UTF son las siglas de *Unicode Transformation Format*, o formato de transformación de Unicode) que representa todos los caracteres comunes de la codificación Latin en un solo byte, y representa otros caracteres usando un formato de longitud variable de hasta cuatro bytes.

El aspecto visual real de los caracteres viene determinado por los glifos que se definen en las fuentes tipográficas concretas que se tengan disponibles: una fuente tipográfica define la asignación de un subconjunto de los códigos de Unicode a glifos. LilyPond usa la biblioteca Pango para representar y disponer tipográficamente textos multilingües.

LilyPond no realiza ninguna conversión en la codificación de la entrada. Esto significa que cualquier text, ya sea el título, la letra de la canción o una instrucción musical que contenga caracteres distintos a los del conjunto ASCII, se deben codificar en UTF-8. La forma más fácil de escribir dicho texto es utilizar un editor preparado para Unicode y guardar el archivo con la codificación UTF-8. Casi todos los editores modernos populares contemplan el UTF-8, por ejemplo lo hacen vim, Emacs, jEdit y Gedit. Todos los sistemas MS Windows posteriores a NT usan Unicode como codificación de caracteres nativa, de manera que incluso el accesorio Bloc de Notas (Notepad) puede editar y guardar un archivo en el formato UTF-8. Una alternativa m´as funcional para Windows es BabelPad.

Si un archivo de entrada que contiene un carácter que no es ASCII, no se guarda en el formato UTF-8, se genera el mensaje de error

FT Get Glyph Name () error: argumento inválido

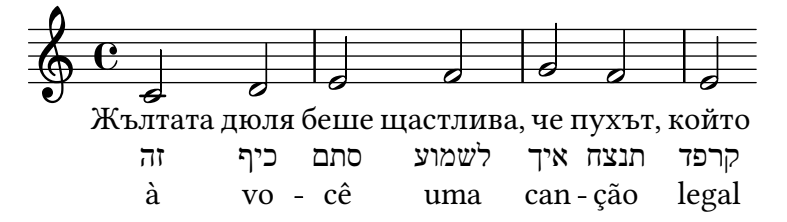

He aquí un ejemplo que muestra texto cirílico, hebreo y portugués:

## <span id="page-560-0"></span>Unicode

Para introducir un carácter aislado para el que se conoce el punto de código Unicode pero no está disponible en el editor que se está usando, use \char ##xhhhh o bien \char #dddd dentro de un bloque \markup, donde hhhh es el código hexadecimal del carácter en cuestión y dddd es su valor decimal correspondiente. Pueden omitirse los ceros iniciales, pero es costumbre indicar los cuatro caracteres en la representación hexadecimal (observe que no debe utilizarse la codificación UTF-8 del punto de código Unicode después de \char, pues la codificación UTF-8 contiene bits adicionales que indican el número de octetos). Hay tablas de códigos Unicode y un índice de nombres de caracteres que da el punto de código en hexadecimal para cualquier carácter en el portal del Consorcio Unicode, <https://www.unicode.org/>.

Por ejemplo, tanto \char ##x03BE como \char #958 insertan el carácter Unicode U+03BE, que tiene el nombre Unicode "Letra griega Xi pequeña".

Se puede escribir de esta forma cualquier punto de código Unicode, y si todos los caracteres especiales se escriben en este formato no es necesario guardar el archivo de entrada en formato UTF-8. Por supuesto, debe estar instalada y estar disponible para LilyPond una fuente tipográfica que contenga codificados todos estos caracteres.

El ejemplo siguiente muestra valores hexadecimales Unicode que se usan en cuatro lugares: en una llamada de ensayo, como texto de articulación, en la letra y como texto independiente bajo la partitura:

```
\score {
  \relative {
    c''1 \mark \markup { \char ##x03A8 }
    c1_\markup { \tiny { \char ##x03B1 " to " \char ##x03C9 } }
  }
  \addlyrics { O \markup { \concat { Ph \char ##x0153 be! } } }
}
\markup { "Copyright 2008--2022" \char ##x00A9 }
```
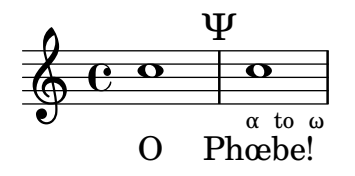

Copyright 2008--2022 ©

Para escribir el símbolo de copyright en la nota de créditos, utilice:

```
\header {
  copyright = \marknarkup { \char' \star#x00A9 "2008" }
}
```
### <span id="page-561-0"></span>Alias de ASCII

Se puede incluir una lista de alias de ASCII para caracteres especiales:

```
\paper {
 #(include-special-characters)
}
\markup "&flqq; – &OE;uvre incomplète… &frqq;"
\score {
 \new Staff { \repeat unfold 9 a'4 }
 \addlyrics {
   This is al -- so wor -- kin'~in ly -- rics: – &OE; …
 }
}
\markup \column {
 "The replacement can be disabled:"
 "– &OE; …"
 \override #'(replacement-alist . ()) "– &OE; …"
}
```
« – Œuvre incomplète… »

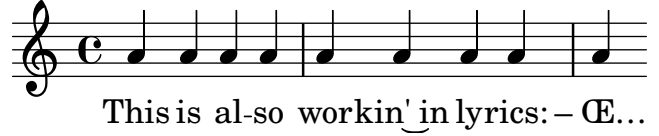

The replacement can be disabled:

 $- \times ...$ 

– &OE; …

También podemos hacer nuestros propios alias, ya sea de forma global,

```
\paper {
  #(add-text-replacements!
    '(("100" . "hundred")
      ("dpi" . "dots per inch")))
}
\markup "A 100 dpi."
```
A hundred dots per inch.

```
o local:
  \markup \replace #'(("100" . "hundred")
                       ("dpi" . "dots per inch")) "A 100 dpi."
```
A hundred dots per inch.

## Véase también

Referencia de la notación: Sección A.13 [Lista de caracteres especiales], página 806. Archivos instalados: ly/text-replacements.ly.

# 3.4 Controlar la salida

### 3.4.1 Extracción de fragmentos de música

Es posible producir en la salida uno o más fragmentos de una partitura mediante la definición de la situación explícita de la música que se quiere extraer dentro del bloque  $\lambda$ layout del archivo de entrada, utilizando la función clip-regions, y a continuación ejecutando LilyPond con la opción -dclip-systems.

```
\layout {
  clip-regions
  = #(list
      (cons
       (make-rhythmic-location 5 1 2)
       (make-rhythmic-location 7 3 4)))
}
```
Este ejemplo extrae un solo fragmento del archivo de entrada *comenzando* después de la duración de una blanca en el quinto compás (5 1 2) y terminando después de la tercera negra del compás séptimo (7 3 4).

Se pueden extraer fragmentos adicionales añadiendo más pares de entradas de make-rhythmic-location a la lista clip-regions dentro del bloque \layout.

De forma predeterminada, cada fragmento de música se obtendrá en la salida como un archivo EPS distinto, pero también se pueden crear otros formatos como PDF o PNG si es necesario. La música extraída se obtiene en la salida como si hubiera sido literalmente 'cortada' de la partitura original impresa, de forma que si un fragmento se extiende sobre una o más líneas, se genera un archivo de salida distinto por cada línea generada.

### Véase también

Referencia de la notación: Sección 4.2.1 [El bloque \layout], página 580.

Manual de utilización: Sección "Utilización desde la línea de órdenes" en Utilización del Programa.

### 3.4.2 Saltar la música corregida

Al escribir o copiar música, normalmente sólo es interesante de ver y corregir la música cercana al final (donde estamos añadiendo las notas). Para acelerar este proceso de corrección, es posible saltar la composición tipográfica de todos excepto unos pocos de los últimos compases. Esto se consigue definiendo una variable especial al principio del archivo fuente, como sigue:

```
showLastLength = R1*5
\score { ... }
```
En este ejemplo no se dibujará nada excepto los últimos cinco compases (suponiendo un compás de 4/4) de cada una de las partituras \score del archivo de entrada. Para piezas largas, el tipografiado de únicamente una parte pequeña es con frecuencia un orden de magnitud más rápido que el de la obra completa. Si estamos trabajando sobre el principio de una partitura que ya hemos tipografiado (p.ej., para añadir una parte instrumental nueva), también puede ser útil la propiedad showFirstLength.

Este mecanismo de pasar por alto partes de un partitura se puede controlar con un grano más fino mediante la propiedad Score.skipTypesetting. Cuando su valor está establecido, no se lleva a cabo ningún tipografiado en absoluto. Como propiedad del contexto Score, afecta a todas las voces y pentagramas; véase [Score. El contexto maestro], página 624.

Esta propiedad se usa también para controlar la salida hacia el archivo MIDI. Si algún evento dentro de la sección que se salta altera alguna de sus propiedades de contexto, por ejemplo una

indicación de tempo o un cambio de instrumento, entonces el ajuste tendrá efecto solamente en el punto temporal en que skipTypesetting se desactiva de nuevo:

```
\relative c' {
  c4 c c c
  \set Score.skipTypesetting = ##t
  d4 d d d
  \tempo 4 = 80
  e4 e e e
  \set Score.skipTypesetting = ##f
  f4 f f f
}
```
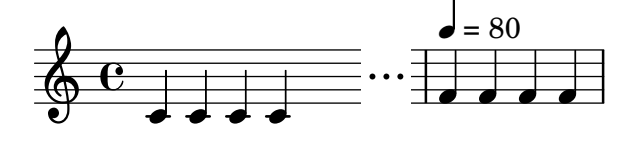

Instrucciones predefinidas

showLastLength, showFirstLength.

## Véase también

Referencia de la notación: Sección 5.1 [Contextos de interpretación], página 623, [\[Score. El](#page-636-0) contexto maestro, página 624.

Referencia de funcionamiento interno: Sección "Todas las propiedades de contexto" en Referencia de Funcionamiento Interno.

## 3.4.3 Formatos de salida alternativos

Los formatos de salida predeterminados para la partitura impresa son el formato de documento portátil (PDF) y PostScript (PS). Los formatos de salida Gráficos de red portátiles (PNG), Gráficos de vector escalables (SVG) y PostScript encapsulado (EPS) también están disponibles a través de opciones de la línea de órdenes, véase Sección "Opciones básicas de la línea de órdenes para LilyPond" en Utilización del Programa.

# Salida de SVG

La salida de SVG puede contener, opcionalmente, metadatos para objetos gráficos (grobs) como cabezas de nota, silencios, etc. Estos metadatos pueden ser atributos SVG estándar como id y class, o atributos personalizados no estándar. Especifique los atributos y sus values mediante la sobreescritura de la propiedad de grob output-attributes con una lista de asociación de Scheme (alist). Los valores pueden ser números, cadenas de caracteres o símbolos. Por ejemplo:

```
{
  \once \override NoteHead.output-attributes =
  #'((id . 123)
     (class . "esto aquello")
     (data-lo-que-sea . algo))
  c
}
```
El código de entrada anterior produce la siguiente etiqueta  $\langle g \rangle$  (grupo) dentro del archivo SVG:

```
<g id="123" class="esto aquello" data-lo-que-sea="algo">
  ...elementos del SVG de objetos gráficos como cabezas de nota...
\langle/g>
```
La etiqueta <g> contiene todos los elementos de SVG para un grob dado (ciertos grobs generan m´as de un elemento del SVG). En la sintaxis del SVG el prfijo data- se usa para atributos de medios personalizados no estándar.

## 3.4.4 Sustituir la tipografía de la notación

Gonville es un conjunto de glifos alternativo a la tipografía Feta (que es parte de la tipografía Emmentaler que se usa en LilyPond). Se puede descargar de:

[http://www.chiark.greenend.org.uk/~sgtatham/gonville/ \(http://www.chiark.](http://www.chiark.greenend.org.uk/~sgtatham/gonville/ ) [greenend.org.uk/~sgtatham/gonville/ \)](http://www.chiark.greenend.org.uk/~sgtatham/gonville/ )

Aqu´ı presentamos algunos compases de muestra tipografiados con la fuente Gonville:

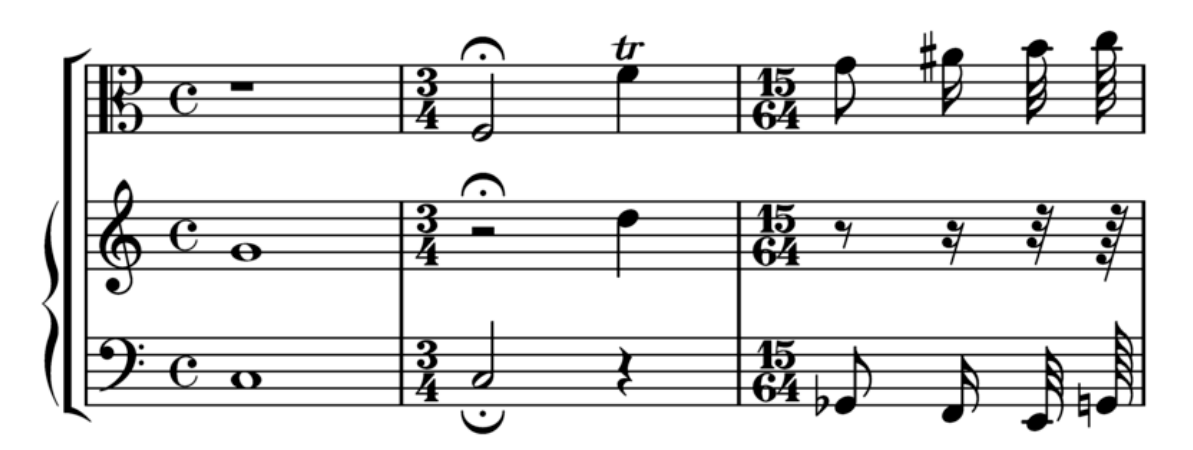

Aquí hay unos compases de muestra tipografiados con los glifos Feta de LilyPond:

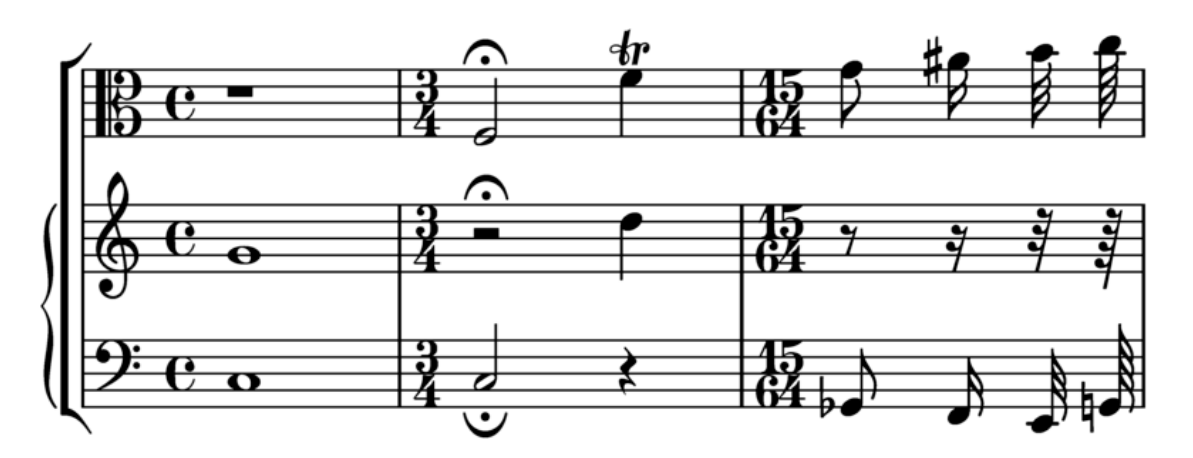

## Instrucciones de instalación

Descargue y extraiga los archivos de fuente tipográfica. Copie los archivos gonville-11.otf, gonville-13.otf, gonville-14.otf, gonville-16.otf, gonville-18.otf, gonville-20.otf, gonville-23.otf, gonville-26.otf y gonville-brace.otf en la carpeta .../share/lilypond/current/fonts/otf o .../share/lilypond/*X.Y.Z*/fonts/otf. Si tiene los archivos gonville-\*.svg y gonville-\*.woff, c´opielos a .../share/lilypond/current/fonts/svg o a .../share/lilypond/*X.Y.Z*/fonts/svg. Para más información consulte Sección "Otras fuentes de información" en Manual de Aprendizaje.

Nota: los archivos gonville-\*.otf son para los backends ps y eps (para las salidas en formato PDF y PostScript). Los archivos gonville- $*$ . svg son para el backend svg sin la opción

svg-woff. Los archivos gonville-\*.woff son para el backend svg con la opción svg-woff. Para más información, consulte Sección "Opciones avanzadas de línea de órdenes para LilyPond" en Utilización del Programa.

La sintaxis siguiente cambia la fuente tipográfica de la notación (general y llaves) al tipo Gonville.

```
\paper {
  #(define fonts
    (set-global-fonts
     #:music "gonville"
     #:brace "gonville"
   ))
}
```
Nota: cada llamada a set-global-fonts reinicia completamente tanto la fuente principal de notación como la de texto. Si se deja sin especificar una cualquiera de las categorías, entonces se utiliza la tipografía predeterminada para esa categoría. Cada llamada a set-global-fonts cambia las fuentes para cada \book que le sigue, tanto si se ha creado explícitamente como implícitamente. Esto significa que cada \book puede tener su propio conjunto de fuentes prin-cipales llamando a set-global-fonts previamente. Para más información, véase [\[Fuentes ti](#page-298-0)pográficas del documento completo], página 286.

## Véase también

Manual de aprendizaje: Sección "Otras fuentes de información" en Manual de Aprendizaje.

Referencia de la notación: Sección A.8 [La tipografía Emmentaler], página 713,  $\langle$ undefined $\rangle$ [⟨undefined⟩], p´agina ⟨undefined⟩.

### Advertencias y problemas conocidos

Gonville no se puede usar para tipografiar notación de 'Música Antigua' y es probable que cualquier nuevo glifo en versiones posteriores de LilyPond no existan en la familia tipográfica Gonville. Diríjase a la página web del autor para obtener más información sobre éste y otros asuntos, entre ellos el régimen de licencias de Gonville.

### Otras fuentes de notación

Si tiene otras fuentes de notación como *fontname*-\*.otf, *fontname-\**.svg y *fontname-\**.woff, puede usarlas de la misma manera que Gonville.

Esto es, copie los archivos *fontname*-\*.otf a la carpeta .../share/lilypond/current/fonts/otf o a .../share/lilypond/*X.Y.Z*/fonts/otf. Si tiene los archivos *fontname*-\*.svg y *fontname*-\*.woff, c´opielos a .../share/lilypond/current/fonts/svg o a .../share/lilypond/*X.Y.Z*/fonts/svg.

Nota: por el momento, LilyPond espera que los nombres de archivo tengan los siguientes sufijos, todos los cuales deben estar presentes en las carpetas de instalación arriba mencionadas para que funcionen adecuadamente: -11, -13, -14, -16, -18, -20, -23, -26, -brace. Por ejemplo, emmentaler-11.otf, emmentaler-20.svg y emmentaler-brace.woff, etc.

La sintaxis siguiente cambia la fuente tipográfica de la notación (general y de llaves) a la fuente tipoletra.

```
\paper {
 #(define fonts
    (set-global-fonts
    #:music "tipoletra" ; nombre del archivo de fuente sin el sufijo ni la extensión
    #:brace "tipoletra" ; nombre del archivo de fuente sin el sufijo ni la extensión
  ))
```
#### }

Nota: para las categorías music y brace, especifique el nombre del archivo de fuente sin el sufijo ni la extensión.

# 3.5 Creación de salida MIDI

LilyPond puede producir archivos que siguen el estándar MIDI (Musical Instrument Digital Interface; interfaz digital para instrumentos musicales) y permitir así comprobar la música por el oído (con la ayuda de alguna aplicación o dispositivo que entienda el MIDI). La escucha de la salida MIDI también puede ser de ayuda en la localización de errores tales como notas que se han introducido incorrectamente, alteraciones omitidas y otros casos por el estilo.

Los archivos MIDI no contienen sonido (como los archivos AAC, MP3 o Vorbis) pero requieren software adicional para producir el sonido a partir de ellos.

### 3.5.1 Notación contemplada por el MIDI

Se puede usar la notación musical siguiente con las posibilidades predeterminadas de LilyPond para producir salida MIDI:

- $\bullet$  Marcas de respiración
- Acordes introducidos como nombres de acorde
- Crescendos y decrescendos sobre m´as de una nota. El volumen se altera de forma lineal entre los dos extremos
- Indicadores dinámicos desde ppppp hasta fffff, incluyendo mp, mf y sf
- $\bullet$  Microtonos, pero *no* acordes microtonales. Se necesita también un reproductor de MIDI capaz de ejecutar eventos de rueda de tono.
- Letra de las canciones
- Altura de las notas
- $\bullet$  Ritmo introducido como duraciones de las notas, incluidos los grupos de valoración especial como los tresillos
- Articulaciones 'sencillas'; picado, staccato, acento, marcato y portato
- $\bullet$  Cambios de tempo introducidos con la función  $\temp{$
- $\bullet$  Ligaduras de unión
- Trémolos que not se hayan introducido como un valor del tipo  $':$ [número]'

También se pueden controlar el panorama, el balance, la expresión y los efectos de reverberación y chorus mediante el establecimiento de propiedades de contexto, véase Sección 3.5.8 [Propiedades de contexto para efectos MIDI], página 564.

Si se combina con el script articulate, es posible producir la salida por el MIDI de los siguientes elementos adicionales de notación musical:

• Appoggiaturas (apoyaturas). Se les da la mitad de la duración de la nota siguiente (sin tener en cuenta los puntillos). Por ejemplo:

\appoggiatura c8 d2.

El Do toma la duración de una negra.

- Notas y grupos de adorno (mordentes de una nota, trinos, grupetos circulares, etc.)
- Rallentando, accelerando, ritardando y a tempo
- Ligaduras de expresión y de fraseo
- Tenuto

Véase Sección 3.5.9 [Enriquecimiento de la salida MIDI], página 565.

### 3.5.2 Notación no contemplada en el MIDI

Los siguientes elementos de notación musical no se pueden hacer salir por el MIDI:

- Articulaciones distintas al picado, staccato, acento, marcato y portato
- Crescendos y decrescendos sobre una sola nota
- $\bullet$  Calderón
- Bajo cifrado
- Glissandos
- $\bullet$  Caídas y elevaciones
- Acordes microtonales
- Duraciones introducidas como anotaciones, p.ej. el swing
- Cambios de tempo sin \tempo (p.ej., introducidas como anotaciones)
- Trémolos que se introducen con la notación de la forma  $\cdot$ : [número]'

### 3.5.3 El bloque MIDI

Para crear un archivo de salida MIDI a partir de un archivo de entrada de LilyPond, introduzca un bloque  $\mid$ midi, que puede estar vacío, dentro del bloque  $\text{score}:$ 

```
\score {
  ... m´usica ...
  \layout { }
  \midi { }
}
```
Nota: Un bloque \score que, además de la música, contiene solamente un bloque \midi (o sea, sin el bloque \layout), solo produce archivos de salida MIDI; no se imprime ninguna notación musical.

 $\sqrt{a^2 + b^2 + c^2}$ 

 $\overline{\phantom{a}}$ 

La extensión predeterminada para los archivos de salida (.midi) se puede cambiar usando la opción -dmidi-extension con la instrucción lilypond:

lilypond -dmidi-extension=mid Archivo.ly

Como alternativa, puede añadirse la siguiente expresión de Scheme antes del comienzo de uno de los bloques \book, \bookpart o \score. Véase Sección 3.1.5 [Estructura del archivo], página 511.

#(ly:set-option 'midi-extension "mid")

### Véase también

Referencia de la notación: Sección 3.1.5 [Estructura del archivo], página 511, Sección 3.2.3 [Crear metadatos en los archivos de salida], página 526.

Archivos instalados: scm/midi.scm.

### Advertencias y problemas conocidos

Están disponibles 15 canales MIDI y un canal adicional (el número 10) para la percusión. Los pentagramas se asignan a los canales por orden, de forma que una partitura que contenga m´as de 15 pentagramas da como resultado que los pentagramas adicionales comparten (pero no sobreescriben) el mismo canal MIDI. Esto puede ser problem´atico si los pentagramas que comparten canal tienen establecidas propiedades MIDI, basadas en canal, en mutuo conflicto (como distintos instrumentos MIDI).

Using a midi block with polymetric notation may cause unexpected barcheck warnings. In this case move the Timing\_translator from the Score context to the Staff context within the midiblock.

```
\midi {
  \context {
    \Score
    \remove Timing_translator
  }
  \context {
     \Staff
     \consists Timing_translator
  }
}
```
## 3.5.4 Control de las dinámicas del MIDI

Es posible controlar el volumen MIDI general, el volumen relativo de las indicaciones de matiz din´amico y el volumen relativo de los distintos instrumentos.

Las indicaciones matiz dinámico se traducen automáticamente a niveles de volumen dentro del rango de volúmenes MIDI disponible mientras que los crescendos y decrescendos varían el volumen linealmente entre sus dos extremos. Es posible controlar el volumen relativo de las indicaciones de matiz din´amico, y el volumen general de los diferentes instrumentos.

# Indicaciones de matiz dinámico en el MIDI

Solo las marcas de dinámica desde ppppp hasta fffff, incluidos mp, mf y sf tienen valores asignados. Este valor se aplica a continuación al valor del rango de volumen MIDI general para obtener el volumen final que se incluye en la salida MIDI para esa indicación de matiz dinámico en particular. Las fracciones predeterminadas varían desde 0.25 para el ppppp hasta 0.95 para el fffff . El conjunto completo de las indicaciones de matiz din´amico pueden verse en el archivo scm/midi.scm.

## Fragmentos de código seleccionados

### Creating custom dynamics in MIDI output

The following example shows how to create a dynamic marking, not included in the default list, and assign it a specific value so that it can be used to affect MIDI output.

The dynamic mark \rfz is assigned a value of 0.9.

```
#(define (myDynamics dynamic)
    (if (equal? dynamic "rfz")
      0.9
      (default-dynamic-absolute-volume dynamic)))
\score {
 \new Staff {
    \set Staff.midiInstrument = #"cello"
    \set Score.dynamicAbsoluteVolumeFunction = #myDynamics
   \new Voice {
      \relative {
       a'4\pp b c-\rfc}
   }
 }
```
\**layout** {} \**midi** {} } h h rfz h pp ª

Archivos instalados: ly/script-init.ly scm/midi.scm.

Fragmentos de código: Sección "MIDI" en Fragmentos de código.

Referencia de funcionamiento interno: Sección "Dynamic performer" en Referencia de Funcionamiento Interno.

### Establecimiento del volumen MIDI

Los volúmenes generales mínimo y máximo de las indicaciones de matiz dinámico MIDI se controlan estableciendo las propiedades midiMinimumVolume y midiMaximumVolume en el nivel del bloque Score. Estas propiedades tienen efecto solamente al comienzo de una vos y sobre las indicaciones dinámicas. La fracción que corresponde a cada indicación dinámica se modifica con esta fórmula:

```
midiMinimumVolume + (midiMaximumVolume - midiMinimumVolume) * fracci´on
```
En el ejemplo siguiente, el rango din´amico del volumen MIDI general se limita al intervalo entre 0.2 y 0.5.

```
\score {
  <<\new Staff {
      \set Staff.midiInstrument = "flute"
      ... music ...
    }
    \new Staff {
      \set Staff.midiInstrument = "clarinet"
      ... music ...
   }
 >>
  \midi {
   \context {
      \Score
     midiMinimumVolume = #0.2
     midiMaximumVolume = #0.5
    }
 }
}
```
Se puede obtener una ecualización sencilla de instrumentos MIDI estableciendo las propiedades midiMinimumVolume y midiMaximumVolume dentro del contexto Staff.

```
\score {
  \new Staff {
    \set Staff.midiInstrument = "flute"
    \set Staff.midiMinimumVolume = #0.7
    \set Staff.midiMaximumVolume = #0.9
    ... music ...
```

```
}
  \midi { }
}
```
Para partituras con más de un pentagrama y más de un instrumento MIDI, se pueden fijar individualmente los volúmenes relativos de cada instrumento:

```
\score {
  <<\new Staff {
      \set Staff.midiInstrument = "flute"
      \set Staff.midiMinimumVolume = #0.7
      \set Staff.midiMaximumVolume = #0.9
      ... music ...
    }
    \new Staff {
      \set Staff.midiInstrument = "clarinet"
      \set Staff.midiMinimumVolume = #0.3
      \set Staff.midiMaximumVolume = #0.6
      ... music ...
    }
 >>
  \midi { }
}
```
En este ejemplo el volumen del clarinete se reduce de forma relativa al volumen de la flauta.

Si no se establecen estas propiedades de volumen, LilyPond aún aplica un 'pequeño grado' de ecualización a ciertos instrumentos. Véase scm/midi.scm.

Archivos instalados: scm/midi.scm.

### Véase también

Referencia de la notación: Sección 4.2 [Disposición de la partitura], página 580.

Referencia de funcionamiento interno: Sección "Dynamic performer" en Referencia de Funcionamiento Interno.

### Fragmentos de código seleccionados

#### Replacing default MIDI instrument equalization

The default MIDI instrument equalizer can be replaced by setting the instrumentEqualizer property in the Score context to a user-defined Scheme procedure that uses a MIDI instrument name as its argument along with a pair of fractions indicating the minimum and maximum volumes respectively to be applied to that specific instrument.

The following example sets the minimum and maximum volumes for flute and clarinet respectively."

```
#(define my-instrument-equalizer-alist '())
#(set! my-instrument-equalizer-alist
  (append
    '(
      ("flute" . (0.7 . 0.9))
      ("clarinet" . (0.3 . 0.6)))
    my-instrument-equalizer-alist))
```

```
#(define (my-instrument-equalizer s)
   (let ((entry (assoc s my-instrument-equalizer-alist)))
     (if entry
        (cdr entry))))
\score {
  <<\new Staff {
        \key g \major
        \time 2/2
        \set Score.instrumentEqualizer = #my-instrument-equalizer
        \set Staff.midiInstrument = "flute"
        \new Voice \relative {
          r2 g''\mp g fis~
          4 g8 fis e2~
          4 d8 cis d2
        }
     }
     \new Staff {
        \key g \major
        \set Staff.midiInstrument = "clarinet"
        \new Voice \relative {
          b'1\p a2. b8 a
          g2. fis8 e
          fis2 r
        }
     }
  \rightarrow\layout { }
  \midi { }
}
                                                          e
                                                               h
                                                               \overline{\phantom{a}}\frac{\cdot}{\cdot}d
                                                                   \frac{\rho}{\frac{1}{2} \rho} \frac{\rho}{\rho}
                    N
                  \overline{mn}p
          © NP
   \oint_{0}^{\pi}\frac{1}{2}©
              \overline{\mathbf{e}}p
   <u>ရှ</u>
       \frac{1}{1}d
                                           è
                                   \bullet \bullet \circÉ
```
# Advertencias y problemas conocidos

Los cambios en el volumen del MIDI solamente tienen lugar en el comienzo de una nota, por lo que los crescendos y decrescendos no afectan al volumen de una sola nota.

# Establecimiento de las propiedades del bloque MIDI

El bloque \midi puede contener distintas disposiciones de los contextos, definiciones de contexto nuevas o código que fija los valores de ciertas propiedades.

```
\score {
  ... music ...
  \midi {
    \text{tempo } 4 = 72
```
} }

Aquí, el tempo se establece a 72 pulsos de negra por minuto. La indicación de tempo dentro del bloque \midi no aparece en la partitura impresa. Aunque cualquier otra indicación de \tempo que se especifique dentro del bloque \score tambi´en se reflejar´a en la salida MIDI.

Dentro de un bloque \midi, la instrucción \tempo está estableciendo propiedades durante la interpretación de la música y en el contexto de las definiciones de salida; así, se interpreta como  $si$ fuera una modificación de contesto.

Las definiciones de contexto siguen la misma sintaxis que las del bloque \layout:

```
\score {
  ... music ...
  \midi {
    \context {
      \Voice
      \remove Dynamic_performer
    }
  }
}
```
Este ejemplo suprime el efecto de las indicaciones dinámicas sobre la salida MIDI. Nota: los módulos de traducción de LilyPond usados para el sonido se llaman 'performers'.

#### Véase también

Manual de aprendizaje: Sección "Otras fuentes de información" en Manual de Aprendizaje.

Referencia de la notación: Sección 1.3 [Expresiones], página 128, Sección 4.2 [Disposición de la partitura, página 580.

Archivos instalados: ly/performer-init.ly.

Fragmentos de código: Sección "MIDI" en Fragmentos de código.

Referencia de funcionamiento interno: Sección "Dynamic performer" en Referencia de Funcionamiento Interno.

### Advertencias y problemas conocidos

Ciertos reproductores de MIDI no siempre maneja correctamente los cambios de tempo en la salida MIDI.

Los cambios efectuados al midiInstrument, así como ciertas opciones MIDI, al *comienzo* de un pentagrama pueden aparecer dos veces en la salida MIDI.

### 3.5.5 Uso de los instrumentos MIDI

Los instrumentos MIDI se establecen usando la propiedad midiInstrument dentro de un contexto Staff.

```
\score {
    \new Staff {
       \set Staff.midiInstrument = "glockenspiel"
       ... music ...
    }
    \midi { }
  }
o
  \score {
```

```
\new Staff \with {midiInstrument = "cello"} {
  ... music ...
}
\midi { }
```
Si el instrumento elegido no coincide exactamente con uno de los instrumentos de la lista de la sección 'instrumentos MIDI', se usará el instrumento Piano de Cola ("acoustic grand"). Véase Sección A.6 [Instrumentos MIDI], página 710.

## Véase también

}

Manual de aprendizaje: Sección "Otras fuentes de información" en Manual de Aprendizaje.

Referencia de la notación: Sección A.6 [Instrumentos MIDI], página 710, Sección 4.2 [Disposición de la partitura], página 580.

Archivos instalados: scm/midi.scm.

## Advertencias y problemas conocidos

Los instrumentos de percusión cuya notación está en un contexto DrumStaff se encontrará a la salida, correctamente, sobre el canal MIDI número 10 pero ciertos instrumentos de percusión afinada como el xilófono, el vibráfono o los timbales, se tratan como instrumentos "normales", de forma que la música de éstos se debe introducir en un contexto Staff (no DrumStaff) para obtener una salida MIDI correcta. Hay una lista completa de entradas de los sets de percusión del canal 10 en el archivo scm/midi.scm. Véase Sección "Otras fuentes de información" en Manual de Aprendizaje.

# 3.5.6 Uso de las repeticiones con el MIDI

Las repeticiones se pueden representar en la salida MIDI aplicando la instrucción \unfoldRepeats.

```
\score {
  \unfoldRepeats {
    \repeat tremolo 8 { c'32 e' }
    \repeat percent 2 { c''8 d'' }
    \repeat volta 2 { c'4 d' e' f' }
    \alternative {
      { g' a' a' g' }
      { f' e' d' c' }
    }
  }
  \midi { }
}
```
Para restringir el efecto de \unfoldRepeats a la salida MIDI únicamente, y al mismo tiempo genera partituras imprimibles, es necesario hacer dos bloques \score: uno para el MIDI (con las repeticiones desplegadas) y otro para la notación (con repeticiones de primera y segunda vez, trémolos y del tipo porcentaje);

```
\score {
  ... music ...
  \layout { }
}
\score {
  \unfoldRepeats {
    ... music ...
```
Si se usan varias voces, cada una de ellas debe contener las repeticiones completamente desplegadas para poder obtener una salida MIDI correcta.

### Véase también

}

Referencia de la notación: Sección 1.4 [Repeticiones], página 159.

### 3.5.7 Asignación de canales MIDI

Cuando se está generando un archivo MIDI de una partitura, LilyPond asigna cada nota de la partitura automáticamente a un canal MIDI, aquel en que se tocaría cuando se envía hacia un dispositivo MIDI. Un canal MIDI tiene una cierta cantidad de controles disponibles para seleccionar, por ejemplo, el instrumento que usar para reproducir las notas en ese canal, u ordenar al dispositivo MIDI que aplique diversos efectos al sonido producido sobre el canal. En todo momento, cada control de un canal MIDI solo puede tener asignado un valor único (que sin embargo se puede modificar, por ejemplo, para cambiar a otro instrumento en mitad de una partitura).

El estándar MIDI contempla solamente 16 canales por dispositivo MIDI. Este límite en el número de canales limita también el número de instrumentos diferentes que pueden estar tocando al mismo tiempo.

LilyPond crea pistas MIDI separadas para cada pentagrama (o instrumento o voz, según el valor de Score.midiChannelMapping), y también para cada contexto de letra. No hay un límite para el número de pistas.

Para solventar el número limitado de canales MIDI, LilyPond contempla algunos modos diferentes para la asignación de canales MIDI, que se seleccionan usando la propiedad de contexto Score.midiChannelMapping. En cada caso, si se necesitan más canales MIDI que el límite, los números de canal asignados vuelven a contar desde cero, causando posiblemente una asignación incorrecta de instrumento a algunas notas. Esta propiedad de contexto se puede fijar a uno de los siguientes valores:

'staff

Reservar un canal MIDI distinto para cada uno de los pentagramas de la partitura (es el ajuste predeterminado). Todas las notas de todas las voces comparten el canal MIDI del pentagrama que las encierra, y todas se codifican dentro de la misma pista MIDI.

El límite de 16 canales se aplica al número total de contextos de pentagrama y de letra, incluso aunque las letras del MIDI no consumen un canal MIDI.

'instrument

Reservar un canal MIDI distinto a cada uno de los instrumentos diferentes especificados en la partitura. Esto significa que todas las notas reproducidas con el mismo instrumento MIDI comparten el mismo canal MIDI (y la misma pista), incluso aunque las notas provengan de diferentes voces o pentagramas.

En este caso los contextos de letra no cuentan para el límite de 16 canales MIDI (ya que no se asignan a un instrumento MIDI), de forma que este ajuste puede permitir una mejor distribución de los canales MIDI cuando el número de contextos de pentagrama y de letra en la partitura excede la cantidad de 16.

'voice

Reservar un canal MIDI distinto a cada voz de la partitura que tenga un nombre ´unico entre las voces de su pentagrama circundante. Las voces de los distintos pentagramas siempre se asignan a distintos canales MIDI pero dos voces cualesquiera contenidas dentro del mismo pentagrama comparten el mismo canal MIDI sin tienen el mismo nombre. A causa de que midiInstrument y los diversos controles MIDI para los efectos son propiedades del contexto de pentagrama, no se pueden fijar independientemente para cada voz. La primera voz se reproduce con el instrumento y los efectos especificados para el pentagrama, y las voces con un nombre distinto de la primera recibirán el instrumento y los efectos predeterminados.

Nota: se pueden asignar distintos instrumentos y/o efectos a varias voces dentro del mismo pentagrama moviendo el Staff\_performer del contexto Staff al contexto Voice, y dejando que midiChannelMapping conserve su valor predeterminado de 'staff o se fije al valor 'instrument; véase el fragmento de código siguiente.

Por ejemplo, la asignación predeterminada de canal MIDI de una partitura puede cambiarse al ajuste 'instrument como se muestra a continuación:

```
\score {
  ...music...
  \midi {
    \context {
      \Score
      midiChannelMapping = #'instrument
    }
 }
}
```
# Fragmentos de código seleccionados

### Modificar la salida MIDI para que tenga un canal por cada voz

Al producir una salida MIDI, el comportamiento predeterminado es que cada pentagrama representa un canal MIDI, con todas las voces de dicho pentagrama mezcladas. Esto reduce al mínimo el riesgo de que se agote el número de canales MIDI disponibles, pues existe un máximo de 16 canales por cada puerto MIDI, y la mayoría de los dispositivos sólo tiene un puerto.

Sin embargo, cuando se traslada el interpretador Staff\_performer al contexto Voice, cada voz de un pentagrama puede tener su propio canal MIDI, como se muestra en el siguiente ejemplo: a pesar de estar sobre el mismo pentagrama, se crean dos canales MIDI, cada uno con un midiInstrument distinto.

```
\score {
  \new Staff <<
    \new Voice \relative c''' {
      \set midiInstrument = #"flute"
      \voiceOne
      \key g \major
      \time 2/2
      r2 g-"Flute" ~
      g fis ~
      fis4 g8 fis e2 ~
      e4 d8 cis d2
    }
    \new Voice \relative c'' {
      \set midiInstrument = #"clarinet"
      \voiceTwo
      b1-"Clarinet"
```
```
a2. b8 a
      g2. fis8 e
      fis2 r
    }
  >>
  \layout { }
  \midi {
    \context {
      \Staff
      \remove "Staff_performer"
    }
    \context {
      \Voice
      \consists "Staff_performer"
    }
    \tempo 2 = 72
  }
}
```
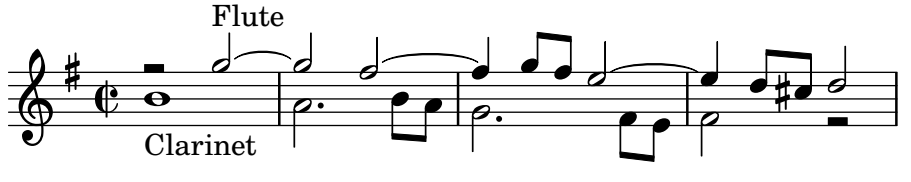

#### 3.5.8 Propiedades de contexto para efectos MIDI

Se pueden usar las siguientes propiedades de contexto para aplicar diversos efectos MIDI a las notas que se reproducen sobre el canal MIDI asociado con el pentagrama, instrumento MIDI o voz actual (dependiendo del valor de la propiedad de contexto Score.midiChannelMapping y del contexto en que está situado el Staff\_performer; véase Sección 3.5.7 [Asignación de canales MIDI, página 562).

Los cambios en estas propiedades de contexto afectan a todas las notas que se reproducen sobre el canal después del cambio, aunque algunos de los efectos se pueden incluso aplicar también a notas que están ya sonando en ese momento (dependiendo de la implementación del dispositivo de salida MIDI).

Se contemplan las siguientes propiedades de contexto:

#### Staff.midiPanPosition

La posición de panorama controla cómo se distribuye el sonido de un canal MIDI entre las salidas estéreo izquierda y derecha. La propiedad de contexto acepta un n´umero entre -1.0 (#LEFT) y 1.0 (#RIGHT); el valor -1.0 pone toda la potencia de sonido en la salida estéreo izquierda (dejando la salida derecha en completo silencio), el valor 0.0 (#CENTER) distribuye el sonido por igual entre las salidas estéreo izquierda y derecha, y el valor 1.0 mueve todo el sonido a la salida estéreo derecha. Los valores entre -1.0 y 1.0 se pueden usar para obtener distribuciones mezcladas entre las salidas estéreo izquierda y derecha.

#### Staff.midiBalance

Equilibrio estéreo de un canal MIDI. De forma similar a la posición de panorama esta propiedad de contexto acepta un número entre  $-1.0$  (#LEFT) y 1.0 (#RIGHT). Varía el volumen relativo que se envía a los dos altavoces estéreo sin afectar a la distribución de las propias señales estéreo.

#### Staff.midiExpression

Nivel de expresión (como una fracción del nivel máximo disponible) que se aplica a un canal MIDI. Un dispositivo MIDI combina el nivel de expresión del canal MIDI con el nivel actual de din´amica de una voz (controlado mediante las instrucciones de dinámica como  $\pi$  o  $\text{ff}$ ) para obtener el volumen total de cada nota dentro de la voz. El control de expresión se puede usar, por ejemplo, para implementar efectos de crescendo y decrescendo sobre notas mantenidas (algo que LilyPond no contempla de forma automática).

El rango de los niveles de expresión se extiende desde 0.0 (ninguna expresión, lo que significa un volumen nulo) hasta 1.0 (expresión al máximo).

#### Staff.midiReverbLevel

El nivel de reverberación (cono una fracción del máximo nivel disponible) que se aplica a un canal MIDI. Esta propiedad acepta números entre  $0.0$  (sin reverberación)  $y 1.0$  (efecto máximo).

#### Staff.midiChorusLevel

Nivel del efecto Chorus (como una fracción del máximo nivel disponible) que se aplica a un canal MIDI. Esta propiedad acepta n´umeros entre 0.0 (sin efecto de chorus) y  $1.0$  (efecto al máximo).

## Advertencias y problemas conocidos

Dado que los archivos MIDI no contienen en realidad ninguna información sonora, los cambios en estas propiedades de contexto solamente se convierten en peticiones para que cambien los controles de canal MIDI dentro de los archivos MIDI emitidos. Si un dispositivo MIDI determinado (como un reproductor MIDI por software) puede de hecho manejar cualquiera de estas solicitudes de un archivo MIDI, es algo que depende totalmente de la implementación del mismo: un dispositivo podría optar por ignorar algunas o todas estas solicitudes. Asimismo, la forma en que un dispositivo MIDI interpreta los diferentes valores de estos controles (generalmente, el est´andar MIDI determina el comportamiento solamente en los puntos extremos del rango de valores disponibles para cada control), y el hecho de si un cambio en el valor de un control afecta a las notas que ya se están reproduciendo sobre ese canal MIDI o no, también son aspectos específicos de la implementación del dispositivo MIDI.

Al generar archivos MIDI, LilyPond sencillamente convierte de forma lineal los valores fraccionarios dentro de cada rango (7 bits, o 14 bits para los controles de canal MIDI que admiten resolución fina) en valores enteros dentro del rango correspondiente (de 0 a 127 o de 0 a 32767, respectivamente), redondeando los valores fraccionarios hacia el entero más próximo en direcci´on opuesta al cero. Los valores enteros convertidos se almacenan tal cual en el archivo MIDI generado. Consulte la documentación de su dispositivo MIDI para ver información acerca de c´omo interpreta estos valores.

### 3.5.9 Enriquecimiento de la salida MIDI

La salida MIDI predeterminada es muy básica, pero se puede mejorar mediante la selección de los instrumentos MIDI las propiedades del bloque \midi y/o usando el script articulate.

### 3.5.10 El script Articulate

Para utilizar el script Articulate, tenemos que incluirlo al principio de nuestro archivo de entrada:

```
\include "articulate.ly"
```
El script crea una salida MIDI en que las notas tienen una duración ajustada en el tiempo de forma que se correspondan con una serie de indicaciones de articulación y de tempo. Sin embargo, la salida tipografiada también se altera para reflejar literalmente el contenido de la salida MIDI.

```
\score {
  \articulate <<
     ... music ...
  \rightarrow\midi { }
}
```
La instrucción \articulate habilita el procesado de las abreviaturas como trinos y mordentes de varias notas. En el propio script puede verse una lista completa de los elementos que están previstos. Véase ly/articulate.ly.

## Véase también

Manual de aprendizaje: Sección "Otras fuentes de información" en Manual de Aprendizaje. Referencia de la notación:  $\langle$ undefined $\rangle$  [ $\langle$ undefined $\rangle$ ], página  $\langle$ undefined $\rangle$ .

 $\sqrt{a^2 + b^2}$ 

Archivos instalados: ly/articulate.ly.

Nota: El script articulate puede acortar los acordes, lo que podría no ser adecuado para algunos tipos de instrumento, como el órgano. Las notas que no tienen ninguna articulación también se pueden acortar; así, para contener el alcance de este efecto limite el uso de de la función \articulate a segmentos de m´usica m´as breves o modifique los valores de las variables definidas dentro del script articulate para compensar el efecto de acortamiento de las notas.

 $\overline{\phantom{a}}$   $\overline{\phantom{a}}$   $\overline{\$ 

# 3.6 Extraer información musical

Además de crear un resultado visual y MIDI, LilyPond es capaz de presentar información musical en forma de texto.

## 3.6.1 Displaying LilyPond notation

La impresión textual de una expresión musical en notación de LilyPond puede hacerse con la función musical \displayLilyMusic. Para ver el resultado, lo más usual es llamar a LilyPond mediante la línea de órdenes. Por ejemplo,

```
{
  \displayLilyMusic \transpose c a, { c4 e g a bes }
}
```
imprime lo siguiente:

```
{ a,4 cis e fis g }
```
De forma predeterminada, LilyPond imprime estos mensajes en la consola junto al resto de los mensajes de la compilación de LilyPond. Para discernir entre estos mensajes y guardar el resultado de \displayLilyMusic, redireccione la salida hacia un archivo.

lilypond archivo.ly >resultado.txt

Observe que LilyPond no se limita a mostrar la expresión musical, sino que también la interpreta (porque \displayLilyMusic la devuelve además de mostrarla). Simplemente inserte \displayLilyMusic dentro de la música existente con el objeto de obtener información sobre ella.

Para interpretar y mostrar una sección de música en la consola, y al mismo tiempo suprimirla del archivo de salida, use la instrucción  $\iota$ void.

```
{
 \void \displayLilyMusic \transpose c a, { c4 e g a bes }
```
c1 }

## 3.6.2 Impresión de las expresiones musicales de Scheme

Véase Sección "Presentación de las expresiones musicales" en Extender.

#### 3.6.3 Guardar los eventos musicales en un archivo

Los eventos musicales se pueden guardar en un archivo pentagrama a pentagrama mediante la inclusión de un archivo en nuestra partitura principal.

\include "event-listener.ly"

De esta forma se crean uno o más archivos llamados FILENAME-STAFFNAME.notes ó FILENAME-unnamed-staff.notes para cada pentagrama. Observe que si tiene más de un pentagrama sin nombre, los eventos de todos los pentagramas se mezclarán entre sí dentro del mismo archivo. El resultado tiene el aspecto siguiente:

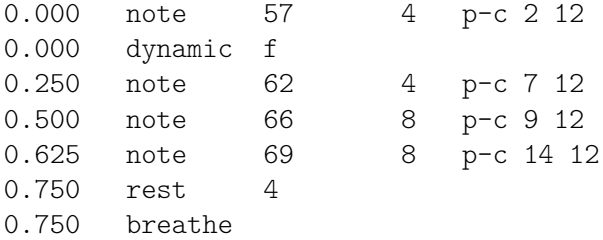

La sintaxis consiste en una línea delimitada por caracteres de tabulación, con dos campos fijos en cada línea seguidos de parámetros opcionales.

*tiempo tipo ...parametros... ´*

Esta información se puede leer fácilmente por parte de otros programas como guiones de Python, y pueden ser muy útiles para aquellos investigadores que desean realizar un análisis musical o hacer experimentos de reproducción con LilyPond.

### Advertencias y problemas conocidos

No todos los eventos musicales de lilypond están contemplados por event-listener.ly. Se pretende que sea una "prueba de concepto" bien realizada. Si algunos eventos que quiere ver no aparecen incluidos, copie event-listener.ly en su carpeta de lilypond y modifique el archivo de forma que produzca la información que desea.

# 4 Problemas de espaciado

La disposición global sobre el papel viene determinada por tres factores: el diseño de página, los saltos de línea y el espaciado. Estos factores influyen entre sí. La elección de uno u otro espaciado determina qué densidad termina teniendo cada sistema de música. Esto influye en el lugar en que se eligen los saltos de línea y, en último término, en el número de páginas que tiene una partitura.

Considerado globalmente, este proceso se produce en cuatro fases: en primer lugar se eligen unas distancias elásticas o 'muelles', basados en la duración de las figuras. Se prueban todas las combinaciones de saltos de línea posibles, y para cada una de ellas se calcula una puntuación de 'maldad'. Después se hace una estimación de la altura de cada uno de los posibles sistemas. Finalmente se selecciona una combinación de saltos de página y de línea de tal forma que ni el espaciado horizontal ni el vertical estén demasiado estrechos ni estirados.

Hay dos tipos de bloques que pueden contener ajustes de disposición:  $\paper \{...} y$ \layout {...}. El bloque \paper contiene ajustes de disposición de la página que se espera sean los mismos para todas las partituras de un libro o parte de libro, como la altura de la hoja o si se imprimen los números de página, etc. Véase Sección 4.1 [Disposición de la página], página 568. El bloque \layout contiene ajustes de disposición de la partitura, como el número de sistemas que utilizar, o la separación entre grupos de pentagramas, etc. Véase Sección 4.2 [Disposición de la partitura], página 580.

## <span id="page-580-0"></span>4.1 Disposición de la página

Esta sección estudia las opciones de disposición de la página para el bloque \paper.

## 4.1.1 El bloque **\paper**

Los bloques \paper pueden aparecer en tres lugares diferentes para formar una jerarquía descendente de bloques \paper:

- Al principio del archivo de entrada, antes de cualquier bloque  $\boldsymbol{\times}$ ,  $\boldsymbol{\times}$ ,  $\boldsymbol{\times$
- Dentro de un bloque  $\text{log}$  pero fuera de cualquier bloque  $\text{log}$  to  $\text{log}$  o  $\text{log}$ dentro de ese libro.
- Dentro de un bloque \bookpart pero fuera de cualquier bloque \score que esté dentro de esa parte de libro.

No se puede poner un bloque \paper dentro de un bloque \score.

Los valores de los campos filtran esta jerarquía, persistiendo los valores establecidos más arriba en la jerarquía a no ser que se sobreescriban por algún valor establecido más abajo en la jerarquía.

Pueden aparecer varios bloques \paper en cada uno de los niveles, por ejemplo como parte de distintos archivos incluidos con \include. Si es el caso, los campos en cada nivel se combinan, tomando precedencia los campos que aparecen más tarde si se producen campos duplicados.

Entre los ajustes que pueden aparecer dentro de un bloque \paper están los siguientes:

- la función de Scheme set-paper-size,
- $\bullet$  variables de \paper utilizadas para personalizar la disposición de la página, y
- definiciones de marcado utilizadas para personalizar la disposición de los encabezamientos, pies y títulos.

La función set-paper-size se estudia en la sección siguiente, Sección 4.1.2 [Tamaño del papel y escalado automático], página 569. Las variables de  $\epsilon$  que se ocupan de la disposición de la p´agina se estudian en secciones posteriores. Las definiciones de elementos de marcado que se encargan de los encabezamientos, pies y títulos se estudian en Sección 3.2.2 [Títulos, encabezamientos y pies de página personalizados, página 521.

Casi todas las variables de \paper funcionan solamente dentro de un bloque \paper. Las pocas que funcionan también en un bloque  $\lq$ ayout están relacionadas en Sección 4.2.1 [El bloque \layout], página 580.

Excepto cuando se especifica lo contrario, todas las variables de \paper que corresponden a distancias sobre la página se miden en milímetros, a no ser que el usuario especifique unas unidades diferentes. Por ejemplo, la declaración siguiente establece el margen superior top-margin a diez milímetros:

```
\paper {
  top-margin = 10}
```
Para fijarlo en 0.5 pulgadas, utilice el sufijo de unidades \in:

```
\paper {
 top-margin = 0.5\sin}
```
Los sufijos de unidades que están disponibles son \mm, \cm, \in y \pt. Estas unidades son valores simples para convertir a partir de milímetros; están definidos en  $\frac{1}{\text{paper-defaults}-\text{init.ly.}$  Por claridad, al usar milímetros, se suele escribir el sufijo \mm aunque no es necesario técnicamente.

También es posible definir valores de \paper utilizando Scheme. El equivalente de Scheme del ejemplo anterior es:

```
\paper {
  #(define top-margin (* 0.5 in))
}
```
### Véase también

Referencia de la notación: Sección 4.1.2 [Tamaño del papel y escalado automático], página 569, Sección 3.2.2 [Títulos, encabezamientos y pies de página personalizados], página 521, Sección 4.2.1 [El bloque \layout], página 580.

Archivos instalados: ly/paper-defaults-init.ly.

## <span id="page-581-0"></span>4.1.2 Tamaño del papel y escalado automático

### <span id="page-581-1"></span>Fijar el tamaño del papel

'A4' es el valor predeterminado si no se establece ningún tamaño de página explícitamente. Sin embargo, existen dos funciones que se pueden usar para modificarlo:

```
set-default-paper-size
                #(set-default-paper-size "quarto")
           que siempre se debe colocar en el ámbito superior, y
```
set-paper-size

\paper { #(set-paper-size "tabloid") }

que se debe colocar siempre dentro de un bloque \paper.

Si se usa la función set-default-paper-size en el ámbito superior jerárquico, debe ir antes de cualquier bloque \paper. set-default-paper-size establece el tamaño de todas las páginas, mientras que set-paper-size establece sólo el tamaño de las páginas a las que se aplica el bloque

\paper. Por ejemplo, si el bloque \paper está al principio del archivo, aplica el tamaño de papel a todas las páginas. Si el bloque \paper está dentro de un bloque \book, entonces el tamaño del papel sólo se aplica a ese libro.

Cuando se usa la función set-paper-size, se debe colocar antes de cualquier otra función que se utilice dentro del mismo bloque \paper. Véase [Escalado automático al tamaño del papel], página 570.

Los tamaños de página están definidos en el archivo scm/paper.scm, y aunque es posible añadir tamaños personalizados, se sobreescribirán en las actualizaciones del software posteriores. La lista de todos los tamaños de papel disponibles está en Sección A.5 [Tamaños de página predefinidos, página 707.

Se puede usar la siguiente instrucción en el archivo para añadir un tamaño de página personalizado que se puede usar después con set-default-paper-size o con set-paper-size según convenga,

```
#(set! paper-alist (cons '("mi tamano" . (cons (* 15 in) (* 3 in))) paper-alist))
\paper {
 #(set-paper-size "mi tamano")
}
```
Se puede usar cualquiera de las unidades in (pulgadas), cm (centímetros) o mm (milímetros).

Si se añade el símbolo 'landscape a la función del tamaño de la página, el papel se gira 90 grados y se establece adecuadamente la anchura de las líneas.

```
#(set-default-paper-size "a6" 'landscape)
```
Se pueden intercambiar las dimensiones del papel sin que la impresión resulte girada (como cuando se imprime en tamaño tarjeta postal, o al crear gráficos para su inclusión en lugar de un documento independiente) añadiendo 'landscape' después del nombre del propio tamaño del papel:

```
#(set-default-paper-size "a6landscape")
```
Cuando el tamaño del papel termina de forma explícita con 'landscape' o con 'portrait', la presencia de un símbolo 'landscape *solamente* afecta a la orientación de la impresión, no a las dimensiones del papel que se usan para la disposición.

## Véase también

Referencia de la notación: [Escalado automático al tamaño del papel], página 570, Sección A.5 [Tamaños de página predefinidos], página 707.

Archivos instalados: scm/paper.scm.

## <span id="page-582-0"></span>Escalado automático al tamaño del papel

Si se cambia el tamaño del papel con una de las funciones de Scheme (set-default-paper-size o set-paper-size), los valores de algunas variables de \paper se escalan autom´aticamente al nuevo tamaño. Para sortear el escalado automático para una variable determinada, fije el valor de la variable después de establecer el tamaño del papel. Observe que el escalado automático no se activa mediante el ajuste de las variables paper-height o de paper-width, incluso aunque paper-width puede influir sobre otros valores (esto es distinto al escalado y se estudia m´as abajo). Las funciones set-default-paper-size y set-paper-size se describen en [\[Fijar el](#page-581-1) tamaño del papel, página 569.

Las dimensiones verticales afectadas por el escalado automático son top-margin y bottom-margin (véase Sección 4.1.3 [Variables de espaciado de \paper verticales fijas], [p´agina 571](#page-583-0)). Las dimensiones horizontales afectadas por el escalado autom´atico son left-margin, right-margin, inner-margin, outer-margin, binding-offset, indent

y short-indent (véase Sección 4.1.5 [Variables de espaciado de \paper horizontales], página 574).

Los valores predeterminados para estas dimensiones están fijados en el archivo ly/paper-defaults-init.ly, usando variables internas llamadas top-margin-default, bottom-margin-default, etc. Estos son los valores que resultan del tama˜no predeterminado del papel a4. Como referencia, con el papel a4 la altura paper-height es 297\mm y la anchura paper-width es 210\mm.

## Véase también

Referencia de la notación: Sección 4.1.3 [Variables de espaciado de  $\text{paper}$  verticales fijas], página 571, Sección 4.1.5 [Variables de espaciado de \paper horizontales], página 574.

Archivos de inicio: ly/paper-defaults-init.ly, scm/paper.scm.

## <span id="page-583-0"></span>4.1.3 Variables de espaciado de **\paper** verticales fijas

Nota: Algunas dimensiones de \paper se escalan automáticamente al tamaño del papel, lo que puede llevar a un comportamiento no esperado. Véase [Escalado automático al tamaño del papel], página 570.

 $\sqrt{a^2 + b^2}$ 

 $\overline{\phantom{a}}$   $\overline{\phantom{a}}$   $\overline{\$ 

Los valores predeterminados (previos al escalado) están definidos en el archivo ly/paper-defaults-init.ly.

```
paper-height (altura del papel)
```
Altura de la página, no fijada de forma predeterminada. Observe que el escalado autom´atico de algunas dimensiones verticales no resulta afectado por esto.

top-margin (margen superior)

Margen entre el extremo superior de la página y la parte superior de la zona imprimible. Si se modifica el tamaño del papel, el valor predeterminado de esta dimensión se escala de acuerdo con ello.

```
bottom-margin (margen inferior)
```
Margen entre la parte inferior de la zona imprimible y el extremo inferior de la p´agina. Si se modifica el tama˜no del papel, se escala de acuerdo con ello el valor predeterminado de esta dimensión.

```
ragged-bottom (sin justificar por abajo)
```
Si esto se fija al valor verdadero, los sistemas se disponen según su espaciado natural, ni comprimido ni ampliado verticalmente para rellenar la página.

```
ragged-last-bottom (sin justificar la última por abajo)
```
Si se establece al valor falso, entonces la última página (tanto del documento como de cada sección que se hubiera creado con un bloque \bookpart) se justifica verticalmente de la misma forma que las páginas anteriores.

## Véase también

Referencia de la notación: [Escalado automático al tamaño del papel], página 570.

Archivos de inicio: ly/paper-defaults-init.ly.

Fragmentos de código: Sección "Spacing" en Fragmentos de código.

## Advertencias y problemas conocidos

Los títulos (extraídos del bloque \header) se tratan como sistemas, así pues ragged-bottom y ragged-last-bottom aumentan la separación entre los títulos y el primer sistema de la partitura.

Los tamaños de papel definidos explícitamente sobreescriben cualquier ajuste de los márgenes superior o inferior definidos por el usuario.

## <span id="page-584-0"></span>4.1.4 Variables de espaciado de **\paper** verticales flexibles

En casi todos los casos es preferible que las distancias verticales entre ciertos elementos (como márgenes, títulos, sistemas y las distintas partituras) sean flexibles, de manera que se amplíen y compriman adecuadamente dependiendo de la situación. Están disponibles un cierto número de variables del bloque \paper (relacionadas m´as abajo) para realizar un ajuste fino del comportamiento de estas dimensiones frente a su ampliación o compresión.

Observe que las variables de \paper que se estudian en esta sección no controlan el espaciado de los pentagramas que están dentro de los sistemas individuales. El espaciado dentro de los sistemas se controla por medio de propiedades de grob, con ajustes que se escriben normalmente dentro de un bloque \score o \layout, y no dentro del bloque \paper. Véase Sección 4.4.1 [Espaciado vertical flexible dentro de los sistemas], página 591.

## Estructura de las listas-A de espaciado vertical flexible

Cada una de las variables de espaciado de \paper flexibles es una lista-A (lista asociativa) que contiene cuatro claves:

- $\bullet$  basic-distance (distancia básica): distancia vertical, medida en espacios de pentagrama, entre los *puntos de referencia* de los dos elementos, cuando no resulte ninguna colisión, y no se produzca ninguna ampliación o compresión. El punto de referencia de un elemento de marcado (de título o del nivel jerárquico superior) es su punto más alto, y el punto de referencia de un sistema es el centro vertical del StaffSymbol más cercano (incluso si se trata de una l´ınea que no es un pentagrama, como un contexto Lyrics). Los valores de distancia básica menores de padding o de minimum-distance no son significativos, porque la distancia resultante nunca ser´a menor de padding o de minimum-distance.
- minimum-distance (distancia m´ınima): la distancia vertical m´ınima permitida, medida en espacios de pentagrama, entre los puntos de referencia de los dos elementos, cuando se produce una compresi´on. Los valores de minimum-distance menores de padding no son significativos, porque la distancia resultante nunca será menor de padding.
- padding (relleno): mínimo espacio vertical vacío necesario entre los rectángulos circundantes (o las l´ıneas de horizonte) de los dos elementos, medido en espacios de pentagrama.
- $\bullet$  stretchability (ampliabilidad): medida sin unidades de la propensión relativa de esta dimensión a ampliarse. Si es cero, la distancia no se ampliará (a no ser que resultasen colisiones). Si es positiva, la significación del valor de ampliabilidad de una dimensión concreta depende solamente de su relación con los valores de stretchability de las otras dimensiones. Por ejemplo, si una dimensión tiene el doble de stretchability que otra, se ampliará con el doble de facilidad. Los valores deben ser no negativos y finitos. El valor +inf.0 desencadena un error de programación y se ignora, pero se puede usar 1.0e7 para un muelle casi infinitamente ampliable. Si no se fija un valor, el valor predeterminado se establece a basic-distance. Observe que la propensión de la dimensión a *comprimirse* no se puede establecer directamente por el usuario y es igual a (basic-distance − minimum-distance).

Si una página tiene un margen inferior no justificado, la distancia resultante es la mayor de:

- basic-distance,
- minimum-distance, y
- padding m´as la menor distancia necesaria para eliminar las colisiones.

Para partituras de varias páginas con la parte inferior no justificada en la última página, ésta usará el mismo espaciado que la página anterior siempre y cuando haya espacio suficiente para ello.

Los métodos específicos para la modificación de las listas-A se estudian en Sección 5.3.7 [Modificación de las listas-A], página 659. El siguiente ejemplo muestra las dos formas en que pueden modificarse estas listas-A. La primera declaración actualiza un par clave-valor individualmente, y la segunda redefine la variable completamente:

```
\paper {
  system-system-spacing.basic-distance = #8
  score-system-spacing =
    #'((basic-distance . 12)
       (minimum-distance . 6)
       (padding . 1)
       (stretchability . 12))
}
```
## Lista de variables de espaciado de **\paper** verticales flexibles

Los nombres de estas variables siguen el formato *superior*-*inferior*-spacing, donde *superior* e *inferior* son los elementos que van a ser espaciados. Cada distancia se mide entre los puntos de referencia de los dos elementos (véase más arriba la descripción de la estructura de la lista-A). Observe que en estos nombres de variable, el término 'markup' se refiere tanto a *elementos de* marcado de título (bookTitleMarkup o scoreTitleMarkup) como a elementos de marcado del nivel superior (véase Sección 3.1.5 [Estructura del archivo], página 511). Todas las distancias se miden en espacios de pentagrama.

Los ajustes predeterminados están definidos en el archivo ly/paper-defaults-init.ly.

```
markup-system-spacing
```
distancia entre un elemento de marcado (de título o del nivel superior) y el sistema que le sigue.

```
score-markup-spacing
```
distancia entre el último sistema de una partitura y el elemento de marcado (de título o del nivel superior) que le sigue.

```
score-system-spacing
```
distancia entre el último sistema de una partitura y el primer sistema de la partitura que le sigue, cuando no existe ningún elemento de marcado (de título o del nivel superior) entre ellos.

system-system-spacing

distancia entre dos sistemas dentro de la misma partitura.

```
markup-markup-spacing
```
distancia entre dos elementos de marcado (de título o del nivel superior).

```
last-bottom-spacing
```
distancia desde el último sistema o elemento de marcado del nivel superior en una p´agina, hasta la parte inferior de la zona imprimible (es decir, el extremo superior del margen inferior).

```
top-system-spacing
```
distancia desde la parte superior de la zona imprimible (es decir, el extremo inferior del margen superior) hasta el primer sistema de una página, cuando no hay ningún elemento de marcado (de título o del nivel superior) entre los dos.

#### top-markup-spacing

distancia desde el extremo superior de la zona imprimible (es decir, el extremo inferior del margen superior) hasta el primer elemento de marcado (de título o del nivel superior) sobre una página, cuando no hay ningún sistema entre los dos.

#### Véase también

Referencia de la notación: Sección 4.4.1 [Espaciado vertical flexible dentro de los sistemas], página 591.

Archivos de inicio: ly/paper-defaults-init.ly.

Fragmentos de código: Sección "Spacing" en Fragmentos de código.

## <span id="page-586-0"></span>4.1.5 Variables de espaciado de **\paper** horizontales

Nota: Algunas dimensiones de  $\epsilon$  se escalan automáticamente al tama˜no del papel, lo que puede dar lugar a un comportamiento distinto al esperado. Véase [Escalado automático al tamaño del papel], página 570.

 $\overline{\phantom{a}}$   $\overline{\phantom{a}}$   $\overline{\$ 

 $\sqrt{a^2 + b^2}$ 

### <span id="page-586-1"></span>Variables de **\paper** para la anchura y los márgenes

Los valores predeterminados (antes del escalado) que no están relacionados aquí se encuentran definidos en el archivo ly/paper-defaults-init.ly.

paper-width (anchura del papel)

Anchura de la página, sin fijar de forma predeterminada. Aunque paper-width no tiene ningún efecto sobre el escalado automático de algunas dimensiones horizontales, sí influye sobre la variable line-width. Si están establecidas las dos variables paper-width y line-width, entonces también se actualizan left-margin y right-margin. Véase también check-consistency.

#### line-width (longitud de la línea)

Cuando se especifica dentro de un bloque \paper, define las dimensiones horizontales del espacio disponible para las l´ıneas del pentagrama en los sistemas sin sangrado por la izquierda. Si se deja sin especificar, la longitud line-width del papel se determina a partir de (paper-width − left-margin − right-margin). Si se especifica la longitud line-width del papel, y no se especifican el margen izquierdo left-margin ni el margen derecho right-margin, entonces los márgenes se actualizan de forma que los sistemas se centran automáticamente sobre la página. Véase también check-consistency.

Los valores de line-width para las partituras individuales se pueden especificar dentro de los bloques \layout de las partituras. Estos valores controlan la longitud de las l´ıneas producidas partitura a partitura. Si la longitud line-width no se especifica para una partitura, su valor predeterminado es el line-width del bloque paper. El hecho de fijar la longitud line-width de una partitura no tiene efecto sobre los márgenes del papel. Las líneas del pentagrama, de una longitud determinada por el valor line-width de la partitura, se alinean por la izquierda dentro del área definida por la longitud line-width del papel. Si la longitud line-width del papel y de la partitura son iguales, las l´ıneas del pentagrama se extienden exactamente desde el margen izquierdo hasta el margen derecho, pero si la longitud line-width de la partitura es mayor que la line-width del papel, las l´ıneas del pentagrama se imprimirán encima del espacio reservado al margen derecho.

#### left-margin (margen izquierdo)

Margen entre el extremo izquierdo de la página y el comienzo de las líneas del pentagrama en los sistemas sin sangrado. Si el tamaño del papel se modifica, el valor predeterminado de esta dimensión se escala de acuerdo con ello. Si no se fija el valor de left-margin, y tanto line-width como right-margin están fijados, entonces se establece el valor de left-margin a (paper-width − line-width − right-margin). Si solamente está fijado line-width, entonces los dos márgenes se establecen a ((paper-width − line-width) / 2), y como consecuencia los sistemas se centran sobre la página. Véase también check-consistency.

right-margin (margen derecho)

Margen entre el extremo derecho de la página y el final de las líneas del pentagrama en sistemas justificados. Si el tamaño de la página se modifica, el valor predeterminado de esta dimensión se escala de acuerdo con ello. Si right-margin está sin fijar, y tanto line-width como left-margin están fijados, el valor de right-margin se establece a (paper-width − line-width − left-margin). Si solamente está fijado line-width, los dos márgenes se establecen a ((paper-width − line-width) / 2), y como consecuencia los sistemas aparecen centrados sobre la página. Véase también check-consistency.

check-consistency (comprobar la consistencia)

Si esto es verdadero (su valor predeterminado), se imprime una advertencia en caso de que la suma de left-margin, line-width y right-margin no coincida exactamente con el valor de paper-width, y se sustituye cada uno de estos valores (excepto paper-width) con su valor predeterminado (escalado al tama˜no del papel si es necesario). Si está fijado al valor falso, se ignora cualquier inconsistencia y se permite que los sistemas se salgan del borde del papel.

ragged-right (no justificar por la derecha)

Si está fijado al valor verdadero, los sistemas no cubren el ancho de la línea. En lugar de ello, los sistemas finalizan en su longitud horizontal natural. Valor predeterminado: #t para las partituras con un solo sistema, y #f para partituras que tienen dos o más sistemas. Esta variable también se puede establecer dentro de un bloque \layout.

```
ragged-last (no justificar el último)
```
Si está fijado al valor verdadero, el último sistema de la partitura no llena toda la anchura de la línea. En lugar de ello, el último sistema finaliza en su longitud horizontal natural. Valor predeterminado: #f. Esta variable también puede ajustarse dentro de un bloque \layout.

## Véase también

Referencia de la notación: [Escalado automático al tamaño del papel], página 570. Archivos de inicio: ly/paper-defaults-init.ly.

## Advertencias y problemas conocidos

Los tamaños de papel definidos explícitamente sobreescriben cualquier ajuste de los márgenes izquierdo o derecho definidos por el usuario.

## Variables de **\paper** para el modo de doble cara

Los valores predeterminados (antes del escalado) se definen en ly/paper-defaults-init.ly.

```
two-sided (dos caras)
```
Si tiene el valor verdadero, utilizar inner-margin, outer-margin y binding-offset para determinar los m´argenes dependiendo de si el n´umero de la p´agina es par o impar. Esto sobreescribe a left-margin y a right-margin.

### inner-margin (margen interno)

Margen que todas las páginas tienen en el lado interno si forman parte de un libro. Si el tamaño del papel se modifica, el valor predeterminado de esta dimensión se escala de acuerdo con ello. Solamente funciona con two-sided fijado al valor verdadero.

```
outer-margin (margen externo)
```
Margen que todas las páginas tienen en el lado externo si forman parte de un libro. Si el tamaño del papel se modifica, el valor predeterminado de esta dimensión se escala de acuerdo con ello. Solamente funciona con two-sided fijado al valor verdadero.

```
binding-offset (margen de encuadernación)
```
Medida en que se aumenta inner-margin para asegurar que no se oculta nada a causa de la encuadernación. Si el tamaño del papel se modifica, el valor predeterminado de esta dimensión se escala de acuerdo con ello. Solamente funciona con two-sided fijado al valor verdadero.

## Véase también

Referencia de la notación: [Escalado automático al tamaño del papel], página 570. Archivos de inicio: ly/paper-defaults-init.ly.

### <span id="page-588-0"></span>Variables de **\paper** para desplazamientos y sangrados

Los valores predeterminados (antes del escalado) que no se relacionan aquí están definidos en el archivo ly/paper-defaults-init.ly.

horizontal-shift (desplazamiento horizontal)

Medida en que todos los sistemas (incluidos los títulos de cabecera y los separadores de sistemas) se desplazan a la derecha. Predeterminado: 0.0.

indent (sangrado)

Nivel de sangrado para el primer sistema de una partitura. Si se modifica el tamaño del papel, el valor predeterminado de esta dimensión se escala de acuerdo con ello. El espacio dentro de line-width que está disponible para el primer sistema se reduce en esta cantidad. indent se puede también especificar dentro de los bloques \layout para ajustar los sangrados partitura a partitura.

short-indent (sangrado reducido)

Nivel de sangrado para todos los sistemas de una partitura excepto el primero. Si el tamaño del papel se modifica, el valor predeterminado de esta dimensión se escala de acuerdo con ello. El espacio dentro de line-width que está disponible para los sistemas que no son el primero, se reduce en esta cantidad. También se puede especificar short-indent dentro de los bloques \layout para ajustar los sangrados reducidos partitura a partitura.

## Véase también

Referencia de la notación: [Escalado automático al tamaño del papel], página 570.

Archivos de inicio: ly/paper-defaults-init.ly.

Fragmentos de código: Sección "Spacing" en Fragmentos de código.

### 4.1.6 Otras variables de **\paper**

### <span id="page-588-1"></span>Variables de **\paper** para los saltos de línea

```
max-systems-per-page
```
Número máximo de sistemas que se colocan sobre una página. Solo está contemplado por el algoritmo ly:optimal-breaking. Valor predeterminado: no fijado.

min-systems-per-page

Número mínimo de sistemas que se colocan sobre una página. Puede causar que las p´aginas aparezcan atiborradas si el valor es demasiado grande En el momento

actual solo está contemplado por el algoritmo ly: optimal-breaking. Valor predeterminado: no fijado.

systems-per-page

Número de sistemas que se deben colocar en cada página. En el momento actual solo está contemplado por el algoritmo  $1y:$ optimal-breaking. Valor predeterminado: no fijado.

system-count

N´umero de sistemas que utilizar para una partitura. Valor predeterminado: no fijado. Esta variables también se puede ajustar dentro de un bloque  $\langle \text{lawout.} \rangle$ 

## Véase también

Referencia de la notación: Sección 4.3.1 [Saltos de línea], página 583.

#### <span id="page-589-0"></span>Variables de **\paper** para los saltos de página

Los valores predeterminados que no están relacionados aquí, se definen en el archivo ly/paper-defaults-init.ly

```
page-breaking
```
Algoritmo de saltos de p´agina que utilizar. Se puede elegir entre ly:minimal-breaking, ly:page-turn-breaking, ly:one-page-breaking, ly:one-line-breaking, ly:one-line-auto-height-breaking y ly:optimal-breaking (predeterminado).

page-breaking-system-system-spacing

Engaña a la parte del programa encargada de los saltos de página para que piense que system-system-spacing está establecido a un valor distinto al que tiene realmente. Por ejemplo, si page-breaking-system-system-spacing.padding está establecido a algo que es mucho mayor que system-system-spacing.padding, entonces el divisor de páginas pone menos sistemas en cada página. Valor predeterminado: sin ajustar.

page-count

Número de páginas que utilizar en una partitura, no ajustado de forma predeterminada.

Las siguientes variables son efectivas solamente cuando page-breaking está sijado a ly:page-turn-breaking. Los saltos de página se seleccionan entonces de forma que se minimice el n´umero de pasos de p´agina. Dado que los pasos de p´agina son necesarios cuando se pasa de una página impar a una página par, normalmente resultará favorecida aquella disposición en que la última página sea impar. Los lugares en que se prefieran pasos de página pueden indicarse manualmente insertando \allowPageTurn o automáticamente incluyendo el grabador Page\_turn\_engraver (véase [Paso de página óptimo], página 589).

Si no hay un número suficiente de posibilidades para escoger a la hora de insertar unos pasos de página adecuados, LilyPond puede insertar una página vacía dentro de una partitura, entre partituras (si hay dos o más partituras) o finalizando una partitura en una página de numeración par. Los valores de las tres siguientes variables pueden incrementarse para que estas acciones se vuelvan menos probables.

Los valores son penalizaciones, es decir, cuando más alto es el valor menos probables será la acción asociada relativa a otras posibilidades.

blank-page-penalty (penalización por página vacía)

Penalización por tener una página vacía en mitad de una partitura. Si blank-page-penalty es grande y está seleccionado ly:page-turn-breaking,

entonces será menos probable que LilyPond inserte una página en medio de una partitura. En lugar de ello, intercala espacio en la música hasta que se rellene la página vacía y la siguiente. Predeterminado: 5.

blank-last-page-penalty (penalización por última página vacía)

Penalización por terminar la partitura sobre una página par. Si blank-last-page-penalty es grande y está seleccionado  $ly:page-turn-breaking$ , entonces será menos probable que LilyPond produzca una partitura en que la última página tenga numeración par. En su lugar, ajustará el espaciado de manera que use una página más o una página menos. Predeterminado: 0.

```
blank-after-score-page-penalty (penalización por página vacía después de una
partitura)
```
Penalización por tener una página vacía después del final de una partitura y antes de la siguiente. De forma predeterminada, esta penalización es más pequeña que blank-page-penalty, de forma que se insertan páginas vacías después de las partituras como preferencia sobre la inserción de páginas vacías dentro de una partitura. Predeterminado: 2.

## Véase también

Referencia de la notación: Sección 4.3.2 [Saltos de página], página 587, [Saltos de página [´optimos\], p´agina 588](#page-600-0), [\[Paso de p´agina ´optimo\], p´agina 589](#page-601-0), [\[Saltos de p´agina m´ınimos\],](#page-600-1) página 588, [Saltos de página del tipo página única], página 589, [Saltos de página del tipo una-línea], página 589, [Saltos de página del tipo una-línea-altura-automática], página 589.

Archivos de inicio: ly/paper-defaults-init.ly.

## Variables de **\paper** para la numeración de las páginas

Los valores predeterminados que no se relacionan aquí están definidos en el archivo ly/paper-defaults-init.ly

#### auto-first-page-number

El algoritmo de división de páginas está afectado por el hecho de que el número de la primera página sea par o impar. Si está establecido al valor verdadero, el algoritmo de división de páginas decide si comenzar con un número par o impar. Esto hace que el número de la primera página se quede como está, o que se aumente en una unidad. Predeterminado: #f.

#### first-page-number

Valor del número de página en la primera página.

```
print-first-page-number
```
Si está fijado a verdadero, se imprime un número de página en la primera página.

```
print-page-number
```
Si está fijado a falso, no se imprimen los números de página.

```
page-number-type
```
Tipo de numeración para las páginas. Entre las posibilidades están roman-lower (números romanos en minúsculas), roman-upper (números romanos en mayúsculas) y arabic (cifras arábigas). Valor predeterminado: 'arabic.

## Véase también

Archivos de inicio: ly/paper-defaults-init.ly.

### Advertencias y problemas conocidos

Los números de página impares siempre están a la derecha. Si quiere que la música comience en la página 1 debe haber una página en blanco en el reverso de la página de cubierta de manera que la página 1 esté en el lado derecho.

### Variables de **\paper** diversas

#### page-spacing-weight

Importancia relativa del espacio (vertical) de las páginas y el espaciado (horizontal) de las líneas. Los valores altos hacen que el espaciado de la página tenga más importancia. Predeterminado: 10.

print-all-headers

Si está fijado a verdadero, imprime todos los encabezamientos para cada una de las partituras \score de la salida. Normalmente sólo se imprimen las variables de encabezamiento piece y opus. Valor predeterminado: #f.

#### system-separator-markup

Objeto de marcado que se inserta entre los sistemas. Se suele usar para partituras orquestales. Predeterminado: sin establecer. El elemento de marcado \slashSeparator, definido en el archivo ly/titling-init.ly, se aporta como un valor predeterminado adecuado, por ejemplo:

```
\book {
  \paper {
     system-separator-markup = \slashSeparator
  }
  \header {
     tagline = ##f
  }
  \score {
     \relative { c''1 \break c1 \break c1 }
  }
}
      \oint_C \frac{e}{c}\overline{\mathbf{o}}2
    $
  3
```
#(**set-default-paper-size** "a8")

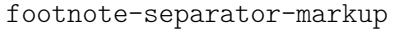

 $\overline{\mathbf{o}}$ 

\$

A markup object that is inserted above the footnote texts at the bottom of the page. Default: a centered horizontal line, defined in ly/paper-defaults-init.ly.

### Véase también

Archivos de inicio: ly/titling-init.ly, ly/paper-defaults-init.ly. Fragmentos de código: Sección "Spacing" en Fragmentos de código.

#### Advertencias y problemas conocidos

El encabezamiento de página predeterminado pone el número de página y el campo instrument del bloque \header sobre la misma línea.

## <span id="page-592-0"></span>4.2 Disposición de la partitura

Esta sección trata de las opciones de disposición de la partitura para el bloque  $\lambda$ layout.

## <span id="page-592-1"></span>4.2.1 El bloque **\layout**

Así como el bloque \paper contiene ajustes relativos al formateo de la página para todo el documento, el bloque  $\lambda$ ayout contiene ajustes para la disposición específica de las partituras. Para fijar las opciones de disposición de partituras de forma global, escríbalas en un bloque \layout del nivel jerárquico superior. Para fijar opciones de disposición para una partitura individual escríbalas dentro de un bloque \layout dentro del bloque \score, después de la música. Entre los ajustes que pueden aparecer en un bloque  $\lq$ ayout se encuentran los siguientes:

- la función de Scheme layout-set-staff-size,
- las modificaciones de contexto de los bloques \context, y
- $\bullet$  las variables de \paper que afectan a la disposición de la partitura.

La función layout-set-staff-size se estudia en la sección siguiente, Sección 4.2.2 [Establecer el tamaño del pentagrama], página 582. Las modificaciones de contexto se estudian en un capítulo distinto; véase Sección 5.1.4 [Modificar los complementos (plug-ins) de contexto], página 632, y Sección 5.1.5 [Cambiar los valores por omisión de los contextos], página 634.

Las variables de \paper que pueden aparecer dentro de un bloque \layout, y cuyos valores predeterminados se toman del bloque paper, son:

- line-width, ragged-right y ragged-last (véase [Variables de \paper [para la anchura y](#page-586-1) los márgenes, página 574)
- $\bullet$  indent y short-indent (véase [Variables de \paper [para desplazamientos y sangrados\],](#page-588-0) página 576)
- system-count (véase [Variables de \paper para los saltos de línea], página 576)

He aquí un ejemplo de un bloque *\layout:* 

```
\layout {
  indent = 2\cm\context {
    \StaffGroup
    \override StaffGrouper.staff-staff-spacing.basic-distance = #8
  }
  \context {
    \Voice
    \override TextScript.padding = #1
    \override Glissando.thickness = #3
  }
\lambda
```
Se pueden escribir varios bloques \layout como expresiones del nivel superior. Esto puede ser útil, por ejemplo, si hay distintos ajustes almacenados en diversos archivos y se incluyen opcionalmente. Internamente, cuando se eval´ua un bloque \layout, se hace una copia de la configuración de *\layout actual, y después se aplican los cambios definidos en el bloque; el* resultado se guarda como la nueva configuración actual. Desde el punto de vista del usuario, los bloques \layout se combinan, pero en situaciones de conflicto (cuando se cambia la misma propiedad en diferentes bloques) las definiciones más tardías toman precedencia.

Por ejemplo: si este bloque:

```
\layout {
  \context {
    \Voice
    \override TextScript.color = #magenta
    \override Glissando.thickness = #1.5
  }
}
```
se coloca después del del ejemplo anterior, las sobreescrituras de 'padding y de 'color para TextScript se combinan, pero la última sobreescritura 'thickness para Glissando sustituye (u oculta) a la anterior.

Los bloques \layout se pueden asignar a variables para una reutilización posterior, pero la forma en que esto funciona es ligera y significativamente diferente del hecho de escribirlas literalmente.

Si se define una variable de la siguiente manera:

```
variable_de_Layout = \layout {
  \context {
    \Voice
    \override NoteHead.font-size = #4
  }
}
```
guardará la configuración actual de \layout con la sobreescritura añadida de NoteHead.font-size, pero esta combinación no se guarda como la nueva configuración actual. Tenga en cuenta que la 'configuración actual' se lee cuando la variable se define y no cuando se usa, de manera que el contenido de la variable depende de su posición dentro del código fuente.

La variable se puede entonces usar dentro de otro bloque  $\lambda$ layout, por ejemplo:

```
\layout {
  \variable_de_layout
  \context {
    \Voice
    \override NoteHead.color = #red
  }
}
```
Un bloque \layout que contiene una variable, como en el ejemplo anterior, no copia la configuración actual, sino que en lugar de ello usa el contenido de \variable\_de\_layout como la configuración base para las adiciones posteriores. Esto significa que cualquier cambio definido entre la definición y el uso de la variable, se pierde.

Si la variable\_de\_layout se define (o se incluye con \include) inmediatamente antes de que se utilice, su contenido es sencillamente la configuración en curso más las sobreescrituras que se hayan definido dentro de él. Así pues, en el ejemplo anterior que muestra el uso de \variable de layout el último bloque \layout consistiría en:

TextScript.padding = #1 TextScript.color = #magenta Glissando.thickness = #1.5

NoteHead.font-size = #4 NoteHead.color = #red

más las sobreescrituras de indent y de StaffGrouper.

Pero si la variable ya hubiera sido definida antes del primer bloque \layout la configuración actual contendría ahora solamente

NoteHead.font-size= #4 % (escrita en la definición de la variable) NoteHead.color =  $\#red \$ , (anadida después del uso de la variable)

Si se planifica cuidadosamente, las variables de \layout pueden ser una herramienta valiosa para estructurar el diseño de la disposición de las fuentes, y también para reiniciar la configuración de *\layout a un estado conocido*.

#### Véase también

Referencia de la notación: Sección 5.1.5 [Cambiar los valores por omisión de los contextos], página 634.

Fragmentos de código: Sección "Spacing" en Fragmentos de código.

## <span id="page-594-0"></span>4.2.2 Establecer el tama˜no del pentagrama

El tamaño de pentagrama predeterminado es de 20 puntos, que corresponde a una altura del pentagrama de 7.03 mm (un punto es 100/7227 de pulgada, o 2540/7227 mm). El tamaño del pentagrama se puede modificar de tres formas:

1. Para establecer globalmente el tamaño del pentagrama para todas las partituras de un archivo (o en un bloque \book, para ser exactos), utilice set-global-staff-size:

```
#(set-global-staff-size 14)
```
El ejemplo de arriba establece el tamaño global predeterminado del pentagrama a 14 pt  $(4.92 \text{ mm})$  y escala todas las tipografías según corresponda.

2. Para fijar el tamaño del pentagrama para una sola partitura dentro de un libro, use layout-set-staff-size dentro del bloque \layout de dicha partitura:

```
\score {
  ...
  \layout {
    #(layout-set-staff-size 14)
  }
}
```
3. Para fijar el tama˜no del pentagrama para una sola pauta dentro de un sistema, use la instrucción \magnifyStaff. Por ejemplo, las partituras de música de cámara editadas de la forma tradicional, con piano, usan habitualmente pautas de 7 mm para el piano, mientras que los otros pentagramas suelen estar entre  $3/5$  y  $5/7$  de reducción (entre el 60% y el 71%). Para obtener la proporción de  $5/7$ , escriba:

```
\score {
  <<\new Staff \with {
      \magnifyStaff #5/7
    } { ... }
    \new PianoStaff { ... }
  >>
}
```
En caso de que usted sepa qué tamaño de fontSize quiere usar, puede emplear la forma siguiente:

\score {

```
<<\,\new Staff \with {
      \magnifyStaff #(magstep -3)
    } { ... }
    \new PianoStaff { ... }
  >>
}
```
Para imitar la apariencia de las ediciones tradicionales, es mejor evitar reducir el grosor de las líneas del pentagrama.

## Peso automático de la tipografía a distintos tamaños

La tipografía Emmentaler ofrece el conjunto de glifos musicales Feta en ocho tamaños distintos, cada uno de ellos ajustado a un tamaño de pentagrama. Cuanto más pequeño es el tamaño de los glifos, más "pesados" se vuelven, de manera que armonicen con las líneas del pentagrama, que son también relativamente más gruesas. Los tamaños de glifo recomendados se relacionan en la tabla siguiente:

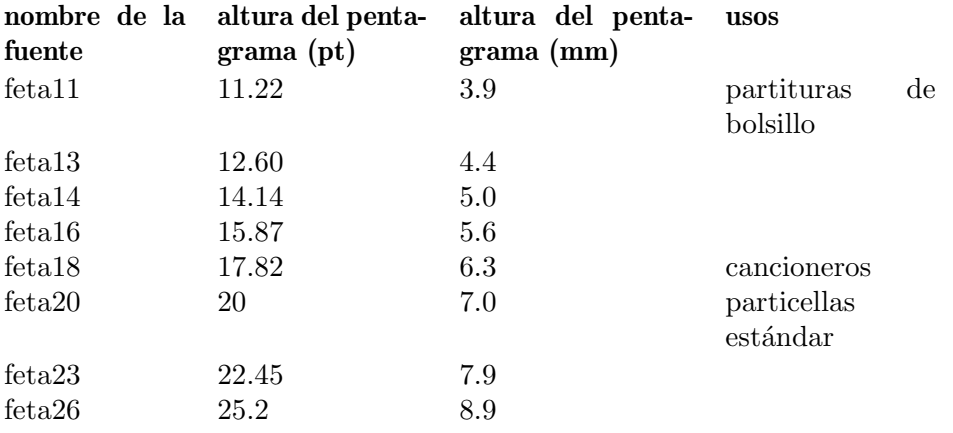

## Véase también

Referencia de la notación: [Seleccionar el tamaño de la tipografía para la notación], página 237, Sección A.8 [La tipografía Emmentaler], página 713.

Fragmentos de código: Sección "Spacing" en Fragmentos de código.

## 4.3 Saltos

## <span id="page-595-0"></span>4.3.1 Saltos de línea

Normalmente los saltos de línea se determinan automáticamente. Se eligen de forma que las líneas no aparezcan demasiado apretadas ni demasiado sueltas, y que las líneas consecutivas tengan una densidad similar.

Para forzar manualmente un salto de línea sobre la línea divisoria, utilice la instrucción \break:

```
\relative c'' {
 c4 c c c | \break
 c4 c c c |}
```
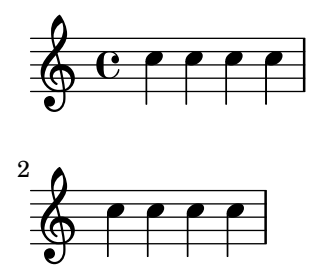

De forma predeterminada se ignora cualquier instrucción \break insertada en la mitad de un compás, y se imprime un mensaje de advertencia durante la compilación del archivo de entrada de LilyPond. Para forzar un salto de línea en medio de un compás, añada una línea divisoria invisible con '\bar ""':

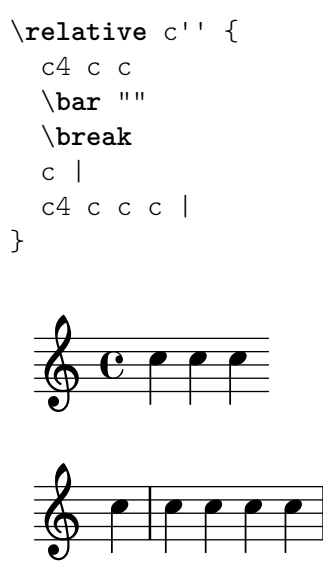

*3*

También se ignora cualquier instrucción \break que se produzca en la línea divisoria si el compás anterior termina en medio de una nota, como cuando un grupo de valoración especial comienza en un comp´as y termina en otro distinto. En este caso, elimine el grabador Forbid\_line\_break\_engraver del contexto Voice y use una construcción de música simultánea insertando el break en el lugar adecuado dentro de la segunda voz:

```
\new Voice \with {
  \remove Forbid_line_break_engraver
} \relative {
  <<{ c''2. \tuplet 3/2 { c4 c c } c2. | }
     { s1 | \break s1 | }
  >>
}
             \cdot \cdot \cdot \cdot3
   \oint_C \frac{e}{r}\rho \rho.
   $
 2
```
De forma similar, el funcionamiento predeterminado es que los saltos de línea resulten ignorados cuando hay barras de corchea que cruzan la línea divisoria. Utilice la instrucción \override Beam.breakable = ##t para forzar esto:

```
\relative c'' {
  \override Beam.breakable = ##t
  c2. c8[ c | \break
  c8 c] c2. |
}
   \oint_C \frac{e^{i\theta}}{1 + e^{i\theta}}h N P 
 2
        h
```
La instrucción \noBreak, evita que se produzca un salto de línea en la barra divisoria en que se inserta.

Dentro de una partitura, se evitan los saltos de línea automáticos dento de la música que se encuentra entre las instrucciones \autoLineBreaksOff y \autoLineBreaksOn. Si también se quieren evitar los saltos de página automáticos, deben usarse las instrucciones \autoBreaksOff y \autoBreaksOn. Los saltos manuales no están afectados por estas instrucciones. Observe que el hecho de inhibir los saltos de línea automáticos puede hacer que la música se extienda sobre el margen derecho cuandoquiera que no cabe completamente dentro de una sola l´ınea.

Los saltos automáticos de línea (no de página) se pueden habilitar sobre líneas divisorias individuales mediante el uso de \once \autoLineBreaksOn en una barra. La instrucción identifica un salto de l´ınea permitido, en lugar de uno prohibido.

Los ajustes más básicos que influyen sobre el espaciado de las líneas son indent y line-width. Se establecen dentro del bloque \layout. Controlan el sangrado de la primera línea de música, y la longitud de las líneas.

Si se establece ragged-right a verdadero en el bloque \layout, los sistemas terminan en su longitud horizontal natural, en lugar de distribuirse horizontalmente para llenar toda la línea. Esto es de utilidad para fragmentos cortos, y para efectuar una comprobación de lo apretado que es el espaciado natural.

La opción ragged-last es similar a ragged-right, pero afecta sólo a la última línea de la pieza.

```
\layout {
  indent = 0\mmline-width = 150\mmragged-last = ##t
}
```
Para saltos de línea a intervalos regulares utilice \break separado mediante desplazamientos con \skip y repetidos con \repeat. Por ejemplo, esto haría que los 28 compases siguientes (suponiendo un compás de  $4/4$ ) se dividan cada cuatro compases, y sólo en dichos lugares:

```
\lt\lt\repeat unfold 7 {
    s1 \noBreak s1 \noBreak
    s1 \noBreak s1 \break
  }
```

```
{ la m´usica real... }
>>
```
## Instrucciones predefinidas

\break, \noBreak, \autoBreaksOff, \autoBreaksOn, \autoLineBreaksOff, \autoLineBreaksOn.

## Fragmentos de código seleccionados

#### Using an extra voice for breaks

Often it is easier to manage line and page-breaking information by keeping it separate from the music by introducing an extra voice containing only skips along with the \break, pageBreak and other layout information.

This pattern becomes especially helpful when overriding line-break-system-details and the other useful but long properties of NonMusicalPaperColumnGrob.

```
music = \text{relative } c' \text{ } c4 c c c }\score {
    \new Staff <<
        \new Voice {
            s1 * 2 \break
            s1 * 3 \break
            s1 * 6 \break
            s1 * 5 \break
        }
         \new Voice {
            \repeat unfold 2 { \music }
            \repeat unfold 3 { \music }
            \repeat unfold 6 { \music }
            \repeat unfold 5 { \music }
        }
    >>
}
     \oint_{\Theta} \left( \begin{array}{cc} 0 & 0 & 0 \\ 0 & 0 & 0 \\ 0 & 0 & 0 \\ 0 & 0 & 0 \\ 0 & 0 & 0 \\ 0 & 0 & 0 \\ 0 & 0 & 0 \\ 0 & 0 & 0 \\ 0 & 0 & 0 \\ 0 & 0 & 0 \\ 0 & 0 & 0 \\ 0 & 0 & 0 & 0 \\ 0 & 0 & 0 & 0 \\ 0 & 0 & 0 & 0 \\ 0 & 0 & 0 & 0 & 0 \\ 0 & 0 & 0 & 0 & 0 \\ 0 & 0 & 0 & 0 & 0 \\ 0 & 0 & 0 & 0 & 0 \\ 0 & 0 &h h h h h h h h h h
  3
     $
                                \overline{\phantom{a}}<u>a a a a a a a a a a a</u>
  6
     $
                                \begin{array}{|c|c|} \hline \quad \quad & \quad \quad & \quad \quad \\ \hline \quad \quad & \quad \quad & \quad \quad \\ \hline \end{array}h h h h h h h h h h
h h9
     $
```
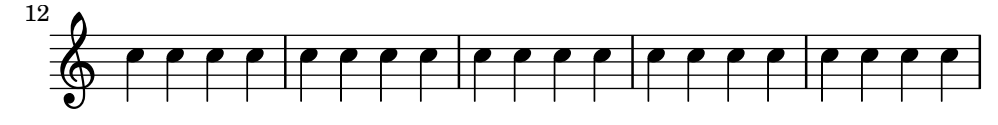

## Véase también

Referencia de la notación: [Variables de \paper para los saltos de línea], página 576,  $\langle$ undefined $\langle \langle \langle \langle \langle \rangle \rangle \rangle \rangle$  [ $\langle \langle \langle \rangle \rangle \rangle$ ], página  $\langle \langle \langle \rangle \rangle$  [ $\langle \langle \rangle \rangle$ ].

Fragmentos de código: Sección "Spacing" en Fragmentos de código.

Referencia de funcionamiento interno: Sección "LineBreakEvent" en Referencia de Funcionamiento Interno.

## Advertencias y problemas conocidos

Si se escribe \autoLineBreaksOff o \autoBreaksOff antes de cualquier contenido musical, aparecerán mensajes de error. Escriba siempre estas instrucciones después de algo de música.

## <span id="page-599-0"></span>4.3.2 Saltos de página

Esta sección describe los distintos métodos para crear saltos de página, y cómo modificarlos.

#### Saltos de página manuales

Se puede sobreescribir el mecanismo predeterminado de salto de página insertando instrucciones \pageBreak o \noPageBreak. Estas instrucciones son an´alogas a \break y \noBreak. Se deben insertar en una línea divisoria. Estas instrucciones fuerzan y prohíben, respectivamente, la eventualidad de un salto de página en dicha línea divisoria. Por supuesto, la instrucción  $\pa$ geBreak también fuerza un salto de línea.

Las instrucciones \pageBreak y \noPageBreak también se pueden insertar en el nivel más alto, entre las partituras y los elementos de marcado situados en el nivel superior.

Dentro de una partitura, no se producen saltos de página automáticos en el interior de la música que se encuentra entre las instrucciones \autoPageBreaksOff y \autoPageBreaksOn. Los saltos de página manuales no reultan afectados por estas instrucciones.

Hay ajustes análogos a ragged-right y ragged-last que tienen el mismo efecto sobre el espaciado vertical. Si ragged-bottom se establece a #t los sistemas no se justifican verticalmente. Cuando el valor de ragged-last-bottom se fija a #t, como lo está de forma predeterminada, se permite una separación al final de la última página (o la última página de cada uno de las partes de libro  $\text{bookpart}$ . Véase Sección 4.1.3 [Variables de espaciado de  $\text{paper}$  verticales fijas], página 571.

Los saltos de página se calculan por medio de la función page-breaking. Lily-Pond ofrece varios algoritmos para el cómputo de los saltos de página, entre ellos ly:optimal-breaking, ly:page-turn-breaking y ly:minimal-breaking. El predeterminado es ly:optimal-breaking, pero el valor se puede cambiar en el bloque \paper:

```
\paper {
  page-breaking = #ly:page-turn-breaking
}
```
Cuando un libro tiene muchas partituras y páginas, puede ser difícil resolver el problema de los saltos de página, necesitando mucha memoria y prolongados tiempos de procesamiento. Para facilitar el proceso de división en páginas, se usan los bloques \bookpart para dividir el libro en varias partes: los saltos de página se producen de manera independiente en cada parte. También se pueden usar diferentes funciones de división en páginas para las distintas partes del libro.

\bookpart { \header {

```
subtitle = "Prefacio"
  }
  \paper {
     %% En una parte que consiste en texto principalmente,
     %% puede ser preferible ly:minimal-breaking
     page-breaking = #ly:minimal-breaking
  }
  \markup { ... }
  ...
}
\bookpart {
  %% En esta parte, consistente en música, se usa la función
 %% óptima predeterminada de saltos de página.
  \header {
    subtitle = "Primer movimiento"
  }
  \score { ... }
  ...
}
```
## Instrucciones predefinidas

\pageBreak, \noPageBreak, \autoPageBreaksOn, \autoPageBreaksOff.

## Véase también

Referencia de la notación: [Variables de \paper para los saltos de página], página 577. Fragmentos de código: Sección "Spacing" en Fragmentos de código.

## Advertencias y problemas conocidos

El prefijo \once no es efectivo con \autoPageBreaksOn y \autoPageBreaksOff. Si se ha desactivado la división automática de páginas y después se vuelve a activar para permitir un salto, debe continuar activada durante algunos compases (cuyo número exacto dependerá de la partitura) antes de volverse a desactivar, pues en caso contrario podría perderse la oportunidad de que el salto se produzca.

## <span id="page-600-0"></span>Saltos de página óptimos

La función ly: optimal-breaking es el método predeterminado de LilyPond para determinar los saltos de página. Intenta hallar una división de páginas que haga mínimos el apretujamiento y la distensión, tanto horizontal como verticalmente. A diferencia de  $1y:page-turn-breaking$ , no tiene un concepto de los pasos de página.

## Véase también

Fragmentos de código: Sección "Spacing" en Fragmentos de código.

## <span id="page-600-1"></span>Saltos de página mínimos

La función  $l$ y:minimal-breaking efectúa unos cálculos mínimos para determinar los saltos de p´agina: completa una p´agina con tantos sistemas como sea posible antes de continuar con la siguiente. Así, puede preferirse para partituras con muchas páginas, donde las otras funciones de salto de página pueden resultar demasiado lentas o ávidas de memoria, o con una gran cantidad de textos. Se habilita utilizando:

```
\paper {
 page-breaking = #ly:minimal-breaking
```
}

#### Véase también

Snippets: Sección "Spacing" en Fragmentos de código.

## <span id="page-601-1"></span>Saltos de página del tipo página única

La función  $ly:one-page-breaking$  (saltos de página única) es un algoritmo de saltos de página de proósito especial que ajusta automáticamente la altura de la página para que quepa toda la música en una sola página. La variable paper-height del bloque paper se ignora, pero los otros ajustes funcionan de la manera acostumbrada. Concretamente, el espaciado entre el ´ultimo sistema (o elemento de marcado de nivel superior) y el pie de página se puede personalizar con last-bottom-spacing dentro del bloque paper. La anchura de la página se queda sin alterar por omisión, pero se puede fijar con la variable paper-width del bloque paper.

## Advertencias y problemas conocidos

ly:one-page-breaking no es compatible, de momento, con \bookpart.

## <span id="page-601-2"></span>Saltos de página del tipo una-línea

La función ly:one-line-breaking es un algoritmo de saltos de página para uso especial que pone cada partitura en una página y en una sola línea. Esta función de salto de página no compone los títulos ni los márgenes; solamente se imprime la partitura.

El ancho de la página se ajusta de forma que la partitura más larga quepa en una línea. Concretamente, las variables paper-width, line-width y indent del bloque \paper se ignoran, aunque left-margin y right-margin aún se respetan. La altura de la página se deja sin cambios.

#### <span id="page-601-3"></span>Saltos de página del tipo una-línea-altura-automática

La función ly:one-line-auto-height-breaking funciona igual que ly:one-line-breaking excepro que la altura de la página se modifica automáticamente para hacerse corresponder con la altura de la música. De forma específica, la variable paper-height del bloque  $\text{paper}$  se ajusta de tal manera que abarca los extremos superior e inferior de la partitura más alta más los márgenes superior e inferior top-margin y bottom-margin.

Observe que el ajuste top-system-spacing afecta a la posición vertical de la música. Fíjelo al valor ##f dentro de un bloque paper para disponer la música sencillamente entre los márgenes superior e inferior.

## <span id="page-601-0"></span>Paso de página óptimo

Con frecuencia es necesario encontrar una configuración de división de páginas de manera que haya un silencio al final de una página de cada dos. De esta forma, el músico puede pasar la página sin perder notas. La función ly:page-turn-breaking trata de encontrar una división de páginas que haga mínimos el apretujamiento y el estiramiento, pero con la restricción añadida de que sólo se permite introducir vueltas de página en los lugares especificados.

Hay dos etapas en el uso de esta función de división de páginas. En primer lugar debemos habilitarlo en el bloque \paper, como se explicó en Sección 4.3.2 [Saltos de página], página 587. Entonces debemos decirle a la función dónde nos gustaría permitir los saltos de página.

Hay dos formas de conseguir la segunda tarea. Primero, podemos especificar manualmente cada uno de los pasos de página potenciales, insertando \allowPageTurn en nuestro archivo de entrada en los lugares adecuados.

Si esto es demasiado tedioso, podemos añadir un grabador Page turn engraver a un contexto Staff o Voice. El grabador Page\_turn\_engraver analizará el contexto en busca de secciones sin notas (observe que no busca silencios, sino la ausencia de notas. Se hace así para que la polifon´ıa en un solo pentagrama con silencios en una de las voces no arruine la labor del grabador Page\_turn\_engraver). Cuando encuentra una sección sin notas suficientemente larga, el grabador Page\_turn\_engraver inserta un \allowPageTurn en la ´ultima barra de comp´as de dicha sección, a no ser que haya una barra 'especial' de compás (como una doble barra), en cuyo caso se insertará el \allowPageTurn en la última barra 'especial' de compás de la sección.

El grabador Page\_turn\_engraver lee la propiedad de contexto minimumPageTurnLength para determinar qué longitud debe tener una sección sin notas antes de que se considere la posibilidad de un paso de p´agina. El valor predeterminado para minimumPageTurnLength es  $(y:make-moment 1/1)$ . Si quiere inhabilitar las vueltas de página, fíjelo a algún valor 'muy grande'.

```
\new Staff \with { \consists Page turn engraver }
{
 a4 b c dR1 | % aquí se permite un salto de página
  a4 b c d\set Staff.minimumPageTurnLength = #(ly:make-moment 5/2)
 R1 | % aquí no se permite un salto de página
 a4 b r2 |
 R1*2 | % aquí se permite un salto de página
 a1
}
```
Al usar repeticiones de primera y segunda vez, el grabador Page\_turn\_engraver solo permite un pase de página durante la repetición si hay suficiente tiempo al principio y al final de la repetición para volver a pasar la página hacia atrás. Si la repetición es demasiado corta, se puede usar el grabador Page\_turn\_engraver para *inhabilitar* los pasos de página mediante el establecimiento de un valor adecuado para la propiedad de contexto minimumRepeatLengthForPageTurn. En este caso el grabador Page turn engraver sólo permitirá los pases de página en las repeticiones cuya duración sea mayor que el valor especificado.

Las instrucciones de paso de página, \pageTurn, \noPageTurn y \allowPageTurn, se pueden usar también en el nivel más elevado del código, dentro de elementos de marcado del nivel superior y entre las partituras.

## Instrucciones predefinidas

\pageTurn, \noPageTurn, \allowPageTurn.

## Véase también

Referencia de la notación: [Variables de \paper para los saltos de línea], página 576.

Fragmentos de código: Sección "Spacing" en Fragmentos de código.

## Advertencias y problemas conocidos

Utilice un solo grabador Page\_turn\_engraver en cada partitura. Si hay más de uno, se interferirán entre sí.

## Véase también

Notation Reference:  $\langle$ undefined $\rangle$  [ $\langle$ undefined $\rangle$ ], página  $\langle$ undefined $\rangle$ .

Fragmentos de código: Sección "Spacing" en Fragmentos de código.

## 4.4 Espaciado vertical

El espaciado vertical está controlado por tres factores: la cantidad de espacio disponible (es decir, el tamaño del papel y los márgenes), la separación entre los sistemas, y la separación entre los pentagramas dentro de un sistema.

## <span id="page-603-0"></span>4.4.1 Espaciado vertical flexible dentro de los sistemas

Tres mecanismos distintos controlan el espaciado vertical flexible dentro de los sistemas, uno por cada una de las categorías siguientes:

- pautas sin agrupar,
- pautas agrupadas (pautas dentro de un grupo de pentagramas como ChoirStaff, etc.), y
- líneas que no son pautas (como Lyrics, ChordNames, etc.).

La altura de cada sistema se determina en dos fases. Primero, todos los pentagramas se disponen según la cantidad de espacio vacío disponible. Después, las líneas que no son pautas se distribuyen entre las pautas.

Observe que los mecanismos de espaciado estudiados en esta sección solamente controlan el espaciado vertical de las pautas y l´ıneas que no son pautas dentro de los sistemas individuales. El espaciado vertical entre distintos sistemas, partituras, marcados y márgenes se controla mediante variables de  $\text{vaper}$  que se estudian en Sección 4.1.4 [Variables de espaciado de  $\text{vaper}$  verticales flexibles, página 572.

### <span id="page-603-1"></span>Propiedades de espaciado dentro de los sistemas

Los mecanismos de espaciado vertical dentro del sistema están controlados por dos conjuntos de propiedades de grob. El primer conjunto está asociado con el grob VerticalAxisGroup, que se crea por parte de todas las pautas y líneas que no son pautas. El segundo conjunto está asociado con el grob StaffGrouper, que puede crearse por parte de los grupos de pentagramas, pero solamente si se le llama explícitamente. Estas propiedades se describen individualmente al final de la presente sección.

Los nombres de estas propiedades (excepto para staff-affinity) siguen el formato *elemento1*-*elemento2*-spacing, donde *elemento1* y *elemento2* son los elementos que se van a espaciar. Observe que *elemento2* no está necesariamente por debajo de *elemento1*; por ejemplo, nonstaff-relatedstaff-spacing mide hacia arriba a partir de la l´ınea del tipo no-pauta si staff-affinity es UP.

Cada distancia se mide entre los puntos de referencia de los dos elementos. El punto de referencia para un pentagrama y otro tipo de pauta es el centro vertical de su StaffSymbol (es decir, la l´ınea central si line-count es un n´umero impar; el espacio central si line-count es par). Los puntos de referencia para las l´ıneas individuales que no son pautas aparecen en la tabla siguiente:

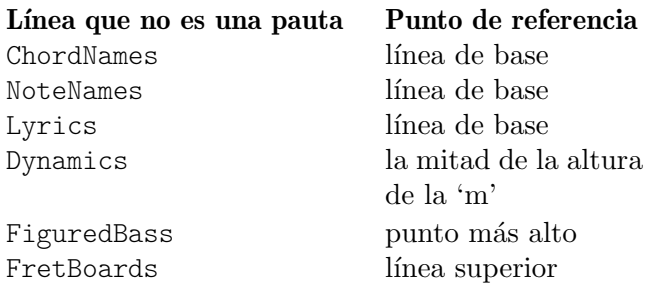

En la siguiente imagen, las l´ıneas horizontales indican las posiciones de estos puntos de referencia:

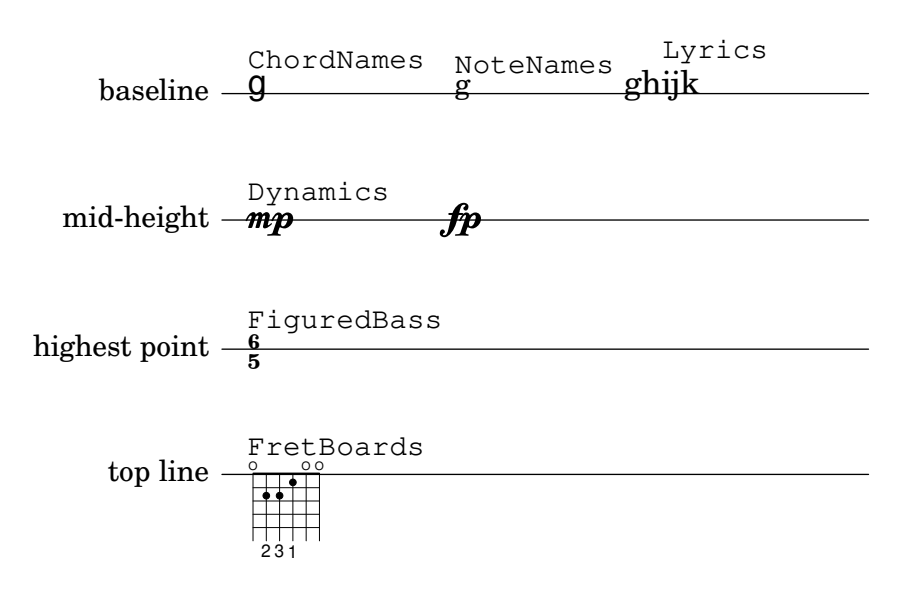

Cada una de las propiedades de grob del espaciado vertical (excepto staff-affinity) usa la misma estructura de lista-A que las variables de espaciado del bloque \paper que se han estudiado en Sección 4.1.4 [Variables de espaciado de  $\epsilon$  paper verticales flexibles], página 572. En Sección 5.3.7 [Modificación de las listas-A], página 659, se estudian métodos específicos para la modificación de las listas-A. Las propiedades de los grobs deben ajustarse con un \override dentro de un bloque \score o \layout, y no dentro de un bloque \paper.

El ejemplo que sigue muestra las dos maneras en que pueden modificarse estas listas-A. La primera declaraci´on actualiza un par clave-valor de forma individual, y la segunda redefine la propiedad completamente:

```
\new Staff \with {
  \override VerticalAxisGroup.default-staff-staff-spacing.basic-distance = #10
} { ... }
\new Staff \with {
  \override VerticalAxisGroup.default-staff-staff-spacing =
    #'((basic-distance . 10)
       (minimum-distance . 9)
       (padding . 1)
       (stretchability . 10))
} { ... }
```
Para modificar globalmente cualquiera de los ajustes de espaciado, póngalos dentro del bloque \layout:

```
\layout {
  \context {
    \Staff
    \override VerticalAxisGroup.default-staff-staff-spacing.basic-distance = #10
  }
\lambda
```
Los ajustes estándar para las propiedades de grob del espaciado vertical están relacionadas en Sección "VerticalAxisGroup" en Referencia de Funcionamiento Interno y en Sección "Staff-Grouper" en Referencia de Funcionamiento Interno. Las sobreescrituras predeterminadas para los tipos específicos de líneas que no son pautas están relacionadas en las descripciones de contexto correspondientes en Sección "Contexts" en Referencia de Funcionamiento Interno.

### Propiedades del grob **VerticalAxisGroup**

Las propiedades de VerticalAxisGroup se suelen ajustar con una instrucción \override en el nivel de Staff (o equivalente).

#### staff-staff-spacing

Se utiliza para determinar la distancia entre la pauta actual y la pauta que está justo por debajo de ella dentro del mismo sistema, incluso si hay más líneas que no son pautas (tales como Lyrics) entre las dos pautas. No se aplica a la pauta inferior de un sistema.

Inicialmente, el valor de espaciado staff-staff-spacing de un grupo VerticalAxisGroup es una función de Scheme que aplica las propiedades del StaffGrouper si la pauta forma parte de un grupo, o el default-staff-staff-spacing de la pauta en caso contrario. Esto hace posible que las pautas estén espaciadas de forma diferente cuando están agrupadas. Para conseguir un espaciado regular sin importar el agrupamiento, esta función se puede sustituir por una lista-A de espaciado flexible, utilizando la forma de sobreescritura de redefinición completa que se ha mostrado más arriba. Si solo se especifican algunos valores en una operación de sobreescritura, los valores que faltan se toman de default-staff-staff-spacing (si tiene valores para ellos).

#### default-staff-staff-spacing

Una lista-A de espaciado flexible que define el espacio staff-staff-spacing que se usará para las pautas sin agrupar, a no ser que se haya sobreescrito explícitamente staff-staff-spacing con una instrucción \override.

### staff-affinity

Dirección de la pauta que utilizar para el espaciado de la línea actual que no es pauta. Se puede elegir entre UP (arriba), DOWN (abajo) y CENTER (centro). Si es CENTER, la línea del tipo no-pauta se coloca equidistante entre las dos pautas contiguas a ambos lados, a no ser que lo impidan colisiones u otras restricciones de espaciado. Las líneas del tipo no-pauta adyacentes han de llevar valores de staff-affinity no crecientes desde la parte superior hasta la inferior, p.ej. una línea del tipo no-pauta establecida a UP no debería seguir inmediatamente a otra que esté establecida a DOWN. Las líneas del tipo no-pauta en la parte superior de un sistema deben usar DOWN; las de la parte inferior deben usar UP. El ajuste de staff-affinity para una pauta hace que se le trate como una línea que no es una pauta. El establecimiento de staff-affinity a #f para una l´ınea que no es una pauta hace que se trate como una pauta. Establecer staff-affinity a UP, CENTER, o DOWN hace que el pentagrama resulte espaciado como si fuera una línea que no es una pauta.

#### nonstaff-relatedstaff-spacing

Distancia entre la línea del tipo no-pauta actual y la pauta más próxima en la dirección de staff-affinity, si no hay ninguna línea que no sea una pauta entre las dos, y staff-affinity es UP o DOWN. Si staff-affinity es CENTER, entonces se usa nonstaff-relatedstaff-spacing para las pautas más próximas a los dos lados, incluso aunque aparezcan otras l´ıneas del tipo no-pauta entre la pauta actual y una de las otras. Esto significa que la colocación de una línea que no es una pauta depende tanto de las pautas que la rodean como de las l´ıneas que no son pautas y que la rodean. Establecer la ampliabilidad stretchability de uno de estos tipos de espaciado a un valor más pequeño provoca que este espaciado domine. El establecimiento de stretchability a un valor mayor hace que dicho espaciado tenga un menor efecto.

Distancia entre la línea actual del tipo no-pauta y la siguiente línea del tipo nopauta en la dirección de staff-affinity, si las dos están al mismo lado de la pauta relacionada, y staff-affinity es UP o DOWN.

```
nonstaff-unrelatedstaff-spacing
```
Distancia entre la línea actual del tipo no-pauta y la pauta en la dirección opuesta de staff-affinity, si no hay ninguna otra línea del tipo no-pauta entre las dos, y staff-affinity es UP o DOWN. Se puede usar, por ejemplo, para requerir una cantidad de relleno mínima entre una línea de Lyrics y la pauta a la que no pertenece.

## Propiedades del grob **StaffGrouper**

Las propiedades de StaffGrouper se suelen ajustar con una instrucción \override en el nivel de StaffGroup (o equivalente).

#### staff-staff-spacing

Distancia entre pautas consecutivas dentro del grupo de pautas actual. La propiedad staff-staff-spacing del grob VerticalAxisGroup de una pauta individual se puede sobreescribir con distintos ajustes de espaciado para dicha pauta.

#### staffgroup-staff-spacing

Distancia entre la última pauta del grupo en curso y la pauta que está justo por debajo de ella dentro del mismo sistema, incluso si existen una o más líneas que no son pautas (tales como Lyrics) entre las dos pautas. No se aplica al pentagrama o pauta inferior de un sistema. La propiedad staff-staff-spacing del grob VerticalAxisGroup de una pauta individual se puede sobreescribir con distintos ajustes de espaciado para dicha pauta.

## Véase también

Referencia de la notación: Sección 4.1.4 [Variables de espaciado de \paper verticales flexibles], página 572, Sección 5.3.7 [Modificación de las listas-A], página 659.

Archivos de inicio: ly/engraver-init.ly, scm/define-grobs.scm.

Referencia de funcionamiento interno: Sección "Contexts" en Referencia de Funcionamiento Interno, Sección "VerticalAxisGroup" en Referencia de Funcionamiento Interno, Sección "Staff-Grouper" en Referencia de Funcionamiento Interno.

### Espaciado de pautas no agrupadas

Las pautas, tales como los pentagramas (Staff), pautas de percusión (DrumStaff) o de tablatura (TabStaff), etc. son contextos que pueden contener uno o m´as contextos de voz, pero no pueden contener otras pautas.

Las siguientes propiedades afectan al espaciado de las pautas no agrupadas:

- Propiedades de VerticalAxisGroup:
	- default-staff-staff-spacing
	- staff-staff-spacing

Estas propiedades de grob se describen individualmente más arriba; véase [\[Propiedades de](#page-603-1) espaciado dentro de los sistemas, página 591.

Están implicadas ciertas propiedades adicionales para las pautas que son parte de un grupo; véase [Espaciado de pautas agrupadas], página 596.

El ejemplo siguiente muestra cómo la propiedad default-staff-staff-spacing puede afectar al espaciado de pautas no agrupadas. Las mismas sobreescrituras aplicadas a staff-staff-spacing tendrían el mismo efecto, pero también se aplicaría en caso de que las pautas estuvieran combinadas en un grupo o grupos.

```
\layout {
  \context {
    \Staff
    \override VerticalAxisGroup.default-staff-staff-spacing =
      #'((basic-distance . 8)
         (minimum-distance . 7)
         (padding . 1))
 }
}
<<% The very low note here needs more room than 'basic-distance
  % can provide, so the distance between this staff and the next
  % is determined by 'padding.
  \new Staff { b,2 r | }
  % Here, 'basic-distance provides enough room, and there is no
  % need to compress the space (towards 'minimum-distance) to make
  % room for anything else on the page, so the distance between
  % this staff and the next is determined by 'basic-distance.
  \new Staff { \clef bass g2 r | }
  % By setting 'padding to a negative value, staves can be made to
  % collide. The lowest acceptable value for 'basic-distance is 0.
  \new Staff \with {
    \override VerticalAxisGroup.default-staff-staff-spacing =
      #'((basic-distance . 3.5)
         (padding . -10))} { \clef bass g2 r | }
  \new Staff { \clef bass g2 r | }
\rightarrow
```
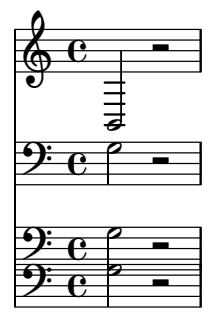

#### Véase también

Archivos de inicio: scm/define-grobs.scm.

Fragmentos de código: Sección "Spacing" en Fragmentos de código.

Referencia de funcionamiento interno: Sección "VerticalAxisGroup" en Referencia de Funcionamiento Interno.

### <span id="page-608-0"></span>Espaciado de pautas agrupadas

En partituras grandes como las orquestales, es común colocar los pentagramas en grupos. El espacio entre los grupos suele ser mayor que el espacio que hay entre los pentagramas dentro del mismo grupo.

Los grupos de pautas, Staff-groups (tales como StaffGroup, ChoirStaff, etc.) son contextos que pueden contener al mismo tiempo uno o más pentagramas o pautas.

Las siguientes propiedades afectan al espaciado de las pautas dentro de los grupos:

- Propiedades de VerticalAxisGroup:
	- staff-staff-spacing
- Propiedades de StaffGrouper:
	- staff-staff-spacing
	- staffgroup-staff-spacing

Estas propiedades de grob se describen individualmente más arriba; véase [\[Propiedades de](#page-603-1) espaciado dentro de los sistemas, página 591.

El ejemplo siguiente muestra cómo pueden afectar las propiedades del grob StaffGrouper al espaciado de las pautas agrupadas:

```
\layout {
  \context {
    \Score
    \override StaffGrouper.staff-staff-spacing.padding = #0
    \override StaffGrouper.staff-staff-spacing.basic-distance = #1
 }
}
<<\new PianoStaff \with {
    \override StaffGrouper.staffgroup-staff-spacing.basic-distance = #20
  } <<
    \new Staff { c'1 }
    \new Staff { c'1 }
  >>
  \new StaffGroup <<
    \new Staff { c'1 }
    \new Staff { c'1 }
 >>
>>
```
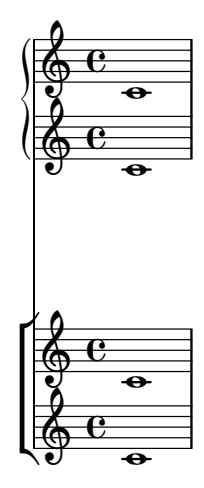

## Véase también

Archivos de inicio: scm/define-grobs.scm.

Fragmentos de código: Sección "Spacing" en Fragmentos de código.

Referencia de funcionamiento interno: Sección "VerticalAxisGroup" en Referencia de Funcionamiento Interno, Sección "StaffGrouper" en Referencia de Funcionamiento Interno.

## Espaciado de las líneas que no son pautas

Las Líneas que no son pautas (tales como Lyrics, ChordNames, etc.) son contextos cuyos objetos de presentación se imprimen como pentagramas (es decir, en líneas horizontales dentro de los sistemas). Específicamente, las líneas que no son pautas son contextos del tipo no-pauta que contienen el grabador Sección "Axis group engraver" en Referencia de Funcionamiento Interno.

Las siguientes propiedades afectan al espaciado de las líneas que no son pautas:

- Propiedades de VerticalAxisGroup:
	- staff-affinity
	- nonstaff-relatedstaff-spacing
	- nonstaff-nonstaff-spacing
	- nonstaff-unrelatedstaff-spacing

Estas propiedades de grob se describen individualmente más arriba; véase [\[Propiedades de](#page-603-1) espaciado dentro de los sistemas, página 591.

El ejemplo siguiente muestra cómo la propiedad nonstaff-nonstaff-spacing puede afectar el espaciado de l´ıneas consecutivas que no son pautas. Aqu´ı, mediante el establecimiento de la clave de ampliabilidad stretchability a un valor muy grande, la l´ınea de letra es capaz de ampliarse mucho más de lo que es usual:

```
\layout {
  \context {
    \Lyrics
    \override VerticalAxisGroup.nonstaff-nonstaff-spacing.stretchability = #1000
  }
}
\new StaffGroup
\lt\lt\new Staff \with {
    \override VerticalAxisGroup.staff-staff-spacing = #'((basic-distance . 30))
```

```
} { c'1 }
  \new Lyrics \with {
    \override VerticalAxisGroup.staff-affinity = #UP
  } \lyricmode { up }
  \new Lyrics \with {
    \override VerticalAxisGroup.staff-affinity = #CENTER
  } \lyricmode { center }
  \new Lyrics \with {
    \override VerticalAxisGroup.staff-affinity = #DOWN
  } \lyricmode { down }
  \new Staff { c'1 }
\rightarrow∲
 \mathbf{r}\frac{\overline{1}}{\overline{10}}ª
       center
       down
```
Véase también

 $\frac{d}{d}$   $\mathbf{c}$ 

.

 $\mathsf L$ 

Archivos de inicio: ly/engraver-init.ly, scm/define-grobs.scm.

Fragmentos de código: Sección "Spacing" en Fragmentos de código.

Referencia de funcionamiento interno: Sección "Contexts" en Referencia de Funcionamiento Interno, Sección "VerticalAxisGroup" en Referencia de Funcionamiento Interno.

## 4.4.2 Posicionamiento explícito de los pentagramas y los sistemas

Una forma de entender los mecanismos del espaciado vertical flexible que se han explicado más arriba es como una colección de ajustes que controlan la cantidad de relleno vertical entre los pentagramas y los sistemas.

Es posible enfrentarse al espaciado vertical de una forma distinta utilizando NonMusicalPaperColumn.line-break-system-details. Mientras que los mecanismos del espaciado vertical flexible especifican relleno vertical, NonMusicalPaperColumn.line-break-system-details puede especificar posiciones verticales exactas sobre la página.

NonMusicalPaperColumn.line-break-system-details acepta una lista asociativa de cuatro ajustes diferentes:

- X-offset (desplazamiento en X)
- Y-offset (desplazamiento en Y)
- extra-offset (desplazamiento adicional)
- $\bullet$  alignment-distances (distancias de alineación)

Las sobreescrituras de los objetos gráficos, entre ellas las de NonMusicalPaperColumn que aparecen m´as abajo, pueden ocurrir en tres lugares distintos dentro de un archivo de entrada:

• directamente en medio de las notas

- en un bloque \context
- en el bloque \with

Cuando sobreescribimos NonMusicalPaperColumn, usamos la instrucción \override usual en los bloques \context y en el bloque \with. Por otra parte, cuando sobreescribimos NonMusicalPaperColumn en medio de las notas, debemos usar la instrucción especial \overrideProperty. He aqu´ı algunas sobreescrituras de NonMusicalPaperColumn de ejemplo con la instrucción especial \overrideProperty:

```
\overrideProperty NonMusicalPaperColumn.line-break-system-details
  #'((X-offset . 20))
\overrideProperty NonMusicalPaperColumn.line-break-system-details
  #'((Y-offset . 40))
\overrideProperty NonMusicalPaperColumn.line-break-system-details
  #'((X-offset . 20)
     (Y-offset . 40))
\overrideProperty NonMusicalPaperColumn.line-break-system-details
  #'((alignment-distances . (15)))
\overrideProperty NonMusicalPaperColumn.line-break-system-details
  #'((X-offset . 20)
     (Y-offset . 40)
     (alignment-distances . (15)))
```
Para entender cómo funciona cada uno de los distintos ajustes, empezamos observando un ejemplo que no incluye absolutamente ninguna sobreescritura.

```
\header \{ tagline = #ff \}\paper { left-margin = 0\mm }
\book {
  \score {
    <<\new Staff <<
        \new Voice {
          s1*5 \break
          s1*5 \break
          s1*5 \break
        }
        \new Voice { \repeat unfold 15 { c'4 c' c' c' } }
      \rightarrow\new Staff {
        \repeat unfold 15 { d'4 d' d' d' }
      }
    >>
 }
}
```
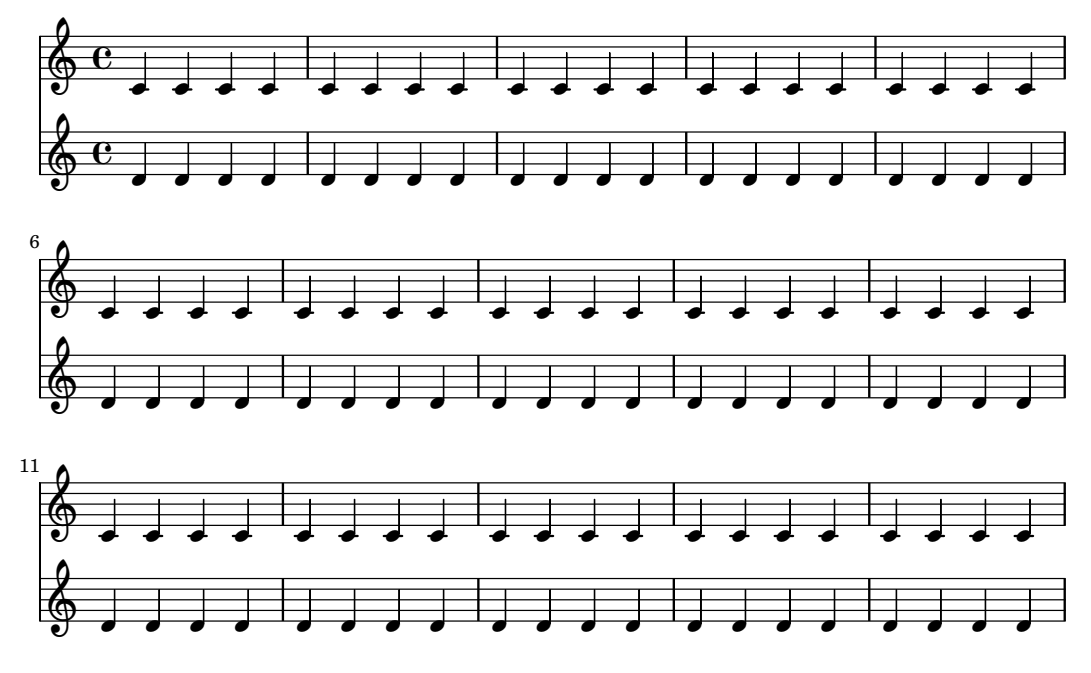

Esta partitura mantiene aislada tanto la información de los saltos de línea como los de página en una voz dedicada a ello. Esta t´ecnica de crear una voz de saltos ayuda a mantener separada de la escritura de notas conforme el ejemplo se vuelve más complicado. Consulte Sección 4.3 [Saltos], página 583.

Utilizando instrucciones \break explícitas, la música se divide líneas de cinco compases cada una. El espaciado vertical proviene de los ajustes predeterminados de LilyPond pero el punto de origen vertical de cada sistema se fija explícitamente usando el par Y-offset en el atributo line-break-system-details del grob (objeto gráfico) NonMusicalPaperColumn:

```
\header { tagline = ##f }
\paper { left-margin = 0\mm }
\book {
  \score {
    <<\new Staff <<
        \new Voice {
          \overrideProperty Score.NonMusicalPaperColumn.line-break-system-
details
            #'((Y-offset . 0))
          s1*5 \break
          \overrideProperty Score.NonMusicalPaperColumn.line-break-system-
details
            #'((Y-offset . 40))
          s1*5 \break
          \overrideProperty Score.NonMusicalPaperColumn.line-break-system-
details
            #'((Y-offset . 60))
          s1*5 \break
        }
        \new Voice { \repeat unfold 15 { c'4 c' c' c' } }
      >>
      \new Staff {
        \repeat unfold 15 { d'4 d' d' d' }
```
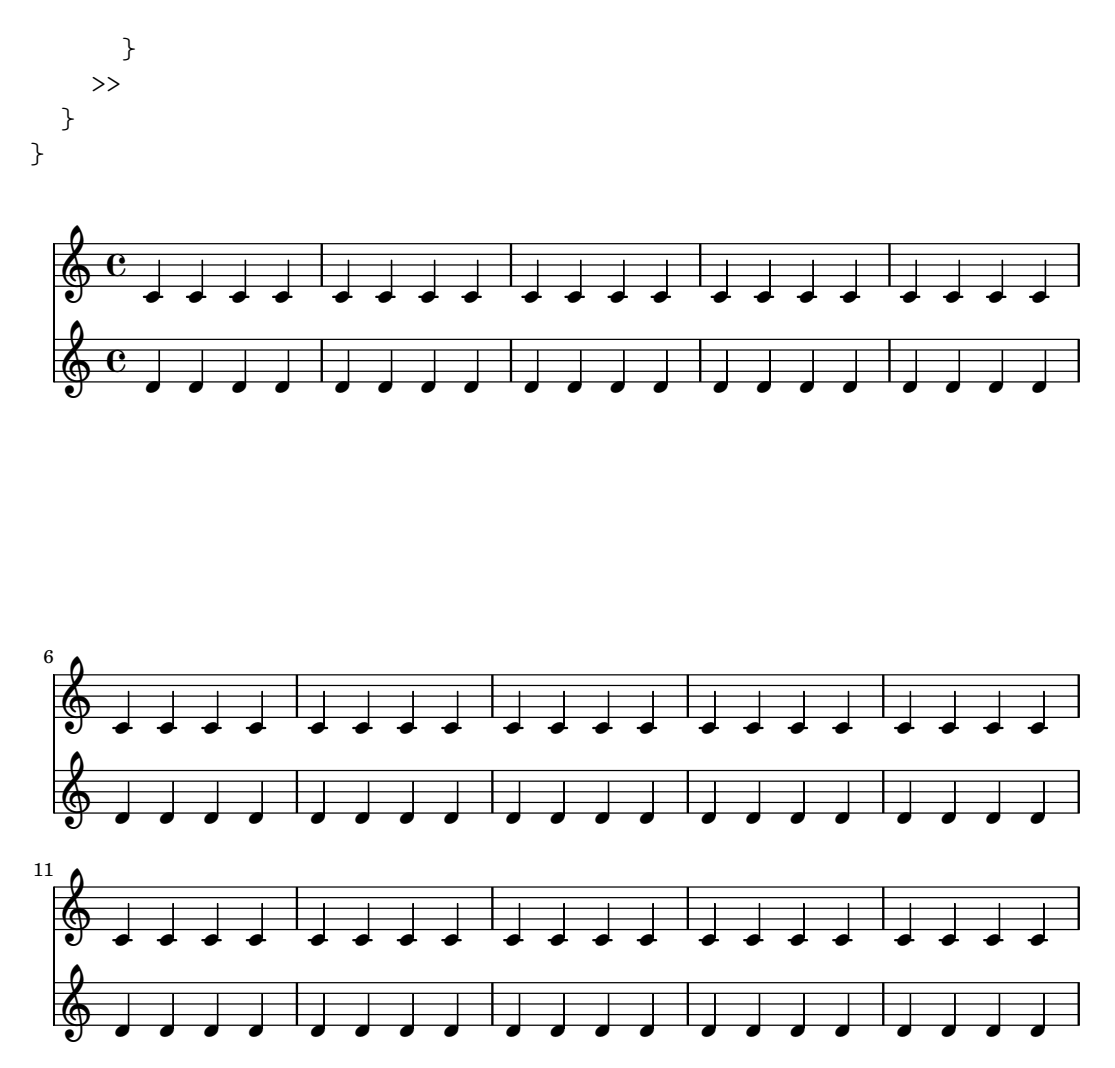

Observe que line-break-system-details toma una lista asociativa de una cantidad de valores potencialmente elevada, pero aquí sólo fijamos un valor. Observe también que aquí la propiedad Y-offset determina la posición vertical exacta sobre la página en la que se trazará cada uno de los nuevos sistemas.

En contraste con el posicionado absoluto que está disponible a través de Y-offset y de X-offset, es posible un posicionamiento relativo con la propiedad extra-offset de line-break-system-details. La colocación es relativa a la disposición predeterminada o al posicionamiento absoluto creado mediante el establecimiento de los valores de X-offset y de Y-offset. La propiedad extra-offset acepta una pareja de números (un pair) que consiste en desplazamientos a lo largo de los ejes X e Y.

```
\header { tagline = ##f }
\paper { left-margin = 0\mm }
\book {
  \score {
    <<\new Staff <<
        \new Voice {
          s1*5 \break
          \overrideProperty Score.NonMusicalPaperColumn.line-break-system-
details
            #'((extra-offset . (0 . 10)))
          s1*5 \break
```
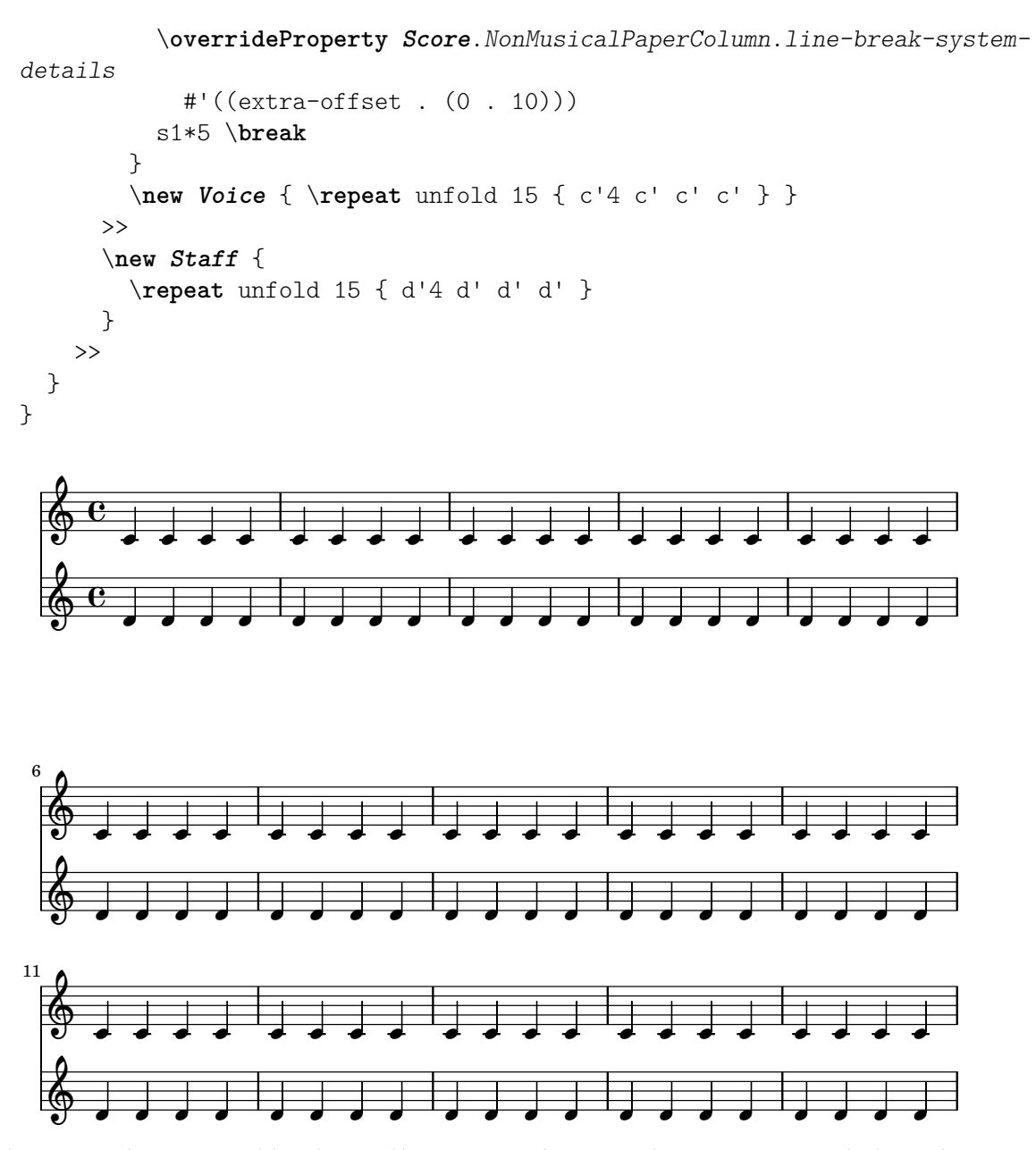

Ahora que hemos establecido explícitamente el punto de origen vertical de cada sistema, podemos también establecer manualmente las distancias verticales entre los pentagramas dentro de cada sistema. Lo hacemos usando la subpropiedad alignment-distances de line-break-system-details.

```
\header { tagline = ##f }
\paper { left-margin = 0\mm }
\book {
  \score {
    <<\new Staff <<
        \new Voice {
          \overrideProperty Score.NonMusicalPaperColumn.line-break-system-
details
            #'((Y-offset . 20)
               (alignment-distances . (10)))
          s1*5 \break
```
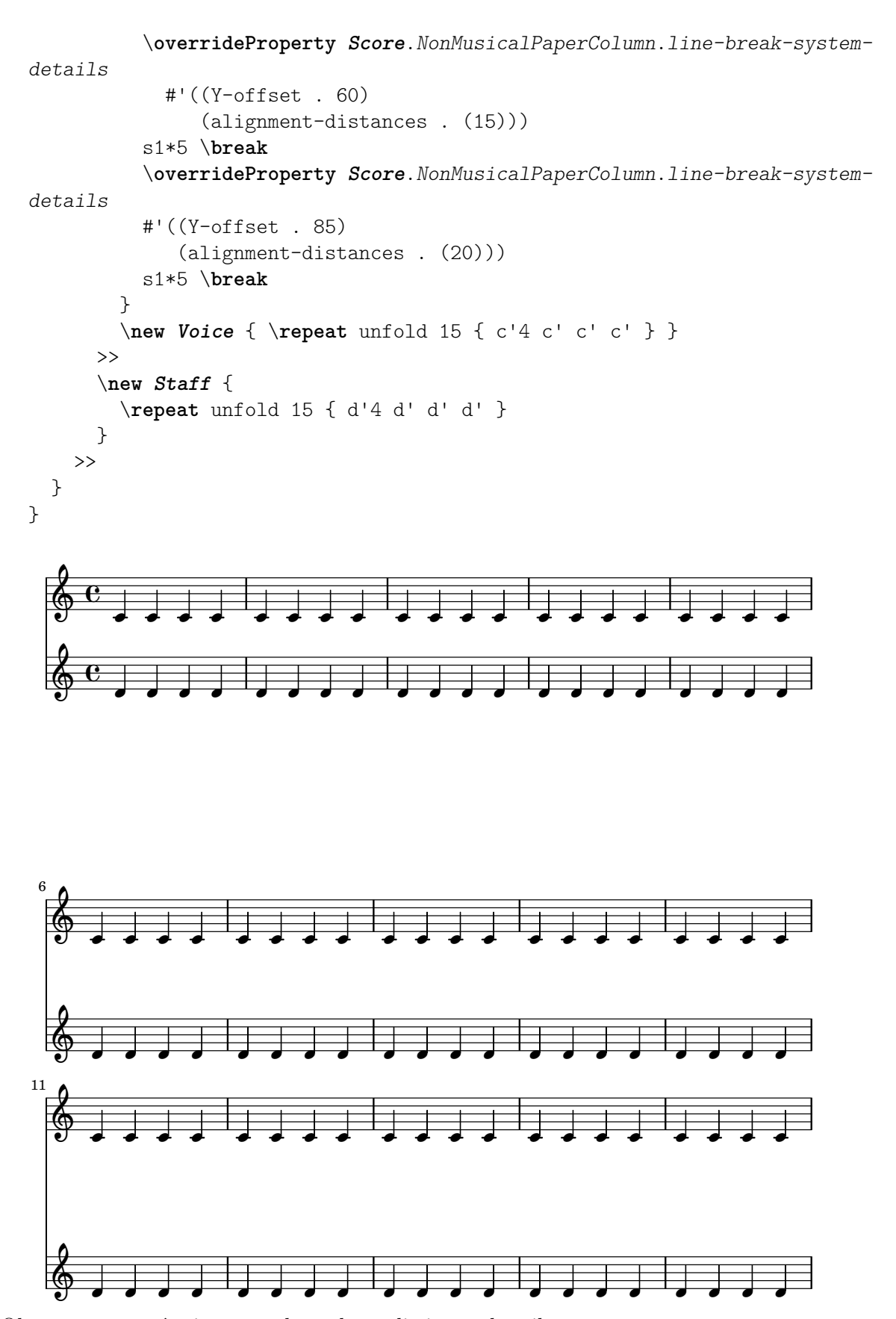

Observe que aquí asignamos dos valores distintos al atributo line-break-system-details del grob NonMusicalPaperColumn. Aunque el atributo alist de line-break-system-details acepta muchos parámetros de espaciado adicionales (entre ellos, por ejemplo, un par X-offset

correspondiente), sólo tenemos que establecer el desplazamiento Y-offset y los pares alignment-distances para controlar el punto de origen vertical de cada sistema y pentagrama. Finalmente, observe que alignment-distances especifica el posicionamiento vertical de los pentagramas pero no de los grupos de pentagramas.

```
\header \{ tagline = #ff \}\begin{cases} \left\{ \left. \text{left-margin} = 0\\ \text{right} \right. \right. \end{cases}\book {
  \score {
    <<\new Staff <<
         \new Voice {
           \overrideProperty Score.NonMusicalPaperColumn.line-break-system-
details
             \#'((Y-offset . 0)
                 (alignment-distances . (30 10)))
           s1*5 \break
           \overrideProperty Score.NonMusicalPaperColumn.line-break-system-
details
             #'((Y-offset . 60)
                 (alignment-distances . (10 10)))
           s1*5 \break
           \overrideProperty Score.NonMusicalPaperColumn.line-break-system-
details
             #'((Y-offset . 100)
                 (alignment-distances . (10 30)))
           s1*5 \break
        }
         \new Voice { \repeat unfold 15 { c'4 c' c' c' } }
      >>
      \new StaffGroup <<
         \new Staff { \repeat unfold 15 { d'4 d' d' d' } }
         \new Staff { \repeat unfold 15 { e'4 e' e' e' } }
      >>
    >>
  }
}
```
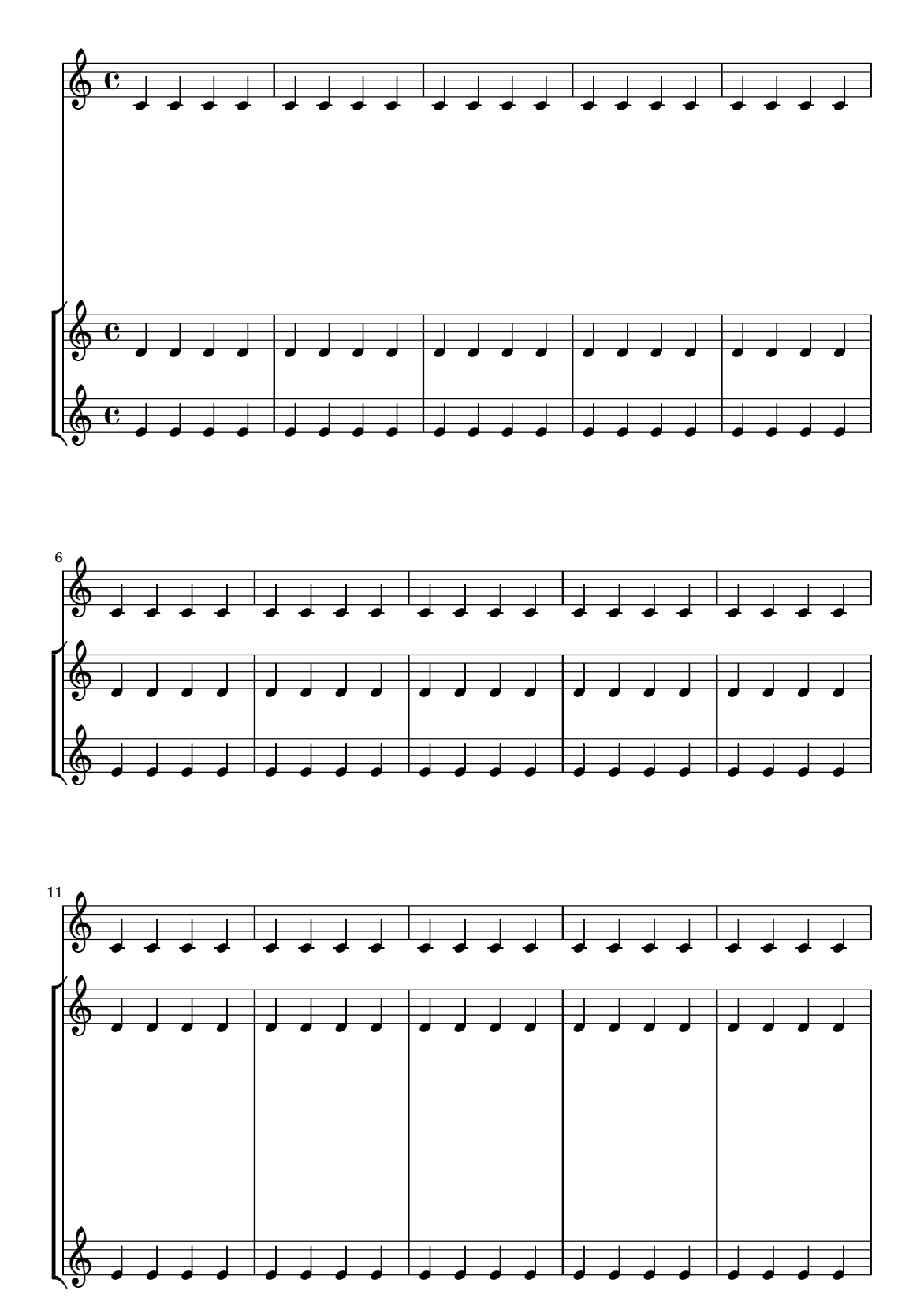

Algunos puntos que tener en cuenta:

- Al usar alignment-distances, la letra y otras l´ıneas que no son pautas, no cuentan como un pentagrama.
- Las unidades de los n´umeros que se pasan a X-offset, Y-offset, extra-offset y alignment-distances se interpretan como múltiplos de la distancia entre líneas de penta-

grama adyacentes. Los valores positivos mueven a los pentagramas y a la letra hacia arriba, los valores negativos mueven los pentagramas y la letra hacia abajo.

• A causa de que los ajustes a NonMusicalPaperColumn.line-break-system-details dados aquí permiten el posicionamiento de pentagramas y sistemas en cualquier lugar de la página, es posible violar los m´argenes o los l´ımites del papel, o incluso imprimir pentagramas o sistemas unos encima de otros. Esto se evitaría pasando a los diferentes ajustes unos valores razonables.

## Véase también

Fragmentos de código: Sección "Spacing" en Fragmentos de código.

## 4.4.3 Evitar las colisiones verticales

Podemos decir intuitivamente que algunos objetos de la notación musical pertenecen al pentagrama y otros se sitúan fuera del pentagrama. Entre los objetos que pertenecen al exterior del pentagrama están las marcas de ensayo, las marcas textuales y las indicaciones de dinámica (en lo sucesivo, les llamaremos objetos fuera del pentagrama). La regla de LilyPond para la colocaci´on vertical de los objetos fuera del pentagrama es ponerlos tan cerca del pentagrama como sea posible pero no tan pr´oximos como para que choquen con otro objeto.

LilyPond utiliza la propiedad outside-staff-priority para determinar si un grob es un objeto fuera del pentagrama: si outside-staff-priority es un número, el grob es un objeto fuera del pentagrama. Además, outside-staff-priority informa a LilyPond en qué orden se debe situar los objetos.

En primer lugar, LilyPond sitúa todos los objetos que no pertenecen al exterior del pentagrama. Despu´es ordena los objetos fuera del pentagrama de acuerdo a su prioridad outside-staff-priority (en orden creciente). LilyPond toma los objetos fuera del pentagrama uno a uno y los coloca de forma que no choquen con ningún objeto que ya haya sido colocado. Esto es, si dos grobs fuera del pentagrama compiten por el mismo espacio, el que tiene la prioridad outside-staff-priority más baja se colocará más próximo al pentagrama.

Hay un listado completo de las prioridades outside-staff-priorities en Sección "La propiedad outside-staff-priority (prioridad fuera del pentagrama)" en Manual de Aprendizaje.

```
\relative c'' {
  c4_"Text"\pp
 r2.
  \once \override TextScript.outside-staff-priority = #1
  c4_"Text"\pp % this time the text will be closer to the staff
 r2.
  % by setting outside-staff-priority to a non-number,
  % we disable the automatic collision avoidance
  \once \override TextScript.outside-staff-priority = ##f
  \once \override DynamicLineSpanner.outside-staff-priority = ##f
  c4_"Text"\pp % now they will collide
}
```
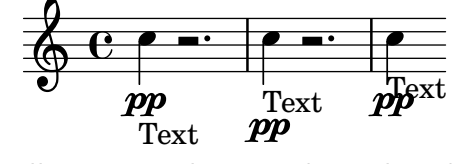

El relleno vertical que rodea a los objetos fuera del pentagrama se puede controlar con outside-staff-padding.

\**relative** {

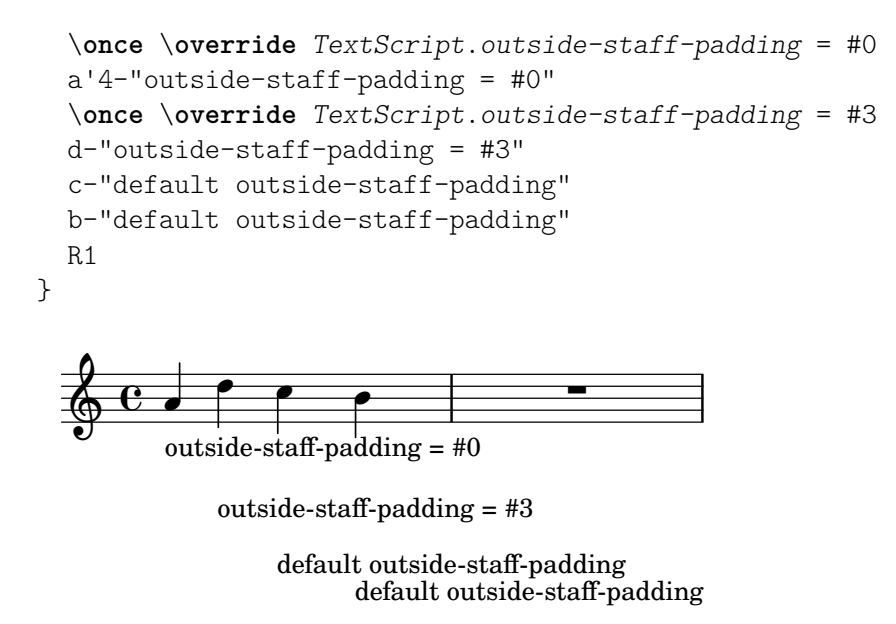

De forma predeterminada, los objetos fuera del pentagrama se colocan de forma que eviten una colisión horizontal con los grobs posicionados previamente. Esto puede llevar a situaciones en las que los objetos se colocan muy próximos entre sí en el sentido horizontal. Como se muestra en el ejemplo que aparece más abajo, al establecer outside-staff-horizontal-padding se incrementa el espacio horicontal necesario, y en este caso mueve el texto hacia arriba para evitar que quede demasiado cerca de las líneas adicionales.

```
\relative {
 c''4^"Word" c c''2
 R1
 \once \override TextScript.outside-staff-horizontal-padding = #1
  c,,4^"Word" c c''2
}
```
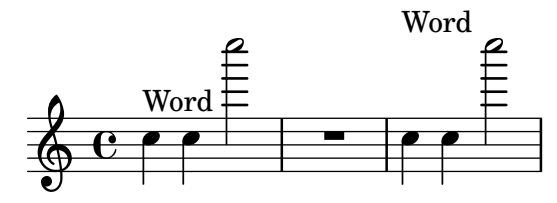

# Véase también

Fragmentos de código: Sección "Spacing" en Fragmentos de código.

## 4.5 Espaciado horizontal

## 4.5.1 Panorámica del espaciado horizontal

El motor de espaciado traduce las diferencias en las duraciones a distancias ampliables ('muelles') de distintas longitudes. Las duraciones más largas reciben un espacio mayor y las duraciones más cortas reciben menos. Las duraciones más breves reciben un espacio de tamaño fijo (que se controla mediante shortest-duration-space en el objeto Sección "SpacingSpanner" en Referencia de Funcionamiento Interno). Cuanto más larga es la duración, más espacio recibe: al doblar una duración se suma spacing-increment al espacio que ocupa la nota.

Por ejemplo, la pieza siguiente contiene numerosas blancas, negras y corcheas; la corchea va seguida de un ancho de cabeza de blanca (ACB). La negra va seguida de 2 ACB, la blanca por 3 ACB, etc.

```
\relative c' {
    c2 c4. c8
    c4. c8 c4. c8
    c8 c c4 c c
}
                                                                 \overline{K}\bar{\bar{}}\oint_{\mathbf{e}} \mathbf{e}\bar{\bar{}}
```
 $\sigma$   $\sigma$   $\sigma$   $\sigma$ 

 $\boldsymbol{e}$   $\boldsymbol{e}$   $\boldsymbol{e}$   $\boldsymbol{e}$ 

 $\overrightarrow{ }$ 

Normalmente, el valor de spacing-increment está establecido en 1.2 espacios de pentagrama, lo que es aproximadamente el ancho de una cabeza, y shortest-duration-space está establecido en 2.0, lo que significa que la nota más breve recibe 2.4 espacios de pentagrama (2.0 multiplicado por el spacing-increment) de espacio horizontal. Este espacio se cuenta a partir del borde izquierdo del símbolo, de manera que las notas más breves van seguidas generalmente por un espacio de 1 ACB.

 $\vec{r}$  and  $\vec{r}$  and  $\vec{r}$ 

 $\cdot \cdot \cdot$ 

Si siguiésemos el procedimiento anterior exactamente, entonces la adición de una sola fusa a una partitura que usa corcheas y semicorcheas, aumentaría enormemente la anchura de la partitura completa. La nota más breve ya no es la semicorchea, sino la fusa, añadiendo así 1 ACB a cada una de las notas. Para evitarlo, la duración más breve a efectos de espaciado no es la nota más breve de la partitura, sino la que ocurre con más frecuencia.

La duración más breve que es más común se determina de la siguiente manera: en cada compás se determina la duración más breve. La menor duración más común se toma como base para el espaciado, habiendo estipulado que esta duración menor siempre debe ser igual o menor que una corchea. La duración más breve se imprime cuando se ejecuta lilypond con la opción --verbose.

Estas duraciones también se pueden personalizar. Si establecemos la common-shortest-duration en Sección "SpacingSpanner" en Referencia de Funcionamiento Interno, entonces éste establece la duración base para el espaciado. La duración máxima para esta base (normalmente una corchea), se fija a través de base-shortest-duration.

Las notas que son aún más breves que la nota común más breve van seguidas por un espacio proporcional a su duración en relación con la nota común más breve. Así pues, si fuésemos a añadir tan sólo algunas semicorcheas al ejemplo anterior, irían seguidas por medio ACB:

\**relative** { c''2 c4. c8 | c4. c16**[** c**]** c4. c8 | c8 c c4 c c }

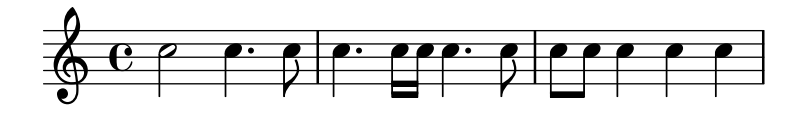

Como se explicó en el Ensayo sobre grabado musical automatizado, las direcciones de las plicas influyen en el espaciado (véase Sección "Espaciado óptico" en Ensayo) y se puede ajustar con la propiedad stem-spacing-correction del objeto Sección "NoteSpacing" en Referencia de Funcionamiento Interno. Estos se generan para cada uno de los contextos de Sección "Voice" en Referencia de Funcionamiento Interno.

El objeto StaffSpacing (generado en el contexto de Sección "Staff" en Referencia de Funcionamiento Interno) contiene la misma propiedad para controlar el espaciado de las l´ıneas de plica o divisorias.

El ejemplo siguiente muestra estas correcciones, una vez con los valores predeterminados y otra con un ajuste exagerado:

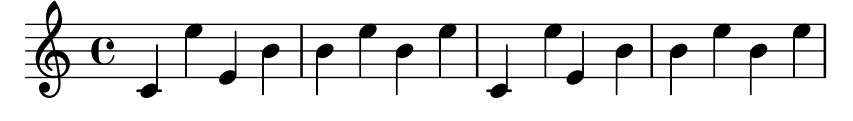

Está contemplada la notación proporcional; consulte Sección 4.5.5 [Notación proporcional], página 612.

## Véase también

Ensayo sobre grabado musical automatizado: Sección "Espaciado óptico" en Ensayo.

Fragmentos de código: Sección "Spacing" en Fragmentos de código.

Referencia de funcionamiento interno: Sección "SpacingSpanner" en Referencia de Funcionamiento Interno, Sección "NoteSpacing" en Referencia de Funcionamiento Interno, Sección "StaffSpacing" en Referencia de Funcionamiento Interno, Sección "NonMusicalPaperColumn" en Referencia de Funcionamiento Interno.

## Advertencias y problemas conocidos

No existe ning´un mecanismo conveniente para sobreescribir el espaciado manualmente. Se puede usar el siguiente rodeo para insertar espacio adicional en una partitura, ajustando el valor del relleno en la medida necesaria.

```
\override Score.NonMusicalPaperColumn.padding = #10
```
No existe ningún rodeo para disminuir la magnitud de la separación.

## <span id="page-621-0"></span>4.5.2 Sección de espaciado nueva

Se pueden iniciar secciones nuevas con diferentes parámetros de espaciado, con la instrucción newSpacingSection. Esto es útil para las secciones que tienen distinta noción de las notas 'largas' y 'cortas'. La instrucción \newSpacingSection crea un nuevo objeto SpacingSpanner en ese momento musical.

En el ejemplo siguiente, el cambio de compás introduce una sección nueva, y por ello las semicorcheas se separan automáticamente de manera ligeramente más amplia.

```
\relative c' {
  \time 2/4
  c4 c8 c
  c8 c c4 c16[ c c8] c4
  \newSpacingSection
  \time 4/16
  c16[ c c8]
}
```
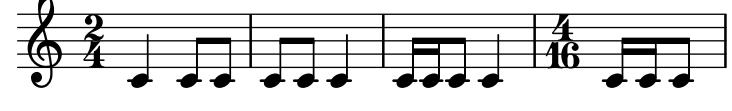

Si los ajustes de espaciado automáticos no dan el espaciado deseado, pueden aplicarse sobreescrituras manuales a sus propiedades con \override. Las sobreescrituras se deben aplicar en el mismo momento musical que la propia instrucción \newSpacingSection y afectarán entonces al espaciado de toda la música que venga a continuación hasta que las propiedades se cambien en una nueva sección de espaciado, por ejemplo:

```
\relative c' {
 \time 4/16
 c16[ c c8]
```

```
\newSpacingSection
  \override Score.SpacingSpanner.spacing-increment = #2
  c16[ c c8]
  \newSpacingSection
  \revert Score.SpacingSpanner.spacing-increment
  c16[ c c8]
}
```
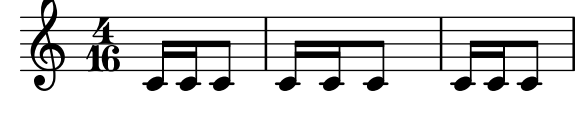

# Véase también

Fragmentos de código: Sección "Spacing" en Fragmentos de código.

Referencia de funcionamiento interno: Sección "SpacingSpanner" en Referencia de Funcionamiento Interno.

# <span id="page-622-0"></span>4.5.3 Cambiar el espaciado horizontal

Se puede alterar el espaciado horizontal con la propiedad base-shortest-duration. Aquí compararemos la misma música, una vez sin alterar la propiedad, y luego alterándola. Los valores mayores de ly:make-moment producen música más pequeña. Observe que ly:make-moment construye una duración, por lo que 1 4 es una duración mayor que 1 16.

```
\score {
    \relative {
        g'4 e e2 | f4 d d2 | c4 d e f | g4 g g2 |
        g4 e e2 | f4 d d2 | c4 e g g | c,1 |
        d4 d d d | d4 e f2 | e4 e e e | e4 f g2 |
        g4 e e2 | f4 d d2 | c4 e g g | c,1 |
    }
}
                                                                                                 \overline{\bullet}\overline{\phantom{a}}\overline{\bullet}\overline{\phantom{a}}\overrightarrow{e}\bigoplus_{i=1}^n \bigoplus_{i=1}^n \bigoplus_{j=1}^n \bigoplus_{j=1}^nª
                         \overrightarrow{a} d \overrightarrow{b} d \overrightarrow{a}\overrightarrow{b} \overrightarrow{c} \overrightarrow{b} \overrightarrow{d} \overrightarrow{d} \overrightarrow{b} \overrightarrow{d} \overrightarrow{b}$
  6
               \overrightarrow{e}.
                                           \overrightarrow{ }\overline{\partial}\overline{\phantom{a}}\overrightarrow{e}\overrightarrow{e}e
     \bigcirc decent
11
               \overline{\bullet}\overrightarrow{b}\overline{\bullet}\score {
    \relative {
        g'4 e e2 | f4 d d2 | c4 d e f | g4 g g2 |
        g4 e e2 | f4 d d2 | c4 e g g | c,1 |
        d4 d d d | d4 e f2 | e4 e e e | e4 f g2 |
        g4 e e2 | f4 d d2 | c4 e g g | c,1 |
    }
    \layout {
```
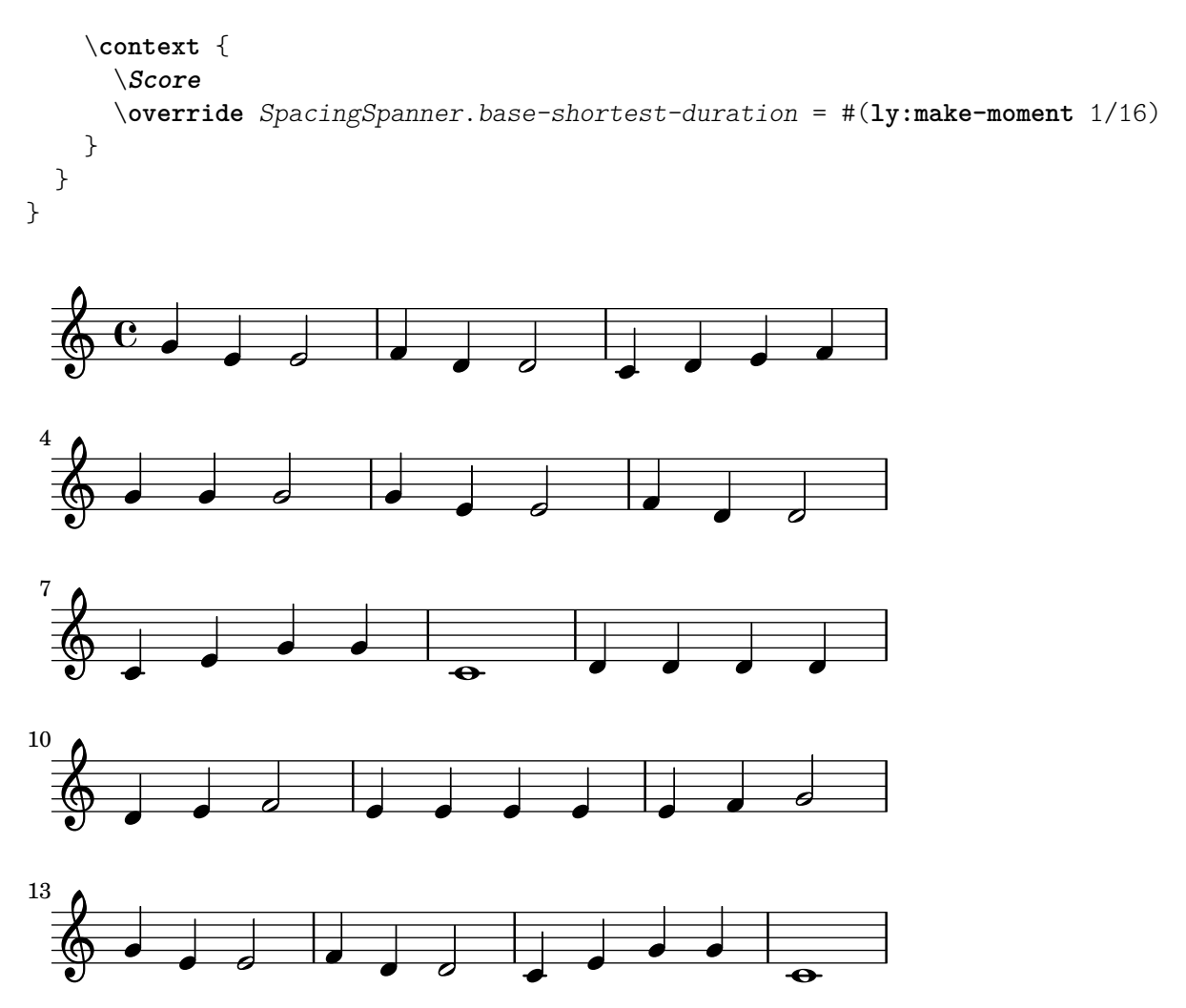

Estiramiento uniforme de los grupos especiales

De forma predeterminada, el espaciado en los grupos de valoración especial depende de varios factores ajenos a la duración (como alteraciones, cambios de clave, etc.). Para pasar por alto estos s´ımbolos y forzar un espaciado de duraciones iguales uniforme, use Score.SpacingSpanner.uniform-stretching. Esta propiedad sólo puede cambiarse al principio de la partitura:

```
\score {
  <<\new Staff \relative c' {
      \tuplet 5/4 { c8 c c c c } c8 c c c
    }
    \new Staff \relative c' {
      c8 c c c \tuplet 5/4 { c8 c c c c }
    }
  >>
  \layout {
    \context {
      \Score
      \override SpacingSpanner.uniform-stretching = ##t
    }
 }
}
```
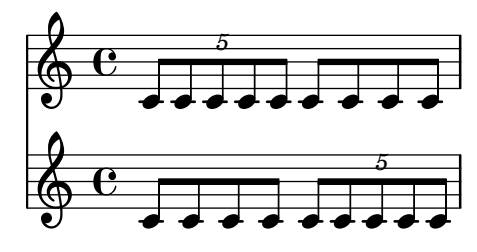

## Espaciado estricto de las notas

Cuando se establece strict-note-spacing, las notas se separan sin tener en cuenta las claves, líneas divisorias ni notas de adorno:

```
\override Score.SpacingSpanner.strict-note-spacing = ##t
\new Staff \relative {
 c''8[ c \clef alto c \grace { c16 c } c8 c c] c32[ c] }
```
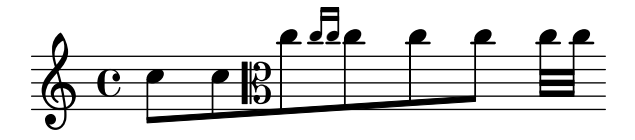

## Véase también

Fragmentos de código: Sección "Spacing" en Fragmentos de código.

## 4.5.4 Longitud de la línea

Los ajustes más básicos que influyen en el espaciado son indent y line-width. Se definen en el bloque \layout. Controlan el sangrado de la primera línea de música y la longitud de las líneas.

Si se fija un valor verdadero para ragged-right en el bloque \layout, entonces los sistemas terminan en su longitud horizontal natural, en lugar de repartirse horizontalmente hasta llenar toda la línea. Esto es útil para fragmentos cortos, y para comprobar qué tan apretado es el espaciado natural. El valor normal predeterminado es falso, pero si la partitura tiene un solo sistema, el valor predeterminado es verdadero.

La opción ragged-last es similar a ragged-right, pero afecta sólo a la última línea de la pieza. No se efectúa ninguna restricción sobre dicha línea. El resultado es similar al formateo de los párrafos de texto. En un párrafo, la última línea sencillamente ocupa su longitud horizontal natural.

```
\layout {
 indent = #0line-width = #150ragged-last = \##t
}
```
# Véase también

Fragmentos de código: Sección "Spacing" en Fragmentos de código.

## <span id="page-624-0"></span>4.5.5 Notación proporcional

LilyPond contempla la notación proporcional, un tipo de espaciado horizontal en el que cada nota consume una medida horizontal que equivale exactamente a su duración rítmica. Este tipo de espaciado proporcional es comparable al espaciado horizontal hecho sobre un papel milimetrado. Ciertas partituras del finales del s.XX y principios del s.XXI utilizan notación proporcional para clarificar relaciones rítmicas complejas o para facilitar la colocación de líneas cronométricas u otros gr´aficos directamente en la partitura.

LilyPond contempla cinco ajustes distintos para la notación proporcional, que se pueden usar solos o combinados:

- proportionalNotationDuration
- uniform-stretching
- strict-note-spacing
- \remove Separating\_line\_group\_engraver
- \override PaperColumn.used = ##t

En los ejemplos que siguen, exploramos el uso de estos cinco ajustes de la notación proporcional y examinamos la forma en que interactúan.

Comenzamos con el siguiente ejemplo de un solo compás, que usa un espaciado clásico sin justificación por la derecha.

```
\score {
  <<\new RhythmicStaff {
      c2 16 16 16 16 \tuplet 5/4 { 16 16 16 16 16 }
    }
 >>
}
                      \overline{\phantom{a}}5
  e d addada
```
Observe que la blanca que inicia el compás ocupa mucho menos de la mitad de todo el espacio horizontal del compás. De forma similar, las semicorcheas y el cinquillo de semicorcheas con que finaliza el compás ocupan en conjunto mucho más de la mitad de todo el espacio horizontal del compás.

En el grabado clásico, este espaciado puede ser exactamente el que deseamos porque podemos tomar prestado el espacio horizontal de la blanca y conservar el espacio horizontal a lo largo del compás como un todo.

Por otro lado, si queremos insertar una línea de tiempo graduada o algún otro gráfico encima o debajo de la partitura, necesitamos la notación proporcional. Se activa la notación proporcional con el ajuste proportionalNotationDuration.

```
\score {
  \lt\lt\new RhythmicStaff {
      c2 16 16 16 16 \tuplet 5/4 { 16 16 16 16 16 }
    }
 \rightarrow\layout {
    \context {
      \Score
     proportionalNotationDuration = #(ly:make-moment 1/20)
    }
 }
}
                                      \overline{\phantom{a}}5
  ª N h h h h h h
```
La blanca al principio del compás y las notas rápidas de la segunda mitad del compás ocupan ahora cantidades iguales de espacio horizontal. Podríamos colocar una línea de tiempo graduada o un gr´afico encima o debajo de este ejemplo.

El ajuste proportionalNotationDuration es un ajuste de contexto que reside en Score. Recordemos que los ajustes de contexto aparecen en uno de tres posibles lugares del archivo de entrada: en un bloque  $\cdot \cdot \cdot$ , o directamente entre la música precedido por la instrucción \set. Como con todos los ajustes de contexto, el usuario puede elegir en cuál de los tres lugares diferentes prefiere establecer el valor de proportionalNotationDuration.

El ajuste proportionalNotationDuration acepta un solo argumento, que es la duración de referencia contra el que se aplica el espaciado de toda la música. La función Scheme de LilyPond make-moment acepta dos argumentos: un numerador y un denominador que, juntos, expresan una cierta fracción de redonda. La llamada  $(y:\text{make-moment } 1/20)$ , por tanto, produce una duración de referencia de una nota de un veinteavo de redonda (semicorcheas de cinquillo). Son también posibles valores como  $(\gamma : \text{make-moment } 1/16)$ ,  $(\gamma : \text{make-moment } 1/8)$ y (ly:make-moment 3/97).

¿C´omo seleccionamos la duraci´on correcta de referencia para pasarla a proportionalNotationDuration? Normalmente mediante un proceso de ensayo y error, comenzando con una duración cercana a la más rápida (o más breve) duración de la pieza. Las duraciones de referencia más pequeñas aplican un espaciado más suelto; las duraciones de referencia más largas aplican un espaciado más apretado.

```
\score {
  <<\new RhythmicStaff {
      c2 16 16 16 16 \tuplet 5/4 { 16 16 16 16 16 }
    }
  >>
  \layout {
    \context {
      \Score
      proportionalNotationDuration = #(ly:make-moment 1/8)
    }
 }
}
\score {
  <<\new RhythmicStaff {
      c2 16 16 16 16 \tuplet 5/4 { 16 16 16 16 16 }
    }
 \rightarrow\layout {
    \context {
      \Score
      proportionalNotationDuration = #(ly:make-moment 1/16)
    }
  }
}
\score {
  <<\new RhythmicStaff {
```
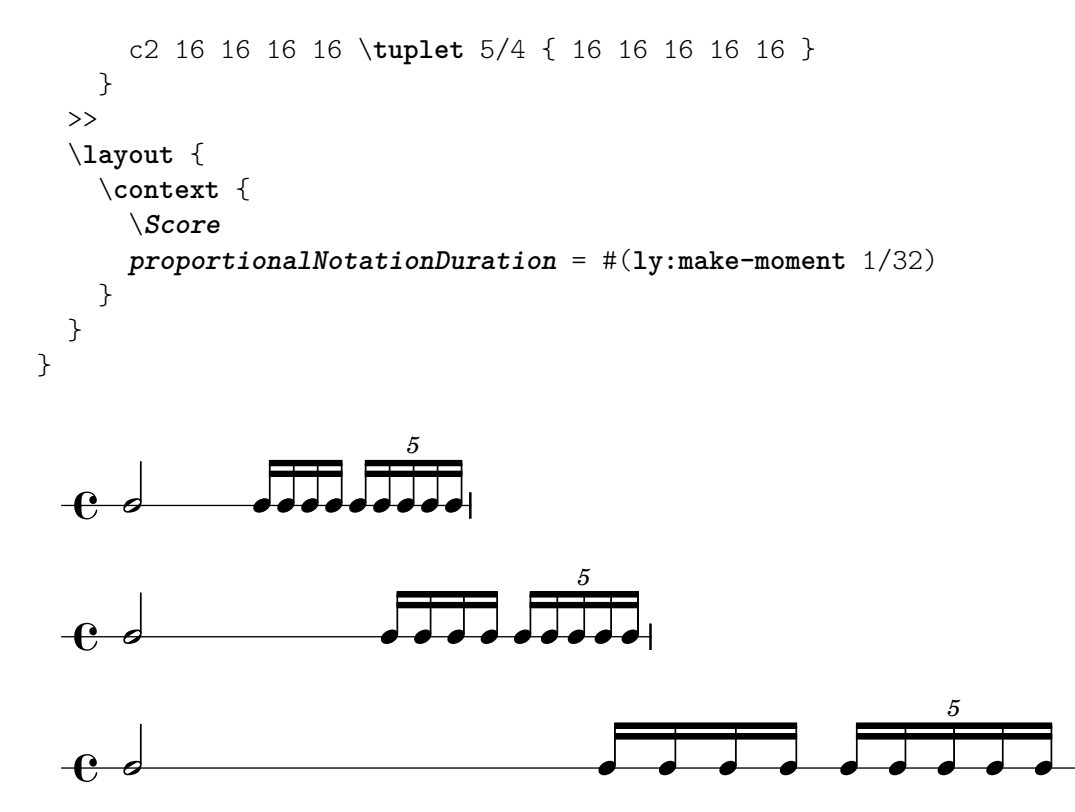

Observe que una duraci´on de referencia demasiado grande (como la corchea, en el ejemplo de arriba) produce un espaciado excesivamente apretado y puede ser causa de colisiones entre las cabezas de nota. Observe también que la notación proporcional en general ocupa más espacio horizontal que el espaciado clásico. El espaciado proporcional aporta claridad rítmica a expensas del espacio horizontal.

Ahora veremos cómo espaciar de forma óptima grupos de valoración especial que se superponen.

Empezamos por examinar qué le ocurre a nuestro ejemplo original, con espaciado clásico, cuando a˜nadimos un segundo pentagrama con un tipo diferente de grupo especial.

```
\score {
  <<\new RhythmicStaff {
       c2 16 16 16 16 \tuplet 5/4 { 16 16 16 16 16 }
     }
     \new RhythmicStaff {
        \tuplet 9/8 { c8 8 8 8 8 8 8 8 8 }
     }
  >>
}
                                         \bulletd
                                  \overline{\phantom{a}}d
                                     ddddd
                             9
                                               5
                                                 d
                                               \overline{\phantom{a}}\overrightarrow{e}e d
   \mathbf{e} .
                            d
                               d
                               d
                         d
```
El espaciado es defectuoso porque las notas regularmente espaciadas del pentagrama inferior no se amplían de manera uniforme. Los grabados clásicos incluyen muy pocos tresillos complejos y así las reglas del grabado clásico pueden generar este tipo de resultado. El establecimiento de proportionalNotationDuration lo soluciona.

```
\score {
  <<\new RhythmicStaff {
       c2 16 16 16 16 \tuplet 5/4 { 16 16 16 16 16 }
     }
     \new RhythmicStaff {
       \tuplet 9/8 { c8 8 8 8 8 8 8 8 8 }
     }
  >>
  \layout {
     \context {
       \Score
       proportionalNotationDuration = #(ly:make-moment 1/20)
     }
  }
}
                                                d
                                         \overline{\phantom{a}}\overrightarrow{a} d d d a
                                9
                                                      5
                                                     \overline{\phantom{a}}e d
                                  \bullet\bullet
```
Pero si observamos con mucho cuidado podremos ver que las notas de la segunda mitad del 9-illo están espaciadas de forma ligeramente más ancha que las de la primera mitad del 9-illo. Para asegurar una ampliación uniforme, activamos uniform-stretching, que es una propiedad de SpacingSpanner.

**e** 

 $\bullet$ 

 $\bullet$ 

 $\overrightarrow{a}$ 

 $\mathbf{e}$  .

 $\bullet$ 

**d** 

```
\score {
  <<\new RhythmicStaff {
      c2 16 16 16 16 \tuplet 5/4 { 16 16 16 16 16 }
    }
    \new RhythmicStaff {
      \tuplet 9/8 { c8 8 8 8 8 8 8 8 8 }
    }
 >>
  \layout {
    \context {
      \Score
      proportionalNotationDuration = #(ly:make-moment 1/20)
      \override SpacingSpanner.uniform-stretching = ##t
    }
 }
}
```
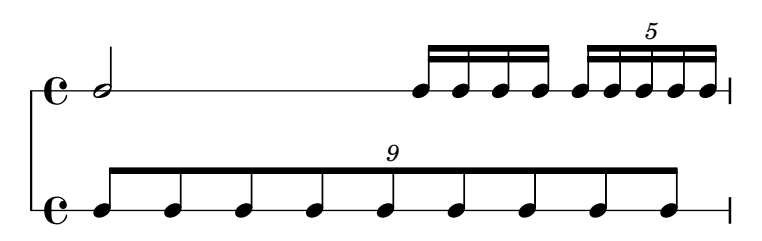

Nuestro ejemplo de dos pentagramas ahora está espaciado exactamente, nuestras relaciones rífmicas son visualmente claras, y podemos incluir una línea de tiempo graduada o un gráfico, si queremos.

Observe que el paquete de notación proporcional de LilyPond espera que todas las partituras proporcionales establezcan el atributo uniform-stretching de SpacingSpanner al valor  $#$ #t. El establecimiento de proportionalNotationDuration sin ajustar también el atributo uniform-stretching de SpacingSpanner al valor  $\#\#t$  causará, por ejemplo, que los desplazamientos (skips) consuman una cantidad de espacio horizontal incorrecta.

El SpacingSpanner es un grob abstracto que reside en el contexto de Score. Como con nuestros ajustes de proportionalNotationDuration, las sobreescrituras al SpacingSpanner s´olo pueden ocurrir en uno de estos tres lugares dentro del archivo de entrada: en el bloque \with, en el bloque \context o directamente dentro de la escritura de notas.

De manera predeterminada, s´olo hay un SpacingSpanner por Score. Esto supone que, por omisi´on, uniform-stretching est´a activado para la partitura completa o desactivado para la partitura completa. Sin embargo, podemos sobreescribir este comportamiento y activar distintas posibilidades de espaciado en distintos lugares de la partitura. Lo hacemos con la instrucción \newSpacingSection. Consulte Sección 4.5.2 [Sección de espaciado nueva], página 609, para más información.

A continuación examinamos los efectos del grabador Separating\_line\_group\_engraver y veremos por qu´e las partituras proporcionales con frecuencia eliminan este grabador. El ejemplo siguiente muestra que hay una pequeña cantidad de espacio "preliminar" justo antes de la primera nota de cada sistema.

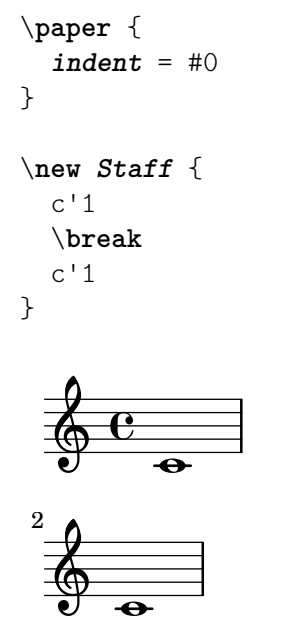

Esta cantidad de espacio preliminar es la misma ya sea después de una indicación de compás, una armadura o una clave. El grabador Separating\_line\_group\_engraver es responsable de este espacio. La eliminación de Separating\_line\_group\_engraver reduce este espacio a cero.

\**paper** {

```
\textbf{indent} = #0}
\new Staff \with {
  \remove Separating_line_group_engraver
} {
  c'1
  \break
  c'1
}
   \oint_{\mathbf{e}} \mathbf{e}.
       .
 2
   $
```
Los elementos no musicales como la indicación de compás, la armadura, la clave y las alteraciones son problemáticos en notación proporcional. Ninguno de estos elementos tiene duración rítmica. Pero todos ellos consumen espacio horizontal. Las distintas partituras proporcionales abordan este problema de distinta manera.

Sería posible evitar los problemas de espaciado con las armaduras, simplemente evitando tenerlas. Esta es una opción válida pues casi todas las partituras proporcionales son música contempor´anea. Lo mismo puede valer para las indicaciones de comp´as, especialmente para las partituras que incluyen una línea de tiempo graduada u otro gráfico. Pero estas partituras son excepcionales y casi todas las partituras proporcionales incluyen al menos unas pocas indicaciones de compás. Las claves y las alteraciones son aún más esenciales.

Así pues ¿qué estrategias existen para el espaciado de los elementos no musicales en un contexto proporcional? Una buena opción es la propiedad strict-note-spacing de SpacingSpanner. Compare las dos partituras siguientes:

```
\new Staff {
    \set Score.proportionalNotationDuration = #(ly:make-moment 1/16)
    c''8 8 8 \clef alto d'2 2
}
\new Staff {
    \set Score.proportionalNotationDuration = #(ly:make-moment 1/16)
    \override Score.SpacingSpanner.strict-note-spacing = ##t
    c''8 8 8 \clef alto d'2 2
}
                     h -
     \oint_C \frac{e^{i\theta}}{1 + i\theta}\begin{array}{|c|c|c|c|c|}\n\hline\n\text{else} & \text{else} & \text{else} &\oint_C \frac{\partial^2 u}{\partial x^2} dx
```
Las dos partituras son proporcionales, pero el espaciado de la primera es muy suelto a causa del cambio de clave. Sin embargo, el espaciado de la segunda partitura se mantiene estricto, porque strict-note-spacing está activado. La activación de strict-note-spacing hace que el ancho de las indicaciones de compás, armaduras, cambios de clave y alteraciones no tomen parte en el algoritmo de espaciado.

Además de los ajustes dados aquí, hay otros que aparecen con frecuencia en las partituras proporcionales. Entre ellos están:

- \override SpacingSpanner.strict-grace-spacing = ##t
- $\bullet$  \set tupletFullLength = ##t
- \override Beam.breakable = ##t
- \override Glissando.breakable = ##t
- \override TextSpanner.breakable = ##t
- \remove Forbid\_line\_break\_engraver in the Voice context

Estos ajustes dan a las notas de adorno un espaciado estricto, extienden los corchetes de grupo especial para que marquen tanto los puntos de comienzo como de final, y permiten que los elementos de extensión se dividan entre los sistemas y las páginas. Consulte las partes respectivas del manual para ver estos ajustes relacionados.

## Véase también

Referencia de la notación: Sección 4.5.2 [Sección de espaciado nueva], página 609.

Fragmentos de código: Sección "Spacing" en Fragmentos de código.

## 4.6 Encajar la música en menos páginas

En ocasiones, podemos terminar con uno o dos pentagramas en una segunda página (o tercera, o cuarta. . . ). Es fastidioso, especialmente cuando vemos que las p´aginas anteriores parecen tener espacio de sobra.

Al investigar los problemas de disposición, una herramienta de valor incalculable es annotate-spacing. Esta instrucción imprime los valores de un cierto número de variables de espaciado; para ver más detalles consulte la sección siguiente, Sección 4.6.1 [Mostrar el espaciado, página 619.

## <span id="page-631-0"></span>4.6.1 Mostrar el espaciado

Para presentar gráficamente las dimensiones de las variables de disposición vertical que pueden verse alteradas por el formato de la página, establezca annotate-spacing en el bloque \paper:

```
\book {
  \score { { c4 } }
  \paper { annotate-spacing = ##t }
}
```
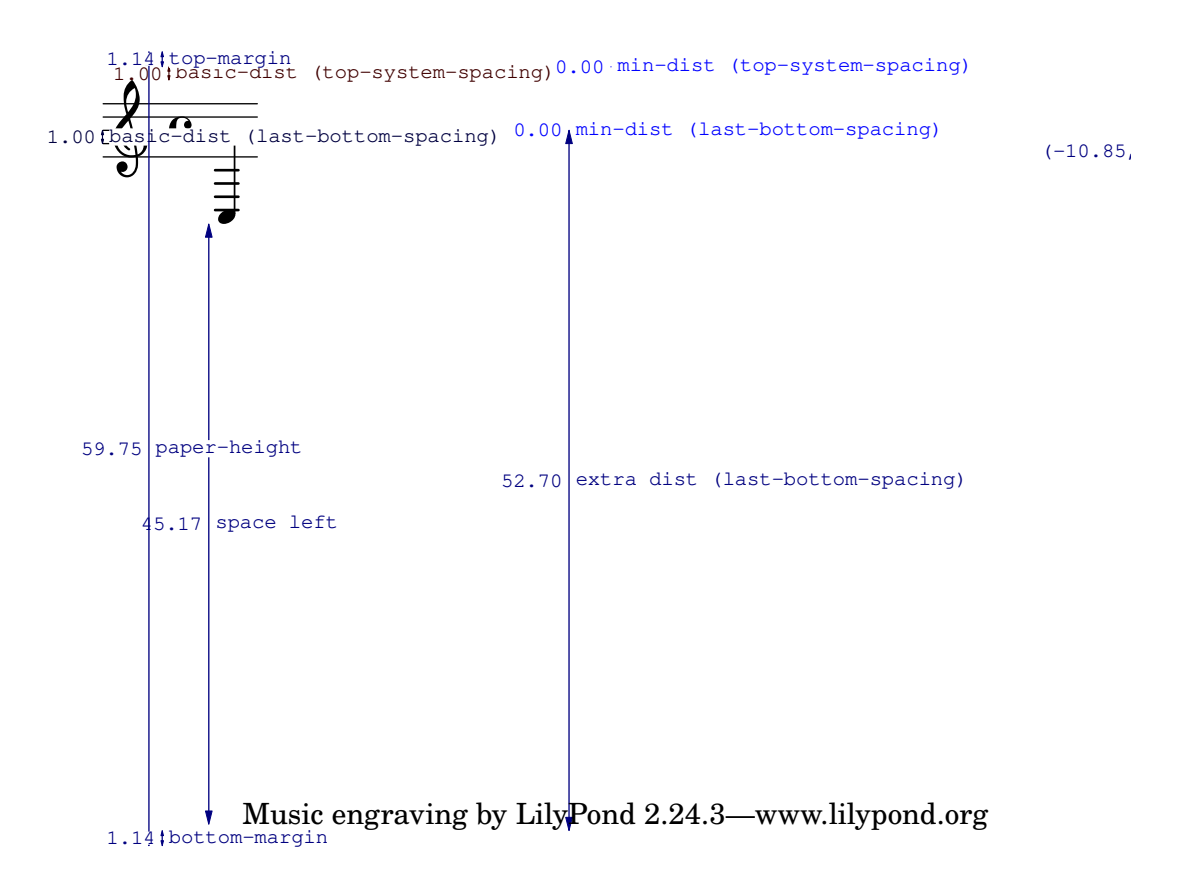

Todas las dimensiones de disposición se muestran en espacios de pentagrama, independientemente de las unidades especificadas en los bloques \paper o \layout. En el ejemplo anterior, paper-height tiene un valor de 59.75 staff-spaces (espacios de pentagrama), y el staff-size (tama˜no del pentagrama) es de 20 puntos, el valor predeterminado. Observe que:

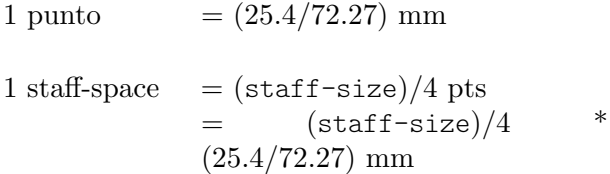

En este caso, un staff-space equivale aproximadamente a 1.757mm. Así, la medida paper-height de 59.75 staff-spaces equivale a 105 mil´ımetros, la altura de una hoja a6 en orientación apaisada. Las parejas  $(a,b)$  son intervalos, donde a es el límite inferior y b es el límite superior del intervalo.

## Véase también

Referencia de la notación: Sección 4.2.2 [Establecer el tamaño del pentagrama], página 582.

Fragmentos de código: Sección "Spacing" en Fragmentos de código.

## 4.6.2 Cambiar el espaciado

La salida de annotate-spacing revela las dimensiones verticales con gran detalle. Para ver más detalles acerca de la modificación de los márgenes y otras variables de diseño de la página, consulte Sección 4.1 [Disposición de la página], página 568.

Aparte de los márgenes, hay algunas otras opciones para ahorrar espacio:

• Forzar los sistemas para que se junten lo más posible entre sí (de forma que quepan la mayor cantidad de ellos en la página) y al mismo tiempo estén espaciados de forma que no exista un espacio vacío en la parte baja del papel.

```
\paper {
  system-system-spacing = \#'((basic-distance . 0.1) (padding . 0))
 ragged-last-bottom = ##f
 ragged-bottom = ##f
}
```
 $\bullet$  Forzar el número de sistemas. Puede ser de utilidad de dos formas. Si tan sólo se establece un valor, incluso el mismo valor que el número de sistemas que se están trazando de forma predeterminada, ello ocasionar´a a veces que se traten de introducir m´as sistemas en cada página, pues en este caso se omite un paso en que se produce una estimación, dando así un encaje mejor en cada página. Asimismo, el forzar una reducción neta en el número de sistemas puede producir el ahorro de una página adicional. Por ejemplo, si la disposición predeterminada tiene 11 sistemas, la asignación siguiente fuerza una disposición con 10 sistemas.

```
\paper {
 system-count = #10
}
```
• Forzar el número de páginas. Por ejemplo, la asignación siguiente fuerza una disposición con dos páginas.

```
\paper {
  page-count = #2
}
```
• Evitar (o reducir en número) los objetos que aumentan el tamaño vertical de un sistema. Por ejemplo, los corchetes de las repeticiones de primera y segunda vez (o repeticiones con finales alternativos) necesitan espacio adicional. Si estas casillas se reparten a lo largo de dos sistemas, ocupan más espacio que si estuvieran sobre el mismo sistema. Como otro ejemplo, las indicaciones dinámicas que se 'salen' de un sistema se pueden acercar al pentagrama:

```
\relative e' {
    e4 c g \ f c
     e4 c g-\tweak X-offset #-2.7 \f c
}
                                                               d
                                                         t<br>1
                                                         f
                             \overrightarrow{v} \overrightarrow{v} \overrightarrow{v} \overrightarrow{v} \overrightarrow{v}\oint_{\bullet}\overrightarrow{e} , \overrightarrow{e}\overline{\phantom{a}}f
                                   l<br>1
```
• Alterar el espaciado horizontal por medio de SpacingSpanner. Para ver más detalles, consulte Sección 4.5.3 [Cambiar el espaciado horizontal], página 610. El ejemplo siguiente ilustra el espaciado predeterminado:

```
\score {
 \relative {
   g'4 e e2 |
    f4 d d2 |
    c4 d e f |
   g4 g g2 |
   g4 e e2 |
 }
```
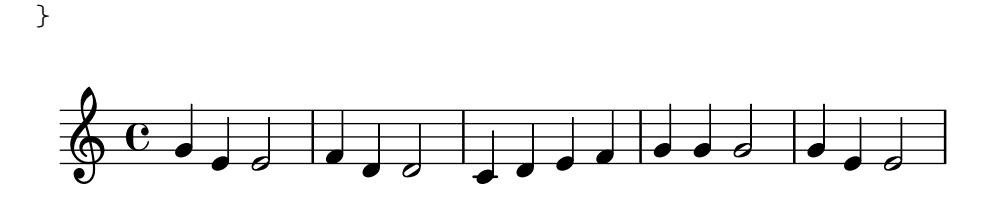

El ejemplo siguiente modifica common-shortest-duration de un valor de 1/4 (negra) a  $1/2$  (blanca). La negra es la nota más común y la más breve del ejemplo, por lo que al agrandar esta duración se produce un efecto de 'apretujamiento':

```
\score {
   \relative {
      g'4 e e2 |
      f4 d d2 |
      c4 d e f |
      g4 g g2 |
      g4 e e2 |
   }
   \layout {
      \context {
          \Score
          \override SpacingSpanner.common-shortest-duration =
             #(ly:make-moment 1/2)
      }
   }
}
                                                      \overline{a}\overline{\bullet}\overline{\phantom{a}}\overline{\bullet}\bigoplus\limits_{i=1}^n C_{i} and \bigoplus\limits_{i=1}^n C_{i} and \bigoplus\limits_{i=1}^n C_{i}ª
                 \overrightarrow{d}
```
La propiedad common-shortest-duration no se puede modificar de manera dinámica, por lo que se debe situar siempre dentro de un bloque \context de forma que se aplique a la partitura completa.

## Véase también

Referencia de la notación: Sección 4.1 [Disposición de la página], página 568, Sección 4.5.3 [Cambiar el espaciado horizontal], página 610.

Fragmentos de código: Sección "Spacing" en Fragmentos de código.

**e** 

# 5 Cambiar los valores por omisión

El objetivo del diseño de LilyPond es proporcionar la más alta calidad de los resultados, de forma predeterminada. A pesar de ello, podr´ıa tener que cambiar este resultado predeterminado. La disposición sobre el papel se controla a través de un amplio número de 'botones e interruptores' llamados en su conjunto 'propiedades'. En el Manual de aprendizaje podemos encontrar una introducción en forma de tutorial al acceso y modificación de estas propiedades, véase Sección "Trucar la salida" en Manual de Aprendizaje. Este debería leerse en primer lugar. Este capítulo cubre un terreno similar, pero con un estilo m´as adecuado para un manual de referencia.

La descripción definitiva de los controles que están disponibles para su ajuste fino están en un documento aparte: la Sección "Referencia de funcionamiento interno" en Referencia de Funcionamiento Interno. Dicho manual relaciona todas las variables, funciones y opciones que se encuentran disponibles en LilyPond. Está escrito como un documento HTML, que se puede encontrar en línea (<https://lilypond.org/doc/stable/Documentation/internals/>), pero que también va incluido en el paquete de la documentación de LilyPond.

Internamente, LilyPond utiliza el lenguaje Scheme (un dialecto de LISP) para aportar la infraestructura. La sobreescritura de las decisiones de disposición da acceso efectivo a las interioridades del programa, lo que requiere c´odigo de Scheme como entrada. Los elementos de Scheme se inauguran dentro de un archivo . Ly con el símbolo de cuadradillo  $\#$ .<sup>1</sup>

# 5.1 Contextos de interpretación

Esta sección explica qué son los contextos y cómo modificarlos.

## Véase también

Manual de aprendizaje: Sección "Contextos y grabadores" en Manual de Aprendizaje.

Archivos de inicio: ly/engraver-init.ly, ly/performer-init.ly.

Fragmentos de código: Sección "Contexts and engravers" en Fragmentos de código.

Referencia de funcionamiento interno: Sección "Contexts" en Referencia de Funcionamiento Interno, Sección "Engravers and Performers" en Referencia de Funcionamiento Interno.

## 5.1.1 Explicación de los contextos

Los contextos se disponen de forma jerárquica:

# <span id="page-635-0"></span>Definiciones de salida - estructura de los contextos

Esta sección explica la relevancia de las definiciones de salida cuando se trabaja con los contextos. Más adelante ofrecemos ejemplos de definiciones de salida reales (véase [\[Cambiar todos los](#page-646-0) contextos del mismo tipo, página 634).

Aunque la música escrita en un archivo haga referencia a tipos y nombres de contexto, los contextos se crean solamente cuando la música se está realmente interpretando. LilyPond interpreta la música bajo el control de una 'definición de salida' y puede hacerlo así para varias definiciones de salida distintas, dando como resultado distintas salidas también. La definicion de salida que corresponde a la impresión de la música se especifica mediante  $\lambda$ layout.

Una definición de salida mucho más sencilla que se usa para la producción de MIDI se especifica mediante \midi. Internamente, LilyPond utiliza varias otras definiciones de salida, como cuando se usa el combinador de particellas ([Combinación automática de las partes], página193) o se crean fragmentos de notas guía citadas ([\[Citar otras voces\],](#page-237-0) página 225).

 $^1$  Sección "Tutorial de Scheme" en Extender contiene un breve tutorial sobre la introducción de números, listas, cadenas y símbolos en Scheme.

Las definiciones de salida establecen la relación entre los contextos así como sus respectivos valores predeterminados. Aunque la mayor parte de los cambios se suelen hacer dentro de un bloque \layout, los ajustes de valores relacionados con el MIDI solamente tienen efecto cuando se hacen dentro de un bloque \midi block.

Algunos ajustes afectan a varias salidas: por ejemplo, si se desactiva el barrado automático, autoBeaming, dentro de algún contexto, las barras cuentan como melismas en lo que respecta a la correspondencia entre la música y la letra, como se describe en [Duración automática de las sílabas], página 292. Esta correspondencia se hace tanto para la salida impresa como para el MIDI. Si los cambios hechos sobre el autoBeaming dentro de la definición de contexto de un bloque \layout no se repiten dentro del correspondiente bloque \midi, la letra y la música dejarán de estar sincronizadas dentro del MIDI.

#### Véase también

Archivos instalados: ly/engraver-init.ly. ly/performer-init.ly.

## Score. El contexto maestro

Este es el contexto de notación del nivel más alto. Ningún otro contexto puede contener a un contexto Score. De forma predeterminada, el contexto Score maneja la administración de las indicaciones de compás y se asegura de que ciertos elementos como claves, compases y armaduras están siempre alineados entre los distintos pentagramas.

Se crea implícitamente una instancia del contexto Score cuando se procesa un bloque \score {...}.

## Contextos del nivel superior: contenedores de pentagramas

#### StaffGroup

Agrupa pentagramas y añade un corchete en la parte izquierda, formando un grupo. Las líneas divisorias de los pentagramas contenidos se conectan verticalmente. StaffGroup sólo consiste en una colección de pentagramas, con un corchete delante y líneas divisorias de arriba a abajo.

#### ChoirStaff

Idéntico a StaffGroup excepto que las barras de compás de los pentagramas contenidos no se conectan verticalmente.

#### GrandStaff

Un grupo de pentagramas, con una llave en la parte izquierda que abarca el grupo. Las barras de comp´as de los pentagramas contenidos se conectan verticalmente.

#### PianoStaff

Igual que GrandStaff, pero contempla la posibilidad de poner el nombre del instrumento a la izquierda del sistema.

## Contextos de nivel intermedio. Pentagramas

#### **Staff**

Maneja claves, barras de compás, tonalidades y alteraciones accidentales. Puede contener contextos de Voice.

#### RhythmicStaff

Como Staff, pero para imprimir ritmos. Al imprimir se ignoran las alturas de las notas; las notas se imprimen sobre una línea. La salida de MIDI conserva las alturas sin modificación.

#### TabStaff

Contexto para generar tablaturas. De forma predeterminada dispone la expresión musical como una tablatura de guitarra, impresa sobre seis líneas.

### DrumStaff

Maneja el tipografiado para instrumentos de percusión. Puede contener contextos DrumVoice. VaticanaStaff

Igual que Staff, excepto que está pensado para tipografiar piezas en estilo gregoriano. MensuralStaff

Igual que Staff, excepto que está diseñado para tipografiar piezas en estilo mensural.

## Contextos del nivel más bajo. Voces

Los contextos del mismo nivel que Voice dan un valor inicial a ciertas propiedades e inician los grabadores correspondientes. Un contexto del nivel más bajo es aquel que no tiene un contexto descendiente predeterminado defaultchild. Aunque es posible hacer que pueda aceptar o contener subcontextos, éstos solo se pueden crear e introducir de forma explícita.

Voice

Corresponde a una voz sobre un pentagrama, este contexto maneja la conversión de las indicaciones dinámicas, plicas, barras, subíndices y superíndices, ligaduras de expresión y de unión, y silencios. Tenemos que crear instancias explícitas de este contexto si necesitamos varias voces en el mismo pentagrama.

VaticanaVoice

Lo mismo que Voice, excepto que está diseñado para tipografiar piezas en estilo gregoriano.

MensuralVoice

Lo mismo que Voice, con modificaciones para el tipografiado de piezas en estilo mensural.

Lyrics

Corresponde a una voz con letra. Maneja la impresión de una sola línea de letra.

DrumVoice

El contexto de voz utilizado en una pauta de percusión.

FiguredBass

El contexto en que los objetos BassFigure se crean a partir de la entrada escrita en el modo \figuremode.

#### TabVoice

El contexto de voz utilizado dentro de un contexto TabStaff. Se suele dejar que se cree implícitamente.

CueVoice

El contexto de voz que se utiliza para dibujar notas de tama˜no reducido, con el principal objetivo de añadir notas guía de un pentagrama a otro, véase [Formateo de las notas guía], página 229. Normalmente se deja que se cree implícitamente.

### ChordNames

Tipografía nombres de acordes.

## 5.1.2 Crear y referenciar contextos

LilyPond crea automáticamente contextos de nifel inferior si se encuentra una expresión musical antes de que exista un contexto adecuado, pero normalmente esto sólo funciona bien para partituras sencillas o fragmentos musicales como los que aparecen en la documentación. Para partituras más complejas, se recomienda especificar explícitamente todos los contextos con las instrucciones \new o \context. La sintaxis de estas dos instrucciones es muy similar:

[\new | \context] *Contexto* [ = *nombre*] [*expresion\_musical ´* ]

donde se puede especificar \new o \context. Contexto es el tipo de contexto que se desea crear, nombre es un nombre opcional que se da al contexto concreto que se está creando, y expresión musical es una sola expresión musical que será interpretada por los complementos grabadores y reproductores dentro de este contexto.

El prefijo \new sin ning´un nombre se usa con frecuencia para crear partituras con muchos pentagramas:

```
<<\new Staff \relative {
    % leave the Voice context to be created implicitly
    c''4 c
  }
  \new Staff \relative {
    d''4 d
  }
>>
```
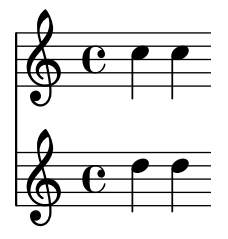

y para introducir varias voces dentro de un solo pentagrama:

```
\new Staff <<
  \new Voice \relative {
    \voiceOne
    c''8 c c4 c c
  }
  \new Voice \relative {
    \voiceTwo
    g'4 g g g
 }
>>
```
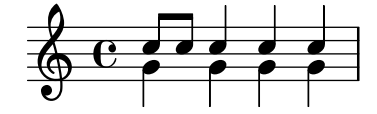

\new deber´ıa usarse siempre para especificar contextos sin nombre.

La diferencia entre  $\neq$  y  $\context$  se encuentra en la acción que se realiza:

 $\bullet$  \new con un nombre o sin él, siempre crea un contexto nuevo y distinto, incluso si ya existe un contexto con el mismo nombre:

```
\new Staff <<
  \new Voice = "A" \relative {
    \voiceOne
   c''8 c c4 c c
 }
  \new Voice = "A" \relative {
    \voiceTwo
```
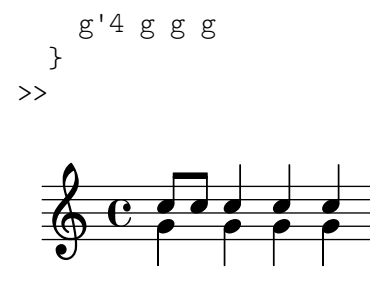

• \context con un nombre especificado, crea un contexto nuevo solamente si no existe ya un contexto del mismo tipo y con el mismo nombre, dentro de la misma jerarquía de contextos. En caso contrario, se toma como referencia a dicho contexto creado previamente, y su expresión musical se pasa a este contexto para su interpretación.

Los contextos con nombre pueden ser útiles en casos especiales como la letra de las canciones o los bajos cifrados, como se ve en los ejemplos de [\[Trabajar con letra y variables\], p´agina 302,](#page-314-0) y Sección "Plantillas de conjuntos vocales" en Manual de Aprendizaje para el primer caso, y [Imprimir el bajo cifrado], página 462, para el segundo. De manera más general, una aplicación de los contextos con nombre es la separación entre la disposición de la partitura y el contenido musical. Son válidas culaquiera de las dos formas siguientes:

```
\score {
  <<% score layout
    \new Staff <<
       \new Voice = "one" {
         \voiceOne
       }
       \new Voice = "two" {
         \voiceTwo
       }
    >>
    % musical content
    \context Voice = "one" {
       \relative {
         c''4 c c c
       }
    }
    \context Voice = "two" {
       \relative {
         g'8 g g4 g g
       }
    }
  >>
}
                       h
                       h
                   h
  \oint_C \frac{e^+ e^-}{e^- e^-}h
                )<br>P
             h
\score {
  \lt\lt% score layout
    \new Staff <<
```

```
\context Voice = "one" {
          \voiceOne
       }
       \context Voice = "two" {
         \voiceTwo
       }
    >>
    % musical content
     \context Voice = "one" {
       \relative {
         c''4 c c c
       }
    }
     \context Voice = "two" {
       \relative {
         g'8 g g4 g g
       }
    }
  >>
}
                        h
                        i<br>P
                    h
   \oint_C \frac{e^+e^-}{e^-e^-e^-}h
                )<br>P
              h
```
De manera alternativa, se pueden utilizar variables con un efecto similar. Véase Sección "Organizar las piezas mediante variables" en Manual de Aprendizaje.

• \context sin ning´un nombre corresponder´a con el primer contexto que se encuentre entre los creados previamente que sean del mismo tipo dentro de la misma jerarquía de contextos, incluso si tiene nombre, y su expresión musical se pasará a dicho contexto para su interpretación. Esta forma rara vez es útil. Sin embargo, \context sin nombre y sin expresión musical se usa para establecer el contexto en que se ejecuta un procedimiento de Scheme especificado con \applyContext:

```
\new Staff \relative {
  c<sup>11</sup>\context Timing
  \applyContext #(lambda (ctx)
                     (newline)
                     (display (ly:context-current-moment ctx)))
  c1
}
```
Un contexto debe tener un nombre si se va a hacer referencia a él más tarde, por ejemplo cuando se asocia la letra con la música:

```
\new Voice = "tenor" m´usica
...
\new Lyrics \lyricsto "tenor" letra
```
Para ver más detalles sobre la asociación de letra y música, consulte [Duración automática de las sílabas, página 292.

Las propiedades de todos los contextos de un tipo en particular se pueden modificar dentro de un bloque \layout (con una sintaxis diferente), véase [\[Cambiar todos los contextos del](#page-646-0) mismo tipo], página 634.

Esta construcción también ofrece una forma de mantener las instrucciones de disposición separadas del contenido musical. Si se va a modificar un solo contexto, debe usarse un bloque \with, véase [Cambiar solamente un contexto determinado], página 636.

### Véase también

Manual de aprendizaje: Sección "Organizar las piezas mediante variables" en Manual de Aprendizaje.

Referencia de la notación: [Cambiar solamente un contexto determinado], página 636, [Duración automática de las sílabas], página 292.

### 5.1.3 Mantener vivos los contextos

Normalmente los contextos finalizan en el primer momento musical en que no tienen nada que hacer. Así, los contextos de Voice mueren tan pronto como ya no contienen ningún evento, los contextos de Staff mueren tan pronto como todos los contextos de Voice que contenían ya no contengan ning´un evento, etc. Esto puede ocasionar dificultades si se tiene que hacer referencia a contextos anteriores que ya han muerto, por ejemplo, al cambiar de pentagramas con instrucciones \change, asociar letra con una voz mediante instrucciones \lyricsto, o cuando se a˜naden eventos musicales adicionales a un contexto anterior.

Existe una excepción a esta regla general: dentro de una construcción  $\{\ldots\}$  (música secuencial), la noción que la construcción tiene del "contexto actual" descenderá un nivel cada vez que un elemento de la secuencia finaliza en un subcontexto del contexto anterior. Esto evita la creación espúrea de contextos implícitos en ciertas situaciones, pero significa que el primer contexto dentro del que se desciende, se va a mantener vivo hasta el final de la expresión.

Como contraste, los contextos de una expresión hecha con la construcción  $\langle \cdot, \cdot, \cdot \rangle$  (música simultánea) no se prolongan, por lo que si una instrucción que crea un contexto se encierra en otro par de  $\langle \langle \cdot, \cdot \rangle \rangle$ , se impedirá que el contexto persista durante toda la duración de la secuencia {...} que lo contiene.

Cualquier contexto se puede mantener vivo si nos aseguramos de que tiene algo que hacer en cualquier momento musical dado. Los contextos de Staff se mantienen con vida si nos aseguramos de que una de sus voces se mantiene viva. Una manera de hacerlo es a˜nadir silencios de separación a una voz en paralelo con la música real. Estos deben añadirse a todos y cada uno de los contextos de Voice que se hayan de mantener vivos. Si se van a usar esporádicamente varias voces, es m´as seguro mantenerlas todas vivas en lugar de tratar de confiar en las excepciones que hemos mencionado arriba.

En el ejemplo siguiente, tanto la voz A como la voz B se mantienen vivas de esta manera durante la duración de la pieza:

```
musicA = \relative { d''4 d d d }
musicB = \relaxpoonleft f g'4 g g gkeepVoicesAlive = {
  <<\new Voice = "A" { s1*5 } % Keep Voice "A" alive for 5 bars
    \new Voice = "B" { s1*5 } % Keep Voice "B" alive for 5 bars
  \rightarrow}
music = {\context Voice = "A" {
```

```
\voiceOneStyle
    \musicA
  }
  \context Voice = "B" {
    \voiceTwoStyle
    \musicB
 }
  \text{Vcontext} Voice = "A" { \text{MusicA}}
  \text{Vointext}\ \text{Volce} = "B" \{\ \text{musicB}\}\context Voice = "A" { \musicA }
}
\score {
  \new Staff <<
    \keepVoicesAlive
    \music
 >>
}
                                     \frac{r}{r}k k k k k k
         k
            k
                                  k
```
 $\overrightarrow{ }$  $\blacktriangleright$  $\overline{\blacktriangledown}$  $\oint_{\mathbf{C}}$  $\blacktriangleright$  $\overrightarrow{ }$ El ejemplo siguiente muestra cómo se puede escribir una línea melódica esporádica con letra utilizando este enfoque. Por supuesto, en una situación real la melodía y el acompañamiento

```
consistirían en varias secciones diferentes.
     melody = \relaxleftive \lbrace a'4 a a a \rbrace\text{accompaniment} = \text{relative} \{ d'4 d d d } \}words = \lvert \text{yricmode} \rvert These words fol -- low the mel -- o -- dy }
     \score {
       \,<\new Staff = "music" {
            \lt\lt\new Voice = "melody" {
                \voiceOne
                s1*4 % Keep Voice "melody" alive for 4 bars
              }
              {
                \new Voice = "accompaniment" {
                   \voiceTwo
                   \accompaniment
                }
                <<\context Voice = "melody" { \melody }
                   \context Voice = "accompaniment" { \accompaniment }
                >>
                \context Voice = "accompaniment" { \accompaniment }
                <<\context Voice = "melody" { \melody }
                   \context Voice = "accompaniment" { \accompaniment }
                >>
              }
```

```
>>
    }
    \new Lyrics \with { alignAboveContext = "music" }
    \lyricsto "melody" { \words }
 >>
}
```
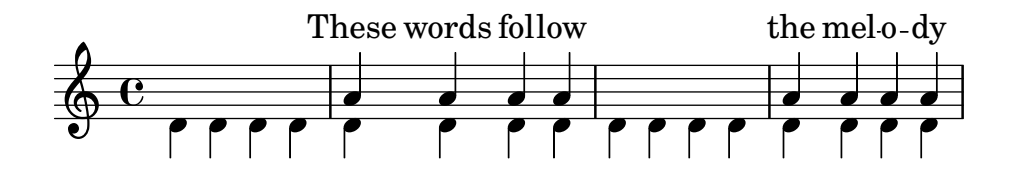

Una forma alternativa, que podría resultar mejor en muchas situaciones, es mantener con vida la línea melódica simplemente incluyendo notas espaciadoras para alinearla correctamente con el acompañamiento:

```
melody = \relative {
  s1 % skip a bar
  a'4 a a a
  s1 % skip a bar
  a4 a a a
}
accompaniment = \relative {
  d'4 d d d
  d4 d d d
  d4 d d d
  d4 d d d
}
words = \lvert \text{yricmode} \rvert These words fol -- low the mel -- o -- dy }
\score {
  <<\new Staff = "music" {
      <<\new Voice = "melody" {
           \voiceOne
           \melody
        }
        \new Voice = "accompaniment" {
           \voiceTwo
           \accompaniment
        }
      \rightarrow}
    \new Lyrics \with { alignAboveContext = "music" }
    \lyricsto "melody" { \words }
  >>
}
```
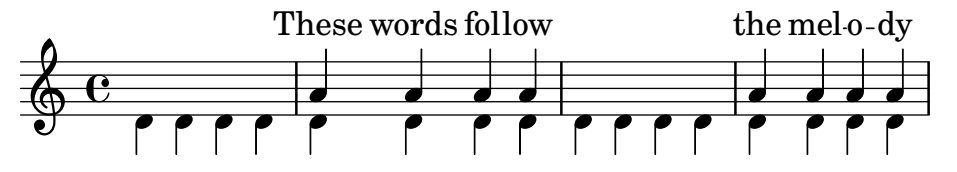

## 5.1.4 Modificar los complementos (plug-ins) de contexto

Los contextos de notación (como Score y Staff) no sólo almacenan propiedades, también contienen «plug-ins» o complementos llamados 'grabadores' que crean elementos de notación. Por ejemplo, el contexto Voice contiene un grabador Note\_heads\_engraver que crea las cabezas de nota y el contexto Staff contiene un grabador Key\_engraver que crea la armadura.

Para ver una descripción completa de todos y cada uno de los complementos, consulte Referencia de funcionamiento interno  $\mapsto$  Traducción  $\mapsto$  Grabadores. Cada contexto que se describe en Referencia de funcionamiento interno  $\mapsto$  Traducción  $\mapsto$  Contexto. relaciona los grabadores que se usan para ese contexto.

Puede ser de utilidad jugar un poco con estos complementos. Se hace iniciando un contexto nuevo con  $\neq$  o  $\context$  y modificándolo:

```
\new contexto \with {
  \consists ...
  \consists ...
  \remove ...
  \remove ...
  etc.
}
{
  ...m´usica...
}
```
donde cada uno de los ... deben ser el nombre de un grabador. Aquí tenemos un ejemplo sencillo que suprime los grabadores Time\_signature\_engraver y Clef\_engraver de un contexto Staff:

```
\overline{\mathcal{L}}\new Staff \relative {
     f'2 g
  }
  \new Staff \with {
      \remove Time_signature_engraver
      \remove Clef_engraver
  } \relative {
     f'2 g2
  }
\rightarrow
```
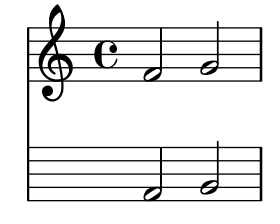

En el segundo pentagrama no hay indicación de compás ni clave. Éste es un método bastante rudimentario de hacer que desaparezcan los objetos porque afecta a todo el pentagrama. Este método también afecta al espaciado, lo que puede ser deseable o no serlo. Se muestran métodos más sofisticados para quitar objetos en Sección "Visibilidad y color de los objetos" en Manual de Aprendizaje.

El ejemplo siguiente muestra una aplicación práctica. Normalmente las líneas divisorias y las indicaciones de compás están sincronizadas a lo largo de toda la partitura. Lo hacen los grabadores Timing translator y Default bar\_line\_engraver. Estos complementos mantienen al día la administración de las indicaciones de compás, posición dentro del compás, etc. Moviendo estos grabadores desde el contexto de Score al de Staff, podemos conseguir una partitura en la que cada pentagrama tiene su propio compás independiente.

```
\score {
  <<\new Staff \with {
       \consists Timing_translator
    }
     \relative {
          \time 3/4
          c''4 c c c c c
    }
  \new Staff \with {
     \consists Timing_translator
  }
  \relative {
       \time 2/4
       c''4 c c c c c
  }
>>
\layout {
  \context {
     \Score
     \remove Timing_translator
    }
  }
}
                       h
                            h
                            h
                       \overline{\phantom{a}}h
              h
           \overline{\phantom{0}1}\frac{2}{9}h
   \frac{3}{9}h
                   h
```
## Advertencias y problemas conocidos

El orden en que los grabadores se especifican es el orden en que se llaman para realizar su tarea de procesamiento. Normalmente, el orden en que se especifican los grabadores no tiene importancia, pero en algunos casos especiales s´ı la tiene, por ejemplo donde un grabador escribe una propiedad y otro la lee, o donde un grabador crea un groby otro debe procesarlo.

Las siguientes ordenaciones son importantes:

- el grabador de compases Bar\_engraver debe ir normalmente en primer lugar,
- el grabador de digitaciones New\_fingering\_engraver debe ir antes del grabador Script column engraver de columnas de inscripciones,

• el Timing\_translator debe ir antes del grabador de números de compás Bar\_number\_engraver.

## Véase también

Archivos instalados: ly/engraver-init.ly.

## 5.1.5 Cambiar los valores por omisión de los contextos

Se pueden cambiar las propiedades de contexto y de grob con las instrucciones  $\setminus$ set y  $\overline{\setminus}$ override, tal y como se describe en Sección 5.3 [Modificar las propiedades], página 647. Estas instrucciones crean eventos musicales, haciendo que los cambios tengan efecto en el punto temporal en que la música se está procesando.

Por contra, esta sección explica la forma de cambiarlos valores *predeterminados* de las propiedades de contexto y de grob en el momento en que se crea el contexto. Existen dos formas de hacerlo. Una modifica los valores predeterminados en todos los contextos de un tipo dado, y el otro modifica los valores predeterminados solamente en una instancia concreta de un contexto.

#### <span id="page-646-0"></span>Cambiar todos los contextos del mismo tipo

Los ajustes de contexto predeterminados que se han de usar para la composición tipográfica dentro de Score, Staff, Voice y otros contextos se pueden especificar en un bloque \context dentro de cualquier bloque \layout.

Los ajustes para la salida MIDI, al contrario que para la composición tipográfica, se tendrán que especificar aparte en bloques  $\mid$ nidi (véase [\[Definiciones de salida - estructura de los con](#page-635-0) $textos.$ , página 623).

El bloque \layout se debe colocar dentro del bloque \score al que se aplica, después de la música.

```
\layout {
  \context {
    \Voice
    [ajustes de contexto para todos los contextos Voice]
  }
  \context {
    \Staff
    [ajustes de contexto para todos los contextos Staff]
 }
}
```
Se pueden especificar los siguientes tipos de ajustes:

• Una instrucción \override, pero omitiendo el nombre del contexto

```
\score {
  \relative {
    a'4^"Thicker stems" a a a
    a4 a a\ff a
  }
  \layout {
    \context {
      \Staff
      \override Stem.thickness = #4.0
    }
  }
}
```
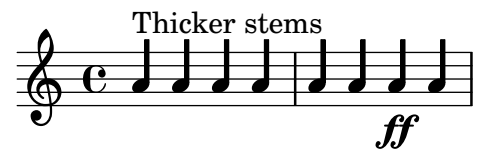

• Estableciendo una propiedad de contexto directamente

```
\score {
  \relative {
    a'4^"Smaller font" a a a
    a4 a a\ff a
  }
  \layout {
    \context {
      \Staff
      fontSize = #-4
    }
  }
}
                        ff
  ∲
      ª h h h h h
         Smaller font
         <u>. . . .</u>
```
• Una instrucción predefinida tal como \dynamicUp o una expresión musical como \accidentalStyle dodecaphonic

```
\score {
  \relative {
    a'4^"Dynamics above" a a a
    a4 a a\ff a
  }
  \layout {
    \context {
      \Voice
      \dynamicUp
    }
    \context {
      \Staff
      \accidentalStyle dodecaphonic
    }
  }
}
                            ff
          Dynamics above
```
• Una variable definida por el usuario que contenga un bloque \with; para ver detalles acerca del bloque \with, consulte [Cambiar solamente un contexto determinado], página 636.

h dhaha

```
StaffDefaults = \with {
  fontSize = +-4}
```
 $\bigoplus$   $\mathbf{c}$  h h h h  $\bigoplus$ 

<u>ah ah ah a</u>
```
\score {
   \new Staff {
      \relative {
        a'4^"Smaller font" a a a
        a4 a a a
     }
   }
   \layout {
     \context {
        \Staff
         \StaffDefaults
     }
  }
}
            h h h h h h
            Smaller font
   \frac{\partial}{\partial \theta} e \frac{\partial}{\partial \theta} .
```
Las instrucciones de ajuste de propiedades se pueden disponer dentro de un bloque  $\langle \text{layer} | \rangle$  $\sin$  que estén encerradas en un bloque  $\context$ . Tales ajustes son equivalentes a incluir las mismas instrucciones de ajuste de propiedades al comienzo de cada uno de los contextos del tipo especificado. Si no se especifica ningún contexto, todos y cada uno de los contextos del nivel inferior quedan afectados, véase [Contextos del nivel más bajo. Voces], página 625. La sintaxis de una instrucción de ajuste de propiedades dentro de un bloque  $\langle \rangle$ layout es la misma que si la misma instrucción estuviera escrita en el propio flujo musical.

```
\score {
   \new Staff {
      \relative {
         a'4^"Smaller font" a a a
         a4 a a a
      }
   }
   \layout {
      \accidentalStyle dodecaphonic
      \set fontSize = #-4
      \override Voice.Stem.thickness = #4.0
   }
}
   \bigoplus \mathbf{C} \downarrow \downarrow \downarrow \downarrow \downarrow \downarrow \downarrow \downarrow \downarrow \downarrowSmaller font
               <u>┛┧┛┧┛┧┛╶╽┪┛</u>
```
### Cambiar solamente un contexto determinado

Las propiedades de contexto de una única instancia de contexto pueden cambiarse dentro de un bloque \with. Todas las demás instancias de contexto del mismo tipo retienen los ajustes predeterminados que LilyPond tiene programados y que se modifican por parte de cualquier bloque \layout que se encuentre dentro del ´ambito. El bloque \with se debe situar inmediatamente después de las instrucciones  $\neq$  context-type:

\new Staff \with { [ajustes de contexto para esta instancia de contexto solamente] }

{ ... }

De forma alternativa, si la música se escribe usando la forma corta de las instrucciones de especificación de modo, como por ejemplo \chords en lugar de \chordmode, la instrucción \with se debe colocar inmediatamente después de la instrucción que especifica el modo:

\chords \with { [ajustes de contexto para esta instancia de contexto (implícita) solamente { ...

```
}
```
dado que es el contexto implícito creado por estas formas breves el que se quiere modificar. Se aplica la misma consideración a las otras formas cortas de especificar el modo de entrada (\drums, \figures), véase Sección 5.4.1 [Modos de entrada], página 661.

Dado las modificaciones de contexto especificadas en bloques \with están dentro de la música, afectarán a todas las salidas (tipografía y también el MIDI), a diferencia de los cambios que se hacen dentro de una definición de salida.

Se pueden especificar los siguientes tipos de ajustes:

• Una instrucción \override, pero omitiendo el nombre del contexto

```
\score {
  \new Staff {
    \new Voice \with { \override Stem.thickness = #4.0 }
    {
      \relative {
        a'4^"Thick stems" a a a
        a4 a a a
      }
    }
  }
}
          h h h h h h
         Thick stems \oint_C \mathbf{e} d d d d
```
• Estableciendo una propiedad de contexto directamente

```
\score {
  <<\new Staff {
      \relative {
        a'4^"Default font" a a a
        a4 a a a
      }
    }
    \new Staff \with { fontSize = #-4 }
    {
      \relative {
        a'4^"Smaller font" a a a
        a4 a a a
      }
    }
```
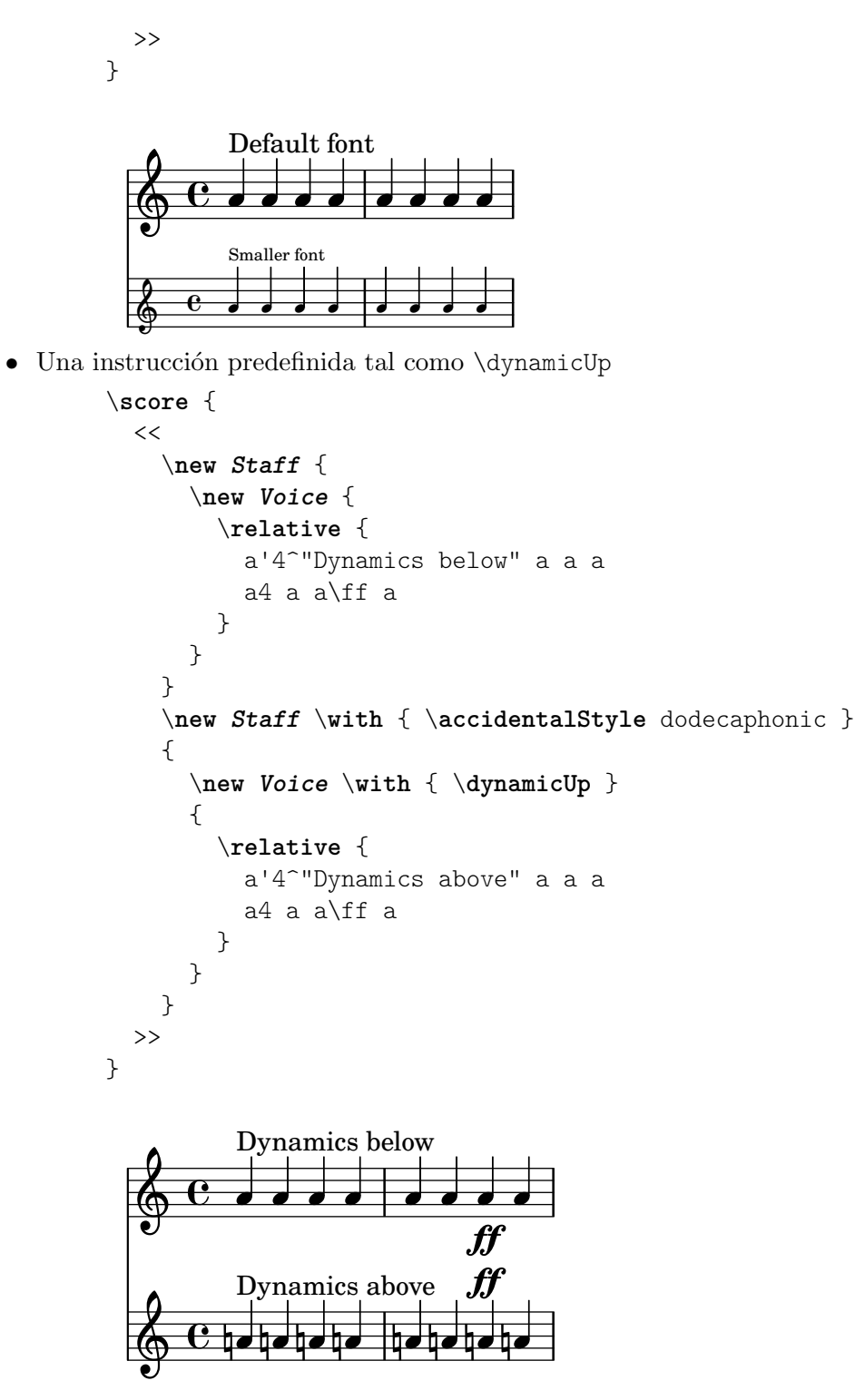

### Véase también

Referencia de la notación: Sección 5.4.1 [Modos de entrada], página 661,

## Orden de precedencia

El valor de una propiedad que se aplica en un momento determinado se determina de la siguiente forma:

 $\bullet\,$ si está en efecto una instrucción \override o \set dentro del flujo musical, se usa dicho valor,

- de lo contrario, se usa el valor predeterminado tomado de un enunciado \with en las instrucciones de inicio del contexto,
- de lo contrario, se usa el valor tomado del bloque \context m´as reciente que corresponda dentro de los bloques \layout o \midi,
- de lo contrario se usa el valor predeterminado que LilyPond lleva preprogramado.

### Véase también

Manual de aprendizaje: Sección "Modificar las propiedades de los contextos" en Manual de Aprendizaje.

Referencia de la notación: Sección 5.1.1 [Explicación de los contextos], página 623, [\[Contextos](#page-637-0)] del nivel más bajo. Voces, página 625, Sección 5.3.2 [La instrucción \set], página 647, Sección 5.3.3 [La instrucción \override], página 649, Sección 4.2.1 [El bloque \layout], página 580.

## 5.1.6 Definir contextos nuevos

Los contextos específicos, como Staff y Voice, están construidos a partir de bloques sencillos. Es posible crear nuevos tipos de contextos con combinaciones distintas de a˜nadidos grabadores.

El siguiente ejemplo muestra cómo construir un tipo diferente de contexto de Voice partiendo de cero. Será parecido a Voice, pero imprime solamente cabezas centradas en forma de barra inclinada. Se puede usar para indicar improvisación en piezas de jazz,

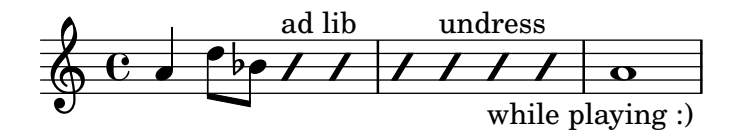

Estos ajustes se definen dentro de un bloque \context que a su vez está dentro de un bloque \layout,

```
\layout {
  \context {
    ...
  }
}
```
En el siguiente análisis, la entrada de ejemplo que se muestra debe ir en el lugar de los puntos suspensivos . . . del fragmento anterior.

En primer lugar es necesario definir un nombre para el nuevo contexto:

\name ImproVoice

Debido a que es parecido al contexto Voice, queremos órdenes que funcionen dentro de los contextos Voice (existentes) para que siga funcionando. Esto se consigue dando al contexto nuevo un alias de Voice,

\alias Voice

El contexto imprimirá notas y textos explicativos, por ello tenemos que añadir los grabadores que aportan esta funcionalidad, y adem´as el grabador que agrupa las notas, plicas y silencios que están en el mismo momento musical en forma de columnas,

\consists Note\_heads\_engraver \consists Text\_engraver \consists Rhythmic\_column\_engraver

Las cabezas de todas las notas se deben situar sobre la línea central,

\consists Pitch\_squash\_engraver

#### squashedPosition = #0

El grabador Pitch\_squash\_engraver modifica las cabezas de nota (creadas por el grabador Note\_heads\_engraver) y establece sus posiciones verticales al valor de squashedPosition, en este caso 0, la línea central.

Las notas parecen barras inclinadas y no tienen plica:

\override NoteHead.style = #'slash \hide Stem

Todos estos complementos o plug-ins tienen que comunicarse bajo el control del contexto. Los mecanismos con el que se comunican los contextos se establecen mediante la declaración del \type (tipo) del contexto. Dentro de un bloque \layout, casi todos los contextos ser´an del tipo Engraver group. Algunos contextos especiales y los contextos de los bloques \midi usan otros tipos. La copia y la modificación de una definición de contexto existente también cumplimentan el tipo. Como este ejemplo crea una definición partiendo de cero, tiene que ser especificada explícitamente.

\type Engraver\_group

Al juntarlo todo, obtenemos

```
\context {
```

```
\name ImproVoice
  \type Engraver_group
  \consists Note_heads_engraver
  \consists Text_engraver
  \consists Rhythmic_column_engraver
  \consists Pitch_squash_engraver
  squashedPosition = #0
  \override NoteHead.style = #'slash
  \hide Stem
  \alias Voice
}
```
Los contextos dan lugar a jerarquías. Queremos poner el contexto ImproVoice dentro del contexto Staff, igual que los contextos de voz normales. Por tanto, modificamos la definición de Staff con la instrucción  $\operatorname{accepts}$  (acepta),

```
\context {
  \Staff
  \accepts ImproVoice
}
```
Con frecuencia, al reutilizar una definición de contexto existente, el contexto resultante se puede usar en cualquier lugar donde el contexto original hubiera podido hacerlo.

```
\layout {
  ...
  \inherit-acceptability to from
\lambda
```
consigue que tengamos contextos del tipo to aceptados por todos los contextos que asimismo aceptan from. Por ejemplo, usar

```
\layout {
  ...
  \inherit-acceptability "ImproVoice" "Voice"
}
```
añade un \accepts para ImproVoice tanto a la definición de Staff como a la de RhythmicStaff.

Lo opuesto a \accepts (acepta) es \denies (deniega), lo que a veces se necesita cuando se están reutilizando definiciones de contexto existentes.

Organizar las piezas requeridas dentro de un bloque \layout nos deja con

```
\layout {
  \context {
    \name ImproVoice
    ...
  }
  \inherit-acceptability "ImproVoice" "Voice"
}
```
Así pues, la salida que aparece al comienzo de esta sub-sección se puede escribir como

```
\relative {
  a'4 d8 bes8
  \new ImproVoice {
    c4^"ad lib" c
    c4 c<sup>o</sup>"desvístete"
    c c_"mientras tocas :)"
  }
  a1
}
```
Para completar el ejemplo, los cambios que afectan a la jerarquía de contextos se deben repetir dentro de un bloque \midi de manera que la salida MIDI dependa de las mismas relaciones de contexto.

### Véase también

Referencia de funcionamiento interno: Sección "Note heads engraver" en Referencia de Funcionamiento Interno, Sección "Text engraver" en Referencia de Funcionamiento Interno, Sección "Rhythmic\_column\_engraver" en Referencia de Funcionamiento Interno, Sección "Pitch squash engraver" en Referencia de Funcionamiento Interno.

### 5.1.7 Orden de disposición de los contextos

Los contextos se disponen en un sistema normalmente desde arriba hacia abajo en el orden en que se encuentran en el archivo de entrada. Cuando los contextos se anidan unos dentro de otros, el contexto exterior incluye a los contextos anidados tal y como se especifica en el archivo de entrada, siempre y cuando los contextos interiores estén incluidos en la lista "accepts" del contexto externo. Los contextos anidados que no está nincluidos en la lista "accepts" del contexto externo se recolocan debajo del contexto externo en lugar de anidarse dentro de él.

La lista "accepts" de un contexto se puede cambiar con las instrucciones \accepts (acepta) o \denies (niega). \accepts a˜nade un contexto a la lista "accepts" y \denies elimina un contexto de la lista.

Por ejemplo, un grupo de pentagramas con un corchete cuadrado no se encuentra normalmente en el interior de un pentagrama con llave curva que tenga conectadas las líneas divisorias, y un GrandStaff para piano no acepta un StaffGroup dentro de él, de forma predeterminada.

```
\score {
  \new GrandStaff <<
    \new StaffGroup <<
      \new Staff { c'1 }
      \new Staff { d'1 }
    \rightarrow\new Staff { \set Staff.instrumentName = bottom f'1 }
```
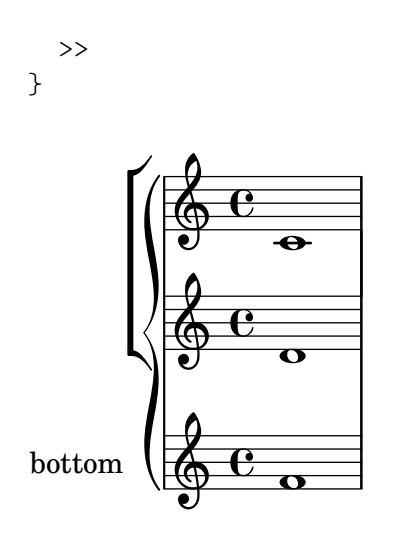

Sin embargo, usando la instrucción \accepts, se puede añadir un StaffGroup al contexto GrandStaff:

```
\score {
  \new GrandStaff <<
     \new StaffGroup <<
        \new Staff { c'1 }
        \new Staff { d'1 }
     \rightarrow\new Staff { \set Staff.instrumentName = bottom f'1 }
  >>
  \layout {
     \context {
        \GrandStaff
        \accepts StaffGroup
     }
  }
}
                       \overline{\bullet}7
         \mathcal{L}bottom
                       e
             \oint_{\mathbf{e}}<u>ရှ</u>
             \oint_{\mathbf{e}} \mathbf{e}.
                  ª
```
\denies se usa principalmente cuando un contexto nuevo se est´a basando en otro, pero los anidamientos requeridos difieren. Por ejemplo, el contexto VaticanaStaff está basado en el contexto Staff, pero con el contexto VaticanaVoice sustituido por el contexto Voice en la lista "accepts".

Observe que discretamente se crea un contexto de forma implícita si se encuentra una instrucción donde no hay un contexto apropiado para contenerlo.

Dentro de una definición de contexto, el tipo de un subcontexto que se va a crear implícitamente se especifica usando \defaultchild (hijo predeterminado). Algunos eventos musicales requieren un contexto 'Bottom' (inferior): cuando se encuentra este evento, se crean subcontextos de forma recursiva hasta que se alcanza un contexto que no tiene establecido el 'defaultchild'.

La creación implícita de contextos puede dar lugar a pentagramas o partituras nuevos no esperados. La utilización de \new para crear contextos explícitamente evita esos problemas.

En ocasiones se necesita que un contexto exista durante un breve intervalo de tiempo, siendo un buen ejemplo el contexto de pentagrama de un ossia. Esto se consigue normalmente mediante la introducción de la definición del contexto en el lugar apropiado en paralelo con la sección correspondiente de la música principal. De forma predeterminada, el contexto tempral se coloca debajo de todos los contextos existentes. Para reposicionarlo por encima del contexto que tenga el nombre "principal", debería definirse de esta forma:

\new Staff \with { alignAboveContext = "principal" }

Se presenta una situación similar cuando se posiciona un contexto temporal de letra de una canción dentro de una disposición de varios pentagramas tal como ChoirStaff, por ejemplo, cuando se añade una segunda estrofa a una sección que se repite. De forma predeterminada, el contexto temporal de letra se coloca debajo de los pentagramas inferiores. Mediante la definición del contexto temporal de letra con alignBelowContext se puede posicionar correctamente debajo del contexto de letra con nombre que contiene el texto de la primera estrofa.

En diversos lugares pueden verse ejemplos que muestran esta recolocación de contextos temporales: véase Sección "Anidado de expresiones musicales" en Manual de Aprendizaje, Sección 1.6.2 [Modificación de pentagramas sueltos], página 209, y Sección 2.1.2 [Técnicas específicas para la letra, página 301.

#### Véase también

Manual de aprendizaje: Sección "Anidado de expresiones musicales" en Manual de Aprendizaje.

Referencia de la notación: Sección 1.6.2 [Modificación de pentagramas sueltos], página 209, Sección 2.1.2 [Técnicas específicas para la letra], página 301.

Manual de utilización del programa: Sección "Aparece un pentagrama de más" en Utilización del Programa.

Archivos instalados: ly/engraver-init.ly.

# 5.2 Explicación del Manual de referencia de funcionamiento interno

### 5.2.1 Navegar por la referencia del programa

Supongamos que queremos mover la indicación de digitación del fragmento siguiente:

 $c'$ <sup> $-2$ </sup>

$$
\begin{array}{c|c}\n & \rightarrow \\
\hline\n\end{array}
$$

Si hace una visita a la documentación en busca de instrucciones de digitación (en [\[Indicaciones](#page-253-0) de digitación, página 241), encontrará:

#### Véase también

Referencia de funcionamiento interno: Sección "Fingering" en Referencia de Funcionamiento Interno.

La referencia del programador se encuentra disponible en forma de documento HTML. Se recomienda mucho que lo lea en la forma HTML, bien en línea o bien descargando los archivos de la documentación HTML. Esta sección sería mucho más difícil de entender si está utilizando el manual en formato PDF.

Siga el enlace que lleva a Sección "Fingering" en Referencia de Funcionamiento Interno. Al principio de la página, puede ver

Los objetos de digitación se crean por parte de: Sección "Fingering engraver" en Referencia de Funcionamiento Interno y Sección "New fingering engraver" en Referencia de Funcionamiento Interno.

Siguiendo los enlaces relacionados dentro de la referencia del programa, podemos seguir el flujo de información dentro del programa:

- Sección "Fingering" en Referencia de Funcionamiento Interno: los objetos Sección "Fingering" en Referencia de Funcionamiento Interno se crean por parte de: Sección "Fingering engraver" en Referencia de Funcionamiento Interno
- Sección "Fingering engraver" en Referencia de Funcionamiento Interno: Tipos de música aceptados: Sección "fingering-event" en Referencia de Funcionamiento Interno
- Sección "fingering-event" en Referencia de Funcionamiento Interno: El tipo de evento musical fingering-event está descrito en Expresiones musicales con el nombre de Sección "FingeringEvent" en Referencia de Funcionamiento Interno

Este camino se recorre en contra de la corriente de información del programa: comienza por la salida y acaba en el evento de entrada. También podríamos haber empezado por un evento de la entrada, y leído siguiendo el flujo de información terminando en su caso en el objeto (u objetos) de la salida.

La referencia del programa también se puede examinar como un documento normal. Contiene capítulos que tratan de Music definitions de la Sección "Translation" en Referencia de Funcionamiento Interno, y del Sección "Backend" en Referencia de Funcionamiento Interno. Cada uno de los cap´ıtulos relaciona todas las definiciones utilizadas y todas las propiedades que se pueden ajustar.

### 5.2.2 Interfaces de la presentación

La página HTML que pudimos ver en la sección anterior describe el objeto de presentación llamado Sección "Fingering" en Referencia de Funcionamiento Interno. Dicho objeto es un símbolo dentro de la partitura. Tiene propiedades que guardan n´umeros (como grosores y direcciones), pero también punteros a objetos relacionados. Un objeto de presentación también se llama un Grob, que es una abreviatura de Graphical Object (objeto gráfico). Para ver más detalles acerca de los objetos gráficos o Grobs, consulte Sección "grob-interface" en Referencia de Funcionamiento Interno.

La página dedicada a Fingering relaciona las definiciones del objeto Fingering. Por ejemplo, la página dice

padding (dimensión, en espacios de pentagrama):

0.5

lo que significa que el número se mantendrá a una distancia de al menos 0.5 de la cabeza de la nota.

Cada objeto de presentación puede tener varias funciones como elemento notacional o tipográfico. Por ejemplo, el objeto de digitación Fingering tiene los siguientes aspectos

- Su tama˜no es independiente del espaciado horizontal, al contrario de las ligaduras o las barras de las figuras.
- Es un elemento de texto. Casi seguro que es un texto muy corto.
- este elemento de texto se tipograf´ıa con un tipo de letra, no como las ligaduras o las barras de las figuras.
- Horizontalmente, el centro del s´ımbolo se debe alinear con el centro de la cabeza de la nota.
- Verticalmente, el s´ımbolo se coloca cerca de la nota y del pentagrama.
- La posición vertical también está coordinada con otros símbolos de superíndice y de subíndice.

Cada uno de estos aspectos se capta en lo que se llaman interfaces, que se relacionan al final de la página dedicada a Sección "Fingering" en Referencia de Funcionamiento Interno

Este objeto contempla los siguientes interfaces: Sección "item-interface" en Referencia de Funcionamiento Interno, Sección "self-alignment-interface" en Referencia de Funcionamiento Interno, Sección "side-position-interface" en Referencia de Funcionamiento Interno, Sección "text-interface" en Referencia de Funcionamiento Interno, Sección "text-script-interface" en Referencia de Funcionamiento Interno, Sección "font-interface" en Referencia de Funcionamiento Interno, Sección "fingerinterface" en Referencia de Funcionamiento Interno y Sección "grob-interface" en Referencia de Funcionamiento Interno.

Al pulsar sobre cualquiera de los enlaces nos desplazaremos a la página del respectivo interfaz del objeto. Cada interfaz tiene un cierto número de propiedades. Algunas de ellas no son para que el usuario las pueda ajustar ('Propiedades internas'), pero otras s´ı se pueden modificar.

Hemos estado hablando de el objeto Fingering, pero realmente esto no significa mucho. El archivo de inicialización (véase Sección "Otras fuentes de información" en Manual de Aprendizaje) scm/define-grobs.scm muestra el alma del 'objeto',

```
(Fingering
  . ((padding . 0.5)
     (avoid-slur . around)
     (slur-padding . 0.2)
     (staff-padding . 0.5)
     (self-alignment-X . 0)
     (self-alignment-Y . 0)
     (script-priority . 100)
     (stencil . ,ly:text-interface::print)
     (direction . ,ly:script-interface::calc-direction)
     (font-encoding . fetaText)
     (font-size . -5) ; don't overlap when next to heads.
     (meta . ((class . Item)
     (interfaces . (finger-interface
                    font-interface
                    text-script-interface
                    text-interface
                    side-position-interface
                    self-alignment-interface
                    item-interface))))))
```
Como podemos ver, el objeto Fingering no es más que un montón de valores de variables, y la p´agina web de la Referencia de funcionamiento interno se genera directamente a partir de esta definición.

## 5.2.3 Determinar la propiedad del grob

Recordemos que queríamos cambiar la posición del 2 en

 $c'$ <sup> $-2$ </sup>

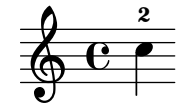

Puesto que el 2 se encuentra colocado verticalmente sobre su nota, tenemos que negociar con el interfaz asociado con esta colocación. Esto se hace usando side-position-interface. La p´agina que describe este interface dice:

side-position-interface

Colocar un objeto víctima (este mismo) junto a otros objetos (el soporte). La propiedad direction significa dónde poner el objeto víctima con relación al soporte (¿a la izquierda o a la derecha, encima o debajo?)

Debajo de esta descripción, la variable padding (relleno) se describe como

padding (dimensión, en espacios de pentagrama) Añadir esta cantidad de espacio adicional entre objetos que están unos junto a otros.

Aumentando el valor de padding, podemos alejar la cifra de digitación de la cabeza de la nota. La siguiente orden inserta un espacio en blanco de tres "espacios de pentagrama" entre la nota y la digitación:

```
\once \override Voice.Fingering.padding = #3
```
Al insertar este relleno antes de que se haya creado el objeto de digitación, llegamos al siguiente resultado:

```
\once \override Voice.Fingering.padding = #3
c' - 2
```
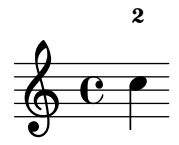

En este caso, el contexto de este truco es Voice. Véase el apartado dedicado al añadido Sección "Fingering engraver" en Referencia de Funcionamiento Interno, que dice:

El grabador Fingering engraver forma parte de los contextos: ... Sección "Voice" en Referencia de Funcionamiento Interno

### 5.2.4 Convenciones de nombres

Se hace necesario presentar una panorámica de las diversas convenciones de nomenclatura:

- funciones de Scheme: min´usculas-con-guiones (lo que incluye a los nombres de una sola palabra)
- $\bullet$  funciones de Scheme específicas de LilyPond: ly:más-estilo-de-scheme
- eventos, clases y propiedades musicales: como-las-funciones-de-scheme
- interfaces de Grobs: estilo-scheme
- propiedades de backend: estilo-scheme (; pero  $X \in Y$  en may úsculas!)
- contextos (y ExpresionesMusicales y grobs): Mayúsculas o MayúsculasDeCamello
- $\bullet$  propiedades de contexto: minúsculasSeguidoDeMayúsculasDeCamello
- grabadores: Mayúsculas\_seguido\_de\_minúsculas\_y\_con\_barras\_bajas

## 5.3 Modificar las propiedades

## 5.3.1 Panorámica de la modificación de las propiedades

Cada contexto es responsable de la creación de ciertos tipos de objetos gráficos. Los ajustes que se usan para imprimir estos objetos también se almacenan por contexto. Mediante la modificación de estos ajustes, se puede alterar la apariencia de los objetos.

Existen dos tipos diferentes de propiedades almacenadas en los contextos: las propiedades de contexto y las propiedades de grob. Las propiedades de contexto son propiedades que se aplican al contexto como un todo y controlan la forma en que el propio contexto se imprime. Por contra, las propiedades de grob se aplican a los tipos de grob específicos que se imprimirán dentro del contexto.

Las instrucciones \set y \unset se usan para cambiar los valores de las propiedades de contexto. Las instrucciones \override y \revert se usan para cambiar los valores de las propiedades de grob.

## Véase también

Referencia de funcionamiento interno: Sección "Backend" en Referencia de Funcionamiento Interno, Sección "All layout objects" en Referencia de Funcionamiento Interno, Sección "OverrideProperty" en Referencia de Funcionamiento Interno, Sección "RevertProperty" en Referencia de Funcionamiento Interno, Sección "PropertySet" en Referencia de Funcionamiento Interno.

### Advertencias y problemas conocidos

El «back-end» o motor de salida no es muy estricto en la comprobación de tipos de las propiedades de objetos. Las referencias c´ıclicas en valores Scheme de propiedades pueden producir cuelgues o salidas abruptas, o las dos cosas.

## <span id="page-659-0"></span>5.3.2 La instrucción **\set**

Cada contexto puede tener distintas propiedades, variables contenidas dentro de ese contexto. Se pueden cambiar mientras dura el paso de interpretación. Se consigue insertando la instrucción \set dentro de la música:

```
\set contexto.propiedad = #valor
```
valor es un objeto de Scheme, razón por la que va precedido del carácter almohadilla, #.

El nombre de las propiedades de contexto suele ir en minúsculas con mayúscula en medio. Controlan sobre todo la traducción de la música a la notación, p.ej. localAlterations (para determinar si hay que impriir alteraciones o no), o measurePosition (para determinar cuándo hay que imprimir una línea divisoria). El valor de las propiedades de contexto puede modificarse con el tiempo durante la interpretación de la música; un ejemplo obvio es measurePosition. Las propiedades de contexto se modifican mediante la instrucción  $\setminus$ set.

Por ejemplo, los silencios multicompás se combinan en un solo compás (como se explica en ⟨undefined⟩ [⟨undefined⟩], p´agina ⟨undefined⟩) si el valor de la propiedad de contexto skipBars se establece a #t (verdadero):

```
R1*2
\set Score.skipBars = ##t
R1*2
```
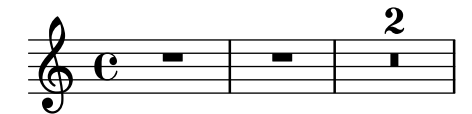

Si se omite el argumento *context*, entonces se utiliza el contexto actual de nivel más bajo (normalmente ChordNames, Voice o Lyrics). En este ejemplo:

```
\set Score.autoBeaming = ##f
\relative {
  e''8 e e e
  \set autoBeaming = ##t
  e8 e e e
} \setminus\relative {
  c''8 c c c c8 c c c
}
   \blacktriangle
```
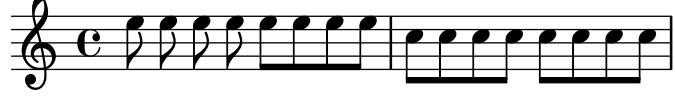

El cambio se aplica 'al vuelo', mientras dura la música, de forma que el ajuste sólo afecta al segundo grupo de corcheas.

Observe que el contexto del nivel más bajo no siempre contiene la propiedad que querríamos modificar: por ejemplo, intentar ajustar el valor de la propiedad skipBars del contexto predeterminado del nivel más bajo, que en este caso es Voice, no tendrá ningún efecto, porque skipBars es una propiedad del contexto Score.

```
R1*2
\set skipBars = ##t
R1*2
```
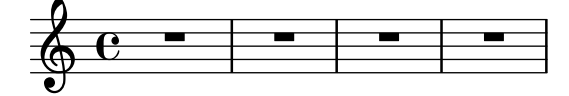

Los contextos son jerárquicos, y si se ha especificado un contexto mayor, por ejemplo Staff, entonces el cambio se aplicaría también a todos los contextos Voice dentro del pentagrama actual.

También existe una instrucción \unset:

```
\unset contexto.propiedad
```
que elimina la definición de *propiedad*. Esta instrucción elimina la definición solamente si está establecida dentro de contexto. Properties that have been set in enclosing contexts will not be altered by an unset in an enclosed context:

```
\set Score.autoBeaming = ##t
\relative {
  \unset autoBeaming
  e''8 e e e
  \unset Score.autoBeaming
  e8 e e e
} \\
\relative {
  c''8 c c c c8 c c c
}
```
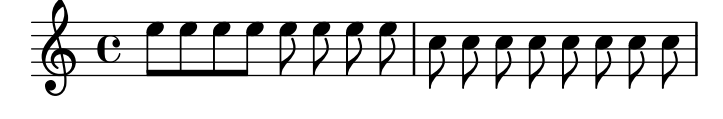

Como \set, el argumento contexto no se tiene que especificar para un contexto del nivel más bajo, por lo que los dos enunciados

\set Voice.autoBeaming = ##t \set autoBeaming = ##t

son equivalentes si el contexto inferior en curso es Voice.

Los ajustes con \set o \unset que se aplican solamente a un único paso de tiempo se pueden escribir con \once, por ejemplo en

```
c''4
\once \set fontSize = #4.7
c''4
c'<sup>''4</sup>
```
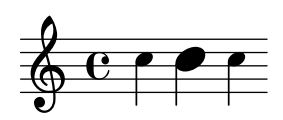

En el manual de Referencia de funcionamiento interno hay una descripción completa de todas las propiedades de contexto disponibles, consulte Traducción  $\rightarrow$  Propiedades de contexto modificables por el usuario.

### Véase también

Referencia de funcionamiento interno: Sección "Tunable context properties" en Referencia de Funcionamiento Interno.

### <span id="page-661-0"></span>5.3.3 La instrucción *\override*

Existe un tipo especial de propiedad de contexto: la descripción de los grobs. Las decscripciones de los grobs reciben un nombre en MayúsculasDeCamello (empezando en mayúscula). Contienen los 'ajustes predeterminados' para un tipo particular de grob, en forma de lista asociativa. Consulte scm/define-grobs.scm para ver los ajustes de cada descripción de grob. Las descripciones de grob se modifican con \override.

La sintaxis de la instrucción \override es

\override [*contexto*.]*NombreDelGrob*.*propiedad* = #*valor*

Por ejemplo, podemos aumentar el grosor de la plica de una figura sobreescribiendo la propiedad thickness (grosor) del objeto Stem (plica):

```
c''4 c''
\override Voice.Stem.thickness = #3.0
c''4 c''
```
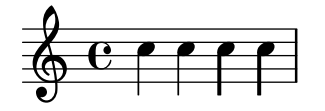

Si no se ha especificado ningún contexto en la instrucción \override, se utiliza el contexto del nivel inferior:

```
\override Staff.Stem.thickness = #3.0
<<
```

```
\relative {
     e''4 e
     \override Stem.thickness = #0.5
     e4 e
  } \\
  \relative {
     c''4 c c c
  }
\rightarrowf
                    م<br>م
            l<br>P
                l<br>P
```
h

h

h

 $\oint_C$  e f

```
Algunas opciones susceptibles de trucaje, se llaman 'subpropiedades' y residen dentro de las
propiedades. Para efectura trujajes sobre ellas, utilice instrucciones de la forma
```
\override Stem.details.beamed-lengths = #'(4 4 3)

o para modificar los extremos de los objetos extensos, utilice una forma como las siguientes:

```
\override TextSpanner.bound-details.left.text = "left text"
```

```
\override TextSpanner.bound-details.right.text = "right text"
```
El efecto de una instrucción de sobreescritura \override se puede deshacer con \revert.

La sintaxis de la instrucción  $\text{revert}$  es

\revert [*Contexto*.]*NombreDelGrob*.*propiedad*

Por ejemplo,

```
\relative {
  c''4
  \override Voice.Stem.thickness = #3.0
  c4 c
  \revert Voice.Stem.thickness
  c4
}
```
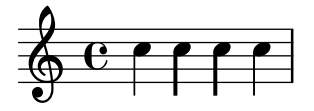

Los efectos de \override y \revert se aplican a todos los grobs del contexto afectado partiendo del momento actual y hacia adelante:

```
<<\relative {
    e''4
    \override Staff.Stem.thickness = #3.0
    e4 e e
  } \ \ \ \ \ \\relative {
    c''4 c c
    \revert Staff.Stem.thickness
    c4
  }
>>
```
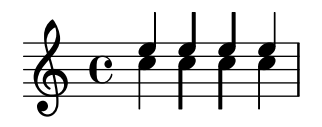

Se puede usar \once con \override o \revert para afectar solamente al instante de tiempo actual:

```
\lt\lt\relative c {
    \override Stem.thickness = #3.0
    e''4 e e e
  } \\
  \relative {
    c''4
    \once \override Stem.thickness = #3.0
    c4 c c
  }
>>
                    h
                    h
                 h
                 h
  \oint_C e \ointh
              h
              l<br>P
```
### Véase también

Referencia de funcionamiento interno: Sección "Backend" en Referencia de Funcionamiento Interno

### 5.3.4 La instrucción **\tweak**

El cambio de las propiedades de grob mediante \override produce la aplicación del cambio a todos los grobs dados en el contexto en el momento en que se aplica dicho cambio. Sin embargo, en ocasiones podemos desear que los cambios se apliquen a un solo grob en lugar de a todos los grobs del contexto afectado. Esto se consigue con la instrucción  $\text{tweak}$ , que tiene la sintaxis siguiente:

```
\tweak [objeto-de-presentacion´ .]propiedad-del-grob valor
```
Es opcional especificar el objeto-de-presentación. La instrucción  $\text{tweak}$  se aplica al objeto musical que viene inmediatamente después de valor dentro del flujo musical.

Para ver una introducción a la sintaxis y los usos de la instrucción tweak, consulte Sección "Métodos de trucaje" en Manual de Aprendizaje.

Si se colocan varios elementos similares en el mismo momento musical, la instrucción \override no se puede usar para modificar uno solo de ellos: aqu´ı es donde se debe usar la instrucción \tweak. Entre los elementos que pueden aparecer más de una vez en el mismo momento musical están los siguientes:

- las cabezas de las notas de un acorde
- signos de articulación sobre la misma nota
- ligaduras de unión entre notas de un acorde
- corchetes de grupos especials que comienzan en el mismo momento

En este ejemplo se modifican el color de una cabeza y el tipo de otra, dentro del mismo acorde:

```
\tweak color #red
  d''
  g^{\dagger}\tweak duration-log #1
  a''
> 4
```

$$
\frac{2}{9}e^{\frac{2}{3}}
$$

\tweak se puede usar para modificar ligaduras de expresión:

\**relative** { c'**-**\**tweak** *thickness* #5 **(** d e f**)** }

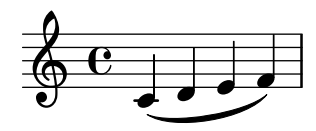

Para que funcione la instrucción \tweak, debe permanecer adyacente al objeto al que se ha de aplicar después de que el código de entrada se ha convertido a un flujo musical. El trucaje de un acorde completo no hace nada porque su evento musical actúa solamente como un contenedor, y todos los objetos de presentación se crean a partir de eventos dentro del EventChord:

```
\tweak color #red c''4
\tweak color #red <c'' e''>4
<\tweak color #red c'' e''>4
```
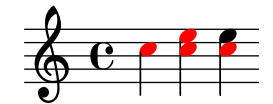

La instrucción \tweak sencilla no se puede usar para modificar ningún objeto que no se haya creado directamente a partir de la entrada. Concretamente, no afecta a las plicas, barras automáticas ni alteraciones, porque éstos se generan posteriormente por parte de objetos de presentación NoteHead más que por elementos musicales del flujo de entrada.

Tales objetos de presentación creados indirectamente se pueden trucar usando la forma de la  $instrucci$ íon  $\text{true}$  en que el nombre del grob se especifica de forma explícita:

```
\tweak Stem.color #red
\tweak Beam.color #green c''8 e''
<c'' e'' \tweak Accidental.font-size #-3 ges''>4
```
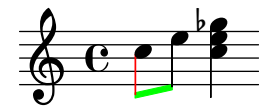

No se puede usar  $\times$  area modificar las claves o las indicaciones de compás, porque éstos se separan de cualquier instrucción \tweak precedente dentro del flujo de entrada merced a la inserción automática de elementos adicionales que se requieren para especificar el contexto.

Se pueden colocar varias instrucciones \tweak antes de un elemento de notación; todos le afectan:

```
-\tweak style #'dashed-line
 -\tweak dash-fraction #0.2
  -\tweak thickness #3
  -\tweak color #red
  \glissando
f'''
   À
```

$$
\oint_C \frac{e^{-t}}{t^2} dt
$$

El flujo musical que se genera a partir de una sección de un archivo de entrada (incluido cualquier elemento insertado automáticamente) puede examinarse, véase Sección "Presentación" de las expresiones musicales" en Extender. Esto puede ser de utilidad en la determinación de lo que puede modificarse por medio de una instrucción \tweak.

### Véase también

Manual de aprendizaje: Sección "Métodos de trucaje" en Manual de Aprendizaje. Manual de extensión: Sección "Presentación de las expresiones musicales" en Extender.

### Advertencias y problemas conocidos

No se puede usar la instrucción \tweak para modificar los puntos de control de una sola de varias ligaduras de unión dentro de un acorde, aparte de la primera que se encuentre en el código de entrada.

### 5.3.5 **\set** frente a **\override**

Tanto la instrucción \set como \override manipulan propiedades asociadas a contextos. En ambos casos las propiedades siguen una*jerarquía de contextos*: las propiedades que no se establecen dentro del contexto aún presentan los valores del contexto de su padre respectivo.

El valor y la duración en el tiempo de una propiedad de contexto son dinámicos y están disponibles solamente cuando la música se está interpretando o 'iterando'. En el momento de la creaci´on del contexto, se inicializan las propiedades a partir de las definiciones correspondientes (as´ı como otras posibles modificaciones) de dicho contexto. Cualquier cambio posterior se obtiene a través de instrucciones de establecimiento de propiedades dentro de la propia música.

Las definiciones de grob (objetos gráficos) son una clase especial de propiedades de contexto, pues su estructura y uso son distintos de las propiedades de contexto ordinarias. A diferencia de las propiedades de los contextos normales, las definiciones de grob se subdividen en propiedades de grob.

Adem´as, en contraste con las propiedades de contexto normales, las definiciones de grob tienen su propio conjunto de 'utilidades de mantenimiento' de las propiedades individuales y, en su caso, sub-propiedades. Esto supone que es posible definir las distintas partes dentro de diferentes contextos y aún tener la definición completa del grob en el momento de su creación, montada a partir de todas las piezas proporcionadas por el contexto actual y su ancestro o ancestros, conjuntamente.

Un grob u objeto gráfico se crea normalmente por parte de un grabador en el momento de la interpretación de una expresión musical y recibe sus propiedades iniciales de la definición de grob en curso del contexto del grabador. El grabador (u otras partes del 'backend' de LilyPond) pueden después modificar (o añadirse a) las propiedades iniciales del grob; sin embargo, ello no afecta a la definición de grob del contexto.

Lo que LilyPond conoce como 'propiedades de grob' en el contexto del trucaje a nivel de usuario son en realidad las propiedades de la definición de grob de un contexto.

Se accede a las definiciones de grob con un conjunto de instrucciones diferente. Se manipulan usando \override y \revert y tienen un nombre que empieza con una letra mayúscula (como 'NoteHead') mientras que las propiedades de contexto ordinarias se manipulan utilizando \set y \unset y se nombran empezando en letra minúscula.

Las instrucciones \tweak y \overrideProperty cambian las propiedades de grob pasando por encima de las propiedades de contexto completamente. En su lugar, atrapan a los grobs tan pronto se crean, y establecen propiedades sobre ellos directamente con \tweak cuando se originan a partir de un evento musical o, en el caso de \overrideProperty, para una sobreescritura específica.

### 5.3.6 La instrucción **\offset**

Aunque es posible fijar propiedades de grob a valores nuevos con las instrucciones \override, \tweak y \overrideProperty, muchas veces conviene m´as modificar dichas propiedades en una cantidad relativa al valor predeterminado. La instrucción \offset se encuentra disponible para este fin.

La sintaxis de \offset es

[-]\offset *propiedad incrementos elemento*

La instrucción funciona añadiendo el contenido de incrementos al ajuste predeterminado de la propiedad del grob indicado por elemento.

Dependiendo de la formulación de la instrucción, \offset puede actuar como un \tweak (trucaje) o como un \override (sobreescritura). Las variaciones en su uso se explicar´an despu´es de haber examinado las propiedades de grob que se pueden usar con \offset.

### Propiedades que admiten el desplazamiento

Muchas, pero no todas, las propiedades de grob admiten la aplicación de un desplazamiento. Si propiedad no se puede desplazar, el objeto permanece sin cambios y se emite una advertencia. En estos casos se deben usar en su lugar \override o \tweak para modificar el objeto.

Se puede trabajar por ensayo y error y dejar que las advertencias nos sirvan de guía para saber lo que puede o no puede ser desplazado. Sin embargo, es posible un enfoque más sistemático.

Los criterios siguientes determinan si una propiedad se puede modificar con  $\of$ fset:

- La propiedad tiene un 'ajuste predeterminado' en la descripción del grob. Tales propiedades aparecen listadas para cada grob en Sección "All layout objects" en Referencia de Funcionamiento Interno (y también están en scm/define-grobs.scm).
- La propiedad admite un valor numérico. Entre los valores numéricos se encuentran number, una lista de numbers, number-pair, y number-pair-list. Las páginas de Sección "All layout objects" en Referencia de Funcionamiento Interno contienen una lista de los tipos de datos característicos de cada propiedad. No importa si el ajuste predeterminado es una función.
- La propiedad no puede ser una 'subpropiedad' (una propiedad que reside dentro de otra propiedad).
- Las propiedades establecidas a valores infinitos no se pueden desplazar. No hay ninguna forma sensata de incrementar los valores infinitos positivos o negativos.

Los ejemplos siguientes tratan diversas propiedades de grob frente a los criterios que se han expuesto.

• Propiedades que se pueden desplazar

Hairpin.height

Esta propiedad no es una subpropiedad, y está en la lista que aparece en Sección "Hairpin" en Referencia de Funcionamiento Interno. En cuanto a su valor, admite 'dimension, in staff space' (dimensión, en espacios de pentagrama) fijado a 0.6666 (que claramente es un number no infinito).

Arpeggio.positions

En la lista de la página que describe Sección "Arpeggio" en Referencia de Funcionamiento Interno aparece una propiedad positions que admite una 'pareja de n´umeros'. Su valor predeterminado es ly:arpeggio::positions, que es un 'callback' que se evalúa durante la fase de tipografiado para dar como resultado una pareja de números para cualguier objeto Arpeggio dado.

• Propiedades que no admiten el desplazamiento

```
Hairpin.color
```
No hay un listado para color en Sección "Hairpin" en Referencia de Funcionamiento Interno.

Hairpin.circled-tip

La lista de Hairpin.circled-tip en la página de Sección "Hairpin" en Referencia de Funcionamiento Interno muestra que admite un valor boolean. Los valores booleanos so no numéricos.

```
Stem.details.lengths
```
Aunque está listado en Sección "Stem" en Referencia de Funcionamiento Interno y su valor por omisión es una lista de numbers, es una 'subpropiedad'. Por el momento no se contemplan las 'propiedades anidadas'.

## **\**offset como sobreescritura

Si elemento es un nombre de grob como Arpeggio o Staff.OttavaBracket, el resultado es un \override o sobreescritura de el tipo de grob especificado.

\offset *propiedad incremento* [*contexto*.]*NombreDeGrob*

Observe que el guión precedente nunca se utiliza con la forma 'override', de igual manera que nunca se usa con la propia instrucción \override.

El ejemplo siguiente usa la forma 'override', de sobreescritura, para alargar los arpegios predeterminados que aparecen en el primer compás para que cubran todo el tamaño de los acordes. Los arpegios se amplían en medio espacio de pentagrama hacia arriba y hacia abajo. También se muestra la misma operación efectuada sobre el primer acorde con una sobreescritura normal de la propiedad the positions. Este método no es en absoluto expresivo de la acción de 'ampliar en medio espacio de pentagrama', porque los extremos se tienen que especificar mediante coordenadas absolutas, no relativas. Adem´as, se necesitar´ıan sobreescrituras individuales para los otros acordes, ya que varían en tamaño y posición.

```
arpeggioMusic = {
  <c' e' g'>\arpeggio <a' c'' e''>\arpeggio
  <d' f' a' c''>\arpeggio <c' e' g' b' d'' f'' a''>\arpeggio
}
{
  \arpeggioMusic
  \bar "||"
  \offset positions #'(-0.5 . 0.5) Arpeggio
  \arpeggioMusic
  \bar "||"
  \once \override Arpeggio.positions = #'(-3.5 . -0.5)
  <c' e' g'>1\arpeggio
  \bar "||"
```
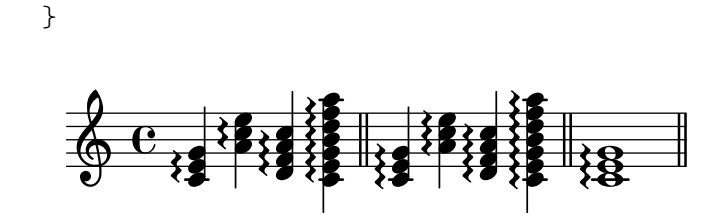

En su uso como 'override', \offset se puede hacer preceder por \once o por \temporary y revertirse mediante \revert con la propiedad. (véase Sección "Funciones de sustitución intermedias" en Extender). Esto se sigue a partir del hecho de que \offset en realidad crea un \override para la propiedad.

```
music = { c'8\lt d' e' f'\lt! }
{
   \music
  \offset height 1 Hairpin
  \music
  \music
  \revert Hairpin.height
  \music
  \bar "||"
  \once \offset height 1 Hairpin
  \music \music
  \bar "||"
  \override Hairpin.height = 0.2
  \music
  \temporary \offset height 2 Hairpin
  \music
  \music
  \revert Hairpin.height
  \music
   \bar "||"
}
                                                                          \overline{\phantom{0}}\overline{\phantom{a}}h h h
                                                                 h h h h h
            \frac{1}{\sqrt{2}}\oint_{\mathbf{e}} \mathbf{e}h h h h h h
                                                  \overline{\bullet}\overline{\phantom{a}}\overline{\bullet}\overline{\bullet}\overline{\phantom{a}}h h h h h  h h h
 4
         \overline{\bullet}\overline{\phantom{a}}\begin{array}{c|c|c|c} \bullet & \bullet & \bullet \end{array}
```
Así como \override, la forma 'override' de \offset se puede usar con \undo y con \single. **longStem** = \**offset** *length* 6 *Stem*

```
{
\longStem c'4 c''' c' c''
\bar "||"
\undo \longStem c'4 c''' c' c''
```

```
\bar "||"
  \single \longStem c'4 c''' c' c''
  \bar "||"
}
                                                                                d
                                                                      h
                                                               \overline{\phantom{a}}h
                                                                                             \overline{\bullet}f\overline{\phantom{a}}h
     \oint_{\mathbf{e}} \mathbf{e}\overline{\phantom{a}}h
                                                   \overrightarrow{ }
```
## **\**offset como trucaje

Si elemento es una expresión musical como ( o  $\angle$ arpeggio, el resultado es la misma expresión musical con un trucaje aplicado.

[-]\offset [*NombreDeGrob*.]*propiedad incrementos expresion-musical ´*

La sintaxis de  $\of$ fset en forma de 'tweak' es análoga a la propia instrucción  $\t$ tweak, tanto en orden como en cuanto a la presencia o ausencia del guión inicial.

El ejemplo siguiente usa la forma 'tweak' para ajustar la posición vertical del objeto BreathingSign. Compárelo con la instrucción \tweak normal que también aparece. La sintaxis es equivalente; sin embargo, la salida de \tweak es menos intuitiva, ya que BreathingSign.Y-offset se calcula a partir de la tercera l´ınea del pentagrama. No es necesario saber cómo se calcula Y-offset, al usar \offset.

```
{
  c''4
  \breathe
  c''4
  \offset Y-offset 2 \breathe
  c''2
  \tweak Y-offset 3 \breathe
}
```

```
\oint_C \frac{e^{i\theta}}{i\theta}g
                                                  \overline{a}g
```
En el ejemplo anterior, los objetos trucados se crearon directamente a partir de la entrada del usuario: la instrucción \breathe era una instrucción explícita para devolver un objeto BreathingSign. Dado que el objeto de la instrucción no es ambiguo, no había necesidad de especificar el nombre del objeto. Sin embargo, cuando un objeto se crea indirectamente, es necesario incluir el nombre del grob. Es lo mismo que para la instrucción \tweak.

En el ejemplo siguiente, el objeto Beam se baja en dos espacios de pentagrama aplicando \offset a la propiedad positions.

La primera aplicación de *\offset exige que se incluya el nombre del grob*, porque nada en el código de entrada crea explícitamente la barra. En la segunda aplicación, la barra se crea manualmente con la expresión musical [; por tanto, el nombre del grob no es necesario (también aparece en la ilustración una abreviatura: un solo número se aplica a los dos miembros de una pareja).

```
{
 c''8 g'' e'' d''
 \offset Beam.positions #'(-2 . -2)
 c''8 g'' e'' d''
```

```
c''8 g'' e'' d''
  c''8-\offset positions #-2 [ g'' e'' d'']
}
                                           h
                                         h
                                              \overline{\phantom{a}}h
                                                       h
                h
                  h
   \oint_C \frac{e^{i\theta}}{1+i\theta}h
                            h
                        h
                              \mathbf{f}
```
**\**offset con objetos extensos divididos

También es posible modificar segmentos de un objeto que se extiende sobre un salto o saltos de l´ınea. En este caso, offsets admite una lista de valores del tipo de datos requerido por la propiedad.

La instrucción  $\of$ fset usada de esta forma es similar a la instrucción  $\alterB$ roken (véase Sección 5.5.5 [Modificación de objetos de extensión divididos], página 689). Sin embargo, a diferencia de \alterBroken, los valores que se le dan a \offset son relativos, no absolutos.

El ejemplo siguiente desplaza el objeto 'dividido' OttavaBracket a través de su propiedad staff-padding. Dado que la propiedad toma un number, se le proporciona a incrementos una lista de números para aplicarlos a los dos segmentos creados por el salto de línea. La parte de corchete de la primera l´ınea queda, en realidad, inalterada, ya que se a˜nade 0 a su valor por omisión de staff-padding. El segmento que está en la segunda línea se eleva tres espacios de pentagrama a partir de su altura por omisión. La altura predeterminada resulta ser 2, aunque no es necesario saberlo para conseguir la posición deseada.

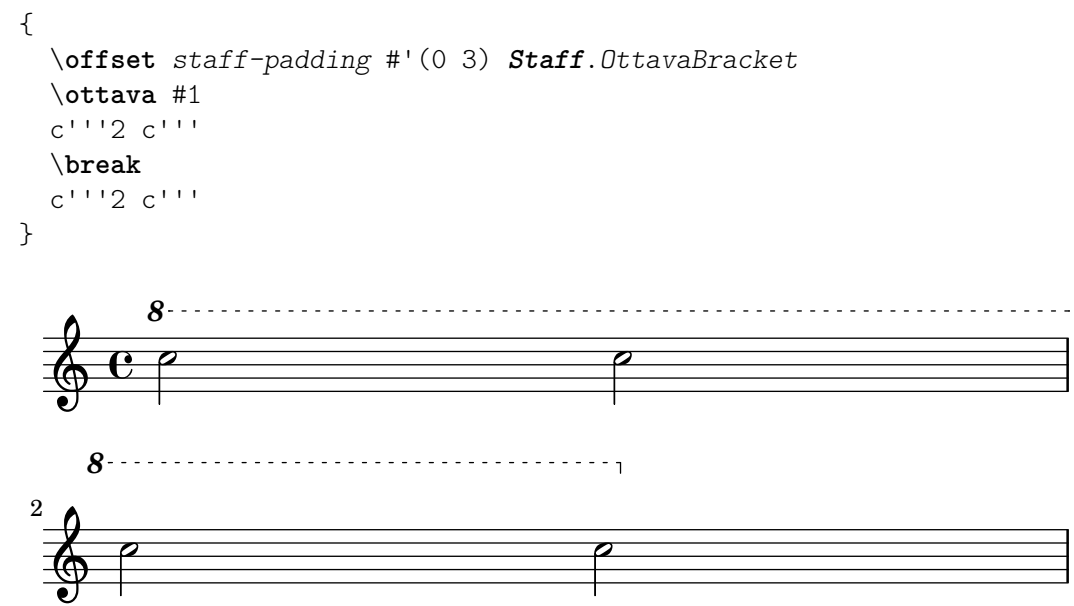

El ejemplo siguiente copia el efecto de la instrucción \shape mediante el incremento de la propiedad control-points del objeto Slur. Aquí, incrementos es una lista de parejas de números, una por cada segmento de la ligadura. Este ejemplo produce un resultado idéntico a la ilustración correspondiente que aparece en Sección 5.5.4 [Modificación de las formas], página 685.

```
{
 c'4-\offset control-points #'(
               ((0 . 0) (0 . 0) (0 . 0) (0 . 0)((0.5 . 1.5) (1 . 0) (0 . 0) (0 . -1.5))) ( f'4 g' c''
 \break
 d'4 c'' f' c')
```
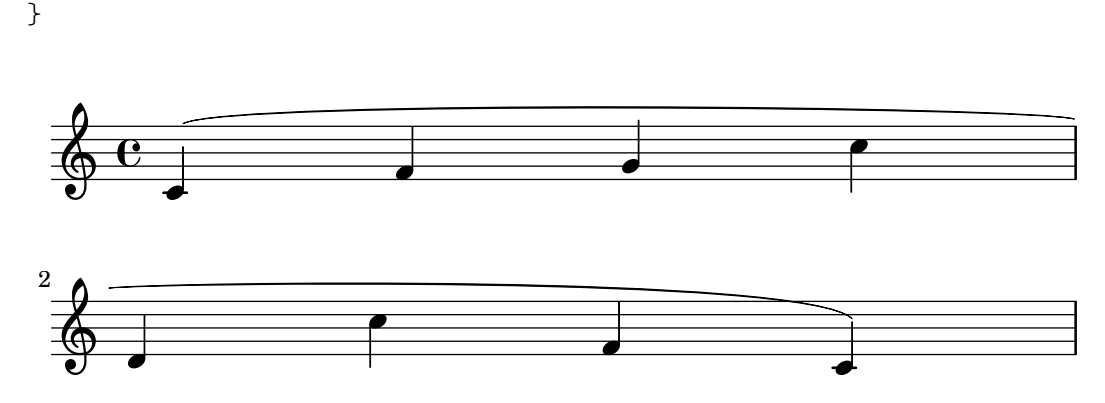

### 5.3.7 Modificación de las listas-A

Ciertas propiedades configurables por parte del usuario se representan internamente como listas-A (listas asociativas), que almacenan duplas de claves y valores. La estructura de una lista-A es la siguiente:

```
'((clave1 . valor1)
  (clave2 . valor2)
  (clave3 . valor3)
  ...)
```
Si una lista-A es una propiedad de un grob o una variable de \paper, sus claves se pueden modificar individualmente sin que afecte a las otras claves.

Por ejemplo, para reducir el espacio entre pentagramas adyacentes dentro de un grupo, use la propiedad staff-staff-spacing del grob StaffGrouper. La propiedad es una lista-A con cuatro claves: basic-distance (distancia básica), minimum-distance (distancia mínima), padding (relleno) y stretchability (ampliabilidad). Los ajustes estándar para esta propiedad se relacionan en la sección "Backend" de la Referencia de Funcionamiento Interno (véase Sección "StaffGrouper" en Referencia de Funcionamiento Interno):

```
'((basic-distance . 9)
  (minimum-distance . 7)
  (padding . 1)
  (stretchability . 5))
```
Una forma de acercar los pentagramas entre sí es reducir el valor de la clave basic-distance  $(9)$  para que se corresponda con el valor de minimum-distance  $(7)$ . Para modificar una única clave de forma individual, utilice una declaración anidada:

```
% default space between staves
\new PianoStaff <<
  \new Staff { \clef treble c''1 }
  \new Staff { \clef bass c1 }
\rightarrow% reduced space between staves
\new PianoStaff \with {
  % this is the nested declaration
  \override StaffGrouper.staff-staff-spacing.basic-distance = #7
} <<
  \new Staff { \clef treble c''1 }
  \new Staff { \clef bass c1 }
>>
```
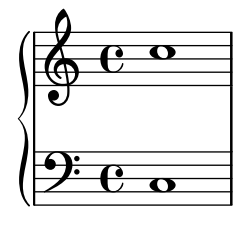

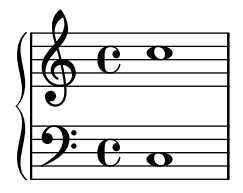

La utilización de una declaración anidada actualiza la clave especificada (como basic-distance en el ejemplo anterior) sin alterar ninguna de las otras claves que ya se habían establecido para la misma propiedad.

Ahora, supongamos que deseamos que los pentagramas estén tan próximos como sea posible sin que se superpongan. La manera m´as sencilla de hacerlo es establecer las cuatro claves de la lista-A a cero. Sin embargo, no es necesario escribir cuatro declaraciones anidadas, una por cada clave. En lugar de eso, se puede redefinir completamente la propiedad con una sola declaración, como una lista-A:

```
\new PianoStaff \with {
  \override StaffGrouper.staff-staff-spacing =
    #'((basic-distance . 0)
       (minimum-distance . 0)
       (padding . 0)
       (stretchability . 0))
} <<
  \new Staff { \clef treble c''1 }
  \new Staff { \clef bass c1 }
\rightarrow
```
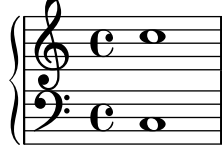

Observe que cualquier clave que no haya sido relacionada explícitamente en la definición de la lista-A, será reiniciada a sus valores *predeterminados si no se han fijado*. En el caso de staff-staff-spacing, el valor de cualquier clave no fijada se reiniciaría a cero (excepto stretchability, que toma el valor de basic-distance si no se fija). Así, las dos declaraciones siguientes son equivalentes:

```
\override StaffGrouper.staff-staff-spacing =
  #'((basic-distance . 7))
\override StaffGrouper.staff-staff-spacing =
  #'((basic-distance . 7)
     (minimum-distance . 0)
     (padding . 0)
     (stretchability . 7))
```
Una consecuencia de esto (posiblemente no intencionada) es la eliminación de cualquier valor estándar que se establezca en un archivo de inicio y que se carga cada vez que se compila un archivo de entrada. En el ejemplo anterior, los ajustes estándar para padding y minimum-distance (definidos en scm/define-grobs.scm) se reinician a sus valores predeterminados si no se han fijado (cero para las dos claves). La definición de una propiedad o variable como una lista-A (de cualquier tama˜no) siempre reinicia todos los valores de clave no establecidos a sus valores predeterminados si no se han fijado. Ano ser que este sea el resultado deseado, es más seguro actualizar los valores de clave individualmente con una declaración anidada.

> Nota: Las declaraciones anidadas no funcionan para las listas-A de propiedades de contexto (como beamExceptions, keyAlterations, timeSignatureSettings, etc.). Estas propiedades sólo se pueden modificar redefiniéndolas completamente como listas-A.

 $\overline{\phantom{a}}$ 

 $\sqrt{a^2 + b^2}$ 

## 5.4 Conceptos y propiedades útiles

### <span id="page-673-0"></span>5.4.1 Modos de entrada

La forma en que se interpreta la notación contenida dentro de un archivo de entrada, está determinada por el modo de entrada en curso. In general, there are two ways of specifying the mode: a long form, e.g. \chordmode, and a short form, e.g. \chords. The long form is typically used when supplying input to a variable or when entering input directly into an explicitly created context. The short form implicitly creates a context of the correct type for the input and passes the input directly to it. It is useful in simple situations when there is no requirement to explicitly create the receiving context.

### Modo de acordes

Se activa con la instrucción  $\char'$  \chordmode y produce que la entrada se interprete con al sintaxis de la notación de acordes, véase Sección 2.7 [Notación de acordes], página 444. Music in chord mode is rendered as chords on a staff when entered into a Staff context, as chord names when entered into a ChordNames context or as fret boards when entered into a FretBoards context.

El modo de acordes se activa también con la instrucción \chords. Esto también produce que el código que sigue se interprete con la sintaxis de la notación de acordes but in addition it implicitly creates a new ChordNames context and renders the input into it as chord names, véase [Impresión de los nombres de acorde], página 450.

## Modo de percusión

Se activa con la instrucción \drummode y produce que el código de entrada se interprete con la sintaxis de la notación de percusión, véase [Notación básica de percusión], página 423. Music in drum mode is rendered as percussion notes when entered into a DrumStaff context.

El modo de percusión también se activa con la instrucción \drums. También hace que el código que sigue se interprete con la sintaxis de la notación de percusión but in addition it implicitly creates a new DrumStaff context and renders the input into it as percussion notes, véase [Notación básica de percusión], página 423.

### Modo de cifras

Se activa con la instrucción  $\fig$ uremode y hace que el código de entrada se interprete con la sintaxis del bajo cifrado, véase [Introducir el bajo cifrado], página 459. Music in figure mode is rendered as figured bass when entered into a FiguredBass context or a Staff context.

El modo de cifras también se activa con la instrucción \figures. También hace que el código que viene a continuación se interprete con la sintaxis del bajo cifrado but in addition it implicitly creates a new FiguredBass context and renders the input into it as figured bass, véase [Introducción al bajo cifrado], página 458.

### Modos de traste y tablatura

No existen modos de entrada especiales para introducir s´ımbolos de trastes y de tablatura.

Para crear diagramas de trastes, escriba las notas o acordes en el modo de notas e imprímalos dentro de un contexto TabStaff, véase [Tablaturas predeterminadas], página 374.

Para crear diagramas de trastes encima de un pentagrama, enter notes or chords in either note mode or chord mode and render them in a FretBoards context, véase [\[Diagramas de](#page-425-0) traste automáticos, página 413. Alternatively, los diagramas de trastes se pueden introducir como elementos de marcado encima de las notas utilizando la instrucción \fret-diagram, véase [Marcas de diagramas de trastes], página 392.

### Modo de letra

Se activa con la instrucción \lyricmode, y hace que la entrada se interprete como sílabas de la letra de la canción con duraciones opcionales y modificadores de letra asociados, véase Sección 2.1 [Música vocal], página 288. Input in lyric mode is rendered as lyric syllables when entered into a Lyrics context.

El modo de letra también se habilita con la instrucción  $\addlyrics$ . This also causes the following input to be interpreted as lyric syllables but in addition it implicitly creates a new Lyrics context and renders the input into it as lyric syllables.

Lyric mode is also activated with the \addlyrics command. Esto también crea un contexto Lyrics nuevo y además añade una instrucción \lyricsto implícita que asocia la letra que viene a continuación con la música precedente, véase  $\langle$ undefined $\rangle$  [ $\langle$ undefined $\rangle$ ], página  $\langle$ undefined $\rangle$ .

## Modo de marcado

Se activa con la instrucción \markup, y hace que la entrada se interprete con la sintaxis del marcado, véase  $\langle$ undefined $\rangle$  [ $\langle$ undefined $\rangle$ ], página  $\langle$ undefined $\rangle$ .

### Modo de notas

Es el modo predeterminado o se puede activar con la instrucción \notemode. La entrada se interpreta como alturas, duraciones, marcado, etc. y se imprime como notación musical sobre un pentagrama.

Normalmente no es necesario especificar el modo de notas de forma explícita, pero puede ser ´util hacerlo en ciertas situaciones, por ejemplo si estamos en el modo de letra, en el modo de acordes o en otro modo y queremos insertar algo que solamente se puede hacer con la sintaxis del modo de notas.

## 5.4.2 Dirección y posición

Al tipografiar música, la dirección y colocación de muchos elementos es cuestión de elección. Por ejemplo, las plicas de las notas se pueden dirigir hacia arriba o hacia abajo; la letra, las indicaciones din´amicas y otras marcas expresivas se pueden colocar encima o debajo del pentagrama; el texto se pude alinear a la izquierda, a la derecha o centrado; etc. La mayoría de estas elecciones pueden dejarse que LilyPond las determine automáticamente, pero en ciertos casos puede ser deseable forzar una dirección o colocación concreta.

## Indicadores de dirección de las articulaciones

De forma predeterminada algunas direcciones siempre son hacia arriba o siempre hacia abajo (p. ej. los matices o el calder´on), mientras que otras cosas pueden alternar entre arriba y abajo en función de la dirección de las plicas (como las ligaduras o los acentos).

Se puede sobreescribir la acción predeterminada mediante el prefijado de la articulación por un *indicacor de dirección*. Están disponibles tres indicadores de dirección:  $\hat{ }$  (que significa "arriba"), \_ (que significa "abajo") o - (que significa "usar la dirección predeterminada"). El indicador de dirección se puede normalmente omitir, en cuyo caso se supone el indicador predeterminado -, pero se necesita un indicador de dirección siempre antes de:

- las instrucciones \tweak
- las instrucciones \markup
- las instrucciones \tag
- los marcados de cadena, p.ej. -"cadena"
- $\bullet$  las instrucciones de digitación, p.ej. -1
- las abreviaturas de articulación, p.ej.  $-\cdot$ ,  $\cdot$  --

Estas indicaciones afectan sólo a la nota siguiente.

```
\relative {
  c''2( c)
  c2_( c)
  c2( c)
  c2^{\hat{}}(c)}
```
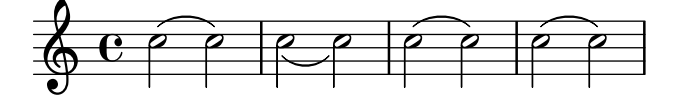

#### La propiedad de dirección

La posición o dirección de muchos objetos de presentación está controlada por la propiedad direction.

El valor de la propiedad direction se puede establecer al valor 1, con el significado de "hacia arriba" o "encima", o a -1, con el significado de "hacia abajo" o "debajo". Se pueden usar los símbolos UP y DOWN en sustitución de 1 y -1 respectivamente. La dirección predeterminada se puede especificar estableciendo direction a 0 ´o a CENTER. De forma alternativa, en muchos casos existen instrucciones predefinidas para especificar la dirección. Todas ellas son de la forma:

```
\xxxUp, \xxxDown o \xxxNeutral
```
donde \xxxNeutral significa "utilizar la dirección predeterminada". Véase Sección "Objetos interiores al pentagrama" en Manual de Aprendizaje.

En alguna que otra ocasión como en el arpegio, el valor de la propiedad direction puede especificar si el objeto se debe colocar a la izquierda o a la derecha del objeto padre. En este caso -1 ó LEFT significan "a la izquierda" y 1 ó RIGHT significan "a la derecha". O ó CENTER significan "utilizar la dirección predeterminada".

Estas indicaciones afectan a todas las notas hasta que son canceladas.

```
\relative {
  c''2( c)
  \slurDown
  c2( c)
  c2( c)
  \slurNeutral
  c2( c)
}
```
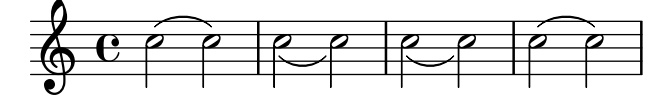

En música polifónica, en general es mejor especificar una voz explícita que cambiar la dirección de un objeto. Para ver más información, véase Sección 1.5.2 [Varias voces], página 183.

#### Véase también

Manual de aprendizaje: Sección "Objetos interiores al pentagrama" en Manual de Aprendizaje.

Referencia de la notación: Sección 1.5.2 [Varias voces], página 183.

### <span id="page-676-0"></span>5.4.3 Distancias y medidas

Las distancias en LilyPond son de dos tipos: absolutas y escaladas.

Las distancias absolutas se usan para especificar márgenes, sangrados y otros detalles de diseño de página, y de forma predeterminada se especifican en milímetros. Las distancias se pueden especificar en otras unidades escribiendo después de la cifra indicativa de la cantidad,  $\mm$ , \cm, \in (pulgadas), o \pt (puntos, 1/72.27 pulgadas). Las distancias de diseño de página se pueden especificar también en unidades escalables (véase el párrafo siguiente) adjuntando \staff-space a la cantidad. La disposición de página se describe en detalle en Sección 4.1 [Disposición de la página], página 568.

Las distancias escaladas siempre se especifican en unidades de un espacio del pentagrama o, m´as raramente, medio espacio del pentagrama. El espacio de pentagrama es la distancia entre dos líneas del pentagrama adyacentes. El valor predeterminado se puede cambiar globalmente fijando el tama˜no global del pentagrama, o se puede sobreescribir localmente cambiando la propiedad staff-space del objeto StaffSymbol. Las distancias escaladas se escalan automáticamente con cualquier cambio al tamaño global del pentagrama o a la propiedad staff-space del objeto StaffSymbol, pero las fuentes tipográficas se escalan solamente con los cambios efectuados al tamaño global del pentagrama. Así, el tamaño global del pentagrama posibilita la fácil variación del tamaño general de una partitura impresa. Para ver los métodos de establecimiento del tamaño global del pentagrama, véase Sección 4.2.2 [Establecer el tamaño del pentagrama], página 582.

Si se necesita dibujar sólo una sección de una partitura a una escala distinta, por ejemplo una sección ossia o una nota al pie, no se puede simplemente cambiar el tamaño global del pentagrama porque esto afectaría a toda la partitura. En tales casos, el cambio de tamaño se hace sobreescribiendo tanto la propiedad staff-space de StaffSymbol como el tamaño de las fuentes tipográficas. Está a nuestra disposición una función de Scheme, magstep, para convertir de un cambio en el tamaño de la fuente al cambio equivalente en staff-space. Para ver una explicación y un ejemplo de su utilización, consulte Sección "Longitud y grosor de los objetos" en Manual de Aprendizaje.

### Véase también

Manual de aprendizaje: Sección "Longitud y grosor de los objetos" en Manual de Aprendizaje.

Referencia de la notación: Sección 4.1 [Disposición de la página], página 568, Sección 4.2.2 [Establecer el tamaño del pentagrama], página 582.

### 5.4.4 Dimensiones

Las dimensiones de un objeto gráfico especifican las posiciones de los límites izquierdo y derecho, así como los límites inferior y superior de las cajas limítrofes de los objetos como distancias a partir del punto de referencia del objeto en unidades de espacios de pentagrama. Estas posiciones se codifican frecuentemente como dos parejas de valores de Scheme. Por ejemplo, la instrucción de marcado de texto \with-dimensions toma tres argumentos, de los cuales los dos primeros son una pareja de Scheme que da las posiiciones de los bordes izquierdo y derecho y otra pareja de Scheme que da las posiciones de los l´ımites inferior y superior:

\with-dimensions #'(-5 . 10) #'(-3 . 15) *arg*

Esto especifica una caja circundante para *arg* con su límite izquierdo en -5, su límite derecho en 10, el inferior en -3 y el superior e 15, todos ellos medidos a partir del punto de referencia del objeto en unidades de espacios de pentagrama.

### Véase también

Referencia de la notación: Sección 5.4.3 [Distancias y medidas], página 664.

## 5.4.5 Propiedades del símbolo del pentagrama

Se puede definir al mismo tiempo la posición vertical de las líneas de la pauta y el número de líneas de la misma. Como muestra el siguiente ejemplo, las posiciones de las notas no están influidas por las posiciones de las líneas de la pauta.

> Nota: La propiedad 'line-positions sobreescribe a la propiedad 'line-count. El número de líneas de la pauta está definido implícitamente por el número de elementos de la lista de valores de 'line-positions.

 $\overline{\phantom{a}}$   $\overline{\phantom{a}}$   $\overline{\$ 

 $\sqrt{1 - \frac{1}{2}}$ 

```
\new Staff \with {
 \override StaffSymbol.line-positions = #'(7 3 0 -4 -6 -7)
}
\relative { a4 e' f b | d1 }
```
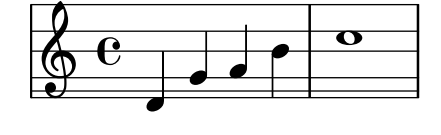

Se puede modificar la anchura de la pauta. Las unidades son espacios de pentagrama. El espaciado de los objetos dentro del pentagrama no resulta afectado por este ajuste.

```
\new Staff \with {
  \override StaffSymbol.width = #23
}
\relative { a4 e' f b | d1 }
```
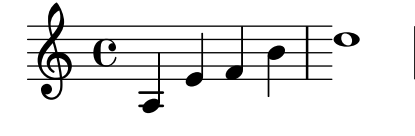

### 5.4.6 Objetos de extensión

Muchos objetos de notación musical abarcan varias notas o incluso varios compases. Son ejemplos los crescendi, trinos, corchetes de grupo especial y corchetes de primera y segunda vez. Estos objetos se llaman "spanners" u «objetos de extensión», y tienen propiedades especiales para controlar su apariencia y comportamiento. Algunas de estas propiedades son comunes a todos los objetos de extensión; otras se limitan a un subconjunto de los extensores.

Todos los objetos de extensión contemplan el interface spanner-interface. Algunos, básicamente aquellos que trazan una línea recta entre los dos objetos, contemplan también el interface line-spanner-interface.

## Uso del **spanner-interface**

Este interface proporciona dos propiedades que se aplican a varios extensores.

## La propiedad minimum-length (longitud mínima)

La longitud mínima del objeto de extensión se especifica a través de la propiedad minimum-length. Su aumento suele producir el efecto necesario de aumentar el espaciado de las notas entre los dos puntos extremos. Sin embargo, esta sobreescritura no tiene ningún efecto sobre muchos extensores, pues su longitud está determinada por otras consideraciones. Más abajo se muestran algunos ejemplos de dónde es efectiva.

```
a' \sim a'a'
% increase the length of the tie
-\tweak minimum-length #5
~\sim~a'
   \oint_C \mathbf{e} \mathbf{e} \mathbf{e} \mathbf{e}\relative \compressMMRests {
  a'1
  R1*23
  % increase the length of the rest bar
  \once \override MultiMeasureRest.minimum-length = #20
  R1*23
  a1
}
                                            23
                                                           \overline{\mathbf{o}}\oint_C \frac{23}{100}\relative {
  a' \< a a a \!
  % increase the length of the hairpin
  \override Hairpin.minimum-length = #20
  a \backslash a a a \backslash!
}
```
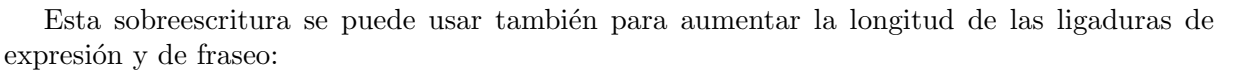

```
\relative {
 a'( g)
  a
  -\tweak minimum-length #5
  ( g)
```
ª h h h h h h h h

```
a\( g\)
  a
  -\tweak minimum-length #5
  \( g\)
}
   \oint_{\Omega} \frac{\partial}{\partial x} \, dx
```
Para algunos objetos de presentación, la propiedad minimum-length es efectiva sólo si se llama explícitamente al procedimiento set-spacing-rods. Para hacerlo, se debe fijar la propiedad springs-and-rods al valor ly: spanner:: set-spacing-rods. Por ejemplo, la longitud mínima de un glissando no tiene efecto a no ser que se establezca la propiedad springs-and-rods:

```
% default
e' \glissando c''
% not effective alone
\once \override Glissando.minimum-length = #20
e' \glissando c''
% effective only when both overrides are present
\once \override Glissando.minimum-length = #20
\once \override Glissando.springs-and-rods = #ly:spanner::set-spacing-
rods
e' \glissando c''
```
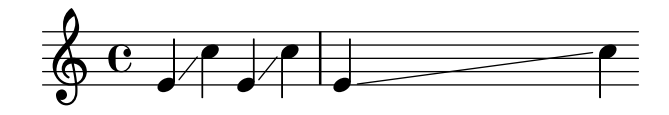

Lo mismo se puede decir del objeto Beam:

```
% not effective alone
\once \override Beam.minimum-length = #20
e'8 e' e' e'
```
*% effective only when both overrides are present* \**once** \**override** *Beam*.*minimum-length* = #20 \**once** \**override** *Beam*.*springs-and-rods* = #**ly:spanner::set-spacing-rods** e'8 e' e' e'

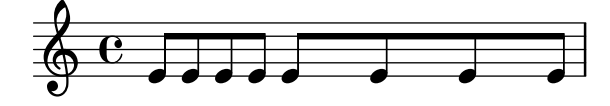

## La propiedad **to-barline**

La segunda propiedad útil del spanner-interface es to-barline. De forma predeterminada tiene el valor cierto, haciendo que los reguladores y otros objetos de extensión que terminan sobre la primera nota de un compás, en vez de eso terminen en la línea divisoria inmediatamente precedente. Si se establece al valor falso, el extensor llegará más allá de la barra de compás y terminará exactamente sobre la nota:

\**relative** {

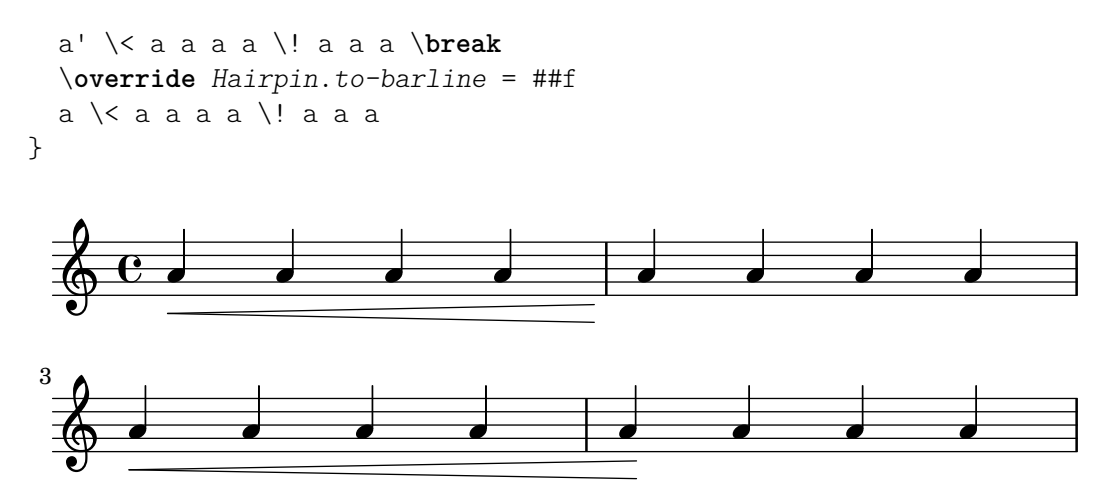

Esta propiedad no es efectiva para todos los extensores. Por ejemplo, su establecimiento a #t no tienen ningún efecto sobre las ligaduras de expresión o de fraseo, o sobre otros extensores para los que terminar en la barra de compás no tendría ningún significado.

#### Uso del **line-spanner-interface**

Entre los objetos que contemplan el interface line-spanner-interface se encuentran

- DynamicTextSpanner
- Glissando
- TextSpanner
- TrillSpanner
- VoiceFollower

La rutina responsable de dibujar los sellos de estos extensores es  $1y:line-spanner::print$ . esta rutina determina la localización exacta de los dos puntos extremos y traza una línea entre ellos, en el estilo solicitado. Las posiciones de los dos puntos extremos del extensor se calculan al vuelo, pero es posible sobreescribir sus coordenadas Y. Las propiedades que se deben especificar están anidadas a dos niveles de profundidad en la jerarquía de propiedades, pero la sintaxis de la instrucción \override es bastante sencilla:

```
e''2 \glissando b'
\once \override Glissando.bound-details.left.Y = #3
\once \override Glissando.bound-details.right.Y = #-2
e''2 \glissando b'
```
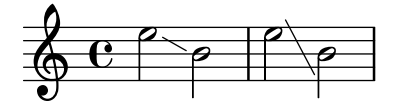

Las unidades para la propiedad Y son staff-spaces, siendo el punto del cero la línea central del pentagrama. Para el glissando, esto es el valor de Y en la coordenada X que corresponde al punto central de cada cabeza de nota si nos imaginamos que la línea se extiende hasta allí.

Si no está fijado Y, su valor se calcula a partir de la posición vertical del punto de anclaje correspondiente del extensor.

En caso de salto de l´ınea, los valores para los puntos extremos se especifican por las sub-listas left-broken y right-broken de bound-details. Por ejemplo:

```
\override Glissando.breakable = ##t
\override Glissando.bound-details.right-broken.Y = #-3
c''1 \glissando \break
```
f''1

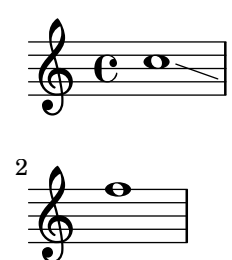

Un número de propiedades adicionales de las sub-listas left y right de la propiedad bound-details se pueden especificar de la misma forma que Y:

Y Establece la coordenada Y del punto extremo, en desplazamientos de staff-spaces desde la l´ınea central del pentagrama. De forma predeterminada es el centro del objeto ancla, y as´ı un glissando apunta al centro vertical de la cabeza de la nota.

Para extensores horizontales como los extensores de texto y los trinos, está inamoviblemente codificado como 0.

attach-dir (dirección de anclaje)

Determina dónde comienza y termina la línea en la dirección X, con relación al objeto ancla. Sí, un valor de  $-1$  (o LEFT, izquierda) hace que la línea comience o termine en el lado izquierdo de la cabeza de la nota a la que está anclado.

- X Es la coordenada X absoluta del punto extremo. Se suele calcular al vuelo, y su sobreescritura no tiene un efecto útil.
- stencil (sello)

Los extensores de línea pueden tener símbolos al comienzo o al final, lo que está contenido en esta sub-propiedad. Esto es para uso interno; se recomienda en su lugar el uso de text.

```
text (texto)
```
Es un elemento de marcado que se evalúa para dar lugar al sello. Se usa para escribir cresc., tr y otros textos sobre los objetos de extensión horizontales.

```
\override TextSpanner.bound-details.left.text
  = \markup { \small \bold Slower }
\relative { c''2\startTextSpan b c a\stopTextSpan }
```
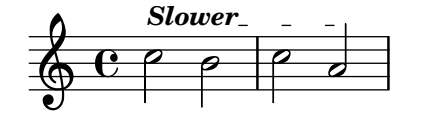

stencil-align-dir-y (alineación del sello en y) stencil-offset (desplazamiento del sello)

> Si no se modifican uno u otro, el sello se coloca sencillamente en el punto extremo, centrado sobre la l´ınea, como viene definido por las subpropiedades X e Y. Si se fijan stencil-align-dir-y o stencil-offset se moverá el símbolo del borde verticalmente con relación al extremo de la línea:

\**override** *TextSpanner*.*bound-details*.*left*.*stencil-align-dir-y* = #-2 \**override** *TextSpanner*.*bound-details*.*right*.*stencil-align-diry* = #UP

\**override** *TextSpanner*.*bound-details*.*left*.*text* = "ggg"

```
\override TextSpanner.bound-details.right.text = "hhh"
\relative { c'4^\startTextSpan c c c \stopTextSpan }
```
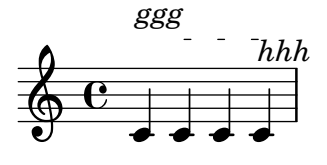

Observe que los valores negativos mueven el texto hacia arriba, al contrario de lo que podría esperarse, pues el valor de -1 o DOWN (abajo) significa alinear el borde inferior del texto con la línea de extensión. Un valor de 1 o UP (arriba) alinea el borde superior del texto con la línea extensora.

arrow (flecha)

Al establecer esta sub-propiedad a #t se produce una punta de flecha en el extremo de la línea.

padding (relleno)

Esta sub-propiedad controla el espacio entre el punto extremo especificado de la línea y el extremo real. Sin relleno, un glissando empezaría y terminaría en el centro de la cabeza de las notas.

La función musical \endSpanners finaliza de forma prematura el extensor que comienza sobre la nota que sigue inmediatamente a continuación. Se termina después de una nota exactamente, o en la siguiente barra de comp´as si to-barline es verdadero y se produce una divisoria antes de la siguiente nota.

```
\relative c'' {
       \endSpanners
       c2 \startTextSpan c2 c2
       \endSpanners
       c2 \< c2 c2
}
        \left( \begin{array}{ccccc} 0 & 0 & 0 & 0 & 0 \\ 0 & 0 & 0 & 0 & 0 \\ 0 & 0 & 0 & 0 & 0 \\ 0 & 0 & 0 & 0 & 0 \\ 0 & 0 & 0 & 0 & 0 \\ 0 & 0 & 0 & 0 & 0 \\ 0 & 0 & 0 & 0 & 0 \\ 0 & 0 & 0 & 0 & 0 \\ 0 & 0 & 0 & 0 & 0 \\ 0 & 0 & 0 & 0 & 0 \\ 0 & 0 & 0 & 0 & 0 \\ 0 & 0 & 0 & 0 & 0 \\ 0 & 0 & 0 & 0 & 0 \\ 0 & 0 & 0 & 0 & 0\rho \rho \rho
```
Si se usa \endSpanners no es necesario cerrar \startTextSpan con \stopTextSpan, ni cerrar los reguladores con \!.

## Véase también

Referencia de funcionamiento interno: Sección "TextSpanner" en Referencia de Funciona-miento Interno, Sección "Glissando" en [Referencia de Funcionamiento Interno](#page-160-0), Sección "Voice-Follower" en Referencia de Funcionamiento Interno, Sección "TrillSpanner" en Referencia de Funcionamiento Interno, Sección "line-spanner-interface" en Referencia de Funcionamiento Interno.

### 5.4.7 Visibilidad de los objetos

Hay cuatro formas principales en que se puede controlar la visibilidad de los objetos de presentación: se puede eliminar su sello, se pueden volver transparentes, se pueden pintar de blanco, o se puede sobreescribir su propiedad break-visibility. Las tres primeras se aplican a todos los objetos de presentación; la última sólo a unos pocos: los objetos *divisibles*. El Manual de aprendizaje introduce estas cuatro técnicas, véase Sección "Visibilidad y color de los objetos" en Manual de Aprendizaje.

Hay también algunas otras técnicas que son específicas de ciertos objetos de presentación. Se estudian bajo Consideraciones especiales.

## Eliminar el sello

Todo objeto de presentación tiene una propiedad stencil (sello). De forma predeterminada está establecida a la función específica que dibuja ese objeto. Si se sobreescribe esta propiedad a #f no se llama a ninguna función y el objeto no se dibuja. La acción predeterminada se puede recuperar con \revert.

```
a1 a
\override Score.BarLine.stencil = ##f
a a
\revert Score.BarLine.stencil
a a a
                               \overline{6} \overline{6} \overline{6} \overline{6} \overline{6} \overline{6} \overline{6}\oint_{\mathbf{e}} \mathbf{e}\overline{e} \overline{e} \overline{e} \overline{e} \overline{e}
```
Esta operación, bastante común, tiene la forma abreviada \omit como atajo:

```
a1 a
\omit Score.BarLine
a a
\undo \omit Score.BarLine
a a a
```
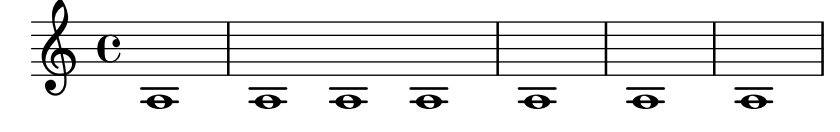

### Hacer transparentes los objetos

Todo objeto de presentación tiene una propiedad transparent (transparente) que de forma predeterminada está establecida a #f. Si se fija a #t el objeto aún ocupa espacio pero es invisible.

```
a'4 a'\once \override NoteHead.transparent = ##t
a' a'
```
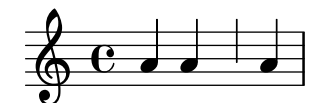

Esta operación, bastante común, tiene la forma abreviada \hide como atajo:

a'4 a' \**once** \**hide** *NoteHead* a' a'

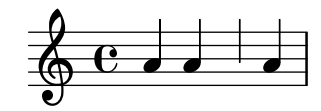
#### Pintar los objetos de blanco

Todo objeto de presentación tiene una propiedad de color que de forma predeterminada está establecida a black (negro). Si se sobreescribe a white (blanco) el objeto será indistinguible del fondo blanco. Sin embargo, si el objeto cruza a otros objetos, el color de los puntos de cruce queda determinado por el orden en que se dibujan estos objetos, lo que puede dejar una imagen fantasma del objeto blanco, como puede verse aquí:

```
\override Staff.Clef.color = #white
a'1
```
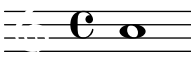

Se puede evitar esto cambiando el orden de impresión de los objetos. Todos los objetos de presentaci´on tienen una propiedad layer (capa) que se debe establecer a un valor entero. Los objetos con el valor de layer m´as bajo se dibujan primero, despu´es se dibujan los objetos con valores progresivamente mayores, y así los objetos con valores más altos se dibujan encima de los que tienen valores m´as bajos. De forma predeterminada, casi todos los objetos tienen asignado un valor layer de 1, aunque algunos objetos, entre ellos el pentagrama y las l´ıneas divisorias, StaffSymbol y BarLine, tienen asignado un calor de 0. El orden de impresión de los objetos con el mismo valor de layer es indeterminado.

En el ejemplo de arriba, la clave blanca, con un valor layer predeterminado de 1, se dibuja después de las líneas del pentagrama (valor layer predeterminado de 0), sobreimpresionándolas. Para cambiarlo, se debe dar al objeto Clef un valor de layer más bajo, digamos -1, para que se dibuje antes:

```
\override Staff.Clef.color = #white
\override Staff.Clef.layer = #-1
a'1
```
 $\mathbf{e}$  .

## Uso de break-visibility (visibilidad en el salto)

Casi todos los objetos de presentación se imprimen una sola vez, pero algunos como las líneas divisorias, claves, indicaciones de compás y armaduras de tonalidad, se pueden tener que imprimir dos veces cuando se produce un salto de línea : una vez al final de la línea y otra al comienzo de la siguiente. Estos objetos reciben el nombre de divisibles, y tienen una propiedad, break-visibility (visibilidad en el salto), para controlar su visibilidad en las tres posiciones en que pueden aparecer: al comienzo de una l´ınea, dentro de la l´ınea si se produce un cambio, y al final de la l´ınea si el cambio se produce en ese lugar.

Por ejemplo, la indicación de compás se imprime de forma predeterminada al comienzo de la primera l´ınea y en ning´un otro lugar a no ser que cambie, en cuyo caso se imprime en el punto en que se produce el cambio. Si este cambio se produce al final de una línea, la nueva indicación de compás se imprime al principio de la línea siguiente y también al final de la línea anterior como indicación de precaución.

Este comportamiento se controla por medio de la propiedad break-visibility, que se explica en Sección "Visibilidad y color de los objetos" en Manual de Aprendizaje. Esta propiedad toma un vector de tres valores booleanos que, por orden, determinan si el objeto se imprime al final, dentro, o al principio de la línea. O, para ser más exactos: antes del salto de línea, si no hay salto, o después del salto.

Como alternativa se puede especificar cualquiera de las ocho combinaciones mediante funciones predefinidas cuya definición está en scm/output-lib.scm, donde las tres últimas columnas indican si los objetos de presentación serán visibles en las posiciones que se muestran en el encabezamiento de cada columna:

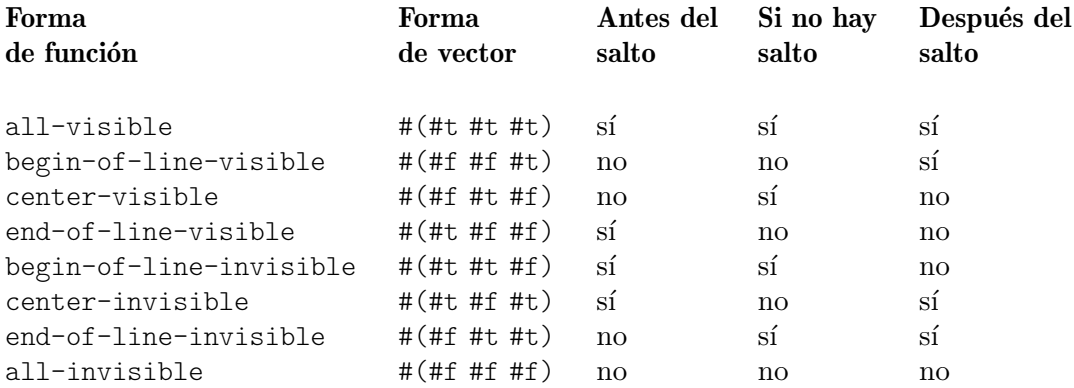

Los ajustes predeterminados de break-visibility dependen del objeto de presentación. La tabla siguiente muestra todos los objetos de presentación de interés que resultan afectados por break-visibility y el ajuste predeterminado de esta propiedad:

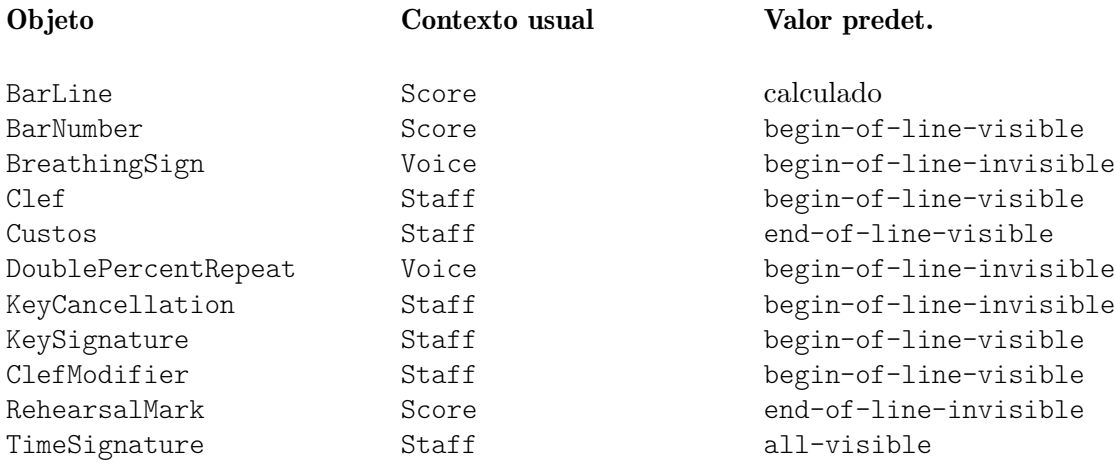

El ejemplo de abajo muestra el uso de la forma de vector para controlar la visibilidad de las líneas divisorias:

```
\relative {
 f'4 g a b
 f4 g a b
  % Remove bar line at the end of the current line
  \once \override Score.BarLine.break-visibility = ##(#f #t #t)
  \break
 f4 g a b
 f4 g a b
}
```
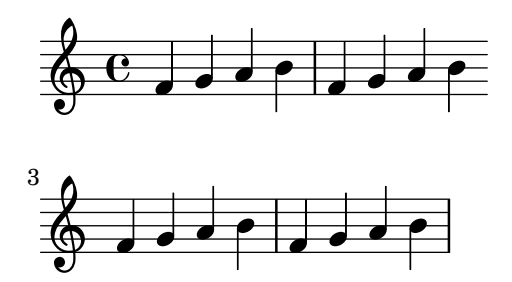

Aunque los tres componentes del vector utilizado para sobreescribir break-visibility deben estar presentes, no todos son efectivos para todos los objetos de presentación, y algunas combinaciones pueden incluso dar errores. Son de aplicación las siguientes limitaciones:

- Las líneas divisorias no se pueden imprimir al principio de la línea.
- No se puede imprimir el número de compás al principio de la *primera* línea a no ser que su valor establecido sea distinto de 1.
- Clave: véase la sección siguiente.
- Las repeticiones dobles de tipo porcentaje se imprimen todas siempre o bien no se imprimen nunca. Utilice begin-of line-invisible para imprimirlas y all-invisible para suprimirlas.
- Armadura: véase la sección siguiente.
- ClefModifier: véase la sección siguiente.

#### Consideraciones especiales

#### Visibilidad después de un cambio explícito

La propiedad break-visibility controla la visibilidad de las armaduras y cambios de clave sólo al principio de las líneas, es decir, después de un salto. No tiene ningún efecto sobre la visibilidad de la armadura o la clave después de un cambio explícito de tonalidad o de clave dentro o al final de una línea. En el ejemplo siguiente la armadura que sigue al cambio explícito de tonalidad a Si bemol mayor es visible incluso con all-invisible establecido.

```
\relative {
   \key g \major
   f'4 g a b
   % Try to remove all key signatures
   \override Staff.KeySignature.break-visibility = #all-invisible
   \key bes \major
   f4 g a b
   \break
   f4 g a b
   f4 g a b
}
                                                 \overline{\bullet}\frac{1}{2}\frac{1}{2}b
                                                     <u>die</u>
                 h
            ª
         \frac{1}{1}\overset{\circ}{\mathbb{P}} the
                          \overrightarrow{\cdot}\overline{\bullet}\overline{\phantom{a}} dp
           \overrightarrow{e} \overrightarrow{e} \overrightarrow{h}3
    \oint denote
```
La visibilidad de estos cambios explícitos de tonalidad y de clave se controla por medio de las propiedades explicitKeySignatureVisibility y explicitClefVisibility. Son los equivalentes de la propiedad break-visibility y las dos toman un vector de tres valores booleanos o las funciones predefinidas relacionadas anteriormente, exactamente igual que break-visibility. Las dos son propiedades del contexto Staff, no de los propios objetos de presentación, y por tanto se establecen utilizando la instrucción \set. Las dos están establecidas de forma predeterminada al valor all-visible. Estas propiedades controlan sólo la visibilidad de las armaduras y las claves que resultan de los cambios explícitos y no afectan a las armaduras y tonalidades que están al principio de las líneas; para quitarlas, aún se debe sobreescribir la propiedad break-visibility en el objeto correspondiente.

```
\relative {
   \key g \major
   f'4 g a b
   \set Staff.explicitKeySignatureVisibility = #all-invisible
   \override Staff.KeySignature.break-visibility = #all-invisible
   \key bes \major
  f4 g a b \break
  f4 g a b
  f4 g a b
}
                                          \bullet\frac{1}{2}<u>die</u>
                h
           ª
        \frac{1}{1}\overset{\bullet}{\mathbb{P}} the
                         \overrightarrow{\cdot}\overline{\bullet}\overline{\phantom{a}} dp
          \overrightarrow{e} \overrightarrow{e} \overrightarrow{h}3
   \oint denote
```
# Visibilidad de las alteraciones de precaución

Para eliminar las alteraciones de cancelación que se imprimen en un cambio de tonalidad explícito, establezca la propiedad printKeyCancellation del contexto Staff a #f:

```
\relative {
   \key g \major
   f'4 g a b
   \set Staff.explicitKeySignatureVisibility = #all-invisible
   \set Staff.printKeyCancellation = ##f
   \override Staff.KeySignature.break-visibility = #all-invisible
   \key bes \major
  f4 g a b \break
  f4 g a b
   f4 g a b
}
                                      \overrightarrow{p}\negthinspace\Rightarrow and \overrightarrow{p} and \overrightarrow{p}ª
        \frac{1}{4}\bigcirc the
                        \frac{1}{\sqrt{2}}\overline{\phantom{a}} dp
          \overrightarrow{e} \overrightarrow{e} \overrightarrow{h}3
   \oint denote
```
Con estas sobreescrituras solamente permanecen las alteraciones accidentales delante de las notas para indicar el cambio de tonalidad.

Observe que al modificar la tonalidad a Do mayor o La menor, las alteraciones de cancelación serían la única indicación del cambio de armadura. En este caso, el establecimiento de printKeyCancellation al valor #f no tiene ningún efecto:

```
\relative {
  \key g \major
  f'4 g a b
  \set Staff.explicitKeySignatureVisibility = #all-invisible
  \set Staff.printKeyCancellation = ##f
  \key c \major
  f4 g a b \break
  f4 g a b
  f4 g a b
}
                                        \overline{\phantom{a}}\frac{1}{2}h
               h h
          ª
        \frac{1}{1}\overset{\bullet}{\mathbb{P}} the
                       \frac{1}{\sqrt{2}}\overrightarrow{e}3
   \oint , \oint \oint \oint \oint \oint \oint
```
En lugar de ello, para suprimir las alteraciones de cancelación aún cuando la armadura cambia a Do mayor o a La menor, sobreescriba la visibilidad del grob KeyCancellation:

```
\relative {
```
}

```
\key g \major
 f'4 g a b
 \set Staff.explicitKeySignatureVisibility = #all-invisible
 \override Staff.KeyCancellation.break-visibility = #all-invisible
 \key c \major
 f4 g a b \break
 f4 g a b
 f4 g a b
                                    \overrightarrow{p}\negthinspace\Rightarrow and \overrightarrow{p} and \overrightarrow{p}ª
       \frac{1}{2}\oint_{0}\frac{1}{\sqrt{2}}\overrightarrow{e}3
  \oint , \oint \oint \oint \oint \oint \oint
```
#### Líneas divisorias automáticas

Como caso especial, la impresión de las líneas divisorias también se puede inhabilitar estableciendo la propiedad automaticBars en el contexto Score. Si se fija a #f, las barras de compás no se imprimen automáticamente; se deben crear explícitamente con una instrucción \bar. A diferencia de la instrucción predefinida  $\ca$ denza $On$ , los compases se siguen contando. La generación de compases contin´ua de acuerdo a esta cuenta si esta propiedad se establece posteriormente a #t. Si se fija al valor #f, sólo pueden producirse saltos de línea en instrucciones \bar explícitas.

#### Claves transportadas

El pequeño símbolo de transposición sobre una clave se produce por parte del objeto ClefModifier. Su visibilidad se hereda automáticamente de la del objeto Clef, así que no es necesario aplicar las sobreescrituras correspondientes break-visibility a los objetos ClefModifier para suprimir los símbolos de transposición u octavación para las claves invisibles.

Para los cambios de clave explícitos, la propiedad explicitClefVisibility controla tanto el símbolo de clave como el símbolo de transposición o de octava asociado.

## Véase también

Manual de aprendizaje: Sección "Visibilidad y color de los objetos" en Manual de Aprendizaje

# 5.4.8 Estilos de línea

Ciertas indicaciones de ejecución, p.ej., *rallentando, accelerando y los trinos* se escriben como texto y se extienden sobre muchos compases mediante l´ıneas, a veces punteadas u onduladas.

Todos ellos usan las mismas rutinas que el glissando para dibujar los textos y las l´ıneas, y por ello el ajuste fino de su comportamiento se hace de la misma manera. Se hace con un spanner (un objeto de extensión), y la rutina responsable de dibujar los objetos de extensión es ly:line-spanner::print. Esta rutina determina la colocación exacta de los dos extremos del objeto de extensión y dibuja una línea entre ellos, en el estilo solicitado.

He aqu´ı un ejemplo de los distintos estilos de l´ınea disponibles, y c´omo aplicarles ajustes finos.

```
\relative {
  d''2 \glissando d'2
  \once \override Glissando.style = #'dashed-line
  d,2 \glissando d'2
  \override Glissando.style = #'dotted-line
  d,2 \glissando d'2
   \override Glissando.style = #'zigzag
  d,2 \glissando d'2
  \override Glissando.style = #'trill
  d,2 \glissando d'2
}
                                                                 \overline{\mathcal{P}}f
                                                    \overline{\epsilon}f
                                                                   لم<br>سلم
                   \mathbb{P}_\mathbf{u} \mathbb{P}_\mathbf{v} \mathbb{P}_\mathbf{u} \mathbb{P}_\mathbf{u} \mathbb{P}_\mathbf{u}\overline{\mathsf{P}}\oint_{\mathbf{e}} \mathbf{e}\rho \rho' \rhof
```
Las posiciones de los puntos extremos del objeto de extensión se computan al vuelo para cada uno de los objetos gráficos, pero es posible sobreescribirlos:

```
\relative {
  e''2 \glissando f
  \once \override Glissando.bound-details.right.Y = #-2
  e2 \glissando f
}
```
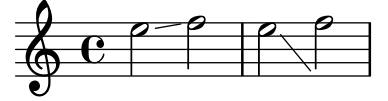

El valor de Y está establecido a  $-2$  para el extremo derecho. El lado izquierdo se puede ajustar de forma similar especificando left en vez de right.

Si no está establecido Y, el valor se computa a partir de la posición vertical de los puntos de anclaje izquierdo y derecho del extensor.

Son posibles otros ajustes de los extensores, para ver más detalles consulte Sección 5.4.6 [Objetos de extensión], página 665.

### 5.4.9 Rotación de objetos

Tanto los objetos de presentación como los elementos de texto de marcado se pueden girar cualquier ángulo respecto a cualquier punto, pero difiere el método de hacerlo.

#### Rotación de objetos de presentación

Todos los objetos de presentación que contemplan el interface grob-interface se pueden rotar estableciendo su propiedad rotation. Acepta una lista de tres elementos: el ángulo de la rotación en sentido antihorario, y las coordenadas x e y del punto con relación al punto de referencia del objeto, alrededor del que se va a realizar la rotación. El ángulo de rotación se especifica en grados y las coordenadas en espacios de pentagrama.

El ángulo de rotación y las coordenadas del punto de rotación se deben determinar por ensayo y error.

Solamente en ciertas ocasiones es útil la rotación de objetos de presentación; el ejemplo siguiente muestra una situación en que puede serlo:

```
g4\< e' d'' f''\!
\override Hairpin.rotation = #'(15 -1 0)
g4\< e' d'' f''\!
```
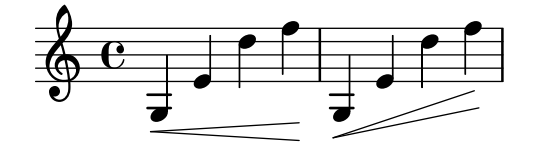

#### Rotación de elementos de marcado

Todos los textos de marcado se pueden rotar para que se dispongan en cualquier ángulo precediéndolos de la instrucción \rotate. La instrucción acepta dos argumentos: el ángulo de rotación en grados en sentido antihorario, y el texto que rotar. Los límites que ocupa el texto no se rotan: toman su valor a partir de los extremos de las coordenadas x e y del texto rotado. En el ejemplo siguiente la propiedad outside-staff-priority del texto se establece a #f para desactivar la evitación automática de colisiones, lo que empuja al texto a una posición muy alta.

```
\override TextScript.outside-staff-priority = ##f
g4^\markup { \rotate #30 "a G" }
b^\markup { \rotate #30 "a B" }
des'^\markup { \rotate #30 "a D-Flat" }
fis'^\markup { \rotate #30 "an F-Sharp" }
```
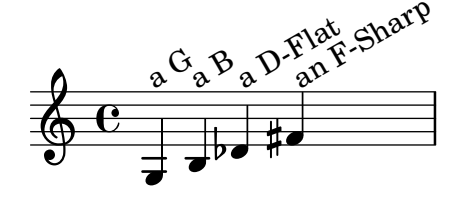

# 5.5 Trucos avanzados

Esta sección trata sobre distintos enfoques en la realización de ajustes finos a la apariencia de la partitura impresa.

## Véase también

Manual de aprendizaje: Sección "Trucar la salida" en Manual de Aprendizaje, Sección "Otras fuentes de información" en Manual de Aprendizaje.

Referencia de la notación: Sección 5.2 [Explicación del Manual de referencia de funcionamiento interno], página 643, Sección 5.3 [Modificar las propiedades], página 647.

Manual de extensión: Sección "Interfaces para programadores" en Extender.

Archivos de inicio: scm/define-grobs.scm.

Fragmentos de código: Sección "Tweaks and overrides" en Fragmentos de código.

Referencia de funcionamiento interno: Sección "All layout objects" en Referencia de Funcionamiento Interno.

### 5.5.1 Alineación de objetos

Los objetos gráficos que soportan el interface self-alignment-interface  $y/o$  el side-position-interface se pueden alinear contra un objeto colocado previamente, de diversas maneras. Para ver una lista de estos objetos, consulte Sección "self-alignment-interface" en Referencia de Funcionamiento Interno y Sección "side-position-interface" en Referencia de Funcionamiento Interno.

Todos los objetos gráficos tienen un punto de referencia, una extensión horizontal y una extensión vertical. La extensión horizontal es una pareja de números que dan los desplazamientos a partir del punto de referencia de los bordes izquierdo y derecho, siendo negativos los desplazamientos hacia la izquierda. La extensión vertical es una pareja de números que dan el desplazamiento a partir del punto de referencia hasta los bordes inferior y superior, siendo negativos los desplazamientos hacia abajo.

La posición de un objeto sobre el pentagrama viene dada por los valores de las propiedades X-offset e Y-offset. El valor de X-offset da el desplazamiento desde la coordenada X del punto de referencia del objeto padre, y el valor de Y-offset da el desplazamiento a partir de la línea central del pentagrama. Los valores de X-offset y Y-offset se pueden establecer directamente o se puede dejar que se calculen por parte de procedimientos para conseguir una alineación con el objeto padre.

> Nota: Muchos objetos tienen consideraciones de posicionamiento especiales que hacen que se ignore o se modifique cualquier ajuste realizado a X-offset o a Y-offset, a pesar de que el objeto contemple el interface self-alignment-interface. La sobreescritura de las propiedades X-offset ó Y-offset a un valor fijo hace que se descarte la respectiva propiedad self-alignment.

 $\overline{\phantom{a}}$ 

 $\sqrt{1 - \frac{1}{2}}$ 

Por ejemplo, una alteración accidental se puede reposicionar verticalmente estableciendo Y-offset pero los cambios a X-offset no tienen ningún efecto.

Las letras de ensayo se pueden alinear con objetos divisibles como líneas divisorias, claves, armaduras e indicaciones de compás. Hay propiedades especiales que se encuentran en break-aligned-interface para el posicionamiento de las letras de ensayo sobre dichos objetos.

### Véase también

Referencia de la notación: [Uso del [break-alignable-interface](#page-694-0)], página 682.

Manual de extensión: Sección "Funciones de callback" en Extender.

## Establecer directamente **X-offset** y **Y-offset**

Se pueden dar valores numéricos a las propiedades X-offset y Y-offset de muchos objetos. El ejemplo siguiente muestra tres notas con una digitación en su posición predeterminada y con los valores X-offset y Y-offset modificados.

```
a'-3
a'
-\tweak X-offset #0
-\tweak Y-offset #0
-3
a'
-\tweak X-offset #-1
-\tweak Y-offset #1
-3
```

$$
\oint_C \frac{3}{c^2} = \frac{3}{2}
$$

# Uso del **side-position-interface**

Un objeto que contempla el side-position-interface se puede colocar junto a su objeto padre de forma que los bordes especificados de los dos objetos se toquen. El objeto se puede situar encima, debajo, a la derecha o a la izquierda del objeto padre. El padre no se puede especificar; viene determinado por el orden de los elementos en el flujo de entrada. Casi todos los objetos tienen la cabeza de la nota asociada como padre.

Los valores de las propiedades side-axis y direction determinan dónde colocar el objeto, como sigue:

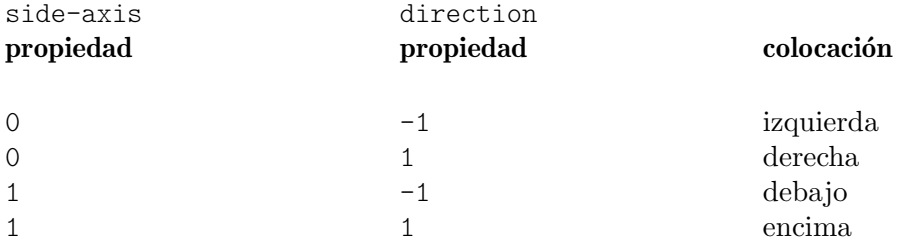

Si side-axis es 0, X-offset se debe establecer al procedimiento ly:side-position-interface::x-aligned-side. Este procedimiento devuelve el calor correcto de X-offset para situar el objeto al lado izquierdo o derecho del padre de acuerdo con el valor de direction.

Si side-axis es 1, Y-offset se debe establecer al procedimiento ly:side-position-interface::y-aligned-side. Este procedimiento devuelve el valor correcto de Y-offset para situar el objeto encima o debajo del padre de acuerdo con el valor de direction.

#### Uso del **self-alignment-interface**

#### Auto-alineación horizontal de los objetos

La alineación horizontal de un objeto que contempla el interface self-alignment-interface está controlada por el valor de la propiedad self-alignment-X, siempre y cuando la propiedad X-offset de este objeto esté establecida a ly:self-alignment-interface::x-aligned-on-self. Se le puede dar a self-alignment-X cualquier valor real, en unidades de la mitad de la extensión X total del objeto. Los valores negativos mueven el objeto a la derecha, los positivos hacia la izquierda. Un valor de 0 centra el objeto sobre el punto de referencia de su padre, un valor de -1 alinea el borde izquierdo del objeto sobre el punto de referencia de su padre, y un valor de 1 alinea el borde derecho del objeto sobre el punto de referencia de su padre. Se pueden usar los s´ımbolos LEFT, CENTER y RIGHT en sustitución de los valores  $-1$ , 0 y 1, respectivamente.

Normalmente se usaría la instrucción \override para modificar el valor de self-alignment-X, pero se puede usar la instrucción \tweak para alinear varias anotaciones por separado sobre una sola nota:

```
a'
-\tweak self-alignment-X #-1
^"left-aligned"
-\tweak self-alignment-X #0
^"center-aligned"
-\tweak self-alignment-X #RIGHT
^"right-aligned"
-\tweak self-alignment-X #-2.5
^"aligned further to the right"
   \oint_{\mathbf{e}}aligned further to the right
 right-aligned
        center-aligned
               left-aligned
               \overline{\phantom{a}}
```
## Auto-alineación vertical de los objetos

Los objetos se pueden alinear verticalmente en una forma análoga a la alineación horizontal si la propiedad Y-offset está establecida a ly:self-alignment-interface::y-aligned-on-self. Sin embargo, a menudo se encuentran implicados otros mecanismos en la alineación vertical: el valor de Y-offset es tan sólo una variable que se tiene en cuenta. Esto puede hacer que ajustar el valor de ciertos objetos sea una tarea dificultosa. Las unidades son s´olo la mitad de las dimensiones verticales del objeto, que suele ser bastante pequeño, por lo que pueden requerirse n´umeros bastante grandes. Un valor de -1 alinea el borde inferior del objeto con el punto de referencia del objeto padre, un valor de 0 alinea el centro del objeto con el punto de referencia del padre, y un valor de 1 alinea el borde superior del objeto con el punto de referencia del padre. Se pueden usar los símbolos DOWN, CENTER, UP en sustitución de  $-1$ , 0 y 1, respectivamente.

Auto-alineación de objetos en las dos direcciones

Estableciendo tanto X-offset como Y-offset, se puede alinear un objeto en las dos direcciones simultáneamente.

El ejemplo siguiente muestra cómo ajustar una digitación de forma que se acerque a la cabeza dela nota.

```
a'
-\tweak self-alignment-X #0.5 % move horizontally left
-\tweak Y-offset #ly:self-alignment-interface::y-aligned-on-self
-\tweak self-alignment-Y #-1 % move vertically up
```
-3 *% third finger*

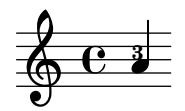

#### <span id="page-694-0"></span>Uso del **break-alignable-interface**

 $\overset{\bigcirc}{\odot}$   $\overset{\dagger}{\bullet}$   $\overset{\dagger}{\bullet}$   $\overset{\dagger}{\bullet}$   $\overset{\dagger}{\bullet}$ 

4

 $\overline{\bullet}$ 

Las letras de ensayo se pueden alinear con objetos de notación distintos a las barras de compás. Estos objetos son ambitus, breathing-sign, clef, custos, staff-bar, left-edge, key-cancellation, key-signature y time-signature.

Cada tipo de objeto tiene su propio punto de referencia predeterminado, con el que se alinean las marcas de ensayo:

```
% The rehearsal mark will be aligned to the right edge of the Clef
\override Score.RehearsalMark.break-align-symbols = #'(clef)
\key a \major
\clef treble
\mark "↓"
e'1
% The rehearsal mark will be aligned to the left edge of the Time Signature
\override Score.RehearsalMark.break-align-symbols = #'(time-signature)
\key a \major
\clef treble
\time 3/4
\mark "↓"
e'2.
% The rehearsal mark will be centered above the Breath Mark
\override Score.RehearsalMark.break-align-symbols = #'(breathing-sign)
\key a \major
\clef treble
\time 4/4
e'1
\breathe
\mark "↓"
                                        ª
                                    \frac{1}{4}Ħ
                                      Ħ
                                                ↓
                                                 y<br>=
     ↓
          ª
      \frac{1}{4}ł
        Ħ
                       ↓
                         \frac{3}{4}Ħ
                      ł
                       \frac{1}{1}
```
Se puede especificar una lista de posibles objetos para la alineación. Si algunos de los objetos son invisibles en ese punto debido al valor de break-visibility o a valores de visibilidad explícitos para las armaduras y las claves, la letra de ensayo o número de compás se alinean con el primer objeto de la lista que sea visible. Si ning´un objeto de la lista es visible, el objeto se alinea con la l´ınea divisoria. Si la l´ınea divisoria es invisible, el objeto se alinea con el punto en el que se encontraría la línea divisoria.

```
% The rehearsal mark will be aligned to the right edge of the Key Signature
\override Score.RehearsalMark.break-align-symbols = #'(key-signature clef)
\key a \major
\clef treble
\mark "↓"
e'1
```
**.** 

```
% The rehearsal mark will be aligned to the right edge of the Clef
\set Staff.explicitKeySignatureVisibility = #all-invisible
\override Score.RehearsalMark.break-align-symbols = #'(key-signature clef)
\key a \major
\clef bass
\mark "↓"
gis,1
% The rehearsal mark will be centered above the Bar Line
\set Staff.explicitKeySignatureVisibility = #all-invisible
\set Staff.explicitClefVisibility = #all-invisible
\override Score.RehearsalMark.break-align-symbols = #'(key-signature clef)
\key a \major
\clef treble
\mark "↓"
e'1
                         ↓
         ª
      ↓
      ł
       Ħ
   .
                 ↓
                \overline{\mathbf{r}}
```
La alineación de la letra de ensayo con relación al objeto de notación se puede cambiar, como se ve en el ejemplo siguiente. En una partitura con varios pentagramas, este ajuste se debe hacer para todos los pentagramas.

**.** 

**.** 

```
% The RehearsalMark will be aligned with the right edge of the Key Signature
\override Score.RehearsalMark.break-align-symbols = #'(key-signature)
\key a \major
\clef treble
\time 4/4
\mark "↓"
e'1
% The RehearsalMark will be centered above the Key Signature
\once \override Score.KeySignature.break-align-anchor-alignment = #CENTER
\mark "↓"
\key a \major
e'1
% The RehearsalMark will be aligned with the left edge of the Key Signature
\once \override Score.KeySignature.break-align-anchor-alignment = #LEFT
\key a \major
\mark "↓"
e'1
```
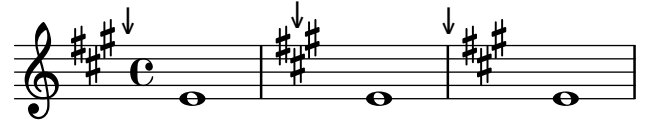

La letra de ensayo también se puede desplazar al borde derecho o izquierdo en una medida arbitraria. Las unidades son espacios de pentagrama:

*% The RehearsalMark will be aligned with the left edge of the Key Signature % and then shifted right by 3.5 staff-spaces* \**override Score**.*RehearsalMark*.*break-align-symbols* = #'(key-signature) \**once** \**override Score**.*KeySignature*.*break-align-anchor* = #3.5

```
\key a \major
\mark "↓"
e'1
% The RehearsalMark will be aligned with the left edge of the Key Signature
% and then shifted left by 2 staff-spaces
\once \override Score.KeySignature.break-align-anchor = #-2
\key a \major
\mark "↓"
e'1
                    ↓<br>──<sup>#</sup>#
                        \frac{1}{1}t<br>H
        Ħ
          ª
         ↓
```
# 5.5.2 Agrupación vertical de objetos gráficos

**.** 

Los grobs (objetos gráficos) VerticalAlignment y VerticalAxisGroup trabajan de manera coordinada. VerticalAxisGroup agrupa distintos grobs como Staff, Lyrics, etc. Después, VerticalAlignment alinea los distintos grobs agrupados previamente por VerticalAxisGroup. Normalmente sólo existe un VerticalAlignment por cada partitura, pero cada Staff, Lyrics, etc. tiene su propio VerticalAxisGroup.

## 5.5.3 Modificación de los sellos

 $\bigcirc$   $\frac{1}{2}$   $\frac{1}{2}$   $\frac{1}{2}$ 

Todos los objetos de presentación tienen una propiedad stencil que es parte del grob-interface. De forma predeterminada, esta propiedad suele estar establecida a una función específica del objeto que está hecha a medida para disponer el símbolo que lo representa en la salida. Por ejemplo, el ajuste estándar para la propiedad stencil del objeto MultiMeasureRest es ly:multi-measure-rest::print.

El símbolo estándar de cualquier objeto se puede sustituir modificando la propiedad stencil para que haga referencia a un procedimiento diferente escrito especialmente. Esto requiere un alto nivel de conocimiento del funcionamiento interno de LilyPond, pero hay una forma más fácil que a menudo puede dar resultados adecuados.

El procedimiento es establecer la propiedad stencil al procedimiento que imprime texto (ly:text-interface::print) y a˜nadir una propiedad text al objeto ajustada para que contenga el texto de marcado que produce el s´ımbolo requerido. Debido a la flexibilidad del marcado, se pueden conseguir muchas cosas; en particular, consulte [Notación gráfica dentro de elementos de marcado, página 276.

El ejemplo siguiente muestra esto cambiando el s´ımbolo de la cabeza de la nota a unas aspas dentro de una circunferencia.

```
XinO = {
  \once \override NoteHead.stencil = #ly:text-interface::print
  \once \override NoteHead.text = \markup {
    \combine
      \halign #-0.7 \draw-circle #0.85 #0.2 ##f
      \musicglyph "noteheads.s2cross"
  }
}
\relative {
  a' a \XinO a a
}
```
Cualquiera de los glifos de Feta usados en la fuente tipográfica Emmentaler se puede pasar a la instrucción de marcado \musicglyph: véase Sección A.8 [La tipografía Emmentaler], página 713.

Se pueden insertar en línea tanto imágenes en formato EPS como instrucciones de Postscript usando las instrucciones de marcado \epsfile y \postscript respectivamente; véase Sección A.11.3 [Graphic], página 768.

## Véase también

Referencia de la notación: [Notación gráfica dentro de elementos de marcado], página 276, Sección 1.8.2 [Formatear el texto], página 266,  $\langle$ undefined $\rangle$  [ $\langle$ undefined $\rangle$ ], página  $\langle$ undefined $\rangle$ , Sección A.8 [La tipografía Emmentaler], página 713, Sección A.11.3 [Graphic], página 768.

## 5.5.4 Modificación de las formas

## Modificación de ligaduras de unión y de expresión

Las ligaduras de unión (Ties), de expresión (Slurs), de fraseo (PhrasingSlurs), de dejar vibrar (LaissezVibrerTies) y de repetición (RepeatTies) se trazan como curvas de Bézier de tercer orden. Si la forma de la ligadura calculada automáticamente no resulta óptima, se puede modificar su forma manualmente de dos formas:

- a. mediante la especificación de los desplazamientos que se quieren realizar sobre los puntos de control de la curva de Bézier calculada automáticamente, o bien
- b. mediante la especificación explícita de las posiciones de los cuatro puntos de control que se requieren para definir la curva deseada.

A continuación se explican ambos métodos. El primer método es más adecuado cuando solo se requieren ligeros ajustes de la curva; el segundo puede ser mejor para crear curvas que tienen relación con una única nota.

# Curvas de Bézier cúbicas

Las curvas Bézier de tercer orden o cúbicas están definidas por cuatro puntos de control. El primer y cuarto puntos de control son exactamente los puntos extremos de comienzo y de final de la curva. Los dos puntos de control intermedios definen la forma. Se pueden encontrar en la web animaciones que muestran cómo se traza la curva, pero la descripción siguiente puede ser de ayuda. La curva comienza a partir del primer punto de control dirigiéndose directamente hacia el segundo, curvándose progresivamente para dirigirse hacia el tercero y continuando la curva hacia el cuarto, llegando a éste en viaje directo desde el tercer punto de control. La curva está contenida enteramente dentro del cuadrilátero definido por los cuatro puntos de control. Todas las traslaciones, rotaciones y escalado de los puntos de control producen exactamente las mismas operaciones sobre la curva.

# Especificar desplazamientos a partir de los puntos de control actuales

En este ejemplo, la colocación automática de la ligadura no resulta óptima, y  $\theta$ tieDown no es la solución.

```
<<\{ e'1 - 1 \}\setminus\setminus\relative { r4 <g' c,> <g c,> <g c,> }
```
>>

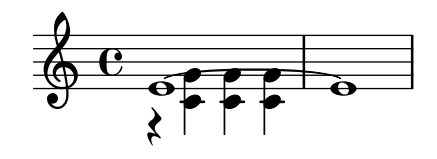

El ajuste de los puntos de control de la ligadura mediante la instrucción  $\lambda$ shape permite evitar las colisiones.

La sintaxis de \shape es:

 $\hat{\mathbf{x}}$ 

[-]\shape *desplazamientos elemento*

Esta instrucción recoloca los puntos de control de elemento en las cantidades dadas por desplazamientos. El argumento desplazamientos es una lista de parejas de n´umeros o una lista de tales listas. Cada elemento de una pareja representa el desplazamiento de una de las coordenadas de un punto de control. Si el elemento es una cadena de caracteres, el resultado es \once\override para el tipo de grob especificado. Si elemento es una expresión musical, el resultado es la misma expresión musical con la consiguiente modificación aplicada.

En otras palabras, la función  $\shape$  puede actuar como una instrucción  $\oneq$ override o como una instrucción \tweak dependiendo de si el argumento elemento es el nombre de un grob, como "Slur", o una expresión musical, como "(". El argumento desplazamientos especifica los desplazamientos de los cuatro puntos de control como una lista de cuatro parejas de valores (dx . dy) en unidades de espacios de pentagrama (o una lista de tales listas si la curva tiene m´as de un segmento).

El guión precedente se exige si, y sólo si, se usa la forma  $\text{tweak}$ .

Así, usando el mismo ejemplo de arriba y la forma  $\one$   $\overrightarrow{$ }de la instrucción  $\Rightarrow$ e, lo siguiente tiene el efecto de elevar la ligadura de unión en la mitad de un espacio de pentagrama:

```
<<{
                   \shape #'((0 . 0.5) (0 . 0.5) (0 . 0.5) (0 . 0.5)) Tie
                  e'1 - 1}
\setminus\relative { r4 <g' c,> <g c,> <g c,> }
\rightarrow\begin{picture}(180,17)(-10,17)(-10,17){\line(1,0){15}}\  \  \  \, \end{picture}\oint_{0}^{0} \frac{e}{e}\frac{1}{\sqrt{1-\frac{1}{\sqrt{1-\frac{1h
                                                      h
                                                      h
```
Este posicionamiento de la ligadura de unión es mejor, pero quizá debería elevarse más en la parte central. El ejemplo siguiente hace esto, esta vez usando la forma alternativa \tweak:

```
<<{
    e'1-\shape #'((0 . 0.5) (0 . 1) (0 . 1) (0 . 0.5)) ~ e'
  }
\setminus\relative { r4 \leq r' c, > \leq r c, > \leq r c, > }
>>
```
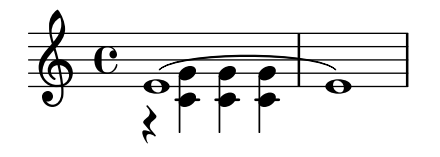

Los cambios en las posiciones horizontales de los puntos de control se pueden hacer de la misma forma, y dos curvas distintas que dan comienzo en el mismo momento musical se pueden conformar también:

```
\relative {
  c''8(\( a) a'4 e c\)
  \shape #'((0.7 . -0.4) (0.5 . -0.4) (0.3 . -0.3) (0 . -0.2)) Slur
  \shape #'((0 . 0) (0 . 0.5) (0 . 0.5) (0 . 0)) PhrasingSlur
  c8(\( a) a'4 e c\)
}
                                       h
                                    h
                                           h
   \oint_C \frac{e^{i\omega t}}{e^{i\omega t}} \frac{e^{i\omega t}}{e^{i\omega t}} \frac{e^{i\omega t}}{e^{i\omega t}}\phi h \phi h \phih
                       h
```
La función \shape también puede desplazar los puntos de control de las curvas que se extienden atravesando saltos de línea. Cada pieza de la curva dividida puede recibir su propia lista de desplazamientos. Si no se necesita hacer cambios a uno de los segmentos en particular, se puede usar una lista vacía como contenedor. En este ejemplo, el salto de línea hace que la única ligadura de expresión aparezca como si fueran dos:

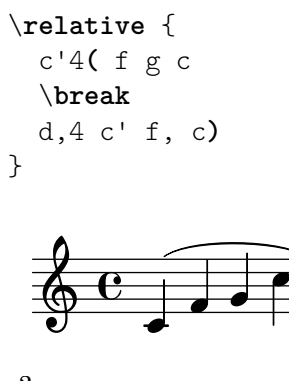

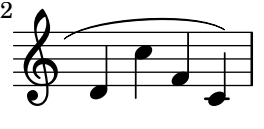

Los cambios en la forma de las dos mitades de la ligadura de expresión deja más claro que la ligadura continúa más allá del salto de línea:

```
% () may be used as a shorthand for ((0 . 0) (0 . 0) (0 . 0) (0 . 0))
% if any of the segments does not need to be changed
\relative c' {
 \shape #'(
            ((0.0) (0.0) (0.0)((0.5 \t1.5) (1 \t0) (0 \t0) (0 \t-1.5))) Slur
 c4( f g c
 \break
 d,4 c' f, c)
}
```
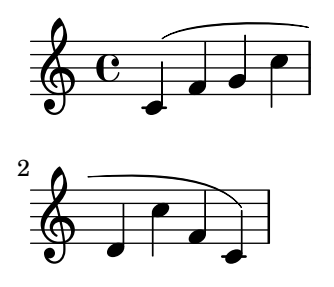

En una curva en forma de «S» siempre es necesario ajustar manualmente los puntos de control: LilyPond nunca escoge tales formas automáticamente.

```
\relative c'' {
  c8( e b-> f d' a e-> g)
  \shape #'((0 . -1) (5.5 . -0.5) (-5.5 . -10.5) (0 . -5.5)) PhrasingSlur
  c8\( e b-> f d' a e-> g\)
}
```
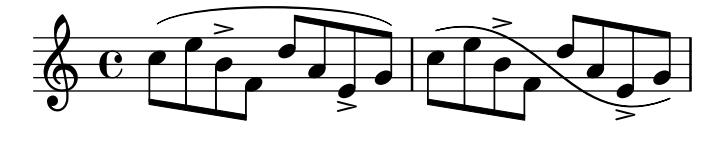

Especificar los puntos de control explícitamente

Las coordenadas de los puntos de contro de Bézier se especifican en unidades de espacios de pentagrama. La coordenada X es relativa al punto de referencia al que se adjunta la ligadura, y la coordenada Y es relativa a la l´ınea central del pentagrama. Las coordenadas se especifican como una lista de cuatro parejas de n´umeros decimales (reales). Un enfoque consiste en estimar las coordenadas de los dos extremos, y después adivinar los dos puntos intermedios. Los valores óptimos se encuentran después por ensayo y error. Tenga en cuenta que estos valores podrían requerir un ajuste manual si se hace posteriormente cualquier cambio manual a la música o a la disposición.

Una situación en la que es preferible especificar los puntos de control explícitamente a especificar los desplazamientos es cuando se necesita especificarlos de forma relativa a una nota única. A continuación presentamos un ejemplo de esto. Muestra una forma de indicar una ligadura que se extiende hacia el interior de las casillas de primera y segunda vez de una repetición.

```
\relative {
 c''1
  \repeat volta 3 { c4 d( e f }
 \alternative {
    { g2) d }
   {
     g2
      % create a slur and move it to a new position
      % the <> is just an empty chord to carry the slur termination
     -\tweak control-points #'((-2 . 3.8) (-1 . 3.9) (0 . 4) (1 . 3.4)) ( <> )
     f,
   }
   {
     e'2
      % create a slur and move it to a new position
     -\tweak control-points #'((-2 . 3) (-1 . 3.1) (0 . 3.2) (1 . 2.4)) ( <> )
     f,
```
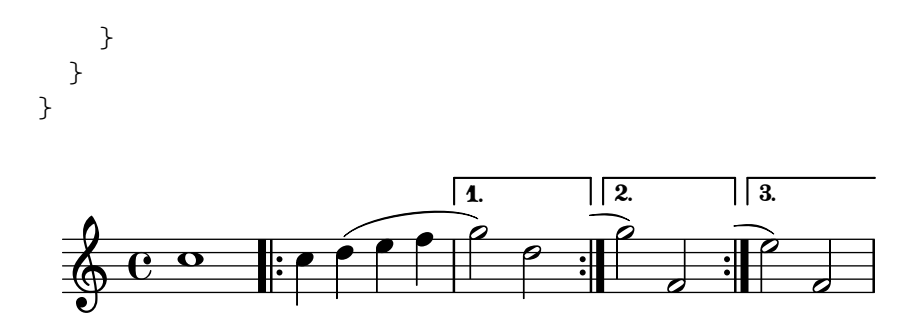

#### Advertencias y problemas conocidos

No es posible modificar la forma de las ligaduras de unión o de expresión cambiando la propiedad control-points si hay m´as de una en el mismo momento musical, ni siquiera usando la instrucción \tweak. Sin embargo, se puede sobreescribir la propiedad tie-configuration de TieColumn para fijar la línea de inicio y la dirección según se requiera.

#### Véase también

Referencia de funcionamiento interno: Sección "TieColumn" en Referencia de Funcionamiento Interno.

## 5.5.5 Modificación de objetos de extensión divididos

## Uso de **\alterBroken**

Cuando un "spanner" u objeto extenso atraviesa uno o varios saltos de línea, cada fragmento hereda los atributos del objeto de extensión original. Así, el trucado ordinario de un objeto dividido aplica las mismas modificaciones a todos y cada uno de sus segmentos. En el ejemplo que aparece a continuación, la sobreescritura de thickness (grosor) afecta a la ligadura a ambos lados del salto de línea.

```
\relative c'' {
   r2
   \once\override Slur.thickness = 10
   c8( d e f
   \break
   g8 f e d) r2
}
                             \overline{\mathbf{f}}\oint_C \mathbf{e} - \mathbf{e}\equiv\bf \overrightarrow{H}$
 2
           \mathbf{f}
```
Es posible modificar de forma independiente el aspecto de los fragmentos individuales de un objeto de extensión dividido, con la instrucción \alterBroken. Esta instrucción puede producir un \override o bien un \tweak de una propiedad del objeto de extensi´on.

La sintaxis de \alterBroken es

[-]\alterBroken *propiedad valores elemento*

El argumento valores es una lista de valores, uno por cada fragmento. Si elemento el el nombre de un grob como Slur o Staff.PianoPedalBracket, el resultado es una instrucción de sobreescritura \override del tipo de grob especificado. Si elemento es una expresión musical como "(" o "[" el resultado es la misma expresión musical con el correspondiente truco aplicado.

El guión inicial se debe utilizar con la forma de trucaje, \tweak. No lo escriba cuando utilice \alterBroken como una operación de sobreescritura, \override.

En su uso como \override, \alterBroken puede ir precedido de \once o \temporary y ser revertido con \revert con el argumento propiedad (véase Sección "Funciones de sustitución intermedias" en Extender).

EL código siguiente aplica un \override independiente a cada uno de los fragmentos de la ligadura del ejemplo anterior:

```
\relative c'' {
   r2
   \alterBroken thickness #'(10 1) Slur
   c8( d e f
   \break
   g8 f e d) r2
}
                               \widetilde{\mathbf{f}}\oint_C \mathbf{e} - \mathbf{e}
                   \overrightarrow{H}<u>ရှ</u>
 2
           \overline{\mathbf{f}}
```
La instrucción \alterBroken se puede usar con cualquier objeto de extensión, incluidos Tie, PhrasingSlur, Beam y TextSpanner. Por ejemplo, un editor que está preparando una edición académica podría desear indicar la ausencia de parte de una ligadura de fraseo en una fuente haciendo discontinuo solamente el segmento que se ha a˜nadido. El siguiente ejemplo ilustra de qué manera se puede hacer esto, en este caso usando la forma \tweak de la instrucción:

```
% The empty list is conveniently used below, because it is the
% default setting of dash-definition, resulting in a solid curve.
\relative {
  c''2-\alterBroken dash-definition #'(() ((0 1.0 0.4 0.75))) \(e
  \break
  g2 e\)
}
  \oint_C \overline{e})<br>P
  <u>ရှ</u>
 2
       ..<br>P
```
Es importante comprender que \alterBroken fija cada pieza del objeto fragmentado al valor correspondiente dentro del argumento valores. Cuando hay menos valores que piezas, cualquier fragmento adicional recibe la asignación de la lista vacía. Esto puede conllevar resultados no deseados si la propiedad de disposición no está establecida a la lista vacía de forma predeterminada. En estos casos, se debe asignar a cada segmento un valor adecuado.

## Advertencias y problemas conocidos

Los saltos de línea pueden ocurrir en distintos lugares según cambia la disposición de la música. Los ajustes elegidos para \alterBroken podrían no ser adecuados para un objeto de extensión que ya no está dividido o que se fragmenta en más piezas que antes. El uso explícito (manual) de saltos de línea mediante \break puede prevenir situaciones como ésta.

La instrucción \alterBroken no es efectiva para propiedades de los objetos extensos accedidas antes del salto de línea, como direction.

#### Véase también

Extender LilyPond: Sección "Trucos difíciles" en Extender.

#### 5.5.6 Contenedores unpure-pure

Los contenedores 'unpure-pure' (pura y no pura) son útiles para la sobreescritura de los cálculos del espaciado en el *eje Y* (concretamente Y-offset e Y-extent) con una función de Scheme en lugar de un literal, es decir, un número o una pareja de números.

Para ciertos objetos gráficos, las dimensiones Y-extent están basadas en la propiedad stencil, la sobreescritura de la propiedad de sello de ´estos requiere una sobreescritura adicional de Y-extent con un contenedor unpure-pure. Cuando una función sobreescribe una dimensión Y-offset y/o Y-extent se supone que esto dispara los cálculos de los saltos de línea prematuramente durante la compilación. Así pues, la función no se evalúa en absoluto (devolviendo por lo general un valor de '0' o ''(0 . 0)') lo que puede dar lugar a colisiones. Una función 'pura' no afecta a las propiedades, objetos o suicidios de grobs, y por ello siempre ven sus valores relacionados con el eje Y evaluados correctamente.

Actualmente hay unas treinta funciones que ya se consideran 'puras' y los contenedores Unpure-pure son una manera de establecer funciones que no están en esta lista como 'puras'. La función 'pura' se evalúa *antes* de cualquier salto de línea y así el espaciado horizontal se puede ajustar 'a tiempo'. La función 'impura' se evalúa entonces *después* del salto de línea.

> Nota: Dado que es difícil saber siempre qué funciones están en esta lista, recomendamos que cualquier función 'pura' que estemos creando no utilice los grobs Beam o VerticalAlignment.

 $\sqrt{a^2 + b^2}$ 

 $\overline{\phantom{a}}$ 

Un contenedor 'unpure-pure' se contruye de la manera siguiente:

(ly:make-unpure-pure-container f0 f1)

donde f0 es una función que toma n argumentos (n  $\geq$  1) y el primer argumento siempre debe ser el grob. Ésta es la función que da el resultado real.  $f_1$  es la función que se etiqueta como 'pura' que toma n + 2 argumentos. De nuevo, el primer argumento debe ser siempre el grob pero los argumentos segundo y tercero son argumentos de 'inicio' y de 'final'.

inicio y final son, a todos los efectos, valores mudos que sólo tienen importancia para los objetos de extensión (o sea: Hairpin, regulador, o Beam, barra), que pueden devolver distintas estimaciones de altura basadas en una columna de inicio y una de final.

El resto son los otros argumentos para la primera función (que puede no ser ninguno si  $n =$ 1).

El resultado de la segunda función se usa como una aproximación del valor necesario, que se usa entonces por la primera función para obtener el valor real que se usa a continuación para el ajuste de precisión mucho más tardío durante el proceso de espaciado.

```
#(define (square-line-circle-space grob)
(let* ((pitch (ly:event-property (ly:grob-property grob 'cause) 'pitch))
      (notename (ly:pitch-notename pitch)))
```

```
(if (= 0 (modulo notename 2))
     (make-circle-stencil 0.5 0.0 #t)
      (make-filled-box-stencil '(0 . 1.0)
                                  ( -0.5 \cdot 0.5) ) ))squareLineCircleSpace = {
  \override NoteHead.stencil = #square-line-circle-space
}
smartSquareLineCircleSpace = {
  \squareLineCircleSpace
  \override NoteHead.Y-extent =
   #(ly:make-unpure-pure-container
      ly:grob::stencil-height
      (lambda (grob start end) (ly:grob::stencil-height grob)))
}
\new Voice \with { \remove Stem_engraver }
\relative c'' {
  \squareLineCircleSpace
  cis4 ces disis d
  \smartSquareLineCircleSpace
  cis4 ces disis d
}
          <del>▓▗▕▗▗▝▞▊▐▊▏▓▗▕<sub>▞</sub>▗▕▖</del><br>▕<sup>▓</sup>
  \oint_{\mathbf{e}} \mathbf{e}
```
En el primer compás, sin el contenedor unpure-pure, el motor de espaciado no conoce la anchura de la cabeza de la nota y permite que colisione con las alteraciones accidentales. En el segundo compás, el motor de espaciado conoce la anchura de las cabezas de las notas y evita la colisión mediante el alargamiento de la línea en la medida adecuada.

Normalmente, para cálculos simples se pueden usar funciones casi idénticas tanto para las partes 'no pura' y 'pura', simplemente cambiando el n´umero de argumentos que se pasan a, y el ámbito de, la función. Este caso de utilización es lo bastante frecuente como para que ly:make-unpure-pure-container construya dicha segunda función de forma predeterminada cuando se llama con solo un argumento de función.

> Nota: Si una función está caracterizada como 'pura' y resulta que no lo es, el resultado puede ser inesperado.

 $\sqrt{1 - \frac{1}{2}}$ 

 $\overline{\phantom{a}}$ 

# 5.6 Uso de las funciones musicales

Dondequiera que se necesite reutilizar trucos con distintas expresiones musicales, con frecuencia conviene hacer que el truco forme parte de una *función musical*. En esta sección estudiaremos solamente las funciones de *sustitución*, en las que el objeto es sustituir una variable dentro de un fragmento de código de entrada de LilyPond. Se describen otras funciones más complejas en Sección "Funciones musicales" en Extender.

## 5.6.1 Sintaxis de las funciones de sustitución

Es fácil hacer una función que sustituya una variable dentro de código de LilyPond. La forma general de estas funciones es

```
funcion =
     #(define-music-function
          (arg1 arg2 ...)
          (type1? type2? ...)
        #{
          ...m´usica...
        #})
donde
argN n-ésimo argumento
typeN? predicado de tipo de Scheme para el que argN debe devolver
                            #t.
...música... código de entrada normal de LilyPond, que utiliza $ (en los
                            lugares en que sólo se permiten construcciones de LilyPond)
                            o # (para usarlo como un valor de Scheme o un argumento
                            de función musical o música dentro de listas de música) para
                            referenciar argumentos (p.ej. '#arg1').
```
Es necesaria la lista de predicados de tipo. Algunos de los predicados de tipo más comunes que se utilizan en las funciones musicales son:

```
boolean?
cheap-list? (utilizar en lugar de 'list?' para un procesado mas r ´ apido) ´
ly:duration?
ly:music?
ly:pitch?
markup?
number?
pair?
string?
symbol?
```
Para ver una lista de los predicados de tipo disponibles, consulte Sección A.19 [Predicados de tipo predefinidos], página 828. También se permiten los predicados de tipo definidos por el usuario.

#### Véase también

Referencia de la notación: Sección A.19 [Predicados de tipo predefinidos], página 828.

Expansión de LilyPond: Sección "Funciones musicales" en Extender.

Archivos instalados: lily/music-scheme.cc, scm/c++.scm, scm/lily.scm.

## 5.6.2 Ejemplos de funciones de sustitución

Esta sección presenta algunos ejemplos de funciones de sustitución. No pretenden ser exhaustivas, sino demostrar algunas de las posibilidades de las funciones de sustitución sencillas.

En el primer ejemplo se define una función que simplifica el ajuste del relleno de un elemento de inscripción de texto TextScript:

```
padText =
#(define-music-function
     (padding)
```

```
(number?)
  #{
    \once \override TextScript.padding = #padding
  #})
\relative {
 c''4^"piu mosso" b a b
 \padText #1.8
 c4^"piu mosso" b a b
 \padText #2.6
 c4^"piu mosso" b a b
}
                              h
                              piu mosso
   ª h h h h h h h h
        piu mosso
        \bulletpiu mosso
                   h
```
Además de números, podemos usar expresiones musicales, como notas, para los argumentos de las funciones musicales:

```
custosNote =
#(define-music-function
     (note)
     (ly:music?)
   #{
     \tweak NoteHead.stencil #ly:text-interface::print
     \tweak NoteHead.text
        \markup \musicglyph "custodes.mensural.u0"
     \tweak Stem.stencil ##f
     #note
   #})
```
\**relative** { c'4 d e f \**custosNote** g }

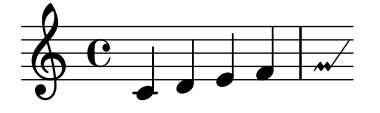

Ambas funciones son expresiones únicas sencillas en las que solo falta el último elemento de una lamada de función o sobreescritura. Para estas definiciones de función en particular, existe una sintaxis alternativa m´as simple que consiste simplemente en escribir la parte constante de la expresión y sustituir el elemento final que falta por  $\text{etc.}$ 

```
padText =
  \once \override TextScript.padding = \etc
\relative {
  c''4^"piu mosso" b a b
  \padText #1.8
  c4^"piu mosso" b a b
  \padText #2.6
  c4^"piu mosso" b a b
}
```
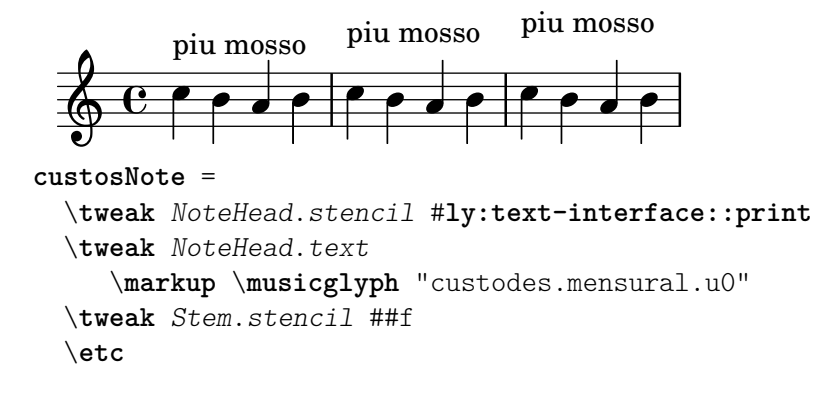

\**relative** { c'4 d e f \**custosNote** g }

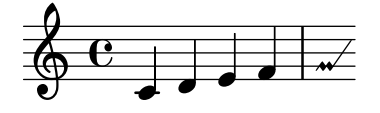

Se pueden definir funciones de sustitución con más de un argumento:

```
tempoPadded =
#(define-music-function
     (padding tempotext)
     (number? markup?)
   #{
     \once \override Score.MetronomeMark.padding = #padding
     \tempo \markup { \bold #tempotext }
   #})
\relative {
  \tempo \markup { "Low tempo" }
  c''4 d e f g1
  \tempoPadded #4.0 "High tempo"
 g4 f e d c1
}
```
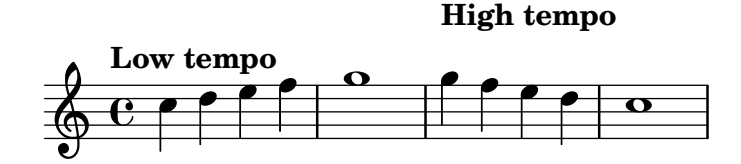

# Apéndice A Tablas del manual sobre notación

# A.1 Cuadro de nombres de acordes

La siguiente tabla muestra el sistema estándar para imprimir los nombres de los acordes, junto a las notas que representa. Se muestran también otros sistemas de nomenclatura (no soportados) en el fragmento de código "Chord names alternative" de la sección Sección "Chords" en Fragmentos de código, incluida la notación inspirada por Harald Banter (1982) que se utilizaba de forma predeterminada en algunas de las primeras versiones de LilyPond (hasta la 1.7).

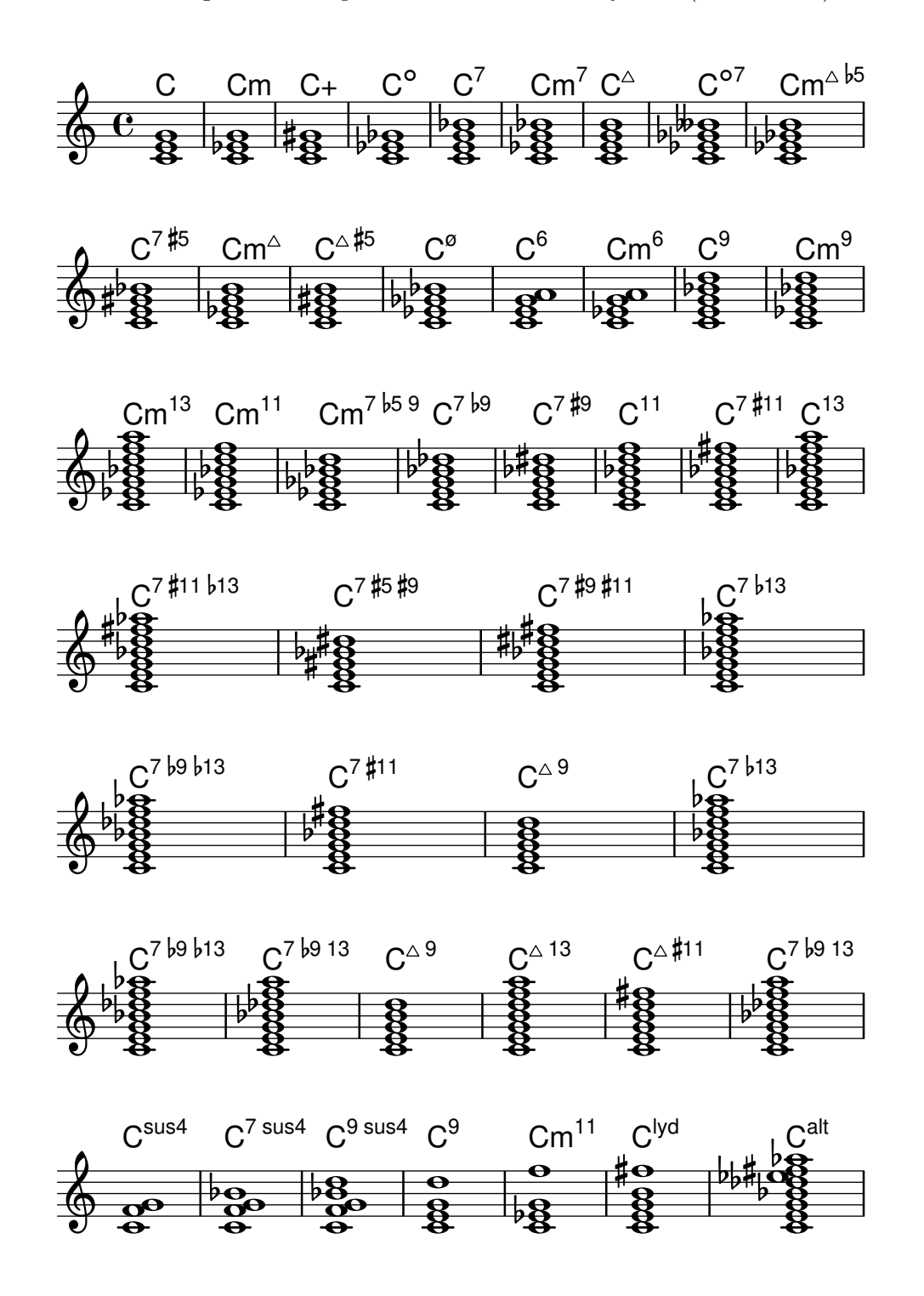

# A.2 Modificadores de acorde más usuales

La tabla siguiente presenta los modificadores de acorde que se pueden usar para generar las  $\quad$ estructuras de acordes estándar.

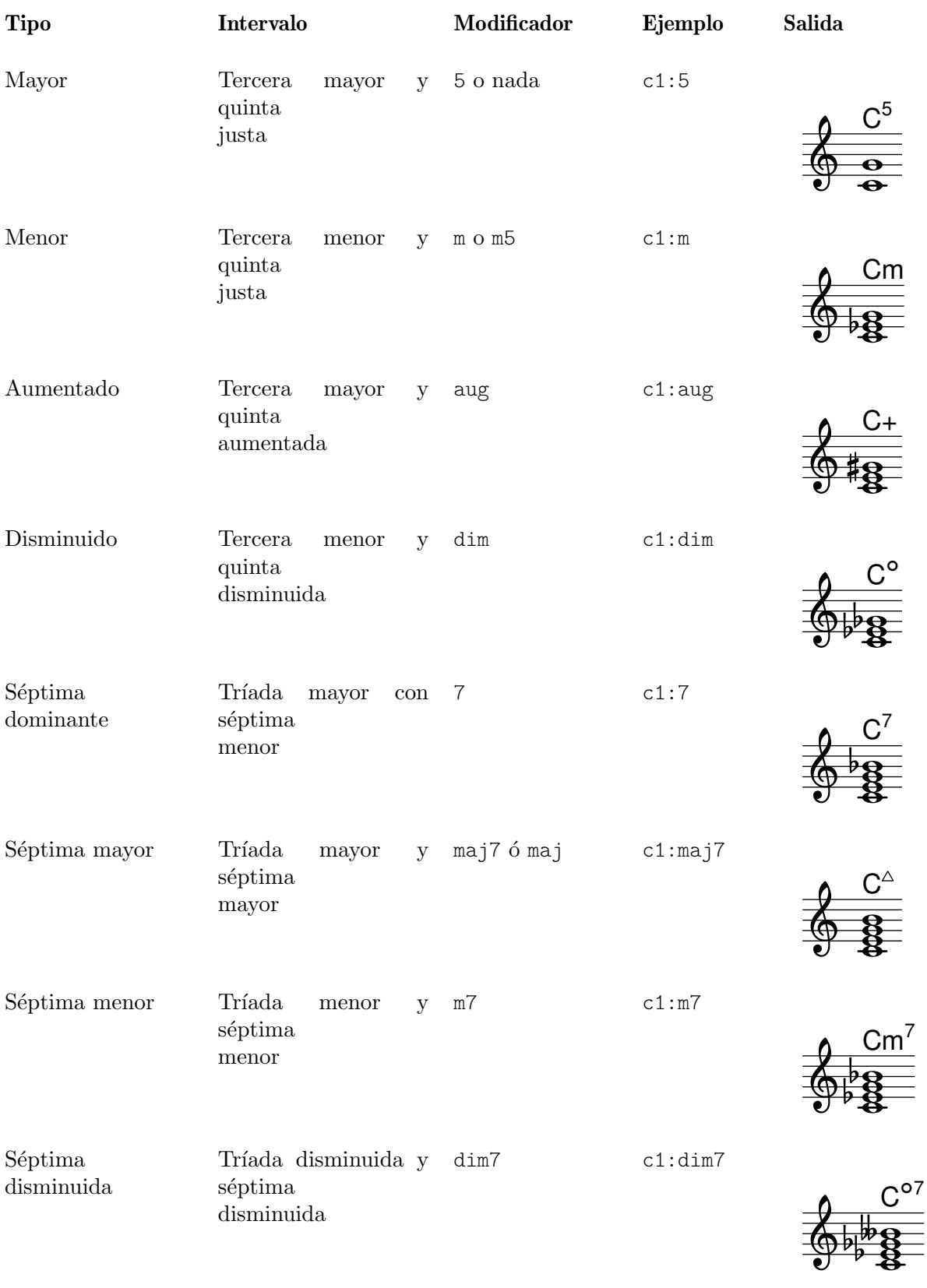

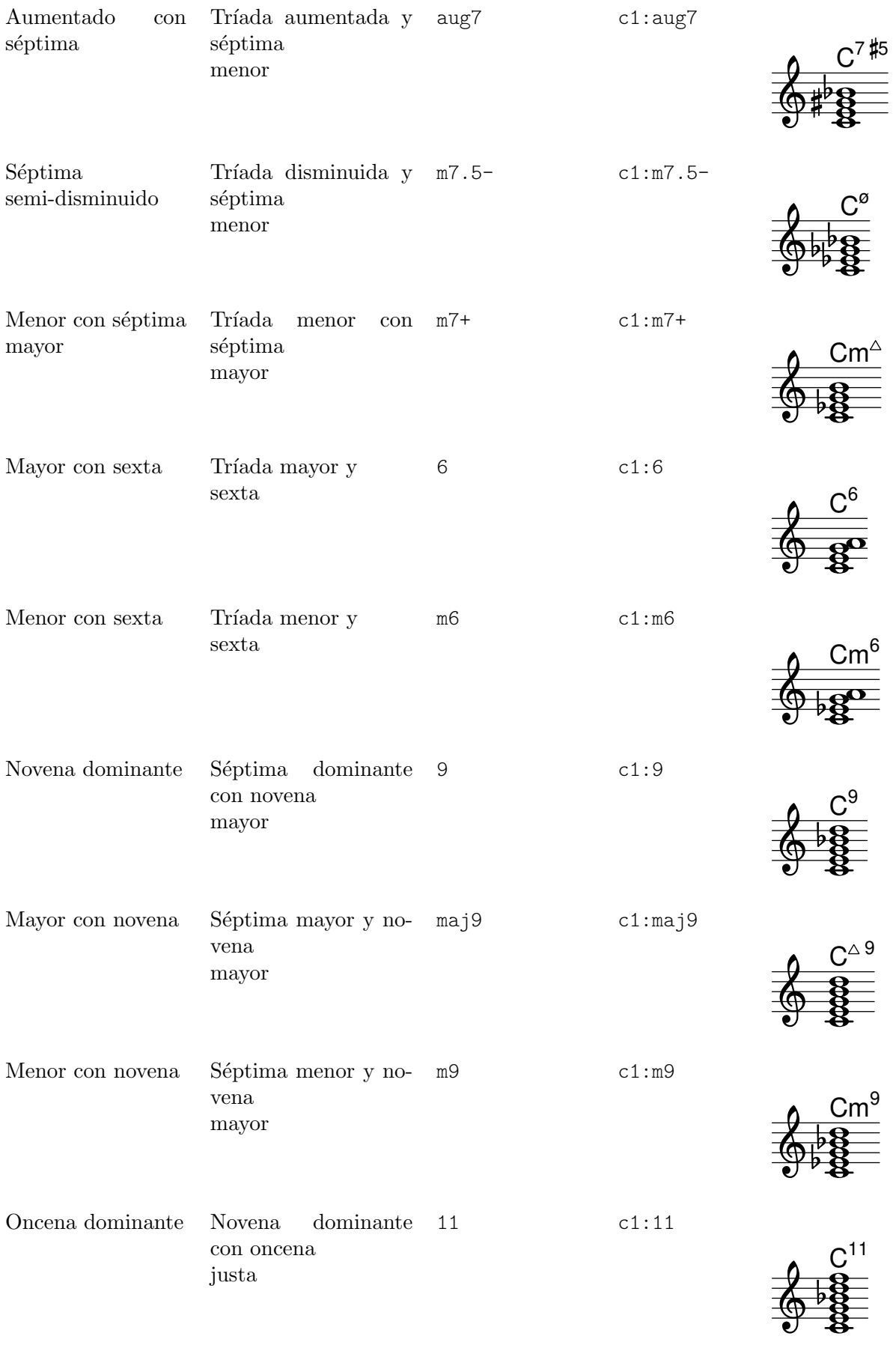

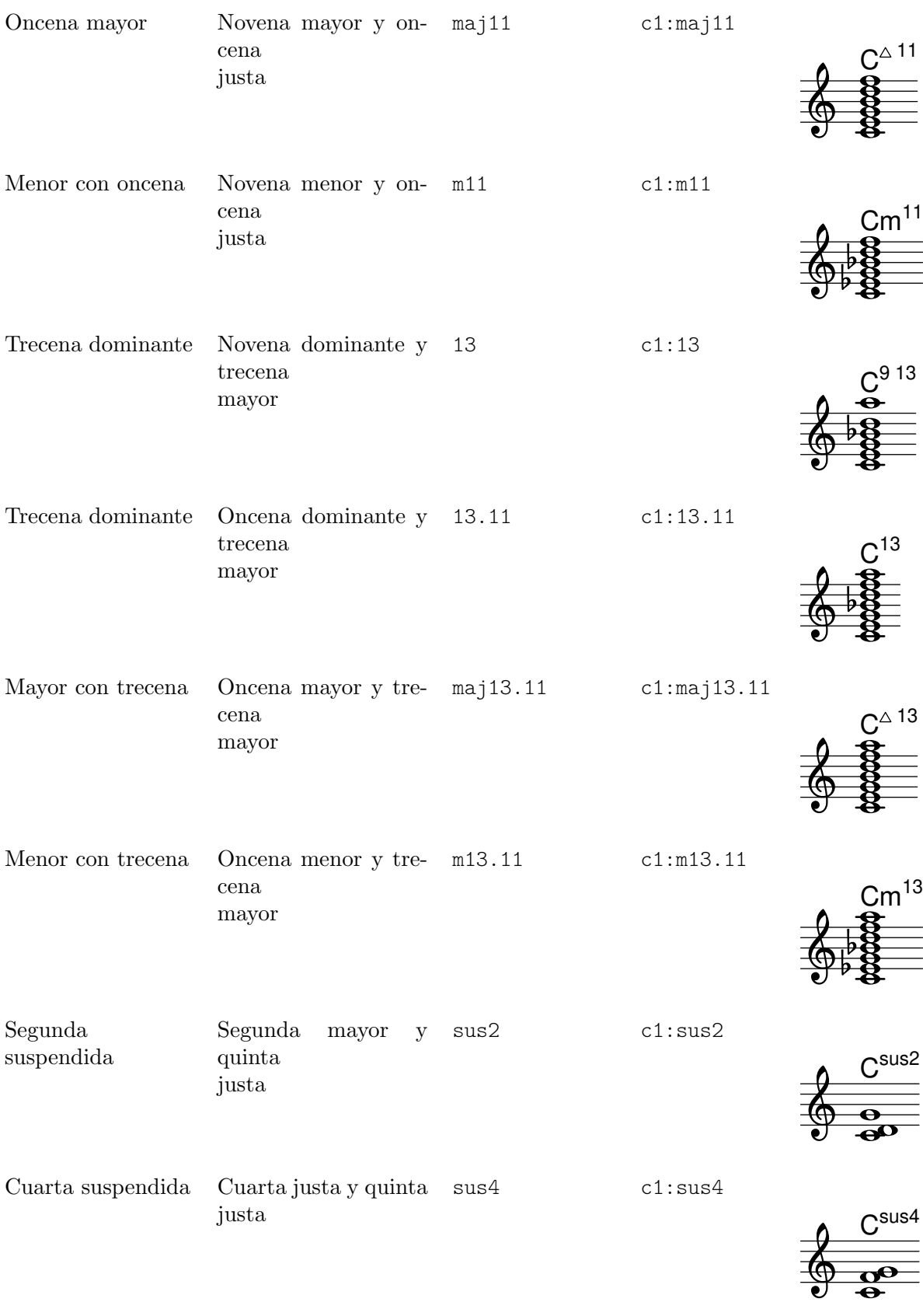

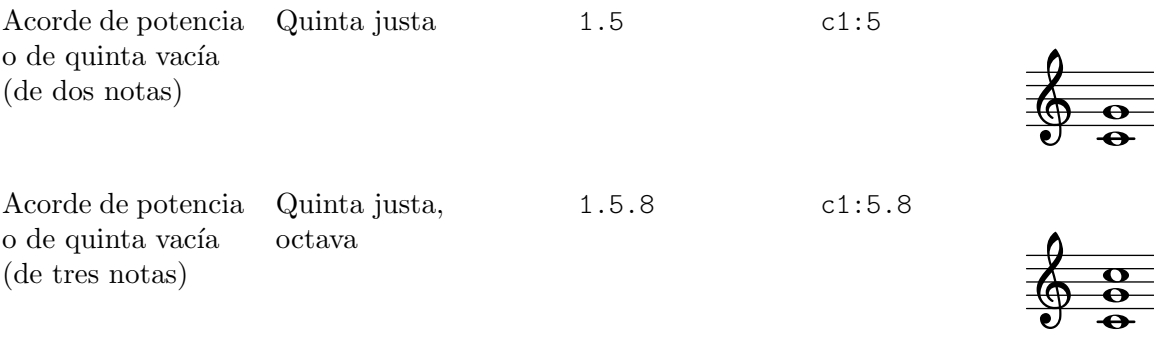

# A.3 Afinaciones de cuerdas predefinidas

El cuadro de abajo muestra las afinaciones predefinidas de cuerdas.

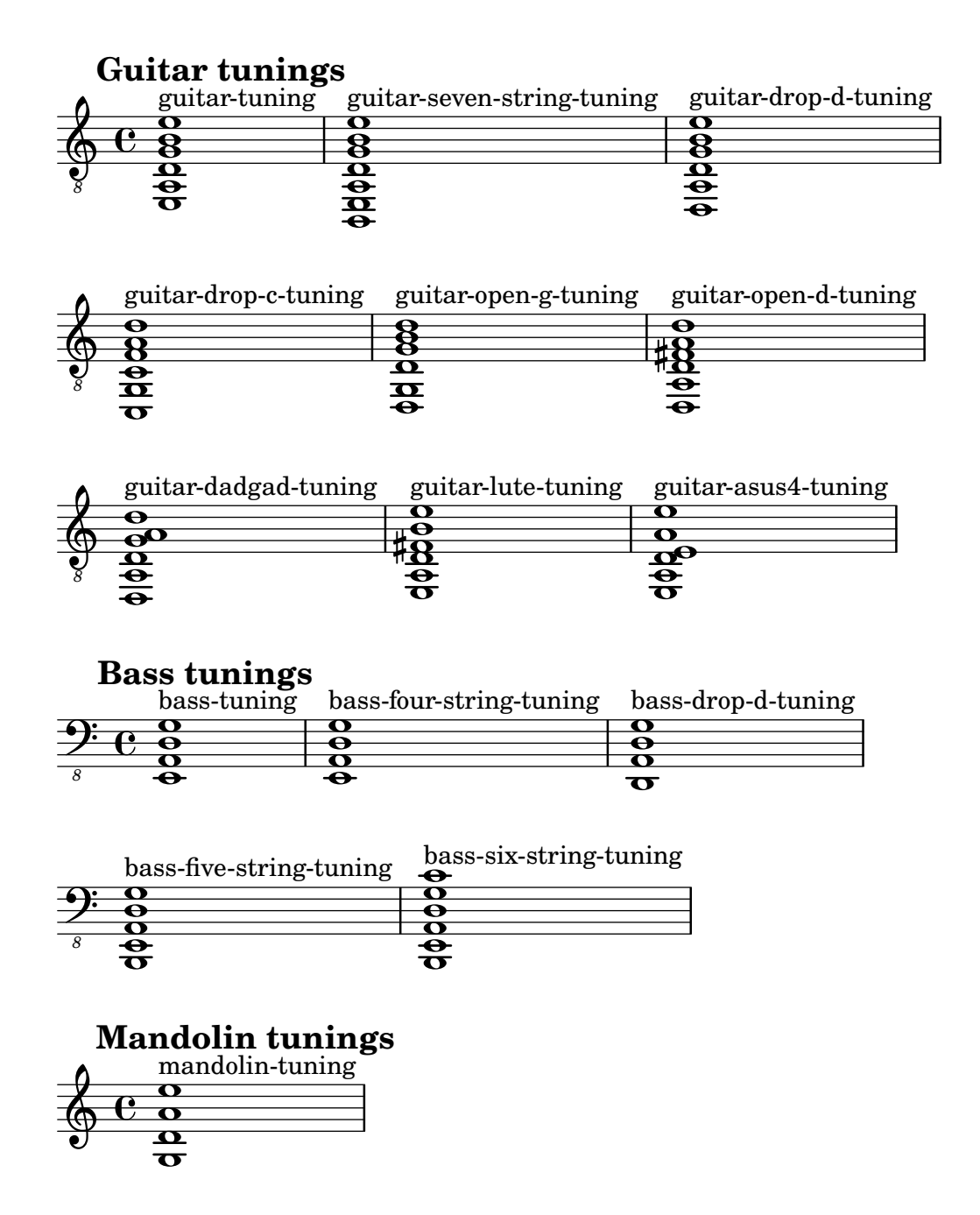

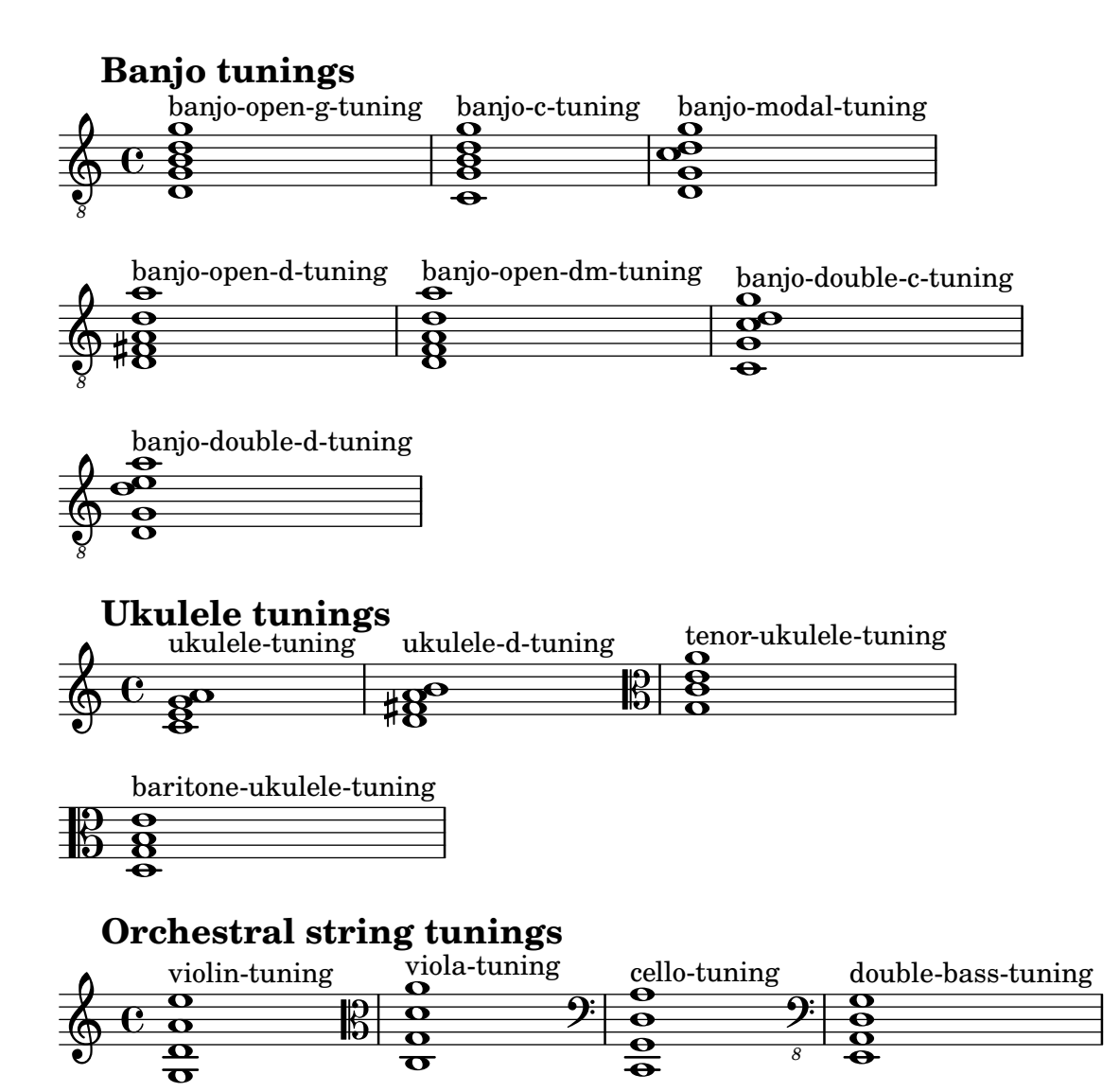

A.4 Diagramas predefinidos de posiciones

Diagramas para guitarra

 $\overline{\bm{v}}$ 

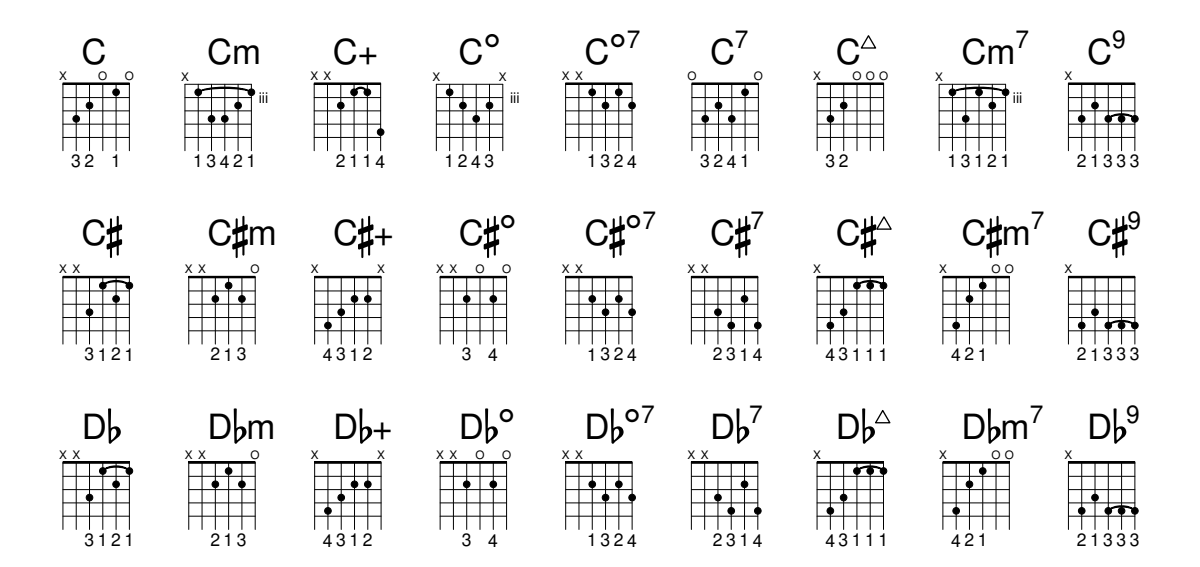

 $\overline{\bullet}$ 

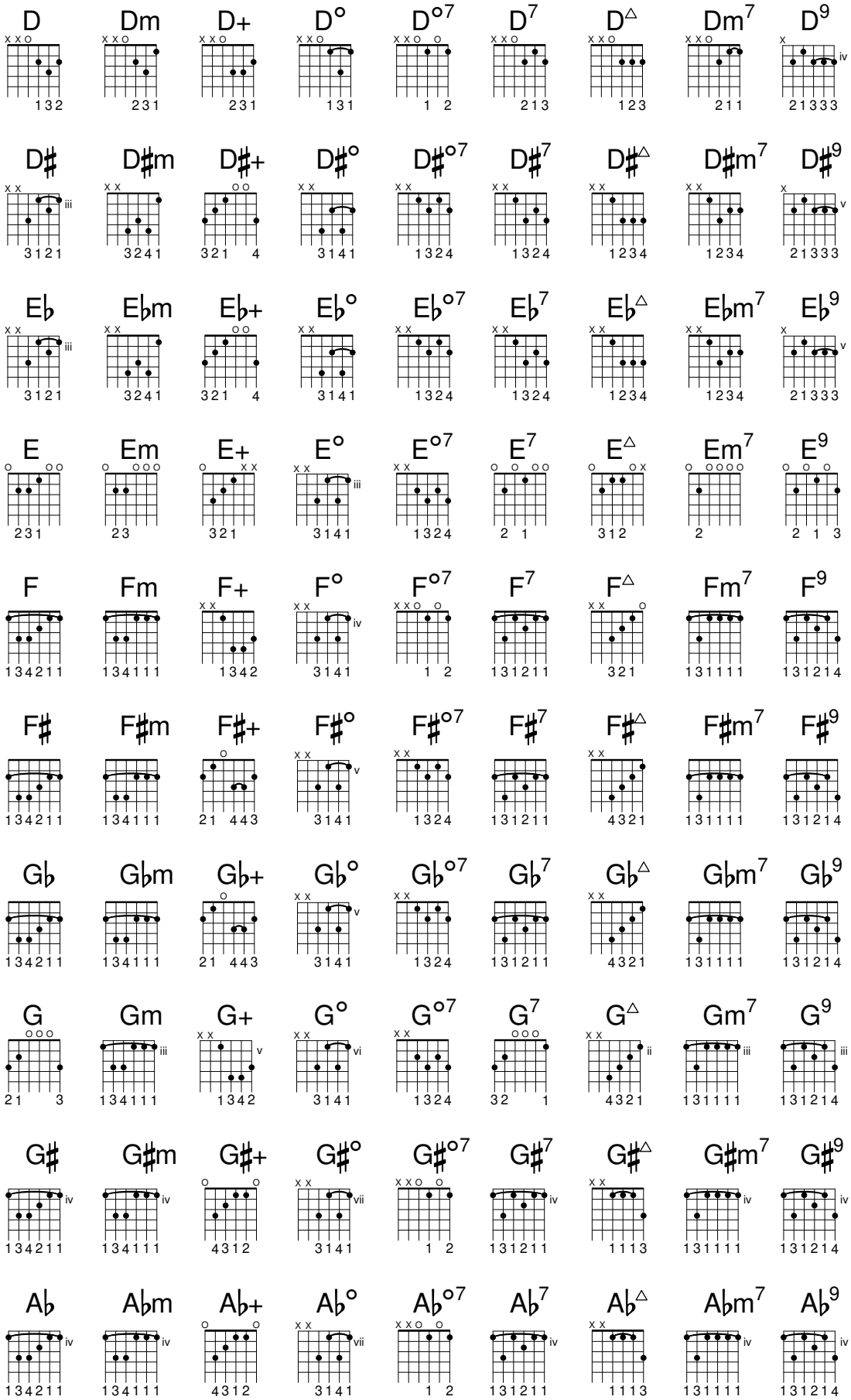

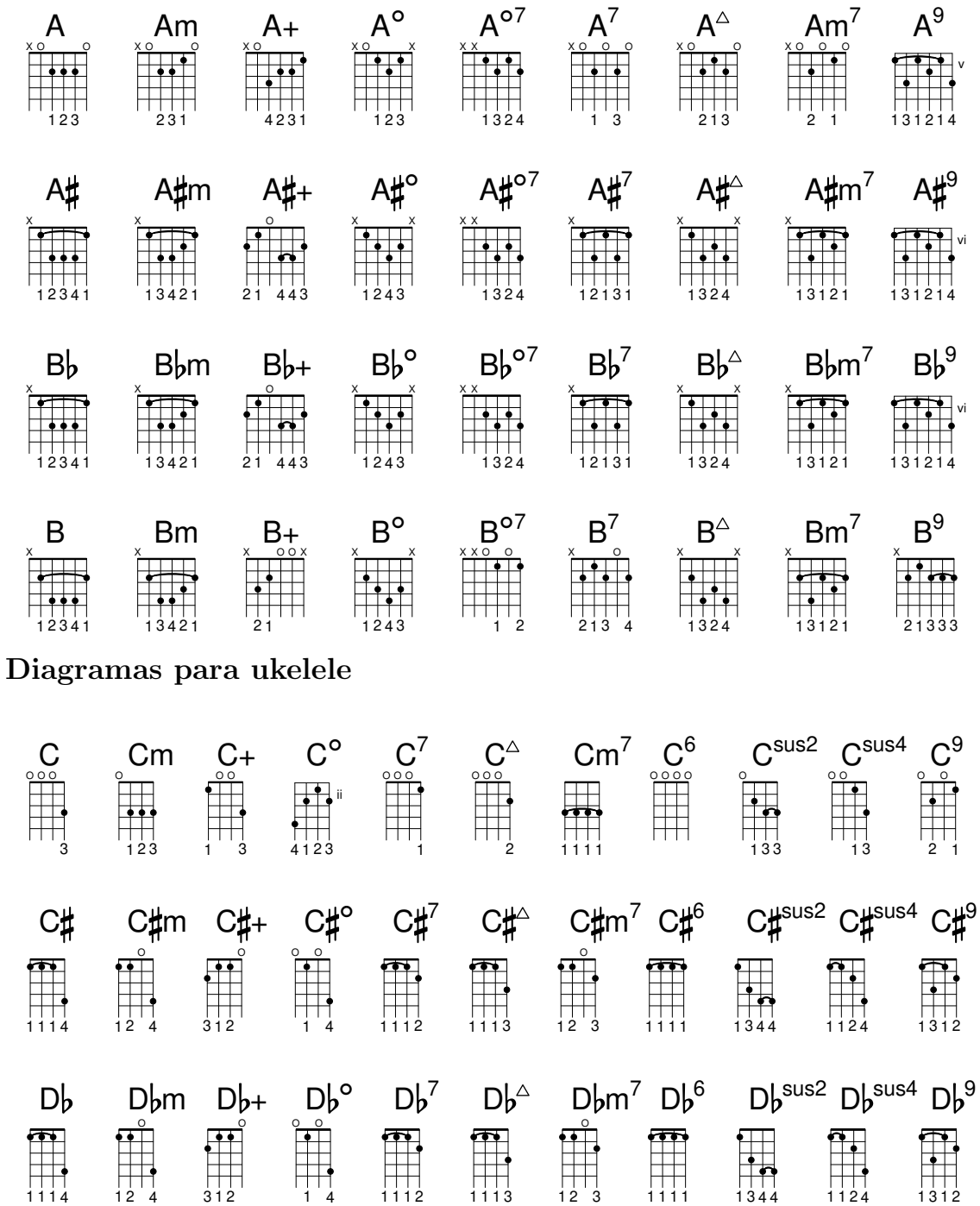

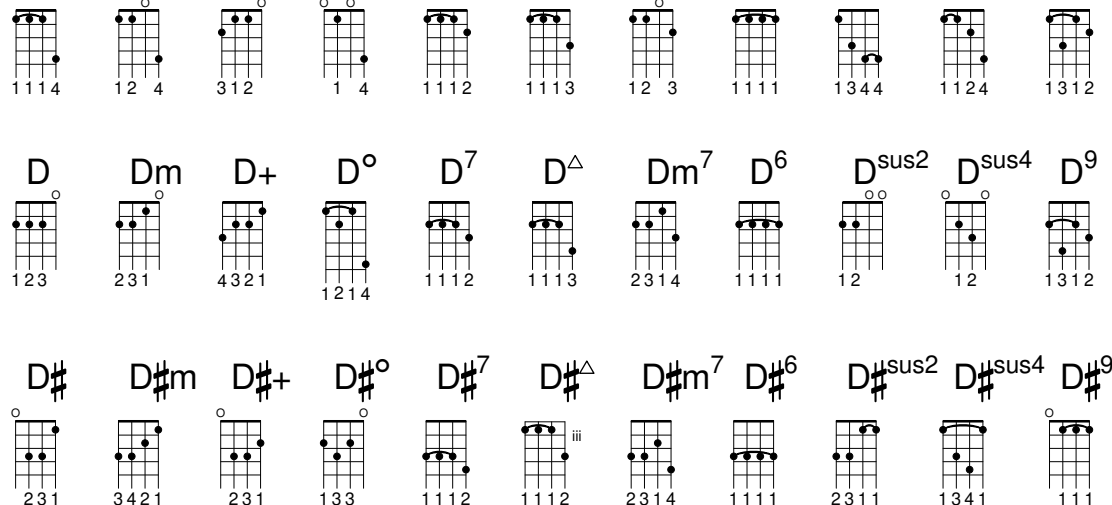

1 1 1 2

2 3 1

2 3 1

2 3 1 4 1 1 1 2 1 1 1 1 1 1 1

1 3 4 1

1 3 3 2 3 1 1

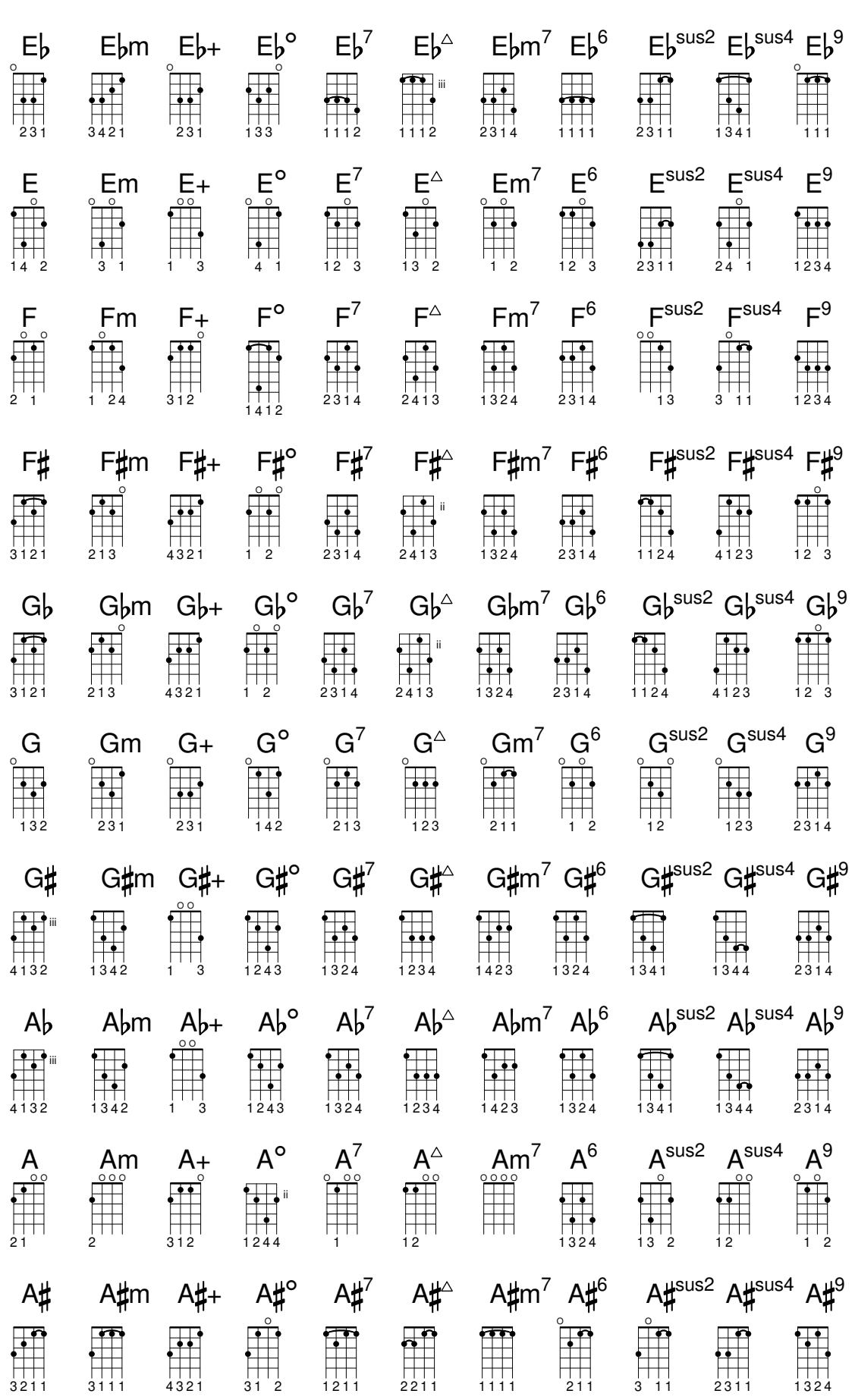

3 2 1 1 1 3 2 4

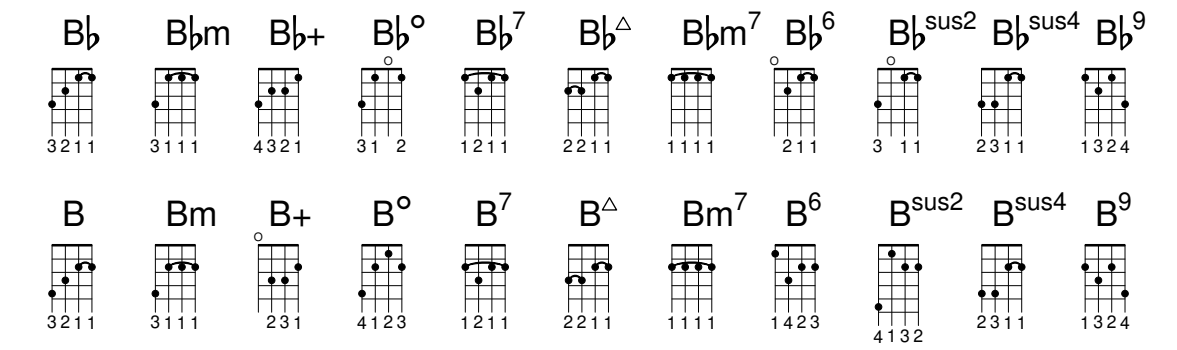

Diagramas para mandolina

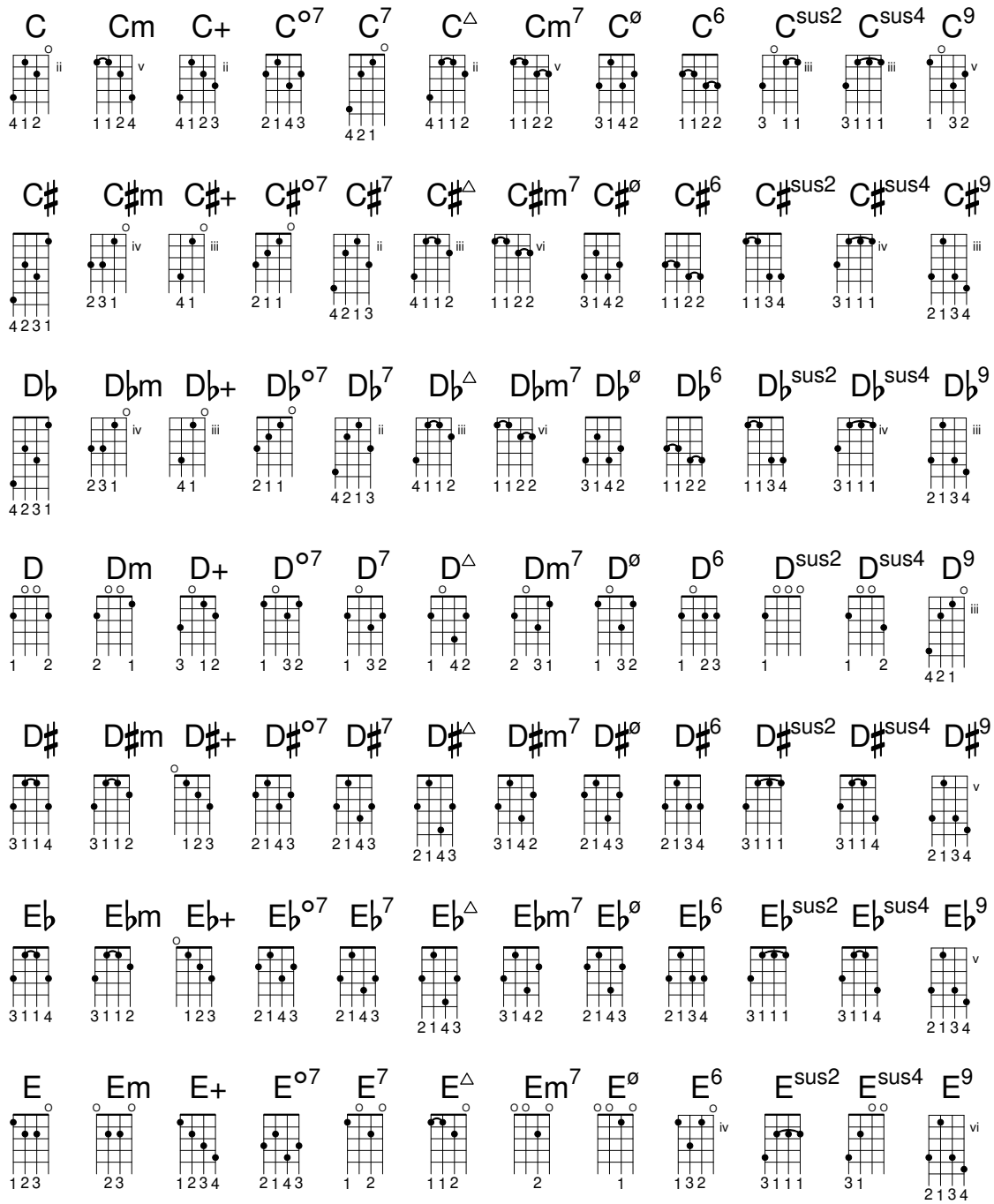

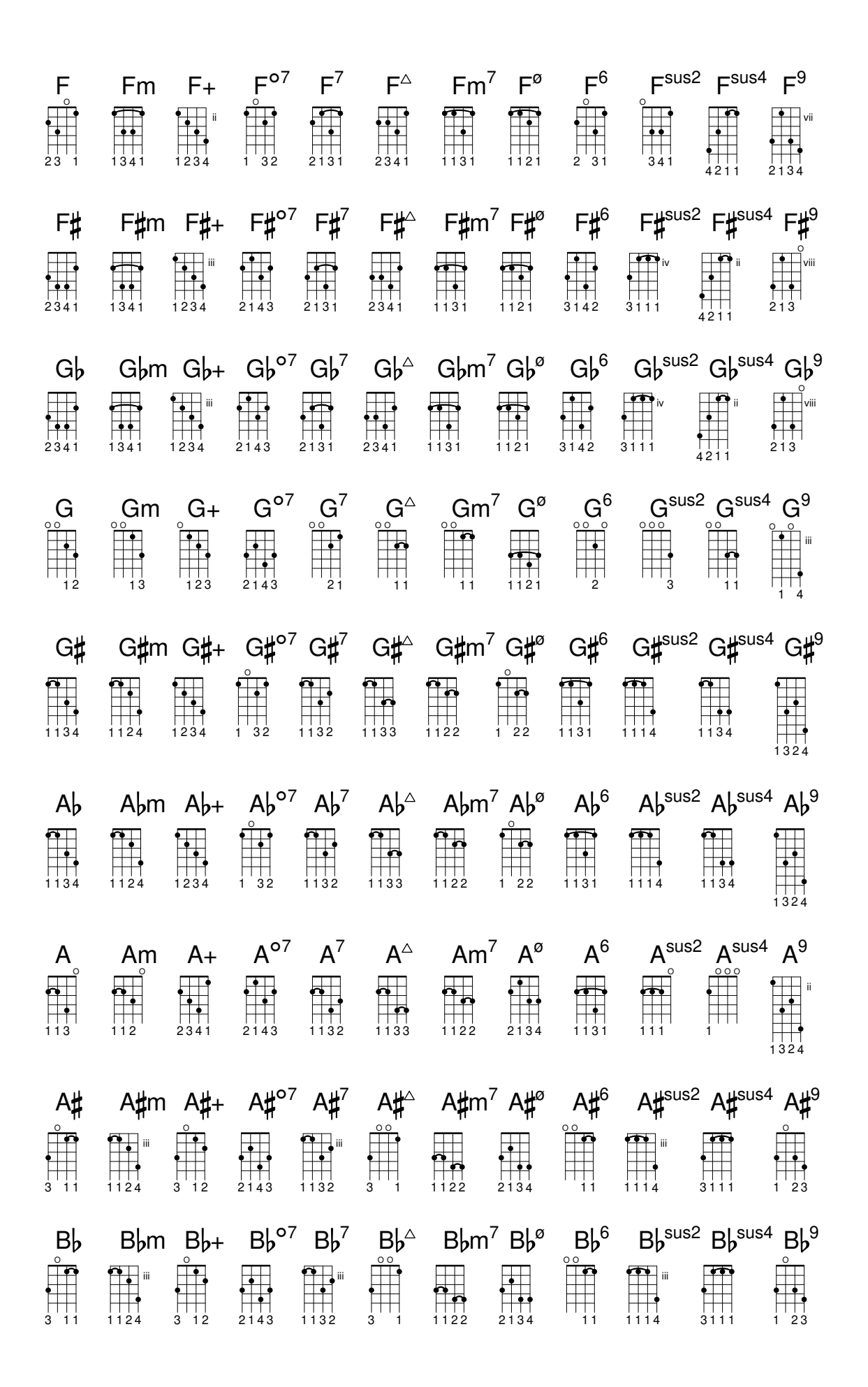

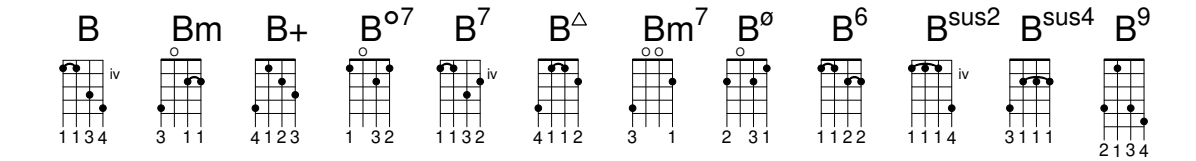

# A.5 Tamaños de página predefinidos

Los tamaños de página se definen en el archivo scm/paper.scm

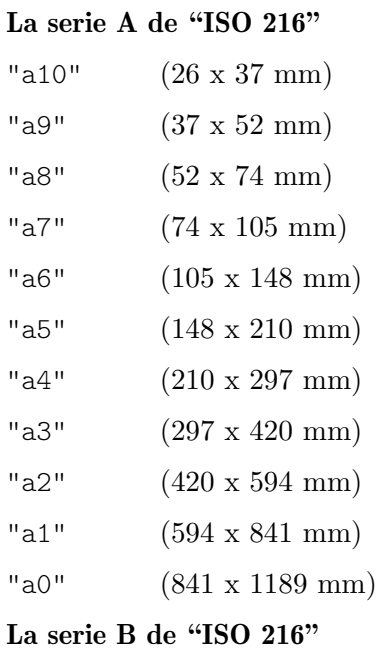

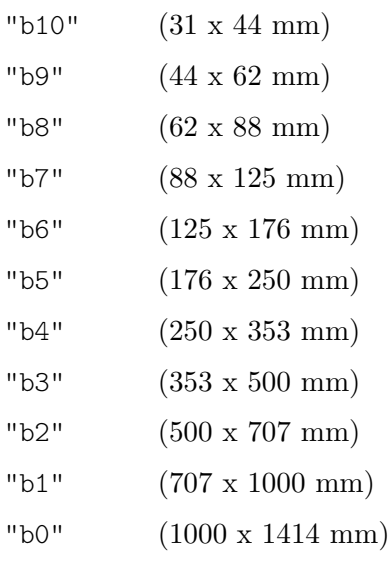

## Dos tamaños extendidos según se definen en "DIN 476"

"4a0" (1682 x 2378 mm)

"2a0" (1189 x 1682 mm)

## Serie C estándar de "ISO 269"

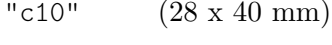

"c9" (40 x 57 mm)
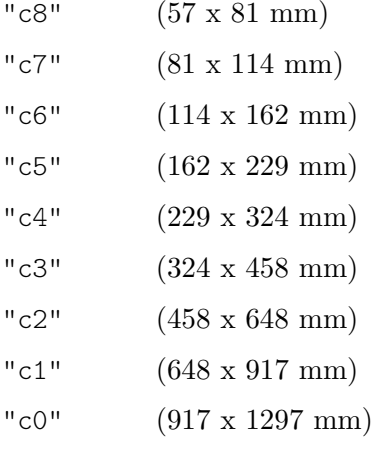

### Tamaños de página norteamiericanos

```
"junior-legal"
           (8.0 x 5.0 in)
"legal" (8.5 x 14.0 in)
"ledger" (17.0 x 11.0 in)
"letter" (8.5 x 11.0 in)
"tabloid"
           (11.0 x 17.0 in)
"11x17" (11.0 x 17.0 in)
"17x11" (17.0 x 11.0 in)
```
#### Tamaño carta gubernamental del IEEE Printer Working Group, para escritura de niños

```
"government-letter"
           (8 x 10.5 in)
"government-legal"
           (8.5 x 13.0 in)
```
"philippine-legal" (8.5 x 13.0 in)

### Tamaños de ANSI

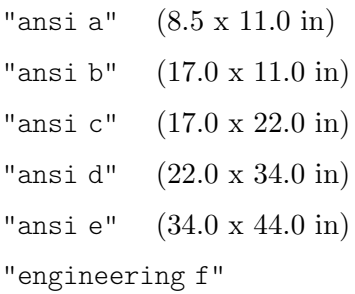

(28.0 x 40.0 in)

#### Tamaños arquitectóncos norteamericanos

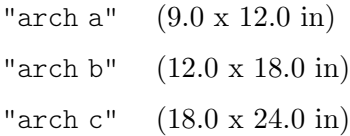

```
"arch d" (24.0 x 36.0 in)
"arch e" (36.0 x 48.0 in)
"arch e1" (30.0 x 42.0 in)
Tamaños antiguos que aún se utilizan en el Reino Unido
"statement"
           (5.5 x 8.5 in)
"half letter"
           (5.5 x 8.5 in)
"quarto" (8.0 x 10.0 in)
"octavo" (6.75 x 10.5 in)
"executive"
           (7.25 x 10.5 in)
"monarch"
           (7.25 x 10.5 in)
"foolscap"
           (8.27 x 13.0 in)
"folio" (8.27 x 13.0 in)
"super-b"
           (13.0 x 19.0 in)
"post" (15.5 x 19.5 in)
"crown" (15.0 x 20.0 in)
"large post"
           (16.5 x 21.0 in)
"demy" (17.5 x 22.5 in)
"medium" (18.0 x 23.0 in)
"broadsheet"
           (18.0 x 24.0 in)
"royal" (20.0 x 25.0 in)
"elephant"
           (23.0 x 28.0 in)
"double demy"
           (22.5 x 35.0 in)
"quad demy"
           (35.0 x 45.0 in)
"atlas" (26.0 x 34.0 in)
"imperial"
           (22.0 x 30.0 in)
"antiquarian"
           (31.0 x 53.0 in)
Tamaños basados en PA4
```
"pa0" (840 x 1120 mm)

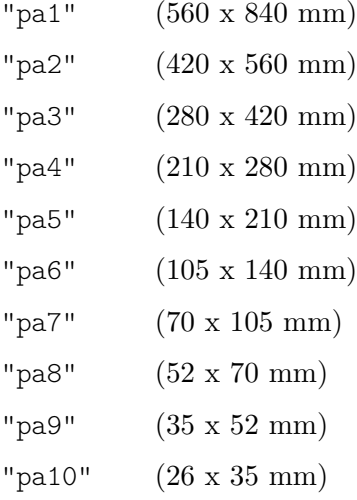

#### Usado en el Asia suroriental y en Australia

"f4" (210 x 330 mm)

Usado para los diminutos ejemplos de ©lilypond de la documentación; basado en a8 apaisado.

"a8landscape"

(74 x 52 mm)

### A.6 Instrumentos MIDI

A continuación figura una lista con los nombres que se pueden utilizar para la propiedad midiInstrument (instrumento MIDI). El orden de los instrumentos que aparece aquí, de arriba a abajo empezando por la columna de la izquierda, corresponde a los 128 números de programa del estándar General MIDI.

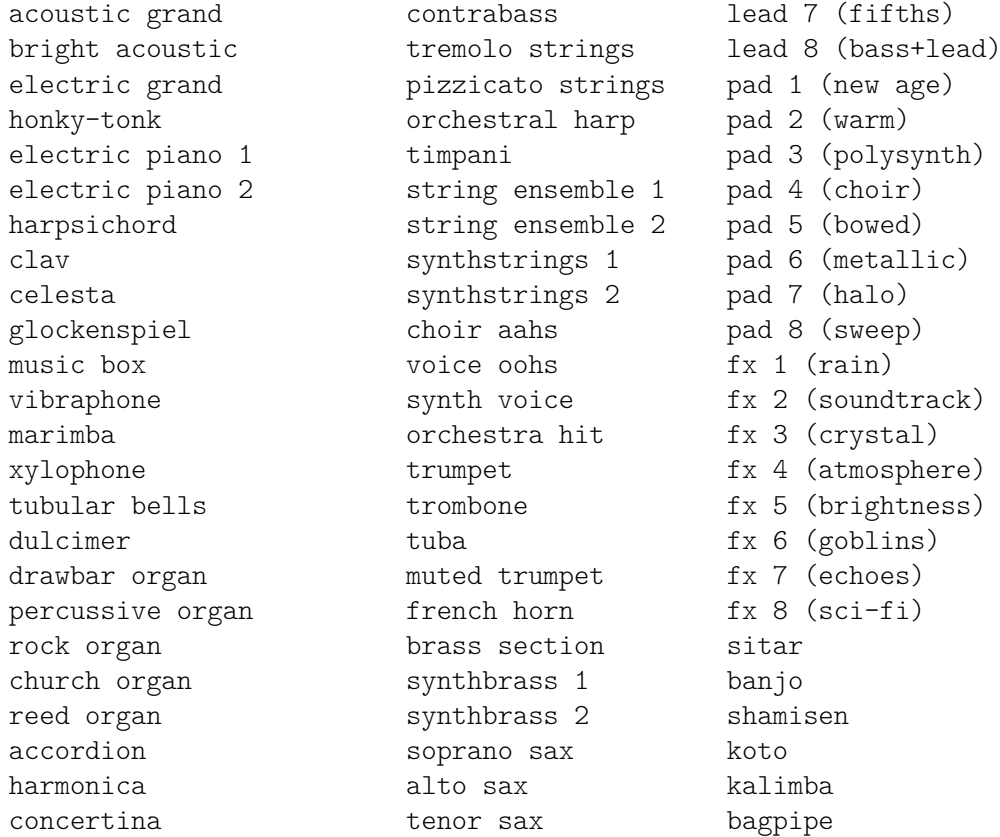

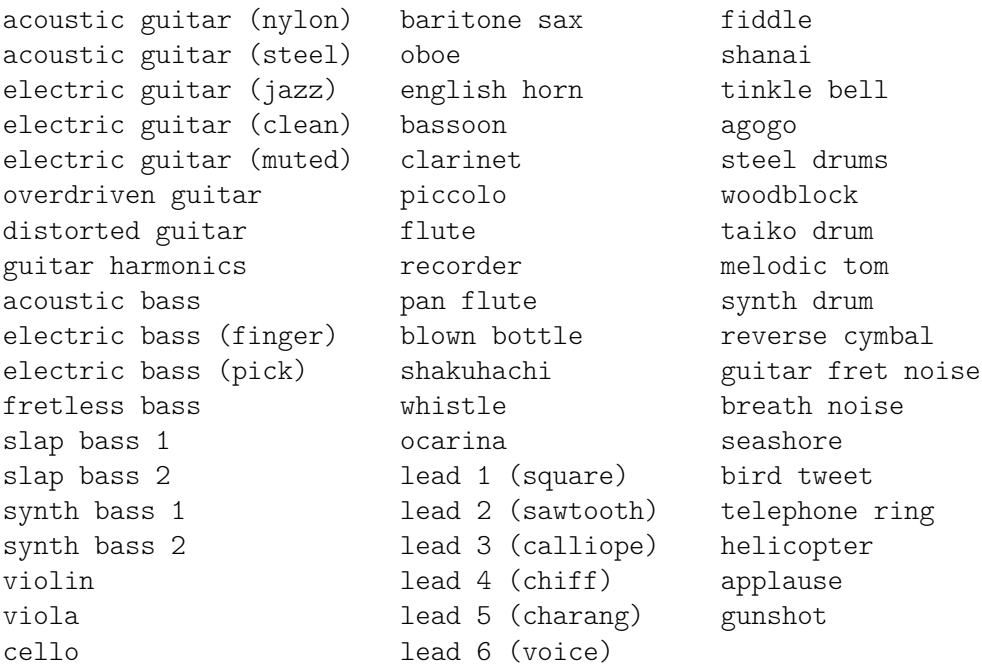

## A.7 Lista de colores

### Colores normales

La sintaxis para el uso de colores se encuentra detallada en [Colorear objetos], página 245.

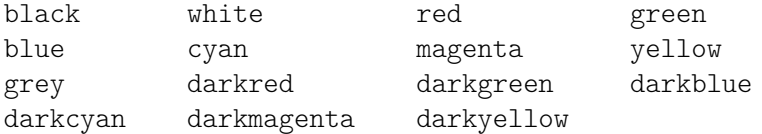

## Nombre de los colores de CSS

Los nombres de colores de CSS se pueden usar tal cual dentro de argumentos de cadena de caracteres.

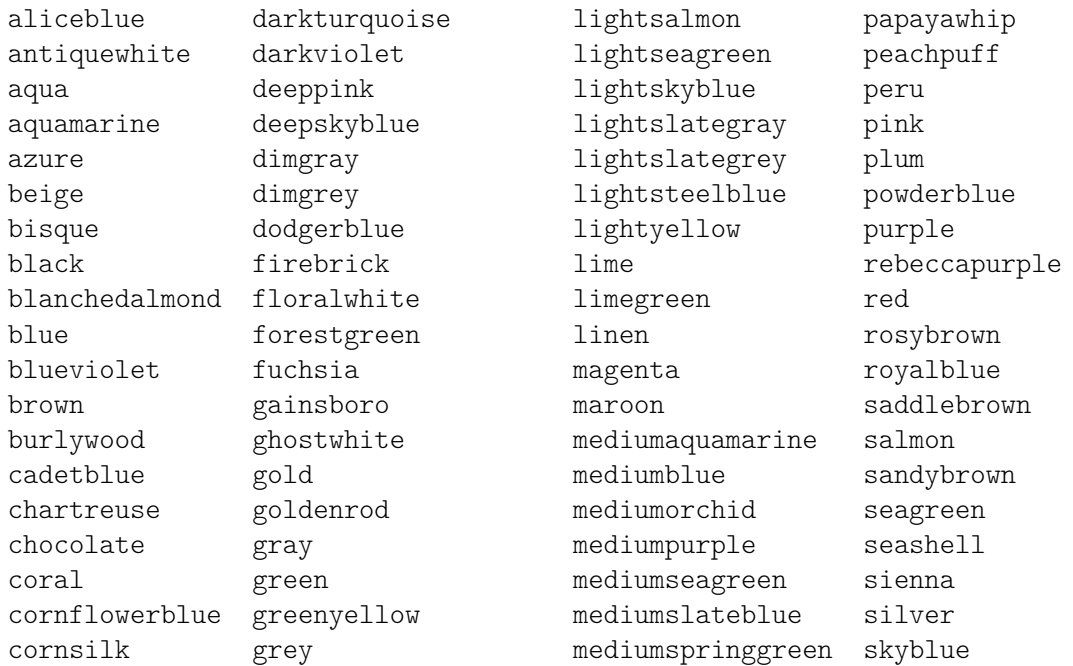

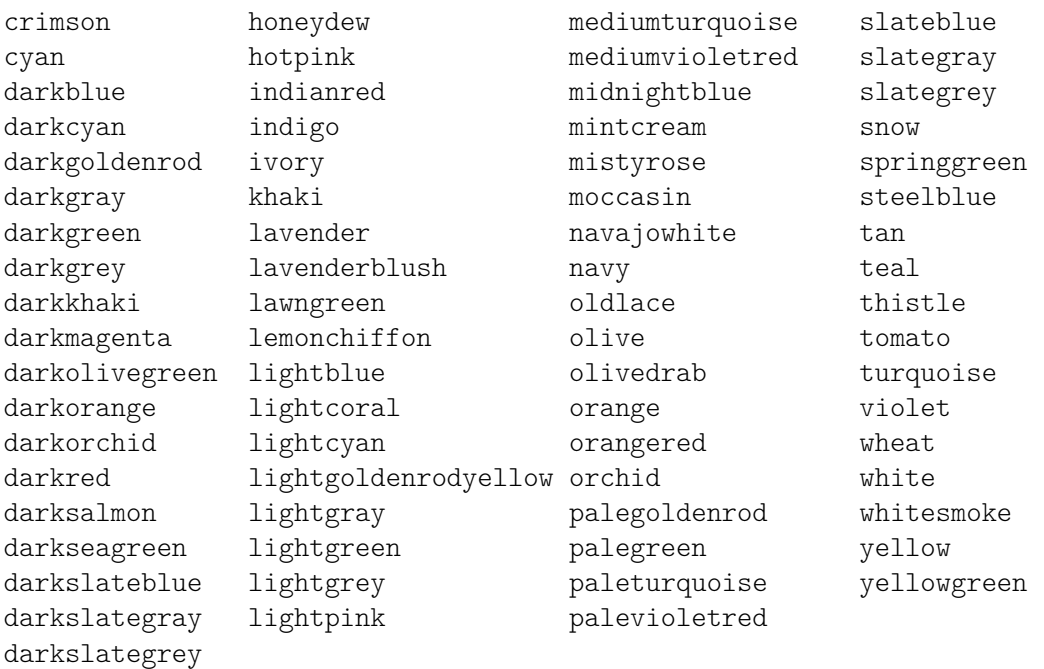

Las definiciones de colores de CSS difieren de los nombres de colores de X por los colres siguientes: green, grey, maroon, purple.

### Nombres de los colores de X

Los nombres de los colores de X11 ([https://en.wikipedia.org/wiki/X11\\_color\\_names](https://en.wikipedia.org/wiki/X11_color_names)) ofrecen un abanico de opciones m´as amplio que los nombres de CSS. Admiten distintas variantes:

- Un nombre que se escribe como una palabra única con mayúsculas intercaladas (p.ej.) 'LightSlateBlue') se puede escribir también como palabras separadas por espacios, con o sin mayúsculas (p.ej. 'light slate blue').
- La palabra 'grey' siempre se puede escribir como 'gray' (p.ej. 'DarkSlateGray'), sin ninguna diferencia en el resultado.
- Algunos nombres admiten un sufijo numérico (p.ej. 'LightSalmon4').

Las tablas siguientes presentan todos los nombres de colores que se pueden usar sin un sufijo numérico y después el subconjunto de ellos que se pueden usar con un sufijo.

### Nombres de los colores sin sufijo numérico

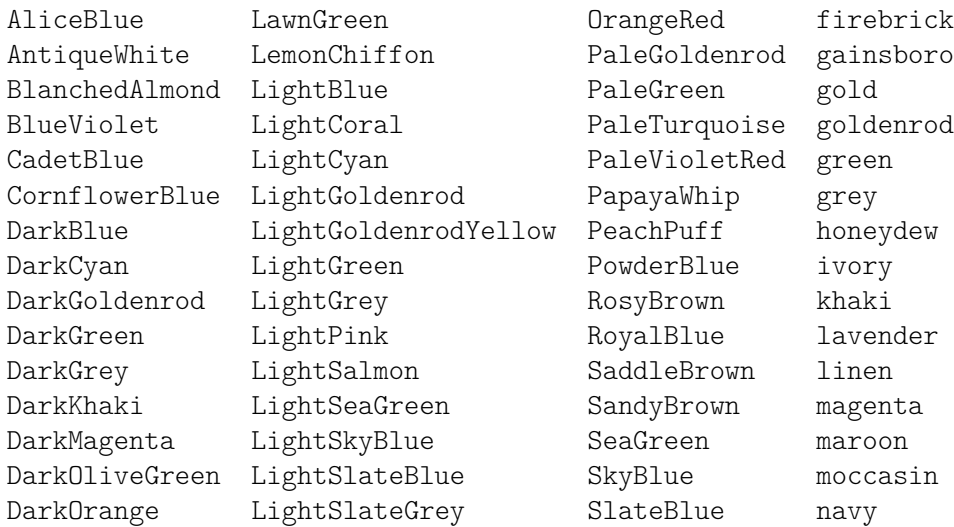

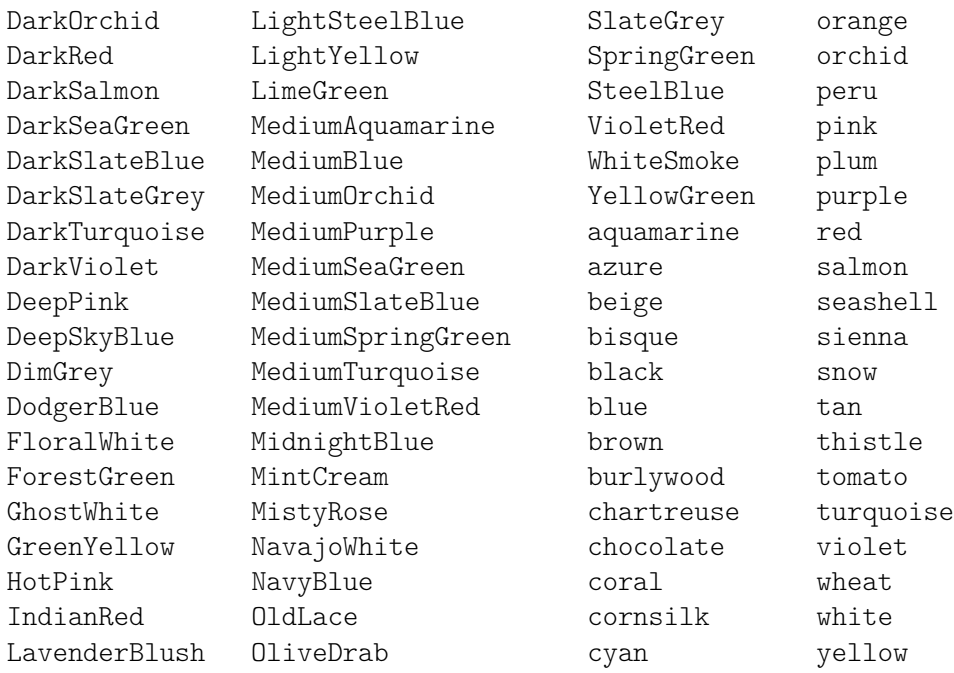

### Nombres de los colores con sufijo numérico

En los nombres siguientes, el sufijo N debe ser un número entero entre 1 y 4, de más claro a más oscuro:

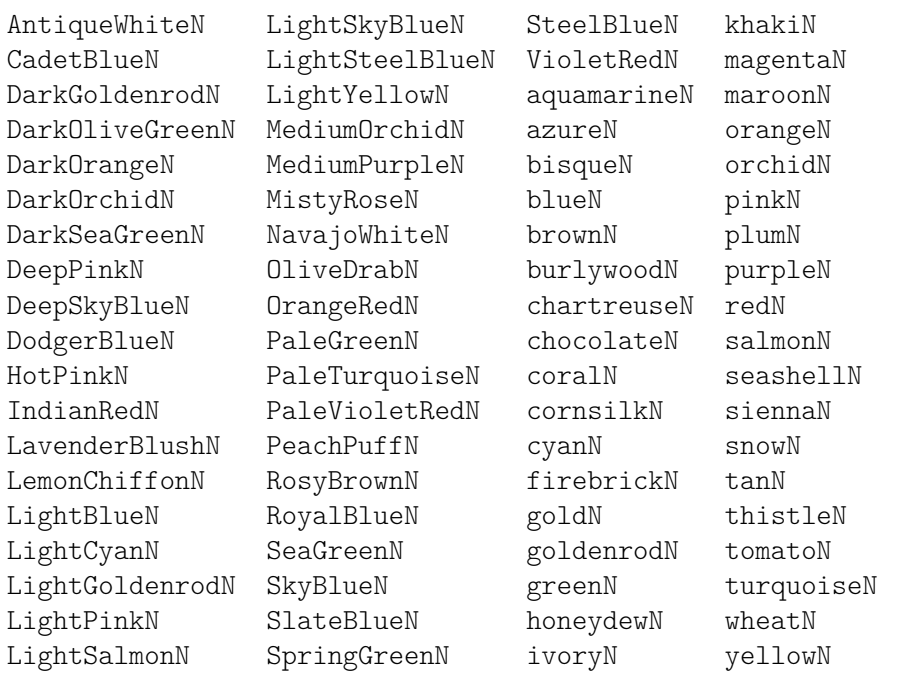

### Escala de grises

Se puede obtener una escala de grises utilizando:

greyN

donde  $N$  es un número entre 0 y 100.

## A.8 La tipografía Emmentaler

La fuente tipográfica Emmentaler consiste en dos subconjuntos de glifos. "Feta", utilizado para la notación clásica, y "Parmesan", usado para la notación de la música antigua.

Cualquier glifo que esté comprendido dentro de la tipografía Emmentaler se puede acceder directamente usando elementos de marcado de texto junto con el nombre del glifo (según se muestra en las tablas, más adelante). Por ejemplo:

g^\markup {\musicglyph "scripts.segno" }

or

\markup {\musicglyph "five"}

Para ver más información, consulte Sección 1.8.2 [Formatear el texto], página 266.

### Glifos de clave

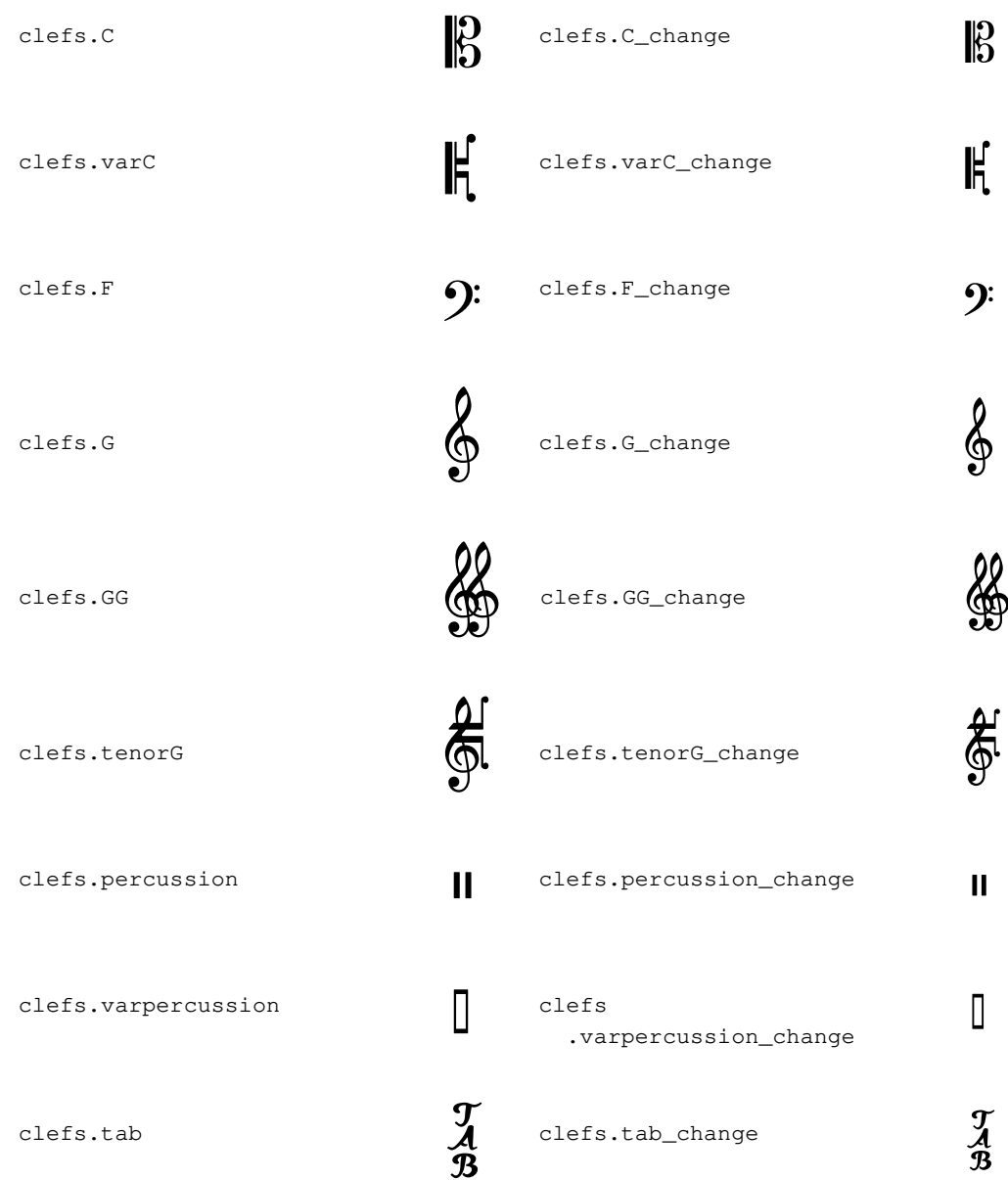

### Glifos de indicación de compás

```
timesig.C44 c timesig.C22 \bullet
```
# Glifos de cifras

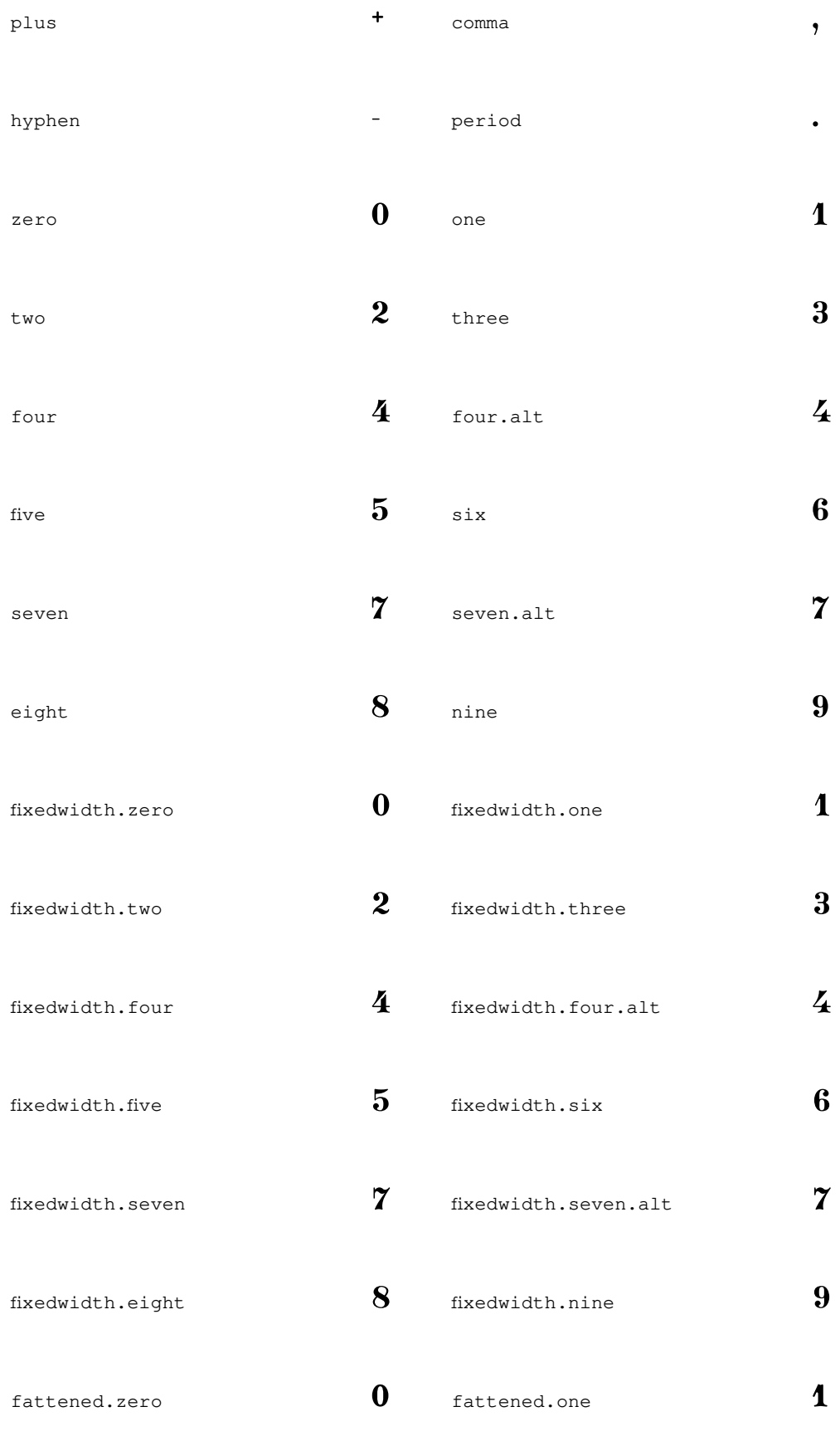

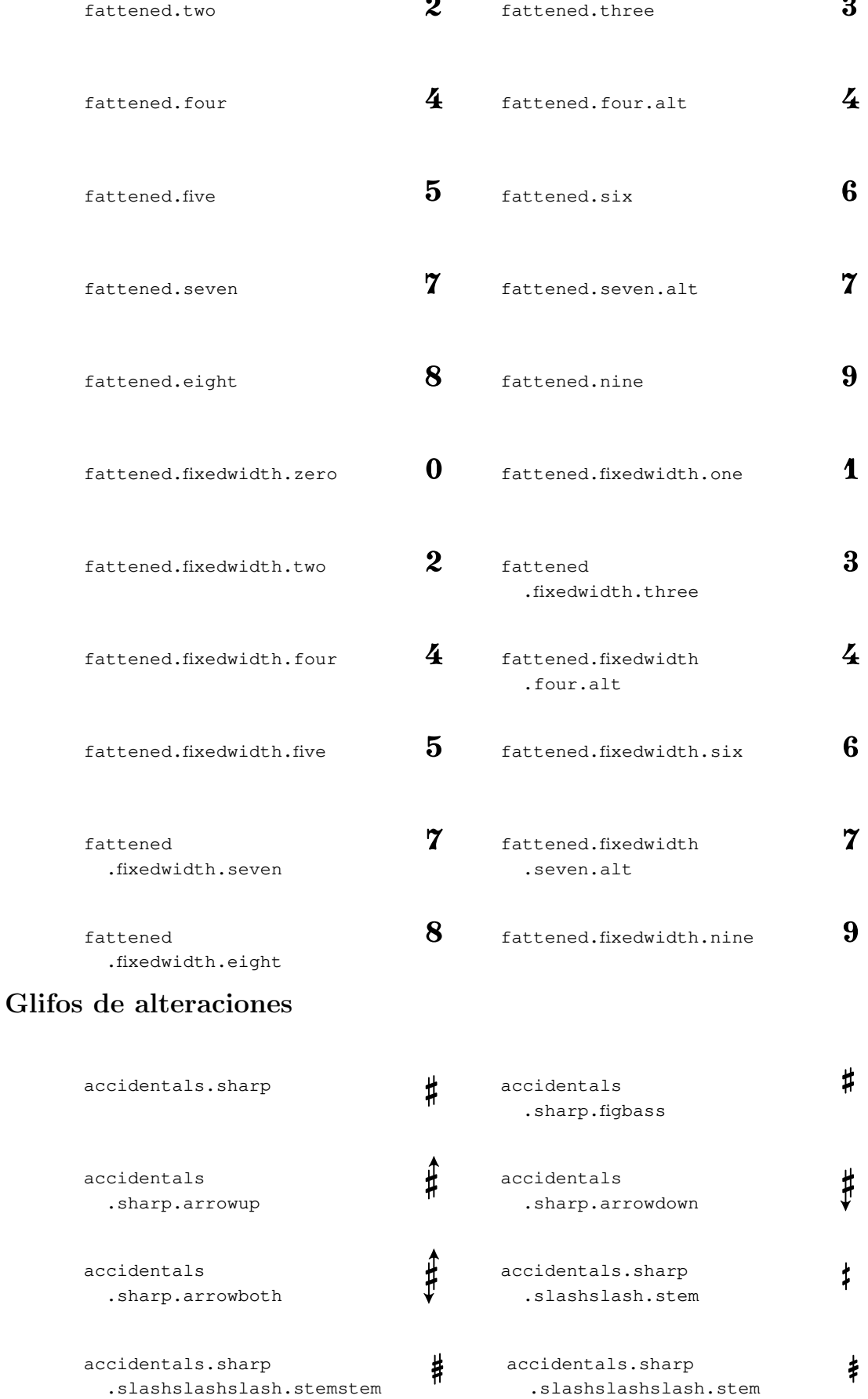

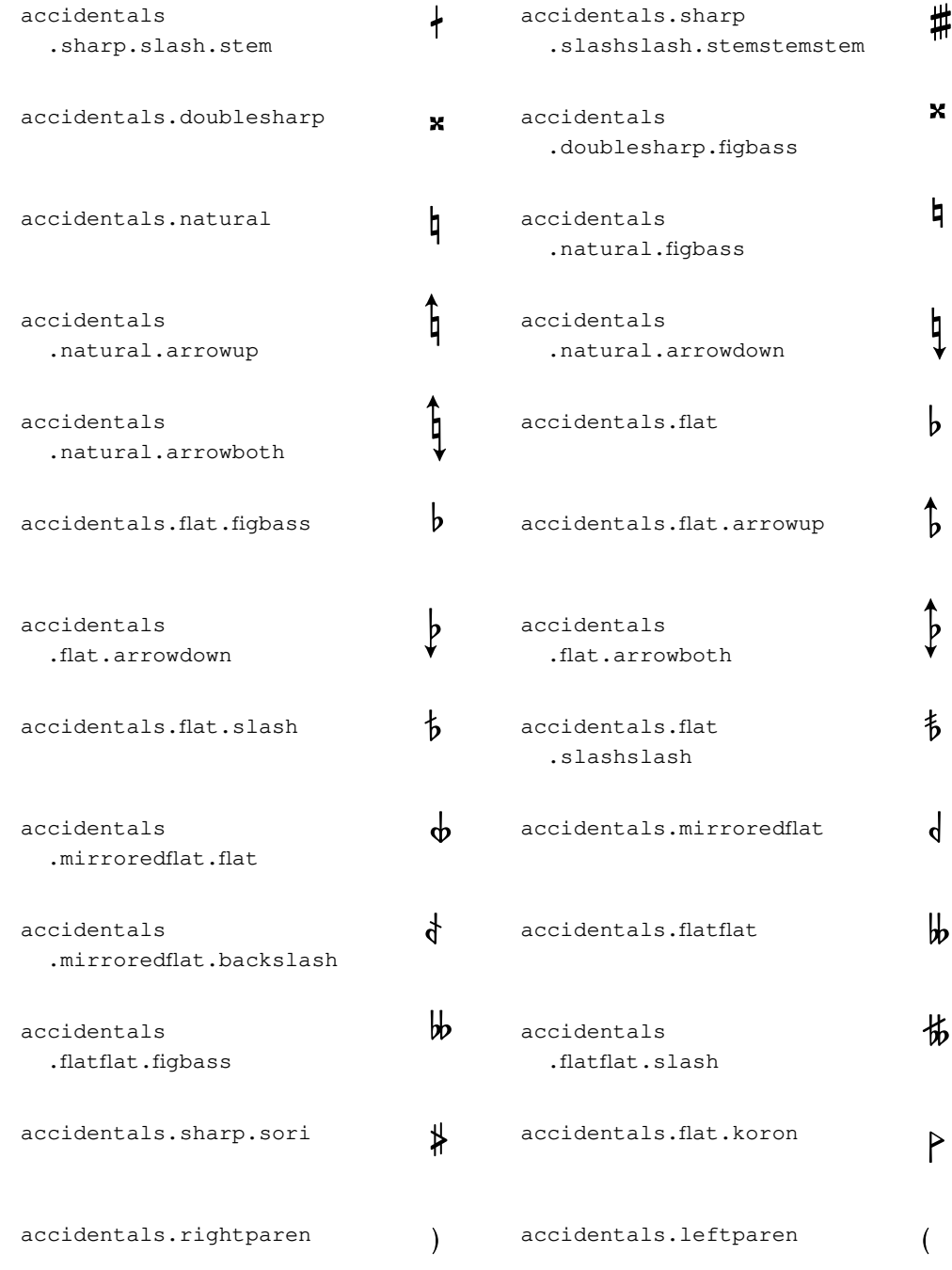

# Glifos de las cabezas de nota predeterminadas

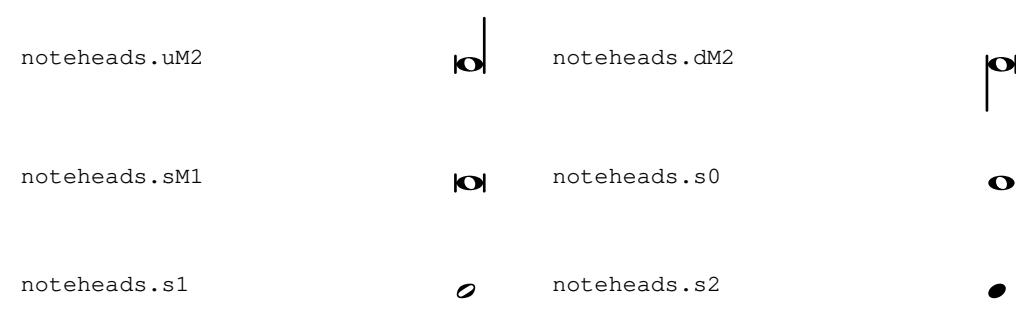

## Glifos de las cabezas de nota especiales

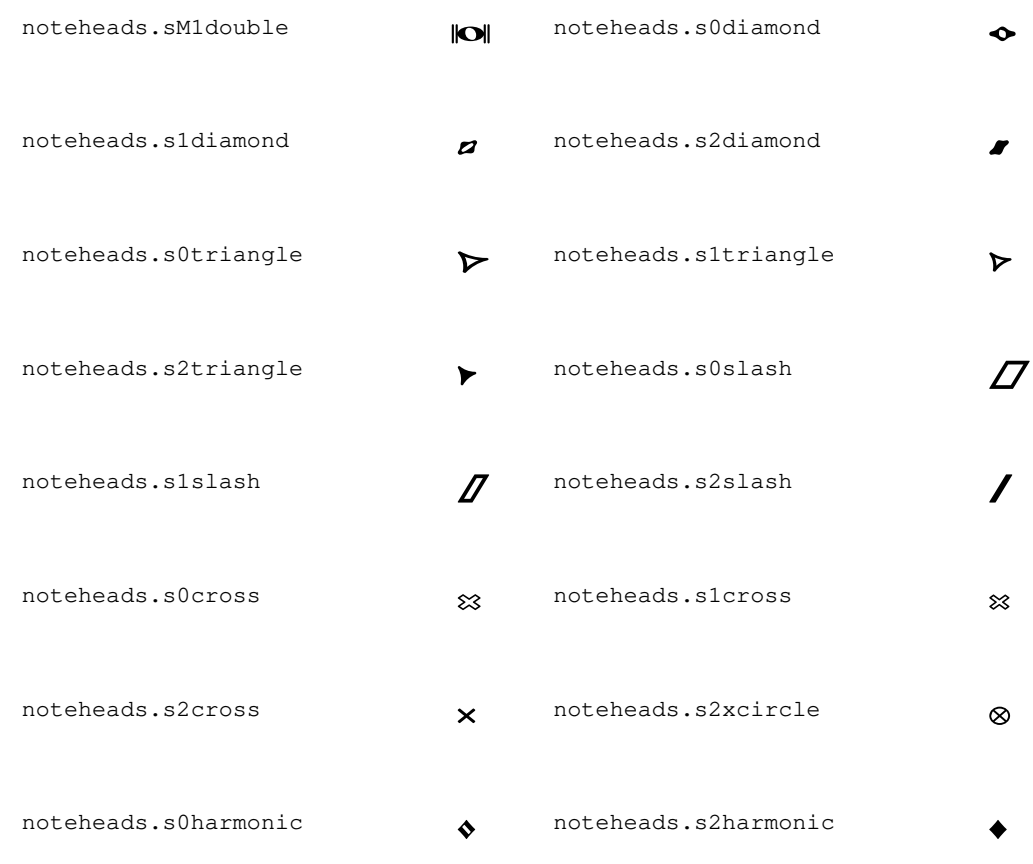

## Glifos de las cabezas de nota con formas

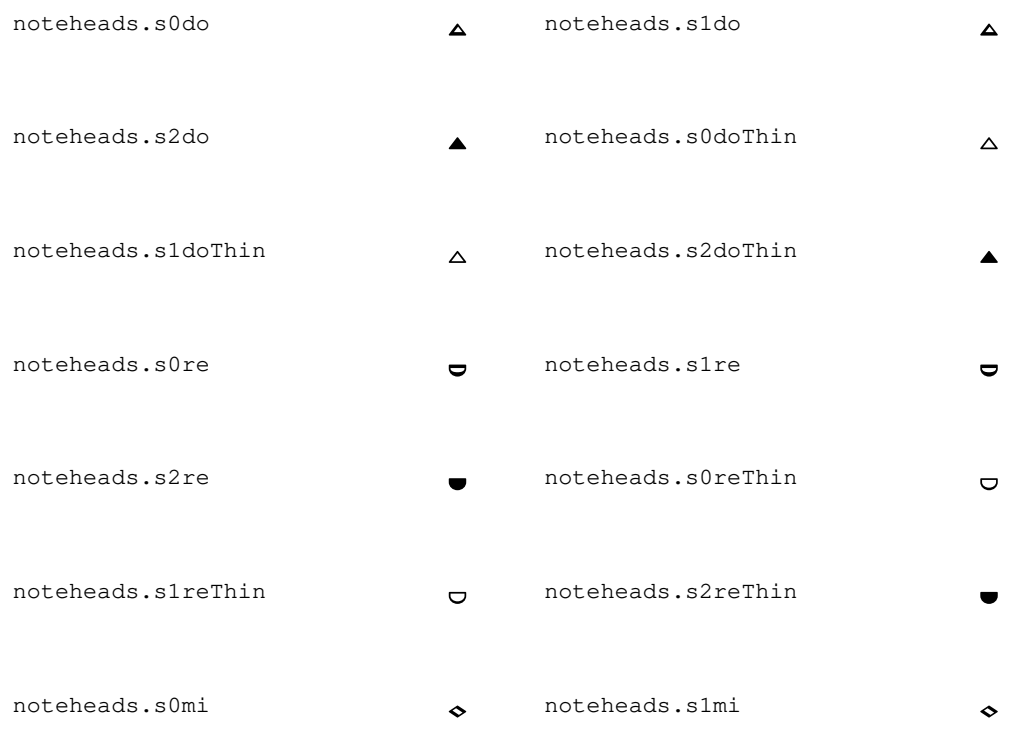

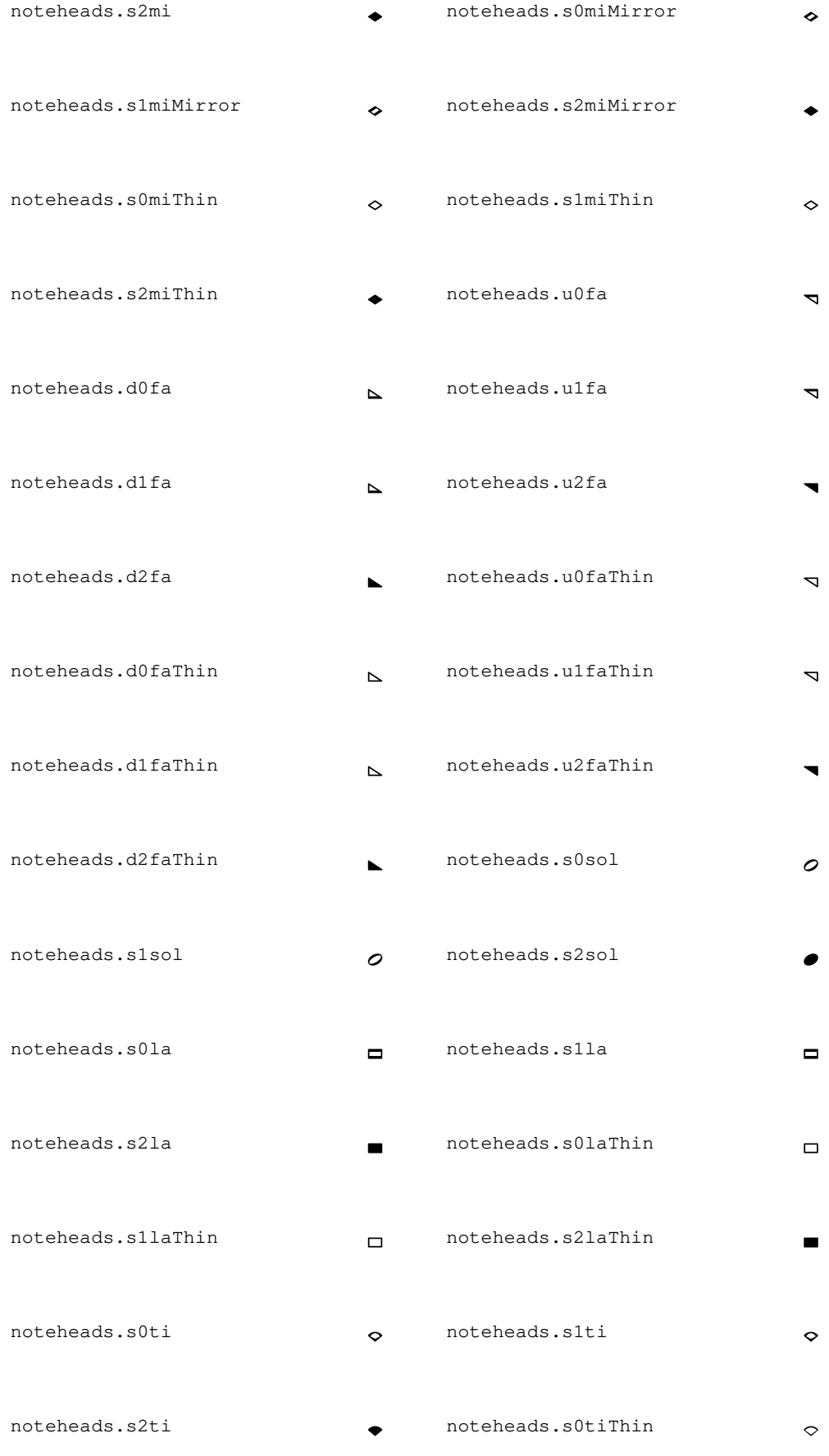

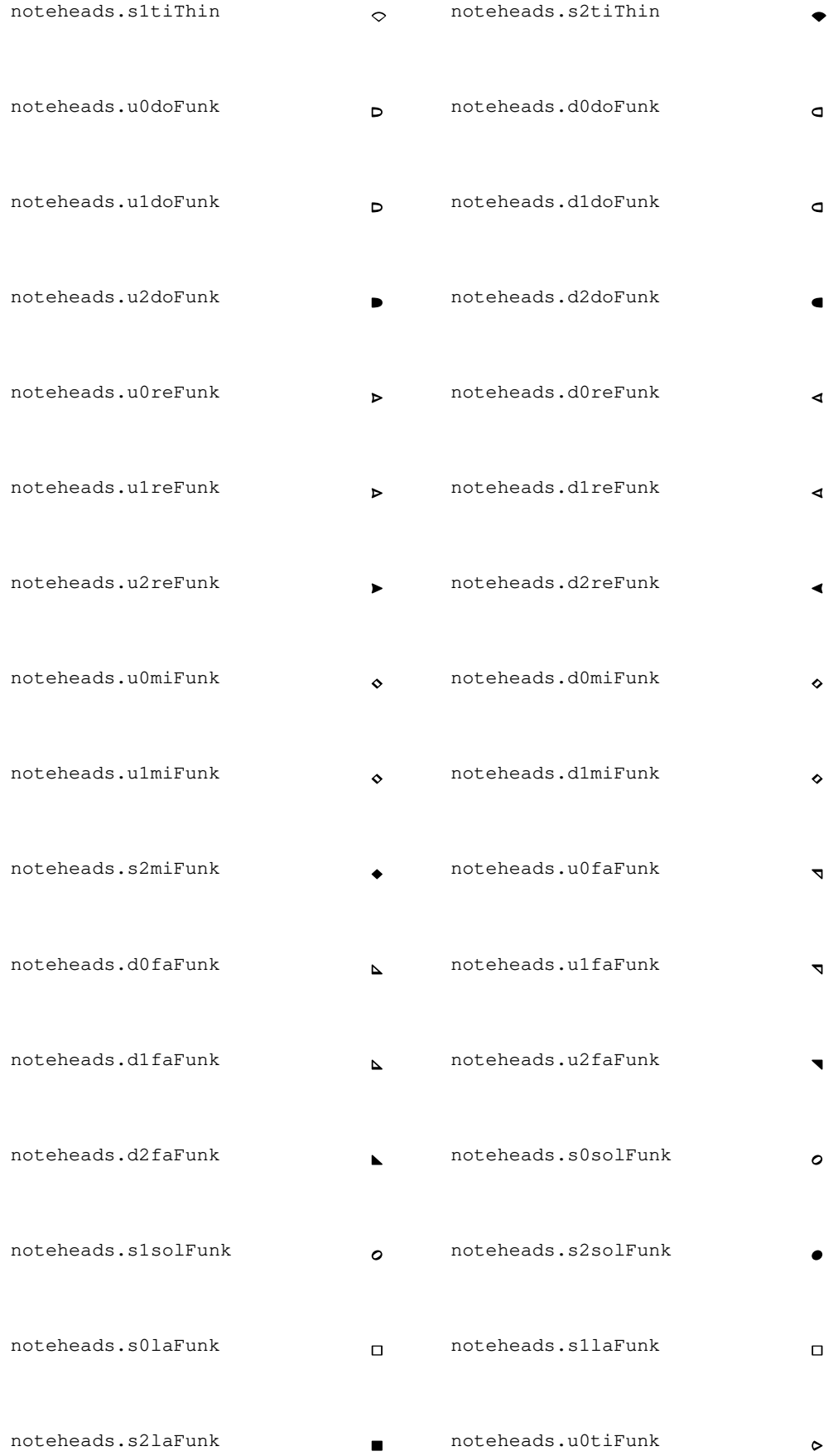

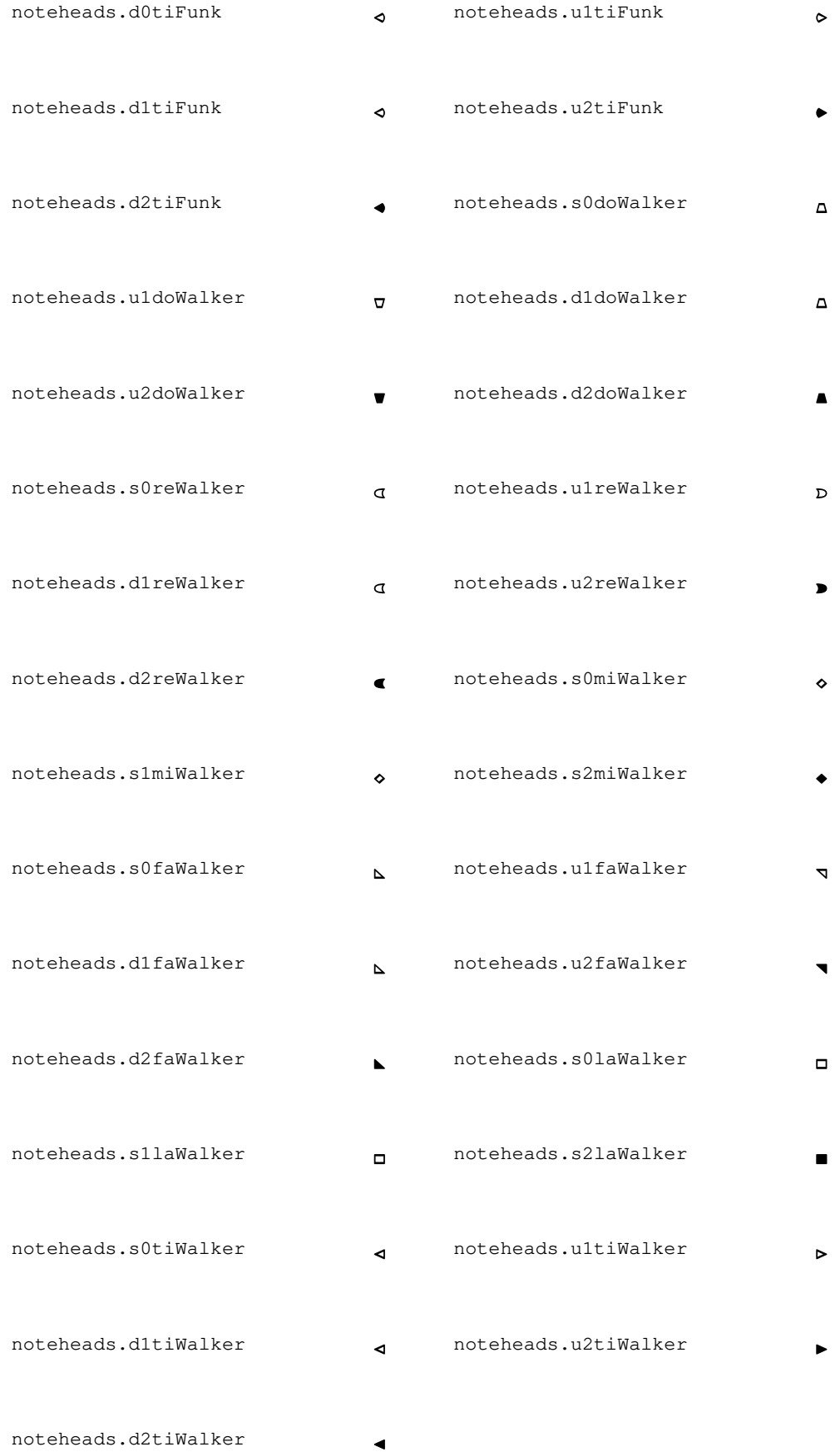

# Glifos de silencios

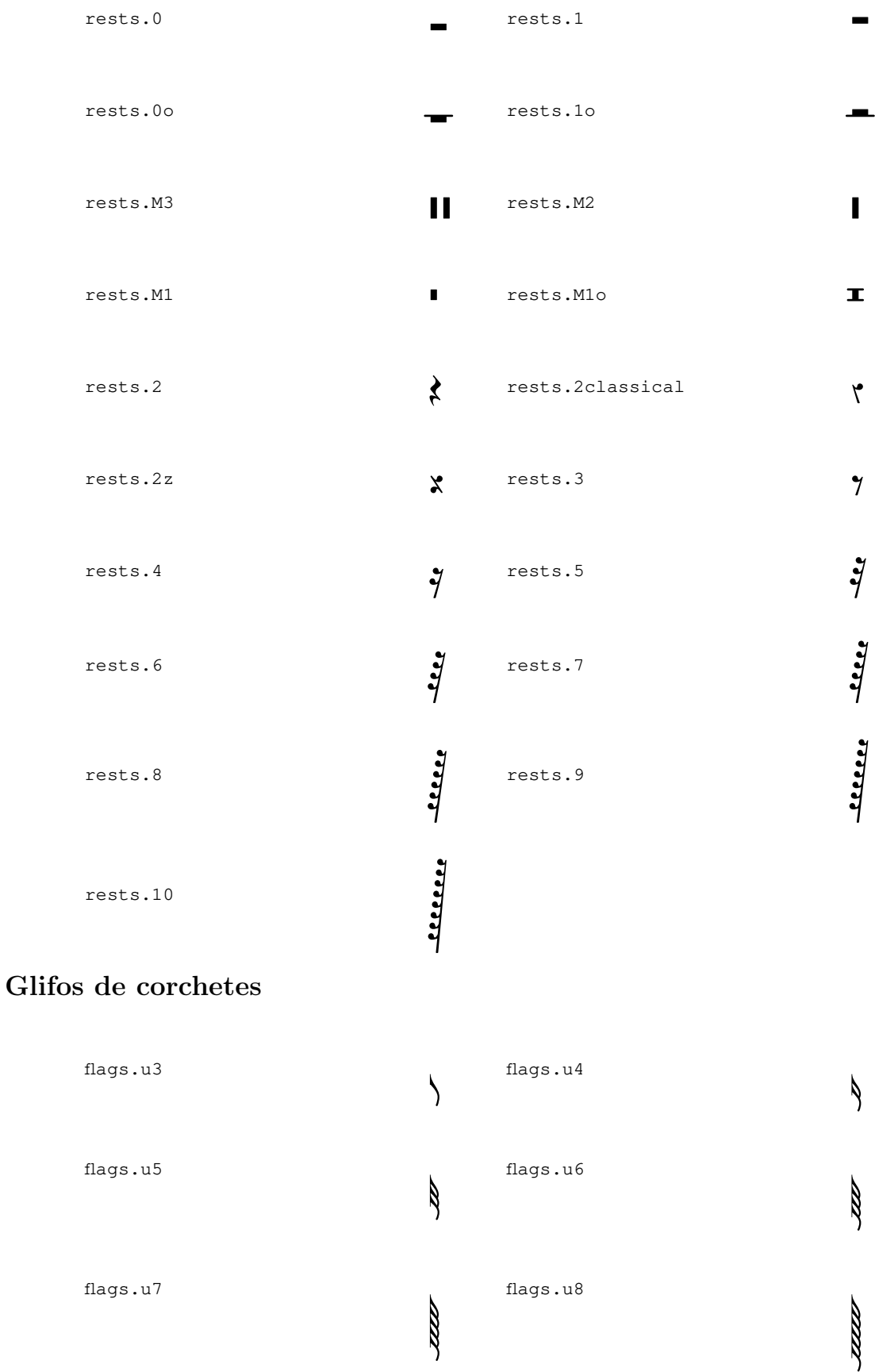

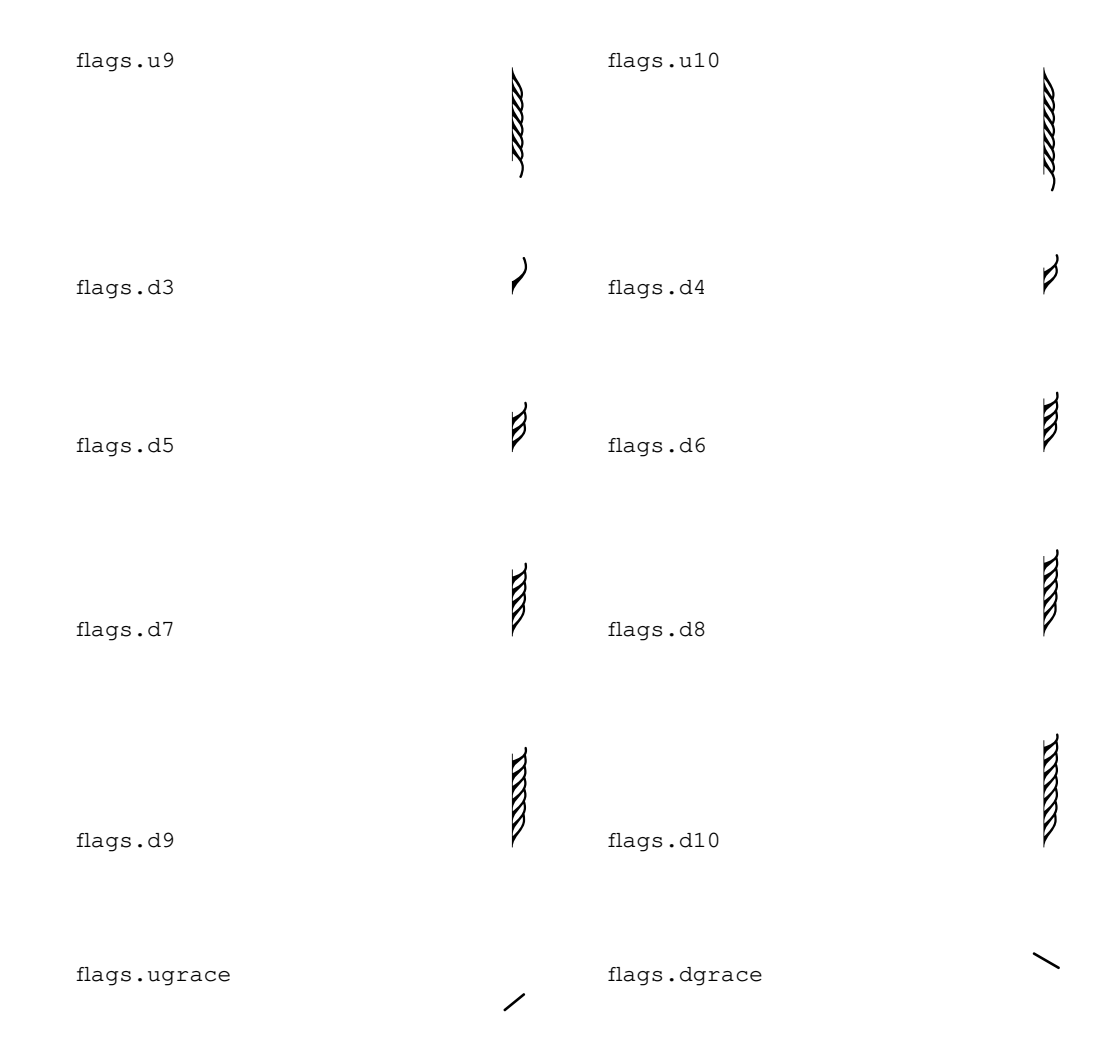

# Glifos de puntillos

dots.dot

## Glifos de matices dinámicos

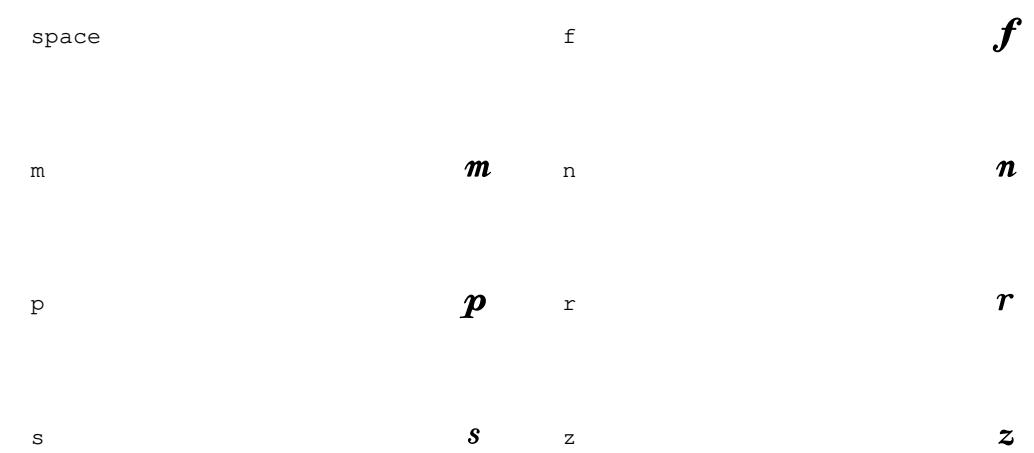

 $\ddot{\phantom{1}}$ 

# Glifos de inscripciones

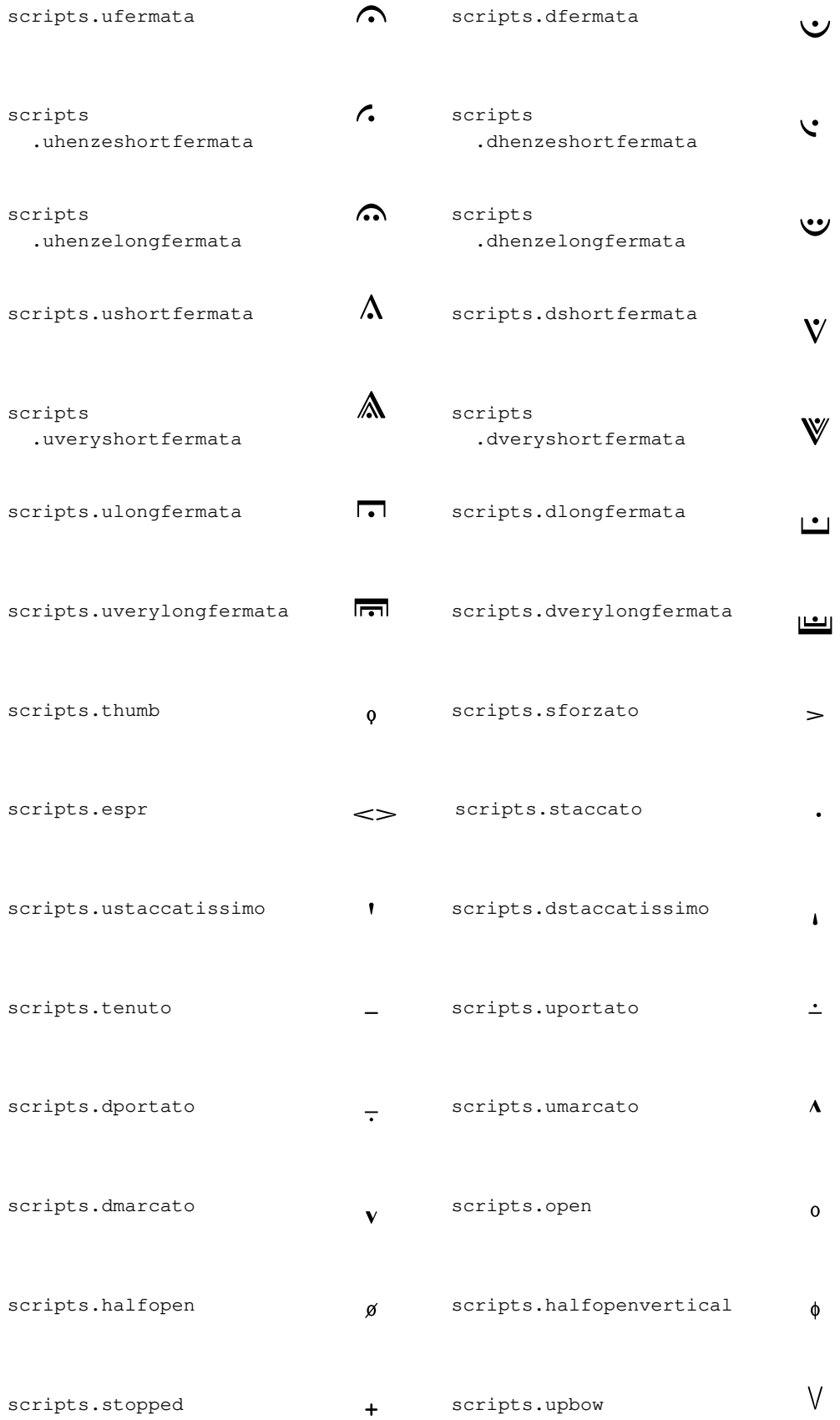

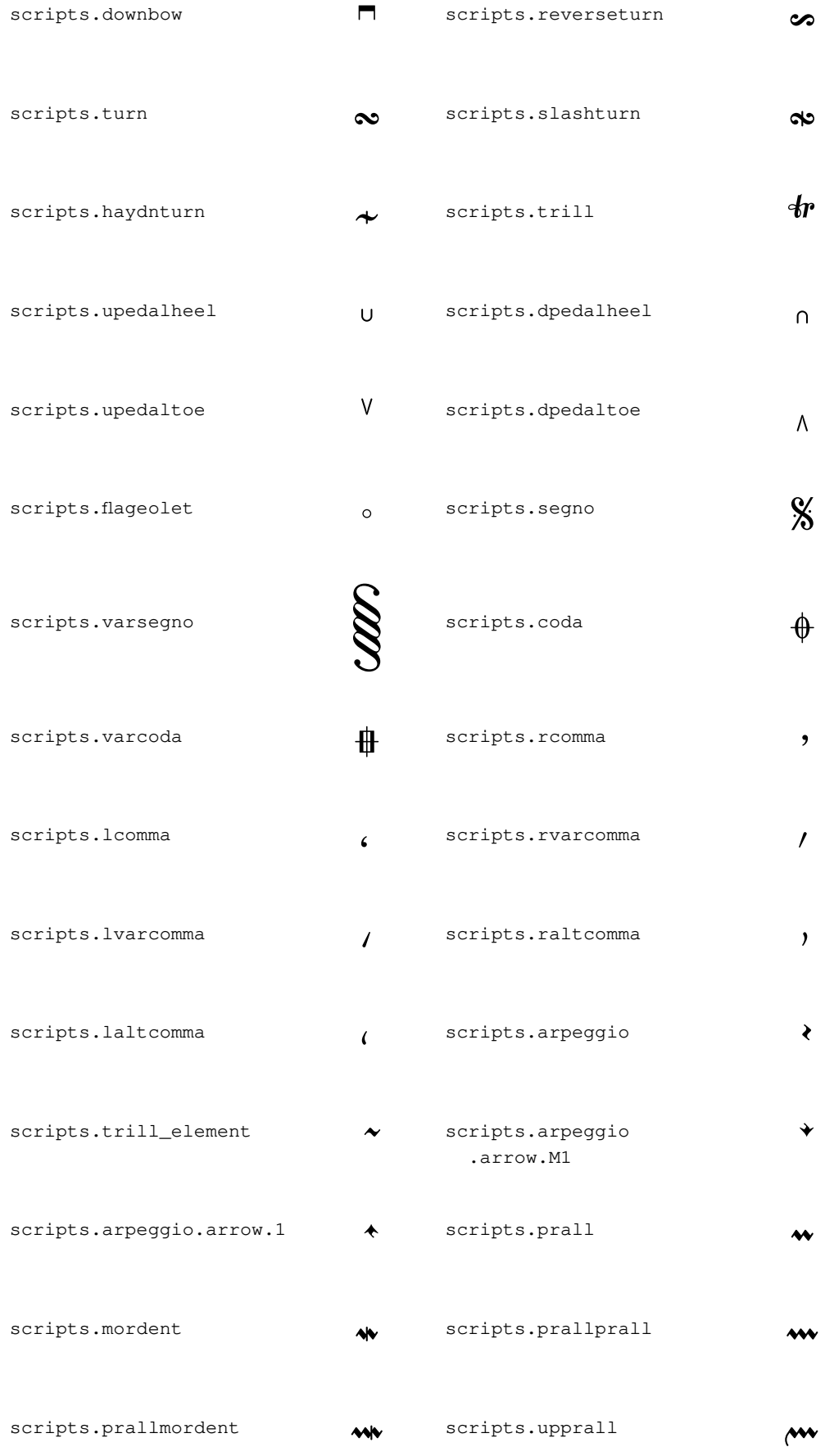

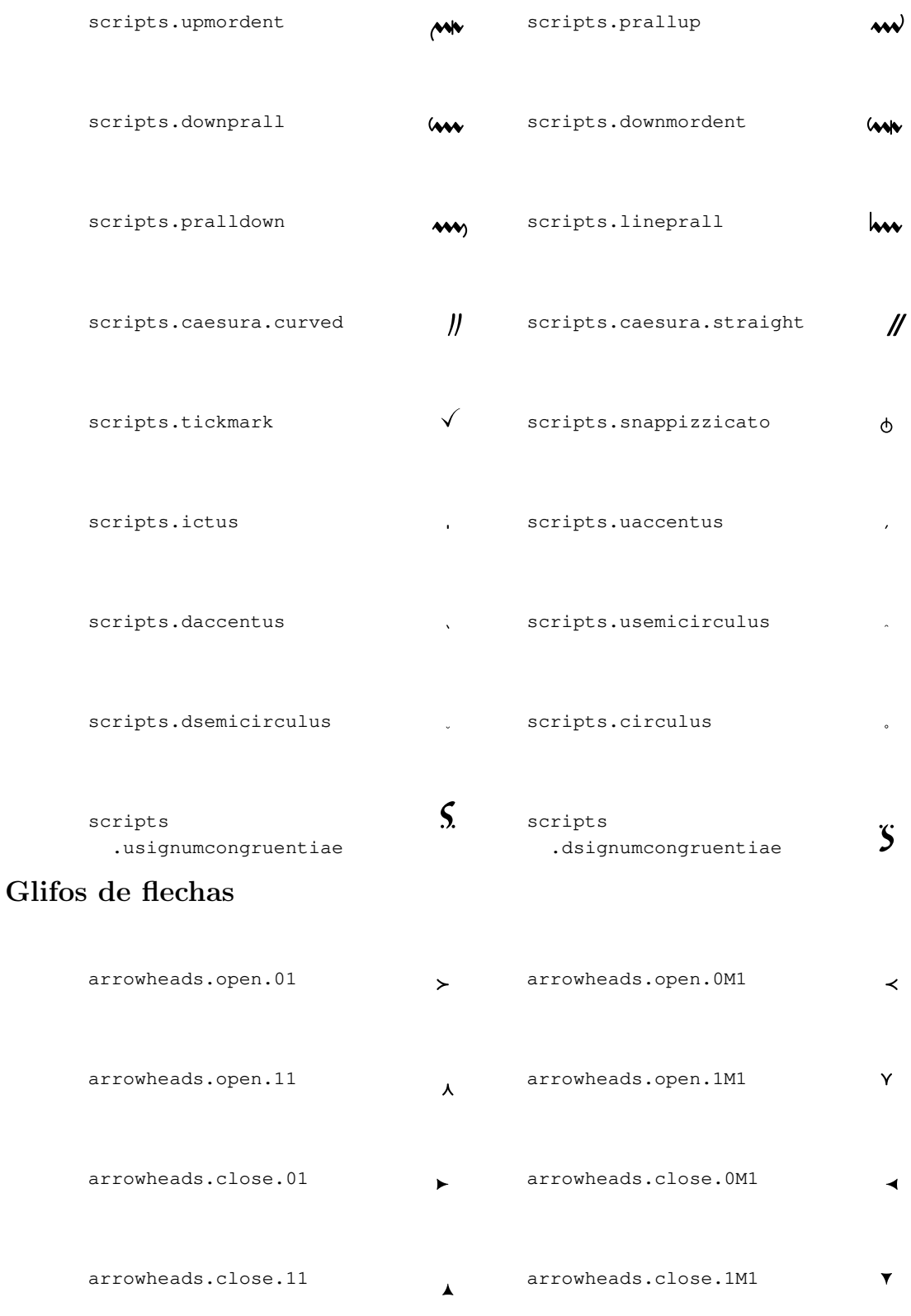

# Glifos de puntas de corchete

# Glifos de pedal

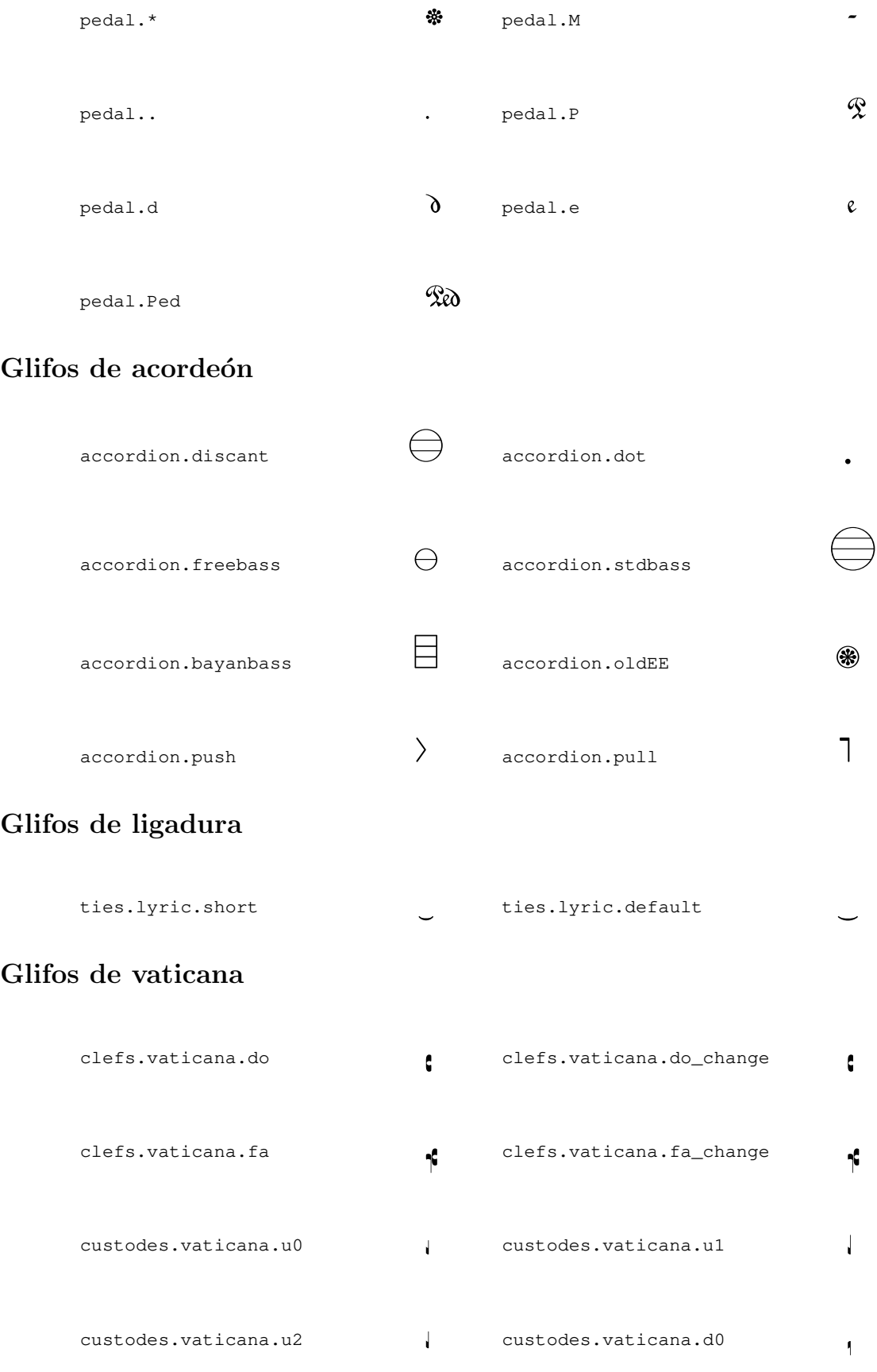

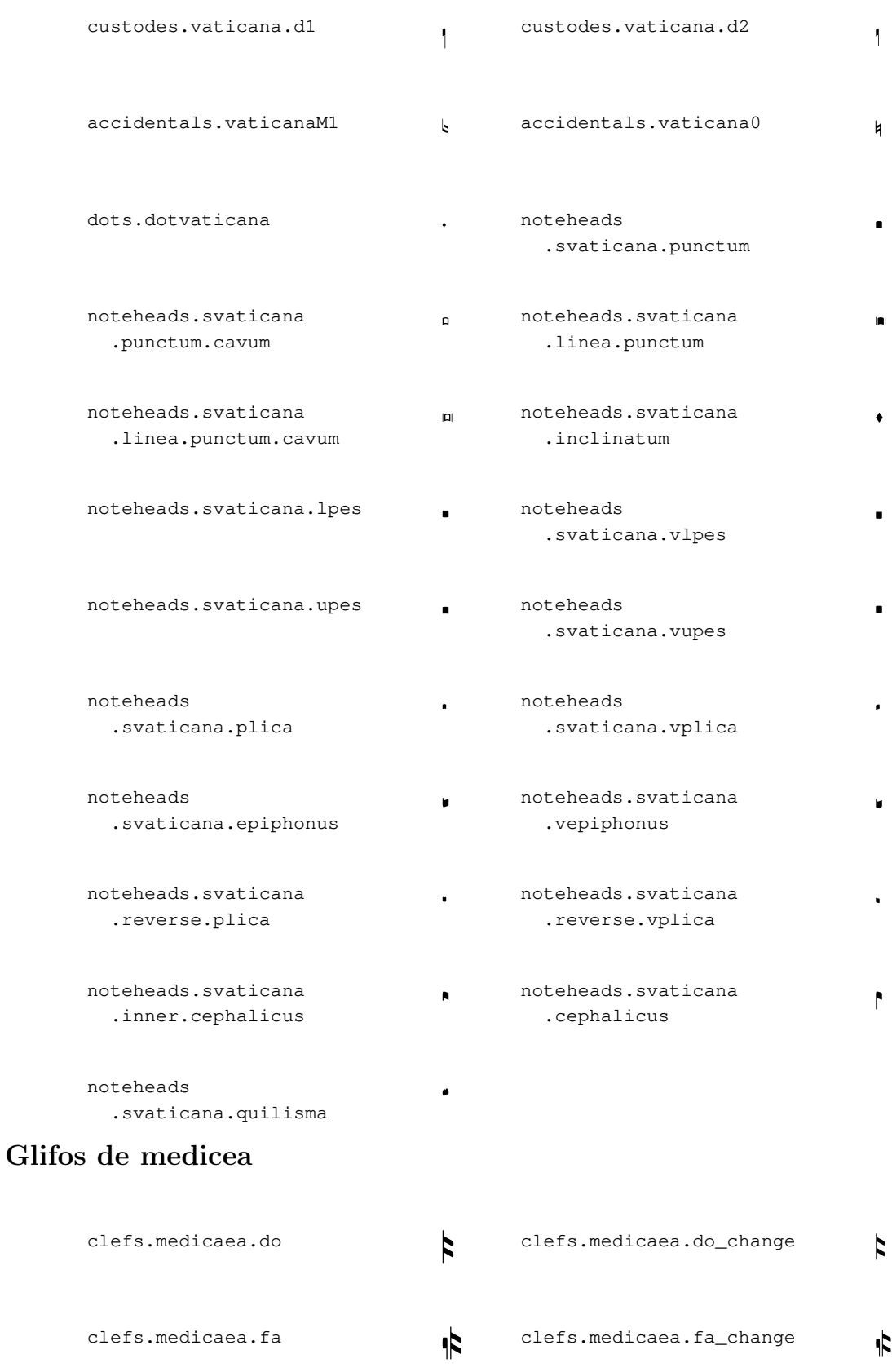

custodes.medicaea.u0 <br>  $\qquad \qquad$  custodes.medicaea.u1

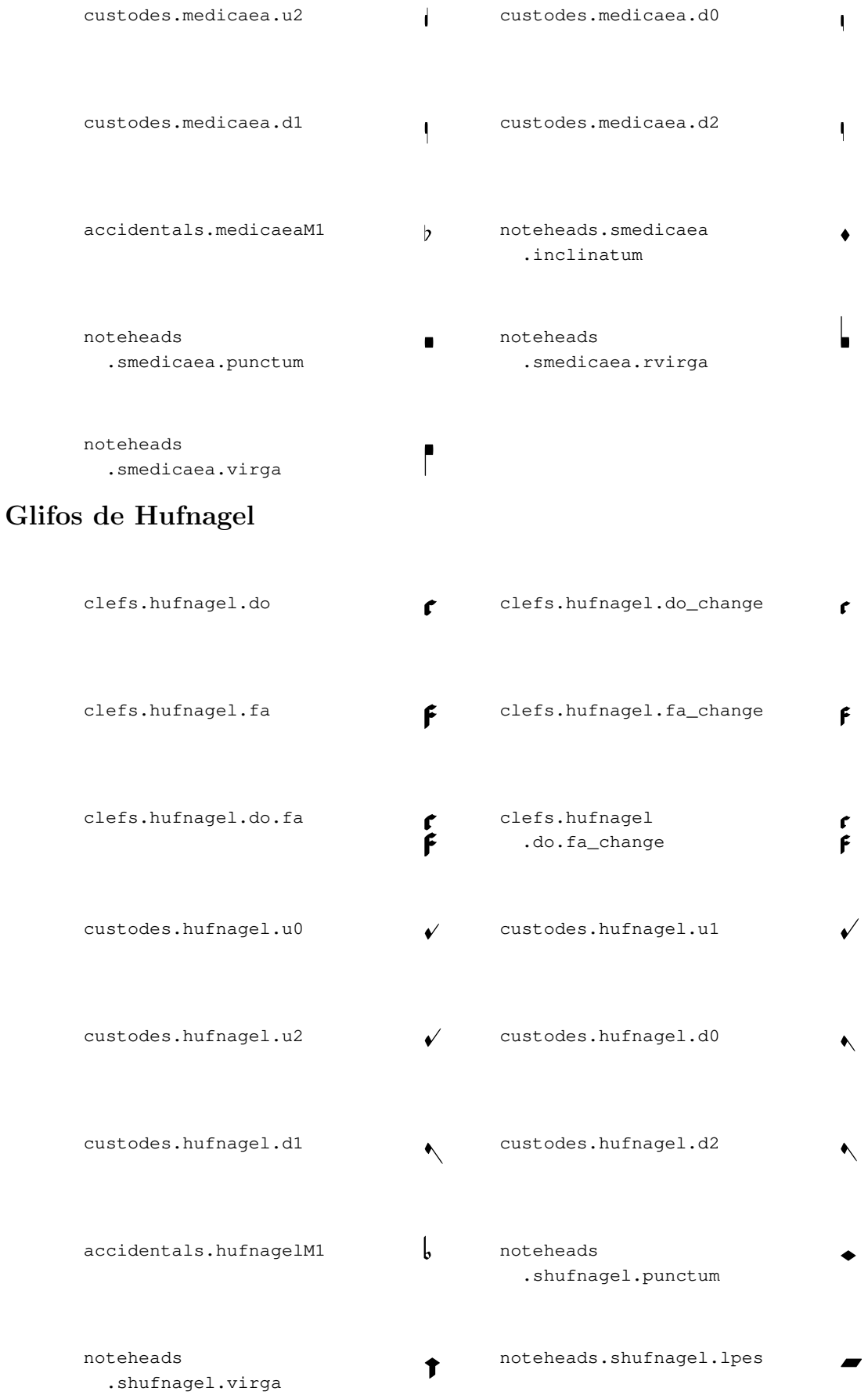

# Glifos de mensural

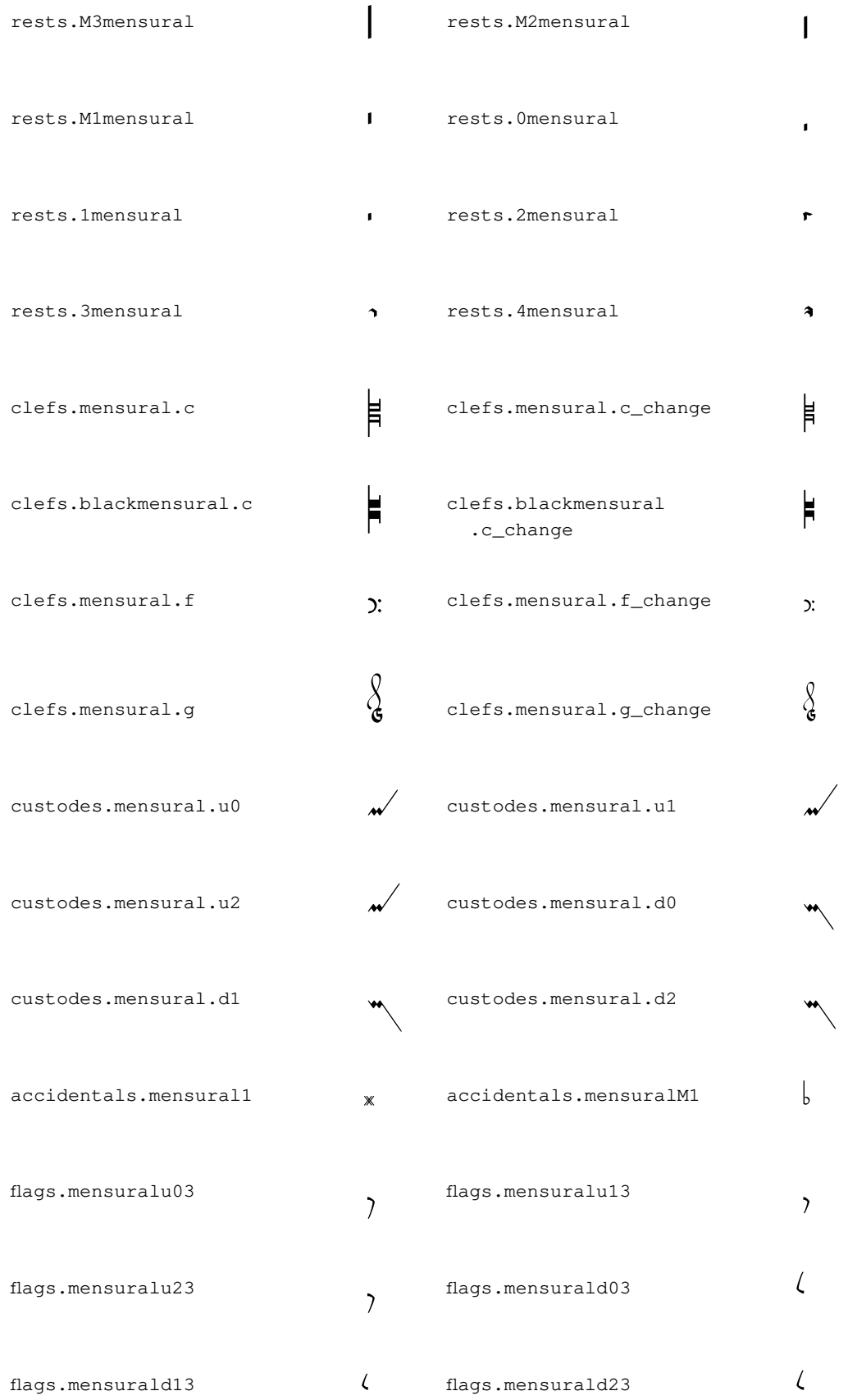

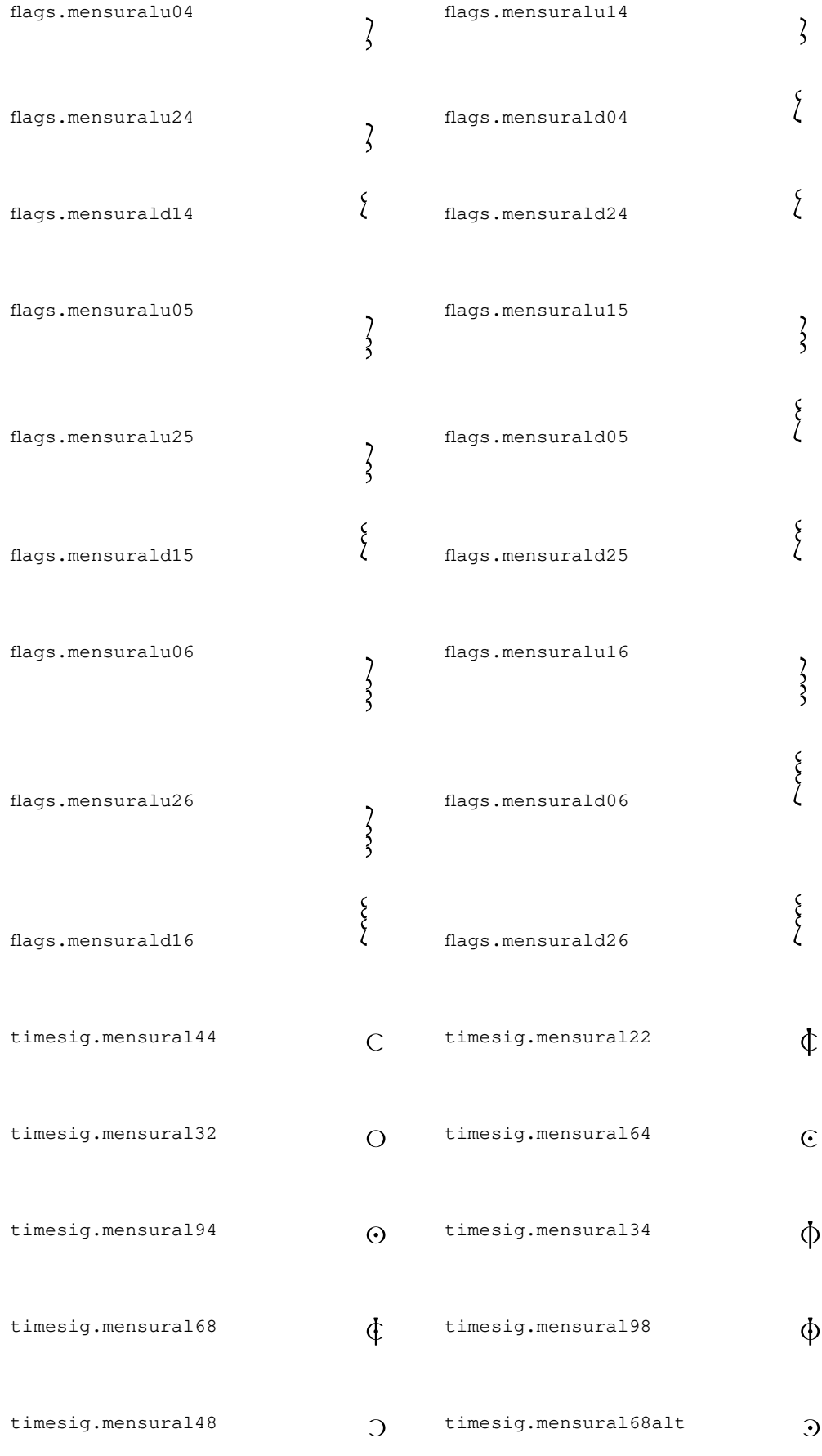

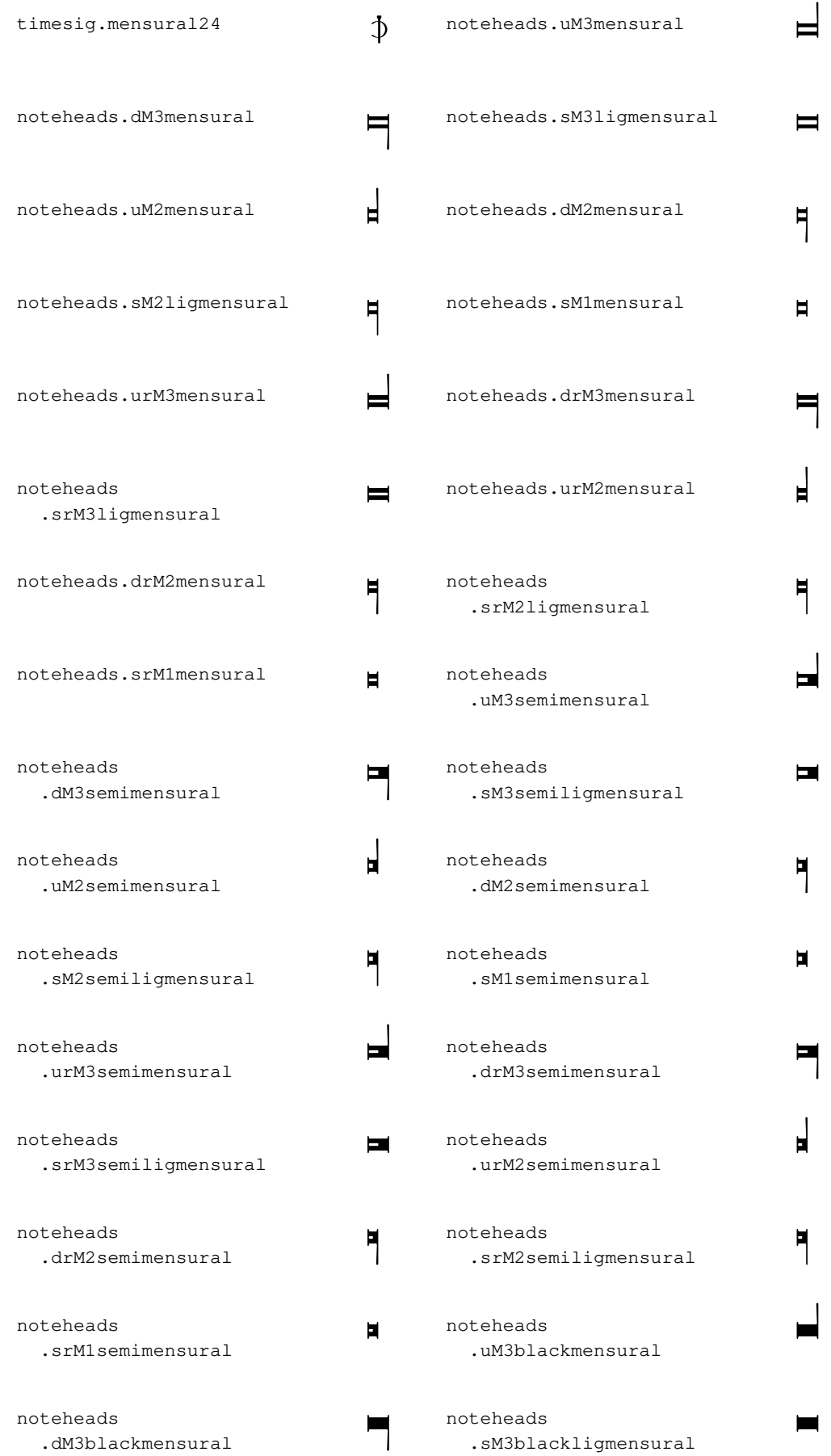

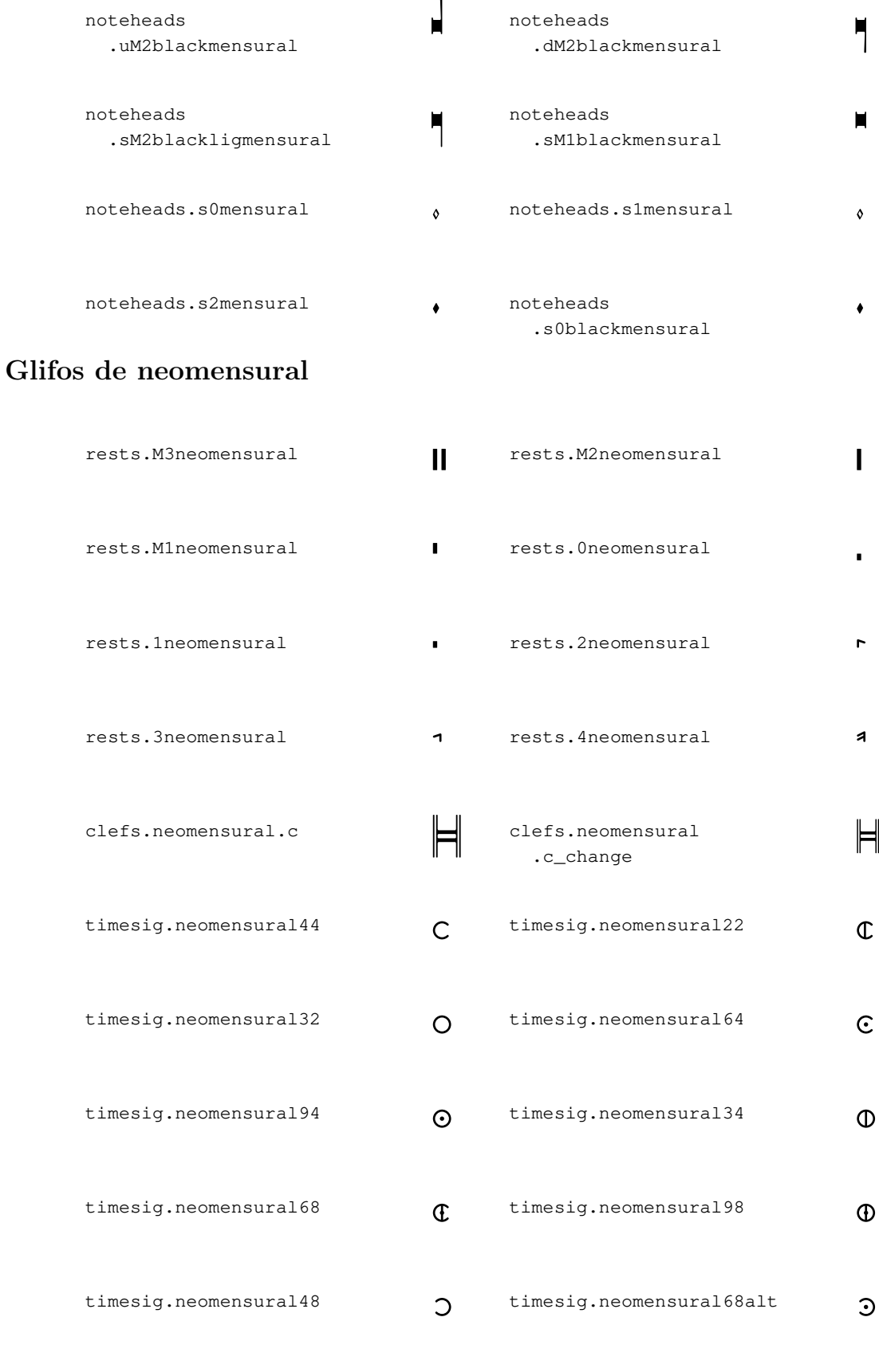

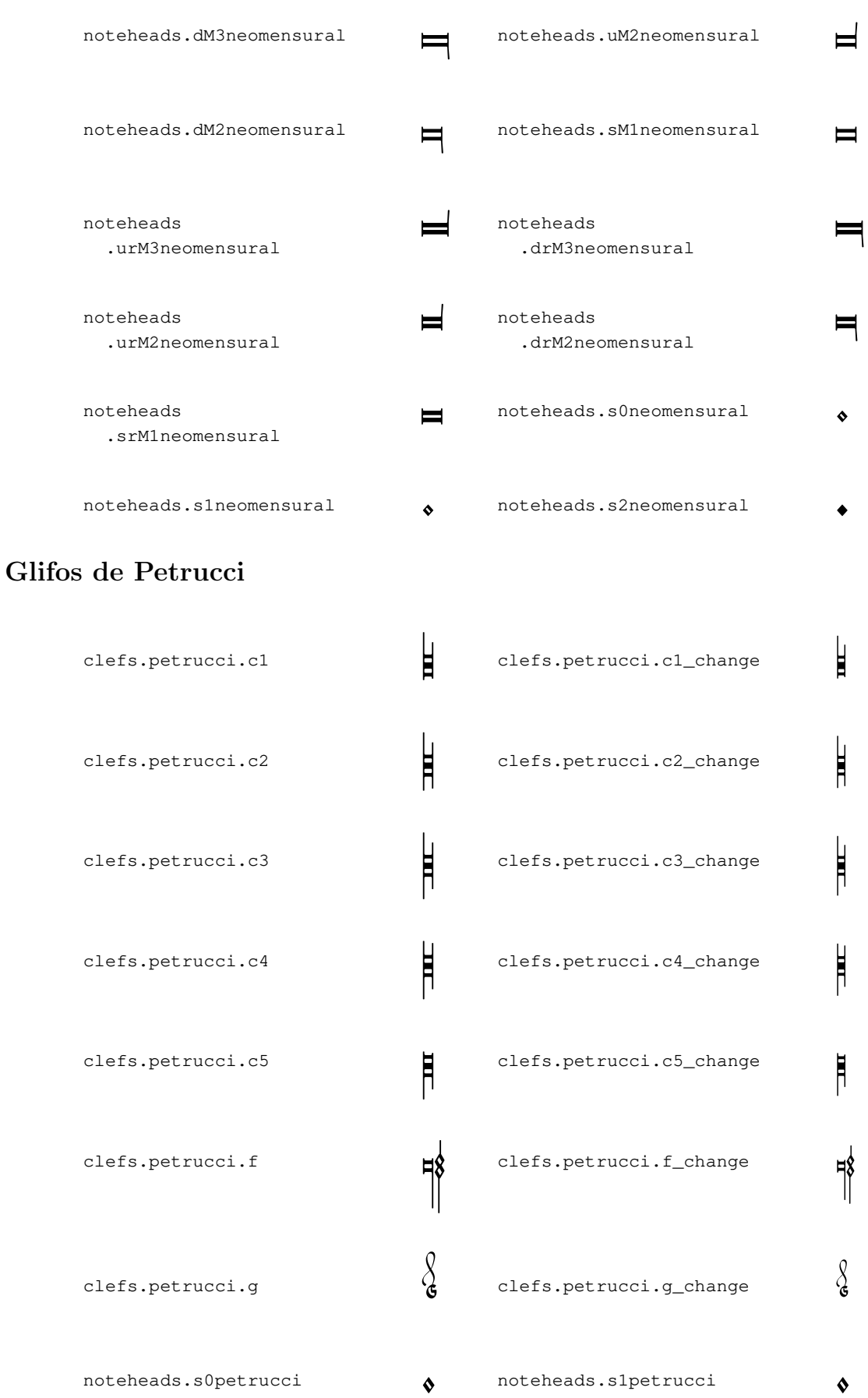

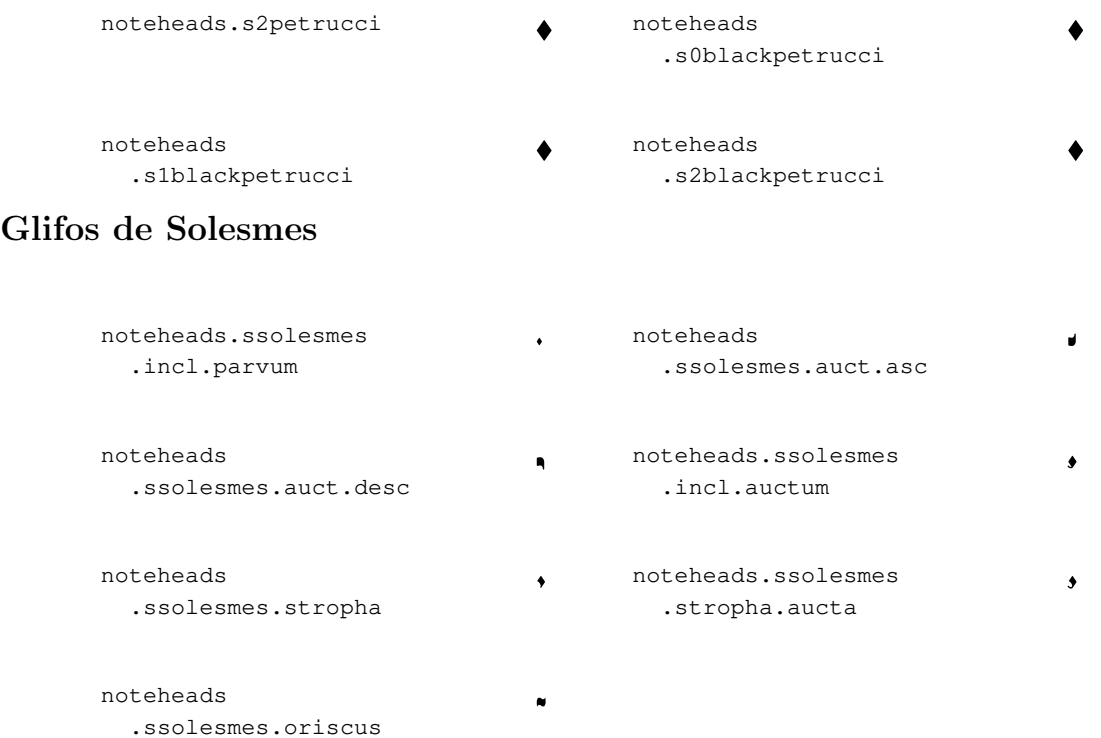

## Glifos de la notación del canto kievano

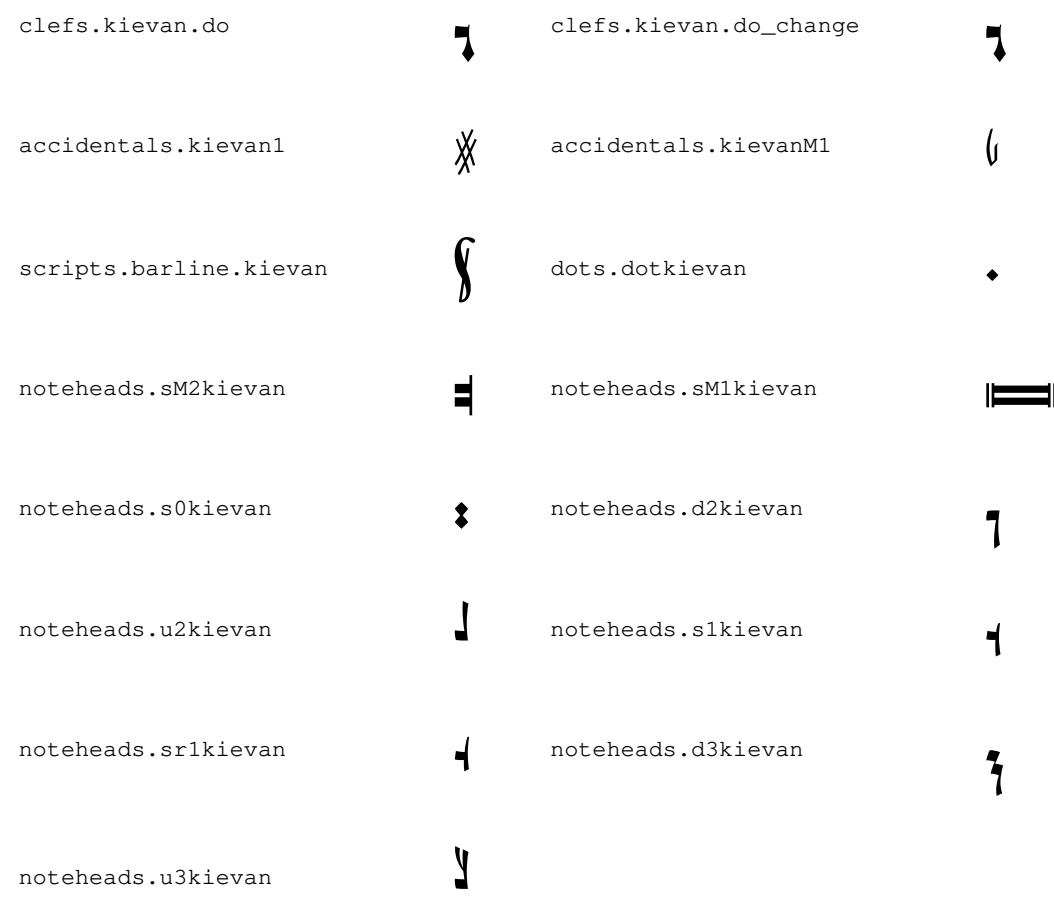

## A.9 Estilos de cabezas de nota

Se pueden usar los siguientes estilos para las cabezas de las notas.

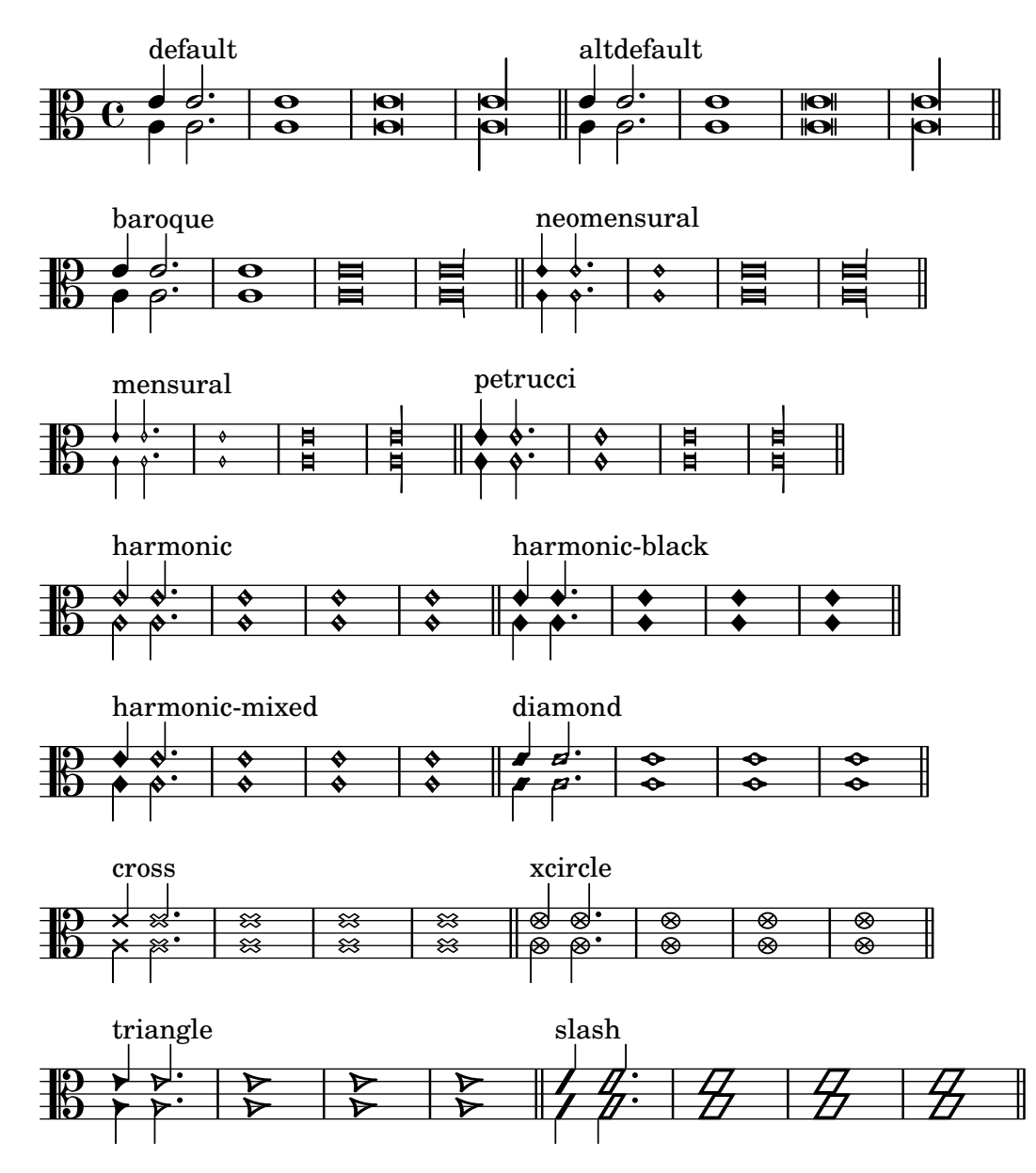

### A.10 Estilos de clave

La tabla siguiente presenta todos los estilos de clave posibles y el lugar del Do central en cada una.

### Claves estándar

Ejemplo Salida Ejemplo Salida

\clef G

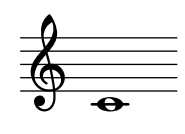

\clef "G2"

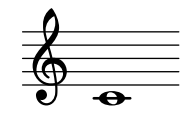

\clef treble

\clef violin

\clef GG

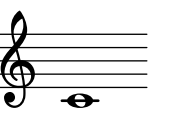

\clef french

\$ **e** 

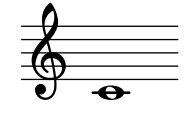

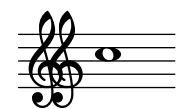

\clef tenorG

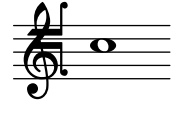

\clef soprano

\clef C

 $\frac{10}{10}$ 

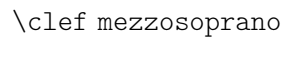

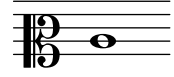

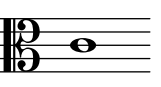

\clef alto

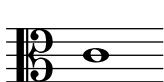

\clef tenor

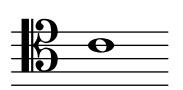

\clef baritone

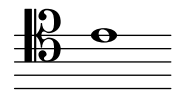

\clef varC

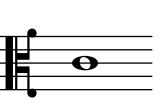

\clef altovarC

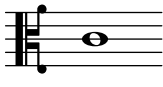

\clef tenorvarC

\clef varbaritone

\clef F

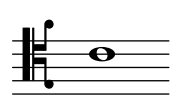

 $\frac{\mathbf{O}}{2}$ 

 $\triangle$ 

\clef baritonevarC

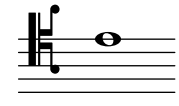

\clef baritonevarF

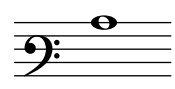

 $\overline{\mathbf{2}}$ 

 $\overline{\mathbf{r}}$ 

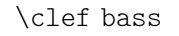

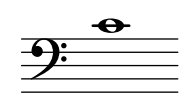

\clef subbass

 $\frac{1}{2}$  $\triangle$ 

## Clave de pentagramas de percusión

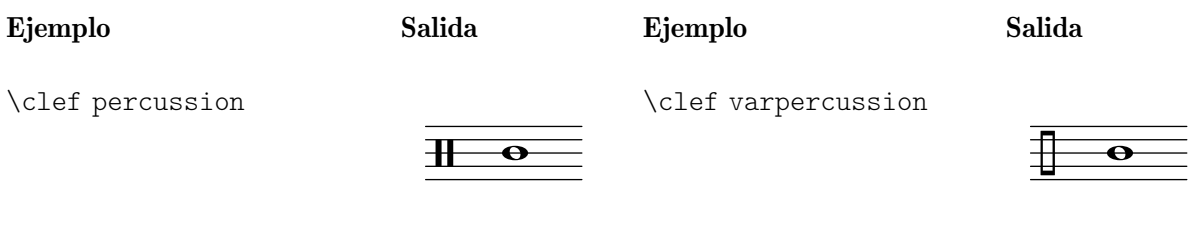

## Claves de pautas de tablatura

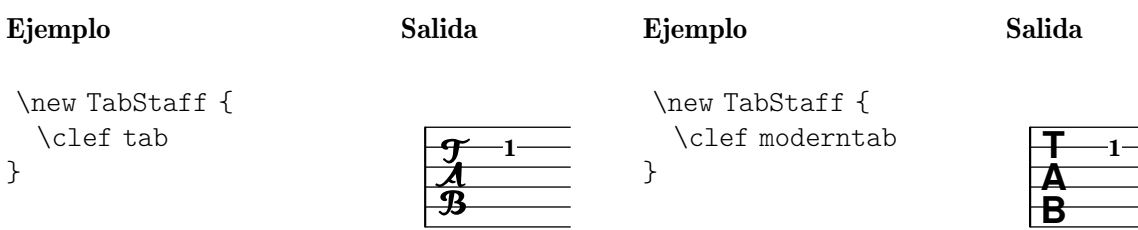

## Claves de la música antigua Gregoriano

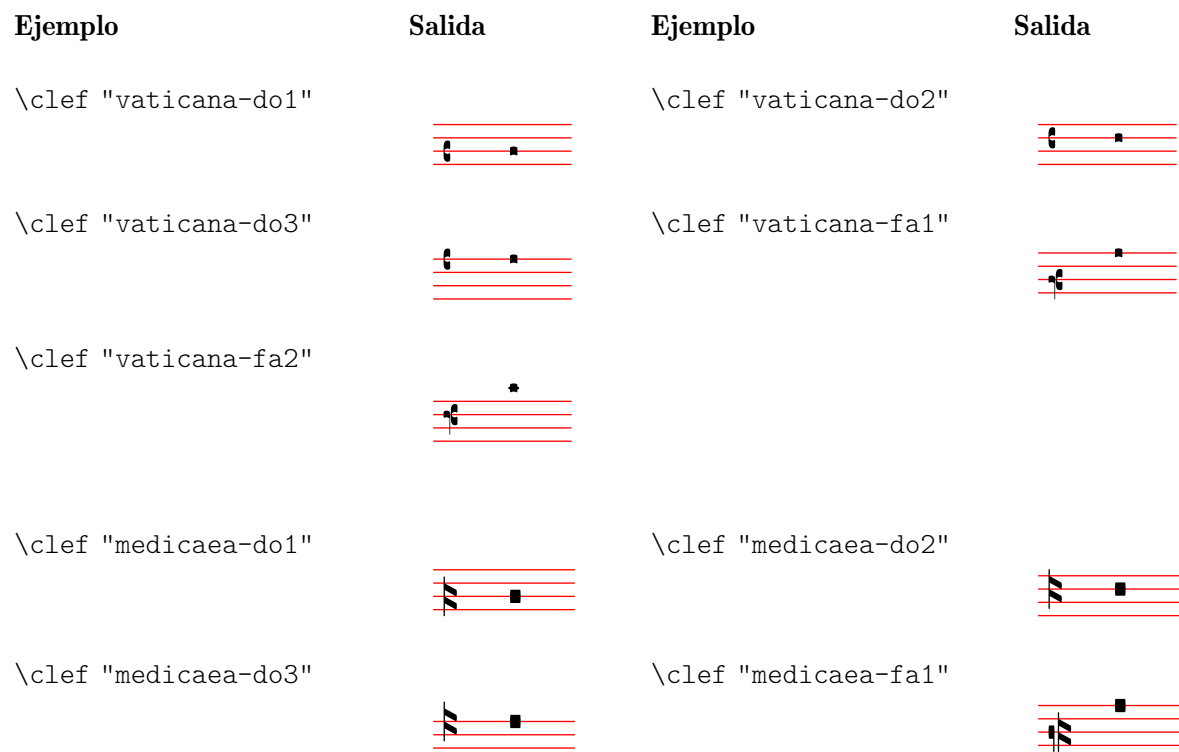

 $\ddot{ }$ 

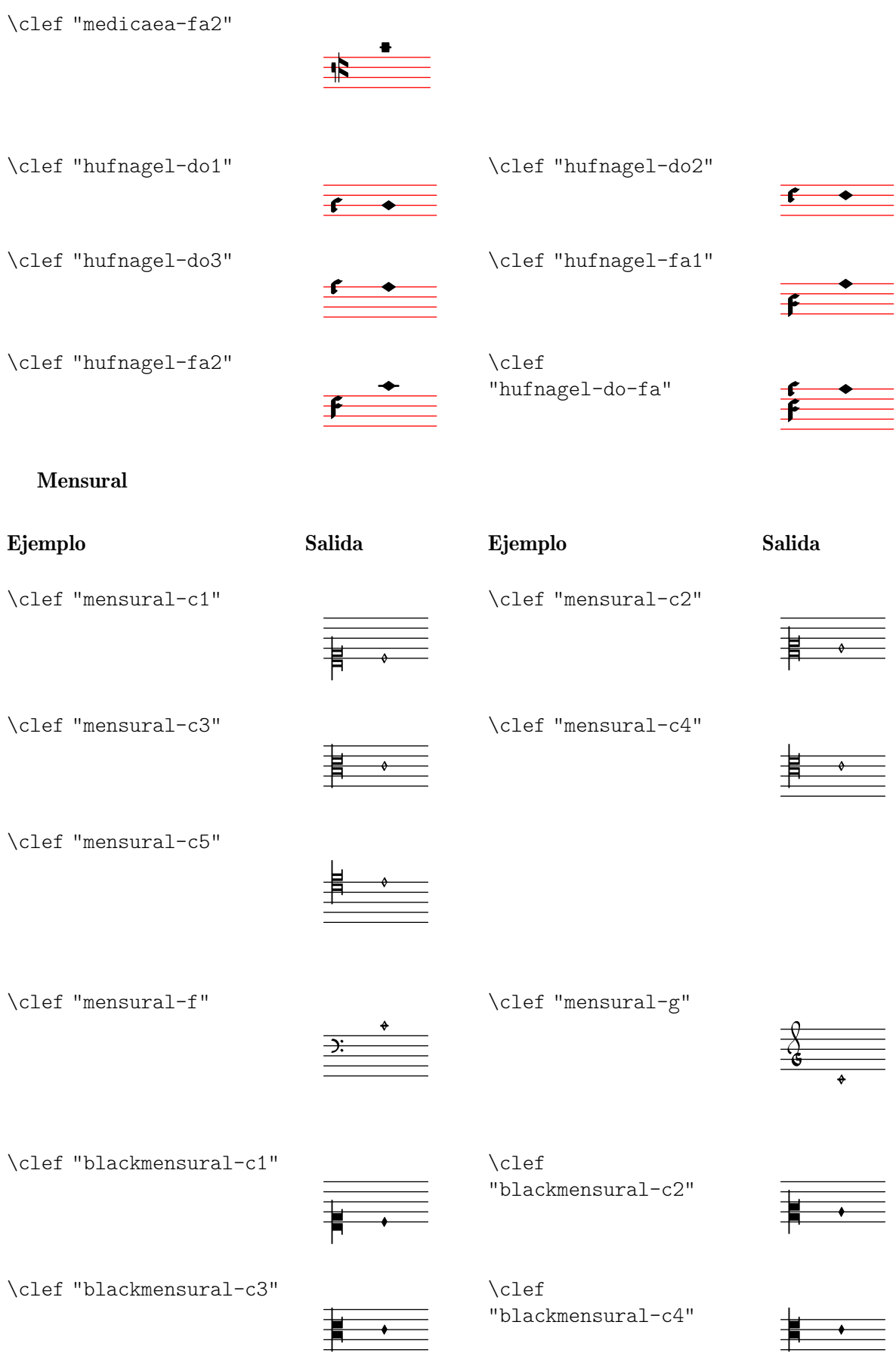

 $\overline{\mathbf{H}}$   $\overline{\mathbf{H}}$ 

 $\equiv$ 

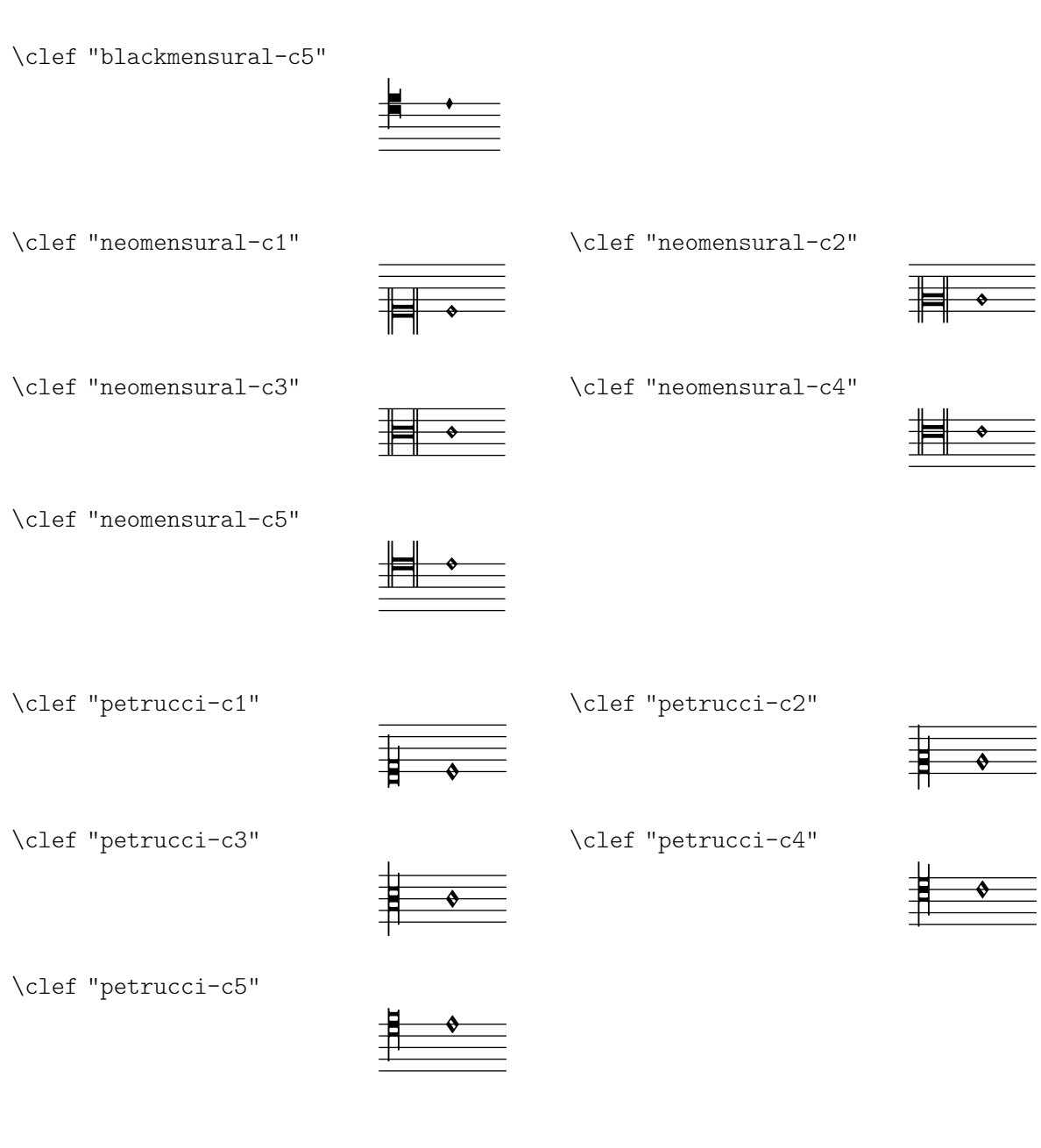

\clef "petrucci-f"

\clef "petrucci-f2"

 $\mathbb{R}^2$  $\frac{\triangleleft}{\triangleleft}$ 

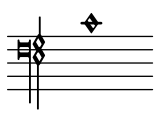

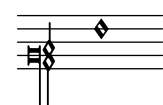

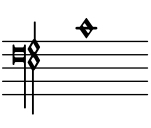

\clef "petrucci-f3"

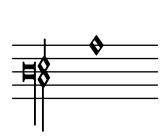

\clef "petrucci-f4"

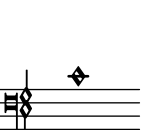

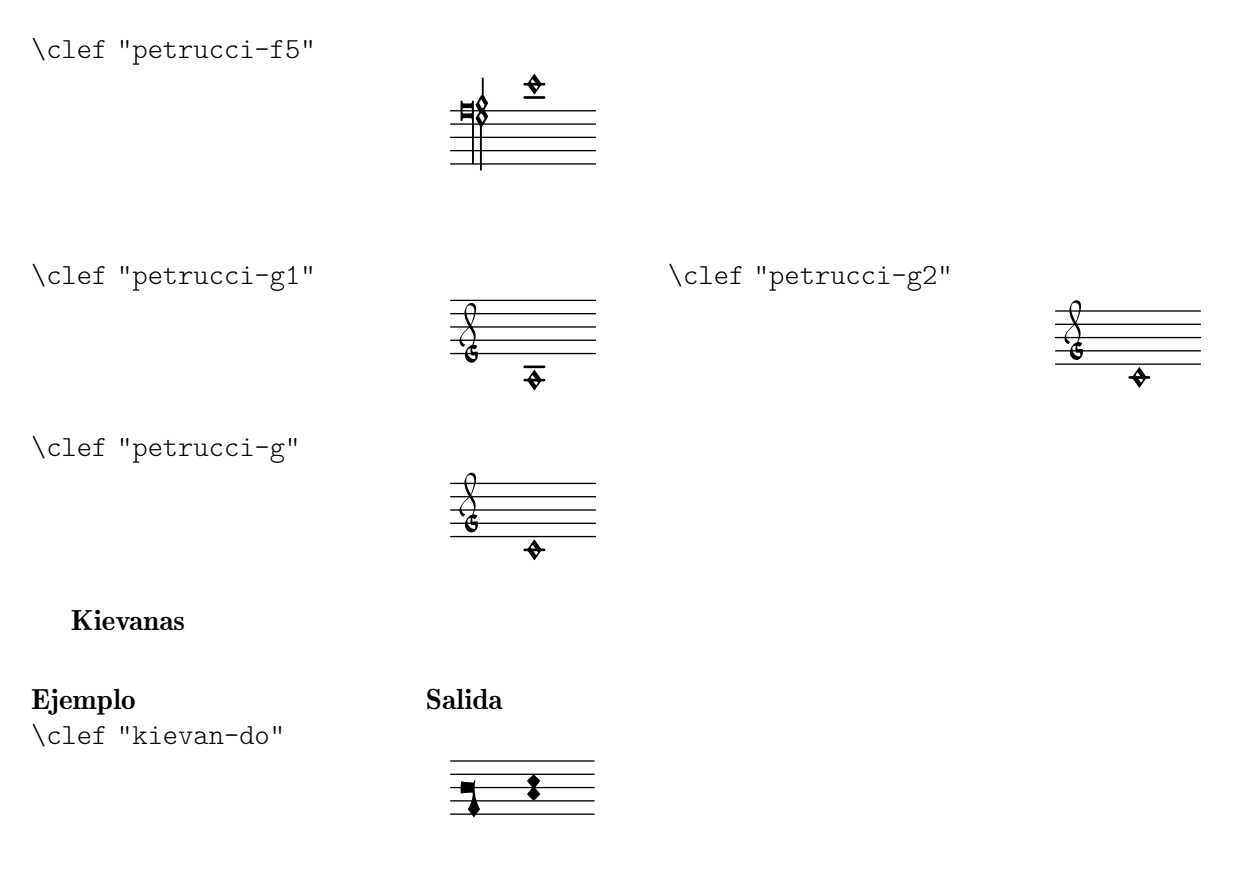

## A.11 Instrucciones de marcado de texto

The following commands can all be used inside \markup { }.

### A.11.1 Font

```
\abs-fontsize size (number) arg (markup)
           Use size as the absolute font size (in points) to display arg. Adjusts baseline-skip
```
and word-space accordingly.

```
\markup {
  default text font size
  \hspace #2
  \abs-fontsize #16 { text font size 16 }
  \hspace #2
  \abs-fontsize #12 { text font size 12 }
}
```
default text font size text font size 16 text font size 12

Used properties:

- baseline-skip (3)
- word-space (0.6)

\bold arg (markup)

Switch to bold font-series.

```
\markup {
 default
 \hspace #2
```
\**bold** bold }

#### default **bold**

\box arg (markup)

Draw a box round arg. Looks at thickness, box-padding and font-size properties to determine line thickness and padding around the markup.

```
\markup {
  \override #'(box-padding . 0.5)
  \box
  \line { V. S. }
}
```
### V. S.

Used properties:

- box-padding  $(0.2)$
- font-size (0)
- thickness (1)

\caps arg (markup)

Copy of the \smallCaps command.

```
\markup {
 default
 \hspace #2
  \caps {
    Text in small caps
 }
}
```
#### default TEXT IN SMALL CAPS

\dynamic arg (markup)

Use the dynamic font. This font only contains s, f, m, z, p, and r. When producing phrases, like 'più  $f'$ , the normal words (like 'più') should be done in a different font. The recommended font for this is bold and italic.

```
\markup {
  \dynamic {
    sfzp
  }
}
```
### sfzp

\figured-bass arg (markup)

Set arg as small numbers for figured bass. Specially slashed digits can be achieved with a trailing backslashes (for numbers 6, 7, and 9) or a trailing plus (for numbers 2, 4, and  $5$ ).<sup>1</sup>

<sup>1</sup> Internally, this works by activating the 'dlig' OpenType feature of the Emmentaler font.

The use of a backslash is in analogy to  $\sigma$  (véase  $\Theta$ ) [ $\omega$ ] fined), página (undefined)). Note that to get a backslash character in markup it must be escaped by doubling it. Additionally, it must be put into double quotes.

```
\markup {
   \figured-bass {
      2 \frac{3}{4} + \frac{7}{9}\sqrt{11}}
}
```

```
23479
```

```
\finger arg (markup)
```
Set arg as small numbers for fingering instructions.

```
\markup {
  \finger {
    1 2 3 4 5
  }
}
```
#### 12345

\fontCaps arg (markup)

Set font-shape to caps

Note: \fontCaps requires the installation and selection of fonts which support the caps font shape.

\fontsize increment (number) arg (markup)

Add increment to the font-size. Adjusts baseline-skip accordingly.

```
\markup {
  default
  \hspace #2
  \fontsize #-1.5
  smaller
}
```
#### default smaller

Used properties:

- baseline-skip (2)
- word-space (1)
- font-size (0)

```
\huge arg (markup)
```
Set font size to +2.

```
\markup {
  default
  \hspace #2
  \huge
  huge
}
```
default huge
```
\italic arg (markup)
           Use italic font-shape for arg.
                \markup {
                   default
                   \hspace #2
                   \italic
                   italic
                }
```
default *italic*

```
\large arg (markup)
           Set font size to +1.
                 \markup {
                   default
                   \hspace #2
                   \large
                   large
                }
```
#### default large

```
\larger arg (markup)
```
Increase the font size relative to the current setting.

```
\markup {
 default
  \hspace #2
 \larger
 larger
}
```
## default larger

```
\magnify sz (number) arg (markup)
```
Set the font magnification for its argument. In the following example, the middle A is 10% larger:

```
A \magnify #1.1 { A } A
```
Note: Magnification only works if a font name is explicitly selected. Use \fontsize otherwise.

```
\markup {
  default
  \hspace #2
  \magnify #1.5 {
    50% larger
  }
}
```
# default 50% larger

\medium arg (markup) Switch to medium font-series (in contrast to bold). \**markup** {

```
\bold {
    some bold text
    \hspace #2
    \medium {
      medium font series
    }
    \hspace #2
    bold again
  }
}
```
# **some bold text** medium font series **bold again**

```
\normal-size-sub arg (markup)
           Set arg in subscript with a normal font size.
                \markup {
                  default
                   \normal-size-sub {
                     subscript in standard size
```

```
}
}
```
default subscript in standard size

Used properties:

```
• font-size (0)
\normal-size-super arg (markup)
           Set arg in superscript with a normal font size.
                \markup {
                  default
                   \normal-size-super {
                     superscript in standard size
                  }
                }
```
# default superscript in standard size

```
Used properties:
```
• font-size (0)

```
\normal-text arg (markup)
```
Set all font related properties (except the size) to get the default normal text font, no matter what font was used earlier.

```
\markup {
  \huge \bold \sans \caps {
   huge bold sans caps
    \hspace #2
    \normal-text {
      huge normal
    }
    \hspace #2
```

```
as before
  }
}
```
## **HUGE BOLD SANS CAPS** HUGE NORMAL **AS BEFORE**

\normalsize arg (markup) Set font size to default.

```
\markup {
  \teeny {
    this is very small
    \hspace #2
    \normalsize {
      normal size
    }
    \hspace #2
    teeny again
  }
}
```
this is very small normal size teeny again

\number arg (markup)

Set font family to number, which yields the font used for digits. This font also contains some punctuation; it has no letters.

The appearance of digits in the Emmentaler font can be controlled with four OpenType features: 'tnum', 'cv47', 'ss01', and 'kern', which can be arbitrarily combined.

- tnum If off (which is the default), glyphs 'zero' to 'nine' have no left and right side bearings. If on, the glyphs all have the same advance width by making the bearings non-zero.
- cv47 If on, glyphs 'four' and 'seven' have shorter vertical strokes. Default is off.
- ss01 If on, glyphs 'zero' to 'nine' have a fatter design, making them more readable at small sizes. Default is off.
- kern If on (which is the default), provide pairwise kerning between (most) glyphs.

```
\markuplist
```

```
\number
\fontsize #5
\override #'((padding . 2)
             (baseline-skip . 4)
             (box-padding . 0)
             (thickness . 0.1))
\table #'(-1 -1 -1 -1) {
    0123456789 \box 147 \concat { \box 1 \box 4 \box 7 }
  \normal-text \normalsize "(time signatures)"
  \override #'(font-features .("cv47")) {
    0123456789 \box 147 \concat { \box 1 \box 4 \box 7 } }
  \normal-text \normalsize "(alternatives)"
```

```
\override #'(font-features .("tnum" "cv47" "-kern")) {
   0123456789 \box 147 \concat { \box 1 \box 4 \box 7 } }
  \normal-text \normalsize "(fixed-width)"
  \override #'(font-features . ("tnum" "cv47" "ss01")) {
   0123456789 \box 147 \concat { \box 1 \box 4 \box 7 } }
  \normal-text \normalsize "(figured bass)"
  \override #'(font-features . ("cv47" "ss01")) {
   0123456789 \box 147 \concat { \box 1 \box 4 \box 7 } }
  \normal-text \normalsize "(fingering)"
}
0123456789 147 147 (time signatures)
0123456789 147 147 (alternatives)
0123456789 147 147 (fixed-width)
0123456789 147 147 (figured bass)
0123456789 147 147 (fingering)
```
See also the markup commands \figured-bass and \finger, which set the font features accordingly.

```
\overtie arg (markup)
           Overtie arg.
```

```
\markup \line {
  \overtie "overtied"
  \override #'((offset . 5) (thickness . 1))
  \overtie "overtied"
  \override #'((offset . 1) (thickness . 5))
  \overtie "overtied"
}
```
# overtied overtied overtied

Used properties:

- shorten-pair  $((0.0))$
- height-limit (0.7)
- direction (1)
- $\bullet$  offset  $(2)$
- thickness (1)

\replace replacements (list) arg (markup)

Used to automatically replace a string by another in the markup arg. Each pair of the alist replacements specifies what should be replaced. The key is the string to be

replaced by the value markup. Note the quasiquoting syntax with a backquote in the second example.

```
\markup \replace #'(("2nd" . "Second"))
  "2nd time"
\markup \replace
 #`(("2nd" . ,#{ \markup \concat { 2 \super nd } #}))
 \center-column {
    \line { Play only }
    \line { the 2nd time }
 }
```
Second time

Play only the  $2^{nd}$  time

Used properties:

```
• replacement-alist
```
## \roman arg (markup)

Set font family to roman.

```
\markup {
  \sans \bold {
    sans serif, bold
    \hspace #2
    \roman {
      text in roman font family
    }
    \hspace #2
    return to sans
  }
}
```
#### **sans serif, bold text in roman font family return to sans**

```
\sans arg (markup)
```
Switch to the sans serif font family.

```
\markup {
 default
 \hspace #2
 \sans {
    sans serif
 }
}
```
#### default sans serif

\simple str (string)

\markup \simple "x" is equivalent to \markup "x". This command was previously used internally, but no longer is, and is being kept for backwards compatibility only.

```
\small arg (markup)
           Set font size to -1.
                 \markup {
                   default
                   \hspace #2
                   \small
                   small
                 }
```
default small

```
\smallCaps arg (markup)
          Emit arg as small caps.
                \markup {
                  default
                  \hspace #2
                  \smallCaps {
                    Text in small caps
                  }
                }
```
#### default TEXT IN SMALL CAPS

\smaller arg (markup) Decrease the font size relative to the current setting.

```
\markup {
  \fontsize #3.5 {
    large text
    \hspace #2
    \smaller { smaller text }
    \hspace #2
    large text
  }
}
```
# large text smaller text large text

```
\sub arg (markup)
```
Set arg in subscript.

```
\markup {
  \concat {
     H
     \sub {
        2
     }
     O
  }
}
 H<sub>2</sub>O
```
Used properties: • font-size (0) \super arg (markup) Set arg in superscript. \**markup** { **E** = \**concat** { mc \**super** 2 } }  $E = mc^2$ Used properties: • font-size (0) \teeny arg (markup) Set font size to -3. \**markup** { default \**hspace** #2 \**teeny** teeny }

default teeny

```
\text arg (markup)
```
Use a text font instead of music symbol or music alphabet font.

```
\markup {
  \number {
    1, 2,
    \text {
      three, four,
    }
    5
  }
}
```
# $1, 2$ , three, four,  $5$

\tie arg (markup)

Adds a horizontal bow created with make-tie-stencil at bottom or top of arg. Looks at thickness to determine line thickness, and offset to determine y-offset. The added bow fits the extent of arg, shorten-pair may be used to modify this. direction may be set using an override or direction-modifiers or voiceOne, etc.

```
\markup {
 \override #'(direction . 1)
 \tie "above"
```

```
\override #'(direction . -1)
  \tie "below"
}
```
# above below

Used properties:

- shorten-pair  $((0.0))$
- height-limit (0.7)
- direction (1)
- $\bullet$  offset  $(2)$
- thickness (1)

```
\tiny arg (markup)
```
Set font size to -2.

```
\markup {
  default
  \hspace #2
  \tiny
  tiny
}
```
#### default tiny

```
\typewriter arg (markup)
           Use font-family typewriter for arg.
```

```
\markup {
  default
  \hspace #2
  \typewriter
  typewriter
}
```
# default typewriter

\underline arg (markup)

Underline arg. Looks at thickness to determine line thickness, offset to determine line y-offset from arg and underline-skip to determine the distance of additional lines from the others. underline-shift is used to get subsequent calls correct. Overriding it makes little sense, it would end up adding the provided value to the one of offset.

```
\markup \justify-line {
 \underline "underlined"
 \override #'(offset . 5)
 \override #'(thickness . 1)
 \underline "underlined"
 \override #'(offset . 1)
 \override #'(thickness . 5)
 \underline "underlined"
 \override #'(offset . 5)
```

```
\override #'(underline-skip . 4)
  \underline \underline \underline "multiple underlined"
}
```
underlined underlined underlined multiple underlined

Used properties:

- underline-skip  $(2)$
- underline-shift (0)
- $\bullet$  offset  $(2)$
- thickness (1)

```
\undertie arg (markup)
```

```
\markup \line {
  \undertie "undertied"
  \override #'((offset . 5) (thickness . 1))
  \undertie "undertied"
  \override #'((offset . 1) (thickness . 5))
  \undertie "undertied"
}
```
undertied undertied undertied

Used properties:

- shorten-pair  $((0.0))$
- height-limit (0.7)
- direction (1)
- $\bullet$  offset  $(2)$
- thickness (1)

\upright arg (markup)

Set font-shape to upright. This is the opposite of italic.

```
\markup {
  \italic {
    italic text
    \hspace #2
    \upright {
      upright text
    }
    \hspace #2
    italic again
  }
}
```
*italic text* upright text *italic again*

\with-string-transformer transformer (procedure) arg (markup)

Interpret the markup arg with a string transformer installed. Whenever a string is interpreted inside arg, the transformer is first called, and it is the result that is interpreted. The arguments passed to the transformer are the output definition, the

property alist chain, and the string. See Sección "New markup command definition" en Extender about the two first arguments.

```
\markup \with-string-transformer
 #(lambda (layout props str)
     (string-upcase str))
 "abc"
```
ABC

# A.11.2 Align

\align-on-other axis (non-negative, exact integer) other-dir (number) other (markup) self-dir (number) self (markup)

> Align markup self on markup other along axis axis, using self-dir and other-dir for mutual alignment of self and other, respectively. This command translates self as requested relative to its surroundings; other is not printed.

```
\markup \column {
                  1
                  12
                  \align-on-other #X #RIGHT 12
                                       #LEFT 12345
                  123
                }
                  1
                  12
                    12345
                  123
\center-align arg (markup)
           Align arg to its X center.
                \markup {
                  \column {
                     one
                     \center-align
                    two
                    three
                  }
                }
                  one
                two
                  three
\center-column args (markup list)
           Put args in a centered column.
                \markup {
                  \center-column {
                    one
                     two
                    three
                  }
```
}

# one two three

Used properties:

• baseline-skip

\column args (markup list)

Stack the markups in args vertically. The property baseline-skip determines the space between markups in args.

```
\markup {
  \column {
    one
    two
    three
  }
}
 one
```
two three

Used properties:

• baseline-skip

\combine arg1 (markup) arg2 (markup)

Print two markups on top of each other.

Note: \combine cannot take a list of markups enclosed in curly braces as an argument; for this purpose use \overlay instead.

```
\markup {
  \fontsize #5
  \override #'(thickness . 2)
  \combine
     \draw-line #'(0 . 4)
    \arrow-head #Y #DOWN ##f
}
  \frac{1}{2}\downarrow
```
\concat args (markup list)

Concatenate args in a horizontal line, without spaces in between. Strings are concatenated on the input level, allowing ligatures. For example, \concat { "f" "i" } is equivalent to "fi".

```
\markup {
 \concat {
    one
    two
    three
 }
```
}

#### onetwothree

```
\dir-column args (markup list)
```
Make a column of args, going up or down, depending on the setting of the direction layout property.

```
\markup {
  \override #`(direction . ,UP)
  \dir-column {
    going up
  }
  \hspace #1
  \dir-column {
    going down
  }
  \hspace #1
  \override #'(direction . 1)
  \dir-column {
    going up
  }
}
```
going going going up down up

Used properties:

- baseline-skip
- direction

\fill-line args (markup list)

Put markups in a horizontal line of width line-width. The markups are spaced or flushed to fill the entire line. If there are no arguments, return an empty stencil.

```
\markup {
  \column {
    \fill-line {
      Words evenly spaced across the page
    }
    \null
    \fill-line {
      \line { Text markups }
      \line {
        \italic { evenly spaced }
      }
      \line { across the page }
    }
    \null
    \override #'(line-width . 50)
    \fill-line {
      Width explicitly specified
    }
```
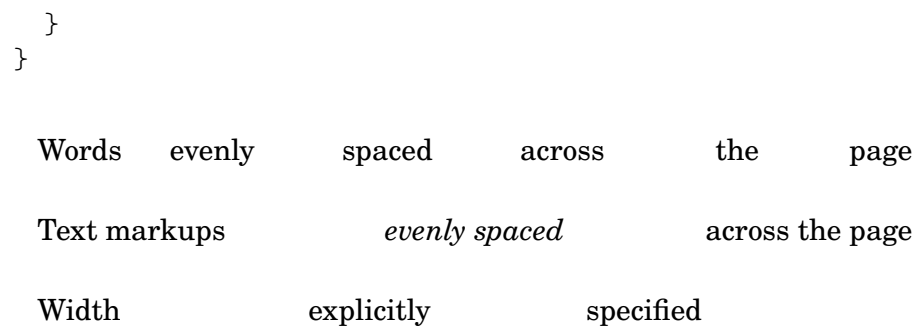

Used properties:

- line-width (#f)
- word-space (0.6)
- text-direction (1)

\fill-with-pattern space (number) dir (direction) pattern (markup) left (markup) right (markup)

> Put left and right in a horizontal line of width line-width with a line of markups pattern in between. Patterns are spaced apart by space. Patterns are aligned to the dir markup.

```
\markup \column {
  "right-aligned :"
  \fill-with-pattern #1 #RIGHT . first right
  \fill-with-pattern #1 #RIGHT . second right
  \null
  "center-aligned :"
  \fill-with-pattern #1.5 #CENTER - left right
  \null
  "left-aligned :"
  \override #'(line-width . 50)
  \fill-with-pattern #2 #LEFT : left first
  \override #'(line-width . 50)
  \fill-with-pattern #2 #LEFT : left second
}
```
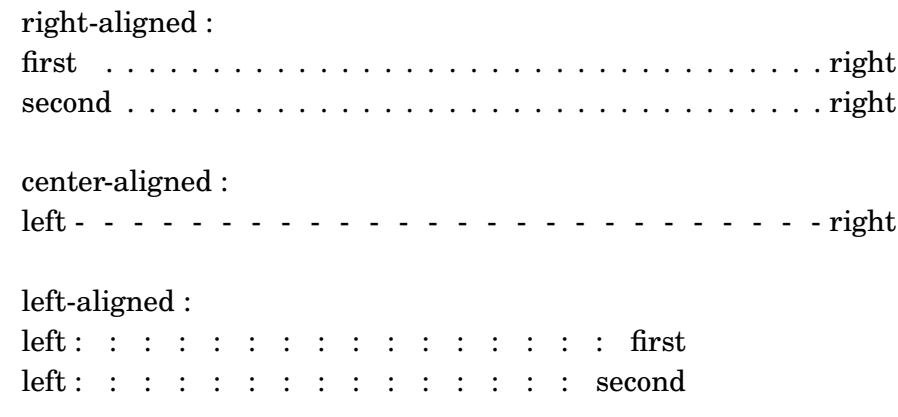

Used properties:

- line-width
- word-space

\general-align axis (integer) dir (number) arg (markup) Align arg in axis direction to the dir side. \**markup** { \**column** { one \**general-align** #X #LEFT two three \**null** one \**general-align** #X #CENTER two three \**null** \**line** { one \**general-align** #Y #UP two three } \**null** \**line** { one \**general-align** #Y #3.2 two three } } } one two three one two three one two three one two three

\halign dir (number) arg (markup)

Set horizontal alignment. If dir is  $-1$ , then it is left-aligned, while  $+1$  is right. Values in between interpolate alignment accordingly.

\**markup** { \**column** { one \**halign** #LEFT

two three \**null** one \**halign** #CENTER two three \**null** one \**halign** #RIGHT two three \**null** one \**halign** #-5 two three } } one two three one two three one two three one two

three

\hcenter-in length (number) arg (markup)

Center arg horizontally within a box of extending length/2 to the left and right.

```
\new StaffGroup <<
 \new Staff {
    \set Staff.instrumentName = \markup {
      \hcenter-in #12
      Oboe
   }
   c''1
 }
 \new Staff {
    \set Staff.instrumentName = \markup {
      \hcenter-in #12
     Bassoon
```
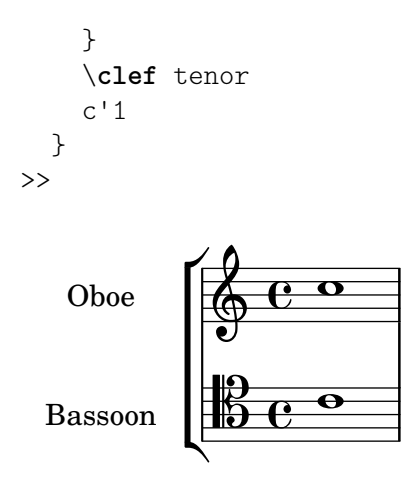

\hspace amount (number) Create an invisible object taking up horizontal space amount.

```
\markup {
  one
  \hspace #2
  two
  \hspace #8
  three
}
```
one two three

\justify args (markup list)

Like \wordwrap, but with lines stretched to justify the margins. Use \override #'(line-width . *X*) to set the line width; X is the number of staff spaces.

```
\markup {
  \justify {
```

```
Lorem ipsum dolor sit amet, consectetur adipisicing elit,
  sed do eiusmod tempor incididunt ut labore et dolore
  magna aliqua. Ut enim ad minim veniam, quis nostrud
  exercitation ullamco laboris nisi ut aliquip ex ea
  commodo consequat.
}
```
Lorem ipsum dolor sit amet, consectetur adipisicing elit, sed do eiusmod tempor incididunt ut labore et dolore magna aliqua. Ut enim ad minim veniam, quis nostrud exercitation ullamco laboris nisi ut aliquip ex ea commodo consequat.

Used properties:

}

- text-direction (1)
- word-space
- line-width (#f)
- baseline-skip

\justify-field symbol (symbol)

Justify the data which has been assigned to symbol.

\**header** {

```
title = "My title"
  myText = "Lorem ipsum dolor sit amet, consectetur
    adipisicing elit, sed do eiusmod tempor incididunt
    ut labore et dolore magna aliqua. Ut enim ad minim
    veniam, quis nostrud exercitation ullamco laboris
    nisi ut aliquip ex ea commodo consequat."
}
\paper {
  bookTitleMarkup = \markup {
    \column {
      \fill-line { \fromproperty #'header:title }
      \null
      \justify-field #'header:myText
    }
  }
}
\markup {
  \null
}
```
#### My title

Lorem ipsum dolor sit amet, consectetur adipisicing elit, sed do eiusmod tempor incididunt ut labore et dolore magna aliqua. Ut enim ad minim veniam, quis nostrud exercitation ullamco laboris nisi ut aliquip ex ea commodo consequat.

```
\justify-line args (markup list)
```
Put markups in a horizontal line of width line-width. The markups are spread to fill the entire line and separated by equal space. If there are no arguments, return an empty stencil.

```
\markup {
  \justify-line {
    Constant space between neighboring words
  }
}
```
Constant space between neighboring words

Used properties:

- line-width (#f)
- word-space (0.6)
- text-direction (1)

\justify-string arg (string)

Justify a string. Paragraphs may be separated with double newlines

```
\override #'(line-width . 40)
                  \justify-string #"Lorem ipsum dolor sit amet, consectetur
                      adipisicing elit, sed do eiusmod tempor incididunt ut
                      labore et dolore magna aliqua.
                      Ut enim ad minim veniam, quis nostrud exercitation
                      ullamco laboris nisi ut aliquip ex ea commodo
                      consequat.
                      Excepteur sint occaecat cupidatat non proident, sunt
                      in culpa qui officia deserunt mollit anim id est
                      laborum"
               }
                 Lorem ipsum dolor sit amet, consectetur
                 adipisicing elit, sed do eiusmod tempor
                 incididunt ut labore et dolore magna
                 aliqua.
                 Ut enim ad minim veniam, quis nostrud
                 exercitation ullamco laboris nisi ut
                 aliquip ex ea commodo consequat.
                 Excepteur sint occaecat cupidatat non
                 proident, sunt in culpa qui officia
                 deserunt mollit anim id est laborum
          Used properties:
            • text-direction (1)
            • word-space
            • line-width
            • baseline-skip
\left-align arg (markup)
          Align arg on its left edge.
                \markup {
                  \column {
                    one
                    \left-align
                    two
                   three
                  }
                }
                 one
                 two
                 three
```
\left-column args (markup list) Put args in a left-aligned column. \**markup** {

```
\left-column {
    one
    two
    three
  }
}
 one
 two
 three
```
Used properties:

• baseline-skip

```
\line args (markup list)
```
Put args in a horizontal line. The property word-space determines the space between markups in args.

```
\markup {
  \line {
    one two three
 }
}
```

```
one two three
```
Used properties:

- text-direction (1)
- word-space

\lower amount (number) arg (markup)

Lower arg by the distance amount. A negative amount indicates raising; see also \raise.

```
\markup {
  one
  \lower #3
  two
  three
}
```
one three

```
two
```
\overlay args (markup list) Takes a list of markups combining them.

```
\markup {
  \fontsize #5
  \override #'(thickness . 2)
 \overlay {
    \draw-line #'(0 . 4)
    \arrow-head #Y #DOWN ##f
    \translate #'(0 . 4)\arrow-head #Y #UP ##f
 }
```
}  $\overline{a}$ 

```
\frac{1}{2}\color{red} \diamondsuit\pad amount (number) arg (markup)
           Add space around a markup object. Identical to pad-around.
                 \markup {
                   \box {
                      default
                   }
                   \hspace #2
                   \box {
                      \pad-markup #1 {
                        padded
                      }
                   }
                 }
                   default padded
\pad-around amount (number) arg (markup)
           Add padding amount all around arg.
                 \markup {
                   \box {
                      default
                   }
                   \hspace #2
                   \box {
                      \pad-around #0.5 {
                        padded
                      }
                   }
                 }
                   default | padded
```
\pad-to-box x-ext (pair of numbers) y-ext (pair of numbers) arg (markup) Make arg take at least x-ext, y-ext space.

```
\markup {
  \box {
    default
  }
  \hspace #4
  \box {
    \pad-to-box #'(0 . 10) #'(0 . 3) {
      padded
    }
 }
}
```
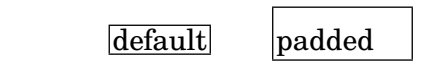

\pad-x amount (number) arg (markup)

Add padding amount around arg in the X direction.

```
\markup {
  \box {
    default
  }
  \hspace #4
  \box {
    \pad-x #2 {
      padded
    }
  }
}
```
default padded

\put-adjacent axis (integer) dir (direction) arg1 (markup) arg2 (markup) Put arg2 next to arg1, without moving arg1.

\raise amount (number) arg (markup)

Raise arg by the distance amount. A negative amount indicates lowering, see also \lower.

The argument to \raise is the vertical displacement amount, measured in (global) staff spaces. \raise and \super raise objects in relation to their surrounding markups.

If the text object itself is positioned above or below the staff, then \raise cannot be used to move it, since the mechanism that positions it next to the staff cancels any shift made with \raise. For vertical positioning, use the padding and/or extra-offset properties.

```
\markup {
  \overline{C}\small
  \bold
  \raise #1.0
  9/7+
}
```
C **9/7+**

```
\right-align arg (markup)
           Align arg on its right edge.
                 \markup {
                   \column {
                     one
                     \right-align
                     two
                     three
                   }
```

```
}
                    one
                 two
                    three
\right-column args (markup list)
           Put args in a right-aligned column.
                 \markup {
                   \right-column {
                     one
                     two
                     three
                   }
                 }
                    one
                    two
                  three
           Used properties:
             • baseline-skip
\rotate ang (number) arg (markup)
           Rotate object with ang degrees around its center.
                 \markup {
                   default
                   \hspace #2
                   \rotate #45
                   \line {
                     rotated 45˚
                   }
                 }
                  \text{default} \sqrt{x^2}\translate offset (pair of numbers) arg (markup)
           Translate arg relative to its surroundings. offset is a pair of numbers representing
           the displacement in the X and Y axis.
                 \markup {
                   *
                   \translate #'(2 . 3)
                   \line { translated two spaces right, three up }
                 }
                  *
                      translated two spaces right, three up
\translate-scaled offset (pair of numbers) arg (markup)
```
Translate arg by offset, scaling the offset by the font-size.

\**markup** {

```
\fontsize #5 {
    * \translate #'(2 . 3) translate
    \hspace #2
    * \translate-scaled #'(2 . 3) translate-scaled
 }
}
```
translate-scaled

\*

## $\ast$ translate

Used properties:

```
• font-size (0)
```
\vcenter arg (markup)

Align arg to its Y center.

```
\markup {
  one
  \vcenter
  two
  three
}
```
one two three

\vspace amount (number)

Create an invisible object taking up vertical space of amount multiplied by 3.

```
\markup {
    \center-column {
    one
    \vspace #2
    two
    \vspace #5
    three
 }
}
  one
  two
```
# three

\wordwrap args (markup list) Simple wordwrap. Use \override #'(line-width . *X*) to set the line width, where X is the number of staff spaces. \**markup** {

```
\wordwrap {
  Lorem ipsum dolor sit amet, consectetur adipisicing elit,
  sed do eiusmod tempor incididunt ut labore et dolore
  magna aliqua. Ut enim ad minim veniam, quis nostrud
  exercitation ullamco laboris nisi ut aliquip ex ea
  commodo consequat.
}
```
Lorem ipsum dolor sit amet, consectetur adipisicing elit, sed do eiusmod tempor incididunt ut labore et dolore magna aliqua. Ut enim ad minim veniam, quis nostrud exercitation ullamco laboris nisi ut aliquip ex ea commodo consequat.

Used properties:

}

- text-direction (1)
- word-space
- line-width (#f)
- baseline-skip

### \wordwrap-field symbol (symbol)

Wordwrap the data which has been assigned to symbol.

```
\header {
  title = "My title"
  myText = "Lorem ipsum dolor sit amet, consectetur
    adipisicing elit, sed do eiusmod tempor incididunt ut
    labore et dolore magna aliqua. Ut enim ad minim
    veniam, quis nostrud exercitation ullamco laboris nisi
    ut aliquip ex ea commodo consequat."
}
\paper {
  bookTitleMarkup = \markup {
    \column {
      \fill-line { \fromproperty #'header:title }
      \null
      \wordwrap-field #'header:myText
    }
 }
}
\markup {
  \null
}
```
My title

Lorem ipsum dolor sit amet, consectetur adipisicing elit, sed do eiusmod tempor incididunt ut labore et dolore magna aliqua. Ut enim ad minim veniam, quis nostrud exercitation ullamco laboris nisi ut aliquip ex ea commodo consequat.

```
\wordwrap-string arg (string)
          Wordwrap a string. Paragraphs may be separated with double newlines.
                \markup {
                  \override #'(line-width . 40)
                  \wordwrap-string #"Lorem ipsum dolor sit amet,
                      consectetur adipisicing elit, sed do eiusmod tempor
                      incididunt ut labore et dolore magna aliqua.
                      Ut enim ad minim veniam, quis nostrud exercitation
                      ullamco laboris nisi ut aliquip ex ea commodo
                      consequat.
                      Excepteur sint occaecat cupidatat non proident,
                      sunt in culpa qui officia deserunt mollit anim id
                      est laborum"
                }
                 Lorem ipsum dolor sit amet,
                 consectetur adipisicing elit, sed do
                 eiusmod tempor incididunt ut labore et
                 dolore magna aliqua.
                 Ut enim ad minim veniam, quis
                 nostrud exercitation ullamco laboris
                 nisi ut aliquip ex ea commodo
                 consequat.
                 Excepteur sint occaecat cupidatat non
                 proident, sunt in culpa qui officia
                 deserunt mollit anim id est laborum
          Used properties:
```
- text-direction (1)
- word-space
- line-width
- baseline-skip

# A.11.3 Graphic

\arrow-head axis (integer) dir (direction) filled (boolean)

Produce an arrow head in specified direction and axis. Use the filled head if filled is specified.

```
\markup {
 \fontsize #5 {
    \general-align #Y #DOWN {
      \arrow-head #Y #UP ##t
      \arrow-head #Y #DOWN ##f
      \hspace #2
```

```
\arrow-head #X #RIGHT ##f
                          \arrow-head #X #LEFT ##f
                       }
                    }
                  }
                    \overline{\phantom{0}}\overline{\phantom{a}}\triangle Y ><
\beam width (number) slope (number) thickness (number)
            Create a beam with the specified parameters.
                  \markup {
                     \beam #5 #1 #2
                  }
\bracket arg (markup)
            Draw vertical brackets around arg.
                  \markup {
                    \bracket {
                       \note {2.} #UP
                    }
                  }
                   \overline{L}\circle arg (markup)
            Draw a circle around arg. Use thickness, circle-padding and font-size proper-
            ties to determine line thickness and padding around the markup.
                  \markup {
                     \circle {
                       Hi
                    }
                  }
                    Hi
            Used properties:
              • circle-padding (0.2)
```
- font-size (0)
- thickness (1)

\draw-circle radius (number) thickness (number) filled (boolean)

A circle of radius radius and thickness thickness, optionally filled.

```
\markup {
  \draw-circle #2 #0.5 ##f
  \hspace #2
  \draw-circle #2 #0 ##t
}
```
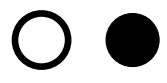

\draw-dashed-line dest (pair of numbers)

A dashed line.

If full-length is set to  $#t$  (default) the dashed-line extends to the whole length given by dest, without white space at beginning or end. off will then be altered to fit. To insist on the given (or default) values of on, off use \override #'(full-length . #f) Manual settings for on,off and phase are possible.

```
\markup {
  \draw-dashed-line #'(5.1 . 2.3)
 \override #'((on . 0.3) (off . 0.5))
  \draw-dashed-line #'(5.1 . 2.3)
}
```
 $\mathbb{R}^2 \times \mathbb{R}^2$ 

Used properties:

- full-length (#t)
- $\bullet$  phase  $(0)$
- $\bullet$  off  $(1)$
- $\bullet$  on  $(1)$
- thickness (1)

\draw-dotted-line dest (pair of numbers)

A dotted line.

The dotted-line always extends to the whole length given by dest, without white space at beginning or end. Manual settings for off are possible to get larger or smaller space between the dots. The given (or default) value of off will be altered to fit the line-length.

```
\markup {
 \draw-dotted-line #'(5.1 . 2.3)
  \override #'((thickness . 2) (off . 0.2))
  \draw-dotted-line #'(5.1 . 2.3)
}
```
# 

Used properties:

- $\bullet$  phase  $(0)$
- $\bullet$  off  $(1)$
- thickness (1)

\draw-hline

Draws a line across a page, where the property span-factor controls what fraction of the page is taken up.

```
\markup {
 \column {
   \draw-hline
   \override #'(span-factor . 1/3)
```

```
\draw-hline
                  }
                }
           Used properties:
            • span-factor (1)
            • line-width
            • thickness (1)
\draw-line dest (pair of numbers)
           A simple line.
                \markup {
                  \draw-line #'(4 . 4)
                   \override #'(thickness . 5)
                   \draw-line #'(-3 . 0)
                }
           Used properties:
            • thickness (1)
```
\draw-squiggle-line sq-length (number) dest (pair of numbers) eq-end? (boolean)

A squiggled line.

If eq-end? is set to #t, it is ensured the squiggled line ends with a bow in same direction as the starting one. sq-length is the length of the first bow. dest is the end point of the squiggled line. To match dest the squiggled line is scaled accordingly. Its appearance may be customized by overrides for thickness, angularity, height and orientation.

```
\markup
 \column {
   \draw-squiggle-line #0.5 #'(6 . 0) ##t
   \override #'(orientation . -1)
   \draw-squiggle-line #0.5 #'(6 . 0) ##t
   \draw-squiggle-line #0.5 #'(6 . 0) ##f
   \override #'(height . 1)
   \draw-squiggle-line #0.5 #'(6 . 0) ##t
   \override #'(thickness . 5)
   \draw-squiggle-line #0.5 #'(6 . 0) ##t
   \override #'(angularity . 2)
   \draw-squiggle-line #0.5 #'(6 . 0) ##t
 }www
 wwww
 www
 MMMM
 www
 WWW
```
Used properties:

- orientation (1)
- height  $(0.5)$
- angularity (0)
- $\bullet$  thickness  $(0.5)$

## \ellipse arg (markup)

Draw an ellipse around arg. Use thickness, x-padding, y-padding and font-size properties to determine line thickness and padding around the markup.

```
\markup {
  \ellipse {
    Hi
  }
}
```
# Hi

Used properties:

- $y$ -padding  $(0.2)$
- $x$ -padding  $(0.2)$
- font-size (0)
- thickness (1)

\epsfile axis (number) size (number) file-name (string)

Inline an EPS image. The image is scaled along axis to size.

```
\markup {
  \general-align #Y #DOWN {
    \epsfile #X #20 #"context-example.eps"
    \epsfile #Y #20 #"context-example.eps"
 }
}
```
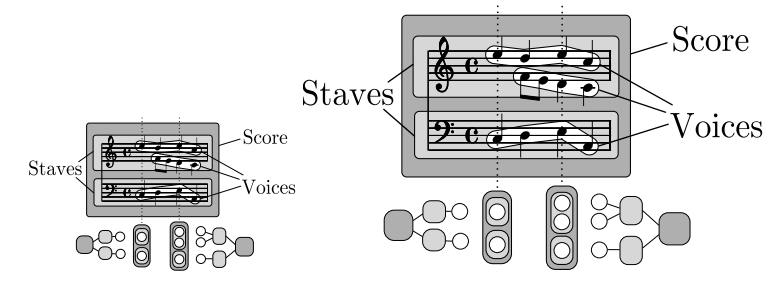

\filled-box xext (pair of numbers) yext (pair of numbers) blot (number)

Draw a box with rounded corners of dimensions xext and yext. For example,

\filled-box #'(-.3 . 1.8) #'(-.3 . 1.8) #0

creates a box extending horizontally from -0.3 to 1.8 and vertically from -0.3 up to 1.8, with corners formed from a circle of diameter 0 (i.e., sharp corners).

```
\markup {
 \filled-box #'(0 . 4) #'(0 . 4) #0
 \filled-box #'(0 . 2) #'(-4 . 2) #0.4
 \combine
```

```
\filled-box #'(1 . 8) #'(0 . 7) #0.2
                  \with-color #white
                  \filled-box #'(3.6 . 5.6) #'(3.5 . 5.5) #0.7
                }
\hbracket arg (markup)
          Draw horizontal brackets around arg.
                \markup {
                  \hbracket {
                    \line {
                      one two three
                    }
                  }
                }
                  one two three
\oval arg (markup)
          Draw an oval around arg. Use thickness, x-padding, y-padding and font-size
          properties to determine line thickness and padding around the markup.
```

```
\markup {
  \oval {
    Hi
  }
}
```
# Hi

Used properties:

- y-padding (0.75)
- $x$ -padding  $(0.75)$
- font-size (0)
- thickness (1)

\parenthesize arg (markup)

Draw parentheses around arg. This is useful for parenthesizing a column containing several lines of text.

```
\markup {
  \parenthesize
 \column {
   foo
   bar
 }
  \override #'(angularity . 2)
  \parenthesize
```

```
\column {
    bah
    baz
  }
}
 foo
bah
 bar
baz
```
Used properties:

- width  $(0.25)$
- line-thickness  $(0.1)$
- thickness (1)
- $\bullet$  size  $(1)$
- padding
- angularity (0)

\path thickness (number) commands (list)

Draws a path with line thickness according to the directions given in commands. commands is a list of lists where the car of each sublist is a drawing command and the cdr comprises the associated arguments for each command.

There are seven commands available to use in the list commands: moveto, rmoveto, lineto, rlineto, curveto, rcurveto, and closepath. Note that the commands that begin with  $r$  are the relative variants of the other three commands. You may also use the standard SVG single-letter equivalents: moveto  $= M$ , lineto  $= L$ , curveto  $= C$ , closepath  $= Z$ . The relative commands are written lowercase: rmoveto  $= r$ ,  $r$ lineto = 1, rcurveto = c.

The commands moveto, rmoveto, lineto, and rlineto take 2 arguments; they are the X and Y coordinates for the destination point.

The commands curveto and rcurveto create cubic Bézier curves, and take 6 arguments; the first two are the X and Y coordinates for the first control point, the second two are the X and Y coordinates for the second control point, and the last two are the X and Y coordinates for the destination point.

The closepath command takes zero arguments and closes the current subpath in the active path.

Line-cap styles and line-join styles may be customized by overriding the line-cap-style and line-join-style properties, respectively. Available line-cap styles are 'butt, 'round, and 'square. Available line-join styles are 'miter, 'round, and 'bevel.

The property filled specifies whether or not the path is filled with color.

```
samplePath =
 #'((lineto -1 1)
     (lineto 1 1)
     (lineto 1 -1)(curveto -5 -5 -5 5 -1 0)
     (closepath))
\markup {
  \path #0.25 #samplePath
```

```
\override #'(line-join-style . miter)
  \path #0.25 #samplePath
  \override #'(filled . #t)
  \path #0.25 #samplePath
}
```
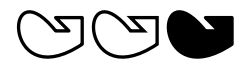

Used properties:

- filled (#f)
- line-join-style (round)
- line-cap-style (round)

\polygon points (list of number pairs)

A polygon delimited by the list of points. extroversion defines how the shape of the polygon is adapted to its thickness. If it is 0, the polygon is traced as-is. If -1, the outer side of the line is just on the given points. If 1, the line has its inner side on the points. The thickness property controls the thickness of the line; for filled polygons, this means the diameter of the blot.

```
regularPentagon =
  #'((1 . 0) (0.31 . 0.95) (-0.81 . 0.59)
     (-0.81 - 0.59) (0.31 - 0.95)\markup {
  \polygon #'((-1 . -1) (0 . -3) (2 . 2) (1 . 2))
  \override #'(filled . #f)
    \override #'(thickness . 2)
      \combine
        \with-color #(universal-color 'blue)
          \polygon #regularPentagon
        \with-color #(universal-color 'vermillion)
          \override #'(extroversion . 1)
            \polygon #regularPentagon
}
```
# 70

Used properties:

- thickness (1)
- filled (#t)
- extroversion (0)

\postscript str (string)

Insert str directly into the output as a PostScript command string.

This command is meant as a *last resort*. Almost all needs are better fulfilled by other markup commands (see, for example, \path and \draw-line). If you do use this command, keep the following points in mind:

• \postscript does not work in SVG output.

- There are no stability guarantees on the details of how LilyPond produces its own output (i.e., the context into which the PostScript code is inserted). They may change substantially across versions.
- LilyPond cannot understand the shape of the drawing, leading to suboptimal spacing.
- Depending on how you install LilyPond, the version of the PostScript interpreter (GhostScript) can vary, and some of its features may be disabled.

```
ringsps = #"
  0.15 setlinewidth
  0.9 0.6 moveto
  0.4 0.6 0.5 0 361 arc
  stroke
  1.0 0.6 0.5 0 361 arc
  stroke
  ^{\rm n}rings = \markmarkup {
  \with-dimensions #'(-0.2 . 1.6) #'(0 . 1.2)
  \postscript #ringsps
}
\relative c'' {
  c2^\rings
  a2_\rings
}
               \overline{\mathbf{c}}\oint_C \frac{e}{r}
```
\rounded-box arg (markup)

Draw a box with rounded corners around arg. Looks at thickness, box-padding and font-size properties to determine line thickness and padding around the markup; the corner-radius property makes it possible to define another shape for the corners (default is 1).

```
c4^\markup {
  \rounded-box {
    Overtura
  }
}
c,8. c16 c4 r
```
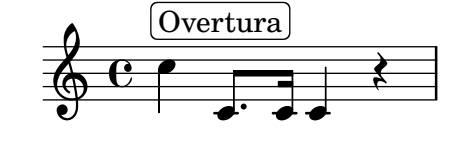

Used properties:

- box-padding  $(0.5)$
- font-size (0)
- corner-radius (1)

• thickness (1)

\scale factor-pair (pair of numbers) arg (markup)

Scale arg. factor-pair is a pair of numbers representing the scaling-factor in the X and Y axes. Negative values may be used to produce mirror images.

```
\markup {
  \line {
    \scale #'(2 . 1)
    stretched
    \scale #'(1 . -1)
    mirrored
  }
}
```
# $\operatorname{stretched}_{\text{unILOL6Q}}$

```
\triangle filled (boolean)
            A triangle, either filled or empty.
```

```
\markup {
  \triangle ##t
  \hspace #2
  \triangle ##f
}
```
#### $\blacktriangle$  $\Delta$

Used properties:

- thickness (1)
- font-size (0)
- extroversion (0)
- \with-url url (string) arg (markup)

Add a link to URL url around arg. This only works in the PDF backend.

```
\markup {
  \with-url #"https://lilypond.org/" {
    LilyPond ... \italic {
      music notation for everyone
    }
  }
}
```
LilyPond ... *music notation for everyone*

# A.11.4 Music

\accidental alteration (an exact rational number)

Select an accidental glyph from an alteration, given as rational number. \**markup** \**accidental** #1/2

# ŧ

Used properties:

• alteration-glyph-name-alist

\coda Draw a coda sign. \**markup** { \**coda** }

 $\mathbf{\Theta}$ 

\compound-meter time-sig (number or pair) Draw a numeric time signature.

```
\markup {
  \column {
    \line { Single number:
               \compound-meter #3 }
    \line { Conventional:
               \compound-meter #'(4 . 4) or
               \compound-meter #'(4 4) }
    \line { Compound:
               \compound-meter #'(2 3 8) }
    \line { Single-number compound:
               \compound-meter #'((2) (3)) }
    \line { Complex compound:
               \compound-meter #'((2 3 8) (3 4)) }
  }
}
```

```
Single number: 3<br>Conventional: 4 o
Conventional: 4
                         \frac{4}{1}or \frac{4}{4}4
Compound: 2 + 3<br>Single-number co
Single-number compound: 2+3<br>Complex compound: 2+3 + 3Complex compound: 2+3 + \frac{3}{4}4
```
\customTabClef num-strings (integer) staff-space (number) Draw a tab clef sans-serif style.

\doubleflat

Draw a double flat symbol.

```
\markup {
  \doubleflat
}
```
 $\mathbf{b}$ 

\doublesharp Draw a double sharp symbol. \**markup** { \**doublesharp** }

 $\pmb{\times}$ 

\fermata Create a fermata glyph. When direction is DOWN, use an inverted glyph. Note that within music, one would usually use the \fermata articulation instead of a markup.

```
{ c''1^\markup \fermata d''1_\markup \fermata }
```
\**markup** { \**fermata** \**override** #`(direction . ,DOWN) \**fermata** }

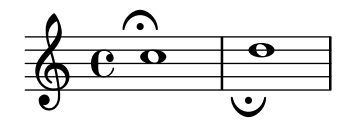

 $\Omega_{\cup}$ 

Used properties:

- direction (1)
- \flat Draw a flat symbol.

```
\markup {
  \flat
}
```
 $\frac{1}{2}$  $\mathsf b$ 

\multi-measure-rest-by-number duration-scale (non-negative, exact integer) Returns a multi-measure rest symbol.

> If the number of measures is greater than the number given by expand-limit a horizontal line is printed. For every multi-measure rest lasting more than one measure a number is printed on top.

```
\markup {
  Multi-measure rests may look like
  \multi-measure-rest-by-number #12
  or
  \multi-measure-rest-by-number #7
  (church rests)
}
```
Multi-measure rests may look like  $\begin{array}{c} 12 \\ \hline \end{array}$  or  $\begin{array}{c} 7 \\ \hline \end{array}$  (church rests)

Used properties:

- multi-measure-rest-number (#t)
- width  $(8)$
- expand-limit (10)
- hair-thickness (2.0)
- thick-thickness (6.6)
- word-space
- $style (())$
- font-size (0)
```
\musicglyph glyph-name (string)
```
glyph-name is converted to a musical symbol; for example,  $\musicglyph$ #"accidentals.natural" selects the natural sign from the music font. See Sección "The Emmentaler font" en Referencia de la Notación for a complete listing of the possible glyphs.

```
\markup {
  \musicglyph #"f"
  \musicglyph #"rests.2"
  \musicglyph #"clefs.G_change"
}
```
# $f \xi \overset{\circ}{\Phi}$

\natural Draw a natural symbol.

```
\markup {
  \natural
}
```
#### $\mathbf{h}$ þ

\note duration (duration) dir (number)

This produces a note with a stem pointing in dir direction, with the duration for the note head type and augmentation dots. For example, \note {4.} #-0.75 creates a dotted quarter note, with a shortened down stem.

```
\markup {
 \override #'(style . cross)
  \note {4..} #UP
  \hspace #2
  \note {\breve} #0
}
```
# $\downarrow$   $\cdot$   $\cdot$   $\circ$

Used properties:

- $\bullet$  style  $(())$
- dots-direction (0)
- flag-style  $(())$
- font-size (0)

\note-by-number log (number) dot-count (number) dir (number)

Construct a note symbol, with stem and flag. By using fractional values for dir, longer or shorter stems can be obtained. Supports all note-head-styles. Ancient note-head-styles will get mensural-style-flags. flag-style may be overridden independently. Supported flag-styles are default, old-straight-flag, modern-straight-flag, flat-flag, mensural and neomensural. The latter two flag-styles will both result in mensural-flags. Both are supplied for convenience.

\**markup** { \**note-by-number** #3 #0 #DOWN \**hspace** #2

```
\note-by-number #1 #2 #0.8
}
  \mathbf{Y}p \sim
```
Used properties:

- $style (())$
- dots-direction (0)
- flag-style (())
- font-size (0)

\rest duration (duration)

Returns a rest symbol.

If multi-measure-rest is set to true, a multi-measure rest symbol my be returned. In this case the duration needs to be entered as { 1\*2 }to get a multi-measure rest for two bars. Actually, it's only the scaling factor that determines the length, the basic duration is disregarded.

```
\markup {
  Rests:
  \hspace #2
  \rest { 4.. }
  \hspace #2
  \rest { \breve }
  \hspace #2
  Multi-measure rests:
  \override #'(multi-measure-rest . #t)
  {
  \hspace #2
  \override #'(multi-measure-rest-number . #f)
  \rest { 1*7 }
  \hspace #2
  \rest { 1*12 }
  }
}
```
Rests:  $\chi$  **T** Multi-measure rests:  $\mu$   $\mu$   $\mu$ 

Used properties:

- multi-measure-rest-number (#t)
- $\bullet$  width  $(8)$
- expand-limit (10)
- hair-thickness  $(2.0)$
- thick-thickness (6.6)
- word-space
- style  $(())$
- font-size (0)
- style  $(())$
- ledgers  $((-1 \ 0 \ 1))$
- font-size (0)

```
\rest-by-number log (integer) dot-count (integer)
```
A rest symbol.

For duration logs specified with property ledgers, rest symbols with ledger lines are selected.

```
\markup {
  \rest-by-number #3 #2
  \hspace #2
  \rest-by-number #0 #1
}
```
 $\gamma \cdot \cdot$ 

Used properties:

- style  $(())$
- ledgers  $((-1 \ 0 \ 1))$
- font-size (0)

\rhythm music (music)

An embedded rhythmic pattern.

```
\relative {
 \tempo \markup {
    Swing
    \hspace #0.4
    \rhythm { 8[ 8] } = \rhythm { \tuplet 3/2 { 4 8 } }
 }
 b8 g' c, d ees d16 ees d c r8
}
```
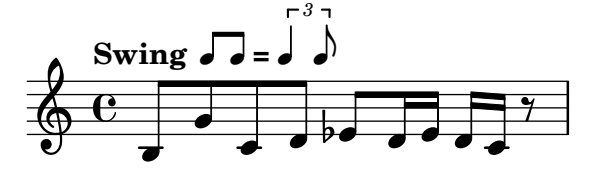

Within \rhythm, there is no time signature and no division in measures (as with \cadenzaOn, v´ease ⟨undefined⟩ [⟨undefined⟩], p´agina ⟨undefined⟩). Beaming must be added explicitly with the syntax explained in  $\langle$ undefined $\rangle$   $[\langle$ undefined $\rangle]$ , página  $\langle$ undefined⟩.

```
\markup {
 The rhythmic pattern \rhythm { 16[ 8 16] } is
 a type of syncopation.
}
```
# The rhythmic pattern  $\sqrt{1}$  is a type of syncopation.

\stemDown can be used to flip the stems.

\**markup** \**rhythm** { \**stemDown** 8 16 8 }

#### h p V h  $\overline{r}$ h

\rhythm works by creating a StandaloneRhythmVoice context. The parents of this context are StandaloneRhythmStaff and StandaloneRhythmScore. It is possible to apply global tweaks to the output by using a \layout block.

```
\layout {
  \context {
    \StandaloneRhythmVoice
    \xNotesOn
  }
}
```

```
\markup \rhythm { 8 16 8 }
```
#### $\mathsf{x}$ uv  $\mathsf{x}$ u  $\mathsf{X}$

Nota: \rhythm does not work when its argument is a single duration, e.g., \rhythm { 8 }. Use extra braces: \rhythm { { 8 } }.

 $\sqrt{2\pi}$ 

 $\sqrt{a^2 + b^2 + c^2}$ 

Used properties:

• font-size  $(-2)$ 

\score score (score)

Inline an image of music. The reference point (usually the middle staff line) of the lowest staff in the top system is placed on the baseline.

```
\markup {
  \score {
    \new PianoStaff <<
      \new Staff \relative c' {
         \key f \major
         \time 3/4
         \mark \markup { Allegro }
         f2\p( a4)
        c2( a4)
        bes2( g'4)
        f8( e) e4 r
      }
      \new Staff \relative c {
         \clef bass
         \key f \major
         \time 3/4
        f8( a c a c a
        f c' es c es c)
        f,( bes d bes d bes)
        f( g bes g bes g)
      }
    >>
    \layout {
      \mathbf{indent} = 0.0\text{\textbackslash}cm
```
\**markup** {

\**sesquiflat**

```
\context {
                                \Score
                                \override RehearsalMark.break-align-symbols =
                                    #'(time-signature key-signature)
                                \override RehearsalMark.self-alignment-X = #LEFT
                             }
                             \context {
                                \Staff
                                \override TimeSignature
                                               .break-align-anchor-alignment = #LEFT
                             }
                          }
                       }
                     }
                             Allegro
                                                                           è
                                                                                 h
                                                                                   h
                                                                                      h
                                                 É
                        \frac{1}{9} \frac{1}{4}<u>រូ</u>
                                                                 \frac{1}{2}À
                                           h
                                                           h
                                 N
                                 \dot{\bm{p}}\overline{\phantom{a}}\overline{b}h
                                                           h
                                                                      \overline{\mathbf{f} \cdot \mathbf{f}}h
                                           h
                                                   \epsilonh
                                                                    h h
                                                                         h
                                                                                      h
                                                                                           è
                                    h
                                        h
                                             h
                                                                                   h
                                                                                        h
                                                                                             è
                        9 - 36h
                                                                 h
                                                                                 h
                              3
                            b
                             4
             Used properties:
                • baseline-skip
\segno Draw a segno symbol.
                     \markup {
                        \segno
                     }
                      \boldsymbol{\%}\semiflat
             Draw a semiflat symbol.
                     \markup {
                        \semiflat
                     }
                       \mathsf{P}\semisharp
             Draw a semisharp symbol.
                     \markup {
                        \semisharp
                     }
                       \ddagger\ddagger\sesquiflat
             Draw a 3/2 flat symbol.
```
}

 $\phi$ 

```
\sesquisharp
          Draw a 3/2 sharp symbol.
                \markup {
                  \sesquisharp
                }
```
⋕

\sharp Draw a sharp symbol. \**markup** { \**sharp** }

# $\sharp$

```
\tied-lyric str (string)
          Replace '~' tilde symbols with tie characters in the argument.
                \markup \column {
                  \tied-lyric
                    #"Siam navi~all'onde~algenti Lasciate~in abbandono"
                  \tied-lyric
                    #"Impetuosi venti I nostri~affetti sono"
                  \tied-lyric
                    #"Ogni diletto~e scoglio Tutta la vita~e~un mar."
```

```
}
```
Siam navi all'onde algenti Lasciate in abbandono Impetuosi venti I nostri§affetti sono Ogni diletto e scoglio Tutta la vita e un mar.

Used properties:

• word-space

\varcoda Draw a varcoda sign.

```
\markup {
  \varcoda
}
```
### ₩

# A.11.5 Conditionals

\if condition? (procedure) argument (markup)

Test condition, and only insert argument if it is true. The condition is provided as a procedure taking an output definition and a property alist chain. The procedure is applied, and its result determines whether to print the markup. This command is most useful inside oddHeaderMarkup or similar. Here is an example printing page numbers in bold:

```
\paper {
  oddHeaderMarkup =
    \markup \fill-line {
      ^{\rm 11.11}\if #print-page-number
            \bold \fromproperty #'page:page-number-string
    }
  evenHeaderMarkup =
    \markup \fill-line {
      \if #print-page-number
            \bold \fromproperty #'page:page-number-string
      "" ""
    }
}
```
\unless condition? (procedure) argument (markup)

Similar to  $\iota$  if, printing the argument if the condition is false.

The following example shows how to print the copyright notice on all pages but the last instead of just the first page.

```
\paper {
  oddFooterMarkup = \markup {
    \unless #on-last-page-of-part \fill-line {
      \fromproperty #'header:copyright
    }
  }
}
\header {
  copyright = "\odot LilyPond Authors. License: GFDL."
  tagline = \sqrt[n]{C} LilyPond Authors. Documentation placed
under the GNU Free Documentation License
version 1.3."
}
```
# A.11.6 Instrument Specific Markup

\fret-diagram definition-string (string)

Make a (guitar) fret diagram. For example, say

```
\markup \fret-diagram #"s:0.75;6-x;5-x;4-o;3-2;2-3;1-2;"
```
for fret spacing 3/4 of staff space, D chord diagram

Syntax rules for definition-string:

- − Diagram items are separated by semicolons.
- − Possible items:
	- s:number Set the fret spacing of the diagram (in staff spaces). Default: 1.
	- t:number Set the line thickness (relative to normal line thickness). Default: 0.5.
	- h:number Set the height of the diagram in frets. Default: 4.
	- w:number Set the width of the diagram in strings. Default: 6.
- f:number Set fingering label type  $(0 = none, 1 = incircle$  on string,  $2 =$ below string). Default: 0.
- d:number Set radius of dot, in terms of fret spacing. Default: 0.25.
- p: number Set the position of the dot in the fret space. 0.5 is centered; 1 is on lower fret bar, 0 is on upper fret bar. Default: 0.6.
- c: string1-string2-fret Include a barre mark from string1 to string2 on fret.
- string-fret Place a dot on string at fret. If fret is  $\circ$ , string is identified as open. If fret is 'x', string is identified as muted.
- string-fret-fingering Place a dot on string at fret, and label with fingering as defined by the f: code.
- − Note: There is no limit to the number of fret indications per string.

Used properties:

- $\bullet$  thickness  $(0.5)$
- fret-diagram-details
- size  $(1.0)$
- align-dir  $(-0.4)$

\fret-diagram-terse definition-string (string)

Make a fret diagram markup using terse string-based syntax.

Here is an example

```
\markup \fret-diagram-terse #"x;x;o;2;3;2;"
```
for a D chord diagram.

Syntax rules for definition-string:

- Strings are terminated by semicolons; the number of semicolons is the number of strings in the diagram.
- Mute strings are indicated by 'x'.
- Open strings are indicated by 'o'.
- A number indicates a fret indication at that fret.
- If there are multiple fret indicators desired on a string, they should be separated by spaces.
- Fingerings are given by following the fret number with a -, followed by the finger indicator, e.g. '3-2' for playing the third fret with the second finger.
- Where a barre indicator is desired, follow the fret (or fingering) symbol with -( to start a barre and -) to end the barre.

Used properties:

- thickness  $(0.5)$
- fret-diagram-details
- size  $(1.0)$
- align-dir  $(-0.4)$

\fret-diagram-verbose marking-list (pair)

Make a fret diagram containing the symbols indicated in marking-list.

For example,

```
\markup \fret-diagram-verbose
 #'((mute 6) (mute 5) (open 4)
```
(place-fret 3 2) (place-fret 2 3) (place-fret 1 2)) produces a standard D chord diagram without fingering indications. Possible elements in marking-list:

(mute *string-number*)

Place a small 'x' at the top of string string-number.

(open *string-number*)

Place a small 'o' at the top of string string-number.

(barre *start-string end-string fret-number*)

Place a barre indicator (much like a tie) from string start-string to string end-string at fret fret-number.

(capo *fret-number*)

Place a capo indicator (a large solid bar) across the entire fretboard at fret location fret-number. Also, set fret fret-number to be the lowest fret on the fret diagram.

(place-fret *string-number fret-number* [*finger-value*] [*color-modifier*] [*color*] ['parenthesized ['default-paren-color]])

> Place a fret playing indication on string string-number at fret fret-number with an optional fingering label finger-value, an optional color modifier color-modifier, an optional color color, an optional parenthesis 'parenthesized and an optional paranthesis color 'default-paren-color. By default, the fret playing indicator is a solid dot. This can be globally changed by setting the value of the variable dot-color or for a single dot by setting the value of color. The dot can be parenthesized by adding 'parenthesized. By default the color for the parenthesis is taken from the dot. Adding 'default-paren-color will take the parenthesis-color from the global dot-color, as a fall-back black will be used. Setting color-modifier to inverted inverts the dot color for a specific fingering. The values for string-number, fret-number, and the optional finger should be entered first in that order. The order of the other optional arguments does not matter. If the finger part of the place-fret element is present, finger-value will be displayed according to the setting of the variable finger-code. There is no limit to the number of fret indications per string.

Used properties:

- $\bullet$  thickness  $(0.5)$
- fret-diagram-details
- $\bullet$  size  $(1.0)$
- align-dir  $(-0.4)$

\harp-pedal definition-string (string)

Make a harp pedal diagram.

Possible elements in definition-string:

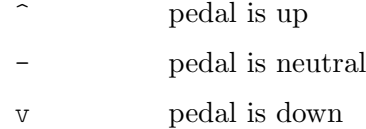

| vertical divider line

o the following pedal should be circled (indicating a change)

The function also checks if the string has the typical form of three pedals, then the divider and then the remaining four pedals. If not it prints out a warning. However, in any case, it will also print each symbol in the order as given. This means you can place the divider (even multiple dividers) anywhere you want, but you'll have to live with the warnings.

The appearance of the diagram can be tweaked inter alia using the size property of the TextScript grob (\override Voice.TextScript.size =  $#0.3$ ) for the overall, the thickness property (\override Voice.TextScript.thickness = #3) for the line thickness of the horizontal line and the divider. The remaining configuration (box sizes, offsets and spaces) is done by the harp-pedal-details list of properties (\override Voice.TextScript.harp-pedal-details.box-width = #1). It contains the following settings: box-offset (vertical shift of the box center for up/down pedals), box-width, box-height, space-before-divider (the spacing between two boxes before the divider) and space-after-divider (box spacing after the divider).

\**markup** \**harp-pedal** #"^-v|--ov^"

$$
\begin{array}{c|c} \mathbf{I} & \mathbf{I} \\ \hline \mathbf{I} & \mathbf{I} \end{array}
$$

Used properties:

- $\bullet$  thickness  $(0.5)$
- harp-pedal-details (())
- size  $(1.2)$

\woodwind-diagram instrument (symbol) user-draw-commands (list)

Make a woodwind-instrument diagram. For example, say

```
\markup \woodwind-diagram
```

```
#'oboe #'((1h \cdot (d \text{ ees})) (cc \cdot (five3qT1q)) (rh \cdot (gis)))
```
for an oboe with the left-hand d key, left-hand ees key, and right-hand gis key depressed while the five-hole of the central column effectuates a trill between 1/4 and 3/4 closed.

The following instruments are supported:

- − piccolo
- − flute
- − oboe
- − clarinet
- − bass-clarinet
- − saxophone
- − bassoon
- − contrabassoon

To see all of the callable keys for a given instrument, include the function (print-keys 'instrument) in your .ly file, where instrument is the instrument whose keys you want to print.

Certain keys allow for special configurations. The entire gamut of configurations possible is as follows:

 $-1q(1/4 \text{ covered})$ 

- $-$  1h (1/2 covered)
- $-$  3q (3/4 covered)
- − R (ring depressed)
- − F (fully covered; the default if no state put)

Additionally, these configurations can be used in trills. So, for example, three3qTR effectuates a trill between 3/4 full and ring depressed on the three hole. As another example, threeRT effectuates a trill between R and open, whereas threeTR effectuates a trill between open and shut. To see all of the possibilities for all of the keys of a given instrument, invoke (print-keys-verbose 'instrument).

Lastly, substituting an empty list for the pressed-key alist will result in a diagram with all of the keys drawn but none filled, for example:

\markup \woodwind-diagram #'oboe #'()

Used properties:

- woodwind-diagram-details (())
- font-size  $(0)$
- graphical (#t)
- thickness  $(0.1)$
- size  $(1)$

### A.11.7 Accordion Registers

\discant name (string)

\discant *name* generates a discant accordion register symbol.

To make it available,

#(use-modules (lily accreg))

is required near the top of your input file.

The register names in the default \discant register set have modeled after numeric Swiss notation like depicted in [http://de.wikipedia.org/wiki/](http://de.wikipedia.org/wiki/Register_%28Akkordeon%29)

Register %28Akkordeon%29, omitting the slashes and dropping leading zeros.

The string name is basically a three-digit number with the lowest digit specifying the number of 16' reeds, the tens the number of 8' reeds, and the hundreds specifying the number of 4' reeds. Without modification, the specified number of reeds in 8' is centered in the symbol. Newer instruments may have registrations where 8' can be used either within or without a tone chamber, 'cassotto'. Notationally, the central dot then indicates use of cassotto. One can suffix the tens' digits '1' and '2' with '+' or '-' to indicate clustering the dots at the right or left respectively rather than centered.

Some examples are

$$
\bigoplus \text{Uiseant "1"}\ \ddot{a}scant "1+0"\right)
$$
\n
$$
\bigoplus \text{Uiseant "1+0"}\ \ddot{a}scant "120"\ \ddot{a}scant "131"
$$

Used properties:

• font-size (0)

\freeBass name (string)

\freeBass *name* generates a free bass/converter accordion register symbol for the usual two-reed layout.

To make it available,

#(use-modules (lily accreg))

is required near the top of your input file.

Available registrations are

 $\ominus$ \freeBass "1"  $\bigodot$ ( \freeBass "11"

 $\bigodot$ ( \freeBass "10"

Used properties:

• font-size (0)

\stdBass name (string)

\stdBass *name* generates a standard bass accordion register symbol.

To make it available,

#(use-modules (lily accreg))

is required near the top of your input file.

The default bass register definitions have been modeled after the article [http://](http://www.accordions.com/index/art/stradella.shtml) [www.accordions.com/index/art/stradella.shtml](http://www.accordions.com/index/art/stradella.shtml) originally appearing in Accord Magazine.

The underlying register model is

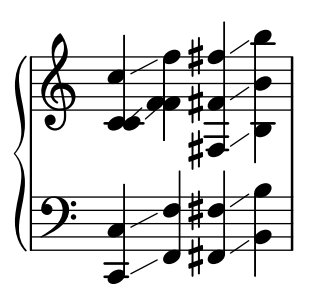

This kind of overlapping arrangement is common for Italian instruments though the exact location of the octave breaks differ.

When not composing for a particular target instrument, using the five reed definitions makes more sense than using a four reed layout: in that manner, the 'Master' register is unambiguous. This is rather the rule in literature bothering about bass registrations at all.

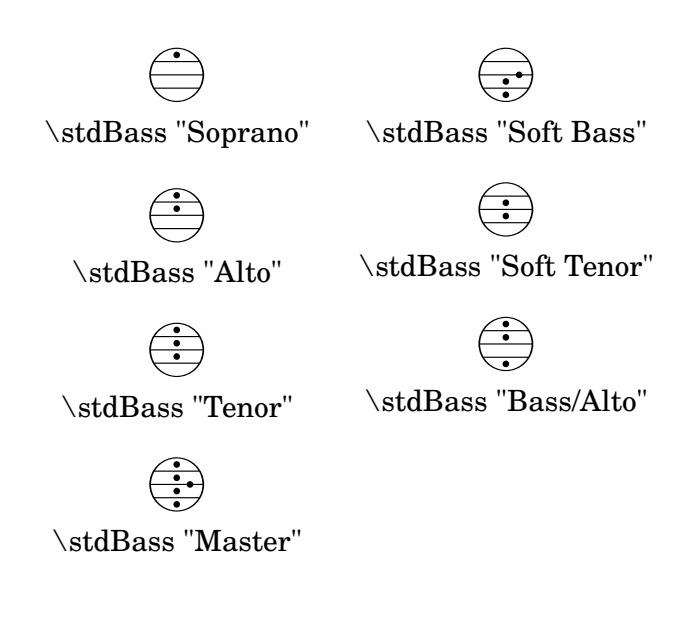

Used properties:

• font-size  $(0)$ 

```
\stdBassIV name (string)
```
\stdBassIV *name* generates a standard bass accordion register symbol.

To make it available,

#(use-modules (lily accreg))

is required near the top of your input file.

The main use is for four-reed standard bass instruments with reedbank layout

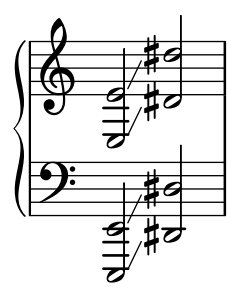

Notable instruments are Morino models with MIII (the others are five-reed instead) and the Atlantic IV. Most of those models have three register switches. Some newer Morinos with MIII might have five or even seven.

The prevalent three-register layout uses the middle three switches 'Tenor', 'Master', 'Soft Bass'. Note that the sound is quite darker than the same registrations of 'c,' based instruments.

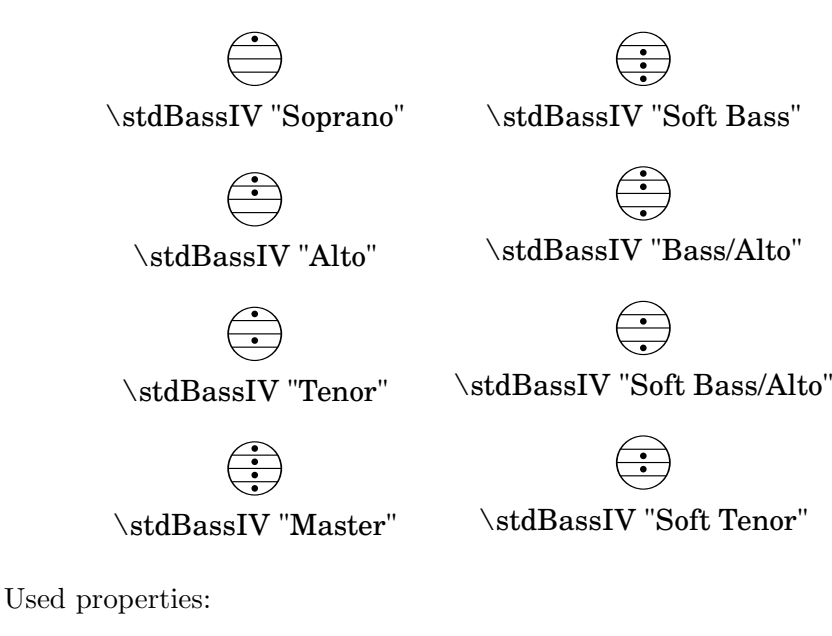

• font-size (0)

#### \stdBassV name (string)

\stdBassV *name* generates a standard bass accordion register symbol.

To make it available,

#(use-modules (lily accreg))

is required near the top of your input file.

The main use is for five-reed standard bass instruments with reedbank layout

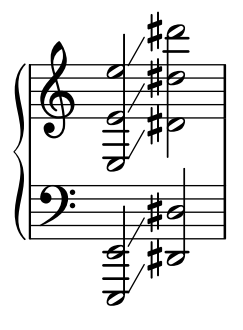

This tends to be the bass layout for Hohner's Morino series without convertor or MIII manual.

With the exception of the rather new 7-register layout, the highest two chord reeds are usually sounded together. The Older instruments offer 5 or 3 bass registers. The Tango VM offers an additional 'Solo Bass' setting that mutes the chord reeds. The symbol on the register buttons of the Tango VM would actually match the physical five-octave layout reflected here, but it is not used in literature.

Composers should likely prefer the five-reed versions of these symbols. The mismatch of a four-reed instrument with five-reed symbols is easier to resolve for the player than the other way round.

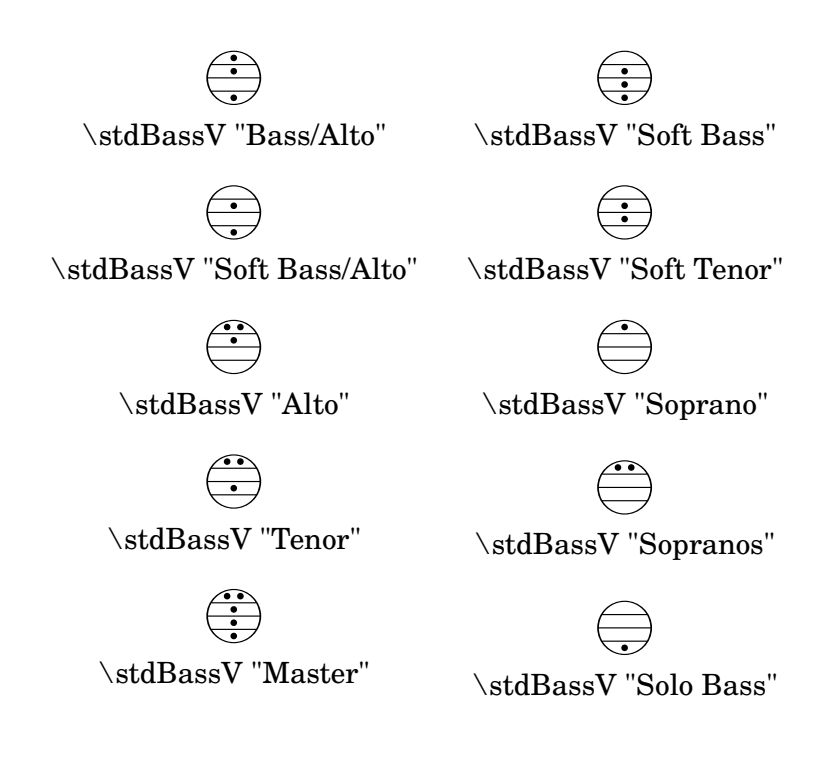

Used properties:

• font-size (0)

\stdBassVI name (string)

\stdBassVI *name* generates a standard bass accordion register symbol for six reed basses.

To make it available,

#(use-modules (lily accreg))

is required near the top of your input file.

This is primarily the register layout for the Hohner "Gola" model. The layout is

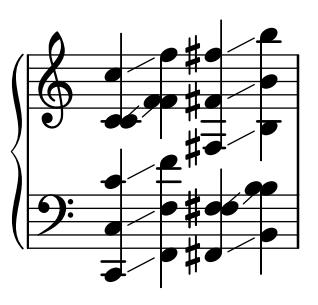

The registers are effectively quite similar to that of \stdBass. An additional bass reed at alto pitch is omitted for esthetical reasons from the 'Master' setting, so the symbols are almost the same except for the 'Alto/Soprano' register with bass notes at Alto pitch and chords at Soprano pitch.

- \stdBassVI "Soprano"  $\ddot{\phantom{0}}$ - \stdBassVI "Alto" ( - \stdBassVI "Soft Tenor"  $\overline{\phantom{a}}$ ( \stdBassVI "Master" |<br>|<br>| .<br>.<br>. |<br>|<br>|<br>| **(** - \stdBassVI "Alto/Soprano" -( \stdBassVI "Bass/Alto"

\stdBassVI "Soft Bass" ( :<br>;<br>;

|<br>|<br>| (

 $\ddot{\phantom{a}}$  $\overline{\phantom{a}}$ 

Used properties:

• font-size (0)

# A.11.8 Other

\auto-footnote mkup (markup) note (markup)

Have footnote note act as an annotation to the markup mkup.

```
\markup {
  \auto-footnote a b
  \override #'(padding . 0.2)
  \auto-footnote c d
}
```
 $a<sup>1</sup> c<sup>2</sup>$ 

 $^{2}d$  $1<sub>b</sub>$ 

The footnote will be annotated automatically.

Used properties:

- padding  $(0.0)$
- raise  $(0.5)$

\backslashed-digit num (integer)

A feta number, with backslash. This is for use in the context of figured bass notation. \**markup** {

```
\backslashed-digit #5
  \hspace #2
  \override #'(thickness . 3)
  \backslashed-digit #7
}
```
# $5 \times$

Used properties:

- $\bullet$  thickness  $(1.6)$
- font-size (0)

\char num (integer)

Produce a single character. Characters encoded in hexadecimal format require the prefix #x.

```
\markup {
  \char #65 \char ##x00a9
}
```
A ©

\eyeglasses

Prints out eyeglasses, indicating strongly to look at the conductor.

```
\markup { \eyeglasses }
```
 $60<sup>o</sup>$ 

\first-visible args (markup list)

Use the first markup in args that yields a non-empty stencil and ignore the rest.

```
\markup {
  \first-visible {
    \fromproperty #'header:composer
    \italic Unknown
  }
}
```
#### *Unknown*

\footnote mkup (markup) note (markup)

Have footnote note act as an annotation to the markup mkup.

```
\markup {
 \footnote a b
 \override #'(padding . 0.2)
  \footnote c d
}
```
a c

d The footnote will not be annotated automatically. \fraction arg1 (markup) arg2 (markup) Make a fraction of two markups.

```
\markup {
  \pi \approx\fraction 355 113
}
```

$$
\pi \approx \frac{355}{113}
$$

Used properties:

b

• font-size (0)

\fromproperty symbol (symbol)

Read the symbol from property settings, and produce a stencil from the markup contained within. If symbol is not defined, it returns an empty markup.

```
\header {
  myTitle = "myTitle"
  \text{title} = \text{markup} {
    from
    \italic
    \fromproperty #'header:myTitle
  }
}
\markup {
  \null
}
```
# **from** myTitle

\left-brace size (number) A feta brace in point size size. \**markup** {

```
\left-brace #35
                    \hspace #2
                    \left-brace #45
                  }
                    \left\{\right\}\lookup glyph-name (string)
           Lookup a glyph by name.
                 \markup {
                    \override #'(font-encoding . fetaBraces) {
                      \lookup #"brace200"
                      \hspace #2
                      \rotate #180
                      \lookup #"brace180"
                    }
                 }
                    \left\{\begin{matrix}1\\2\end{matrix}\right\}\markalphabet num (integer)
           Make a markup letter for num. The letters start with A to Z and continue with
           double letters.
                  \markup {
                    \markalphabet #8
                    \hspace #2
                    \markalphabet #26
                 }
                   H Z
\markletter num (integer)
           Make a markup letter for num. The letters start with A to Z (skipping letter I), and
           continue with double letters.
                  \markup {
                    \markletter #8
                    \hspace #2
                    \markletter #26
                 }
                   H AA
\null
           An empty markup with extents of a single point.
                  \markup {
```
#### \**null** }

\on-the-fly procedure (procedure) arg (markup)

Apply the procedure markup command to arg. procedure takes the same arguments as interpret-markup and returns a stencil.

\override new-prop (pair) arg (markup)

Add the argument new-prop to the property list. Properties may be any property supported by Sección "font-interface" en Referencia de Funcionamiento Interno, Sección "text-interface" en Referencia de Funcionamiento Interno and Sección "instrument-specific-markup-interface" en Referencia de Funcionamiento Interno.

new-prop may be either a single alist pair, or non-empty alist of its own.

```
\markup {
  \undertie "undertied"
  \override #'(offset . 15)
  \undertie "offset undertied"
  \override #'((offset . 15)(thickness . 3))
  \undertie "offset thick undertied"
}
```
#### undertied offset undertied offset thick undertied

\page-link page-number (number) arg (markup)

Add a link to the page page-number around arg. This only works in the PDF backend.

```
\markup {
 \page-link #2 { \italic { This links to page 2... } }
}
```
#### *This links to page 2...*

\page-ref label (symbol) gauge (markup) default (markup)

Reference to a page number. label is the label set on the referenced page (using \label or \tocItem), gauge a markup used to estimate the maximum width of the page number, and default the value to display when label is not found.

(If the current book or bookpart is set to use roman numerals for page numbers, the reference will be formatted accordingly – in which case the gauge's width may require additional tweaking.)

\pattern count (non-negative, exact integer) axis (non-negative, exact integer) space (number) pattern (markup)

> Prints count times a pattern markup. Patterns are spaced apart by space (defined as for \hspace or \vspace, respectively). Patterns are distributed on axis.

\**markup** \**column** { "Horizontally repeated :" \**pattern** #7 #X #2 \**flat** \**null** "Vertically repeated :" \**pattern** #3 #Y #0.5 \**flat** }

```
Horizontally repeated :
\flat \flat \flat \flat \flat \flatVertically repeated :
-
b<br>.
b<br>.
```
\property-recursive symbol (symbol)

Print out a warning when a header field markup contains some recursive markup definition.

```
\right-brace size (number)
```
A feta brace in point size size, rotated 180 degrees.

```
\markup {
  \right-brace #45
  \hspace #2
  \right-brace #35
}
 \Big\} \ \Big\}
```

```
\slashed-digit num (integer)
```
A feta number, with slash. This is for use in the context of figured bass notation.

```
\markup {
  \slashed-digit #5
  \hspace #2
  \override #'(thickness . 3)
  \slashed-digit #7
}
```
# $57$

Used properties:

```
\bullet thickness (1.6)
```

```
• font-size (0)
```

```
\stencil stil (stencil)
```
Use a stencil as markup.

```
\markup {
  \stencil #(make-circle-stencil 2 0 #t)
}
```
\strut

Create a box of the same height as the space in the current font.

```
\transparent arg (markup)
          Make arg transparent.
                \markup {
                  \transparent {
                    invisible text
                  }
                }
```

```
\verbatim-file name (string)
```
Read the contents of file name, and include it verbatim.

```
\markup {
 \verbatim-file #"en/included/simple.ly"
}
 %% A simple piece in LilyPond, a scale.
 \relative {
    c' d e f g a b c
 }
 %% Optional helper for automatic updating
 %% by convert-ly. May be omitted.
 \version "2.19.21"
```
\whiteout arg (markup)

Provide a white background for arg. The shape of the white background is determined by style. The default is box which produces a rectangle. rounded-box produces a rounded rectangle. outline approximates the outline of the markup.

```
\markup {
  \combine
    \filled-box #'(-1 . 15) #'(-3 . 4) #1
    \override #'(thickness . 1.5)
    \whiteout whiteout-box
}
\markup {
  \combine
    \filled-box #'(-1 . 24) #'(-3 . 4) #1
    \override #'((style . rounded-box) (thickness . 3))
    \whiteout whiteout-rounded-box
}
\markup {
  \combine
    \filled-box #'(-1 . 18) #'(-3 . 4) #1
    \override #'((style . outline) (thickness . 3))
    \whiteout whiteout-outline
}
```
whiteout-box

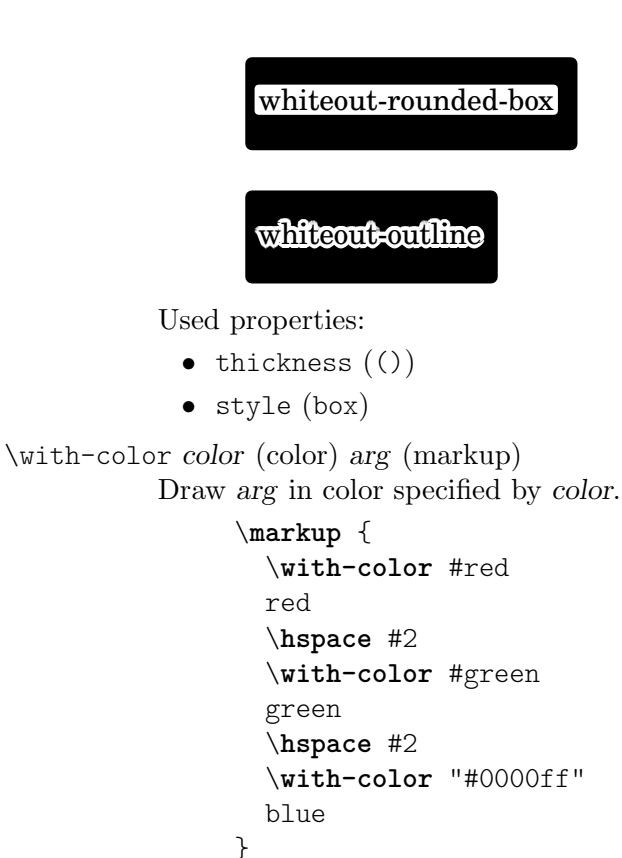

#### red green blue

```
\with-dimension axis (integer) val (pair of numbers) arg (markup)
            Set the horizontal dimension of arg to val if axis is equal to X. If axis is equal to Y,
            set the vertical dimension of arg to val instead.
```
\with-dimension-from axis (integer) arg1 (markup) arg2 (markup) Print arg2 but replace the horizontal dimension with the one from arg1 if axis is set to X. If axis is set to Y, replace the vertical dimension with the one from arg1 instead.

 $\tilde{\mathcal{X}}$  (pair of numbers) y (pair of numbers) arg (markup) Set the horizontal and vertical dimensions of arg to x and y.

```
\with-dimensions-from arg1 (markup) arg2 (markup)
           Print arg2 with the horizontal and vertical dimensions of arg1.
```
\with-link label (symbol) arg (markup)

Add a link to the page holding label label around arg. This only works in the PDF backend.

```
\markup {
  \with-link #'label {
    \italic { This links to the page
               containing the label... }
  }
}
```
\with-outline outline (markup) arg (markup)

Print arg with the outline and dimensions of outline. The outline is used by skylines to resolve collisions (not for whiteout).

```
\with-true-dimension axis (integer) arg (markup)
```
Give arg its actual dimension (extent) on axis. Sometimes, the extents of a markup's printed ink differs from the default extents. The main case is if glyphs are involved. By default, the extents of a glyph are based on the glyph's metrics (i.e., a default vertical and horizontal size for the glyph), which, for various reasons, are often not identical to its bounding box (i.e., the smallest rectangle that completely encompasses the glyph's outline) – in most cases, the outline protrudes the box spanned up by the metrics.

# \**markup**

```
\fontsize #10
\override #'((box-padding . 0) (thickness . 0.2))
\box
\musicglyph "scripts.trill"
```
for purposes other than setting text, this behavior may not be wanted. You can use \with-true-dimension in order to give the markup its actual printed extent.

### \**markup**

```
\fontsize #10
\override #'((box-padding . 0) (thickness . 0.2))
\box
\with-true-dimension #X
\musicglyph "scripts.trill"
```
s \with-true-dimensions arg (markup)

\markup \with-true-dimensions *arg* is short for \markup \with-truedimension #X \with-true-dimension #Y *arg*, i.e., \with-true-dimensions has the effect of \with-true-dimension on both axes.

# A.12 Instrucciones de listas de marcado de texto

Se puede usar cualquiera de las siguientes instrucciones con \markuplist:

\column-lines args (markup list)

Like \column, but return a list of lines instead of a single markup. baseline-skip determines the space between each markup in args.

Used properties:

• baseline-skip

\justified-lines args (markup list)

Like \justify, but return a list of lines instead of a single markup. Use \override-lines #'(line-width . *X*) to set the line width; X is the number of staff spaces.

Used properties:

- text-direction (1)
- word-space
- line-width (#f)
- baseline-skip

\map-commands compose (procedure) args (markup list)

This applies the function compose to every markup in args (including elements of markup list command calls) in order to produce a new markup list. Since the return value from a markup list command call is not a markup list but rather a list of stencils, this requires passing those stencils off as the results of individual markup calls. That way, the results should work out as long as no markups rely on side effects.

\override-lines new-prop (pair) args (markup list) Like \override, for markup lists.

\score-lines score (score)

This is the same as the \score markup but delivers its systems as a list of lines. Its score argument is entered in braces like it would be for \score.

```
\string-lines strg (string)
```
Takes the string strg and splits it at the character provided by the property split-char, defaulting to #\newline. Surrounding whitespace is removed from every resulting string. The returned list of markups is ready to be formatted by other markup or markup list commands like \column, \line, etc.

```
\markup {
  \column
    \string-lines
     "foo, foo,
     bar, bar,
     buzz, buzz!"
}
```
foo, foo, bar, bar, buzz, buzz!

Used properties:

• split-char (#\newline)

\table column-align (number list) lst (markup list)

Returns a table.

column-align specifies how each column is aligned, possible values are -1, 0, 1. The number of elements in column-align determines how many columns will be printed. The entries to print are given by lst, a markup-list. If needed, the last row is filled up with point-stencils. Overriding padding may be used to increase columns horizontal distance. Overriding baseline-skip to increase rows vertical distance.

```
% A markup command to print a fixed-width number.
\markup fwnum =
  \markup \override #'(font-features . ("ss01" "-kern"))
   \number \etc
\markuplist {
 \override #'(padding . 2)
 \table
```

```
# (0 1 0 -1){
  \underline { center-aligned right-aligned
              center-aligned left-aligned }
  one \fwnum 1 thousandth \fwnum 0.001
 eleven \fwnum 11 hundredth \fwnum 0.01
 twenty \fwnum 20 tenth \fwnum 0.1
 thousand \fwnum 1000 one \fwnum 1.0
}
```
center-aligned right-aligned center-aligned left-aligned

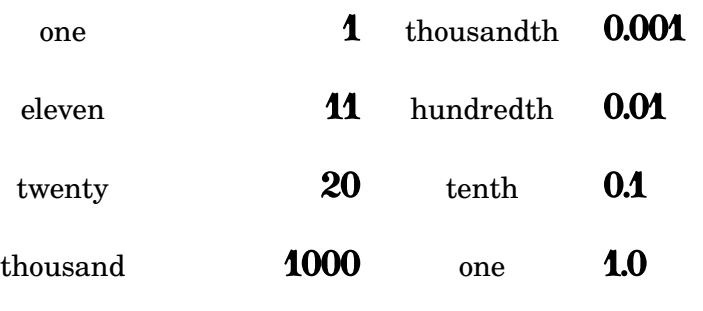

Used properties:

}

- baseline-skip
- padding (0)

```
\table-of-contents
```
Used properties:

• baseline-skip

\wordwrap-internal justify (boolean) args (markup list)

Internal markup list command used to define \justify and \wordwrap. Used properties:

- text-direction (1)
- word-space
- line-width (#f)

\wordwrap-lines args (markup list)

Like \wordwrap, but return a list of lines instead of a single markup. Use \override-lines #'(line-width . *X*) to set the line width, where X is the number of staff spaces.

Used properties:

- text-direction (1)
- word-space
- line-width (#f)
- baseline-skip

\wordwrap-string-internal justify (boolean) arg (string)

Internal markup list command that is used to define \justify-string and \wordwrap-string.

Used properties:

• text-direction (1)

- word-space
- line-width

# A.13 Lista de caracteres especiales

Se pueden usar las siguientes referencias a carcteres especiales; para ver más detalles, consulte [Alias de ASCII], página 549.

Se usa la sintaxis del HTML y casi todas estas referencias son las mismas que en el HTML. El resto están inspiradas en IATEX.

Los caracteres están enmarcados en un rectángulo de forma que pueda verse el tamaño que tienen. Se ha añadido un pequeño relleno de separación entre el carácter y el rectángulo para mejorar la legibilidad.

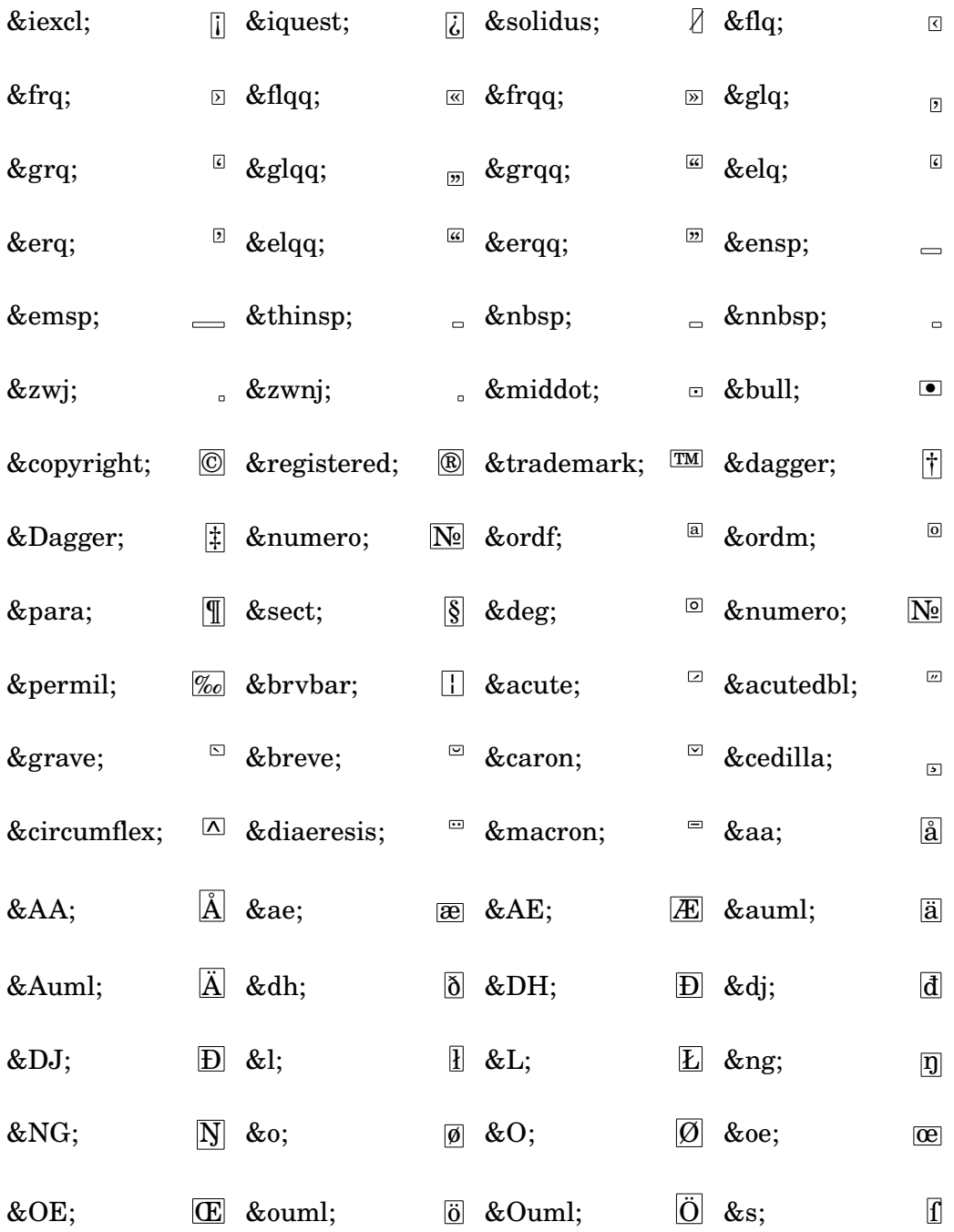

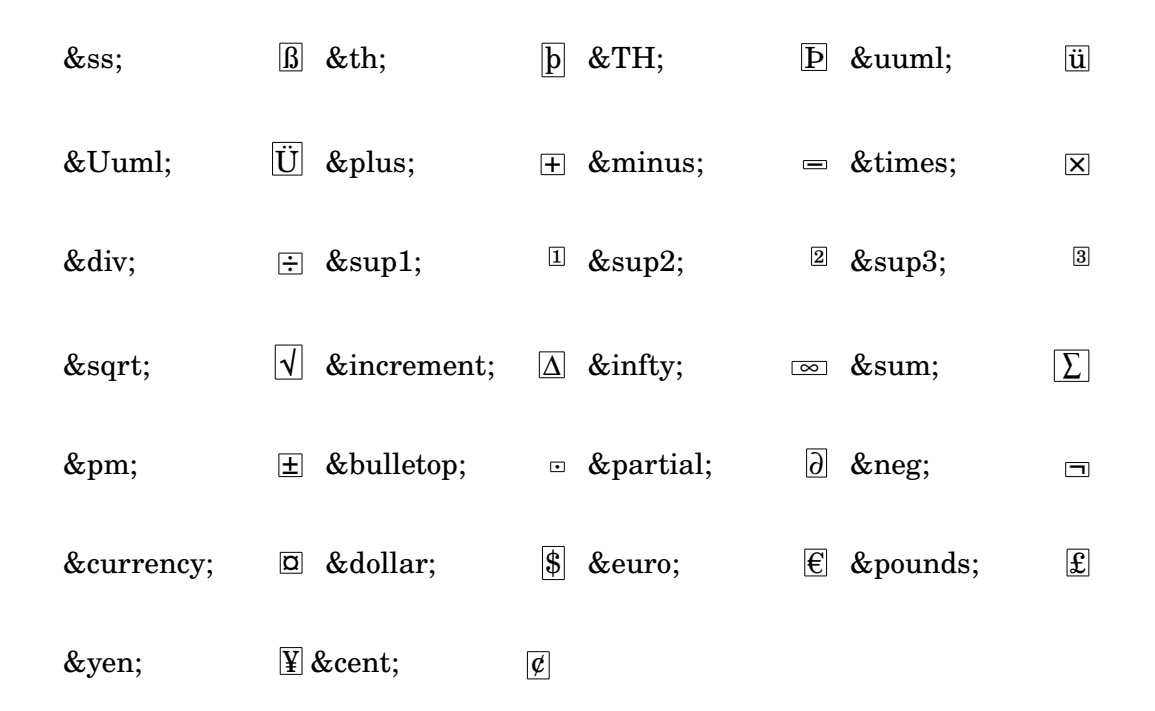

# A.14 Lista de articulaciones

En la lógica interna de LilyPond, una 'articulación' es cualquier objeto (que no sea una indicación de matiz dinámico) que puede ser adosado directamente después de un evento rítmico (o con una duración): notas, acordes; incluso silencios y saltos, o el artificio de acorde vacío <> (véase Sección "Estructura de un elemento de nota" en Manual de Aprendizaje). Incluso las ligaduras de expresión, las digitaciones y las inscripciones textuales son técnicamente articulaciones, aunque estas no se muestran aquí.

Por tanto, las listas que aparecen a continuación incluyen no solo las marcas de articulación, sino también todos los demás elementos textuales dentro de la tipografía Emmentaler que pueden ser adosados a notas (la forma en que se inserta un acento como 'c'\accent' o como 'c'->'). Cada ejemplo muestra la inscripción en sus dos posibles posiciones verticales: respectivamente, superior e inferior, así como su posición por defecto (neutra). Consulte también [\[Glifos de](#page-736-0) inscripciones], página 724, para ver una lista más completa de glifos, para su utilización con la instrucción de marcado \musicglyph tal y como se explica en [Notación musical dentro de elementos de marcado, página 278.

### Indicaciones de articulación

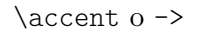

\espressivo

 $\frac{\text{maxato}}{\text{max}}$ 

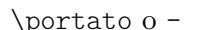

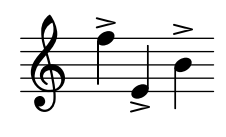

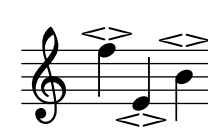

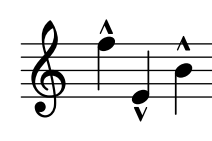

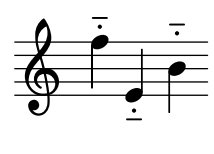

\staccatissimo o -!

\staccato o -.

\tenuto o --

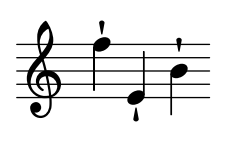

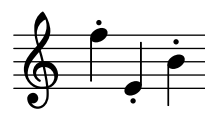

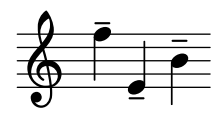

# Indicaciones de adornos

\prall

\prallup

\pralldown

\upprall

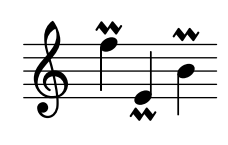

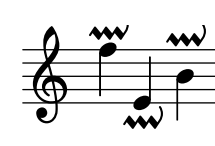

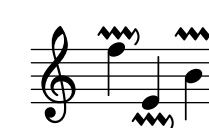

\lineprall

 $\blacksquare$ h  $\overline{\mathbf{r}}$  $\overline{\mathbf{z}}$ h  $\frac{M}{P}$ Ģ

\downprall

K  $\frac{\cdot}{\cdot}$ t<br>M  $\overline{\overline{\phantom{a}}}$ h K  $\pmb{\phi}$ 

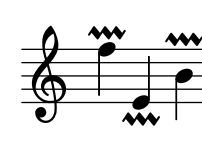

h ķ

 $\frac{1}{2}$ h

 $\frac{1}{2}$  $\overline{\bullet}$ 

\prallprall

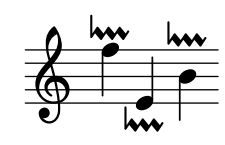

h J

J  $\frac{1}{\sqrt{2}}$ 

J<br>V  $\overline{\bullet}$ 

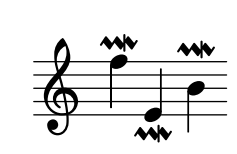

\prallmordent

\mordent

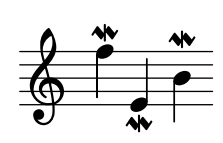

\upmordent

 $\pmb{\phi}$ 

\downmordent

\trill

 $\frac{1}{2}$ h  $\boldsymbol{r}$ t<br>h u<br>F  $\frac{1}{2}$ \$

\turn

\reverseturn

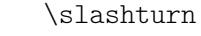

 $\Phi$ 

\haydnturn

 $\frac{1}{2}$ h  $\frac{1}{2}$  $\overline{\mathbf{v}}$ h u \$

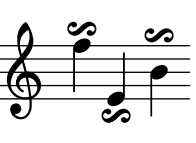

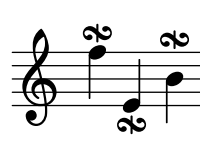

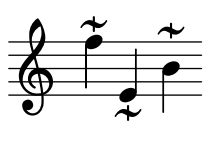

# Indicaciones de calderón

\veryshortfermata

\shortfermata

\fermata

\$

\longfermata

.<br>F  $\frac{1}{2}$ 

 $\frac{1}{2}$ h  $\mathbf{E}$  $\overline{\bullet}$ 

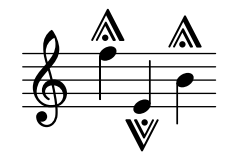

\verylongfermata

וה<br>h S  $\frac{1}{\cdot}$ .<br>F  $\frac{1}{2}$ \$)

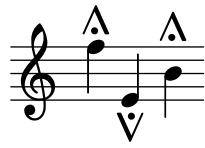

h

F  $\overline{\bullet}$ 

\henzeshortfermata \henzelongfermata

h w

> D<br>V  $\vec{\cdot}$

> الع<br>لا  $\overline{\bullet}$

 $\frac{2}{\pi}$ h

 $\ddot{\cdot}$  $\frac{1}{\sqrt{2}}$ 

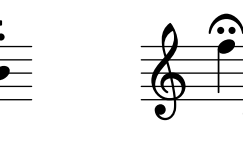

Indicaciones específicas de ciertos instrumentos

h ,<br>|<br>|-

 $\Phi$ 

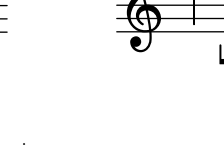

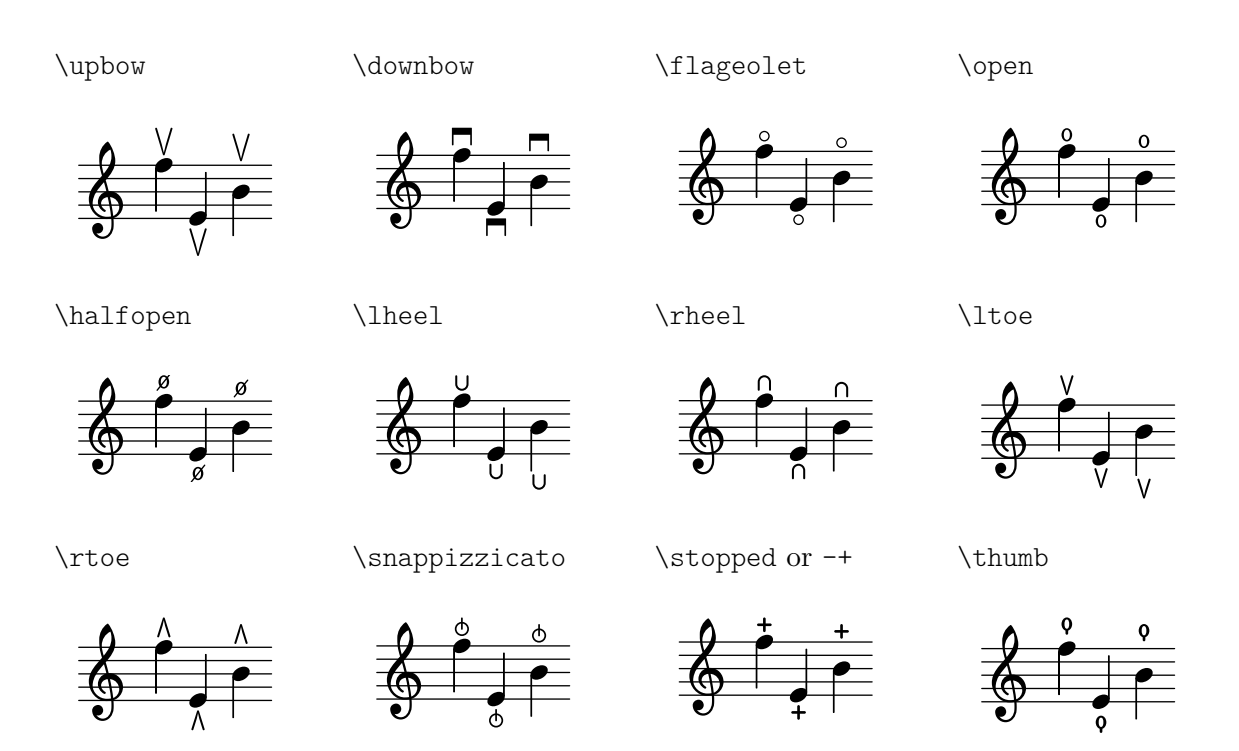

# Indicaciones de repetición

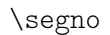

\coda

\varcoda

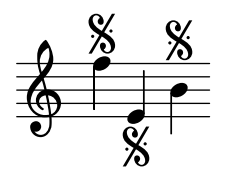

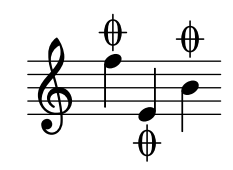

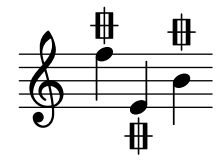

# Indicaciones antiguas

\accentus

\circulus

\ictus

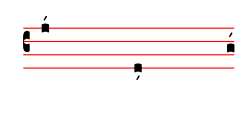

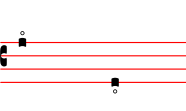

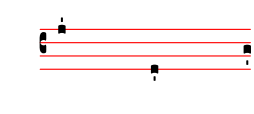

\semicirculus

\signumcongruentiae

A °

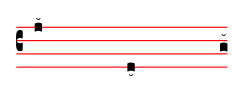

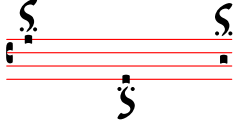

# A.15 Notas de percusión

O ° acousticbassdrum bda

 $\overline{\phantom{a}}$ 

 $\overline{\mathbf{o}}$ 

 $\overline{\mathbf{e}}$ 

`

 $\alpha$ 

e3<br>|<br>|

K

⊗

 $\overline{\bullet}$ 

snare sn

 $\overline{1}$   $\overline{1}$   $\overline{$ 

acousticsnare sna

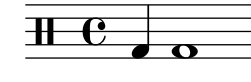

electricsnare sne

 $\mathbf{H} \mathbf{e}$  .

lowfloortom tomfl

 $\overline{\textbf{H}}$ 

**THE** 

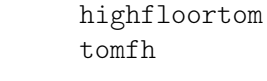

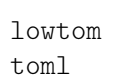

 $\overline{1}$   $\overline{1}$   $\overline{$ 

 $\mathbf{H}$   $\mathbf{e}$  .  $\mathbf{o}$ 

hightom tomh

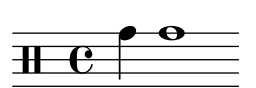

closedhihat hhc

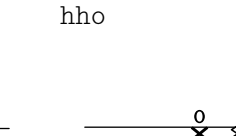

openhihat

lowmidtom tomml

 $\textcolor{red}{\textbf{H}\textcolor{blue}{\bullet}\textcolor{blue}{\bullet}}$ 

himidtom tommh

 $\mathbf{H} \mathbf{e}$ .

hihat hh

 $\overline{1}$   $\overline{e}$ h

 $\overline{\mathbf{e}}$ 

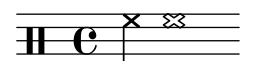

pedalhihat hhp

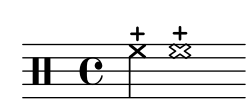

Q.

e3<br>|<br>|

K

◚

crashcymbal cymc

 $\overline{\textbf{H}-\textbf{e}}$ 

cymra

 $\bf \rm H$ 

rb

ridebell

ridecymbala

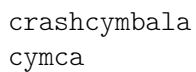

 $\overline{\textbf{H}\textbf{-}\textbf{e}}$ 

cymrb

 $\bf\rm\bf H$ 

cowbell cb

ridecymbalb

 $\mathbf{H}$   $\mathbf{e}$   $\mathbf{e}$   $\mathbf{e}$ 

o<br>P

crashcymbalb cymcb

 $\bf \rm H$ 

cymch

 $\overline{\bf H}\!\!-\!\!{\bf e}$ 

hibongo boh

halfopenhihat

hhho

ridecymbal cymr

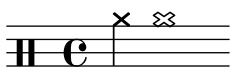

splashcymbal cyms

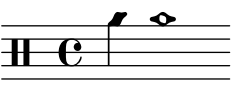

openhibongo

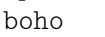

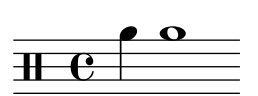

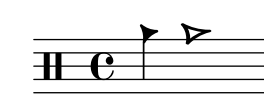

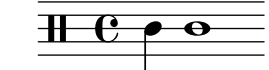

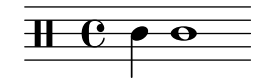

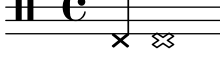

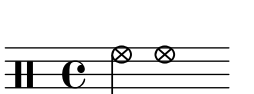

83<br>|<br>|

 $\frac{1}{2}$ 

j

j

chinesecymbal

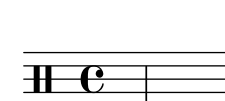

mutehibongo bohm

lobongo bol

 $\frac{\partial \mathbf{r}}{\partial \mathbf{r}}$ 

openlobongo bolo

 $\frac{\pi}{2}$ .

mutehiconga

mutelobongo bolm

 $\frac{\text{H} \cdot \text{C}}{\text{A}}$ 

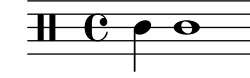

hiconga cgh

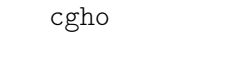

openhiconga

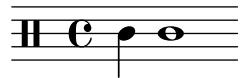

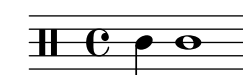

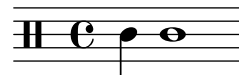

openloconga cglo

h ª .

h ª .

losidestick

ssl

hiagogo agh

h ª .

muteloconga cglm

loagogo agl

guiro gui

maracas

**H**  $\theta$   $\theta$   $\theta$ 

 $\frac{\partial \mathbf{r}}{\partial \mathbf{r}}$ 

**H**  $\theta$   $\theta$   $\theta$ 

hitimbale timh

sidestick

ss

 $\bf{H}$ 

guis

whs

shortguiro

**H**  $\theta$   $\theta$   $\theta$ 

shortwhistle

cghm

lotimbale timl

loconga cgl

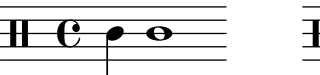

**H**  $\theta$   $\theta$ 

hisidestick ssh

 $\frac{\pi}{2}$  .

longguiro guil

h ª .

cabasa cab

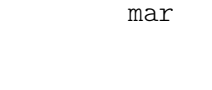

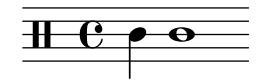

handclap hc

h ª .

tambourine tamb

**H**  $\theta$   $\phi$   $\theta$ 

vibraslap vibs

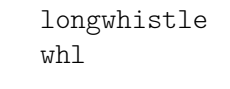

 $\frac{\pi}{\pi}$  .

**H**  $\theta$   $\theta$ 

tamtam tt

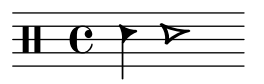

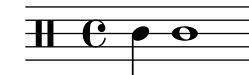

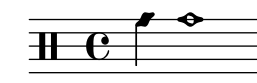

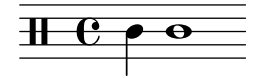

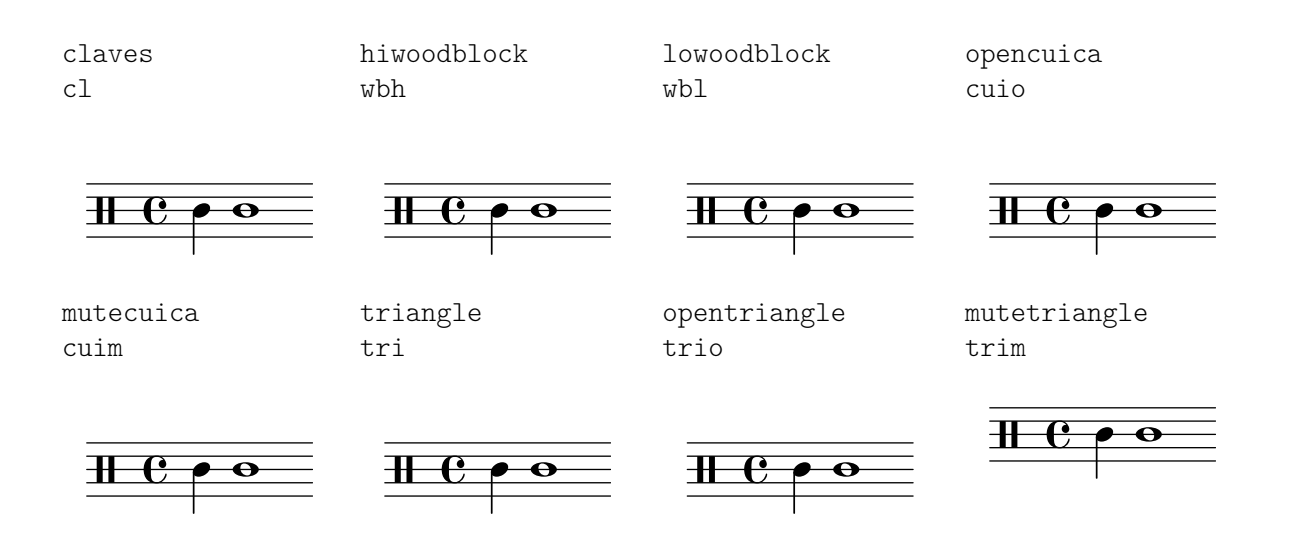

# A.16 Glosario técnico

Glosario de los términos técnicos y conceptos que se utilizan internamente en LilyPond. Estos términos pueden aparecer en los manuales, en las listas de distribución de correo o en el código fuente.

# alist (lista-A)

Una lista asociativa o abreviadamente una lista-A (alist en inglés) es una pareja de Scheme que asocia un valor con una clave: (clave . valor). Por ejemplo, en scm/lily.scm, la lista-A "type-p-name-alist" asocia ciertos predicadps de tipo (p.ej. ly:music?) con nombres (p.ej. "music") de forma que se pueda informar de los fallos de comprobación de tipo con un mensaje de consola que incluye el nombre del predicado de tipo esperado.

# callback

Una callback es una rutina, función o método cuya referencia se pasa como argumento en una llamada a otra rutina, permitiendo así que la runtina llamada invoque a aquélla. La técnica permite que una capa de software de nivel más bajo llame a una función definida en una capa de nivel m´as alto. Las funciones de callback se usan ampliamente en LilyPond para permitir al código de Scheme del nivel de usuario definir cuántas acciones de bajo nivel se llevan a cabo.

# closure (cerradura)

En Scheme, se crea una **cerradura** cuando una función, por lo general una expresión lambda, se pasa como variable. La cerradura contiene el codigo de la función y referencias a las ligaduras léxicas de las variables libres de la función (es decir, las variables que se usan en la expresión pero se definen fuera de ella). Cuando más tarde se aplica esta función a diferentes argumentos, las ligaduras de variables libres que se capturaron dentro de la cerradura se utilizan para obtener los valores de las variables libres que se usarán en el cálculo. Una propiedad útil de las cerraduras es la retención de los valores internos de las variables de una invocación a otra, permitiendo así que se pueda mantener un estado.

# glifo

Un glifo es una representación gráfica particular de un carácter tipográfico, o una combinación de dos caracteres que forman una ligadura. Un conjunto de glifos con un estilo y forma uniformes forman una fuente tipográfica, y un conjunto de fuentes tipográficas que abarcan varios estilos forman un tipo.

#### Véase también

Referencia de la notación: Sección 1.8.3 [Tipografías], página 281, Sección 3.3.3 [Caracteres especiales, página 547.

## grob (objeto gráfico)

Los objetos de LilyPond que representan elementos de la notación en la salida impresa tales como la cabeza y la plica de las notas, ligaduras de unión y de expresión, digitaciones, claves, et. se denominan 'objetos de presentación', a menudo conocidos como 'OBjetos GRáficos', o abreviadamente grobs. Se representan mediante instancias de la clase Grob.

#### Véase también

Manual de aprendizaje: Sección "Objetos e interfaces" en Manual de Aprendizaje, Sección "Convenciones de nombres de objetos y propiedades" en Manual de Aprendizaje, Sección "Propiedades de los objetos de presentación" en Manual de Aprendizaje.

Referencia de funcionamiento interno: Sección "grob-interface" en Referencia de Funcionamiento Interno, Sección "All layout objects" en Referencia de Funcionamiento Interno.

#### <span id="page-825-0"></span>inmutable

Un objeto **inmutable** es aquel cuyo estado no se puede modificar después de su creación, en contraste con los objetos mutables, que se pueden modificar después de su creación.

En LilyPond, las propiedades inmutables o compartidas definen el estilo y comportamiento predeterminados de los grobs. Se comparten por parte de muchos objetos. En aparente contradicción con su nombre, se pueden cambiar utilizando  $\overline{\vee}$  vevert.

### Véase también

Referencia de la notación: [mutable], página 814.

#### interfaz

Las acciones y propiedades comunes a un conjunto de grobs se agrupan en un objeto denominado interfaz de grob (grob-inerface), o abreviadamente 'interfaz'.

### Véase también

Manual de aprendizaje: Sección "Objetos e interfaces" en Manual de Aprendizaje, Sección "Convenciones de nombres de objetos y propiedades" en Manual de Aprendizaje, Sección "Propiedades de los interfaces" en Manual de Aprendizaje.

Referencia de la notación: Sección 5.2.2 [Interfaces de la presentación], página 644.

Referencia de funcionamiento interno: Sección "Graphical Object Interfaces" en Referencia de Funcionamiento Interno.

## lexer (analizador léxico)

Un lexer o analizador léxico es un programa que convierte una secuencia de caracteres en una secuencia de elementos o tokens, en un proceso que se llama análisis léxico. El analizador léxico de LilyPond convierte el flujo obtenido a partir de un archivo de entrada .ly en un flujo descompuesto en tokens más apto para la siguiente fase del procesado: el análisis sintáctico, véase [parser (analizador sintáctico)], página 814. El analizador léxico de LilyPond lexer está construido con la herramienta Flex a partir del archivo de lexer lily/lexer.ll que contiene las reglas léxicas. Este archivo es parte del código fuente y no se incluye dentro de la instalación binaria de LilyPond.

#### <span id="page-826-0"></span>mutable

Un objeto **mutable** es aquél cuyo estado se puede modificar después de su creación, en contraste con un objeto inmutable, cuyo estado se fija en el momento de la creación.

En LilyPond, las propiedades mutables contienen valores específicos de un grob. Por lo general, las listas de otros objetos o los resultados de los c´alculos se almacenan en propiedades mutables.

### Véase también

Referencia de la notación: [inmutable], página 813.

## output-def (definición de salida)

Una instancia de la clase Output-def contiene los m´etodos y estructuras de datos asociados con un bloque de salida. Se crean instancias parra los bloques midi, layout y paper.

#### <span id="page-826-1"></span>parser (analizador sintáctico)

Un parser o analizador sintáctico analiza la secuencia de tokens o elementos léxicos producida por un analizador l´exico para determinar su estructura gramatical, agrupando los elementos léxicos en conjuntos mayores según las reglas de la gramática. Si la secuencia de elementos léxicos es válida, el producto final es un árbol de tokens cuya raíz es el símbolo inicial de la gramática. Si no se puede conseguir esto, el archivo es inválido y se produce un mensaje de error adecuado. Las agrupaciones sintácticas y las reglas para construir estas agrupaciones a partir de sus elementos constituyentes para la sintaxis de LilyPond están definidas en lily/parser.yy y se muestran en la forma normal de Backus (BNF) dentro de Sección "LilyPond grammar" en Guía del colaborador. Este archivo se usa para construir el analizador sintáctico durante la compilación del programa por parte del generador de analizadores sintácticos, Bison. Es parte del código fuente y no se incluye dentro de la instalación binaria de LilyPond.

# variable del analizador sintáctico

Son variables definidas directamente dentro de Scheme. Su uso directo por parte de los usuarios está fuertemente desaconsejado, porque su semántica de ámbito puede ser confusa.

Cuando el valor de una de estas variables se modifica dentro de un archivo .ly, el cambio es global, y a no ser que se revierta explícitamente, el nuevo valor persistirá hasta el final del archivo, afectando a todos los bloques \score as´ı como a los archivos externos a˜nadidos con la instrucción \include. Esto puede conducir a consecuencias imprevistas y en proyectos de composición tipográfica complejos puede ser difícil de rastrear.

LilyPond utiliza las siguientes variables del analizador sintáctico:

- afterGraceFraction
- musicQuotes
- mode
- output-count
- output-suffix
- partCombineListener
- pitchnames
- toplevel-bookparts
- toplevel-scores
- showLastLength
- showFirstLength

# prob (objeto de propiedades)

Los OBjetos de PRopiedades, o abreviadamente **probs**, son instancias de la clase Prob, que es una sencilla clase básica que tiene listas-A de propiedades mutables e inmutables y los métodos para manipularlas. Las clases Music y Stream\_event derivan de Prob. Tambi´en se crean instancias de la clase Prob para almacenar el contenido formateado de los grobs del sistema y los bloques de títulos durante el proceso de disposición de la página.

# smob (objeto de Scheme)

Los Smobs, u OBjetos de ScheMe, forman parte del mecanismo utilizado por Guile para exportar objetos de C y de C++ al c´odigo de Scheme. En LilyPond, se crean smobs a partir de objetos de C++ por medio de macros. Hay dos tipos de objetos smob: los smobs simples, orientados a objetos inmutables simples como n´umeros, y los smobs complejos, usados para objetos con identidades. Si tiene acceso a las fuentes de LilyPond sources, encontrará más información en lily/includes/smob.hh.

# stencil (sello)

Las instancias de la clase stencil contienen la información necesaria para imprimir un objeto tipográfico. Es un smob simple que contiene una caja de confinamiento, que a su vez define las dimensiones vertical y horizontal del objeto, y una expresión de Scheme que imprime el objeto cuendo se eval´ua. Los stencils o sellos se pueden combinar para formar sellos m´as complejos definidos por un ´arbol de expresiones de Scheme formado a partir de las expresiones de Scheme de los sellos que lo componen.

La propiedad stencil, que conecta a un grob con su sello, se define dentro del interfaz grob-interface.

# Véase también

Referencia de funcionamiento interno: Sección "grob-interface" en Referencia de Funcionamiento Interno.

# A.17 Funciones musicales disponibles

```
\absolute [music] - music (music)
```
Make music absolute. This does not actually change the music itself but rather hides it from surrounding \relative and \fixed commands.

\acciaccatura [music] - music (music)

Create an acciaccatura from the following music expression

\accidentalStyle [music] - style (symbol list)

Set accidental style to symbol list style in the form 'piano-cautionary'. If style has a form like 'Staff.piano-cautionary', the settings are applied to that context. Otherwise, the context defaults to 'Staff', except for piano styles, which use 'GrandStaff' as a context.

\addChordShape [void] - key-symbol (symbol) tuning (pair) shape-definition (string or pair) Add chord shape shape-definition to the chord-shape-table hash with the key (cons *key-symbol tuning*).

\addInstrumentDefinition [void] - name (string) lst (list) Create instrument name with properties list. This function is deprecated.

\addQuote [void] - name (string) music (music) Define music as a quotable music expression named name
<span id="page-828-0"></span>\after [music] - delta (duration) ev (music) mus (music)

Add music ev (usually a post-event) with a delay of delta after the onset of mus.

\afterGrace [music] - fraction [non-negative rational, fraction, or moment] main (music) grace (music)

Create grace note(s) after a main music expression.

The musical position of the grace expression is after a given fraction of the main note's duration has passed. If fraction is not specified as first argument, it is taken from afterGraceFraction which has a default value of 3/4.

\allowPageTurn [music]

Allow a page turn. May be used at toplevel (ie between scores or markups), or inside a score.

\allowVoltaHook [void] - bar (string)

Allow the volta bracket hook being drawn over bar line bar.

\alterBroken [music] - property (key list or symbol) arg (list) target (key list or music) Override property for pieces of broken spanner target with values arg. target may either be music in the form of a starting spanner event, or a symbol list in the form 'Context.Grob' or just 'Grob'. Iff target is in the form of a spanner event, property may also have the form 'Grob.property' for specifying a directed tweak.

```
\ambitusAfter [music] - target (symbol)
```
Move the ambitus after the break-align symbol target.

- \appendToTag [music] tag (symbol) more (music) music (music) Append more to the back of music tagged with tag. A post-event can be added to the articulations of rhythmic events or chords; other expressions may be added to chords, sequential or simultaneous music.
- \applyContext [music] proc (procedure)

Modify context properties with Scheme procedure proc.

- \applyMusic [music] func (procedure) music (music) Apply procedure func to music.
- \applyOutput [music] target (symbol list or symbol) proc (procedure) Apply function proc to every layout object matched by target which takes the form Context or Context.Grob.

\appoggiatura [music] - music (music) Create an appoggiatura from music

\assertBeamQuant [music] - l (pair) r (pair) Testing function: check whether the beam quants  $l$  and  $r$  are correct

\assertBeamSlope [music] - comp (procedure)

Testing function: check whether the slope of the beam is the same as comp

\autoChange [music] - pitch [pitch] clef-1 [context modification] clef-2 [context modification] music (music)

> Make voices that switch between staves automatically. As an option the pitch where to switch staves may be specified. The clefs for the staves are optional as well. Setting clefs works only for implicitly instantiated staves.

- \balloonGrobText [music] grob-name (symbol) offset (pair of numbers) text (markup) Attach text to grob-name at offset offset (use like \once)
- \balloonText [post event] offset (pair of numbers) text (markup) Attach text at offset (use like \tweak)

<span id="page-829-0"></span>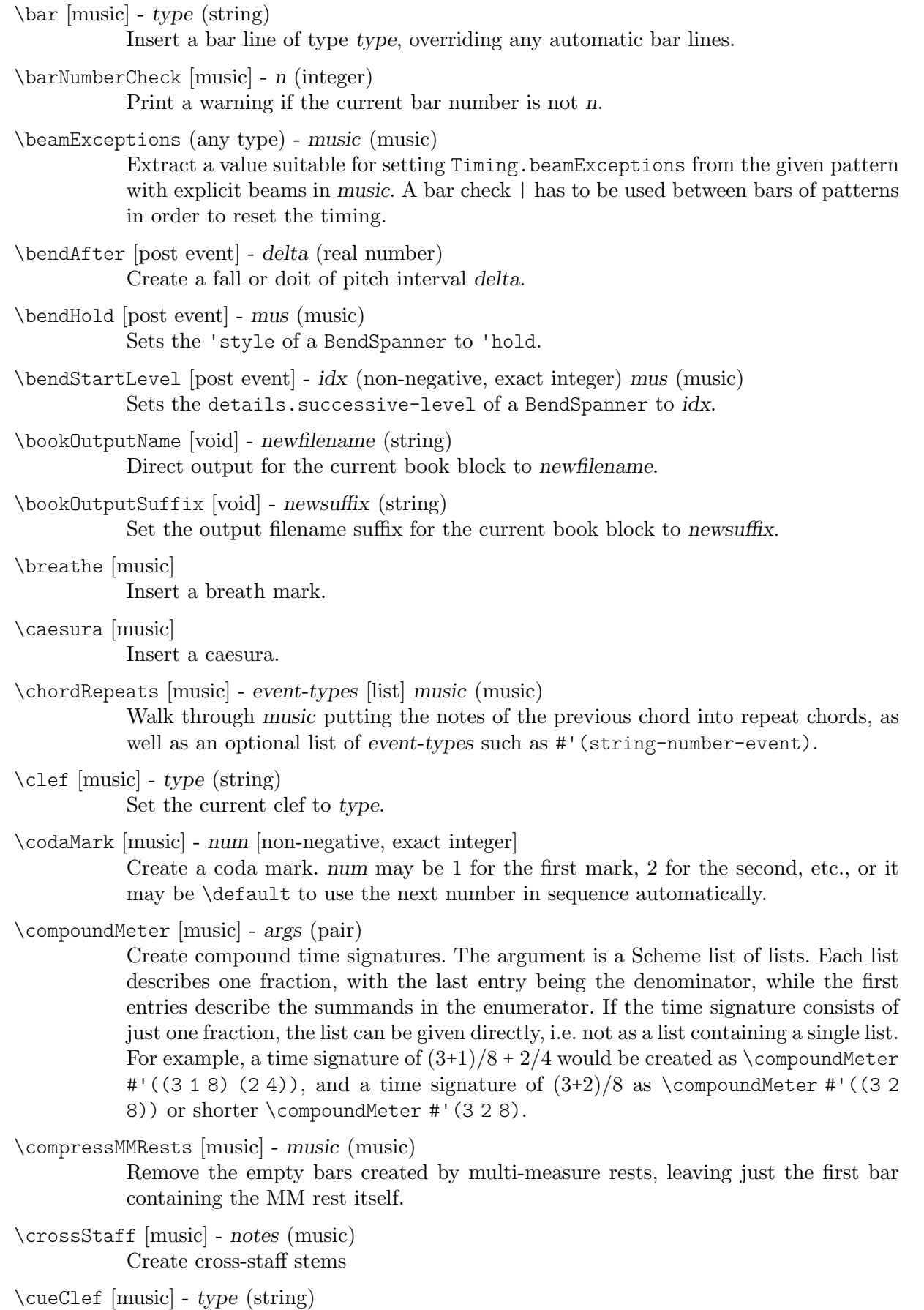

Set the current cue clef to type.

<span id="page-830-0"></span>\cueClefUnset [music]

Unset the current cue clef.

- \cueDuring [music] what (string) dir (direction) main-music (music) Insert contents of quote what corresponding to main-music, in a CueVoice oriented by dir.
- \cueDuringWithClef [music] what (string) dir (direction) clef (string) main-music (music) Insert contents of quote what corresponding to main-music, in a CueVoice oriented by dir.
- \deadNote [music] note (music) Print note with a cross-shaped note head.
- \defineBarLine [void] bar (string) glyph-list (list) Define bar line settings for bar line bar. The list glyph-list must have three entries which define substitute glyphs for the end of a line, the beginning of a line, and a span bar, respectively. The substitute glyphs may be either strings or booleans: #t calls for the same value as bar and #f calls for no glyph.
- \displayLilyMusic [music] port [output port] music (music) Display the LilyPond input representation of music to port, defaulting to the console.
- \displayMusic [music] port [output port] music (music) Display the internal representation of music to port, default to the console.
- \displayScheme (any type) port [output port] expr (any type) Display the internal representation of expr to port, default to the console.
- \dropNote [music] num (integer) music (music)

Drop a note of any chords in music, in num position from above.

\enablePolymeter [void]

For use within an output definition. Enables polymetry, moving timing management from Score to Staff-like contexts. This is done by removing the Timing\_ translator from Score, and adding it to all contexts having the Staff alias.

\endSpanners [music] - music (music)

Terminate the next spanner prematurely after exactly one note without the need of a specific end spanner.

\eventChords [music] - music (music)

Compatibility function wrapping EventChord around isolated rhythmic events occuring since version 2.15.28, after expanding repeat chords 'q'.

\featherDurations [music] - scale (non-negative rational, fraction, or moment) argument (music)

Adjust durations of music in argument by scale.

\finger [post event] - finger (index or markup)

Apply finger as a fingering indication.

\fixed [music] - pitch (pitch) music (music)

Use the octave of pitch as the default octave for music.

\footnote [music] - mark [markup] offset (pair of numbers) footnote (markup) item (symbol list or music)

> Make the markup footnote a footnote on item. The footnote is marked with a markup mark moved by offset with respect to the marked music.

> If mark is not given or specified as  $\delta$  and  $\delta$  is replaced by an automatically generated sequence number. If item is a symbol list of form 'Grob' or 'Context.Grob',

<span id="page-831-0"></span>then grobs of that type will be marked at the current time step in the given context (default Bottom).

If item is music, the music will get a footnote attached to a grob immediately attached to the event, like \tweak does. For attaching a footnote to an indirectly caused grob, write \single\footnote, use item to specify the grob, and follow it with the music to annotate.

Like with \tweak, if you use a footnote on a following post-event, the \footnote command itself needs to be attached to the preceding note or rest as a post-event with  $-$ .

\grace [music] - music (music)

Insert music as grace notes.

```
\grobdescriptions (any type) - descriptions (list)
Create a context modification from descriptions, a list in the format of
all-grob-descriptions.
```
\harmonicByFret [music] - fret (number) music (music)

Convert music into mixed harmonics; the resulting notes resemble harmonics played on a fretted instrument by touching the strings at fret.

\harmonicByRatio [music] - ratio (number) music (music)

Convert music into mixed harmonics; the resulting notes resemble harmonics played on a fretted instrument by touching the strings at the point given through ratio.

\harmonicNote [music] - note (music)

Print note with a diamond-shaped note head.

\harmonicsOn [music]

Set the default note head style to a diamond-shaped style.

\hide [music] - item (symbol list or music)

Set item's 'transparent' property to #t, making it invisible while still retaining its dimensions.

If item is a symbol list of form GrobName or Context.GrobName, the result is an override for the grob name specified by it. If item is a music expression, the result is the same music expression with an appropriate tweak applied to it.

\incipit [music] - incipit-music (music)

Output incipit-music before the main staff as an indication of its appearance in the original music.

\inherit-acceptability [void] - to (symbol) from (symbol)

When used in an output definition, will modify all context definitions such that context to is accepted as a child by all contexts that also accept from.

\inStaffSegno [music]

Put the segno variant 'varsegno' at this position into the staff, compatible with the repeat command.

\instrumentSwitch [music] - name (string) Switch instrument to name, which must have been predefined with function \addInstrumentDefinition.

This function is deprecated.

\inversion [music] - around (pitch) to (pitch) music (music) Invert music about around and transpose from around to to. <span id="page-832-0"></span>\invertChords [music] - num (integer) music (music) Invert any chords in music into their num-th position. (Chord inversions may be directed downwards using negative integers.) \jump [music] - text (markup) Mark a point of departure, e.g. 'Gavotte I D.C.'. \keepWithTag [music] - tags (symbol list or symbol) music (music) Include only elements of music that are tagged with one of the tags in tags. tags may be either a single symbol or a list of symbols. Each tag may be declared as a member of at most one tag group (defined with \tagGroup). If none of a music element's tags share a tag group with one of the specified tags, the element is retained. \key [music] - tonic [pitch] pitch-alist [list of number pairs] Set key to tonic and scale pitch-alist. If both are null, just generate KeyChangeEvent. \killCues [music] - music (music) Remove cue notes from music. \label [music] - label (symbol) Create label as a referrable label. \language [void] - language (string) Set note names for language language. \languageRestore [void] Restore a previously-saved pitchnames alist. \languageSaveAndChange [void] - language (string) Store the previous pitchnames alist, and set a new one. \magnifyMusic [music] - mag (positive number) music (music) Magnify the notation of music without changing the staff-size, using mag as a size factor. Stems, beams, slurs, ties, and horizontal spacing are adjusted automatically. \magnifyStaff [music] - mag (positive number) Change the size of the staff, adjusting notation size and horizontal spacing automatically, using mag as a size factor. \makeClusters [music] - arg (music) Display chords in arg as clusters. \makeDefaultStringTuning [void] - symbol (symbol) pitches (list) This defines a string tuning symbol via a list of pitches. The symbol also gets registered in defaultStringTunings for documentation purposes. \mark [music] - label [index or markup] Create a rehearsal mark. If label is an integer, create the rehearsal mark for the given sequence number. If label is \default, create the next sequential rehearsal mark. If label is markup, use it for the mark. \markupMap [music] - path (symbol list or symbol) markupfun (markup-function) music (music) This applies the given markup function markupfun to all markup music properties matching path in music. For example, \new Voice { g'2 c'' } \addlyrics {

```
\markupMap LyricEvent.text
 \markup \with-color #red \etc
 { Oh yes! }
```
<span id="page-833-0"></span>} \modalInversion [music] - around (pitch) to (pitch) scale (music) music (music) Invert music about around using scale and transpose from around to to. \modalTranspose [music] - from (pitch) to (pitch) scale (music) music (music) Transpose music from pitch from to pitch to using scale. \musicMap [music] - proc (procedure) mus (music) Apply proc to mus and all of the music it contains. \noPageBreak [music] Forbid a page break. May be used at toplevel (i.e., between scores or markups), or inside a score. \noPageTurn [music] Forbid a page turn. May be used at toplevel (i.e., between scores or markups), or inside a score. \octaveCheck [music] - pitch (pitch) Octave check. \offset [music] - property (symbol list or symbol) offsets (any type) item (key list or music) Offset the default value of property of item by offsets. If item is a string, the result is \override for the specified grob type. If item is a music expression, the result is the same music expression with an appropriate tweak applied. \omit [music] - item (symbol list or music) Set item's 'stencil' property to #f, effectively omitting it without taking up space. If item is a symbol list of form GrobName or Context.GrobName, the result is an override for the grob name specified by it. If item is a music expression, the result is the same music expression with an appropriate tweak applied to it.

\once [music] - music (music)

Set once to #t on all layout instruction events in music. This will complain about music with an actual duration. As a special exception, if music might be the result of a \tweak command, no warning will be given in order to allow for \once \propertyTweak to work as both one-time override and proper tweak.

- \ottava [music] octave (integer) Set the octavation.
- \overrideProperty [music] grob-property-path (list of indexes or symbols) value (any type) Set the grob property specified by grob-property-path to value. grob-property-path is a symbol list of the form Context.GrobName.property or GrobName.property, possibly with subproperties given as well.

As opposed to \override which overrides the context-dependent defaults with which a grob is created, this command uses Output\_property\_engraver at the grob acknowledge stage. This may be necessary for overriding values set after the initial grob creation.

\overrideTimeSignatureSettings [music] - time-signature (fraction, as pair) base-moment (fraction, as pair) beat-structure (list) beam-exceptions (list)

> Override timeSignatureSettings for time signatures of time-signature to have settings of base-moment, beat-structure, and beam-exceptions.

<span id="page-834-0"></span>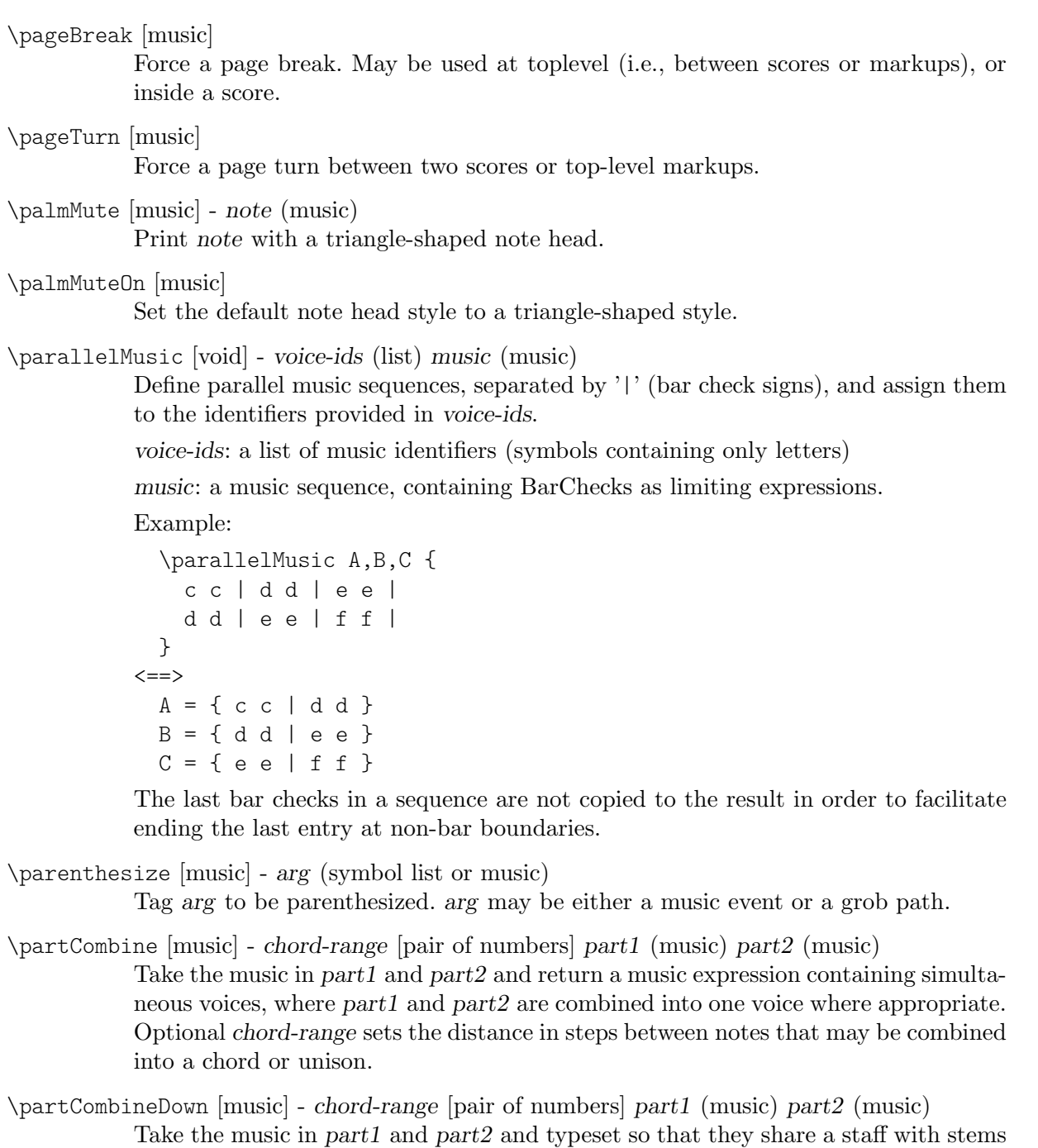

\partCombineForce [music] - type [symbol] Override the part-combiner.

directed downward.

- \partCombineUp [music] chord-range [pair of numbers] part1 (music) part2 (music) Take the music in part1 and part2 and typeset so that they share a staff with stems directed upward.
- \partial [music] dur (duration) Make a partial measure.
- \phrasingSlurDashPattern [music] dash-fraction (number) dash-period (number) Set up a custom style of dash pattern for dash-fraction ratio of line to space repeated at dash-period interval for phrasing slurs.

<span id="page-835-0"></span>\pitchedTrill [music] - main-note (music) secondary-note (music)

Print a trill with main-note as the main note of the trill and print secondary-note as a stemless note head in parentheses.

\pointAndClickOff [void]

Suppress generating extra code in final-format (e.g. pdf) files to point back to the lilypond source statement.

\pointAndClickOn [void]

Enable generation of code in final-format (e.g. pdf) files to reference the originating lilypond source statement; this is helpful when developing a score but generates bigger final-format files.

- \pointAndClickTypes [void] types (symbol list or symbol) Set a type or list of types (such as #'note-event) for which point-and-click info is generated.
- \preBend [post event] mus (music) Sets the 'style of a BendSpanner to 'pre-bend.
- \preBendHold [post event] mus (music) Sets the 'style of a BendSpanner to 'pre-bend-hold.
- \propertyOverride [music] grob-property-path (list of indexes or symbols) value (any type) Set the grob property specified by grob-property-path to value. grob-property-path is a symbol list of the form Context.GrobName.property or GrobName.property, possibly with subproperties given as well. This music function is mostly intended for use from Scheme as a substitute for the built-in \override command.
- \propertyRevert [music] grob-property-path (list of indexes or symbols)

Revert the grob property specified by grob-property-path to its previous value. grob-property-path is a symbol list of the form Context.GrobName.property or GrobName.property, possibly with subproperties given as well. This music function is mostly intended for use from Scheme as a substitute for the built-in \revert command.

\propertySet [music] - property-path (symbol list or symbol) value (any type)

Set the context property specified by property-path to value. This music function is mostly intended for use from Scheme as a substitute for the built-in \set command.

\propertyTweak [music] - prop (key list or symbol) value (any type) item (key list or music) Add a tweak to the following item, usually music. This generally behaves like \tweak but will turn into an \override when item is a symbol list.

> In that case, item specifies the grob path to override. This is mainly useful when using \propertyTweak as as a component for building other functions like \omit. It is not the default behavior for \tweak since many input strings in \lyricmode can serve equally as music or as symbols which causes surprising behavior when tweaking lyrics using the less specific semantics of \propertyTweak.

> prop can contain additional elements in which case a nested property (inside of an alist) is tweaked.

\propertyUnset [music] - property-path (symbol list or symbol)

Unset the context property specified by property-path. This music function is mostly intended for use from Scheme as a substitute for the built-in \unset command.

\pushToTag [music] - tag (symbol) more (music) music (music)

Add more to the front of music tagged with tag. A post-event can be added to the articulations of rhythmic events or chords; other expressions may be added to chords, sequential or simultaneous music.

<span id="page-836-0"></span>\quoteDuring [music] - what (string) main-music (music)

Indicate a section of music to be quoted. what indicates the name of the quoted voice, as specified in an \addQuote command. main-music is used to indicate the length of music to be quoted; usually contains spacers or multi-measure rests.

\raiseNote [music] - num (integer) music (music)

Raise a note of any chords in music, in num position from below.

\reduceChords [music] - music (music) Reduce chords contained in music to single notes, intended mainly for reusing music in RhythmicStaff. Does not reduce parallel music.

\relative [music] - pitch [pitch] music (music) Make music relative to pitch. If pitch is omitted, the first note in music is given in absolute pitch.

- \removeWithTag [music] tags (symbol list or symbol) music (music) Remove elements of music that are tagged with one of the tags in tags. tags may be either a single symbol or a list of symbols.
- \resetRelativeOctave [music] pitch (pitch) Set the octave inside a \relative section.
- \retrograde [music] music (music) Return music in reverse order.
- \revertTimeSignatureSettings [music] time-signature (pair) Revert timeSignatureSettings for time signatures of time-signature.
- \rightHandFinger [post event] finger (index or markup) Apply finger as a fingering indication.
- \scaleDurations [music] fraction (non-negative rational, fraction, or moment) music (music) Multiply the duration of events in music by fraction.

\sectionLabel [music] - text (markup)

Mark the beginning of a named passage, e.g. "Coda". This is well suited for use at a section division created with \section, but it does not imply \section and may be used alone.

\segnoMark [music] - num [non-negative, exact integer] Create a segno mark (or bar line, if the segnoStyle context property is 'bar-line). num may be 1 for the first segno, 2 for the second, etc., or it may be \default to use the next number in sequence automatically.

\settingsFrom (any type) - ctx [symbol] music (music)

Take the layout instruction events from music, optionally restricted to those applying to context type ctx, and return a context modification duplicating their effect.

\shape [music] - offsets (list) item (key list or music) Offset control-points of item by offsets. The argument is a list of number pairs or list of such lists. Each element of a pair represents an offset to one of the coordinates of a control-point. The y-coordinate of each number pair is scaled by staff space. If item is a string, the result is \once\override for the specified grob type. If item is a music expression, the result is the same music expression with an appropriate tweak applied.

\shiftDurations [music] - dur (integer) dots (integer) arg (music) Change the duration of arg by adding dur to the durlog of arg and dots to the dots of arg.

- <span id="page-837-0"></span>\single [music] - overrides (music) music (music) Convert overrides to tweaks and apply them to music. This does not convert \revert, \set or \unset. \skip [music] - arg (duration-or-music) Skip over arg, which may be music or a duration.
- \slashedGrace [music] music (music) Create slashed graces (slashes through stems, but no slur) from the following music expression
- \slurDashPattern [music] dash-fraction (number) dash-period (number) Set up a custom style of dash pattern for dash-fraction ratio of line to space repeated at dash-period interval for slurs.

\staffHighlight [music] - color (color) Start a highlight with the specified color.

\storePredefinedDiagram [void] - fretboard-table (hash table) chord (music) tuning (pair) diagram-definition (string or pair)

Add predefined fret diagram defined by diagram-definition for the chord pitches chord and the stringTuning tuning.

\stringTuning (any type) - chord (music)

Convert chord to a string tuning. chord must be in absolute pitches and should have the highest string number (generally the lowest pitch) first.

\styledNoteHeads [music] - style (symbol) heads (symbol list or symbol) music (music) Set heads in music to style.

\tabChordRepeats [music] - event-types [list] music (music)

Walk through music putting the notes, fingerings and string numbers of the previous chord into repeat chords, as well as an optional list of event-types such as #'(articulation-event).

\tabChordRepetition [void]

Include the string and fingering information in a chord repetition. This function is deprecated; try using \tabChordRepeats instead.

\tag [music] - tags (symbol list or symbol) music (music)

Tag the following music with tags and return the result, by adding the single symbol or symbol list tags to the tags property of music.

\tagGroup [void] - tags (symbol list) Define a tag group comprising the symbols in the symbol list tags. Tag groups must not overlap.

\temporary [music] - music (music)

Make any \override in music replace an existing grob property value only temporarily, restoring the old value when a corresponding \revert is executed. This is achieved by clearing the 'pop-first' property normally set on \overrides.

An \override/\revert sequence created by using \temporary and \undo on the same music containing overrides will cancel out perfectly or cause a warning.

Non-property-related music is ignored, warnings are generated for any propertychanging music that isn't an \override.

\textEndMark [music] - text (markup) (undocumented; fixme)

<span id="page-838-0"></span>\textMark [music] - text (markup) (undocumented; fixme)

- \tieDashPattern [music] dash-fraction (number) dash-period (number) Set up a custom style of dash pattern for dash-fraction ratio of line to space repeated at dash-period interval for ties.
- \time [music] beat-structure [number list] fraction (fraction, as pair) Set fraction as time signature, with optional number list beat-structure before it.
- \times [music] fraction (fraction, as pair) music (music) Scale music in time by fraction.
- \tocItem [music] label [symbol list or symbol] text (markup) Add a line to the table of contents, using the tocItemMarkup paper variable markup and assigning it to label if one is provided. If a hierarchy of labels is given, make the current item a child of the corresponding objects.
- \transpose [music] from (pitch) to (pitch) music (music) Transpose music from pitch from to pitch to.
- \transposedCueDuring [music] what (string) dir (direction) pitch (pitch) main-music (music)

Insert notes from the part what into a voice called cue, using the transposition defined by pitch. This happens simultaneously with main-music, which is usually a rest. The argument dir determines whether the cue notes should be notated as a first or second voice.

\transposition [music] - pitch (pitch) Set instrument transposition

\tuplet [music] - ratio (fraction, as pair) tuplet-span [duration] music (music)

Scale the given music to tuplets. ratio is a fraction that specifies how many notes are played in place of the nominal value: it will be '3/2' for triplets, namely three notes being played in place of two. If the optional duration tuplet-span is specified, it is used instead of tupletSpannerDuration for grouping the tuplets. For example,

\tuplet 3/2 4 { c8 c c c c c }

will result in two groups of three tuplets, each group lasting for a quarter note.

\tupletSpan [music] - tuplet-span [duration]

Set tupletSpannerDuration, the length into which \tuplet without an explicit 'tuplet-span' argument of its own will group its tuplets, to the duration tupletspan. To revert to the default of not subdividing the contents of a \tuplet command without explicit 'tuplet-span', use

\tupletSpan \default

\tweak [music] - prop (key list or symbol) value (any type) music (music)

Add a tweak to the following music. Layout objects created by music get their property prop set to value. If prop has the form 'Grob.property', like with

\tweak Accidental.color #red cis'

an indirectly created grob ('Accidental' is caused by 'NoteHead') can be tweaked; otherwise only directly created grobs are affected.

prop can contain additional elements in which case a nested property (inside of an alist) is tweaked.

If music is an 'event-chord', every contained 'rhythmic-event' is tweaked instead.

<span id="page-839-0"></span>\undo [music] - music (music)

Convert \override and \set in music to \revert and \unset, respectively. Any reverts and unsets already in music cause a warning. Non-property-related music is ignored.

\unfolded [music] - music (music) Mask music until the innermost enclosing repeat is unfolded.

\unfoldRepeats [music] - types [symbol list or symbol] music (music)

Force \repeat volta, \repeat tremolo or \repeat percent commands in music to be interpreted as \repeat unfold, if specified in the optional symbol-list types. The default for types is an empty list, which will force any of those commands in music to be interpreted as \repeat unfold. Possible entries are volta, tremolo or percent. Multiple entries are possible.

\voices [music] - ids (list of indexes or symbols) music (music)

Take the given key list of numbers (indicating the use of ' $\vee$ oiceOne'...) or symbols (indicating voice names, typically converted from strings by argument list processing) and assign the following \\-separated music to contexts according to that list. Named rather than numbered contexts can be used for continuing one voice (for the sake of spanners and lyrics), usually requiring a \voiceOne-style override at the beginning of the passage and a \oneVoice override at its end.

The default

 $\ll$  ... \\ ... \\ ... >>

construct would correspond to

 $\forall$  voices 1,2,3 << ... \\ ... \\ ... >>

\void [void] - arg (any type)

Accept a scheme argument, return a void expression. Use this if you want to have a scheme expression evaluated because of its side-effects, but its value ignored.

\volta [music] - volta-numbers (number list) music (music)

Mark music as being limited to the volte given in volta-numbers when the innermost enclosing repeat is unfolded. Volta number begins at 1 and increases by 1 with each repetition.

\vshape [music] - offsets (list) item (key list or music)

Like \shape, but additionally show control points for ease of tweaking.

\withMusicProperty [music] - sym (symbol) val (any type) music (music) Set sym to val in music.

\xNote [music] - note (music)

Print note with a cross-shaped note head.

 $\setminus$  = [post event] - *id* (index or symbol) event (post event)

This sets the spanner-id property of the following event to the given id (nonnegative integer or symbol). This can be used to tell LilyPond how to connect overlapping or parallel slurs or phrasing slurs within a single Voice.

\**fixed** c' { c\**=**1**(** d\**=**2**(** e\**=**1**)** f\**=**2**)** }

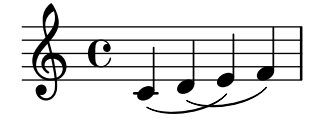

## <span id="page-840-0"></span>A.18 Identificadores de modificación de contextos

Se definen las siguientes instrucciones para su uso como modificaciones de contexto dentro de un bloque \layout o \with.

### \EnableGregorianDivisiones

Configure division commands such as \section to create Divisio grobs rather than BarLine grobs. This does not affect measure bar lines or the properties of the grobs themselves.

- Sets translator property caesuraTypeTransform to caesura-to-divisio.
- Sets translator property doubleRepeatBarType to '().
- Sets translator property endRepeatBarType to '().
- Sets translator property fineBarType to "".
- Sets translator property sectionBarType to "".
- Sets translator property startRepeatBarType to '().
- Sets translator property underlyingRepeatBarType to "".
- Sets translator property doubleRepeatSegnoBarType to "S-||".
- Sets translator property endRepeatSegnoBarType to "S-||".
- Sets translator property fineSegnoBarType to "S-||".
- Sets translator property fineStartRepeatSegnoBarType to "S-||".
- Sets translator property segnoBarType to "S-||".
- Sets translator property startRepeatSegnoBarType to "S-||".

### \RemoveAllEmptyStaves

Remove staves which are considered to be empty according to the list of interfaces set by keepAliveInterfaces, including those in the first system.

- Sets grob property remove-empty in Sección ''VerticalAxisGroup'' en Referencia de Funcionamiento Interno to #t.
- Sets grob property remove-first in Sección ''VerticalAxisGroup'' en Referencia de Funcionamiento Interno to #t.

### \RemoveEmptyStaves

Remove staves which are considered to be empty according to the list of interfaces set by keepAliveInterfaces.

• Sets grob property remove-empty in Sección ''VerticalAxisGroup'' en Referencia de Funcionamiento Interno to #t.

## A.19 Predicados de tipo predefinidos

Predicates return #t when their argument is of the named type and #f if it isn't.

## R5RS primary predicates

Primary predicates can be applied to any expression. They can be used on their own as predicates for LilyPond functions. The predicates here are part of the Scheme standard R5RS.

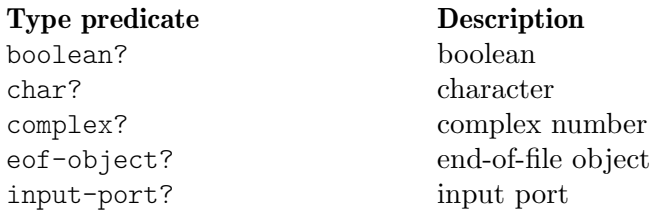

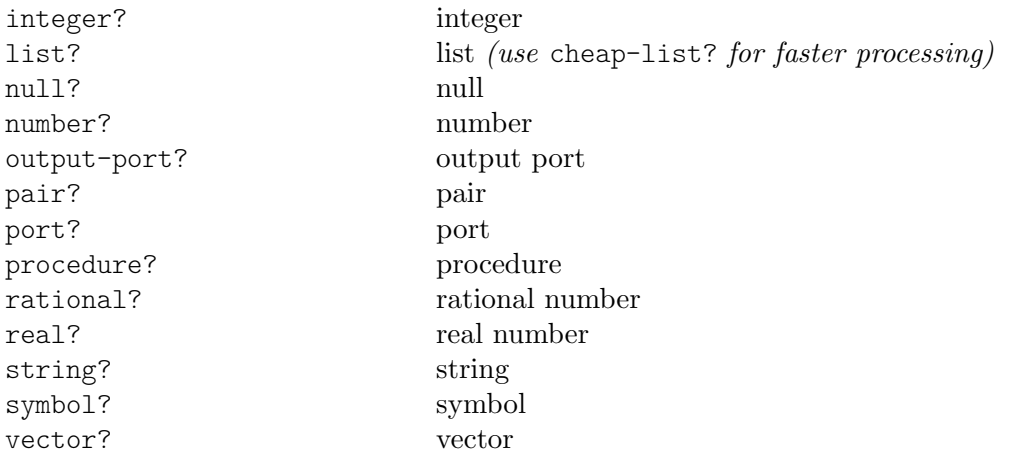

## R5RS secondary predicates

Secondary predicates are only applicable to specific expressions (for example, to numbers). They will throw a type error when applied to expressions they are not intended for. The predicates here are part of the Scheme standard R5RS.

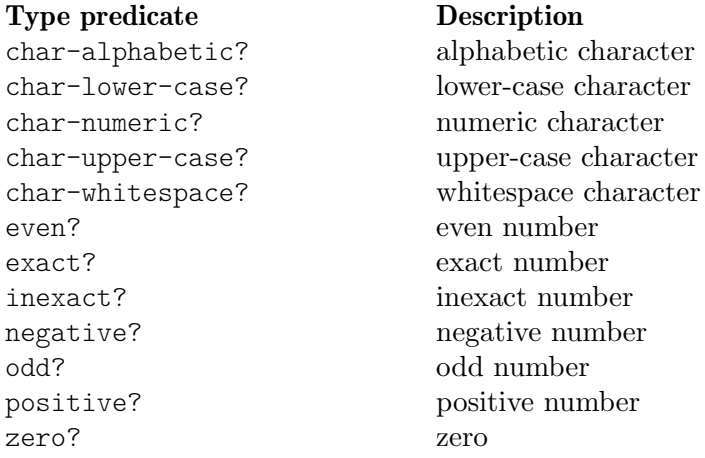

## Guile predicates

These predicates are defined by Guile but are not part of a Scheme standard.

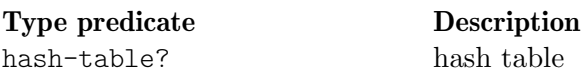

## LilyPond scheme predicates

These predicates are only available within LilyPond and defined in Scheme.

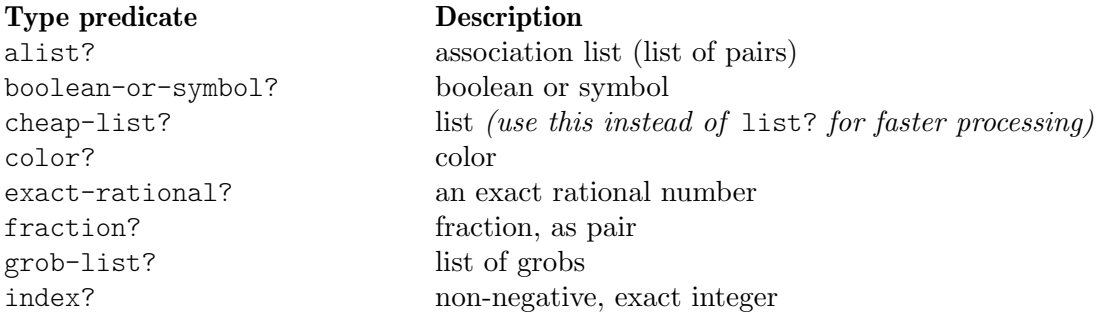

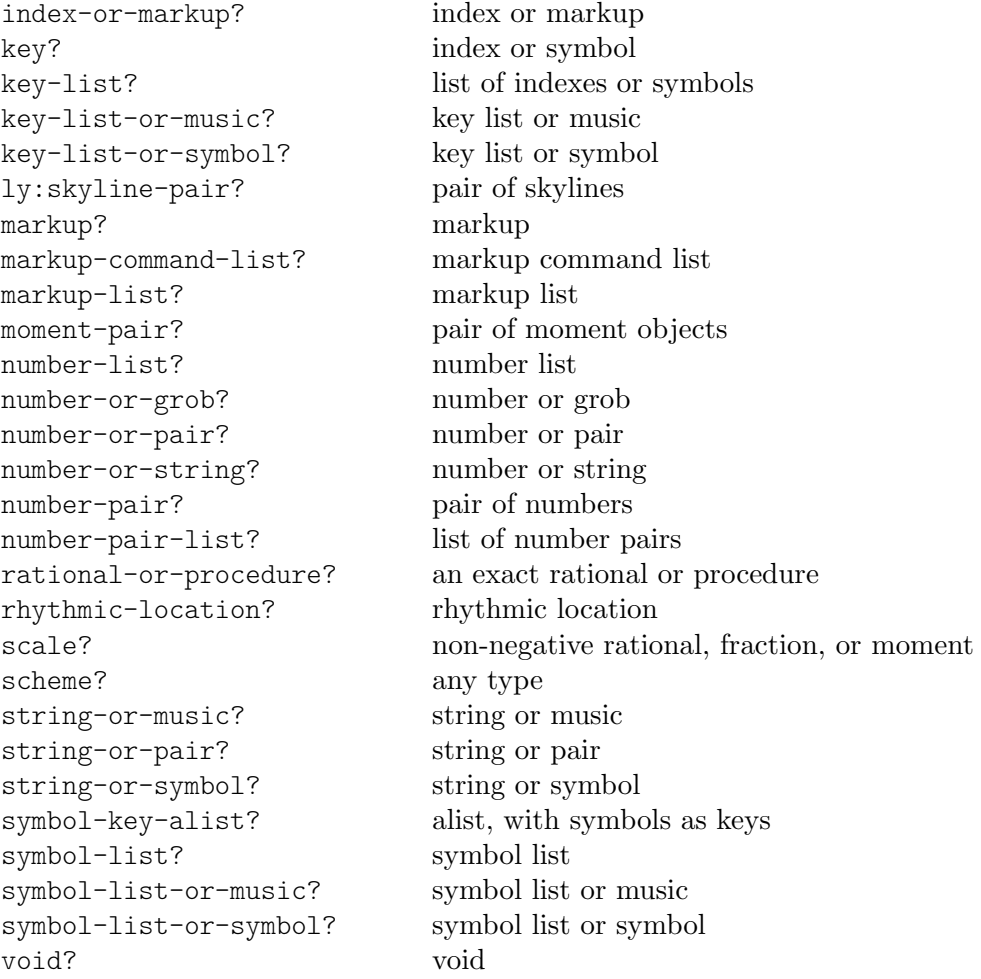

## LilyPond exported predicates

These predicates are only available within LilyPond and usually defined in C++.

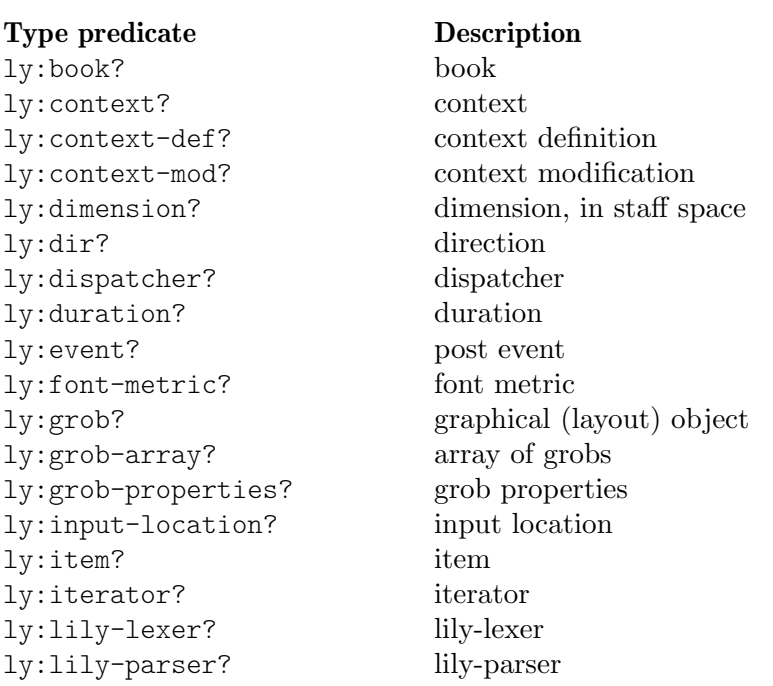

ly:listener? listener ly:moment? moment ly:music? music ly:music-function? music function ly:music-list? list of music objects ly:music-output? music output ly:otf-font? OpenType font ly:output-def? output definition ly:page-marker? page marker ly:pango-font? Pango font ly:paper-book? paper book ly:paper-system? paper-system Prob ly:pitch? pitch ly:prob? property object ly:score? score ly:skyline? skyline ly:source-file? source file ly:spanner? spanner ly: spring? spring ly:stencil? stencil ly:stream-event? stream event ly:transform? coordinate transform ly:translator? translator ly:translator-group? translator group ly:unpure-pure-container? unpure/pure container

# Apéndice B Hoja de referencia rápida

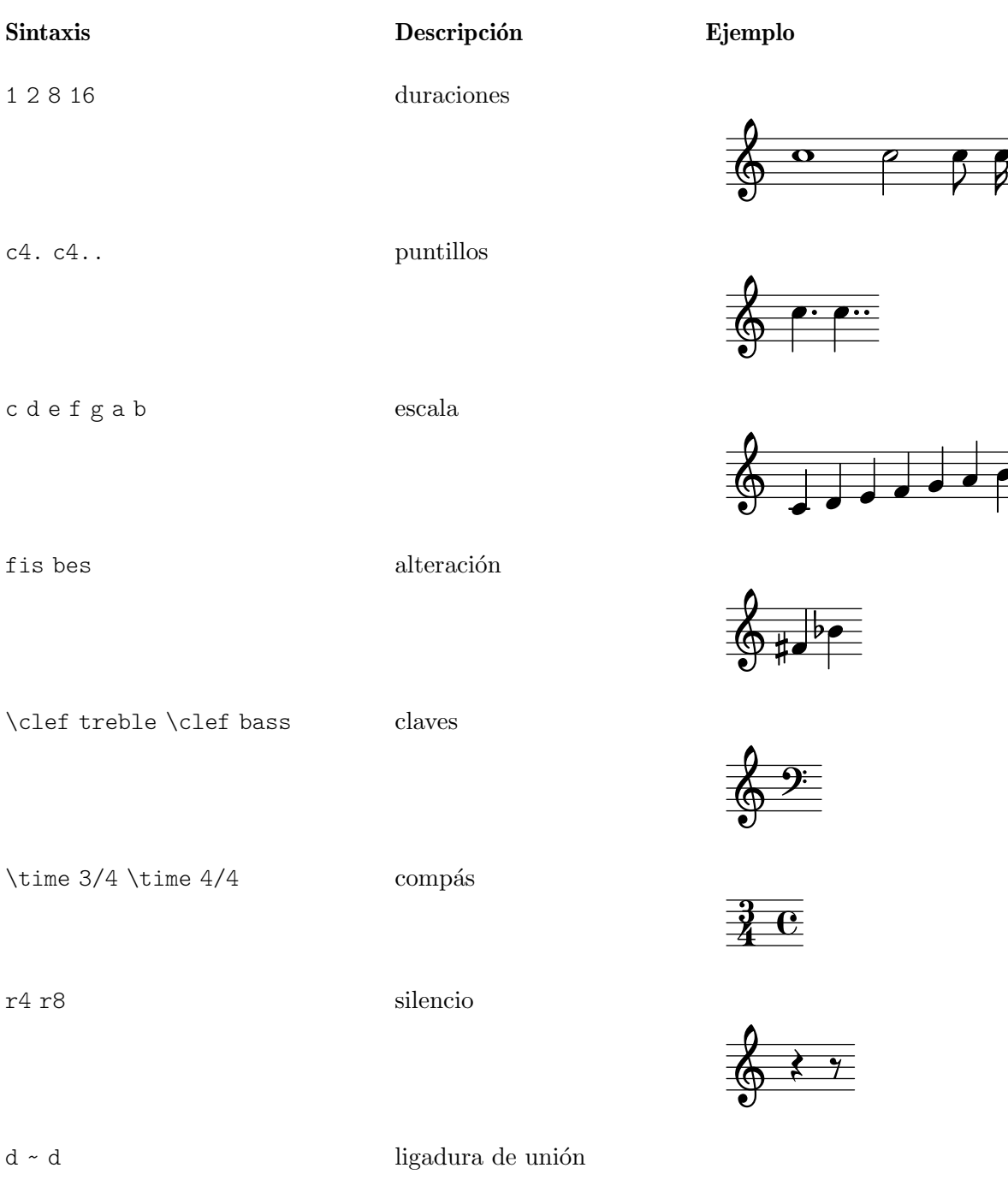

\key es \major armadura

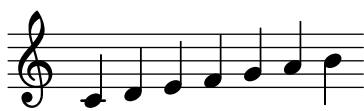

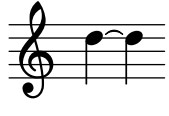

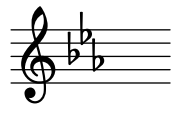

note' subir una octava

note, bajar una octava

 $c$  (  $d$  e)  $\hfill$  ligadura de expresión

 $c \setminus (c(d) e)$  ligadura de fraseo

a8[ b] barra

h  $\equiv$ \$  $\overline{\bullet}$ 

 $\oint$ 

h

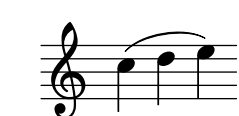

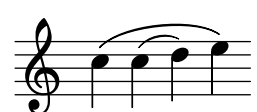

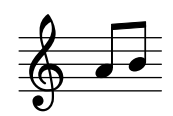

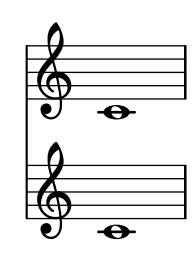

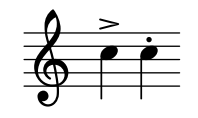

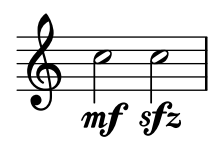

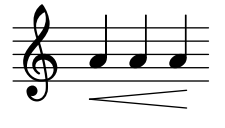

<< \new Staff ... >> m´as pentagramas c-> c-. articulaciones  $c2\mbox{inf } c\sqrt{stz}$  matices dinámicos  $a \le a \le l$ 

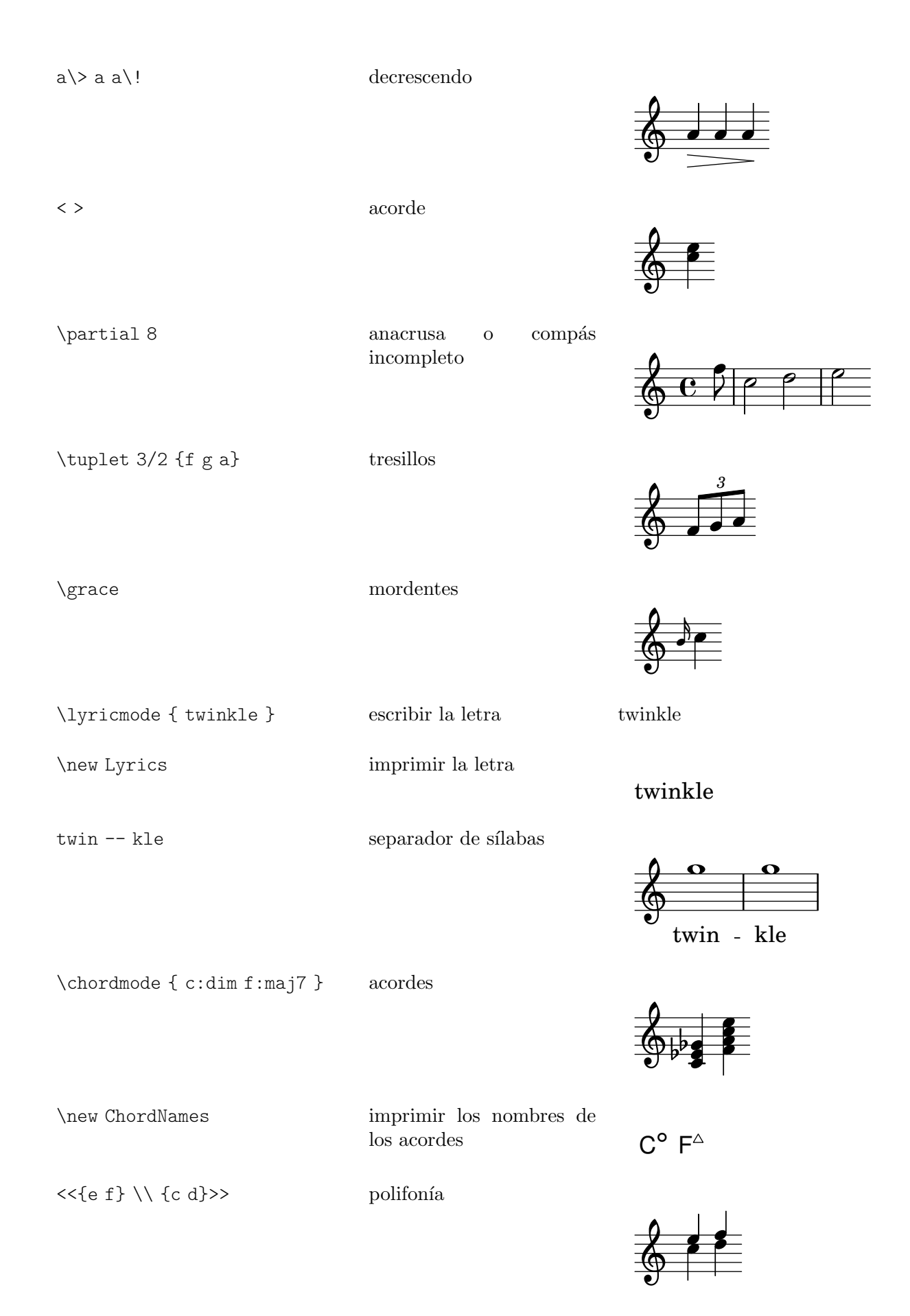

 $\,$ s<br/>4 $\,$ s8 $\,$ s16 $\,$ s $\,$ s<br/>ilencios de separación

## Apéndice C GNU Free Documentation License

Version 1.3, 3 November 2008

Copyright © 2000, 2001, 2002, 2007, 2008 Free Software Foundation, Inc. <https://fsf.org/>

Everyone is permitted to copy and distribute verbatim copies of this license document, but changing it is not allowed.

#### 0. PREAMBLE

The purpose of this License is to make a manual, textbook, or other functional and useful document free in the sense of freedom: to assure everyone the effective freedom to copy and redistribute it, with or without modifying it, either commercially or noncommercially. Secondarily, this License preserves for the author and publisher a way to get credit for their work, while not being considered responsible for modifications made by others.

This License is a kind of "copyleft", which means that derivative works of the document must themselves be free in the same sense. It complements the GNU General Public License, which is a copyleft license designed for free software.

We have designed this License in order to use it for manuals for free software, because free software needs free documentation: a free program should come with manuals providing the same freedoms that the software does. But this License is not limited to software manuals; it can be used for any textual work, regardless of subject matter or whether it is published as a printed book. We recommend this License principally for works whose purpose is instruction or reference.

### 1. APPLICABILITY AND DEFINITIONS

This License applies to any manual or other work, in any medium, that contains a notice placed by the copyright holder saying it can be distributed under the terms of this License. Such a notice grants a world-wide, royalty-free license, unlimited in duration, to use that work under the conditions stated herein. The "Document", below, refers to any such manual or work. Any member of the public is a licensee, and is addressed as "you". You accept the license if you copy, modify or distribute the work in a way requiring permission under copyright law.

A "Modified Version" of the Document means any work containing the Document or a portion of it, either copied verbatim, or with modifications and/or translated into another language.

A "Secondary Section" is a named appendix or a front-matter section of the Document that deals exclusively with the relationship of the publishers or authors of the Document to the Document's overall subject (or to related matters) and contains nothing that could fall directly within that overall subject. (Thus, if the Document is in part a textbook of mathematics, a Secondary Section may not explain any mathematics.) The relationship could be a matter of historical connection with the subject or with related matters, or of legal, commercial, philosophical, ethical or political position regarding them.

The "Invariant Sections" are certain Secondary Sections whose titles are designated, as being those of Invariant Sections, in the notice that says that the Document is released under this License. If a section does not fit the above definition of Secondary then it is not allowed to be designated as Invariant. The Document may contain zero Invariant Sections. If the Document does not identify any Invariant Sections then there are none.

The "Cover Texts" are certain short passages of text that are listed, as Front-Cover Texts or Back-Cover Texts, in the notice that says that the Document is released under this License. A Front-Cover Text may be at most 5 words, and a Back-Cover Text may be at most 25 words.

A "Transparent" copy of the Document means a machine-readable copy, represented in a format whose specification is available to the general public, that is suitable for revising the document straightforwardly with generic text editors or (for images composed of pixels) generic paint programs or (for drawings) some widely available drawing editor, and that is suitable for input to text formatters or for automatic translation to a variety of formats suitable for input to text formatters. A copy made in an otherwise Transparent file format whose markup, or absence of markup, has been arranged to thwart or discourage subsequent modification by readers is not Transparent. An image format is not Transparent if used for any substantial amount of text. A copy that is not "Transparent" is called "Opaque".

Examples of suitable formats for Transparent copies include plain ASCII without markup, Texinfo input format, LaTEX input format, SGML or XML using a publicly available DTD, and standard-conforming simple HTML, PostScript or PDF designed for human modification. Examples of transparent image formats include PNG, XCF and JPG. Opaque formats include proprietary formats that can be read and edited only by proprietary word processors, SGML or XML for which the DTD and/or processing tools are not generally available, and the machine-generated HTML, PostScript or PDF produced by some word processors for output purposes only.

The "Title Page" means, for a printed book, the title page itself, plus such following pages as are needed to hold, legibly, the material this License requires to appear in the title page. For works in formats which do not have any title page as such, "Title Page" means the text near the most prominent appearance of the work's title, preceding the beginning of the body of the text.

The "publisher" means any person or entity that distributes copies of the Document to the public.

A section "Entitled XYZ" means a named subunit of the Document whose title either is precisely XYZ or contains XYZ in parentheses following text that translates XYZ in another language. (Here XYZ stands for a specific section name mentioned below, such as "Acknowledgements", "Dedications", "Endorsements", or "History".) To "Preserve the Title" of such a section when you modify the Document means that it remains a section "Entitled XYZ" according to this definition.

The Document may include Warranty Disclaimers next to the notice which states that this License applies to the Document. These Warranty Disclaimers are considered to be included by reference in this License, but only as regards disclaiming warranties: any other implication that these Warranty Disclaimers may have is void and has no effect on the meaning of this License.

#### 2. VERBATIM COPYING

You may copy and distribute the Document in any medium, either commercially or noncommercially, provided that this License, the copyright notices, and the license notice saying this License applies to the Document are reproduced in all copies, and that you add no other conditions whatsoever to those of this License. You may not use technical measures to obstruct or control the reading or further copying of the copies you make or distribute. However, you may accept compensation in exchange for copies. If you distribute a large enough number of copies you must also follow the conditions in section 3.

You may also lend copies, under the same conditions stated above, and you may publicly display copies.

#### 3. COPYING IN QUANTITY

If you publish printed copies (or copies in media that commonly have printed covers) of the Document, numbering more than 100, and the Document's license notice requires Cover Texts, you must enclose the copies in covers that carry, clearly and legibly, all these Cover Texts: Front-Cover Texts on the front cover, and Back-Cover Texts on the back cover. Both covers must also clearly and legibly identify you as the publisher of these copies. The front cover must present the full title with all words of the title equally prominent and visible. You may add other material on the covers in addition. Copying with changes limited to the covers, as long as they preserve the title of the Document and satisfy these conditions, can be treated as verbatim copying in other respects.

If the required texts for either cover are too voluminous to fit legibly, you should put the first ones listed (as many as fit reasonably) on the actual cover, and continue the rest onto adjacent pages.

If you publish or distribute Opaque copies of the Document numbering more than 100, you must either include a machine-readable Transparent copy along with each Opaque copy, or state in or with each Opaque copy a computer-network location from which the general network-using public has access to download using public-standard network protocols a complete Transparent copy of the Document, free of added material. If you use the latter option, you must take reasonably prudent steps, when you begin distribution of Opaque copies in quantity, to ensure that this Transparent copy will remain thus accessible at the stated location until at least one year after the last time you distribute an Opaque copy (directly or through your agents or retailers) of that edition to the public.

It is requested, but not required, that you contact the authors of the Document well before redistributing any large number of copies, to give them a chance to provide you with an updated version of the Document.

#### 4. MODIFICATIONS

You may copy and distribute a Modified Version of the Document under the conditions of sections 2 and 3 above, provided that you release the Modified Version under precisely this License, with the Modified Version filling the role of the Document, thus licensing distribution and modification of the Modified Version to whoever possesses a copy of it. In addition, you must do these things in the Modified Version:

- A. Use in the Title Page (and on the covers, if any) a title distinct from that of the Document, and from those of previous versions (which should, if there were any, be listed in the History section of the Document). You may use the same title as a previous version if the original publisher of that version gives permission.
- B. List on the Title Page, as authors, one or more persons or entities responsible for authorship of the modifications in the Modified Version, together with at least five of the principal authors of the Document (all of its principal authors, if it has fewer than five), unless they release you from this requirement.
- C. State on the Title page the name of the publisher of the Modified Version, as the publisher.
- D. Preserve all the copyright notices of the Document.
- E. Add an appropriate copyright notice for your modifications adjacent to the other copyright notices.
- F. Include, immediately after the copyright notices, a license notice giving the public permission to use the Modified Version under the terms of this License, in the form shown in the Addendum below.
- G. Preserve in that license notice the full lists of Invariant Sections and required Cover Texts given in the Document's license notice.
- H. Include an unaltered copy of this License.
- I. Preserve the section Entitled "History", Preserve its Title, and add to it an item stating at least the title, year, new authors, and publisher of the Modified Version as given on the Title Page. If there is no section Entitled "History" in the Document, create one stating the title, year, authors, and publisher of the Document as given on its

Title Page, then add an item describing the Modified Version as stated in the previous sentence.

- J. Preserve the network location, if any, given in the Document for public access to a Transparent copy of the Document, and likewise the network locations given in the Document for previous versions it was based on. These may be placed in the "History" section. You may omit a network location for a work that was published at least four years before the Document itself, or if the original publisher of the version it refers to gives permission.
- K. For any section Entitled "Acknowledgements" or "Dedications", Preserve the Title of the section, and preserve in the section all the substance and tone of each of the contributor acknowledgements and/or dedications given therein.
- L. Preserve all the Invariant Sections of the Document, unaltered in their text and in their titles. Section numbers or the equivalent are not considered part of the section titles.
- M. Delete any section Entitled "Endorsements". Such a section may not be included in the Modified Version.
- N. Do not retitle any existing section to be Entitled "Endorsements" or to conflict in title with any Invariant Section.
- O. Preserve any Warranty Disclaimers.

If the Modified Version includes new front-matter sections or appendices that qualify as Secondary Sections and contain no material copied from the Document, you may at your option designate some or all of these sections as invariant. To do this, add their titles to the list of Invariant Sections in the Modified Version's license notice. These titles must be distinct from any other section titles.

You may add a section Entitled "Endorsements", provided it contains nothing but endorsements of your Modified Version by various parties—for example, statements of peer review or that the text has been approved by an organization as the authoritative definition of a standard.

You may add a passage of up to five words as a Front-Cover Text, and a passage of up to 25 words as a Back-Cover Text, to the end of the list of Cover Texts in the Modified Version. Only one passage of Front-Cover Text and one of Back-Cover Text may be added by (or through arrangements made by) any one entity. If the Document already includes a cover text for the same cover, previously added by you or by arrangement made by the same entity you are acting on behalf of, you may not add another; but you may replace the old one, on explicit permission from the previous publisher that added the old one.

The author(s) and publisher(s) of the Document do not by this License give permission to use their names for publicity for or to assert or imply endorsement of any Modified Version.

#### 5. COMBINING DOCUMENTS

You may combine the Document with other documents released under this License, under the terms defined in section 4 above for modified versions, provided that you include in the combination all of the Invariant Sections of all of the original documents, unmodified, and list them all as Invariant Sections of your combined work in its license notice, and that you preserve all their Warranty Disclaimers.

The combined work need only contain one copy of this License, and multiple identical Invariant Sections may be replaced with a single copy. If there are multiple Invariant Sections with the same name but different contents, make the title of each such section unique by adding at the end of it, in parentheses, the name of the original author or publisher of that section if known, or else a unique number. Make the same adjustment to the section titles in the list of Invariant Sections in the license notice of the combined work.

In the combination, you must combine any sections Entitled "History" in the various original documents, forming one section Entitled "History"; likewise combine any sections Entitled "Acknowledgements", and any sections Entitled "Dedications". You must delete all sections Entitled "Endorsements."

#### 6. COLLECTIONS OF DOCUMENTS

You may make a collection consisting of the Document and other documents released under this License, and replace the individual copies of this License in the various documents with a single copy that is included in the collection, provided that you follow the rules of this License for verbatim copying of each of the documents in all other respects.

You may extract a single document from such a collection, and distribute it individually under this License, provided you insert a copy of this License into the extracted document, and follow this License in all other respects regarding verbatim copying of that document.

## 7. AGGREGATION WITH INDEPENDENT WORKS

A compilation of the Document or its derivatives with other separate and independent documents or works, in or on a volume of a storage or distribution medium, is called an "aggregate" if the copyright resulting from the compilation is not used to limit the legal rights of the compilation's users beyond what the individual works permit. When the Document is included in an aggregate, this License does not apply to the other works in the aggregate which are not themselves derivative works of the Document.

If the Cover Text requirement of section 3 is applicable to these copies of the Document, then if the Document is less than one half of the entire aggregate, the Document's Cover Texts may be placed on covers that bracket the Document within the aggregate, or the electronic equivalent of covers if the Document is in electronic form. Otherwise they must appear on printed covers that bracket the whole aggregate.

#### 8. TRANSLATION

Translation is considered a kind of modification, so you may distribute translations of the Document under the terms of section 4. Replacing Invariant Sections with translations requires special permission from their copyright holders, but you may include translations of some or all Invariant Sections in addition to the original versions of these Invariant Sections. You may include a translation of this License, and all the license notices in the Document, and any Warranty Disclaimers, provided that you also include the original English version of this License and the original versions of those notices and disclaimers. In case of a disagreement between the translation and the original version of this License or a notice or disclaimer, the original version will prevail.

If a section in the Document is Entitled "Acknowledgements", "Dedications", or "History", the requirement (section 4) to Preserve its Title (section 1) will typically require changing the actual title.

### 9. TERMINATION

You may not copy, modify, sublicense, or distribute the Document except as expressly provided under this License. Any attempt otherwise to copy, modify, sublicense, or distribute it is void, and will automatically terminate your rights under this License.

However, if you cease all violation of this License, then your license from a particular copyright holder is reinstated (a) provisionally, unless and until the copyright holder explicitly and finally terminates your license, and (b) permanently, if the copyright holder fails to notify you of the violation by some reasonable means prior to 60 days after the cessation.

Moreover, your license from a particular copyright holder is reinstated permanently if the copyright holder notifies you of the violation by some reasonable means, this is the first time you have received notice of violation of this License (for any work) from that copyright holder, and you cure the violation prior to 30 days after your receipt of the notice.

Termination of your rights under this section does not terminate the licenses of parties who have received copies or rights from you under this License. If your rights have been terminated and not permanently reinstated, receipt of a copy of some or all of the same material does not give you any rights to use it.

### 10. FUTURE REVISIONS OF THIS LICENSE

The Free Software Foundation may publish new, revised versions of the GNU Free Documentation License from time to time. Such new versions will be similar in spirit to the present version, but may differ in detail to address new problems or concerns. See [https://](https://www.gnu.org/licenses/) [www.gnu.org/licenses/](https://www.gnu.org/licenses/).

Each version of the License is given a distinguishing version number. If the Document specifies that a particular numbered version of this License "or any later version" applies to it, you have the option of following the terms and conditions either of that specified version or of any later version that has been published (not as a draft) by the Free Software Foundation. If the Document does not specify a version number of this License, you may choose any version ever published (not as a draft) by the Free Software Foundation. If the Document specifies that a proxy can decide which future versions of this License can be used, that proxy's public statement of acceptance of a version permanently authorizes you to choose that version for the Document.

#### 11. RELICENSING

"Massive Multiauthor Collaboration Site" (or "MMC Site") means any World Wide Web server that publishes copyrightable works and also provides prominent facilities for anybody to edit those works. A public wiki that anybody can edit is an example of such a server. A "Massive Multiauthor Collaboration" (or "MMC") contained in the site means any set of copyrightable works thus published on the MMC site.

"CC-BY-SA" means the Creative Commons Attribution-Share Alike 3.0 license published by Creative Commons Corporation, a not-for-profit corporation with a principal place of business in San Francisco, California, as well as future copyleft versions of that license published by that same organization.

"Incorporate" means to publish or republish a Document, in whole or in part, as part of another Document.

An MMC is "eligible for relicensing" if it is licensed under this License, and if all works that were first published under this License somewhere other than this MMC, and subsequently incorporated in whole or in part into the MMC, (1) had no cover texts or invariant sections, and (2) were thus incorporated prior to November 1, 2008.

The operator of an MMC Site may republish an MMC contained in the site under CC-BY-SA on the same site at any time before August 1, 2009, provided the MMC is eligible for relicensing.

## ADDENDUM: How to use this License for your documents

To use this License in a document you have written, include a copy of the License in the document and put the following copyright and license notices just after the title page:

Copyright (C) *year your name*. Permission is granted to copy, distribute and/or modify this document under the terms of the GNU Free Documentation License, Version 1.3 or any later version published by the Free Software Foundation; with no Invariant Sections, no Front-Cover Texts, and no Back-Cover Texts. A copy of the license is included in the section entitled ``GNU Free Documentation License''.

If you have Invariant Sections, Front-Cover Texts and Back-Cover Texts, replace the "with. . . Texts." line with this:

with the Invariant Sections being *list their titles*, with the Front-Cover Texts being *list*, and with the Back-Cover Texts being *list*.

If you have Invariant Sections without Cover Texts, or some other combination of the three, merge those two alternatives to suit the situation.

If your document contains nontrivial examples of program code, we recommend releasing these examples in parallel under your choice of free software license, such as the GNU General Public License, to permit their use in free software.

# Apéndice D Índice de instrucciones de LilyPond

Este índice relaciona todas las instrucciones y palabras clave de LilyPond, con enlaces a aquellas secciones del manual que describen o se ocupan de su uso.

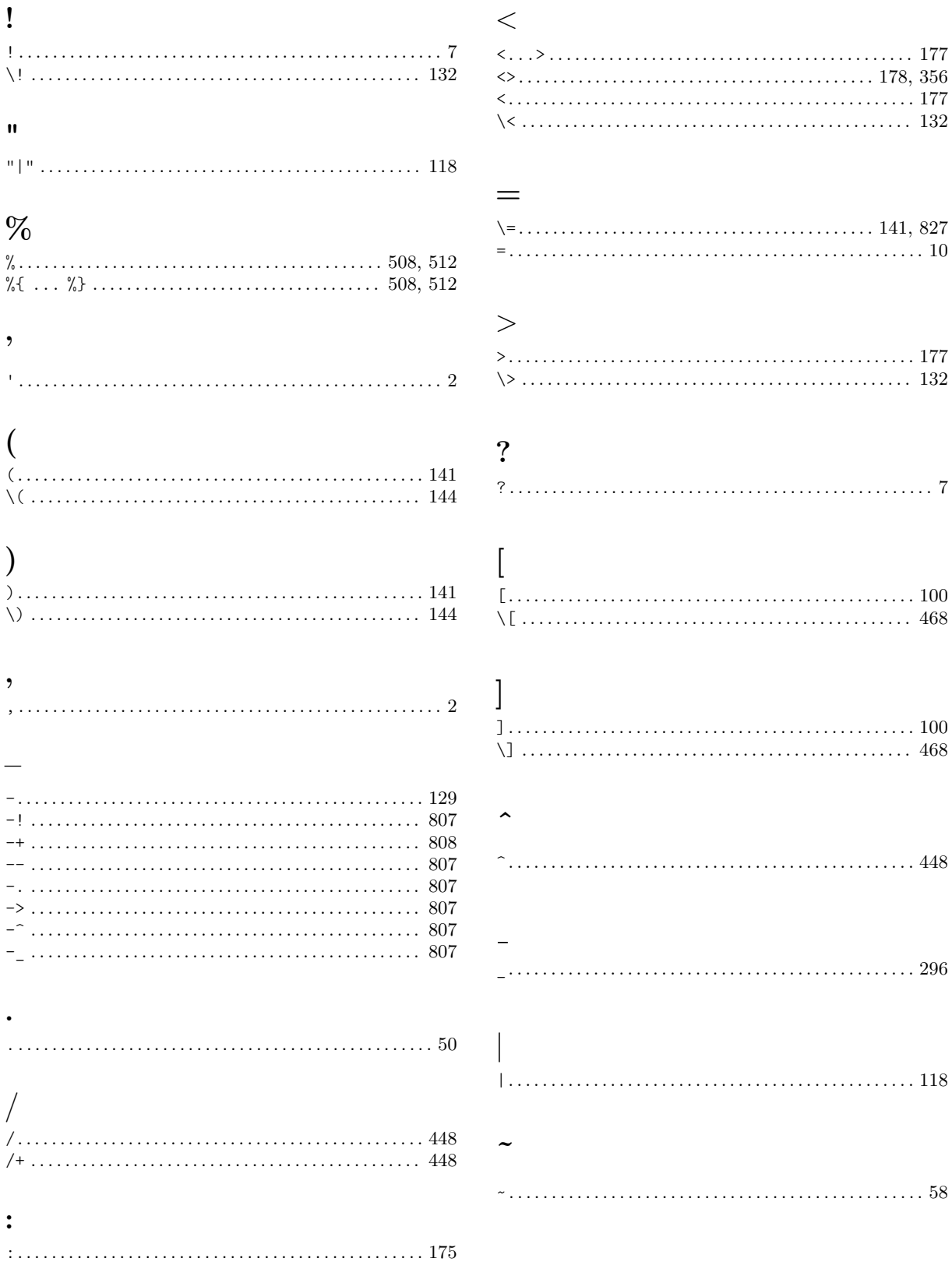

# A

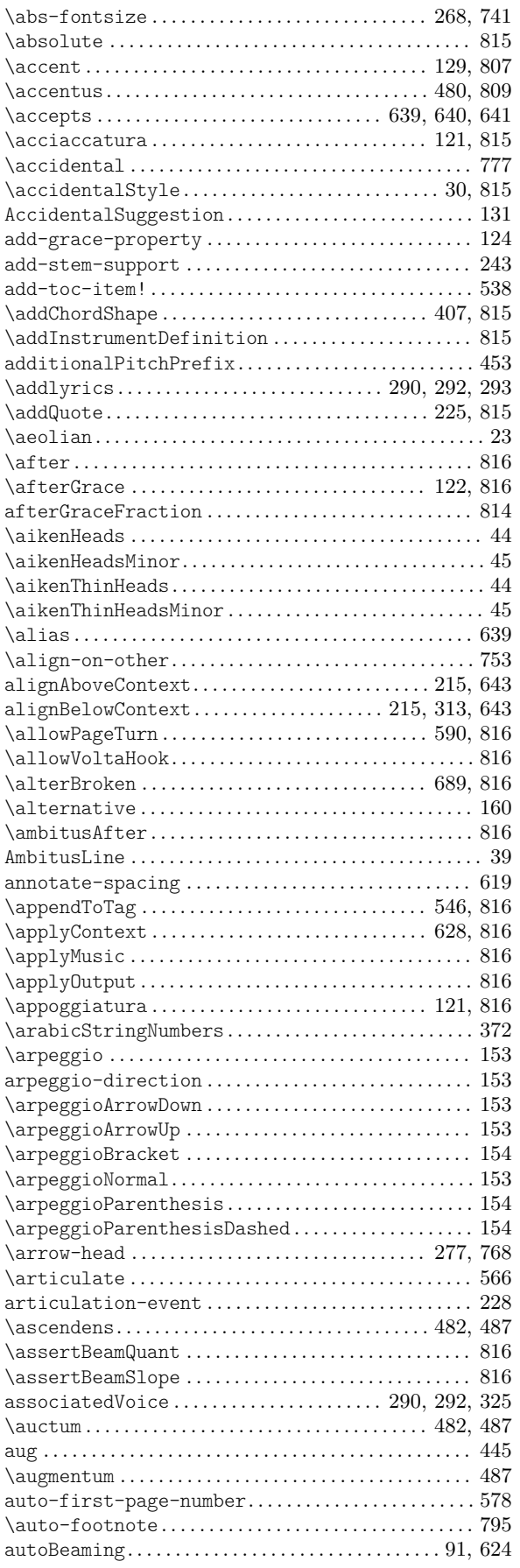

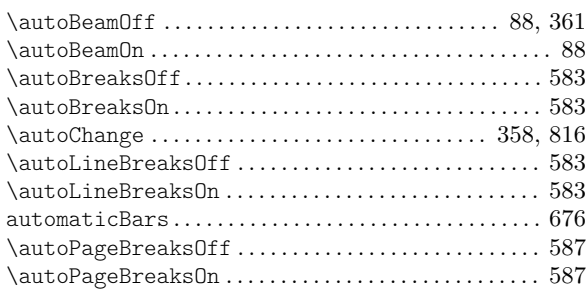

## B

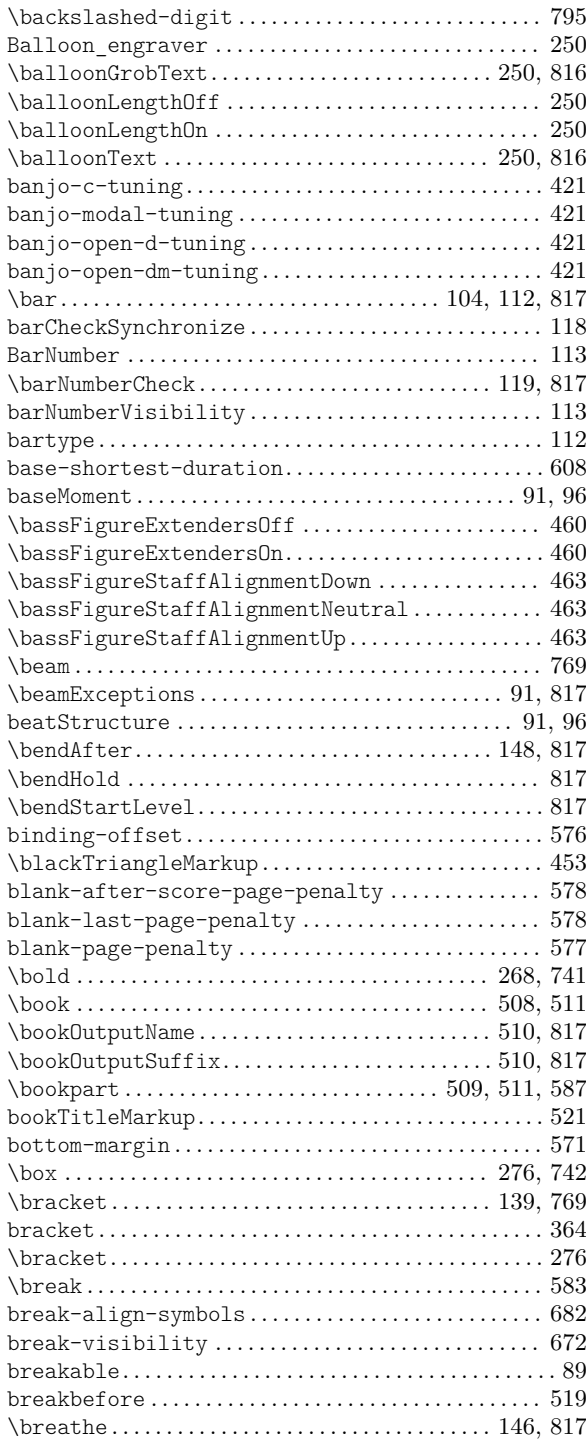

## C

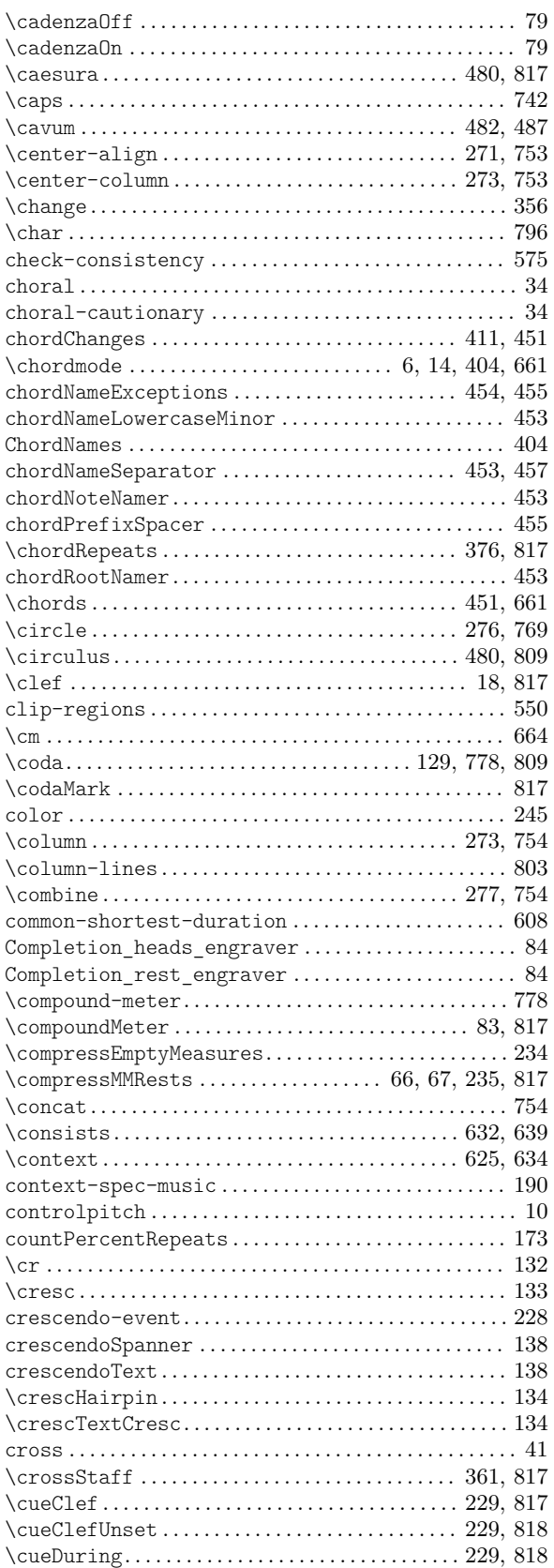

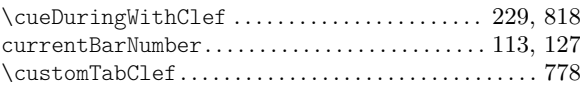

## D

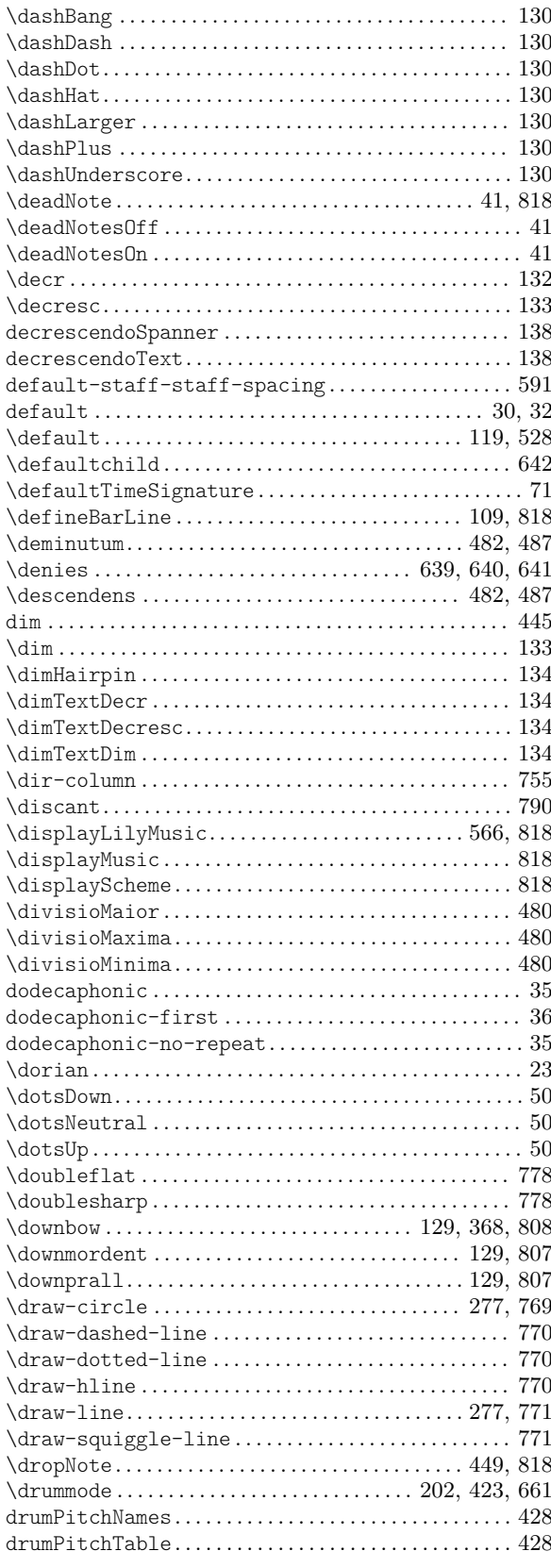

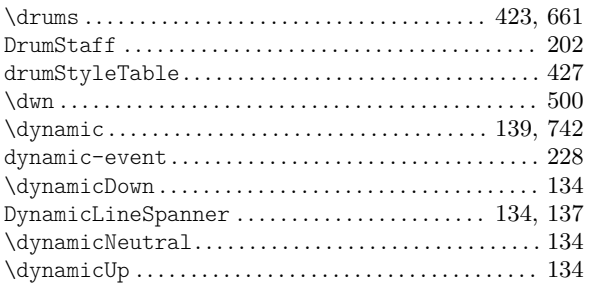

# E

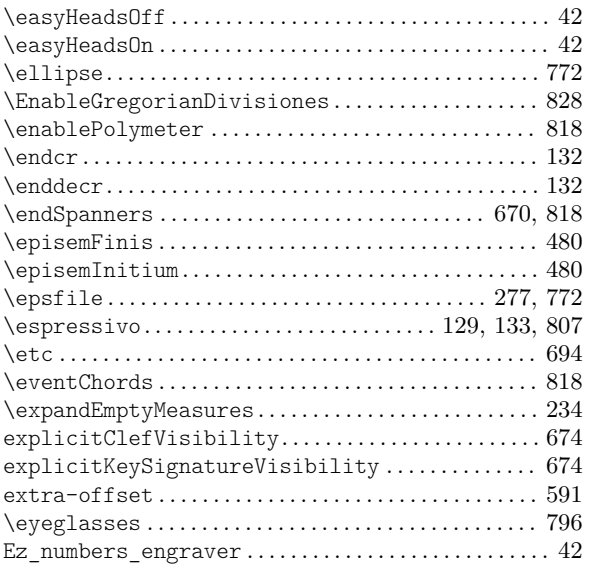

# F

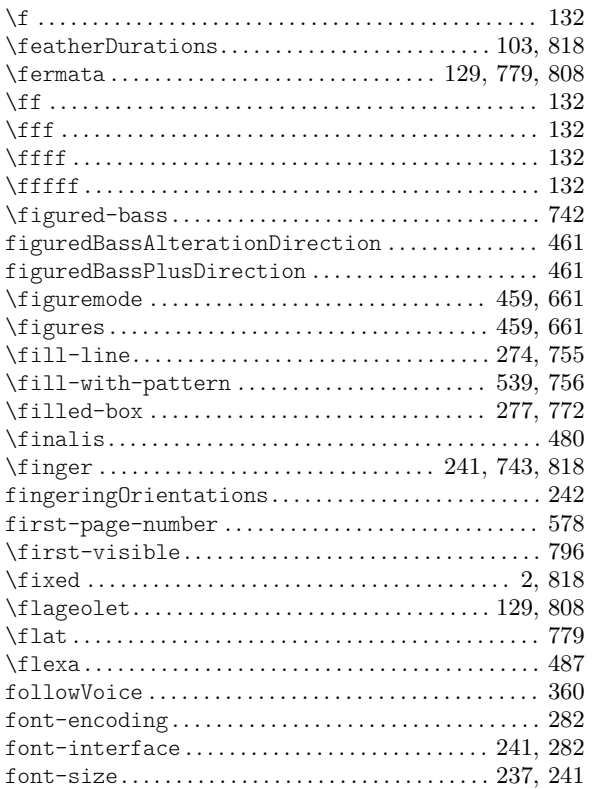

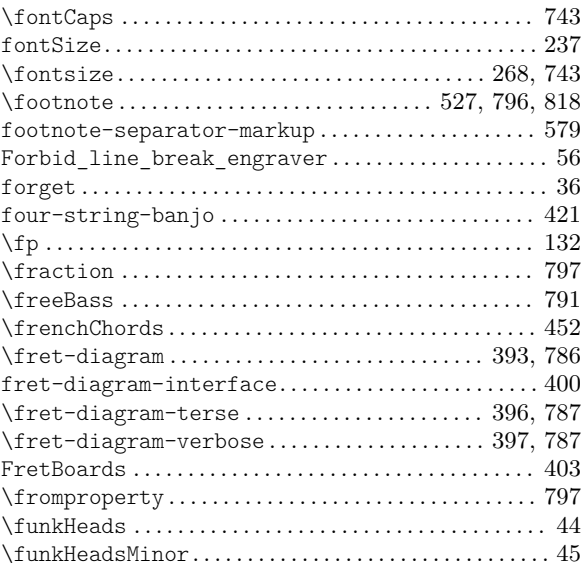

# G

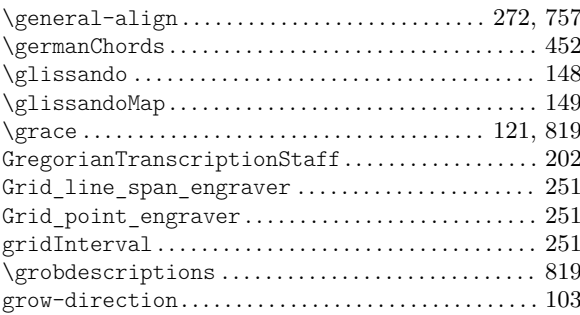

## H

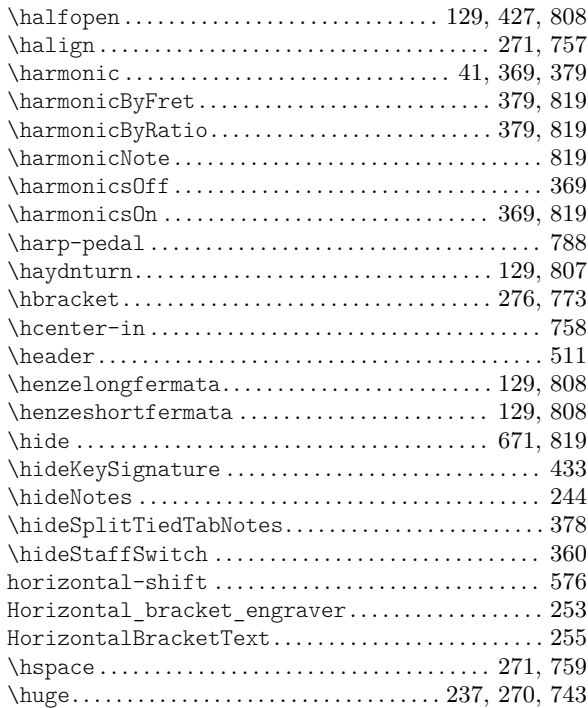

# I

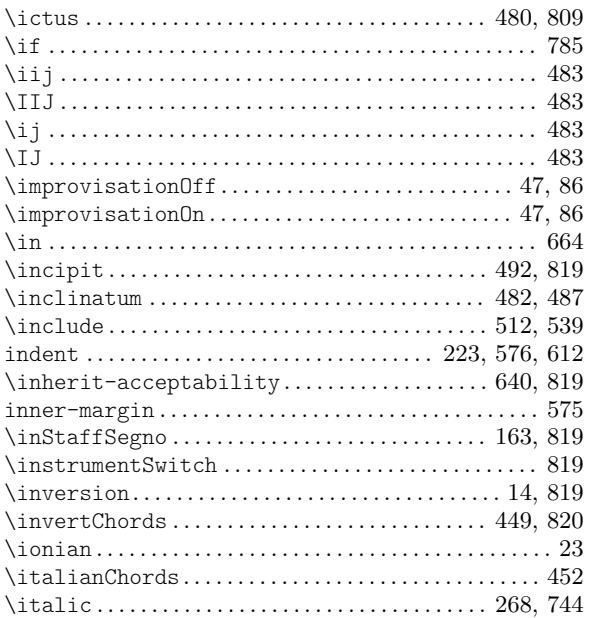

# J

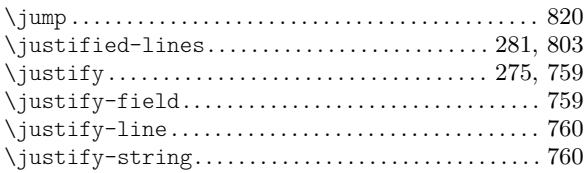

# K

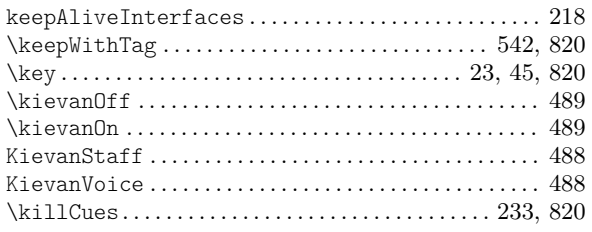

# L

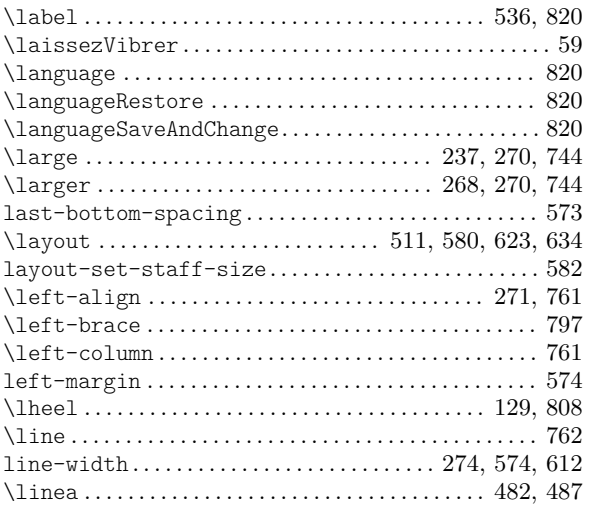

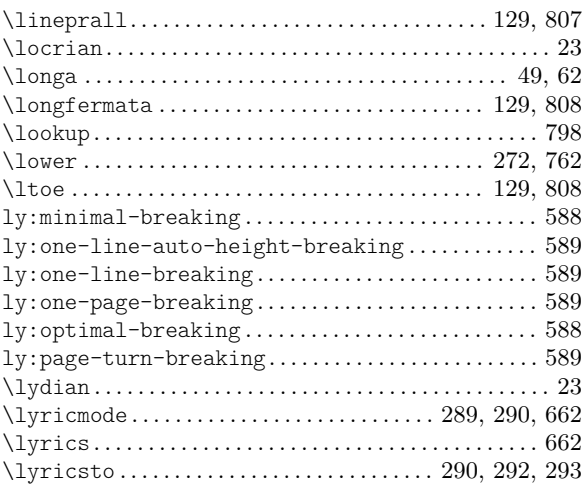

## M

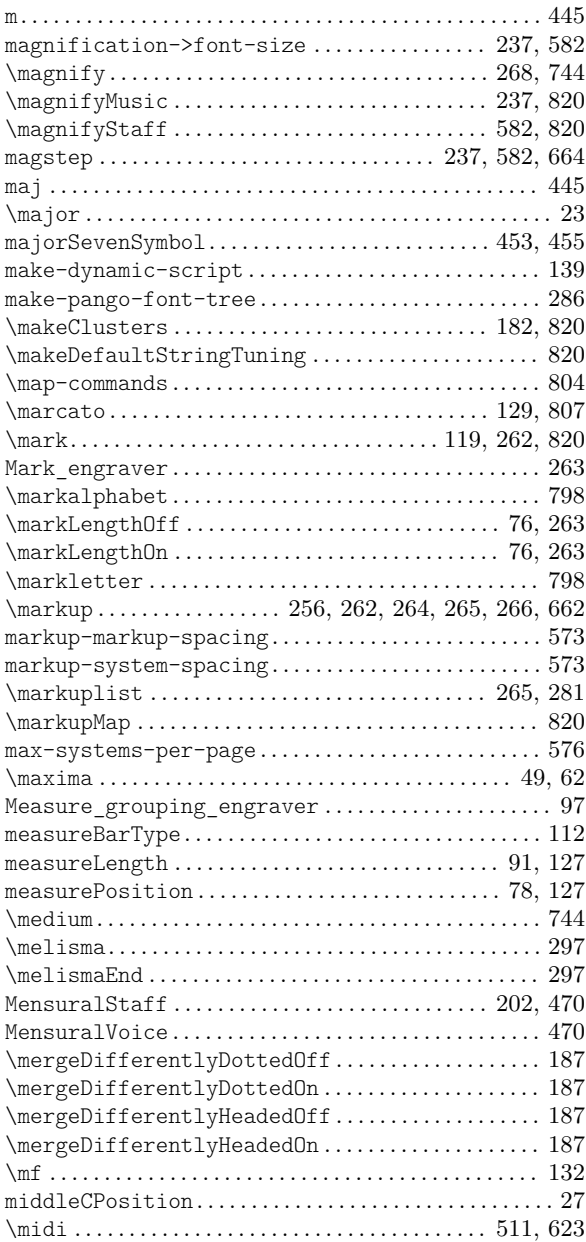

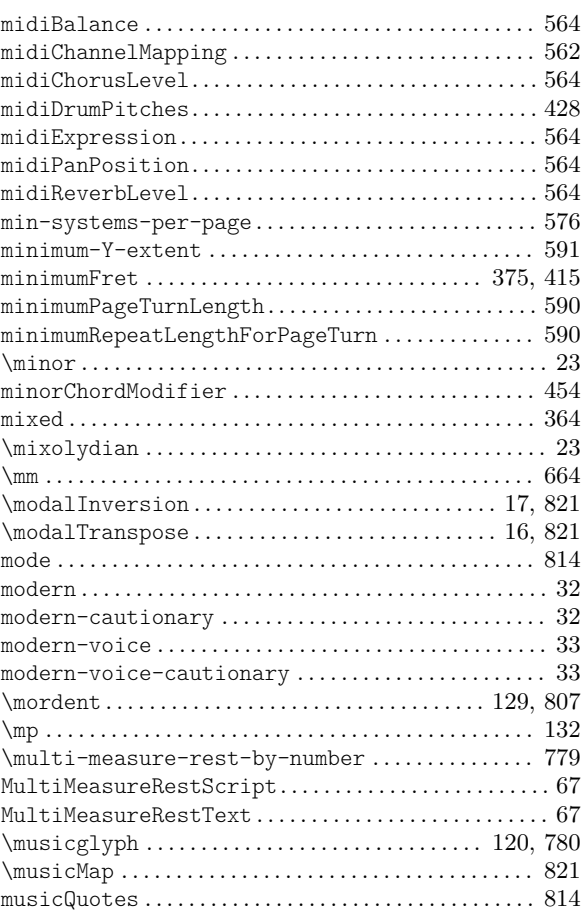

# N

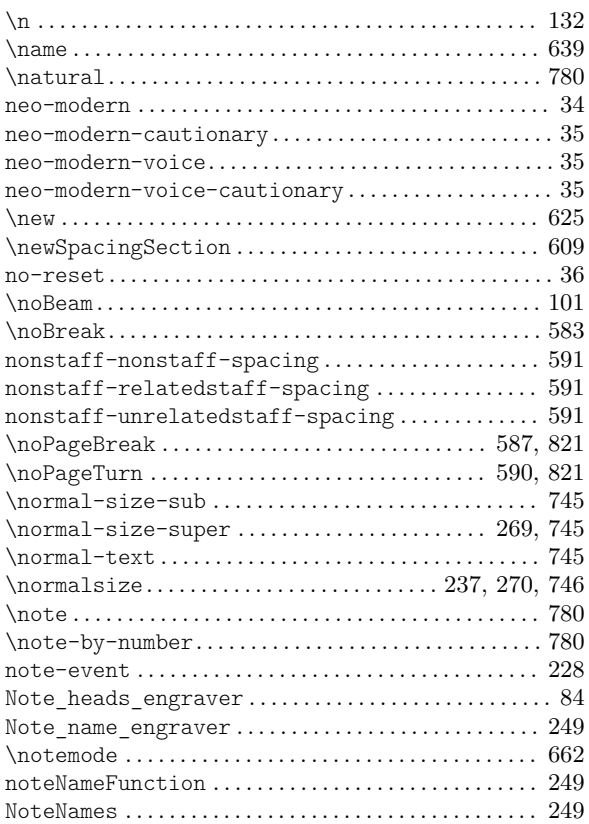

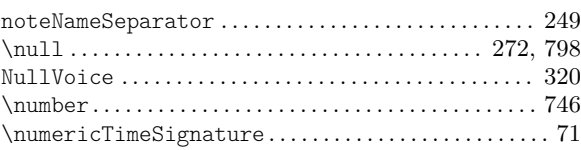

# O

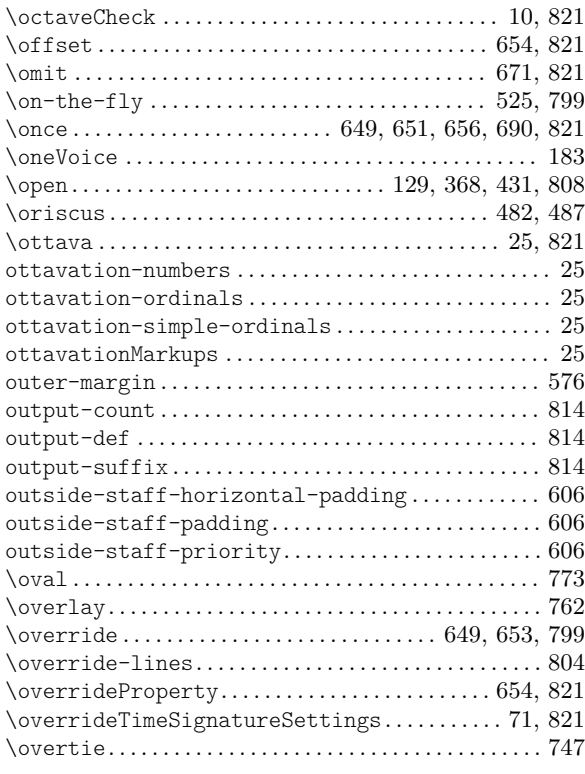

# P

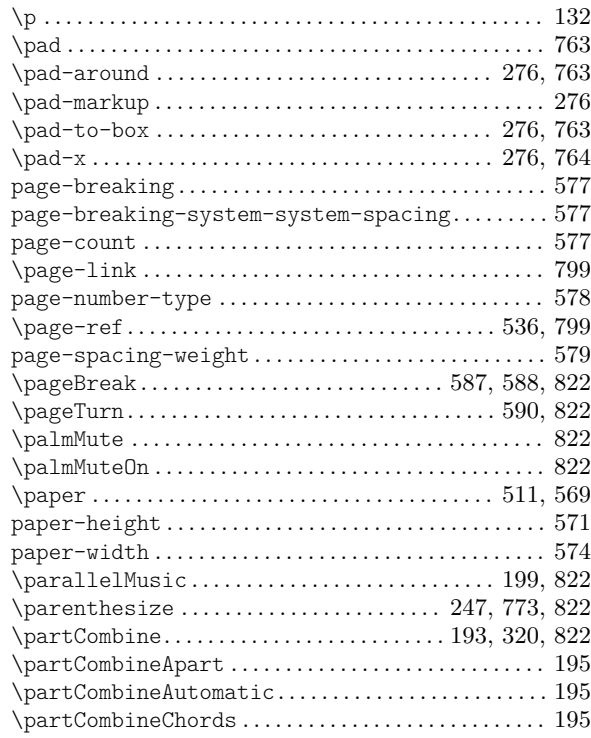

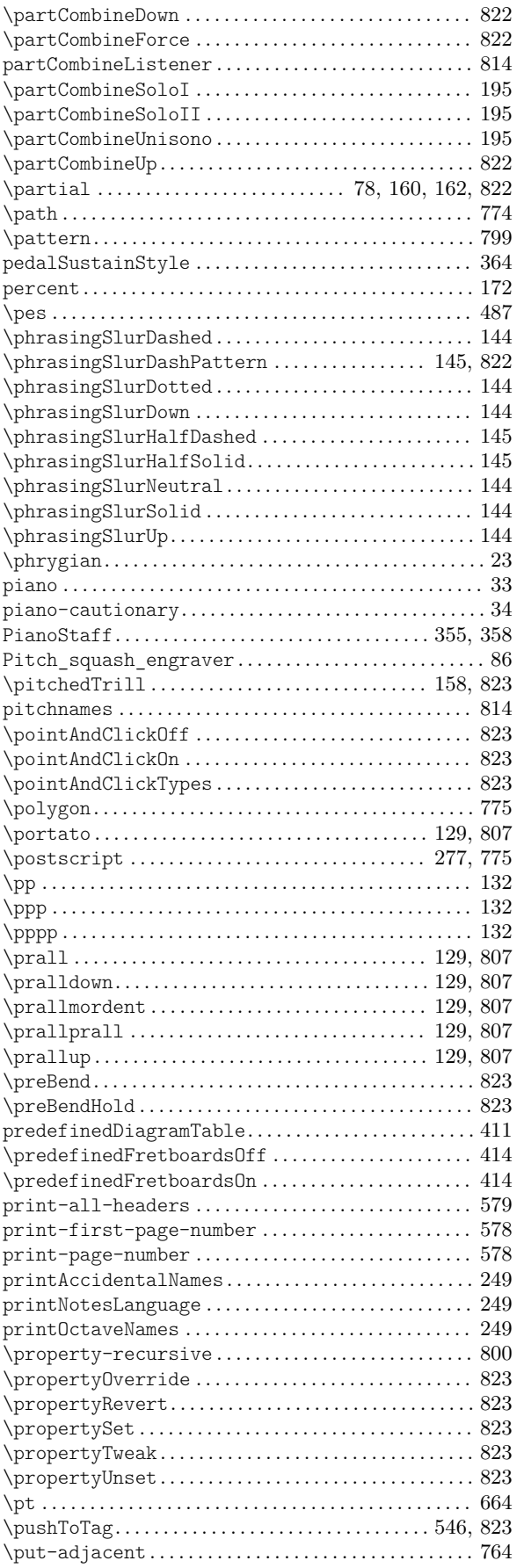

# Q

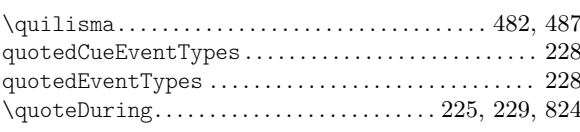

## R

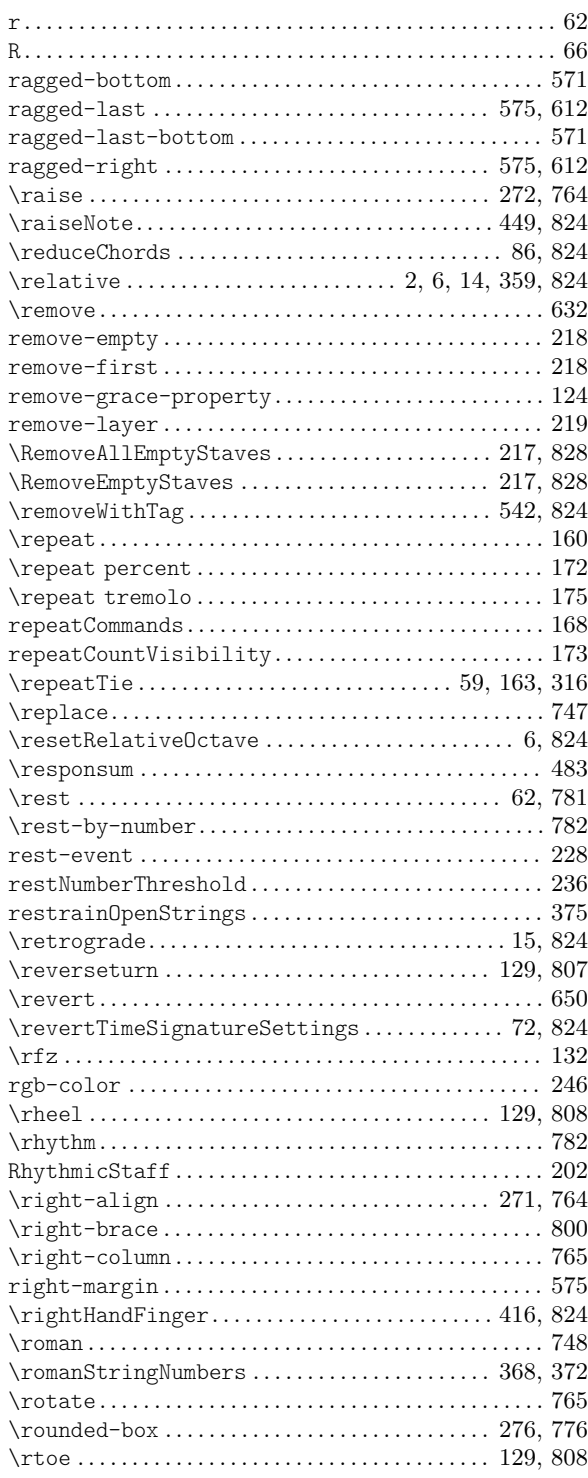

# S

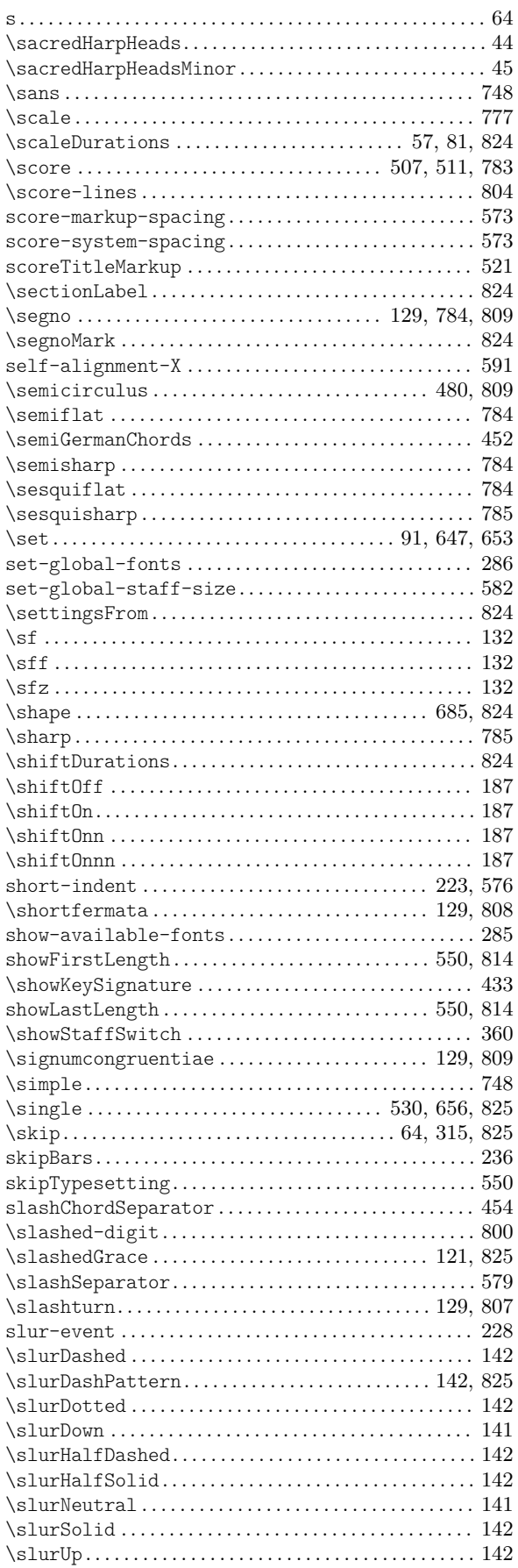

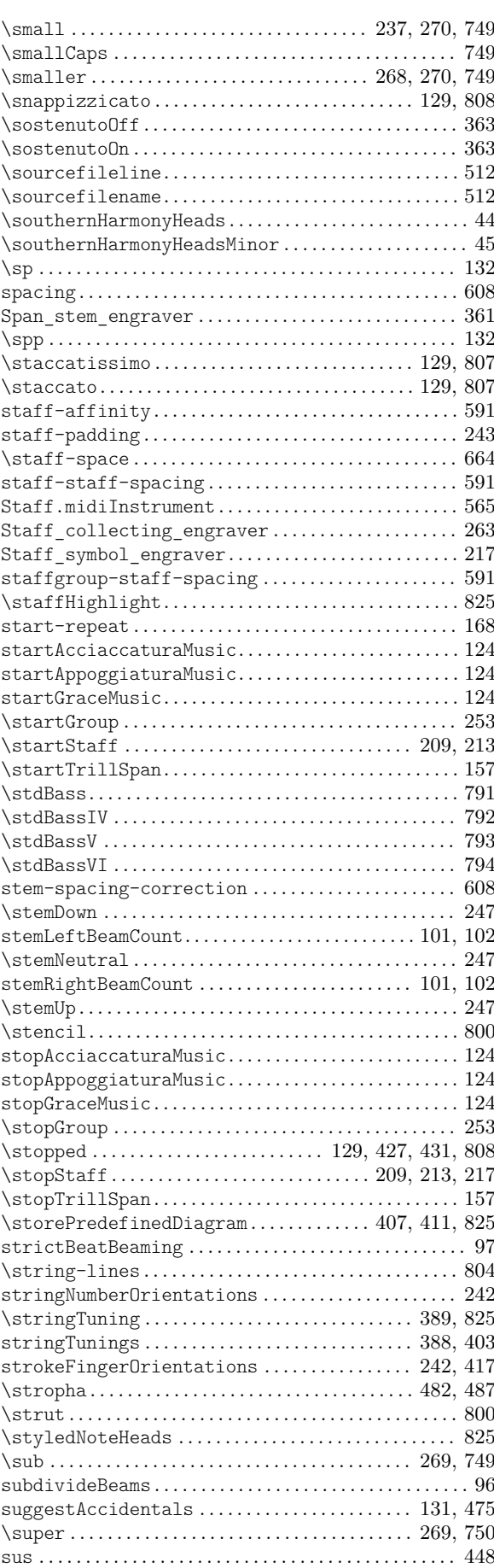

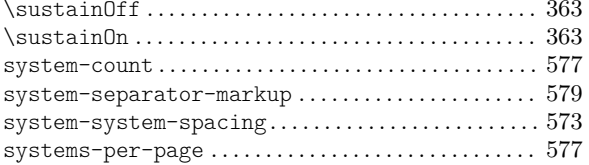

# $\mathbf T$

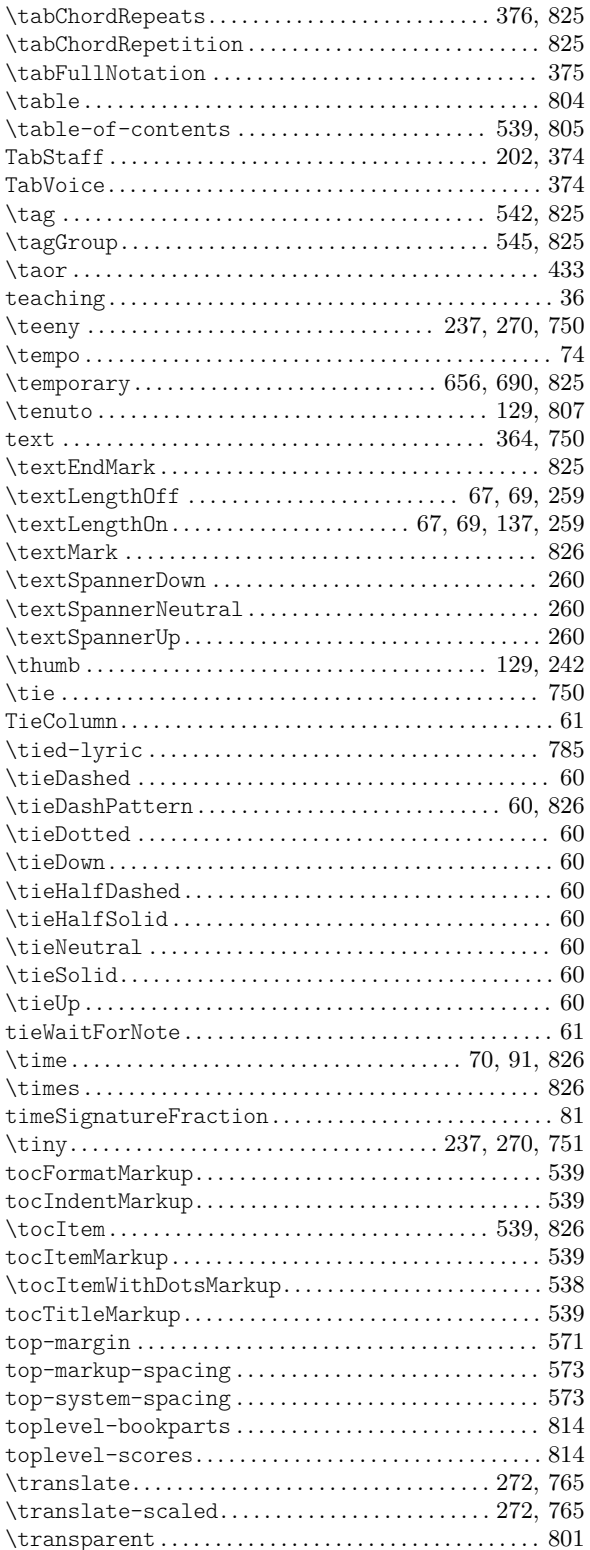

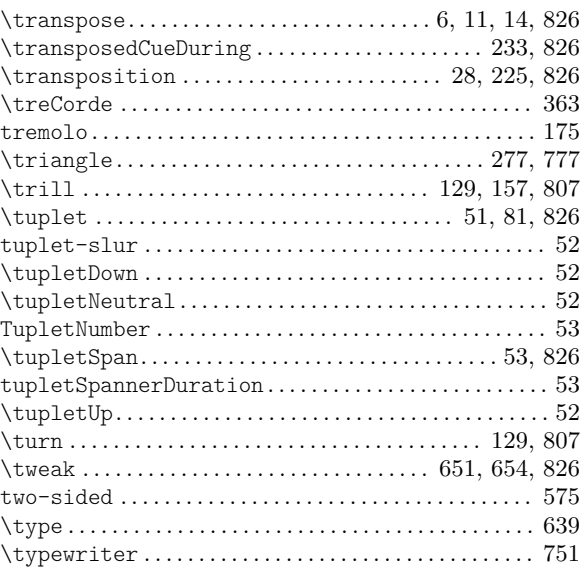

# $\mathbf U$

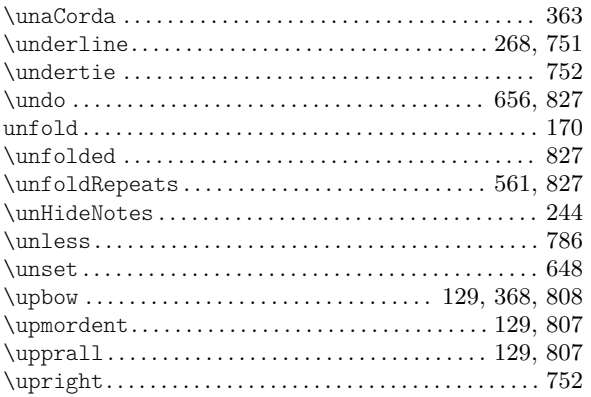

## $\overline{\mathbf{V}}$

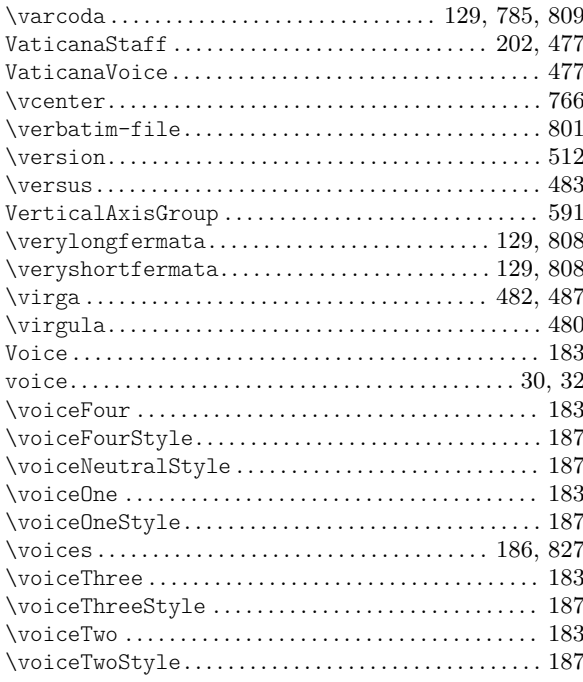
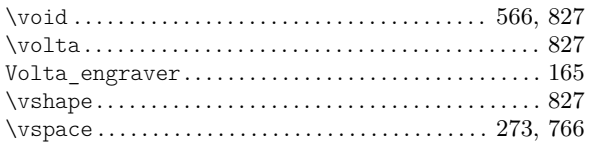

#### W

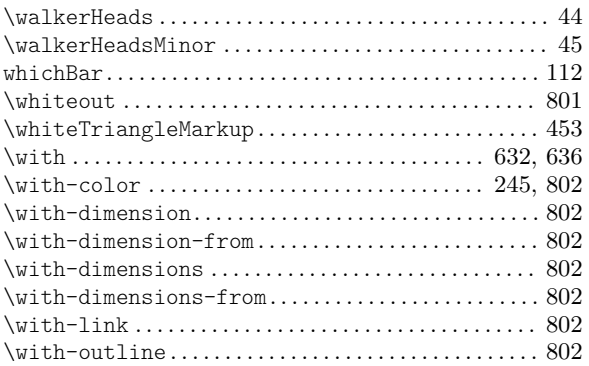

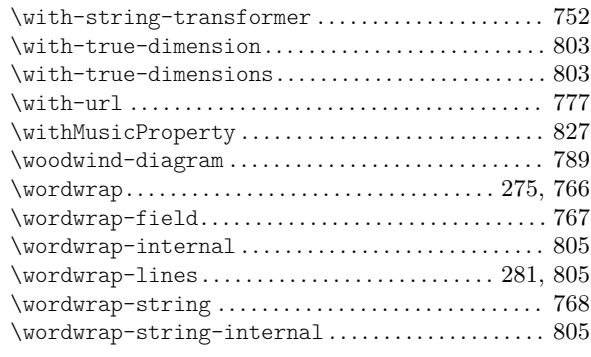

### X

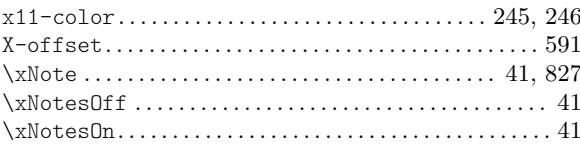

# Apéndice E Índice de LilyPond

Además de todas las instrucciones y palabras clave de LilyPond, este índice es una lista de términos musicales y las palabras que tienen relación con cada uno de ellos, con enlaces a aquellas secciones del manual que describen o se ocupan de dicho término.

Las entradas en letra inclinada apuntan a ubicaciones (principalmente secciones del tipo 'Véase tambiéno's) que contienen enlaces externos a otros archivos de documentación de Lily-Pond como la Referencia de funcionamiento interno o el Glosario.

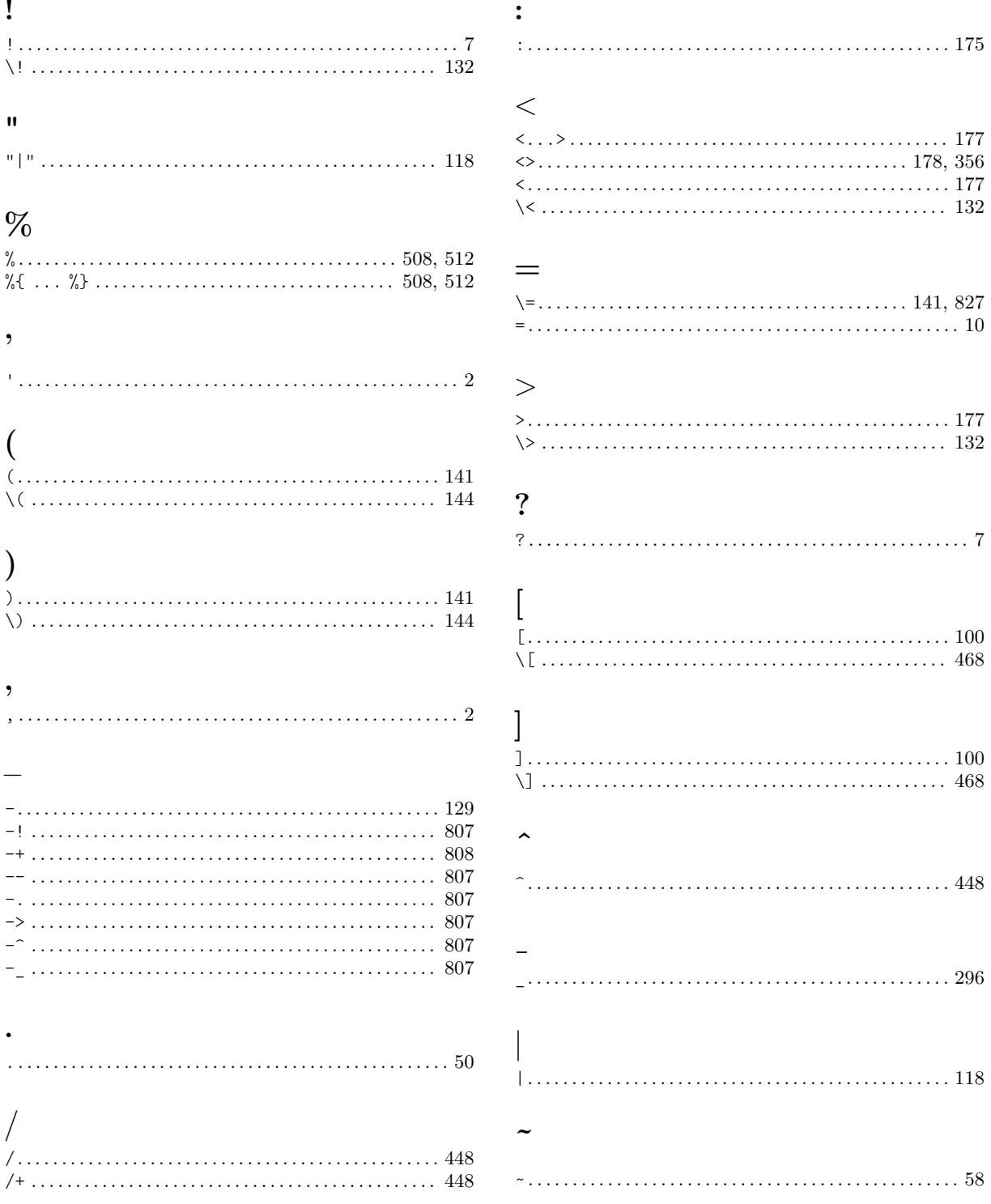

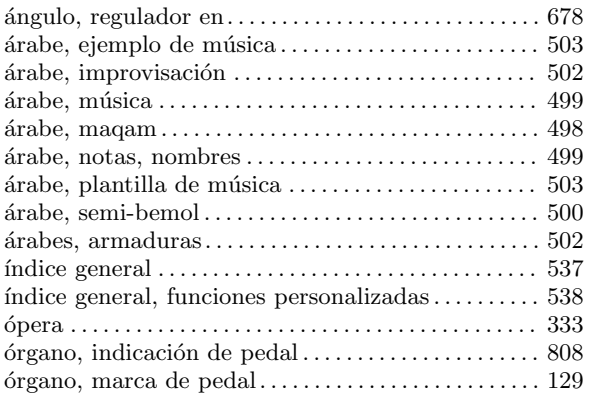

### 1

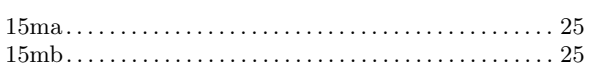

### 8

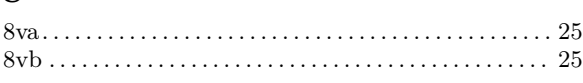

## A

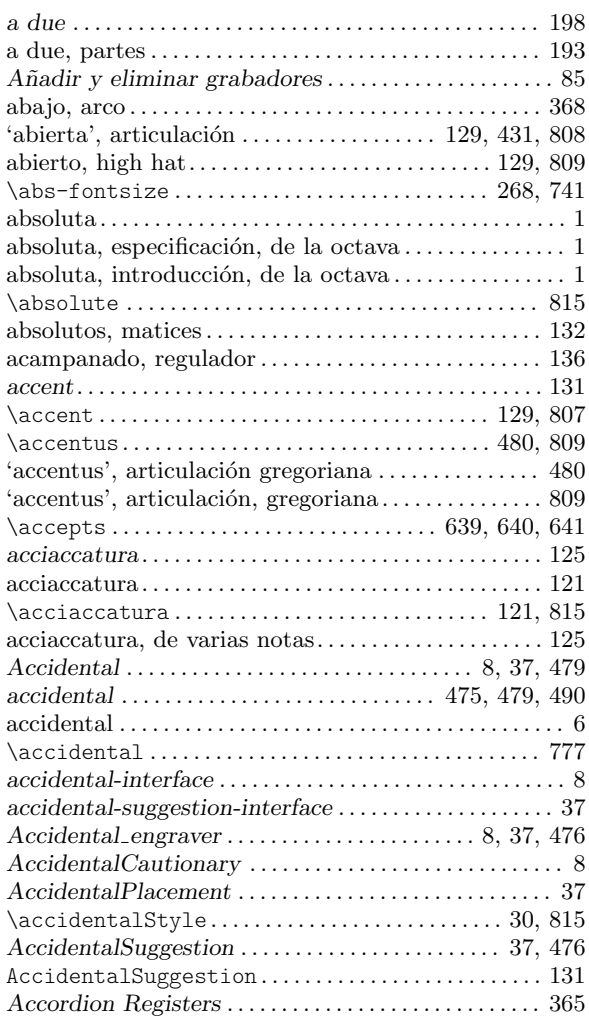

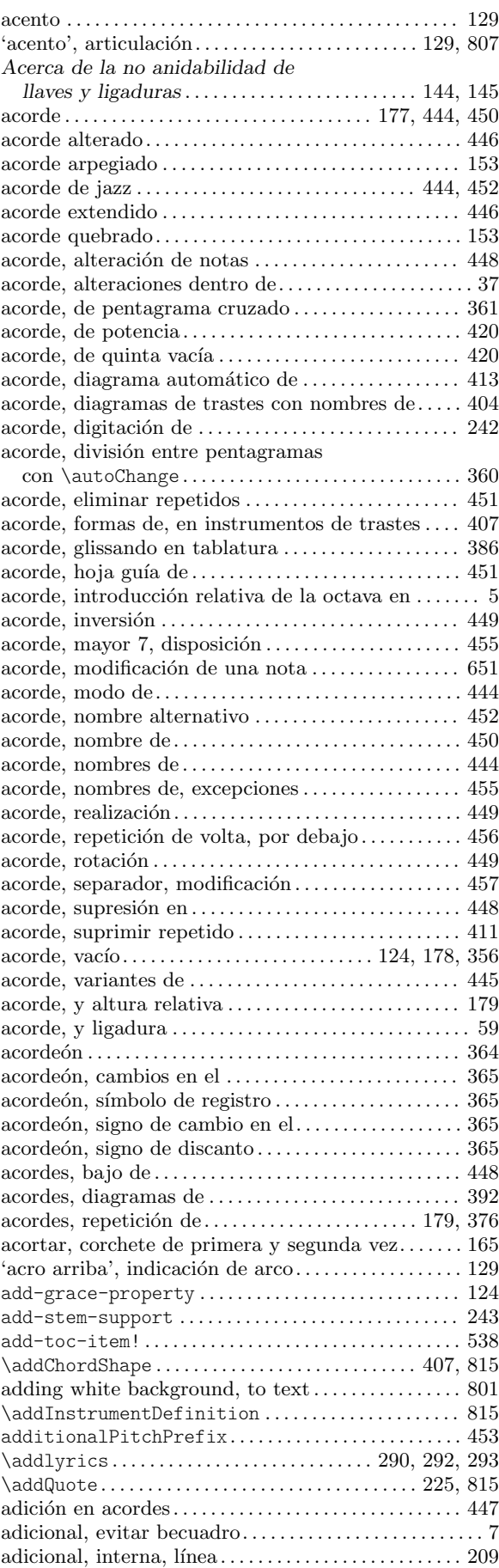

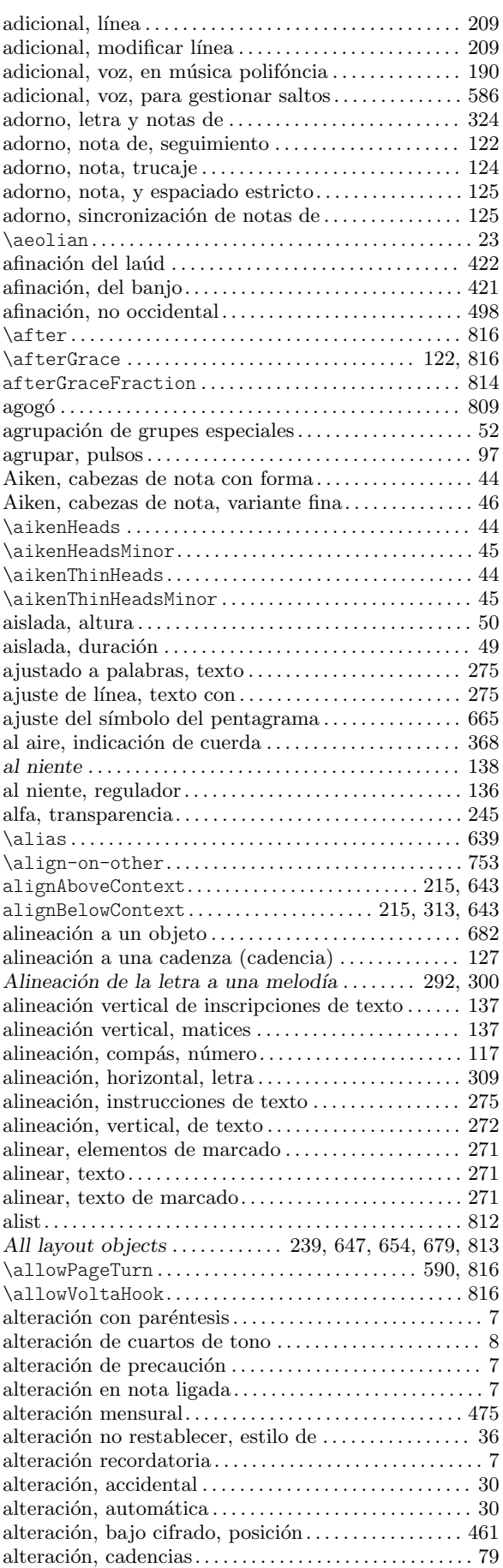

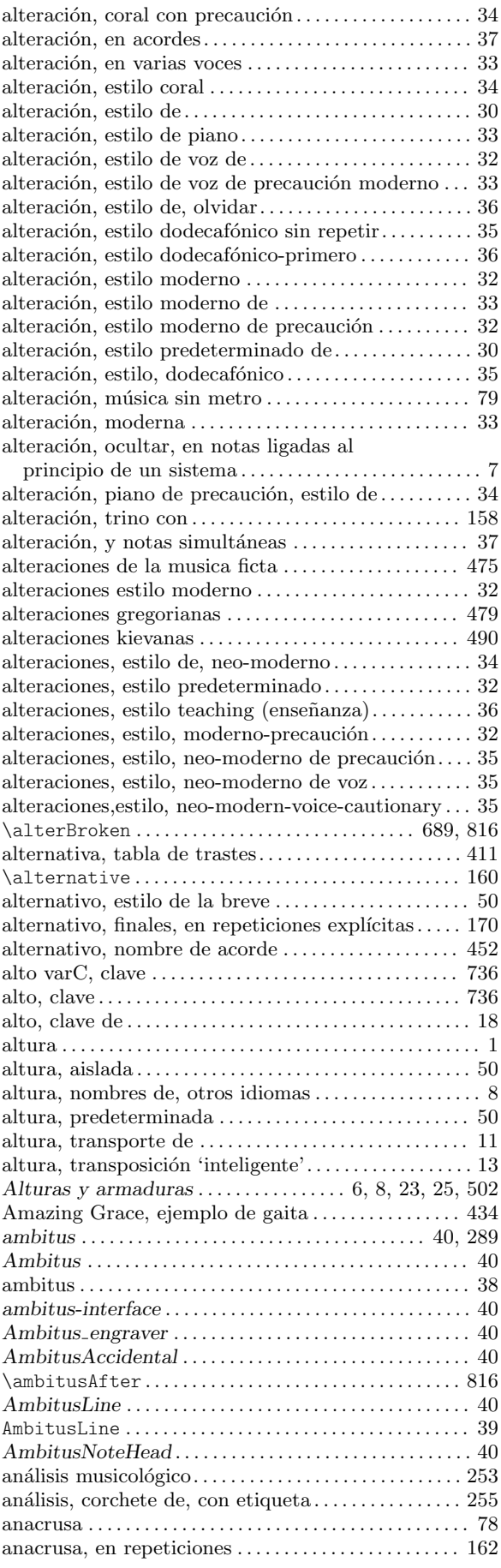

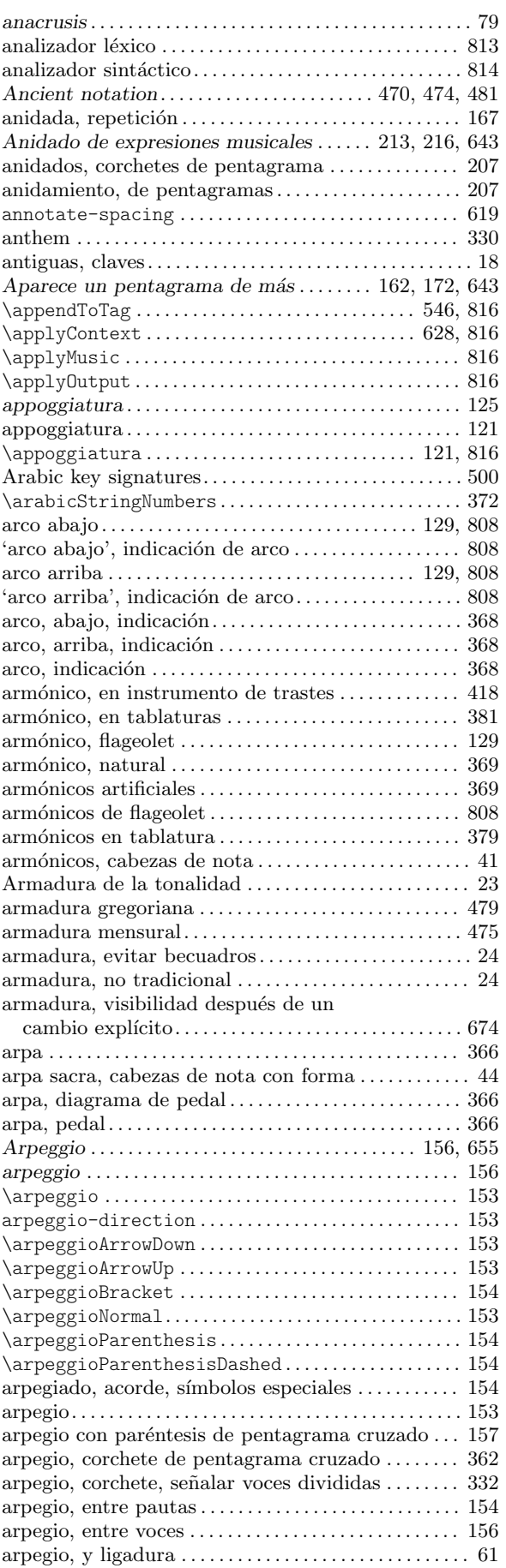

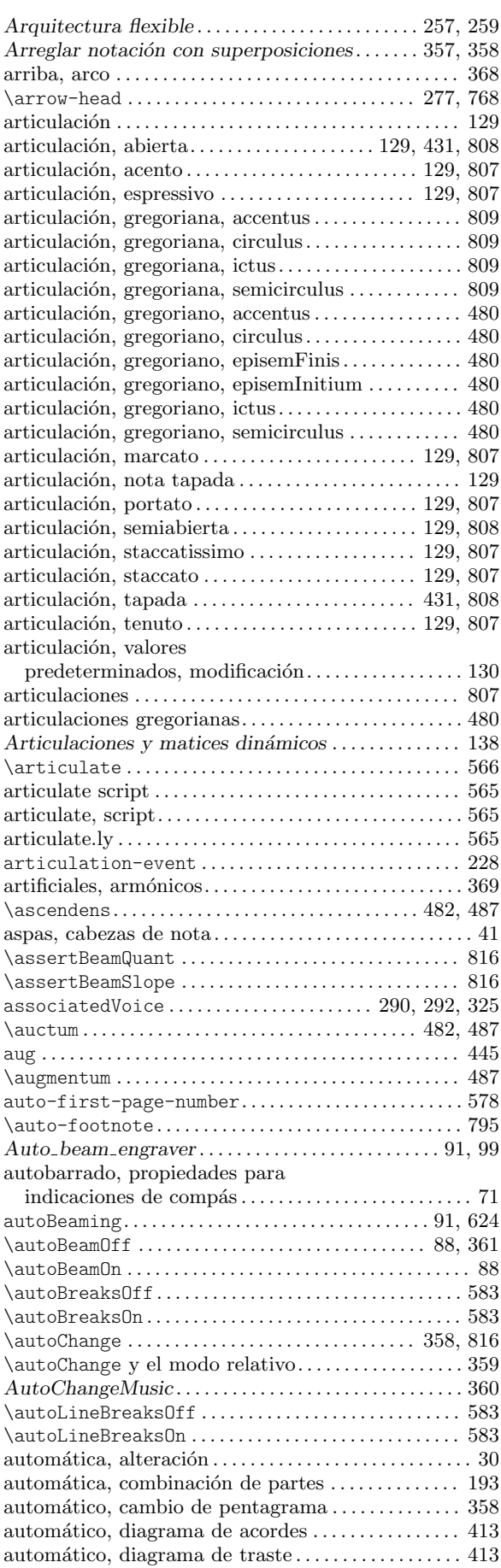

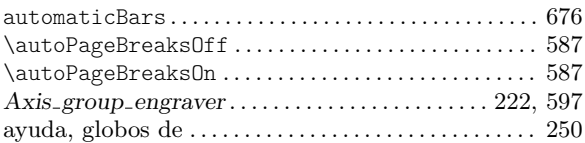

### B

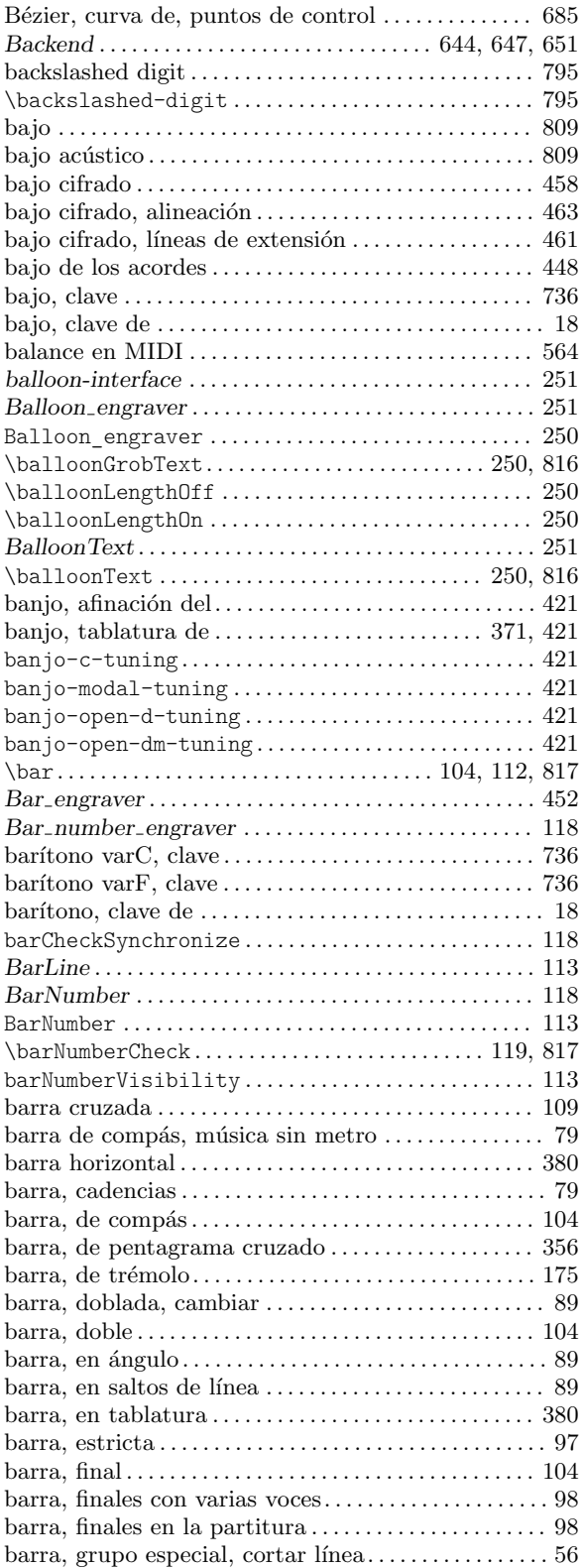

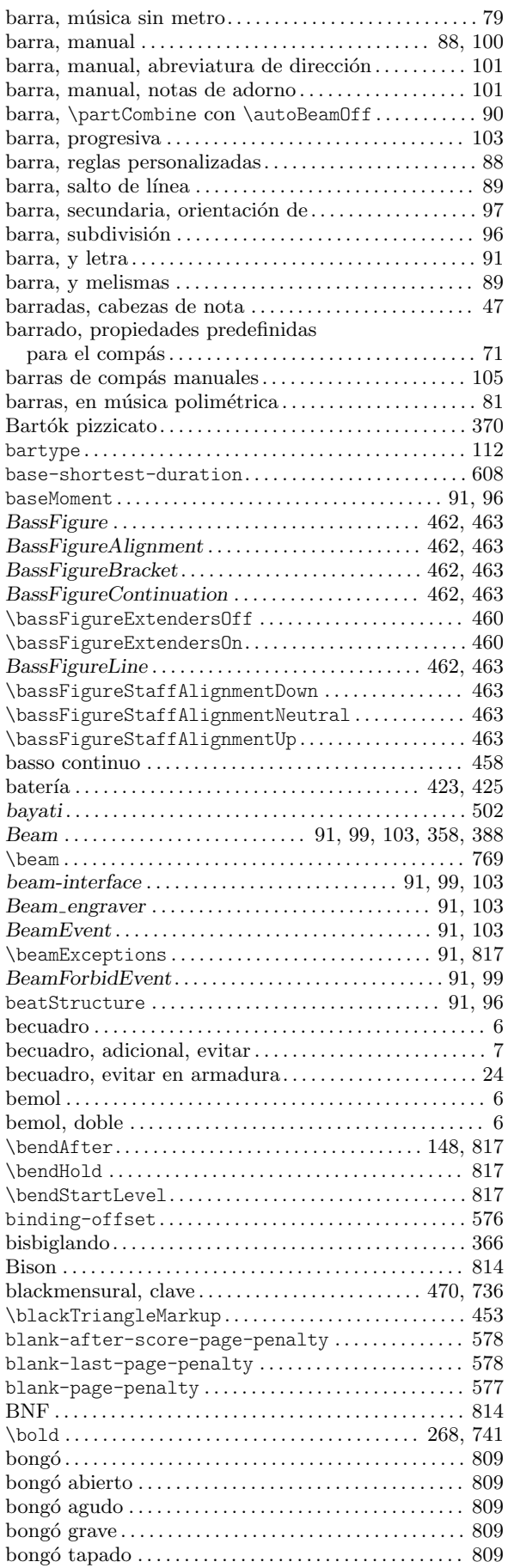

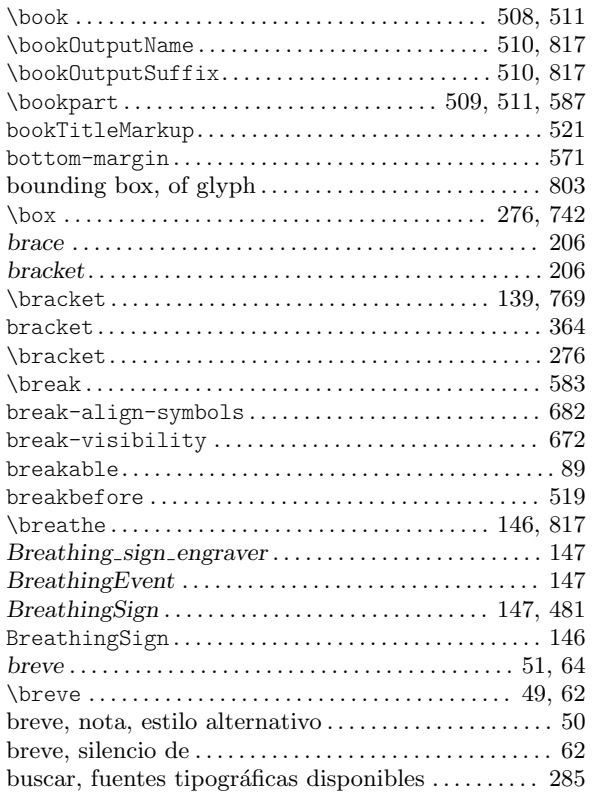

### C

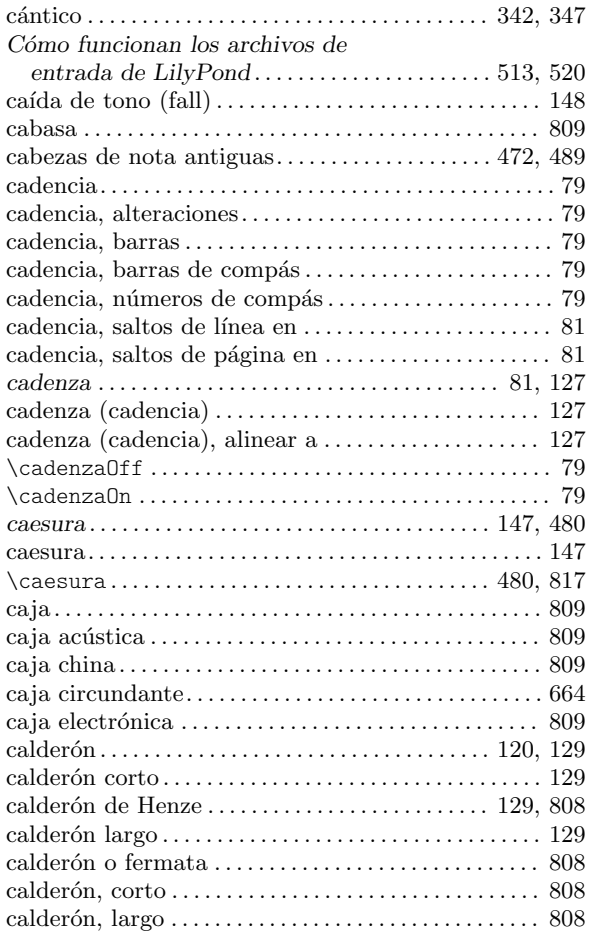

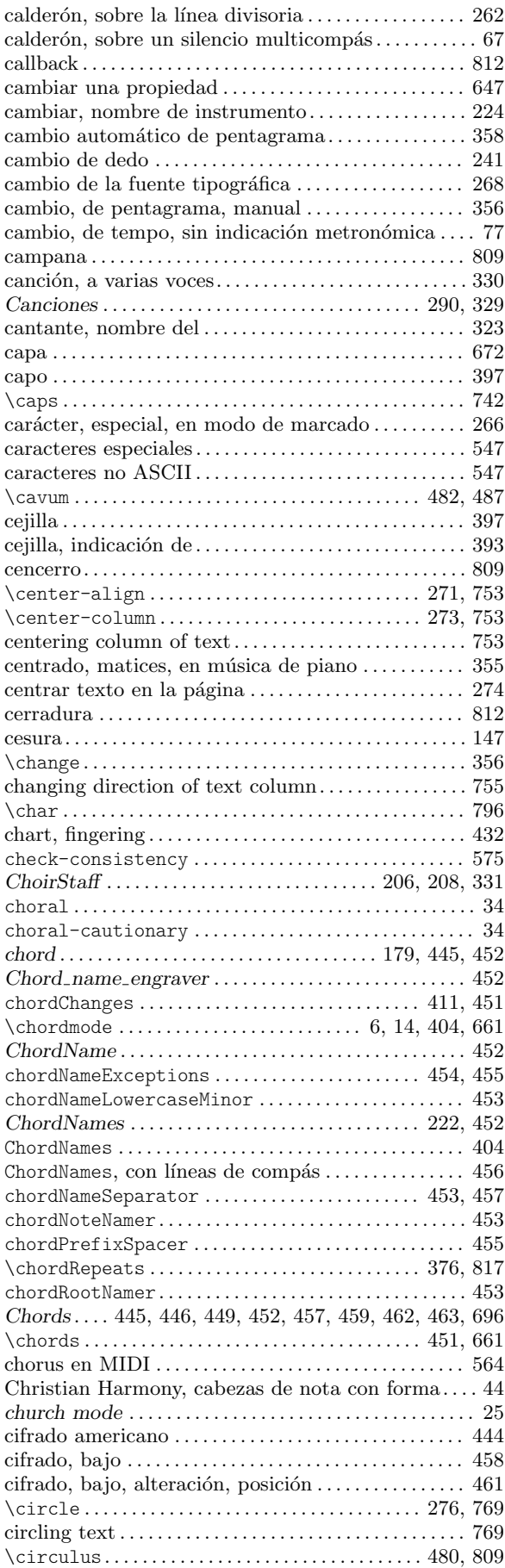

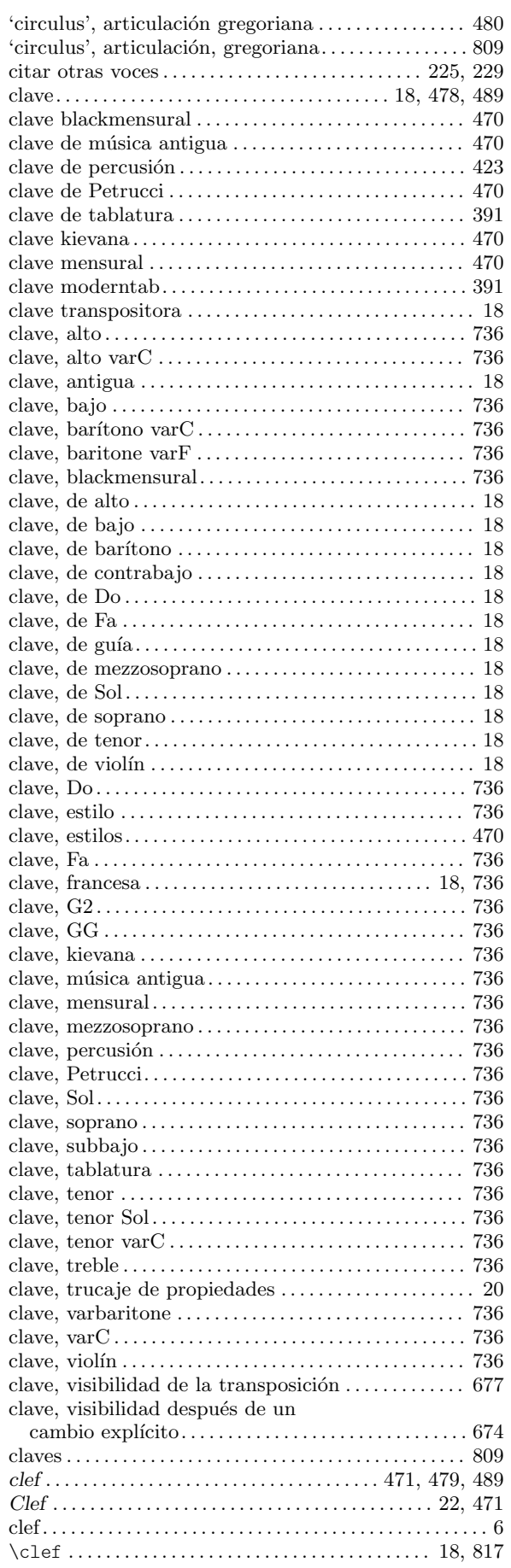

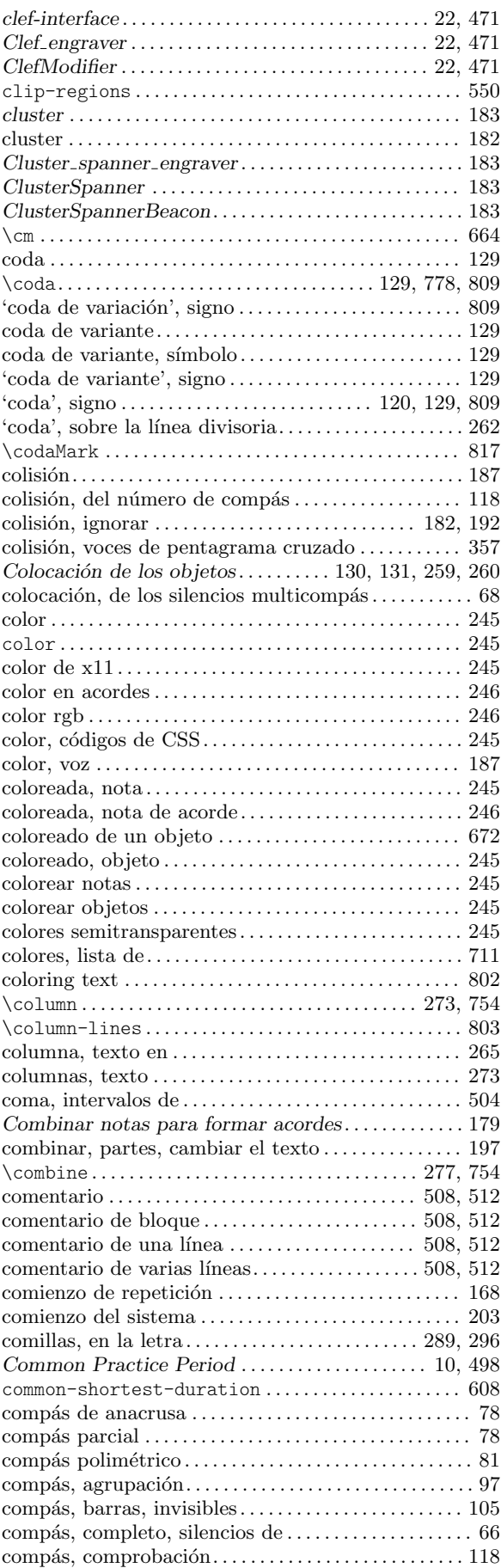

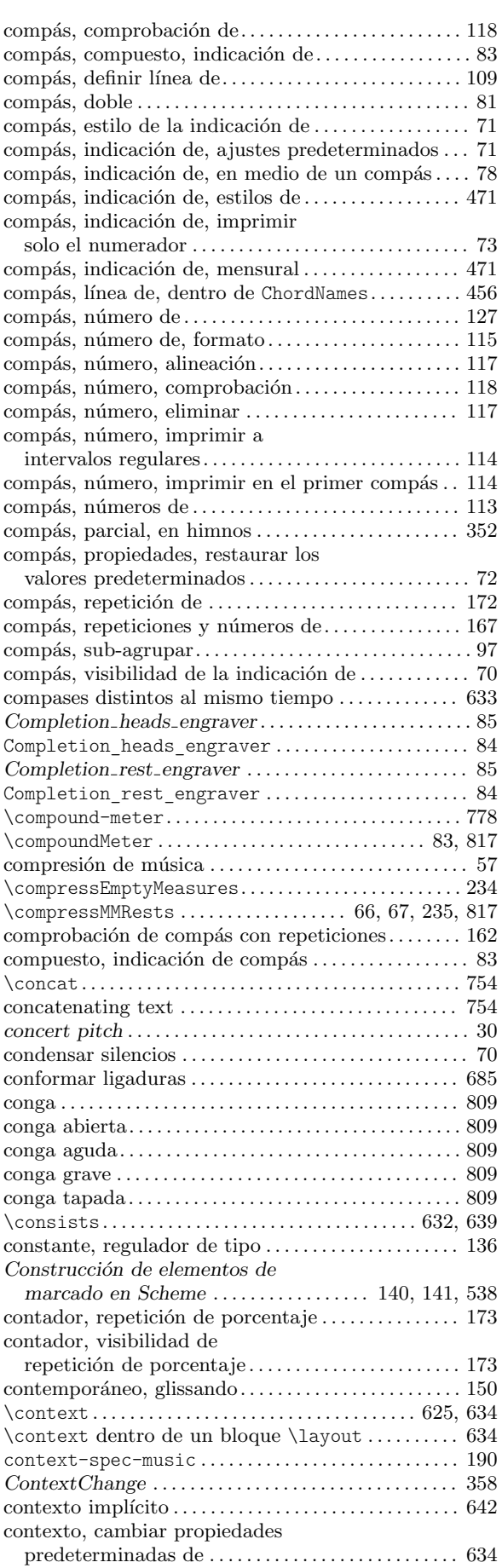

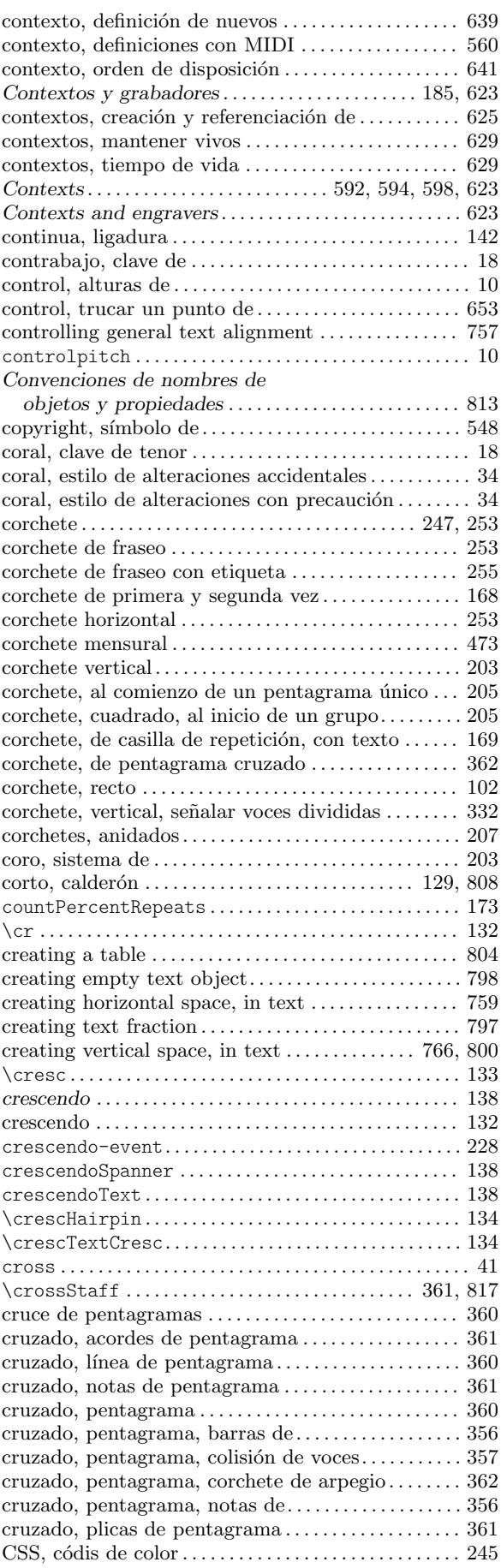

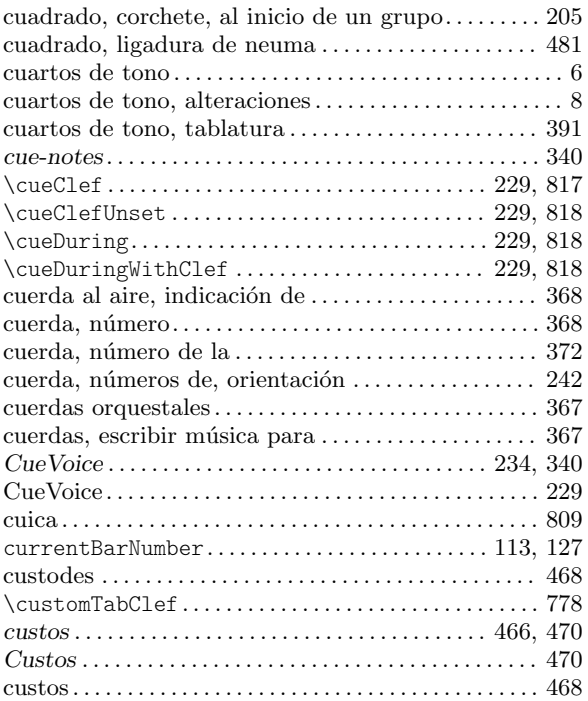

### D

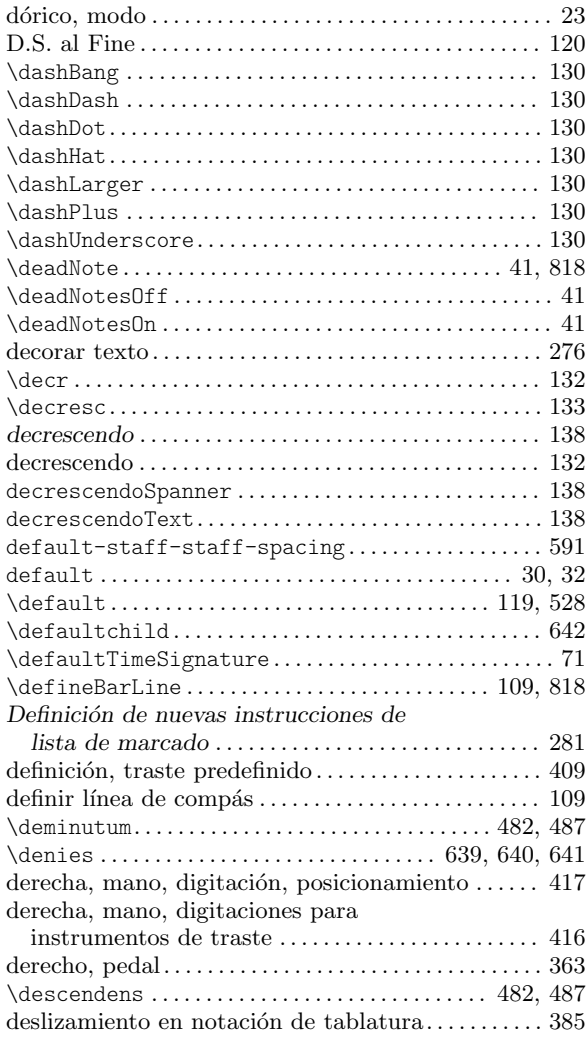

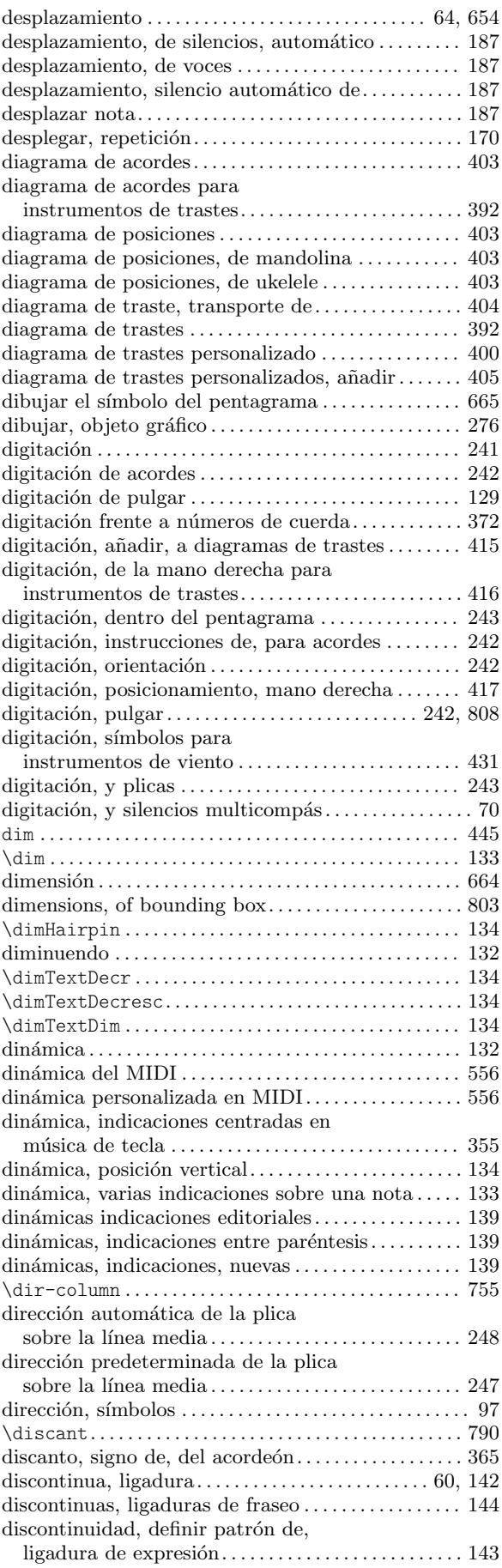

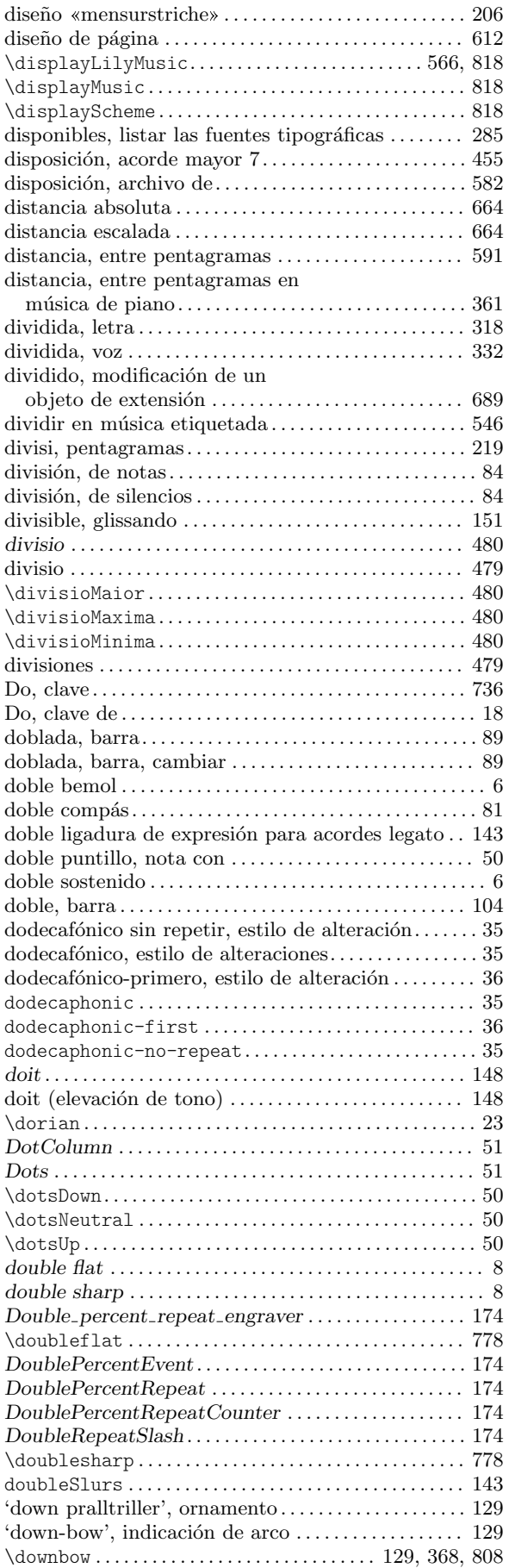

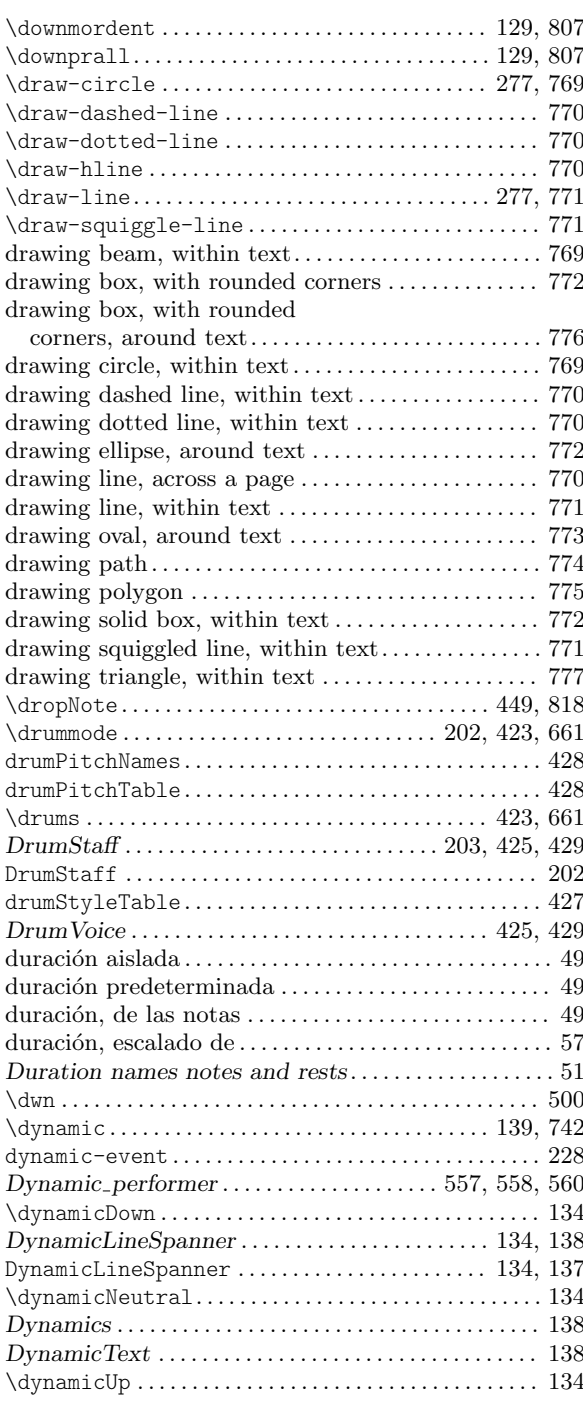

#### E

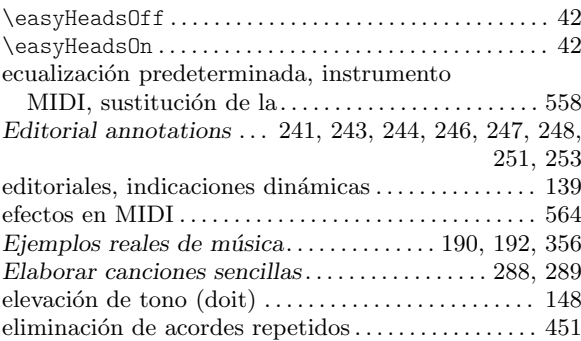

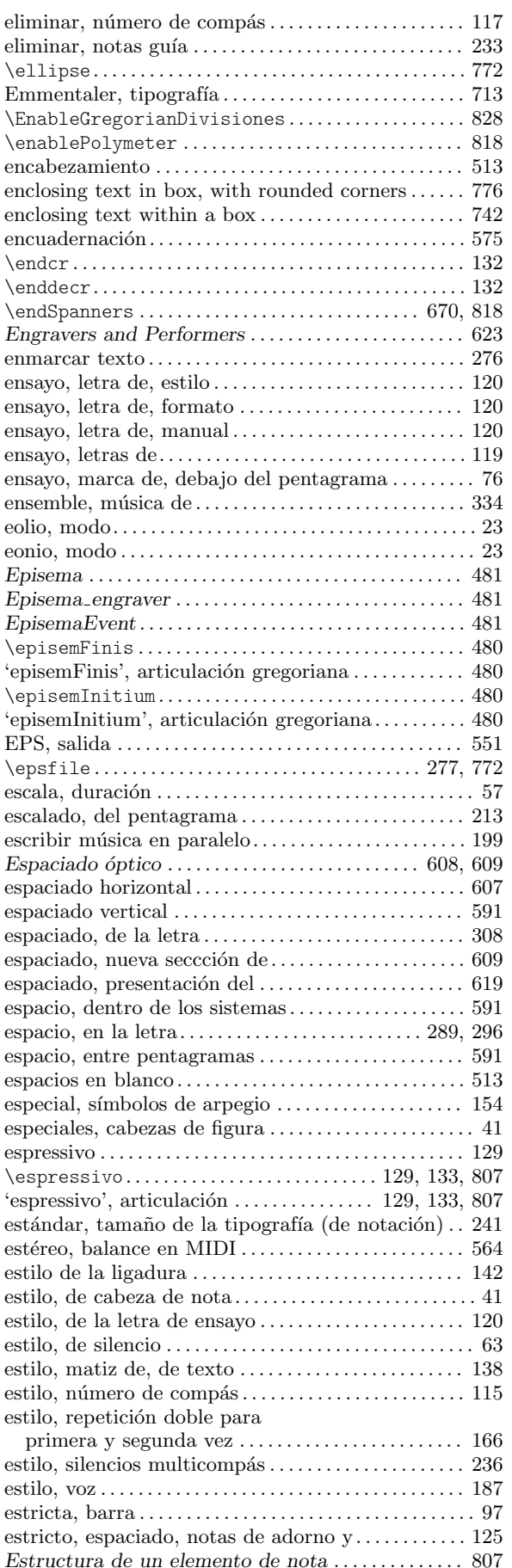

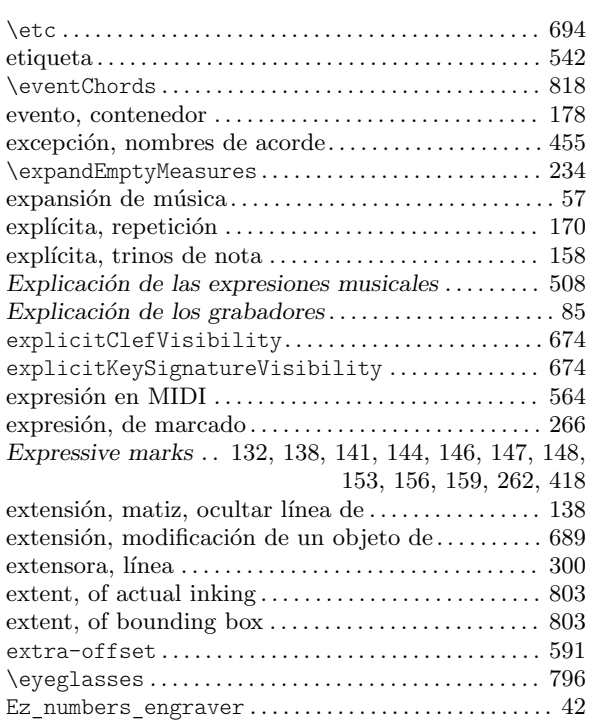

#### $\mathbf F$

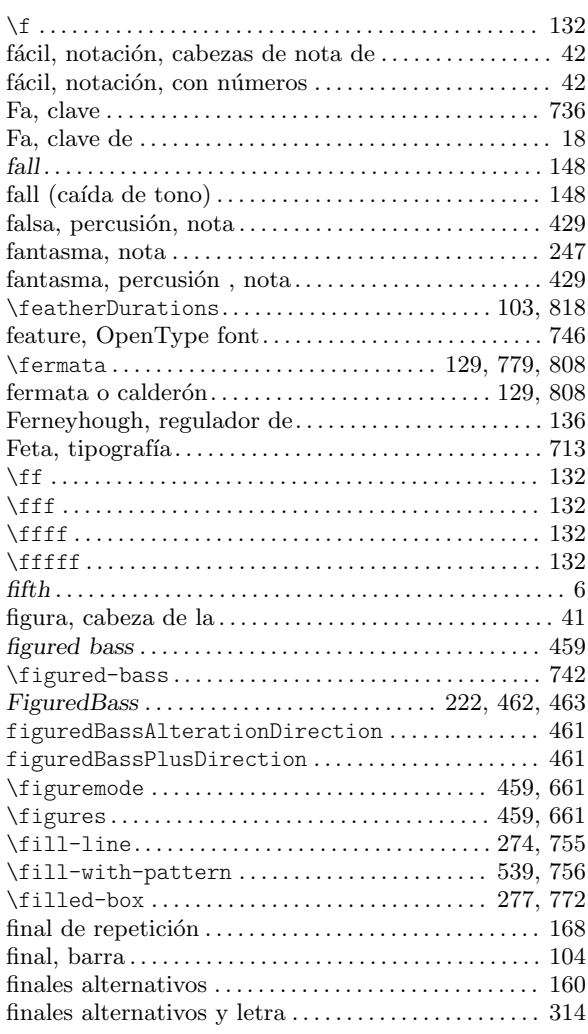

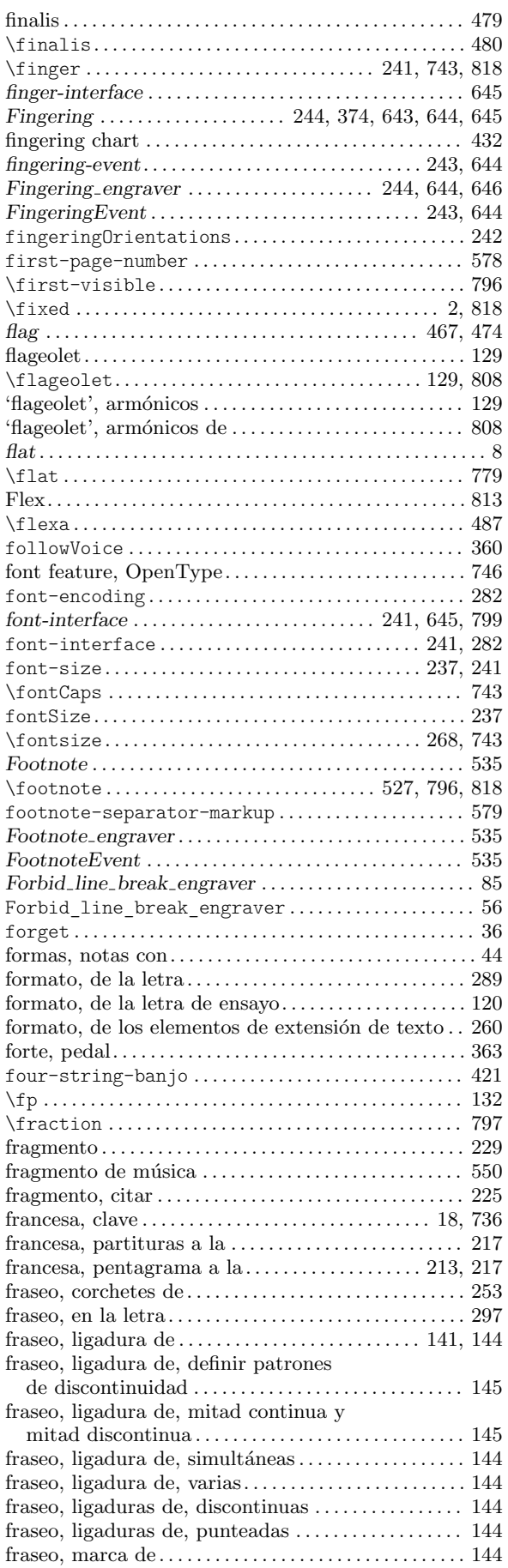

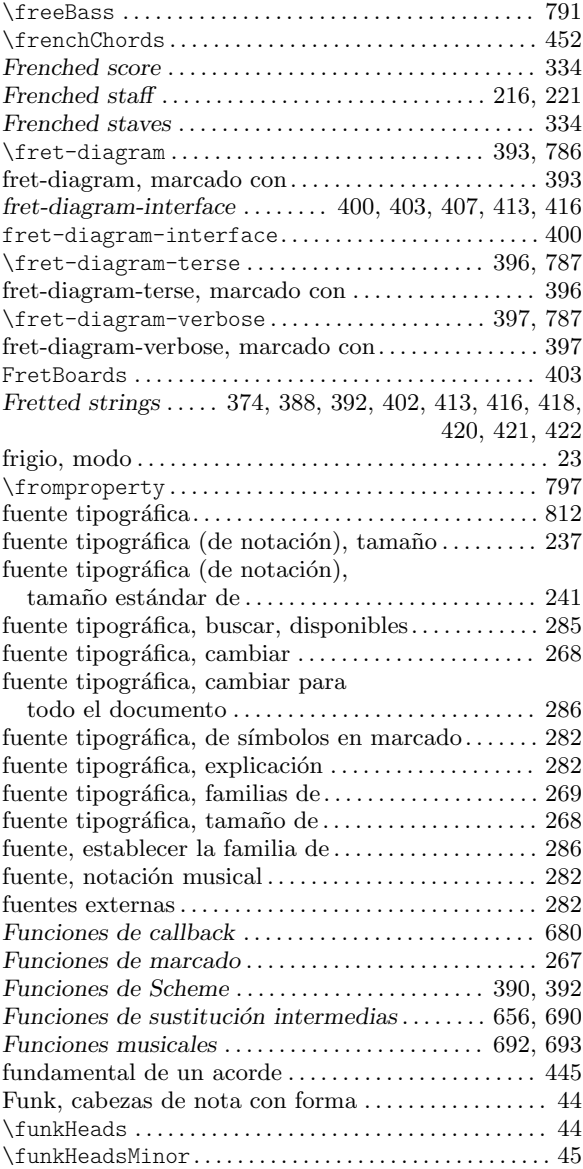

# $\overline{G}$

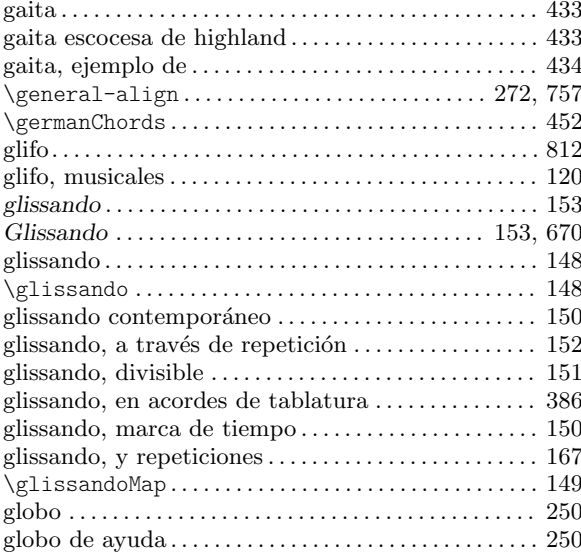

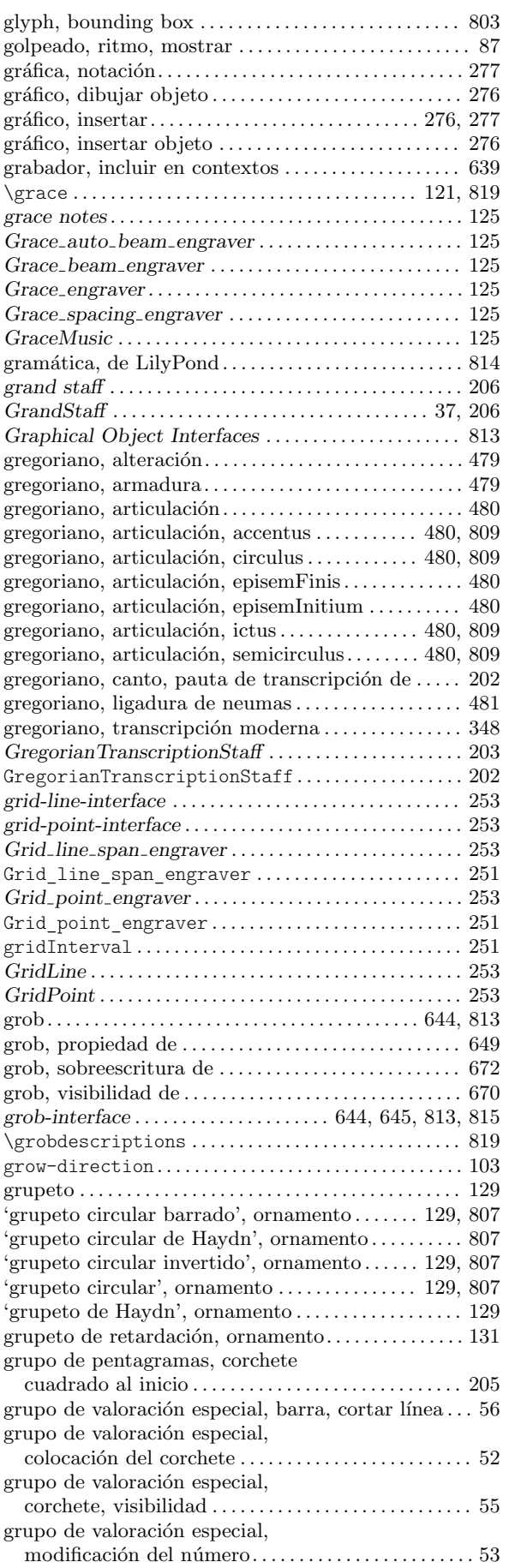

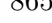

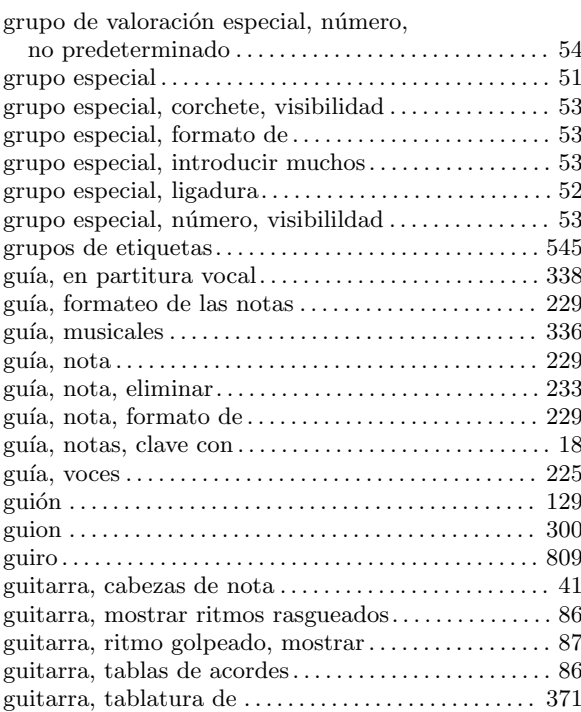

### H

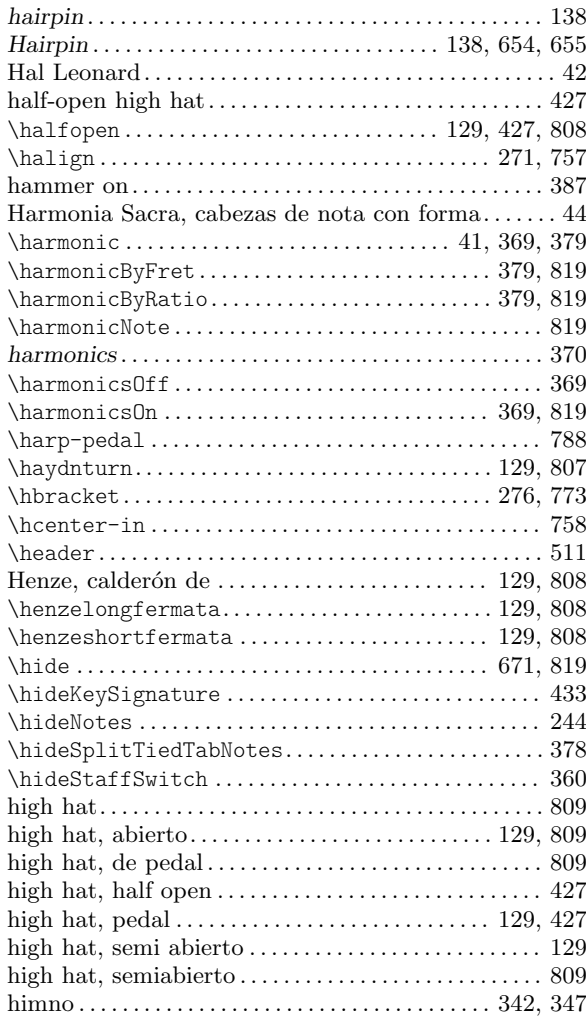

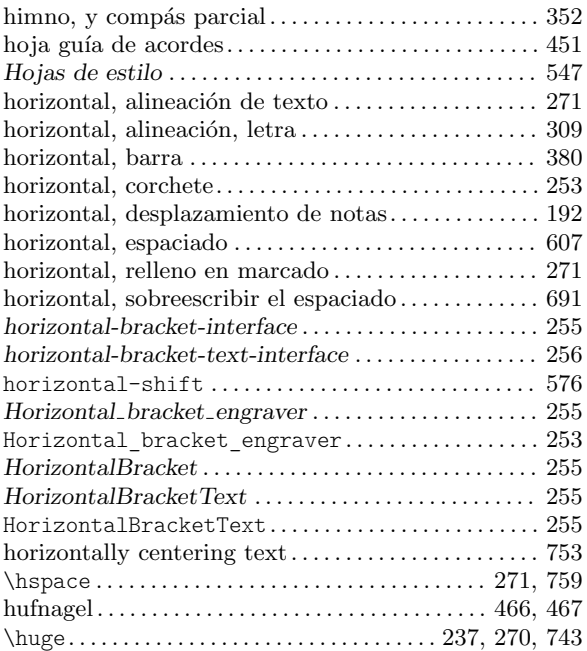

### I

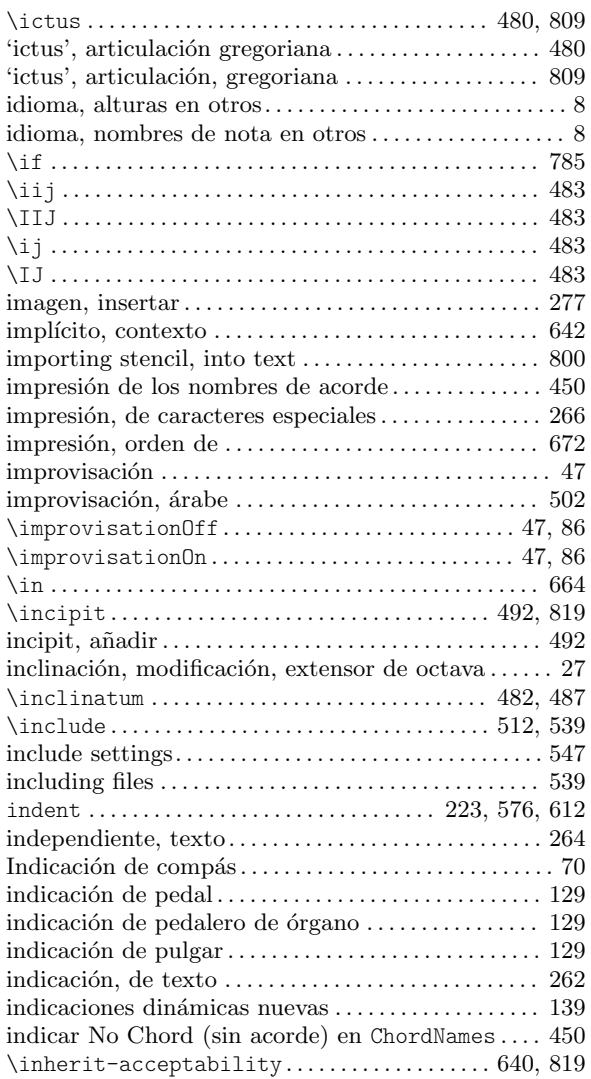

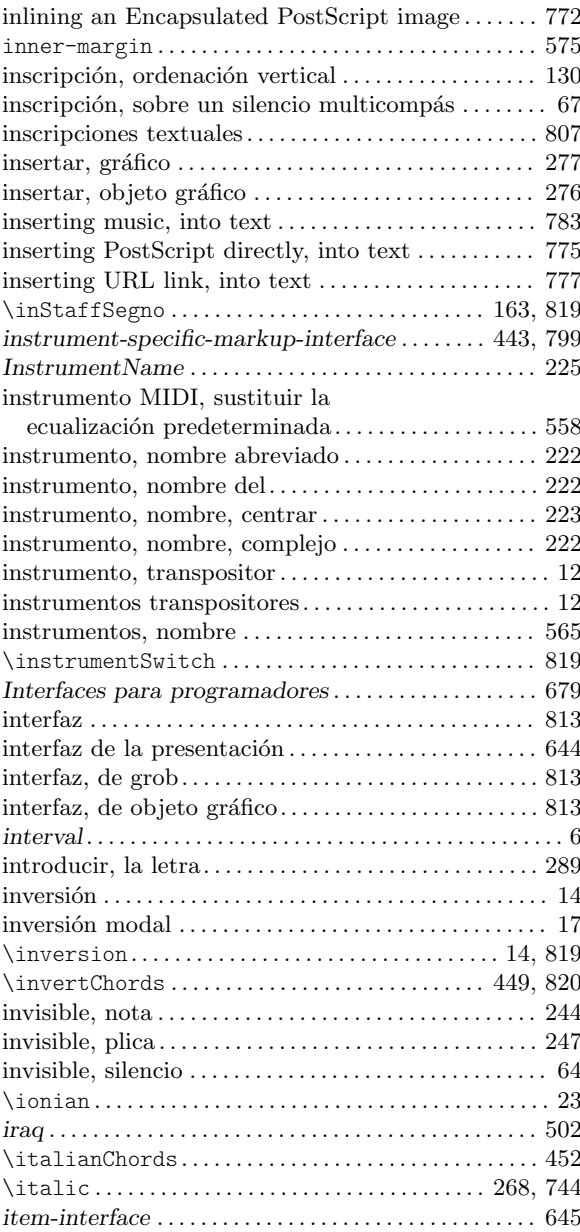

### J

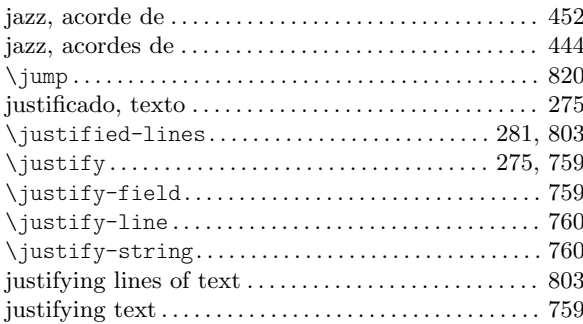

# K

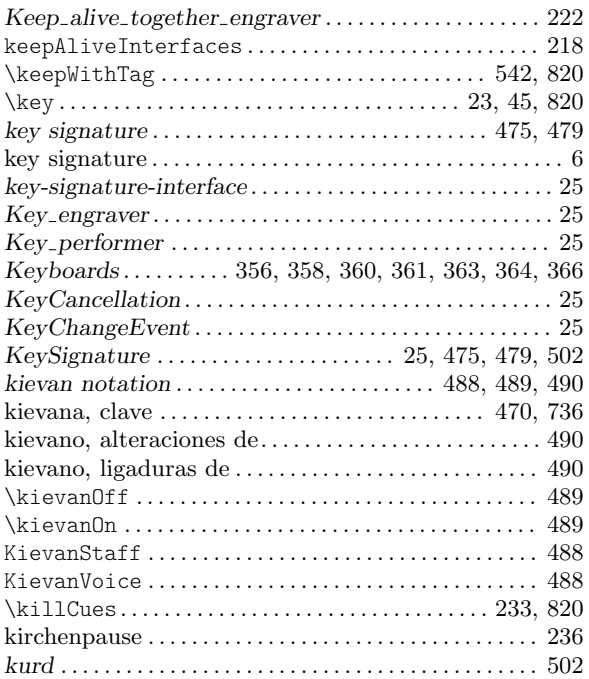

## L

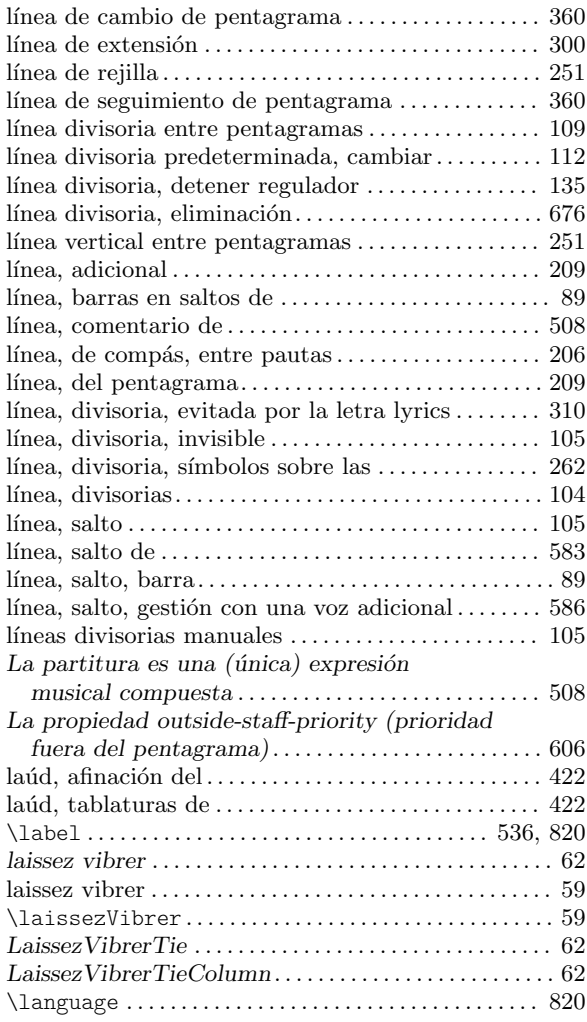

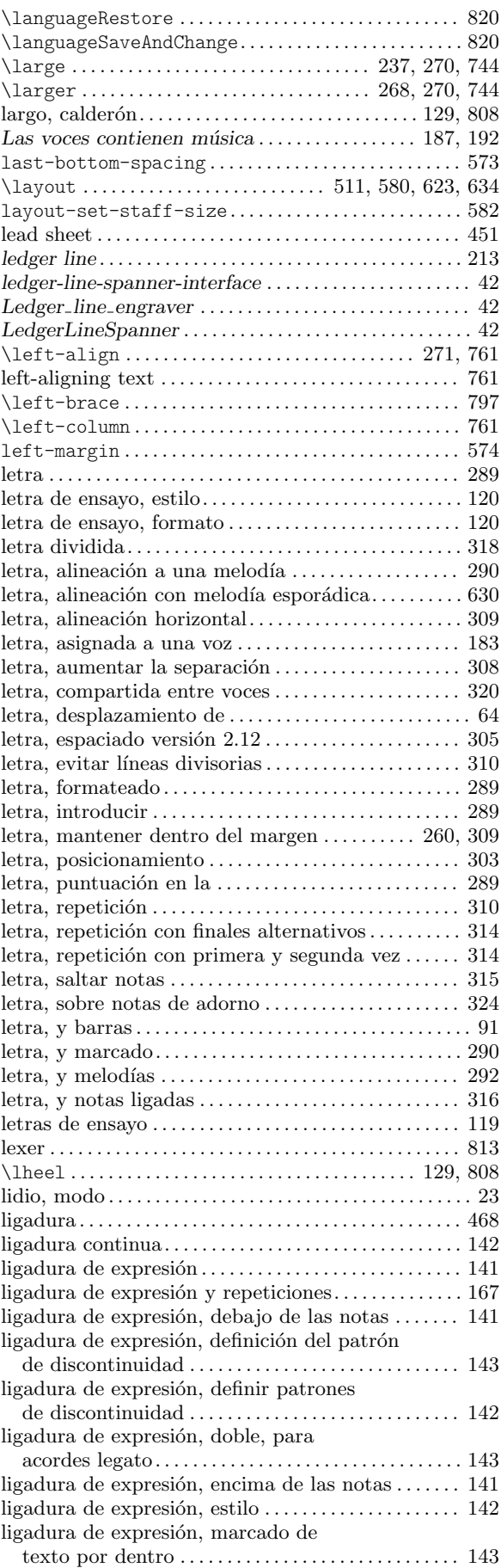

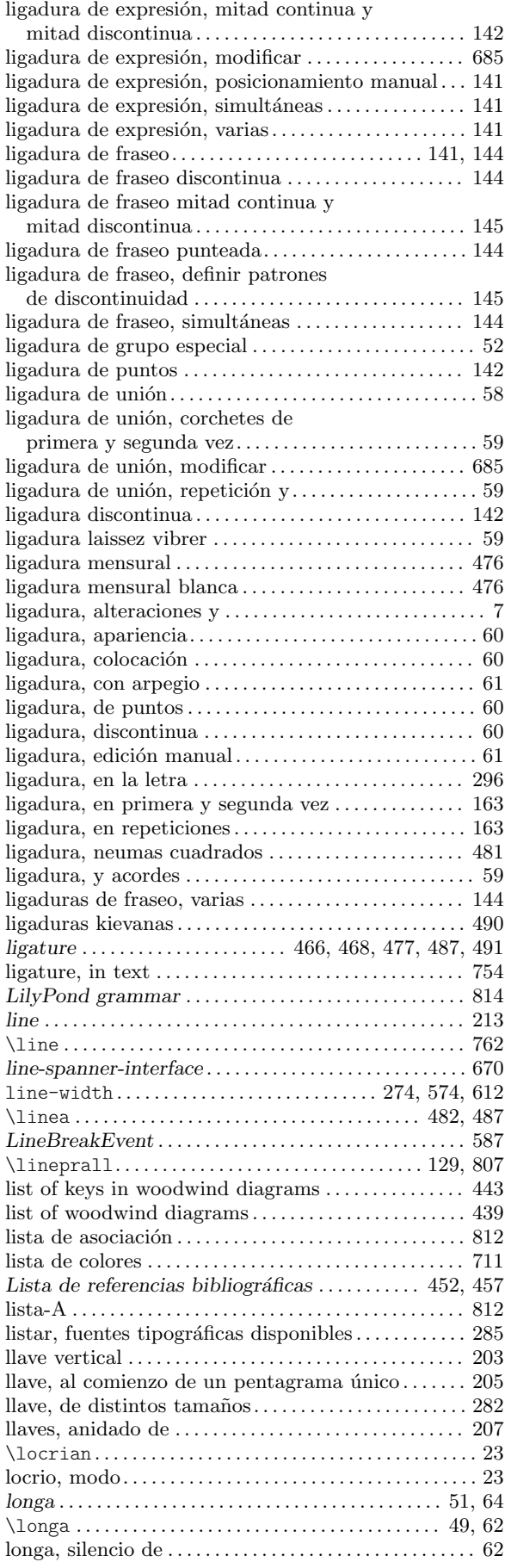

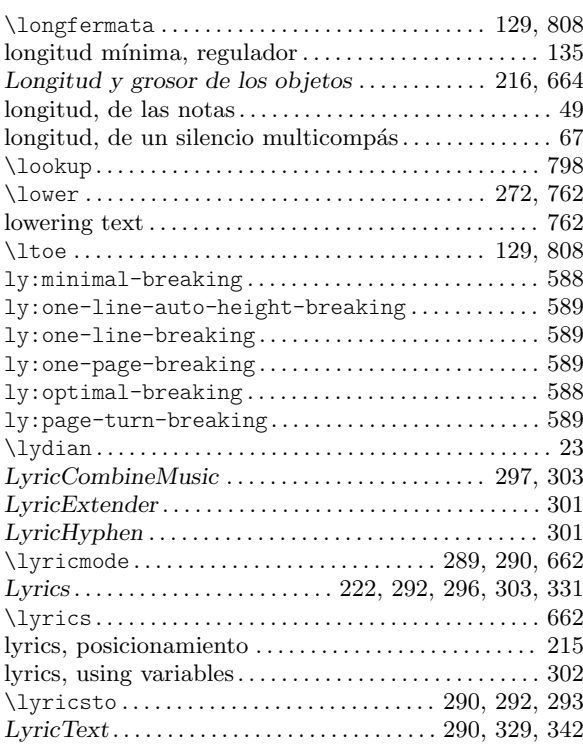

### M

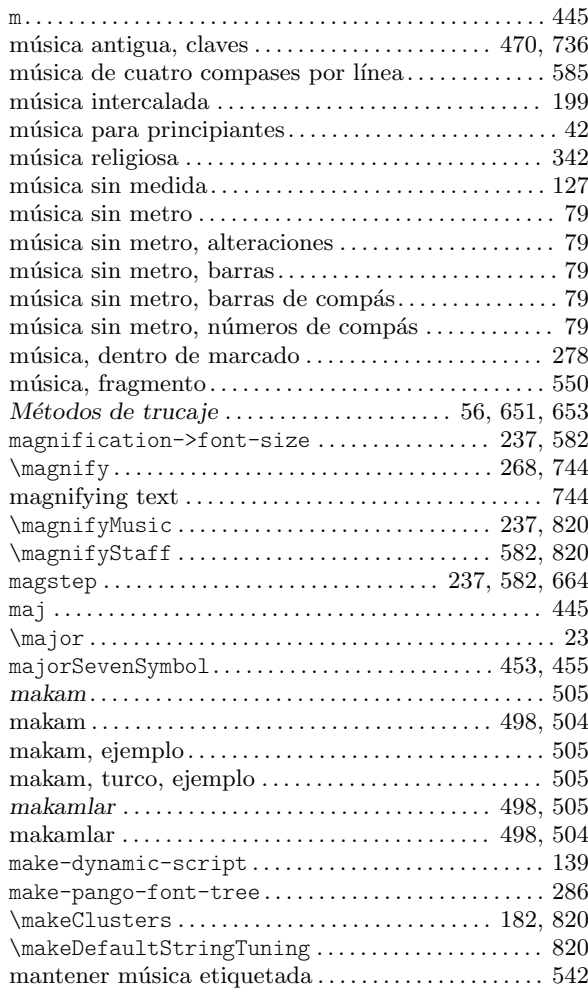

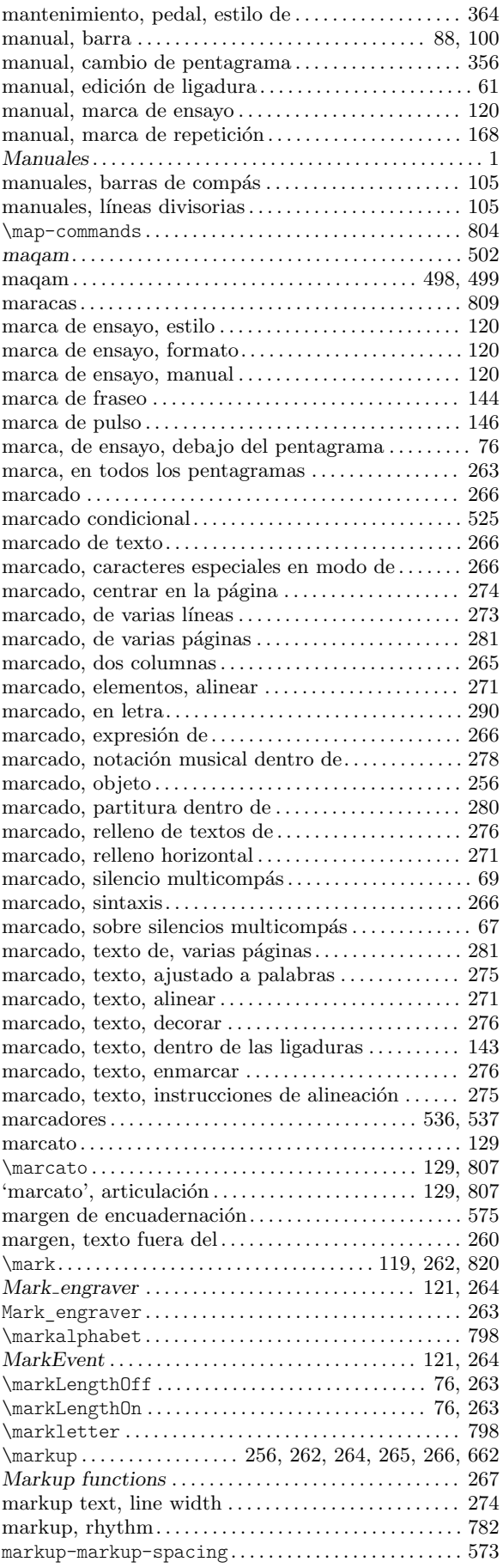

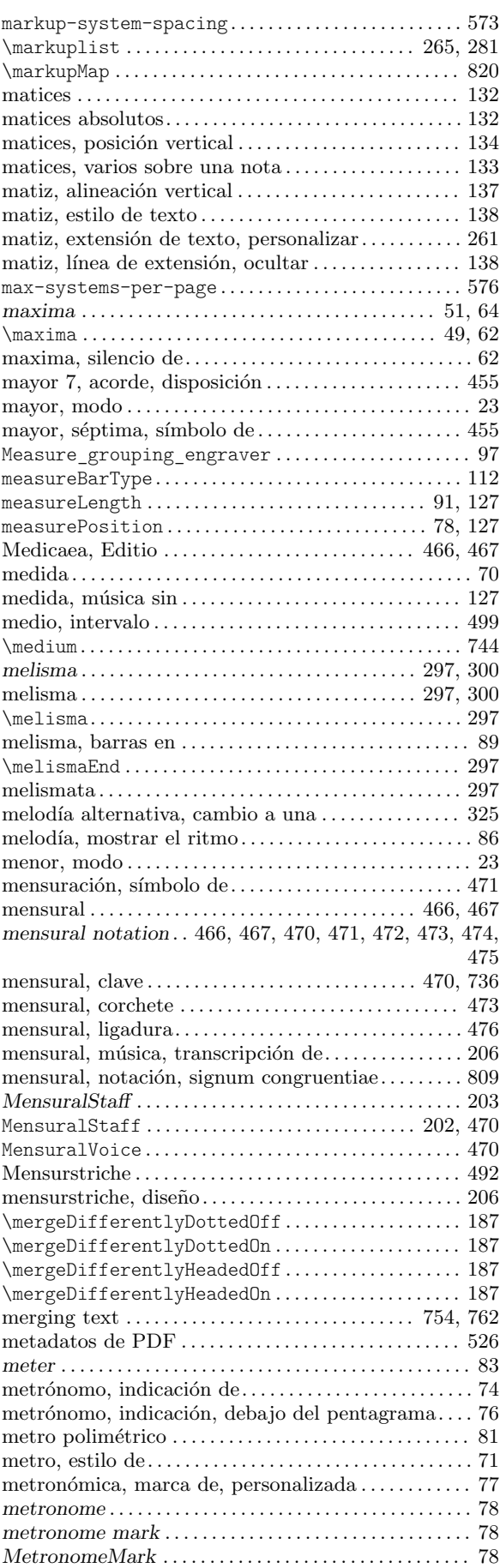

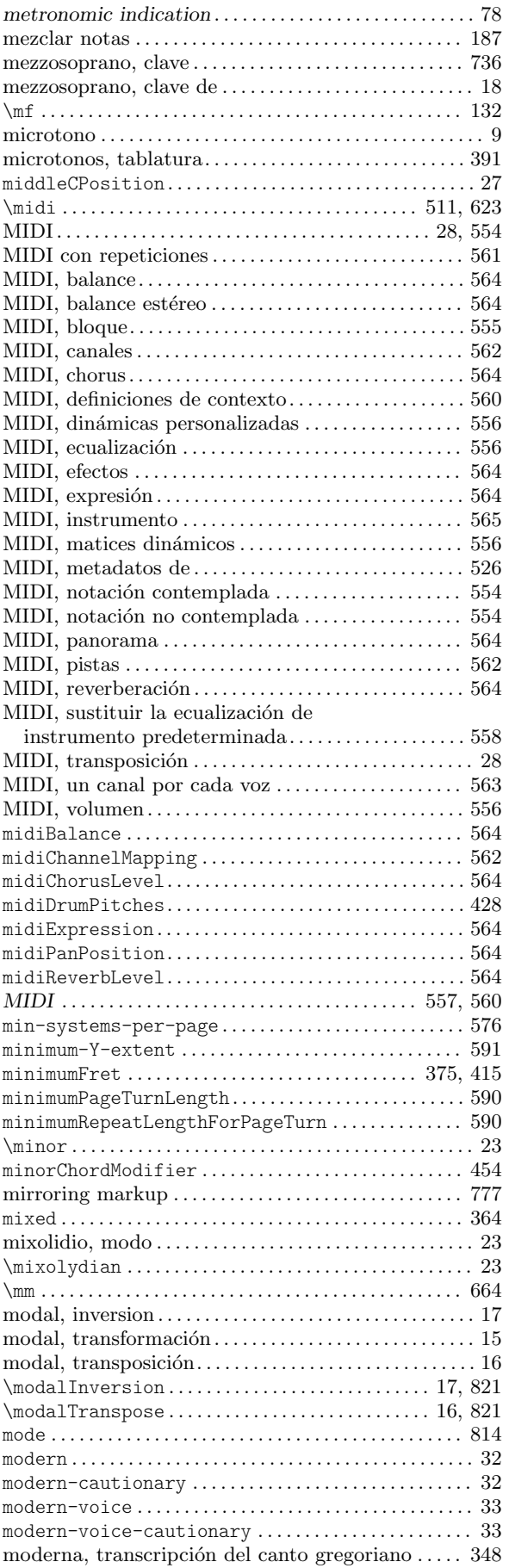

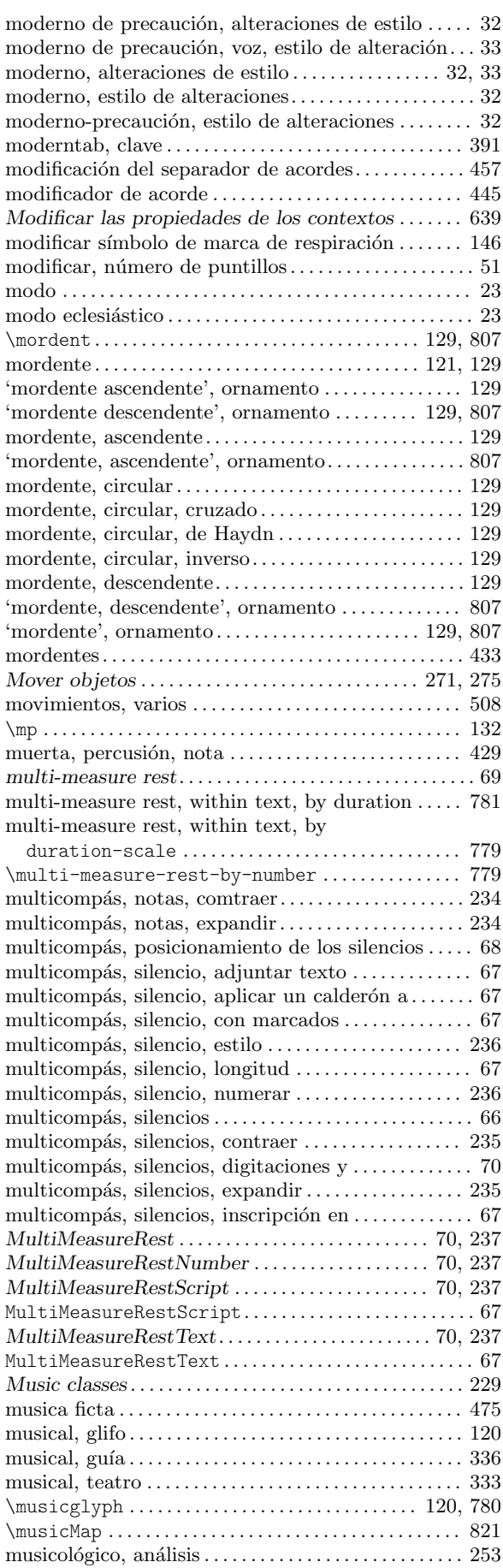

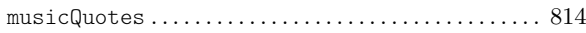

## N

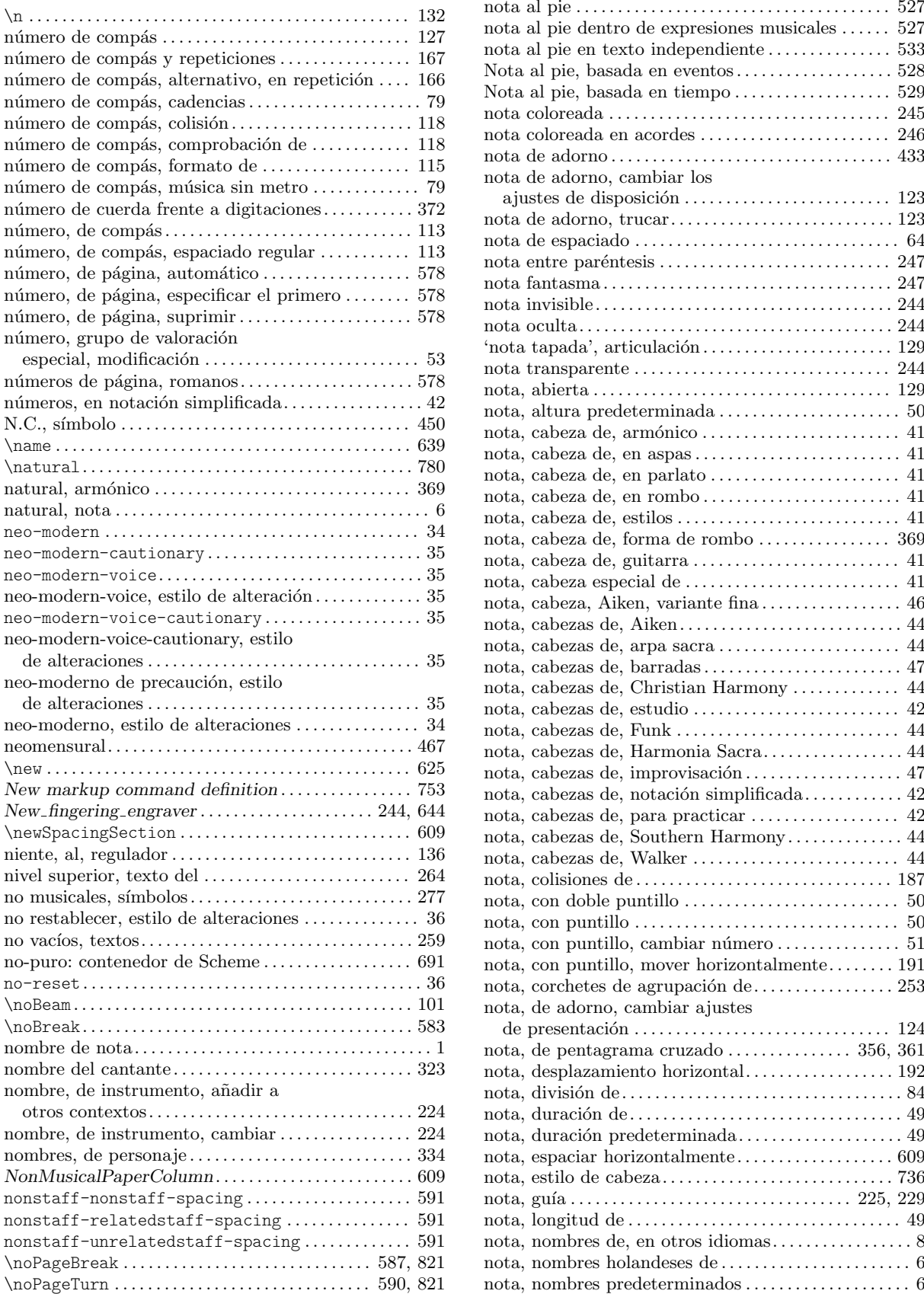

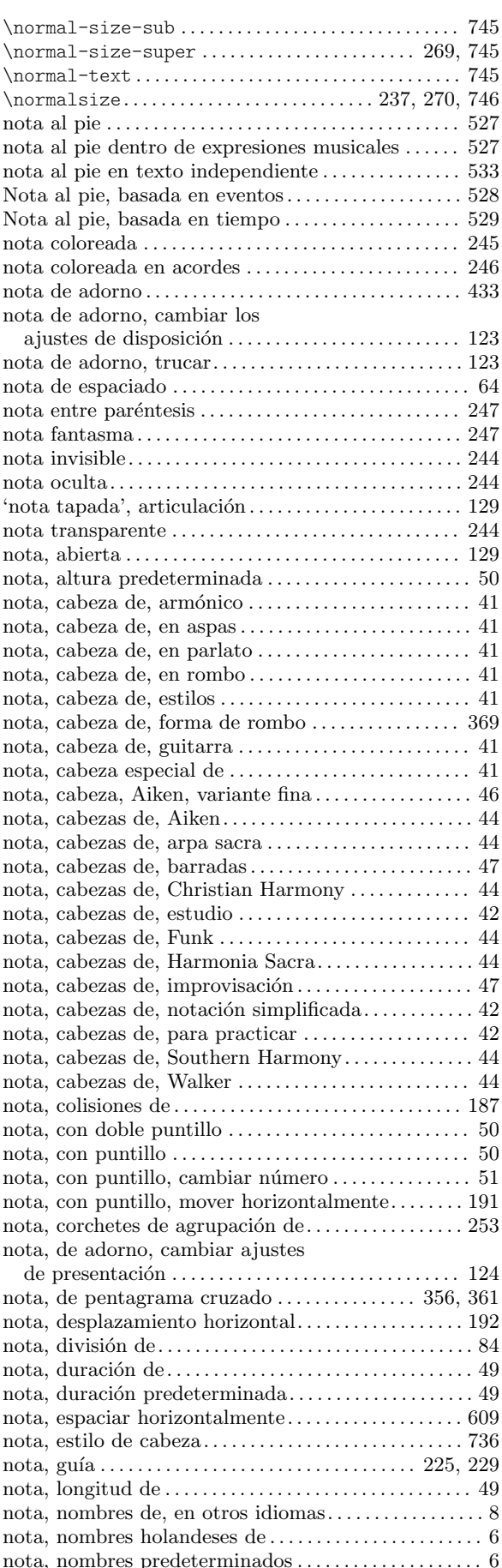

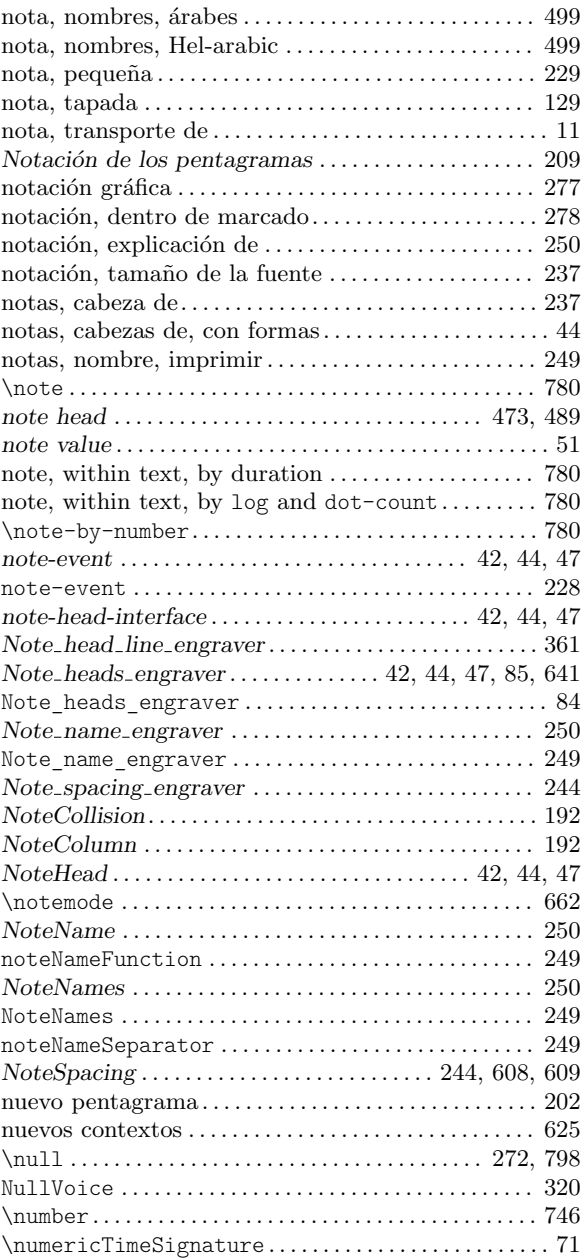

### O

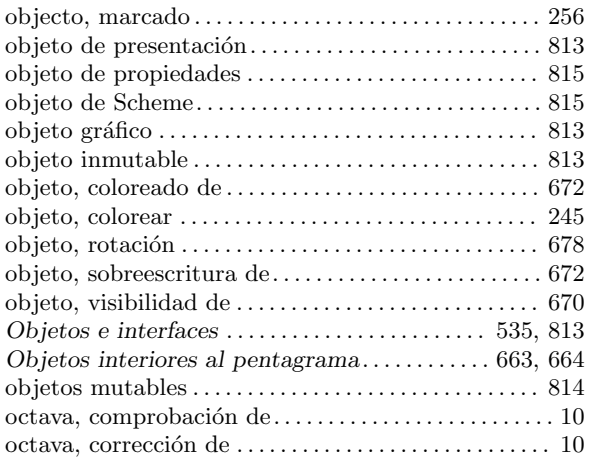

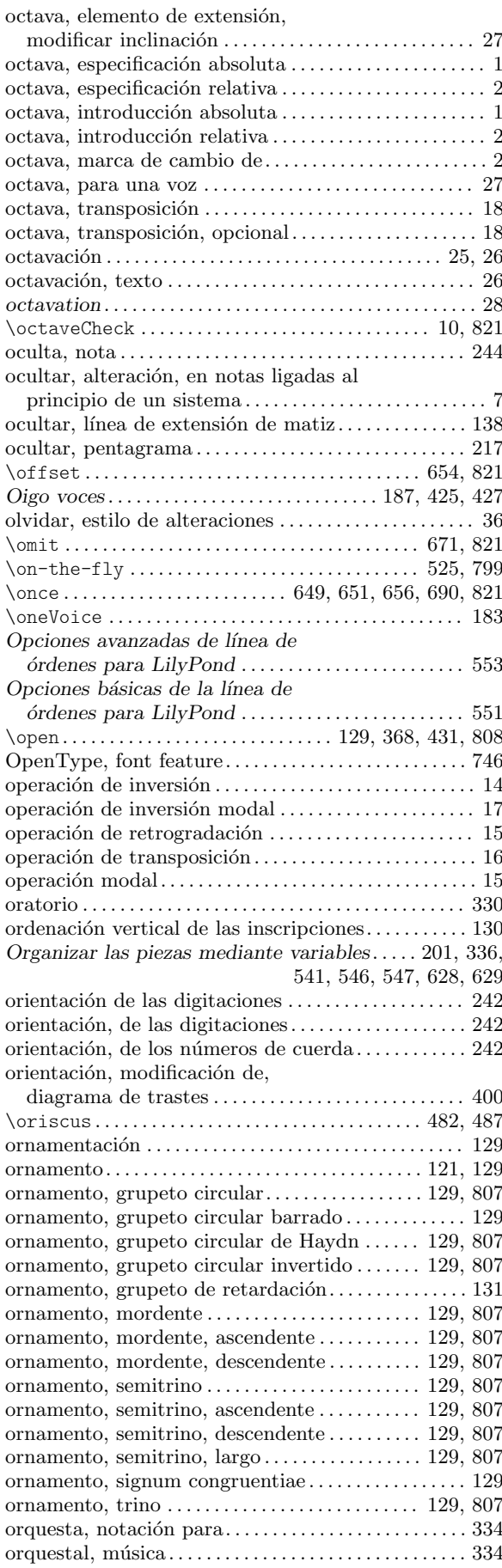

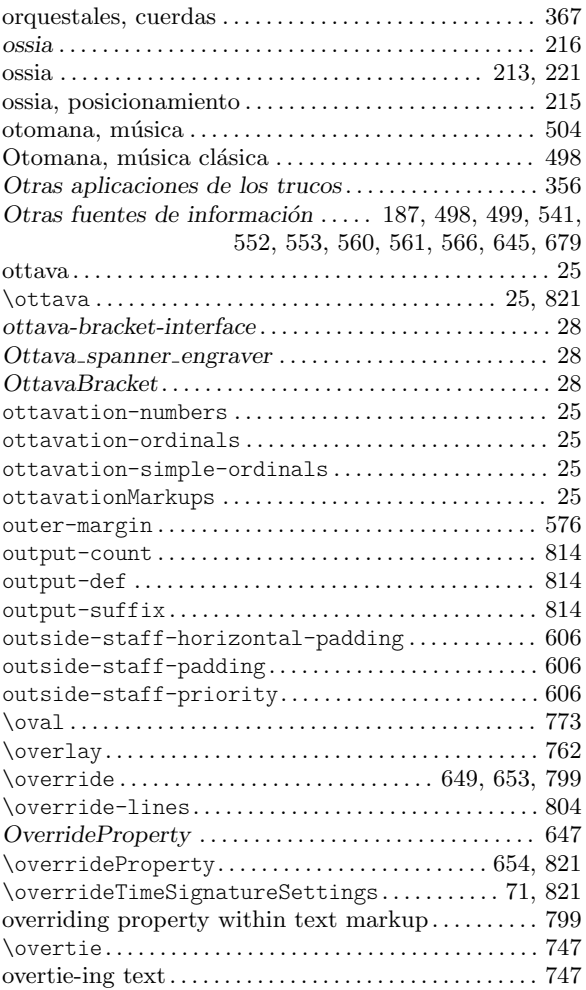

## P

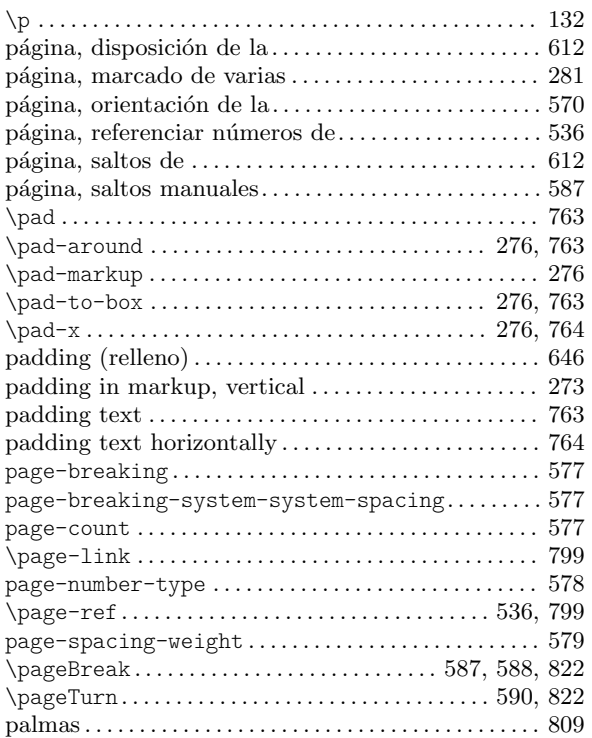

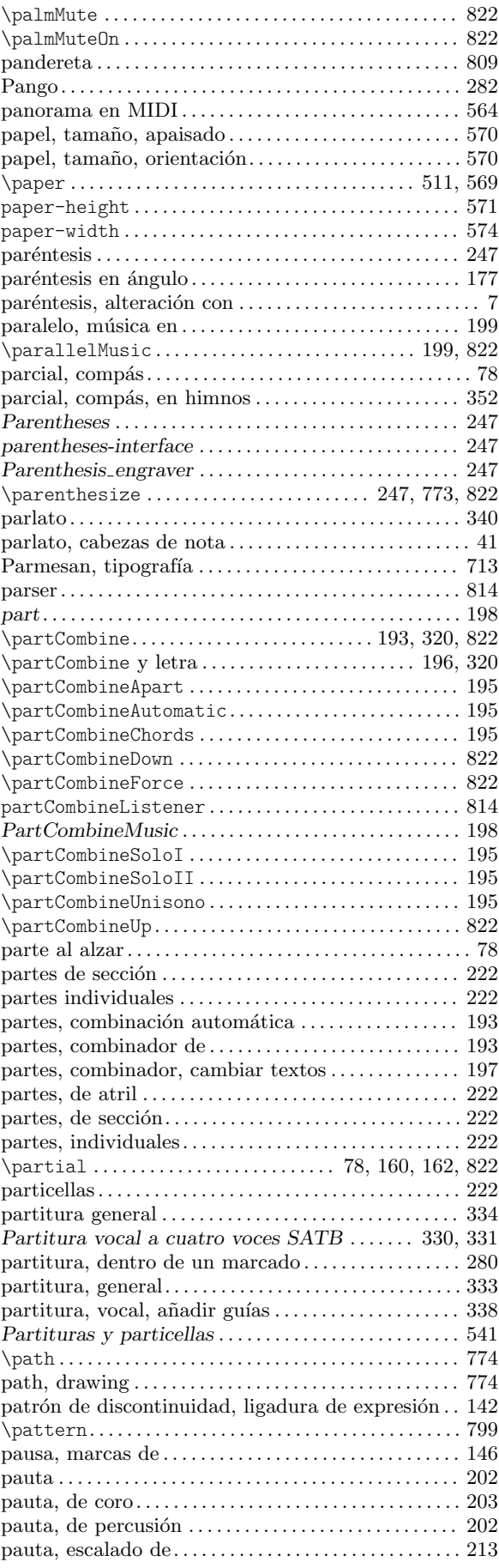

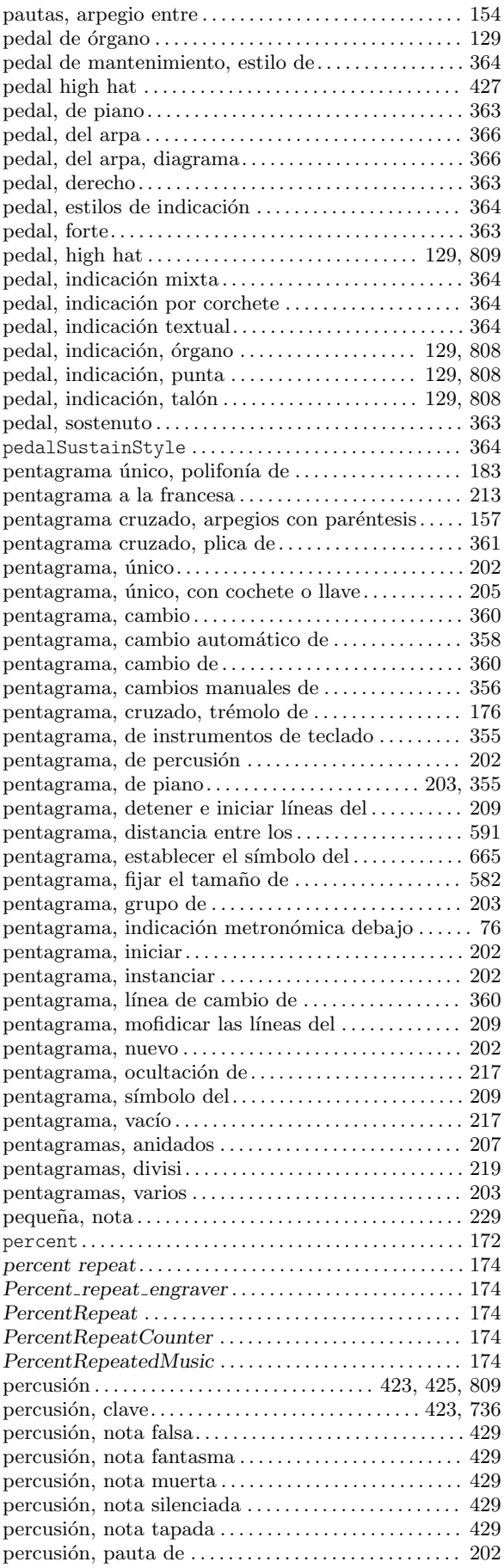

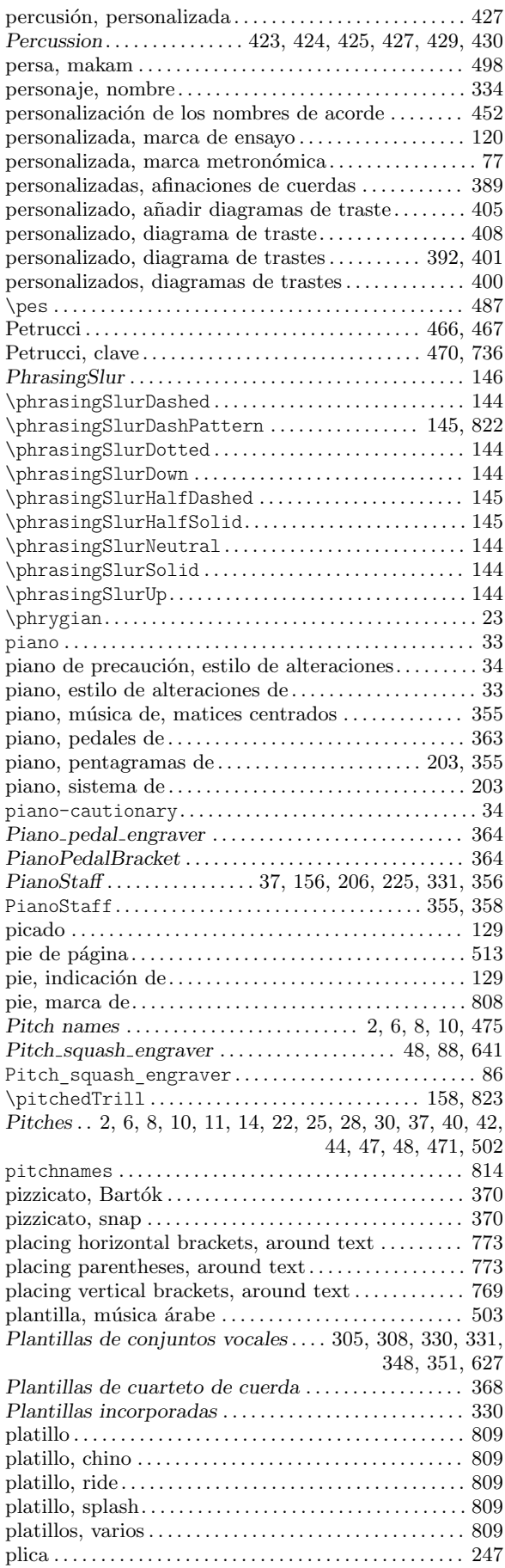

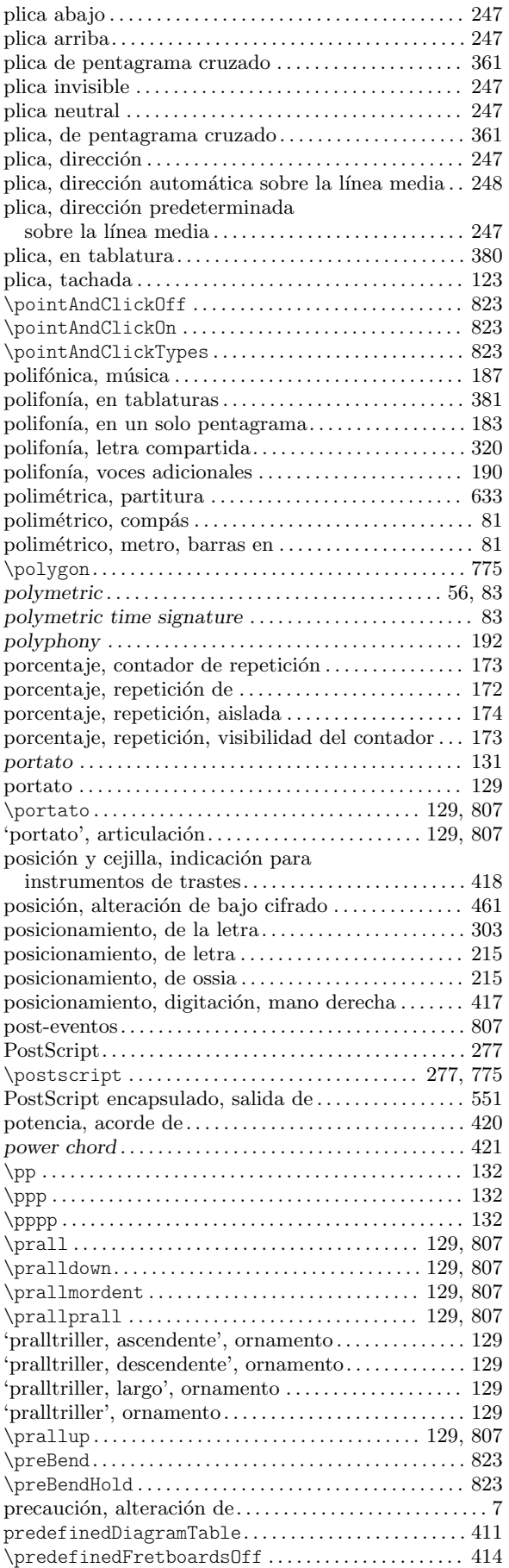

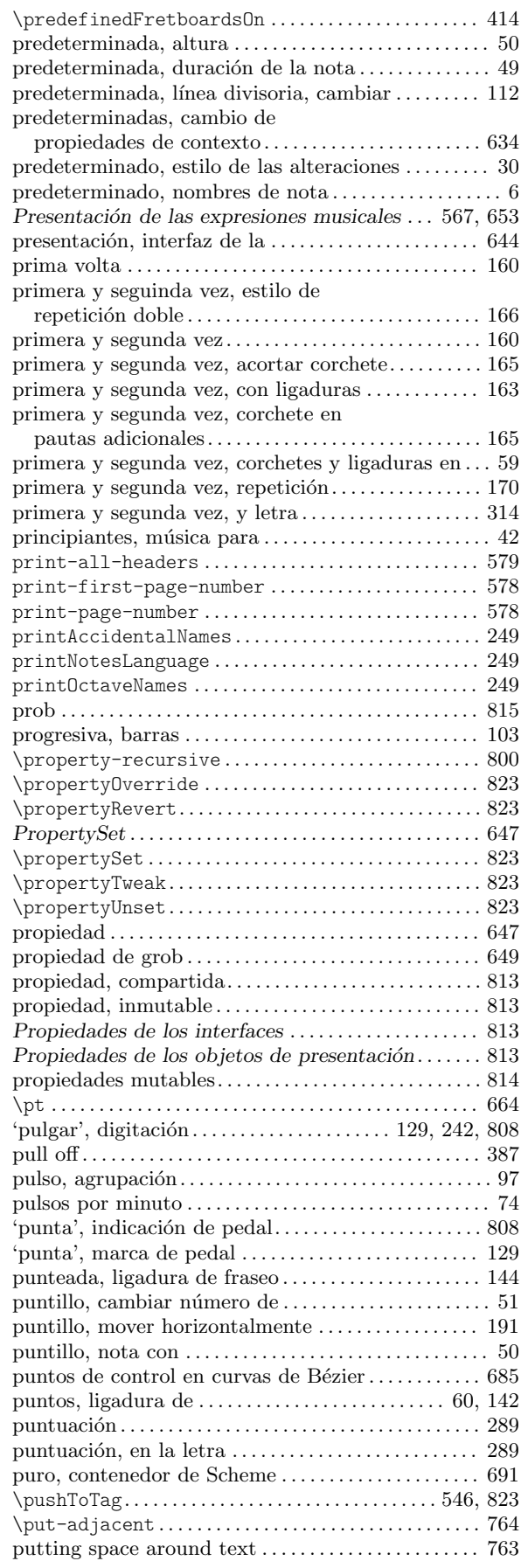

# $\overline{\mathbf{Q}}$

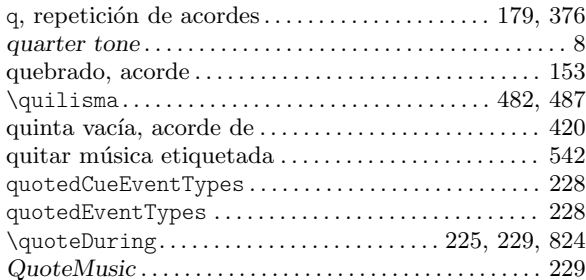

### $\overline{\mathbf{R}}$

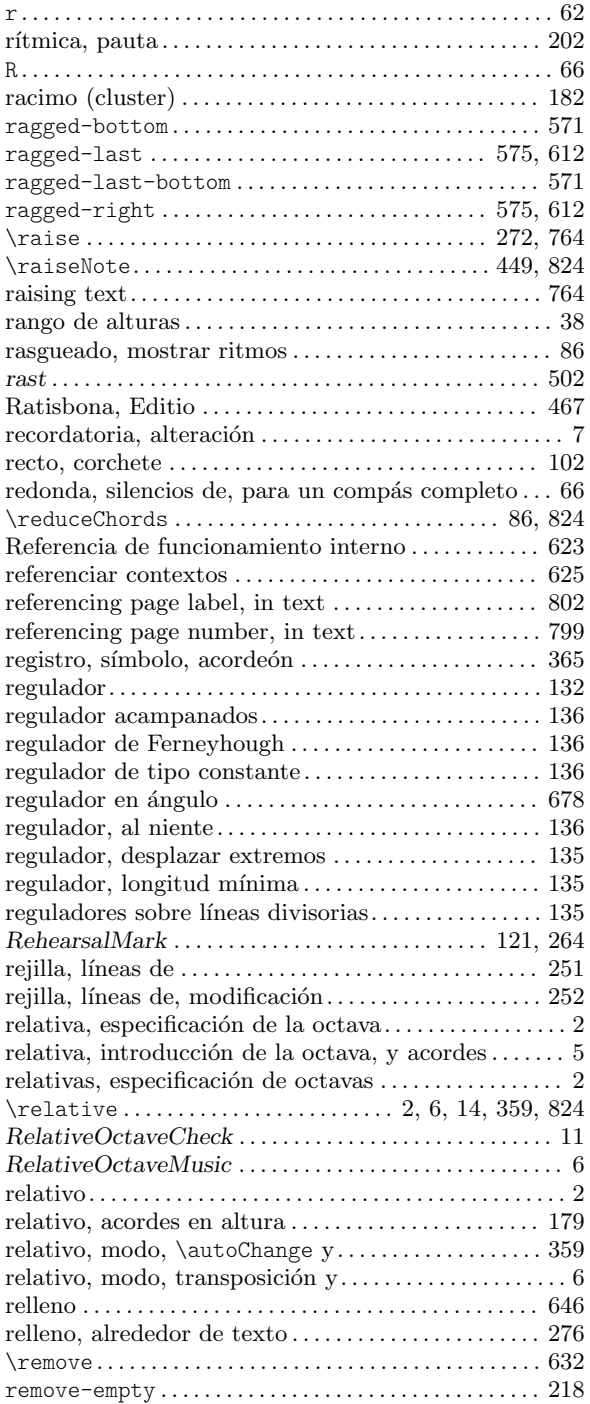

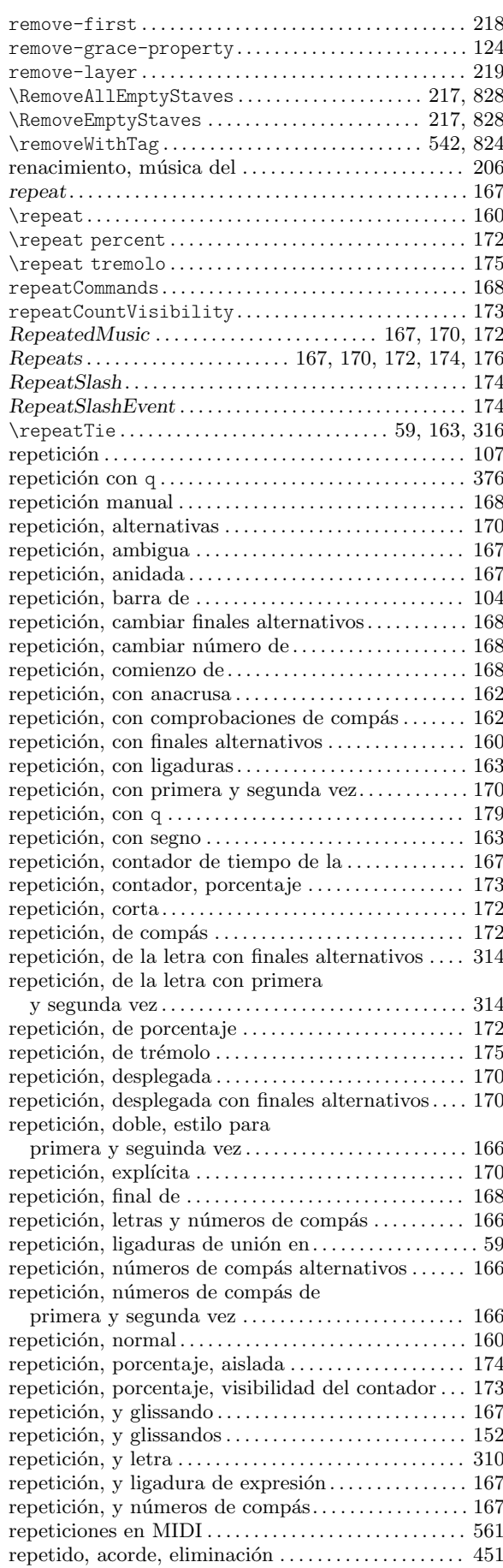

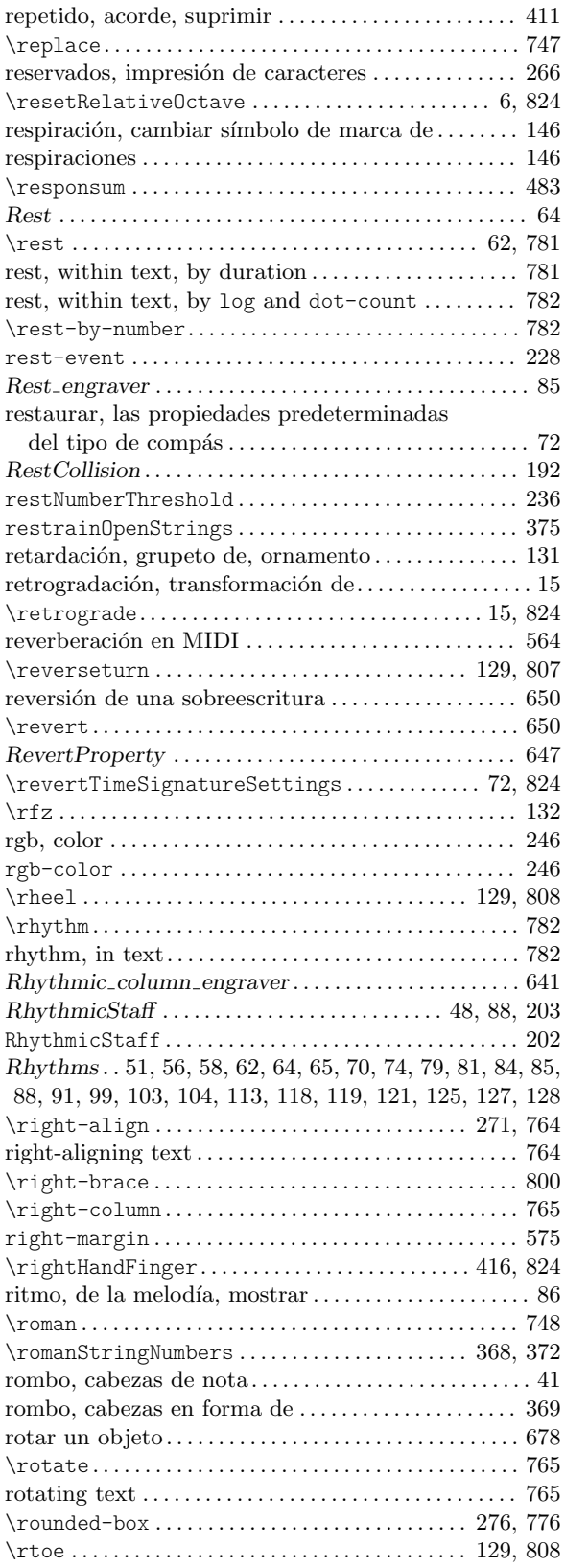

### S

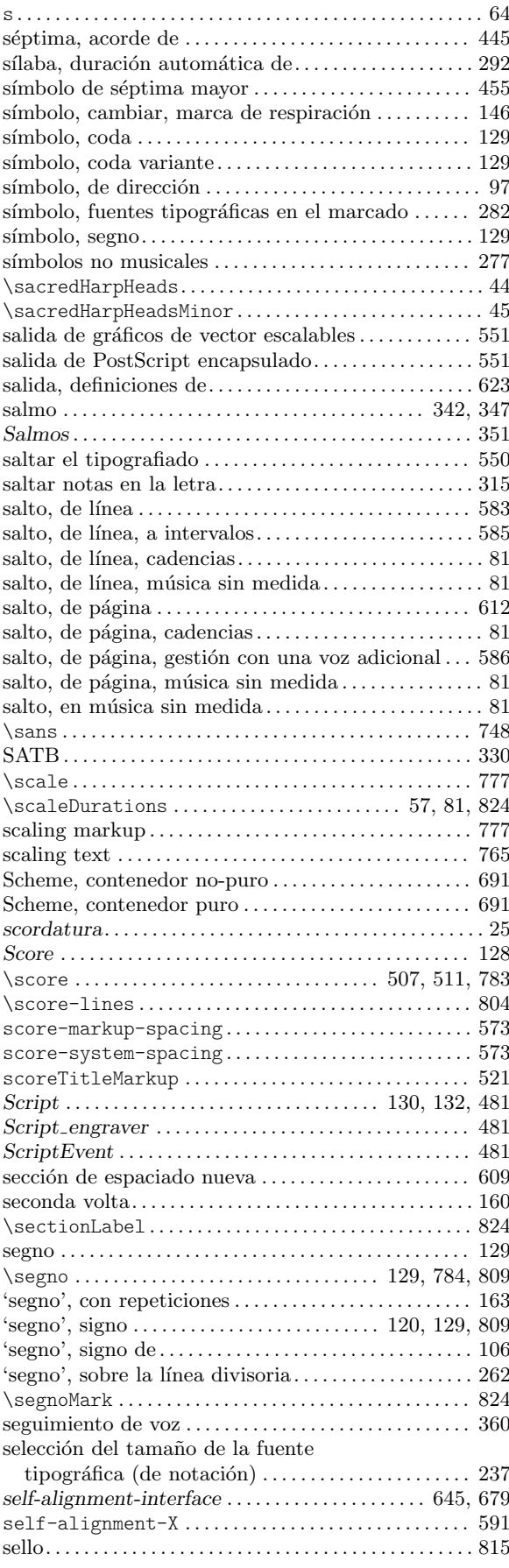

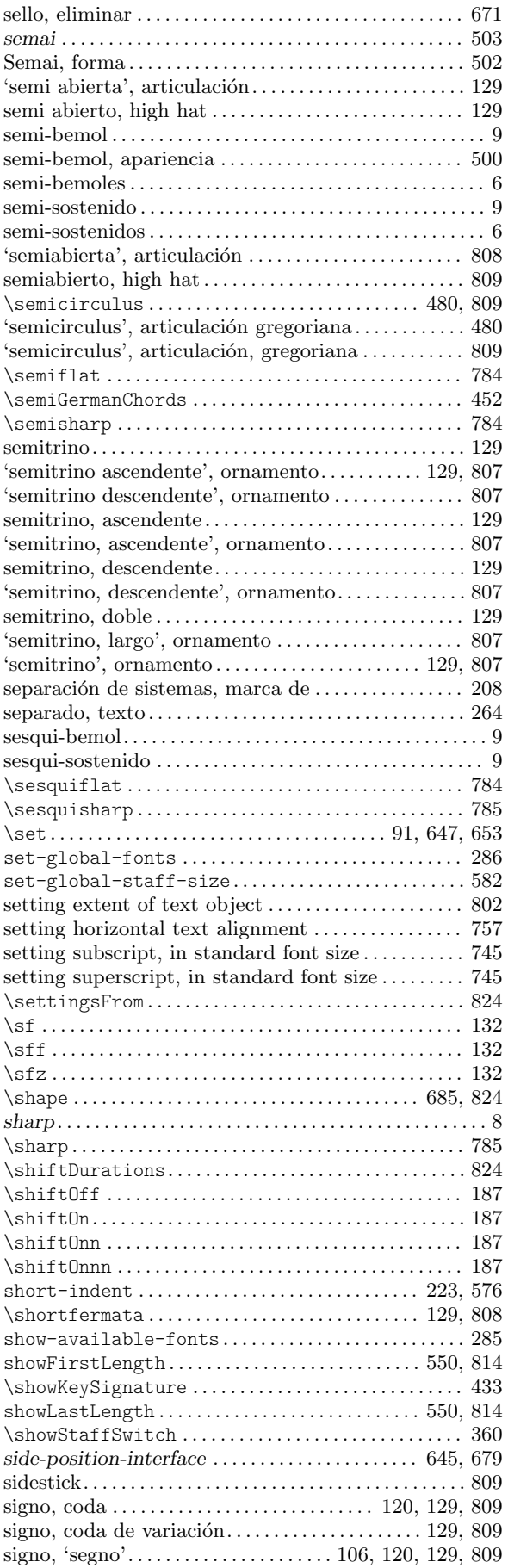

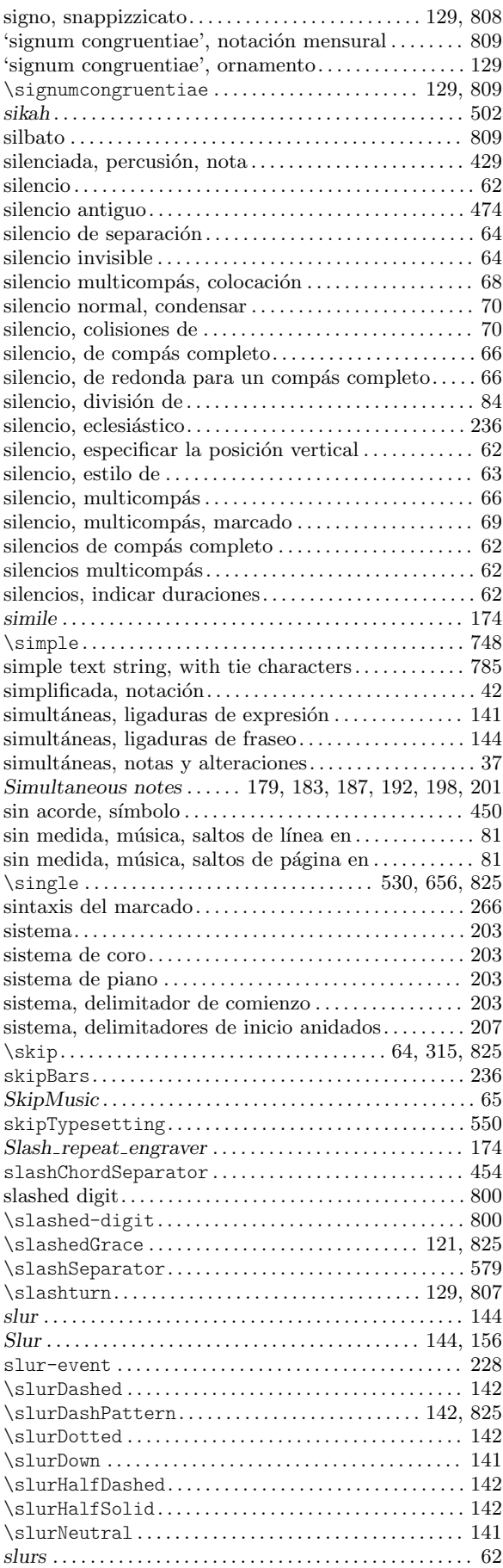

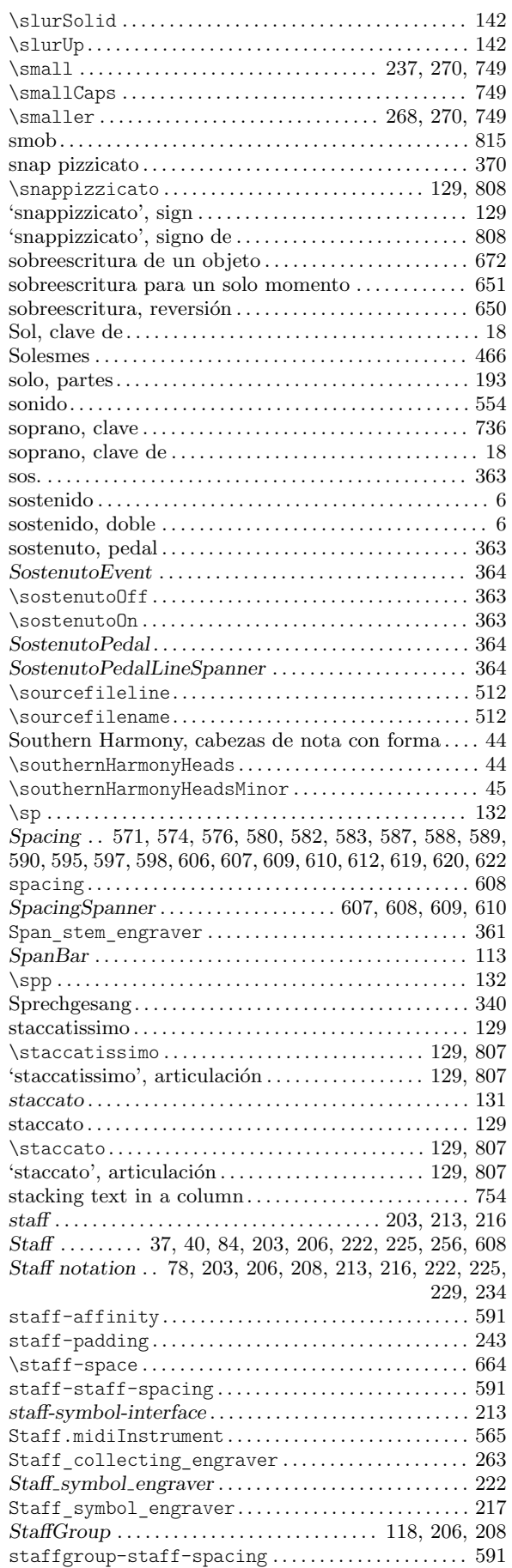

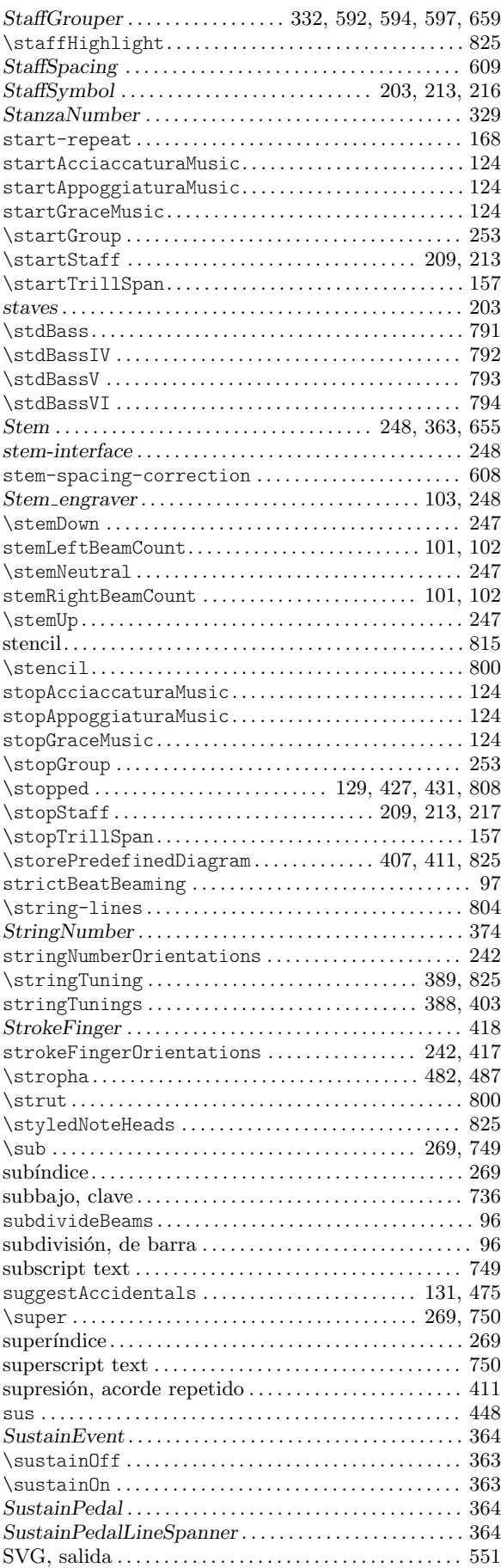

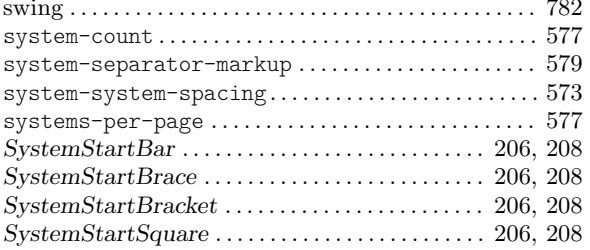

### $\mathbf T$

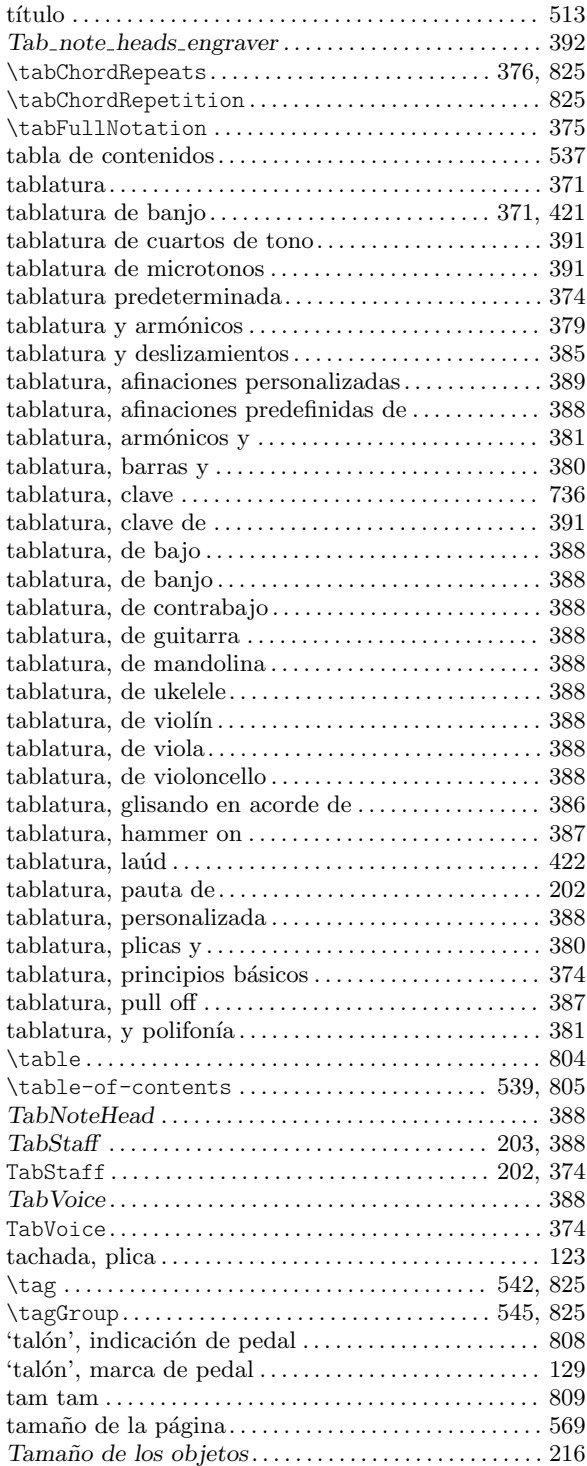

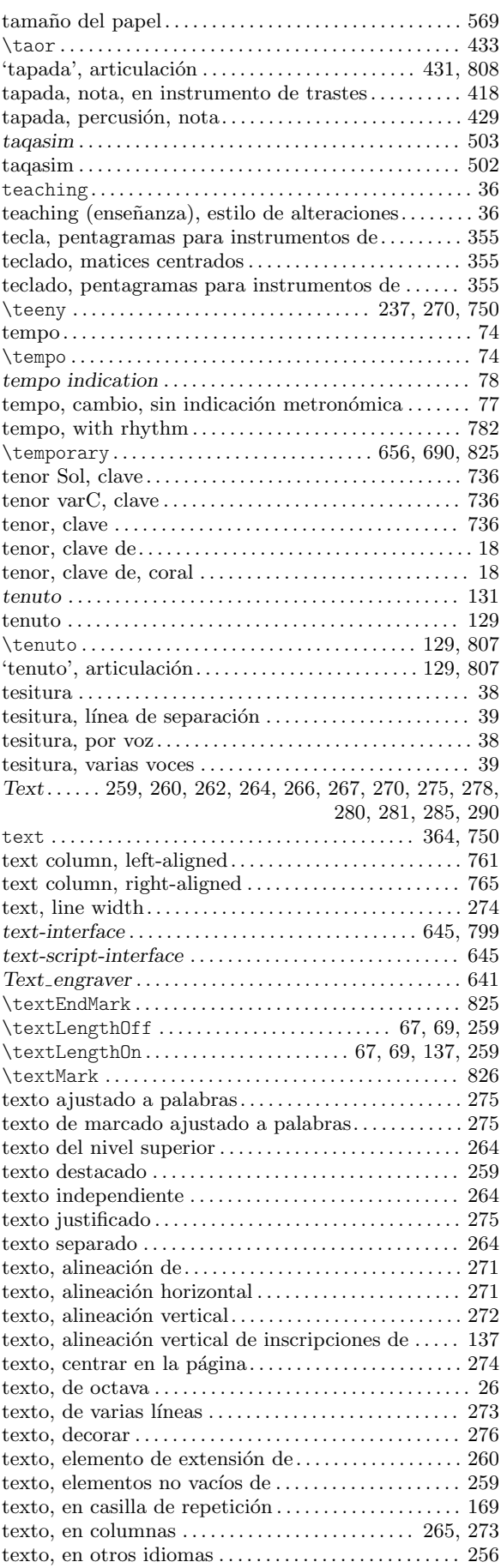

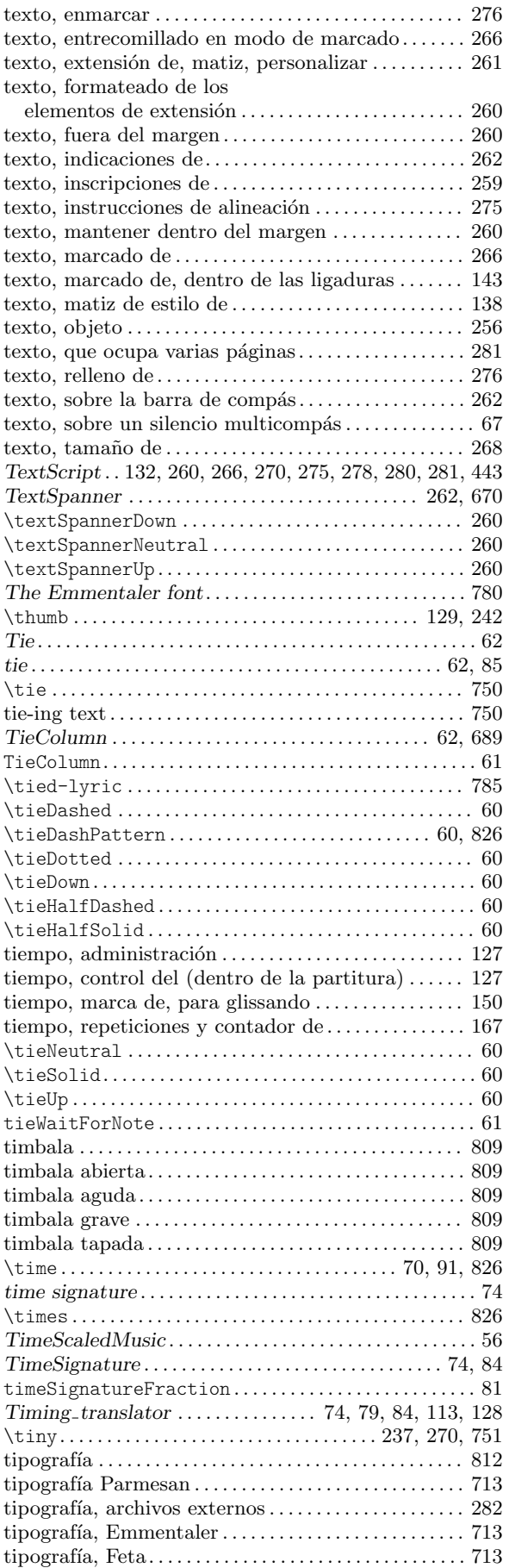

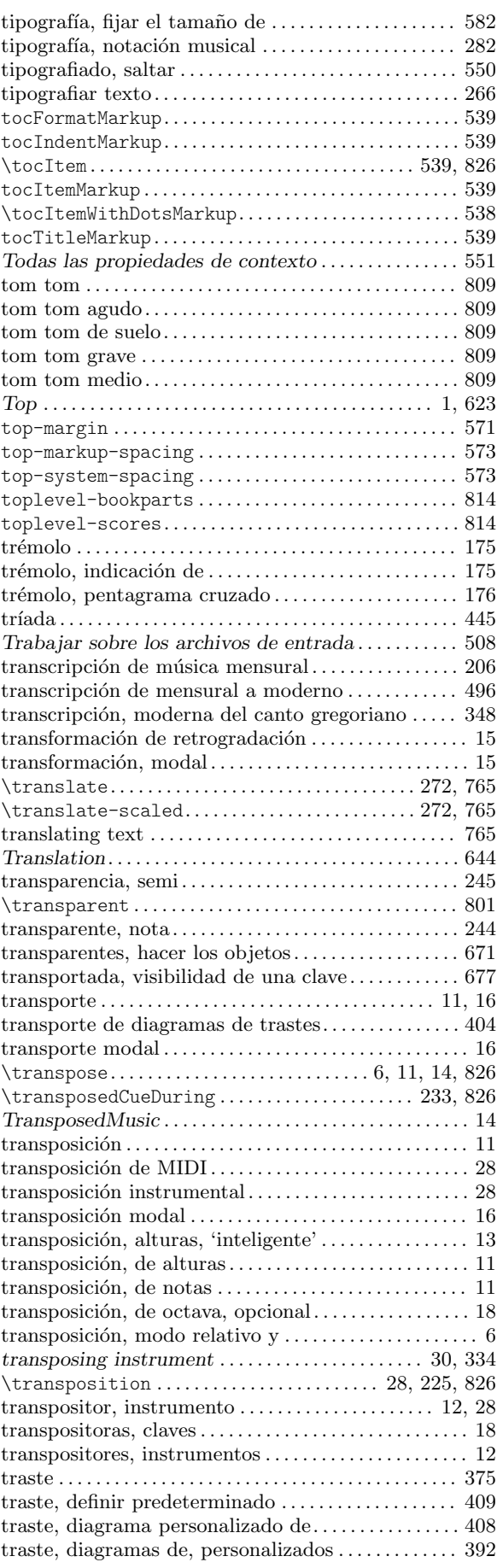

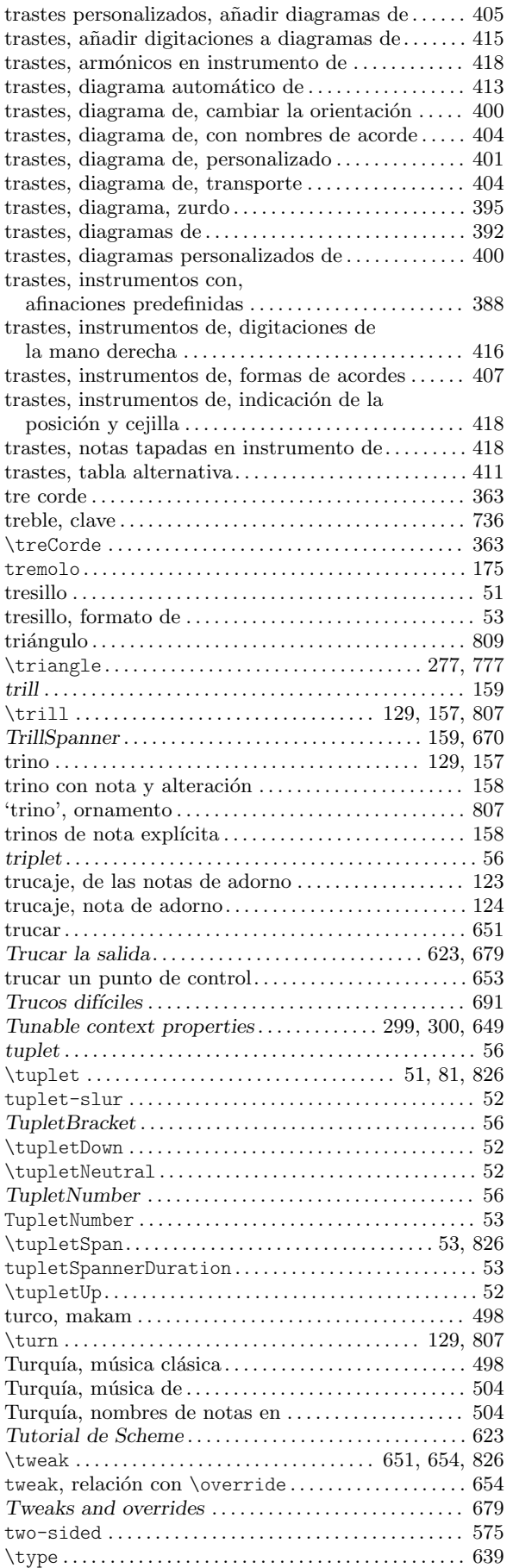

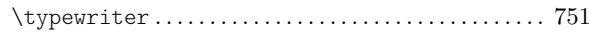

# $\mathbf U$

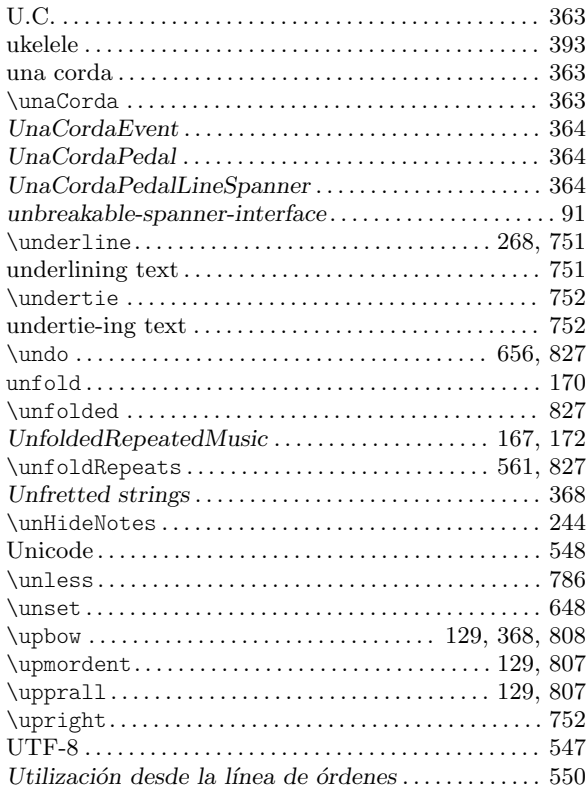

### V

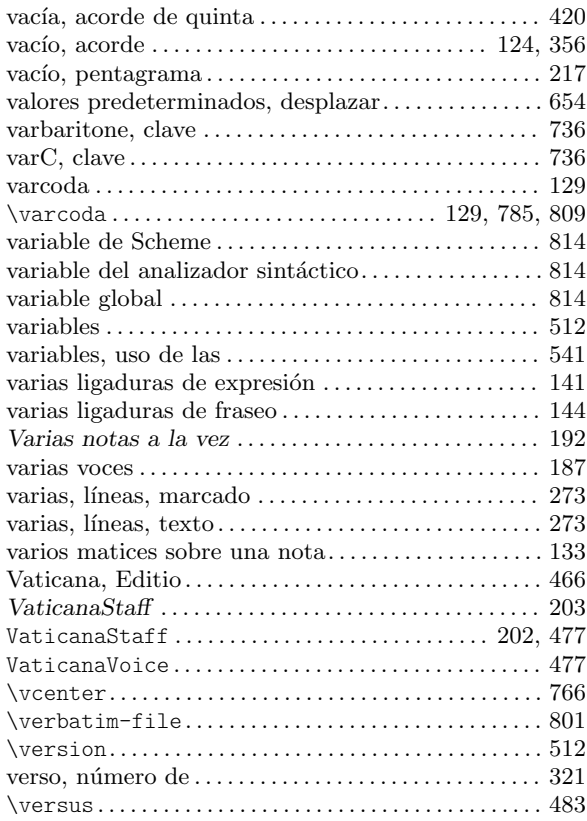

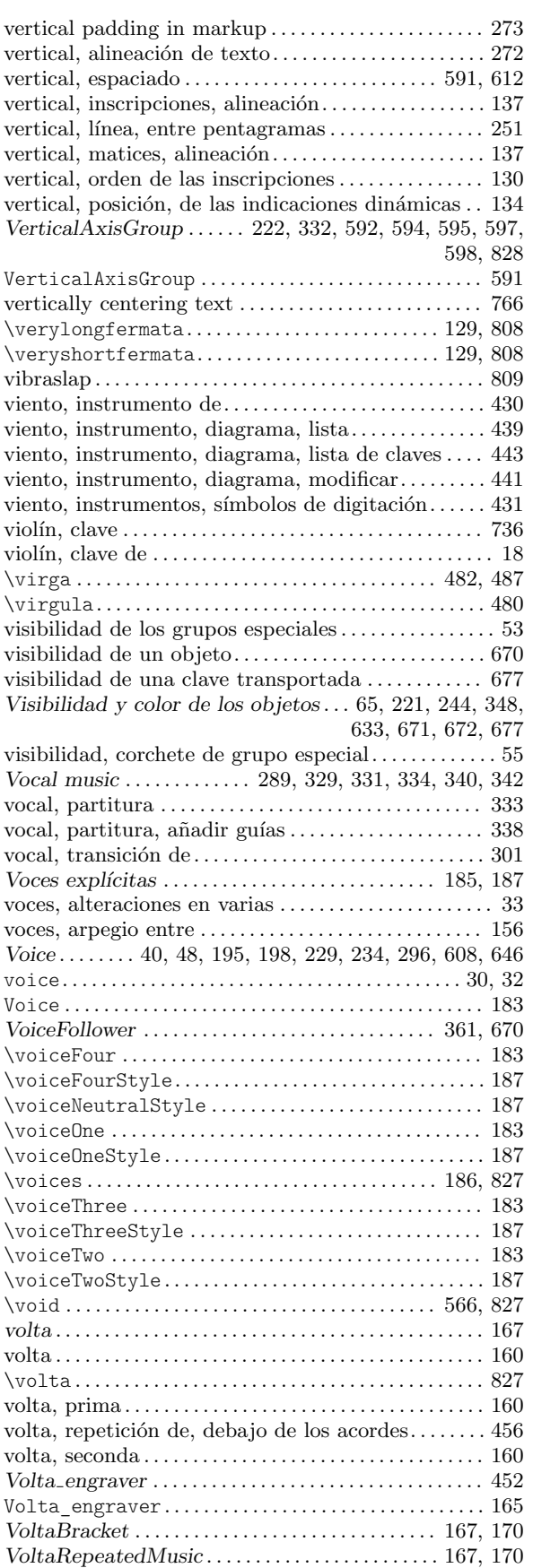

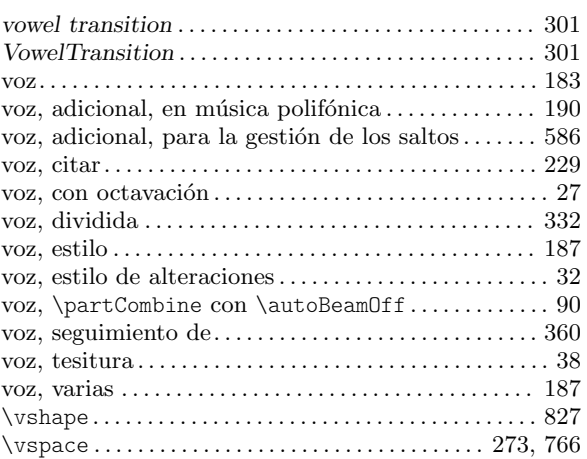

#### W

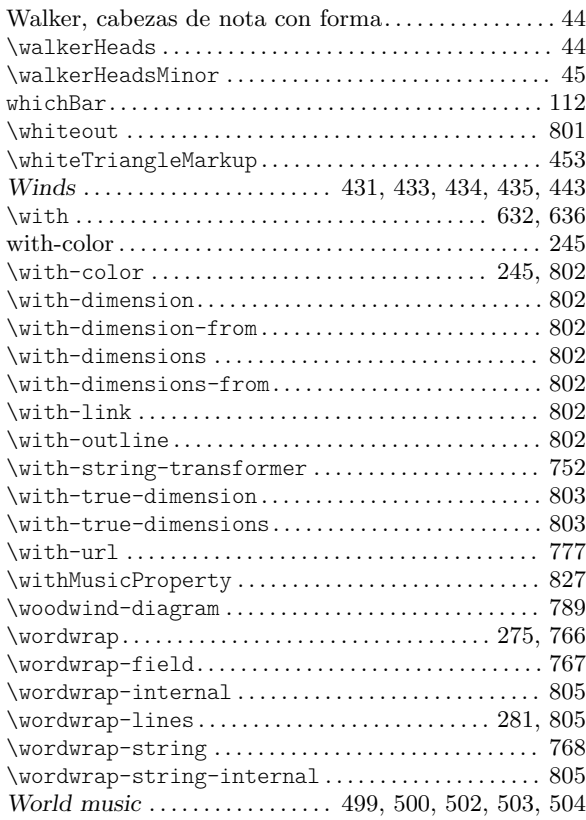

### X

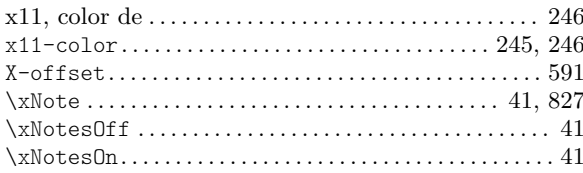

#### Z

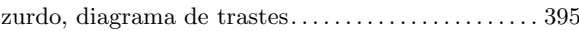